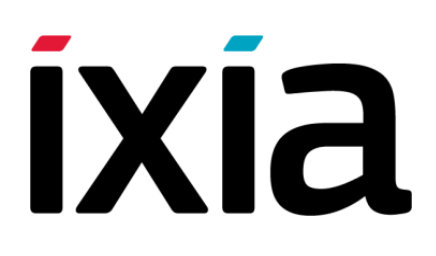

# BreakingPoint Storm User Guide

Release 3.4, Jan. 2015

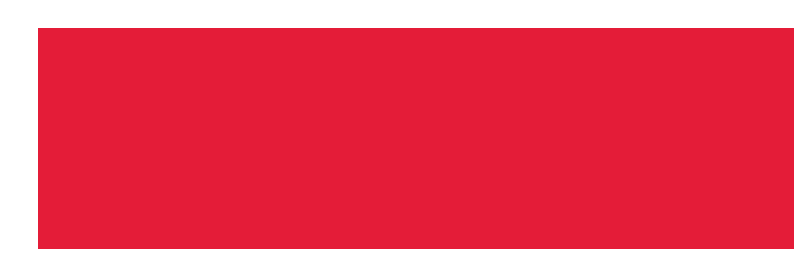

Copyright © 1/19/15 Ixia. All rights reserved.

This publication may not be copied, in whole or in part, without Ixia's consent. RESTRICTED RIGHTS LEGEND: Use, duplication, or disclosure by the U.S. Government is subject to the restrictions set forth in subparagraph (c)(1)(ii) of the Rights in Technical Data and Computer Software clause at DFARS 252.227-7013 and FAR 52.227-19.

Ixia, the Ixia logo, and all Ixia brand names and product names in this document are either trademarks or registered trademarks of Ixia in the United States and/or other countries. All other trademarks belong to their respective owners.

The information herein is furnished for informational use only, is subject to change by Ixia without notice, and should not be construed as a commitment by Ixia. Ixia assumes no responsibility or liability for any errors or inaccuracies contained in this publication.

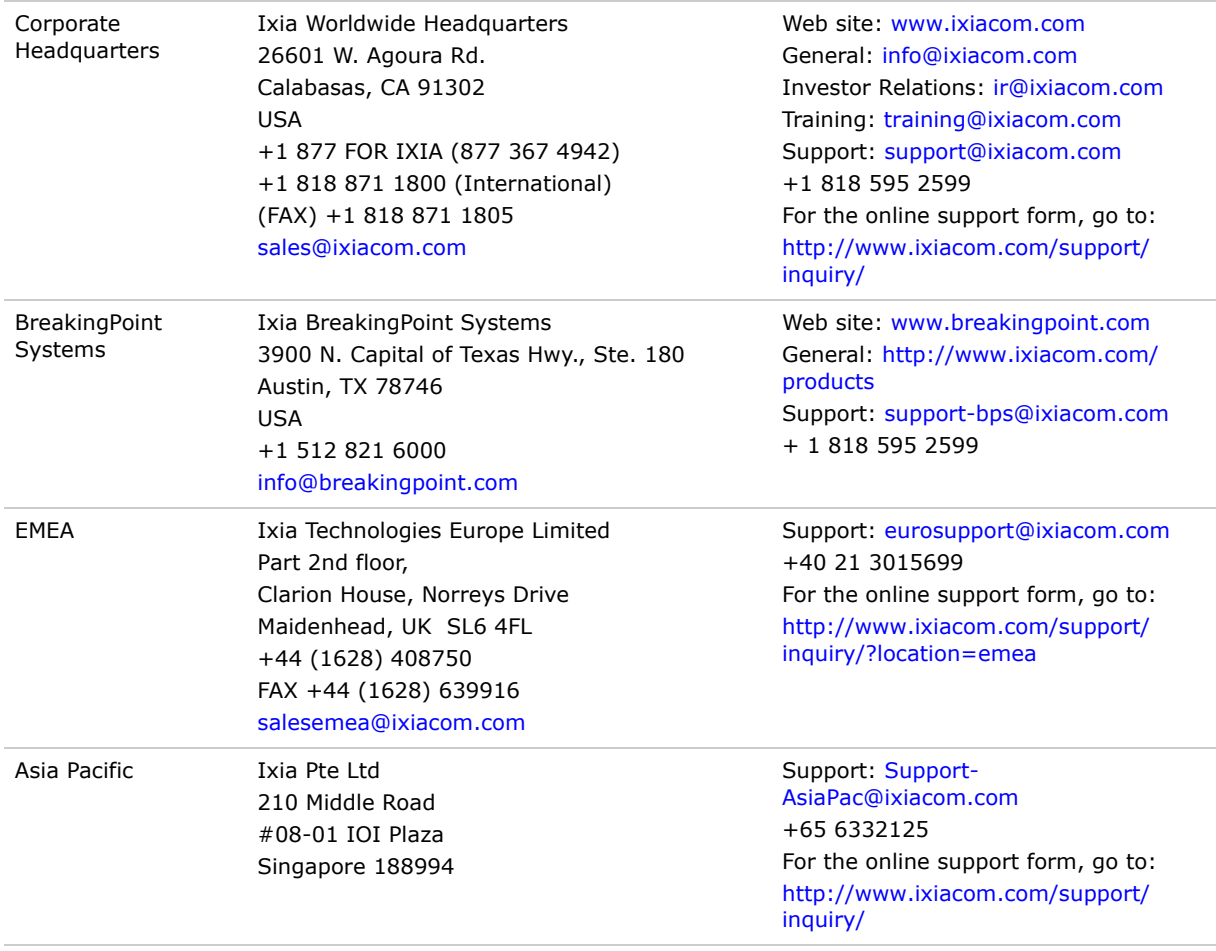

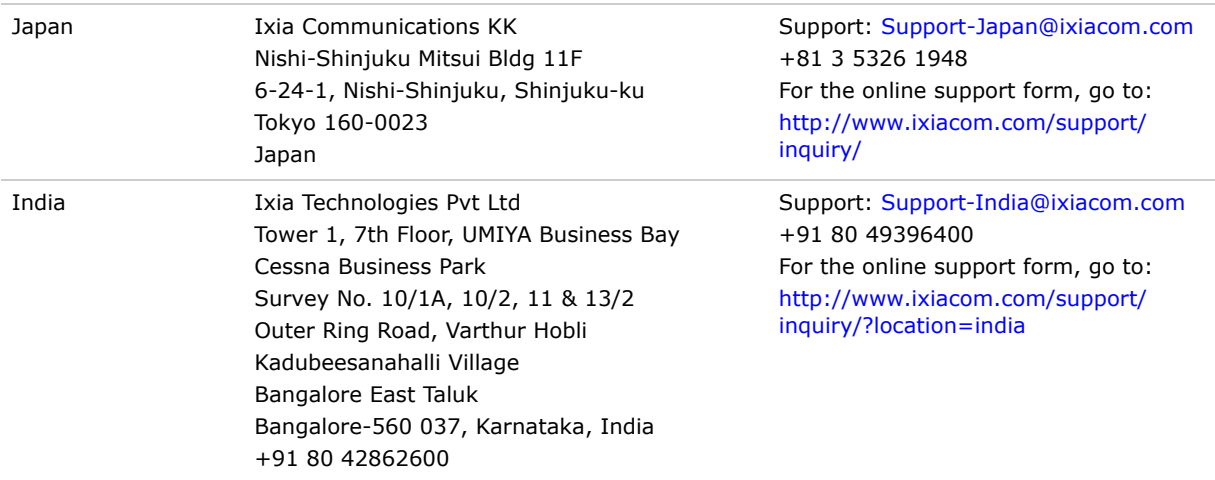

For viewing the FAQs related to the product, go to Ixia Technical Support Online: https://ebsoprod.ixiacom.com/OA\_HTML/jtflogin.jsp

# **About This Guide**

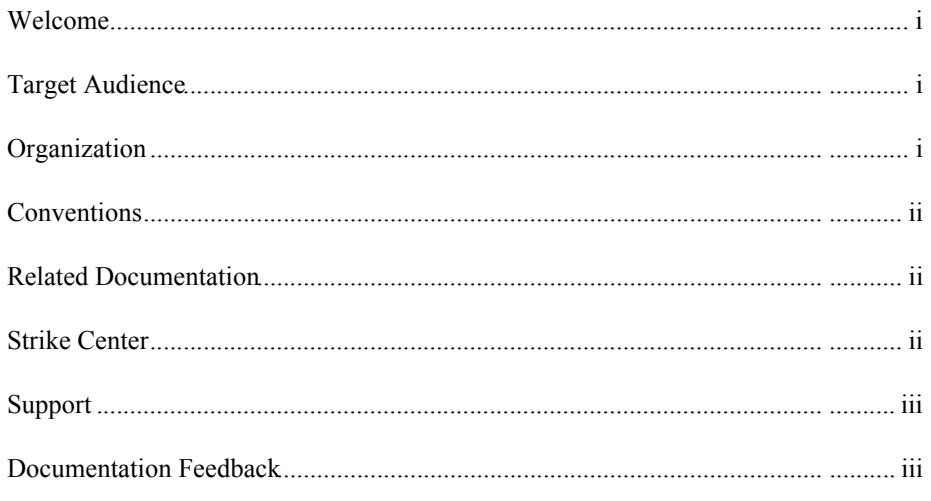

# **Frequently Asked Questions**

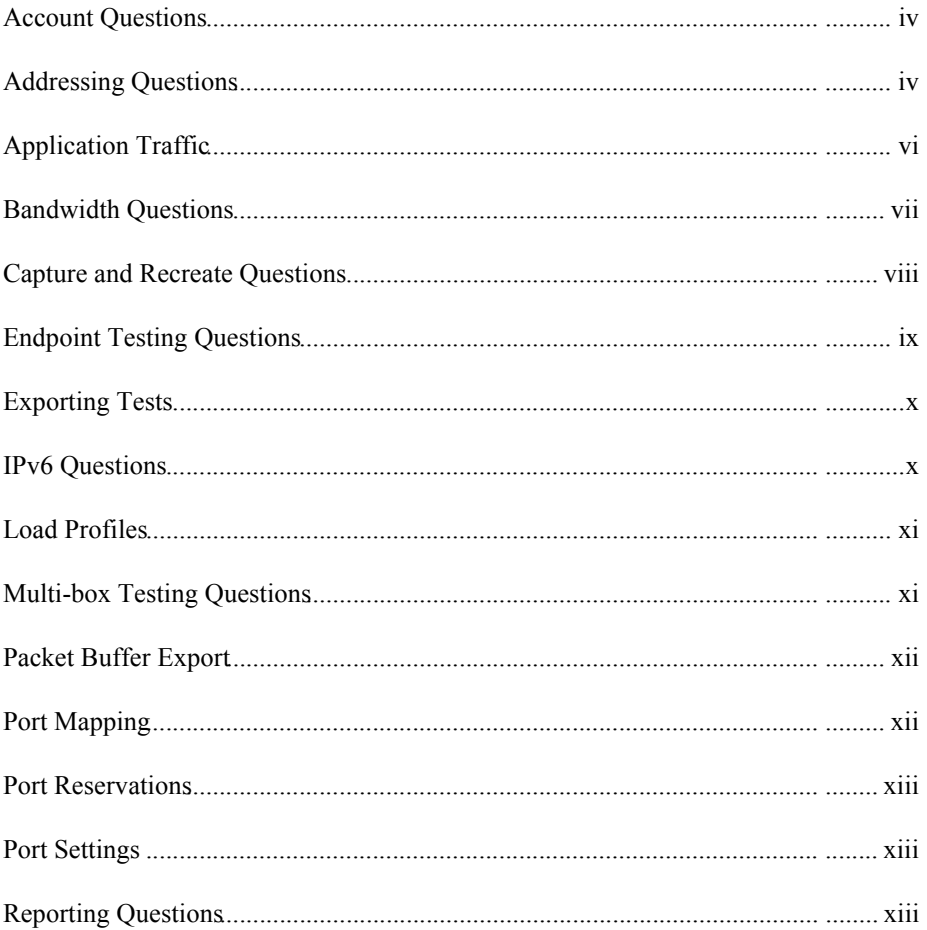

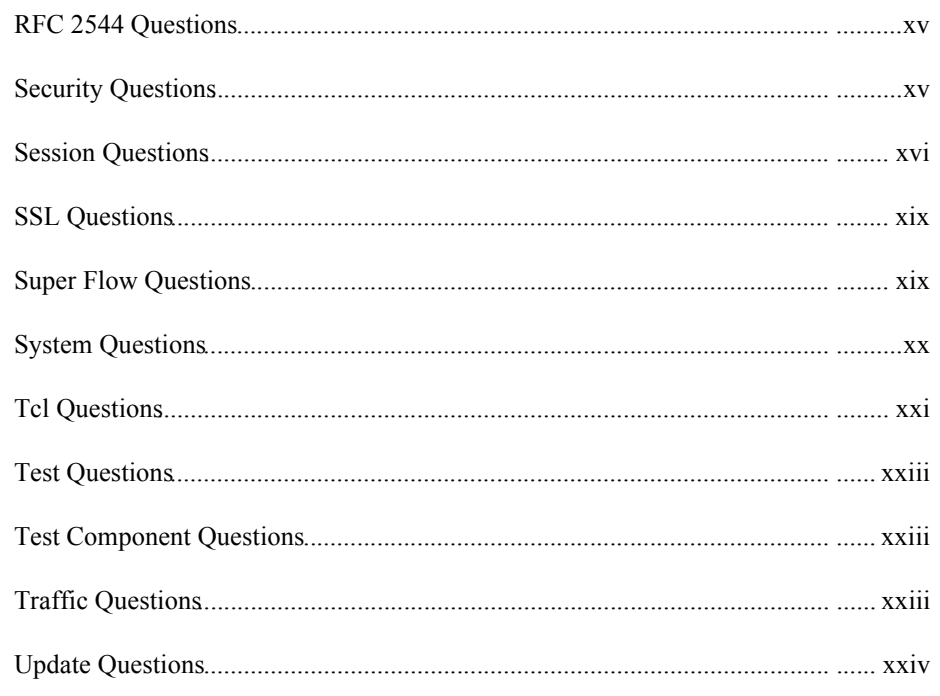

# **Product Overview**

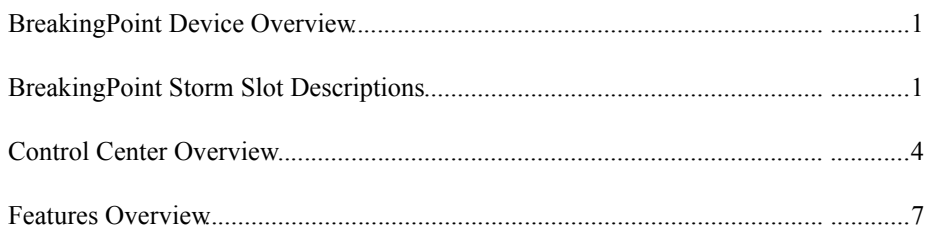

# **Getting Started**

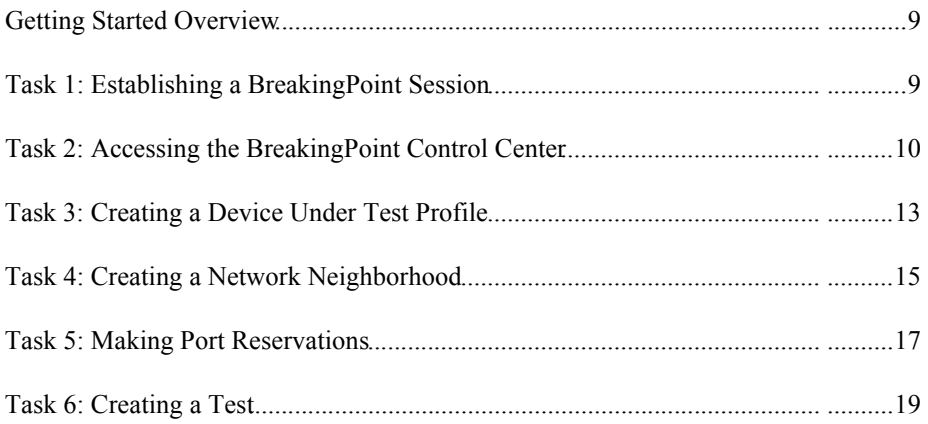

# **Administration**

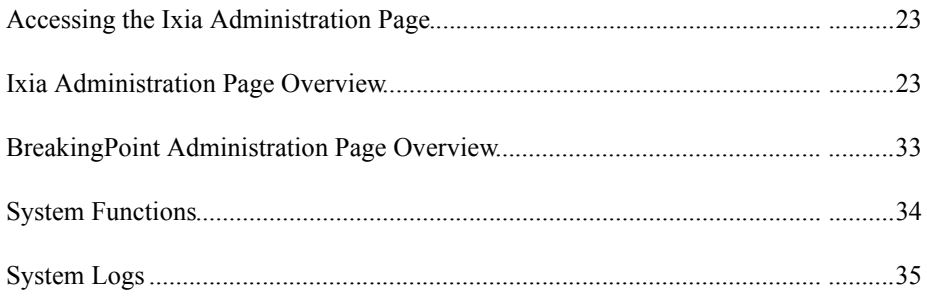

# **Device Under Test Profiles**

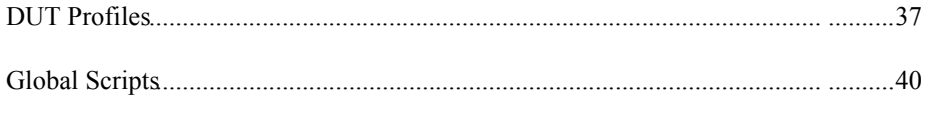

# **Network Neighborhood**

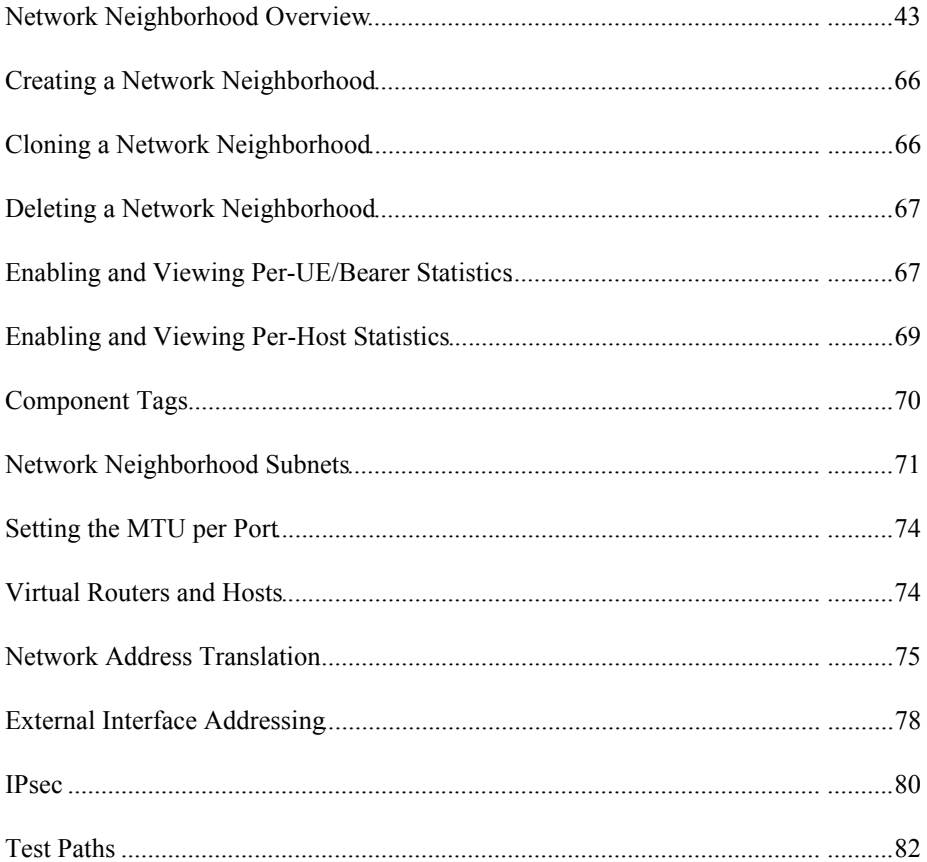

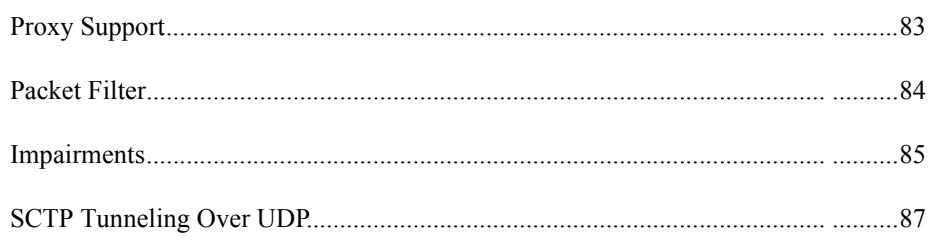

# **Port Reservations**

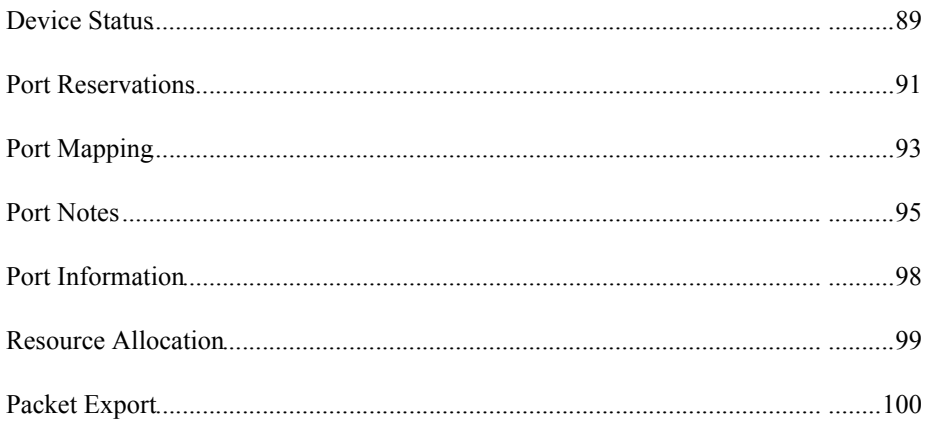

# **Strike List**

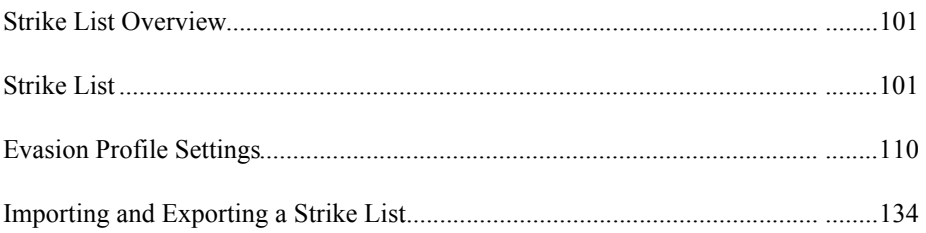

# **Application Manager**

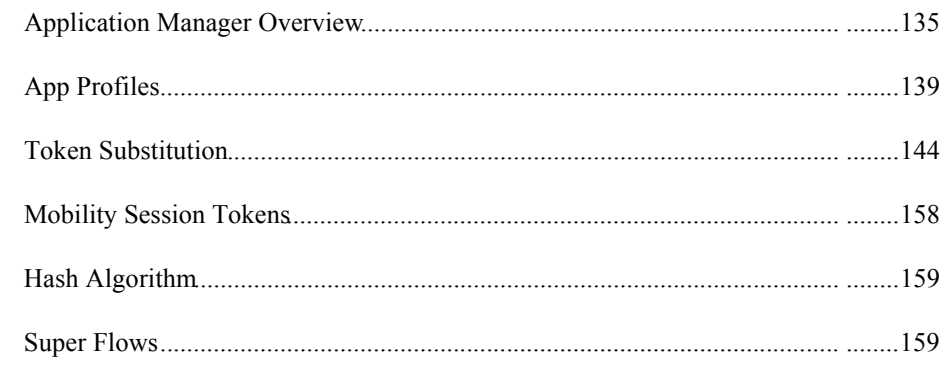

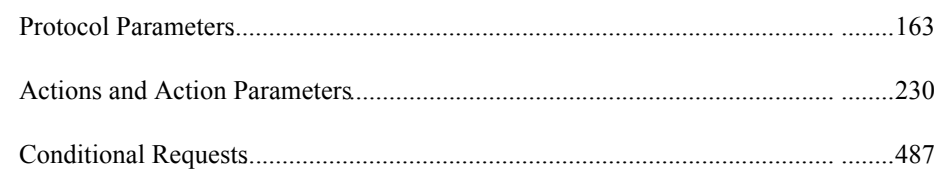

# **Load Profiles**

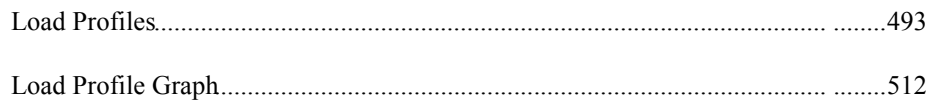

# **Packet Buffer**

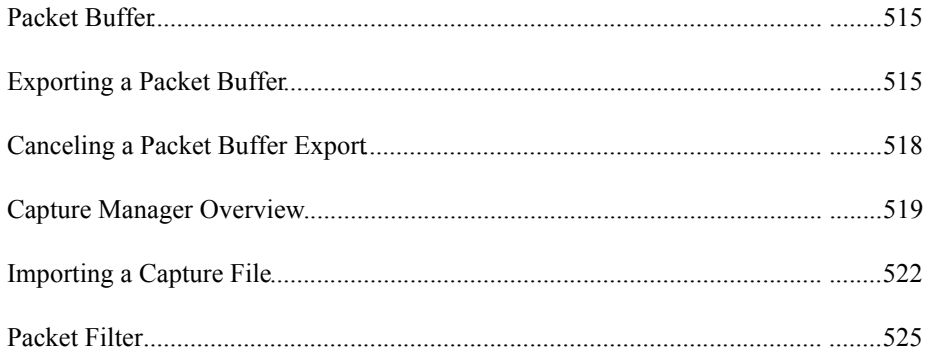

# **Test Components**

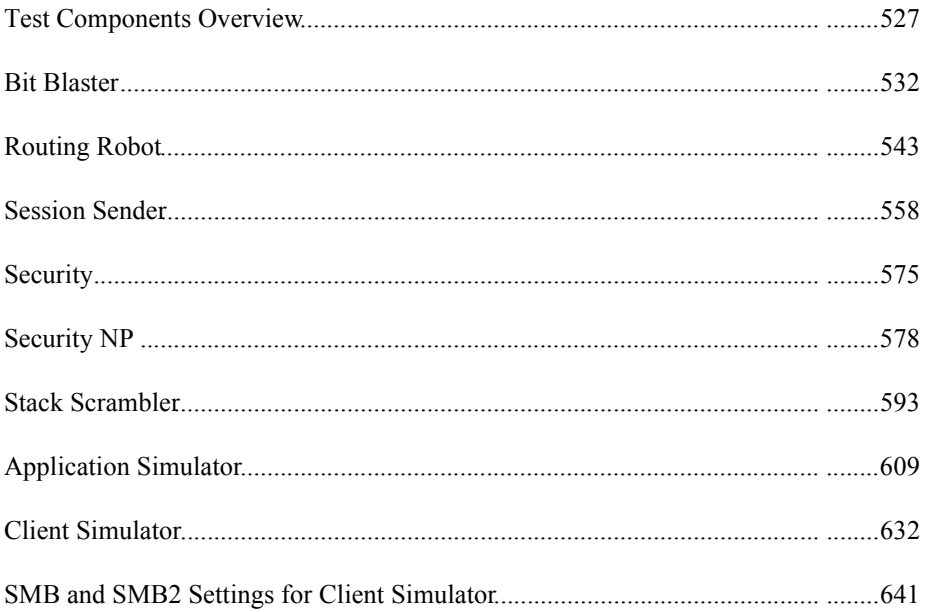

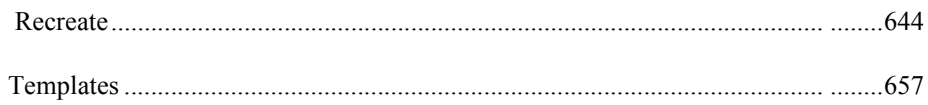

# **Testing**

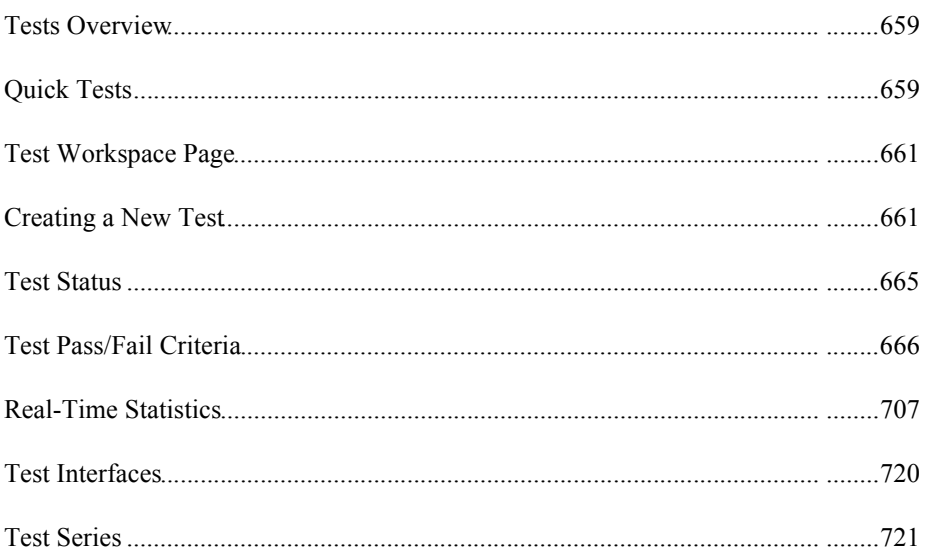

# **Test Labs**

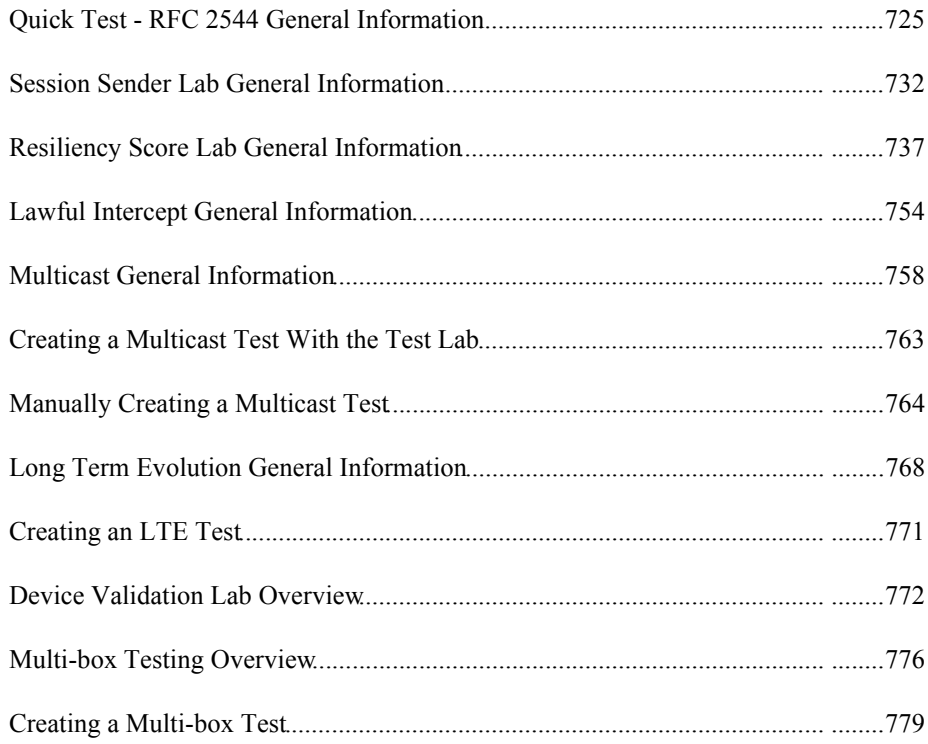

# **Reporting**

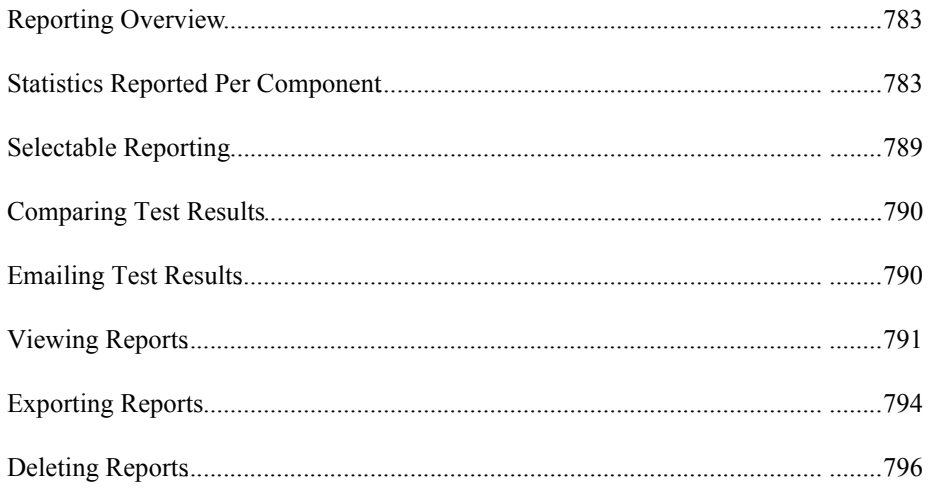

# **Tel API**

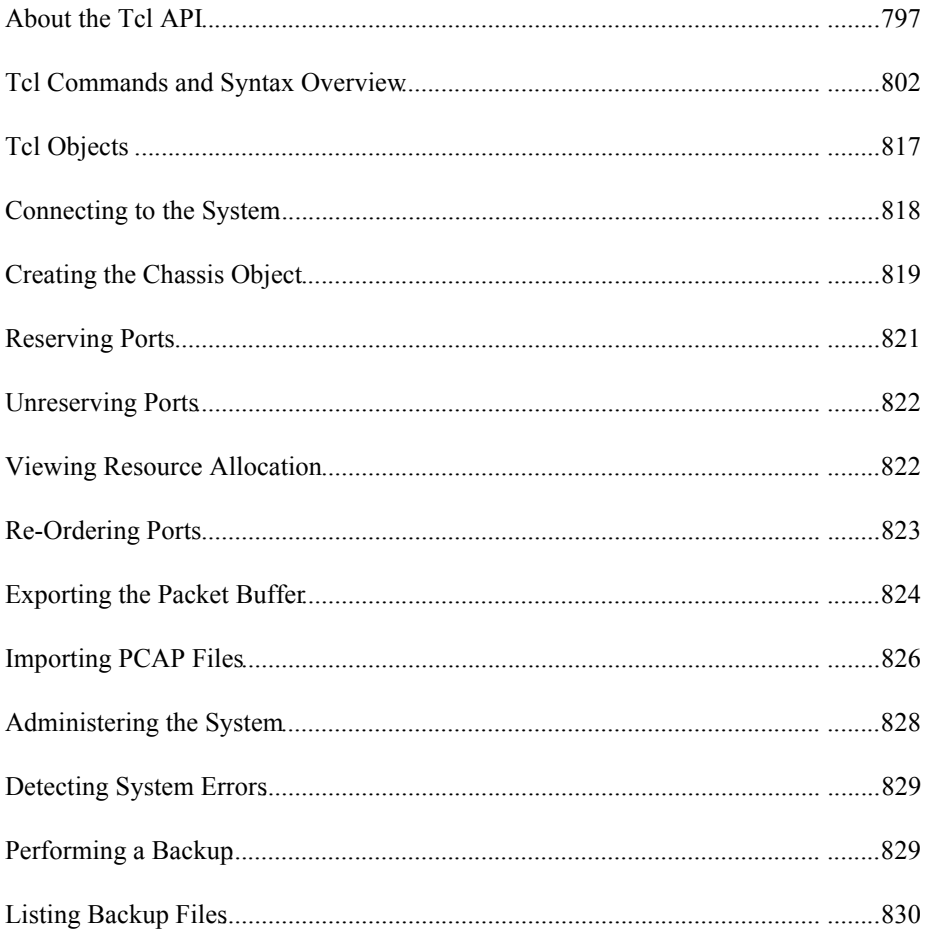

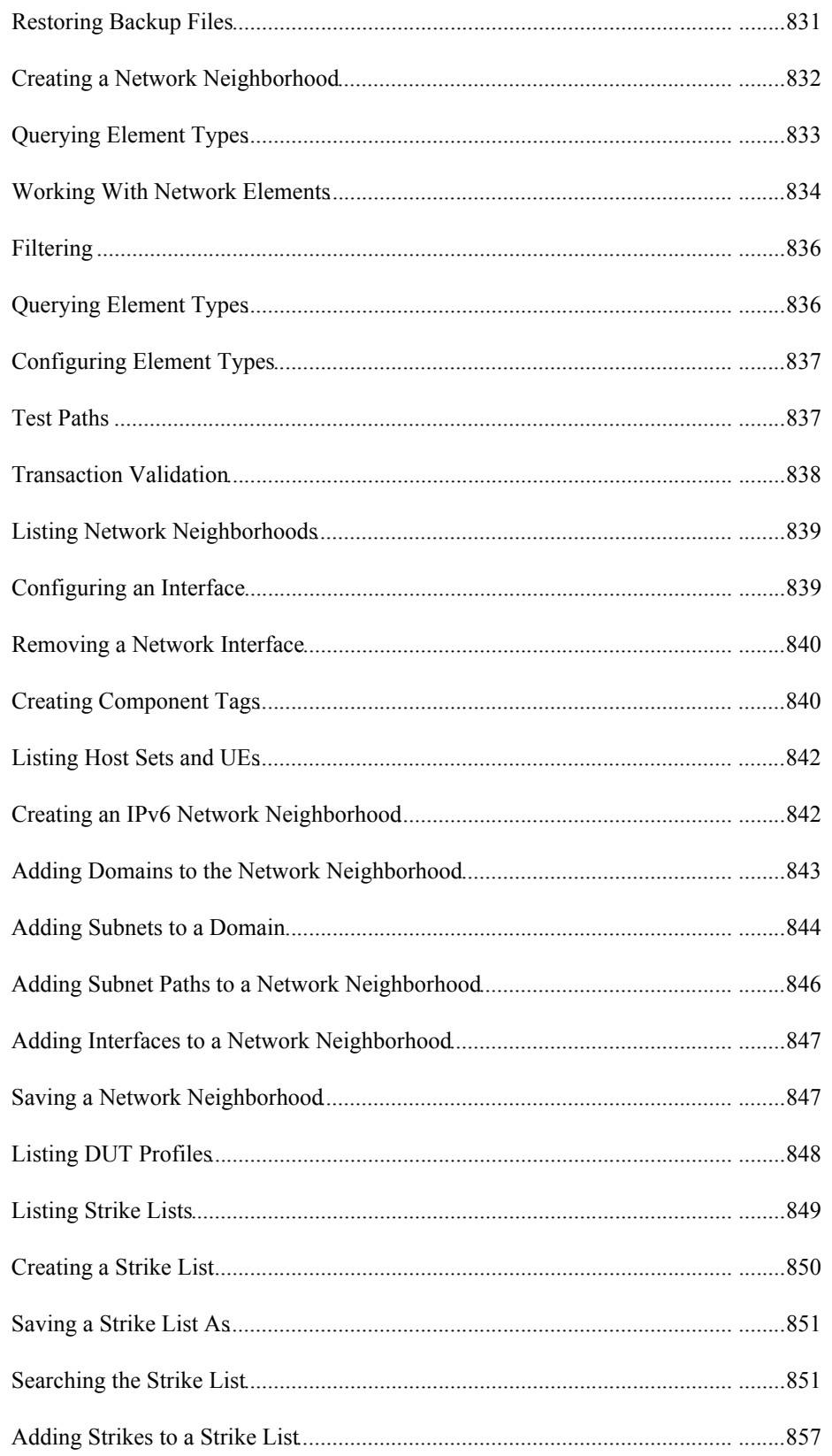

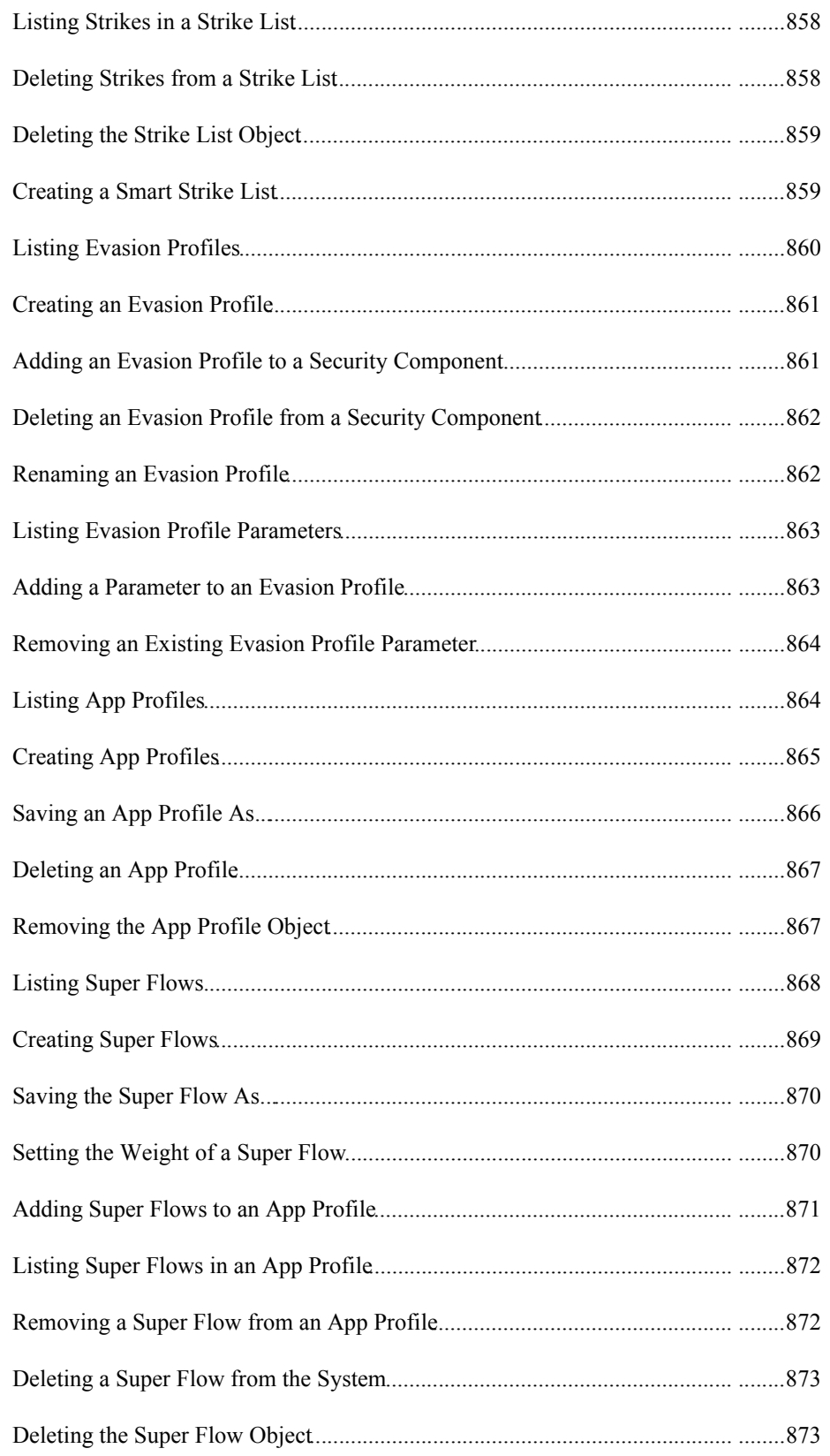

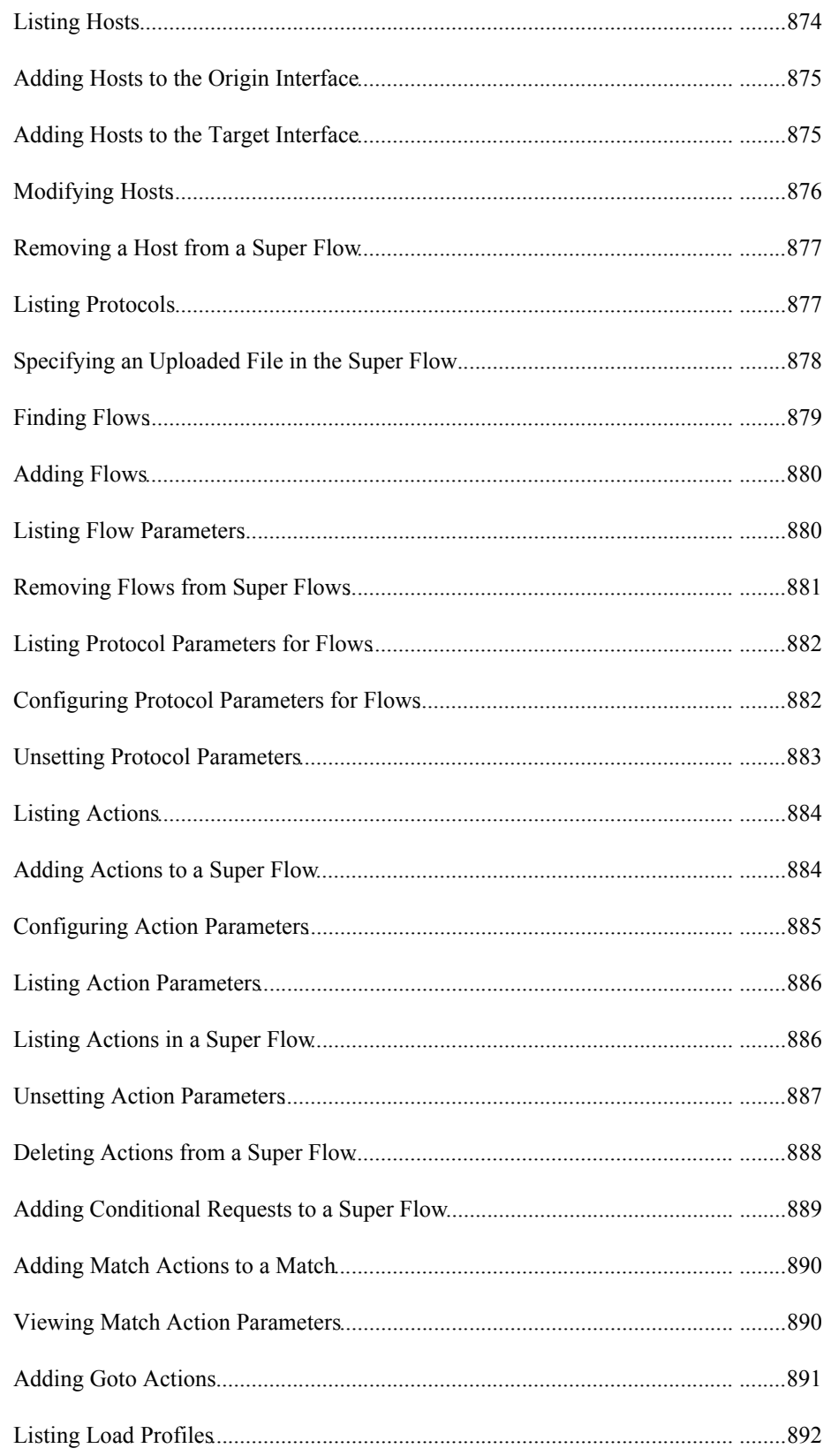

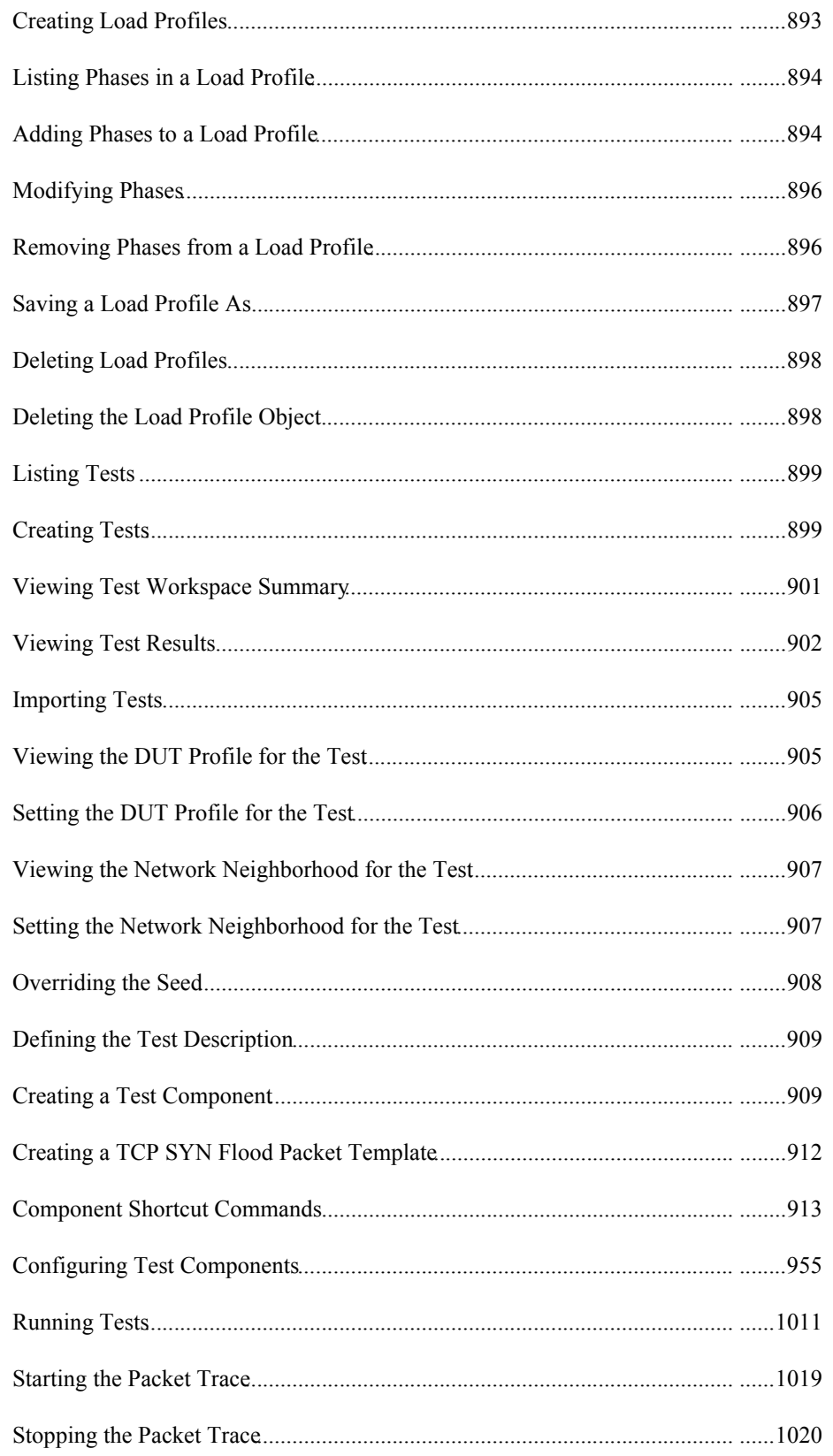

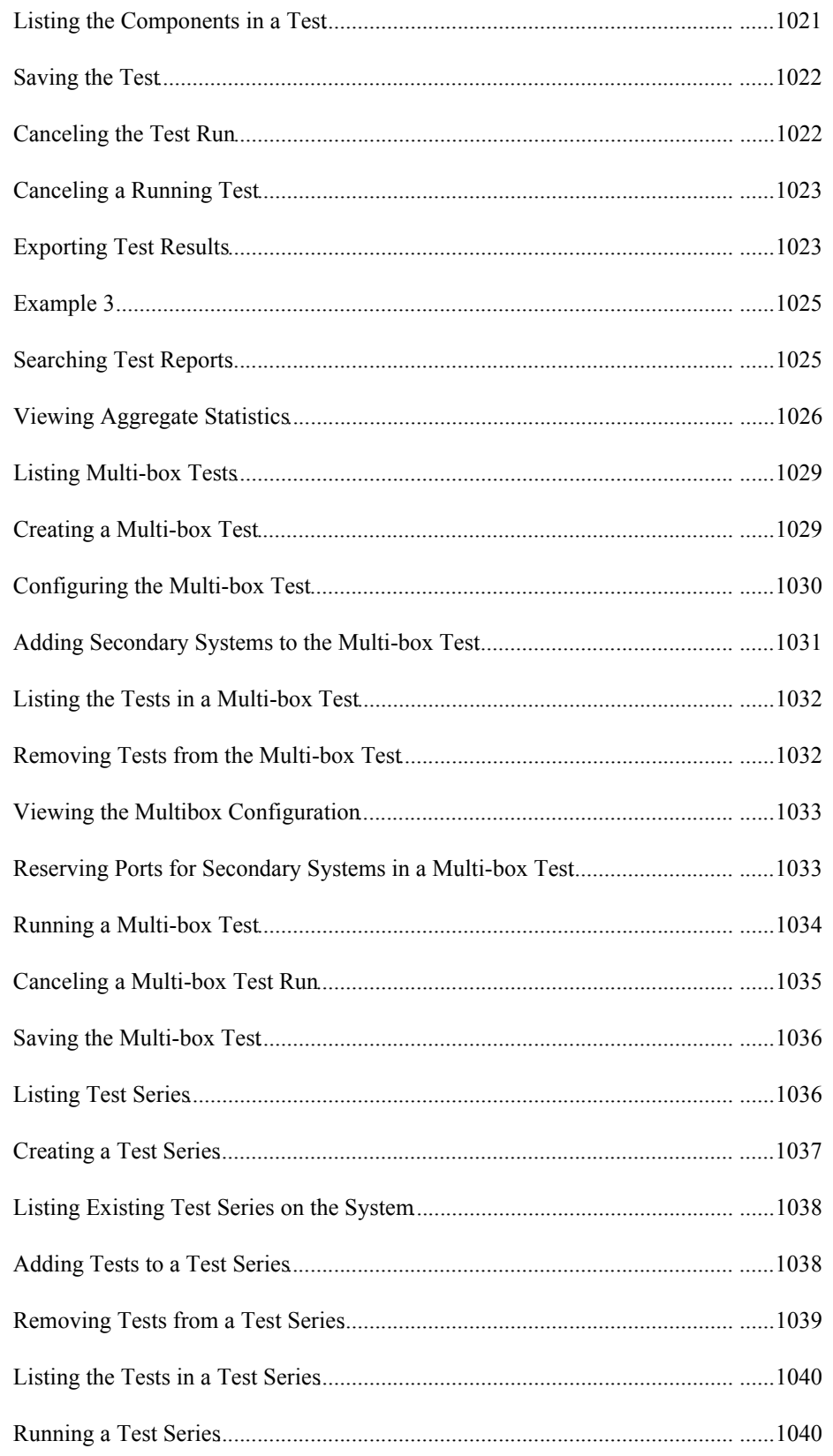

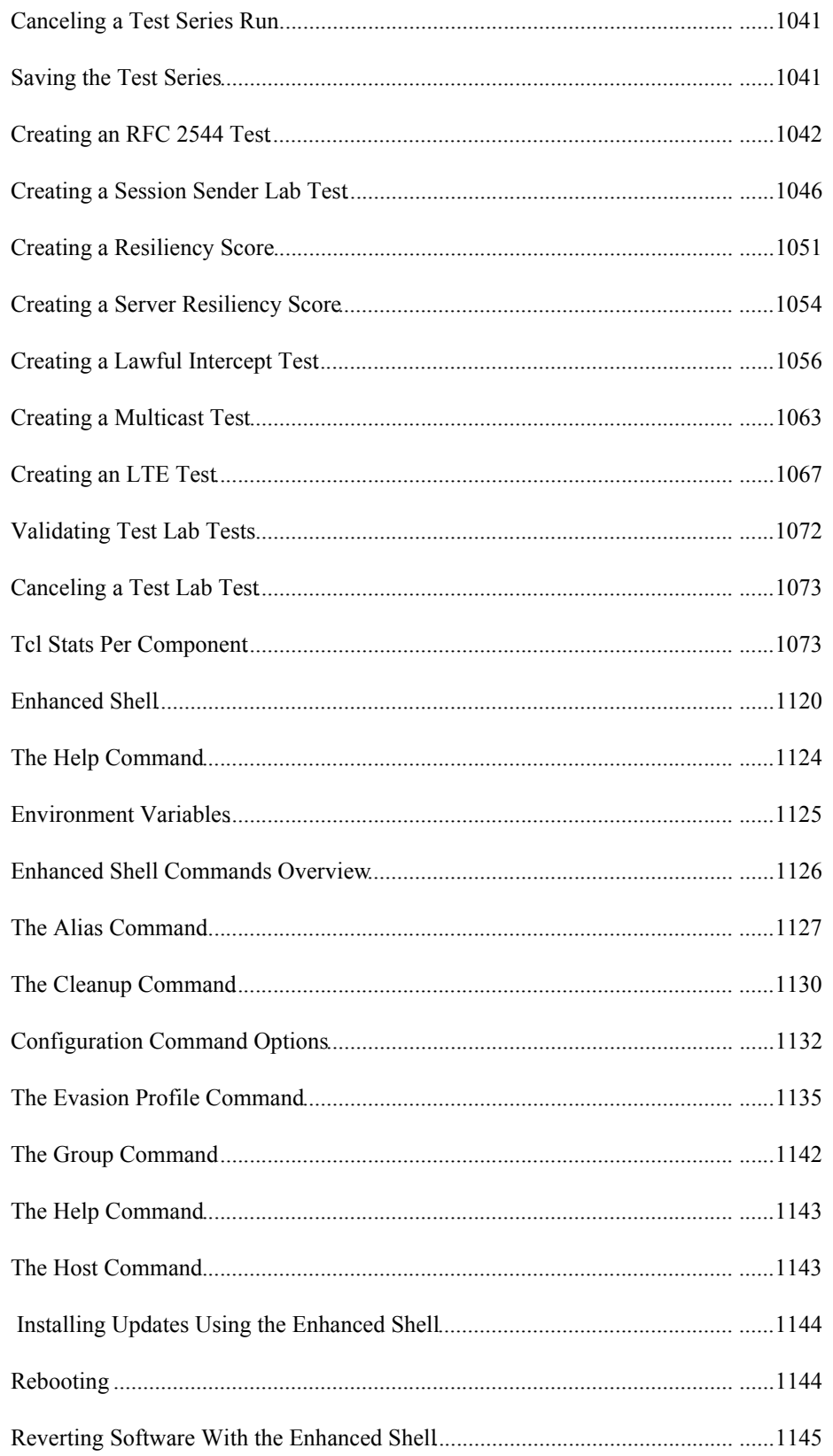

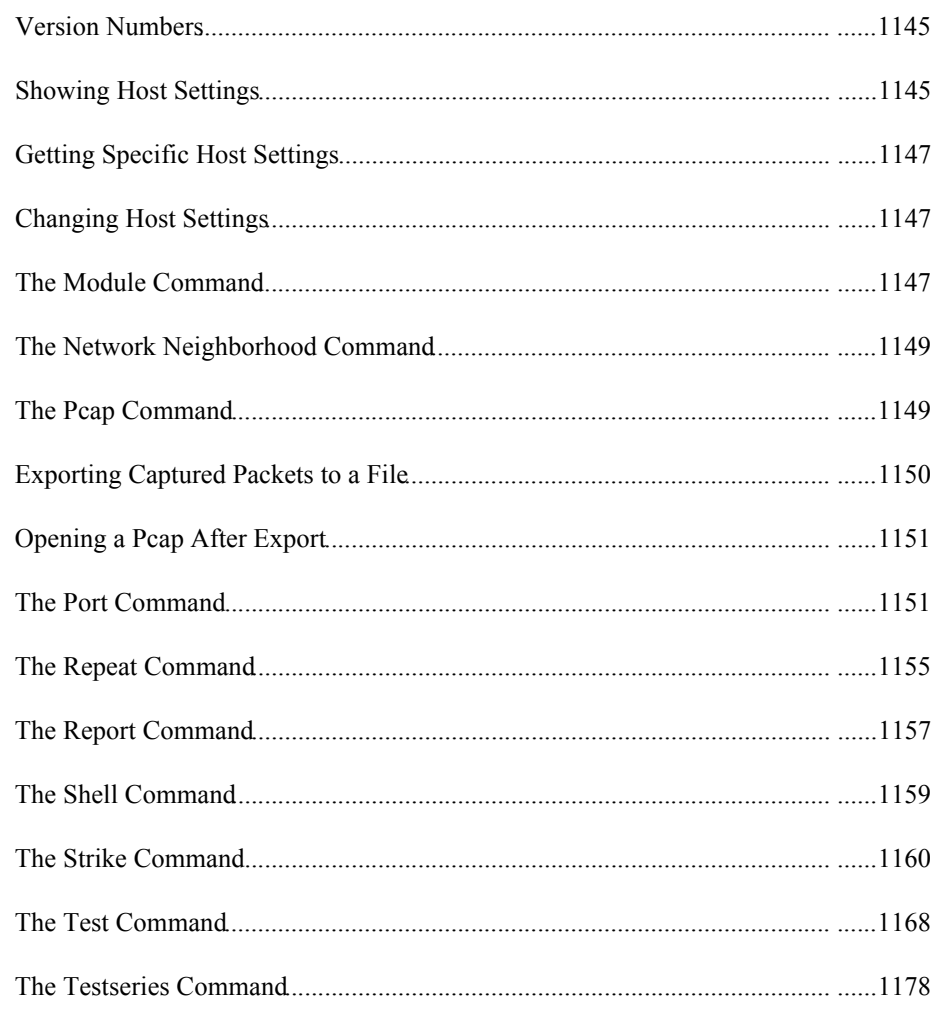

# **Enhanced Shell**

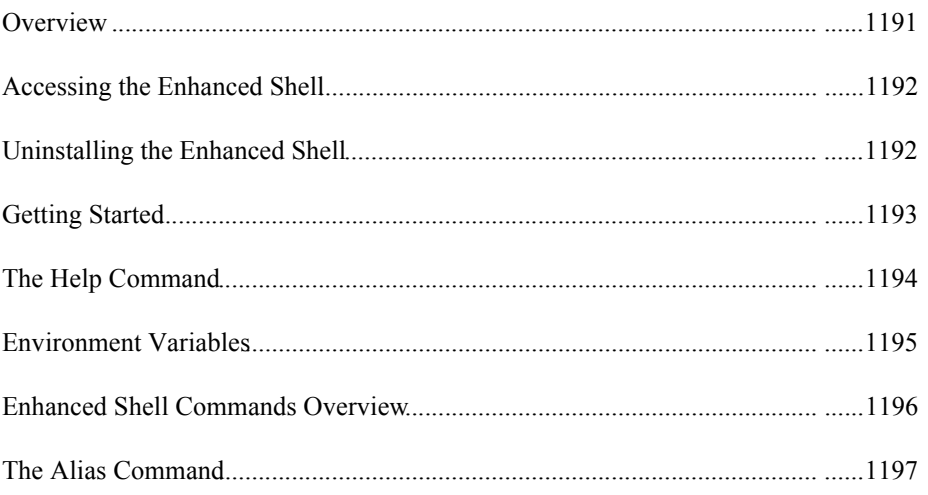

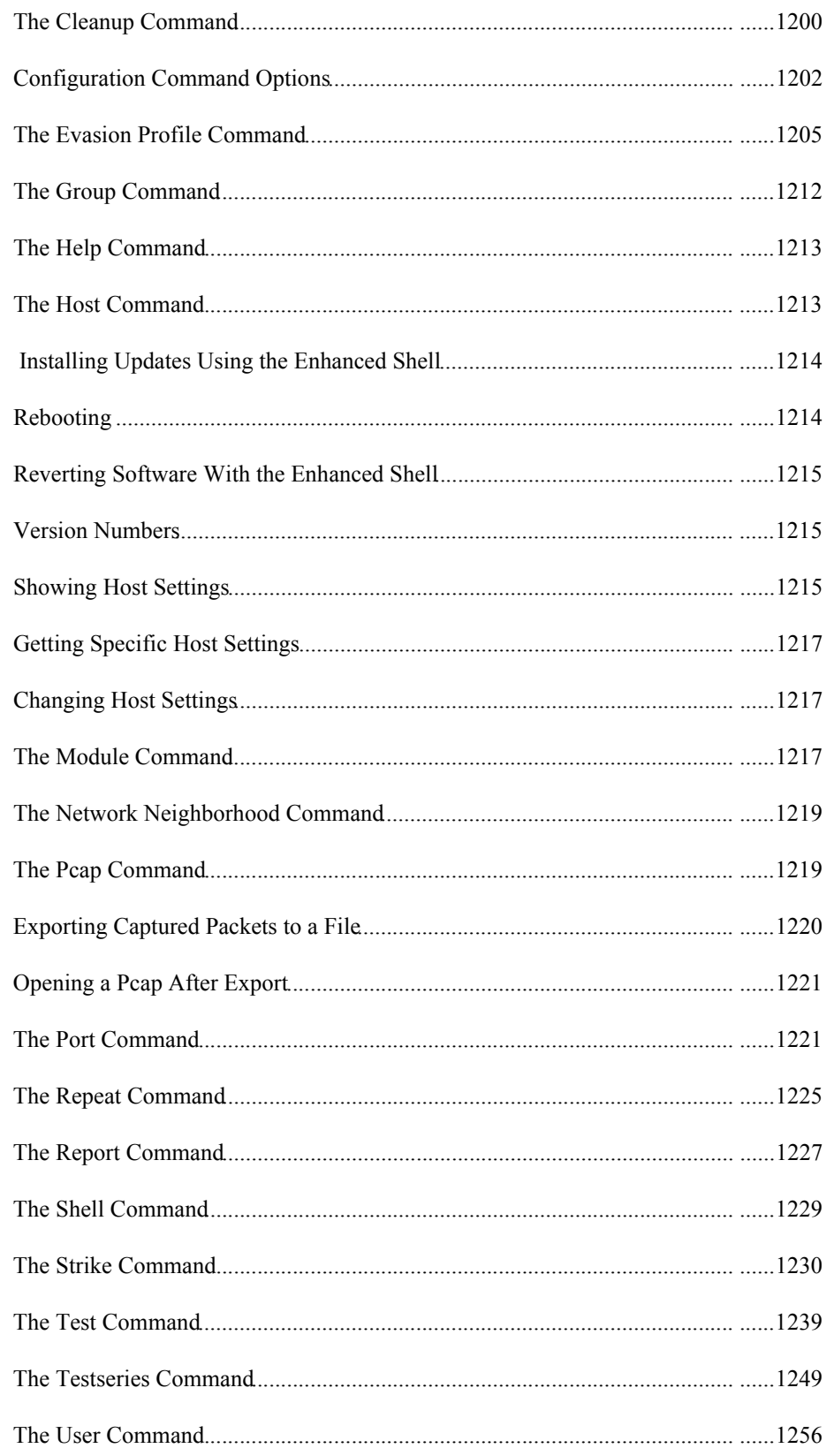

# **Appendix**

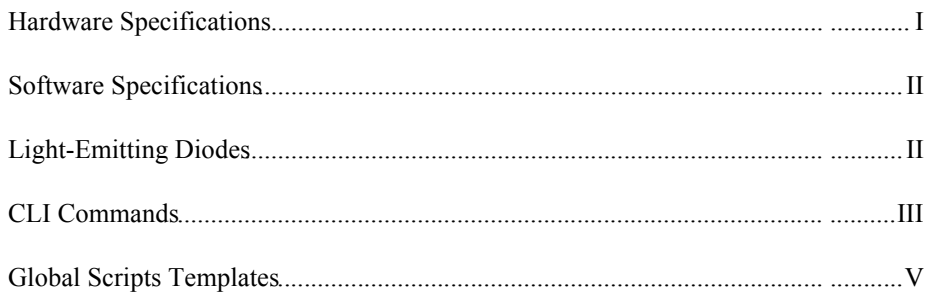

# <span id="page-20-3"></span>**About This Guide**

This section covers:

- [Welcome](#page-20-0)
- [Organization](#page-20-2)
- [Conventions](#page-21-0)
- [Related Documentation](#page-21-1)
- [Strike Center](#page-21-2)
- [Support](#page-22-0)
- [Documentation Feedback](#page-22-1)

### <span id="page-20-0"></span>**Welcome**

Welcome to the BreakingPoint Storm™ User Guide. This section will explain the purpose, audience, and organization of this guide. It also defines conventions used to present instructions and information throughout this guide and includes information on how to get support for issues encountered while using your BreakingPoint device.

### <span id="page-20-1"></span>**Target Audience**

The intended audience is users of all skill levels.

### <span id="page-20-2"></span>**Organization**

This guide system is organized into the following sections:

- [Welcome](#page-20-3)
- [Product Overview](#page-45-3)
- [Getting Started](#page-54-3)
- [Accessing the Ixia Administration Page](#page-68-2)
- [Device Under Test Profiles](#page-82-2)
- [Network Neighborhood](#page-88-2)
- [Port Reservations](#page-146-2)
- [Strike List](#page-158-2)
- [Application Profiles and Super Flows](#page-194-1)
- [Load Profiles](#page-534-2)
- [Packet Buffer](#page-554-3)
- [Test Components](#page-566-2)
- [Testing](#page-692-3)
- [Test Labs](#page-756-1)
- [Reporting](#page-814-3)
- [The Tcl API](#page-828-1)
- [Frequently Asked Questions](#page-23-3)
- [Appendix](#page-1282-2)
- Documentation for Previous Releases

# <span id="page-21-3"></span><span id="page-21-0"></span>**Conventions**

This guide uses the conventions listed in [Table I-1 on page ii.](#page-21-3)

Table I-1: Document Conventions

| Convention         | Description                                                                            | Example                                                             |
|--------------------|----------------------------------------------------------------------------------------|---------------------------------------------------------------------|
| <b>Bolded text</b> | Field names, keywords, or buttons                                                      | Press the <b>Enter</b> key.                                         |
| Courier font       | User input                                                                             | Type GET in the Method<br>Request field.                            |
| Note:              | Helpful suggestion or reference to<br>additional information                           | <b>Note:</b> Racks must meet<br>standard EIA-310-C<br>requirements. |
| Link               | Clickable link that references tables,<br>figures, sections, and cross-<br>references. | See Table 12 for more<br>information.                               |

# <span id="page-21-4"></span><span id="page-21-1"></span>**Related Documentation**

[Table I-2 on page ii](#page-21-4) lists all the documentation related to the BreakingPoint device. The latest documentation for each release can be accessed through the Documentation area of [Strike Center.](../../strikecenter.bpointsys.com/default.htm)

| Documentation                             | Description                                                                                                    |
|-------------------------------------------|----------------------------------------------------------------------------------------------------|
| BreakingPoint Storm Installation<br>Guide | Provides installation instructions and information for the<br>BreakingPoint Storm.                                                    |
| Breaking Point Storm User Guide           | Provides information on how to use the Control Center to<br>set up, customize, and run traffic through devices under<br>test.         |
| Breaking Point Online Help                | Online documentation for all Breaking Point products.<br>Requires Internet Explorer $10.0+$ or Firefox $18.0+$ for<br>proper viewing. |

Table I-2: Related Documentation

## <span id="page-21-2"></span>**Strike Center**

[Strike Center](../../strikecenter.bpointsys.com/default.htm) is an online portal for security and firmware updates as well as industry information. You can use Strike Center to:

- Obtain the latest firmware releases for the BreakingPoint Storm.
- Download the most up-to-date ATI Updates (formerly known as StrikePacks), which includes the latest Strikes, test capabilities, and application protocols.
- Download PDFs of documentation.
- Find contact information for Customer Support, Sales, and corporate facilities.

• Access blogs and technical articles related to vulnerabilities, exploits, and recent updates to any BPS product.

### <span id="page-22-0"></span>**Support**

If a solution to a problem has not been found after consulting the related section in this guide, please contact Customer Support using one of the methods in [Table I-3 on page iii.](#page-22-2)

To expedite a support issue, please have the following information available:

- Customer Number Located on the Customer Support Agreement and on the shipping invoice for the BreakingPoint Storm.
- Serial Number Located on the shipping invoice for the BreakingPoint Storm.
- Firmware Versions Located from the Help Menu in the Control Center (select Help > About).

#### <span id="page-22-2"></span>Table I-3: Support Methods

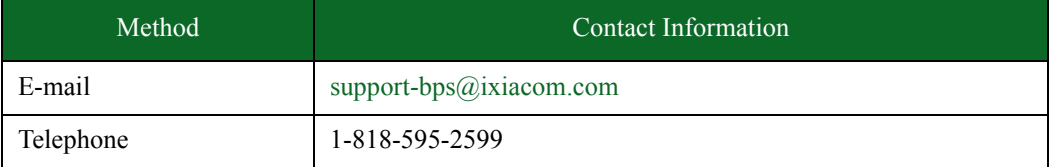

### <span id="page-22-1"></span>**Documentation Feedback**

Please send any feedback or suggestions regarding this documentation to techpub@breakingpoint.com.

# <span id="page-23-3"></span><span id="page-23-0"></span>**Frequently Asked Questions**

This section provides answers to some of the most frequently asked questions. If you have any questions you would like added to this section, please send them to techpubs@breakingpoint.com.

### <span id="page-23-1"></span>**Account Questions**

**Question:** I've had 4 invalid login attempts to the Control Center, and my account is now locked. How do I unlock my account?

**Answer:** Close the Control Center window and open a new browser window.

#### **Question:** How do I reset my Control Center account password?

**Answer:** You can have another user log into the Control Center to reset your password; you can log into the BPS Management port to reset the password; or you can telnet to the system's management IP address to reset the password.

#### **Question:** How do I create a Strike Center account?

**Answer:** [Go to](../../strikecenter.bpointsys.com/default.htm) Strike Center and click the **Register** link located under the **Account Options** area. Enter your customer ID and license key in the corresponding fields, and click **Validate**. If you don't have your customer ID or license key, please contact the BreakingPoint Systems support team at support-bps@ixiacom.com or call 1-818-595-2599.

The Create Account page will display, which will allow you to create a new Strike Center account.

#### **Question:** I forgot my Strike Center password. How do I retrieve it?

**Answer:** [Go to](../default.htm) Strike Center and click the **Register** link located under the **Account Options** area. You will need to have your customer ID and license key to log in; if you do not have this information, please contact BreakingPoint Systems support team at support-bps@ixiacom.com or call 1-818-595-2599.

After you log in, locate your account and click the **Reset** link located next to it. The Password Reset screen will display, which will allow you to reset your account's password.

#### **Question:** Does each user need a Strike Center account?

**Answer:** No. It is not necessary for each user to have a Strike Center account; however, if you have multiple boxes, you may want to create an account for each box.

### <span id="page-23-2"></span>**Addressing Questions**

**Question:** How do I configure the system to use one MAC address per host?

**Answer:** If you edit the Network Neighborhood selected for your test, you can select "Host" as the type for the domain. This will allot one MAC address per host; selecting "Virtual Router" will use one MAC address total for all traffic from that subnet.

#### **Question:** Why would I want to use one MAC address for all hosts?

**Answer:** A device has limited memory dedicated to its ARP table. If it takes too long for the ARP table to populate, the device may run out of buffer packets for that host and drop packets. So, you will want to use the "Virtual Router" option when using more addresses than the device's ARP table is capable of handling. Otherwise, entries will be dropped before they need to be used.

#### **Question:** Can NAT be used across multiple test components?

**Answer:** No. Only one test component can use a domain that has NAT enabled. Any domain that has NAT enabled cannot be shared between test components.

#### **Question:** How many subnets can I add to a domain?

**Answer:** The number of subnets that can be added depends on the type of subnet you are defining. Each domain can contain one non-VLAN subnet; each additional subnet must have a VLAN ID assigned to it. So, theoretically, the limit is 4,095 because you can assign VLAN IDs from 1-4,095.

#### **Question:** How do I assign one IP address per subnet?

**Answer:** If you edit the Network Neighborhood selected for your test, you can enter in the single IP address you want to use in the **Minimum Range** field.

#### **Question:** What type of Network Address Translation (NAT) is supported?

**Answer:** Source NAT, also known as Traditional NAT, Outbound NAT, or Unidirectional NAT and Destination NAT (DNAT).

#### **Question:** How do you enable Destination NAT (DNAT)?

**Answer:** To enable DNAT, you will need to enable NAT on the server-side.

#### **Question:** How do you enable Source NAT (SNAT)?

**Answer:** To enable SNAT, you will need to enable NAT on the client-side.

#### **Question:** Can I send and receive traffic on the same interface?

**Answer:** Yes. You can send and receive traffic on the same interface if you assign the interface a domain that has VLAN-tagging enabled.

#### **Question:** How do I set up a one-arm server?

Answer: You will need to enable the server interface, but not the client interface, in a test configuration.

#### **Question:** When would I want to set up a one-arm server?

**Answer:** You will want to set up a one-arm server if you have a client you want to communicate with the BreakingPoint Storm. This is typically a client that is operating independently, or a test set up in which you have a test component communicating with the proxy, and the proxy communicates with the server component on the client's behalf.

# <span id="page-25-0"></span>**Application Traffic**

#### **Question:** How is application response time defined?

**Answer:** Application response time is time between the start and end of a transaction. For example, in the context of a simple HTTP request, the client request is the start of transaction, the server response is the end of transaction. Often these fit into single packets. In the context of something that is just a bulk file transfer, the transaction ends when the file is transferred.

#### **Question:** How do transaction flags work?

**Answer:** If you do not manually set the transaction flags for your application flows, they are automatically set to the first and last packet. If there is just an end of transaction flag and no start flag, a start transaction flag is set on the first packet. If there is no end transaction flag, it is set on the last packet.

If there is more than one transaction in a flow, and the last one has no end of transaction flag, then the last packet is set as the end of transaction.If a second transaction is nested within an outer transaction, its transaction flag is ignored.

#### **Question:** How are application successes defined?

**Answer:** Application Success means that a transaction started, and then ended. If a flow is interrupted between the start and end, then it is a failure. For example, if it is a TCP flow, scenarios where the flow closes prematurely (e.g., retries, external RST, etc.) are counted as a failure. If it is a UDP flow, and the flow does not send a packet through, then this is counted as a failure. Generally, if a flow sends the last packet with an end of transaction flag, then it is considered a successful flow. However, if no transaction flags are explicitly set, then Application Success is defined as all the packets in the flow getting sent.

**Note:** Conflicting totals for the number of transactions that are attempted and successful are sometimes displayed in some sections of the Summary tab of the Real-Time Statistics page and in the Application Summary section of the report. Additionally, this issue causes the transactions attempted and successful to total zero (0). When this occurs, manually set the **transaction\_start** flag on the second action in the Super Flow.

#### **Question:** When should I set the transaction flags?

**Answer:** Transaction flags enable you to put multiple transactions on a single flow (e.g., HTTP 1.1, a database connection, FTP, etc.). This feature enables you to define what a transaction is; if you do not define where your flows start and end, then the system will not count the whole flow as a transaction.

**Note:** In some instances, the **transaction** end flag is set on the Quit action that is in the "no match" case in the last Conditional Request. When this happens, successful transactions are omitted from the Real-Time Statistics count totals.

To correct this error, add a Quit action in the matching pattern on the last Conditional Request and set the **transaction\_end** flag on that action.

If a flow does not have any actions with the **transaction\_end** flag set, the Network Processor will set this flag on the last action in the flow. You can choose to manually set the **transaction** end flag on an action. If you do this, be aware the Conditional Request action can cause different actions to be taken based on match results. Because of this, there is more than one possible last action in the flow. Make sure that each last action has the desired transaction flag setting.

## <span id="page-26-0"></span>**Bandwidth Questions**

#### **Question:** How do I define the maximum througphput for each test interface?

**Answer:** The maximum throughput is defined using the Data Rate parameters. This parameter is defined per test component, and it is the upper-bound rate for each interface, which means that the interface will never send more traffic than the value specified. For the session-based components, you can define the scope of the data rate, which enables you to set the maximum data rate per interface, or set the aggregate data rate for the entire test component.

#### **Question:** What is the maximum throughput for each interface?

**Answer:** The maximum throughput is determined by the link speed of the device connected to the chassis

#### **Question:** How do I determine how much bandwidth each test component is using?

**Answer:** The system has a test status verification feature that tells you whether or not the test components have exceeded the maximum allowed bandwidth for each interface.

**Question:** Why is the estimated bandwidth for my Recreate component nearly twice the actual bandwidth estimate for my capture?

**Answer:** The Recreate test component does not determine whether traffic was captured from either the server or client, so it estimates the bandwidth usage based on traffic coming from both interfaces.

For example, if you capture 500 Mbps of traffic on Interface 1, then the corresponding Recreate test will estimate that the data rate is 500 Mbps for both the transmitting and receiving interfaces. To set the data rate to be an aggregate sum for the test component, set the Data Rate Scope parameter to Limit Aggregate Throughput.

#### **Question:** What is the maximum bandwidth usage for a test interface?

**Answer:** For test components that send bidirectional traffic – such as Session Sender, Application Simulator, and Recreate – the value defined for Frame Rate Distribution sets the upper bound limits for bandwidth usage per interface. However, the aggregate sum of the traffic sent by each interface will fluctuate between the data rate shared between both testing interfaces.

For example, if you have if a Session Sender test that uses 500 Mbps, then the test will never send more than 500 Mbps from an interface; however, the sum of traffic sent by both interfaces will fluctuate between 500 Mbps and 1000 Mbps.

# <span id="page-26-1"></span>**Capture and Recreate Questions**

**Question:** Is there a size limit for the PCAP files captured by the BreakingPoint Storm?

**Answer:** Yes. There is a 2 GB limit per port on a 10 Gb blade and a 1 GB limit per port on a 1 Gb blade.

#### **Question:** What happens if the capture exceeds the size limit?

**Answer:** The BreakingPoint Storm has a circular packet buffer, which means that older content will be overwritten with new data if the size limit is exceeded.

#### **Question:** What type of capture files can I import?

**Answer:** Any libcap-compatible PCAP file. To successfully import PCAP files with Recreate in normal mode or in raw mode, the PCAP file must contain at least a TCP or UDP payload.

#### **Question:** How do you know when a packet is sent from our device if we don't use a signature tag?

**Answer:** Recreate does not detect packet modifications. It tracks packets by the 3 or 5 tuple for the network flow and by the TCP sequence number. It compares the length and flow ID to determine which flow the packet belongs to.

#### **Question:** Is there a size limit on the imported PCAP file?

**Answer:** Yes, there is a 4GB limit on imported PCAP files.

**Question:** Is there a limit on the total amount of space that my imported PCAP files take up? **Answer:** No. Currently, there is no imposed limit.

#### **Question:** Can I use an external drive to capture traffic?

**Answer:** No. You should use the import tool to import PCAP files, or you should use the BreakingPoint Storm's packet capture buffer.

#### **Question:** Do you modify the internal IP addresses with the Capture and Recreate feature?

**Answer:** No. We do not monitor internal addressing. There is no introspection into the protocols to track state per flow, so the traffic is stored as flows of UDP or TCP over IP.

#### **Question:** How can I modify traffic that is captured on the BreakingPoint Storm?

**Answer:** Once you have created a Recreate test, you can modify any of the Recreate parameters if the **General Behavior** parameter to **Use User-specified settings**. Note that if **General Behavior** is set to **Use User-specified settings**, then the system will overwrite the settings in the PCAP file with the values defined for all of the Recreate parameters.

#### **Question:** When I import a capture file, I get an error that says, "Invalid File Format on Capture Import". What does this mean?

**Answer:** If the import process detects that the capture packets have been truncated, you will get this message. The file format must be a standard PCAP file. You should make sure that the full contents of the packets are captured by setting the -s 0" option (if you are using Tcpdump).

#### **Question:** How do I modify the payload of captured traffic?

**Answer:** You can use a third party tool to edit your PCAP data. After you've edited the payload, you can import the PCAP into the system.

#### **Question:** Why is my imported traffic not replaying exactly as it was captured?

**Answer:** The Recreate component does not replicate the IP/TCP/Ethernet headers from the PCAP file, and it does not play back the exact number of flows from the file. Instead, the component will extract the application payloads from the PCAP file and play them back to the device under test.

However, the application flows will not be played back in the same order; they will be played back randomly.

#### **Question:** What is the difference between Use capture file settings and Use user-specified setting?

**Answer: Use capture file settings** essentially lets you replay the PCAP as it is, whereas **Use User-specified settings** enables you to control how fast or slow the traffic is replayed. For example, **Use capture file settings** will use the data rate, maximum simultaneous sessions, sessions per second, test duration, inter-packet delays, application payloads, and destination ports from the PCAP file. Whereas **Use User-specified settings** will only use the application payload and destination ports from the PCAP file.

#### **Question:** Are there any limitations on the total number of PCAP files that I can import?

**Answer:** The number of PCAP files you can import with Recreate is limited only by the amount of available disk space.

#### **Question:** How does Recreate estimate its bandwidth usage?

**Answer:** Traffic is captured using a single port; therefore, it is not possible to determine with certainty the direction of individual flows within the capture. When Recreate estimates the bandwidth usage required to generate traffic based on a capture, it does not know in advance if the traffic seen was all from the source interface to the destination interface or vice versa; therefore, it makes a worst-case estimate that the maximum bandwidth seen during the capture could result in transmitted traffic out either interface. For example, if you capture 900 Mbps/second of traffic on port 1, the corresponding Recreate test will estimate a worst-case of 900 Mbps/second on both the source and destination interfaces.

#### **Question:** Why does the Replay Capture File In Single Mode only play UDP flows and not play any TCP flows?

**Answer:** This mode accepts the first 255 flows. Since the first 255 flows of the default pcap have only UDP flows, the Replay Capture File In Single Mode will play only UDP flows and will not play any TCP flows.

### <span id="page-28-0"></span>**Endpoint Testing Questions**

#### **Question:** How do I configure my system to do endpoint testing?

**Answer:** First, you will need to set up external addressing for the device. To do this, go to the Network Neighborhood and configure addressing for the External tab. Once you have set up the external addressing, you will need to select the External interface for the test component.

#### **Question:** Which test components can I use for endpoint testing?

**Answer:** You can use the Session Sender, Stack Scrambler, Client Simulator, and Security test components for endpoint testing.

# <span id="page-29-0"></span>**Exporting Tests**

**Question:** If I export a test that uses imported data, such as certificates and Super Flow files, will that data be bundled with the exported test?

**Answer:** You can elect to have the imported PCAP file bundled with the test when the test is exported. If you do not make this selection, the system will not export the imported data.

## <span id="page-29-1"></span>**IPv6 Questions**

**Question:** Which component can I use to generate IPv6 traffic?

**Answer:** You can use Routing Robot to generate IPv6 traffic.

#### **Question:** How do I set up a test that generates IPv6 traffic?

**Answer:** First, create a test that uses the Routing Robot test component. Next, go to the Parameters area of the Routing Robot test component. Find the parameter **IP Header Version**, choose **IPv6**, and click the **Apply Changes** button; this will enable IPv6 traffic generation. Next, find the parameters that are tagged with the IPv6 label, and customize the fields to meet your specifications. Once you are done, click the **Apply Changes** button.

**Question:** Do I have to make any changes in the Network Neighborhood in order to generate IPv6 traffic?

**Answer:** No. The Routing Robot test component will translate the addresses from the Network Neighborhood to IPv6 addresses on the wire.

#### **Question:** Can I configure the IP address for the system to be an IPv6 address?

**Answer:** Yes. You can configure the IP address for the system to be an IPv6 address through the CLI. When you perform the initial configuration for the system, you will need to assign IPv4 addresses for the system's IP address and gateway. However, after you have performed an initial configuration for the system, you can use the updateNetwork command to configure an IPv6 address for the system.

See the example below.

```
bps> networkInfo
dhcp="no"
hostname="bps.ixiacom.com"
ip="10.10.10.10"
netmask="24"
gw="10.10.10.1"
currip="10.10.10.10"
currmask="24"
dns1="10.10.10.11"
dns2="10.10.10.12"
bps> updateNetwork -ip 2000:0:0:5::b5 -netmask 64 -gw 2000:0:0:5::b3 -
dns1 2000:0:0:5::b9 -dns2 2000:0:0:5::b2
```
### <span id="page-30-0"></span>**Load Profiles**

**Question:** Which test components support Load Profiles?

**Answer:** You can use Load Profiles with Application Simulator, Client Simulator, Recreate, and Session Sender.

**Question:** What are Load Profiles?

**Answer:** Load Profiles allow you to customize the behavior of TCP sessions during the different phases of an Application Simulator, Client Simulator, Recreate, or Session Sender test.

### <span id="page-30-1"></span>**Multi-box Testing Questions**

**Question:** How many boxes can I use at one time?

**Answer:** You can add up to five boxes to a multi-box test.

#### **Question:** What is multi-box testing?

**Answer:** Multi-box testing allows you to use a single BPS management interface to control up to four additional boxes.This allows you to simultaneously run tests from different boxes.

**Question:** Are test series supported in multi-box testing?

**Answer:** No. Test series are currently not supported.

#### **Question:** What are some best practices to use for multi-box testing?

**Answer:** Because all data for a multi-box test is copied from the primary system to the secondary systems, it is recommended that the names for capture files, Strike Lists, App Profiles, DUT Profiles, Network Neighborhoods, and tests on the secondary systems are not the same as the ones on the primary system. Any data on a secondary system that are shares a name with data on the primary system will automatically be overwritten by the data from the primary system.

Additionally, all ports on the secondary systems must have the same Active Group assignment as the primary system. For example, Slot 1's ports on the primary system are assigned to Active Group 1, then all ports that will be used on the secondary systems must also be assigned to Active Group 1.

#### **Question:** Can I administer multiple boxes with a single system?

**Answer:** No. For administrative tasks – such as managing user accounts and updating the system – you still must log into each individual box to administer the system.

**Question:** Do all systems in a multi-box test have to run the same ATI updates and firmware versions?

**Answer:** Yes. All systems must have the same ATI updates and firmware versions installed.

#### **Question:** How many tests can I run with a multi-box test?

**Answer:** You can have up to five tests in a mulit-box test: one test for each system in a multi-box set up. This number is limited by the number of systems supported by the multi-box feature.

### <span id="page-31-0"></span>**Packet Buffer Export**

**Question:** Can I perform more than one export at a time?

**Answer:** No, only one export can be done at a time.

**Question:** Is there a size limit on the buffer?

**Answer:** Yes, the BreakingPoint Storm has a 2 GB size limit on the buffer.

**Question:** What happens if the packet buffer reaches its capacity?

**Answer:** Once the packet buffer reaches its capacity, the older content will be overwritten with newer data.

### <span id="page-31-1"></span>**Port Mapping**

#### **Question:** Can I change the port mappings?

**Answer:** Yes, you can change the port mappings from the Device Status screen. First, select the Active Group whose ports you want to modify, and then click on the **Open port mapping options** button. From this screen, you use the drop-down buttons located under each interface to change the port/slot mapping.

#### **Question:** What are port mappings?

**Answer:** Port mappings map ports on the BreakingPoint Storm to an interface in the Network Neighborhood.

#### **Question:** What is the purpose behind port mappings?

**Answer:** Port mappings allow you to virtually "rewire" your port connections without having to physically enter the lab to do it yourself.

### <span id="page-32-0"></span>**Port Reservations**

#### **Question:** Do I have to reserve ports in order to run a test?

**Answer:** Yes. You must have locked port reservations if you want to run a test. If you are running a test that uses a non-VLAN Network Neighborhood, then you must lock at least 2 port reservations. However, if you are running a test that uses a VLAN-enabled Network Neighborhood, then you only need one locked port reservation.

#### **Question:** What is the difference between a locked port reservation and a regular port reservation?

**Answer:** A locked port reservation provides you with the ability to run tests and export packet buffers from the ports. A regular port reservation simply reserves the port under your account; no other users can use these ports, however, there's not much you can do with these ports until you have locked the reservation on them. To lock a port's reservation, simply click on the port. All ports that have locked reservations under your account will have a key icon displayed over them.

#### **Question:** Another user has a slot reserved. How can I reserve those ports for myself?

**Answer:** If you click on a reserved port, the system will ask you if you would like to force reserve the port. If you click **Yes**, the system will reserve all ports on that slot under your account, while lock reserving the port you clicked on.

**Question:** What is the difference between a port that has a lock icon and a port that has a key icon?

**Answer:** A port that has a lock icon has been reserved by another user. A port that has key icon is reserved by you.

### <span id="page-32-1"></span>**Port Settings**

**Question:** For the BPS-10K and BPS-1K, I was able to manually set the port speed. Can I manually set the port speed for the BreakingPoint Storm?

**Answer:** Yes. From the Device Status screen, you can right-click on a port and select Configure Port. From here, you can select a port speed that is available from the Speed Settings drop-down box.

### <span id="page-32-2"></span>**Reporting Questions**

**Question:** How is a flow defined?

**Answer:** A flow includes both UDP and TCP flows.

#### **Question:** What is the difference between a flow and a connection?

**Answer:** In the report, a flow is counted when a packet is sent on a particular 5-tuple, regardless of whether an actual TCP connection is established or not. A connection, on the other hand, is counted only when a finishing handshake has created a new connection.

#### **Question:** Do you track UDP connections?

**Answer:** No. Since UDP flows are stateless, only statistics for UDP flows are posted.

#### **Question:** What is the difference between connections per second (cps) and sessions per second (sps)?

**Answer:** Connections per second refers to only the rate at which sessions are opened. Sessions per second refer to the rate at which sessions are opened, data is sent, and closed.

#### **Question:** Why does the Traffic Overview section of the report for my RFC 2544 test show that it has received slow start packets at every data rate?

**Answer:** The BreakingPoint Storm will send slow start packets in the reverse direction to the DUT for each iteration, enabling the DUT to identify the MAC addresses used by the BreakingPoint Storm.

**Question:** I am trying to view several multi-box reports at once; however, after I open five reports, my browser will not load any additional reports. Is there a limitation on the number of reports I can have open?

**Answer:** We do not impose a limitation on the number of reports you can have open; however, the number of reports you can view at a time may be restricted by the Web browser you are using. Therefore, we recommend that you do not open more than five multi-box test reports at a time. If you experience any problems after you have attempted to open multiple reports, you should log out of the Control Center and log back in again.

#### **Question:** Why is my report is missing the Ethernet Data Rates section?

**Answer:** Either the test's duration was not long enough or there were not enough frames transmitted for the Ethernet Data Rate to be calculated. To get results for the Ethernet Data Rate, try increasing the duration of the test (either in frames or in seconds).

#### **Question:** What e-mail server is used to send our reports?

**Answer:** The BreakingPoint Storm will act as a mail server. It retrieves the IP address of the SMTP server via DNS. It will use the DNS server and hostname you specified during the initial configuration of the system.

To see what your DNS server and hostname settings are, telnet to the chassis. After you log into the box, use the networkInfo command to display the network configuration for the BreakingPoint Storm.

To edit the network information, use the updateNetwork command and any of the following options -hostname <dhcp hostname>, -ip <IPaddress>, -netmask <netmask>, -gateway <gateway IP address>, -dns1 <DNS server>, -dns2 <DNS server>, and -dns3 <DNS server>.

#### **Question:** Why is the count of received multicast packets in my report larger than expected?

**Answer:** When multiple ranges are defined on the same physical interface, the total number of received multicast packets reported by the test will be multiplied by the number of ranges defined.

### <span id="page-34-0"></span>**RFC 2544 Questions**

#### **Question:** Why can't I save my own copy of the RFC 2544 test?

**Answer:** Currently, the BreakingPoint Storm only allows you to have one working copy of the Quick Test - RFC 2544. Every time a user modifies and saves the test, it will overwrite the existing test settings.

#### **Question:** Can I export a copy of the RFC 2544 test?

**Answer:** No, you cannot export a copy of the RFC 2544 test.

#### **Question:** Which interfaces does the RFC 2544 test use?

**Answer:** The RFC 2544 test uses logical interface 1 as the transmitting interface and logical interface 2 as the receiving interface. These interfaces are normally defined on the Test Editor page; however, for the RFC 2544 test, these interfaces are automatically defined for you.

**Question:** Can I change the logical interfaces assigned for the transmitting and receiving interfaces?

**Answer:** No, you cannot; however, you can remap the slot/port assignments for each interface.

### <span id="page-34-1"></span>**Security Questions**

**Question:** Can I resend the same attacks every test?

Answer: Yes. If you set the random seed to a non-zero value, the system will generate static content for each Strike.

#### **Question:** How long does it take to run the BreakingPoint All Strikes Strike List?

**Answer:** The amount of time it takes to run this Strike List will vary depending on the evasion options that you have set. A Security test running this Strike List can take up to 33 hours to run.

#### **Question:** Is there a Strike List that contains non-fuzzing Strikes?

**Answer:** Yes. The BreakingPoint Strike Level 5 Strike List contains only non-fuzzing Strikes.

#### **Question:** What is the random seed?

**Answer:** The random seed generator allows you to either generate dynamic or static content for each Strike. Setting the random seed to '0' will generate random content for each Strike. Any other value defined for the random seed will keep the contents of the Strike static. This is useful in cases where you want to continually resend the same exact Strikes; however, if any settings in the Strike List is changed (e.g., evasion options, adding/removing Strikes, etc.), the seed is modified, or ATI updates have occurred, then the content of the Strikes will not be retained.

#### **Question:** Can I import my own attacks?

**Answer:** Yes. You can use the import PCAP capture tool to import your own attacks or you can use the Application Manager to create your own.

#### **Question:** What does "Strike Error Count" mean in the Security test results?

**Answer:** These are Strikes that encountered an error. For information, please contact our support team at support-bps@ixiacom.com or 1-818-595-2599.

#### **Question:** What does "Blocked Open" mean in the Security test results?

**Answer:** The Strike was blocked because the session could not be opened. This will happen when a TCP attack is blocked by a firewall rule (e.g., "Block all traffic on Port 80").

#### **Question:** Are your Strikes tested against real servers?

**Answer:** Exploits for high-profile vulnerabilities are validated against real servers before being released in an ATI Update. However, we do not verify every Strike.

#### **Question:** Can I designate which port a strike is sent on?

**Answer:** Yes. You can designate the port by modifying the Strike options for the Evasion Profile. To set the Strike options, create a new Strike List; add a new Evasion Profile; add your Strikes; open the Strike Options window; and set the destination port.

#### **Question:** How will I know if an existing Strike has been modified by an ATI Update?

**Answer:** You will need to check the release notes for the ATI Updates to see which Strikes have been modified.

#### **Question:** How do I set evasion techniques?

**Answer:** You can create evasion techniques by modifying the parameters found in the Evasion Profile section of the Security test's Parameters tab. Please note that security overrides from previous versions of the BreakingPoint Storm cannot be migrated to version 1.5.1.

#### **Question:** Is there an order to how the Security component sends out Strikes?

**Answer:** Yes and no. It depends on whether your Evasion Profile is made up of all individual Strikes or intermixed with StrikeSets. If you have all individual Strikes, then the Strikes will be sent out in the order in which they were added. If Strikesets are included in an Evasion Profile, then the order is random.

#### **Question:** How do I simulate an ICMP flood?

**Answer:** After adding a Session Sender component to your test, click the edit component button. Locate the Payload parameter and select ICMP from the Transport drop-down menu. If you are using the Routing Robot component in your test, locate the Packet Templates parameter and select one of the ICMP templates from the Type drop-down menu.

#### <span id="page-35-0"></span>**Session Questions**

**Question:** I'm running an Application Simulator test whose ramp-up behavior is Full Open + Data. It looks like the system is only sending DNS queries. Why am I not seeing any TCP packets during ramp up?

**Answer:** During ramp up, the system will be sending DNS flows to the DUT. Using Full Open + Data as the ramp up behavior will cause the system to keep these flows open, so the system will not be able to send TCP packets. Therefore, if you want to be able to send TCP packets during ramp up, you should use the Full Open  $+$  Data  $+$  Close ramp up behavior.

**Question:** Why can't I reach the number of sessions I've specified in my Client Simulator or Session Sender test?

For session-based tests, the BreakingPoint Storm uses the Network Processor, which has a maximum of 28 workers. Each worker can support up to 26,785 sessions/sec (i.e., 750,000 / 28).
The Network Processor cannot allocate a partial worker to a test component, so you may not be able to generate the maximum number of possible sessions supported by the BreakingPoint Storm.

#### **Question:** Can I generate a single high-throughput TCP session?

**Answer:** Yes. You can use the Session Sender component to send a single TCP stream at 1 Gbps. You will need to set the following parameters in your Session Sender test: TCP Session Duration (segments) to 1 and Data Rate.Minimum Data Rate to 1000. When setting the Data Rate, verify that the **Data Rate Type** is set to **Constant**.

**Question:** In my Session Sender test, I have the ramp down behavior set to Half Close, which should omit the last ACK. However, I noticed that the client continues to retransmit the final ACK to the server. Why is this happening, and why is the retransmission coming from the client side, instead of the server side?

**Answer:** This is currently how the BreakingPoint Storm is designed. This specific issue should be addressed in a future firmware update.

#### **Question:** What is the difference between a flow and a connection?

**Answer:** A flow can occur any time a packet is sent. It does not require that a TCP connection be established to be counted as a flow. A connection, on the other hand, requires that the TCP connection be established and finished.

#### **Question:** How do I simulate a SYN attack?

**Answer:** There are two ways to do this: you can either select the preset **SYN Flood** for the Session Sender component or you can manually set up a SYN flood using Session Sender. If you are customizing a Session Sender component, select **SYN Only** for the parameter **Session Ramp Up Behavior** and then define **Session Ramp Distribution / Ramp Up Duration**. So, for the time specified for Ramp Up Duration, the system will only send TCP SYN packets.

**Question:** I have a Session Sender test whose ramp down behavior is full close. However, looking at my test results, I've noticed that the Closed by Reset counter (under the TCP Summary area) has recorded some values. Why is this a non-zero value?

**Answer:** If your test was unable to close all the sessions before the test completed, then you will see these resets recorded in your report. This occurrence typically happens with the Session Sender presets because the ramp down phase was not long enough for the sessions to close.

#### **Question:** How do I force sessions from entering the TIME-WAIT state?

**Answer:** You should select the **Open and Close with Reset Response** option for the Steady-State behavior. This will force sessions to wait for the server to end the sessions, and allow the client to respond with a RST.

#### **Question:** What is the maximum number of sessions the system supports?

**Answer:** The BreakingPoint Storm allows a maximum total of sessions across all session-based test components – this includes Session Sender, Application Simulator, and Recreate – in a test. You can use the Maximum Simultaneous Sessions parameter to set the maximum number of sessions allowed per test component.

For example, for the BreakingPoint Storm, if Test A contains a Session Sender and an Application Simulator test component and the value defined for Maximum Simultaneous Sessions for the

Session Sender test component is 3,000,000, then the value defined for Maximum Simultaneous Sessions for the Application Simulator test component cannot exceed.

## **Question:** Why does the segment size I've set in the component not match the segment sizes of the traffic on the wire?

**Answer:** When you are running an SSL test, the system will encapsulate the segments; this will increase the segment overhead, which is why you are seeing larger segment sizes on the wire. We typically include an additional 8 or 16 bytes into each segment for these purposes. So, when you are setting the value for the segment size, you should take into consideration that this is the unencrypted size of the segment on the unencrypted side of the SSL proxy.

## **Question:** Why is the Client Connection Rate higher than the Server Connection Rate?

**Answer:** The client and server do not open and close TCP sessions at the same time; therefore, a connection can be half-open depending on whether it is on the client-side or on the server-side. This will affect the connection rate on the server-side and client-side.

The system calculates the Client Connection Rate and the Server Connection Rate based on the following information:

- The client connection is established after the client SYN and the server SYN-ACK.
- The server connection is established after the client ACK.
- The data is sent after a connection has been established both on the client-side and the server-side.
- The server-side connection is closed after the client FIN-ACK and the server FIN-ACK.
- The client-side connection is closed after the client ACK.

You can see that the client connection is opened before the server connection, and it is closed after the server connection has closed.

**Question:** Session Sender should be able to open a maximum of simultaneous sessions; however, after reviewing the test results, it looks like the component never reaches total sessions. Why is this?

**Answer:** If the test only has one Session Sender component, enough time must be allotted to the ramp up duration for the component to open sessions. By using the one Session Sender component to open sessions, it will take the component longer to reach the maximum number of sessions than if multiple components had been used.

Since Session Sender can open a maximum of sessions per second, the ramp up duration must be set to at least 20 seconds for the component to open a total of sessions.

To calculate the ramp up duration, the following equation was used: sessions / sessions per second  $= 20$  seconds.

## **SSL Questions**

## **Question:** How do I test SSL/TLS?

**Answer:** You test SSL with either the Application Simulator or Client Simulator component.

**Question:** How do I set up an SSL/TLS test? **Answer:** Add an Accept TLS and/or Start TLS action to any TCP flow in the Super Flow editor.

**Question:** What versions of SSL/TLS are supported? **Answer:** Application Simulator and Client Simulator support SSLv3 and TLSv1.

**Question:** Are CA certificate chains supported? **Answer:** No. Only one certificate per TCP Super Flow is supported.

**Question:** What cipher suites are supported?

**Answer:** The following cipher suites are supported: RSA\_RC4\_128\_MD5, RSA\_RC4\_128\_SHA, RSA\_DES\_168\_SHA, RSA\_AES\_168\_SHA, and RSA\_DES\_256\_SHA.

**Question:** Are proxy certificates supported?

**Answer:** Yes, proxy certificates are currently supported.

**Question:** How many SSL handshakes per second are supported? **Answer:** 43,000 SSL handshakes per second are supported.

**Question:** How many transactions occur per session?

**Answer:** You can edit Super Flows to create your own transactions.

**Question:** Why does the payload size I see on the wire not match the MSS I have specified when SSL is enabled?

**Answer:** When SSL is enabled, the segment size is actually treated as the size of the payload before it is encrypted. Encrypting it makes it a few bytes larger; the data is padded to a multiple of 8 or 16 bytes, depending on the encryption algorithm negotiated.

# **Super Flow Questions**

**Question:** I've imported a response file that is 200 MB; however, I've noticed that the system doesn't use the entire contents of the file. Why is this happening?

**Answer:** The system will only use the first 100 MB of data; therefore, if the file is larger than 100 MB, the system will not use the entire contents of the file.

## **System Questions**

**Question:** What are the power requirements for the BreakingPoint Storm?

**Answer:** The following are the power requirements for the BreakingPoint Storm: 100-240 VAC, 4 A at 50-60 Hz, and a maximum power consumption of 400 Watts.

**Question:** What are the power requirements for the BreakingPoint FireStorm?

**Answer:** The following are the power requirements for the BreakingPoint FireStorm: 200-240 VAC, 8.5 A at 50-60 Hz, and a maximum power consumption of 1,800 Watts.

**Question:** What is the manufacturer MAC address for the BPS Management port? **Answer:** 00:1A:C5

**Question:** Does the system support ephemeral ports or application specification modifications that are required to match the application data to the IP and TCP/UDP headers?

**Answer:** No. This functionality is currently not supported.

**Question:** What is the maximum current available for the DUT power receptacle? **Answer:** 120 VAC or 8.3A

#### **Question:** Can multiple users use the system?

**Answer:** Yes. Multiple users can be logged into the system at the same time and multiple tests, Tcl scripts, and packet captures can be run simultaneously.

#### **Question:** How do I restore factory settings for the BreakingPoint Storm?

**Answer:** You can restore your system to the factory settings manually from the physical box.

First, power cycle the box. Once the Status LED is green, you will need to insert a pin-sized object into the Reset button. Continue to push the Reset button until the Status LED turns red. The Status LED will then turn red and alternatively flash red and green. After this process is done, the chassis will reboot. You will need to configure the chassis after it finishes rebooting.

#### **Question:** What is the difference between a factory revert and a previous revert?

**Answer:** A factory revert will roll the system back to the build that was initially installed on it (i.e., the factory build) and revert it back to its factory state; therefore, all settings, tests, and data stored on the system will be removed. A previous revert will roll the system back to the build that was previously installed on your system.

## **Question:** When would I use the Preload for slower connections button on the Login Page?

**Answer:** Use the Preload for slower connections button if your connection is slow. Pressing this button prefetches the application assets and places them into the browser's cache. This reduces the amount of time it takes for the application to load. When you clear your browser's cache, press the Preload for slower connections button again on subsequent logins.

## **Question:** What is the difference between a soft reboot and a restart?

**Answer:** A soft reboot will restart the software processes, whereas restart will power-cycle the box.

#### **Question:** How do I know when a firmware update or ATI Update is available?

**Answer:** [Check S](../../strikecenter.bpointsys.com/default.htm)trike Center periodically for new releases. On the Strike Center main page, click the **BreakingPoint Firmware** link for system updates or click the **StrikePacks** link for ATI Updates.

#### **Question:** What ports do I need to be open to allow me to manage the system?

**Answer:** You will need to have the following ports available: 80, 443, 8880, and 843.

## **Question:** My system status says "System Not Operational". What should I do?

**Answer:** There are two cases when this may occur: soon after a system has been rebooted, or after the system has not been rebooted for an extended period of time. Typically, after you reboot your system, you should wait at least 5 minutes before running a test. If you try to run a test before this time, the system may display this error. To resolve this error in either case, reboot your system, and wait at least 5 minutes before using the system.

## **Question:** Where is the diagnostics file?

**Answer:** You can download the diagnostics file from the BreakingPoint Storm Start Page. If you click the **Diagnostics** button, you will be prompted to save a ZIP file to your computer. The zip file contains the diagnostics files for the system.

**Question:** Why does it take so long for my browser to finish loading information?

**Answer:** Occasionally, there may be some lag between loading different screens in the Control Center. We recommend viewing the Control Center with at least 2 Mb of RAM.

## **Tcl Questions**

**Question:** I want to run tests that I've created from the Control Center through the Tcl interface. How do I do this?

**Answer:** You can run tests created from the Control Center through the Tcl interface by using the **run** command. For example, you can use the following syntax to run a test you have created and given the name appsimTest1:

```
set bps [bps:: connect 10.10.11.219 admin admin]
set t [$bps createTest-template appsimTest1]
$t run
```
**Question:** Do I have to use BreakingPoint Systems' Tcl shell?

**Answer:** Our Tcl shells are Standalone Runtime Kits (Starkit), which allow you to wrap an application around it and make it completely self-contained. You can unwrap a Starkit using SDX, which you can get at [http://www.equi4.com/starkit/sdx.html.](../../www.equi4.com/starkit/sdx.html)

**Question:** Do I need to download a new Tcl shell each time I update the system?

**Answer:** Yes.

**Question:** Do you support Tcl 8.5? **Answer:** Yes.

### **Question:** How can I determine if there are tests already running on the system?

**Answer:** You can use the chassis object to determine the status of the system. For example, you can use the following syntax::

```
set bps [bps::connect 10.10.10.10 admin admin -onclose exit]
set chassis [$bps getChassis]
proc echo {args} {
  puts $args
}
$chassis configure -ontestprogress {echo "test is running: "}
set slot 1
set port 0
$chassis reservePort $slot $port
```
#### **Question:** How do I get a list of available commands from the Tcl interface?

**Answer:** Call the variable you used to store the **bps::connect**. For example, if you stored the connection in the variable bps, you will need to enter \$bps to get a list of available commands.

**Question:** I get the error "BPS device is version xxxx, while this shell is version xxxx. Please download a new version of the shell from the device". How do I get the new version of the Tcl shell?

**Answer:** This error will display after you have upgraded your system to a newer OS version, but have not downloaded the latest Tcl shell. You will need to go to the system's Start Page and click the **Download Tcl Shell** link to download the newest shell.

**Question:** When the system boots up, it notifies that a slot is down, but does not indicate which port. Why does it not specify the port number?

**Answer:** The state change is on the slot itself, not on an individual port.

#### **Question:** How do I get a list of the parameters and values for a component?

**Answer:** You can use the **configure** command to return a list of parameters and values for a component. For example, if you have a Routing Robot component called RR1, you can use the following syntax to return the values and parameters for the component:

RR1 configure; returns a list of parameters and values for Routing Robot

# **Test Questions**

## **Question:** Can I edit a BreakingPoint Systems canned test?

**Answer:** Yes. You can edit a canned test; however, you must save the modified version as a new test.

## **Question:** How many tests can I concurrently run?

**Answer:** The number of tests that you can run concurrently depends on the number of ports you have on your BreakingPoint Storm. For example, if your BreakingPoint Storm has 8 ports, you can run 8 tests at a time; if you have 16 ports, then 16 tests can run simultaneously.

## **Question:** How do I run a test without saving the changes I have made to the test?

**Answer:** You can run a test without saving your changes by select **Test > Run** from the Menu bar. However, after you run the test, clicking the **Edit** button on the Real-Time Statistics window will take you back to the saved version of the test. Any changes that you made prior to running the test will be restored to their saved settings.

## **Question:** How can I delay the start of a test component?

**Answer:** Each component has a parameter called Delay Start that enables you to delay the start of a test component by the time specified. This parameter is measured in seconds and supports floating values.

## **Question:** I am trying to run a test, but the run functionality is disabled. Why is this happening?

**Answer:** The ports you are trying to use are in use by another user. You may want to remap your ports on the Device Status page, or wait until the user has finished using the ports. This can also occur if you do not have any ports reserved. Functionality can also become disabled if the test you are attempting to run is invalid due to oversubscribing (for example, if you are attempting to run a 10 Gb test on a 1 Gb blade).

## **Test Component Questions**

## **Question:** Can components be run at the same time?

**Answer:** Yes. All test components can be executed with a single test. Tests can contain multiple occurrences of a test component, but bandwidth and hardware resources will affect the number and type of test components that can be added to a test.

## **Question:** How many occurrences of each test type of component does a test support?

**Answer:** Session Sender, Application Simulator, and Recreate support up to 8 components per test. Security and Stack Scrambler support 4 components per chassis. Bit Blaster and Routing Robot support up to 4 components per port.

# **Traffic Questions**

## **Question:** How is packet size calculated?

**Answer:** Subtract 18 from the frame size. This will give you the byte size of the packet.

## **Question:** How is latency measured?

**Answer:** Session-based components only measure latency on TCP packets using the TCP timestamp field. The Bit Blaster and Routing Robot test components measure inter-packet delay, or the amount of time it takes from the last sent packet to the next arriving packet.

#### **Question:** What is the latency resolution?

**Answer:** Latency calculations are accurate to  $+/-1$  millisecond.

## **Question:** How are packets validated?

**Answer:** The Bit Blaster and Routing Robot test components compare all fields in the header (except values that have been modified due to routing or NATing devices) and all bytes of the payload to identify what was sent and received.

#### **Question:** Do you support SSL (HTTPS)?

**Answer:** Yes. Any TCP flow can be encrypted with SSL, not just HTTP.

#### **Question:** Can I send and receive traffic on the same interface?

**Answer:** Yes. You can send and receive traffic on the same interface if the test component has a different VLAN-enabled domain assigned for the server and the client interfaces.

## **Update Questions**

**Question:** I am an existing customer currently operating on Release 1.5 and I would like to upgrade to Release 2.2. Can I do this?

**Answer:** No. You must first upgrade from Release 1.5 to Release 2.0 (or 2.1). Releases prior to Release 2.0 must be upgraded to Release 2.0 (or 2.1) before upgrading to Release 2.2. After you have upgraded to Release 2.0 (or 2.1), you can then upgrade to Release 2.2.

**Question:** I am an existing customer currently operating on Technical Release 2.1.2 and I would like to upgrade to Release 2.2. Can I do this?

**Answer:** No. Upgrading directly from a Technical Release to any subsequent release (including subsequent Technical Releases) is not supported, and may not be possible. In order to upgrade from a technical release to Release 2.2, you must first revert to a prior full release (Release 2.0, for example). After reverting to Release 2.0 or 2.1, you may then upgrade to Release 2.2.

**Question:** Do I need to install the BreakingPoint FireStorm blade into my existing chassis to use Firmware Release 2.2?

**Answer:** No. Firmware Release 2.2 works on both the BreakingPoint Storm and the BreakingPoint FireStorm.

**Question:** I just installed the latest OS update; however, I could not reconnect. What should I do? **Answer:** Clear the cache on your browser.

**Question:** Where can I download the latest firmware updates and ATI updates? **Answer:** All updates can be downloaded from Strike Center. Visit https:// strikecenter.ixiacom.com.

## **Question:** How do I get a Strike Center account?

**Answer:** Contact our support team at support-bps@ixiacom.com or 1-818-595-2599.

## **Question:** How are the OS update files named?

**Answer:** Update files use the format X-N.bps. The X refers to the oldest version you can upgrade from, and the N refers to the update file's version.

#### **Question:** Will ATI Updates update my existing Strike List with the latest Strikes?

**Answer:** All ATI Updates will populate Smart Strike Lists with current strikes. Standard Strike Lists must be manually updated after applying any ATI upgrade.

# **1 Product Overview**

## **This section covers:**

- [BreakingPoint Device Overview](#page-45-0)
- [BreakingPoint Storm Slot Descriptions](#page-45-1)
- •
- •
- •
- •
- •
- [Features Overview](#page-52-0)

# <span id="page-45-0"></span>**BreakingPoint Device Overview**

BreakingPoint Systems develops devices that measure and harden the resiliency of every component of your critical infrastructure against potentially crippling attacks and peak application traffic. These devices are modular systems that can accurately recreate a live network environment.

BreakingPoint devices consist of the chassis and the user interface called the Control Center. Both components work together to create a comprehensive and user-friendly solution for all network devices. BreakingPoint devices can concurrently simulate TCP sessions, UDP sessions, application traffic, and live security attacks, and ultimately, identify "breaking points" in your network devices.

# <span id="page-45-1"></span>**BreakingPoint Storm Slot Descriptions**

The BreakingPoint Storm is comprised of five slots. The figure below highlights these slots with callouts.

## **Figure 1-1:** BreakingPoint Storm Slots

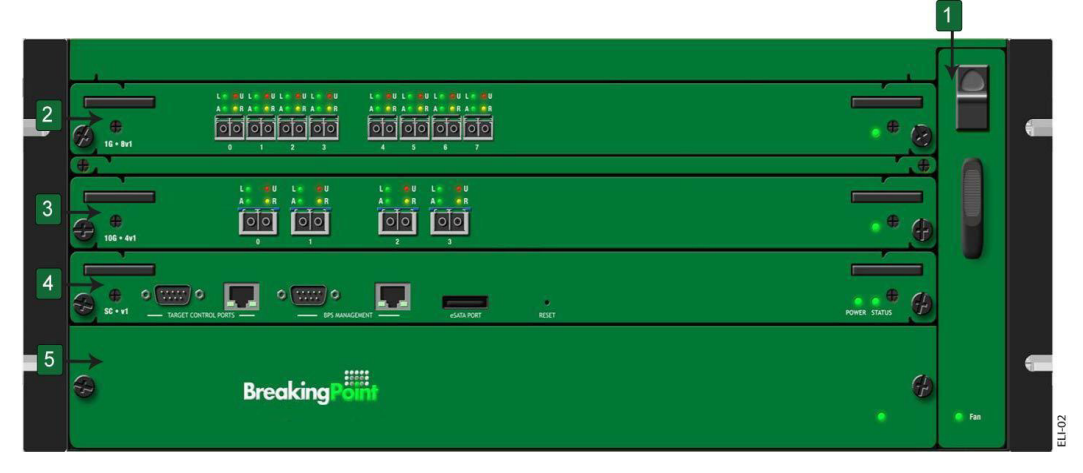

Callout 1 refers to the removable fan tray that is vertically mounted on the right-side of the chassis.

Callout 2 and Callout 3 refer to the slots dedicated to high-speed data plane processors, or the blades, for the system. When you initially receive the BreakingPoint Storm, these slots will not contain any blades, so you will need to install the blade(s) into the chassis.

Each blade provides fiber-optic data ports that support up to 10 Gbps for 10 Gb blades and 1 Gbps for 1 Gb blades. The fiber-optic connections between the ports on your device under test to the test ports on the chassis establish the transmitting and receiving interfaces for your tests.

Callout 4 points to the system controller, which holds the BPS management ports, target control ports, a reset button, and an eSATA port.

The BPS management ports (serial and Ethernet), located on the system controller, allow you to connect your system to a network and access it through an IP address; the target control ports allow you to automate testing for the device under test; and the reset button restores your system to the default factory settings.

Callout 5 refers to the power tray, which contains the power supply for the system.

## **BreakingPoint Storm Front Panel**

The figure below illustrates the front panel of the BreakingPoint Storm. Locate the corresponding callout in the table below for more information about each component.

## **Figure 1-2:** BreakingPoint Storm Front Panel

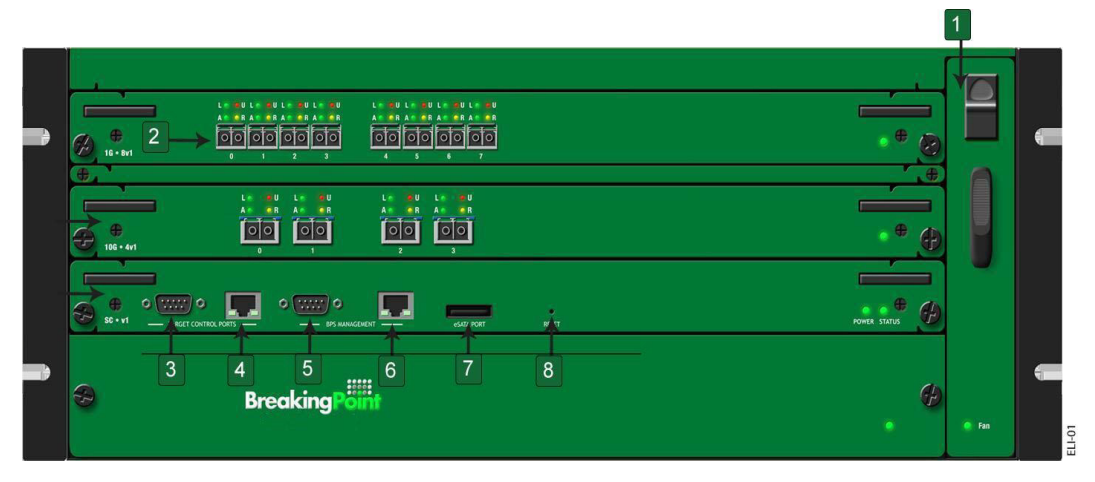

The table below lists the components on the BreakingPoint Storm front panel.

| Callout        | Component                              | Description                                                                                                    |
|----------------|----------------------------------------|----------------------------------------------------------------------------------------------------|
| 1              | System Fan Tray                        | Holds the fan tray for the system.                                                                                                    |
| $\overline{2}$ | Data Ports                             | Transmits and receives traffic to and from the<br>DUT.                                                                                                    |
| 3              | <b>Target Control Serial Port</b>      | Used to manage and configure settings for the<br>DUT.                                                                                                    |
| $\overline{4}$ | Target Control Ethernet Port           | Used to manage and configure settings for the<br>DUT.                                                                                                    |
| 5              | BPS Management Serial Port             | Manages the BreakingPoint Storm<br>configuration through a serial connection.                                                                                                |
| 6              | <b>BPS</b> Management Ethernet<br>Port | Manages the BreakingPoint Storm<br>configuration through an Ethernet connection.                                                                                             |
| 7              | eSATA Port                             | Provides an eSATA connection for an external<br>memory device. This is currently disabled for<br>the 1.3 Release.                                                            |
| 8              | Reset button                           | Restores the system to factory settings; this<br>process is irreversible and all tests, imported<br>data, and configurations will be permanently<br>removed from the system. |

Table 1-1: BreakingPoint Storm Front Panel Components

## **BreakingPoint Storm Back Panel**

The power inlet and power switch are located on the back panel of the chassis, as shown in the figure below. Additionally, there are BNC interfaces that you will be able to use in future releases to link together multiple chassis.

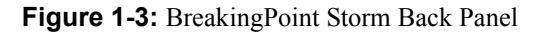

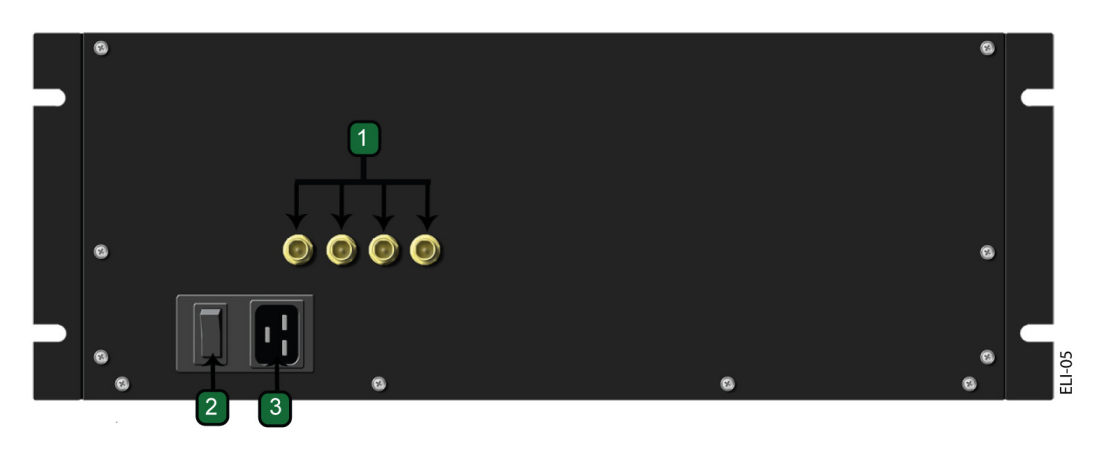

The table below lists the components on the BreakingPoint Storm back panel.

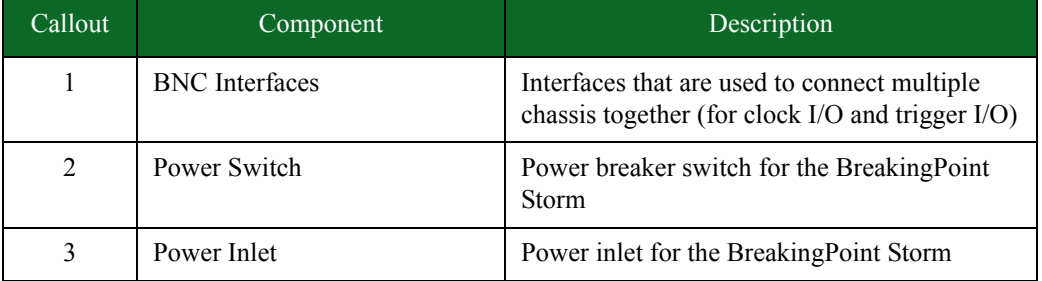

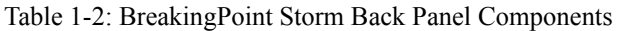

The figure bethe table belowThe table belowThe table belowThe figure belowthe table belowThe table belowThe figure below illthe table below

The table below

# **Control Center Overview**

The Control Center is a Web-based user interface where the testing environment can be created, tests can be run, and reports can be viewed. The Control Center is accessible through an Adobe Flash-enabled Web browser – such as Internet Explorer, Mozilla Firefox, Safari, and Opera. You must also have JavaScript enabled to view the Control Center.

**Note:** Safari 6.0.2 on Mac OS 10.8.2 and Safari for Windows are not supported. Mac users with OS 10.8.2 can use Firefox or Chrome as their browser.

The table below lists the browsers supported by the BreakingPoint Control Center.

| <b>Browser</b>    | Version             |
|-------------------|---------------------|
| Internet Explorer | 10 or higher        |
| Mozilla Firefox   | 18 or higher        |
| Google Chrome     | 30.0.1599 or higher |
| Safari (Mac) *    | 6.0.5 or higher     |
| pera              | 17 or higher        |

Table 1-3: Supported Browsers

## **Enabling JavaScript**

You must have JavaScript enabled to view the Control Center.

To enable JavaScript for Internet Explorer:

- 1. Open an Internet Explorer browser window.
- 2. Select Tools > Internet Options from the Menu bar.
- 3. Select the Security tab.
- 4. Click the Custom Level button.
- 5. Scroll down to the Scripting section.
- 6. Find the category called Active Scripting.
- 7. Click the Enable button for this category.
- 8. Click Yes when the confirmation popup window displays.
- 9. Click the OK button to exit the Internet Options window.

## To enable JavaScript for Mozilla Firefox:

- 1. Open a Mozilla Firefox browser window.
- 2. Select Tools > Options from the Menu bar.
- 3. Select the Content button located at the top of the window.
- 4. Click the Enable JavaScript option.
- 5. Click the OK button to exit the Options window.

To enable JavaScript for Safari:

- 1. Open a Safari browser window.
- 2. Select Preferences from the Safari menu.
- 3. Click the Security option from the top of the window.
- 4. Select the Enable JavaScript option located under the Web Content section.
- 5. Close the Security window.

## **Browser Resources**

Please note that if you have several browser windows open simultaneously, or if you have multiple instances of the Control Center open, this may cause lagging or delayed responses from the system. This is normal behavior for the Control Center if multiple browser resources are being used.

**Note:** BreakingPoint recommends clearing your cache and refreshing your browser after upgrading or reverting to any release of the BreakingPoint.

Only browsers that are Adobe Flash- (Version 11.6.602.171 or higher) enabled are supported by the BreakingPoint Control Center. Also, You must also have JavaScript enabled to view the Control Center.

## **Navigational Overview**

This section provides an overview of the navigational areas in the Control Center. The Control Center is divided into two main areas: the menu bar and the navigational buttons. See the figure and table below for a tour of the interface.

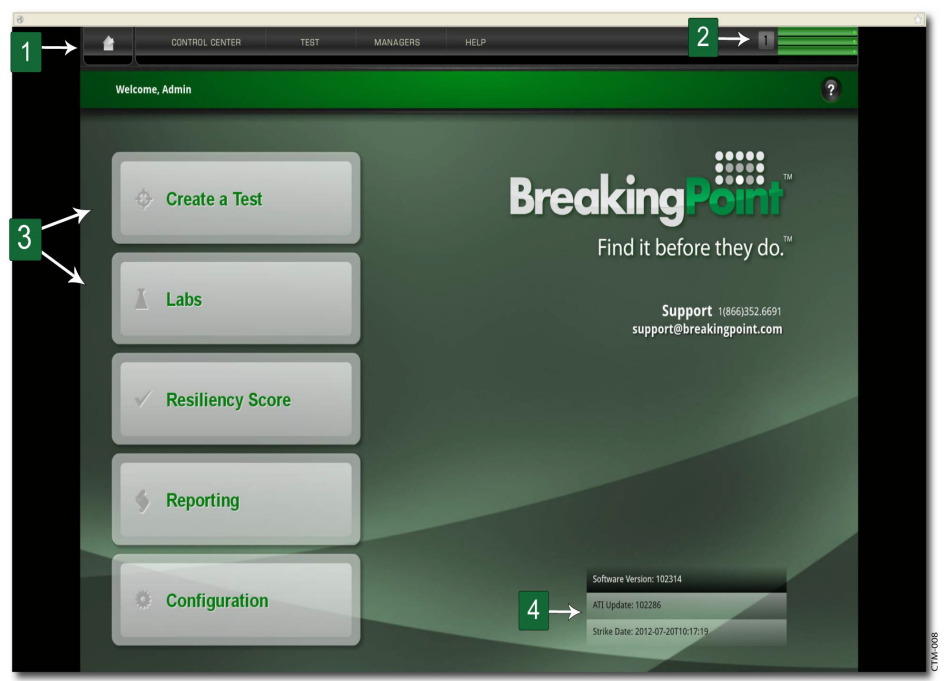

Figure 1-4: Control Center Overview

Table 1-4: Control Center Overview

| Callout | Name                         | Description                                                                                                    |
|---------|------------------------------|----------------------------------------------------------------------------------------------------|
|         | Menu Bar                     | Provides point and click access to the main areas<br>of the user interface.                                                                                                |
| 2       | Device Status Icon           | Provides access to the Device Status area so that<br>you can reserve ports while no tests are running<br>or the Real-Time Statistics screen if there is a<br>running test. |
| 3       | Navigational Buttons         | Provides access to areas within the user<br>interface.                                                                                                    |
| 4       | Firmware Version Information | Provides firmware version and update<br>information.                                                                                                    |

# <span id="page-52-1"></span><span id="page-52-0"></span>**Features Overview**

[Table 1-14 on page 20](#page-52-1) lists the features available with the BreakingPoint Storm.

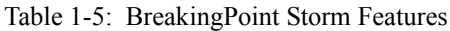

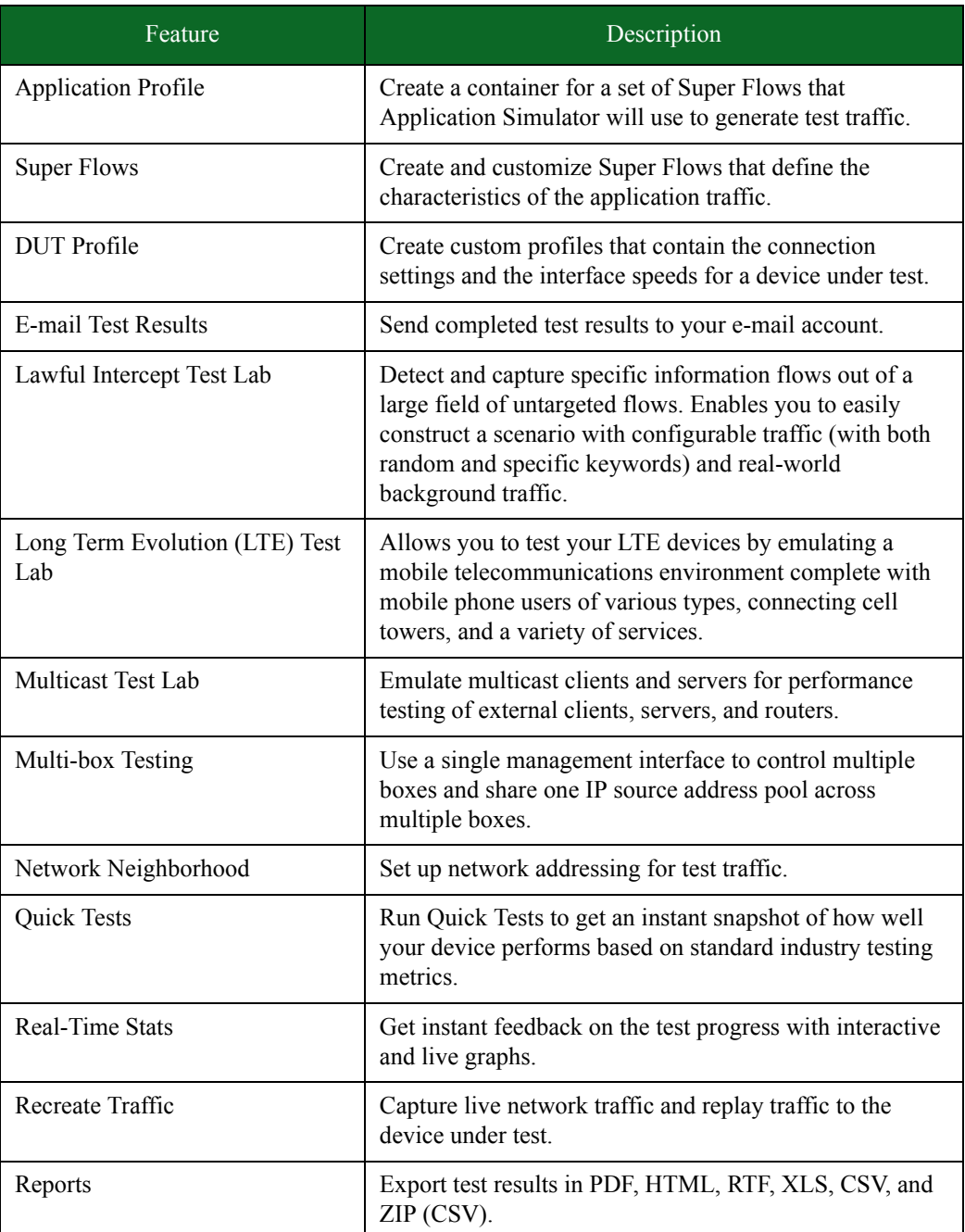

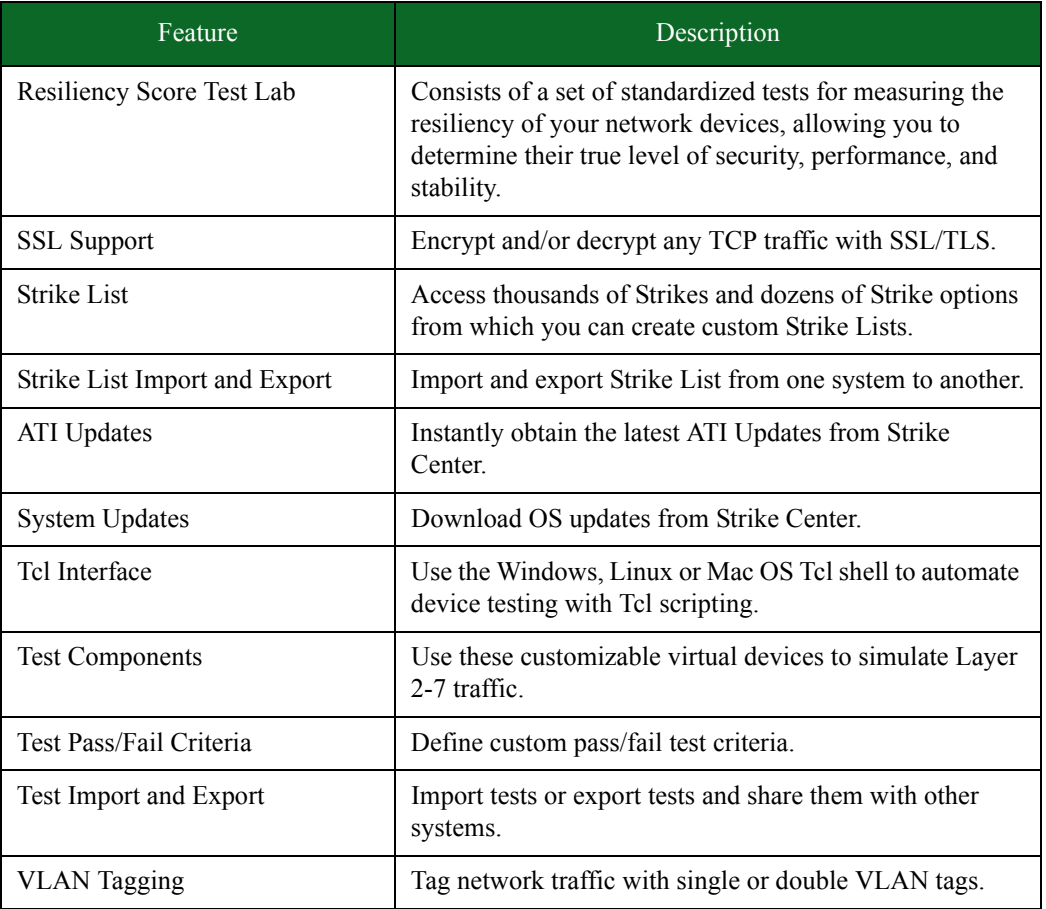

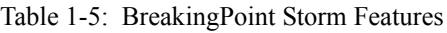

# Getting Started<sub>This section covers:</sub>

- [Getting Started Overview](#page-54-1)
- [Task 2: Accessing the BreakingPoint Control Center](#page-55-0)
- [Task 3: Creating a Device Under Test Profile](#page-58-0)
- [Task 4: Creating a Network Neighborhood](#page-60-0)
- [Task 5: Making Port Reservations](#page-62-0)

**2** [Task 6: Creating a Test](#page-64-0)

# <span id="page-54-1"></span>**Getting Started Overview**

Welcome to the Getting Started section of this guide. This section will provide an overview of the tasks you must complete to set up your test environment within the BreakingPoint Control Center.

[Table 2-1 on page 9](#page-54-0) lists the Getting Started tasks.

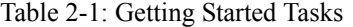

<span id="page-54-0"></span>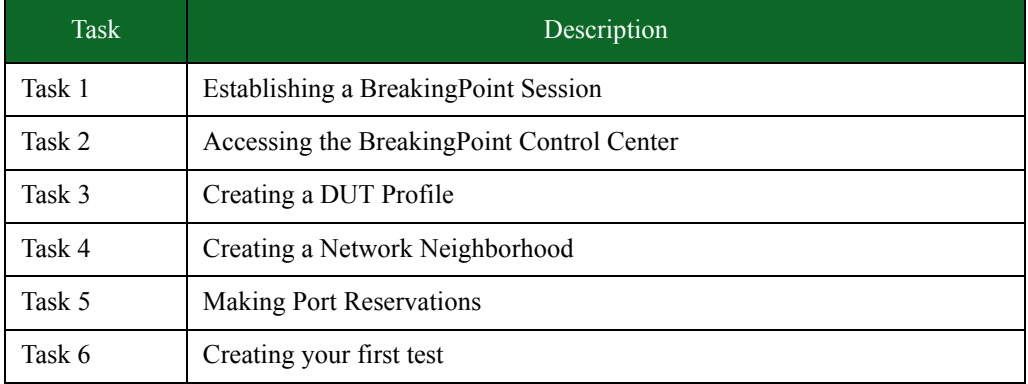

## **Task 1: Establishing a BreakingPoint Session**

The Breaking Point (BPS) application has been integrated into Ixia's Web App. This integration enables you to access the BreakingPoint Control Center from the Ixia Web App user interface. You can also configure certain BreakingPoint chassis properties through the Ixia Web App user interface. New user accounts can now be created and managed through the Ixia Web App user interface as well.

In order to establish a BreakingPoint session and operate in the BreakingPoint Control Center, you must first log into the Ixia Web App.

**Note:** A session is an individual instance of a running test. You can run multiple sessions at one time, and manage all your current sessions from a single window. You manage sessions on the Sessions page, which displays after you login.

To establish a BreakingPoint session:

- 1. Open a web browser.
- 2. In the URL field, type the IP address or hostname of the Ixia chassis where the Ixia Web App server components are installed, followed by the port number that the Ixia Web App server is listening on (the default is 8080), and then press Enter.

For example: 192.168.100.56:8080

The Login page is displayed.

- 3. In the Username field, type your user ID.
- 4. In the Password field, type your password.
- 5. If you want the browser to automatically fill in the Username and Password field for future logins, check the Remember Me box.
- 6. Click Login.

The Sessions page displays.

7. Select the BreakingPoint New Session icon.

The BreakingPoint Control Center is displayed.

# <span id="page-55-0"></span>**Task 2: Accessing the BreakingPoint Control Center**

The BreakingPoint Control Center is a Web-based user interface where the testing environment can be created, tests can be run, and reports can be viewed. The BreakingPoint Control Center is accessible through an Adobe Flash-enabled Web browser – such as Internet Explorer, Mozilla Firefox, Safari, and Opera. You must also have JavaScript enabled to view the BreakingPoint Control Center.

- **Note:** Safari 6.0.2 on Mac OS 10.8.2 and Safari for Windows are not supported. Mac users with OS 10.8.2 can use Firefox or Chrome as their browser.
- **Note:** BreakingPoint recommends that users of Internet Explorer use IE 10 or higher. IE 9 and earlier versions are not supported.

Viewing the BreakingPoint Control Center requires a Web browser with the following items either installed or enabled:

- Adobe Flash Player (version Version 11.6.602.171 or higher)
- Pop-ups
- JavaScript

## **Enabling JavaScript**

You must have JavaScript enabled to view the BreakingPoint Control Center.

To enable JavaScript for Internet Explorer:

- 1. Open an Internet Explorer browser window.
- 2. Select **Tools > Internet Options** from the BreakingPoint Control Center Menu bar.
- 3. Select the **Security** tab.
- 4. Click the **Custom Level** button.
- 5. Scroll down to the **Scripting** section.
- 6. Find the category called **Active Scripting**.
- 7. Click the **Enable** button for this category.
- 8. Click **Yes** when the confirmation popup window displays.
- 9. Click the **OK** button to exit the Internet Options window.

## To enable JavaScript for Mozilla Firefox:

- 1. Open a Mozilla Firefox browser window.
- 2. Select **Tools > Options** from the BreakingPoint Control Center Menu bar.
- 3. Select the **Content** button located at the top of the window.
- 4. Click the **Enable JavaScript** option.
- 5. Click the **OK** button to exit the Options window.

## To enable JavaScript for Mozilla Firefox 23

- 1. In the address bar, type **about:config** and press **Enter**.
- 2. Click **"I'll be careful, I promise"**.
- 3. In the search bar, search for **javascript.enabled**.
- 4. Right click the result named j**avascript.enabled** and click **Toggle**. JavaScript is now disabled.

To re-enable JavaScript, repeat these steps.

To enable JavaScript for Safari:

- 1. Open a Safari browser window.
- 2. Select **Preferences** from the Safari menu.
- 3. Click the **Security** option from the top of the window.
- 4. Select the **Enable JavaScript** option located under the Web Content section.
- 5. Close the Security window.

You must also have the host address that has been set for the BPS Management Port and the BreakingPoint Control Center login information.

**Note:** The chassis must already be installed and configured before the BreakingPoint Control Center can be accessed. For more information on installing and configuring your BreakingPoint device, see your BreakingPoint device's installation guide.

## **Browser Resources**

Please note that if you have several browser windows open simultaneously, or if you have multiple instances of the BreakingPoint Control Center open, this may cause lagging or delayed responses from the system. This is normal behavior for the BreakingPoint Control Center if multiple browser resources are being used.

**Note:** BreakingPoint recommends clearing your cache and refreshing your browser after upgrading or reverting to any release of the BreakingPoint.

## **Navigational Overview**

This section provides an overview of the navigational areas in the BreakingPoint Control Center. The BreakingPoint Control Center is divided into two main areas: the BreakingPoint Control Center Menu bar and the navigational buttons. See [Figure 2-1 on page 12](#page-57-0) for a tour of the interface.

<span id="page-57-0"></span>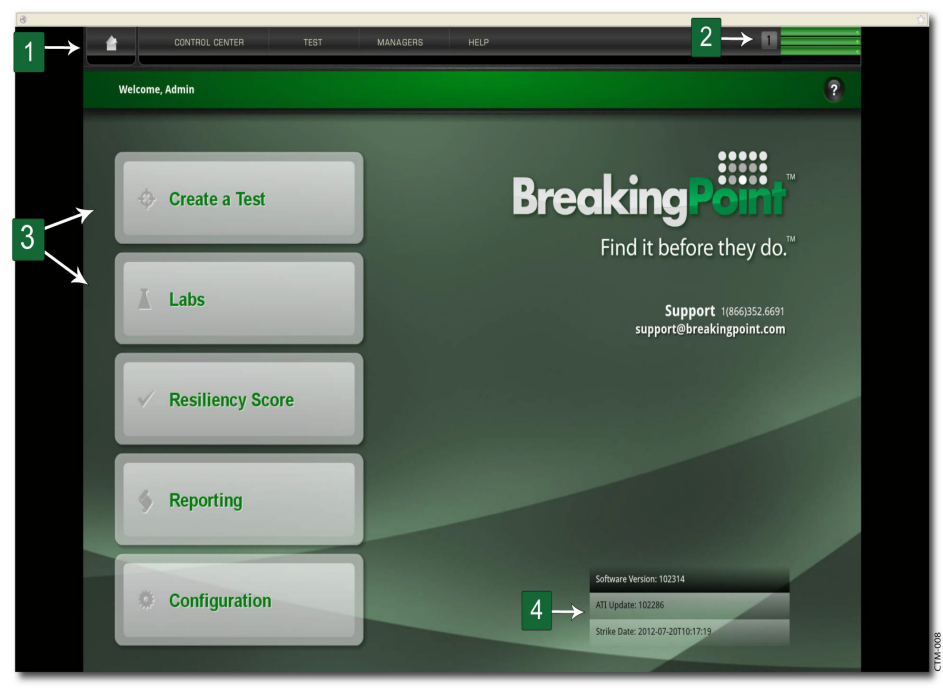

**Figure 2-1:** BreakingPoint Control Center Overview

lists the elements of the BreakingPoint Control Center.

Table 2-2: BreakingPoint Control Center Overview

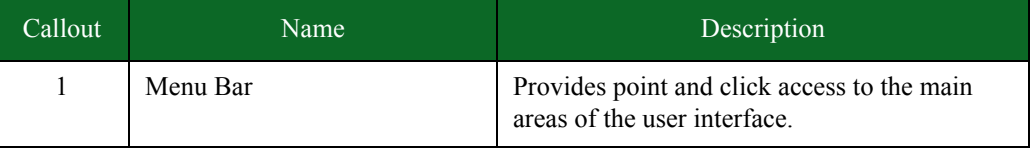

| Callout        | Name                         | Description                                                                                                    |
|----------------|------------------------------|----------------------------------------------------------------------------------------------------|
| 2              | Device Status Icon           | Provides access to the Device Status area so<br>that you can reserve ports while no tests are<br>running or the Real-Time Statistics screen if<br>there is a running test. |
| 3              | Navigational Buttons         | Provides access to areas within the user<br>interface.                                                                                                    |
| $\overline{4}$ | Firmware Version Information | Provides firmware version and update<br>information.                                                                                                    |

Table 2-2: BreakingPoint Control Center Overview

# <span id="page-58-0"></span>**Task 3: Creating a Device Under Test Profile**

This section will describe how to create a DUT Profile. A DUT Profile defines the connection settings for the device under test – such as the device's connection type, connection parameters, link type, and global commands. The BreakingPoint device uses these settings to connect to the device under test for remote scripting. For more information on DUT Profiles, see the section [DUT](#page-82-0)  [Profiles on page 37](#page-82-0).

**Note:** The BreakingPoint device provides a default DUT Profile called BreakingPoint Default. This DUT Profile cannot be modified or deleted; however, it can be cloned and customized for your device.

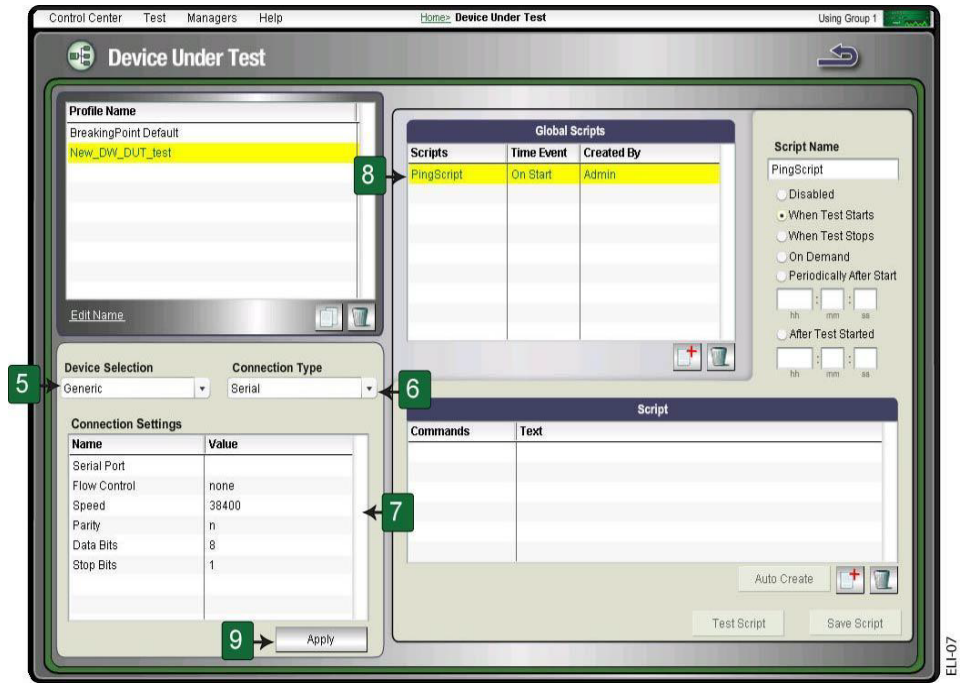

**Figure 2-2:** Creating a DUT Profile

## To create a DUT Profile:

- 1. Select **Control Center > Device Under Test** from the BreakingPoint Control Center Menu bar.
- 2. Select a profile from the **Profile Name** list to clone.
- 3. Click the **Clone the selected DUT** button.
- 4. Enter a name for the DUT Profile in the **Name** field and click the **OK** button.
- 5. Click the **Device Selection** drop-down button and select a device type. (Optional)
	- **Note:** Each device type has its own set of global commands. Select the device type that best fits your device.
- 6. Click the **Connection Type** drop-down button and select Telnet, SNMP, SSH, or Serial.
	- **Note:** If you have selected **Serial**, the DUT must be plugged into the chassis through the BPS Management serial port. If you have selected Telnet or SSH, the DUT must be plugged into the chassis through the BPS Management Ethernet port.
- 7. Define the connection parameters for the DUT under the **Connections Settings** area.
- 8. Enable or disable any global commands from the **Global Commands** list.
	- **Note:** All cloned DUT Profiles will inherit the active global commands from its parent DUT Profile.
- 9. Click the **Apply** button.

# <span id="page-60-0"></span>**Task 4: Creating a Network Neighborhood**

The Network Neighborhood contains the addressing rules available for each test interface. Each test interface has a set of subnets to define the addressing rules for test traffic originating from each test interface.

## **Creating a Network Neighborhood**

This section describes how to create a Network Neighborhood.

**Figure 2-3:** Creating a Network Neighborhood

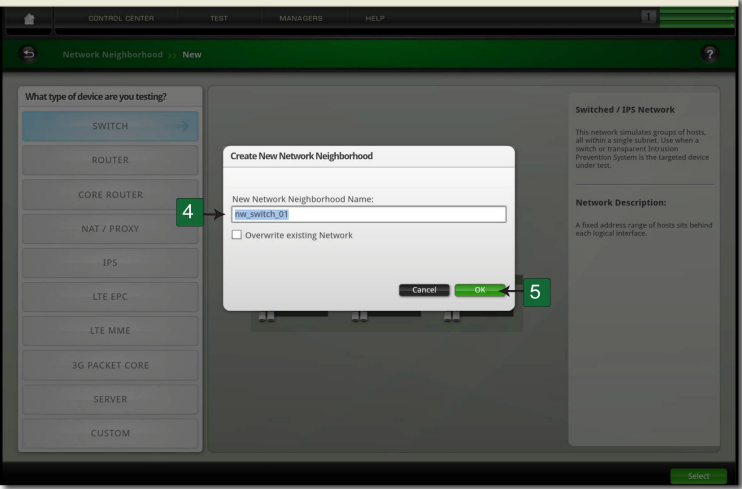

## To create a Network Neighborhood:

- 1. Select **Control Center > New Neighborhood** from the BreakingPoint Control Center Menu bar.
- 2. Select the type of device you are testing.
- 3. Click the Select button.
- 4. Enter a name for the Network Neighborhood in the New Network Neighborhood **Name** field.
- 5. Click the **OK** button.
- **Note:** The first time you create a Network Neighborhood, the Network Neighborhood Introduction page will be displayed. This page provides helpful information about the Network Neighborhood screen. Click the Close button on this page to continue with setting up your Network Neighborhood.

## **Defining a Subnet**

This section describes how to add a subnet to a non-VLAN tagging subnet on a non-external interface. For information on external device addressing or VLAN-enabled addressing, see the section [External Interface Addressing on page 78](#page-124-0).

## **Figure 2-4:** Defining a Subnet

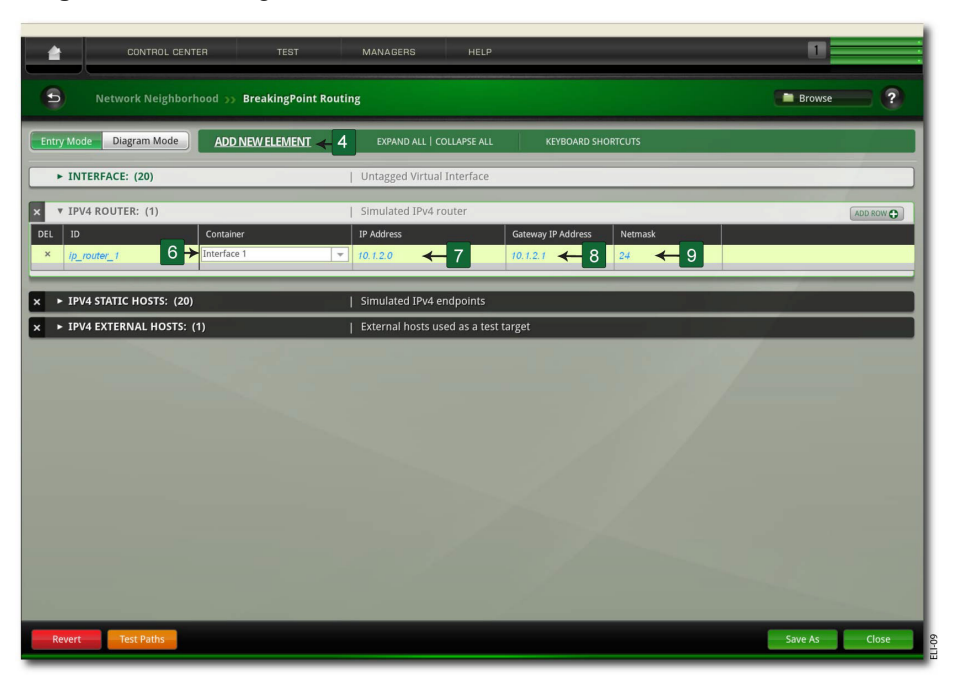

To define a non-VLAN subnet:

- 1. Select Control Center > Open Neighborhood from the BreakingPoint Control Center Menu bar.
- 2. Locate the Network Neighborhood from the Network Neighborhood list.
	- n If the Network Neighborhood you want does not appear in the list, enter a portion of the name of the Network Neighborhood into the Filtered Search field and click the Search button.
- 3. Select a Network Neighborhood and click Open.
- 4. Click the Add New Element link to add the type of element (or elements) you want to use in your network configuration if it is not displayed. For example, select IP Infrastructure > IPv4 Router.
- 5. Click the arrow to expand the tab for the first element in the Network Neighborhood. n If you are defining a subnet for the external interface (for endpoint testing), see the section .
- 6. Select Interface 1 in the Container field of the IPv4 Router interface.
- 7. Enter an IP address in the IP Address field of the IPv4 Router tab. Use the format x.x.x.x, where x is a number between 0-255.
- 8. Enter a gateway IP address in the Gateway IP Address field of the IPv4 Router interface. Use the format x.x.x.x, where x is a number between 0-255.
- 9. Enter a netmask in the Netmask field of the IPv4 Router tab.
- 10. Click the Add Row button in the IPv4 Router tab.
- 11. Repeat steps for each additional interface you want to add to this element.
- 12. Click the **Save** button when you are done.

## **Adding a Test Interface**

Each test interface in the Network Neighborhood corresponds to a data port on the chassis. When you add an interface to a Network Neighborhood, the system will automatically number the interface based on the order in which it was added.

If you delete any of the interfaces, the system will automatically resequence the interfaces. The succeeding interfaces (following the deleted interface) will be renumbered to the preceding interface's value (e.g., '6' will become '5').

**Note:** There can be up to twenty-four test interfaces in a Network Neighborhood and one external interface.

To add a test interface to a Network Neighborhood:

- 1. Select **Control Center > Network Neighborhood** from the BreakingPoint Control Center Menu bar.
- 2. Select a Network Neighborhood from the **Network Neighborhoods** list.
- 3. Click the **Add Row** button.

Once you have added the interface to the Network Neighborhood, you can add and modify addressing information.

## <span id="page-62-0"></span>**Task 5: Making Port Reservations**

The number of tests that you can run concurrently depends on the number of available ports that the BreakingPoint device has. For example, a single-blade BreakingPoint device with four available ports can only run four tests at a time. A two-blade chassis with sixteen total available ports can run sixteen tests simultaneously. However, in order to run all sixteen tests concurrently, you will need to assign each available port to a different Active Group.

In order to run tests on the BreakingPoint device, you must make port reservations. A port reservation occurs when you click on a port to reserve it under your account.

When you click on a port to reserve it, the system will lock the port reservation under your account. Locking a port reservation will also reserve all other ports under your account as well; however, only the ports with locked reservations can be used to run tests.

**Note:** In order to run two tests concurrently, each set of ports must be assigned. If you have a single port and not a pair, you will receive an error when you try to run the test. The error will state that the Interface has not been assigned.

There are three ways to reserve a blade:

- Reserving an unreserved blade
- Force reserving a reserved blade
- Simultaneously reserving or unreserving a blade

## **Reserving an Unreserved Blade**

Unreserved blades may be reserved simply by selecting the Active Group to which you would like to assign the blade, and then clicking on the port you would like to reserve. This will lock the port reservation. Right-clicking on a port and selecting Reserve all ports on this slot will reserve all ports on the blade.

**Note:** A key icon along with the Active Group will appear on all the ports on the blade that you reserve.

An important thing to remember when reserving your ports is the order in which you reserve them. Whenever you reserve a port, the system will automatically map that port to an interface on the chassis.

For example, if you reserve ports 0 and 1, then port 0 will map to interface 1 and port 1 will map to Interface 2. You can use these interfaces to run tests. If an interface is not mapped to a port, then you cannot use that interface to run tests.

If you want to remap the ports to different interfaces, you can click on the **Port Mapping** options, located on the **Device Options** screen, and manually remap the ports.

**Note:** Only reserved ports will can be mapped to interfaces.

To reserve ports on an unreserved blade:

- 1. Select **Control Center > Device Status** from the BreakingPoint Control Center Menu bar.
- 2. Click the **Active Group** drop-down menu.
- 3. Select the Active Group to which you would like to assign the ports.
- 4. Click on the port(s) you would like to reserve.
	- **Note:** A lock will appear over the reserved port. All other ports will be tagged with an icon denoting the port's Active Group. These ports, even though they have not been manually reserved by you, will be reserved under your account.

## **Force Reserving a Blade**

If another user has reserved the ports on a blade, you can force reserve all the ports on that blade by clicking on any of the ports. During a force reserve, the system will alert you that the ports are reserved by another user and ask if you want to force reserve all the ports on that blade. If you force reserve the port at this point, the system will reserve all the ports on that blade under your account.

**Note:** You cannot force reserve ports if there is a test or system process running on any of the ports on the blade. This system will alert you that there is a process running on that slot.

You should check the port notes before you force reserve the port(s) because other system users may not want you to remove their port reservations. If available, the port notes will appear as a yellow note icon located below the port.

As a best practice recommendation, you should add a port note to your reserved ports. For example, you may want to note that you will be running tests on these ports everyday between 2 and 4 p.m. This may prevent other users from removing your port reservations.

#### To force reserve ports

1. Select Control **Center > Device Status** from the BreakingPoint Control Center Menu bar. 2. Click on the port(s) you would like to reserve.

- **Note:** You can only force reserve ports that do not have tests or system processes running on them.
- 3. Click **Yes** when the dialog window displays, asking if you would like to force reserve all the ports in the slot.
	- **Note:** The port(s) that you clicked on will show a key icon, denoting that this port has been reserved by you. All other ports will be tagged with an icon showing the active group to which the ports belong.

## **Simultaneously Reserve or Unreserve All Ports On A Blade**

When you right-click on a port, you can conveniently reserve or unreserve all ports on that slot without having to individually select them.

To simultaneously reserve or unreserve all ports on a blade:

- 1. Select Control Center > Device Status from the BreakingPoint Control Center Menu bar.
- 2. Click the Active Group that you would like to use from the drop-down menu.
- 3. Right-click on the slot that has the ports you would like to reserve or unreserve.
- 4. Select the Reserve/Unreserve all ports on this slot option.

## <span id="page-64-0"></span>**Task 6: Creating a Test**

This section describes how to create a test from start to finish; this includes selecting the Network Neighborhood and DUT Profile, adding a test component, configuring the test component, and running the test.

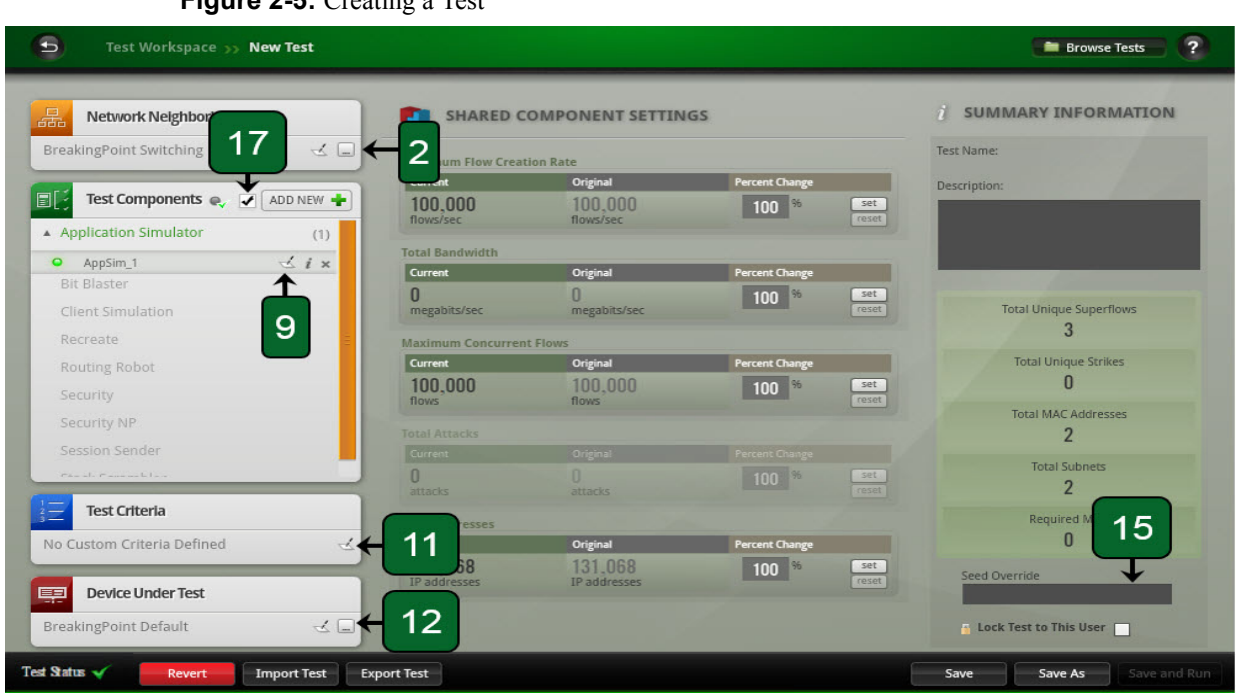

**Figure 2-5:** Creating a Test

To create a test:

- 1. Select **Test > New Test** from the BreakingPoint Control Center Menu bar.
- 2. Click the browse available network neighborhoods icon in the **Network Neighborhood** section.
- 3. Select a Network Neighborhood from the list.
	- n If you do not see the Network Neighborhood you want to use, enter a portion of the name into the Browse Network field.
- 4. Click the Select button. The name of the Network Neighborhood you selected will be displayed in the Network Neighborhood section.
- 5. Click the Add New button in the Test Components section.
- 6. Select a component from the list and click the Select button.
- 7. Enter a name and description for the component. (Optional)
- n Select the Use Template check box to select a pre-configured test component. (Optional) 8. Click the Create button. The name of the component you selected will be displayed in the Test Components section.
- 9. Click the edit component icon to make changes to the test component. (Optional) Component modifications include:
	- n Including or excluding component results in the test report
	- n Rendering the component State Active or Inactive
	- n Assigning network component tags to the component
	- n Modifying test component parameters
- 10. Click the Return to Test Workspace button.
- 11. Click the **edit test criteria** icon in the Test Criteria section and create the pass/fail criteria for the test. For more information on pass/fail criteria, see the section Test Pass/Fail Criteria in this.
- 12. Click **the browse available DUTs** icon in the **Device Under Test** section.

13. Select a DUT from the **Browse DUT** list.

n If you do not see the DUT you want to use, enter a portion of the name into the Browse DUT field.

- 14. Click the Select button. The name of the DUT you selected will be displayed in the Device Under Test section.
	- **Note:** Click the **edit DUT** icon link to modify the DUT Profile. Once you have made your changes, click the **Return** button to return to the Test Workspace screen. For more information on DUT Profiles, see the section [Task 3: Creating a Device Under Test](#page-58-0)  [Profile on page 13.](#page-58-0)
- 15. Enter adjustments into the Percent Change field of the Shared Component Settings section. (Optional)
- 16. Enter a value in the Seed Override field. (Optional)
- 17. Use the Seed Override to modify the seed for Security, Application Simulator, and Stack Scrambler tests. The Seed Override enables you to control whether static or dynamic content will be generated. If you explicitly set the seed, the system will recreate the same application flows each time the Super Flow is run. If you do not explicitly set a seed, the system will automatically randomize a seed for the Super Flow each time it is used.Optionally click the **Component Enable** button. A wizard displays which allows you to easily disable or enable specific test components. When filter criteria is entered, only the components with names that match a portion of the entered criteria will be displayed. Click the checkbox next to a component name to disable/enable it. Click the **Submit** button to accept the changes or click the **X** to cancel.
- 18. Click the **Save As** button.
- 19. Enter a name for the test in the **Name** field.
- 20. Click the **Save and Run** button to run the test.

## **Seed Override**

The Seed Override is used to modify the seed for the test. The seed is used in Security, Application Simulator, and Stack Scrambler tests whenever there is a value that can be randomized. The purpose of the seed is to provide randomness and/or predictability. Establishing a set value for the seed will give you the ability to create a test with results that are reproducible.

From the Test Panel, you can enter a numerical value into the Seed Override field to override the seed.

Task 6: Creating a Test

# **3 Administration**

## **This section covers:**

- [Accessing the Ixia Administration Page](#page-68-0)
- [Ixia Administration Page Overview](#page-68-1)

# **3 [BreakingPoint Administration Page](#page-78-0)  [Overview](#page-78-0)**

# <span id="page-68-0"></span>**Accessing the Ixia Administration Page**

The Ixia Administration Page allows you to perform administrative tasks such as creating user accounts, utilizing the database optimization feature, downloading ATI Updates, and setting the system date and time.

To access the Ixia Administration page:

- 1. Open a web browser.
- 2. In the URL field, type the IP address or hostname of the BreakingPoint chassis and then press Enter.

The Login page is displayed.

- 3. In the Username field, type your user ID.
- 4. In the Password field, type your password.
- 5. If you want the browser to automatically fill in the Username and Password field for future logins, check the Remember Me box.
- 6. Click Login.

The Ixia Sessions page is displayed.

7. Select the Administration tab. The Administraton page is displayed.

# <span id="page-68-1"></span>**Ixia Administration Page Overview**

The Ixia Administration Page consists of two tabs:

- [Users Tab](#page-69-0)
- [System Settings Tab](#page-71-0)

## <span id="page-69-0"></span>**Users Tab**

The Users tab allows you to create and manage user accounts.

## **User Accounts**

User accounts determine which applications a user can access and run. For example, some users may be able to run any lab, while others may be restricted to only running certain labs.

Users can be assigned to two groups: the users group or the admin group. Users in the admin group can create user accounts, change the privileges of accounts (that is, upgrade standard users to admin users, or the reverse), reset passwords, and perform other administrative tasks.

The system includes default user accounts user1 through user10. The password for each account is the same as the user name. For example:

- Username: user2
- Password: user2

There is also a default administrator account: admin. The password is also admin.

You can change your password on the Edit My Account window.

## **Creating or Editing a User Account**

Only admin users can create user accounts or edit all the properties of a user account. If you are a non-admin user, the only change you can make to your own account is to change your password; see the section Edit My Account.

## To create or edit a user account:

- 1. Log in with an admin account.
- 2. Click Administration | Users.
- 3. Select one:
	- To create a new account, click New User.
	- To edit an existing account, click the account.

The Create User Account window (new user) or Edit My Account window (existing user) is displayed.

- 4. Configure the account. (See [Table 3-1](#page-70-0) for fields and parameter descriptions.)
- 5. Click OK to create the account or save the changes to the existing account.

[Table 3-1, "Create/Edit Account Window,"](#page-70-0) lists and describes the parameters of the Edit Account window.

| Parameter                             | Description                                                                                                    |
|---------------------------------------|----------------------------------------------------------------------------------------------------|
| Username                              | Name for the account.                                                                                                    |
| Create Password / Confirm<br>Password | Password for user name.                                                                                                    |
| <b>Full Name</b>                      | Name identifying user.                                                                                                    |
| Email                                 | Email for user account. If this user chooses to receive test<br>results by email (see Editing Your Account), this is the<br>email address that will be used. |
| Assigned to Groups                    | Group that the user account will belong to:                                                                                                    |
|                                       | Admin: Administrators have authority over all user<br>accounts.                                                                                              |
|                                       | Regular Users: Standard users can change some aspects<br>of their accounts and run the applications that<br>administrators have authorized for them.         |
| Permissions to Use                    | Applications that this user account will be allowed to run.                                                                                                  |

<span id="page-70-0"></span>Table 3-1: Create/Edit Account Window

## **Changing Privileges for Multiple Accounts**

If you want to change the privileges (allowed applications) for multiple accounts, you do not have to change them by editing each account one at a time. Instead, use the following procedure.

To change the privileges for multiple accounts:

- 1. Log in with an admin account.
- 2. Click Administration | Users.
- 3. For each account whose privileges you want to change, check the box next to the account name.
	- To select all the accounts on the page, click Actions | Select all.
	- To clear all the selected accounts on the page, click Actions | Clear selection.
- 4. Click Actions | Assign privileges.
- 5. Select the applications that the accounts will be allowed to run. Clear the check boxes of applications that the accounts will not be allowed to run.
- 6. Click OK to save the changes to the account privileges.

## **Deleting Accounts**

Deleting a user account will permanently remove the account from the system.

## To delete one or more accounts:

- 1. Log in with an admin account.
- 2. Click Administration | Users.
- 3. For each account that you want to delete, check the box next to the account name.
	- To select all the accounts on the page, click Actions | Select All.
	- To clear all the selected accounts on the page, click Actions | Clear Selection.
- 4. Click Actions | Delete Selected.

## <span id="page-71-0"></span>**System Settings Tab**

The System Settings tab allows you to configure and manage load modules.

## **System Time and Date**

The controls on this window set the time and date on the chassis. The system time and date appears in test results and system logs. The time and date are not set by default. You need to set it when you install a new chassis.

**Note:** Note: The time and date do not automatically adjust for Daylight Savings Time. You must manually change the time to account for Daylight Savings Time.

## To set the time and date:

- 1. Log in with an admin account.
- 2. Click Administration | System Settings.
- 3. Click System time and date.
- 4. Configure the time and date. (See [Table 3-2](#page-71-1) for parameters and descriptions.)
- 5. Click Apply to set the time and date.

[Table 3-2, "System Time and Date,"](#page-71-1) lists and describes the parameters of the System time and date window.

<span id="page-71-1"></span>Table 3-2: System Time and Date

| Parameter | Description                                            |
|-----------|--------------------------------------------------------|
| Time      | Current time (hours: minutes) in 24-hour clock format. |
| Date      | Today's date.                                          |
| Time zone | Time zone where the chassis is located.                |

## **Updating the System**

Periodically, Ixia releases updated firmware for the Breaking Point chassis, and updated versions of the installed applications (the labs). There is no notification when new updates are released. You will need to check from time to time, or wait for an external notice (email, RSS feed, etc.) from Ixia. If the firmware or lab installed on your system is the latest version, the update process will tell
you that your chassis or lab is up to date. If there is a newer version available, you can download and install the update. If you need to, you can revert to the previously installed version of the firmware.

If there are any tests running while you check for or download updates, they can continue to run. However, the system needs to be restarted after installing the updated firmware. You can either install the new firmware, stop any running tests, and then reboot the system. Or, you can allow your tests to finish, and then restart the system. The new firmware will not be active until you restart the system.

Firmware files use the following naming convention: BPS-X-N.bps where N represents the update's firmware version, and X represents the oldest firmware version N will work with.

For example, BPS-100-149.bps indicates version 149, and requires that you have version 100 installed in order to update to it.

#### To update the firmware:

- 1. Log in with an admin account.
- 2. Click Administration | System Settings.
- 3. In the System information area, click Update.

You are prompted to confirm checking for an update.

- 4. Click Yes to check for an update.
	- If your firmware is up to date, a notice is displayed indicating that no update available.
	- If there is an update available, the system prompts you to confirm downloading and installing it.
- 5. Click Browse, and then navigate to the location of the update file.
- 6. Select the update file, and then click Open.
- 7. Click Upload.

A pop-up window displays the update progress. Once the update finishes, the system prompts you to confirm restarting the system.

- 8. Choose one:
	- If there are no tests running, click OK to restart the system.
	- If there are tests running and you want them to continue, click Cancel. When the tests have finished (or you have stopped them), restart the system.

**Note:** Restarting the system takes 2-5 minutes.

9. When the system is back up, clear your browser's cache before you start the BPS lab.

#### **Configuring Routes**

You can create additional routes to alleviate the need for direct access to the chassis. These routes reflect the layout of the network with which the BPS Management port communicates. Routes can be created per host or for all hosts within an entire network.

**Note:** DHCP must be disabled in order to add additional routes. To disable DHCP, see the installation guide.

#### To configure additional routes:

- 1. Log in to BreakingPoint Labs.
- 2. Click Administration | System Settings.
- 3. Click the Routes tab.
- 4. Click the Add Route button.

The Add New Route window is displayed.

- 5. Select Host or Network.
- 6. Enter a host address in the IP Address field.
- 7. Enter a gateway address in the Gateway field.
- 8. Enter a mask for the host address in the IP Mask field (if you selected Network in Step 5).
- 9. Click the OK button.

#### **Backing Up**

You can backup Ixia Web App to preserve its configuration and data.

Notes on backing up:

- Backups can take a long time, so plan accordingly.
- Tests cannot be running while a backup is in progress.
- Only files related to the core application are backed up. Middleware files are not backed up. Also, files related to the chassis operating system or other applications installed on the chassis are not backed up.
- You can backup to a USB drive (flash drive or disc drive connected over USB).
- To backup to an NFS drive:
	- n The drive must be mountable without user credentials. There is no way to supply NFS user credentials through the system.
	- n You can only upload to a NFS root directory that has been shared as root (e.g., /export).
	- n The root share name cannot contain numbers or special characters.
- Ixia recommends that you back up to FAT32- or EXT3-formatted drives. You cannot backup to FAT- or NTFS-formatted drives.
- The backup drive must support long file names.
- The first partition on the backup drive must be one of the supported file system types (such as FAT32 or EXT3).
- If the backup process prompts you to select the partition table type and the choices are GUID, Apple, BSD, or Master Boot Record (MBR), select MBR.

## To back up the system:

- 1. If you plan to backup to a physical (USB) drive, attach the drive to the chassis.
- 2. Log in with an admin account.
- 3. Click Administration | System Settings.
- 4. In the System information area, click Backup.
- 5. Configure the backup settings. (See [Table 3-3](#page-74-0) for parameters and descriptions.)
- 6. Click Backup to start the backup.

[Table 3-3, "Backup Tab Settings,"](#page-74-0) lists and describes the parameters of the Backup tab.

<span id="page-74-0"></span>Table 3-3: Backup Tab Settings

| Parameter         | Description                                                                                                    |
|-------------------|----------------------------------------------------------------------------------------------------|
| Backup to         | External Drive: Physical drive connected to one of the<br>chassis USB slots.                                                                                                    |
|                   | NFS: NFS drive.                                                                                                    |
| <b>IP</b> Address | If you are backing up to an NFS drive, specify the IP<br>address of the NFS host.                                                                                                    |
| NFS Path          | If you are backing up to an NFS drive, specify the root<br>path.                                                                                                    |
| Backup from       | Chassis slot containing the controller card to backup.<br>Some legacy BPS chassis allow multiple controller cards<br>in a chassis, so this parameter enables you to select which<br>controller to backup. If your chassis contains only one<br>controller card, there will be only one choice for this<br>parameter (typically slot0).<br>Destination of backup: |

# **Restoring a Backup**

You can restore an Ixia Web App configuration from a backup. Restoring Ixia Web App replaces the entire existing configuration. Any configuration changes or test results created since the backup was made will be lost. After restoring the system, you must restart it to to bring up the restored configuration.

**Note:** Tests cannot be running while a restore is in progress.

### To restore a backup of Ixia Web App:

- 1. If you plan to restore from a physical (USB) drive, attach the drive to the chassis.
- 2. Log in to with an admin account.
- 3. If any tests are running, stop them.
- 4. Click Administration | System Settings.
- 5. In the System information area, click Restore.

6. Configure the restore settings. (See [Table 3-4](#page-75-0) for parameters and descriptions.) 7. Click Fetch Backups.

All the backups stored on the backup drive are displayed.

8. Select the backup that you want to restore, then click Restore.

When the restore is complete, the system needs to be restarted to load the restored configuration.

9. Stop any running tests, and inform other users that you are restarting the system. 10. Click Restart to restart the system.

[Table 3-4, "Restore Tab Settings,"](#page-75-0) lists and describes the parameters of the Restore tab.

<span id="page-75-0"></span>Table 3-4: Restore Tab Settings

| Parameter            | Description                                                                        |
|----------------------|------------------------------------------------------------------------------------|
| Backup file location | External Drive: Physical drive connected to one of the<br>chassis USB slots.       |
|                      | NFS: NFS drive.                                                                    |
| <b>IP</b> Address    | If you are restoring from an NFS drive, specify the IP<br>address of the NFS host. |
| NFS Path             | If you are restoring from an NFS drive, specify the root<br>path.                  |
| Restore to           | Slot containing controller card to be restored.                                    |

#### **Database**

All reports will be deleted with this command, but no test will be deleted.

#### **Maintenance**

If you restart the system, all active sessions and running tests will be terminated.

## **My Profile**

The My Profile page allows you to edit your account, set your account preferences, and log out of the system.

#### **Edit My Account**

Once your account has been created, you can change its properties, such as your user name or password.

#### To edit your account:

1. Click My Profile | Edit My Account.

The Edit My Account window is displayed.

- 2. Configure the account properties. (See [Table 3-5](#page-76-0) for parameters and descriptions.)
- 3. Click OK to apply the changes, or Cancel to discard them.

[Table 3-5, "Edit My Account Window,"](#page-76-0) lists and describes the parameters of the Edit My Account window.

<span id="page-76-0"></span>Table 3-5: Edit My Account Window

| Parameter          | Description                                                                                                    |
|--------------------|----------------------------------------------------------------------------------------------------|
| Username           | Name for the account.                                                                                                    |
| <b>Full Name</b>   | Name identifying user.                                                                                                    |
| Email              | Email for user account. If this user chooses to receive test<br>results by email (see Editing Your Account), this is the<br>email address that will be used. |
| Change Password    | Click to display fields enabling you to change the<br>password for the account.                                                                              |
|                    | Old Password: Type the current password.                                                                                                    |
|                    | New Password: Type the new password.                                                                                                    |
|                    | Confirm New Password: Type the new password again.                                                                                                    |
| Assigned to Groups | Group (admin or regular user) that the account belongs to<br>(read-only).                                                                                    |
|                    | To change the group assignment, see Creating or Editing<br>a User Account.                                                                                   |
| Permissions to Use | Labs that this account is authorized to use (read-only).                                                                                                    |
|                    | To change the labs for an account, see Creating or Editing<br>a User Account.                                                                                |

#### **User Preferences**

The User Preferences window consists of two tabs, the Results tab and the License Servers tab.

Results Tab

From the Results tab of the User Preferences window, you can configure the type of test results you want emailed to you and their format.

To configure the emailed results:

1. Click My Profile | User Preferences.

The User Preferences window is displayed with the Results tab in the foreground.

- 2. Click the Results tab.
- 3. Configure the emailed results settings. (See [Table 3-6](#page-77-0) for fields and parameter descriptions.)
- 4. Click OK to apply the changes, or Cancel to discard them.

[Table 3-6, "Results Tab,"](#page-77-0) lists and describes the parameters of the Results Tab of the User Preferences window.

<span id="page-77-0"></span>Table 3-6: Results Tab

| Parameter             | Description                                                                                                    |
|-----------------------|----------------------------------------------------------------------------------------------------|
| Email preferences     | Type of test results you want to have emailed to you:                                                                                                    |
|                       | Email all test results: Results for all tests.                                                                                                    |
|                       | Email only errors: Only results for tests that experience<br>errors.                                                                                                    |
|                       | No results: None                                                                                                    |
|                       | If you choose to receive results, you will only receive<br>results for tests run under your user account -- you will<br>not recieve results for tests run by other users. |
| Default report format | File format of emailed test results.                                                                                                    |

License Servers

Labs are licensed products, and the licenses are stored on a license server. To run a test, the license for the application must be available on the license server, the license server must be listed in the Ixia Web App's list of license servers, and the server must be reachable over the network.

You can use the Ixia chassis as the license server, or you can use a PC.

To configure a license server in the Ixia Web App:

1. Click My Profile | User Preferences.

The User Preferences window is displayed.

- 2. Click the License Servers tab.
- 3. Select the location where licenses are stored:
	- On chassis: The licenses for the Ixia Web App are stored on the Ixia chassis you are using for the Ixia Web App. If you use the chassis as the license server, you do not need to configure its address in the Server List.
	- On server: The licenses for the Ixia Web App are stored on a PC on the network. Type the PC's hostname or IP address in the Server List. To add multiple servers to the list, enter each hostname or IP address on a separate line. The servers will be checked for licenses in the order they appear in the list.

4. Click OK to save the changes.

## **Logging Out**

When you logout, any sessions that you started will continue running.

To logout, select My Profile | Logout.

# **BreakingPoint Administration Page Overview**

The BreakingPoint Administration page is where you can import tests, export tests, and manage licenses. See [Figure 3-1 on page 34.](#page-79-0)

To access the BreakingPoint Administration page:

- 1. Open a web browser.
- 2. In the URL field, type the IP address or hostname of the BreakingPoint chassis and then press Enter.

The Login page is displayed.

- 3. In the Username field, type your user ID.
- 4. In the Password field, type your password.
- 5. If you want the browser to automatically fill in the Username and Password field for future logins, check the Remember Me box.
- 6. Click Login.

The Ixia Sessions page is displayed.

7. Select the BreakingPoint New Session icon.

The BreakingPoint Control Center is displayed.

8. Select Control Center > Administration. The Administration page is displayed.

[Figure 3-1](#page-79-0) displays the BreakingPoint Administration Page.

<span id="page-79-0"></span>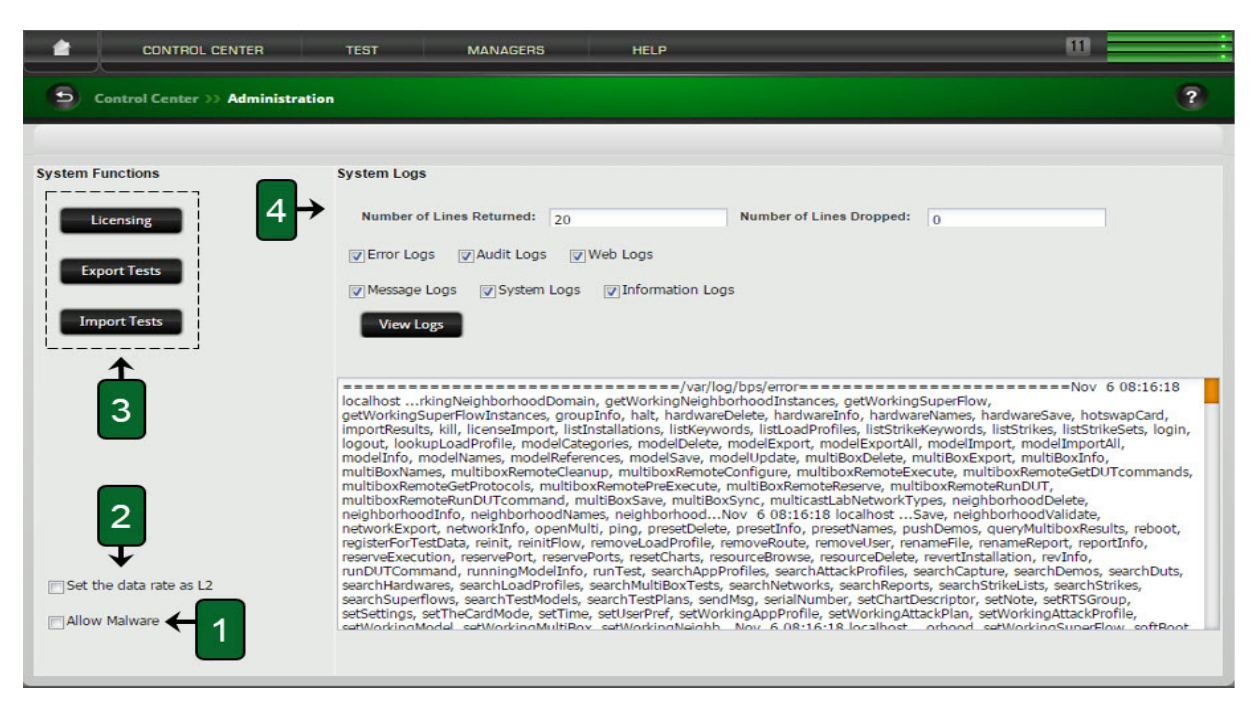

**Figure 3-1:** Administration Page

[Table 3-7, "Administration Page Elements,"](#page-79-1) lists and describes the sections of the Administration Page.

| Callout | Name                           | <b>Description</b>                                                                                                    |
|---------|--------------------------------|----------------------------------------------------------------------------------------------------|
| 1       | <b>Allow Malware</b>           | Select this option if the user will be allowed to<br>run a test that sends malware to a DUT.                                                                                                    |
| 2       | Set the Date Rate as L2 Option | Determines whether or not the Bandwidth Tx/<br>Rx statistics include Layer 1 data. If enabled,<br>Bandwidth statistics do not include Layer 1<br>data. If disabled, Bandwidth statistics include<br>Layer 1 data. |
| 3       | <b>System Functions</b>        | Provides controls for importing licenses and<br>for exporting and importing multiple tests.                                                                                                    |
| 4       | System Logs                    | Stores logs of the system's activity.                                                                                                    |

<span id="page-79-1"></span>Table 3-7: Administration Page Elements

# **System Functions**

The Systems Functions area provides controls for managing licenses and exporting and importing multiple tests.

[Table 3-8](#page-80-0) lists and describes each available function.

<span id="page-80-0"></span>Table 3-8: System Functions

| Function            | Description                                                                                                    |
|---------------------|----------------------------------------------------------------------------------------------------|
| <b>Export Tests</b> | Exports all existing tests. During this process, do not close the<br>browser that is processing this request. Be aware that exporting<br>all existing tests may require a large amount of time to process.    |
| <b>Import Tests</b> | Imports all existing tests. During this process, do not close the<br>browser that is processing this request. Be aware that<br>importing all existing tests may require a large amount of time<br>to process. |
| Licensing *         | Provides a view of the installed licenses and provides options<br>to import new licenses.                                                                                                    |

\* BreakingPoint has added a licensing enforcement mechanism to its firmware. This mechanism allows all customers under current ATI maintenance to install new firmware and ATI updates, but prevents new updates from being installed once current maintenance agreements have expired. Should you encounter any difficulties with licensing during the upgrade process, contact BreakingPoint Support at 1-818-595- 2599. If your ATI maintenance agreement has expired, contact your BreakingPoint sales representative.

# **System Logs**

There are six logs that track the various events and errors that occur on the system:

- Audit
- Error
- Information
- Message
- System
- Web

The information listed in these logs are used for support related issues. Typically, when you make a support request, the BreakingPoint Systems support team will require that you send in the information stored in these logs. To send in a compressed file of these logs, go to the Start Page and click the Diagnostics button. Save the file called diagnostics-xxx.bug to a location on your computer and send that file to the support team.

The information stored in the logs are not intended to be deciphered. Any system messages intended for you will automatically display as popup messages.

# **My Preferences**

The settings on the My Preferences tab enable you to configure global options that affect how Control Center functions.

# [Table 3-9](#page-81-0) lists and describes each available function.

<span id="page-81-0"></span>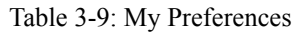

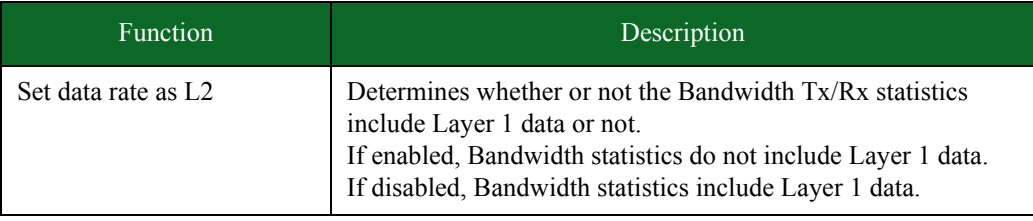

# **4 Device Under Test Profiles**

#### **This section covers:**

- [DUT Profiles](#page-82-0)
- [Global Scripts](#page-85-0)

# <span id="page-82-0"></span>**DUT Profiles**

A DUT Profile defines the connection settings for the device under test – such as the connection method, connection parameters, interface speed, and global scripts. The BreakingPoint device will use these settings to establish a connection to the device under test (DUT) for automation purposes.

# <span id="page-82-1"></span>**Valid Connection Parameters**

[Table 4-1 on page 37](#page-82-1) lists the valid connection parameters for serial, SNMP, SSH, and telnet connection types.

| Connection<br><b>Type</b> | Parameter        | <b>Valid Values</b>                                                                          |
|---------------------------|------------------|----------------------------------------------------------------------------------------------|
| Serial                    | Flow Control     | none, rtscs, or xonxoff                                                                      |
|                           | Speed            | 50, 75, 110, 134, 150, 200, 300, 600, 1200, 2400,<br>4800, 9600, 19200, 38400, 57600, 115200 |
|                           | Parity           | 'n' for none, '0' for even, or '1' for odd                                                   |
|                           | Data Bits        | 7 or 8                                                                                       |
|                           | <b>Stop Bits</b> | $0 \text{ or } 1$                                                                            |
| <b>SNMP</b>               | Host             | Server IP address                                                                            |
|                           | Port             | SNMP port (default 161)                                                                      |
|                           | Version          | $1, 2,$ or 3                                                                                 |
|                           | Login ID         | Server login ID                                                                              |
|                           | Password         | Server password                                                                              |

Table 4-1: Connection Parameters

**Note:** Each test must have a DUT Profile selected for it; however, if you do not plan on using device automation, you can select the default BreakingPoint Systems DUT Profile.

| Connection<br><b>Type</b> | Parameter | Valid Values                                  |
|---------------------------|-----------|-----------------------------------------------|
| <b>SSH</b>                | Host      | Server IP address                             |
|                           | Port      | SSH port (default 22)                         |
|                           | Login ID  | Server login ID                               |
|                           | Local IP  | BPS Management Port IP address (default mgmt) |
| Telnet                    | Host      | Server IP address                             |
|                           | Port      | Telnet port (default 23)                      |
|                           | Local IP  | BPS Management Port IP address (default mgmt) |

Table 4-1: Connection Parameters

- **Note:** For telnet, if the local IP is set to mgmt, the BreakingPoint device will communicate with the device under test using its management interface. However, if the local IP is set to an IP address, then the BreakingPoint device will use the DUT's control interface to communicate with the DUT. In the latter case, you must connect an Ethernet cable between the BPS management port to the DUT, otherwise, the BPS will not have a way to locate a route to the DUT.
- **Note:** The Ixia BreakingPoint PerfectStorm does not accept incoming Telnet connections. Ixia recommends using SSH to establish an external connection to the PerfectStorm.

# **Creating a DUT Profile**

A DUT Profile defines the device's connection type, connection parameters, interface speeds, and global scripts. The BreakingPoint device will use these settings to establish a connection to the DUT for automation, or scripting purposes. You can use Expect scripts (also known as global scripts) to automate your device testing; for example, you can create scripts that will create VLANs.

To create a DUT Profile, you must clone an existing DUT Profile. Cloned DUT Profiles will inherit all connection parameters and global scripts of the parent DUT Profile; however, you can reconfigure the cloned DUT Profile as desired.

**Note:** BreakingPoint Systems provides a default DUT Profile called BreakingPoint Default that cannot be modified or deleted. All fields will be grayed out.

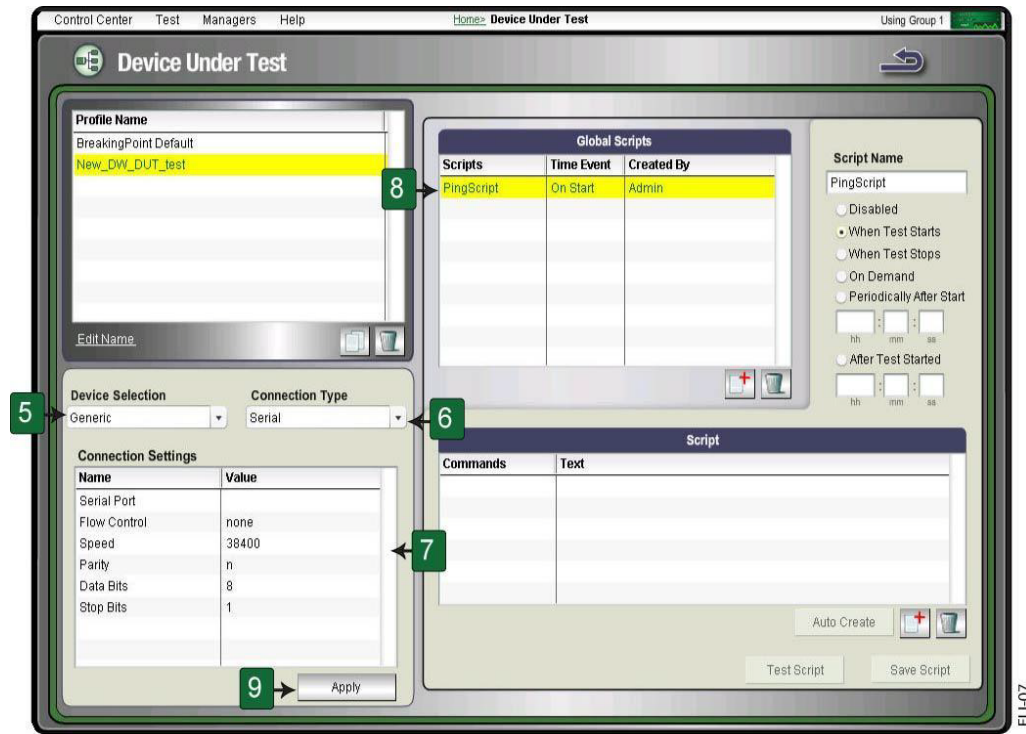

# Figure 4-1: Creating a DUT Profile

To create a DUT Profile:

- 1. Select **Control Center > Device Under Test** from the Menu bar.
- 2. Select a profile from the **Profile Name** list.
- 3. Click the **Clone the selected DUT** button.

**Note:** Cloned DUT will inherit the parameters and global scripts configured for the parent DUT.

- 4. Enter a name for the DUT Profile in the **Name** field, and click the **OK** button.
- 5. Click the **Device Selection** drop-down button and select the type of device you are using.
	- **Note:** There are six options from the Device Selection drop-down menu: All, Generic, Cisco IOS, Dell PowerConnect 6024, Extreme Summit 7i, and HP ProCurve 3500yl. Each device profile provides a set of command templates for that device. To see a list of templates for the default global scripts, see the section [Global Scripts Templates](#page-1286-0) in the Appendix.
- 6. Click the **Connection Type** drop-down button and select Telnet, SNMP, SSH, or Serial.
	- **Note:** The connection type you select depends on how the BreakingPoint device will communicate with the DUT. For example, if you have selected a serial connection, the DUT must be plugged into the Target Control serial port on the chassis.
- 7. Click the **Settings** tab.
- 8. Define the values for the parameters listed under the **Settings** tab. See [Table 4-1 on page 37](#page-82-1) for valid parameter values.
	- **Note:** The settings will vary depending on the connection type you have selected.
- 9. Enable or disable global scripts from the **Global Scripts** list.
	- **Note:** All cloned DUT Profiles will inherit the active global commands from its parent DUT Profile. If you need to create additional commands, see the section [Global Scripts on](#page-85-0)  [page 40.](#page-85-0)
- 10. Click the **Apply** button.

# <span id="page-85-0"></span>**Global Scripts**

Global scripts are also known as Expect scripts. These global scripts allow you do things like reboot your device, monitor DUT statistics, and create VLANs via software control.

BreakingPoint Systems provides templates from which you can use to base your scripts. Each device type comes with a set of templates that are specific to that device. For a list of templates, see the section [Global Scripts Templates](#page-1286-0) in the Appendix.

When creating global scripts, keep the following factors in mind:

- Each global script is specific to the device selection. For example, if you create a global script for the Cisco IOS device type, then only the DUT Profiles using the Cisco IOS device selection can access the global script.
- There must be a serial or Ethernet connection between the Target Control port and the DUT. For more information on Target Control ports, see the BreakingPoint device Installation Guide.
- Each line in the global script must begin with a command (i.e., expect, send, expect-close, etc.).
- You must click the **Save Script** button to save any changes you have made to a global script. Clicking the **Save DUT** button will not save changes to global scripts.
- Only one global script can use the On Start option per DUT Profile.

# <span id="page-85-1"></span>**Commands**

[Table 4-2 on page 40](#page-85-1) lists the commands that can be used for creating scripts.

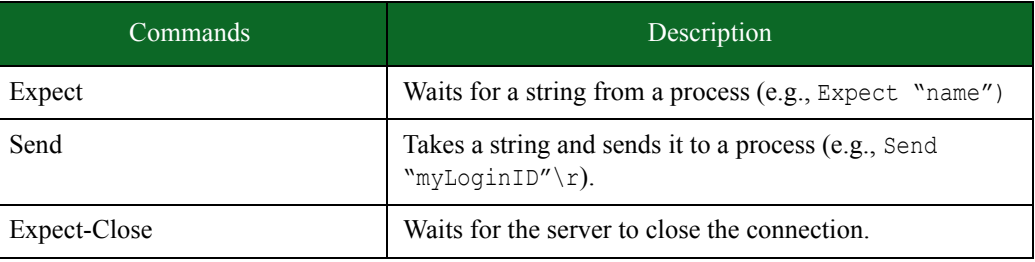

#### Table 4-2: Commands

### Table 4-2: Commands

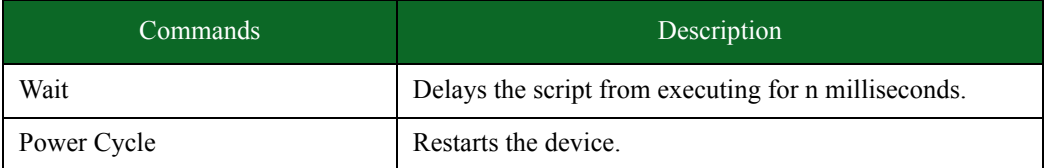

# **Creating a Global Script**

Creating a global command requires familiarity with the syntax of Expect; however, if you are unfamiliar with Expect, a script can be created by recording commands from the command line. For more information on recording a script, see the section [Auto Creating Global Scripts on page](#page-87-0)  [42.](#page-87-0)

#### To create a global script:

- 1. Select **Control Center > Device Under Test** from the Menu bar.
- 2. Select a DUT Profile from the **Profile Name** list.

**Note:** BreakingPoint Default cannot be selected.

- 3. Click the **Add a new global script** button located under the **Global Scripts** area.
- 4. Enter a name for the script in the **Name** field.
- 5. Click the **OK** button.
- 6. Click the **Add new script button** located under the Script area.
- 7. Click the drop-down button in the **Command** list.
- 8. Select a command (see [Table 4-2 on page 40](#page-85-1) for a list of commands).
- 9. Enter a string in the text field.
- 10. Repeat steps 6-9 until all desired commands have been added.
- 11. Select when the global script should run by doing one of the following:
	- Click the **On Start** radio button to run the script when the test starts.
	- Click the **After Start** radio button to run the script after the test has started and enter the amount of time the test should run before the script is executed.
	- Click the **Periodical** radio button to run the script at certain time intervals and enter the time interval at which the script should be executed. Use the following format: hours: minutes: seconds.
	- Click the **On Stop** button to run the script once the test finishes.

#### 12. Click the **Save Script** button.

- **Note:** To enable the script for a DUT Profile, select the check box in the Active column next to the script.
- **Note:** To test the script, select the script from the **Global Scripts** list, and click the **Test Script** button.

# <span id="page-87-0"></span>**Auto Creating Global Scripts**

Global scripts can be recorded from the command line. Each command entered in the text console is recorded by the system and translated into an Expect string.

For example, let's say the destination 10.10.10.10 should be pinged at the start of a test. Using the BPS Terminal, we can ping the destination and record the commands that have been entered into the text console. After we exit the BPS Terminal, the system will translate our commands into Expect scripts, as shown in [Figure 4-2 on page 42](#page-87-1).

#### <span id="page-87-1"></span>**Figure 4-2:** BPS Terminal

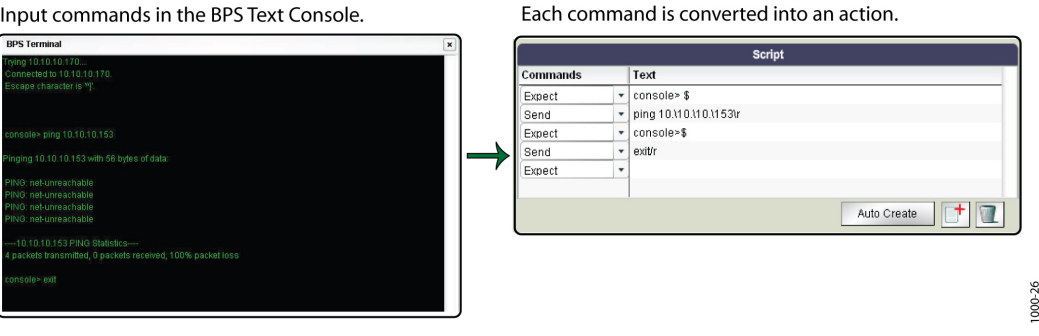

#### To auto create a global script:

- 1. Select **Control Center > Device Under Test** from the Menu bar.
- 2. Select a DUT Profile from the **Profile Name** list.
- 3. Click the **Add ('+')** button located under the Global Scripts area.
- 4. Enter a name for the script in the **Name** field.
- 5. Click the **Auto Create** button.
- 6. Type and execute commands in the text console.
- 7. Type exit in the text console and close the BPS Terminal when you are done.
- 8. Select when the script should run by doing one of the following:
	- Click the **On Start** button to run the script at the beginning of the test.
	- Click the **After Start** radio button to run the script after the test has started and enter the amount of time that should elapse before the script runs. Use the following format: hours: minutes: seconds.
	- Click the **Periodical** radio button to run the script at certain intervals and enter the amount of time interval at which the script should be executed. Use the following format: hours: minutes: seconds.
	- Click the **On Stop** radio button to run the script once the test finishes.

#### 9. Click the **Save Script** button.

10. Click the **Test Command** button to make sure the test runs as expected. (Optional)

# **5 Network Neighborhood**

#### **This section covers:**

- [What Is a Network Neighborhood?](#page-88-0)
- [Network Neighborhood Subnets](#page-117-0)
- [Network Address Translation](#page-121-0)
- [External Interface Addressing](#page-124-0)
- [Test Paths](#page-139-0)
- [Proxy Support](#page-140-0)
- [Packet Filter](#page-142-0)
- [Impairments](#page-143-0)

# **Network Neighborhood Overview**

The Network Neighborhood defines the possible addresses the system can use for its generated test traffic and determines how the system will allocate those addresses for use. All addresses used in test traffic generated by the BreakingPoint devicemust follow the protocol rules as though the addresses were a real host existing within a real subnet on the network.

## <span id="page-88-0"></span>**What Is a Network Neighborhood?**

A Network Neighborhood defines the addressing rules that are available for each test interface. You designate addressing information for each test interface by creating component tags. Each component tag defines the host addresses that can be used in the test traffic, as well as the subnet and routing information for those hosts. The addressing will fill the entire subnet, but you can limit the number of addresses by defining a range for the network.

When you create a test, you will assign a component tag to each test interface used by a test component. For each test component, the component tag assigned will determine the client addressing and server addressing. When the system generates the test traffic, it will derive the source and destination addresses from the component tag. Component tags are covered in detail later in this chapter.

# **How Does the Network Neighborhood Work?**

To simplify this feature, think of the Network Neighborhood as a large pool of addresses and interfaces. Each component tag breaks down the Network Neighborhood into smaller pools. Each component tag has at least one subnet that sets the guidelines for the addresses that can be in that pool. You can further restrict the number of addresses within the subnet by assigning a range.

The Network Neighborhood determines:

- The type of network in which the device is operating (e.g., routed, switched, NAT, or VLAN).
- The addresses that can be used for the Ethernet, source, and destination IP addresses.

After the system looks at the Network Neighborhood you have selected for the test, it will look at the component tags that are selected for each interface. These component tags contain the subnets that the system will use to derive its addressing.

# **How Do I Set Up a Network Neighborhood?**

There are a few decisions you must make before creating a Network Neighborhood. These decisions will help you determine what values you should define for each parameter. For a list of parameters, see the section.

- 1. First, decide what type of network you want to create (e.g., routed, switched, NAT); this will affect the subnet definition.
- 2. Next, determine the number of host addresses you need. This will determine whether you select a virtual router or host.
- 3. Finally, figure out which test components you will be using. The type of test component you use will determine the type of network (e.g., switched, routed, etc.) you will need to create.

**Network Neighborhood Control Buttons**The table below provides descriptions of each control button on the Network Neighborhood screen. You can use these buttons to navigate the Network Neighborhood screen.

| <b>Button Name</b>        | <b>Description</b>                                                                                    |
|---------------------------|----------------------------------------------------------------------------------------------------|
| Return Button (arrow)     | Returns you to the previous screen                                                                    |
| <b>Browse</b>             | Browse all available Network Neighborhoods.                                                           |
| Help $(?)$                | Takes you to the help system.                                                                         |
| <b>Entry Mode</b>         | Displays the editable console that allows you<br>to configure the network to be used in your<br>test. |
| Diagram Mode              | Displays a diagram of the network as<br>configured.                                                   |
| Add New Element           | Allows you to select a network element to add<br>to the network configuration.                        |
| Expand All   Collapse All | Allows you to expand or collapse the details<br>of all visible interfaces.                            |
| <b>Keyboard Shortcuts</b> | Displays available keyboard shortcuts.                                                                |
| Add Row                   | Add a new interface to the Network<br>Neighborhood.                                                   |
| Revert                    | Revert to last saved state.                                                                           |
| <b>Test Paths</b>         | Manually define the client/server interface<br>connections.                                           |

**Table 5-1: Network Neighborhood Control Buttons**

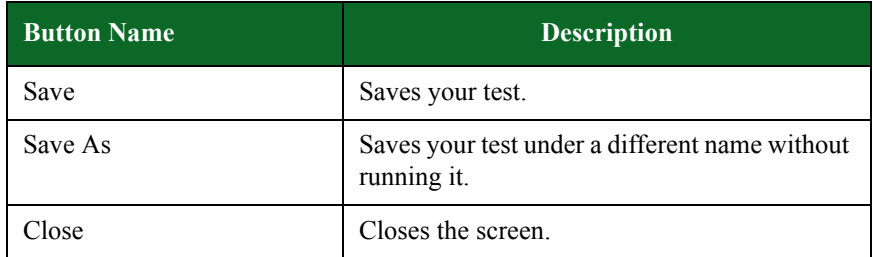

## **Table 5-1: Network Neighborhood Control Buttons**

# **Network Neighborhood Elements**

The Network Neighborhood page is comprised of Elements. Elements are similar to various types of network devices.

Each element corresponds to a port on the BreakingPoint device. As you add elements to your Network Neighborhood, you can configure them to have the same or different network settings as the other elements that share the same interface.

# **Element Groups**

Each Element belongs to an Element Group. This section describes each Element Group and lists the Elements that belong to them. Each Element parameter is also described.

## **IP Infrastructure Element Group**

The elements in this group define the layout and structure of the simulated network.

IP Infrastructure Elements

- Interface
- VLAN
- IPv4 DHCP Server
- IPv4 Router
- IPsec IPv4 Router

#### **Table 5-2: Interface Parameters**

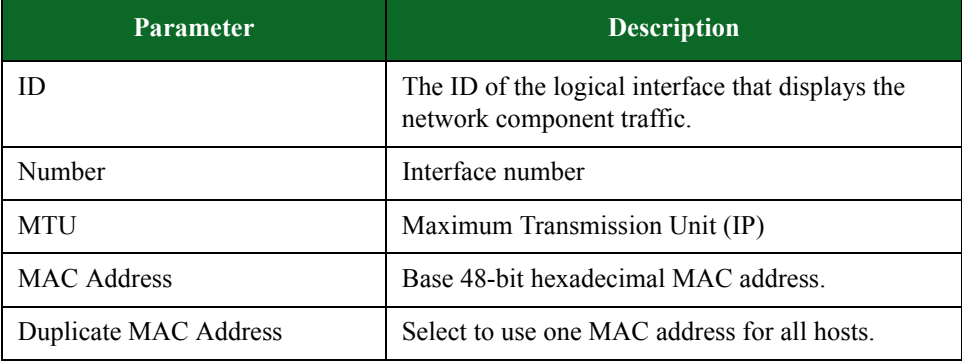

| <b>Parameter</b>    | <b>Description</b>                                                                                                    |
|---------------------|----------------------------------------------------------------------------------------------------|
| VLAN Key            | Determines whether to route packets based on<br>inner or outer VLAN in double-tagged VLAN<br>scenarios.                                                                                                    |
| Ignore Pause Frames | Disregard received Ethernet pause frames.                                                                                                    |
| Description         | User-defined description of the network element.<br>The contents of this field are included when<br>searching, so it can be used as a way to enhance the<br>ability to find specific Network Neighborhoods. |
| Impairments         | Corruptions applied to outbound packets.                                                                                                    |
| Packet Filter       | Capture filter rules applied to inbound packets.                                                                                                    |

**Table 5-2: Interface Parameters**

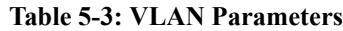

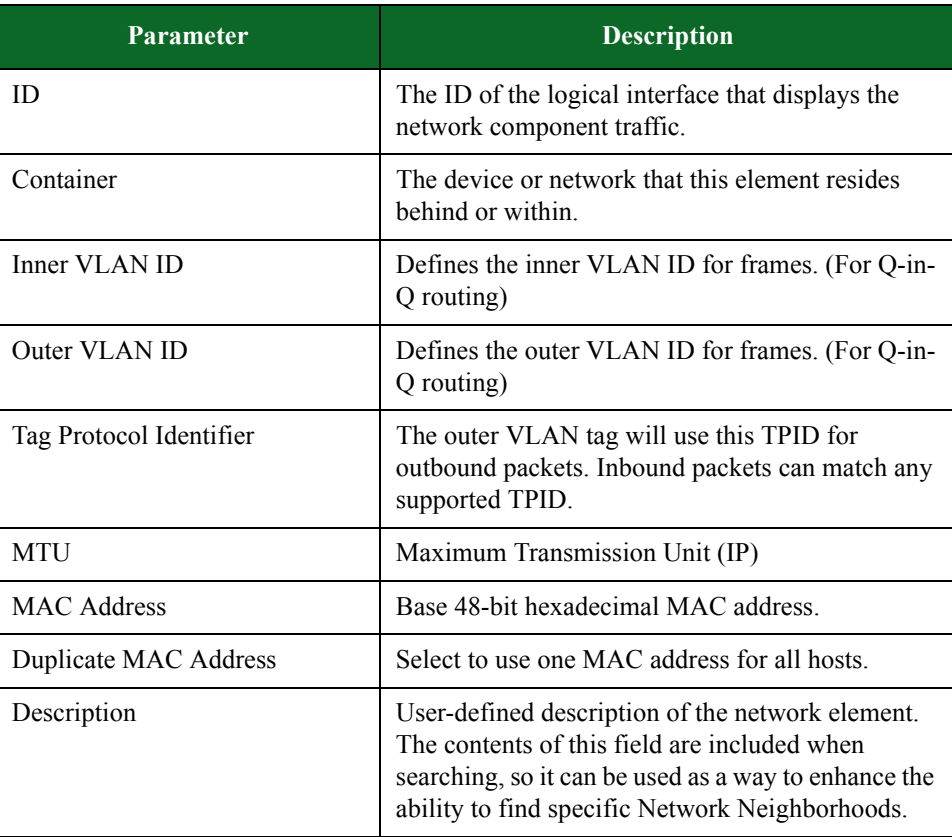

| <b>Parameter</b>              | <b>Description</b>                                                                                                    |
|-------------------------------|----------------------------------------------------------------------------------------------------|
| ID                            | The ID of the logical interface that displays the<br>network component traffic.                                              |
| Container                     | The device or network that this element resides<br>behind or within.                                                         |
| <b>Base Lease IP Address</b>  | Defines the minimum IP lease address.                                                                                        |
| Count                         | The number of hosts in the set.                                                                                              |
| Lease Time                    | The number of seconds the DHCP server will<br>advertise an address it gives to a client until the<br>client has to renew it. |
| Accept Simulated Clients Only | Instructs the DHCP server to only offer leases to<br>BreakingPoint clients.                                                  |
| <b>DNS</b> Settings           | A selection from the DNS Settings network<br>element list                                                                    |
| <b>IP</b> Address             | Defines the router IP address.                                                                                               |
| Gateway IP Address            | Defines the default gateway router address. The<br>Gateway Address must use the same subnet as the<br>Network Address.       |
| <b>Netmask</b>                | Defines the subnet mask for the Network Address.                                                                             |

**Table 5-4: IPv4 DHCP Server Parameters**

#### **Table 5-5: IPv4 Router Parameters**

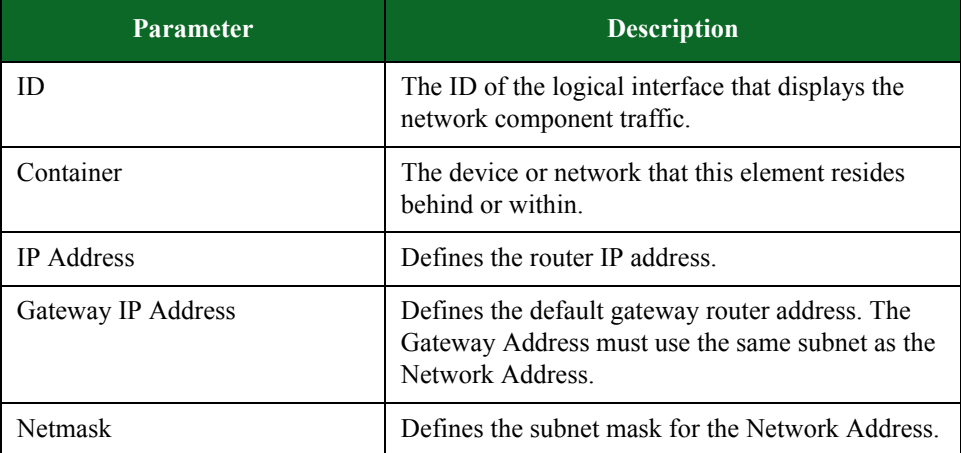

| <b>Parameter</b>        | <b>Description</b>                                                                                                    |
|-------------------------|----------------------------------------------------------------------------------------------------|
| ID                      | The ID of the logical interface that displays the<br>network component traffic.                                                                                                    |
| Container               | The device or network that this element resides<br>behind or within. Supported container types: IPv4<br>Router, Interface.                                                                                                    |
| <b>IP Address</b>       | Defines the router IP address. This is the outer IP<br>from the IPsec header. It will be incremented with<br>0.0.0.1 for each IPv4 Static Host count. In other<br>words, for each IPv4 host IP there will be a<br>different tunnel/outer IP.                                                          |
| Gateway IP Address      | Defines the default gateway router address. The<br>Gateway Address must use the same subnet as the<br>Network Address.                                                                                                    |
| <b>Netmask</b>          | Defines the subnet mask for the Network Address                                                                                                    |
| <b>IKE Peer Address</b> | Defines the IKE Peer IP Address. Note that If the<br>"1-to-1 IKE peers" checkbox from the IPsec<br>Configuration element is enabled, this value will<br>be incremented by 0.0.0.1. If the "1-to-1 IKE<br>peers" checkbox is disabled, the defined IP<br>Address will remain the same for all tunnels. |
| Config                  | IPsec configuration.                                                                                                    |

**Table 5-6: IPsec IPv4 Router Parameters**

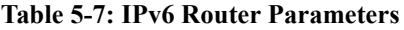

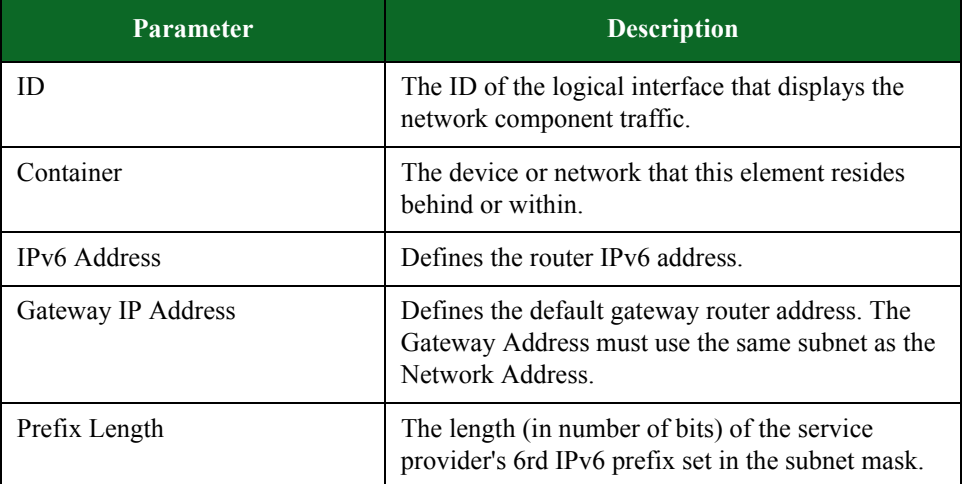

#### **IP Configuration Element Group**

The elements in this group define common configurations that can be shared across multiple endpoint elements.

IP Configuration Elements

- IPv4 DNS Configuration
- IPv6 DNS Configuration
- IPsec Configuration

[Table 5-12, "IPv4 DNS Configuration Parameters,"](#page-94-0) provides descriptions of the parameters available in IPv4 DNS Configuration elements. You can use these parameters to define the network settings for each IPv4 DNS Configuration element in your test.

#### <span id="page-94-0"></span>**Table 5-8: IPv4 DNS Configuration Parameters**

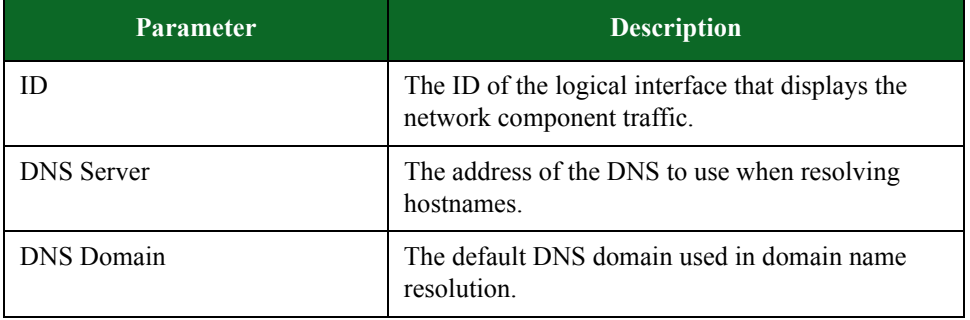

[Table 5-13, "IPv6 DNS Configuration Parameters,"](#page-94-1) provides descriptions of the parameters available in IPv6 DNS Configuration elements. You can use these parameters to define the network settings for each IPv6 DNS Configuration element in your test.

#### <span id="page-94-1"></span>**Table 5-9: IPv6 DNS Configuration Parameters**

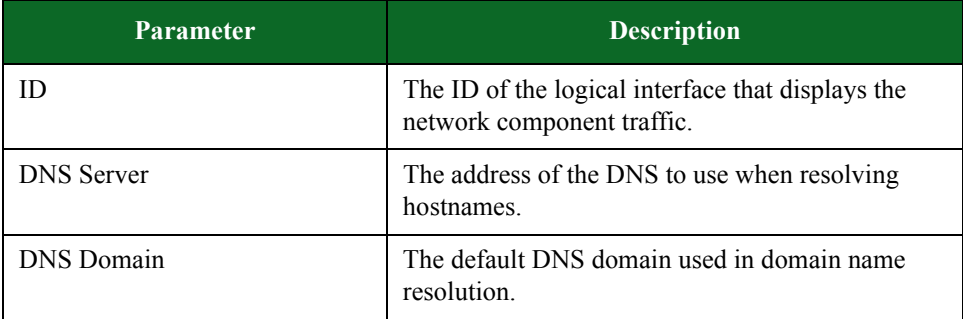

[Table 5-14, "IPsec Configuration Parameters,"](#page-95-0) provides descriptions of the parameters available in IPsec Configuration elements. You can use these parameters to define the network settings for each IPsec Configuration element in your test.

.

| Parameter          | <b>Description</b>                                                                                                    |
|--------------------|----------------------------------------------------------------------------------------------------|
| ID                 | The ID of the logical interface.                                                                                                    |
| <b>IKE</b> version | Defines IKE version to use for running the test<br>(IKEv1 or IKEv2).                                                                                                    |
| <b>IKE</b> mode    | Defines the IKE mode for IKEy1: main mode or<br>aggressive mode. This field must be empty when<br>IKE <sub>v2</sub> is used                                                                                                    |
| 1-to-1 IKE peers   | When enabled, remote IKE (outer) IP addresses<br>are incremented with 1 for each tunnel.                                                                                                    |
| <b>PSK</b>         | Pre-shared key: any text string up to 255 bytes<br>long.                                                                                                    |
| Left ID            | Identification (left side)<br>"Identification Type - Local ID<br>Default value if field is blank: Local IKE peer IP<br>Address (ID Type ID IPV4 ADDR)<br>Existent ID Types:<br>- ID IPV4 ADDR: specifies a single four (4) octet<br>IPv4 address<br>- ID FQDN: specifies a fully-qualified username<br>string (i.e. @foo.bar.com)<br>- ID USER FQDN: specifies a fully-qualified<br>username string (i.e. piper@foo.bar.com)<br>- ID DER ASN: NOT SUPPORTED - specifies<br>the binary DER encoding of an ASN<br>- ID KEY ID: NOT SUPPORTED - The<br>ID KEY ID type specifies an opaque byte stream<br>which may be used to pass vendor-specific<br>information necessary to identify which pre-shared<br>key should be used to authenticate Aggressive<br>mode negotiations. |

<span id="page-95-0"></span>**Table 5-10: IPsec Configuration Parameters**

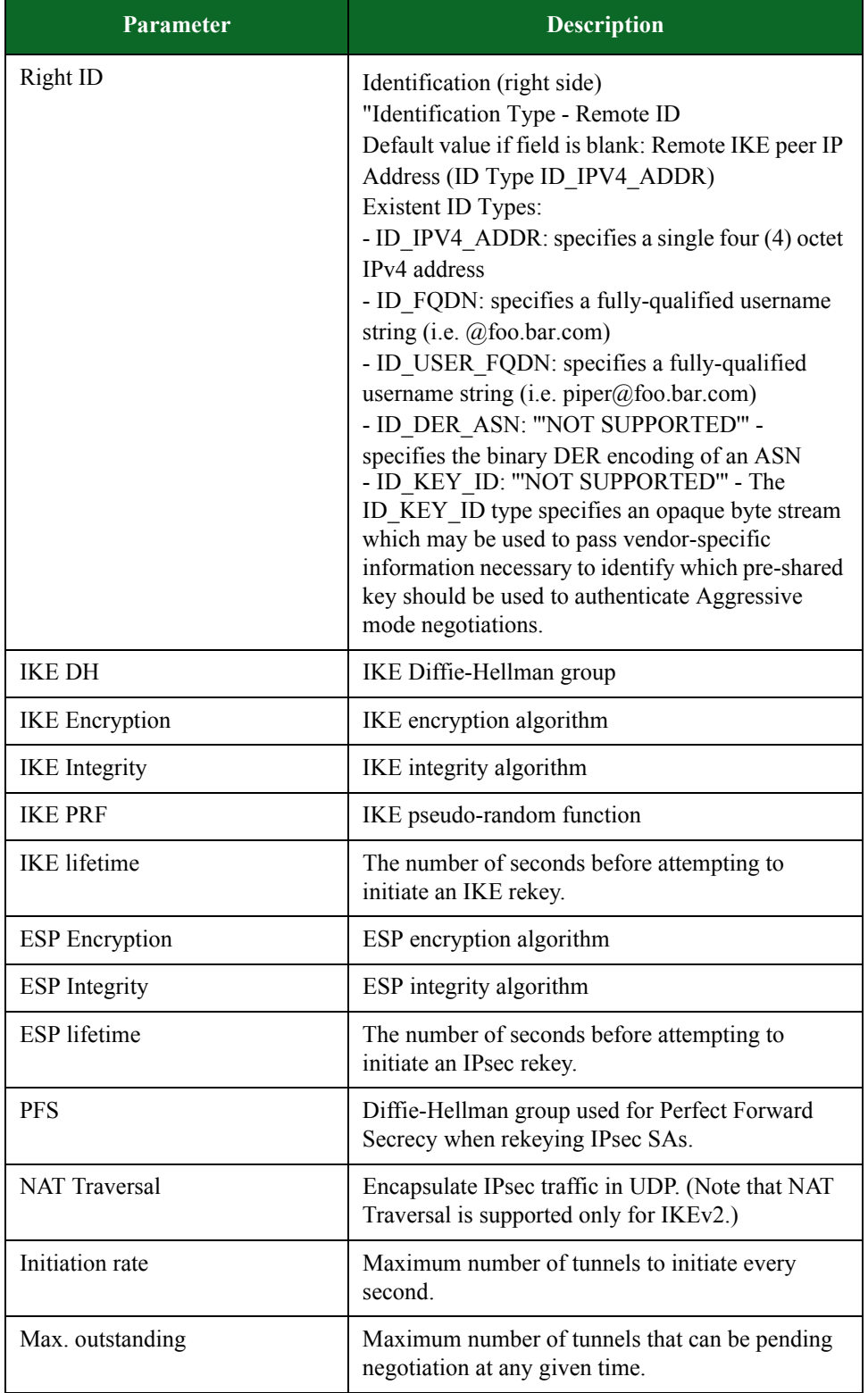

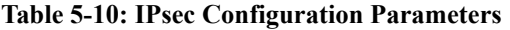

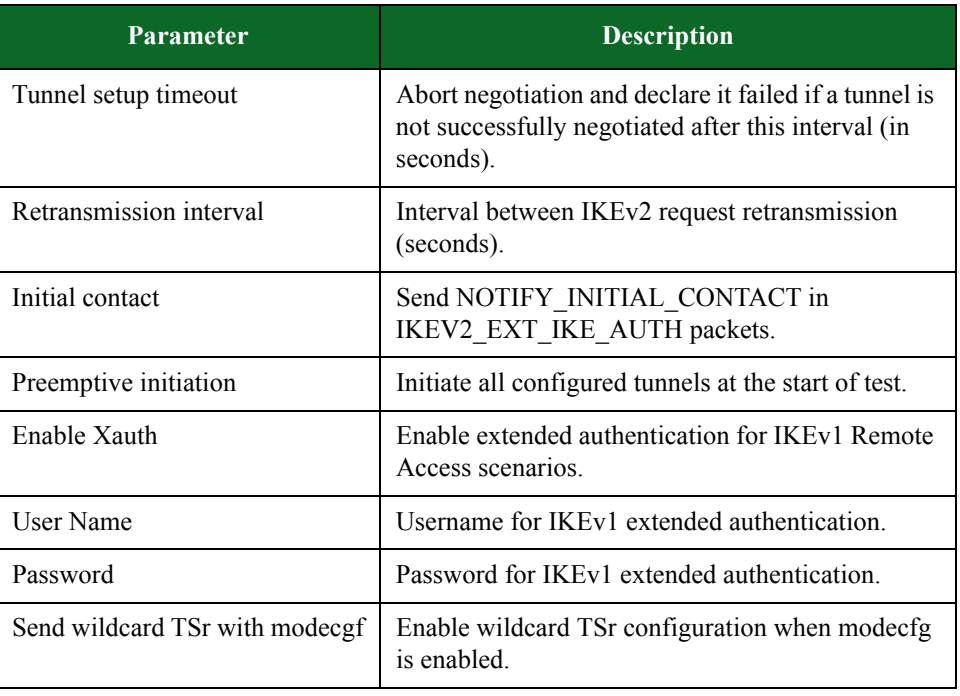

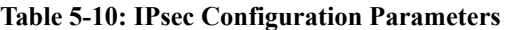

n n

DHCPv6 client statistics

### **Endpoint Element Group**

The elements in this group represent the logical devices that will be transmitting or receiving traffic on the network.

Endpoint Elements

- IPv4 External Hosts
- IPv6 External Hosts
- IPv4 Static Hosts
- IPv6 Static Hosts
- IPv4 DHCP Hosts
- 6RD Customer Edge Routers
- User Equipment

[Table 5-20, "IPv4 External Host Parameters,"](#page-98-0) provides descriptions of the parameters available in IPv4 External Host elements. You can use these parameters to define the network settings for each IPv4 External Host element in your test.

| <b>Parameter</b>       | <b>Description</b>                                                                                                    |
|------------------------|----------------------------------------------------------------------------------------------------|
| ID                     | The ID of the logical interface that displays the<br>network component traffic.                                                                                                    |
| Tags                   | A list of logical names for the host or the UE.                                                                                                    |
| <b>Base IP Address</b> | Defines the minimum IP address.                                                                                                    |
| Count                  | The number of hosts in the set.                                                                                                    |
| <b>Behind NAT</b>      | This flag has no effect in release 3.4<br>and higher and is only present in the network<br>neighborhood for backward compatibility reasons.<br>Whether this flag is checked on not has no impact<br>on tests and the system automatically adjusts to<br>detect the presence of a NAT DUT. |

<span id="page-98-0"></span>**Table 5-11: IPv4 External Host Parameters**

[Table 5-21, "IPv6 External Host Parameters,"](#page-98-1) provides descriptions of the parameters available in IPv6 External Host elements. You can use these parameters to define the network settings for each IPv6 External Host element in your test.

<span id="page-98-1"></span>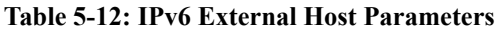

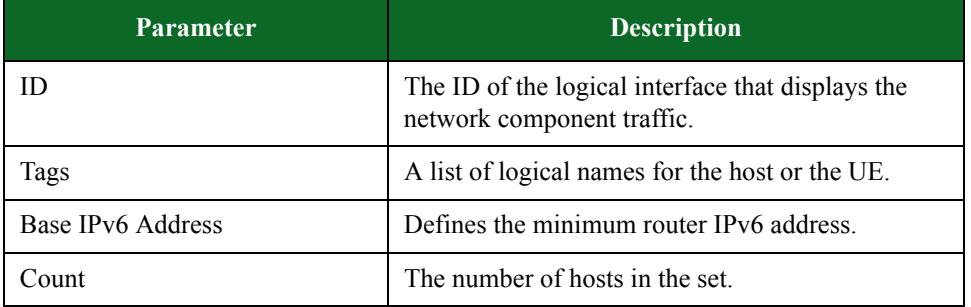

 [Table 5-22, "IPv4 Static Host Parameters,"](#page-99-0) provides descriptions of the parameters available in IPv4 Static Host elements. You can use these parameters to define the network settings for each IPv4 Static Host element in your test.

- **Note:** The acronym "PSN", listed in the table below refers to a Protected Subnet address. Protected Subnet addresses are utilized in IPsec configurations that include IKEv1.The PSN address must match the mirrored Base IP host address. For example, in a scenario with two IPv4 Static Hosts network elements:
	- ip\_static\_hosts\_1 and ip\_static\_host\_2 (these networks are behind 2 IPsec routers )
	- ip\_static\_host\_1 has the Base IP Address : 40.0.0.1
	- -ip\_static\_host\_2 has the Base IP Address : 70.0.0.1

The following PSN Addresses will be configured:

- ip\_static\_host\_1 will have the PSN Address : 70.0.0.1 (which is the ip\_static\_host\_2 Base IP Address)
- ip\_static\_host\_2 will have the PSN Address : 40.0.0.1 (which is the ip\_static\_host\_1 Base IP Address)

<span id="page-99-0"></span>**Table 5-13: IPv4 Static Host Parameters**

| Parameter              | <b>Description</b>                                                                                                    |
|------------------------|----------------------------------------------------------------------------------------------------|
| ID                     | The ID of the logical interface that displays the<br>network component traffic.                                                                                                    |
| Container              | The device or network that this element resides<br>behind or within.                                                                                                    |
| Tags                   | A list of logical names for the host or the UE.                                                                                                    |
| <b>Base IP Address</b> | Defines the minimum IP address.                                                                                                    |
| Count                  | The number of hosts in the set.                                                                                                    |
| Gateway IP Address     | Defines the default gateway router address. The<br>Gateway Address must use the same subnet as the<br>Network Address.                                                                                                    |
| <b>Netmask</b>         | Defines the subnet mask for the Network Address.                                                                                                    |
| <b>PSN</b> Address     | Defines the protected subnet. This IP must match<br>the mirrored IP host address (not subnet address).<br>his parameter is mandatory for IKEv1.                                                                                                    |
| <b>PSN Netmask</b>     | Network mask for the protected subnet in Port-to-<br>DUT scenarios when we are in single protected<br>subnet cases. This parameter is mandatory for<br>IKE <sub>v1</sub> .                                                                                                    |
| <b>DNS</b> Settings    | A selection from the DNS Settings network<br>element list.                                                                                                    |
| Per-host Stats         | Allows you to track per-host statistics. Enabling<br>this parameter may affect throughput. This<br>parameter may not work with every component<br>types.                                                                                                    |
| <b>Behind NAT</b>      | This flag has no effect in release 3.4<br>and higher and is only present in the network<br>neighborhood for backward compatibility reasons.<br>Whether this flag is checked on not has no impact<br>on tests and the system automatically adjusts to<br>detect the presence of a NAT DUT. |

[Table 5-23, "IPv6 Static Host Parameters,"](#page-100-0) provides descriptions of the parameters available in IPv6 Static Host elements. You can use these parameters to define the network settings for each IPv6 Static Host element in your test.

<span id="page-100-0"></span>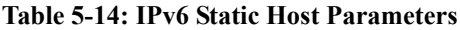

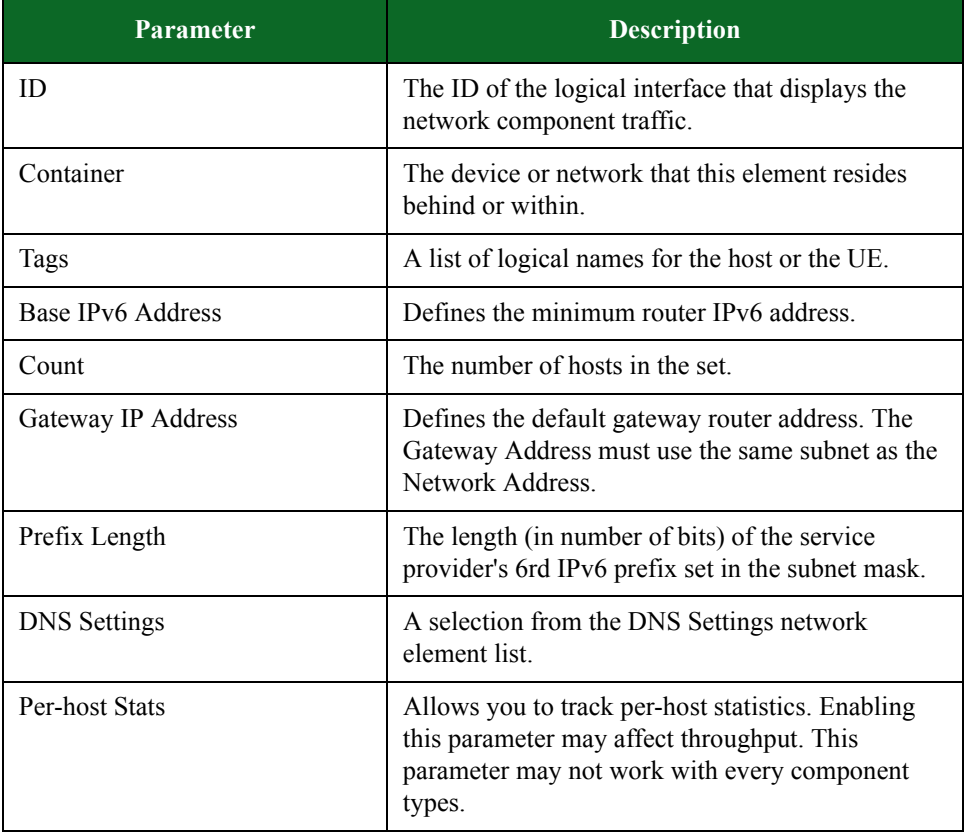

[Table 5-24, "IPv4 DHCP Host Parameters,"](#page-100-1) provides descriptions of the parameters available in IPv4 DHCP Host elements. You can use these parameters to define the network settings for each IPv4 DHCP Host element in your test.

<span id="page-100-1"></span>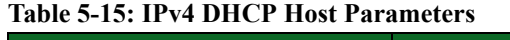

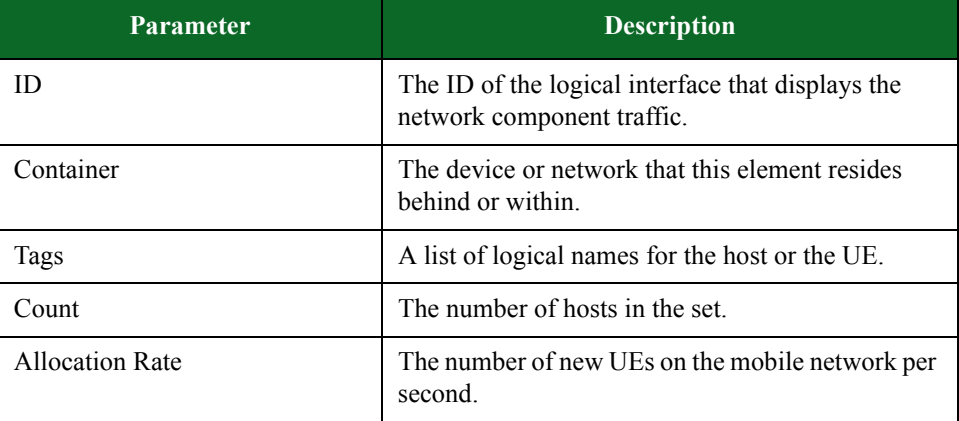

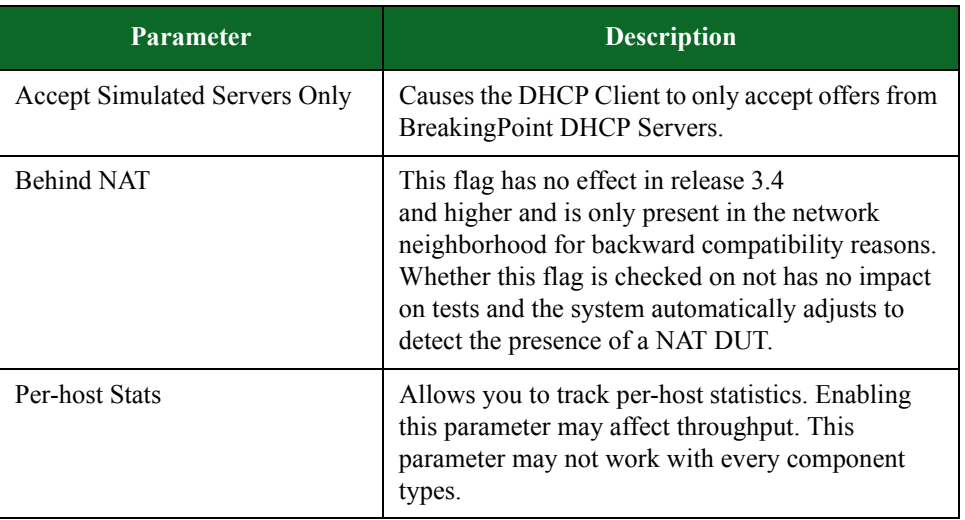

# **Table 5-15: IPv4 DHCP Host Parameters**

[Table 5-25, "6RD Customer Edge Router Parameters,"](#page-101-0) provides descriptions of the parameters available in 6RD Customer Edge Router elements. You can use these parameters to define the network settings for each 6RD Customer Edge Router element in your test.

<span id="page-101-0"></span>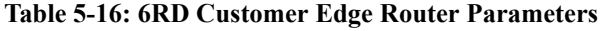

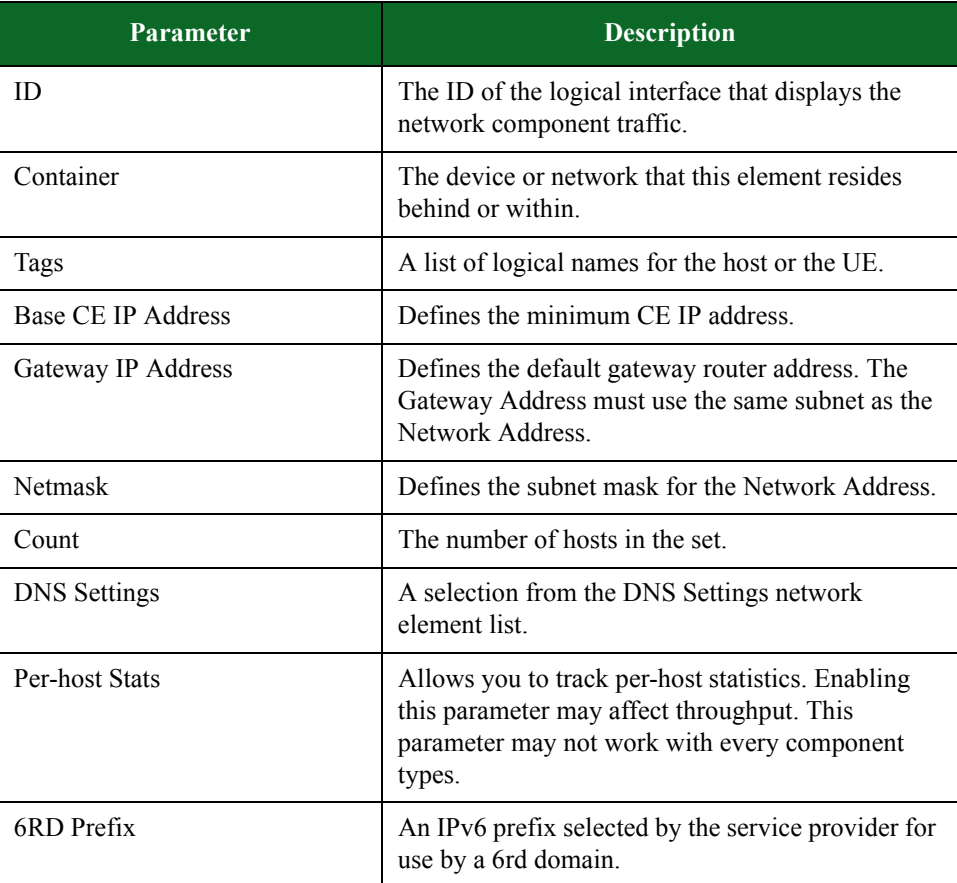

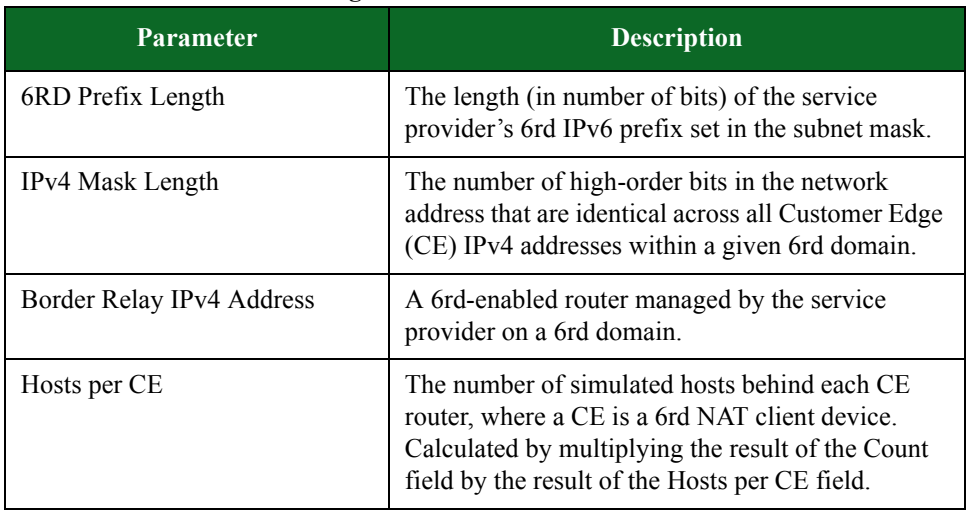

## **Table 5-16: 6RD Customer Edge Router Parameters**

[Table 5-26, "User Equipment Parameters,"](#page-102-0) provides descriptions of the parameters available in User Equipment elements. You can use these parameters to define the network settings for each User Equipment element in your test.

| <b>Parameter</b>       | <b>Description</b>                                                                                                    |
|------------------------|----------------------------------------------------------------------------------------------------|
| ID                     | The ID of the logical interface that displays the<br>network component traffic.                                                                                                    |
| Container              | The device or network that this element resides<br>behind or within.                                                                                                    |
| Tags                   | A list of logical names for the host or the UE.                                                                                                    |
| Database               | Specify a database file to use for configuring<br>individual UEs.                                                                                                    |
| <b>Allocation Rate</b> | The number of new UEs on the mobile network per<br>second.                                                                                                    |
| Per-UE/Bearer Stats    | Enables keeping per-UE/bearer statistics.                                                                                                    |
| <b>Behind NAT</b>      | This flag has no effect in release 3.4<br>and higher and is only present in the network<br>neighborhood for backward compatibility reasons.<br>Whether this flag is checked on not has no impact<br>on tests and the system automatically adjusts to<br>detect the presence of a NAT DUT. |
| <b>Mobility Action</b> | Allows you to select the action that is invoked after<br>the configured interval has expired.                                                                                                    |

<span id="page-102-0"></span>**Table 5-17: User Equipment Parameters**

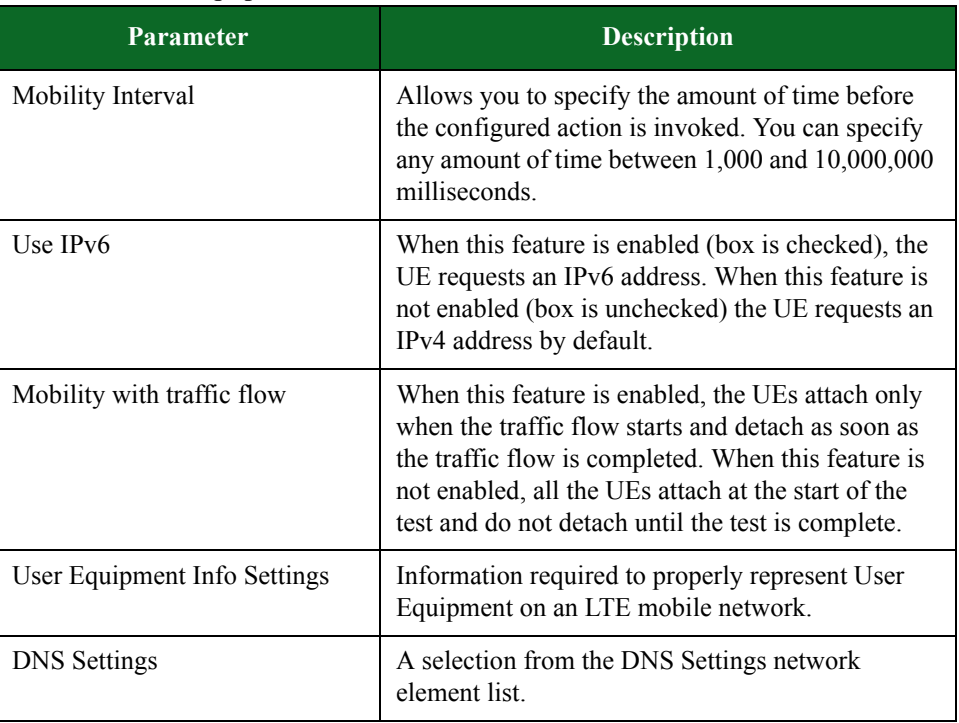

### **Table 5-17: User Equipment Parameters**

**Note:** When the Use IPv6 box is checked, the UE will request an IPv6 address. When this box is not checked, by default the UE will request an IPv4 address.

#### **LTE Element Group**

The elements in this group represent simulated devices that act as infrastructure in the LTE core network.

LTE Elements

- eNodeB/MME (GTPv2)
- eNodeB/MME/SGW (GTPv2)
- eNodeB (S1AP/GTPv1)
- SGW/PGW
- MME/SGW/PGW
- PGW

[Table 5-27, "eNodeB/MME \(GTPv2\) Parameters,"](#page-104-0) provides descriptions of the parameters available in eNodeB/MME (GTPv2) elements. You can use these parameters to define the network settings for each eNodeB/MME (GTPv2) element in your test.

| <b>Parameter</b>                   | <b>Description</b>                                                                                                    |
|------------------------------------|----------------------------------------------------------------------------------------------------|
| ID                                 | The ID of the logical interface that displays the<br>network component traffic.                                        |
| Container                          | The device or network that this element resides<br>behind or within.                                                   |
| MME IPv4 Address                   | The IPv4 address of the MME to which the<br>eNodeB is connected.                                                       |
| eNodeB List                        | List of cell towers used in the network.                                                                               |
| Remote SGW IPv4 Address            | IP address of server that routes and forwards user<br>data.                                                            |
| Remote PGW IPv4 Address            | IP address of server that routes and forwards user<br>data.                                                            |
| <b>PLMN</b> Settings               | A reference to a row item in the Public Land<br>Mobile Network network element list.                                   |
| Gateway IP Address                 | Defines the default gateway router address. The<br>Gateway Address must use the same subnet as the<br>Network Address. |
| <b>Netmask</b>                     | Defines the subnet mask for the Network Address.                                                                       |
| <b>DNS</b> Settings                | A selection from the DNS Settings network<br>element list.                                                             |
| <b>UE IP Allocation Mode</b>       | Determines whether UEs will suggest static IP<br>addresses or request dynamic addresses.                               |
| <b>Base UE Static Pool Address</b> | Defines the base address for static UE IP<br>addresses.                                                                |

<span id="page-104-0"></span>**Table 5-18: eNodeB/MME (GTPv2) Parameters**

[Table 5-28, "eNodeB/MME/SGW \(GTPv2\) Parameters,"](#page-104-1) provides descriptions of the parameters available in eNodeB/MME/SGW (GTPv2) elements. You can use these parameters to define the network settings for each eNodeB/MME/SGW (GTPv2) element in your test.

#### <span id="page-104-1"></span>**Table 5-19: eNodeB/MME/SGW (GTPv2) Parameters**

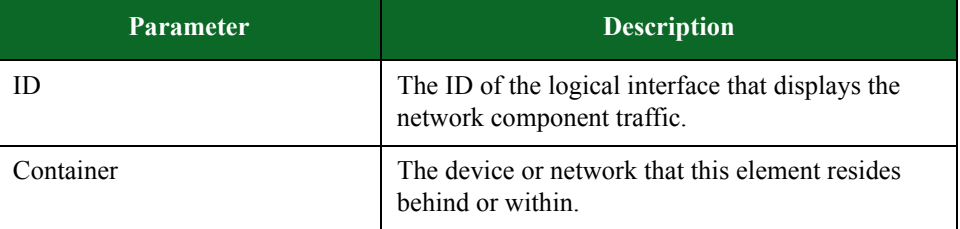

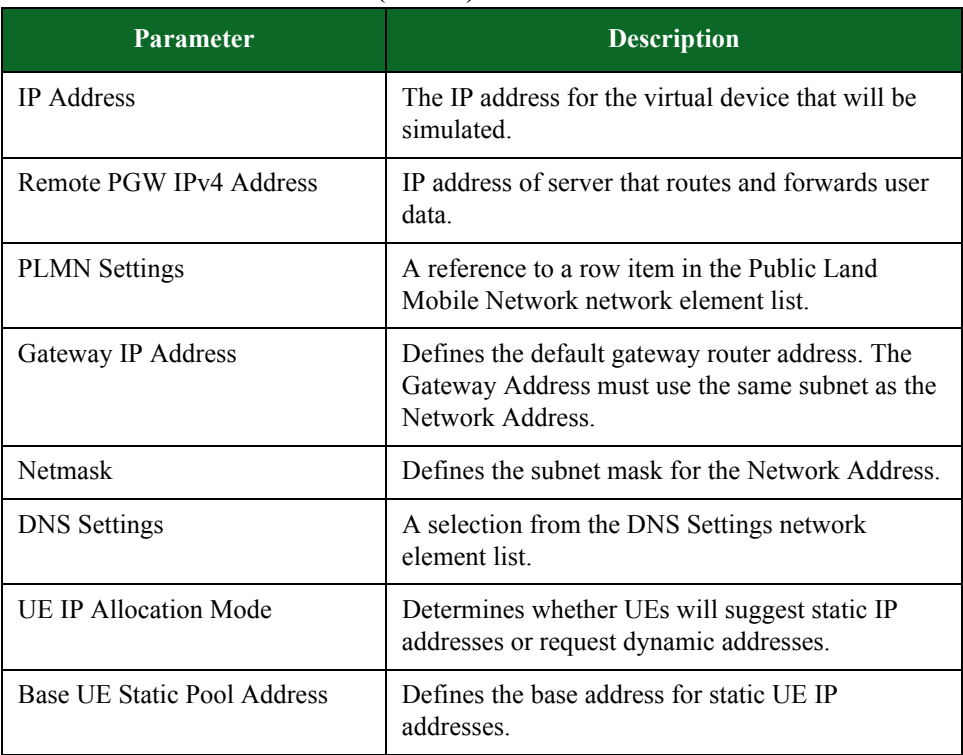

# **Table 5-19: eNodeB/MME/SGW (GTPv2) Parameters**

[Table 5-29, "eNodeB \(S1AP/GTPv1\) Parameters,"](#page-105-0) provides descriptions of the parameters available in eNodeB (S1AP/GTPv1) elements. You can use these parameters to define the network settings for each eNodeB (S1AP/GTPv1) element in your test.

| ID                  | The ID of the logical interface that displays the<br>network component traffic.                                        |
|---------------------|----------------------------------------------------------------------------------------------------|
| Container           | The device or network that this element resides<br>behind or within. This can be an Interface or an<br>IPsec router.   |
| eNodeB List         | List of cell towers used in the network.                                                                               |
| Gateway IP Address  | Defines the default gateway router address. The<br>Gateway Address must use the same subnet as the<br>Network Address. |
| <b>Netmask</b>      | Defines the subnet mask for the Network Address.                                                                       |
| <b>DNS</b> Settings | A selection from the DNS Settings network<br>element list.                                                             |

<span id="page-105-0"></span>**Table 5-20: eNodeB (S1AP/GTPv1) Parameters**

# **Table 5-20: eNodeB (S1AP/GTPv1) Parameters**

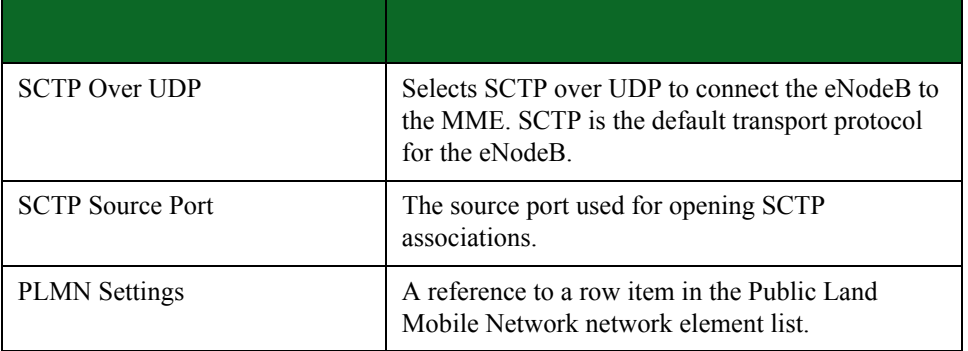

[Table 5-30, "SGW/PGW Parameters,"](#page-106-0) provides descriptions of the parameters available in SGW/ PGW elements. You can use these parameters to define the network settings for each SGW/PGW element in your test.

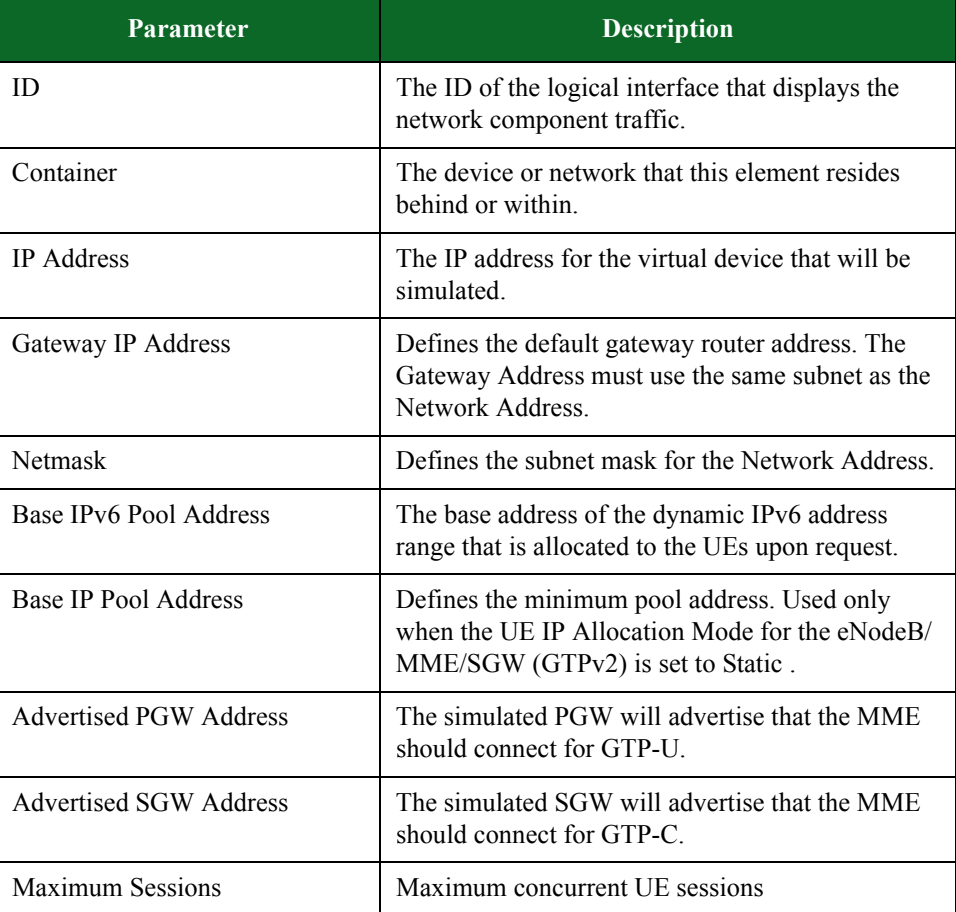

#### <span id="page-106-0"></span>**Table 5-21: SGW/PGW Parameters**

# **Table 5-21: SGW/PGW Parameters**

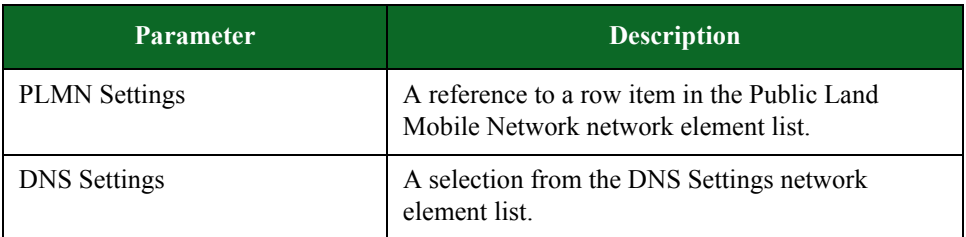

[Table 5-31, "MME/SGW/PGW Parameters,"](#page-107-0) provides descriptions of the parameters available in MME/SGW/PGW elements. You can use these parameters to define the network settings for each MME/SGW/PGW element in your test.

<span id="page-107-0"></span>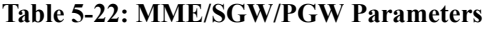

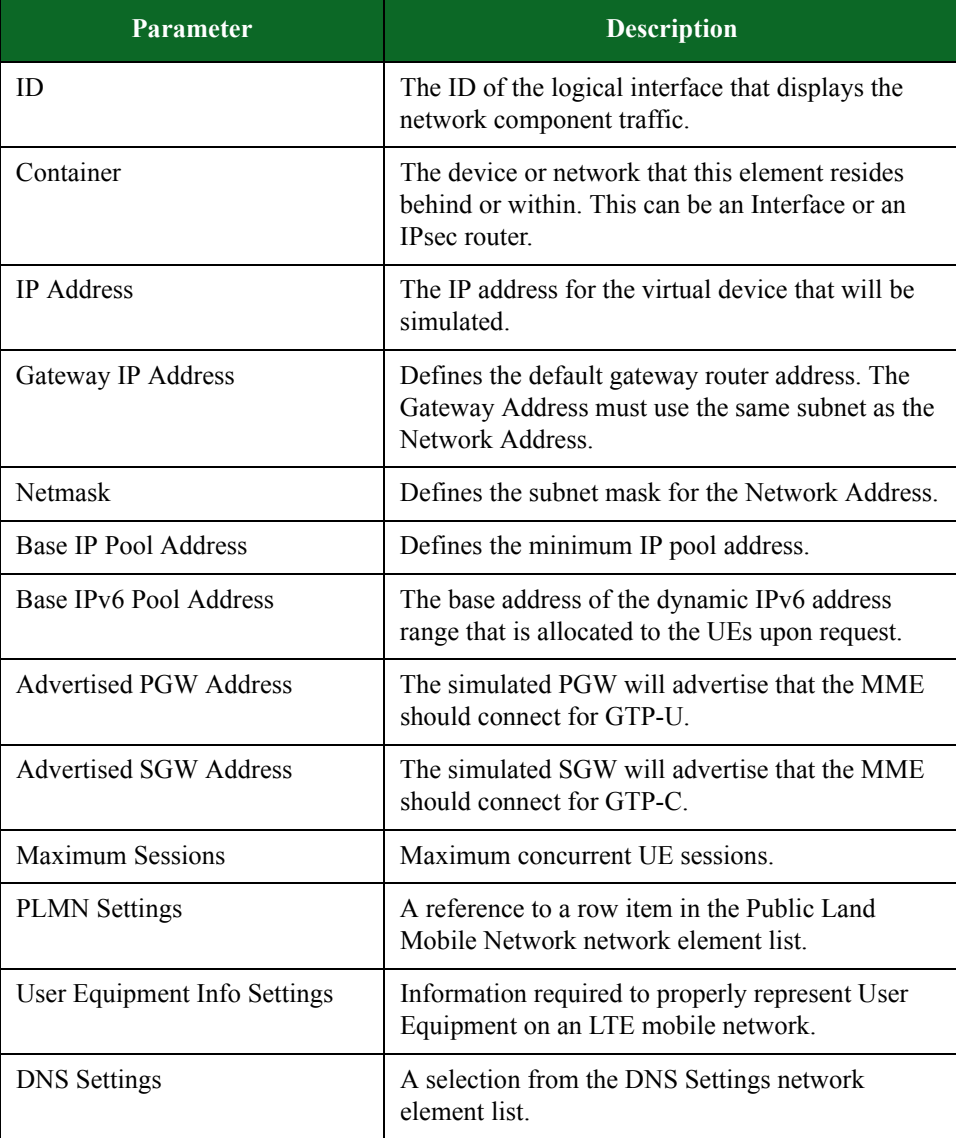
[Table 5-32, "PGW Parameters,"](#page-108-0) provides descriptions of the parameters available in PGW elements. You can use these parameters to define the network settings for each PGW element in your test.

| Parameter               | <b>Description</b>                                                                                                    |
|-------------------------|----------------------------------------------------------------------------------------------------|
| ID                      | The ID of the logical interface that displays the<br>network component traffic.                                        |
| Container               | The device or network that this element resides<br>behind or within.                                                   |
| <b>IP</b> Address       | The IP address for the virtual device that will be<br>simulated.                                                       |
| Gateway IP Address      | Defines the default gateway router address. The<br>Gateway Address must use the same subnet as the<br>Network Address. |
| <b>Netmask</b>          | Defines the subnet mask for the Network Address.                                                                       |
| Base IP Pool Address    | Defines the minimum IP pool address.                                                                                   |
| Base IPv6 Pool Address  | The base address of the dynamic IPv6 address<br>range that is allocated to the UEs upon request.                       |
| <b>Maximum Sessions</b> | Maximum concurrent UE sessions.                                                                                        |
| <b>PLMN</b> Settings    | A reference to a row item in the Public Land<br>Mobile Network network element list.                                   |
| <b>DNS</b> Settings     | A selection from the DNS Settings network<br>element list.                                                             |

<span id="page-108-0"></span>**Table 5-23: PGW Parameters**

## **Mobile Configuration Element Group**

The elements in this group define common configurations that can be shared across multiple LTE or 3G elements.

Mobile Configuration Elements

- HSS/UE Database
- Public Land Mobile Network
- Mobility Session Information

[Table 5-33, "HSS/UE Database Parameters,"](#page-109-0) provides descriptions of the parameters available in HSS/UE Database elements. You can use these parameters to define the network settings for each HSS/UE Database element in your test.

<span id="page-109-0"></span>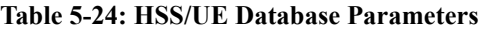

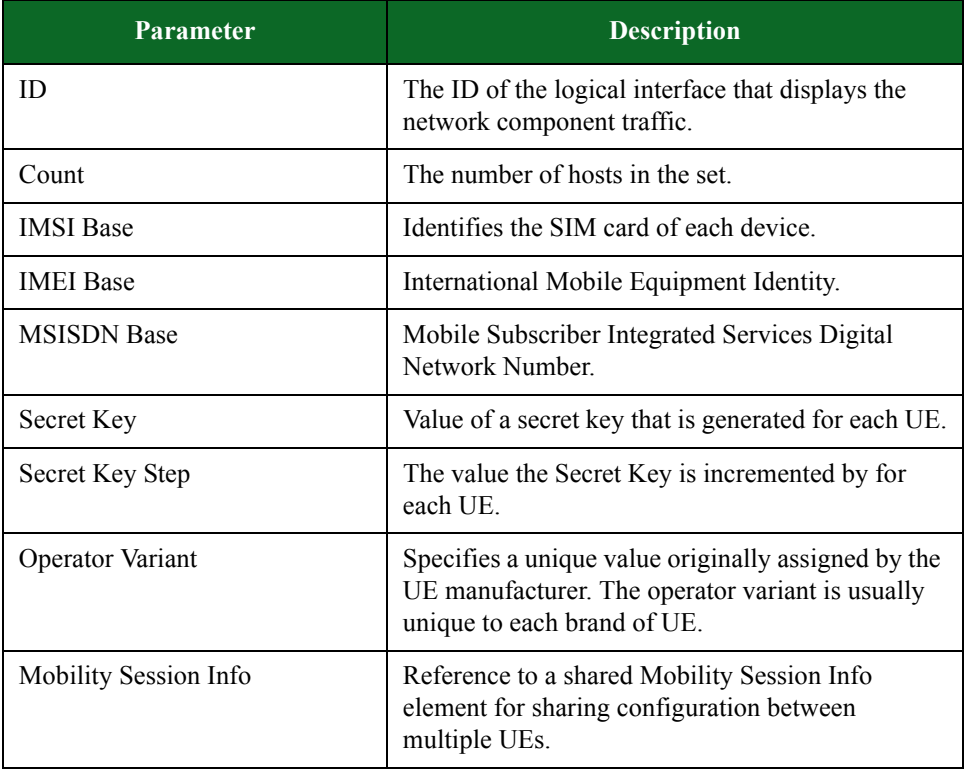

[Table 5-34, "Public Land Mobile Network Parameters,"](#page-109-1) provides descriptions of the parameters available in Public Land Mobile Network elements. You can use these parameters to define the network settings for each Public Land Mobile Network element in your test.

<span id="page-109-1"></span>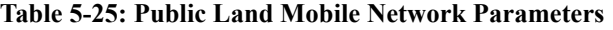

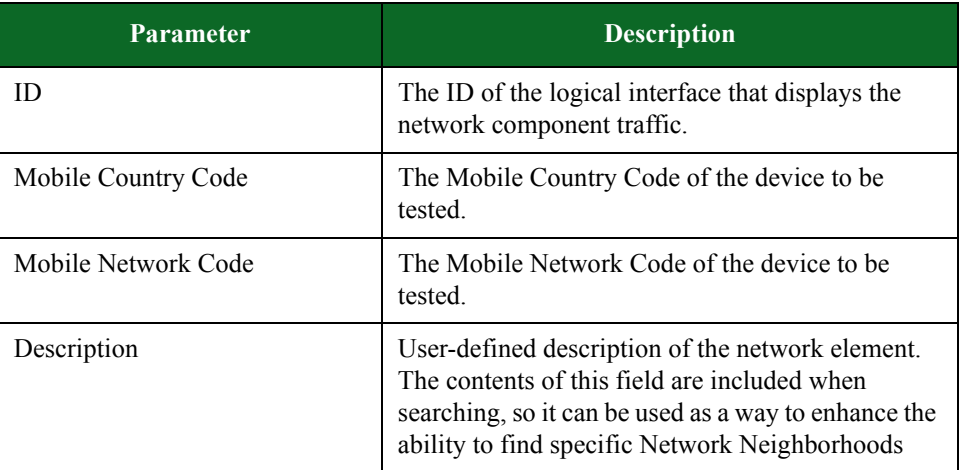

[Table 5-35, "Mobility Session Information,"](#page-110-0) provides descriptions of the parameters available in Mobility Session Information elements. You can use these parameters to define the network settings for each Mobility Session Information element in your test.

<span id="page-110-0"></span>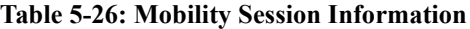

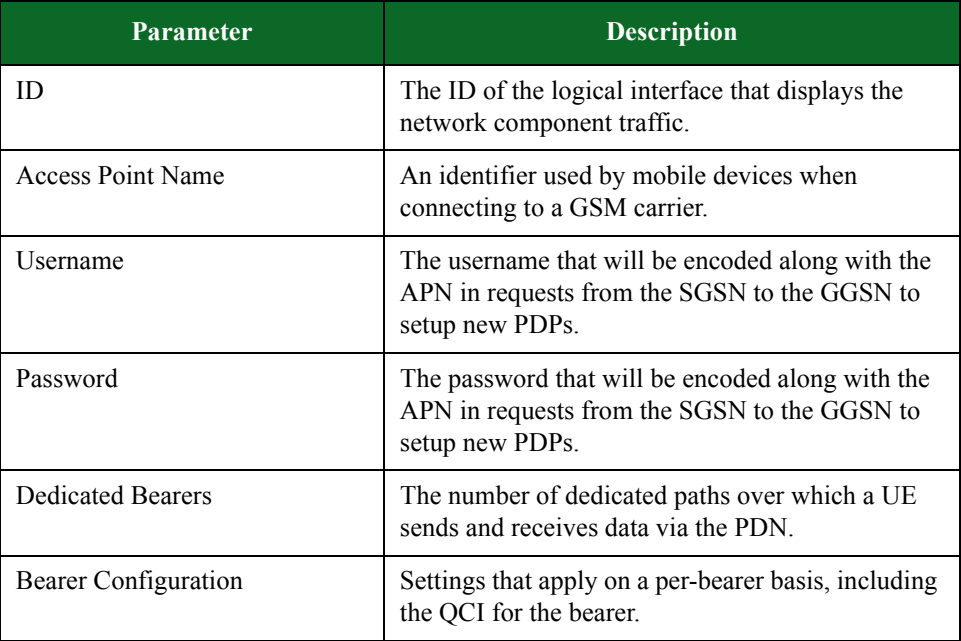

## **3G Element Group**

The elements in this group represent simulated devices that act as infrastructure in a 3G mobile network.

3G Elements

- GGSN
- SGSN

[Table 5-36, "GGSN Parameters,"](#page-110-1) provides descriptions of the parameters available in GGSN elements. You can use these parameters to define the network settings for each GGSN element in your test.

#### <span id="page-110-1"></span>**Table 5-27: GGSN Parameters**

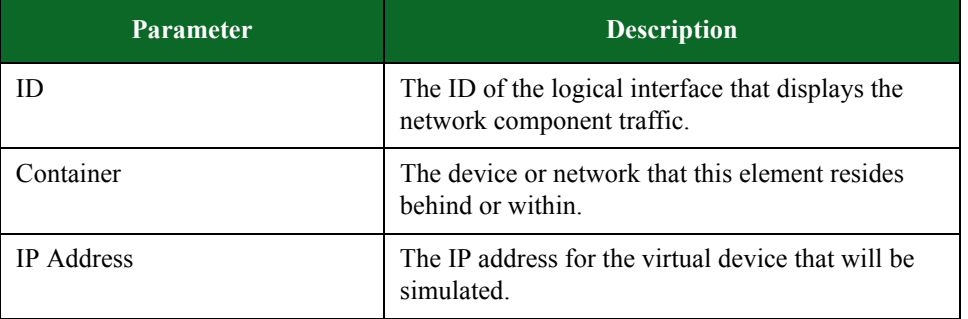

| <b>Parameter</b>                     | <b>Description</b>                                                                                                    |
|--------------------------------------|----------------------------------------------------------------------------------------------------|
| Gateway IP Address                   | Defines the default gateway router address. The<br>Gateway Address must use the same subnet as the<br>Network Address. |
| <b>Advertised Control IP Address</b> | Defines the address the SGSN should connect to<br>for GTP Control communication.                                       |
| Advertised User Data IP<br>Address   | Defines the address the SGSN should connect to<br>for GTP User Data communication.                                     |
| <b>Netmask</b>                       | Defines the subnet mask for the Network Address.                                                                       |
| Base client lease IP Address         | Defines the minimum IP lease address.                                                                                  |
| Base client lease IPv6 Address       | Defines the minimum IPv6 lease address.                                                                                |
| Count                                | The number of hosts in the set.                                                                                        |
| <b>DNS</b> Settings                  | A selection from the DNS Settings network<br>element list.                                                             |

**Table 5-27: GGSN Parameters**

[Table 5-37, "SGSN Parameters,"](#page-111-0) provides descriptions of the parameters available in SGSN elements. You can use these parameters to define the network settings for each SGSN element in your test.

<span id="page-111-0"></span>**Table 5-28: SGSN Parameters**

| Parameter              | <b>Description</b>                                                                                                    |
|------------------------|----------------------------------------------------------------------------------------------------|
| ID                     | The ID of the logical interface that displays the<br>network component traffic.                                        |
| Container              | The device or network that this element resides<br>behind or within.                                                   |
| <b>IP</b> Address      | The IP address for the virtual device that will be<br>simulated.                                                       |
| Gateway IP Address     | Defines the default gateway router address. The<br>Gateway Address must use the same subnet as the<br>Network Address. |
| <b>Netmask</b>         | Defines the subnet mask for the Network Address.                                                                       |
| <b>GGSN IP Address</b> | The address of the GGSN that the simulated SGSN<br>will connect to.                                                    |

# **Creating a Network Neighborhood**

The Network Neighborhood contains the addressing rules available for each test interface. Each test interface has a set of subnets to define the addressing rules for test traffic originating from each test interface.

The Control Center offers two methods of creating a Network Neighborhood: by either by creating a new Network Neighborhood or cloning an existing Network Neighborhood.

The following section will provide instructions on creating a new Network Neighborhood.

To create a new Network Neighborhood:

- 1. Select **Control Center > New Neighborhood** from the Menu bar.
- 2. Select the type of device you are testing.
- 3. Click the Select button.
- 4. Enter a name for the Network Neighborhood in the New Network Neighborhood **Name** field.
- 5. Click the **OK** button.

# **Cloning a Network Neighborhood**

Cloned Network Neighborhoods are duplicates of an existing Network Neighborhood, which means they inherit all the elements and parameters defined for the parent Network Neighborhood.

#### To clone a Network Neighborhood:

- 1. Select **Control Center > Open Neighborhood** from the Menu bar.
- 2. Find the Network Neighborhood you want to clone.
	- $\frac{1}{1}$  If the Network Neighborhood you want to clone does not appear in the list, enter a portion of the name of the Network Neighborhood into the **Filtered Search** field and click the **Search** button.
- 3. Select the Network Neighborhood you want to clone from the **Network Neighborhood** list.
- 4. Click **Save As**. A popup window will display, allowing you to name the Network Neighborhood.
- 5. Enter a name for the Network Neighborhood in the **New Network Neighborhood Name** field.
- 6. Click the **OK** button.

# **Deleting a Network Neighborhood**

When you delete a Network Neighborhood, all its parameters and definitions will be removed from the system. You will need to select a new Network Neighborhood for any test using the deleted Network Neighborhood.

**Note:** If you open a test that uses a deleted Network Neighborhood, the Control Center will alert you that the Network Neighborhood is missing. Click **OK** to close the message window.

To delete a Network Neighborhood:

- 1. Select **Control Center > Open Neighborhood** from the Menu bar.
- 2. Select the Network Neighborhood you want to delete from the **Network Neighborhood** list.
- 3. Click the Delete button.
- 4. Click **OK** when the confirmation window is displayed.

# **Enabling and Viewing Per-UE/Bearer Statistics**

Enabling this feature allows you to examine data for both mobility and non-mobility tests by tracking statistics for each UE (and IP address) in the test. When this feature is enabled, statistics are generated for each application the UE (and/or IP) sends or receives traffic on. The Per-UE/ Bearer Stats feature is supported in Application Simulator, Client Simulator, Recreate, Session Sender, and Stack Scrambler test components; however, it is not supported in Routing Robot, Bit Blaster, or Security tests.

**Note:** Be aware that when this feature is enabled, it decreases performance, so tests may run slower. It also requires memory usage, possibly resulting in fewer simultaneous sessions.

This section will provide an overview of the tasks you must complete to enable the Per-UE/Bearer Stats feature and access the statistics in the downloaded .csv file using the Extended Stats feature.

[Table 5-38, "Enabling and Viewing Per-UE Statistics,"](#page-113-0) lists the tasks you must complete to enable Per-UE/Bearer Stats and view the report.

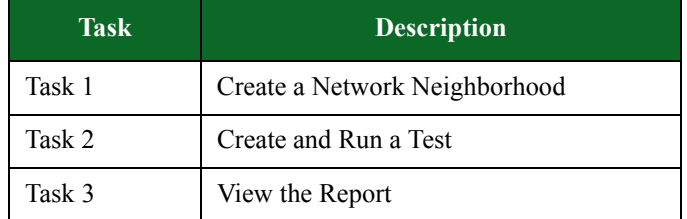

#### <span id="page-113-0"></span>**Table 5-29: Enabling and Viewing Per-UE Statistics**

## **Task 1: Create a Network Neighborhood**

This section will describe how to create a Network Neighborhood.

#### To create a Network Neighborhood:

- 1. Select Control Center > Open Neighborhood from the Menu bar.
- 2. Search the list for a Network Neighborhood that supports mobile equipment (for example, BreakingPoint LTE eNodeB-MME-SGW-PGW).
- 3. Select the Network Neighborhood from the list and click Open.
- 4. Open the element labeled User Equipment.
- 5. Select the Per-UE/Bearer Stats check box and click Save As.
- 6. Enter a name for the Network Neighborhood in the Save As Network Neighborhood field and click OK.

# **Task 2: Create and Run a Test**

This section will describe how to create and run a test.

To create and run a test:

- 1. Select Test > New Test from the Menu bar.
- 2. Select the Network Neighborhood created in the previous section and click Select.
- 3. Click ADD NEW in the Test Components section.
- 4. Select Application Simulator from the list and click Select.
- 5. Enter a name for the component and click Create.
- 6. Make adjustments to the Application Simulator component settings as necessary.
- 7. Click Save and Run.

## **Task 3: View the Report**

This section will describe how to view the report:

#### To view the report:

- 1. Click the View the report icon at the bottom of the Real-Time Statistics screen.
- 2. Click the Download drop-down link in the upper right-hand corner of the report.
- 3. Select Extended Stats. The file will download as a .zip file.
- 4. Save the file.
- 5. Locate and open the zipped file.
- 6. Open the .csv file. The transactions for each UE in the test will be included in the file.

# **Enabling and Viewing Per-Host Statistics**

The Per-host Stats feature provides visibility into statistics for each individual IP included in your tests. When this feature is enabled, statistics are generated for each application the IP sends or receives traffic on.

Note: Be aware that when this feature is enabled, it decreases performance, so tests may run slower. It also requires memory usage, possibly resulting in fewer simultaneous sessions.

This section will provide an overview of the tasks you must complete in order to access the statistics for each IP in the downloaded .csv file using the Extended Stats feature.

[Table 5-39, "Enabling and Viewing Per-host Statistics,"](#page-114-0) lists the tasks you must complete to enable the Per-host Stats feature and view the report.

#### <span id="page-114-0"></span>**Table 5-30: Enabling and Viewing Per-host Statistics**

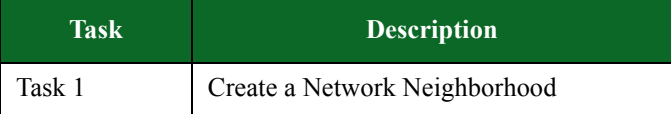

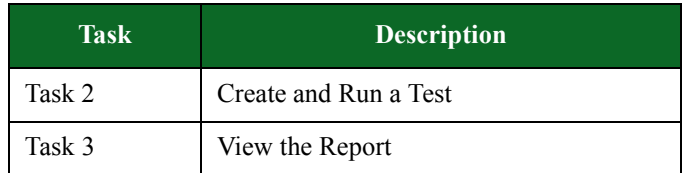

### **Table 5-30: Enabling and Viewing Per-host Statistics**

## **Task 1: Create a Network Neighborhood**

This section will describe how to create a Network Neighborhood.

#### To create a Network Neighborhood:

- 1. Select Control Center > Open Neighborhood from the Menu bar.
- 2. Search the list for a Network Neighborhood that contain Endpoint elements.

**Note:** Endpoint elements are elements that represent the logical devices that will be transmitting or receiving traffic on the network.

- 3. Select the Network Neighborhood from the list and click Open.
- 4. Select ADD NEW ELEMENT > Endpoint and select an element from the list.
- 5. Select the Per-host check box and click Save As.
- 6. Enter a name for the Network Neighborhood in the Save As Network Neighborhood field and click OK.

## **Task 2: Create and Run a Test**

This section will describe how to create and run a test.

#### To create and run a test:

- 1. Select Test > New Test from the Menu bar.
- 2. Select the Network Neighborhood created in the previous section and click Select.
- 3. Click ADD NEW in the Test Components section.
- 4. Select Application Simulator from the list and click Select.
- 5. Enter a name for the component and click Create.
- 6. Make adjustments to the Application Simulator component settings as necessary.
- 7. Click Save and Run.

## **Task 3: View the Report**

This section will describe how to view the report:

To view the report:

- 1. Click the View the report icon at the bottom of the Real-Time Statistics screen.
- 2. Click the Download drop-down link in the upper right-hand corner of the report.
- 3. Select Extended Stats. The file will download as a .zip file.
- 4. Save the file.

5. Locate and open the zipped file.

6. Open the .csv file. The transactions for each host in the test will be included in the file.

# **Component Tags**

Component Tags represent the type of network behavior that is associated with an element within a network. For instance, elements labeled with the Web Client tag can all be configured to behave as similar web clients using a single configuration. Component Tags eliminate the need to assign specific configurations to devices each time they appear in the network. You can simply attach the Tag to the element you want to be associated with a particular configuration.

## **Component Tag Functionality**

Component Tags are similar to domains in that they offer a way to assign a logical name to a group of IP addresses, or hosts, that are involved in a simulation. However Component Tags differ from domains in two important ways.

First, a Component Tag can be applied to multiple sets of IP addresses.

Previously, when a test component referred to a domain, it was always referring to one set of IP addresses on one particular interface. However, when a component refers to a Tag, it is referring to any Host Set (a particular set of IP addresses) that carries that Component Tag, regardless of which interface that Host Set appears on.

For example, you might use a Tag called Web Client in your network. Since many elements in your simulated network might act as web clients, the Web Client tag might appear on multiple sets of elements all over the network. When a test component is configured to transmit its traffic from the Web Client tag, the set of all hosts that carry the Web Client tag will be grouped and used as client addresses for that component.

Second, a particular set of IP addresses, or Host Set, can carry more than one tag.

Some of the hosts in your simulated network might act not only as web clients, but mail clients as well. For those Host Sets, you might apply both the Web Client tag and the Mail Client tag. In your test, the component that references the Web Client tag will include those addresses among its client addresses. Any other component referencing the Mail Client tag will include those same addresses.

# **Component Tag Compatibility**

For tests created prior to Release 3.0, the Network Neighborhood definitions will automatically be migrated to the new Component Tag format. In that migration, every domain that existed will become a group of Host Sets in the new Network Neighborhood. That group of Host Sets will be given a Component Tag that maps to the old domain. The format of the Component Tag will be  $i$  i<interface number  $>$ <domain name  $\geq$ . For example, domain mydomain defined on Interface 3 would have the Component Tag i3 mydomain.

Tests that were configured to use a particular interface and domain will now have a reference to the corresponding Component Tag. So a test that had Interface 1 checked with domain default set as a

client, it will now reference a client Component Tag of i1\_default. This allows those preexisting tests and Network Neighborhoods to continue to function exactly as they did before.

#### **Component Tags in Test Labs**

Test labs prior to Release 3.0 were generally set up to run on Network Neighborhoods with the domain default on Interface 1 as the client, and the domain default on Interface 2 as the server. With Component Tags, those test labs will now be configured to run from the client tag i1\_default to the server tag i2 default.

# **Component Tag Capability**

It is possible to take advantage of the new flexibility provided by tags to use test labs that were previously restricted to Interface 1 and 2 so that they transmit on any interfaces desired. All that is necessary is to apply the i1 default Component Tag to Host Sets anywhere in the network that you want to act as clients, and apply the i2\_default Component Tag to any Host Sets that you want to act as servers. Even if they are on interfaces other than 1 or 2, the test lab will group all of the hosts that have those tags and use them in the test.

# **Network Neighborhood Subnets**

Each component tag must contain at least one subnet. The number of subnets that can be added depends on the type of subnet you are defining (i.e., VLAN or non-VLAN subnet). A component tag can contain one non-VLAN subnet; each subsequent subnet that you add to the component tag must have a VLAN ID assigned to it.

## **Dynamic Subnets**

Dynamic subnets allow you to use Network Neighborhood parameters to customize the clients and servers for LTE traffic. These parameters allow you define the server and client port numbers and configure additional settings for certain LTE protocols. You can specify whether the devices in your test receive IP addresses from an internal DHCP server, GTP, or SGW. Since the parameters vary for each protocol, you will need to have an understanding of each LTE protocol in order to correctly configure the server and client.

When using dynamic subnets in your tests, it is important to remember that the number of sessions generated is directly proportional to the number of UEs (user equipment) per second configured for your test. For instance, if you configure a test to generate 100,000 maximum concurrent sessions and 100,000 sessions per second, you may expect the test to generate a great number of sessions.

However, if your test is configured for 1 new UE per second, the sessions per second will be limited to 1 UE per second, until the test reaches the maximum number of simultaneous UEs.

The following sections will describe how to add a subnet to a component tag. These sections will reference several network parameters. For more information on network parameters, see the section

.

# **Defining a Subnet**

To define a subnet:

- 1. Select Control Center > Open Neighborhood from the Menu bar.
- 2. Locate the Network Neighborhood from the Network Neighborhood list.
	- $\frac{1}{1}$  If the Network Neighborhood you want does not appear in the list, enter a portion of the name of the Network Neighborhood into the **Filtered Search** field and click the **Search** button.
- 3. Select a Network Neighborhood and click Open.
- 4. Click the Add New Element link to add the type of element (or elements) you want to use in your network configuration if it is not displayed. For example, select IP Infrastructure > IPv4 Router.
- 5. Click the arrow to expand the tab for the first element in the Network Neighborhood.  $\Box$  If you are defining a subnet for the external interface (for endpoint testing), see the section .
- 6. Select Interface 1 in the Container field of the IPv4 Router interface.
- 7. Enter an IP address in the IP Address field of the IPv4 Router tab.
- 8. Enter a gateway IP address in the Gateway IP Address field of the IPv4 Router interface.
- 9. Enter a netmask in the Netmask field of the IPv4 Router tab.
- 10. Click the Add Row button in the IPv4 Router tab.
- 11. Repeat steps 6 9 for each additional interface you want to add to this element.
- 12. Click the **Save** button when you are done.

# **Defining a VLAN-Enabled Subnet**

This section provides instructions for defining a VLAN-enabled subnet.

**Note:** Using a VLAN-enabled subnet will allow you to send and receive traffic on the same interface.

## To define a VLAN-enabled subnet:

- 1. Select **Control Center > Open Neighborhood** from the Menu bar.
- 2. Select a Network Neighborhood from the **Network Neighborhood** list.
	- $\frac{1}{1}$  If the Network Neighborhood you want does not appear in the list, enter a portion of the name of the Network Neighborhood into the **Filtered Search** field and click the **Search** button.
- 3. Select a Network Neighborhood and click Open.
- 4. Click the arrow to expand the IPv4 Static Hosts tab.
	- **Note:** If you are defining a subnet for the external interface (for endpoint testing), see the section[External Interface Addressing.](#page-124-0)
- 5. Click the Add New Element link.
- 6. Select IP Infrastructure > VLAN.
- 7. Select Interface 1 in the Container field of the VLAN tab.
- 8. Enter a VLAN ID in the Inner VLAN ID field of the VLAN tab. <sup>n</sup>Enter a VLAN ID in the **Outer VLAN ID** field if necessary.
- 9. Select vlan\_1 in the Container field in the IPv4 Static Hosts tab.
- 10. Click the Add Row button on the VLAN tab.
- 11. Select Interface 2 in the the Container field of the VLAN tab.
- 12. Enter a VLAN ID in the Inner VLAN ID field of the VLAN tab.
	- n Enter a VLAN ID in the **Outer VLAN ID** field if necessary.
- 13. Select vlan\_2 in the Container field in the IPv4 Static Hosts tab.
- 14. Repeat steps 5 13 to add additional subnets.
- 15. Click the **Save** button when you are done.

## **Adding a Test Interface**

By default, the system provides four transmitting and/or receiving interfaces and one external interface (for SSL testing). Therefore, if you have a two-blade chassis, you will need to add additional interfaces to your Network Neighborhood.

Each test interface in the Network Neighborhood corresponds to a data port on the chassis. When you add an interface to a Network Neighborhood, the system will automatically number the interface based on the order in which it was added.

When you go to the test editor to create your test, the Network Neighborhood that you select will show all the interfaces that are available for it.

**Note:** If you delete any of the interfaces, the system will automatically resequence the interfaces. The successive interfaces (following the deleted interface) will be renumbered to the preceding interface's value (e.g., '6' will become '5').

To add a test interface to a Network Neighborhood:

- 1. Select **Control Center > Open Neighborhood** from the Menu bar.
- 2. Select a Network Neighborhood from the **Network Neighborhood** list.
- 3. Click Open.
- 4. Click the arrow to expand the element to which you want to add an interface.
- 5. Click the Add Row button.

Once you have added the interface to the Network Neighborhood, you can modify the subnet information as desired.

# **Setting the MTU per Port**

You can manually configure the maximum transmission unit, or MTU, for any port that you have reserved. The MTU refers to the largest packet size (in bytes) that can be transmitted. Currently, the BreakingPoint device supports MTU sizes of 46-9198 bytes. By default, the system will set the MTU to 1500.

## To set the MTU for a port:

- 1. Select **Control Center > Open Neighborhood** from the Menu bar.
- 2. Select the Network Neighborhood from the list and click Open.
- 3. Locate the Interface element.
- 4. Click the MTU field of the port you want to set.
- 5. Enter the desired MTU in the **MTU** field.

**Note:** This value must be between 46-9198.

6. Click the **Apply** button.

7. Repeat steps 3-5 for each port whose MTU you would like to configure.

# **Virtual Routers and Hosts**

There are two modes that each subnet can operate on:

- Host Mode
- Virtual Router Mode

# **Host Mode**

In **Host** mode, the BreakingPoint device simulates a number of hosts on a network. Each IP address configured as a host will respond to ARP requests, and in some cases, ICMP Echo requests. The MAC address is derived from the IP address, where the host address is concatenated with the specified host Ethernet address.

**Note:** The host range must fit within the range of the network and netmask.

# **Virtual Router Mode**

In **Virtual Router** mode, the BreakingPoint device acts as a virtual router existing on a particular network. You can specify the IP address and MAC address of the virtual router, and it will respond to ARP and ICMP Echo requests. The hosts range can be any range of your choice.

All host traffic will appear to come from the virtual router's MAC address at the Ethernet level. When operating in virtual router mode, you need to setup static routes on your DUT so that it knows to use the virtual router as the gateway to the configured host addresses.

## **Setting the Mode for Layer 2 Devices**

The virtual router mode offers the best performance for layer 2 devices (e.g., switches). Virtual router mode ensures that only one Ethernet address will be used per port, which avoids problems with overflowing the MAC cache per port.

Since many devices can only track a limited number of MAC addresses per-port (i.e., 1 to 16), the DUT will go into broadcast mode for all ports in the broadcast domain if you configure a port in the Host mode and have more hosts configured than the size of the per-port MAC address cache of the DUT.

Although you may not want to overload the device's per port MAC cache, this is a good way to expose defects in the device, such as packet leaking between broadcast domains (VLANs), decreased performance or even crashes.

## **Setting the Mode for Layer 3 Devices**

In order to test Layer 3 devices, you should choose different modes per port. Generally, for these devices, you should be aware of the ARP cache. Since most devices have an ARP cache between a few hundred and a few thousand entries, you can easily overflow the ARP cache with a netmask of less than 24 in Host mode.

#### **Setting the Mode for Edge Routers**

In order to test edge routers, you should configure all interfaces on the BreakingPoint device using the Virtual Router mode.

#### **Setting the Mode for Servers**

Most likely, if you are testing a server, it is on a network with some other hosts and is reachable through a router for other hosts. Therefore, when you want to simulate locally connected hosts, you should use the Host mode for the interface. To simulate a default gateway with remotely connected hosts, configure a virtual router instead.

#### **Setting the Mode for NAT, Firewalls, and Other Gateway Router Devices**

To test a NAT, firewall or other gateway router devices, you should configure a private hosts network on the private interface, and a virtual router on the public interface.

# **Network Address Translation**

NAT (Network Address Translation) changes the source and destination IP addresses in the packet header either by replacing the inside IP address in the packet header source IP field with an outside IP address, or by replacing the outside IP address in the packet header destination IP field with an inside IP address – depending on the packet's destination.

If the device under test is a NAT device, then you must turn on NAT for your Network Neighborhood.

In a NAT test, you will have a server-side domain and a client-side domain, just like in any other test. On the client-side domain, or the source domain, the **Minimum IP Address** represents the Source IP address; on the server-side domain, or the destination domain, the **Minimum IP Address** represents the Destination IP address.

On the client-side domain, the Ethernet Address represents the Source MAC address.

## **NAT Source and Destination Addressing**

The IP addresses transmitted during a NAT test will have the same origins as any other test. The source IP, however, will have a random IP address chosen from within the range defined for a random subnet within the client domain. This address should be a valid local IP on that side of the DUT, according to the DUT's configuration.

Similarly, the destination address will be randomly chosen from the defined subnets and ranges for the server domain. This address should be a valid local address on the side of the DUT. The address must also be valid and routable from the client side because the BreakingPoint device does not support destination NAT.

The BreakingPoint device assumes that the destination address will not be changed during the life of the packet, and it will use the destination IP to identify the packet when it is received on the other side of the device.

In order to determine the source MAC address, the system uses the value defined for the **Type** field in the Network Neighborhood.

There are two values that can be specified:

- Virtual router If you have **Virtual Router** selected, then the MAC address is unchanged. All source IP addresses will share the same source MAC address as if packets had come across a router with that MAC address.
- Host If you have **Host** selected, then the MAC address is determined by replacing the loworder bits of the specified MAC address with random values. The system will mask just enough bits to allow unique MAC addresses for every IP in the specified range.

The destination addresses are checked against the client's network. If it's a local address, the MAC address will be selected with the client. If it is non-local, the BreakingPoint device will ARP for the gateway's MAC address, where the domain is defined in the client domain.

When the BreakingPoint device receives the packet on the server side, it will identify it based on the destination address information. When the BreakingPoint device creates a response packet, it will take the source address from the original packet's header and reuse it as the destination information for the response. The source information in the response will match the destination information in the original packet. After exchanging source and destination information, the reply is sent back to the DUT in the usual manner.

The BreakingPoint device will store the information for future reference.

## **Enabling NAT for a Subnet**

**Note:** The **Behind NAT** flag has no effect in release 3.4 and higher and is only present in the network neighborhood for backward compatibility reasons. Whether this flag is checked or not has no impact on a test. The system automatically adjusts to detect the presence of a NAT DUT.

## **Configuration Rules for NAT**

This NAT option informs the BPS device what to expect from the DUT, which allows the DUT to prepare itself for incoming traffic. Follow the following configuration rules for enabling NAT:

- If the device under test modifies the client-side IP address or port of a flow (SNAT), you should enable NAT on the client-side.
- If the DUT modifies the server-side IP address or port of a flow (DNAT), you should enable NAT on the server-side.

# <span id="page-123-1"></span>**How Test Components Handle NAT**

The way each test component handles NAT depends on the component itself. [Table 5-40](#page-123-1) details how each component works with NAT:

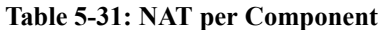

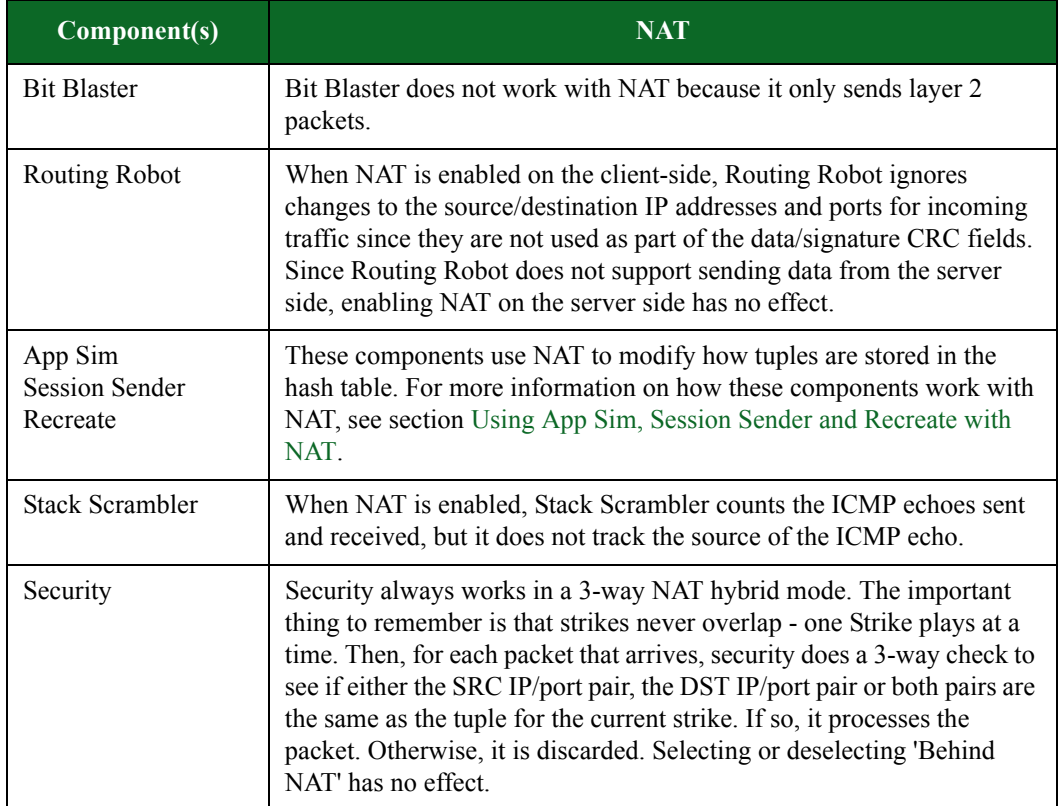

## <span id="page-123-0"></span>**Using App Sim, Session Sender and Recreate with NAT**

When NAT is not enabled and a new flow is created, the BreakingPoint device generates a hash of the 5 tuple and uses it to track the flow as it enters one side of the device under test and exits on the other. In this mode, the test assumes that there is a fully-connected, end-to-end network. In order to allow complex Super Flows to work together, the BreakingPoint device must be able to track a flow on both sides of the connection. For example, two class C networks running HTTP traffic on port 80 should allow for approximately 2 billion theoretical connections (i.e., 253 x 253 x 1 x 32,768); however, the amount of available RAM may limit the number of connections to about 8 million connections.

When NAT is enabled on the client side (SNAT), this signals that the device under test will likely modify the source IP and port of a flow; therefore, the flow can only be tracked by the destination IP and port. Subsequently, the number of tuples that can be tracked is reduced to the product of the destination address range and the destination port. Since the destination is usually a server, and servers have fixed ports, this can greatly reduce the number of theoretical connections

When NAT is enabled on the server side (DNAT), the situation is reversed, and the flow is tracked by the source IP and port. Generally, this involves a larger number of ports, since source ports are dynamically generated by the client. So, based on the previous example, the theoretical connection limit is 253 \* 32,768, or approximately 8 million connections.

# <span id="page-124-0"></span>**External Interface Addressing**

All addressing for end-point testing (i.e., one-arm security testing or SSL server testing) can be configured through the External element in the Network Neighborhood. The addressing information defined here allows the Session Sender, Security, and Stack Scrambler test components to address a specific destination address (or range of addresses) through the test port of the DUT. The DUT, in this case, would act as the server, and the BreakingPoint device would act as the client.

The BreakingPoint device allows you to set up multiple address ranges per subnet, which provides you with greater flexibility over the IP addresses that are used.

**Note:** External device addressing does not support VLAN tagging on the Security Component.

## **When to Use the External Interface**

You should use an external interface only if you want the BreakingPoint device to target a host that is not being simulated by the BreakingPoint device itself. Two widely used use cases are loadtesting a standalone machine and targeting a virtual device.

If you want to test a particular device as a default gateway on the network, you do not need to use an external interface. You will need to simply configure the gateway in the subnet for the interfaces on which it is connected.

The only test components for which you should define an external interface are:

- Application Simulator
- Client Simulator
- Session Sender
- Recreate
- Security

These are the only components that can do one-arm TCP/IP and produce a tangible pass/fail result. Potentially, any test could target a standalone host, namely Stack Scrambler or Routing Robot; however, these tests rely on receiving their own packets to determine if the test passes or fails, so they will always fail if they target an external host.

You can always connect the client interface to your target device if you want to target an external device, but the default test criteria may not provide useful data.

Additionally, if the destination IP address is not specified as external explicitly, the BreakingPoint device will not ARP for its MAC address, instead it will use the internally generated one. In order to work around this, you will need to enter the DUT's MAC address in the provided field for the subnet and use virtual router mode. This is equivalent to hard coding a MAC address in the ARP table.

**Note:** The BreakingPoint device does not check for overlaps between IP addresses in an external interface and IP addresses configured as virtual hosts on other ports. This can lead to some unexpected results, as there will be multiple devices bound to the same IP address if the external and the affected subnet are used in the same test.

## **Setting up the External Interface**

The following provides instructions on setting up the external interface.

To set up the External interface:

- 1. Select **Control Center > Open Neighborhood** from the Menu bar.
- 2. Locate the Network Neighborhood you want to use from the **Network Neighborhood** list.  $\frac{1}{1}$  If the Network Neighborhood you want does not appear in the list, enter a portion of the name of the Network Neighborhood into the **Filtered Search** field and click the **Search** button.
- 3. Select a Network Neighborhood and click Open.
- 4. Click the arrow to expand the **External** Host tab.
- 5. Enter a minimum IP address in the **Base IP Address** field.

**Note:** The minimum address is the lowest value in the address range for the subnet. Use the format: x.x.x.x, where x can be a value between 0-255.

- 6. Enter the number of IP addresses to be used in the Count field.
- 7. Click the **Add Row** button to add an additional IP address range.
- 8. Repeat steps 5 7 to add additional address ranges.
- 9. Click **Save**.

# <span id="page-126-1"></span>**IPsec Feature Specifications**

[Table 5-41, "IPsec Feature Specifications,"](#page-126-0) provides details about the IPsec features that are supported on the BreakingPoint system. The [IPsec Overview on page 94](#page-129-0) provides a general overview of the IPsec protocol.

## <span id="page-126-0"></span>**Table 5-32: IPsec Feature Specifications**

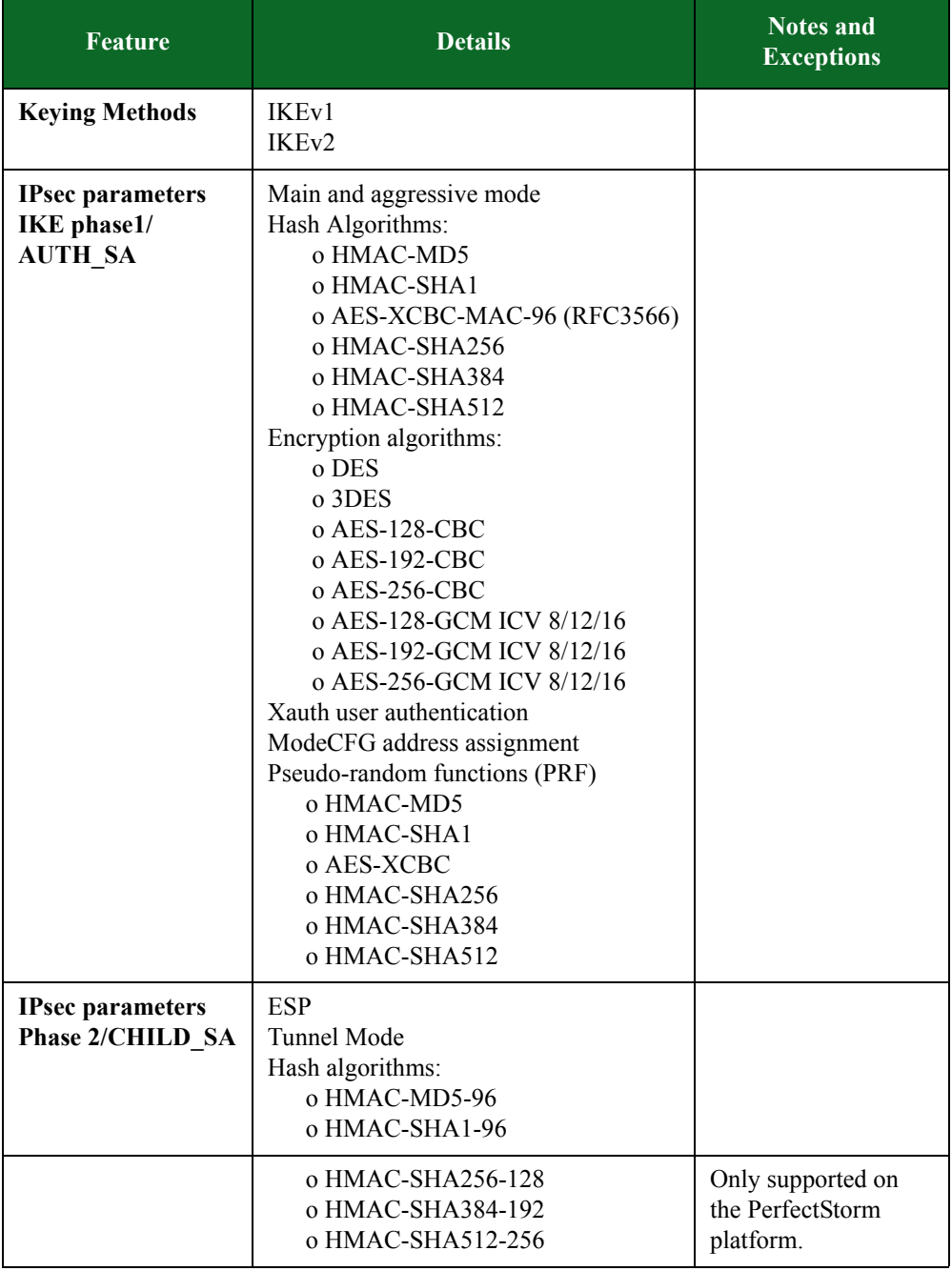

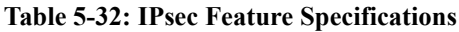

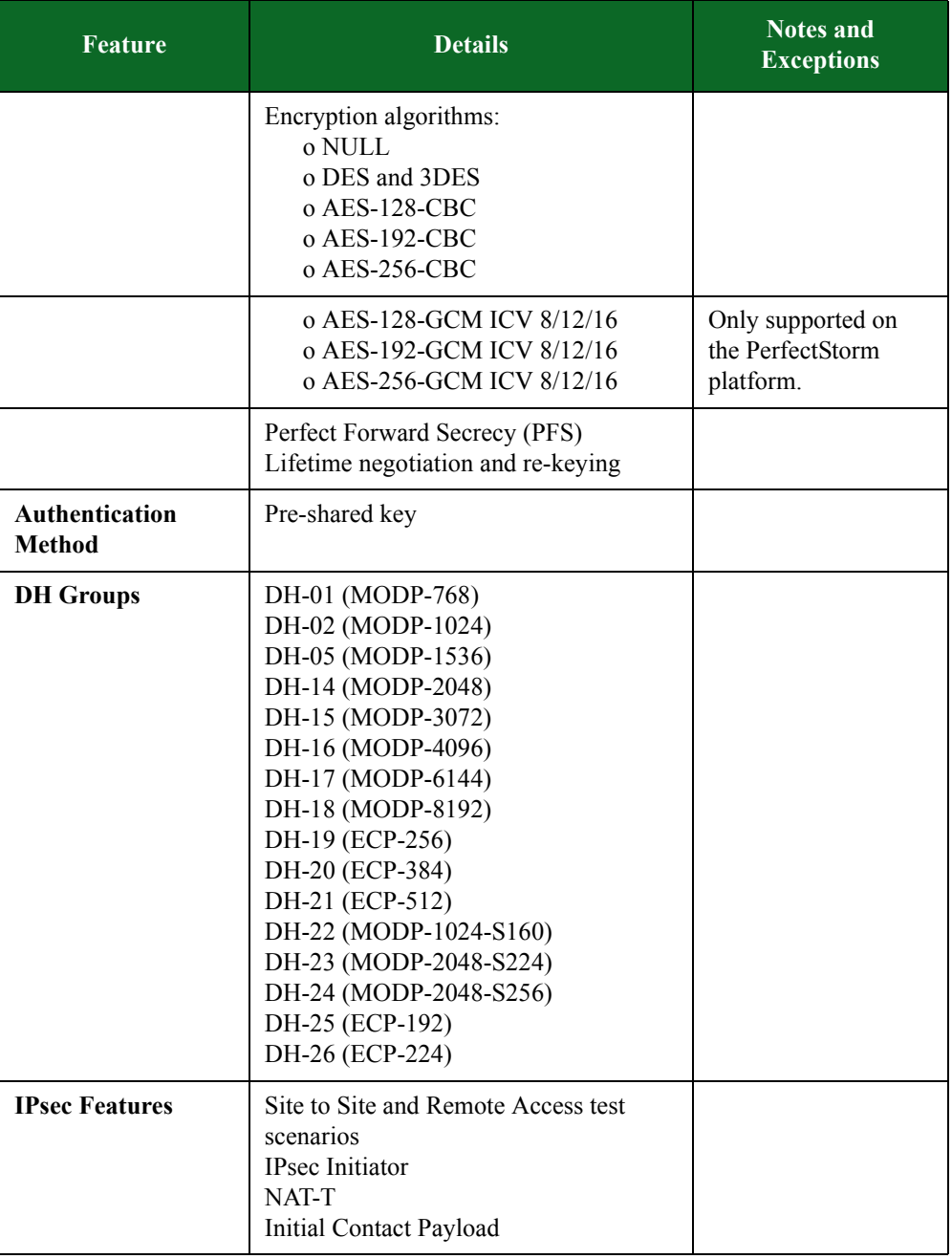

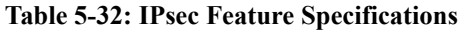

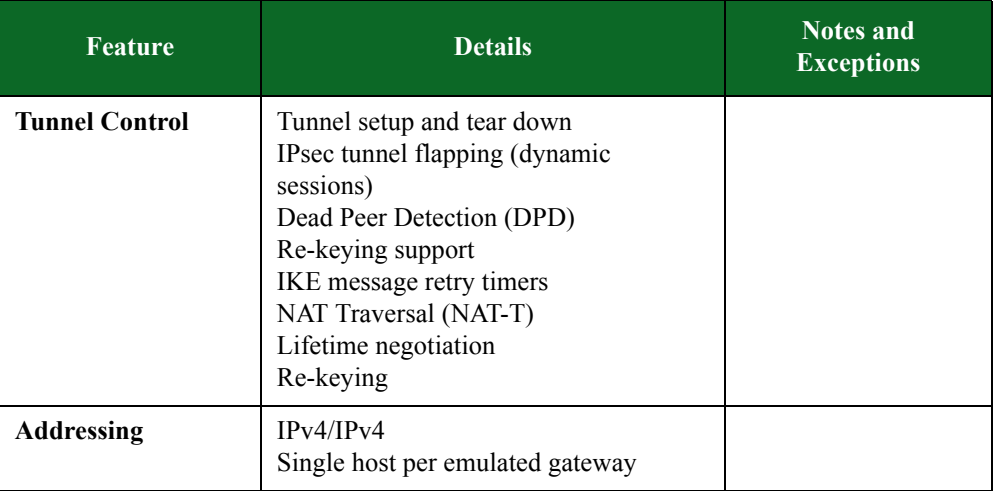

Currently, the IPsec features described in [Table 5-42, "Unsupported IPsec Features,"](#page-128-0) are not supported by the BreakingPoint system.

<span id="page-128-0"></span>**Table 5-33: Unsupported IPsec Features**

| <b>Feature</b>                              | <b>Details</b>                                                                                                    |
|---------------------------------------------|----------------------------------------------------------------------------------------------------|
| <b>Keying Methods</b>                       | Manual keying                                                                                                    |
| <b>IPsec parameters</b><br>Phase 2/CHILD SA | Transport mode<br>Encryption algorithms:<br>o AES-128-GMAC<br>o AES-192-GMAC<br>$\alpha$ AES-256-GMAC<br>IKEv1: Multiple Phase2 SAs over a<br>single Phase SA<br>IKEv2: Multiple ChildSAs over a single<br><b>IKE SA</b> |
| <b>Authentication</b><br><b>Method</b>      | RSA and ECDSA Certificates<br>EAP (MD5, SIM, TLS, AKA)<br>EAP vs. PreSharedKeys<br><b>EAP</b> vs. Certificates                                                                                                    |
| <b>Certificate</b><br>Management            | <b>SCEP</b> (Simple Certificate Enrollment)<br>Protocol)<br>CMPv2 (Certificate Management<br>Protocol)<br>CRL (Certificate Revocation List)<br>OSCP (Online Status Certificate<br>Protocol)                              |

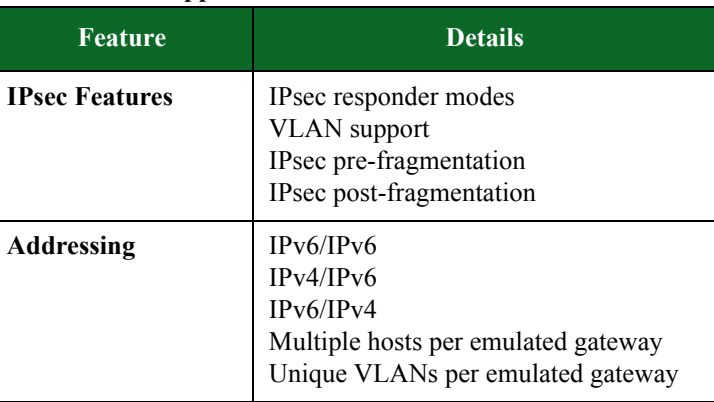

## **Table 5-33: Unsupported IPsec Features**

## <span id="page-129-0"></span>**IPsec Overview**

This section provides a general overview of the IPsec protocol. The purpose of IPsec is to provide privacy, encryption, and data integrity for network traffic traveling over an insecure network, such as the Internet. For details on the IPsec features supported on the BreakingPoint system, [See "IPsec](#page-126-1)  [Feature Specifications" on page 91.](#page-126-1)

IPsec is used in two basic topologies:

- [Site To Site](#page-129-1)
- [Remote Access](#page-129-2)

## <span id="page-129-1"></span>**Site To Site**

A site-to-site IPsec topology contains two sites connected through a pair of IPsec Secure Gateways. The LANs at each location are presumed to be secure and the insecure segment between the Secure Gateways is secured through the use of the tunnel. IPsec tunnel mode is used in site-to-site topologies.

## <span id="page-129-2"></span>**Remote Access**

In a Remote Access IPsec topology, the client is operating as its own Secure Gateway.

**Note:** A security gateway is an intermediate system that implements IPsec protocols. For example, a router implementing IPsec is a security gateway.

# **IPsec Protocols: AH and ESP**

IPsec uses two protocols to provide traffic security:

- Authentication Header (note that the BreakingPoint device does not support AH)
- Encapsulating Security Payload

#### **Authentication Header**

Authentication Header (AH) provides connectionless integrity, data origin authentication, and an optional anti-replay service.The AH header uses a cryptographic checksum over a portion of the packet to ensure that the packet has not been modified during transit.

#### **Encapsulating Security Payload**

Encapsulating Security Payload (ESP) may provide confidentiality (encryption), and limited traffic flow confidentiality. It also may provide connectionless integrity, data origin authentication, and an anti-replay service. (One or the other set of these security services must be applied whenever ESP is invoked.) The ESP header introduces a portion of the original packet that has been encrypted.

Either header may be used separately or both may be used at the same time. Each protocol supports two modes of use:

• Transport Mode, in which the protocols provide protection primarily for upper layer protocols. Refer to IPsec Transport Mode for more information.

Tunnel Mode, in which the protocols are applied to tunneled IP packets. Refer to IPsec Tunnel Mode for more information.**IPsec Transport Mode**

In IPsec transport mode, two peers authenticate each other in phase one, and establish the traffic signing and encryption parameters in phase two. Transport mode leaves the original header intact and adds an AH or ESP header.

The AH header includes a cryptographic checksum over the entire packet. The receiving end can verify that the entire packet was received without error or modification.

The ESP header also includes a full packet cryptographic checksum, and in addition, the packet's payload section is encrypted.

Transport mode is only used in Remote Access connections, where the source of the packets is also the security gateway.

## **IPsec Tunnel Mode**

IPsec tunnel mode is used for secure site-to-site communications over an untrusted network. Each site has an IPsec gateway configured to route traffic to the other site. In tunnel mode, the original packet is encapsulated into a new packet which includes a new header and AH and/or ESP headers.

The AH header is used to authenticate the entire packet. The ESP header is used to encrypt and authenticate the original packet. When used in combination, the original packet is encrypted and the entire packet is authenticated.

Tunnel mode is used when a security gateway is used to perform IPsec operation on behalf of a client computer, as is the case in LAN-to-LAN IPsec networks. The use of both AH and ESP headers provides maximum protection.

## **Cryptographic Key Distribution**

Because security services use shared secret values (cryptographic keys), IPsec relies on a separate set of mechanisms for putting these keys in place. IPsec mandates support for both manual and automatic distribution of keys:

#### **• Manual Key Management:**

The simplest form of key management is manual management, in which a person manually configures each system with keying information and security association management data, to support secure communication with other systems. Manual keying techniques are practical in small, static environments but they do not scale well.

## **• Automated SA and Key Management:**

Widespread deployment and use of IPsec requires an Internet-standard, scalable, automated, SA management protocol. Such support is required to facilitate use of the anti-replay features of AH and ESP, and to accommodate on-demand creation of SAs (for user- and session-oriented keying, for example).

The default automated key management protocol selected for use with IPsec is Internet Key Exchange (IKE). There are two versions of IKE in widespread use. Refer to IKEv1 Overview and IKEv2 Overview for more information.

These keys are used for authentication/integrity and encryption services.

## **IPsec Security Associations**

A Security Association (SA) is a relationship between two or more entities that describes how the entities will utilize security services to communicate securely. It is a construct that provides unidirectional security services to inbound or outbound IP traffic. An SA associates IP packets with specific security services. The IPsec security services are made available to an SA by the use of AH or ESP, but not both. If both AH and ESP protection is applied to a traffic stream, then two (or more) SAs are required (one for AH and one for ESP). To secure bi-directional communication between two hosts, or between two security gateways, at least two SAs (one in each direction) are required.

A SA is uniquely identified by:

- A Security Parameter Index (SPI): a unique number that identifies the session
- The destination IP address
- A security protocol (AH or ESP) identifier.

Both AH and ESP use SAs, and a major function of IKE is the establishment and maintenance of SAs.

## **IKE 1 Overview**

The purpose of the IKE protocol is to set up the parameters that allow two IPsec endpoints to communicate securely with each other. The set of parameters is called a Security Association (SA). SAs can be uni-directional or bi-directional.

The negotiation process between IPsec endpoints involves one party acting as an initiator and the other acting as a responder. Where parameters are being negotiated, the initiator offers the set of authentication, encryption, and other techniques that it is ready to use with the other endpoint. The responder tries to match this list against its own list of supported techniques. In response to the initiator's offer, the responder sends a single set of parameters; these are the parameters that the responder accepts from the offer. The initiator and responder then proceed with the negotiated settings.

IKE negotiation is broken down into two phases:

- **Phase 1**  Allows two gateways (one of which may be a client acting as its own gateway) to authenticate each other and establish communications parameters for phase 2 communications.
- **Phase 2**  Allows two gateways to agree on IPsec communications parameters on behalf of sets of hosts on either side of the gateway.

The IKEv2 protocol is described in RFC 4306. Authentication using certificates is described in RFC 2409 (for IKEv1) and RFC 4306 (for IKEv2).

#### **IKEv1 Negotiation - Phase 1**

During IKEv1 phase 1 negotiation, two endpoints authenticate each other. That is, based on policies enforced at each end they decide that the other party is to be trusted. The means by which two parties trust each other can be based on one or more of the following:

## **Authentication methods:**

- Pre-shared key
- Public key cryptography, using X.509 certificate

#### **Identification methods:**

- ID IP ADDR (IP address)
- ID\_IP\_ADDR\_SUBNET (IP address and subnet mask)
- ID FQDN (fully-qualified domain name)
- ID USER FQDN (fully-qualified username)
- ID\_DER\_ASN1\_DN

The endpoints also agree on the particular authentication and encryption algorithms to use when exchanging their later stage phase 1 and all phase 2 messages.

Two endpoints use a single bi-directional SA at the end of their phase 1 negotiation. There are two phase 1 negotiation modes:

- **Aggressive Mode** Three messages are exchanged to create a bi-directional ISAKMP SA. The identity of the peers is sent in clear text.
- **Main Mode** Six messages are exchanged to create a bi-directional ISAKMP SA. The last two messages are encrypted, thereby hiding the identify of the peers. Main Mode is also referred to as Identity Protection Mode.

A single phase 1 ISAKMP SA may be used to establish any number of phase 2 ISAKMP SAs. During the negotiation process the two endpoints generate a shared secret that is used to encrypt their communications. This shared secret is generated using public-private key cryptography in which two parties can generate a common data string without explicitly transmitting that data.

#### **IKE Negotiation - Phase 2**

The objective of phase 2 negotiation is to establish unidirectional SAs used by the two gateways. These SAs are used to transmit IPsec packets to each other on behalf of hosts attached to their local LANs. Phase 2 messages operate under the protection of a phase 1 SA, using the negotiated shared secret between the gateways. In addition to negotiating authentication and encryption parameters, they also contribute random data to be used in generating the keys for the encryption algorithms that encrypt the payload data.

Phase 2 SAs are unidirectional; that is, each gateway initiates a negotiation for an SA that it will use to send data to its partners. The set of parameters

#### **IKEv2 Overview**

IKE Version 2 simplifies the IKE protocol. IKEv2 is designed for IPsec tunnel negotiation and brings increased security, lower overhead, and increased flexibility versus the initial IKEv1 negotiation method.

The main differences between IKEv1 and IKEv2 are:

- Simplified initial exchange In IKEv2, the initial contact between peers is accomplished using a single exchange of four messages. IKEv1 provides a choice of eight separate exchange mechanisms.
- Reduced setup latency the initial exchange of two round trips (four messages), coupled with the ability to simultaneously set up a child Security Association (SA) on the back of that exchange, reduces setup latency for most common setup scenarios.
- Fewer header fields and bits The Domain of Interpretation (DOI), Situation (SIT), and Labeled Domain Identifier fields have been removed in IKEv2, as have the Commit and Authentication Only bits.
- Fewer cryptographic mechanisms IKEv2 protects its own packets with an ESP-based mechanism very similar to the one it uses to protect IP payloads, simplifying implementation and security analysis.
- Increased reliability In IKEv2, all messages must be acknowledged and sequenced (in IKEv1, message IDs are random), which reduces the number of possible error states.

• Resistance to attacks – To better resist attacks, an IKEv2 host does not do much processing until it has satisfied itself that a potential peer is authentic. IKEv1 is vulnerable to DoS attacks (attack by causing excessive processing) and spoofing (access using a forged address).

For detailed information, refer to RFC 5996, Internet Key Exchange (IKEv2) Protocol.

#### **IKEv2 Initial Exchanges**

Communication between IKEv2 peers begins with exchanges of IKE\_SA\_INIT and IKE\_AUTH messages (in IKEv1, this is known as Phase 1). These initial exchanges normally consist of four messages, although there may be more for some scenarios. All IKEv2 message exchanges consist of request/response pairs.

```
1. IKEv2 Server A (Initiator) -> IKE_SA_INIT Request -> IKEv2 Server B (Responder)
2. IKEv2 Server A (Initiator) <- IKE_SA_INIT Response <- IKEv2 Server B (Responder)
3. IKEv2 Server A (Initiator) -> IKE_AUTH Request -> IKEv2 Server B (Responder)
4. IKEv2 Server A (Initiator) <- IKE_AUTH Response <- IKEv2 Server B (Responder)
```
The first pair of messages (IKE\_SA\_INIT) negotiates the cryptographic algorithms to be used, exchange nonces, and exchange Diffie-Hellman values.

The second pair of messages (IKE\_AUTH) authenticates the previous messages, exchange identities and certificates, and establish the first Child SA. Parts of these messages are encrypted and have their integrity protected using keys established through the IKE\_SA\_INIT exchange, to hide the peers' identities from eavesdroppers. Furthermore, all fields in all messages are authenticated.

#### **Initiator to Responder**

The initial exchange (IKE\_SA\_INIT Request) begins with the initiator sending the following to the responder:

- An IKE header that contains the Security Parameter Indexes (SPIs), version numbers, and has various flags set or unset;
- A payload listing the cryptographic algorithms that the initiator supports for the IKE SA;
- A payload containing the initiator's Diffie-Hellman shared secret;
- A payload containing the initiator's nonce (a random or pseudo-random number that is used only once in a session).

#### **Responder to Initiator**

The responder replies to the initiator with an IKE\_SA\_INIT Response:

- A payload naming the cryptographic suite selected by the responder from those offered by the initiator;
- A payload containing the responder's Diffie-Hellman shared secret;
- A payload containing the responder's nonce value;
- Optionally, the responder may send a certificate request as well.

At this point in the negotiation, each peer uses the nonces and Diffie-Hellman values to generate the seed values to be used in turn to generate all the keys derived for the IKE SA. Keys are

generated for encryption and integrity protection (authentication); separate keys are generated for each function in each direction.

An additional value is derived from the Diffie-Hellman values, to be used to generate keys for child SAs.

Beyond this point, all parts of the messages exchanged between the peers are encrypted and authenticated, except for the headers.

#### **Initiator to Responder**

In the next series of exchanges (IKE\_AUTH exchanges), the initiator asserts its identity, proves that it knows the secret corresponding to identity and integrity protects the contents of the first message using the AUTH payload. If a certificate was requested, it may return the certificate and a list of its trust anchors. If it does send a certificate, the first certificate provided contains the public key used to verify the AUTH field. At this stage, if the responder hosts multiple identities at the same IP address, the initiator can specify with which of the identities it wants to communicate. The initiator next begins negotiating a child SA.

#### **Responder to Initiator**

The responder replies by asserting its own identity, optionally sending one or more certificates (again with the certificate containing the public key used to verify AUTH listed first), authenticates its identity and protects the integrity of the second message with the AUTH payload, and completes negotiation of a Child SA.

## **IKEv2 Child SAs**

A Child SA in IKEv2 is the equivalent of a a Phase 2 exchange in IKEv1. Activation of the first Child SA under an IKE\_SA is handled slightly differently than activation of subsequent Child SAs under that same IKE SA. (Because either endpoint can initiate a Child SA, the term initiator in the context of a Child SA exchange refers to the endpoint that initiates the Child SA.)

## **First Child SA**

The IKEv2 protocol was designed such that the first Child SA is activated during processing of the IKE\_AUTH request and response message exchange. The first Child SA establishes the parameters for using ESP, AH, and IPComp.

The IKE\_AUTH request contains the initiator's list of SA proposals and the traffic selectors that describe the traffic to be protected by the Child SA. However, the IKE\_AUTH request does not contain keying information or a nonce that is specific to the Child SA. The nonces and keying information from the IKE\_SA\_INIT exchange are used in computing the keys for the first Child SA.

Subsequent Child SAs can be initiated to create a new IPsec SA or to perform rekeying of the IKE SA in two messages.

#### **Additional Child SAs**

Each additional Child SA is established using a single CREATE\_CHILD\_SA request/response exchange. The initiator sends a CREATE\_CHILD\_SA request, containing a list of proposals for the Child SA. Each proposal defines an acceptable combination of attributes for the Child SA that is being negotiated (AH or ESP SA). The responder picks a proposal that is acceptable and returns the choice to the initiator in the CREATE\_CHILD\_SA response. The attributes that can be negotiated include the following:

- Protocol (AH or ESP)
- Authentication algorithm
- Encapsulation mode (tunnel or transport)
- Encryption algorithm
- Diffie-Hellman group information

The portion of the Child SA message after the header is encrypted, and the entire message (including the header) is integrity protected (authenticated) using the cryptographic algorithms negotiated for the IKE SA.

#### **Requesting Internal Addresses on Remote Networks**

IKEv2 includes a mechanism for external hosts to obtain a temporary IP address for a host on a network protected by a security gateway. This mechanism, described in section 2.19 of RFC 4306, involves adding a Configuration Payload (CP) request to Child SA request.

When a security gateway receives a CP request for an address, it can either obtain an address from an internal pool or it may query external servers (such as DHCP or BOOTP servers) to obtain the address. To return the address, the gateway returns a CP reply.

This mechanism provides IKEv2 with functionality similar to XAUTH and MODE-CFG in IKEv1.

## **Deleting a Child SA**

Deleting an IKE SA automatically deletes all Child SAs based on it; deleting a Child SA deletes only that Child SA.

#### **Initial Contact Notification Message**

An IKE SA can use an INITIAL\_CONTACT notification message to assert that it is the only SA currently active between the authenticated identities. It may be sent when an SA is established following a crash, thereby allowing the recipient to delete any other IKE SAs it has to the same authenticated identity, rather than waiting for a timeout.

#### **IKEv2 Authentication Methods**

IKEv2 supports the following authentication methods:

- Public key signatures
- Shared secrets
- Extensible Authentication protocol (EAP)

## **IKEv2 Support for SA Rekeying**

Rekeying refers to the re-establishment of SAs to replace SAs that have expired or are about to expire. If attempts to rekey an SA fail, the SA and its Child SAs are terminated. The peers can then negotiate new SAs.

To improve performance and reduce the potential number of lost packets, most IKE v2 implementations allow SAs to be rekeyed before they expire (in-place rekeying).

To rekey a Child SA within an existing SA, a new, equivalent Child SA is created and the old one is deleted.

To rekey an SA, a new equivalent SA is created with the peer. The new SA inherits all of the original SA's Child SAs, and the old SA is deleted by sending a message containing a "Delete" payload over it. The Delete payload is always the last request sent over an SA that terminates normally.

In IKEv1, peers negotiated SA lifetimes with each other. In IKEv2, each peer selects its own lifetime for an SA, and is responsible for rekeying the SA when necessary. If the two peers select different lifetimes, the peer that selects the shorter lifetime initiates rekeying.

If an SA and its child SAs have carried no traffic for a long time and if its endpoint would not have initiated the SA without any traffic for it, the endpoint may close the SA when its lifetime expires, instead of rekeying it.

Some IKE peers may impose a random delay before initiating rekeying. This is done to prevent a collision-like situation in which both peers select identical lifetimes for an SA, and then simultaneously attempt to rekey it, resulting in duplicate SAs.

IKEv2 does not prohibit duplicate SAs. RFC 4306 states that endpoints can establish multiple SAs between them that have the same traffic selectors in order to apply different traffic quality of service (QoS) attributes to the SAs.

## **BreakingPoint Support for RFC 5685**

The BreakingPoint IPsec plug-in supports these features of the redirect mechanism:

- Using the redirect mechanism during the IKEv2 initial exchange (the IKE\_SA\_INIT exchange)
- Using anycast addresses with the redirect mechanism
- Using the redirect mechanism during an active session (the VPN gateway to redirects the client to another VPN gateway in the middle of a session)
- Using the redirect mechanism during the IKE\_AUTH exchange
- Prevention of redirection loops, using MAX\_REDIRECTS) within a designated time period (REDIRECT\_LOOP\_DETECT\_PERIOD) for a particular IKEv2 SA setup
- The following redirect payloads: REDIRECT\_SUPPORTED, REDIRECT, REDIRECTED\_FROM
- IKEv2 Cookies Support

IKEv1 supported cookies, and IKEv2 continues that support.

Internet Security Association and Key Management Protocol (ISAKMP) fixed message header includes two eight-octet fields titled "cookies", and that syntax is used by both IKEv1 and IKEv2, though in IKEv2, they are referred to as the IKE SPI and there is a new separate field in a Notify payload holding the cookie.

#### **IP Compression (IPcomp)**

IP Payload Compression Protocol (IPComp) is designed to improve the performance of communications between hosts by reducing the size of the IP datagrams sent between them. IPComp supports a number of compression algorithms. BreakingPoint supports DEFLATE, an LZ77-based compression method.

IPsec peers can negotiate the use of IPComp as part of the setup of a Child SA. A peer requesting a Child SA can advertise that it supports one or more IPComp compression algorithms. The other peer indicates its agreement to use IPComp by selecting one of the offered compression algorithms.

## **IPsec NAT-T**

NAT-T (Network Address Translation Traversal) was developed to address the problem of using IPsec over NAT devices. Because NAT devices modify addresses in the IP header of packets, these packets fail the checksum validation when IPsec is in use. To IPsec, the packets appear to have been modified in transit, something IPsec is intended to prevent.

NAT-T detects the presence of NAT devices between two hosts, switches the IPsec function to a non-IPsec port, and encapsulates the IPsec traffic within UDP packets. To preserve the original source and destination port numbers, NAT-T inserts an additional header containing the port numbers between the IP header and the ESP header. For example, after IKE peers initiate negotiation on port 500, detect support for NAT-T, and detect a NAT device along the path, they can negotiate to switch the IKE and UDP-encapsulated traffic to another port, such as port 4500 (the BreakingPoint IPsec plug-in listens on port 4500 to establish a connection for IKEv2.).

You configure NAT-T on a per-range basis, using a checkbox in the IKE Phase 2 tab.

The main RFCs for NAT-T implementations are:

- RFC 3715, *IPsec-Network Address Translation (NAT) Compatibility Requirements*
- RFC 3947, *Negotiation of NAT-Traversal in the IKE*
- RFC 3948, *UDP Encapsulation of IPsec ESP Packets*

#### **IPsec MODECFG**

MODECFG (Mode-configuration) is an IPsec feature that functions like DHCP for IPsec clients. It enables the client to obtain address information (such as a private IP address, a netmask, a DNS server IP address, and so forth) from an initiator. There are two modes:

- **Push**: A responder sends (pushes) address information to an initiator.
- **Pull**: A client retrieves (pulls) address information from a server.

MODECFG is typically used in remote-access scenarios, where addresses may be part of a pool, with different privileges given to different addresses, or groups of addresses. The responder (the device supplying addresses) sends the addresses during the IKE key exchange.

The MODECFG options are negotiated between phase 1 and phase 2. For this reason, MODECFG is also referred to as Phase 1.5.

The MODECFG exchanges are done in IKE transaction packets.IPsec XAUTH

IKE Extended Authentication (XAUTH) is an enhancement to the existing Internet Key Exchange (IKE) Protocol. XAUTH was developed to leverage legacy authentication schemes (such as RADIUS) with IKE. Whereas IKE performs device authentication, XAUTH performs user authentication. XAUTH user authentication occurs after IKE authentication phase 1, but before IKE IPsec SA negotiation phase 2. With XAUTH, once a device has been authenticated during normal IKE authentication, IKE can then also authenticate the user of that device.

When XAUTH is active, a user accessing the network must provide a username and a password for authentication. Additionally the user can be identified as belonging to a group specified by the group name.

The XAUTH exchanges are done in IKE transaction packets.

#### **Major IPsec RFCs**

The major RFCs that define the IPsec protocols are as follows:

- RFC 2407, The Internet IP Security Domain of Interpretation for ISAKMP
- RFC 2408, Internet Security Association and Key Management Protocol (ISAKMP)
- RFC 2409, The Internet Key Exchange (IKE)
- RFC 3715, IPsec-Network Address Translation (NAT) Compatibility Requirements
- RFC 3947, Negotiation of NAT-Traversal in the IKE
- RFC 3948, UDP Encapsulation of IPsec ESP Packets
- RFC 4301, Security Architecture for the Internet Protocol
- RFC 4302, IP Authentication Header
- RFC 4303, IP Encapsulating Security Payload (ESP)
- RFC 4308, Cryptographic Suites for IPsec
- RFC 5985, Redirect Mechanism for the Internet Key Exchange Protocol Version 2 (IKEv2)
- RFC 5996, Internet Key Exchange (IKEv2) Protocol

## **Test Paths**

Typically, when you create a test, you have to specify the client and server interfaces that each component will use to transmit and receive traffic. The BreakingPoint device will automatically map these interfaces for you by creating different client and server pairings.

For example, if you have selected Interface 1 and 3 as the client interfaces and Interface 2 and 4 as the server interfaces, then you will have the following possible client/server pairings:

- $1 > 2$
- $1 > 4$
- $3 > 2$

•  $3 > 4$ 

However, there may be cases in which you will want to manually define the client and server pairings. This is where Test Paths are useful.

Test Paths enable you to explicitly specify the interfaces with which other interfaces can communicate. This feature becomes extremely useful in cases where you want to ensure that all your connections succeed.

Let's reuse the test configuration mentioned in the previous example. Now, let's say that you have loopback cables connected from Interface 1 to 2 and from Interface 3 to 4.

In this particular case, the connections between Interfaces 1 and 4 and Interfaces 2 and 3 will fail because there are not any physical connections between those interfaces. Only the connections between Interface 1 and 2 and Interface 3 and 4 will work because they are physically connected.

Therefore, to ensure a 100% success rate between all your connections, you will want to explicitly define the valid connections between your interfaces.

#### To define Test Paths:

- 1. Select **Control Center > Open Neighborhood** from the menu bar.
- 2. Select an existing Network Neighborhood from the **Network Neighborhoods** list or create a new Network Neighborhood. For more information on creating a Network Neighborhood, see the section .
- 3. Click Open.
- 4. Click on the **Test Paths** button.
- 5. Click the **Specifically defined test paths** radio button.
- 6. Select the interfaces that are connected by choosing an interface from each drop-down menu.
- 7. Click the **Add** button.
- 8. Repeat steps for each additional Test Path you would like to add.
- 9. Click Apply then the **Close** button when finished.

## **Asymmetrical Test Paths**

With Test Paths, you can create test cases for asymmetrical network configurations. Asymmetrical network configurations refers to any system in which the data speed or quantity differs in one direction as compared with the other direction, averaged over time. Asymmetrical data flow can, in some instances, make more efficient use of the available infrastructure than symmetrical data flow, in which the speed or quantity of data is the same in both directions, averaged over time.

When a client on Interface 1 sends a packet to a server on Inferface 2, the server should reply with Interface 4 to the client. The reply should be accepted by that client on Interface 3.

# **Proxy Support**

Test Paths are particularly useful for setting up a test environment for proxies, or more specifically, for testing load balancers. However, keep in mind that Test Paths are not used solely for testing proxy support; this is only one instance in which you may want to use Test Paths.

In order to configure a load balancer to work with the BreakingPoint device, you will need to simulate clients connecting to the virtual server that is represented by the proxy, and you will need to be able to simulate the servers that are in the private pool.

To do this, you will need to set up your test configuration so that the BreakingPoint device's clients are talking to the load balancer. For example, you may want to connect the public interface to the BreakingPoint device's Interface 1 and the private interface to the BreakingPoint device's Interface 2. In this case, you will want the BreakingPoint device's clients to only communicate with the load balancer, since the private servers are hidden behind the load balancer.

For this particular example, you will want to set up a network where your clients are specified on Interface 1, your load balancer's public IP address is set up on the External interface, and your private servers are specified on Interface 2. After you have done this, you will need to configure the Test Paths so that there is only one connection from the Client to the External interface.

Once the network has been properly configured, you will need to create your test as normal. On the Interfaces tab of your test, you will need to select Interface 1 as the client, Interface 2 as the server, and External as the server, and you will need to select the domain you configured for proxy support for each interface.

This enables the component to make connections from Interface 1 to the External interface, and allow it to still listen for new connections on interface 2, enabling it to act as a one-arm server.

#### To set up proxy support:

- 1. Open an existing Network Neighborhood or create a new Network Neighborhood.
- 2. Select an interface to act as the client interface.
- 3. Select a domain or create a new domain for the client interface.
- 4. Enter the subnet information for the domain.
- 5. Apply the changes to the client interface.
- 6. Select an interface to act as the private server interface.
- 7. Select a domain or create a new domain for the server interface.
- 8. Enter the subnet information for the domain.
- 9. Apply the changes to the private server interface.
- 10. Click on the External Interface tab.
- 11. Select a domain or create a new domain for the External Interface.
- 12. Enter the public IP address for the proxy in the **Minimum IP Address** field.
- 13. Click the **Add Range** button.
- 14. Click the Test Paths button.
- 15. Select the **Specifically Defined Test Paths** option.
- 16. Select the client interface from the first drop-down field.
- 17. Select the external interface from the second drop-down field.
- 18. Click the **Add** button.
- 19. Click the **Close** button.
- 20. Click the **Save Network** button.
- 21. Open an existing test or create a new test.
- 22. Add the desired test component to the test.
- 23. Click on **Select DUT/Network** from the Test Quick Steps menu.
- 24. Select the Network Neighborhood selected or created in Step 1.
- 25. Click on the **Interfaces** tab.
- 26. Set Interface 1 as the client interface.
- 27. Select a domain for Interface 1.
- 28. Set Interface 2 as the private server interface.
- 29. Select a domain for Interface 2.
- 30. Set the **External** interface as the server interface.
- 31. Select a domain for the External interface; this should be the domain that contains the public IP address for the proxy.
- 32. Complete the test configuration by defining any additional parameters, setting up the test criteria, and adding any additional components the test may require.
- 33. Save and run the test.

# **Packet Filter**

The Packet Filter allows the most efficient usage of the interface card's capture history. Packet Filters are set on a per-port basis, and will process packets as they are received and only capture the packets that you have chosen to capture.

This type of filtering can be used to increase the effective depth of the capture memory by only capturing the packets of interest.

Editing Packet Filters allows you to select which packets you wish to capture.

**Note:** The Packet Filter feature only captures traffic that is to be received. No transmitted traffic will be captured while the Packet Filter feature is in use.

## To edit Packet Filters:

- 1. Select **Control Center > Open Neighborhood** from the Menu bar.
- 2. Select a Network Neighborhood from the **Network Neighborhood** list.
- 3. Click the Packet Filter link that corresponds to the interface to which you want to apply filters.
- 4. Select the parameters you want to include.
- 5. Click Accept.

[Table 5-43](#page-142-0) provides descriptions of each Packet Filter parameter.

## <span id="page-142-0"></span>**Table 5-34: Packet Filter Parameters**

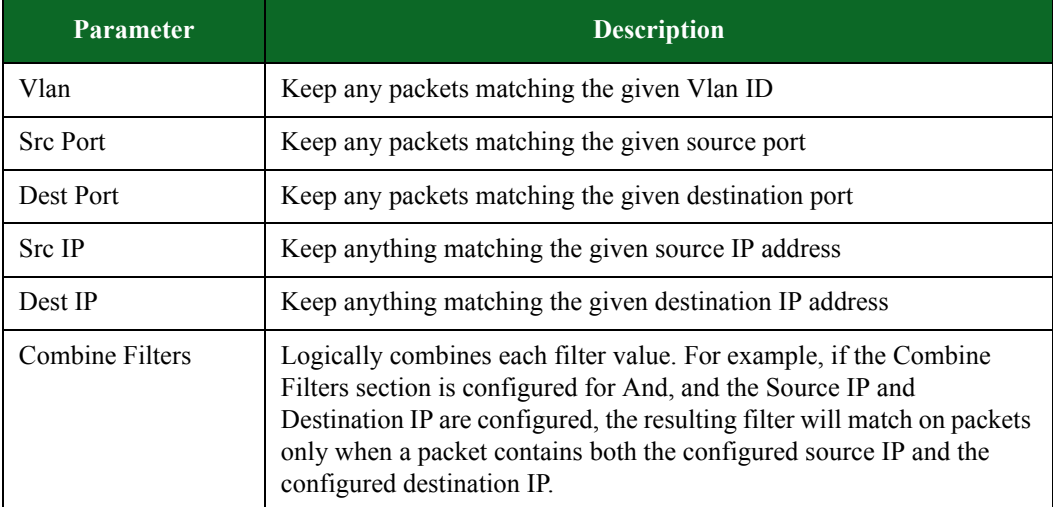

**Note:** Leave the Not check box in the Combine Filters section unchecked to include the corresponding parameter. Select the Not check box to exclude the corresponding parameter.

## **Impairments**

Use the Impairments feature to introduce impairments such as dropped packets, corrupt IP checksum, and corrupted packets in various ranges to your tests. You can also specify what percentage of packets is to be impaired.

**Note:** The component sections related to frames transmitted (Tx) represent the statistics before impairments are introduced. The aggregate statistics (aggstats) section represents the statistics after impairments have been introduced.

Any combination of the following list of impairments can be selectively included on a per-port basis:

- Drop packet
- Frack packet \*
- Corrupt packet in bytes 1-64
- Corrupt packet in bytes 65-256
- Corrupt packet in bytes 257-end
- Randomly corrupt packet
- Corrupt IP checksum

**Note:** In this context, the term Frack refers to the process of separating a packet into 8-byte portions and removing random portions of that packet.

**Note:** The term Corrupted Packets refers to packets corrupted at Layer 3 or above. When using the Corrupt packets in bytes 257-end impairment , it is important to note that packets corrupted at Layer 2 will have a bad frame check sequence (FCS) and will be dropped at the physical layer and counted as dropped packets instead of as Corrupted Packets.

#### To add impairments:

- 1. Select **Control Center > Open Neighborhood** from the Menu bar.
- 2. Select a Network Neighborhood from the **Network Neighborhood** list.
- 3. Click the Impairments link that corresponds to the interface to which you want to introduce impairments.
- 4. Select the Impairments parameters you want to include.
- 5. Enter the percentage of packets you want to be impaired in the Rate field. For example, to drop 1 packet out of every 10 packets, enter 10 in the Rate field. To drop 1 packet out of every 1000 packets, enter 0.1 in the Rate field.
- 6. Click Accept.
[Table 5-44](#page-144-0) below provides descriptions of each Impairments parameter.

| <b>Parameter</b>                | <b>Description</b>                                                                         |
|---------------------------------|--------------------------------------------------------------------------------------------|
| Drop Packet                     | Drops packets                                                                              |
| <b>Frack Packet</b>             | Separates the packet into 8-byte portions and<br>randomly removes portions from the packet |
| Corrupt Packet in Bytes 1-64    | Corrupts packets only within the first 64 bytes of the<br>packet                           |
| Corrupt Packet in Bytes 65-256  | Corrupts packets only between the 65th and the<br>256th byte of the packet                 |
| Corrupt Packet in Bytes 257-end | Corrupts packets only between the 65th and the<br>256th byte of the packet                 |
| Randomly Corrupt Packet         | Corrupts packets in a random location within the<br>packet                                 |
| Corrupt IP Checksum             | Creates an invalid checksum                                                                |

<span id="page-144-0"></span>**Table 5-35: Impairments Parameters**

- **Note:** You may receive unexpected results from the MAC when you run tests with Impairments turned on. MAC errors will often be higher than the number of impairments.
- **Note:** The term Corrupted Packets refers to packets corrupted at Layer 3 or above. When using the Corrupt packets in bytes 257-end impairment , it is important to note that packets corrupted at Layer 2 will have a bad frame check sequence (FCS) and will be dropped at the physical layer and counted as dropped packets instead of as Corrupted Packets.

# **SCTP Tunneling Over UDP**

The BreakingPoint device supports tunneling of SCTP over UDP. This allows SCTP to function in any network that supports UDP.

One disadvantage of tunneling SCTP over UDP is that the source and destination ports must be the same. This requirement limits the number of possible flow tuples that can be simultaneously used in a test. This may cause a test to reach a maximum number of concurrent sessions that is less than the amount configured for the test. The number of tuples can be increased by modifying the Network Neighborhood to have a larger range of IP addresses for each client and server interface used in each test.

Another disadvantage of tunneling SCTP over UDP is that more protocol header overhead is required, leaving less room available for application payload.

**Note:** When using SCTP over UDP, both SCTP and UDP flow counts will be displayed on the Real-Time Statistics page. This information will also be contained with the resulting report.

# **SCTP Shared Connection**

When the SCTP shared connection is enabled within a Super Flow, only one SCTP connection will be opened and all sessions for that Super Flow will share the same SCTP connection. However, you can configure the component to open more than one shared SCTP connection by changing the Streams Per Super Flow component setting. For example, if you configure the number of Streams Per Super Flow to 2, the component will create two independent SCTP sessions.

# **6 Port Reservations**

#### **This section covers:**

- [Device Status](#page-146-0)
- [Port Reservations](#page-148-0)
- [Port Mapping](#page-150-0)
- [Port Notes](#page-152-0)
- [Port Information](#page-155-0)

# <span id="page-146-0"></span>**Device Status**

The Device Status screen provides a graphical representation of the BreakingPoint Storm. It displays the slots (or blades) on the chassis and their ports. This is an interactive screen that enables you to reserve ports, assign Active Groups, export packet buffers, and remap ports. [Figure 6-1](#page-147-0) shows the Device Status screen and provides callouts for each feature on this screen.

The Device Status screen is accessible from any area in the Control Center using the BreakingPoint Storm icon located in the upper-right corner of the Control Center. Clicking on this icon will open a pop-up window displaying the Device Status screen.

<span id="page-147-0"></span>**Figure 6-1: Device Status Screen** 

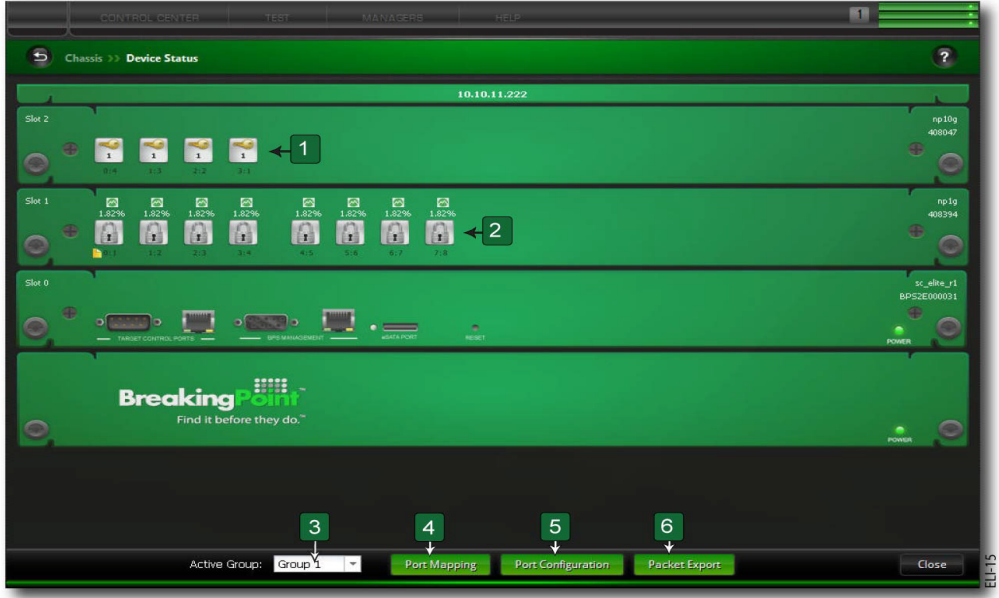

lists the elements on the BreakingPoint Storm Device Status screen.

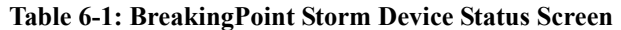

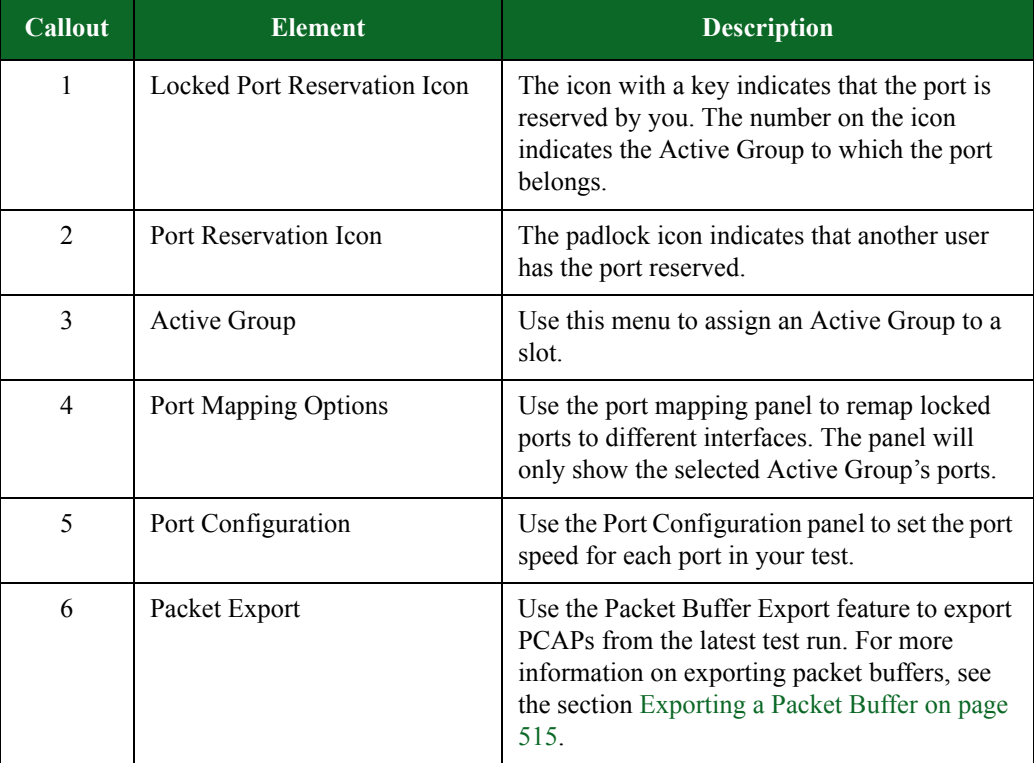

## <span id="page-148-0"></span>**Port Reservations**

In order to run tests on the BreakingPoint Storm, you must make port reservations. To reserve a single port, click on the port you want to reserve. To reserve all of the ports on a blade, right-click on one of the ports and select Reserve all ports on this slot.

When you lock a port reservation, the system will automatically map the port to the next available test interface. Each test interface references a set of domains in a Network Neighborhood.

For more information on Network Neighborhoods, see the section [What Is a Network](#page-88-0)  [Neighborhood? on page 43.](#page-88-0) For more information on port mapping, see the section [Port Mapping](#page-150-0)  [on page 93.](#page-150-0)

The number of tests that you can run concurrently depends on the number of available ports that the BreakingPoint Storm has. For example, a single-blade BreakingPoint Storm with four available ports can only run four tests at a time. A two-blade chassis with sixteen total available ports can run sixteen tests simultaneously. However, in order to run all sixteen tests concurrently, you will need to assign each available port to a different Active Group.

#### **Active Groups**

All reserved ports belong to an Active Group. The basic function of an Active Group is to enable you to run multiple tests concurrently. In order to run multiple tests concurrently, each test must be run under a different Active Group.

For example, if Slot 1/Ports 0-3 can be assigned to Group 1, and Slot 2/Ports 0-3 can be assigned to Group 2, then you can run two tests simultaneously. However, if all ports across both blades share the same Active Group, then only one test can run at a time.

The number of available Active Groups depends on the number of ports you have reserved at the time. For example, if you have no ports reserved, then the **Active Group** menu will only list Group 1. If you have one port reserved, then you will see Group 1 and Group 2. If you have two ports reserved under two different groups, then you will see Group 1, Group 2, and Group 3.

**Note:** The maximum number of groups available in the Active Group drop-down menu is determined by the number of ports on our chassis. BreakingPoint recommnends that you limit the number of Active Groups that you create to the number of ports on your chassis. Creating more Active Groups than the number of ports on your chassis will require you to unreserve and re-reserve ports in the user interface.

#### To change an Active Group:

- 1. Select **Control Center > Device Status** from the Menu bar.
- 2. Click the **Active Group** drop-down menu.
- 3. Select an Active Group from the drop-down menu.
	- **Note:** The system will always list one more group than number of groups you are currently using.
- 4. Click on a port on the slot you would like to reserve.

**Note:** All ports on the slot will be tagged with an icon and a number denoting the port's assigned group.

#### **Port Reservation Methods**

- Reserving an unreserved port
- Force reserving a reserved port

#### **Reserving an Unreserved Port**

Unreserved ports may be reserved simply by right-clicking on one of the ports on a slot and selecting Reserve all ports on this slot. This will reserve all the ports on the slot under your account.

**Note:** For ports that you have reserved, an icon with a key and the number of the assigned group will be displayed on the ports. For ports that another user has reserved, a padlock will be displayed on the ports without a key or a group number.

An important thing to remember when reserving your ports is the order in which you reserve them. Whenever you reserve a port, the system will automatically map that port to an interface on the chassis.

For example, if you reserve ports 0 and 1, then port 0 will map to interface 1 and port 1 will map to interface 2. You can use these interfaces to run tests. If an interface is not mapped to a port, then you cannot use that interface to run tests.

If you want to remap the ports to different interfaces, you can click on the **Port Mapping** options, located on the **Device Options** screen, and manually remap the ports. For more information on Port Mapping, see the section [Port Mapping on page 93.](#page-150-0)

**Note:** Only reserved ports will be mapped to interfaces.

#### To reserve an unreserved port:

- 1. Select **Control Center > Device Status** from the Menu bar.
- 2. Click the **Active Group** drop-down menu.
- 3. Select the Active Group to which you would like to assign the ports.
- 4. Click on the port(s) you would like to reserve.
	- **Note:** An icon containing a key and the port's Active Group number will be displayed over the port you have reserved.

#### **Force Reserving a Port**

A force reserve will remove another user's reservations from the ports and reserve the ports under your account. During a force reserve, the system will alert you that the ports are reserved by another user and ask if you want to force reserve the port(s).

**Note:** If another user unreserves a port that you are using, or if a port you are using becomes disrupted, the user interface may not alert you that you are no longer connected to that port. Therefore, it is possible for the user interface to display stale, or out-of-date test information while you are testing. For instance, the user interface may display a Valid status for a test, even though the test was not completed. The current status of your tests will be displayed whenever you make a change to your test (such as clicking Save, Update, or Apply).

You should check the port notes before you force reserve the port(s) because other system users may not want you to remove their port reservations. If available, the port notes will appear as a yellow note icon located below the port.

As a best practice recommendation, you should add a port note to your reserved ports. For example, you may want to note that port 0 and port 1 are connected to ports 5 and 6 on your switch. This lets you know the physical layout of the lab without having to enter it.

#### To force reserve ports

- 1. Select Control **Center > Device Status** from the Menu bar.
- 2. Click on the port(s) you would like to reserve.
	- **Note:** You can only force reserve ports that do not have tests or system processes running on them. When you attempt to force reserve ports that have tests or system processes running on them, the system will alert you that there is a process running on that slot.
- 3. Click **Yes** when the dialog window displays, asking if you would like to force reserve all the ports in the slot.
	- **Note:** The port(s) that you clicked on will display an icon, denoting that this port has been reserved by you.

You can also force reserve ports by right-clicking on one of the ports on a slot and selecting Reserve all ports on this slot. The system will alert you that the ports are reserved by another user and ask if you want to force reserve the port(s).

## <span id="page-150-0"></span>**Port Mapping**

The BreakingPoint Storm automatically maps ports to interfaces when you make your port reservations. Port mappings are important because they link a port on the BreakingPoint Storm to an interface in the Network Neighborhood. Each interface references a specific domain in the Network Neighborhood. See .

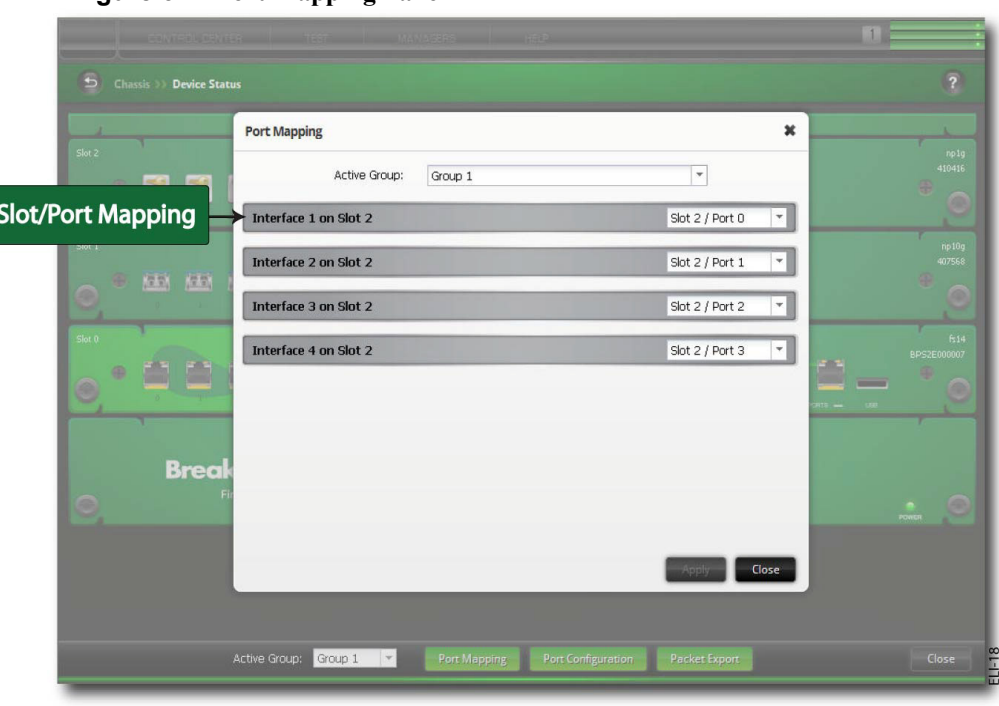

**Figure 6-2: Port Mapping Panel** 

For example, if you click on the ports in the following order: Port 0, 1, 2, and 3 on Slot 1 and Port 0, 1, 2, and 3 on Slot 2, then the system will automatically map the ports in the following interfaces:

- Slot1/Port 0 to Interface 1
- Slot1/Port 1 to Interface 2
- Slot1/Port 2 to Interface 3
- Slot1/Port 3 to Interface 4
- Slot2/Port 0 to Interface 5
- Slot2/Port 1 to Interface 6
- Slot2/Port 2 to Interface 7
- Slot2/Port 3 to Interface 8

Unreserving a reserved port will automatically resequence the ports to the preceding interface.

For example, if you have all slots and ports mapped according to the previous example, and you unreserve Slot1/Port 0, then the system will automatically resequence the port mappings to the following interfaces:

- Slot1/Port 0 to Interface 1
- Slot1/Port 1 to Interface 2
- Slot1/Port 2 to Interface 3
- Slot2/Port 0 to Interface 4
- Slot2/Port 1 to Interface 5
- Slot2/Port 2 to Interface 6
- Slot2/Port 3 to Interface 7

You will notice that Slot1/Port1 have been removed from the port mappings; only 7 interfaces are in use; and the port mappings have resequenced to the preceding interface.

## **Manual Port Mappings**

The BreakingPoint Storm automatically maps ports to interfaces when you make port reservations; however, there may be instances when you want to remap your ports to different interfaces. In these cases, you should use the Port Mapping feature.

If you need to remap ports to different interfaces, click on the **Port Mapping** button on the Device Status screen. This will open a pop-up window that lists all the ports that have port reservations for the current Active Group you have selected.

**Note:** In order to manually map ports, the Active Group whose ports you want to map must be selected.

The interfaces will be labeled using the following format: **Slot X:N**, where **Slot X** represents the slot number to which the port belongs, and **N** represents the port number.

#### To manually map a port:

- 1. Select **Control Center > Device Status** from the Menu bar.
- 2. Verify that the Active Group whose ports you would like to remap is selected.
- 3. Verify that you have ports reserved under this Active Group.
- 4. Click the **Port Mapping** button.

**Note:** You will see all the ports that have locked reservations under the selected Active Group.

5. Click the drop-down button located under each interface.

**Note:** A list of ports with reservations will display.

- 6. Select a the desired port from the list.
- 7. Repeat steps 5-6 for each port mapping.
- 8. Click the **Apply** button once you are done.

## <span id="page-152-0"></span>**Port Notes**

Ports Notes are used to add a note, or comment, to a specific port. When posted, the Port Note will appear as a small yellow note under the port. See .

#### **Figure 6-3: Port Notes**

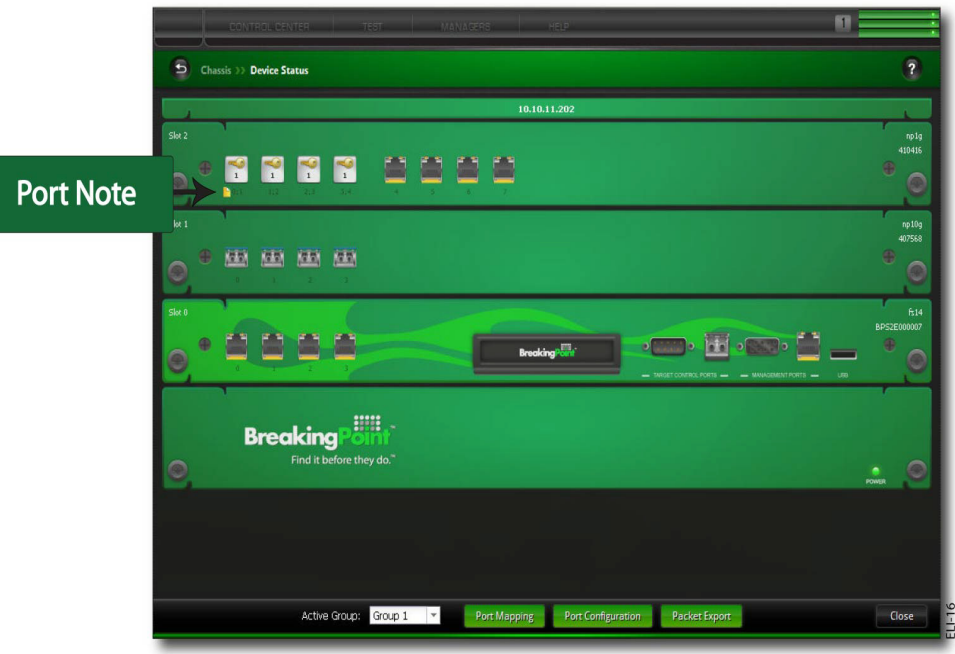

Port Notes are visible to all users who are logged into the system, so all users can quickly assess a port's availability and/or physical layout. For example, Port Notes can provide descriptions of the test lab's layout (e.g., BreakingPoint Storm Slot 1/Port 1 is connected to Port 8 on the Cisco switch), or the Port Note can alert other users that the port will be in use on a specific date and time (e.g., 24 hour test running on 12/3 ending on 12/4).

This is extremely useful in cases where you are running a test remotely and do not want to go to the lab to figure out the test setup or when you are running tests over a period of time and do not want other users to reserve the ports.

#### **Viewing Port Notes**

Port Notes can be viewed by any user logged into the system. To access the information within a Port Note, simply click on the yellow note to open up the note. When viewing the note, you have the option of adding information to it or removing the Port Note entirely.

**Note:** The BreakingPoint Storm does not denote the user who has posted or modified the Port Note.

#### **Adding Port Notes**

Port Notes can be used to append information to a port. They are visible to all users who are logged into the system.

Users can add a Port Note at any time, regardless of whether they have the slot reserved or not. See

.

**Figure 6-4: Adding Port Notes** 

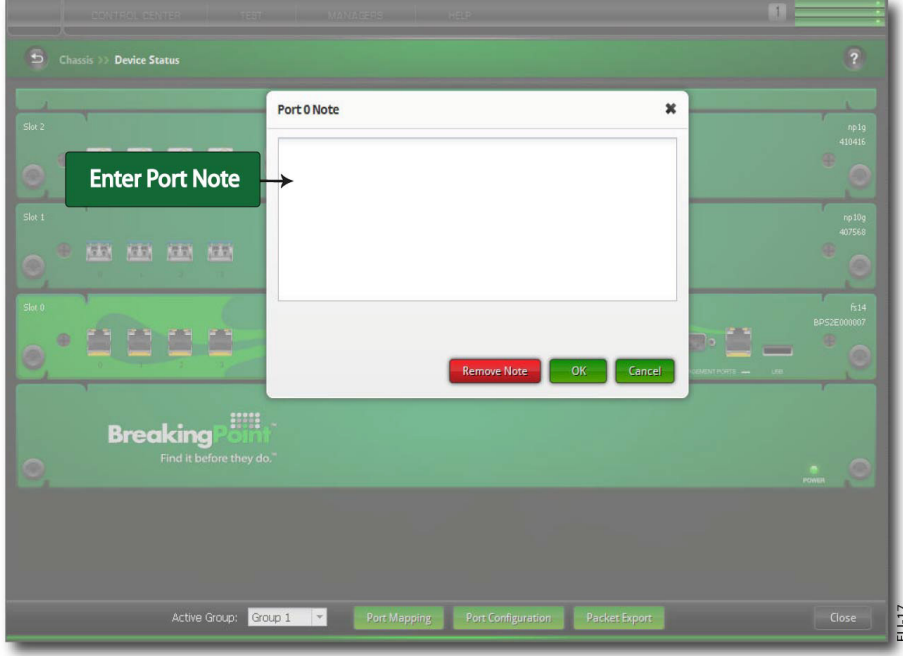

To add a Port Note:

- 1. Select **Control Center > Device Status** from the Menu bar.
- 2. Right-click on the port to which you would like to add a Port Note.
- 3. Select **Port Note** from the menu.

**Note:** The Note Pad will appear for the Slot/Port you have selected.

4. Enter your note in the space provided.

**Note:** There is a 700 character limit.

5. Click the **OK** button.

## **Modifying Port Notes**

Any user can add information to or modify an existing Port Note. Once the change has been applied, the system will automatically update the Port Note so all users who are logged into the system will be able to see the most current Port Note.

### To modify a Port Note:

- 1. Select **Control Center > Device Status** from the Menu bar.
- 2. Right-click on the Port Note you would like to edit.
- 3. Select **Port Note** from the menu.
- 4. Enter your note in the space provided.
- 5. Click the **OK** button.

## **Removing Port Notes**

Port Notes can be removed by any user at any time.

To remove a Port Note:

- 1. Select **Control Center > Device Status** from the Menu bar.
- 2. Click on the Port Note you would like to remove.

**Note:** The Port Note will open.

3. Click the **Remove** button.

# <span id="page-155-0"></span>**Port Information**

If you right-click on any port on the Device Status screen and select **Port Information**, the system will provide you with the following information about the port:

- The slot and port number
- The port state ( $OK =$  port is functioning normally)
- The port's current reservation status (true = reserved; false = unreserved)
- The user account under which the port is reserved
- The link status (up or down)
- The connection media (fiber or copper)
- The port speed
- The auto-negotiation setting (true = auto-negotiation is on; false = auto-negotiation is off)
- Ignore Pause (true/false)
- The maximum transmission unit (MTU)
- Port Capabilities
	- 1 10000 Mb full (10 Gbase-SR Short reach fiber XFP)
	- 1 10 Mb half (1 Gbase-T Standard copper SFP)
	- 1 10 Mb full (1 Gbase-T Standard copper SFP)
	- 1 100 Mb half (1 Gbase-T Standard copper SFP)
	- 1 100 Mb full (1 Gbase-T Standard copper SFP)
	- 1 1000 Mb half (1 Gbase-T Standard copper SFP)
	- 1 1000 Mb full (1 Gbase-T Standard copper SFP)

displays this information.

**Figure 6-5: Port Information** 

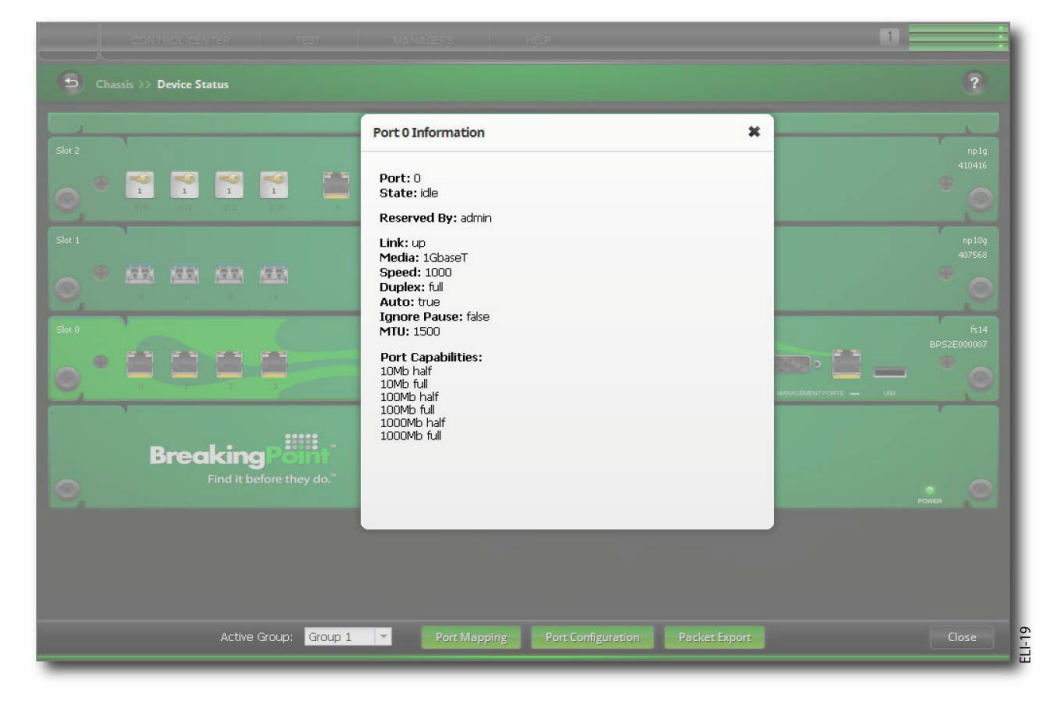

## **Resource Allocation**

BreakingPoint devices do not employ an aggregation mode, whereby users would be required to manually allocate CPU resources between components. Instead, BreakingPoint devices utilize a load balancing algorithm to automatically distribute CPU resources to each component being used.

The resources of each blade are allocated in proportion to the number of ports reserved on the blade. In some cases, it may be necessary to reserve additional ports in order to secure enough resources for the test being performed. The sessions and bandwidth available to a test may be insufficient to adequately perform the test if too few ports have been reserved.

**Note:** A component can use the resources of only one CPU. BreakingPoint recommends that you define at least one component per CPU in order to fully utilize the available resources.

For example, if you reserve one port on a blade that has four total ports, you will have access to 25% of that blade's total resources. If you reserve three ports on that same blade, you will then have access to 75% of that blade's total resources.

To see the resources available to you, the BreakingPoint device provides you with a resource allocation chart at the startup screen. This chart will provide you with information on which resources are in use and which resources are available for you to access. This chart will be displayed when you first click on a port if you have not logged in for the past 30 days. You can also view the resource allocation percentage of each port by placing your mouse over the port.

**Note:** Resource allocation can also be impacted when multiple tests are running concurrently.

# **Packet Export**

From the Device Status screen, there is a **Packet Export** button that enables you to select the packet buffers you would like to export. Each port has its own packet buffer, so you will need to select the slot(s) and port(s) from which you would like to export content.

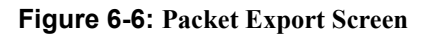

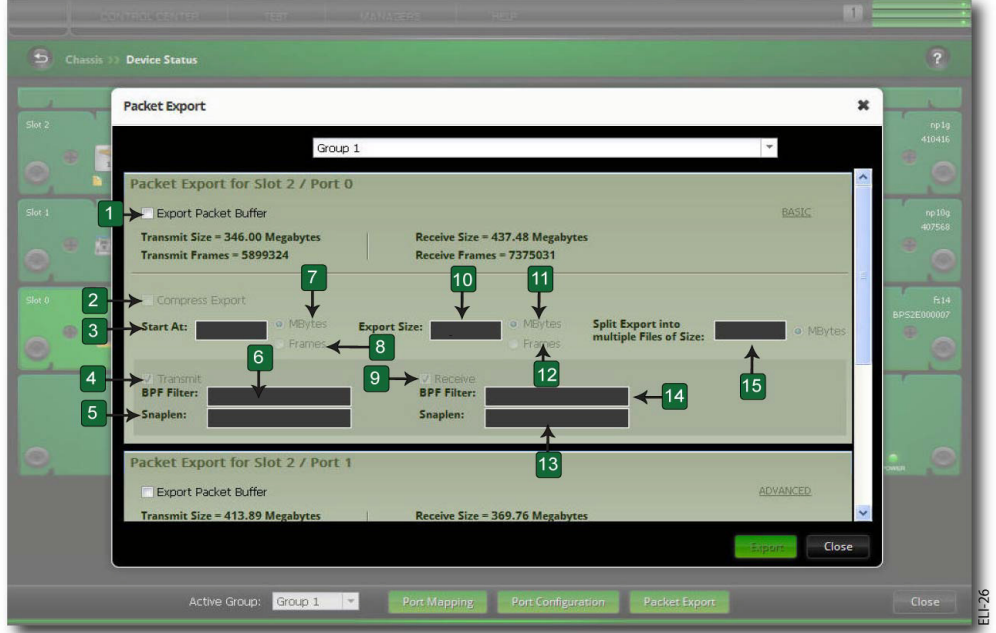

**Table 6-2: Export Packet Buffer**

| <b>Callout</b> | <b>Parameter</b>            | <b>Description</b>                               |
|----------------|-----------------------------|--------------------------------------------------|
|                | <b>Export Packet Buffer</b> | Select packet buffer to export                   |
|                | <b>Transmit Size</b>        | Transmit size of the packet capture in megabytes |
|                | <b>Transmit Frames</b>      | Number of frames transmitted                     |
|                | Receive Frames              | Number of frames received                        |
|                | Receive Size                | Size of the packet capture received in megabytes |

For more information on the Packet Export button, see the section on Exporting a Packet Buffer.

# **Strike List**

This section covers:

- [Strike List Overview](#page-158-1)
- [Strike List](#page-158-2)
- [Evasion Profile Settings](#page-168-0)
- [Importing and Exporting a Strike List](#page-192-0)

# <span id="page-158-1"></span>**Strike List Overview**

The Strike List is the central location for customizing attack traffic. From the Strike List, you can customize attacks by grouping Strikes together. The Evasion Profile settings establish the evasion techniques for a single group of Strikes.

**Note:** The StrikeVariants feature requires release 3.4 firmware and the installation of ATI Update ATI-2015-01 (or later). If ATI-2015-01 (or later) is not installed to the BreakingPoint device, Variations will appear as an empty group in the list of Evasion Profiles. ATI updates can be downloaded from the Strike Center at http://strikecenter.ixiacom.com.

We have referenced several terms that are specific to the BreakingPoint device's security suite: Strike, Smart Strike List, Evasion Profile settings, and Strike Lists. For a better understanding of these terms, see [Table 7-1, "Strike List Terminology,".](#page-158-0)

| Term                     | <b>Definition</b>                                                                                          |
|--------------------------|----------------------------------------------------------------------------------------------------|
| Strike                   | An attack that exploits or exposes vulnerabilities                                                         |
| <b>Smart Strike List</b> | A list of strikes that is automatically updated to include<br>new ATI Update items that relate to the list |
| Evasion Profile settings | Evasion techniques for an Evasion Profile                                                                  |
| Strike List              | A collection of Strikes                                                                                    |

<span id="page-158-0"></span>**Table 7-1: Strike List Terminology**

# <span id="page-158-2"></span>**Strike List**

The Strike List is the top-level security group. It contains all of the attacks and evasion options that will be used in a Security test. You can use any default Strike List to exploit vulnerabilities in various hosts and applications; however, if you need more granular control over the attack traffic, you can customize your own attacks through the Strike List.

When you create a new Strike List, it will have its own set of options that determine which evasion techniques to use in the attack traffic. You can create as many strike lists as you want. Remember that each strike list will have its own set of Strike Options, so you should create a strike list for each unique set of evasion options that you need.

When you create a new Strike List, it will have its own set of options that determine which evasion techniques to use in the attack traffic. You can create as many strike lists as you want. Remember that each strike list will have its own set of Strike Options, so you should create a strike list for each unique set of evasion options that you need.

## **Default Strike List**

By default, the BreakingPoint device provides you with a set of default strike lists. These strike lists have been custom designed by the Security team at BreakingPoint Systems to target specific types of security testing – whether it be strikes targeting port scanning, specific protocols, or Microsoft Vulnerabilities. [Table 7-2, "Sample of BreakingPoint Strike Lists,"](#page-159-0) lists a sample of the most commonly used strike lists that come packaged with the system.

<span id="page-159-0"></span>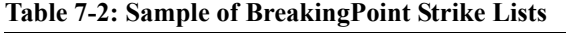

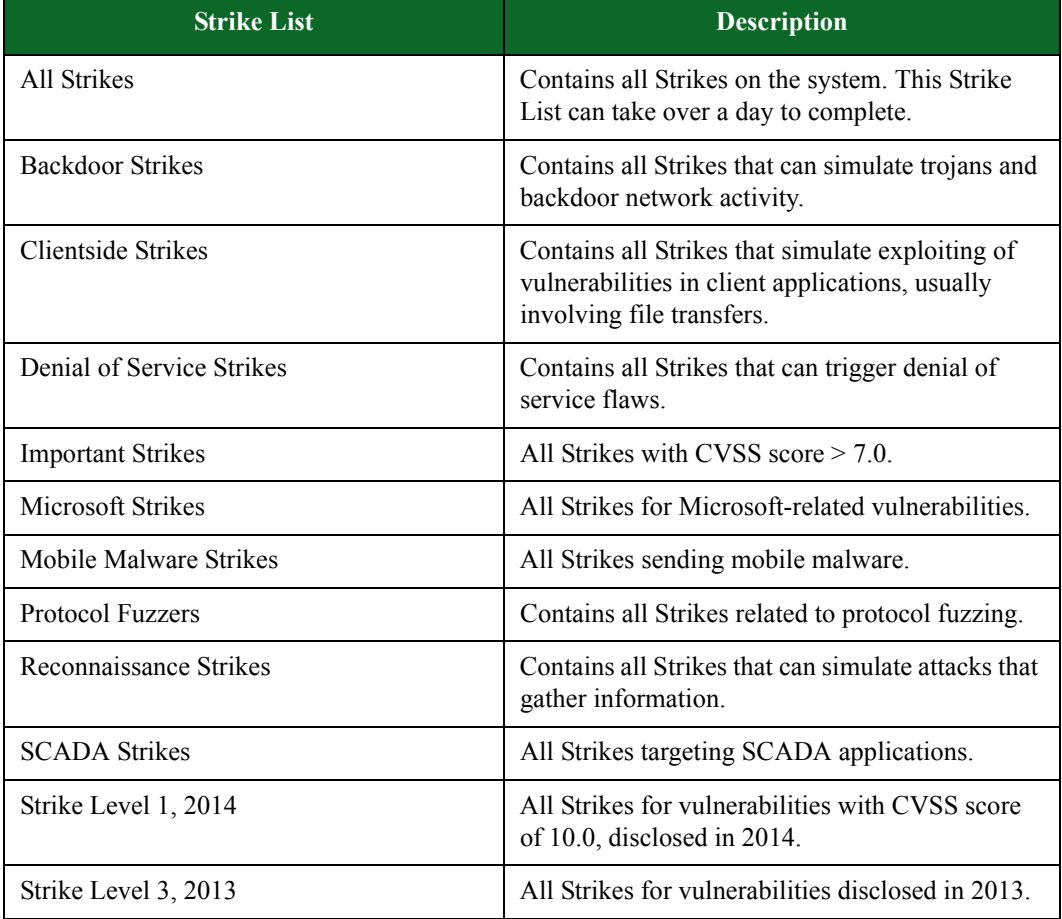

#### **Strike List Manager**

The Strike List Manager allows you to search for individual strikes and Strike Lists. You also have the ability to create your own customized list of strikes as well as Smart Strike Lists. Smart Strike Lists are automatically updated to include new ATI Update items that relate to the list.

To open the Strike List Manager select:

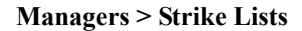

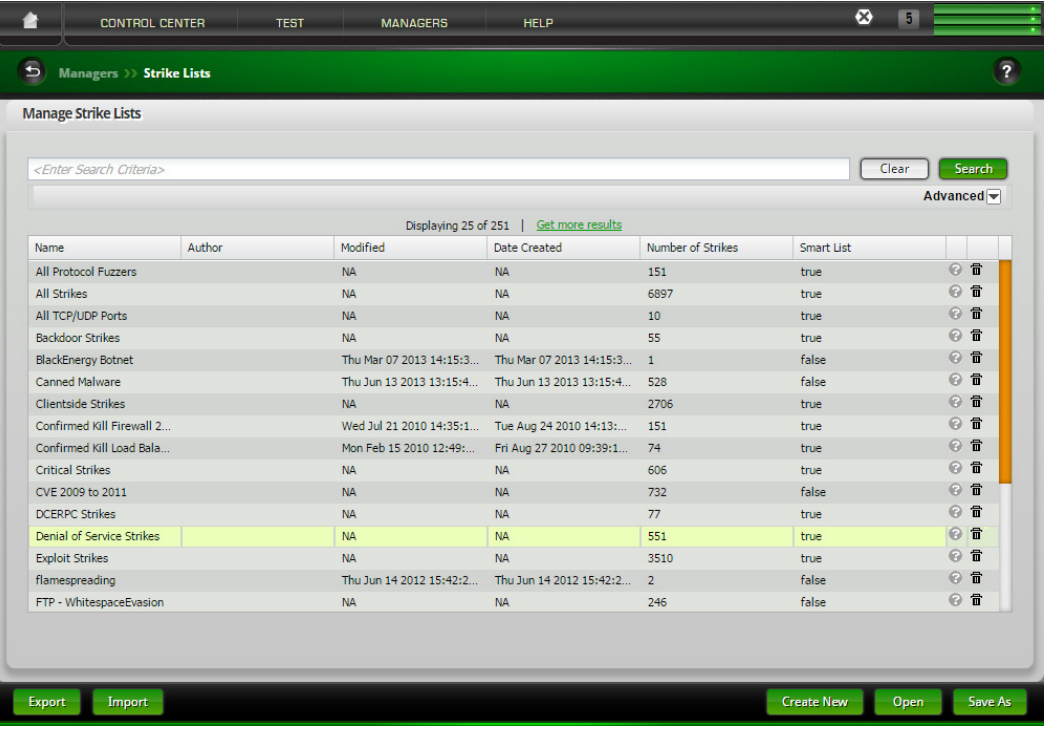

The Strike List Manager displays and allows Strike Lists to be:

- Viewed
- Edited (Including adding and removing strikes. Double-click the Strike List or select the Strike list and click **Open**.)
- Exported
- Imported
- Cloned (Saved under a different name using the **Save As** button.)
- Created

To search for specific Strike Lists, enter a search criteria and click the **Search** button. Detailed information about the search feature is provided below.

- 1. Click the **Create New** button to begin the process of creating a new strike list. A Strike List Name dialog will display.
- 2. Enter a name for the Strike List. Click **OK**. The Strike List Configuration window displays.

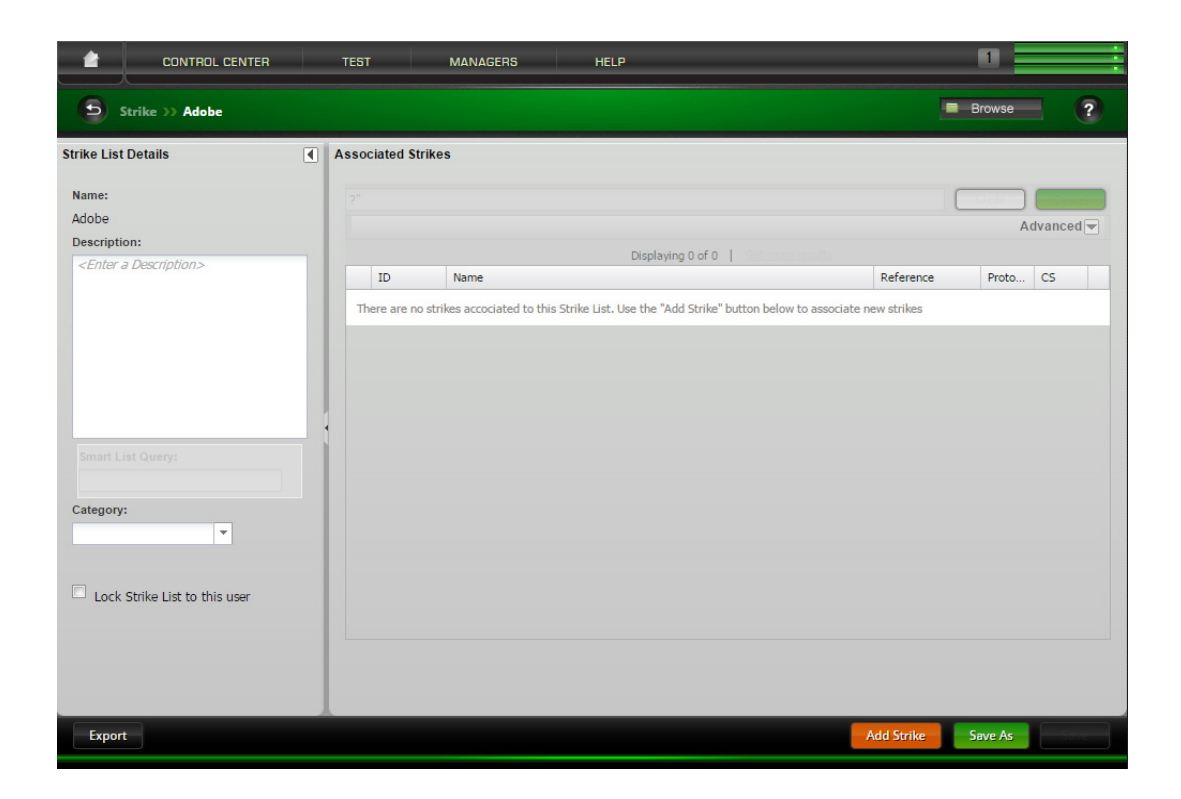

- 3. Optionally, enter a Description and configure a Category for the Strike List.
- 4. Click the Add Strike button to add strikes to the Strike List. The Strike Selector window displays.

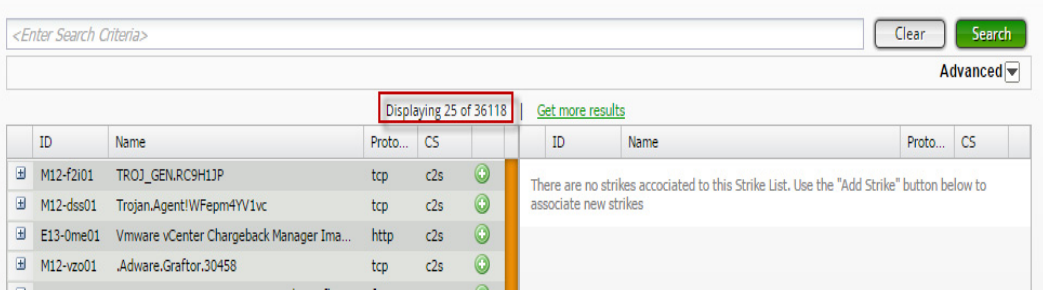

Initially, all of the strikes in the strike library are available and can be displayed in the left-side panel.

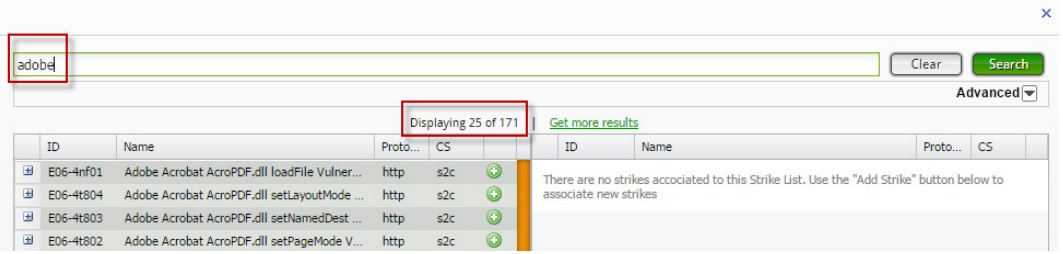

A search for a specific strike, for example "adobe", will refine the list of candidates for the Strike List down to 171 strikes.

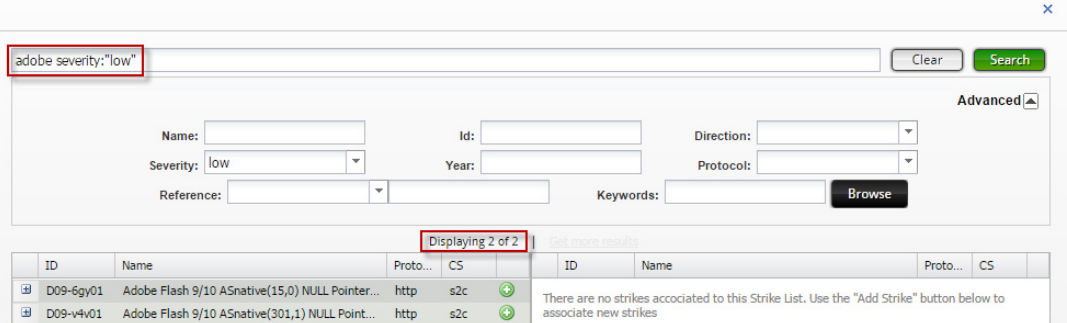

Adding the "low" severity criteria in the **Advanced** option section further reduces the list of candidates to 2 strikes. Also note how the text, "severity:"low"" has been added to "adobe" in the search criteria window. For additional information on manually entering this type of advanced search criteria, [See "Advanced Strike Searches" on page 106.](#page-163-0)

5. Move a strike from the left-side panel to the right-side panel to add the strike to the strike list.

Clicking the **Add All** button (or Add All link) will move all of the strikes displayed in the rightside panel to the strike list. To add individual strikes to the strike list, click the green encircled "+" (plus symbol) that is located at the right side of a strike's name (or click the Add Selected link). To add several specific strikes to the strike list simultaneously, use standard Windows multi-select functionality (Shift key - drag or Ctrl key - select) to select the strikes and then click the **Add Selected** button (or click the Add Selected link).

- **Note:** New searches can be implemented at any time by entering a criteria and clicking the Search button. New search results will be displayed in the left-side panel while items that have been moved to the strike list (right-side panel) based on earlier searches will be maintained.
- 6. Optionally, select the **Smart Strike List** option to store only the defined search criteria in a Smart Strike List.

A Smart Strike List is a strike list that is automatically updated to maintain the latest strikes. To stay current, a Smart Strike List queries the system strike library. When new strikes are found based on the saved search criteria, those strikes are added to the Smart Strike List. The system strike library

is updated when a user installs an ATI update (updates are released by BreakingPoint Systems on a bi-weekly basis).

- **Note:** Clicking the Smart Strike List checkbox will remove any strikes that a user has manually added to a Strike List.
- 7. Click **OK**.
- 8. Click **Save**.

#### <span id="page-163-0"></span>**Advanced Strike Searches**

From the Strike Selector window within the Strike List Manager (displayed after clicking the **Create New** and **Add Strike** buttons) , you can search for individual strikes based on details such as protocol, strike, direction, run ID, model name, keyword, path ID, or a category ID. To perform a search, enter one of the items listed into the Search field on the Strike List page. To narrow your search, you can enter more than one item into the search field.

**Note:** To view the details of a strike, such as its path, category, available keywords, or model name, click the "+" (plus symbol) at the left of the strike's name...

The default search capability (no keywords) will search for a string anywhere in the description. For example, if you search for HTTP, you will receive results for strikes against other protocols if HTTP is anywhere in the description. If you only want strikes against the HTTP protocol, use the protocol:http search operation.

[Table 7-3, "Query Strings For Strikes,"](#page-163-1) contains some of the query strings that can be used to search for specific types of strikes contained in your tests. Enter these query strings into the search field to narrow your search

| <b>Query Type</b> | <b>Description</b>                                                   | <b>Query String</b>    | <b>Example</b>                                                |
|-------------------|----------------------------------------------------------------------|------------------------|---------------------------------------------------------------|
| category          | Lists strikes that<br>belong to the<br>category that you<br>specify. | category: category     | category: Exploits:<br>Web Application<br>Cookie              |
| categoryid        | Lists strikes that<br>contain the<br>details that you<br>specify.    | categoryid: categoryid | categoryid:/strikes/<br>exploits/ftp/<br>categoryid: Exploits |
| deprecated        | Lists strikes that<br>are denoted as<br>deprecated.                  | deprecated             | deprecated                                                    |

<span id="page-163-1"></span>**Table 7-3: Query Strings For Strikes**

| <b>Query Type</b> | <b>Description</b>                                                                                                    | <b>Query String</b>      | <b>Example</b>                                                    |
|-------------------|----------------------------------------------------------------------------------------------------|--------------------------|-------------------------------------------------------------------|
| direction         | Lists strikes that<br>contain the<br>directionality<br>$(c2s - meaning)$<br>client to server,<br>$s2c - meaning$<br>server to client,<br>etc.) that you<br>specify. | direction: direction     | direction:c2s                                                     |
| id                | Lists strikes that<br>contain the ID<br>that you specify.                                                                                                    | id:id                    | id: d10                                                           |
| keyword           | Lists strikes that<br>contain the<br>keyword you<br>specify.                                                                                                    | keyword: keyword         | keyword:ms 2010-07                                                |
| modelname         | Lists strikes<br>associated with<br>the test name that<br>you specify.                                                                                              | modelname: test name     | modelname:0-sc                                                    |
| name              | Lists strikes that<br>contain the<br>details that you<br>specify.                                                                                                   | name:name                | name:ActiveX                                                      |
| pathid            | Lists strikes<br>included in the<br>path that you<br>specify.                                                                                                    | pathid:path              | pathid:/strikes/denial/<br>browser/<br>aol_activex_cookie.x<br>ml |
| protocol          | Lists specified<br>strikes contained<br>in the test that<br>include the<br>specifed<br>protocol.                                                                    | protocol:protocol        | protocol:http                                                     |
| reflabel          | Lists strikes in<br>the test that<br>contain the<br>specifed<br>reference.                                                                                          | reflabel:reference label | reflabel:xyz                                                      |

**Table 7-3: Query Strings For Strikes**

| <b>Query Type</b>                                                 | <b>Description</b>                                                                                             | <b>Query String</b>                                                                  | <b>Example</b>                              |
|-------------------------------------------------------------------|----------------------------------------------------------------------------------------------------|--------------------------------------------------------------------------------------|---------------------------------------------|
| reftype                                                           | Lists strikes that<br>contain the<br>reference id<br>number that you<br>specify.                               | reftype:reference id number                                                          | reftype:BPS 2010-<br>0001                   |
| runid                                                             | Lists strikes that<br>were blocked,<br>errored, or<br>allowed in the<br>specified test.                        | runid:Blocked:internal ID<br>runid:Errored:internal ID<br>runid:Allowed:internal ID* | runid:Blocked:684                           |
| strikelist                                                        | Lists strikes that<br>contain a portion<br>of the details that<br>you specify in the<br>name of the<br>strike. | strikelist:strikelist                                                                | strikelist: Apache                          |
| strikelistname                                                    | Lists strikes that<br>contain the exact<br>details that you<br>specify in the<br>name of the<br>strike.        | strikelistname:strikelistname                                                        | strikelistname:Apach<br>e File Access: http |
| year                                                              | Lists strikes that<br>were created in<br>the year that you<br>specify.                                         | year:year                                                                            | year:2009                                   |
| * The internal ID can be found at the end of the test report URL. |                                                                                                    |                                                                                      |                                             |

**Table 7-3: Query Strings For Strikes**

#### **Example 1**

To search for all HTTP attacks, enter the following search operation:

```
protocol:http
```
#### **Example 2**

To search for all clientside HTTP attacks, enter the following search operation:

```
protocol:http direction:c2s
```
#### **Example 3**

To search for all clientside http and ftp attacks:

- 1. Enter protocol:http direction:c2s in the Search field.
- 2. Right click Select All.
- 3. Replace search criteria with protocol:ftp direction:c2s
- 4. Right click Select All.

#### **Runid Query**

You must always include the runid query in conjuction with the other queries in order to use the other queries to conduct a search on a specific test. For example, if you want to know which strikes were http-based for test 653, enter the following query string into the search field:

runid:653 protocol:http

#### **Search Operators**

 contains the search operators that are currently available for the Strike List. These operators help to enhance the search capabilities of the Strike List page by giving you the ability to narrow your search. You can use one or more of the available search operators in a single search.

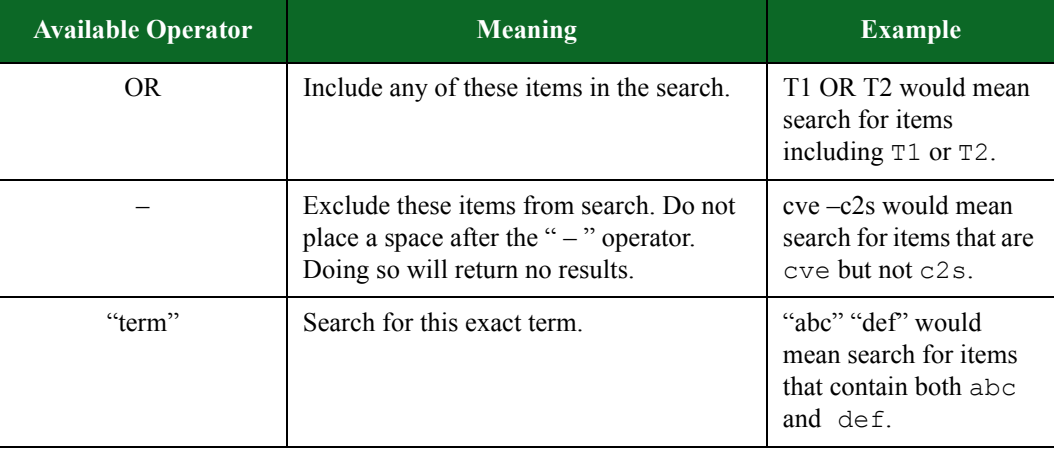

#### **Table 7-4: Search Operators**

#### **Example**

To return all strikes that are not malware, enter the following query string into the search field:

\$bps searchStrikes -limit 5000 " -strikes/malware"

- 1. To search for Strikes:Select Managers > Strike List > from the Menu bar. Click the **Create New**  button and then click the **Add Strike** button.
- 2. Enter your search criteria into the Search field. Your search criteria can consists of a protocol, strike, Strike List, run ID, model name, keyword, path ID, or a category ID. You can base your search on one, or a combination of any of these items.
- **Note:** To view the details of a strike, such as its path, category, available keywords, or model name, click the "+" (plus symbol) at the left of the strike's name.
- **Note:** When using multiple search criteria in a single search, be sure to use one or more of the available search operators.
- 3. Press the **Enter** key.

#### **Searching for Strike Lists**

You can also perform advanced searches for Strike Lists.. The Strike List Manager allows you to search for Strike Lists based on details such as author, title, and class.

[Table 7-5, "Query Strings Used To Search for Strike Lists,"](#page-167-0) contains some of the query strings that can be used to search for specific Strike Lists. Enter these query strings into the Search Strike Lists field of the Browse Strike Lists page to narrow your search.

| <b>Query Type</b> | <b>Description</b>                                                                                   | <b>Query String</b>        | <b>Example</b>              |
|-------------------|----------------------------------------------------------------------------------------------------|----------------------------|-----------------------------|
| author            | Lists Strike Lists<br>according to the<br>name of the user<br>that last modified<br>the strike list. | author:name of last editor | author:BreakingPoint        |
| createdBy         | Lists Strike Lists<br>according to the<br>name of the user<br>that created the<br>strike list.       | createdBy:name of creator  | createdBy:BreakingP<br>oint |
| class             | Lists Strike Lists<br>according to the<br>class that the<br>Strike List<br>belongs to.               | class: class type          | class: exploit              |
| title             | Lists Strike Lists<br>that contain<br>portions of the<br>title specified.                            | title:title                | title: Strike Level         |

<span id="page-167-0"></span>**Table 7-5: Query Strings Used To Search for Strike Lists**

To search for Strike Lists:

- 1. Select **Managers > Strike List** > from the Menu bar. The Strike Lists Manager is displayed.
- 2. Enter your search criteria into the Search Criteria field.

### Press the Enter key.**The Order of Strikes**

The order in which strikes are sent depends on whether individual strikes or Smart Strike Lists have been added to the Strike List. If strikes have been individually added, then they will be sent out in the order they are listed in the Strike List. If Smart Strike Lists are included in the Strike List, then all strikes will be sent in a random order.

# <span id="page-168-0"></span>**Evasion Profile Settings**

Evasion Profile settings establish the evasion techniques that are available for a Strike List. The values defined for Evasion Profile settings will override the default values defined in a Strike List. Tables **[7-6](#page-168-1)** through **[7-31](#page-191-0)** list all the Evasion Profile settings that are available.

Upper-layer protocols will inherit the option settings for lower layer protocols. For example, HTTP option types will inherit TCP and IP option settings because they are part of the same TCP/IP stack.**COM-MAND Settings**

[Table 7-6, "COMMAND Settings,"](#page-168-1) lists the Evasion Profile settings for COMMAND.

| Option               | <b>Description</b>                                                                           | <b>Valid Values</b> |
|----------------------|----------------------------------------------------------------------------------------------|---------------------|
| PadCommandWhitespace | Pads the whitespace between<br>commands and arguments using<br>space and tab characters      | true or false       |
| Malicious            | Sends commands that are<br>intended to do nefarious things,<br>such as delete files Ethernet | true or false       |
| PadPathSlashes       | Pads UNIX path names using<br>space and tab characters                                       | true or false       |

<span id="page-168-1"></span>**Table 7-6: COMMAND Settings**

## <span id="page-168-2"></span>**DCE/RPC Settings**

[Table 7-7, "DCE/RPC Settings,"](#page-168-2) lists the Evasion Profile settings for DCE/RPC.

#### **Table 7-7: DCE/RPC Settings**

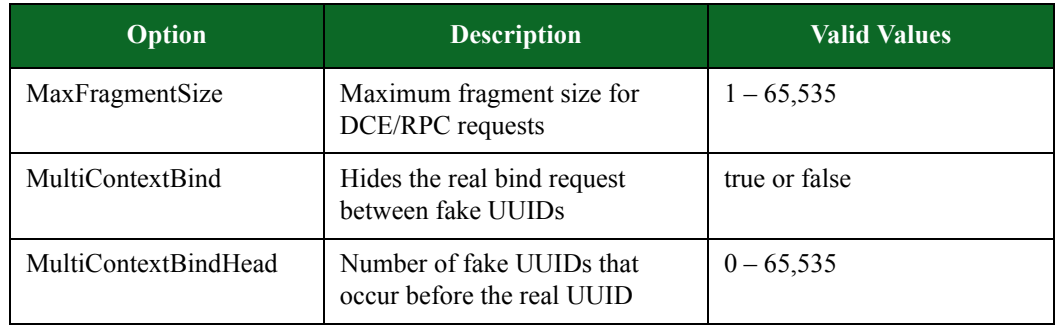

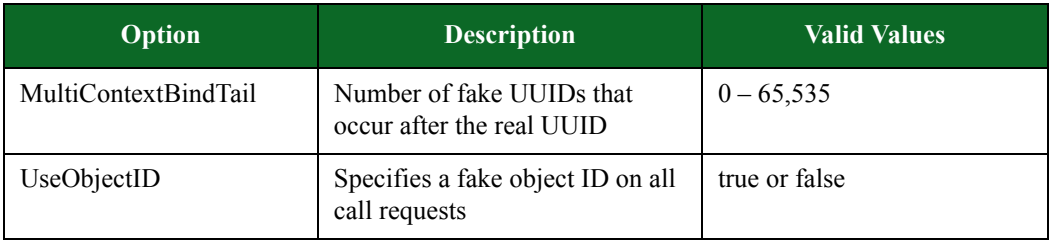

#### **Table 7-7: DCE/RPC Settings**

# <span id="page-169-0"></span>**EMAIL Settings**

 [Table 7-8, "EMAIL Settings,"](#page-169-0) lists the Evasion Profile settings for EMAIL. All settings defined for EMAIL will affect the following protocols: SMTP, POP3, and IMAP.

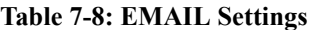

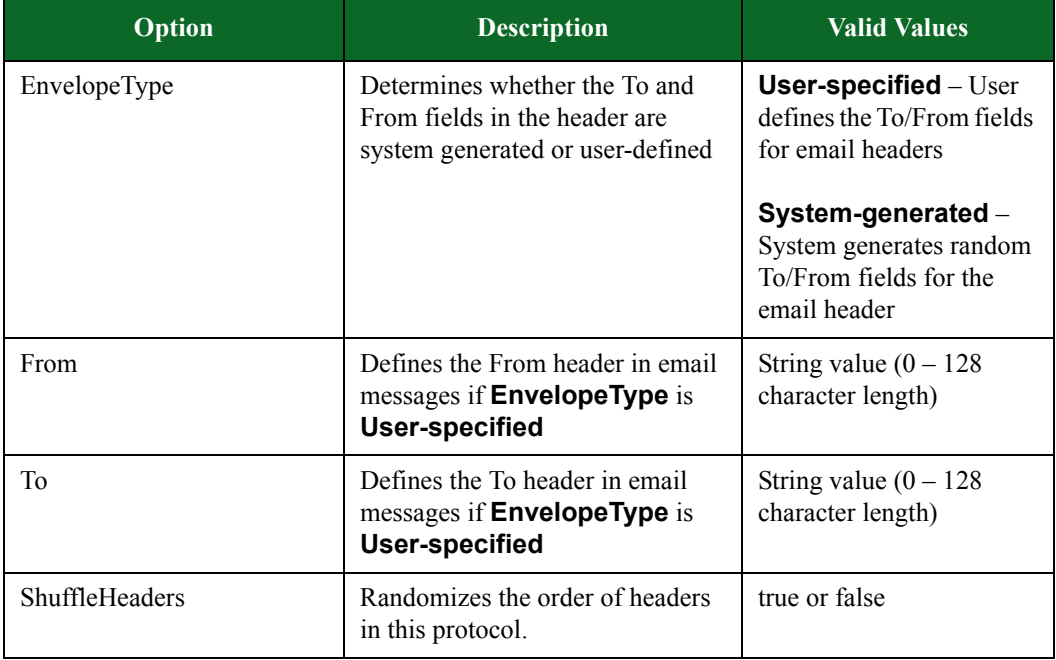

# <span id="page-169-1"></span>**Ethernet Settings**

[Table 7-9, "Ethernet Settings,"](#page-169-1) lists the Evasion Profile settings for Ethernet.

#### **Table 7-9: Ethernet Settings**

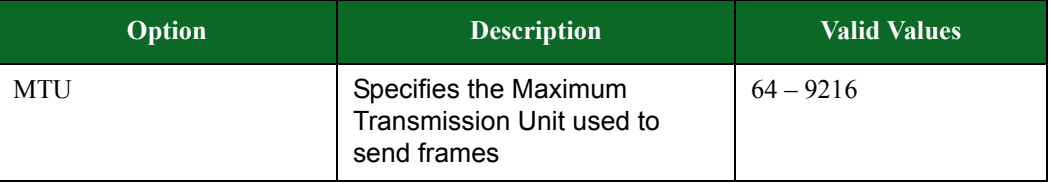

# <span id="page-170-1"></span>**FILETRANSFER Settings**

[Table 7-10, "FILETRANSFER Settings,"](#page-170-1) lists the Evasion Profile settings for FILETRANSFER.

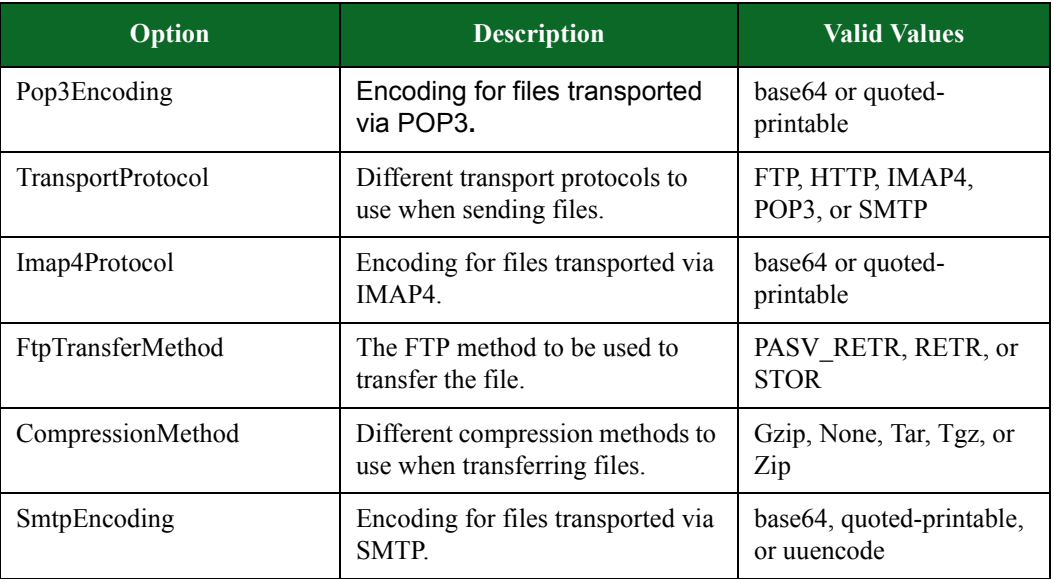

#### **Table 7-10: FILETRANSFER Settings**

# <span id="page-170-0"></span>**FTP Settings**

[Table 7-11, "FTP Settings,"](#page-170-0) lists the Evasion Profile settings for FTP.

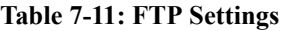

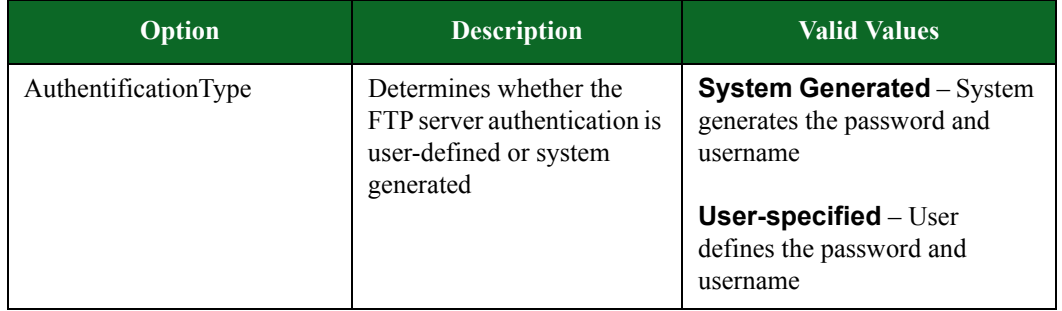

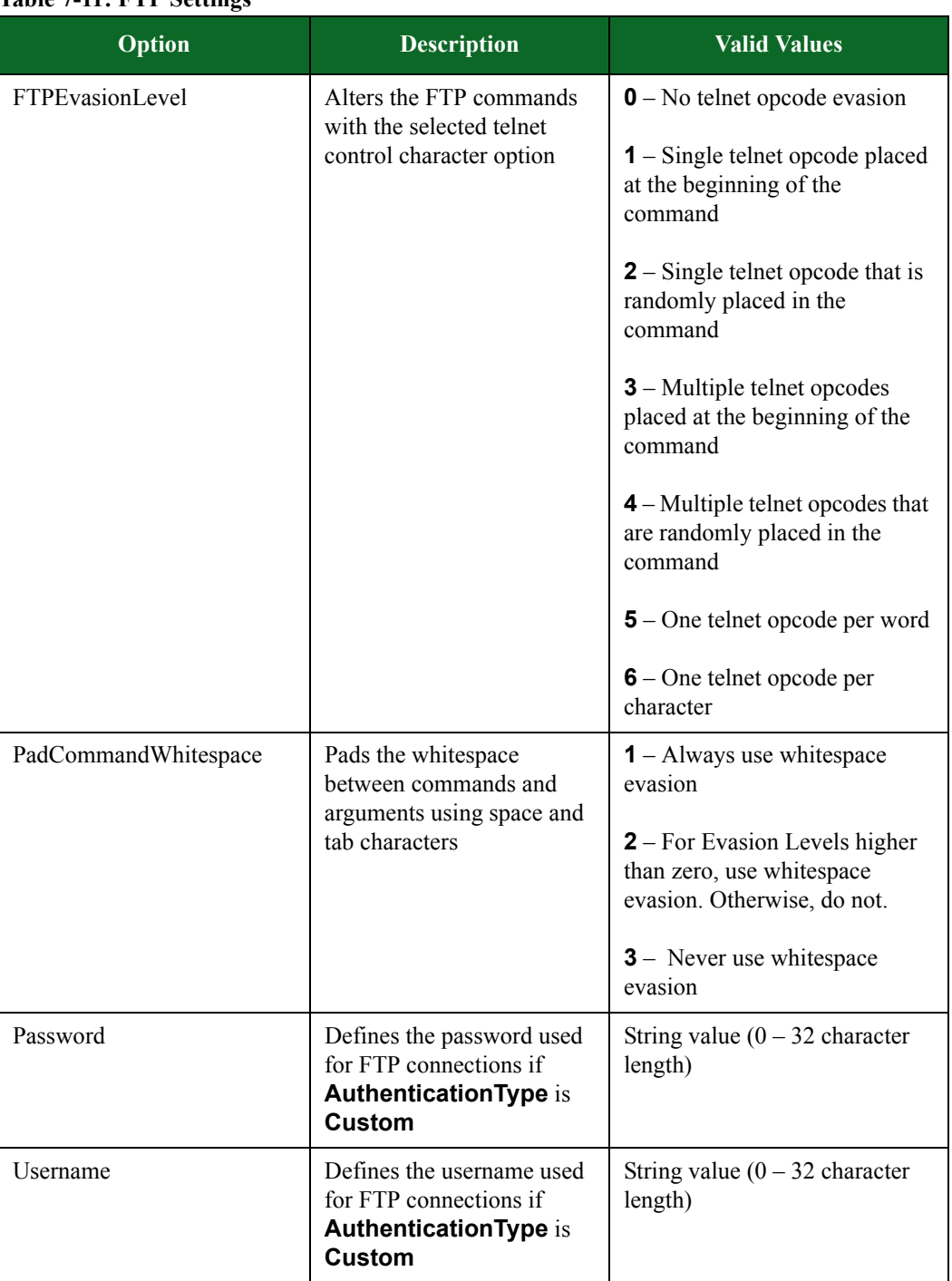

## **Table 7-11: FTP Settings**

## <span id="page-172-0"></span>**Global Settings**

[Table 7-12, "Global Settings,"](#page-172-0) lists the Evasion Profile settings for Global.

**Table 7-12: Global Settings**

| Option                | <b>Description</b>                 | <b>Valid Values</b> |
|-----------------------|------------------------------------|---------------------|
| AllowDeprecated       | Allow deprecated strikes to run    | true or false       |
| <b>FalsePositives</b> | Run strikes in false positive mode | true or false       |
| Allow Override        |                                    |                     |

# <span id="page-172-1"></span>**HTML Settings**

[Table 7-13, "HTML Settings,"](#page-172-1) lists the Evasion Profile settings for HTML.

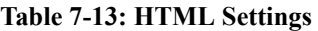

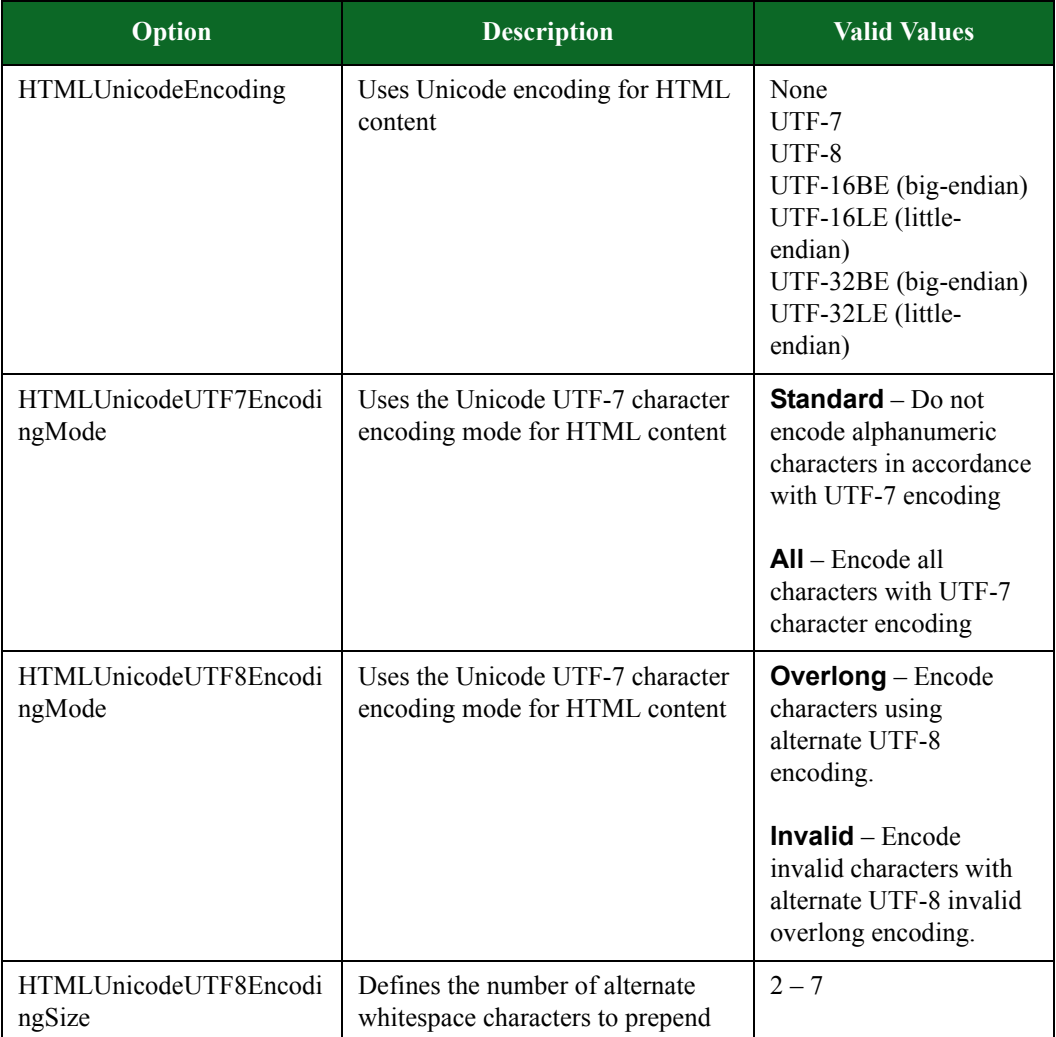

# <span id="page-173-0"></span>**HTTP Settings**

[Table 7-14, "HTTP Settings,"](#page-173-0) lists the Evasion Profile settings for HTTP.

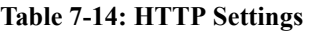

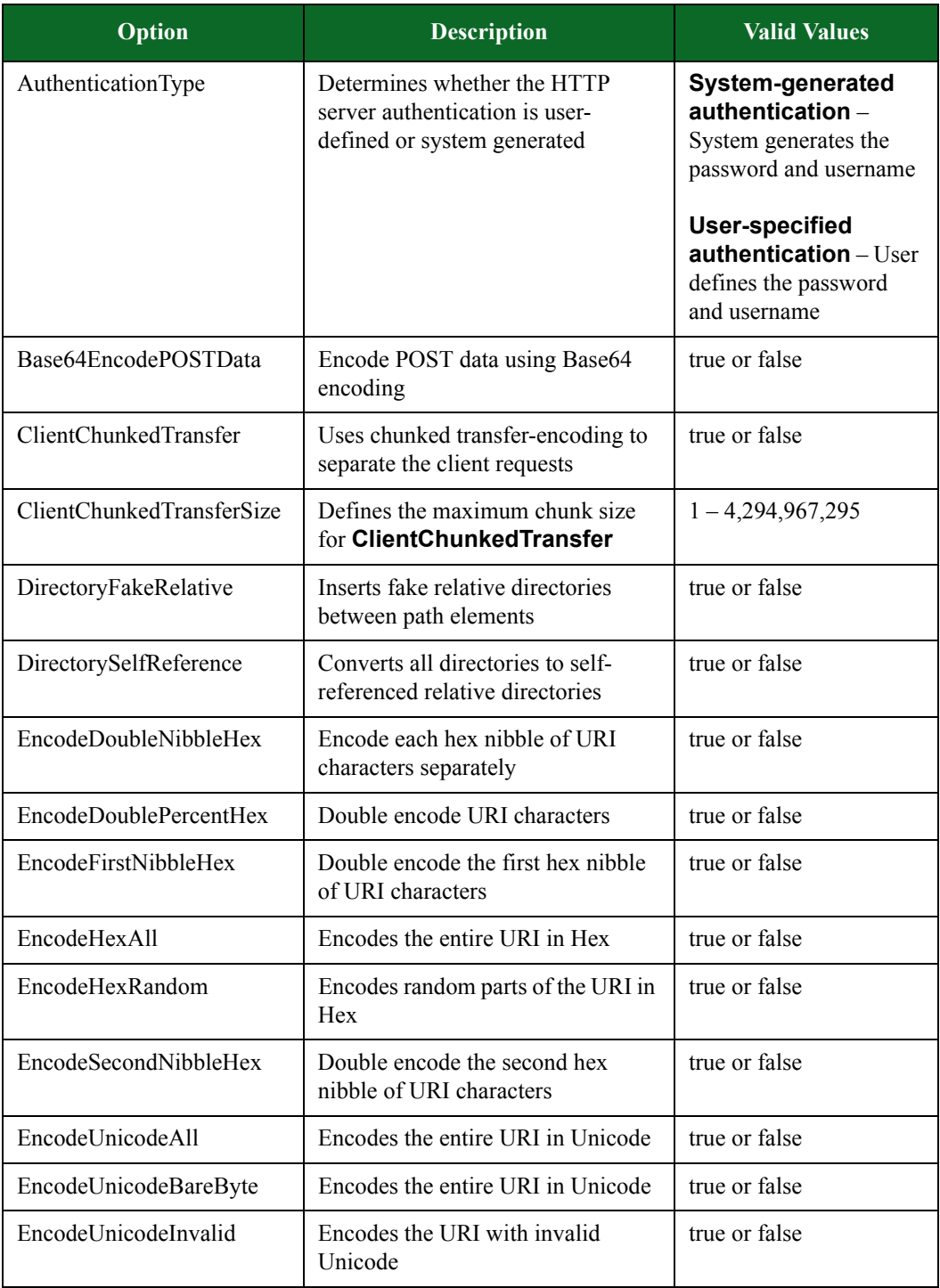

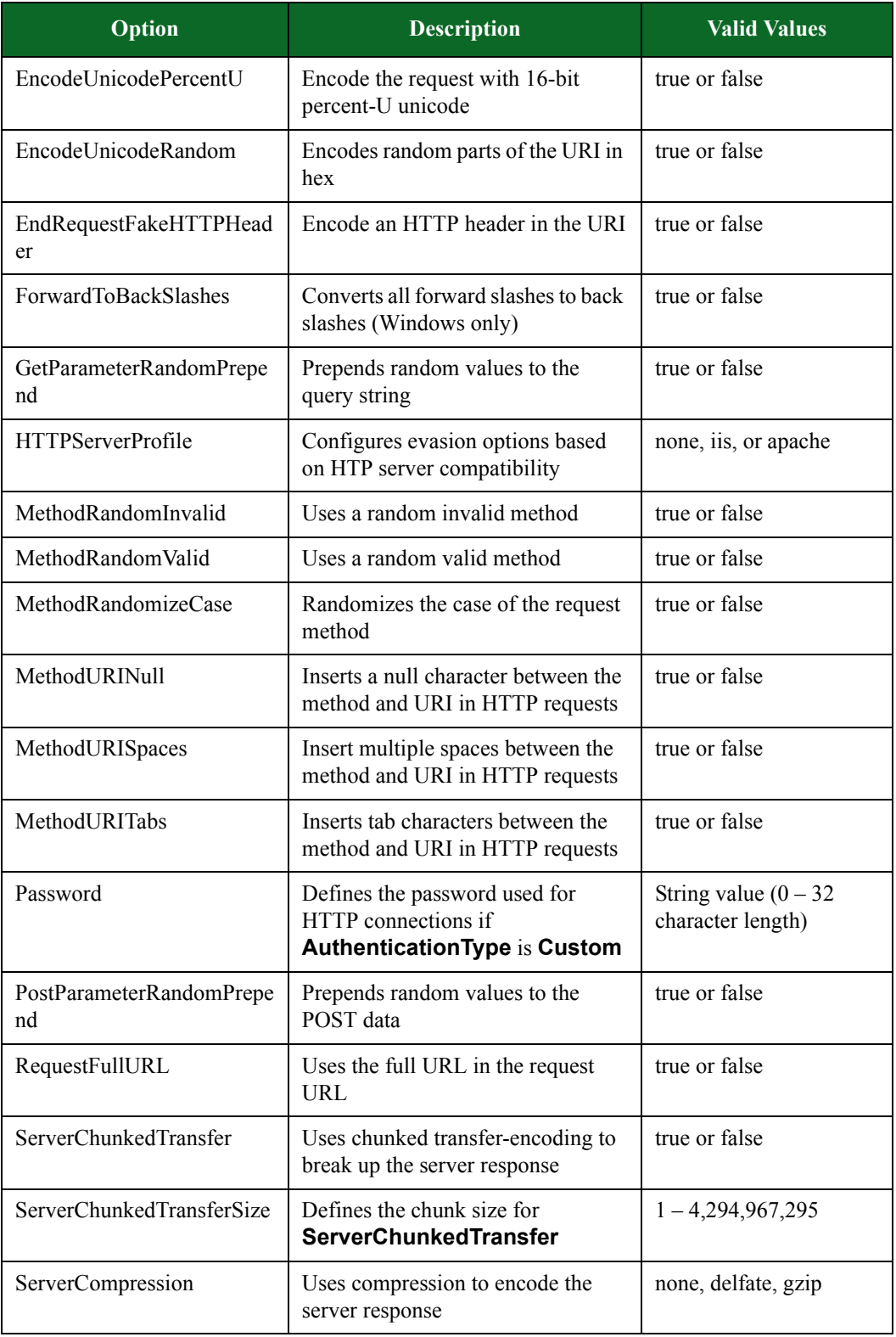

## **Table 7-14: HTTP Settings**

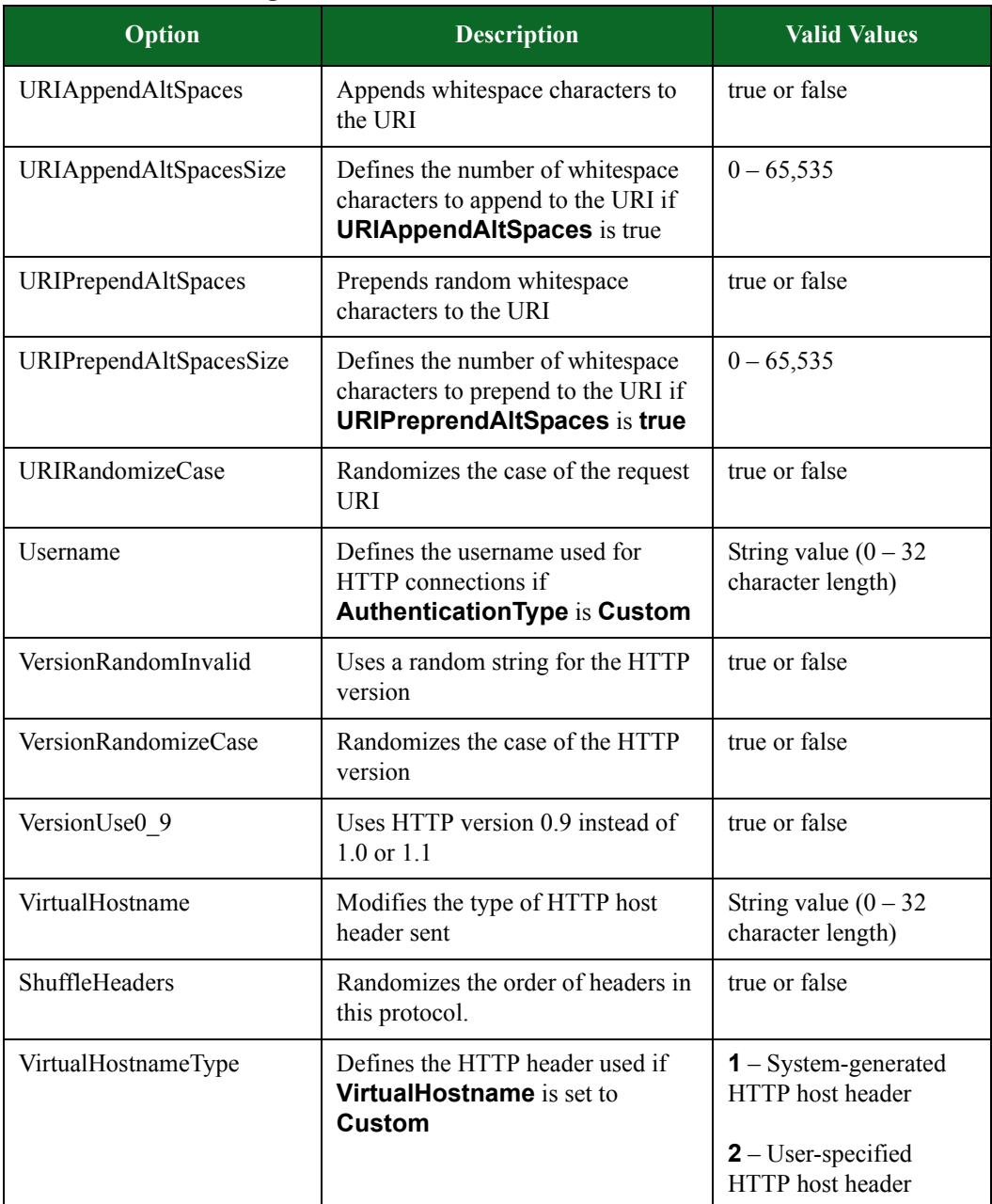

## **Table 7-14: HTTP Settings**

# <span id="page-176-0"></span>**IMAP4 Settings**

[Table 7-15, "IMAP Settings,"](#page-176-0) lists the Evasion Profile settings for IMAP.

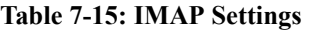

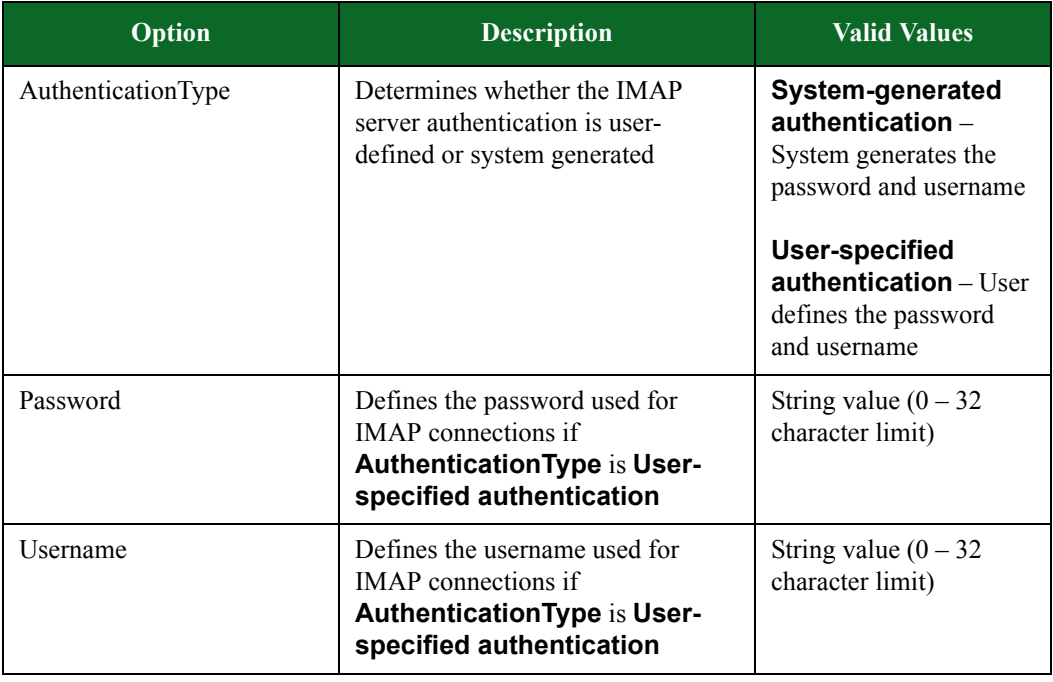

# **IP Settings**

[Table 7-15, "IMAP Settings,"](#page-176-0) lists the Evasion Profile settings for IP. All settings defined for IP will affect the following protocols: TCP and UDP.

**Table 7-16: IP Settings**

| Option      | <b>Description</b>                                            | <b>Valid Values</b>                                                                                                    |
|-------------|---------------------------------------------------------------|----------------------------------------------------------------------------------------------------|
| FragEvasion | Enables IP evasion<br>using fragmentation                     | Disabled<br><b>Overlap-Last-New</b> – Overlap end fragments,<br>favoring new data (Linux/IOS)<br><b>Overlap-Last-Old</b> – Overlap end fragments,<br>favoring old data (Windows/Solaris/BSD)<br><b>Overlap-All-New</b> – Overlap all fragments,<br>favoring new data (IOS)<br><b>Overlap-All-Old</b> – Overlap all data, favoring<br>old data (Windows/Solaris/BSD)                                                                                                    |
| FragOrder   | Changes the order in<br>which fragments are<br>sent           | default, random, or reverse                                                                                                    |
| FragPolicy  | Determines how IP<br>fragments are<br>reassembled             | <b>Last</b> – Newer fragments always replace older<br>fragments (Cisco IOS)<br><b>First</b> – Older fragments are never replaced by<br>new fragments (SunOS 5.5-5.8, HP-UX 11i)<br><b>Linux</b> – Reassemble the fragments according<br>to Linux/OpenBSD IP stack behavior<br><b>Bsd</b> – Reassemble the fragments according to<br>BSD IP stack behavior (AIX, BSD, or Irix)<br><b>Bsd-Right</b> – Reassemble the fragments<br>according to HP JetDirect IP stack behavior<br><b>Windows</b> – Reassemble the fragments<br>according to Windows IP stack behavior<br><b>Solaris</b> – Reassemble the fragments according<br>to Solaris 9/10 IP stack behavior |
| MaxFragSize | Defines the<br>maximum packet<br>size for all<br>transactions | $8 - 65,535$                                                                                                    |

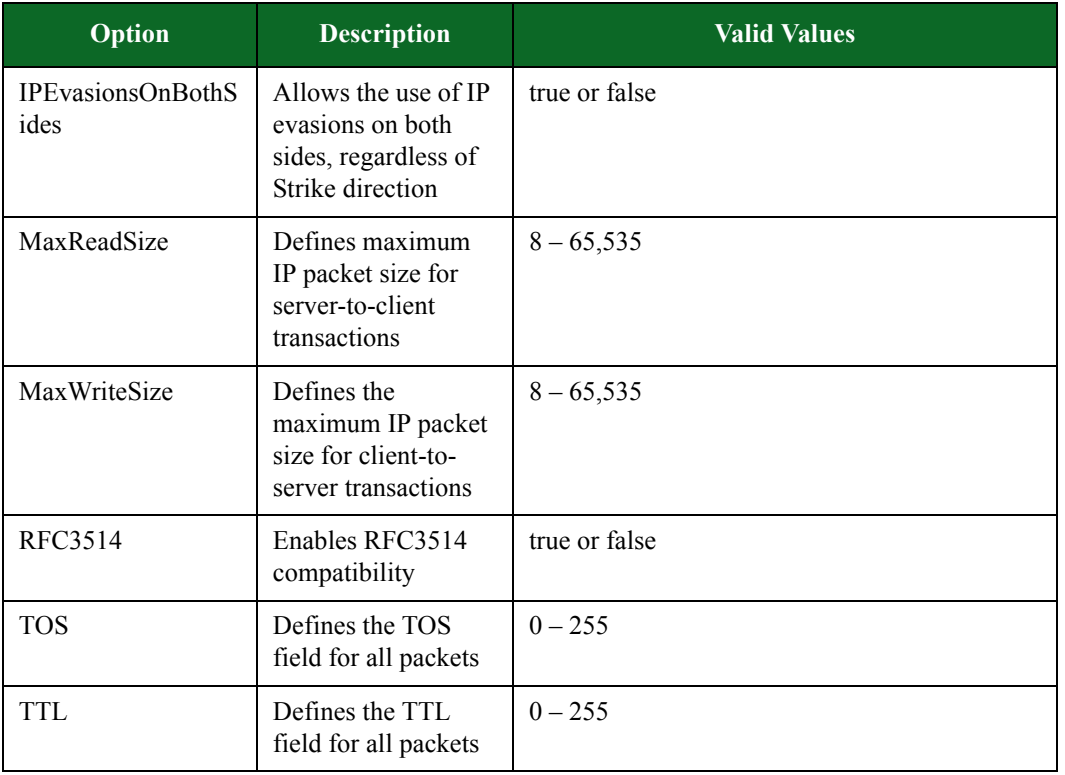

#### **Table 7-16: IP Settings**

## <span id="page-178-0"></span>**JAVASCRIPT**

[Table 7-17, "JAVASCRIPT Settings,"](#page-178-0) lists the Evasion Profile settings for JAVASCRIPT.

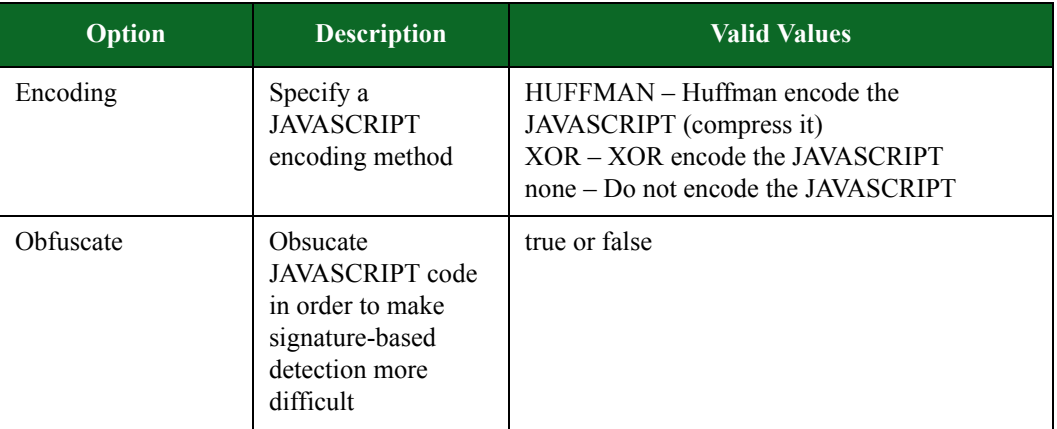

## **Table 7-17: JAVASCRIPT Settings**

## <span id="page-179-0"></span>**Variations**

[Table 7-18, "VARIATIONS Settings,"](#page-179-0) lists the Evasion Profile settings for VARIATIONS.

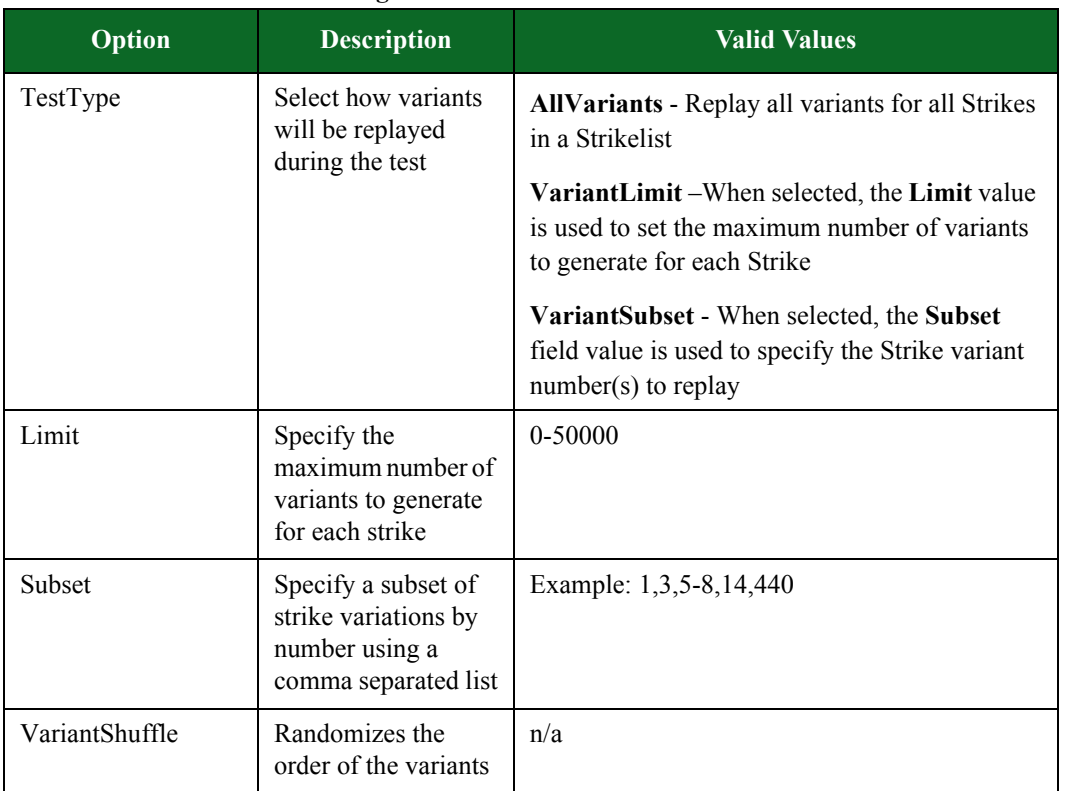

#### **Table 7-18: VARIATIONS Settings**

## **StrikeVariant Testing**

StrikeVariant testing is implemented using an evasion profile that is designed to enumerate all possible variants of a Strike in order to allow individual testing of each specific variant. This feature is designed to assist users who want to ensure identification and/or coverage for all possible exploit variations for a vulnerability.

Within a given strike there are functions that represent a selection of a code path from one or more possible code paths that are used to define and format the data that is placed on the wire. Those functions are:

- rand select
- false positive
- **Note:** Only Strikes that are written using the above mentioned functions will have variations enumerated using the StrikeVariants testing method. Strikes written without these functions will have a VariantCount of 1.
- **Note:** When a seed value is used with this feature, the exact same payload contents can be regenerated across systems.
- **Note:** Because StrikeVariants are generated at runtime, test initialization times can increase substantially. The more variants a strike has, the more time initialization will take. Some Strikes have more than 300,000 variants - and test initialization may take multiple hours or possibly days.
- **Note:** The StrikeVariants method is used to test code paths; it does not enumerate all possible values for the functions used. For example, if a strike selects between two HTTP parameters, each of the parameters represents a code path. But the values for those parameters will be determined by the functions used and do not represent individual code paths.

#### **StrikeVariant Test Example**

The StrikeVariants feature is implemented as an Evasion Profile. In the following example, a test will be configured to replay specific Variants.

- 1. Create a new test (Test > New Test).
- 2. Add a new Security Test Component (Add New > Security).
- 3. In the **Add a Security** window, add a Strike List then click **Create.**
- 4. Edit the new Security test component that you created (double-click the name or right-click > Edit).
- 5. Edit the Evasion Profile (at the Evasion Profile field, click the **Edit** button).
- 6. Under the **Variations** section, select the **Allow Override** and **VariantTesting** check boxes.
- 7. At the right side of **TestType** field, select **Allow Override.**
- 8. From the **TestType** dropdown, select **VariantSubSet.**
- 9. At the right side of the **Subset** field, select the **Allow Override** checkbox .
- 10. In the **Subset** field, enter a comma-delimited list of Variant numbers, (e.g. 1,3,5-8,14,440).
- 11. **Save** the Evasion Profile (or **Save As** if you are using a BP provided Strike List).
- 12. Click **Return to the Workspace.**
- 13. **Save** the test.
- 14. Run the test.

## **Malware Settings**

While BreakingPoint makes thousands of pieces of live malware available via the BreakingPoint Strike List, occasionally you may want to run tests using your own malware. This capability is now available when you download the most current ATI Update.

#### **Adding Customer-Supplied Malware Files to a Strike List**

Running malware through a network can corrupt the network when proper precautions are not taken. Apply the following steps to ensure that malware files are not accidentally placed into a live state.

#### To place malware files into a Strike List:

1. Upload the customer\_malware.tar file onto your BreakingPoint device into the standard resources directory.

- 2. Select Managers > Strike Lists from the Menu bar.
- 3. Enter **Customer Supplied Malware** into the Search field.
- 4. Select and right-click the Strike.
- 5. Select Add Strike.
- 6. Select Strike List from the Menu bar.
- 7. Select Save As.
- 8. Enter the name of the Strike List and click Ok.

#### **Preparing Evasion Profile Settings**

Use the FILETRANSFER options to change the Evasion Profile for your malware. The default settings for the FILETRANSFER Evasion Profile will be sufficient for most tests. However, you have the option of customizing the settings to your preference.

If you change any Evasion Profile settings, be sure to click the Apply Changes and the Save As buttons. Enter a name for the updated Evasion Profile and click OK. The FILETRANSFER options will be applied to the contents of the previously uploaded customer malware.tar file.

[Table 7-19, "Malware Settings,"](#page-181-0) lists Evasion Profile settings for Malware.

| <b>Option</b>     | <b>Description</b>                                                           | <b>Valid Values</b>                                     |
|-------------------|------------------------------------------------------------------------------|---------------------------------------------------------|
| CompressionMethod | Different compression methods to<br>use when sending live malware<br>samples | none<br>Gzip<br>Tar<br>Tgz<br>Zip                       |
| SmtpEncoding      | Encoding for malware transported<br>via SMTP                                 | base <sub>64</sub><br>quoted-printable<br>uuencode      |
| Imap4Encoding     | Encoding for malware transported<br>via IMAP4                                | base64<br>quoted-printable<br>uuencode                  |
| TransportProtocol | Different transport protocols to<br>use when sending live malware<br>samples | <b>HTTP</b><br>IMAP4<br>POP <sub>3</sub><br><b>SMTP</b> |
| Pop3Encoding      | Encoding for malware<br>transported via POP3                                 | hase <sub>64</sub><br>quoted-printable<br>uuencode      |
| FtpTransferMethod | The FTP method to be used to<br>transfer malware samples                     | PASV RETR<br><b>RETR</b><br><b>STOR</b>                 |

<span id="page-181-0"></span>**Table 7-19: Malware Settings**

# <span id="page-182-1"></span>**OLE Settings**

[Table 7-20, "OLE Settings,"](#page-182-1) lists Evasion Profile settings for OLE.

## **Table 7-20: OLE Settings**

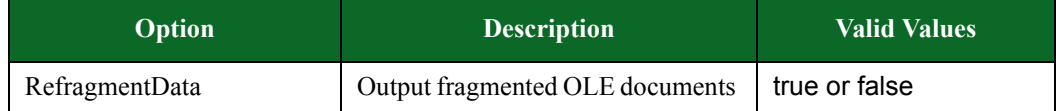

# <span id="page-182-2"></span>**POP3 Settings**

[Table 7-21, "POP3 Settings,"](#page-182-2) lists Evasion Profile settings for POP3.

## **Table 7-21: POP3 Settings**

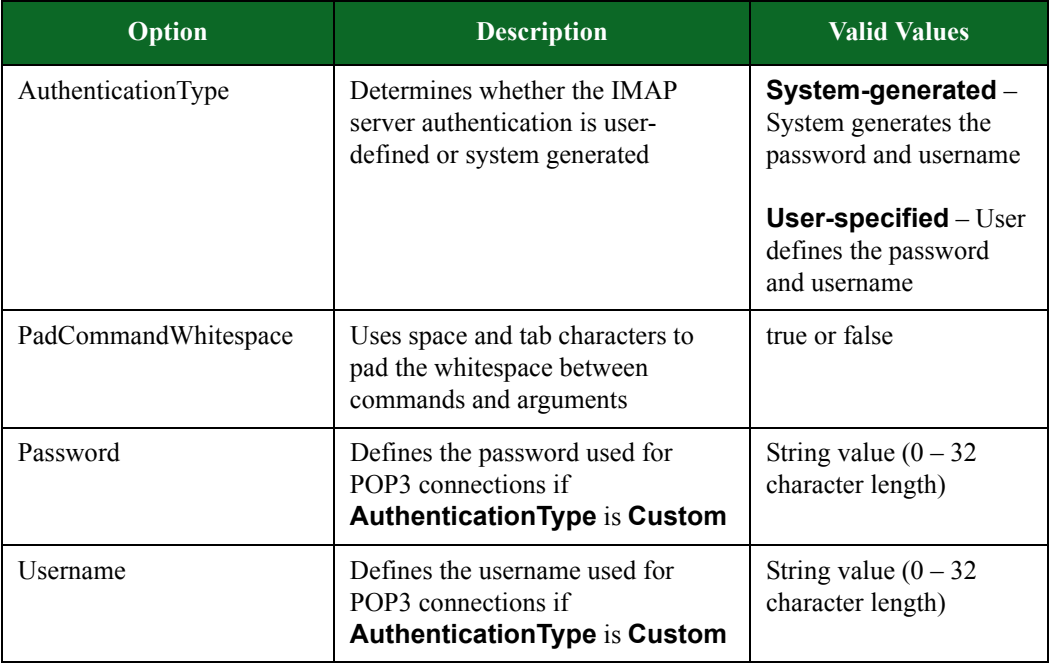

# <span id="page-182-0"></span>**SELF Settings**

[Table 7-22, "SELF Settings,"](#page-182-0) lists Evasion Profile settings for SELF

## **Table 7-22: SELF Settings**

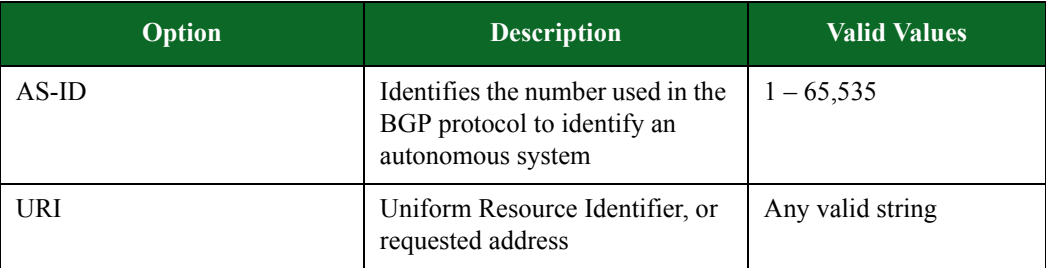

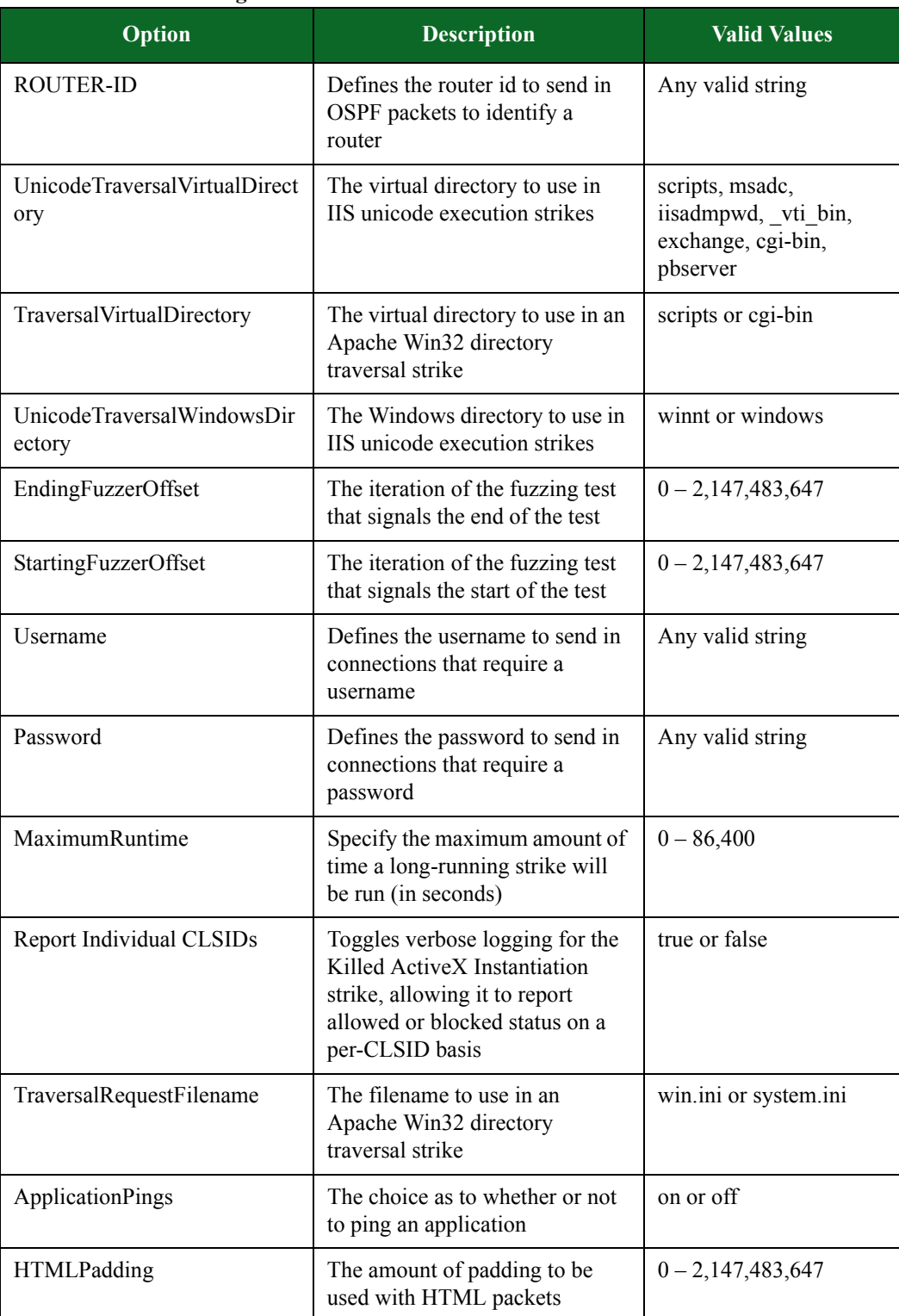

## **Table 7-22: SELF Settings**

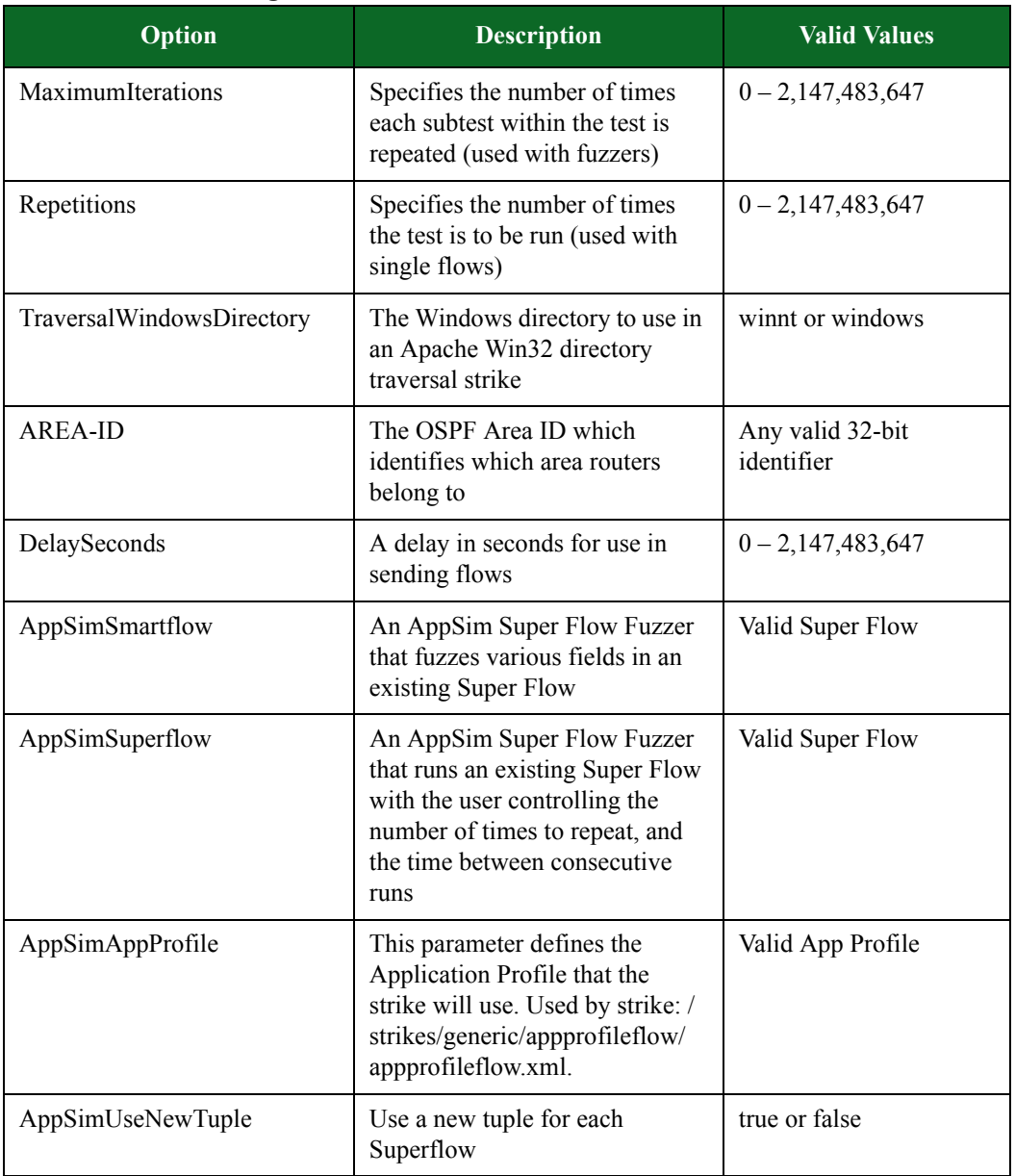

## **Table 7-22: SELF Settings**

# <span id="page-184-0"></span>**SHELLCODE Settings**

[Table 7-23, "SHELLCODE Settings,"](#page-184-0) lists the Evasion Profile settings for SHELLCODE.

## **Table 7-23: SHELLCODE Settings**

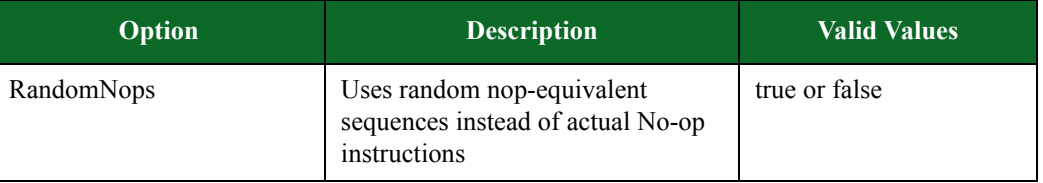

# <span id="page-185-0"></span>**SIP Settings**

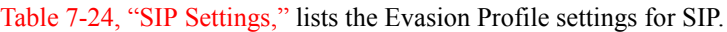

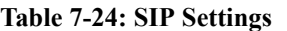

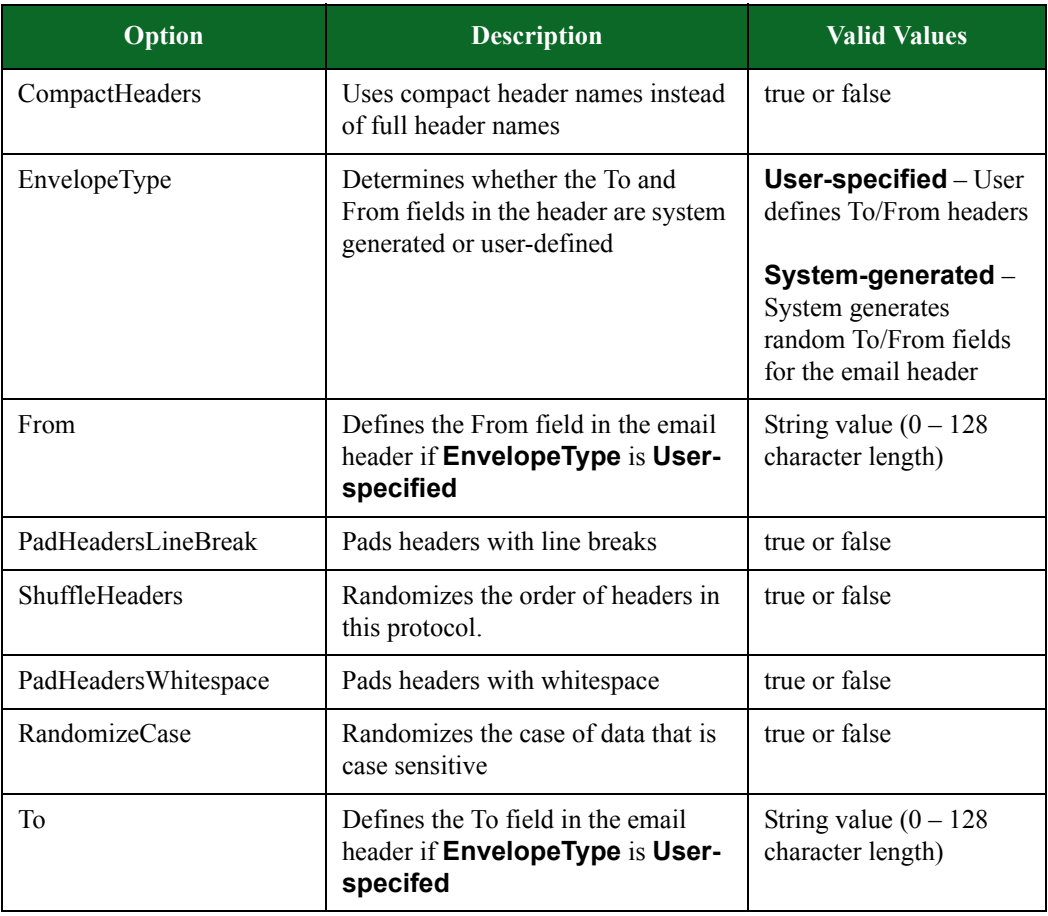

# <span id="page-186-0"></span>**SMB Settings**

[Table 7-25, "SMB Settings,"](#page-186-0) lists the Evasion Profile settings for SMB.

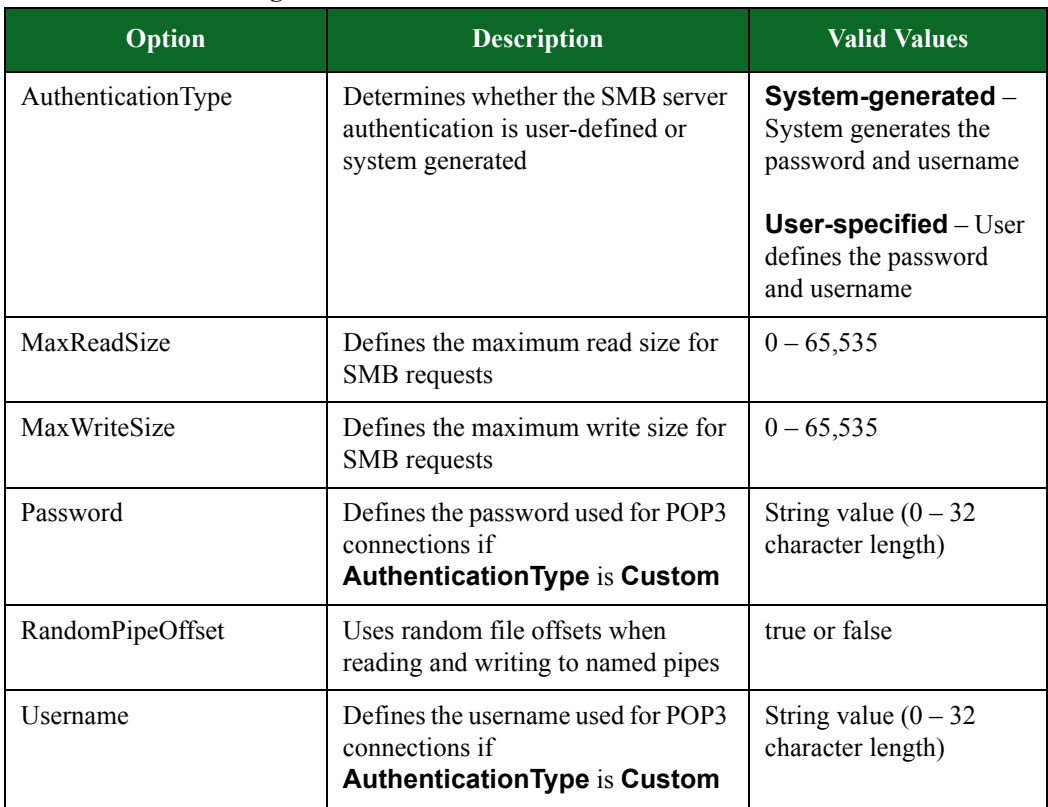

**Table 7-25: SMB Settings**

# <span id="page-186-1"></span>**SMTP Settings**

[Table 7-26, "SMTP Settings,"](#page-186-1) lists the Evasion Profile settings for SMTP.

**Table 7-26: SMTP Settings**

| <b>Option</b>        | <b>Description</b>                                                                     | <b>Valid Values</b> |
|----------------------|----------------------------------------------------------------------------------------|---------------------|
| PadCommandWhitespace | Pads the whitespace between<br>commands and arguments with<br>space and tab characters | true or false       |
| ShuffleHeaders       | Randomizes the order of headers in<br>this protocol                                    | true or false       |

# <span id="page-187-0"></span>**SSL Settings**

[Table 7-27, "SSL Settings,"](#page-187-0) lists the Evasion Profile settings for SSL.

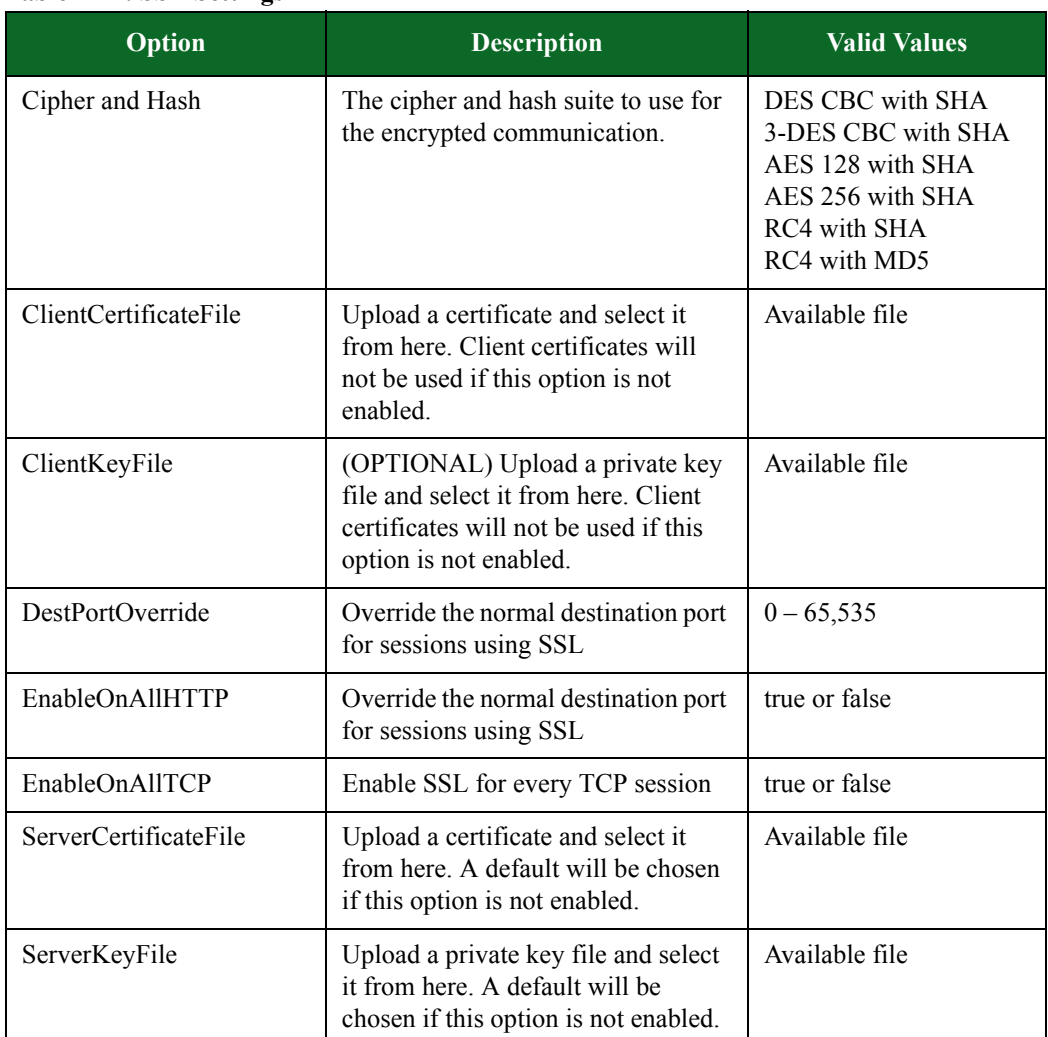

# **Table 7-27: SSL Settings**

# <span id="page-188-0"></span>**SUNRPC Settings**

[Table 7-28, "SUNRPC Settings,"](#page-188-0) lists the Evasion Profile settings for SUNRPC.

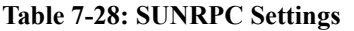

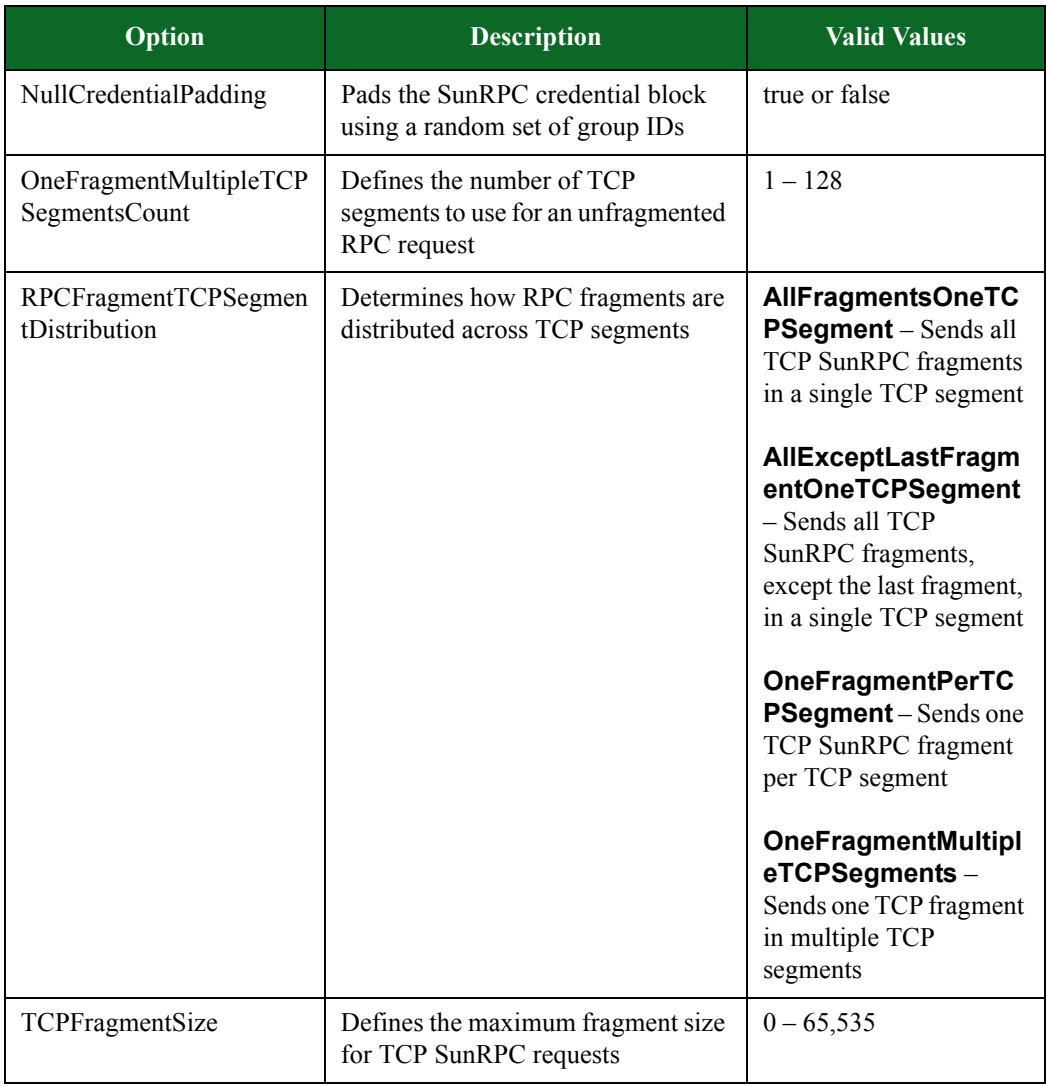

# <span id="page-189-0"></span>**TCP Settings**

[Table 7-29, "TCP Settings,"](#page-189-0) lists the Evasion Profile settings for TCP. All settings defined for TCP will affect the following protocols: IMAP4, SMTP, POP3, FTP, SMB, HTTP, and SIP.

**Table 7-29: TCP Settings**

| Option                 | <b>Description</b>                                                          | <b>Valid Values</b>                                                                                                    |
|------------------------|-----------------------------------------------------------------------------|----------------------------------------------------------------------------------------------------|
| AcknowledgeAllSegments | Acknowledges all segments within<br>the TCP window                          | true or false                                                                                                    |
| <b>DestinationPort</b> | Defines the destination port to use<br>if DestinationPortType is Static     | $0 - 65,535$                                                                                                    |
| DestinationPortType    | Determines how TCP destination<br>ports are selected                        | Default - Each Strike<br>defines its own<br>destination port<br><b>Static</b> – Strikes use a<br>specified destination |
|                        |                                                                             | port                                                                                                    |
|                        |                                                                             | <b>Random</b> – Strikes use a<br>random destination port                                                               |
| DuplicateBadChecksum   | Inserts duplicate segments with bad<br>TCP checksums and invalid data       | true or false                                                                                                    |
| DuplicateBadReset      | Inserts duplicate segments with the<br>RST flag and bad sequence<br>numbers | true or false                                                                                                    |
| DuplicateBadSeq        | Inserts duplicate segments with the<br>RST flag and bad sequence<br>numbers | true or false                                                                                                    |
| DuplicateBadSyn        | Inserts duplicate segments with bad<br>sequence numbers                     | true or false                                                                                                    |
| DuplicateLastSegment   | Inserts a duplicate last segment for<br>each write to the stream            | true or false                                                                                                    |
| DuplicateNullFlags     | Inserts duplicate segments with<br>null TCP flags and invalid data          | true or false                                                                                                    |
| MaxSegmentSize         | Defines the maximum segment size<br>for client-to-server transactions       | $0 - 1,460$                                                                                                    |

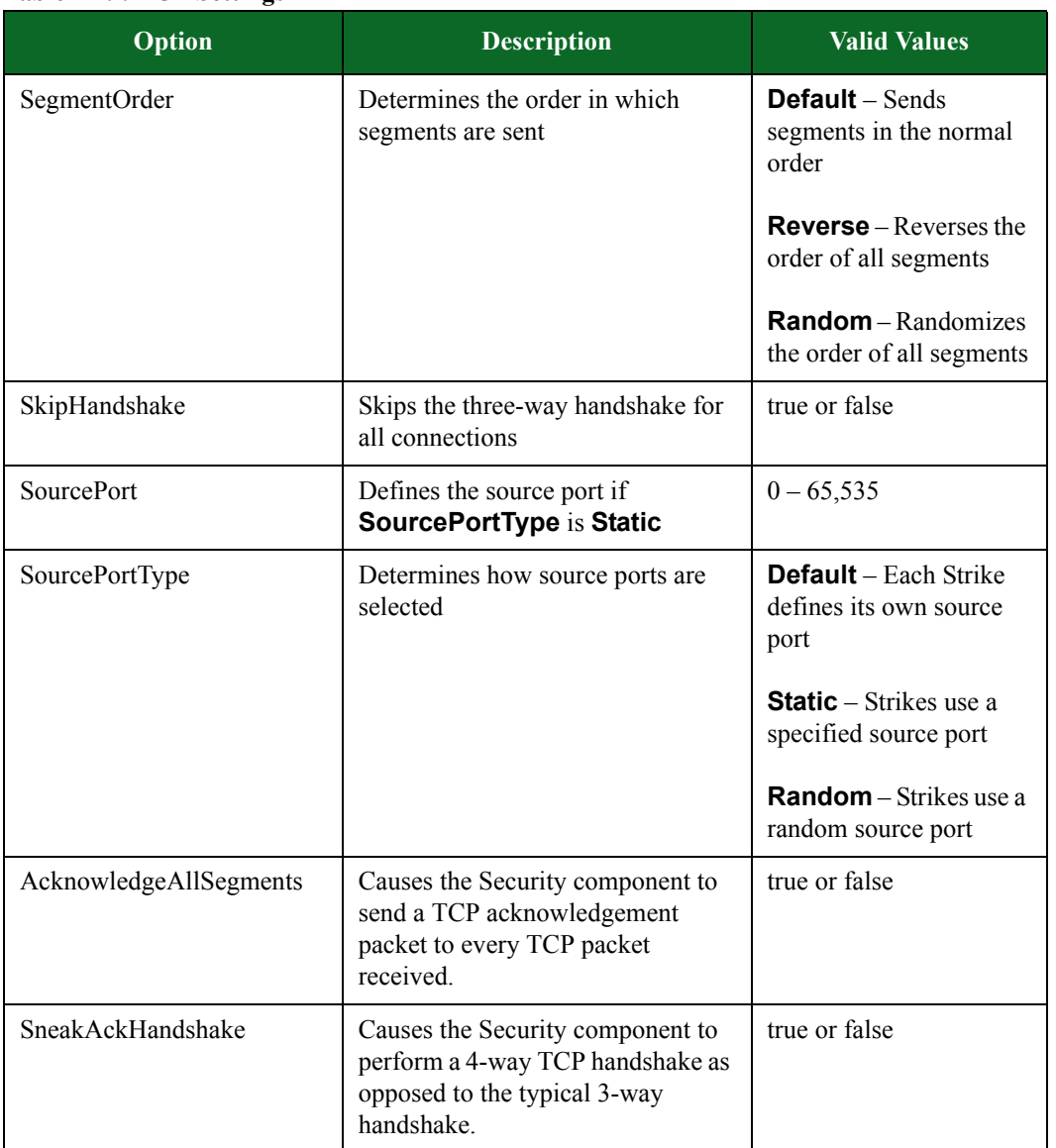

## **Table 7-29: TCP Settings**

# <span id="page-191-0"></span>**UDP Settings**

[Table 7-30, "UDP Settings,"](#page-191-0) lists the Evasion Profile settings for UDP. All settings defined for UDP will affect the following protocols: SIP.

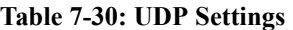

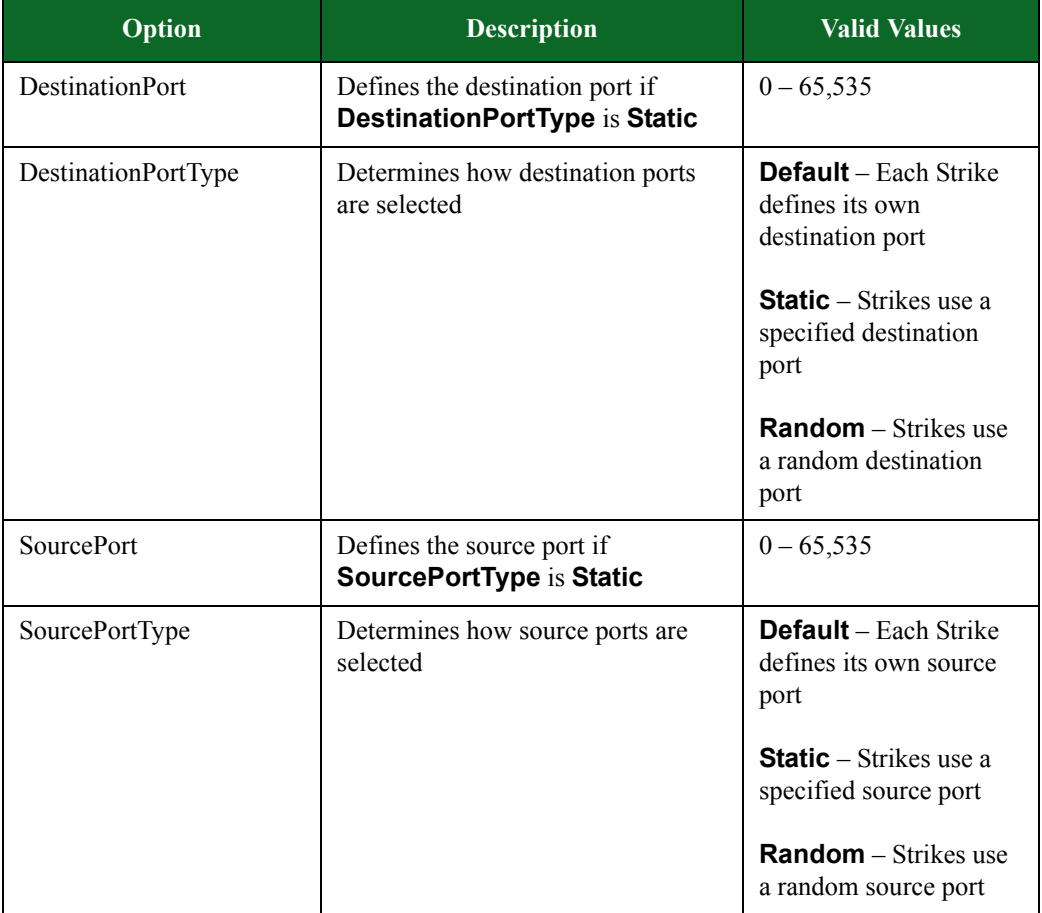

# <span id="page-191-1"></span>**UNIX Settings**

[Table 7-31, "UNIX Settings,"](#page-191-1) lists the Evasion Profile settings for UNIX.

## **Table 7-31: UNIX Settings**

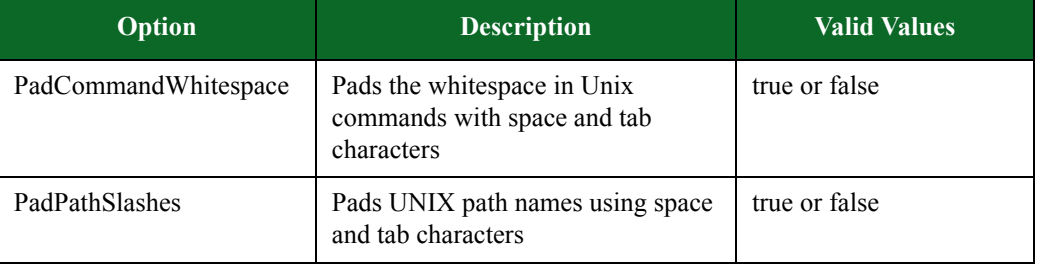

## **Editing Evasion Profiles**

You can edit the settings for each Evasion Profile. These are the lowest level evasion options that will be used. Any evasion options set in an Evasion Profile through the Security component will take precedence over the options set for the Strike List.

#### To edit the evasion options for an Evasion Profile:

- 1. Select **Test > Open Test** from the Menu bar.
- 2. Select a security test from the list and click the Open button.
- 3. Select the Parameters tab.
	- Edit the Concurrent Strikes settings from the Parameter Label section (Optional). The Concurrent Strikes parameter allows you to choose between Single Strike and Default modes. Single Strike mode runs only one strike at a time, while Default mode runs up to five strikes simultaneously.
- 4. Under Parameter Label, select Evasion Profile.
- 5. From the Evasion Profile heading, click Edit. The available Evasion Profiles are displayed.
- 6. Select the profile you want to edit.
- 7. Click the check box of the parameters you want to change.
- 8. Make your changes to the selected parameters.
- 9. Click the **Apply Changes** button.
- 10. Click the **Save As** button.
- 11. Enter a name for the updated Evasion Profile.
- 12. Click OK.

# **Importing and Exporting a Strike List**

You can import and export a Strike List from one system to another. To utilize this feature, all systems must be Release 1.2 or greater.

#### To import a Strike List:

- 1. Select **Managers > Import Strike List** from the Menu bar.
- 2. Enter a name for the Strike List in the **Strike List Name** field.
- 3. Click the **Browse** button.
- 4. Navigate to the location of the Strike List file (.bap file).
- 5. Click the **Open** button.
- 6. Select the **Allow Overwrite** check box to overwrite any existing Strike List of the same name.
- 7. Click the **Upload** button.

#### To export a Strike List:

- 1. Select **Managers > Strike Lists** from the Menu bar.
- 2. Select the Strike List you want to export from the **Strike List** list.
- 3. Select **Managers > Export Strike List** from the Menu bar.
- 4. Click the **Save** button.
- 5. Navigate to the location where you would like to store the Strike List file (.bap file).
- 6. Click the **Save** button.
- 7. Click the **Upload** button.

Importing and Exporting a Strike List

# **8 Application Profiles and Super Flows**

#### **This section covers:**

- [Overview](#page-194-0)
- [Application Profiles](#page-198-0)
- [Token Substitution](#page-202-0)
- [Super Flows](#page-217-0)
- [Protocol Parameters](#page-220-0)
- [Actions and Action Parameters](#page-285-0)
- [Conditional Requests](#page-528-0)

# <span id="page-194-0"></span>**Overview**

Combined, Application Profiles and Super Flows provide you with granular control over the application protocols that are on the wire by allowing you to define the individual flows for each protocol, and combine them in various ways for use in tests.

The process of creating application traffic flow is broken into several tasks. Before getting into those tasks, this section will help familiarize you with the terminology and overall work flow.

[Table 8-1 on page 135](#page-194-1) defines the terms commonly used with application traffic flows.

## <span id="page-194-1"></span>**Table 8-1: Application Traffic Flow Terminology**

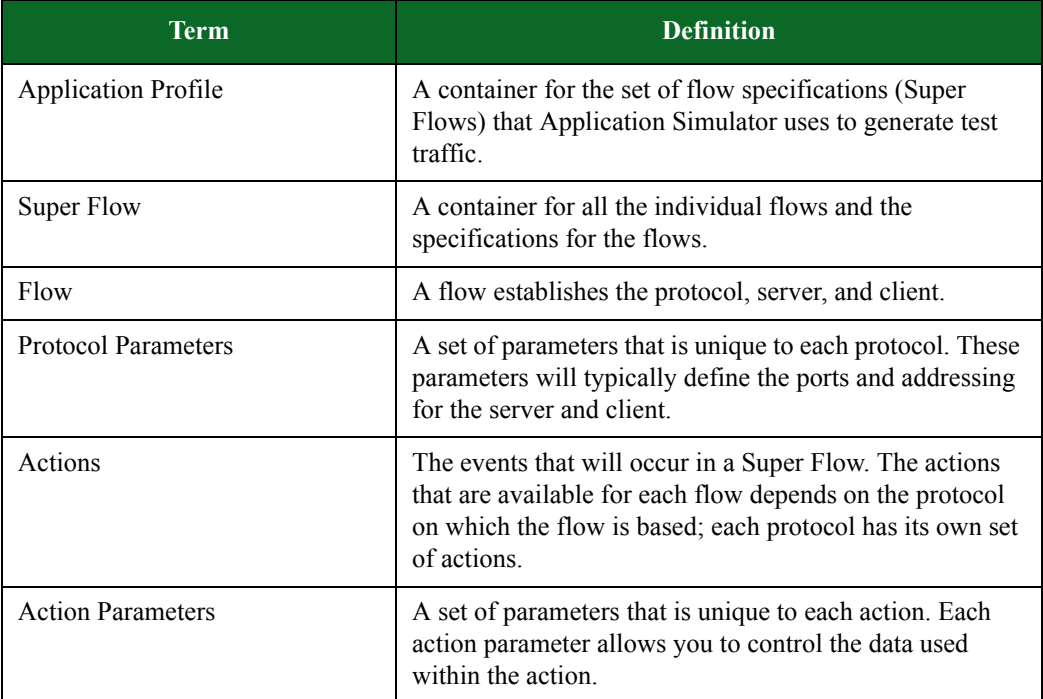

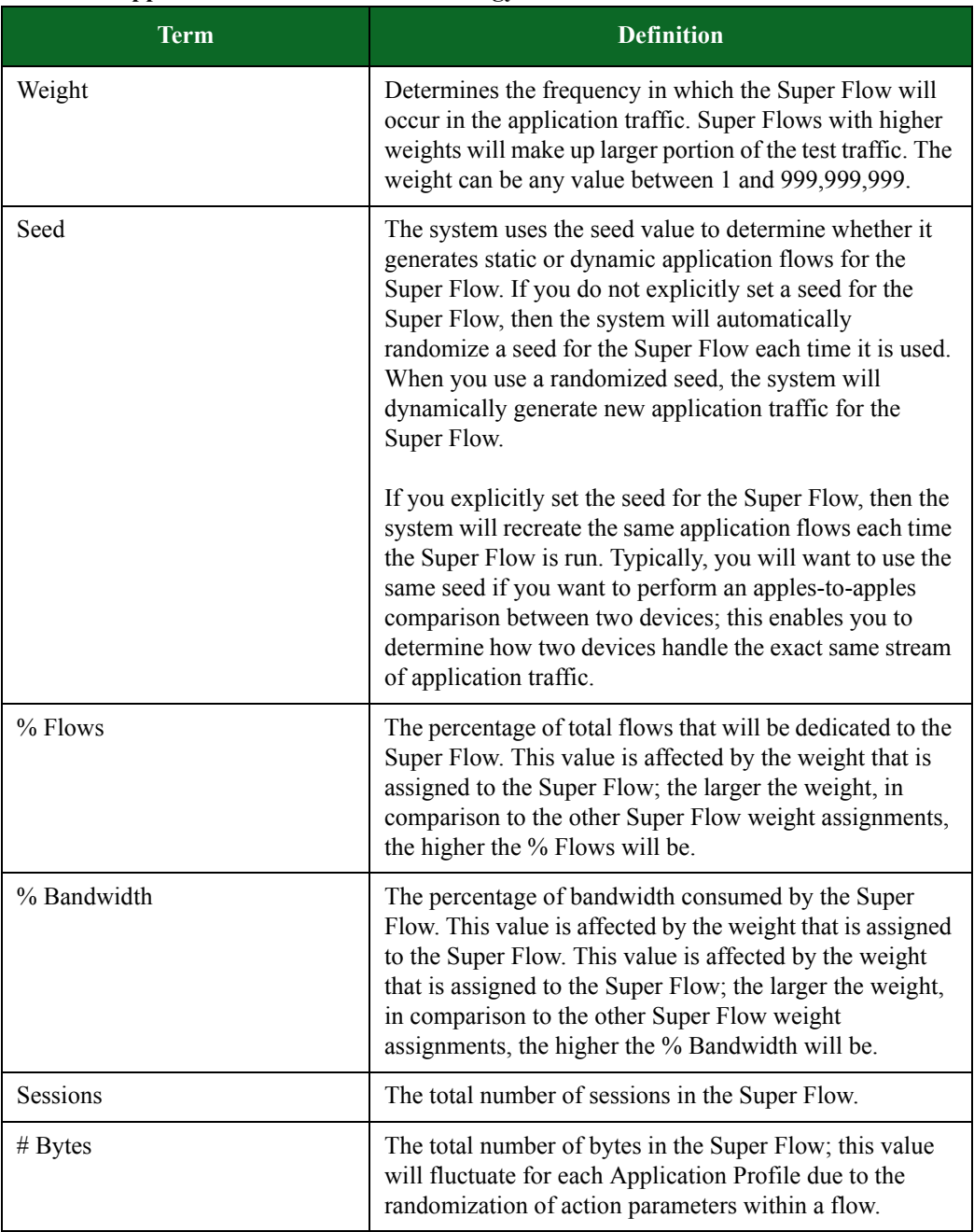

## **Table 8-1: Application Traffic Flow Terminology**

## **Work Flow Overview**

The first step is to create a Super Flow. A Super Flow contains all the individual flows that will be used for application traffic. The individual flows define the host definitions, protocol-type, and actions that the Super Flow will use. The individual flows can be customized even further with protocol parameters and action parameters.

Each flow added to a Super Flow essentially counts as a session. You can have up to 16 flows per Super Flow. This is important because the BreakingPoint deviceallows up to 7.5 million simultaneous sessions at a rate of 750,000 sessions per second on each 10 Gb slot, and it allows up to 5 million simultaneous sessions at a rate of 500,000 sessions per second on each 1 Gb blade.

**Note:** Aggregately, if you have two 10 Gb blades, you can generate up to 30 million simultaneous TCP sessions at a rate of 1.5 million sessions per second. If you have two 1 Gb blades, you can generate up to 10 million simultaneous TCP sessions at a rate of 1 million sessions per second.

After you have created your Super Flows, you can create your Application Profiles. The Application Profiles contain the Super Flows that the Application Simulator test component will use to generate application traffic.

The next section will illustrate how all the components of Application Profiles and Super Flows work together. It will provide you with an example of how you can set up a Super Flow based on HTTP.

## **Super Flow Example**

For example, let's say you want to create an HTTP Super Flow that sends a request for an audio file.

The first thing you need to do is define your hosts. For an HTTP Super Flow, you will want to set up a DNS server, HTTP server, and a client as hosts. These hosts determine where requests, responses, queries, and flows are coming from.

After creating the hosts, you will need to define the flows. The flows consist of the protocol and the host definitions for the protocol. Since you are creating an HTTP Super Flow, you will want to create an HTTP flow and a DNS flow. For the DNS flow, you will set up the server-type as the DNS server, and for the HTTP flow, you will set up the server-type as the HTTP server. Both will use the client as a client-type.

Each flow has its own set of protocol parameters. For the most part, you can define the client and server port for all the protocols. Some protocols – such as FTP, HTTP, RTP, SIP, SMTP, and DNS – may provide parameters that are specific to the protocol. For example, HTTP will allow you to define the client profile (e.g., Internet Explorer 10.0) and server profile (e.g., Microsoft IIS 5.0).

Then finally, after the flows and the protocol parameters have been defined, you will need to create a sequence of actions for the Super Flow. These actions determine the events will that occur. So, this example will create an action that sends a query to the DNS Server for the address of the HTTP Server. Then, it will create another action that sends a GET request for a specific URI file; in this case, audio.wma. Our final action will have the server send back with the file requested.

#### **HTTP Super Flow Example**

The following section provides step-by-step instructions to recreate the example above.

#### To set up the HTTP Super Flow:

- 1. Select **Managers > Super Flows** from the BreakingPoint Control Center Menu bar.
- 2. Click the **Create New** button.
- 3. Enter a name for the Super Flow.
- 4. Click the **OK** button.
- 5. Click the **Manage Hosts** button.
- 6. Enter DNS Server in the **Name** field.
- **Note:** Hostnames must contain less than 255 characters, start with a letter, and consist of at least one label. Labels can contain 2-62 characters and use alphanumeric characters, dashes, or underscores; however, they cannot start or end with a dash or contain all numbers. Use the string '%n' to assign a unique number for each instance of the host.

#### 7. Select **Server** from the **Interface** drop-down menu.

- 8. Enter dnsserver.bps.int in the Nickname field.
	- **Note:** The name entered here will be viewable from the server-type and client-type drop-down menus. You can use the string '%n' to assign a unique number for each instance of the host. All tokens that are supported in token substitution can be used to create host nicknames.
- 9. Click the **Submit** button to enter the new host onto the Hosts table.
- 10. Click the **Add** button.
- 11. Enter HTTP Server in the **Host Name** field.
- **Note:** Hostnames must contain less than 255 characters, start with a letter, and consist of at least one label. Labels can contain 2-62 characters and use alphanumeric characters, dashes, or underscores; however, they cannot start or end with a dash or contain all numbers. Use the string '%n' to assign a unique number for each instance of the host.
- 12. Select **Server** from the **Interface** drop-down menu.
- 13. Enter httpserver.bps.int in the **Nickname** field.
	- **Note:** The name entered here will be viewable from the server-type and client-type drop-down menus. You can use the string '%n' to assign a unique number for each instance of the host. All tokens that are supported in token substitution can be used to create host nicknames.
- 14. Click the **Submit** button to enter the new host onto the Hosts table.
- 15. Close the Manage Hosts window.
- 16. In the Flows region of the window, click **Add Flow**.
- 17. Select **Client** from the **Client** drop-down menu.
- 18. Select **DNS Server** from the **Server** drop-down menu.
- 19. Select **DNS** from the list of protocols.
- 20. Click the **OK** button.
- 21. Click **Add Flow** again.
- 22. Select **Client** from the **Client** drop-down menu.
- 23. Select **HTTP Server** from the **Server** drop-down menu.
- 24. Select **HTTP** from the list of protocols.
- 25. Click the **OK** button.
- 26. Select the DNS flow from the **Flows** list, located in the Flows region of the window.
- 27. In the Actions region of the window, click **Add Action**.
- 28. Select **Query** (source **client**) from the **Action** list.
- 29. Click the **OK** button.
- 30. In the Actions list, expand the newly-added Query action to show the Action Parameters.
- 31. Select the **Host** parameter, and double-click the **Value** field.
- 32. Select **HTTP Server** from the **Value** drop-down menu.
- 33. Click the **Save** button.
- 34. In the Actions region of the window, click **Add Action**.
- 35. Select **Response** (source **server)** from the **Action** list.
- 36. Click the **OK** button.
- 37. In the Actions list, expand the Response action to show the Action Parameters.
- 38. Select the **Host** parameter, and double-click the **Value** field.
- 39. Select **HTTP Server** from the **Value** drop-down menu.
- 40. Click the **Save** button.
- 41. Select the DNS flow from the **Flows** list, located in the Flows region of the window.
- 42. In the Actions region of the window, click **Add Action**.
- 43. Select **GET** (source **client**) from the **Action** list.
- 44. Click the **OK** button.
- 45. In the Actions list, expand the GET action to show the Action Parameters.
- 46. Click the Request path check box (to enable this parameter).
- 47. Enter /audio.wma in the **Request path** Value field.
- 48. Click the **Save** button.
- 49. With HTTP still selected in the Flows region of the window, click **Add Action** (in the Actions region).
- 50. Select **Response 200 (OK)** (source **server**) from the **Action** list.
- 51. Click the **OK** button.
- 52. In the Actions list, expand the Response 200 (OK) action to show the Action Parameters.
- 53. Click the Content-Type check box (to enable this parameter).
- 54. Enter audio/x-ms-wma in the **Content Type** Value field.
- 55. Click the **Save** button.

Now that the Super Flow has been created, it will be available for you to add to any custom Application Profile.

## **Import and Export**

The Application Profile editor and the Super Flow editor both provide an **Import** button and an **Export** button. These allow you to re-use Application Profiles and Super Flows across multiple test configurations.

# <span id="page-198-0"></span>**Application Profiles**

Application Profiles contain the set of flow specifications (Super Flows) that the Application Simulator test component will use to generate application traffic.

Each Super Flow will be assigned a weight that determines its frequency in the application traffic and a seed that determines whether the Super Flow generates static or dynamic application flows. Super Flows with higher weights will make up larger portion of the test traffic. For more

information on Super Flow weight distribution, see the sectio [Super Flow Weight Distribution on](#page-199-0)  [page 140](#page-199-0)n.

## <span id="page-199-0"></span>**Super Flow Weight Distribution**

Each Super Flow in an Application Profile will be assigned a weight that will determine the frequency at which Super Flow may be selected for the application traffic. The BreakingPoint deviceuses a basic algorithm to determine how Super Flows are distributed. The weight of each Super Flow will be divided by the sum of all the weights in the App Profile, and then multiplied by 100. The resulting percentage represents the estimated portion of the application bytes that will be transmitted by that Super Flow.

If all Super Flows are weighted equally, longer flows will have a smaller effective weight than the shorter flows. This is due to the 'effective weight', which refers to the percentage of times a flow would need to occur for the weight distribution to equal the amount of bandwidth used by the protocol.

For example, if you have two Super Flows that are both weighted at 50%, but one flow uses twice as many bytes than the other flow, then the effective weight would be 33% for one flow and 66% for the other flow. Therefore, when you set the weight distributions for the Super Flows, you will need to take into account the number of application bytes that the Super Flow will transmit. When the system generates application traffic, it takes into account the number of transmitted application bytes and the amount of bandwidth utilized by the Super Flow.

The weighting system is most effective in tests that occur over a long period of time with a large number of flows (e.g., millions of flows). Short term tests may never reach the percentages allotted to each Super Flow because they do not provide the system with enough time to create a large number of flows or distribute the flows based on their weights.

For example, if you have a one minute Application Simulator test that uses 50% HTTP traffic and 50% BitTorrent traffic, the application traffic may consist of 100% HTTP traffic or 75% HTTP and 25% BitTorrent traffic. However, if this same test were run over a period of a day, the test traffic will be more likely to even out to 50% HTTP and 50% BitTorrent.

#### **Weight Distribution Caveats**

There are certain conditions under which the weighting system does not work exactly as expected.

- When the configured data rate is limited by some other factor (for instance, physical interface speed), the effects of rate limiting are nullified.
- When a Super Flow contains delays, it may not use the fully configured bandwidth. For example, it is difficult to make the RTP voice streams of a SIP call completely fill an allocated amount of bandwidth because they self-clamp to a smaller rate than allocated.
- Bandwidth limiting per-interface has similar issues compared to limiting in aggregate. Sometimes, a flow will not fill its allocated bandwidth in one direction or another, leading to an imbalance in a particular direction.

#### **Super Flow Weight Distribution Example**

To provide a better understanding of how the weighting system works, let's take a look at an example Application Profile called SuperFlow1. One Super Flow is called Flow1, which is based on HTTP and whose response sends 524,288 bytes of data. The second Super Flow is called Flow2, which is also based on HTTP, but sends twice as many bytes of data.

As previously mentioned, the longer a flow runs, the less its effective weight is; therefore, you will need to assign a higher weight to longer flows. So, to make both of these flows utilize the same amount of bandwidth, or have the same amount of weighting, you will need to set the weight for these two flows at 33% and 66%, respectively. Since one flow has twice the number of flows as the other, you will need to assign a weight that is 1.5 times the weight of the other.

## **Creating an Application Profile**

The following section provides instructions for creating an Application Profile. For more information on Application Profiles, see the sectio [Application Profiles on page 139n](#page-198-0).

#### To create an Application Profile:

- 1. Select **Managers > Application Profile** from the BreakingPoint Control Center Menu bar.
- 2. Do one of the following:
- Click the **Create New** button, enter a name for the Application Profile, then click the **OK** button.
- Select an Application Profile from the **Application Profiles** list, click the **Save As** button, enter a name for the Application Profile, then click the **OK** button.
- 3. Click the **Add Superflow** button.
- 4. Select the Super Flow you wish to add from the **Super Flow Search Results** list. For information on Super Flows, see the sectio [Super Flows on page 159](#page-217-0)n.
- 5. Click the **Add (+)** button (located to the right of the Super Flow name).

**Note:** You cannot have multiple instances of a Super Flow in an Application Profile.

- 6. Repeat steps 4 and 5 as many times as necessary to add all of the desired Super Flows to the Associated Super Flows list.
- 7. Click the **OK** button.
- 8. In the Associated Super Flows list, modify the **Weight** value for each Super Flow, as necessary. (To modify a **Weight** value, double-click it, type the new value, then press the Enter key.)
	- **Note:** The weight will determine the frequency of the Super Flow occurring in application traffic. A higher weight will increase the chances of the Super Flow getting used.
- 9. Optionally, modify the **Seed** field for any of the Super Flows in the list.
	- **Note:** To create static flows, set the seed to any arbitrary value between 1 and 999,999,999, or any 32 bit integer. If this field is not explicitly modified, or is set to '0', the system will auto-generate and randomize the seed for the Super Flow, thus creating new application flows each time the Super Flow is used.

10. Click the **Save** button once you are done.

## **Testing a URL Filtering Gateway**

URL filtering helps control the URLs that enter and leave your network by allowing you to prevent access to unauthorized Web sites. It can also help protect your network from malware and other malicious traffic.

To test your URL filtering gateway, you can configure two Super Flows; one using a file with known authorized sites and one file with known unauthorized sites. You can set up your tests to report on whether all of the authorized sites were allowed and all of the unauthorized sites were blocked. To identify which URLs to search for, you can use the GetURIs action. With the GetURIs action, the URLs you want to use can be read sequentially from a file.

The GetURIs action is a compound action in that it carries both the client request and server response within a single action. The GetURIs action reads a list of URLs from a resource file and performs a series of GET/Response transactions, one pair for each URL.

To perform this action, you must have access to a file containing a list of URLs that you want to use. The file can be formatted as a list of URLs (one per line), or as a list of URLs along with their corresponding hostname.

**Note:** Be sure to adjust the Streams Per Super Flow setting to reflect the number of unique URIs you want to appear in your test.

## **Example 1**

```
www.google.com/index.html
www.yahoo.com/music.mp3
www.breakingpoint.com/image.jpg
www.microsoft.com/manual.pdf
```
## **Example 2**

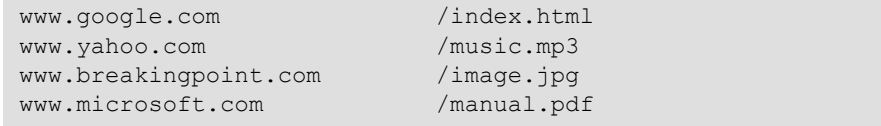

After creating a file with the list of URLs to include in your test, use the following steps to upload the file and run your test.

To test a URL filtering gateway:

- 1. Select **Managers > Super Flows** from the BreakingPoint Control Center Menu bar.
- 2. Select an HTTP-based Super Flow from the Super Flows list.
- 3. Click the **Create New** button.
- 4. Type a name for the new flow, then click **OK**.
- 5. In the Flows region of the window, click **Add Flow**.
- 6. Select **Client** from the **Client** drop-down menu.
- 7. Select **Server** from the **Server** drop-down menu.
- 8. Select **HTTP** from the list of protocols.
- 9. Click the **OK** button.
- 10. Click the Add Flow button and select the flow you just created.
- 11. In the Actions region of the window, click **Add Action**.
- 12. Select **GetURIs** (source **client**) from the **Action** list.
- 13. Click the **OK** button.
- 14. In the Actions list, expand the newly-added GetURIs action to show the Action Parameters.
- 15. Enable the **File with a list of URIs** parameter.
- 16. Double-click the **Value** field.
- 17. Select a filename (such as Welcome.html) from the drop-down list.
- 18. Click the **Save** button.
- 19. Click the **Upload** icon to upload the file.
- 20. Click the **Save** button.
- 21. Add the Super Flow you just created to an Application Profile and use that profile in your test. For information on creating an Application Profile, see.

# <span id="page-202-0"></span>**Token Substitution**

Token substitution allows application helpers to insert a token into the data stream. Before the Network Processor sends the data stream, it replaces the inserted token with content based on the token type and the optional format specifier.

**Note:** The maximum number of tokens per packet is 64. The maximum size of the token-replacing content is 512 bytes.

## **Entering Tokens in Fields**

To enter a token in a field, you need to first enable token substitution (using the icon shown i[Figure](#page-202-1)  [8-1 on page 143n](#page-202-1)). Once enabled, the field accepts tokens (or any value that you enter). If you disable token substitution for a field, it accepts only the values or data types defined for that field.

## <span id="page-202-1"></span>**Figure 8-1: Token Substitution Icon**

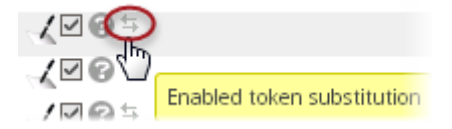

## **Token Format**

Use the following format to create a token: ##[type](arguments)##.

**Note:** The presence of a "##foo(5)##" string should not cause an error if there are no "foo" token types. Such invalid expressions should be ignored and treated as literals. The same is true for tokens with invalid arguments. For example,  $\#$ #int  $\ c(5)$ ## should be ignored, since ##int  $c(5,5)$ ## would be the correct method to specify one value for a range of integers.

## **Random-Character Tokens**

This token produces a string composed of random characters. The token type determines the character set from which the string is created. The seed type, which is optional, determines the randomness of the string created by the token. A seed type of **seed\_random** will produce a random string each time the token is used. A seed type of **seed\_flow** will produce the same string each time it is used within a flow. Finally, a seed type of **seed\_superflow** will produce the same string each time it is used within a Super Flow.

#### **Syntax**

Use the following syntax to create valid random-character tokens.

## type([seed type], [log type], min characters, max characters) ##

#### **Example**

## alpha(5,10)##; Specifies five to ten alpha characters

The table below lists the valid types for creating random-character tokens.

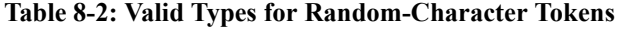

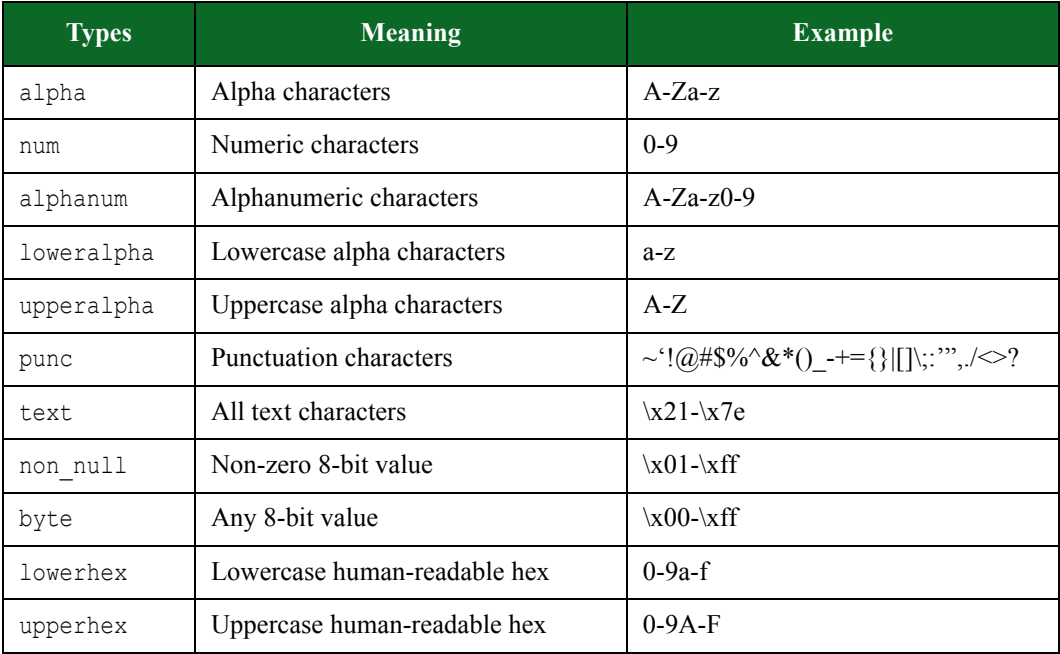

## **Seed Type**

The seed type is optional. The seed type allows you to seed randomly, or use the flow ID to seed. Using the flow ID to seed generates the same value whenever that token is used in a flow. If no value is specified for the seed type, it defaults to **seed\_random**.

The table below lists valid seed types. A token may use one of the following seed types.

**Note:** These seed types are not exclusive to any particular type of token.

Table 8-3: Valid Seed Types

| Type           | <b>Meaning</b>                                                                  | <b>Example</b>                       |
|----------------|---------------------------------------------------------------------------------|--------------------------------------|
| seed random    | The value will be random every time the<br>token is used.                       | alpha(seed random, 8)                |
| seed flow      | The value will be the same every time<br>the token is used within a flow.       | alpha $\left($ seed flow, $8\right)$ |
| seed superflow | The value will be the same every time<br>the token is used within a Super Flow. | alpha(seed superflow, 8)             |

#### **Special Seed Types**

There are two special seed types that can be used to generate sequential values rather than random ones. These special seed types are seeded per Super Flow/flow class. When these special seed types are used, a separate counter per Super Flow is added to the application profile.

The table below lists the available special seed types.

**Table 8-4: Special Seed Types**

| <b>Type</b>                         | <b>Meaning</b>                                                                               | <b>Example</b>                                                      |
|-------------------------------------|----------------------------------------------------------------------------------------------|---------------------------------------------------------------------|
| seed sequential fl<br>0W            | Increments the value independently for<br>each flow in a Super Flow each time it<br>is used. | user##num range(seed seque<br>ntial flow, $1, 4$ <sup>##</sup>      |
| seed sequential fl<br>ow_init       | Initializes to a value in the range.                                                         | num range $(0,5,$<br>seed sequential flow init) 0                   |
| seed sequential fl<br>ow_incr       | Increments to the next value in the<br>range.                                                | num range $(0,5,$<br>seed sequential_flow_incr) 1                   |
| seed sequential su<br>perflow       | Increments the value in a Super Flow<br>each time it is used.                                | user##num range(seed seque<br>ntial superflow, $1, 4$ <sup>##</sup> |
| seed sequential su<br>perflow init  | Initializes to a value in the range.                                                         | num range $(0,5,$<br>seed sequential superflow in<br>it) $0$        |
| seed_sequeintial s<br>uperflow incr | Increments to the next value in the<br>range.                                                | num range $(0,5,$<br>seed sequential superflow in<br>it) $1$        |

## **Random-Number Tokens**

This token produces a random number where the token type determines the format of the number. The seed type, which is optional, determines the randomness of the number produced by the token. A seed type of **seed\_random** will produce a random number each time the token is used. A seed type of **seed flow** will produce the same number each time it is used within a flow. Finally, a seed type of **seed** superflow will produce the same number each time it is used within a Super Flow. The minimum and maximum values must be specified.

#### **Syntax**

Use the following syntax to create valid random-number tokens. Note that both a minimum and a maximum value must be present. The seed type, however, is optional.

## type([seed type],min value,max value)##

#### **Example**

```
## num(1,9)##; Returns a string of random numbers, each having between 
1 and 9 digits
```
The table below lists the valid types for creating random-number tokens.

**Table 8-5: Valid Types for Random-Number Tokens**

| <b>Types</b>    | <b>Meaning</b>                                                                            | <b>Example</b>                                                                                     |
|-----------------|-------------------------------------------------------------------------------------------|----------------------------------------------------------------------------------------------------|
| int C           | Unsigned character                                                                        | ##int C(0,255)##                                                                                   |
| int c           | Character                                                                                 | ##int c(0,127)##                                                                                   |
| int N Long      | Network (big-endian) byte order                                                           | ##int $N(1,2)$ ## ; produces<br>$x00x00x00x01$ or<br>x00x00x00x02                                  |
| int n Short     | Network (big-endian) byte                                                                 | ##int $n(1, 2)$ ##                                                                                 |
| int V Long      | Little-endian                                                                             | ##int $N(1,2)$ ## ; produces<br>$x01x00x00x00$ or<br>x02x00x00x00                                  |
| int v Short     | Little-endian byte order                                                                  |                                                                                                    |
| int Q           | 64-bit number (little endian, there is<br>no big-endian 64-bit representation<br>in Ruby. |                                                                                                    |
| int v Short     | Little-endian                                                                             | ##int $n(1,2)$ ## ; produces<br>$x01x00$ or $x02x00$                                               |
| int Q,<br>int q | 64-bit number (little-endian, there is<br>no big-endian 64-bit representation<br>in Ruby) | ##int $q(1,2)$ ## ;produces<br>x01x00x00x00x00x00x00x00<br>$\alpha$<br>x02x00x00x00x00x00x00x00x00 |
| int a           | Human-readable ASCII                                                                      |                                                                                                    |

## **Current Time Tokens**

This token produces the current time. The token type determines the format in which the time is presented. A token type of **time** will produce the current time as a formatted string. A token type of **time\_secs** will produce a string denoting the number of seconds since January 1, 1970.

#### **Syntax**

Use the following syntax to create valid tokens for the current time.

## type()##

The table below lists the valid types for creating tokens for the current time.

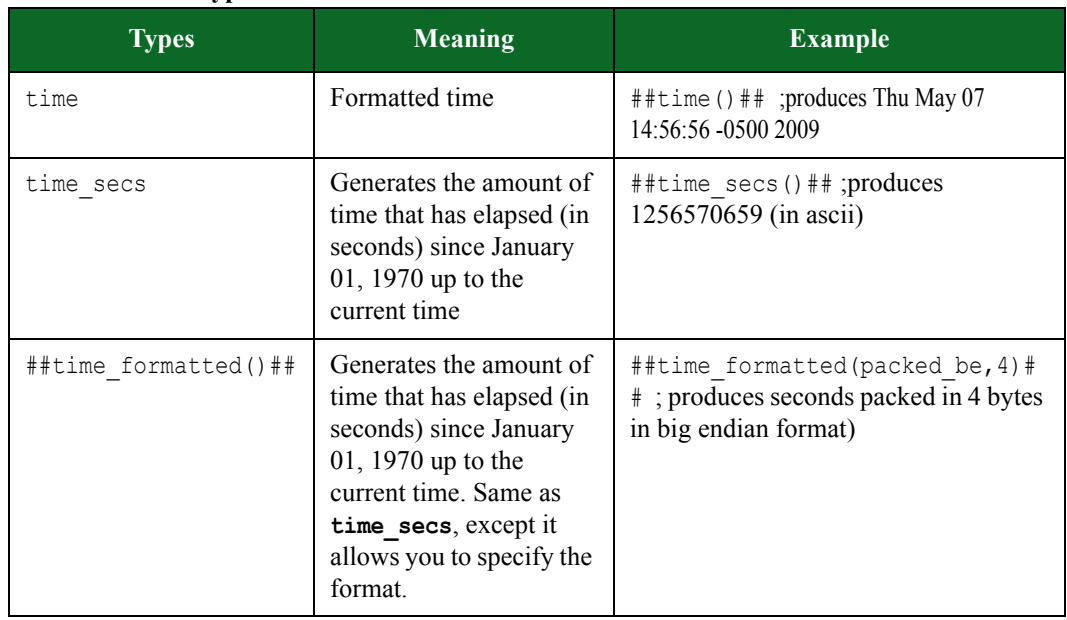

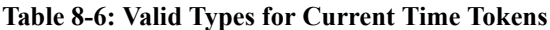

## **Host Information Tokens**

This token provides information about the hosts in the Super Flow. The token type determines which information is displayed.

The **flow id** parameter, which is optional, specifies the flow from which the host information should be derived. This setting is valid only for the **ip\_addr** and **port** tokens. The ID of a flow is shown in the Super Flow editor. If a flow ID is not specified, the flow in which the token occurs is assumed.

## **Syntax**

Use the following syntax to create valid tokens for host information.

```
##type([log_type], format)## ## type(format,[flowid])##; provides host 
information for a specific flow ID
```
#### **Example**

```
##ip_addr_cli(text)##
```
The table below lists the valid types for creating valid tokens for host information.

| <b>Types</b> | Meaning                        | <b>Example</b>                                                                          |
|--------------|--------------------------------|-----------------------------------------------------------------------------------------|
| ip addr cli  | Current Client-side IP address | ##ip addr cli(text, 1) ##; will<br>produce 1.0.0.2 (assuming client IP is<br>1.0.0.2    |
| ip addr srv  | Current Server-side IP address |                                                                                         |
| port cli     | Client UDP or TCP port         | ##port cli(text, 1) ## ;can<br>produce 1234 (assuming the client<br>port is 1234)       |
| port srv     | Server UDP or TCP port         |                                                                                         |
| hostname cli | Client hostname                | ##hostname cli()## ;will<br>produce: client123 (assuming the<br>hostname is client 123) |
| hostname srv | Server hostname                |                                                                                         |

**Table 8-7: Valid Types for Host Information Tokens**

 The table below lists the valid formats for creating valid tokens for IP address, port, and hostname information.

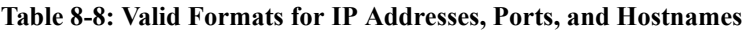

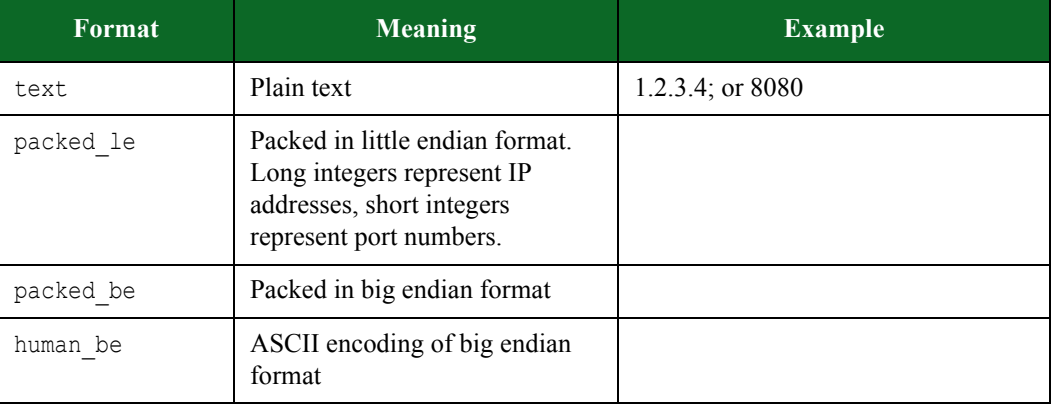

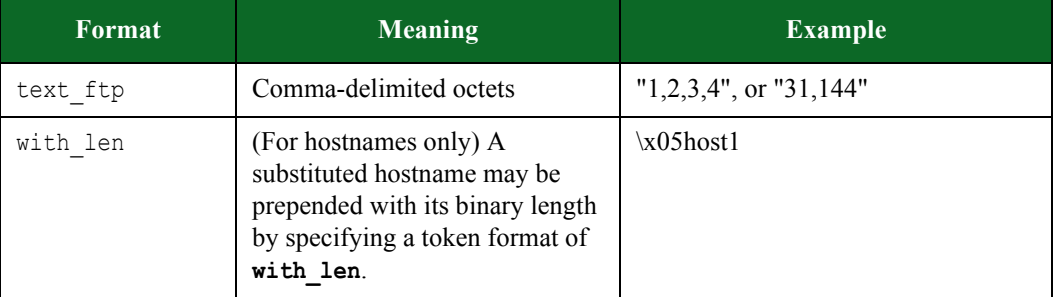

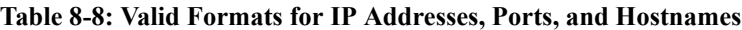

## **Flowid Parameter**

The **flowid** parameter is 1-based and is valid for **port\_cli/srv** and **ip\_addr\_cli/serv** token types. However, the **flowid** parameter is not valid with **hostname\_cli** or **hostname\_srv**. A **flowid** of 0 indicates current flowid and is equivalent to not specifying a **flowid**.

## **Variable Tokens**

The variable tokens provide a means of storing substring results from conditional requests so that those substrings may be used later in the Super Flow.

The BreakingPoint device supports conditional requests within both the Application Simulator and Client Simulator components. You can use a Perl Compatible Regular Expression (PCRE) within a conditional request to match data that occurs within the Super Flow.

The **bpsvar** token type produces the substring result. The substring number determines which substring the token will produce. The **bpsvar** len token type produces the length of the substring result. Also, the substring number determines which substring length the token will produce.

#### **Syntax**

Use the following syntax to create valid tokens for variables. The maximum number of supported substrings is 10. The maximum length of each grabbed substring is 16.

## type(substring number)##

The table below lists the valid types for creating valid tokens for variables.

#### **Table 8-9: Valid Types for Variables**

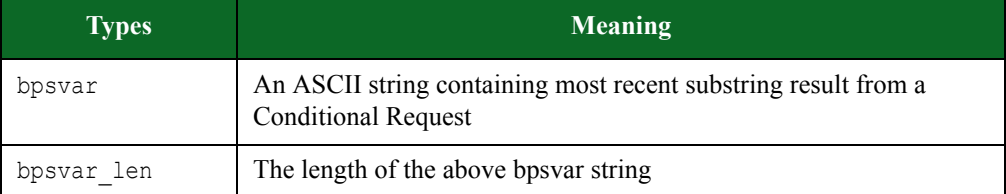

## **Valid Variable Formats**

A valid variable format is any substring number between 0 and 9. This number identifies the substring from the most recent successful PCRE match of a Conditional Request.

## **Literal Expression**

If the application needs to produce what would otherwise be a valid replacement token, the token expression should be encapsulated in a literal expression token. The result of this token is the literal string without substitution.

## **Syntax**

Use the following syntax to create valid literal expression tokens.

## literal\_bps()##

## **Example**

```
## literal_bps(##alpha(5,10)##)## 
##literal bps(##port cli(text)##)##; produces the literal string
##alpha(5,10)## and ##port cli(text)## without substitution.
```
## **Increment Tokens**

Increment tokens allows you to incrementally increase a unique value each time the value is encountered. You can specify a register value (0-9) and an initial value. The first time the token is encountered, it will be replaced with the initialize value. The next time the token is encountered within the same Super Flow, it will be replaced with the previously substituted value plus one.

## **Syntax**

Use the following syntax to create valid increment tokens.

##num increment([seed type],[log type],reg,init)##

## **Example**

##num increment(0,5)## // initializes register 0 to 5 ##num\_increment(1,10)## // initializes register 1 to 10

If the same register is used within the same packet, the values will increase.

It is important to note that the register size of the increment token is typically a 32-bit value, depending on the protocol. Once the maximum value has been reached, the counter will wrap back around to 0.

## **Range Tokens**

Range tokens emit a number between the minimum and maximum. They are similar to increment tokens.

#### **Syntax**

Use the following syntax to create valid range tokens.

##num range([seed type],[log type],min,max)##

## **Substituted Length Tokens**

Substituted length tokens are used to adjust a length field that cannot be predetermined by the application helper. There are certain tokens that the application helper cannot predetermine the payload size of the substituted data. This token provides a way to adjust for changes in payload size of subsequently substituted tokens.

This token will be substituted with the value of **base\_length**, plus the difference in length of each subsequently substituted token.

The **max** tokens is an optional parameter that specifies the scope of the calculated length. If **max\_tokens** is specified, it will limit the number of subsequent tokens that are included in the calculation of the **subst\_length** token value. If **max\_tokens** is set to 0, or no value is specified for **max\_tokens**, then the scope will go to the end of the packet.

#### **Syntax**

Use the following syntax to create valid substituted length tokens.

##subst length(format,base length, max tokens)##

The table below lists the valid formats for creating valid substituted length tokens.

**Table 8-10: Valid Types for Substituted Length Tokens**

| Format       | Meaning                               |
|--------------|---------------------------------------|
| text         | Plain text in decimal format          |
| text hex     | Plain text in hexadecimal format      |
| packed le    | Packed in 32-bit little endian format |
| packed be    | Packed in 32-bit big endian format    |
| packed le 16 | Packed in 16-bit little endian format |
| packed be 16 | Packed in 16-bit big endian format    |
| packed 8     | Packed in 8-bit format                |

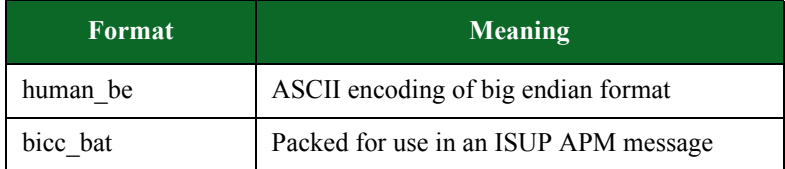

#### **Table 8-10: Valid Types for Substituted Length Tokens**

#### **Example**

Before substitution:

```
subst length(text, 256, 1) ##subst length(text, 256, 1) ##
subst_length(text,256) ##subst_length(text,256)##
subst length(text,256) ##subst length(text,256)##
```
After substitution:

```
subst length(text, 256, 1) 233
subst length(text, 256) 233
subst length(text, 256) 256
```
## **Substituted Length Byte Token**

Similar to the **subst\_length** token, the **subst\_length\_byte** token uses the **max\_bytes** parameter as the base length and also the scope in bytes. In other words, the **subst\_length\_byte** token will get replaced with a value representing the length of the payload specified in **max\_bytes**. The substituted value will be adjusted for any tokens that exist within the range of **max\_bytes**. If no tokens exist within the **max\_bytes** range, then the **subst\_length\_byte** token will simply be replaced with the value of **max\_bytes**.

Use the following syntax to create valid substituted length byte tokens.

```
##subst length byte(format,max bytes)##
```
## **Substituted Length Words Token**

Some token substitution fields denote the length of a value in 32-bit words. However, the substituted length token only returns the post-substitution length of a value in bytes. The **##subst\_length\_words(format,max\_bytes)##** string will calculate the length of the substitution as 32-bit words.

Use the following syntax to create valid 32-bit word formats for substituted length tokens.

##subst\_length\_words(packed\_be\_16, 25)##FooBar##literal\_bps(bps123)##

**Note:** The string **##FooBar?##literal\_bps(bps123)##** is 29 bytes in length, so the caller can subtract 4 up front to get the desired effect.

## **Length Padding Tokens**

Length Padding tokens are similar in format to other substitution length tokens. The following token is located at the end of the string for which padding will be supplied:

- **##padding(alignment[,pad])##**  The text is aligned to the chosen alignment and padded with the given ASCII value for pad, which will default to 0 (the NUL byte).
- **exclude pad length -** This optional parameter produces no length at the beginning of the string.

The following example has embedded tokens. Note that the **subst\_length\_padding** string encloses the padding token:

```
{{{ 
##subst_length_padding(text,101,4)####subst_length_padding(packed_le,4
1,2)##foo##literal_bps(bar)##baz##padding(19)####padding(32,0x40)## 
00000000 20 33 32 13 00 00 00 66 6f 6f 62 61 72 | 
32....foobar| 
00000010 62 61 7a 00 00 00 00 00 00 00 00 00 00 40 40 40 
|baz..........@@@|
00000020 40 40 40 40 40 40 |@@@@@@ 
| 
}}}
```
The inner string is aligned to a nineteen-byte boundary and filled with NULs. The outer is aligned to a 32-byte boundary and filled with  $@$ 's.

#### **Valid Formats**

The table below lists the valid formats for creating valid length padding tokens.

**Table 8-11: Valid Types for Padding Tokens**

| Format       | Meaning                               |
|--------------|---------------------------------------|
| text         | Plain text in decimal format          |
| text hex     | Plain text in hexadecimal format      |
| packed le    | Packed in 32-bit little endian format |
| packed be    | Packed in 32-bit big endian format    |
| packed le 16 | Packed in 16-bit little endian format |
| packed be 16 | Packed in 16-bit big endian format    |
| packed 8     | Packed in 8-bit format                |

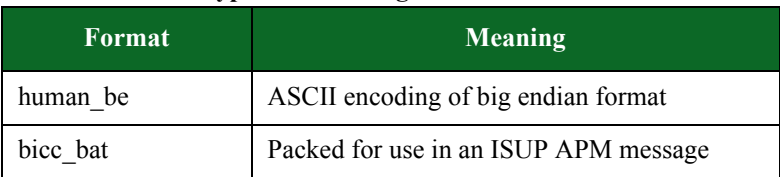

## **Table 8-11: Valid Types for Padding Tokens**

## **Dictionary Tokens**

Dictionary elements are currently usable anywhere normal token elements are used. However, the source of the dictionary items itself currently has no way to be specified. The user interface or an app helper needs to define dictionary items before this will work. If you refer to a dictionary that is not defined, the word **nodict** will be substituted instead.

The table below lists the valid formats for creating valid dictionary tokens.

## **Table 8-12: Valid Types for Dictionary Tokens**

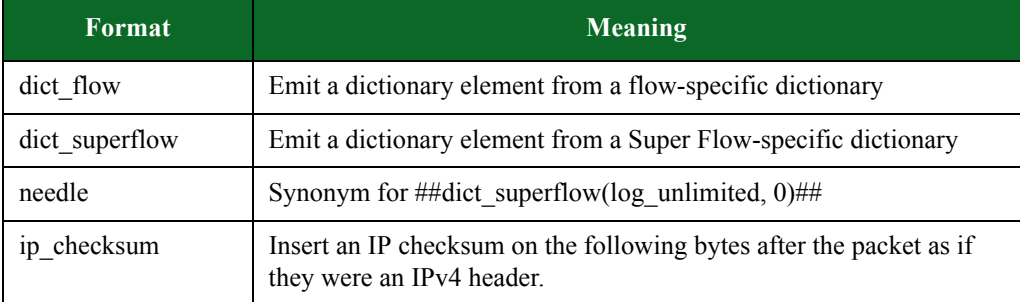

## **Syntax**

Use the following syntax to create valid dictionary tokens.

##type([seed type], [log type], [dictionary id])##

## **Dictionary Tokens and Seed Types**

When using flow dictionary tokens in conjunction with seed types, the seed types will impact the substituted result as follows:

- seed random: The token will be substituted with a random value from the dictionary
- seed flow: The token will be substituted with the same value from the dictionary every time that it is used within the same flow.
- **seed superflow**: Not entirely useful in the case of flow dictionaries since a flow dictionary is assigned to only one flow. However, if you assign the same dictionary to two or more flows, this option would ensure that the substituted value is the same in those flows.
- seed sequential flow: Iterates through the values in the dictionary with each flow.
- **seed\_sequential\_flow\_init**: Initializes to a value within a given range in a flow.
- **seed sequential flow incr**: Increases to the next value in the range in a flow.
- seed sequential superflow: Iterates through the values in the dictionary with each Super Flow.
- **seed\_goto\_iteration**: Returns the current iteration of the goto loop in which the action that uses the token exists.
- **seed\_sequential\_superflow\_init**: Initializes to a value within a given range in each Super Flow.
- **seed\_sequential\_superflow\_incr**: Increases to the next value in a range within each Super Flow.
- **Note:** The **seed\_sequential\_flow** and **seed\_sequential\_superflow** tokens will not increment the value when the **init** type precedes them.

## **Add Flow Dictionary Action**

The Add Flow Dictionary action adds a dictionary to the flow to which it belongs. With this action, you can upload a file representing the dictionary items, choose the delimiter for the file, and to assign an id to the dictionary. The id is referenced in a dictionary token parameter. The id mechanism allows you to add several dictionaries to a single flow as well as choose the dictionary from which a token will be replaced with its substituted value.

**Note:** The **log\_type** parameter is optional. If unspecified, it defaults to **log\_none**.

The table below lists the valid formats for the **log\_type** parameter.

| <b>Format</b> | Meaning                                                                                                    |
|---------------|----------------------------------------------------------------------------------------------------|
| log none      | No values are logged (normal/default operation)                                                                                                 |
| log limited   | The first 3000 occurences of this value are logged to control<br>(currently only used for lawful-intercept needles, limited to 5 per<br>second) |
| log unlimited | All occurrences of this value are logged to control (currently only<br>used for lawful-intercept needles, limited to 5 per second)              |

**Table 8-13: Valid Types for the log\_type Parameter**

#### **Example**

alpha(seed random, log unlimited, 8)

**Note:** While the log and seed parameters can be applied to any token, the seed parameter applies only to random tokens.

## **Add Number Dictionary**

The Add Number Dictionary action produces a dictionary of telephone numbers. Super Flows that include this action can use tokens to extract a number from the dictionary.

## **Syntax**

Use the following syntax to create a dictionary of telephone numbers within a flow.

##dict\_flow()##

## **Example**

##dict\_flow(seed\_random, 0)##

#### **Syntax**

Use the following syntax to create a dictionary of telephone numbers within a Super Flow.

##dict\_superflow()##

## **Example**

##dict\_superflow(seed\_superflow, 0)##

The table below lists the available settings for the Add Number Dictionary action.

**Table 8-14: Add Number Dictionary Actions**

| <b>Setting</b>    | <b>Description</b>                                                                                                    |
|-------------------|----------------------------------------------------------------------------------------------------|
| Dictionary Type   | The type of dictionary to create. When set to Flow, the<br>resulting dictionary is available only to the flow from which<br>this action was invoked. When set to Super Flow, the<br>resulting dictionary may be used in any flow in the same<br>Super Flow. Unless otherwise specified, the dictionary<br>created will be of type Flow.                                                                                                    |
| Dictionary ID     | The identifier by which this dictionary is referenced.                                                                                                    |
| Dictionary Source | Chooses the source of the dictionary. If the dictionary<br>source is a file, the entries will be used as they exist in the<br>file. If the dictionary source is set to Range, the<br>Range Start and Range End fields will be used to produce<br>the number dictionary. Otherwise, if a pattern is provided,<br>special characters will be replaced as<br>follows: #\random digit, X\random alphanumeric. In<br>order to escape this pattern and enter a literal character,<br>place the "\" in front of the character. For a literal "\", enter<br>"\\". |
| Pattern           | The pattern from which the telephone numbers are<br>generated. The pattern may be up to 512 characters in<br>length.                                                                                                    |
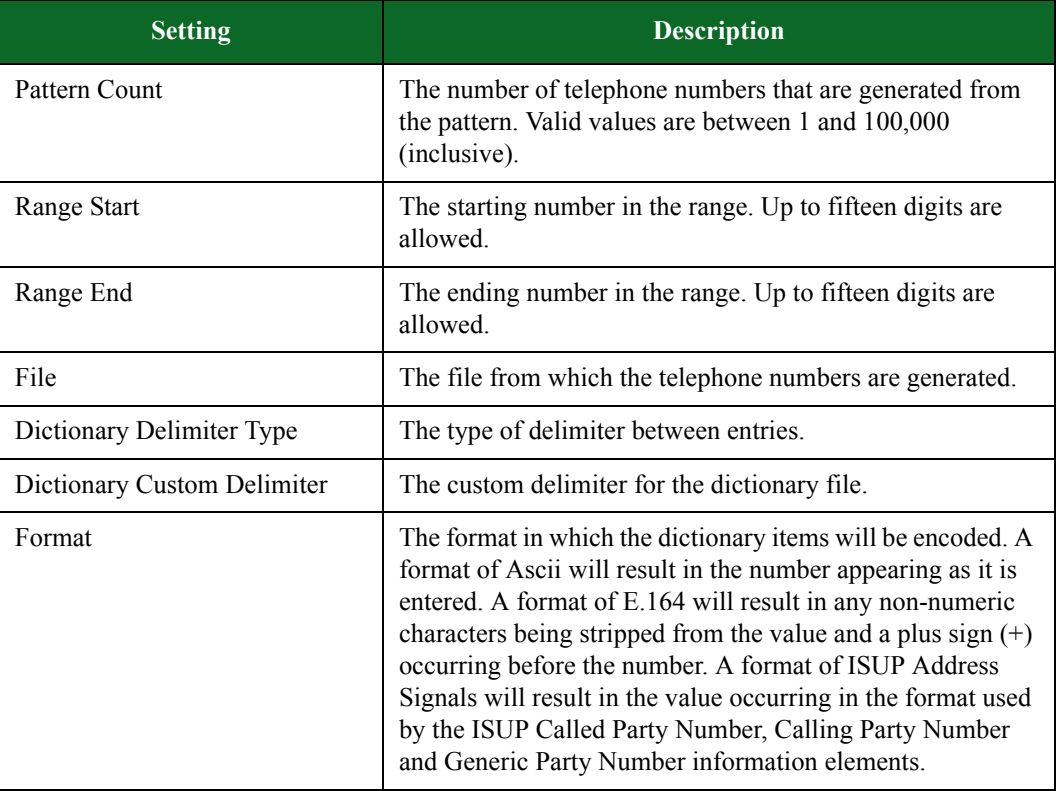

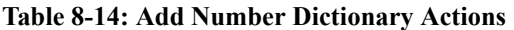

### **Mobility Session Tokens**

To demonstrate whether traffic sent by a specific UE is being monitored, you can use the following token substitution strings to tag traffic in your mobility tests.

**Note:** The following tokens are designed specifically for mobility tests utilizing GTP tunnels. If these tokens are used when there is no GTP tunnel present, they will be substituted with an empty string.

The table below lists the valid formats for creating mobility session tokens.

**Table 8-15: Mobility Session Tokens**

| <b>Format</b>          | Meaning                                                               |
|------------------------|-----------------------------------------------------------------------|
| ##gtp imei (format)##  | Substitute the IMEI of the current GTP session                        |
| ##gtp imsi(format)##   | Substitute the IMSI of the current GTP session                        |
| ##gtp msisdn(format)## | Substitute the MSISDN of the current GTP session                      |
| ##gtp teid(format)##   | Substitute the local TEID of the current bearer of the GTP<br>session |

# **Hash Algorithm**

Hash tokens perform a cryptographic hash of the specified algorithm type on a substring that can consist of characters and other sub tokens.

The table below lists the valid formats for creating hash tokens.

**Table 8-16: Hash Tokens**

| <b>Format</b>                                  | <b>Meaning</b>    |
|------------------------------------------------|-------------------|
| ##token md5(format, "string ##token()##")##    | md5 hash          |
| ##token sha1(format, "string ##token()##")##   | 128-bit sha1 hash |
| ##token sha224(format, "string ##token()##")## | 224-bit sha hash  |
| ##token sha256(format, "string ##token()##")## | 256-bit sha hash  |
| ##token sha384(format, "string ##token()##")## | 384-bit sha hash  |
| ##token sha512(format, "string ##token()##")## | 512-bit sha hash  |

# <span id="page-217-0"></span>**Super Flows**

When an Application Simulator test runs, it will first look at the Application Profile selected for the test. Then, it will look at the Super Flows that are contained within the Application Profile. Each Super Flow contains the protocols that can be used to set up flows; server and client configurations; and the sequence of actions that will occur between the server and the client.

For example, you can use the HTTP and DNS protocols to create an HTTP Super Flow. The HTTP Super Flow would define the servers and clients that the protocols can use to simulate its requests and responses. So, in this case, you may want to create an HTTP server and a DNS server. For the HTTP server, you may want to set the HTTP version, server/client port, and client/server type. For the DNS server, you may want to assign the server/client port and the DNS Transaction ID. You can perform any of these customizations by modifying the protocol parameters.

After you have created your clients and servers, you will need to set up the actions for the Super Flow. These actions dictate the sequence of client requests and server responses, and the data that is sent during these sequences.

### **Creating a Super Flow**

The following section provides instructions for creating a Super Flow. For more information on Super Flows, see the section [Super Flows on page 159](#page-217-0) 

To create a Super Flow:

1. Select **Managers > Super Flows** from the BreakingPoint Control Center Menu bar.

2. Do one of the following:

- Click the **Create New** button, enter a name for the Super Flow, then click the **OK** button.
- Select a Super Flow from the **Super Flows** list, click the **Save As** button, enter a name for the Super Flow, then click the **OK** button.
- 3. Click the **Manage Hosts** button.
- 4. Create any additional hosts you may need. For more information on creating hosts, see the section [Creating a Host on page 160](#page-218-0).
- 5. Close the Manage Hosts window when you are done creating hosts.
- 6. Add flows to the Super Flow. For more information on creating flows, see the section [Creating a](#page-219-0)  [Flow on page 161](#page-219-0).
- 7. Select a flow from the Flows list.
- 8. Create a sequence of actions based on the flow. For more information on adding actions, see the section [Adding Actions to a Super Flow on page 162](#page-219-1).
- 9. Click the **Save** button when you are done.

#### <span id="page-218-0"></span>**Creating a Host**

At a minimum, you will need to define least two hosts: one for the server and one for the client. You may need additional hosts depending on the type of flows you are creating. For example, an HTTP Super Flow may need two server-types, one for the DNS server and one for the HTTP server, but an AOL Super Flow may only need one server and one client.

The Super Flow must have at least one host defined at all times. The system will display an error if you try to delete all the hosts. If this occurs, just click the **Close** button on the error message.

The following section provides instructions for creating a host. For more information on Super Flows, see the section [Super Flows on page 159.](#page-217-0)

#### To create a host:

- 1. Select **Managers > Super Flows** from the BreakingPoint Control Center Menu bar.
- 2. Click the **Manage Hosts** button.
- 3. Enter a host address in the **Name** field.
- 4. Click the **Interface** drop-down button, then select **Client** if the host will transmit data or **Server** if the host will receive data.
- 5. Enter a name for the host in the **Nickname** field.
- **Note:** You can use the string '%n' to assign a unique number for each instance of the host. All tokens that are supported in token substitution can be used to create host nicknames.
- 6. Click the **Submit** button.
- 7. Repeat steps 3-6 for each additional host.
- 8. Close the Manage Hosts window when you are done creating hosts.

#### **Deleting a Host**

Deleting a host will remove it and all flows that use the host. If you attempt to delete all hosts from the Super Flow, the system will display an error message. To resolve the error message, click the **Close** button.

#### To delete a host:

- 1. Select **Managers > Super Flows** from the BreakingPoint Control Center Menu bar.
- 2. Click the **Manage Hosts** button.
- 3. Select the host in the **Hosts** list.
- 4. Click the **Delete** icon (to the right of the Host name.

### <span id="page-219-0"></span>**Creating a Flow**

A flow defines the protocol, servers, and clients available for the Super Flow. You create actions based on the flows that are available. The protocol parameters and flow actions that will be configurable for the flow will depend on the protocol that the flow is based on.

**Note:** Before creating a flow, you must have your hosts set up. For more information on creating hosts, see the section [Creating a Host on page 160](#page-218-0).

**Note:** There can be up to 16 flows per Super Flow.

- 1. Select **Managers > Super Flows** from the BreakingPoint Control Center Menu bar.
- 2. In the Flows region of the window, click **Add Flow**.
- 3. Click the **Client** drop-down button, then select a client from the **Client** drop-down menu
- 4. Click the **Server** drop-down button, then select a server from the **Server** drop-down menu.
- 5. Select a protocol from the list of available protocols.
- 6. Click the **OK** button.
- 7. Select a flow in the Flows section, then expand the list of protocol parameters.
- 8. Enable or disable any parameter options you want to use.
- 9. Define the values for the protocol parameters that are enabled. For more information on protocol parameters, see the section [Protocol Parameters on page 163](#page-220-0).
- 10. Repeat steps 2 through 9 for each flow you'd like to add to the Super Flow.

#### **Deleting a Flow**

Deleting a flow will remove the flow and all its actions from the Super Flow.

**Note:** All actions based on the flow will also be removed from the Super Flow.

#### To delete a flow:

- 1. Select **Managers > Super Flows** from the BreakingPoint Control Center Menu bar.
- 2. Select a Super Flow from the **Select Super Flows** list.
- 3. Click the **Open** button.
- 4. Select a flow from the Flows list.
- 5. Click the **Delete** icon.
- 6. Click the **Yes** button when the Delete Flow confirmation window opens.

#### <span id="page-219-1"></span>**Adding Actions to a Super Flow**

After you have set up the hosts and flows for the Super Flow, you can create a sequence of actions for the Super Flow. The following section provides instructions for adding actions to a Super Flow. To add actions to a Super Flow:

- 1. Select **Managers > Super Flows** from the BreakingPoint Control Center Menu bar.
- 2. Select a Super Flow from the **Select Super Flows** list.
- 3. Select a flow from the Flows list.
	- **Note:** The protocol used by the flow will determine the actions and action parameters that are available for you to configure.
- 4. In the Actions region of the window, click **Add Action**.
- 5. Either accept the sequence number provided (in the **Add new action at** field), or designate a different ordering. The first Action must be number 1 in the sequence, but you can change the order of the others.
- 6. Select an action from the list of available Actions, then click **OK**. For descriptions on actions, see the section [Actions and Action Parameters on page 230.](#page-285-0)
- 7. To edit the action parameters: (optional)
	- Select the Action in the Actions list, then expand it to list the parameters.
	- Define or modify any of the parameters available for the action. For more information on action parameters, see the section [Actions and Action Parameters on page 230](#page-285-0).
		- **Note:** If you want to reference a valid file for server responses to URI requests, you must upload the file to the chassis. If uploaded files are supported by the protocol, you will see an option to upload files from the action parameters window.
	- Click the **Save** button when done.

8. Repeat steps 3 through 7 for each action you want to add to the Super Flow.

9. Click the **Save** button.

#### **Deleting Actions from a Super Flow**

Deleting an action will remove it from the Super Flow.

To delete actions to a Super Flow:

- 1. Select **Managers > Super Flows** from the BreakingPoint Control Center Menu bar.
- 2. Select a Super Flow from the **Select Super Flows** list.
- 3. Select the Action from the **Actions** list.
- 4. Click the **Delete** icon (located to the right of the Action name).
- 5. Click **Yes** when the Delete Action confirmation window opens.

## <span id="page-220-0"></span>**Protocol Parameters**

You can use protocol parameters to customize the clients and servers for a protocol. These protocol parameters allow you define the server and client port numbers and configure additional settings for certain protocols. Since the parameters vary for each protocol, you will need to have an understanding of each protocol's design and implementation to configure the server and client.

This tablelists the protocol parameters and their descriptions.

**Table 8-17: Protocol Parameters**

| <b>Protocol</b> | <b>Protocol Parameters</b>                      | <b>Valid Values</b>                                                                          |
|-----------------|-------------------------------------------------|----------------------------------------------------------------------------------------------|
| <b>AIM</b>      | L4 Transport                                    | Default, SCTP, SCTP over UDP, TCP, or<br><b>UDP</b>                                          |
|                 | <b>SCTP</b> Tunneling Port<br>$(0=$ default $)$ | $0 - 65,535$                                                                                 |
|                 | <b>SCTP Checksum Type</b>                       | ADLER32 or CRC32                                                                             |
|                 | IPv4 TOS/DSCP                                   | A hex value between 00 and FF                                                                |
|                 | IPv6 Traffic Class                              | A hex value between 00 and FF                                                                |
|                 | IPv6 Flow Label                                 | A hex value between 00000 and FFFFF                                                          |
|                 | Source Port (0=random)                          | $0 - 65,535$                                                                                 |
|                 | Destination Port (0=random)                     | $0 - 65,535$                                                                                 |
| AOL             | L4 Transport                                    | Default, SCTP, SCTP over UDP, TCP, or<br><b>UDP</b>                                          |
|                 | <b>SCTP</b> Tunneling Port<br>$(0=$ default $)$ | $0 - 65,535$                                                                                 |
|                 | <b>SCTP Checksum Type</b>                       | ADLER32 or CRC32                                                                             |
|                 | IPv4 TOS/DSCP                                   | A hex value between 00 and FF                                                                |
|                 | IPv6 Traffic Class                              | A hex value between 00 and FF                                                                |
|                 | IPv6 Flow Label                                 | A hex value between 00000 and FFFFF                                                          |
|                 | Source Port (0=random)                          | $0 - 65,535$                                                                                 |
|                 | Destination Port (0=random)                     | $0 - 65,535$                                                                                 |
|                 | <b>User Agent</b>                               | Up to 128 alphanumeric and/or special<br>characters can be used to define the user<br>agent. |
|                 | Locale                                          | English<br>French<br>German<br>Spanish                                                       |

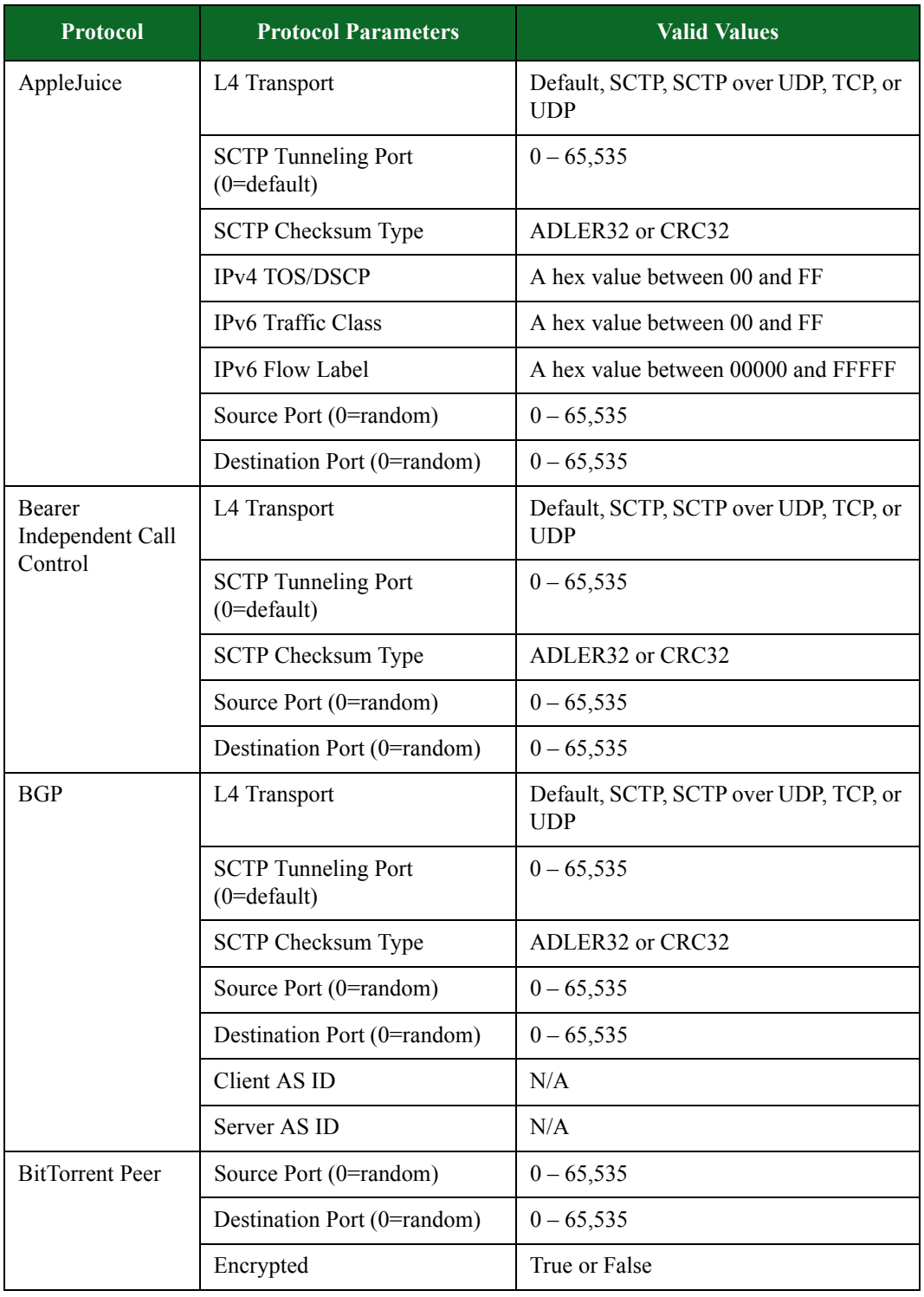

| <b>Protocol</b>              | <b>Protocol Parameters</b>                      | <b>Valid Values</b>                                                                                                    |
|------------------------------|-------------------------------------------------|----------------------------------------------------------------------------------------------------|
| <b>BitTorrent</b><br>Tracker | Source Port (0=random)                          | $0 - 65,535$                                                                                                    |
|                              | Destination Port (0=random)                     | $0 - 65,535$                                                                                                    |
|                              | Encrypted                                       | True or False                                                                                                    |
| Chargen                      | L4 Transport                                    | Default, SCTP, SCTP over UDP, TCP, or<br><b>UDP</b>                                                                                                    |
|                              | <b>SCTP</b> Tunneling Port<br>$(0=$ default $)$ | $0 - 65,535$                                                                                                    |
|                              | <b>SCTP Checksum Type</b>                       | ADLER32 or CRC32                                                                                                    |
|                              | Source Port (0=random)                          | $0 - 65,535$                                                                                                    |
|                              | Destination Port (0=random)                     | $0 - 65,535$                                                                                                    |
|                              | Server Profile                                  | Ubuntu, Cygwin, or Custom                                                                                                    |
|                              | Chargen Pattern                                 | Up to 128 alphanumeric characters can<br>be specified for the pattern of bytes sent<br>to the client. This field is set only if<br>Server Profile is set to Custom. |
|                              | <b>Transport Protocol</b><br>(Deprecated)       | <b>UDP</b> or TCP                                                                                                    |
| Citrix                       | L4 Transport                                    | Default, SCTP, SCTP over UDP, TCP, or<br><b>UDP</b>                                                                                                    |
|                              | <b>SCTP</b> Tunneling Port<br>$(0=$ default $)$ | $0 - 65,535$                                                                                                    |
|                              | <b>SCTP Checksum Type</b>                       | ADLER32 or CRC32                                                                                                    |
|                              | Source Port (0=random)                          | $0 - 65,535$                                                                                                    |
|                              | Destination Port (0=random)                     | $0 - 65,535$                                                                                                    |
|                              | Seamless Channel Priority                       | $0 - 3$                                                                                                    |
|                              | Window Channel Priority                         | $0 - 3$                                                                                                    |
|                              | Disk IO Channel Priority                        | $0 - 3$                                                                                                    |
|                              | Print Channel Priority                          | $0 - 3$                                                                                                    |
|                              | Audio Channel Priority                          | $0 - 3$                                                                                                    |

**Table 8-17: Protocol Parameters**

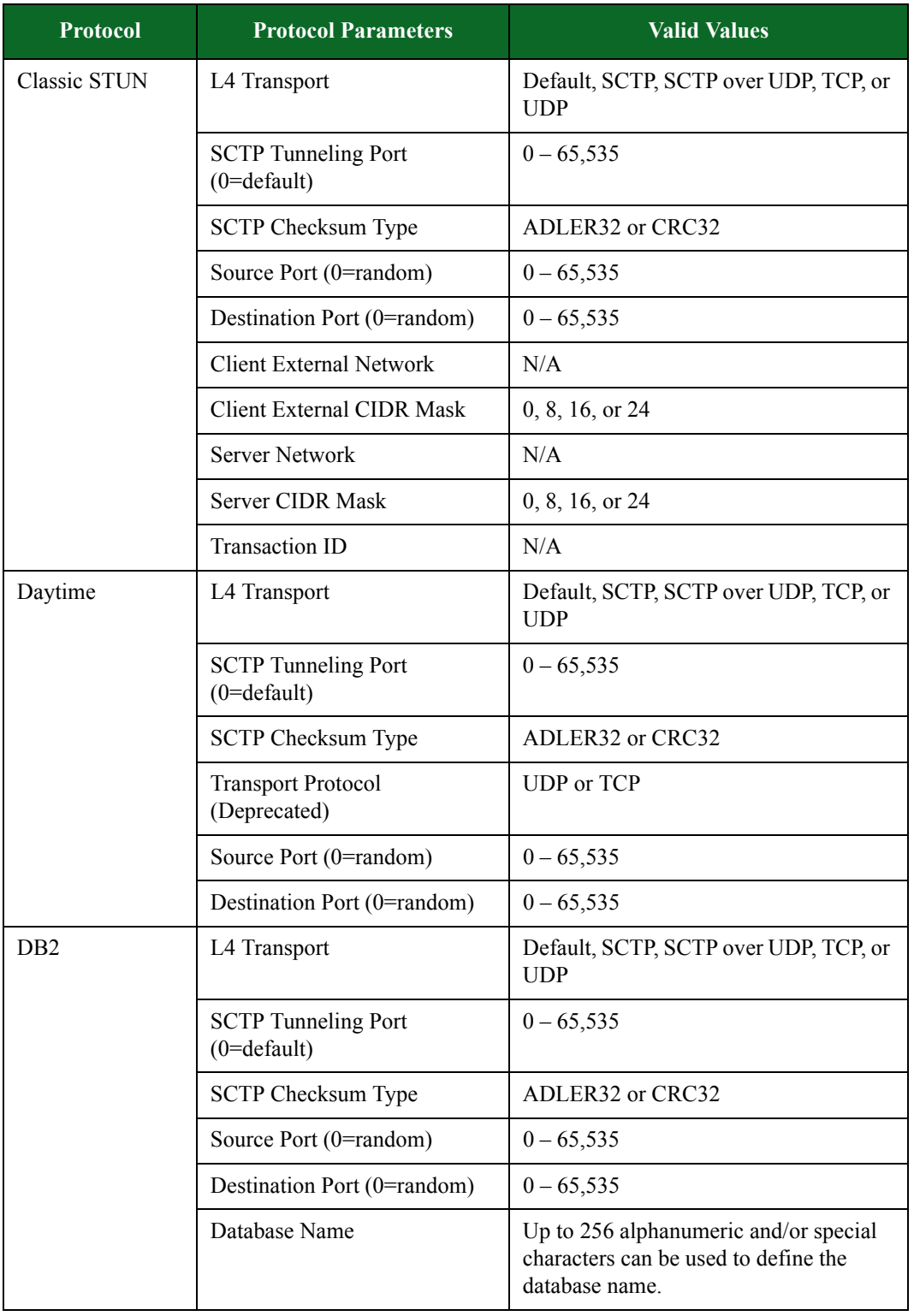

| <b>Protocol</b>                         | <b>Protocol Parameters</b>                      | <b>Valid Values</b>                                 |
|-----------------------------------------|-------------------------------------------------|-----------------------------------------------------|
| DCE RPC                                 | L4 Transport                                    | Default, SCTP, SCTP over UDP, TCP, or<br><b>UDP</b> |
|                                         | <b>SCTP</b> Tunneling Port<br>$(0=$ default $)$ | $0 - 65,535$                                        |
|                                         | SCTP Checksum Type                              | ADLER32 or CRC32                                    |
|                                         | Source Port (0=random)                          | $0 - 65,535$                                        |
|                                         | Destination Port (0=random)                     | $0 - 65,535$                                        |
|                                         | Major Version                                   | $0 - 999$                                           |
|                                         | Minor Version                                   | $0 - 999$                                           |
|                                         | L5 Transport                                    | Raw or SMB                                          |
| DCE RPC<br>Endpoint                     | L4 Transport                                    | Default, SCTP, SCTP over UDP, TCP, or<br><b>UDP</b> |
| Mapping                                 | <b>SCTP</b> Tunneling Port<br>$(0=$ default $)$ | $0 - 65,535$                                        |
|                                         | <b>SCTP Checksum Type</b>                       | ADLER32 or CRC32                                    |
|                                         | Source Port (0=random)                          | $0 - 65,535$                                        |
|                                         | Destination Port (0=random)                     | $0 - 65,535$                                        |
|                                         | Major Version                                   | $0 - 999$                                           |
|                                         | Minor Version                                   | $0 - 999$                                           |
|                                         | L5 Transport                                    | Raw or SMB                                          |
| <b>DCE RPC</b><br>Exchange<br>Directory | L4 Transport                                    | Default, SCTP, SCTP over UDP, TCP, or<br><b>UDP</b> |
|                                         | <b>SCTP Tunneling Port</b><br>$(0=$ default $)$ | $0 - 65,535$                                        |
|                                         | <b>SCTP Checksum Type</b>                       | ADLER32 or CRC32                                    |
|                                         | Source Port (0=random)                          | $0 - 65,535$                                        |
|                                         | Destination Port (0=random)                     | $0 - 65,535$                                        |
|                                         | Major Version                                   | $0 - 999$                                           |
|                                         | Minor Version                                   | $0 - 999$                                           |
|                                         | L5 Transport                                    | Raw or SMB                                          |

**Table 8-17: Protocol Parameters**

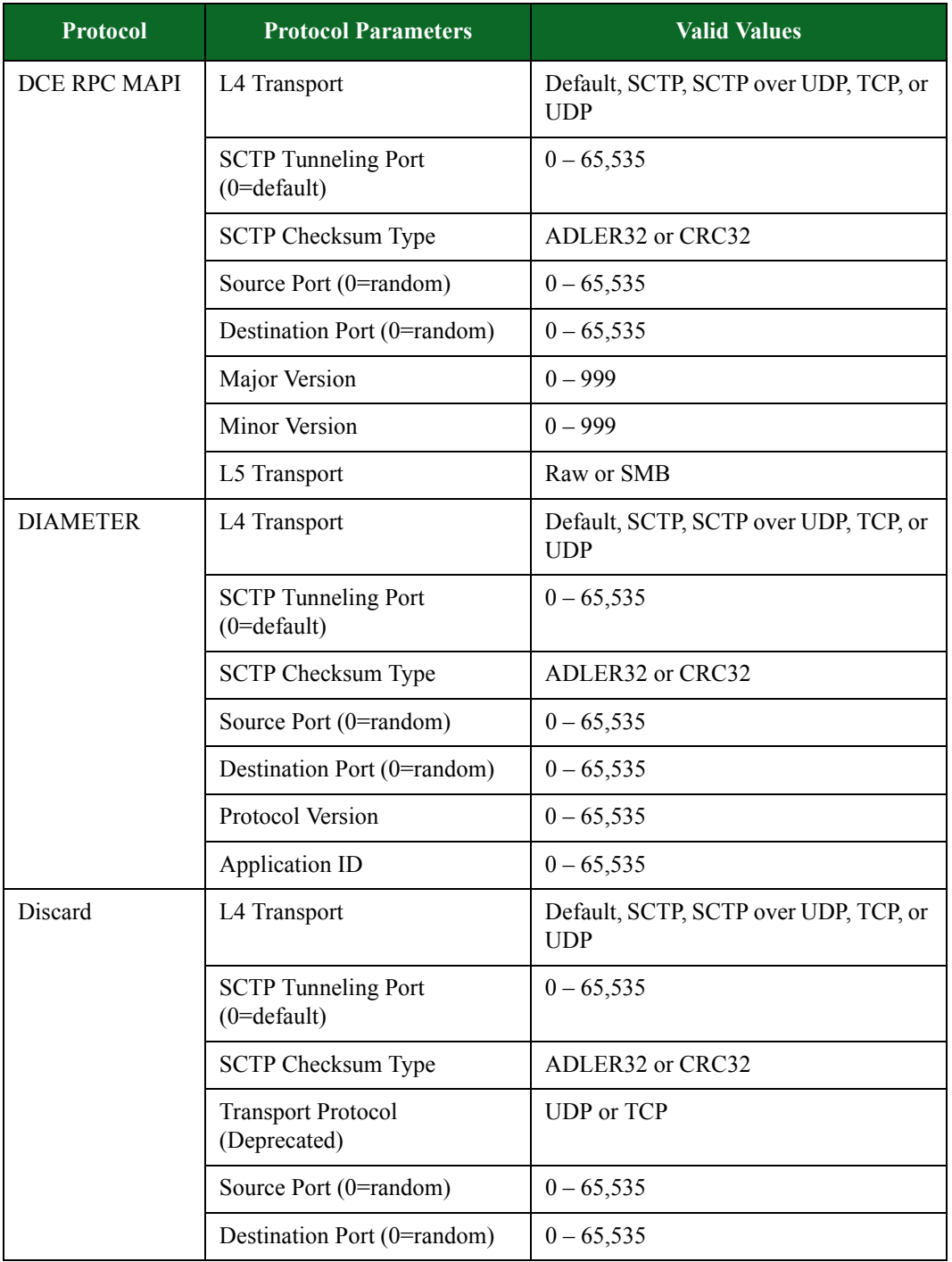

| <b>Protocol</b> | <b>Protocol Parameters</b>                      | <b>Valid Values</b>                                 |
|-----------------|-------------------------------------------------|-----------------------------------------------------|
| <b>DNS</b>      | L4 Transport                                    | Default, SCTP, SCTP over UDP, TCP, or<br><b>UDP</b> |
|                 | <b>SCTP</b> Tunneling Port<br>$(0=$ default $)$ | $0 - 65,535$                                        |
|                 | <b>SCTP Checksum Type</b>                       | ADLER32 or CRC32                                    |
|                 | Source Port (0=random)                          | $0 - 65,535$                                        |
|                 | Destination Port (0=random)                     | $0 - 65,535$                                        |
| Ebay            | L4 Transport                                    | Default, SCTP, SCTP over UDP, TCP, or<br><b>UDP</b> |
|                 | <b>SCTP Tunneling Port</b><br>$(0=$ default $)$ | $0 - 65,535$                                        |
|                 | <b>SCTP Checksum Type</b>                       | ADLER32 or CRC32                                    |
|                 | Source Port (0=random)                          | $0 - 65,535$                                        |
|                 | Destination Port (0=random)                     | $0 - 65,535$                                        |
| Echo            | L4 Transport                                    | Default, SCTP, SCTP over UDP, TCP, or<br><b>UDP</b> |
|                 | <b>SCTP</b> Tunneling Port<br>$(0=$ default $)$ | $0 - 65,535$                                        |
|                 | <b>SCTP Checksum Type</b>                       | ADLER32 or CRC32                                    |
|                 | Source Port (0=random)                          | $0 - 65,535$                                        |
|                 | Destination Port (0=random)                     | $0 - 65,535$                                        |
| eDonkey         | L4 Transport                                    | Default, SCTP, SCTP over UDP, TCP, or<br><b>UDP</b> |
|                 | <b>SCTP</b> Tunneling Port<br>$(0=$ default $)$ | $0 - 65,535$                                        |
|                 | <b>SCTP Checksum Type</b>                       | ADLER32 or CRC32                                    |
|                 | Source Port (0=random)                          | $0 - 65,535$                                        |
|                 | Destination Port (0=random)                     | $0 - 65,535$                                        |

**Table 8-17: Protocol Parameters**

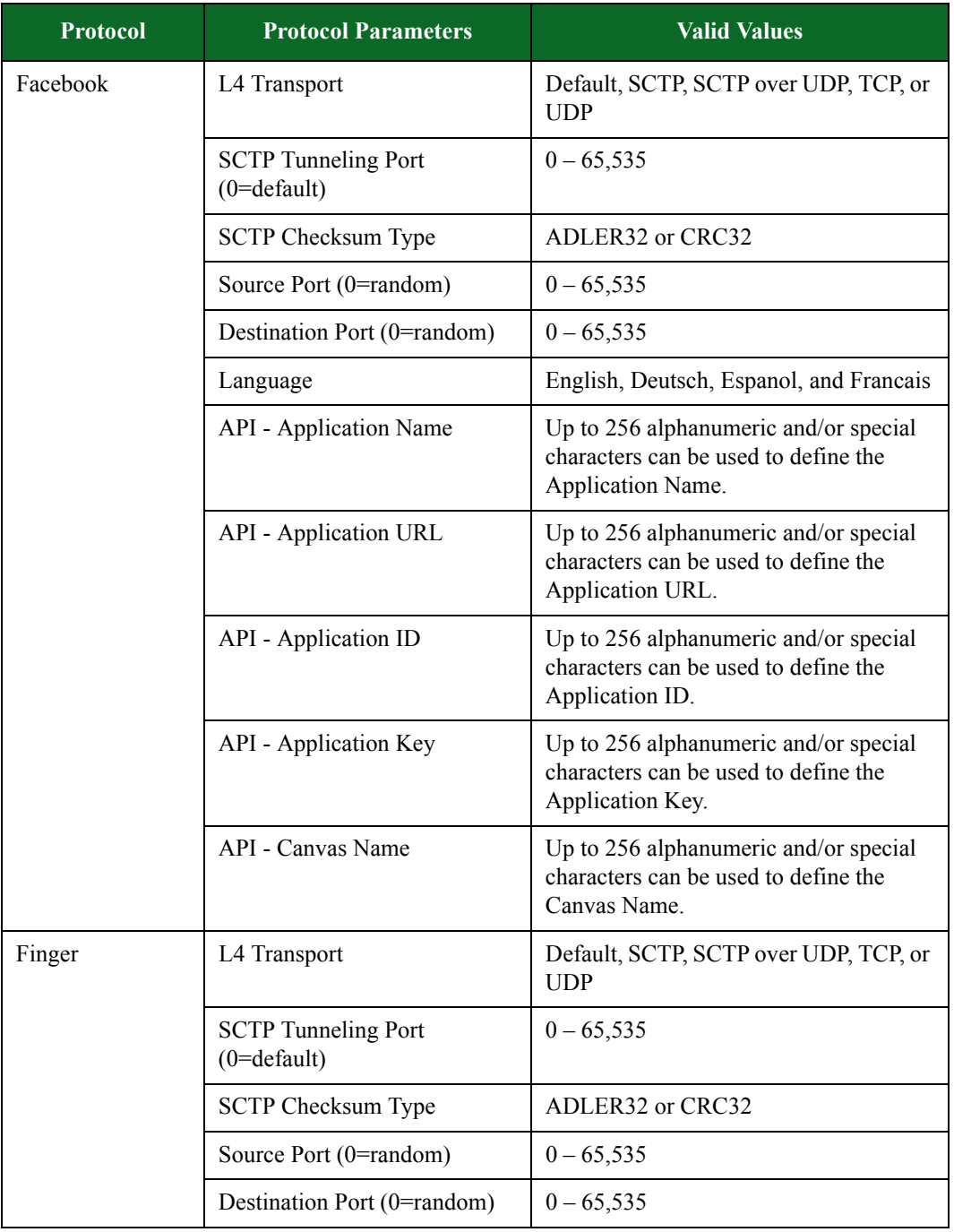

| <b>Protocol</b> | <b>Protocol Parameters</b>                      | <b>Valid Values</b>                                                                              |
|-----------------|-------------------------------------------------|--------------------------------------------------------------------------------------------------|
| FIX             | L4 Transport                                    | Default, SCTP, SCTP over UDP, TCP, or<br><b>UDP</b>                                              |
|                 | <b>SCTP</b> Tunneling Port<br>$(0=$ default $)$ | $0 - 65,535$                                                                                     |
|                 | <b>SCTP Checksum Type</b>                       | ADLER32 or CRC32                                                                                 |
|                 | <b>Encoding Type</b>                            | $Tag = Value$                                                                                    |
|                 | Source Port (0=random)                          | $0 - 65,535$                                                                                     |
|                 | Destination Port (0=random)                     | $0 - 65,535$                                                                                     |
|                 | <b>Application Version ID</b>                   | Up to 50 alphanumeric and/or special<br>characters can be used to define the<br>ApplVerID field. |
| <b>FIXT</b>     | L4 Transport                                    | Default, SCTP, SCTP over UDP, TCP, or<br><b>UDP</b>                                              |
|                 | <b>SCTP</b> Tunneling Port<br>$(0=$ default $)$ | $0 - 65,535$                                                                                     |
|                 | <b>SCTP Checksum Type</b>                       | ADLER32 or CRC32                                                                                 |
|                 | <b>Encoding Type</b>                            | $Tag = Value$                                                                                    |
|                 | Source Port (0=random)                          | $0 - 65,535$                                                                                     |
|                 | Destination Port (0=random)                     | $0 - 65,535$                                                                                     |
|                 | <b>Begin String</b>                             | Up to 128 alphanumeric and/or special<br>characters can be used to define the<br>begin string.   |
|                 | Username                                        | Up to 128 alphanumeric and/or special<br>characters can be used to define the<br>username.       |
|                 | Password                                        | Up to 128 alphanumeric and/or special<br>characters can be used to define the<br>password.       |
| <b>FTP</b>      | L4 Transport                                    | Default, SCTP, SCTP over UDP, TCP, or<br><b>UDP</b>                                              |
|                 | <b>SCTP</b> Tunneling Port<br>$(0=$ default $)$ | $0 - 65,535$                                                                                     |
|                 | <b>SCTP Checksum Type</b>                       | ADLER32 or CRC32                                                                                 |

**Table 8-17: Protocol Parameters**

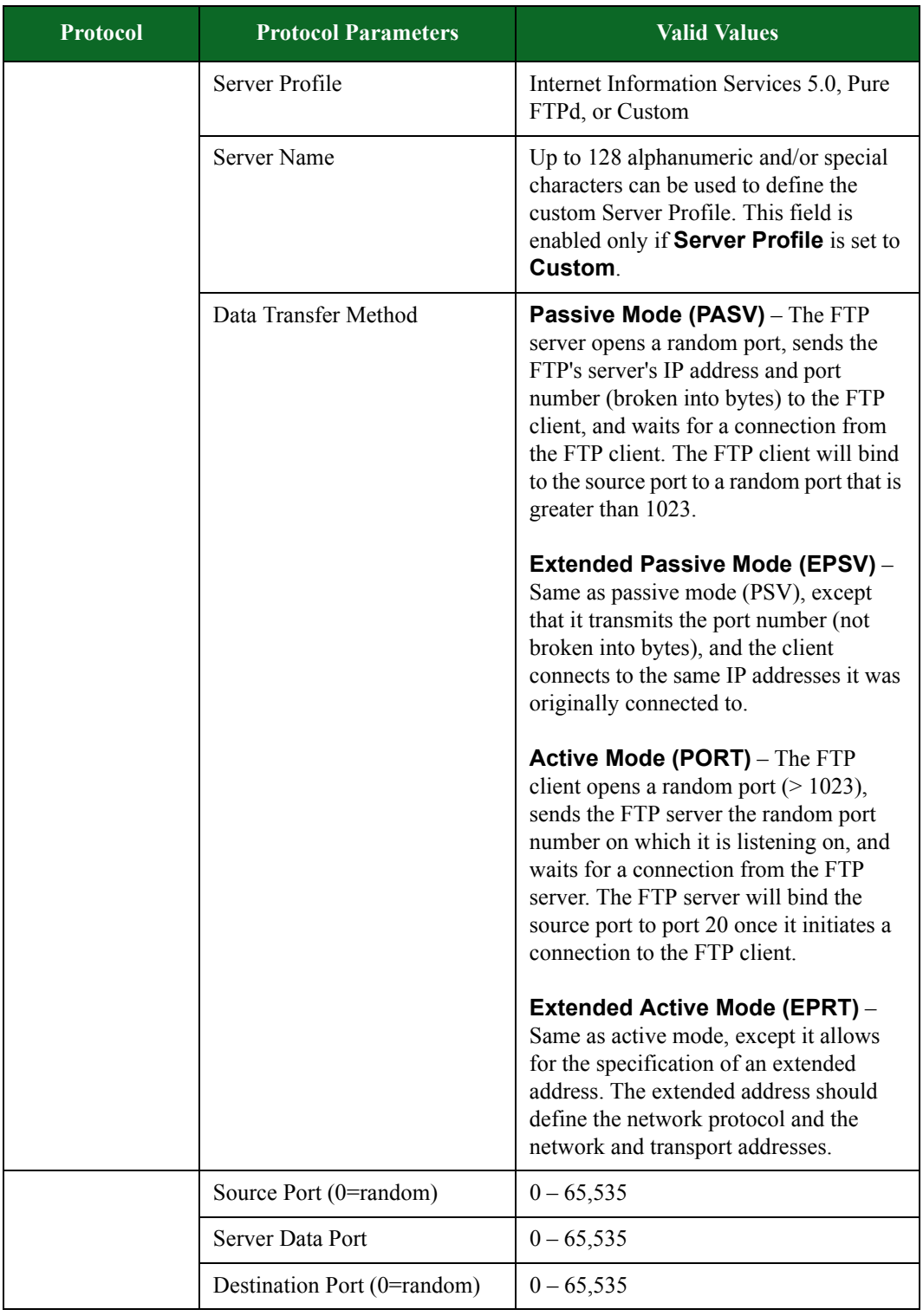

| <b>Protocol</b>                  | <b>Protocol Parameters</b>                      | <b>Valid Values</b>                                                                          |
|----------------------------------|-------------------------------------------------|----------------------------------------------------------------------------------------------|
| Gmail                            | L4 Transport                                    | Default, SCTP, SCTP over UDP, TCP, or<br><b>UDP</b>                                          |
|                                  | <b>SCTP</b> Tunneling Port<br>$(0=$ default $)$ | $0 - 65,535$                                                                                 |
|                                  | SCTP Checksum Type                              | ADLER32 or CRC32                                                                             |
|                                  | Source Port (0=random)                          | $0 - 65,535$                                                                                 |
|                                  | Destination Port (0=random)                     | $0 - 65,535$                                                                                 |
|                                  | User Agent                                      | Up to 128 alphanumeric and/or special<br>characters can be used to define the user<br>agent. |
| <b>GMX</b> Webmail               | L4 Transport                                    | Default, SCTP, SCTP over UDP, TCP, or<br><b>UDP</b>                                          |
|                                  | <b>SCTP</b> Tunneling Port<br>$(0=$ default $)$ | $0 - 65,535$                                                                                 |
|                                  | <b>SCTP Checksum Type</b>                       | ADLER32 or CRC32                                                                             |
|                                  | Source Port (0=random)                          | $0 - 65,535$                                                                                 |
|                                  | Destination Port (0=random)                     | $0 - 65,535$                                                                                 |
|                                  | <b>User Agent</b>                               | Up to 128 alphanumeric and/or special<br>characters can be used to define the user<br>agent. |
| <b>GMX</b> Webmail<br>Attachment | L4 Transport                                    | Default, SCTP, SCTP over UDP, TCP, or<br><b>UDP</b>                                          |
|                                  | <b>SCTP</b> Tunneling Port<br>$(0=$ default $)$ | $0 - 65,535$                                                                                 |
|                                  | SCTP Checksum Type                              | ADLER32 or CRC32                                                                             |
|                                  | Source Port (0=random)                          | $0 - 65,535$                                                                                 |
|                                  | Destination Port (0=random)                     | $0 - 65,535$                                                                                 |
|                                  | <b>User Agent</b>                               | Up to 128 alphanumeric and/or special<br>characters can be used to define the user<br>agent. |

**Table 8-17: Protocol Parameters**

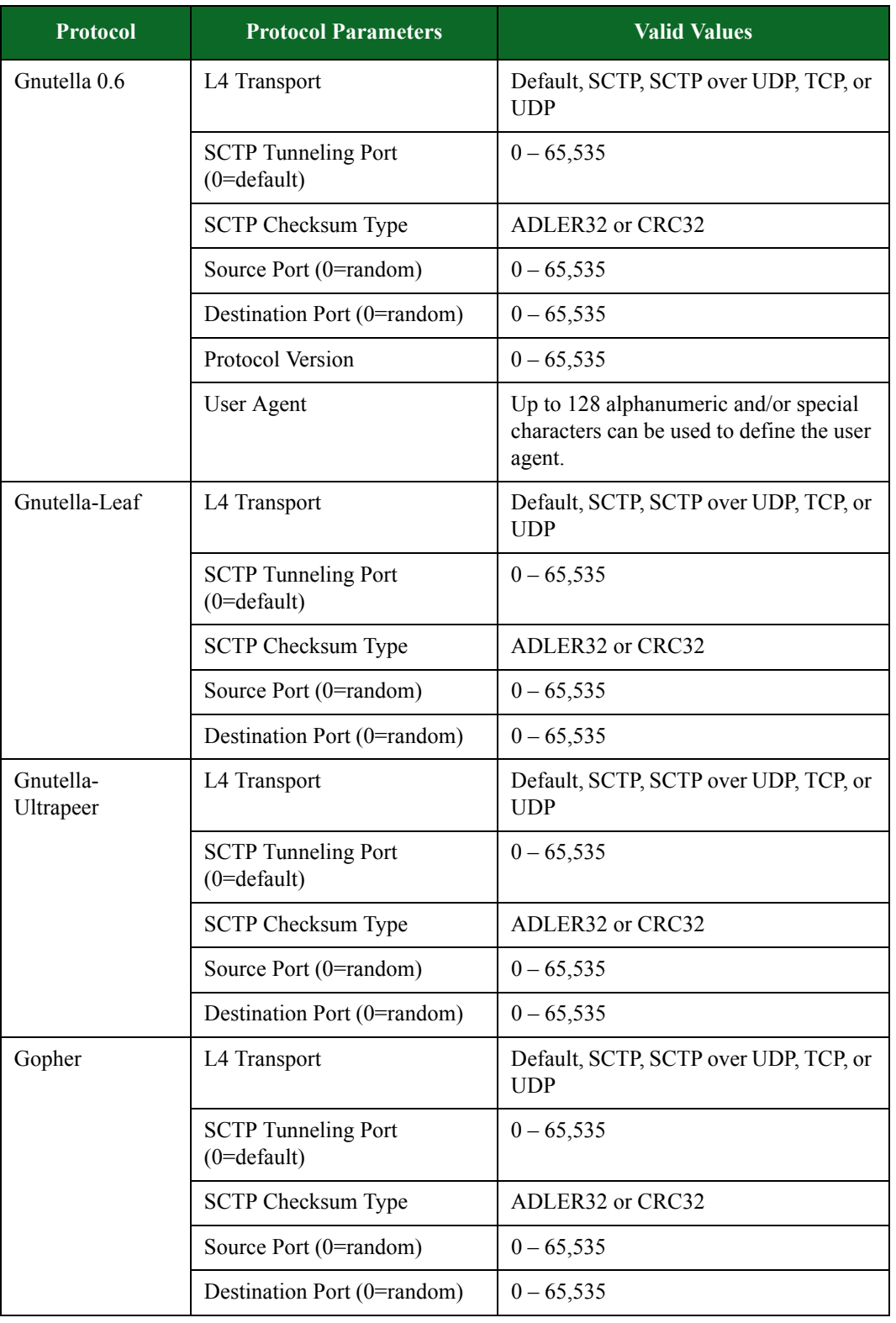

| <b>Protocol</b>           | <b>Protocol Parameters</b>                      | <b>Valid Values</b>                          |
|---------------------------|-------------------------------------------------|----------------------------------------------|
| <b>GTalk</b>              | L4 Transport                                    | Default, SCTP, SCTP over UDP, TCP, or<br>UDP |
|                           | <b>SCTP</b> Tunneling Port<br>$(0=$ default $)$ | $0 - 65,535$                                 |
|                           | <b>SCTP Checksum Type</b>                       | ADLER32 or CRC32                             |
|                           | Source Port (0=random)                          | $0 - 65,535$                                 |
|                           | Destination Port (0=random)                     | $0 - 65,535$                                 |
| <b>GTalkUDP</b><br>Helper | L4 Transport                                    | Default, SCTP, SCTP over UDP, TCP, or<br>UDP |
|                           | <b>SCTP</b> Tunneling Port<br>$(0=$ default $)$ | $0 - 65,535$                                 |
|                           | <b>SCTP Checksum Type</b>                       | ADLER32 or CRC32                             |
|                           | Source Port (0=random)                          | $0 - 65,535$                                 |
|                           | Destination Port (0=random)                     | $0 - 65,535$                                 |

**Table 8-17: Protocol Parameters**

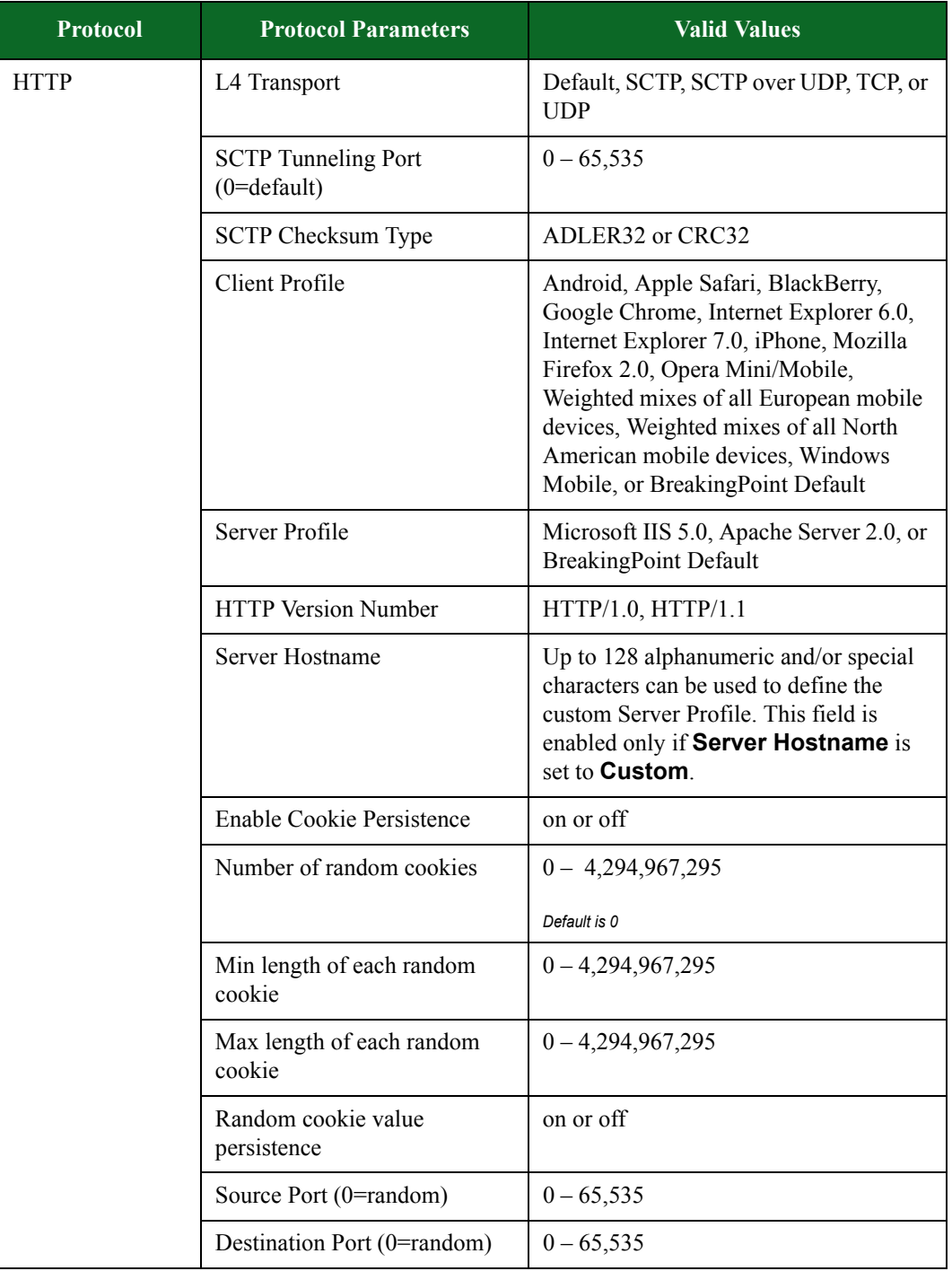

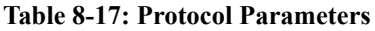

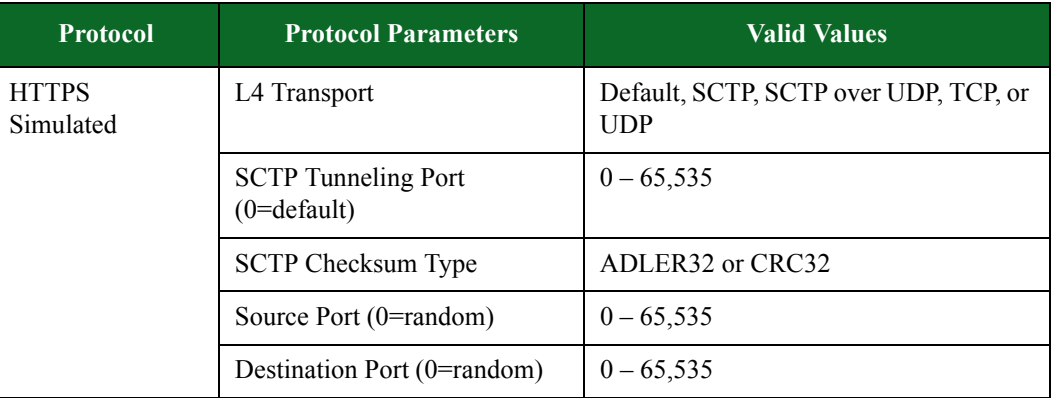

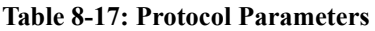

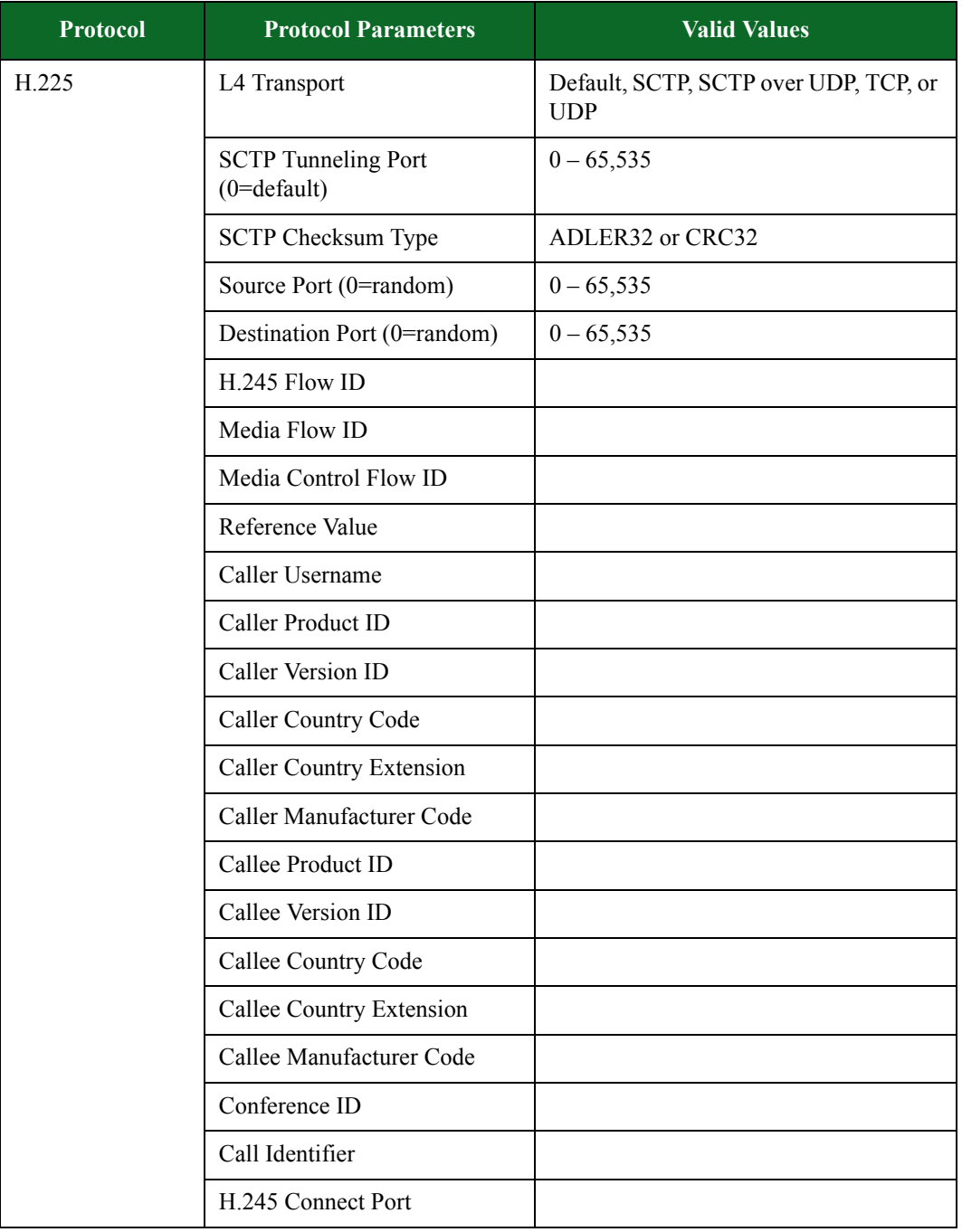

| <b>Protocol</b>  | <b>Protocol Parameters</b>                      | <b>Valid Values</b>                                 |
|------------------|-------------------------------------------------|-----------------------------------------------------|
| <b>H.225 RAS</b> | L4 Transport                                    | Default, SCTP, SCTP over UDP, TCP, or<br><b>UDP</b> |
|                  | <b>SCTP</b> Tunneling Port<br>$(0=$ default $)$ | $0 - 65,535$                                        |
|                  | <b>SCTP Checksum Type</b>                       | ADLER32 or CRC32                                    |
|                  | Source Port (0=random)                          | $0 - 65,535$                                        |
|                  | Destination Port (0=random)                     | $0 - 65,535$                                        |
|                  | Call Signal Flow ID                             |                                                     |
|                  | Gatekeeper Identifier                           |                                                     |
|                  | Conference Identifier                           |                                                     |
|                  | Endpoint T.35 Country Code                      |                                                     |
|                  | Endpoint T.35 Manufacturer<br>Code              |                                                     |
|                  | <b>Endpoint Product Indentifier</b>             |                                                     |
|                  | <b>Endpoint Product Version</b>                 |                                                     |
|                  | Endpoint Identifier                             |                                                     |
|                  | H323 Identifier                                 |                                                     |
|                  | Call Identifier                                 |                                                     |

**Table 8-17: Protocol Parameters**

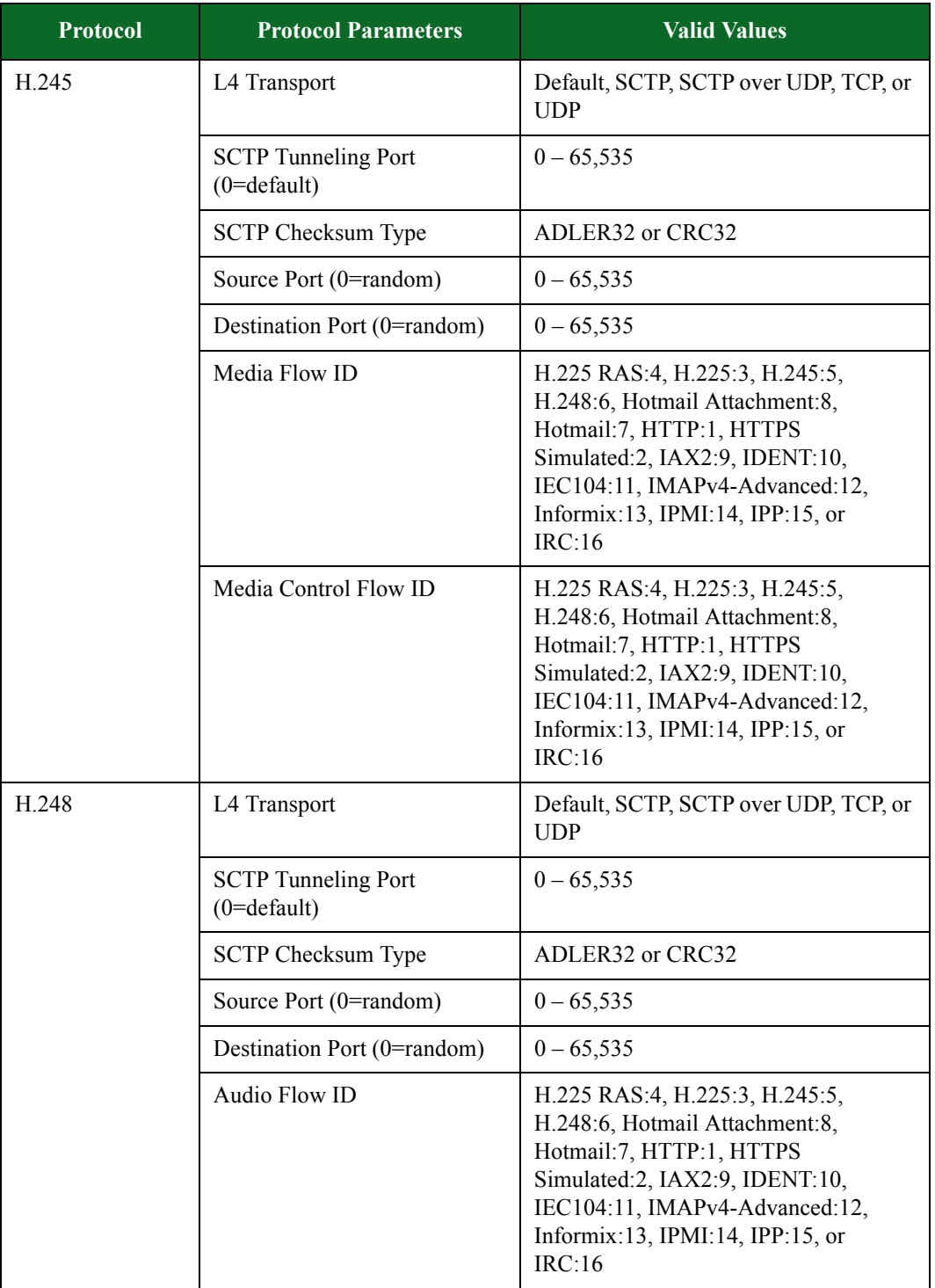

| <b>Protocol</b>       | <b>Protocol Parameters</b>                      | <b>Valid Values</b>                                                                          |
|-----------------------|-------------------------------------------------|----------------------------------------------------------------------------------------------|
| Hotmail               | L4 Transport                                    | Default, SCTP, SCTP over UDP, TCP, or<br><b>UDP</b>                                          |
|                       | <b>SCTP</b> Tunneling Port<br>$(0=$ default $)$ | $0 - 65,535$                                                                                 |
|                       | <b>SCTP Checksum Type</b>                       | ADLER32 or CRC32                                                                             |
|                       | Source Port (0=random)                          | $0 - 65,535$                                                                                 |
|                       | Destination Port (0=random)                     | $0 - 65,535$                                                                                 |
|                       | <b>User Agent</b>                               | Up to 128 alphanumeric and/or special<br>characters can be used to define the user<br>agent. |
| Hotmail<br>Attachment | L4 Transport                                    | Default, SCTP, SCTP over UDP, TCP, or<br><b>UDP</b>                                          |
|                       | <b>SCTP</b> Tunneling Port<br>$(0=$ default $)$ | $0 - 65,535$                                                                                 |
|                       | <b>SCTP Checksum Type</b>                       | ADLER32 or CRC32                                                                             |
|                       | Source Port (0=random)                          | $0 - 65,535$                                                                                 |
|                       | Destination Port (0=random)                     | $0 - 65,535$                                                                                 |
|                       | <b>User Agent</b>                               | Up to 128 alphanumeric and/or special<br>characters can be used to define the user<br>agent. |
| IAX2                  | L4 Transport                                    | Default, SCTP, SCTP over UDP, TCP, or<br><b>UDP</b>                                          |
|                       | <b>SCTP</b> Tunneling Port<br>$(0=$ default $)$ | $0 - 65,535$                                                                                 |
|                       | <b>SCTP Checksum Type</b>                       | ADLER32 or CRC32                                                                             |
|                       | Source Port (0=random)                          | $0 - 65,535$                                                                                 |
|                       | Destination Port (0=random)                     | $0 - 65,535$                                                                                 |

**Table 8-17: Protocol Parameters**

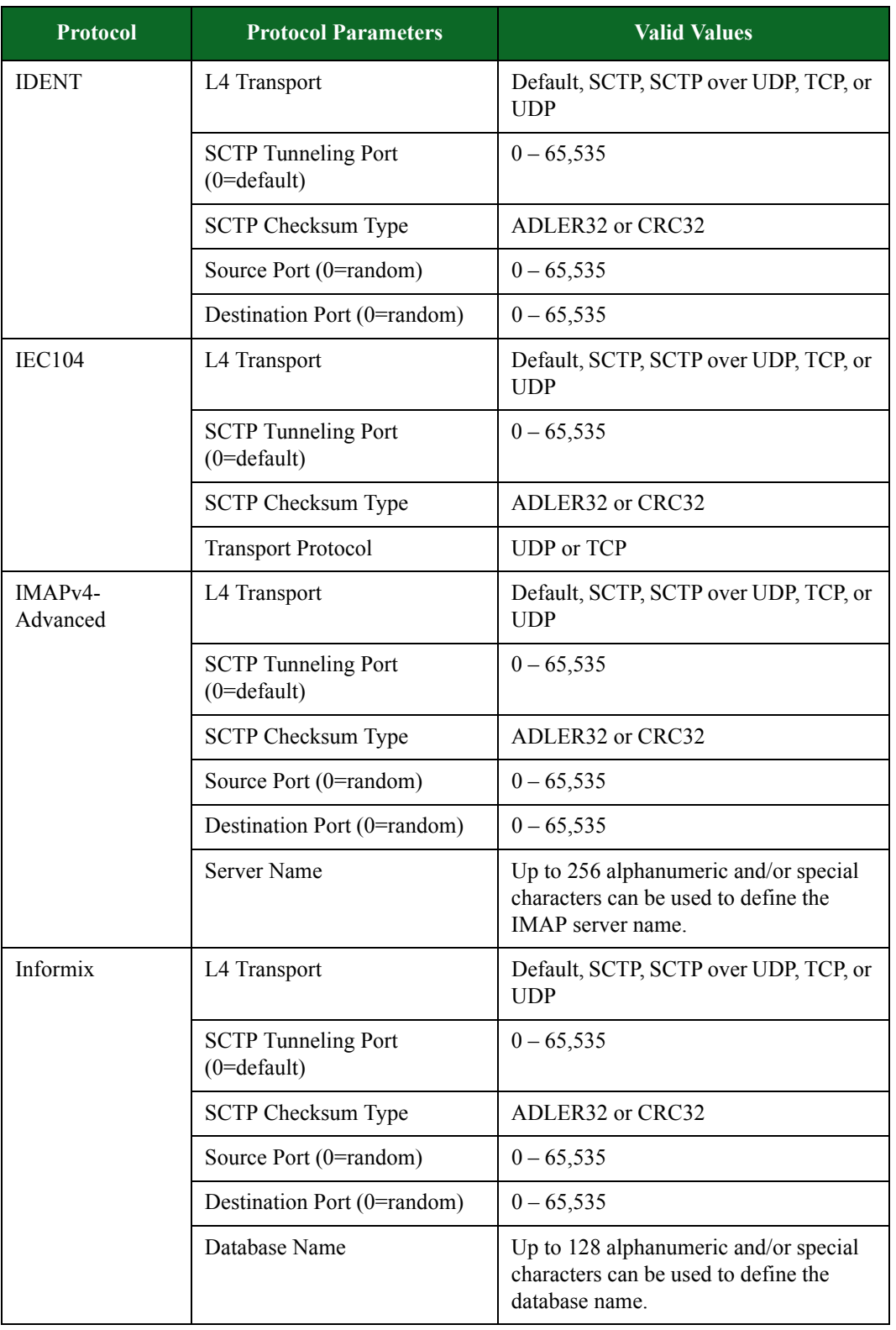

| <b>Protocol</b>               | <b>Protocol Parameters</b>                      | <b>Valid Values</b>                                                                                     |
|-------------------------------|-------------------------------------------------|----------------------------------------------------------------------------------------------------|
| <b>Internet Relay</b><br>Chat | L4 Transport                                    | Default, SCTP, SCTP over UDP, TCP, or<br><b>UDP</b>                                                     |
|                               | <b>SCTP</b> Tunneling Port<br>$(0=$ default $)$ | $0 - 65,535$                                                                                            |
|                               | <b>SCTP Checksum Type</b>                       | ADLER32 or CRC32                                                                                        |
|                               | Source Port (0=random)                          | $0 - 65,535$                                                                                            |
|                               | Destination Port (0=random)                     | $0 - 65,535$                                                                                            |
|                               | Local User Nickname                             | Up to 8 alphanumeric and/or special<br>characters can be used to define the local<br>user's nickname.   |
|                               | Local Username                                  | Up to 8 alphanumeric and/or special<br>characters can be used to define the local<br>user's name.       |
|                               | <b>Client Host Name</b>                         | Up to 128 alphanumeric and/or special<br>characters can be used to define the<br>client's host name.    |
|                               | <b>IRC Node Name</b>                            | Up to 128 alphanumeric and/or special<br>characters can be used to define the IRC<br>node name.         |
|                               | IRC Central Node Name                           | Up to 128 alphanumeric and/or special<br>characters can be used to define the IRC<br>central node name. |
| <b>IPMI</b>                   | L4 Transport                                    | Default, SCTP, SCTP over UDP, TCP, or<br><b>UDP</b>                                                     |
|                               | <b>SCTP</b> Tunneling Port<br>$(0=$ default $)$ | $0 - 65,535$                                                                                            |
|                               | <b>SCTP Checksum Type</b>                       | ADLER32 or CRC32                                                                                        |
|                               | Source Port (0=random)                          | $0 - 65,535$                                                                                            |
|                               | Destination Port (0=random)                     | $0 - 65,535$                                                                                            |

**Table 8-17: Protocol Parameters**

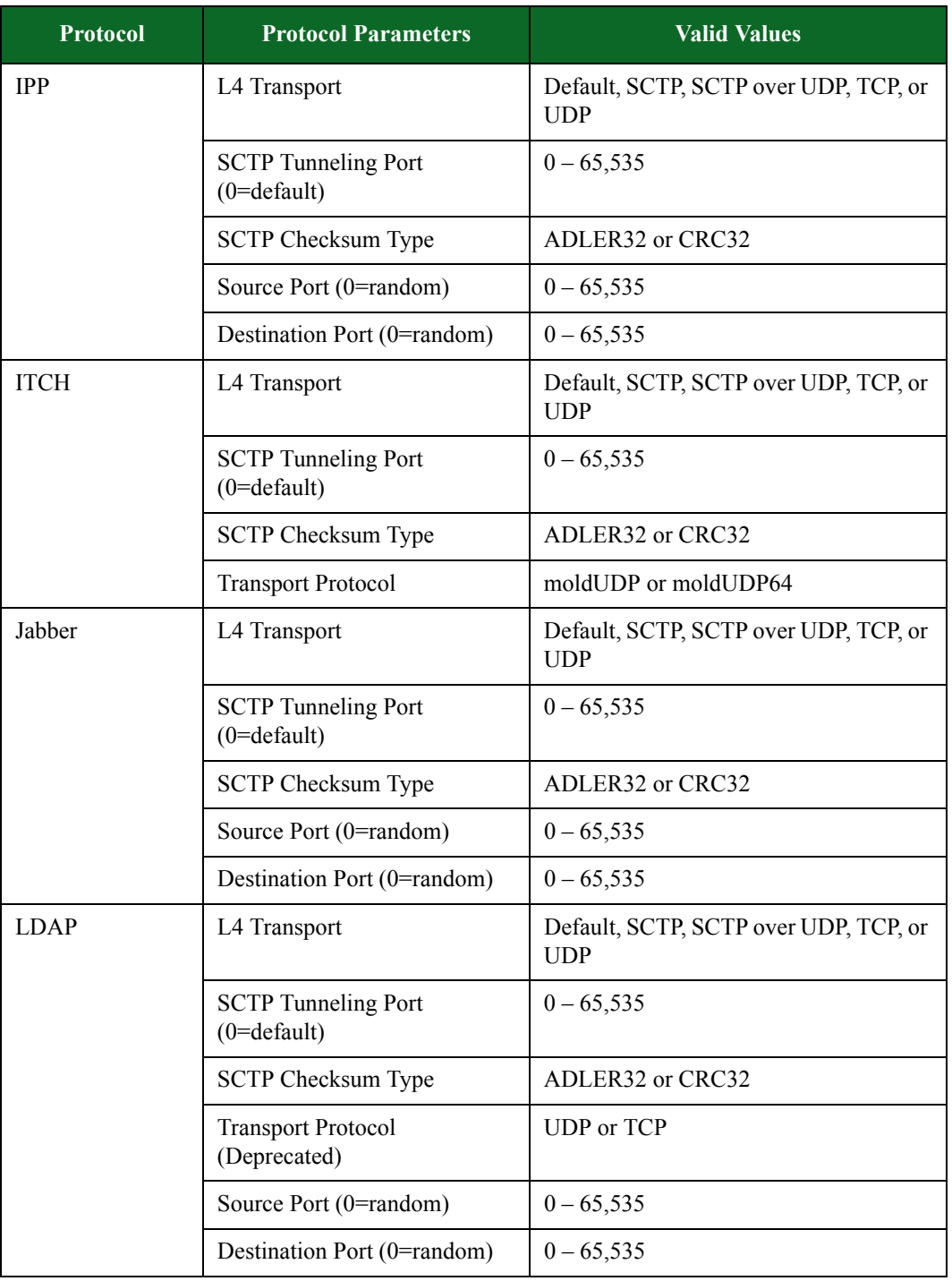

| <b>Protocol</b> | <b>Protocol Parameters</b>                            | <b>Valid Values</b>                                 |
|-----------------|-------------------------------------------------------|-----------------------------------------------------|
| <b>LDP</b>      | L4 Transport                                          | Default, SCTP, SCTP over UDP, TCP, or<br><b>UDP</b> |
|                 | <b>SCTP</b> Tunneling Port<br>$(0=$ default $)$       | $0 - 65,535$                                        |
|                 | <b>SCTP Checksum Type</b>                             | ADLER32 or CRC32                                    |
|                 | Source Port (0=random)                                | $0 - 65,535$                                        |
|                 | Destination Port (0=random)                           | $0 - 65,535$                                        |
| MMS MM1         | Flow Mode                                             |                                                     |
|                 | Source IP Address                                     |                                                     |
|                 | <b>Destination IP Address</b>                         |                                                     |
|                 | L4 Transport                                          | Default, SCTP, SCTP over UDP, TCP, or<br><b>UDP</b> |
|                 | <b>SCTP</b> Tunneling Port<br>$(0=$ default $)$       | $0 - 65,535$                                        |
|                 | <b>SCTP Checksum Type</b>                             | ADLER32 or CRC32                                    |
|                 | <b>SCTP Shared Connection</b><br>Enabled              |                                                     |
|                 | <b>SCTP</b> Shared Connection<br><b>Client Offset</b> |                                                     |
|                 | <b>SCTP Shared Connection</b><br>Server Offset        |                                                     |
|                 | <b>SCTP Shared Connection</b><br>Master Only Enable   |                                                     |

**Table 8-17: Protocol Parameters**

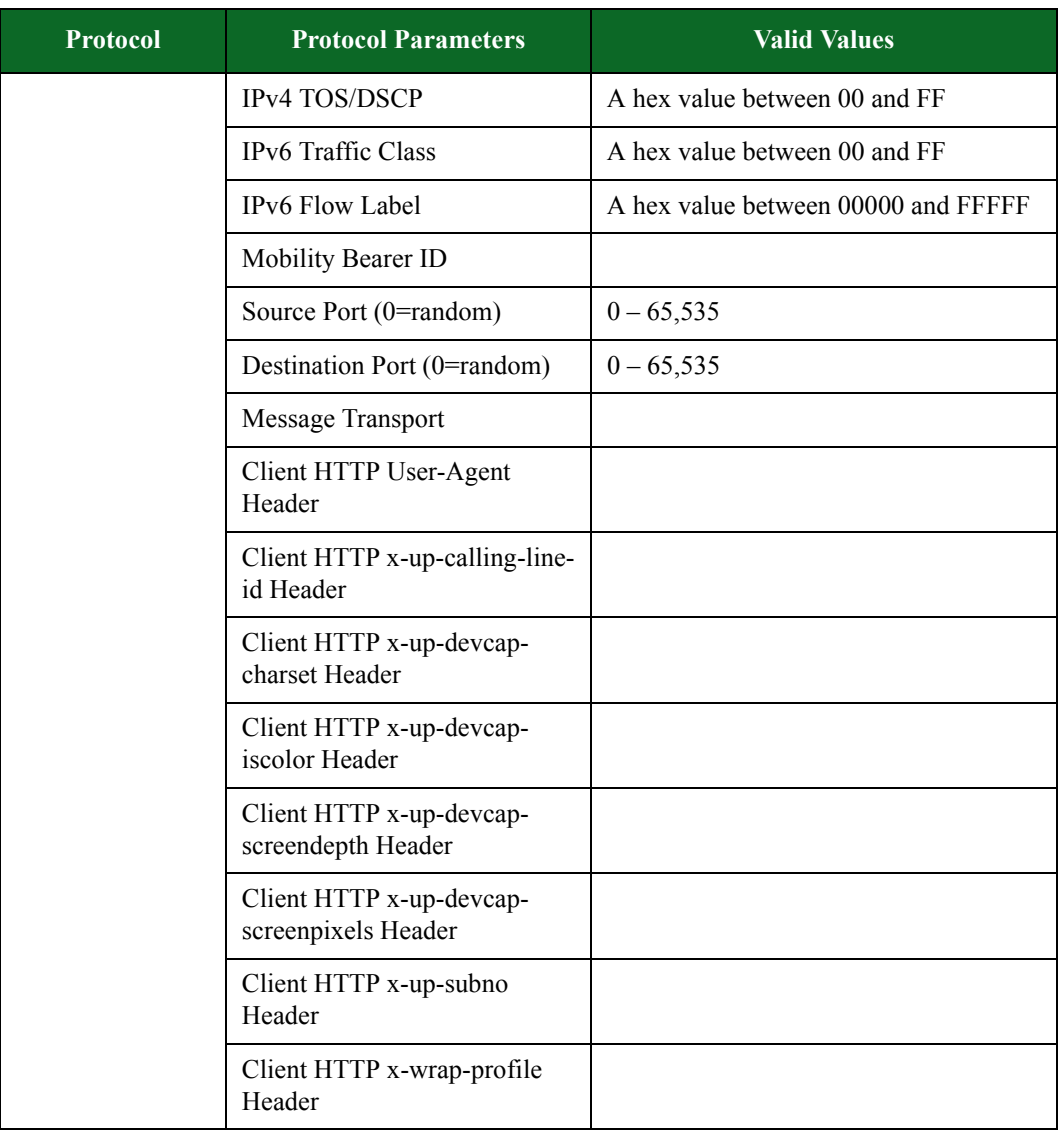

| <b>Protocol</b> | <b>Protocol Parameters</b>                      | <b>Valid Values</b>                                 |
|-----------------|-------------------------------------------------|-----------------------------------------------------|
| Modbus          | L4 Transport                                    | Default, SCTP, SCTP over UDP, TCP, or<br><b>UDP</b> |
|                 | <b>SCTP</b> Tunneling Port<br>$(0=$ default $)$ | $0 - 65,535$                                        |
|                 | <b>SCTP Checksum Type</b>                       | ADLER32 or CRC32                                    |
|                 | IPv4 TOS/DSCP                                   | A hex value between 00 and FF                       |
|                 | IPv6 Traffic Class                              | A hex value between 00 and FF                       |
|                 | IPv6 Flow Label                                 | A hex value between 00000 and FFFFF                 |
|                 | Source Port (0=random)                          | $0 - 65,535$                                        |
|                 | Destination Port (0=random)                     | $0 - 65,535$                                        |
| MSN-Dispatch    | <b>Client Port</b>                              | $0 - 65,535$                                        |
|                 | <b>Server Port</b>                              | $0 - 65,535$                                        |
| MSN-Nexus       | <b>Client Port</b>                              | $0 - 65,535$                                        |
|                 | Server Port                                     | $0 - 65,535$                                        |
| MSN-            | <b>Client Port</b>                              | $0 - 65,535$                                        |
| Notification    | <b>Server Port</b>                              | $0 - 65,535$                                        |
| MSN-Passport    | L4 Transport                                    | Default, SCTP, SCTP over UDP, TCP, or<br><b>UDP</b> |
|                 | <b>SCTP</b> Tunneling Port<br>$(0=$ default $)$ | $0 - 65,535$                                        |
|                 | <b>SCTP Checksum Type</b>                       | ADLER32 or CRC32                                    |
|                 | Source Port (0=random)                          | $0 - 65,535$                                        |
|                 | Destination Port (0=random)                     | $0 - 65,535$                                        |
|                 | <b>MSNP</b> Version                             |                                                     |
|                 | <b>Client Version</b>                           |                                                     |
|                 | Passport                                        |                                                     |
|                 | Password                                        |                                                     |
|                 | Client GUID                                     |                                                     |

**Table 8-17: Protocol Parameters**

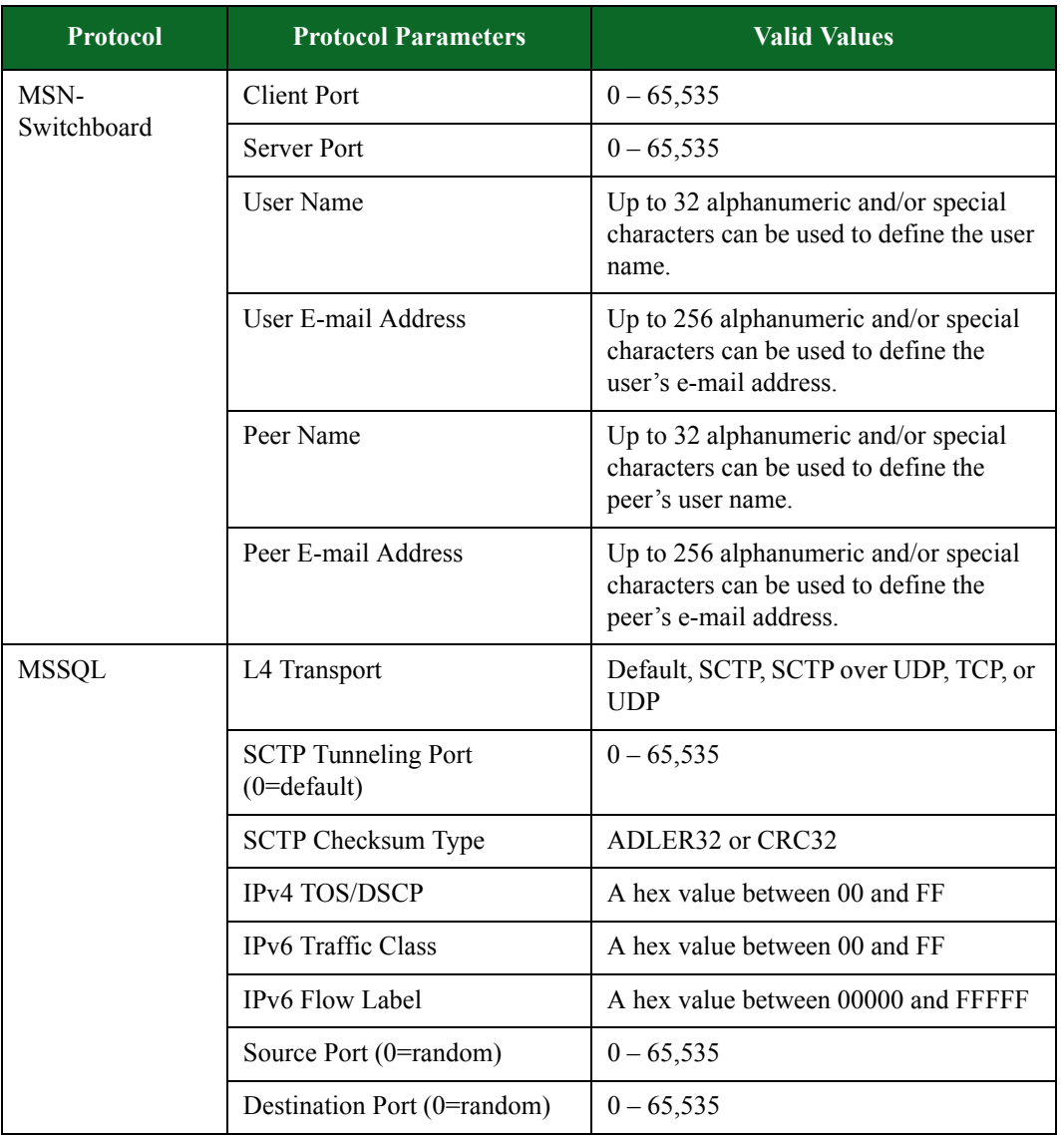

| Protocol     | <b>Protocol Parameters</b>                                | <b>Valid Values</b>                                 |
|--------------|-----------------------------------------------------------|-----------------------------------------------------|
| Multicast    | Multicast: Role                                           |                                                     |
|              | Multicast: Group Address                                  |                                                     |
|              | <b>Multicast Clients: SSM Source</b><br>Address           |                                                     |
|              | <b>Multicast Clients: Max Clients</b><br>Per Subnet/VLAN  |                                                     |
|              | <b>Multicast Clients: Max</b><br>Measurable Leave Latency |                                                     |
|              | Maximum Data Size                                         |                                                     |
|              | Source Port (0=random)                                    | $0 - 65,535$                                        |
|              | Destination Port (0=random)                               | $0 - 65,535$                                        |
|              | L4 Transport                                              | Default, SCTP, SCTP over UDP, TCP, or<br><b>UDP</b> |
|              | <b>SCTP</b> Tunneling Port<br>$(0=$ default $)$           | $0 - 65,535$                                        |
|              | <b>SCTP Checksum Type</b>                                 | ADLER32 or CRC32                                    |
|              | <b>IPv4 TOS/DSCP</b>                                      | A hex value between 00 and FF                       |
|              | IPv6 Traffic Class                                        | A hex value between 00 and FF                       |
|              | IPv6 Flow Label                                           | A hex value between 00000 and FFFFF                 |
| <b>MySQL</b> | <b>SCTP</b> Tunneling Port<br>$(0=$ default $)$           | $0 - 65,535$                                        |
|              | <b>SCTP Checksum Type</b>                                 | ADLER32 or CRC32                                    |
|              | IPv4 TOS/DSCP                                             | A hex value between 00 and FF                       |
|              | IPv6 Traffic Class                                        | A hex value between 00 and FF                       |
|              | IPv6 Flow Label                                           | A hex value between 00000 and FFFFF                 |
|              | Source Port (0=random)                                    | $0 - 65,535$                                        |
|              | Destination Port (0=random)                               | $0 - 65,535$                                        |

**Table 8-17: Protocol Parameters**

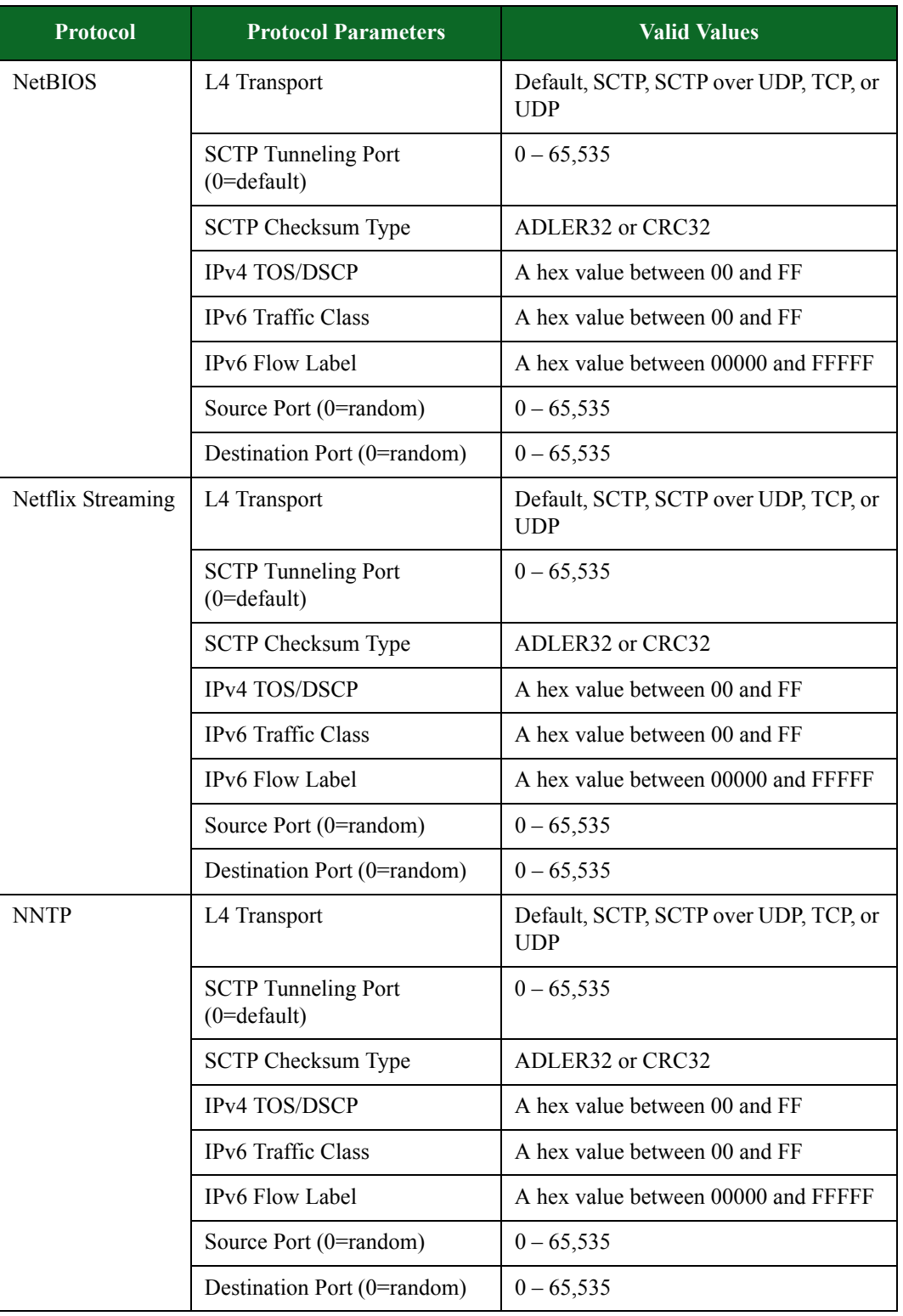

| <b>Protocol</b> | <b>Protocol Parameters</b>                      | <b>Valid Values</b>                                 |
|-----------------|-------------------------------------------------|-----------------------------------------------------|
| <b>NTP</b>      | L4 Transport                                    | Default, SCTP, SCTP over UDP, TCP, or<br><b>UDP</b> |
|                 | <b>SCTP</b> Tunneling Port<br>$(0=$ default $)$ | $0 - 65,535$                                        |
|                 | <b>SCTP Checksum Type</b>                       | ADLER32 or CRC32                                    |
|                 | IPv4 TOS/DSCP                                   | A hex value between 00 and FF                       |
|                 | IPv6 Traffic Class                              | A hex value between 00 and FF                       |
|                 | IPv6 Flow Label                                 | A hex value between 00000 and FFFFF                 |
|                 | Source Port (0=random)                          | $0 - 65,535$                                        |
|                 | Destination Port (0=random)                     | $0 - 65,535$                                        |
| Oracle          | L4 Transport                                    | Default, SCTP, SCTP over UDP, TCP, or<br><b>UDP</b> |
|                 | <b>SCTP</b> Tunneling Port<br>$(0=$ default $)$ | $0 - 65,535$                                        |
|                 | <b>SCTP Checksum Type</b>                       | ADLER32 or CRC32                                    |
|                 | IPv4 TOS/DSCP                                   | A hex value between 00 and FF                       |
|                 | IPv6 Traffic Class                              | A hex value between 00 and FF                       |
|                 | IPv6 Flow Label                                 | A hex value between 00000 and FFFFF                 |
|                 | Source Port (0=random)                          | $0 - 65,535$                                        |
|                 | Destination Port (0=random)                     | $0 - 65,535$                                        |

**Table 8-17: Protocol Parameters**

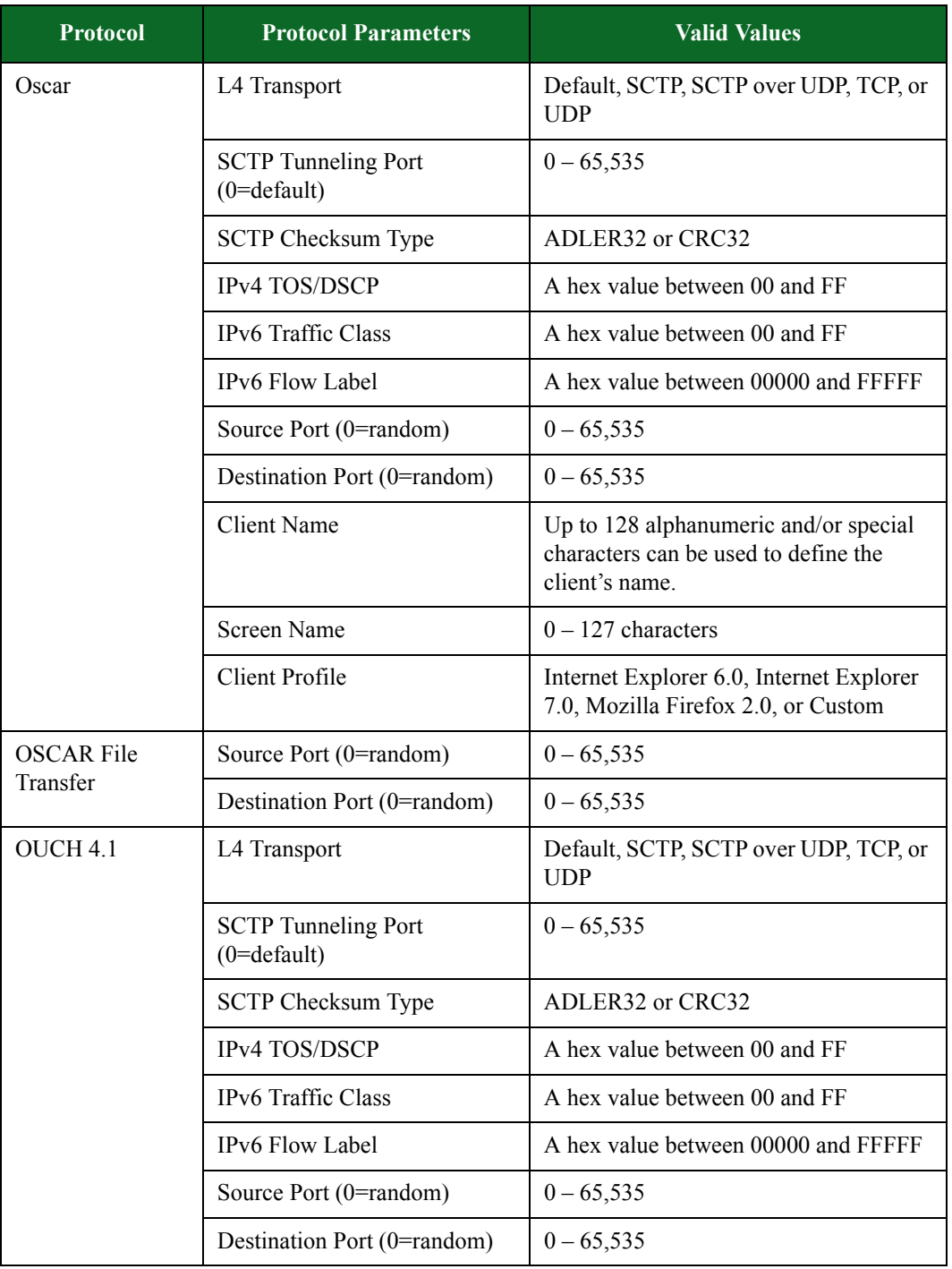

| <b>Protocol</b>       | <b>Protocol Parameters</b>                      | <b>Valid Values</b>                                 |
|-----------------------|-------------------------------------------------|-----------------------------------------------------|
| Outlook Web<br>Access | L4 Transport                                    | Default, SCTP, SCTP over UDP, TCP, or<br><b>UDP</b> |
|                       | <b>SCTP</b> Tunneling Port<br>$(0=$ default $)$ | $0 - 65,535$                                        |
|                       | <b>SCTP Checksum Type</b>                       | ADLER32 or CRC32                                    |
|                       | IPv4 TOS/DSCP                                   | A hex value between 00 and FF                       |
|                       | IPv6 Traffic Class                              | A hex value between 00 and FF                       |
|                       | IPv6 Flow Label                                 | A hex value between 00000 and FFFFF                 |
|                       | Source Port (0=random)                          | $0 - 65,535$                                        |
|                       | Destination Port (0=random)                     | $0 - 65,535$                                        |
|                       | Server Hostname                                 |                                                     |
| <b>OWAMP</b> Control  | L4 Transport                                    | Default, SCTP, SCTP over UDP, TCP, or<br><b>UDP</b> |
|                       | <b>SCTP</b> Tunneling Port<br>$(0=$ default $)$ | $0 - 65,535$                                        |
|                       | <b>SCTP Checksum Type</b>                       | ADLER32 or CRC32                                    |
|                       | IPv4 TOS/DSCP                                   | A hex value between 00 and FF                       |
|                       | IPv6 Traffic Class                              | A hex value between 00 and FF                       |
|                       | IPv6 Flow Label                                 | A hex value between 00000 and FFFFF                 |
|                       | Source Port (0=random)                          | $0 - 65,535$                                        |
|                       | Destination Port (0=random)                     | $0 - 65,535$                                        |
| <b>OWAMP</b> Test     | L4 Transport                                    | Default, SCTP, SCTP over UDP, TCP, or<br><b>UDP</b> |
|                       | <b>SCTP</b> Tunneling Port<br>$(0=$ default $)$ | $0 - 65,535$                                        |
|                       | <b>SCTP Checksum Type</b>                       | ADLER32 or CRC32                                    |
|                       | IPv4 TOS/DSCP                                   | A hex value between 00 and FF                       |
|                       | IPv6 Traffic Class                              | A hex value between 00 and FF                       |
|                       | IPv6 Flow Label                                 | A hex value between 00000 and FFFFF                 |
|                       | Source Port (0=random)                          | $0 - 65,535$                                        |
|                       | Destination Port (0=random)                     | $0 - 65,535$                                        |

**Table 8-17: Protocol Parameters**
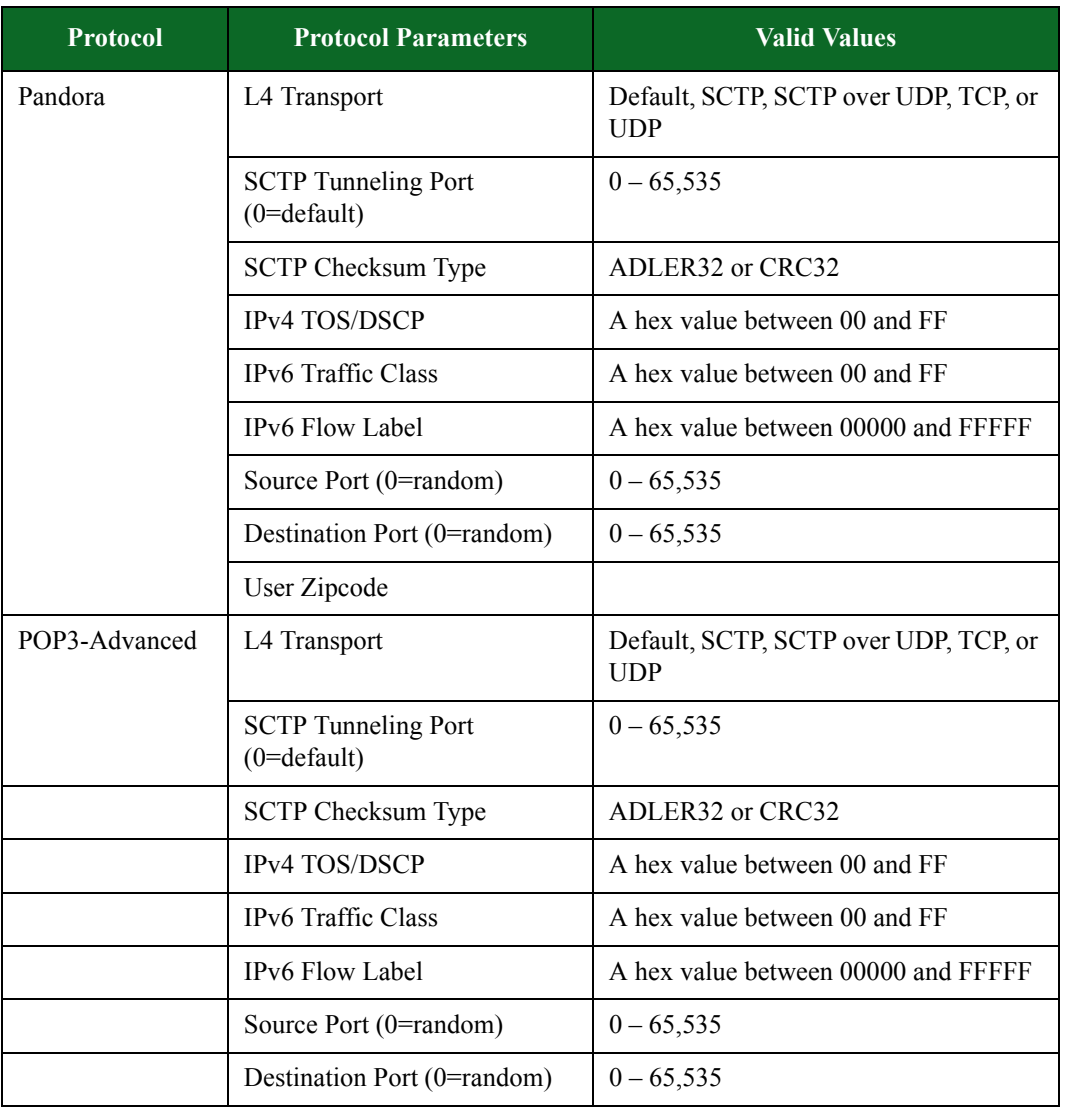

| <b>Protocol</b> | <b>Protocol Parameters</b>                      | <b>Valid Values</b>                                 |
|-----------------|-------------------------------------------------|-----------------------------------------------------|
| PostgreSQL      | L4 Transport                                    | Default, SCTP, SCTP over UDP, TCP, or<br><b>UDP</b> |
|                 | <b>SCTP</b> Tunneling Port<br>$(0=$ default $)$ | $0 - 65,535$                                        |
|                 | <b>SCTP Checksum Type</b>                       | ADLER32 or CRC32                                    |
|                 | IPv4 TOS/DSCP                                   | A hex value between 00 and FF                       |
|                 | IPv6 Traffic Class                              | A hex value between 00 and FF                       |
|                 | IPv6 Flow Label                                 | A hex value between 00000 and FFFFF                 |
|                 | Source Port (0=random)                          | $0 - 65,535$                                        |
|                 | Destination Port (0=random)                     | $0 - 65,535$                                        |
|                 | Protocol Version                                | $0 - 65,535$                                        |
|                 | Username                                        |                                                     |
|                 | Password                                        |                                                     |
|                 | Database Name                                   |                                                     |
| PPLive          | L4 Transport                                    | Default, SCTP, SCTP over UDP, TCP, or<br><b>UDP</b> |
|                 | <b>SCTP</b> Tunneling Port<br>$(0=$ default $)$ | $0 - 65,535$                                        |
|                 | SCTP Checksum Type                              | ADLER32 or CRC32                                    |
|                 | IPv4 TOS/DSCP                                   | A hex value between 00 and FF                       |
|                 | IPv6 Traffic Class                              | A hex value between 00 and FF                       |
|                 | IPv6 Flow Label                                 | A hex value between 00000 and FFFFF                 |
|                 | Source Port (0=random)                          | $0 - 65,535$                                        |
|                 | Destination Port (0=random)                     | $0 - 65,535$                                        |
| <b>PPTP</b>     | Flow Mode                                       |                                                     |
|                 | Source IP Address                               |                                                     |
|                 | <b>Destination IP Address</b>                   |                                                     |
|                 | L4 Transport                                    | Default, SCTP, SCTP over UDP, TCP, or<br><b>UDP</b> |
|                 | <b>SCTP</b> Tunneling Port<br>$(0=$ default $)$ | $0 - 65,535$                                        |

**Table 8-17: Protocol Parameters**

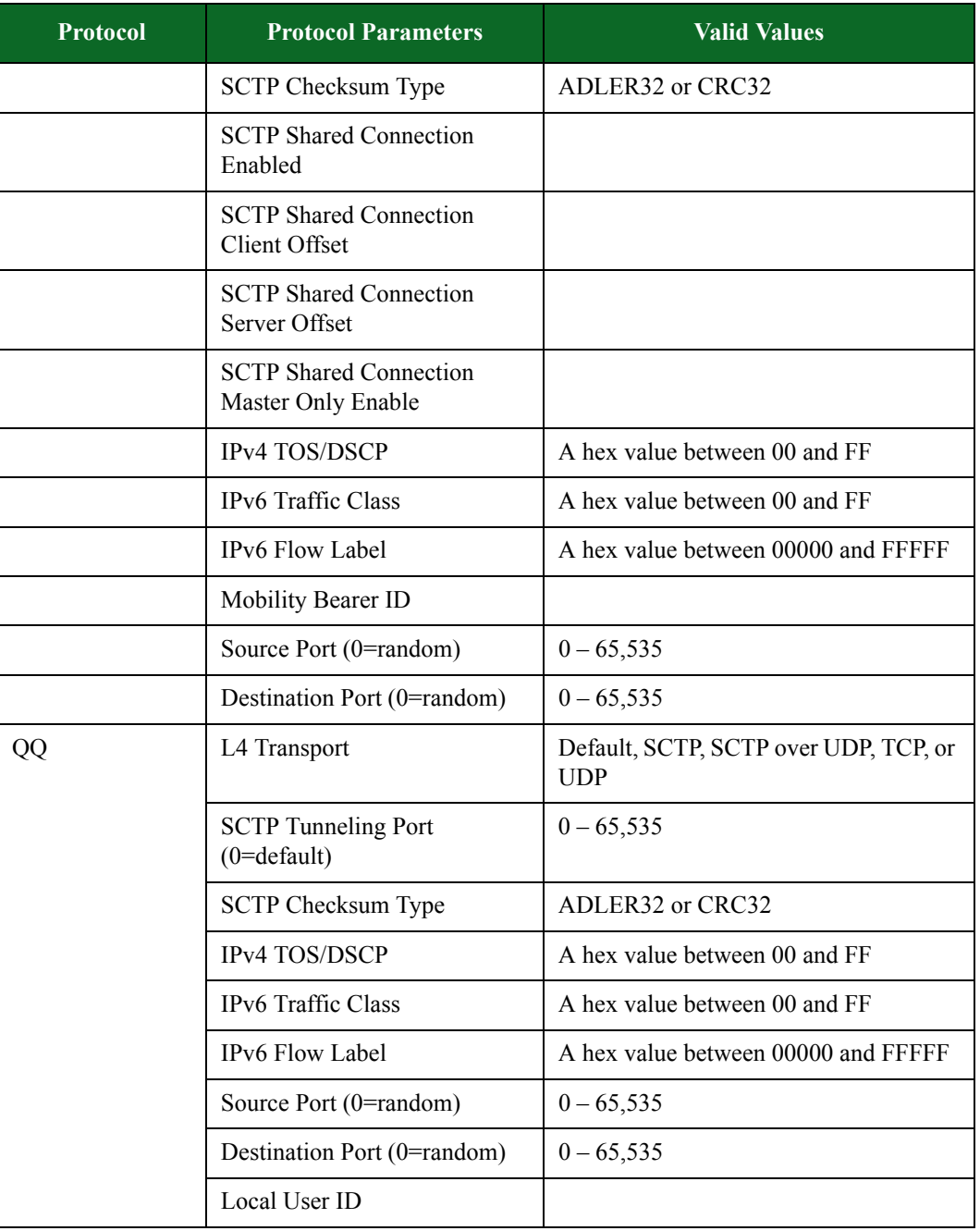

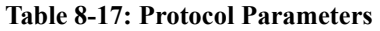

| <b>Protocol</b>  | <b>Protocol Parameters</b>                      | <b>Valid Values</b>                                                                                           |
|------------------|-------------------------------------------------|----------------------------------------------------------------------------------------------------|
| QQLive           | L4 Transport                                    | Default, SCTP, SCTP over UDP, TCP, or<br><b>UDP</b>                                                           |
|                  | <b>SCTP</b> Tunneling Port<br>$(0=$ default $)$ | $0 - 65,535$                                                                                                  |
|                  | <b>SCTP Checksum Type</b>                       | ADLER32 or CRC32                                                                                              |
|                  | IPv4 TOS/DSCP                                   | A hex value between 00 and FF                                                                                 |
|                  | <b>IPv6</b> Traffic Class                       | A hex value between 00 and FF                                                                                 |
|                  | IPv6 Flow Label                                 | A hex value between 00000 and FFFFF                                                                           |
|                  | Source Port (0=random)                          | $0 - 65,535$                                                                                                  |
|                  | Destination Port (0=random)                     | $0 - 65,535$                                                                                                  |
| Quote of the Day | L4 Transport                                    | Default*, TCP, or UDP                                                                                         |
|                  |                                                 | Default allows the protocol helper to automatically select<br>the transport method. For QOTD, default is TCP. |
|                  | <b>SCTP Tunneling Port</b><br>$(0=$ default $)$ | $0 - 65,535$                                                                                                  |
|                  | <b>SCTP Checksum Type</b>                       | ADLER32 or CRC32                                                                                              |
|                  | <b>IPv4 TOS/DSCP</b>                            | A hex value between 00 and FF                                                                                 |
|                  | <b>IPv6</b> Traffic Class                       | A hex value between 00 and FF                                                                                 |
|                  | IPv6 Flow Label                                 | A hex value between 00000 and FFFFF                                                                           |
|                  | Source Port (0=random)                          | $0 - 65,535$                                                                                                  |
|                  | Destination Port (0=random)                     | $0 - 65,535$                                                                                                  |

**Table 8-17: Protocol Parameters**

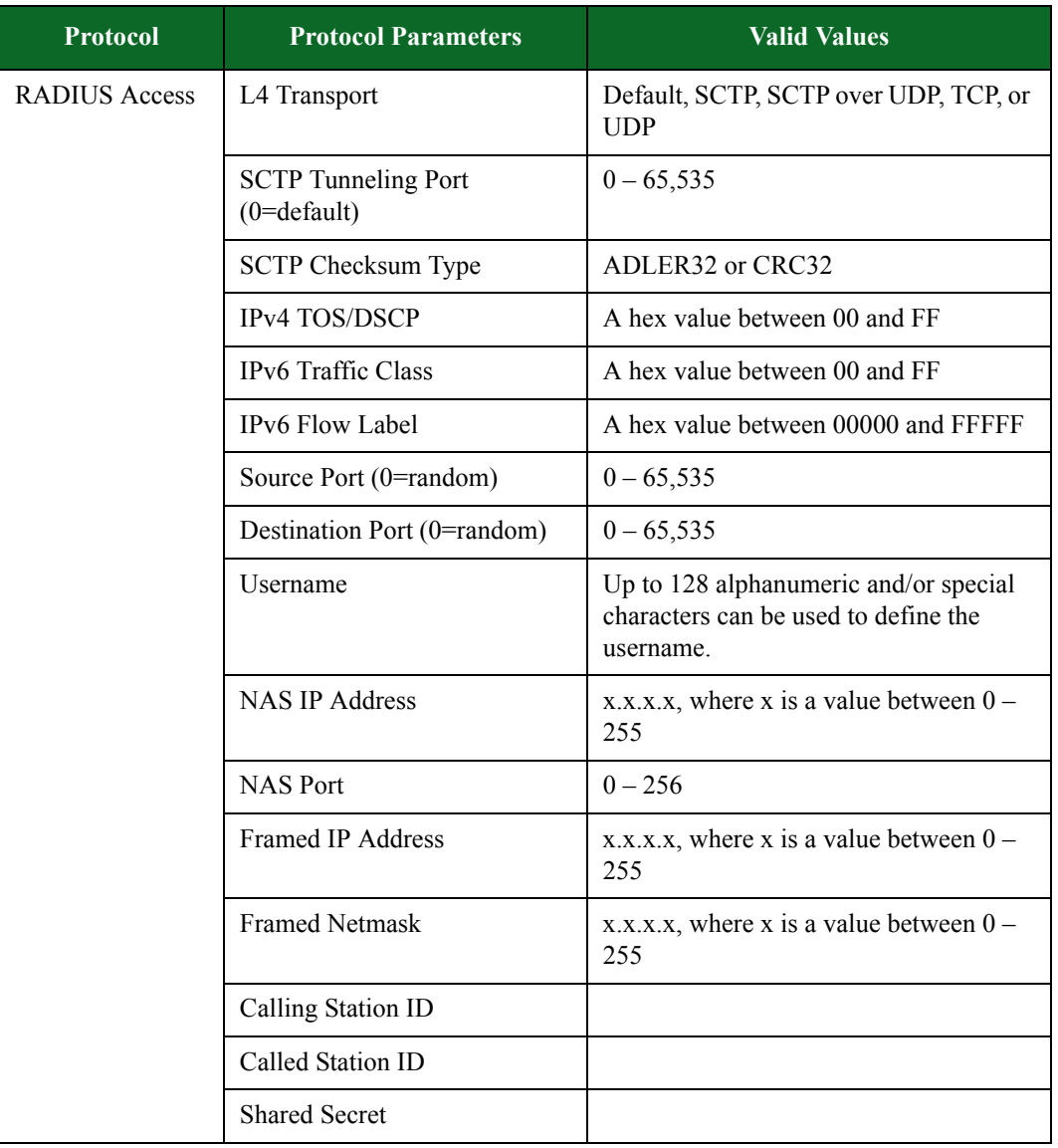

| <b>Protocol</b>             | <b>Protocol Parameters</b>                      | <b>Valid Values</b>                                                                        |
|-----------------------------|-------------------------------------------------|--------------------------------------------------------------------------------------------|
| <b>RADIUS</b><br>Accounting | L4 Transport                                    | Default, SCTP, SCTP over UDP, TCP, or<br><b>UDP</b>                                        |
|                             | <b>SCTP</b> Tunneling Port<br>$(0=$ default $)$ | $0 - 65,535$                                                                               |
|                             | <b>SCTP Checksum Type</b>                       | ADLER32 or CRC32                                                                           |
|                             | IPv4 TOS/DSCP                                   | A hex value between 00 and FF                                                              |
|                             | IPv6 Traffic Class                              | A hex value between 00 and FF                                                              |
|                             | IPv6 Flow Label                                 | A hex value between 00000 and FFFFF                                                        |
|                             | Source Port (0=random)                          | $0 - 65,535$                                                                               |
|                             | Destination Port (0=random)                     | $0 - 65,535$                                                                               |
|                             | Username                                        | Up to 128 alphanumeric and/or special<br>characters can be used to define the<br>username. |
|                             | <b>NAS IP Address</b>                           | x.x.x.x, where x is a value between $0 -$<br>255                                           |
|                             | <b>NAS Port</b>                                 | $0 - 256$                                                                                  |
|                             | <b>Framed IP Address</b>                        | x.x.x.x, where x is a value between $0 -$<br>255                                           |
|                             | <b>Framed Netmask</b>                           | x.x.x.x, where x is a value between $0 -$<br>255                                           |
|                             | Calling Station ID                              |                                                                                            |
|                             | Called Station ID                               |                                                                                            |
|                             | <b>Shared Secret</b>                            |                                                                                            |

**Table 8-17: Protocol Parameters**

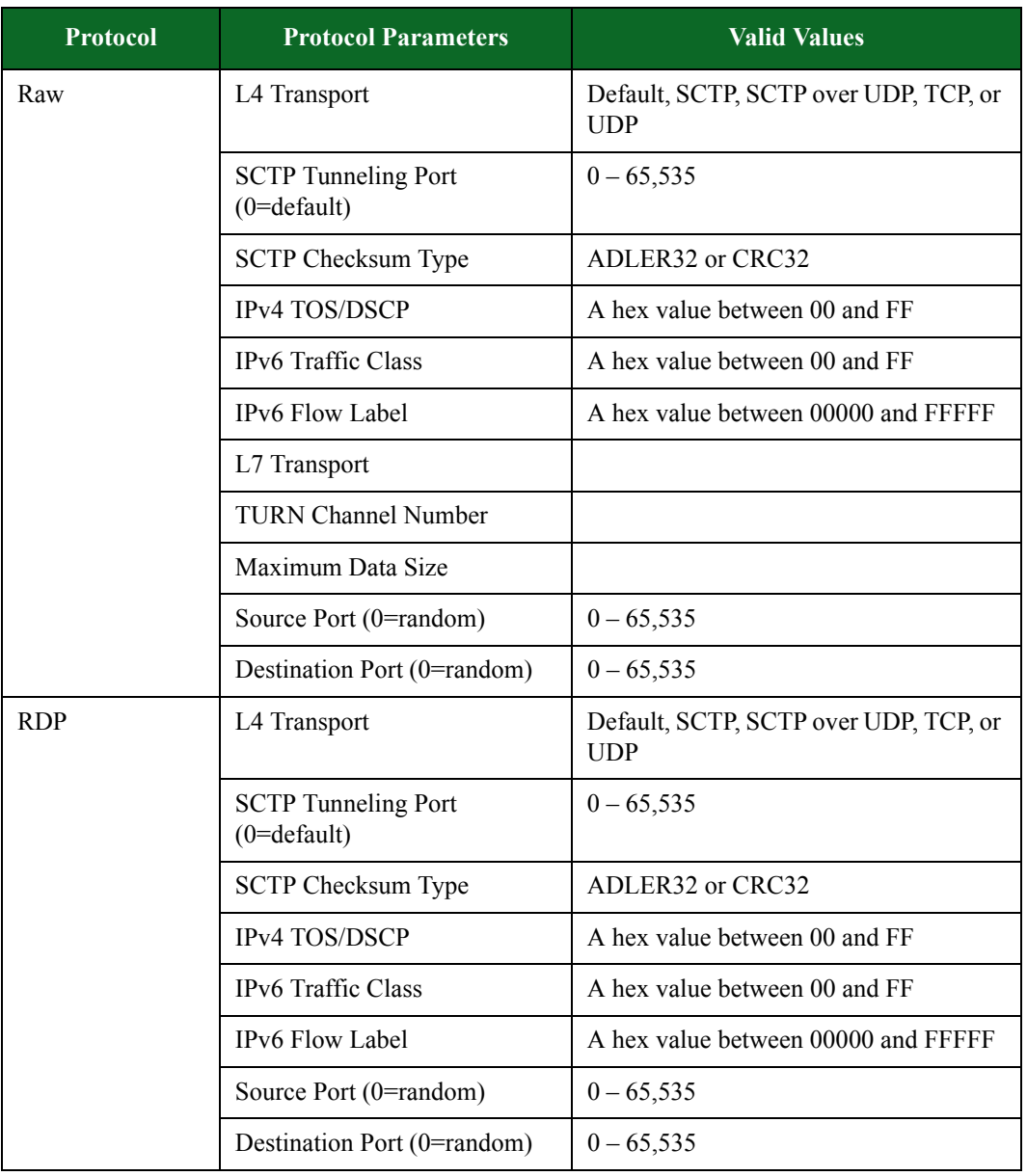

| <b>Protocol</b> | <b>Protocol Parameters</b>                      | <b>Valid Values</b>                                 |
|-----------------|-------------------------------------------------|-----------------------------------------------------|
| Rexec           | L4 Transport                                    | Default, SCTP, SCTP over UDP, TCP, or<br><b>UDP</b> |
|                 | <b>SCTP</b> Tunneling Port<br>$(0=$ default $)$ | $0 - 65,535$                                        |
|                 | <b>SCTP Checksum Type</b>                       | ADLER32 or CRC32                                    |
|                 | IPv4 TOS/DSCP                                   | A hex value between 00 and FF                       |
|                 | IPv6 Traffic Class                              | A hex value between 00 and FF                       |
|                 | IPv6 Flow Label                                 | A hex value between 00000 and FFFFF                 |
|                 | L7 Transport                                    |                                                     |
|                 | <b>TURN Channel Number</b>                      |                                                     |
|                 | Maximum Data Size                               |                                                     |
|                 | Source Port (0=random)                          | $0 - 65,535$                                        |
|                 | Destination Port (0=random)                     | $0 - 65,535$                                        |
| <b>RFB</b>      | L4 Transport                                    | Default, SCTP, SCTP over UDP, TCP, or<br><b>UDP</b> |
|                 | <b>SCTP</b> Tunneling Port<br>$(0=$ default $)$ | $0 - 65,535$                                        |
|                 | <b>SCTP Checksum Type</b>                       | ADLER32 or CRC32                                    |
|                 | IPv4 TOS/DSCP                                   | A hex value between 00 and FF                       |
|                 | IPv6 Traffic Class                              | A hex value between 00 and FF                       |
|                 | IPv6 Flow Label                                 | A hex value between 00000 and FFFFF                 |
|                 | Source Port (0=random)                          | $0 - 65,535$                                        |
|                 | Destination Port (0=random)                     | $0 - 65,535$                                        |

**Table 8-17: Protocol Parameters**

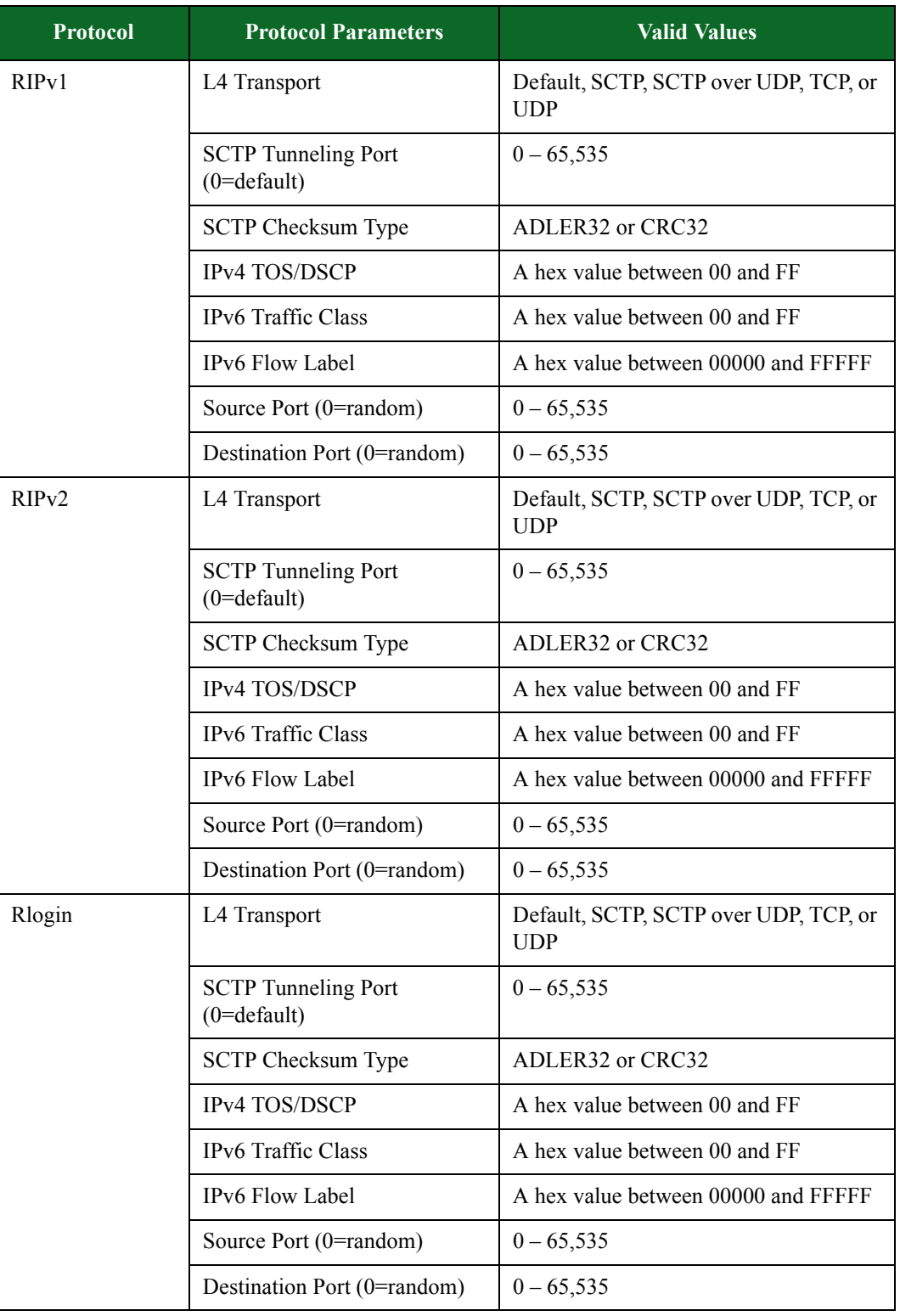

| <b>Protocol</b>              | <b>Protocol Parameters</b>                      | <b>Valid Values</b>                                 |
|------------------------------|-------------------------------------------------|-----------------------------------------------------|
| <b>RPC</b> Bind<br>(Portmap) | L4 Transport                                    | Default, SCTP, SCTP over UDP, TCP, or<br><b>UDP</b> |
|                              | <b>SCTP</b> Tunneling Port<br>$(0=$ default $)$ | $0 - 65,535$                                        |
|                              | <b>SCTP Checksum Type</b>                       | ADLER32 or CRC32                                    |
|                              | <b>IPv4 TOS/DSCP</b>                            | A hex value between 00 and FF                       |
|                              | <b>IPv6</b> Traffic Class                       | A hex value between 00 and FF                       |
|                              | IPv6 Flow Label                                 | A hex value between 00000 and FFFFF                 |
|                              | Source Port (0=random)                          | $0 - 65,535$                                        |
|                              | Destination Port (0=random)                     | $0 - 65,535$                                        |
|                              | Credentials Flavor                              |                                                     |
|                              | <b>AUTH SYS UID</b>                             |                                                     |
|                              | <b>AUTH SYS GID</b>                             |                                                     |
|                              | Supplementary GIDs                              |                                                     |
|                              | Credentials Length                              |                                                     |
|                              | Verifier Flavor                                 |                                                     |
|                              | Verifier Length                                 |                                                     |

**Table 8-17: Protocol Parameters**

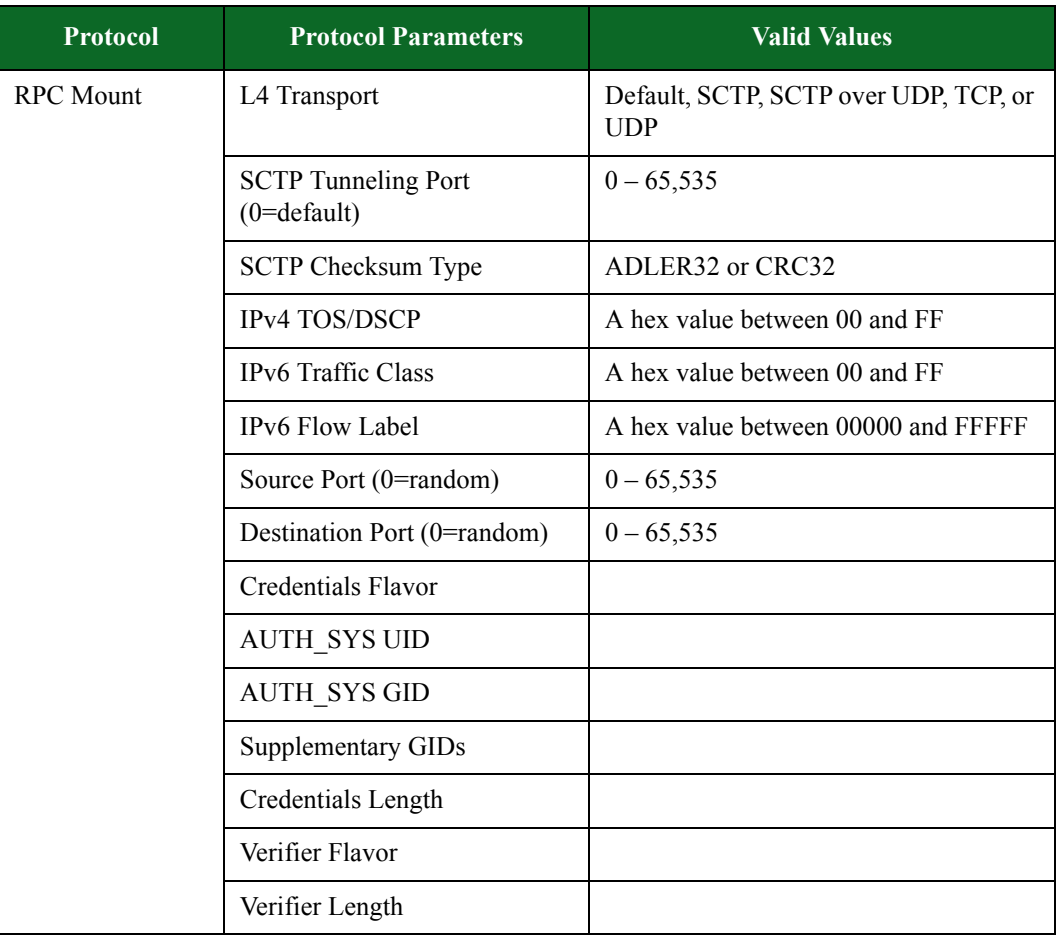

| <b>Protocol</b> | <b>Protocol Parameters</b>                      | <b>Valid Values</b>                                 |
|-----------------|-------------------------------------------------|-----------------------------------------------------|
| <b>RPC NFS</b>  | L4 Transport                                    | Default, SCTP, SCTP over UDP, TCP, or<br><b>UDP</b> |
|                 | <b>SCTP</b> Tunneling Port<br>$(0=$ default $)$ | $0 - 65,535$                                        |
|                 | <b>SCTP Checksum Type</b>                       | ADLER32 or CRC32                                    |
|                 | IPv4 TOS/DSCP                                   | A hex value between 00 and FF                       |
|                 | IPv6 Traffic Class                              | A hex value between 00 and FF                       |
|                 | IPv6 Flow Label                                 | A hex value between 00000 and FFFFF                 |
|                 | Source Port (0=random)                          | $0 - 65,535$                                        |
|                 | Destination Port (0=random)                     | $0 - 65,535$                                        |
|                 | <b>Credentials Flavor</b>                       |                                                     |
|                 | <b>AUTH SYS UID</b>                             |                                                     |
|                 | <b>AUTH SYS GID</b>                             |                                                     |
|                 | <b>Supplementary GIDs</b>                       |                                                     |
|                 | Credentials Length                              |                                                     |
|                 | Verifier Flavor                                 |                                                     |
|                 | Verifier Length                                 |                                                     |
| Rsh             | L4 Transport                                    | Default, SCTP, SCTP over UDP, TCP, or<br><b>UDP</b> |
|                 | <b>SCTP Tunneling Port</b><br>$(0=$ default $)$ | $0 - 65,535$                                        |
|                 | SCTP Checksum Type                              | ADLER32 or CRC32                                    |
|                 | <b>IPv4 TOS/DSCP</b>                            | A hex value between 00 and FF                       |
|                 | IPv6 Traffic Class                              | A hex value between 00 and FF                       |
|                 | IPv6 Flow Label                                 | A hex value between 00000 and FFFFF                 |
|                 | Source Port (0=random)                          | $0 - 65,535$                                        |
|                 | Destination Port (0=random)                     | $0 - 65,535$                                        |

**Table 8-17: Protocol Parameters**

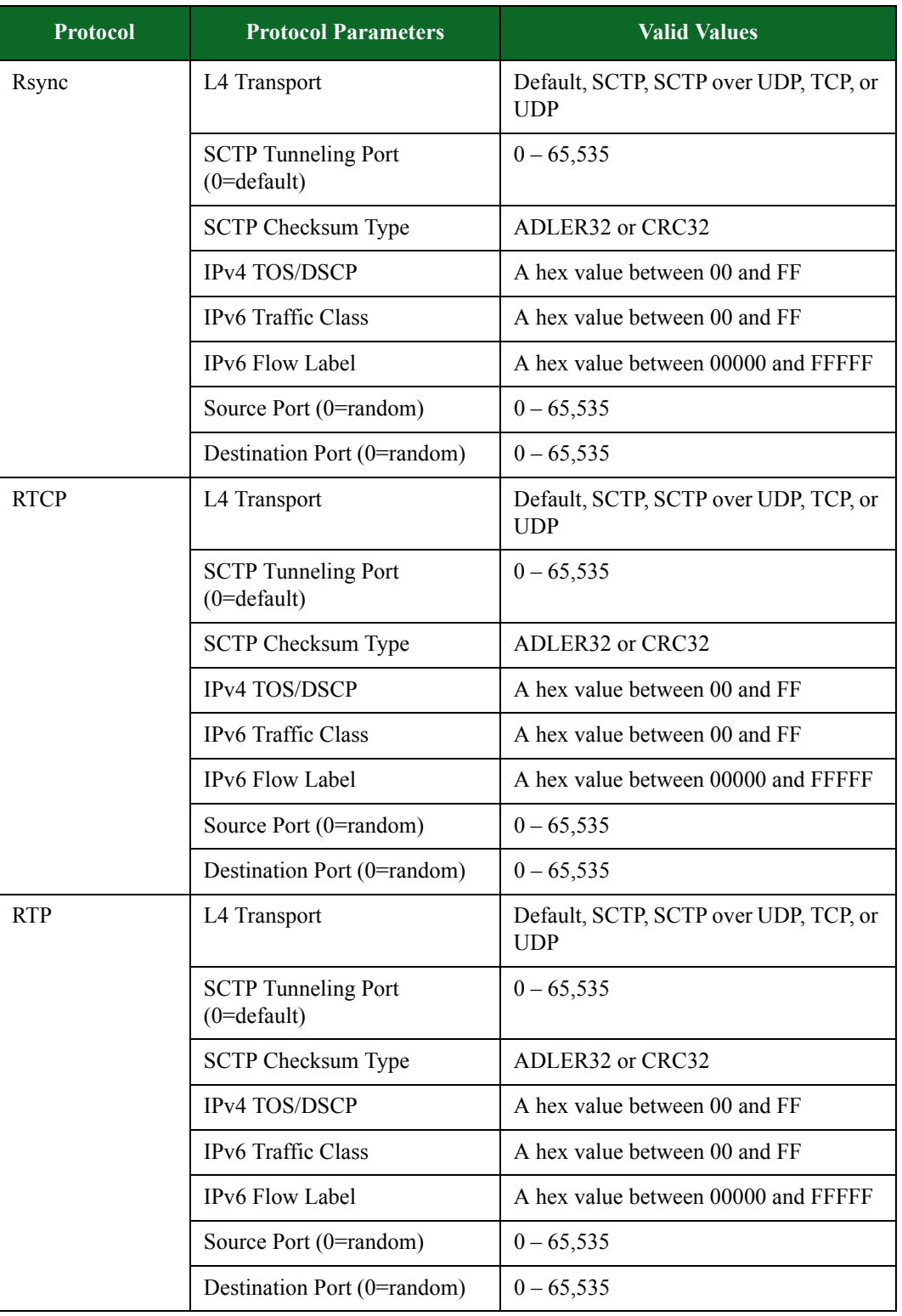

| <b>Protocol</b> | <b>Protocol Parameters</b>                      | <b>Valid Values</b>                                                                                    |
|-----------------|-------------------------------------------------|----------------------------------------------------------------------------------------------------|
| <b>RTSP</b>     | L4 Transport                                    | Default, SCTP, SCTP over UDP, TCP, or<br><b>UDP</b>                                                    |
|                 | <b>SCTP</b> Tunneling Port<br>$(0=$ default $)$ | $0 - 65,535$                                                                                           |
|                 | <b>SCTP Checksum Type</b>                       | ADLER32 or CRC32                                                                                       |
|                 | IPv4 TOS/DSCP                                   | A hex value between 00 and FF                                                                          |
|                 | IPv6 Traffic Class                              | A hex value between 00 and FF                                                                          |
|                 | IPv6 Flow Label                                 | A hex value between 00000 and FFFFF                                                                    |
|                 | Source Port (0=random)                          | $0 - 65,535$                                                                                           |
|                 | Destination Port (0=random)                     | $0 - 65,535$                                                                                           |
|                 | Version                                         | Up to 256 alphanumeric and/or special<br>characters can be used to define the<br>version used by RTSP. |
|                 | Media Flow ID                                   |                                                                                                    |
|                 | <b>User Agent</b>                               |                                                                                                    |
|                 | Server                                          |                                                                                                    |
|                 | Default Request URI                             |                                                                                                    |
| <b>Rusers</b>   | L4 Transport                                    | Default, SCTP, SCTP over UDP, TCP, or<br><b>UDP</b>                                                    |
|                 | <b>SCTP</b> Tunneling Port<br>$(0=$ default $)$ | $0 - 65,535$                                                                                           |
|                 | <b>SCTP Checksum Type</b>                       | ADLER32 or CRC32                                                                                       |
|                 | IPv4 TOS/DSCP                                   | A hex value between 00 and FF                                                                          |
|                 | IPv6 Traffic Class                              | A hex value between 00 and FF                                                                          |
|                 | IPv6 Flow Label                                 | A hex value between 00000 and FFFFF                                                                    |
|                 | Source Port (0=random)                          | $0 - 65,535$                                                                                           |
|                 | Destination Port (0=random)                     | $0 - 65,535$                                                                                           |

**Table 8-17: Protocol Parameters**

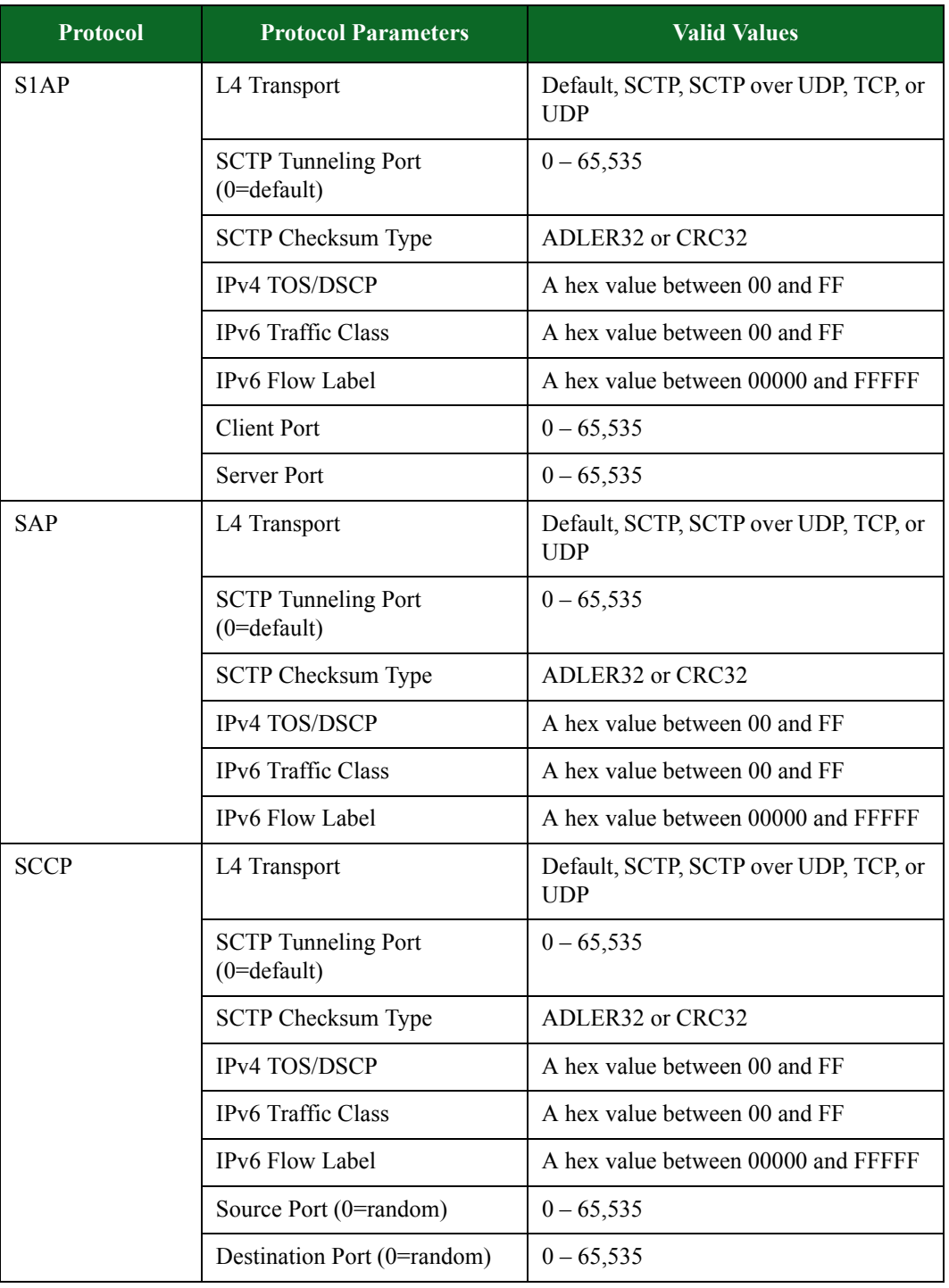

| <b>Protocol</b> | <b>Protocol Parameters</b>                      | <b>Valid Values</b>                                 |
|-----------------|-------------------------------------------------|-----------------------------------------------------|
| <b>SIP</b>      | L4 Transport                                    | Default, SCTP, SCTP over UDP, TCP, or<br><b>UDP</b> |
|                 | <b>SCTP</b> Tunneling Port<br>$(0=$ default $)$ | $0 - 65,535$                                        |
|                 | <b>SCTP Checksum Type</b>                       | ADLER32 or CRC32                                    |
|                 | <b>IPv4 TOS/DSCP</b>                            | A hex value between 00 and FF                       |
|                 | <b>IPv6</b> Traffic Class                       | A hex value between 00 and FF                       |
|                 | IPv6 Flow Label                                 | A hex value between 00000 and FFFFF                 |
|                 | Source Port (0=random)                          | $0 - 65,535$                                        |
|                 | Destination Port (0=random)                     | $0 - 65,535$                                        |
|                 | Media Flow ID                                   | Rusers:1<br>S1AP:2<br>SAP:3<br>SCCP:4<br>SIP:5      |
|                 | Call Flow ID                                    | Rusers:1<br>S1AP:2<br>SAP:3<br>SCCP:4<br>SIP:5      |

**Table 8-17: Protocol Parameters**

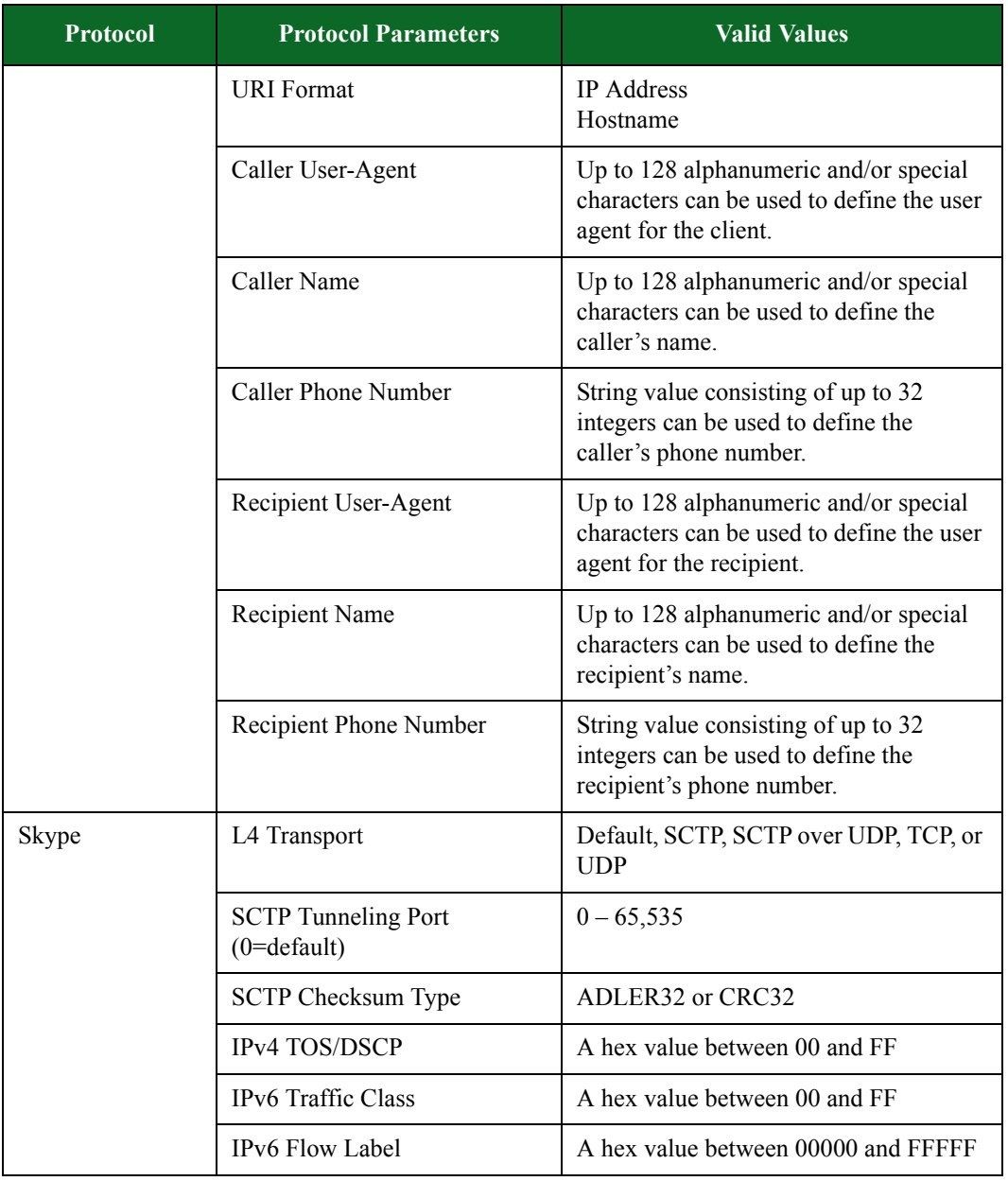

| <b>Protocol</b>     | <b>Protocol Parameters</b>                      | <b>Valid Values</b>                                                                                  |
|---------------------|-------------------------------------------------|----------------------------------------------------------------------------------------------------|
| Skype UDP<br>Helper | L4 Transport                                    | Default, SCTP, SCTP over UDP, TCP, or<br><b>UDP</b>                                                  |
|                     | <b>SCTP</b> Tunneling Port<br>$(0=$ default $)$ | $0 - 65,535$                                                                                         |
|                     | <b>SCTP Checksum Type</b>                       | ADLER32 or CRC32                                                                                     |
|                     | IPv4 TOS/DSCP                                   | A hex value between 00 and FF                                                                        |
|                     | IPv6 Traffic Class                              | A hex value between 00 and FF                                                                        |
|                     | IPv6 Flow Label                                 | A hex value between 00000 and FFFFF                                                                  |
| <b>SMB</b>          | L4 Transport                                    | Default, SCTP, SCTP over UDP, TCP, or<br><b>UDP</b>                                                  |
|                     | <b>SCTP</b> Tunneling Port<br>$(0=$ default $)$ | $0 - 65,535$                                                                                         |
|                     | <b>SCTP Checksum Type</b>                       | ADLER32 or CRC32                                                                                     |
|                     | IPv4 TOS/DSCP                                   | A hex value between 00 and FF                                                                        |
|                     | IPv6 Traffic Class                              | A hex value between 00 and FF                                                                        |
|                     | IPv6 Flow Label                                 | A hex value between 00000 and FFFFF                                                                  |
|                     | Source Port (0=random)                          | $0 - 65,535$                                                                                         |
|                     | <b>Client Name</b>                              | Up to 128 alphanumeric and/or special<br>characters can be used to define the<br>client's name.      |
|                     | Client Native LM                                | Up to 128 alphanumeric and/or special<br>characters can be used to define the<br>client's native LM. |
|                     | <b>Client Native OS</b>                         | Up to 128 alphanumeric and/or special<br>characters can be used to define the<br>client's native OS. |
|                     | Destination Port (0=random)                     | $0 - 65,535$                                                                                         |
|                     | Server Name                                     | Up to 128 alphanumeric and/or special<br>characters can be used to define the<br>server's name.      |

**Table 8-17: Protocol Parameters**

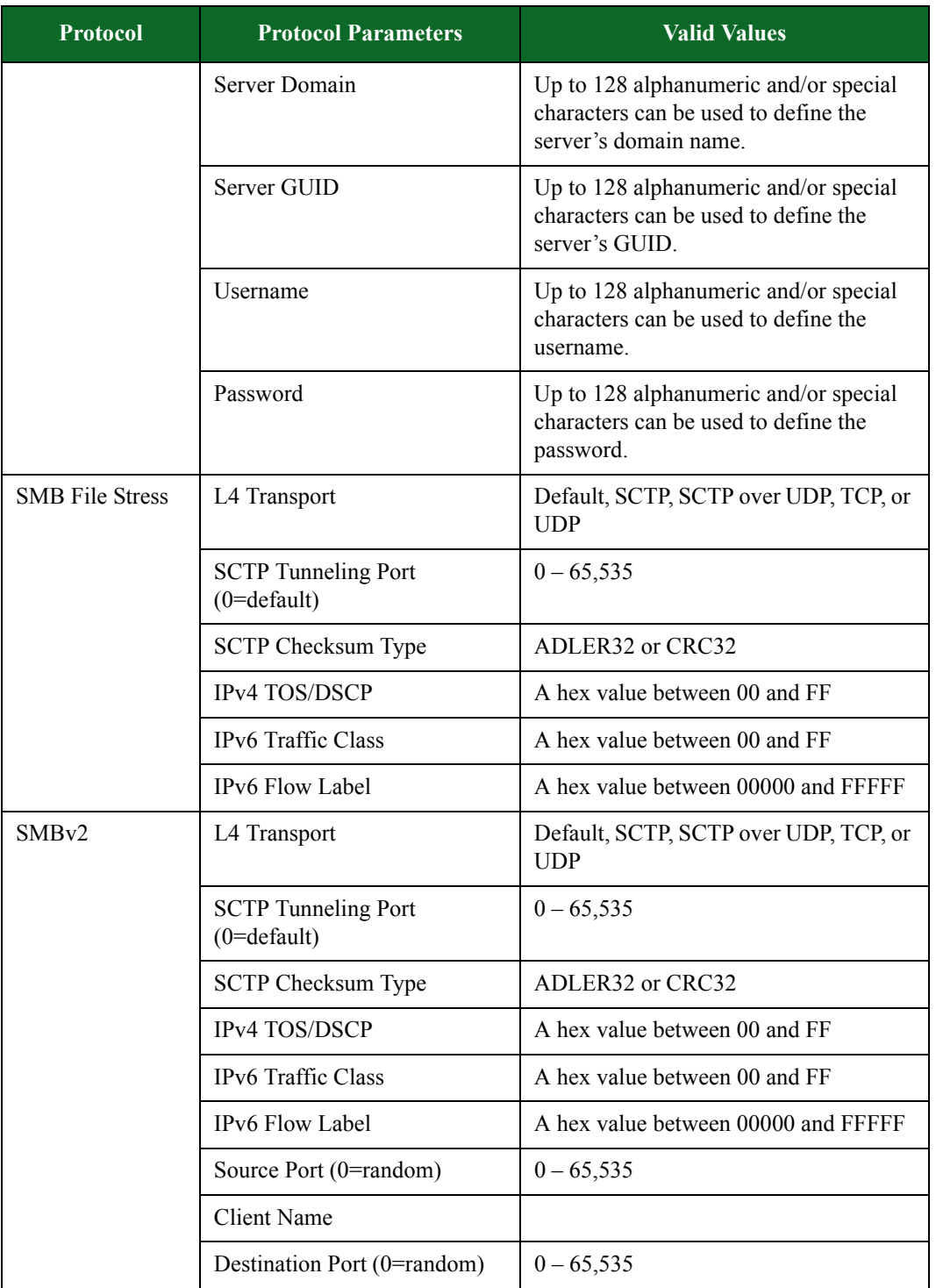

| <b>Protocol</b> | <b>Protocol Parameters</b>                      | <b>Valid Values</b>                                                                        |
|-----------------|-------------------------------------------------|--------------------------------------------------------------------------------------------|
|                 | <b>Server Name</b>                              |                                                                                            |
|                 | Server Domain                                   |                                                                                            |
|                 | Server GUID                                     |                                                                                            |
|                 | Username                                        | Up to 128 alphanumeric and/or special<br>characters can be used to define the<br>username. |
|                 | Password                                        |                                                                                            |
| <b>SMPP</b>     | L4 Transport                                    | Default, SCTP, SCTP over UDP, TCP, or<br><b>UDP</b>                                        |
|                 | <b>SCTP</b> Tunneling Port<br>$(0=$ default $)$ | $0 - 65,535$                                                                               |
|                 | <b>SCTP Checksum Type</b>                       | ADLER32 or CRC32                                                                           |
|                 | IPv4 TOS/DSCP                                   | A hex value between 00 and FF                                                              |
|                 | <b>IPv6</b> Traffic Class                       | A hex value between 00 and FF                                                              |
|                 | IPv6 Flow Label                                 | A hex value between 00000 and FFFFF                                                        |
|                 | Source Port (0=random)                          | $0 - 65,535$                                                                               |
|                 | Destination Port (0=random)                     | $0 - 65,535$                                                                               |
|                 | <b>ESME</b> System ID                           |                                                                                            |
|                 | MC System ID                                    |                                                                                            |
|                 | MC Password                                     |                                                                                            |

**Table 8-17: Protocol Parameters**

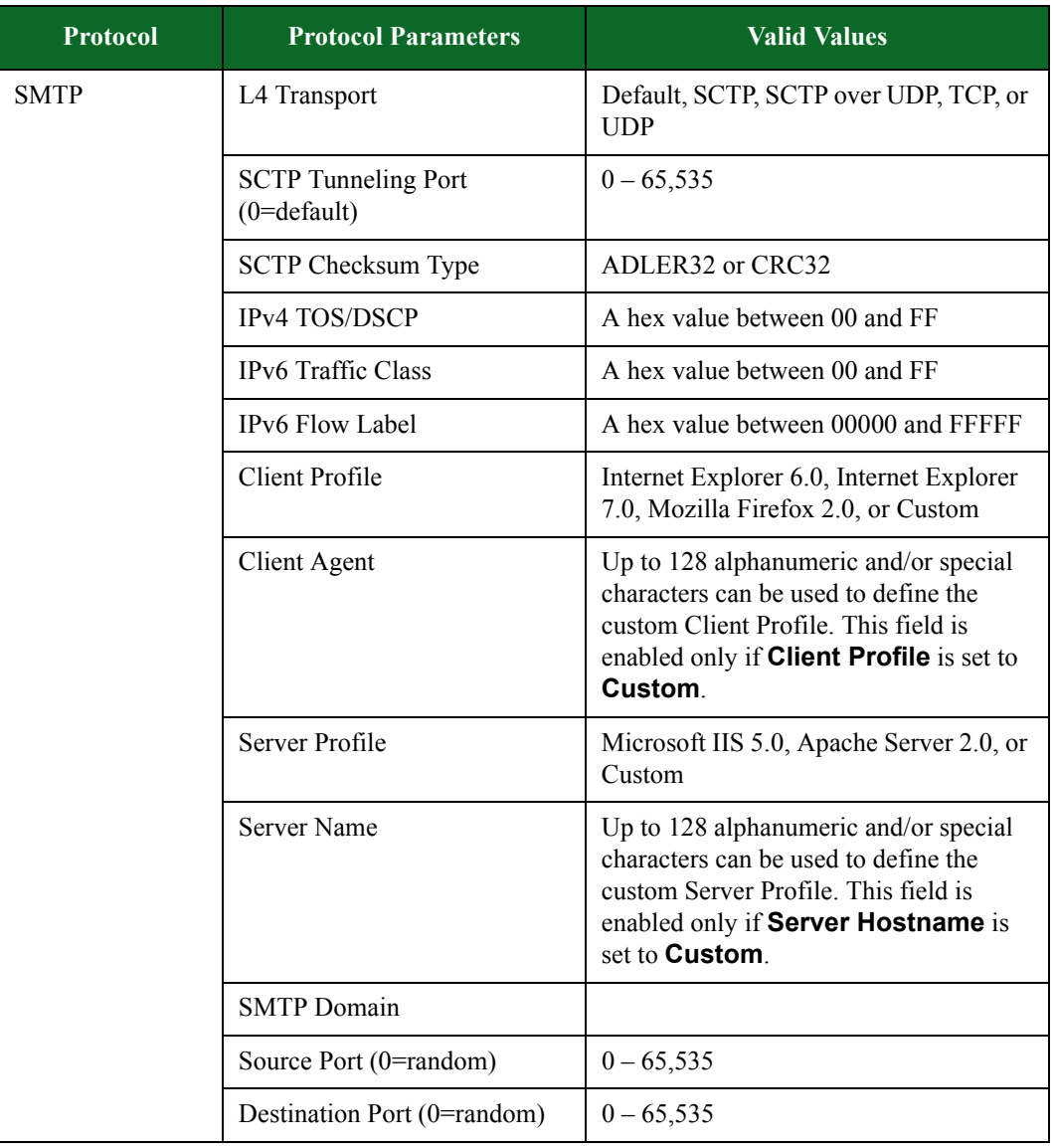

| <b>Protocol</b>     | <b>Protocol Parameters</b>                      | <b>Valid Values</b>                                 |
|---------------------|-------------------------------------------------|-----------------------------------------------------|
| SNMPV1              | L4 Transport                                    | Default, SCTP, SCTP over UDP, TCP, or<br><b>UDP</b> |
|                     | <b>SCTP</b> Tunneling Port<br>$(0=$ default $)$ | $0 - 65,535$                                        |
|                     | SCTP Checksum Type                              | ADLER32 or CRC32                                    |
|                     | IPv4 TOS/DSCP                                   | A hex value between 00 and FF                       |
|                     | IPv6 Traffic Class                              | A hex value between 00 and FF                       |
|                     | IPv6 Flow Label                                 | A hex value between 00000 and FFFFF                 |
|                     | Source Port (0=random)                          | $0 - 65,535$                                        |
|                     | Destination Port (0=random)                     | $0 - 65,535$                                        |
| SNMPV1 Traps        | L4 Transport                                    | Default, SCTP, SCTP over UDP, TCP, or<br><b>UDP</b> |
|                     | <b>SCTP</b> Tunneling Port<br>$(0=$ default $)$ | $0 - 65,535$                                        |
|                     | <b>SCTP Checksum Type</b>                       | ADLER32 or CRC32                                    |
|                     | IPv4 TOS/DSCP                                   | A hex value between 00 and FF                       |
|                     | IPv6 Traffic Class                              | A hex value between 00 and FF                       |
|                     | IPv6 Flow Label                                 | A hex value between 00000 and FFFFF                 |
|                     | Source Port (0=random)                          | $0 - 65,535$                                        |
|                     | Destination Port (0=random)                     | $0 - 65,535$                                        |
| SNMP <sub>v2c</sub> | L4 Transport                                    | Default, SCTP, SCTP over UDP, TCP, or<br><b>UDP</b> |
|                     | <b>SCTP Tunneling Port</b><br>$(0=default)$     | $0 - 65,535$                                        |
|                     | SCTP Checksum Type                              | ADLER32 or CRC32                                    |
|                     | IPv4 TOS/DSCP                                   | A hex value between 00 and FF                       |
|                     | IPv6 Traffic Class                              | A hex value between 00 and FF                       |
|                     | IPv6 Flow Label                                 | A hex value between 00000 and FFFFF                 |
|                     | Source Port (0=random)                          | $0 - 65,535$                                        |
|                     | Destination Port (0=random)                     | $0 - 65,535$                                        |

**Table 8-17: Protocol Parameters**

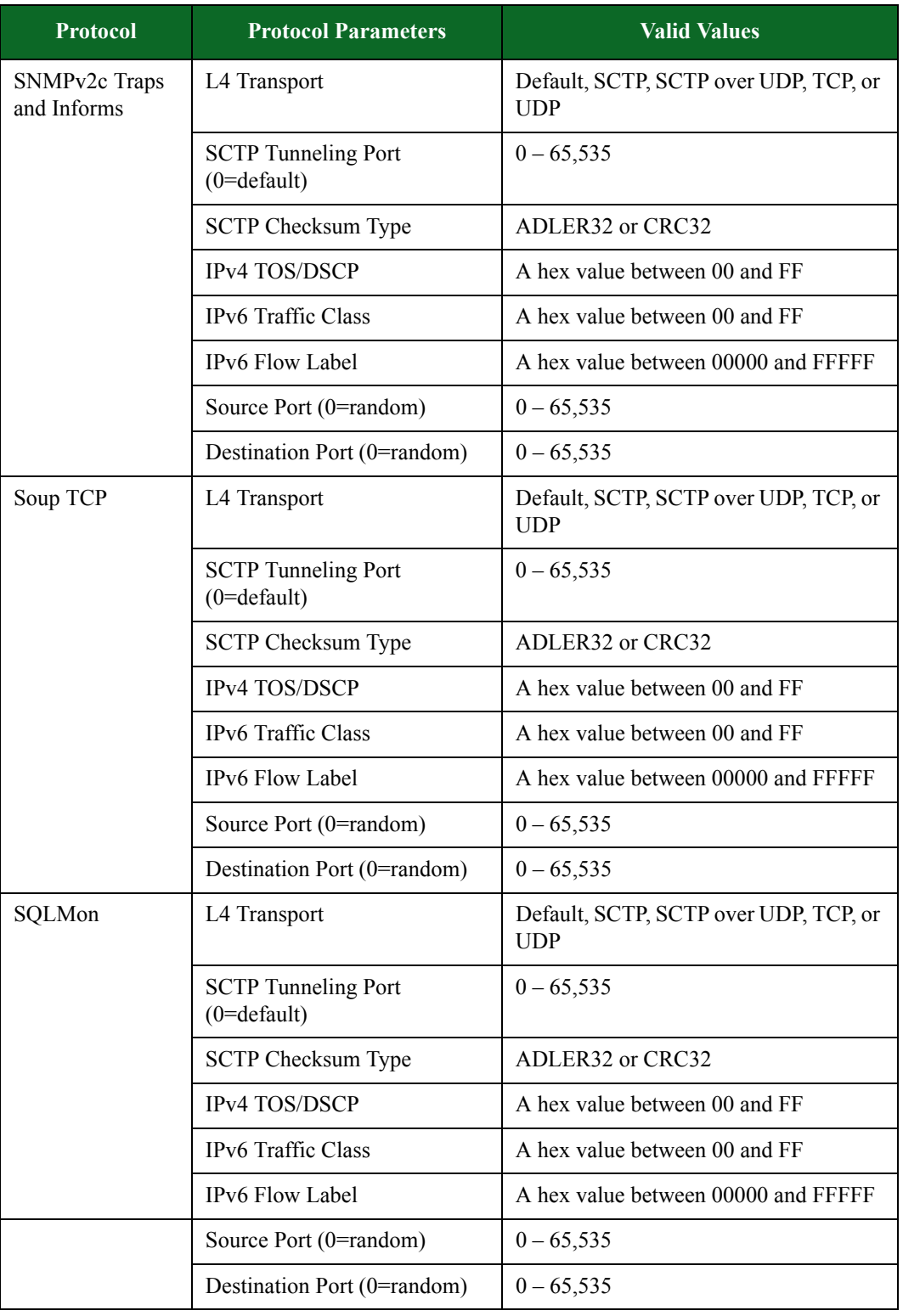

| <b>Protocol</b> | <b>Protocol Parameters</b>                      | <b>Valid Values</b>                                 |
|-----------------|-------------------------------------------------|-----------------------------------------------------|
| <b>SSH</b>      | L4 Transport                                    | Default, SCTP, SCTP over UDP, TCP, or<br><b>UDP</b> |
|                 | <b>SCTP</b> Tunneling Port<br>$(0=$ default $)$ | $0 - 65,535$                                        |
|                 | <b>SCTP Checksum Type</b>                       | ADLER32 or CRC32                                    |
|                 | IPv4 TOS/DSCP                                   | A hex value between 00 and FF                       |
|                 | IPv6 Traffic Class                              | A hex value between 00 and FF                       |
|                 | IPv6 Flow Label                                 | A hex value between 00000 and FFFFF                 |
|                 | Source Port (0=random)                          | $0 - 65,535$                                        |
|                 | Destination Port (0=random)                     | $0 - 65,535$                                        |
| STUN2           | L4 Transport                                    | Default, SCTP, SCTP over UDP, TCP, or<br><b>UDP</b> |
|                 | <b>SCTP</b> Tunneling Port<br>$(0=$ default)    | $0 - 65,535$                                        |
|                 | <b>SCTP Checksum Type</b>                       | ADLER32 or CRC32                                    |
|                 | IPv4 TOS/DSCP                                   | A hex value between 00 and FF                       |
|                 | IPv6 Traffic Class                              | A hex value between 00 and FF                       |
|                 | IPv6 Flow Label                                 | A hex value between 00000 and FFFFF                 |
|                 | L7 Transport                                    |                                                     |
|                 | <b>TURN Channel Number</b>                      |                                                     |
|                 | Source Port (0=random)                          | $0 - 65,535$                                        |
|                 | Destination Port (0=random)                     | $0 - 65,535$                                        |

**Table 8-17: Protocol Parameters**

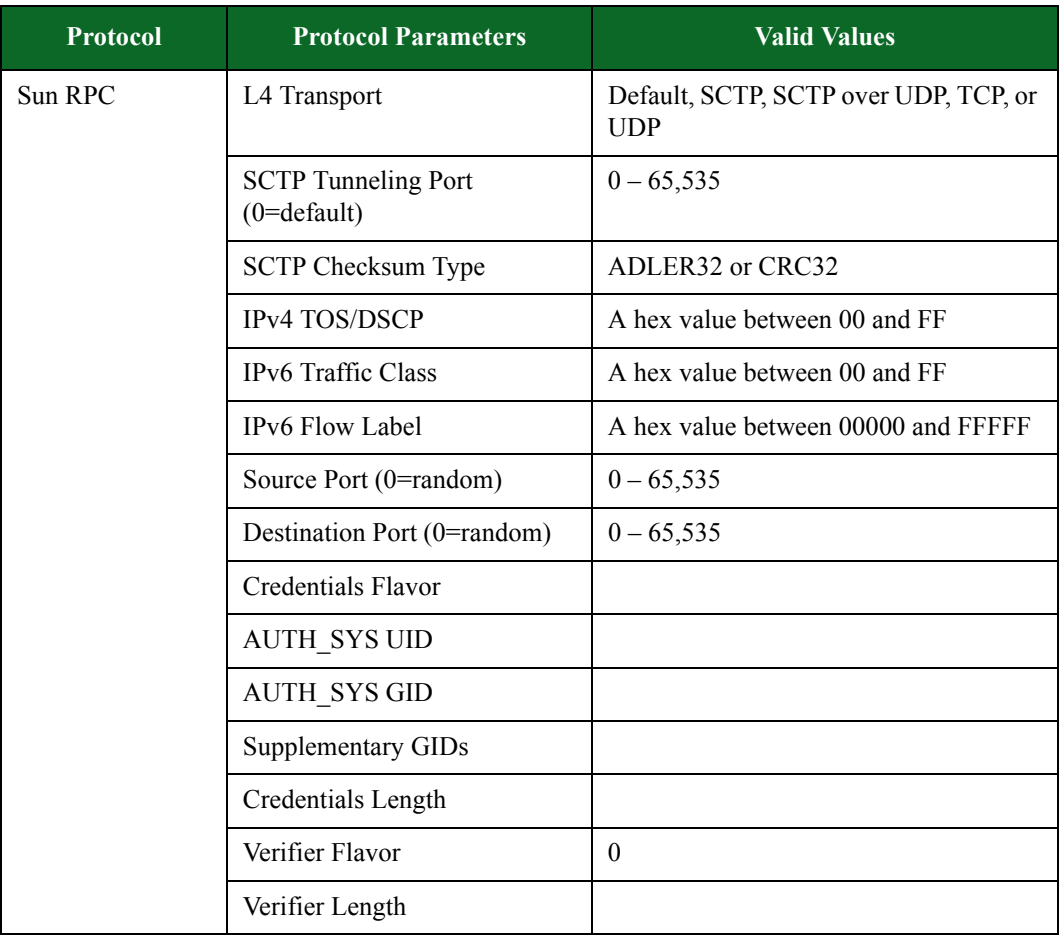

| <b>Protocol</b> | <b>Protocol Parameters</b>                      | <b>Valid Values</b>                                                                                                    |  |
|-----------------|-------------------------------------------------|----------------------------------------------------------------------------------------------------|--|
| Sybase          | L4 Transport                                    | Default, SCTP, SCTP over UDP, TCP, or<br><b>UDP</b>                                                                                                    |  |
|                 | <b>SCTP</b> Tunneling Port<br>$(0=$ default $)$ | $0 - 65,535$                                                                                                    |  |
|                 | <b>SCTP Checksum Type</b>                       | ADLER32 or CRC32                                                                                                    |  |
|                 | IPv4 TOS/DSCP                                   | A hex value between 00 and FF                                                                                                    |  |
|                 | IPv6 Traffic Class                              | A hex value between 00 and FF                                                                                                    |  |
|                 | IPv6 Flow Label                                 | A hex value between 00000 and FFFFF                                                                                                    |  |
|                 | Source Port (0=random)                          | $0 - 65,535$                                                                                                    |  |
|                 | Destination Port (0=random)                     | $0 - 65,535$                                                                                                    |  |
|                 | Logical Server Name                             | Up to 128 alphanumeric and/or special<br>characters can be used to define the<br>logical server name. This is the name of<br>the Sybase server.                          |  |
|                 | Database Name                                   | Up to 128 alphanumeric and/or special<br>characters can be used to define the<br>database name. This is the server name<br>in which the authentication occur<br>against. |  |
| Syslog          | L4 Transport                                    | Default, SCTP, SCTP over UDP, TCP, or<br><b>UDP</b>                                                                                                    |  |
|                 | <b>SCTP</b> Tunneling Port<br>$(0=$ default $)$ | $0 - 65,535$                                                                                                    |  |
|                 | <b>SCTP Checksum Type</b>                       | ADLER32 or CRC32                                                                                                    |  |
|                 | IPv4 TOS/DSCP                                   | A hex value between 00 and FF                                                                                                    |  |
|                 | IPv6 Traffic Class                              | A hex value between 00 and FF                                                                                                    |  |
|                 | IPv6 Flow Label                                 | A hex value between 00000 and FFFFF                                                                                                    |  |
|                 | Source Port (0=random)                          | $0 - 65,535$                                                                                                    |  |
|                 | Destination Port (0=random)                     | $0 - 65,535$                                                                                                    |  |
|                 | Hostname                                        | Up to 50 alphanumeric and/or special<br>characters can be used to define the host<br>name.                                                                               |  |

**Table 8-17: Protocol Parameters**

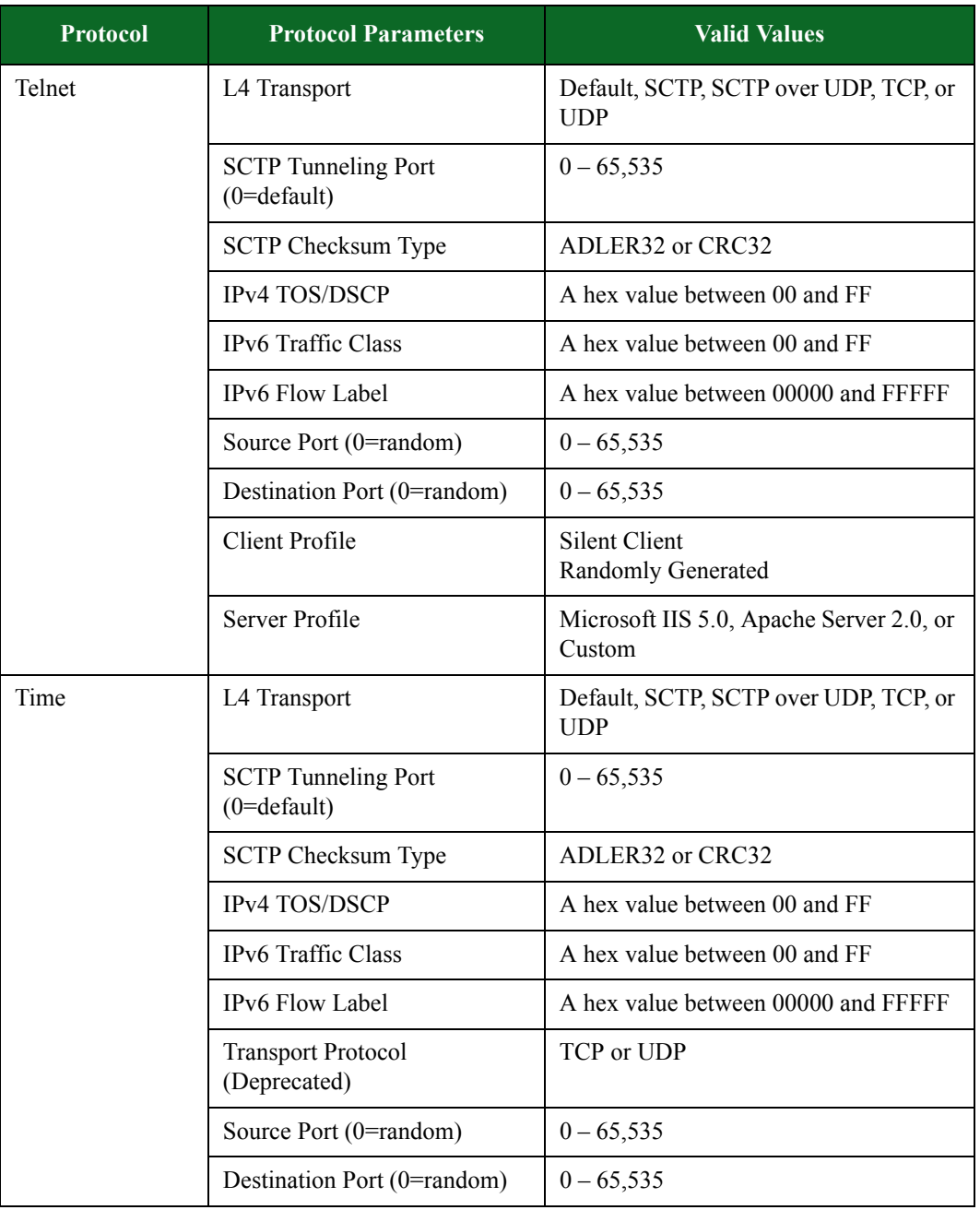

| <b>Protocol</b> | <b>Protocol Parameters</b>                      | <b>Valid Values</b>                                 |
|-----------------|-------------------------------------------------|-----------------------------------------------------|
| <b>TFTP</b>     | L4 Transport                                    | Default, SCTP, SCTP over UDP, TCP, or<br><b>UDP</b> |
|                 | <b>SCTP</b> Tunneling Port<br>$(0=$ default $)$ | $0 - 65,535$                                        |
|                 | <b>SCTP Checksum Type</b>                       | ADLER32 or CRC32                                    |
|                 | IPv4 TOS/DSCP                                   | A hex value between 00 and FF                       |
|                 | IPv6 Traffic Class                              | A hex value between 00 and FF                       |
|                 | IPv6 Flow Label                                 | A hex value between 00000 and FFFFF                 |
|                 | <b>Transport Protocol</b><br>(Deprecated)       | TCP or UDP                                          |
|                 | Source Port (0=random)                          | $0 - 65,535$                                        |
|                 | Destination Port (0=random)                     | $0 - 65,535$                                        |
|                 | Server Data Port (0=any)                        |                                                     |
| TR-069          | L4 Transport                                    | Default, SCTP, SCTP over UDP, TCP, or<br><b>UDP</b> |
|                 | <b>SCTP</b> Tunneling Port<br>$(0=$ default $)$ | $0 - 65,535$                                        |
|                 | <b>SCTP Checksum Type</b>                       | ADLER32 or CRC32                                    |
|                 | IPv4 TOS/DSCP                                   | A hex value between 00 and FF                       |
|                 | IPv6 Traffic Class                              | A hex value between 00 and FF                       |
|                 | IPv6 Flow Label                                 | A hex value between 00000 and FFFFF                 |
|                 | Source Port (0=random)                          | $0 - 65,535$                                        |
|                 | Destination Port (0=random)                     | $0 - 65,535$                                        |

**Table 8-17: Protocol Parameters**

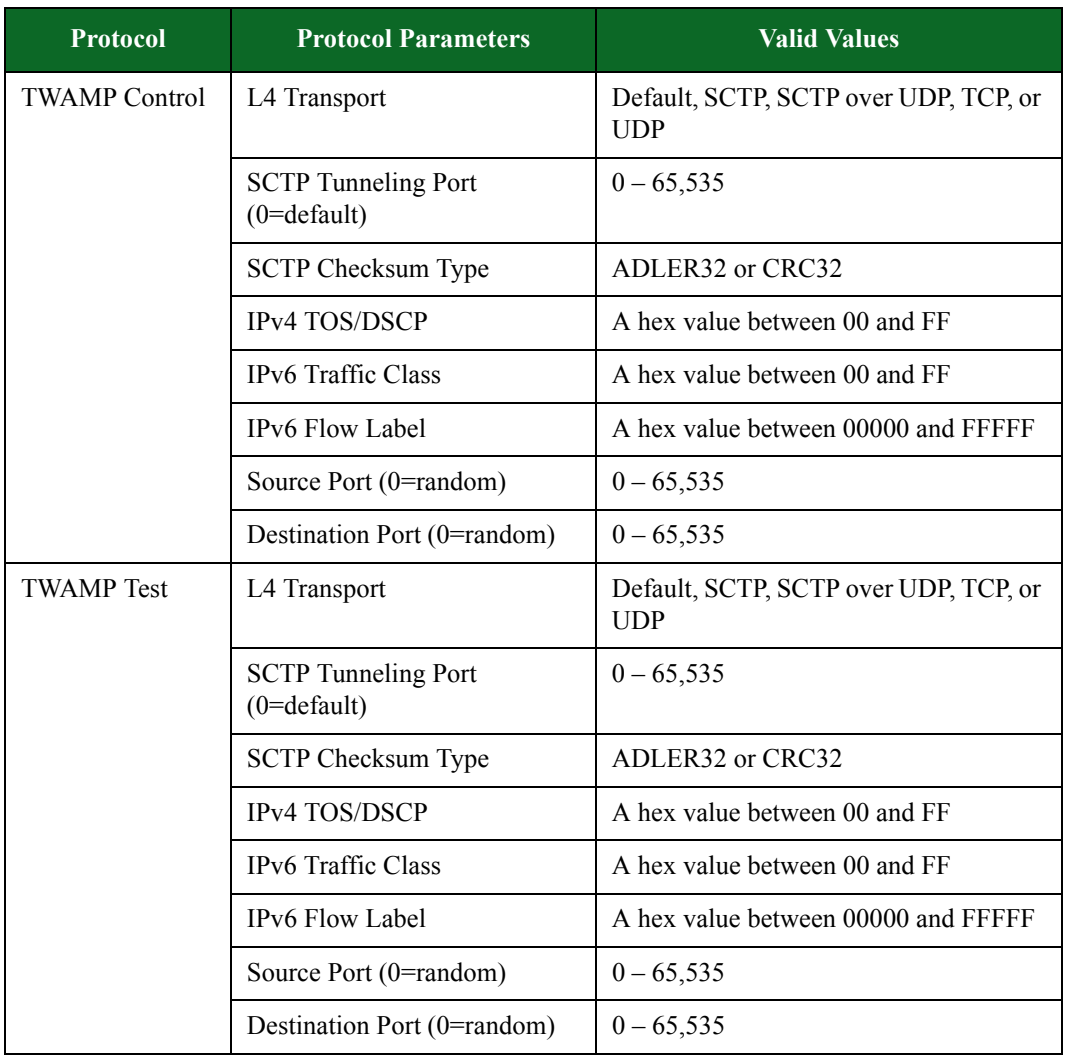

| <b>Protocol</b> | <b>Protocol Parameters</b>                      | <b>Valid Values</b>                                                                                                    |
|-----------------|-------------------------------------------------|----------------------------------------------------------------------------------------------------|
| Twitter         | L4 Transport                                    | Default, SCTP, SCTP over UDP, TCP, or<br><b>UDP</b>                                                                                        |
|                 | <b>SCTP</b> Tunneling Port<br>$(0=$ default $)$ | $0 - 65,535$                                                                                                    |
|                 | <b>SCTP Checksum Type</b>                       | ADLER32 or CRC32                                                                                                    |
|                 | IPv4 TOS/DSCP                                   | A hex value between 00 and FF                                                                                                    |
|                 | IPv6 Traffic Class                              | A hex value between 00 and FF                                                                                                    |
|                 | IPv6 Flow Label                                 | A hex value between 00000 and FFFFF                                                                                                    |
|                 | <b>Twitter Username</b>                         | Up to 256 alphanumeric and/or special<br>characters can be used to define the<br>user's login ID or username for their<br>Twitter account. |
|                 | <b>Twitter Password</b>                         | Up to 256 alphanumeric and/or special<br>characters can be used to define the<br>password for the user's Twitter account.                  |
|                 | Source Port (0=random)                          | $0 - 65,535$                                                                                                    |
|                 | Destination Port (0=random)                     | $0 - 65,535$                                                                                                    |
| uTorrent        | L4 Transport                                    | Default, SCTP, SCTP over UDP, TCP, or<br><b>UDP</b>                                                                                        |
|                 | <b>SCTP</b> Tunneling Port<br>$(0=$ default $)$ | $0 - 65,535$                                                                                                    |
|                 | <b>SCTP Checksum Type</b>                       | ADLER32 or CRC32                                                                                                    |
|                 | IPv4 TOS/DSCP                                   | A hex value between 00 and FF                                                                                                    |
|                 | IPv6 Traffic Class                              | A hex value between 00 and FF                                                                                                    |
|                 | IPv6 Flow Label                                 | A hex value between 00000 and FFFFF                                                                                                    |
|                 | Source Port (0=random)                          | $0 - 65,535$                                                                                                    |
|                 | Destination Port (0=random)                     | $0 - 65,535$                                                                                                    |

**Table 8-17: Protocol Parameters**

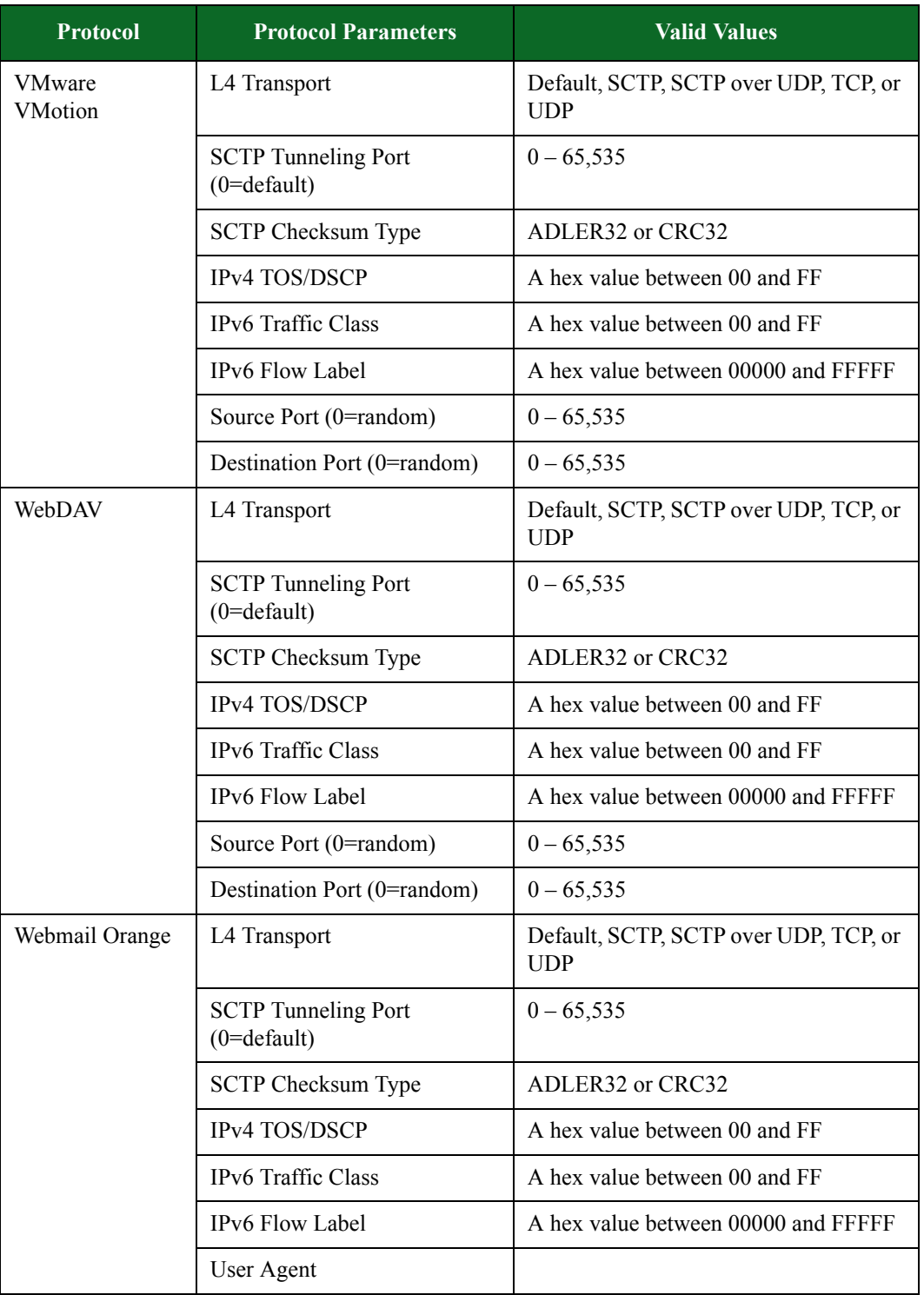

| <b>Protocol</b>   | <b>Protocol Parameters</b>                      | <b>Valid Values</b>                                 |  |
|-------------------|-------------------------------------------------|-----------------------------------------------------|--|
| WHOIS             | L4 Transport                                    | Default, SCTP, SCTP over UDP, TCP, or<br><b>UDP</b> |  |
|                   | <b>SCTP</b> Tunneling Port<br>$(0=$ default $)$ | $0 - 65,535$                                        |  |
|                   | <b>SCTP Checksum Type</b>                       | ADLER32 or CRC32                                    |  |
|                   | IPv4 TOS/DSCP                                   | A hex value between 00 and FF                       |  |
|                   | IPv6 Traffic Class                              | A hex value between 00 and FF                       |  |
|                   | IPv6 Flow Label                                 | A hex value between 00000 and FFFFF                 |  |
|                   | Source Port (0=random)                          | $0 - 65,535$                                        |  |
|                   | Destination Port (0=random)                     | $0 - 65,535$                                        |  |
| Winny             | L4 Transport                                    | Default, SCTP, SCTP over UDP, TCP, or<br><b>UDP</b> |  |
|                   | <b>SCTP</b> Tunneling Port<br>$(0=$ default $)$ | $0 - 65,535$                                        |  |
|                   | <b>SCTP Checksum Type</b>                       | ADLER32 or CRC32                                    |  |
|                   | IPv4 TOS/DSCP                                   | A hex value between 00 and FF                       |  |
|                   | IPv6 Traffic Class                              | A hex value between 00 and FF                       |  |
|                   | IPv6 Flow Label                                 | A hex value between 00000 and FFFFF                 |  |
|                   | Source Port (0=random)                          | $0 - 65,535$                                        |  |
|                   | Destination Port (0=random)                     | $0 - 65,535$                                        |  |
|                   | Hostname                                        |                                                     |  |
| World of Warcraft | L4 Transport                                    | Default, SCTP, SCTP over UDP, TCP, or<br><b>UDP</b> |  |
|                   | <b>SCTP</b> Tunneling Port<br>$(0=$ default $)$ | $0 - 65,535$                                        |  |
|                   | <b>SCTP Checksum Type</b>                       | ADLER32 or CRC32                                    |  |
|                   | IPv4 TOS/DSCP                                   | A hex value between 00 and FF                       |  |
|                   | IPv6 Traffic Class                              | A hex value between 00 and FF                       |  |
|                   | IPv6 Flow Label                                 | A hex value between 00000 and FFFFF                 |  |
|                   | Source Port (0=random)                          | $0 - 65,535$                                        |  |
|                   | Destination Port (0=random)                     | $0 - 65,535$                                        |  |

**Table 8-17: Protocol Parameters**

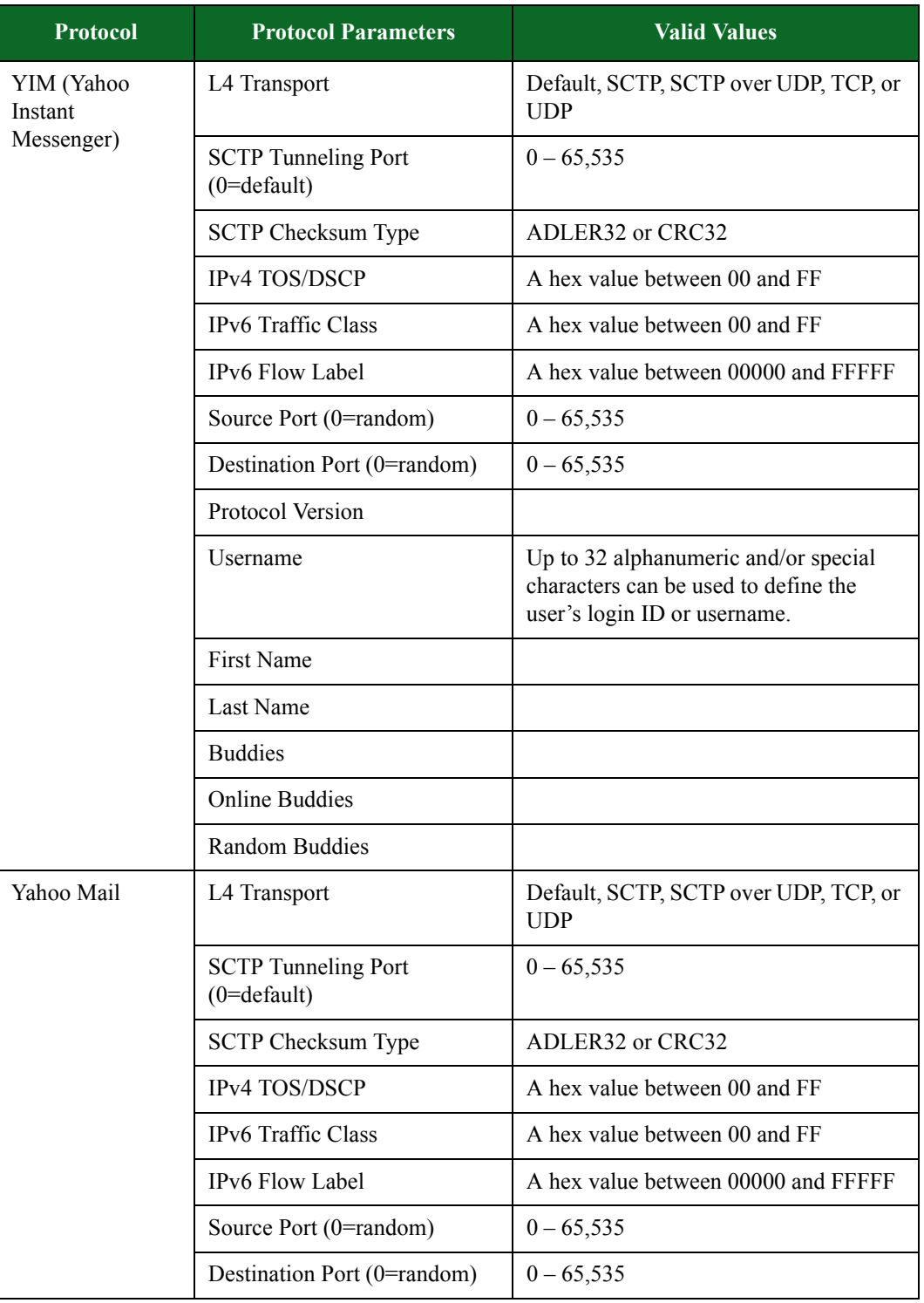

# **Actions and Action Parameters**

You can use actions to set up server responses and client requests. Some actions have action parameters that enable you to configure the data within the responses and requests.

If you enable any of the action parameters, but leave their fields blank, the system will generate random data for that field. Additionally, the action parameters that have **(0 == random)** listed next to them will generate static data if it is set to any value other than 0.

**Note:** The actions and action parameters that are available to you depend on the flow (i.e., protocol) you have selected.

# **Transaction Flags**

Most actions have an action parameter called **Transaction Flag** that enables you to set the first action to **Start** and the last action to **End**. All actions that neither denote the start nor end should have the **Transaction Flag** set to **Continue**. The application flow begins when the first Start Transaction packet is sent and ends when the End Transaction packet is sent; the period between when these two flags are sent comprise the application's response time.

# **Goto Action Request**

The Goto action is a common or shared action among the protocols. With Goto, you can perform a group of actions multiple times without having to manually re-enter them multiple times. For example, you can create multiple HTTP request and response groups without having to re-enter the actions repeatedly.

This action has three basic parameters. The first parameter is the transaction flag which allows the Goto action to start, continue, or end the transaction. The second parameter is the number of times to perform the action. The third parameter is the action ID within the Super Flow that indicates where in the Super Flow to go to.

#### To create a Goto Action Request:

- 1. Select **Managers > Super Flows** from the BreakingPoint Control Center Menu bar.
- 2. Select an existing Super Flow or create a new Super Flow.

**Note:** Only Super Flows based on the HTTP and SMTP protocols currently provide full support for Goto Action Requests.

- 3. Select a flow from the **Flows** area.
- 4. In the Actions region of the window, click **Add Action**.
- 5. Select **Goto** (source is **client**).
- 6. Expand the **Goto** action to show the action parameters.
- 7. Optionally, enable the **Transaction Flag** parameter, then select the desired value. Select Start to set the first action to start, or select End to set the last action to end.
- 8. Enable the **Goto Action** parameter, then select a value to indicate the target of the Goto operation. This will be either another Action from the action list, Goto (to create a loop), or end (to go to the end of the actions list).
- 9. Enable the **Iteration** parameter, then specify the number of times you want the selected action to loop.
- **Note:** Valid entries for the Iterations field include values ranging from 0 through 1,000,000,000. However, entering a value of zero (0) will result in an infinite loop. BreakingPoint recommends entering values between 1 and 1,000,000,000.
- 10. Click the **Save** button when done.

# **Alphanumeric, Special, and Integer Values**

Some action parameters allow you to input string values; in these cases, you can either enter an integer value or a string value comprised of special and/or alphanumeric characters. This information will be noted in the **Valid Values** column of the action parameter.

If the field allows special characters, you can use the following characters:  $\left[ Q \# \$ \% \^* \right) \quad + \quad = \{$  $\} | \$ ; '", ?/.

# **Uploading Content to the System**

You will need to upload content to the BreakingPoint device to have valid server responses to URI requests and to have valid files to transfer from one host to another. Some protocols – such as BitTorrent, FTP, and eDonkey – have an option that allows you to upload the data that will be used. The link to upload content will be located below the action parameter.

 If you do not upload a file for the system to use, then the system will generate random data for the application payload portion of the flow.

# **AIM Action Parameters**

The table below lists the actions and the action parameters available for AIM.

| <b>Action</b>      | <b>Description</b>                                                                                                    | <b>Action Parameter</b>                                                                                   | <b>Valid Values</b> |
|--------------------|----------------------------------------------------------------------------------------------------|----------------------------------------------------------------------------------------------------|---------------------|
| Client:<br>Resolve | Resolve the specified<br>host. This action is special<br>in that it will<br>automatically simulate a<br>client/server DNS<br>transaction, or query a<br>proxy DNS server one-<br>arm. | $Host$ – The host that<br>will be queried.                                                                | String data         |
|                    |                                                                                                    | Retry Interval $(ms)$ –<br>The amount of time<br>to wait for a response<br>before failing or<br>retrying. | $1 - 1,000,000$     |
|                    |                                                                                                    | Retries until Failure<br>- Number of retries<br>to attempt before<br>failing.                             | $0 - 7$             |

**Table 8-18: AIM Action Parameters**

| <b>Action</b>                          | <b>Description</b>                                                                                                  | <b>Action Parameter</b>                                                                    | <b>Valid Values</b>                              |
|----------------------------------------|----------------------------------------------------------------------------------------------------|--------------------------------------------------------------------------------------------|--------------------------------------------------|
| Client: Login                          | Login to the AIM6<br>Keyserver.                                                                                     | <b>Transaction Flag</b>                                                                    | Start, Continue, End, or<br>Start and End        |
| Client: Post-<br>Authenticate          | Perform post-<br>authentication tasks, such<br>as setting availability,<br>visibility, and retrieve<br>buddy lists. | <b>Transaction Flag</b>                                                                    | Start, Continue, End, or<br><b>Start and End</b> |
|                                        |                                                                                                    | Number of Buddies                                                                          | $0 - 1000$                                       |
| Client:<br><b>Binding</b>              | Send a Binding Request to<br>a STUN server. Deselect<br>options to generate<br>random values.                       | <b>Transaction Flag</b>                                                                    | Start, Continue, End, or<br>Start and End        |
| Request                                |                                                                                                    | Change IP Flag                                                                             | True or False                                    |
|                                        |                                                                                                    | Change IP Flag                                                                             | True or False                                    |
| Server:<br><b>Binding</b>              | Send a Binding Response<br>to a STUN client.                                                                        | <b>Transaction Flag</b>                                                                    | Start, Continue, End, or<br>Start and End        |
| Response                               | Deselect options to<br>generate random values.                                                                      | <b>Mapped Address</b>                                                                      | IP address or token                              |
|                                        |                                                                                                    | Mapped Port                                                                                | $0 - 65,535$                                     |
|                                        |                                                                                                    | <b>Source Address</b>                                                                      | IP address or token                              |
|                                        |                                                                                                    | Source Port                                                                                | $0 - 65,535$                                     |
|                                        |                                                                                                    | <b>Changed Address</b>                                                                     | IP address or token                              |
|                                        |                                                                                                    | Changed Port                                                                               | $0 - 65,535$                                     |
| Client: Join<br>Chat                   | Join a chat session with<br>other peers.                                                                            | <b>Transaction Flag</b>                                                                    | Start, Continue, End, or<br>Start and End        |
| Client: Chat                           | This command simulates<br>an AIM conversation<br>between a user and a peer.                                         | <b>Transaction Flag</b>                                                                    | Start, Continue, End, or<br>Start and End        |
|                                        |                                                                                                    | Peer Messages - The<br>number of messages<br>the peer will generate<br>during the session. | $0 - Random$                                     |
|                                        |                                                                                                    | User Messages – The<br>number of messages<br>the user will generate<br>during the session. | $0 - Random$                                     |
| Client: IM:<br>Accept File<br>Transfer | This command signals the<br>acceptance of a file<br>transfer from a peer to the<br>user.                            | <b>Transaction Flag</b>                                                                    | Start, Continue, End, or<br>Start and End        |

**Table 8-18: AIM Action Parameters**
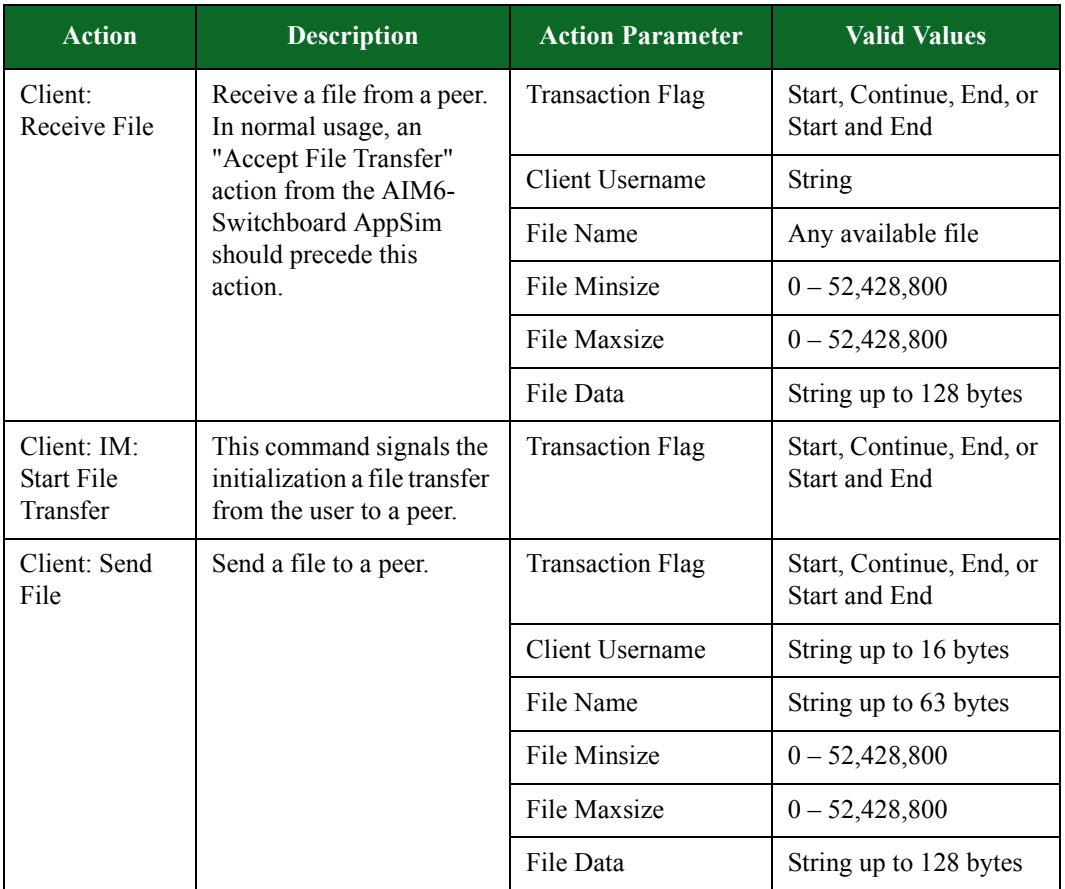

### **Table 8-18: AIM Action Parameters**

## **AOL Action Parameters**

The table below lists the actions and the action parameters available for AOL.

| <b>Action</b>        | <b>Description</b>             | <b>Action Parameter</b>                                                                                   | <b>Valid Values</b>                       |
|----------------------|--------------------------------|----------------------------------------------------------------------------------------------------|-------------------------------------------|
| Server: Send<br>Flow | Send a random flow.            | <b>Transaction Flag</b>                                                                                   | Start, Continue, End, or<br>Start and End |
| Client:<br>Resolve   | Resolve the specified<br>host. | $Host$ – The host that<br>will be queried.                                                                | String data                               |
|                      |                                | Retry Interval $(ms)$ –<br>The amount of time to<br>wait for a response<br>before failing or<br>retrying. | $1 - 1,000,000$                           |
|                      |                                | Retries until Failure –<br>Number of retries to<br>attempt before failing.                                | $0 - 7$                                   |

**Table 8-19: AOL Action Parameters**

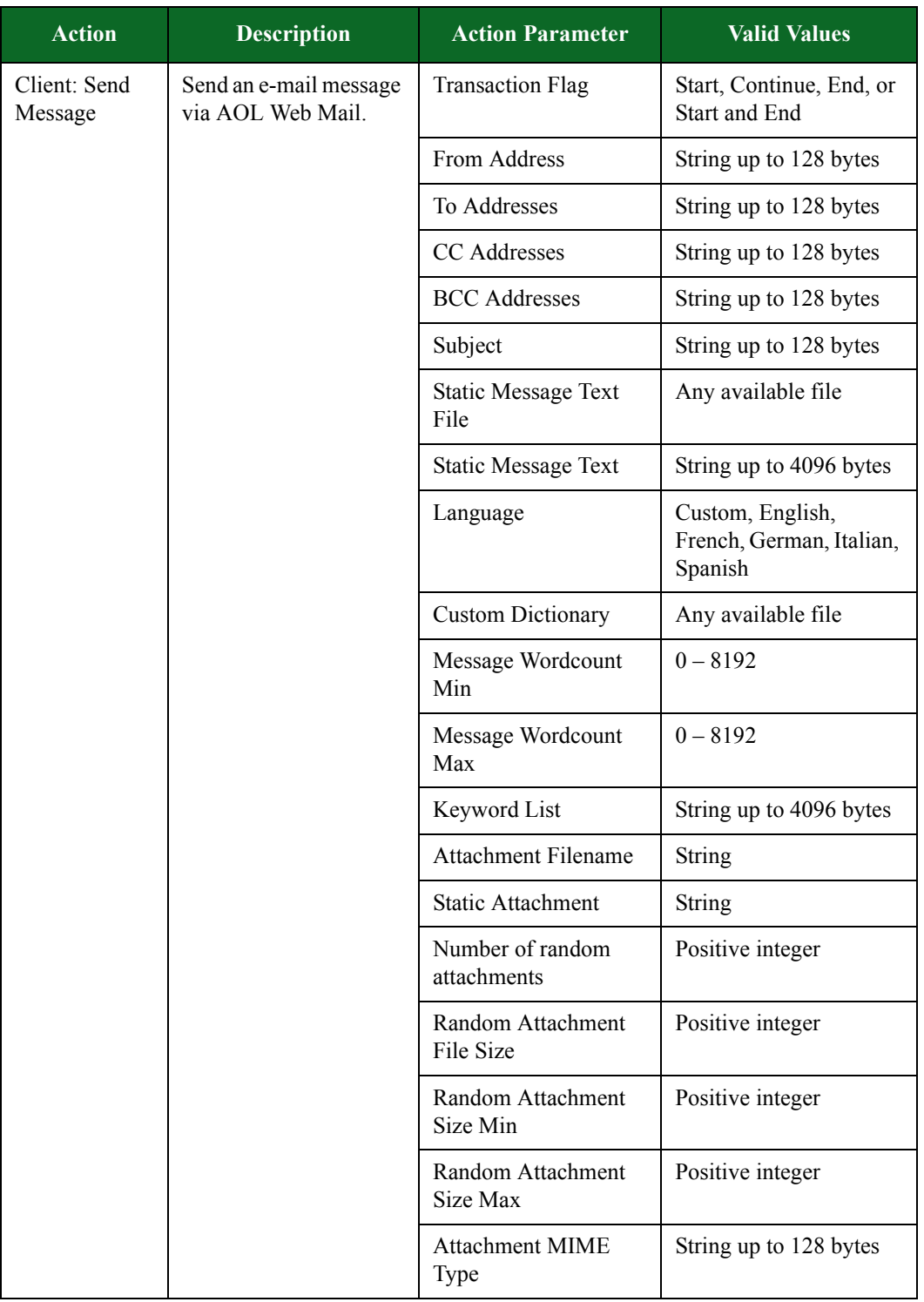

### **Table 8-19: AOL Action Parameters**

| <b>Action</b>           | <b>Description</b>                          | <b>Action Parameter</b>               | <b>Valid Values</b>                                     |
|-------------------------|---------------------------------------------|---------------------------------------|---------------------------------------------------------|
| Client: Open<br>Message | This action will<br>simulate a client       | <b>Transaction Flag</b>               | Start, Continue, End, or<br>Start and End               |
|                         | loading a message via<br>the Web interface. | From Address                          | String up to 128 bytes                                  |
|                         |                                             | To Addresses                          | String up to 128 bytes                                  |
|                         |                                             | CC Addresses                          | String up to 128 bytes                                  |
|                         |                                             | <b>BCC</b> Addresses                  | String up to 128 bytes                                  |
|                         |                                             | Subject                               | String up to 128 bytes                                  |
|                         |                                             | <b>Static Message Text</b><br>File    | Any available file                                      |
|                         |                                             | <b>Static Message Text</b>            | String up to 4096 bytes                                 |
|                         |                                             | Language                              | Custom, English,<br>French, German, Italian,<br>Spanish |
|                         |                                             | <b>Custom Dictionary</b>              | Any available file                                      |
|                         |                                             | Message Wordcount<br>Min              | $0 - 8192$                                              |
|                         |                                             | Message Wordcount<br>Max              | $0 - 8192$                                              |
|                         |                                             | Keyword List                          | String up to 4096 bytes                                 |
|                         |                                             | <b>Attachment Filename</b>            | <b>String</b>                                           |
|                         |                                             | <b>Static Attachment</b>              | <b>String</b>                                           |
|                         |                                             | Random Attachment<br>File Size        | Positive integer                                        |
|                         |                                             | Number of random<br>attachments       | Positive integer                                        |
|                         |                                             | Random Attachment<br>Size Min         | Positive integer                                        |
|                         |                                             | Random Attachment<br>Size Max         | Positive integer                                        |
|                         |                                             | <b>Attachment MIME</b><br><b>Type</b> | String up to 128 bytes                                  |

**Table 8-19: AOL Action Parameters**

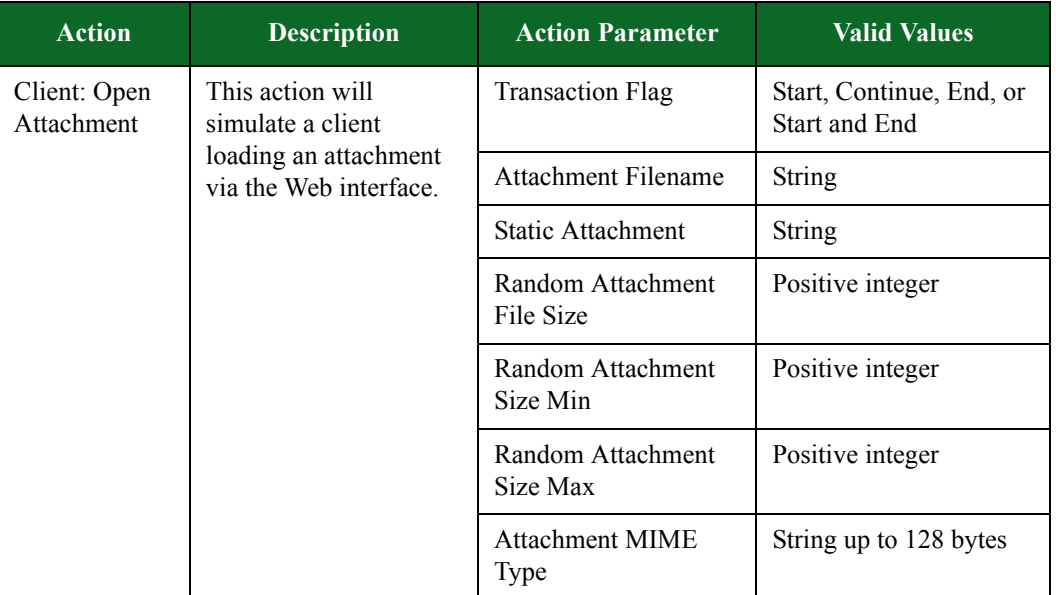

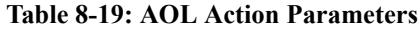

# **AppleJuice Action Parameters**

The table below lists the actions and action parameters for AppleJuice.

**Table 8-20: AppleJuice Action Parameters**

| <b>Action</b>                                 | <b>Description</b>                                            | <b>Action Parameter</b>                                                                                   | <b>Valid Values</b>                       |
|-----------------------------------------------|---------------------------------------------------------------|----------------------------------------------------------------------------------------------------|-------------------------------------------|
| Client:<br>Resolve                            | Resolve the specified<br>host.                                | $Host$ – The host that<br>will be queried.                                                                | String data                               |
|                                               |                                                               | Retry Interval $(ms)$ –<br>The amount of time to<br>wait for a response<br>before failing or<br>retrying. | $1 - 1,000,000$                           |
|                                               |                                                               | Retries until Failure –<br>Number of retries to<br>attempt before failing.                                | $0 - 7$                                   |
| Client: Client<br>Setup Flow                  | Simulation of a Client<br>Setup action.                       | <b>Transaction Flag</b>                                                                                   | Start, Continue, End, or<br>Start and End |
| Server: Server<br>Setup Flow                  | Simulation of a Server<br>Accepting a Client<br>Setup action. | <b>Transaction Flag</b>                                                                                   | Start, Continue, End, or<br>Start and End |
| Client: Client/<br>Server<br>Messages<br>Flow | Simulation of a<br>conversation between<br>Client and Server. | <b>Transaction Flag</b>                                                                                   | Start, Continue, End, or<br>Start and End |

## **Border Gateway Protocol Action Parameters**

The table below lists the actions and action parameters for the Border Gateway Protocol (BGP).

| <b>Action</b>  | <b>Description</b> | <b>Action Parameter</b>                 | <b>Valid Values</b>                                                               |
|----------------|--------------------|-----------------------------------------|-----------------------------------------------------------------------------------|
| Server: Accept | Accept a TLS       | Enabled                                 | true or false                                                                     |
| TLS            | connection.        | Min Version                             | SSLv3 or TLSv1                                                                    |
|                |                    | Max Version                             | SSLv3 or TLSv1                                                                    |
|                |                    | 1st Cipher                              | An available<br>ciphersuite                                                       |
|                |                    | 2nd Cipher                              | An available<br>ciphersuite                                                       |
|                |                    | 3rd Cipher                              | An available<br>ciphersuite                                                       |
|                |                    | 4th Cipher                              | An available<br>ciphersuite                                                       |
|                |                    | 5th Cipher                              | An available<br>ciphersuite                                                       |
|                |                    | Resume Max Reuse                        | $0 - 4,294,967,295$                                                               |
|                |                    | Resume Expire<br>(seconds)              | $0 - 4,294,967,295$                                                               |
|                |                    | Handshake Timeout<br>(milliseconds)     | $0 - 4,294,967,295$                                                               |
|                |                    | <b>Client Authentication</b><br>Enabled | true or false                                                                     |
|                |                    | Server Certificate                      | A file in PEM format<br>containing the server's<br>certificate.                   |
|                |                    | Server Private Key                      | A file in PEM format<br>containing the server's<br>private key.                   |
|                |                    | <b>Client Common Name</b>               | The client's common<br>name (CN) as it appears<br>in the client's<br>certificate. |

**Table 8-21: Border Gateway Protocol Action Parameters**

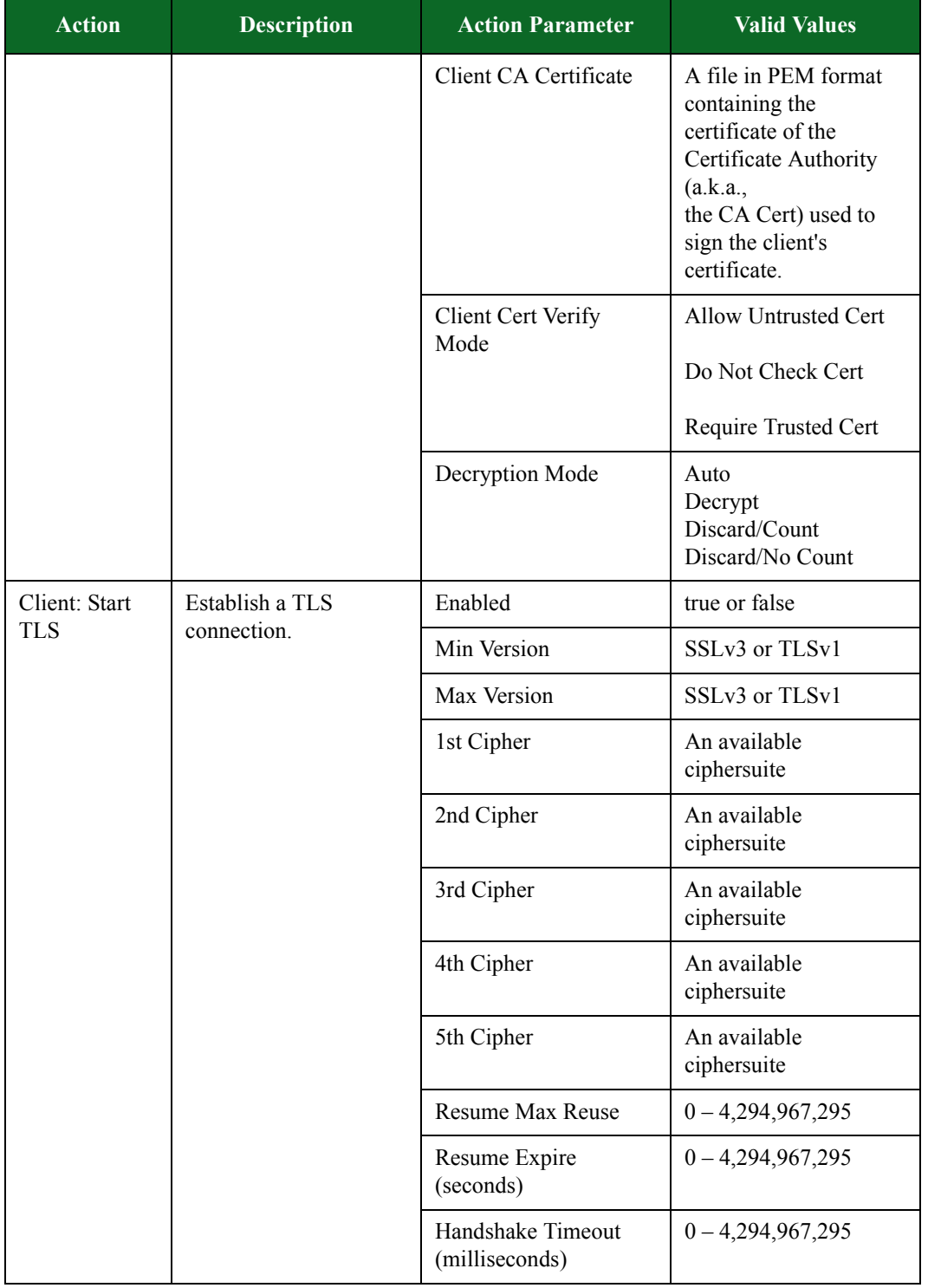

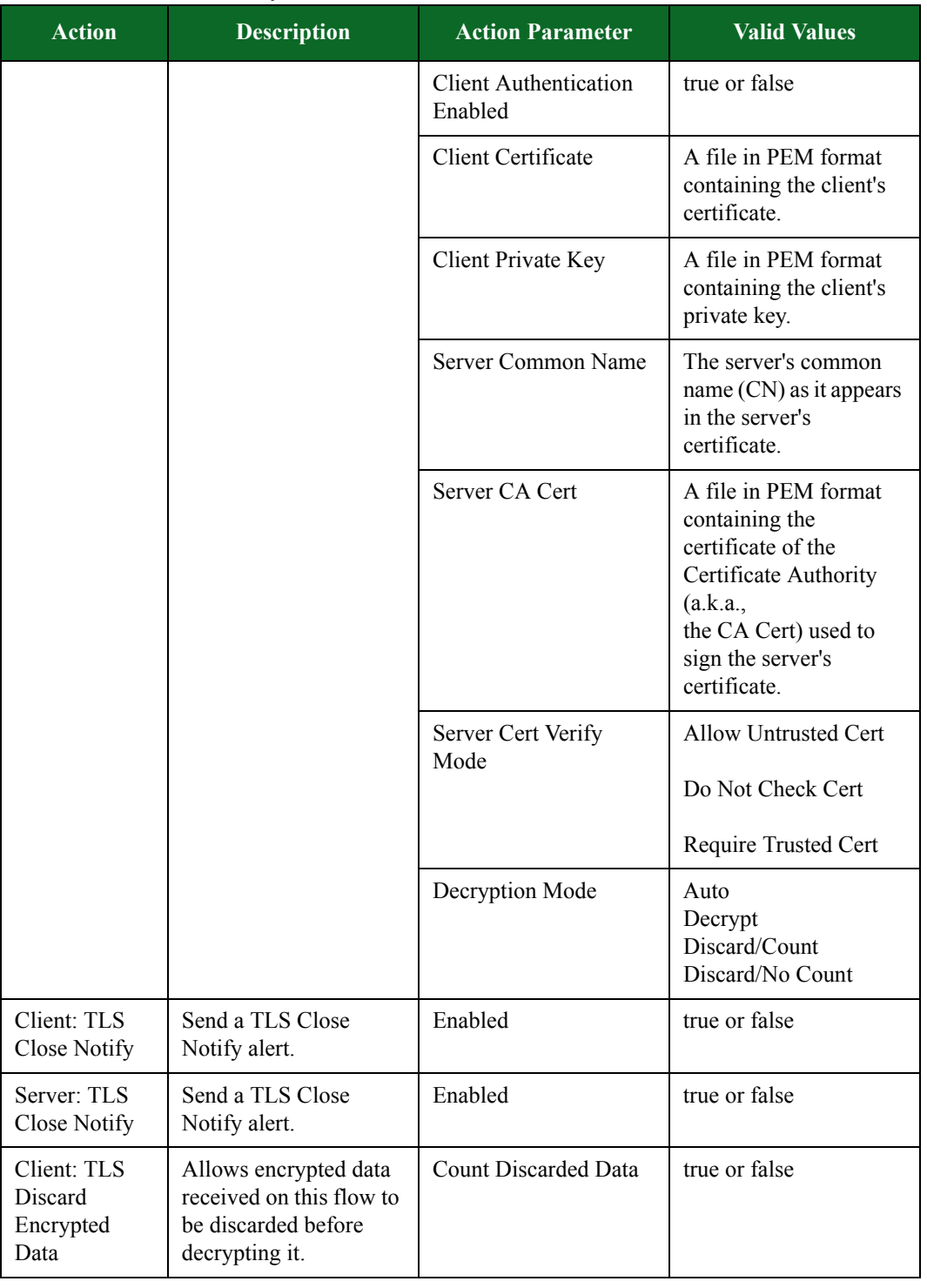

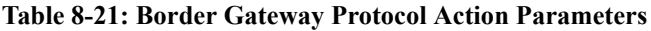

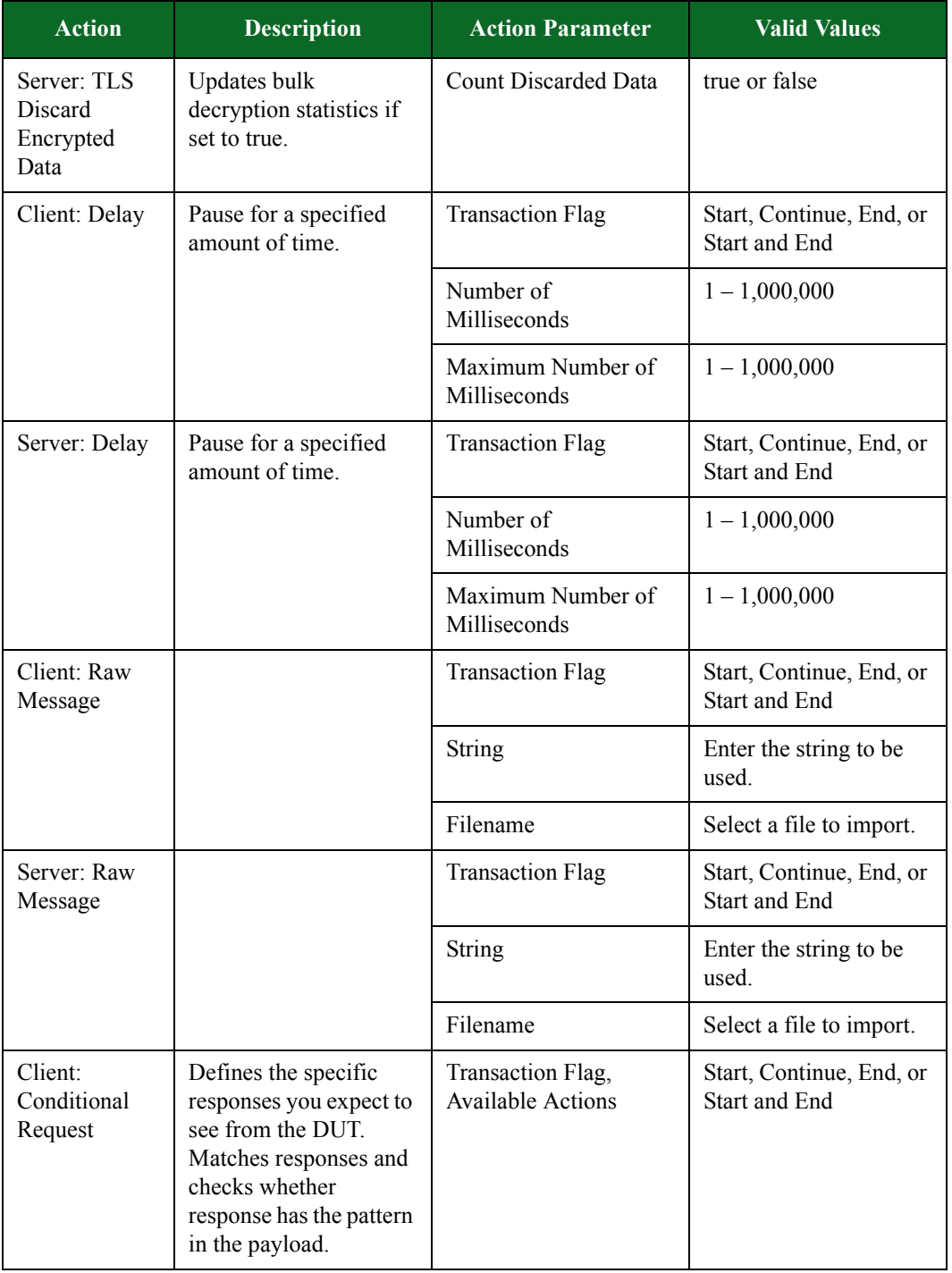

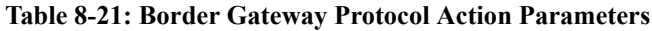

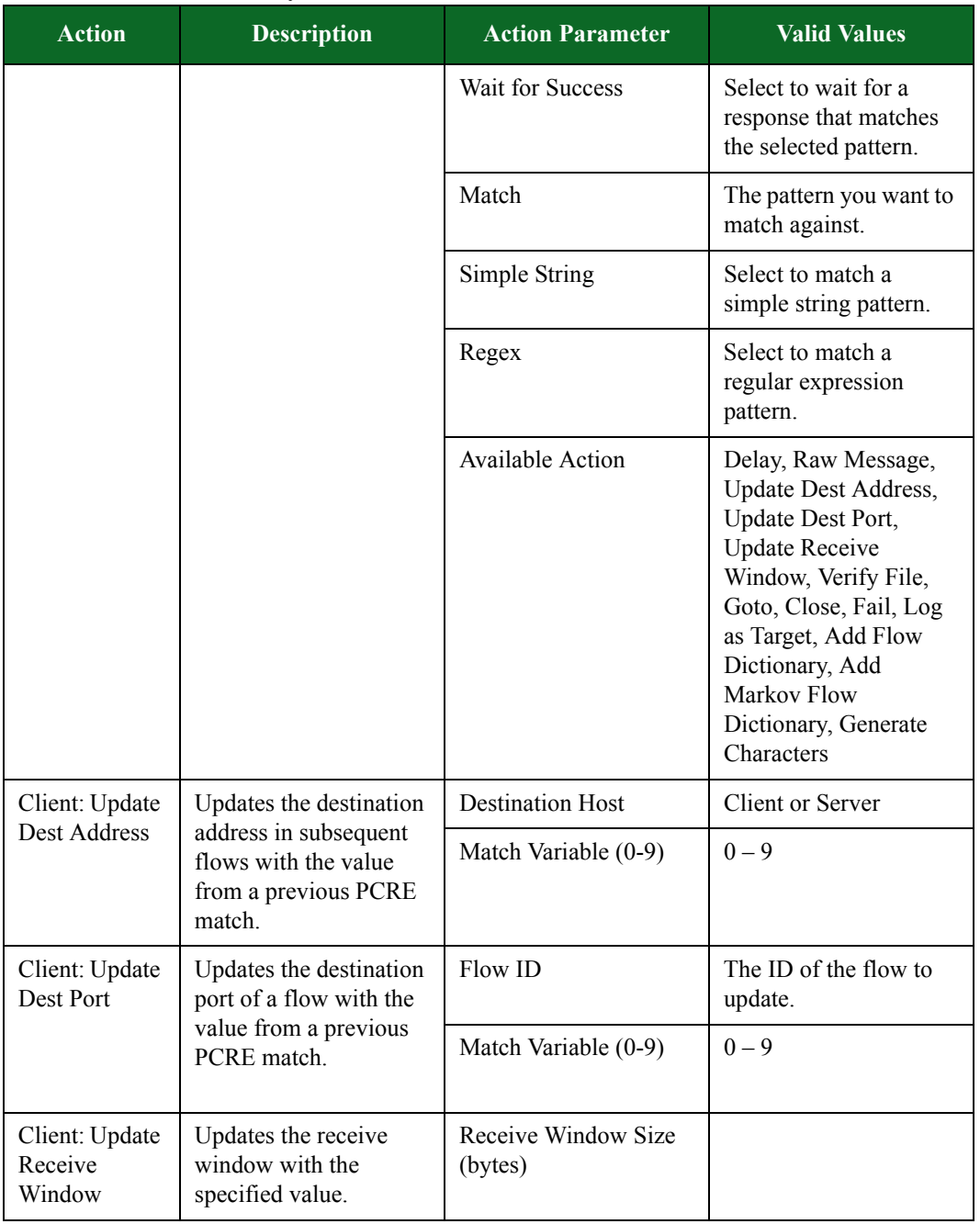

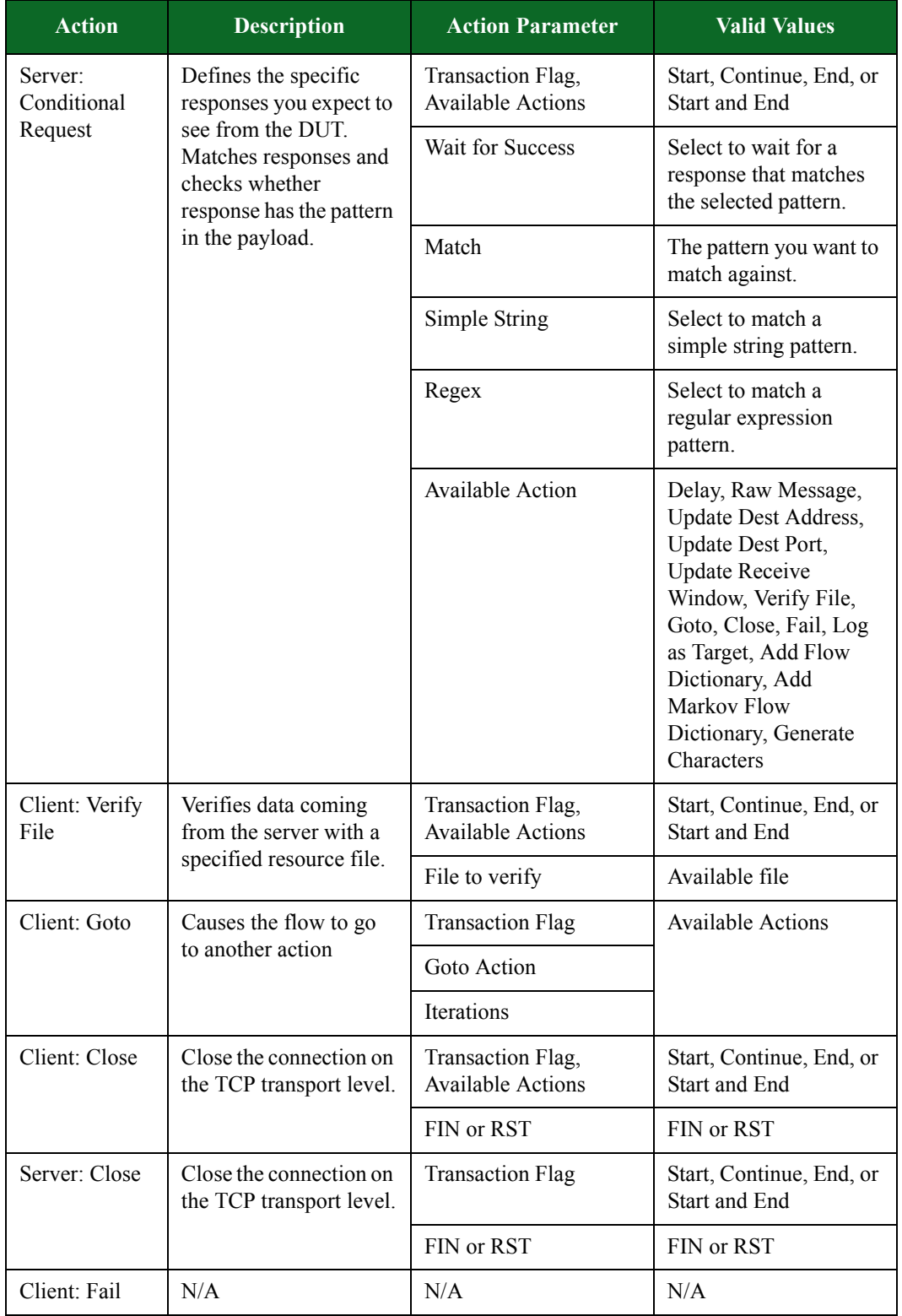

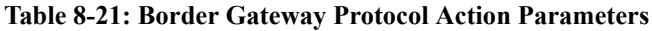

| <b>Action</b>             | <b>Description</b>                                                                                                    | <b>Action Parameter</b>            | <b>Valid Values</b>                                           |
|---------------------------|----------------------------------------------------------------------------------------------------|------------------------------------|---------------------------------------------------------------|
| Server: Fail              | N/A                                                                                                    | N/A                                | N/A                                                           |
| Client: Log as<br>Target  | For Lawful Intercept<br>tests, this action is used<br>to generate a target<br>Super Flow that does<br>not contain a needle.<br>Including this action<br>results in a Lawful<br>Intercept test logging<br>the presence of the<br>Super Flow as if it<br>contained a needle. | <b>Transaction Flag</b>            | Start, Continue, End, or<br>Start and End                     |
| Client: Add               | Provides the ability to                                                                                                    | Dictionary ID                      | $0 - 9$                                                       |
| Flow<br>Dictionary        | add a dictionary to the<br>flow.                                                                                                    | Dictionary File                    | The resource file to be.<br>used.                             |
|                           |                                                                                                    | Dictionary Delimiter<br>Type       | New Line or<br>Custom                                         |
|                           |                                                                                                    | Dictionary Custom<br>Delimiter     | N/A                                                           |
| Client: Add               | Provides the ability to                                                                                                    | Dictionary ID                      |                                                               |
| Markov Flow<br>Dictionary | add a dictionary of<br>Markov text bodies to<br>the flow.                                                                                                    | Quantity                           |                                                               |
|                           |                                                                                                    | Markov Minimum<br>Word Count       |                                                               |
|                           |                                                                                                    | Markov Maximum<br>Word Count       |                                                               |
|                           |                                                                                                    | Markov Text Length                 |                                                               |
|                           |                                                                                                    | Markov Keywords                    |                                                               |
|                           |                                                                                                    | Markov Language<br>Markov Database | English<br>French<br>Italian<br>German<br>Spanish<br>Japanese |
|                           |                                                                                                    |                                    |                                                               |

**Table 8-21: Border Gateway Protocol Action Parameters**

| <b>Action</b>            | <b>Description</b>                                                                                                    | <b>Action Parameter</b>     | <b>Valid Values</b>                                                                                                    |
|--------------------------|----------------------------------------------------------------------------------------------------|-----------------------------|----------------------------------------------------------------------------------------------------|
| Client: OPEN             | Simulates the BGP<br>OPEN message. After a<br>TCP connection is<br>established, the first<br>message sent by each                                | <b>Transaction Flag</b>     | Start, Continue, End, or<br>Start and End                                                                                               |
|                          |                                                                                                    | My Autonomous<br>System     | $0 - 1,024$                                                                                                    |
|                          | side is an OPEN<br>message.                                                                                                    | Hold Time                   | $1 - 65,535$                                                                                                    |
|                          |                                                                                                    | <b>BGP</b> Identifier       | A random identifier<br>will be generated when<br>configured with a value<br>that is not an integer or<br>a valid BreakingPoint<br>token |
|                          |                                                                                                    | Multiprotocol<br>Capability | IPv4 Unicast<br>IPv6 Unicast                                                                                                    |
| Server: OPEN             | Simulates the BGP<br>OPEN message. After a<br>TCP connection is<br>established, the first<br>message sent by each<br>side is an OPEN<br>message. | <b>Transaction Flag</b>     | Start, Continue, End, or<br><b>Start and End</b>                                                                                        |
|                          |                                                                                                    | My Autonomous<br>System     | $0 - 1,024$                                                                                                    |
|                          |                                                                                                    | Hold Time                   | $1 - 65,535$                                                                                                    |
|                          |                                                                                                    | <b>BGP</b> Identifier       | A random identifier<br>will be generated when<br>configured with a value<br>that is not an integer or<br>a valid BreakingPoint<br>token |
|                          |                                                                                                    | Multiprotocol<br>Capability | IPv4 Unicast<br>IPv6 Unicast                                                                                                    |
| Client:<br><b>UPDATE</b> | Simulates the BGP<br>UPDATE message.<br><b>UPDATE</b> messages are<br>used to transfer routing<br>information between<br>BGP peers.              | <b>Transaction Flag</b>     | Start, Continue, End, or<br>Start and End                                                                                               |

**Table 8-21: Border Gateway Protocol Action Parameters**

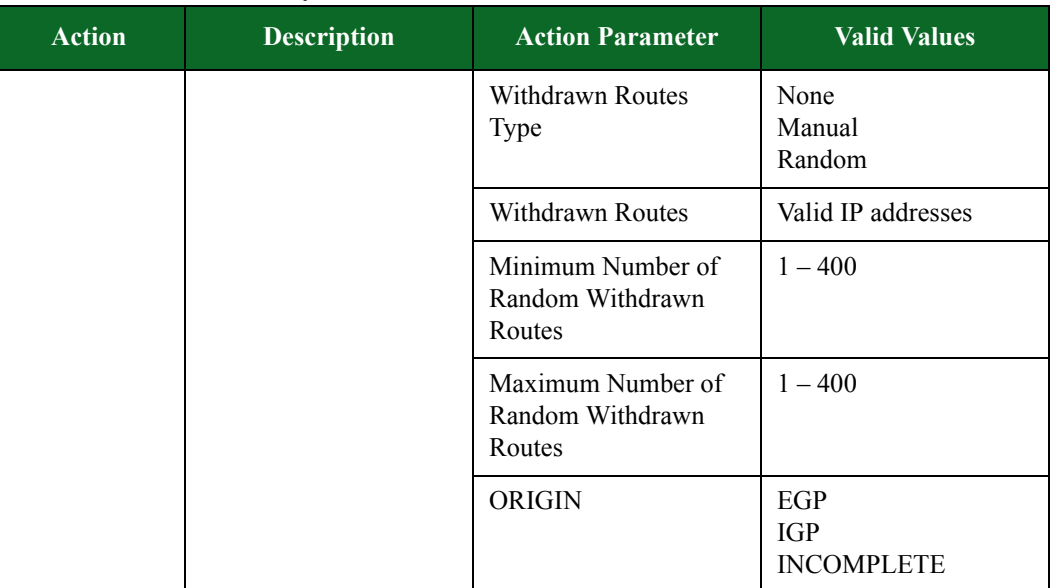

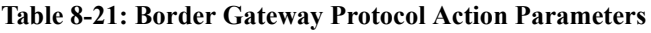

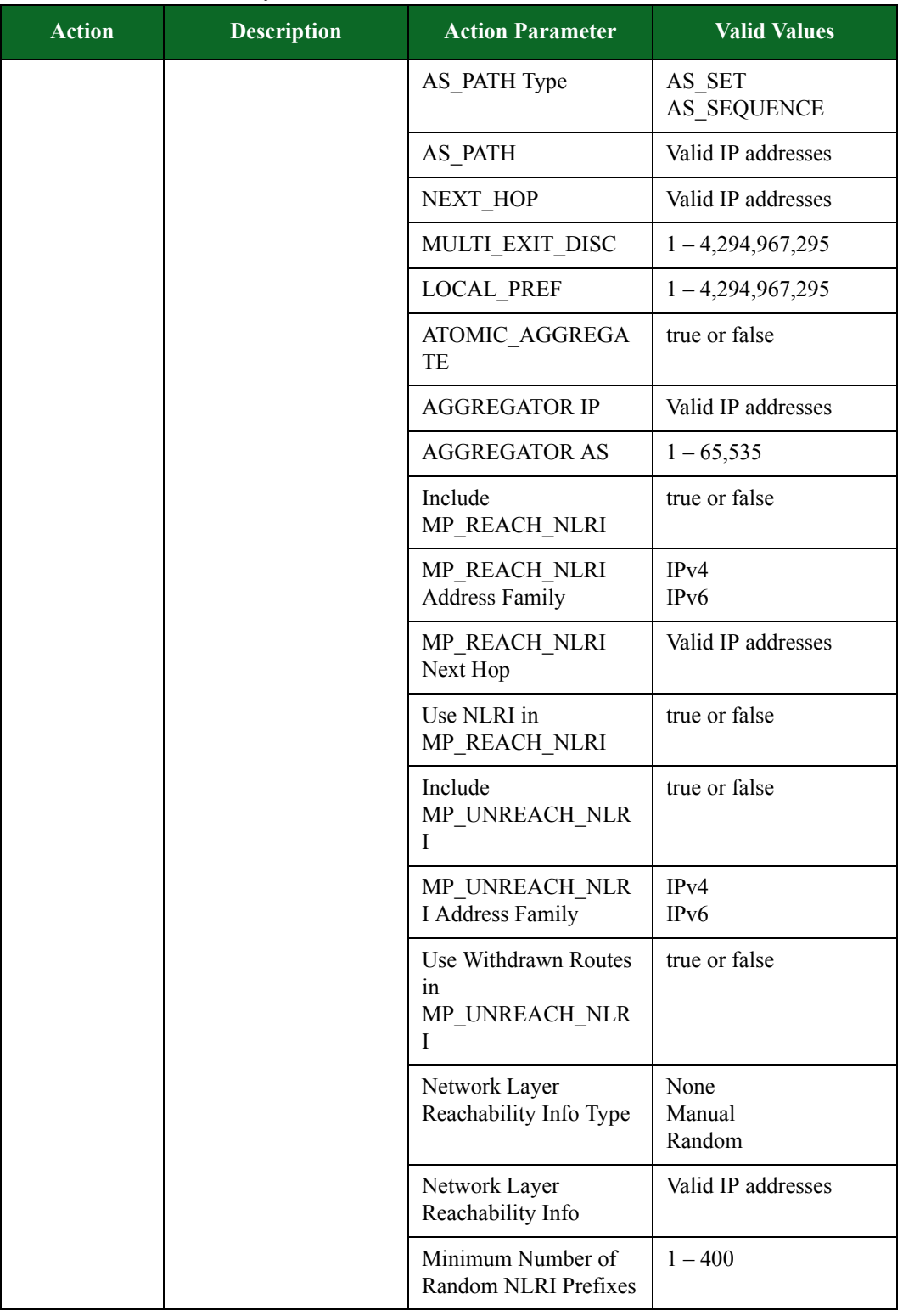

| <b>Action</b>            | <b>Description</b>                                                                          | <b>Action Parameter</b>                         | <b>Valid Values</b>                       |
|--------------------------|---------------------------------------------------------------------------------------------|-------------------------------------------------|-------------------------------------------|
|                          |                                                                                             | Maximum Number of<br>Random NLRI Prefixes       | $1 - 400$                                 |
| Server:<br><b>UPDATE</b> | Simulates the BGP<br>UPDATE message.                                                        | <b>Transaction Flag</b>                         | Start, Continue, End, or<br>Start and End |
|                          | <b>UPDATE</b> messages are<br>used to transfer routing<br>information between<br>BGP peers. | <b>Withdrawn Routes</b><br>Type                 | None<br>Manual<br>Random                  |
|                          |                                                                                             | Withdrawn Routes                                | Valid IP addresses                        |
|                          |                                                                                             | Minimum Number of<br>Random Withdrawn<br>Routes | $1 - 400$                                 |
|                          |                                                                                             | Maximum Number of<br>Random Withdrawn<br>Routes | $1 - 400$                                 |
|                          |                                                                                             | <b>ORIGIN</b>                                   | EGP<br><b>IGP</b><br><b>INCOMPLETE</b>    |
|                          |                                                                                             | AS PATH Type                                    | AS SET<br>AS SEQUENCE                     |
|                          |                                                                                             | <b>AS_PATH</b>                                  | Valid IP addresses                        |
|                          |                                                                                             | NEXT HOP                                        | Valid IP addresses                        |
|                          |                                                                                             | MULTI_EXIT_DISC                                 | $1 - 4,294,967,295$                       |
|                          |                                                                                             | <b>LOCAL_PREF</b>                               | $1 - 4,294,967,295$                       |
|                          |                                                                                             | ATOMIC AGGREGA<br>TE                            | true or false                             |
|                          |                                                                                             | <b>AGGREGATOR IP</b>                            | Valid IP addresses                        |
|                          |                                                                                             | <b>AGGREGATOR AS</b>                            | $1 - 65,535$                              |
|                          |                                                                                             | Include<br>MP REACH NLRI                        | true or false                             |
|                          |                                                                                             | MP REACH NLRI<br><b>Address Family</b>          | IPv4<br>IP <sub>v</sub> 6                 |
|                          |                                                                                             | MP REACH NLRI<br>Next Hop                       | Valid IP addresses                        |

**Table 8-21: Border Gateway Protocol Action Parameters**

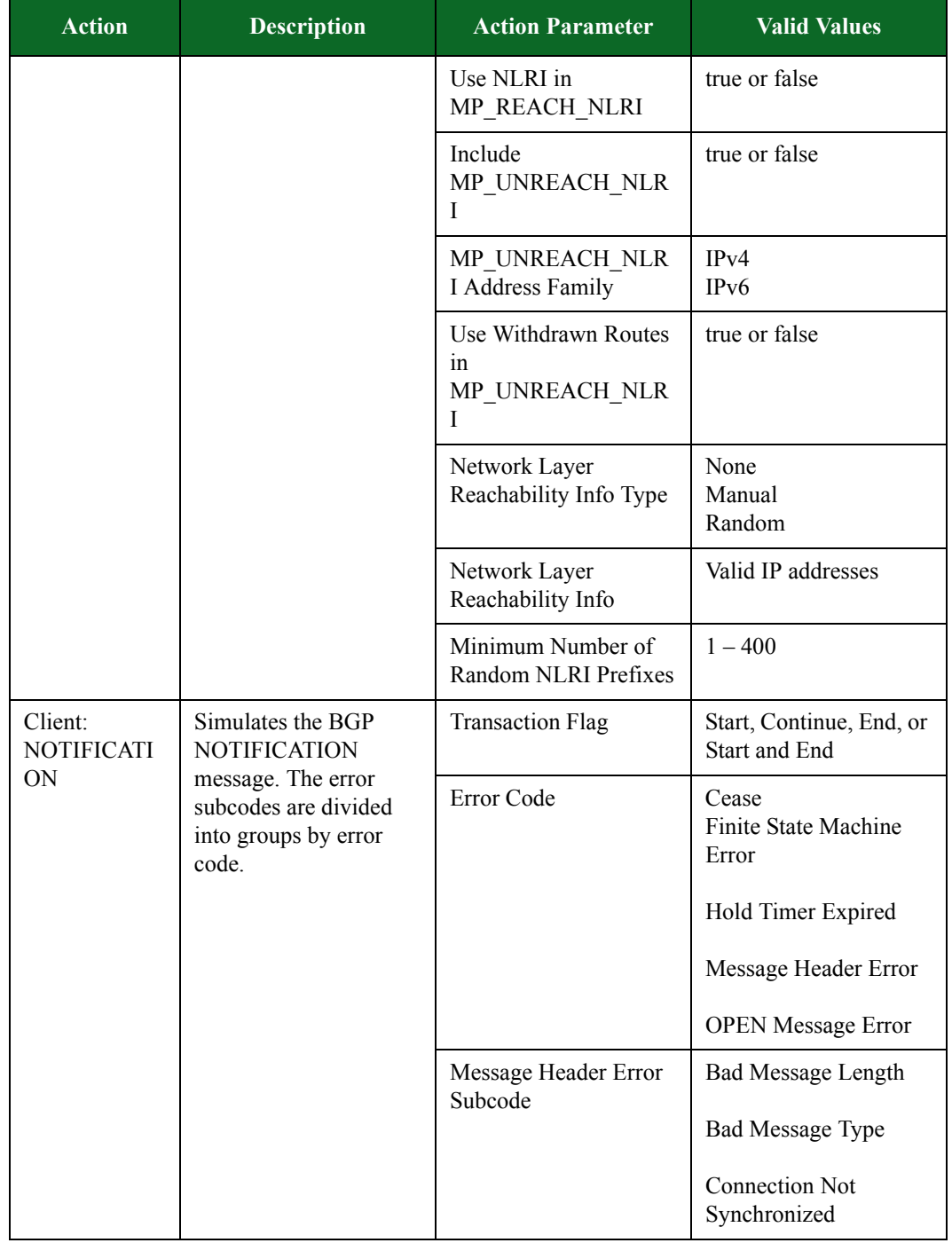

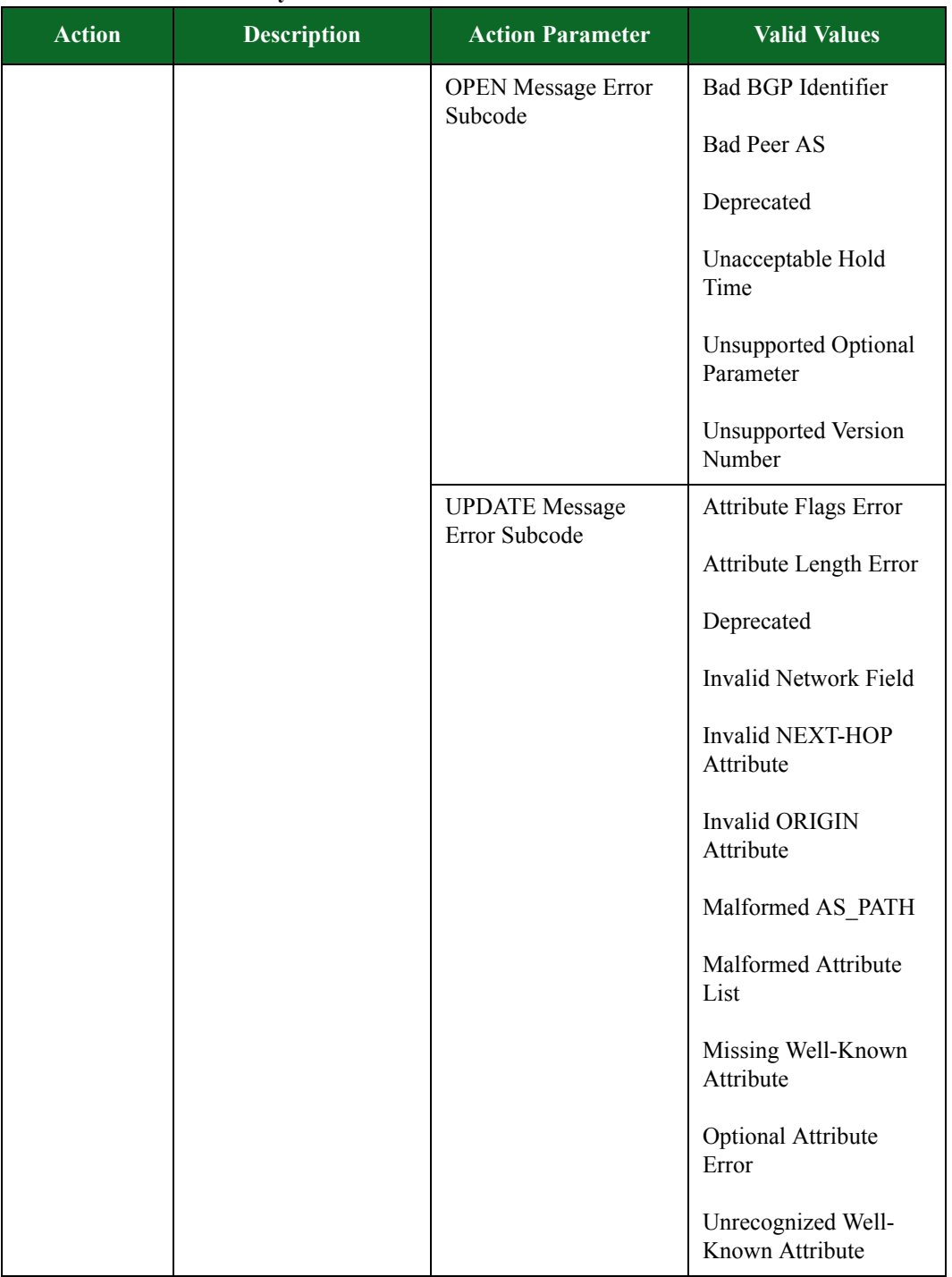

| <b>Description</b>                                 | <b>Action Parameter</b>     | <b>Valid Values</b>                           |
|----------------------------------------------------|-----------------------------|-----------------------------------------------|
| Simulates the BGP<br><b>NOTIFICATION</b>           | <b>Transaction Flag</b>     | Start, Continue, End, or<br>Start and End     |
| ON<br>subcodes are divided<br>into groups by error | Error Code                  | Cease<br><b>Finite State Machine</b><br>Error |
|                                                    |                             | Hold Timer Expired                            |
|                                                    |                             | Message Header Error                          |
|                                                    |                             | <b>OPEN Message Error</b>                     |
|                                                    | Message Header Error        | <b>Bad Message Length</b>                     |
|                                                    |                             | <b>Bad Message Type</b>                       |
|                                                    |                             | Connection Not<br>Synchronized                |
|                                                    | <b>OPEN Message Error</b>   | <b>Bad BGP Identifier</b>                     |
|                                                    |                             | <b>Bad Peer AS</b>                            |
|                                                    |                             | Deprecated                                    |
|                                                    |                             | Unacceptable Hold<br>Time                     |
|                                                    |                             | <b>Unsupported Optional</b><br>Parameter      |
|                                                    |                             | <b>Unsupported Version</b><br>Number          |
|                                                    | message. The error<br>code. | Subcode<br>Subcode                            |

**Table 8-21: Border Gateway Protocol Action Parameters**

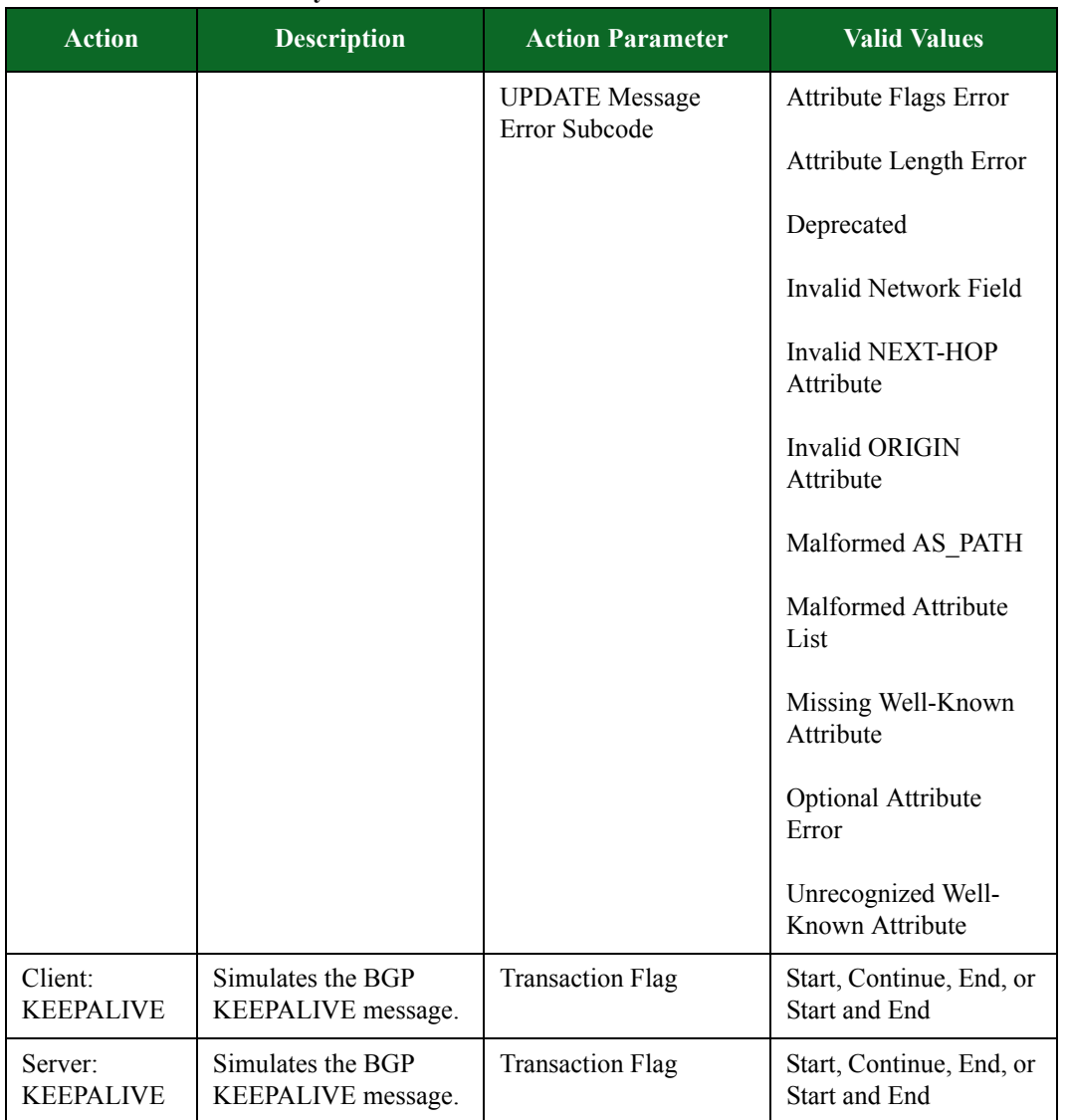

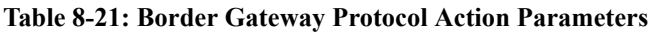

## **BitTorrent Peer Action Parameters**

The table below lists the actions and action parameters for BitTorrent Peer.

If you use the **Client: Download File** action, you must dedicate an entire Super Flow to it. No other actions can be contained within the Super Flow besides the **Client: Download File** action.

| <b>Action</b>     | <b>Description</b>                           | <b>Action Parameter</b>         | <b>Valid Values</b>                                                                                                    |
|-------------------|----------------------------------------------|---------------------------------|----------------------------------------------------------------------------------------------------|
| Client:           | Downloads single chunk                       | Chunk size (bytes)              | $1 - 1,048,576$                                                                                                    |
| Download<br>Chunk | from a peer.                                 | Response Data File              | Use the Import<br><b>Specify Chunk</b><br><b>Data</b> link to upload<br>the chunk data for<br>which the client will<br>download, and then<br>select the filename<br>from the Specify<br>Chunk Data drop-<br>down menu. |
| Client:           | Downloads a complete<br>file from six peers. | Chunk Size (bytes)              | $1 - 4,194,304$                                                                                                    |
| Download File     |                                              | Random File Min<br>Size (bytes) | $1 - 4,194,304$                                                                                                    |
|                   |                                              | Random File Max<br>Size (bytes) | $1 - 4,194,304$                                                                                                    |
|                   |                                              | Specify File Data               | Use the Import<br><b>Specify File Data</b><br>link to upload the file<br>data for which the<br>client will download,<br>and then select the<br>filename from the<br><b>Specify File Data</b><br>drop-down menu.        |

**Table 8-22: BitTorrent Action Parameters**

### **BitTorrent Tracker Action Parameters**

The table below lists the actions and action parameters for BitTorrent Tracker.

#### **Table 8-23: BitTorrent Action Parameters**

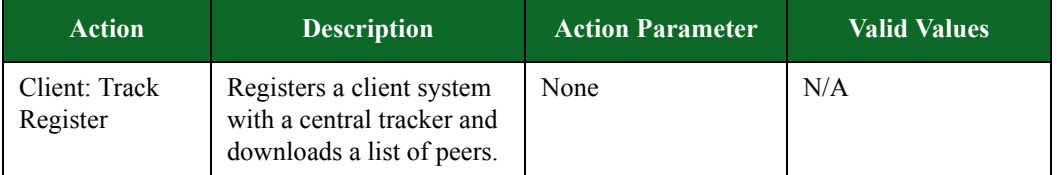

## **Chargen Action Parameters**

The table below lists the actions and the action parameters available for Chargen.

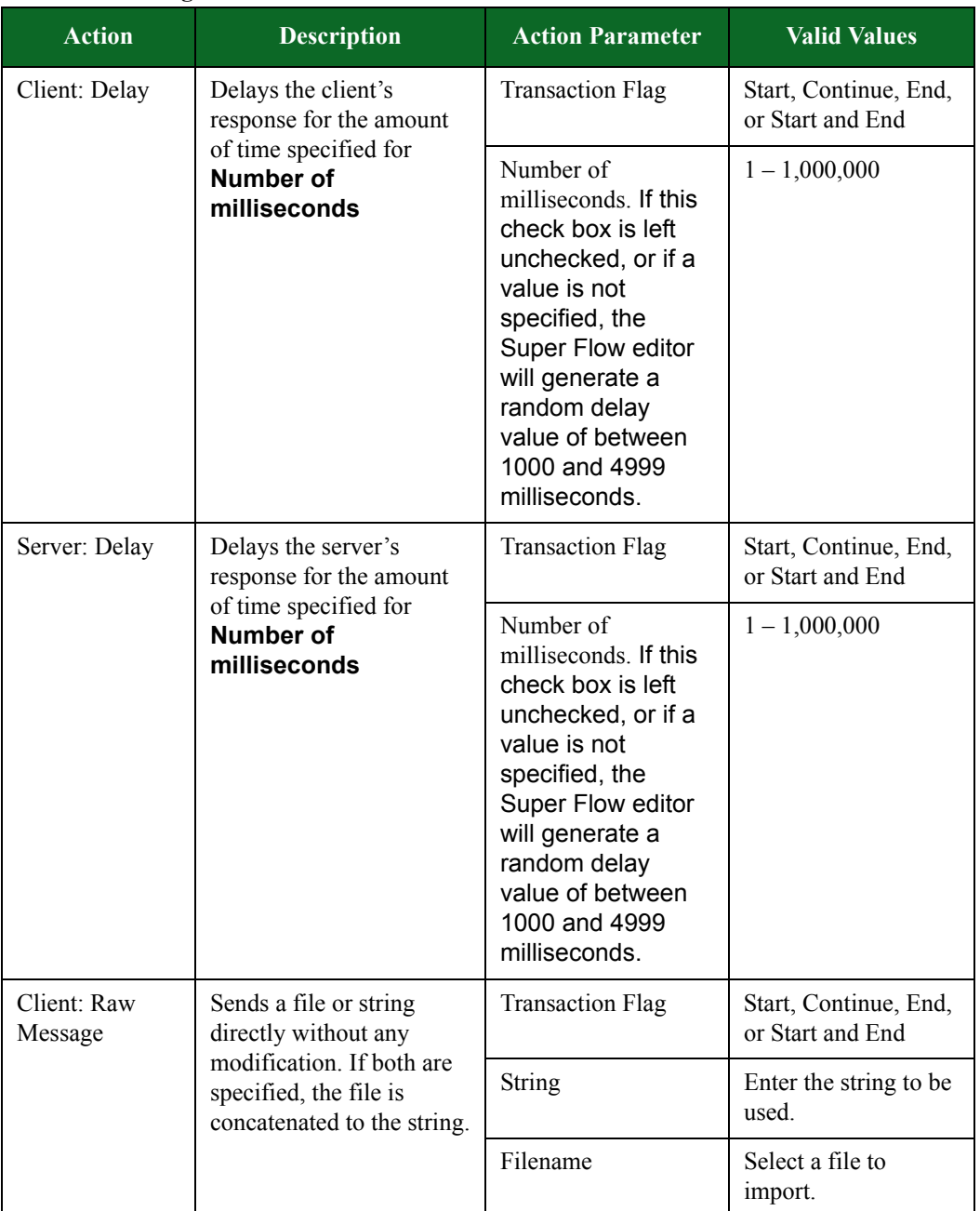

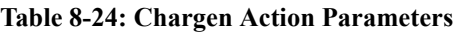

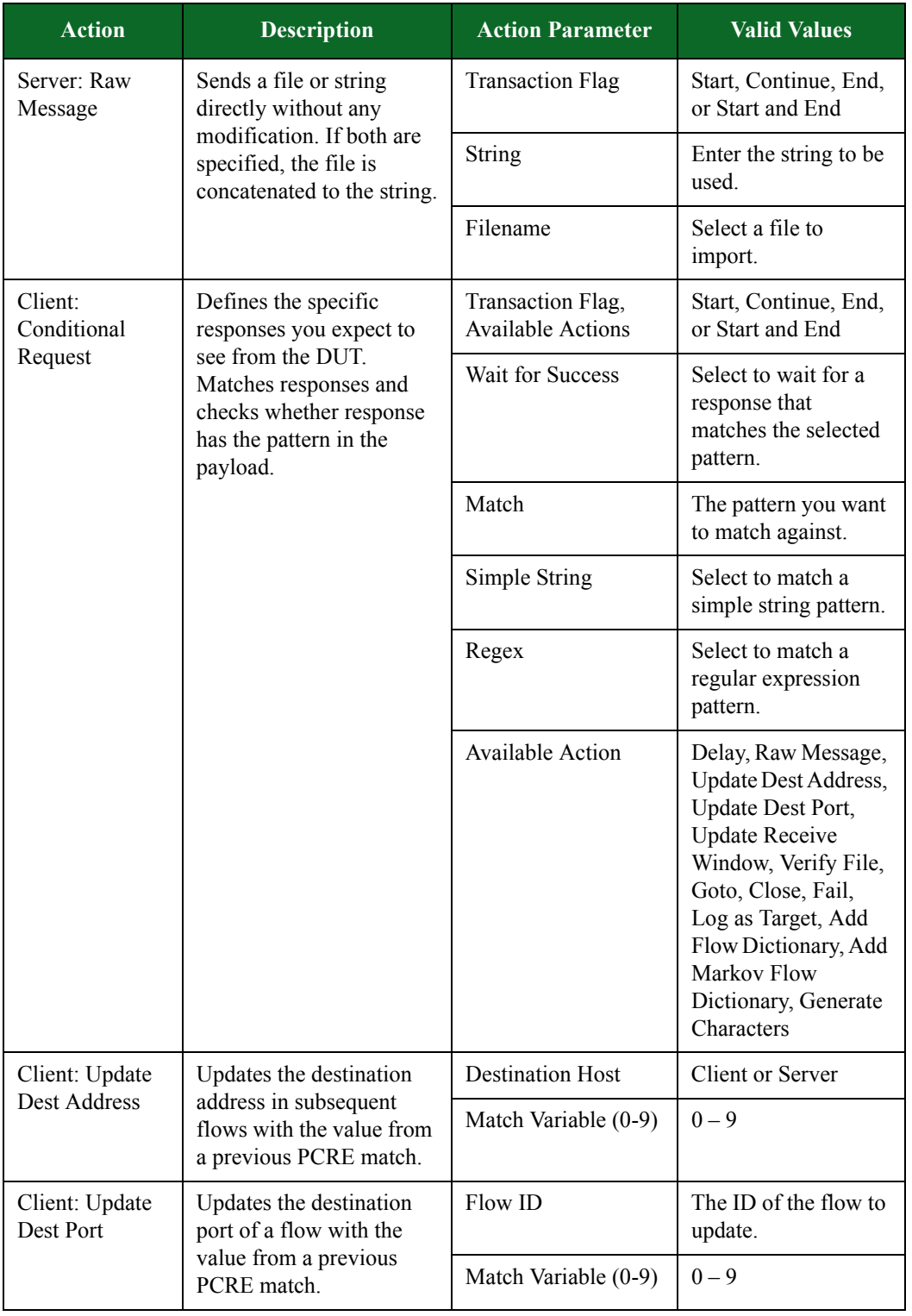

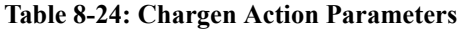

| <b>Action</b>                       | <b>Description</b>                                                                                                    | <b>Action Parameter</b>                       | <b>Valid Values</b>                                                                                                    |
|-------------------------------------|----------------------------------------------------------------------------------------------------|-----------------------------------------------|----------------------------------------------------------------------------------------------------|
| Client: Update<br>Receive<br>Window | Updates the receive<br>window with the<br>specified value.                                                                                                    | Receive Window<br>Size (bytes)                |                                                                                                    |
| Server:<br>Conditional              | Defines the specific<br>responses you expect to<br>see from the DUT.<br>Matches responses and<br>checks whether response<br>has the pattern in the<br>payload. | Transaction Flag,<br><b>Available Actions</b> | Start, Continue, End,<br>or Start and End                                                                                                    |
| Request                             |                                                                                                    | Wait for Success                              | Select to wait for a<br>response that<br>matches the selected<br>pattern.                                                                                                    |
|                                     |                                                                                                    | Match                                         | The pattern you want<br>to match against.                                                                                                    |
|                                     |                                                                                                    | Simple String                                 | Select to match a<br>simple string pattern.                                                                                                    |
|                                     |                                                                                                    | Regex                                         | Select to match a<br>regular expression<br>pattern.                                                                                                    |
|                                     |                                                                                                    | <b>Available Action</b>                       | Delay, Raw Message,<br>Update Dest Address,<br>Update Dest Port,<br><b>Update Receive</b><br>Window, Verify File,<br>Goto, Close, Fail,<br>Log as Target, Add<br>Flow Dictionary, Add<br>Markov Flow<br>Dictionary, Generate<br>Characters |
| Client: Verify<br>File              | Verifies data coming from<br>the server with a specified<br>resource file                                                                                      | <b>Transaction Flag</b>                       | Start, Continue, End,<br>or Start and End                                                                                                    |
|                                     |                                                                                                    | File to verify                                | Resource file to be<br>used.                                                                                                    |
| Client: Goto                        | Causes the flow to go to                                                                                                    | <b>Transaction Flag</b>                       | <b>Available Actions</b>                                                                                                    |
|                                     | another action                                                                                                    | Goto Action                                   |                                                                                                    |
|                                     |                                                                                                    | Iterations                                    |                                                                                                    |
| Client: Close                       | Close the connection on<br>the TCP transport level.                                                                                                    | <b>Transaction Flag</b>                       | Start, Continue, End,<br>or Start and End                                                                                                    |
|                                     |                                                                                                    | FIN or RST                                    | FIN or RST                                                                                                    |

**Table 8-24: Chargen Action Parameters**

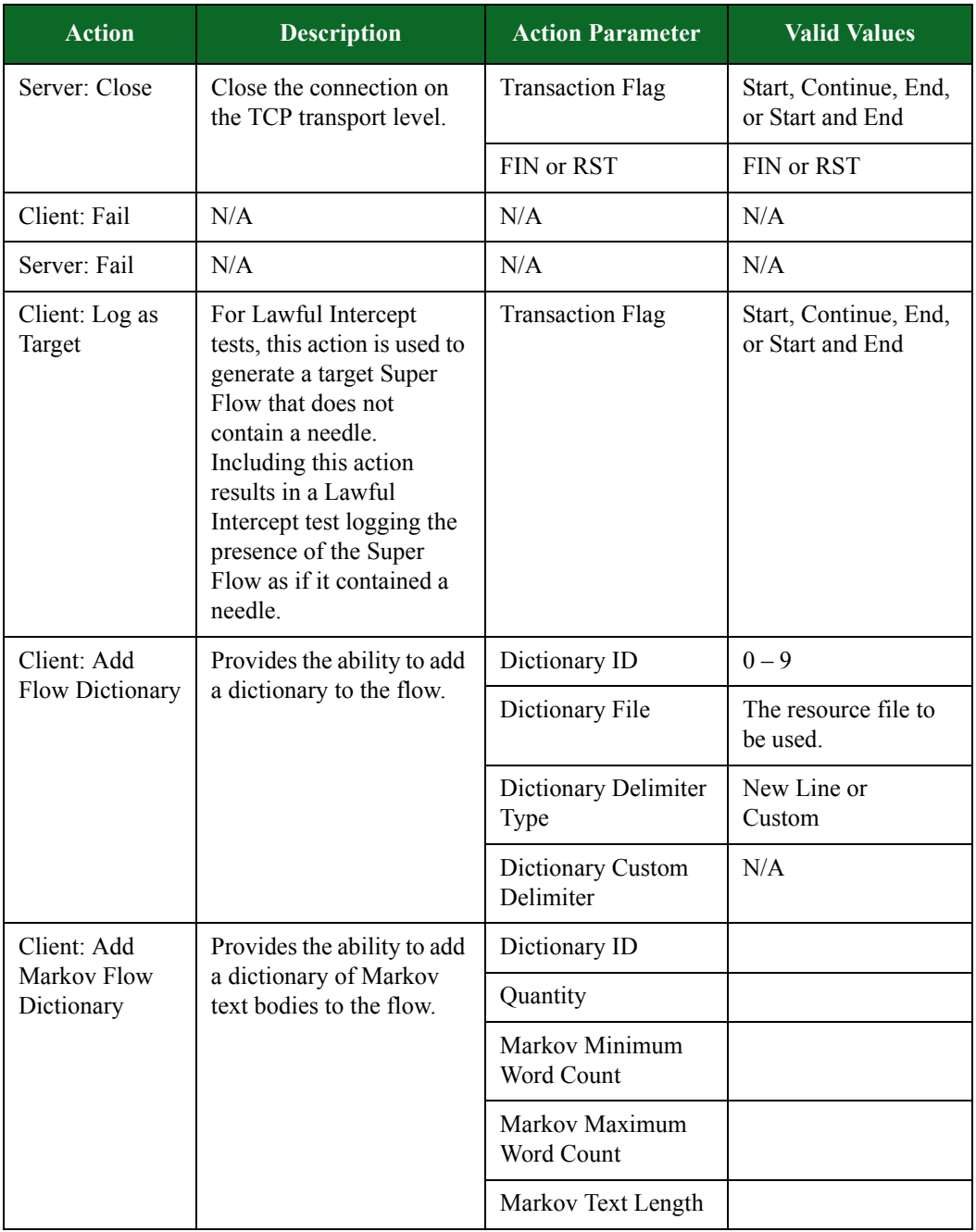

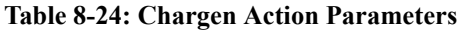

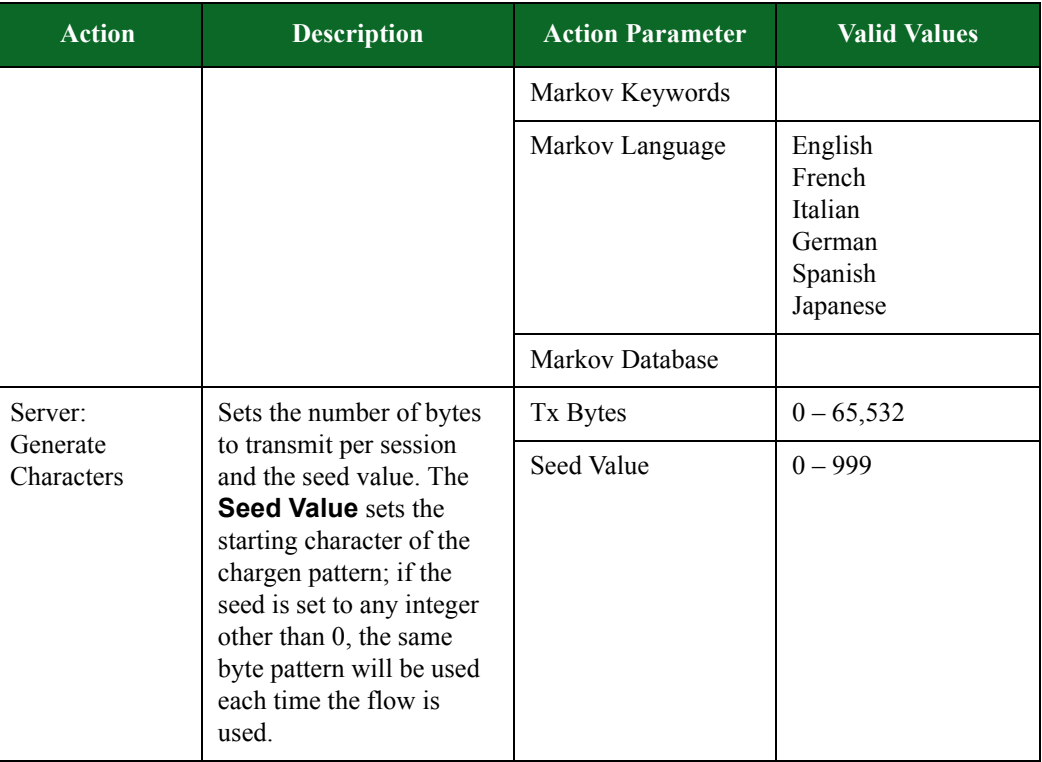

### **Table 8-24: Chargen Action Parameters**

## **Citrix Action Parameters**

The table below lists the actions and the action parameters available for the Citrix protocol.

| <b>Action</b>  | <b>Description</b>          | <b>Action Parameters</b>                | <b>Valid Values</b>                                                               |
|----------------|-----------------------------|-----------------------------------------|-----------------------------------------------------------------------------------|
| Server: Accept | Accept a TLS<br>connection. | Enabled                                 | true or false                                                                     |
| TLS            |                             | Min Version                             | SSLv3 or TLSv1                                                                    |
|                |                             | Max Version                             | SSLv3 or TLSv1                                                                    |
|                |                             | 1st Cipher                              | An available<br>ciphersuite                                                       |
|                |                             | 2nd Cipher                              | An available<br>ciphersuite                                                       |
|                |                             | 3rd Cipher                              | An available<br>ciphersuite                                                       |
|                |                             | 4th Cipher                              | An available<br>ciphersuite                                                       |
|                |                             | 5th Cipher                              | An available<br>ciphersuite                                                       |
|                |                             | <b>Resume Max Reuse</b>                 | $0 - 4,294,967,295$                                                               |
|                |                             | Resume Expire<br>(seconds)              | $0 - 4,294,967,295$                                                               |
|                |                             | Handshake Timeout<br>(milliseconds)     | $0 - 4,294,967,295$                                                               |
|                |                             | <b>Client Authentication</b><br>Enabled | true or false                                                                     |
|                |                             | Server Certificate                      | A file in PEM format<br>containing the server's<br>certificate.                   |
|                |                             | Server Private Key                      | A file in PEM format<br>containing the server's<br>private key.                   |
|                |                             | Client Common<br>Name                   | The client's common<br>name (CN) as it<br>appears in the client's<br>certificate. |

**Table 8-25: Citrix Action Parameters**

| <b>Action</b> | <b>Description</b>             | <b>Action Parameters</b>            | <b>Valid Values</b>                                                                                                    |
|---------------|--------------------------------|-------------------------------------|----------------------------------------------------------------------------------------------------|
|               |                                | Client CA Certificate               | A file in PEM format<br>containing the<br>certificate of the<br>Certificate Authority<br>(a.k.a.,<br>the CA Cert) used to<br>sign the client's<br>certificate. |
|               |                                | Client Cert Verify<br>Mode          | Allow Untrusted Cert<br>Do Not Check Cert                                                                                                    |
|               |                                |                                     | Require Trusted Cert                                                                                                    |
|               |                                | Decryption Mode                     | Auto<br>Decrypt<br>Discard/Count<br>Discard/No Count                                                                                                    |
| Client: Start | Establish a TLS<br>connection. | Enabled                             | true or false                                                                                                    |
| <b>TLS</b>    |                                | Min Version                         | SSLv3 or TLSv1                                                                                                    |
|               |                                | Max Version                         | SSLv3 or TLSv1                                                                                                    |
|               |                                | 1st Cipher                          | An available<br>ciphersuite                                                                                                    |
|               |                                | 2nd Cipher                          | An available<br>ciphersuite                                                                                                    |
|               |                                | 3rd Cipher                          | An available<br>ciphersuite                                                                                                    |
|               |                                | 4th Cipher                          | An available<br>ciphersuite                                                                                                    |
|               |                                | 5th Cipher                          | An available<br>ciphersuite                                                                                                    |
|               |                                | <b>Resume Max Reuse</b>             | $0 - 4,294,967,295$                                                                                                    |
|               |                                | Resume Expire<br>(seconds)          | $0 - 4,294,967,295$                                                                                                    |
|               |                                | Handshake Timeout<br>(milliseconds) | $0 - 4,294,967,295$                                                                                                    |

**Table 8-25: Citrix Action Parameters**

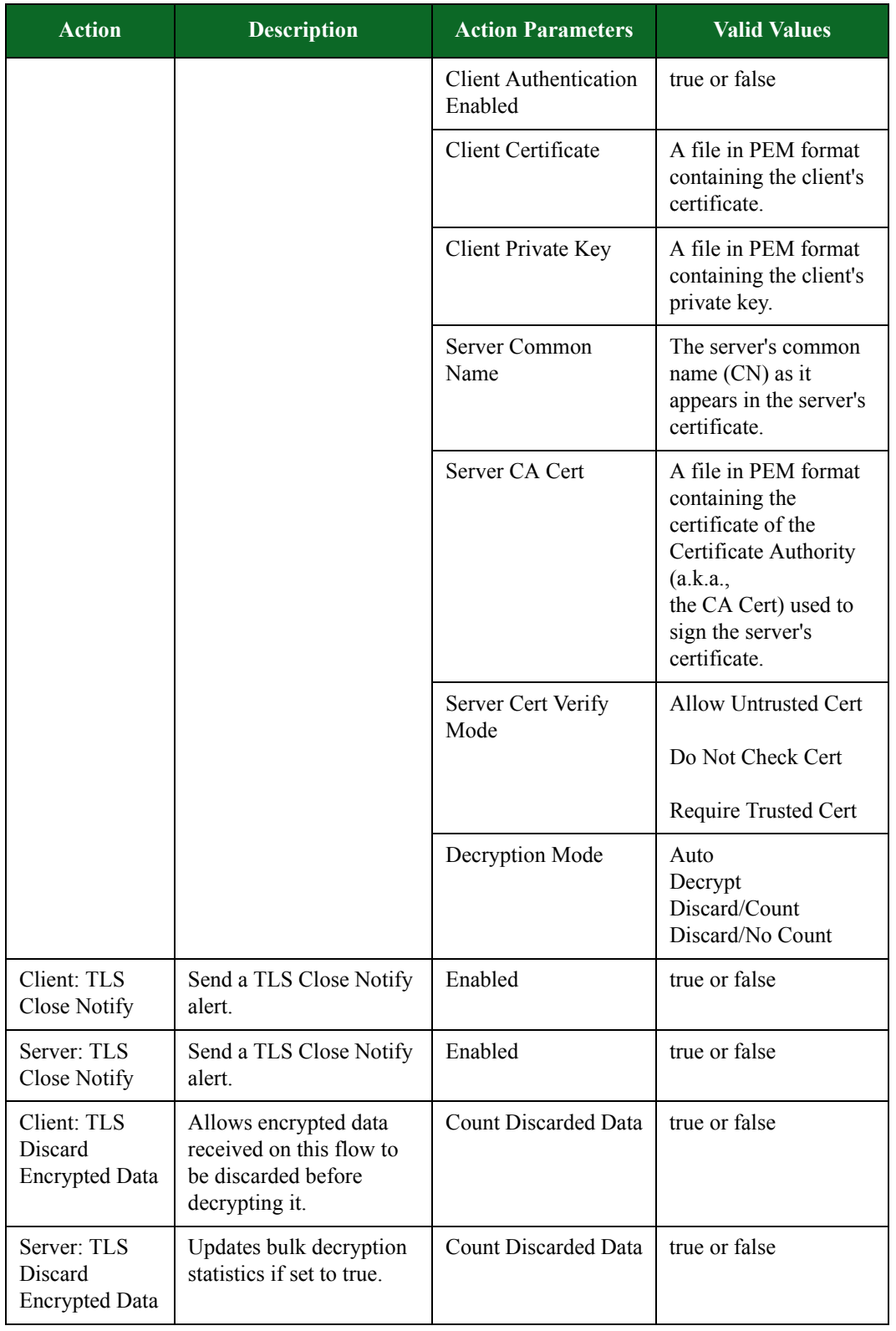

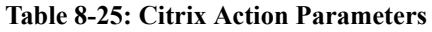

| <b>Action</b>                     | <b>Description</b>                                                                                                    | <b>Action Parameters</b>                      | <b>Valid Values</b>                       |
|-----------------------------------|----------------------------------------------------------------------------------------------------|-----------------------------------------------|-------------------------------------------|
| Client: Delay                     | Pause for a specified<br>amount of time.                                                                                                    | <b>Transaction Flag</b>                       | Start, Continue, End,<br>or Start and End |
|                                   |                                                                                                    | Number of<br>Milliseconds                     | $1 - 1,000,000$                           |
|                                   |                                                                                                    | Maximum Number of<br>Milliseconds             | $1 - 1,000,000$                           |
| Server: Delay                     | Pause for a specified<br>amount of time.                                                                                                    | <b>Transaction Flag</b>                       | Start, Continue, End,<br>or Start and End |
|                                   |                                                                                                    | Number of<br>Milliseconds                     | $1 - 1,000,000$                           |
|                                   |                                                                                                    | Maximum Number of<br>Milliseconds             | $1 - 1,000,000$                           |
| Client: Raw<br>Message            |                                                                                                    | <b>Transaction Flag</b>                       | Start, Continue, End,<br>or Start and End |
|                                   |                                                                                                    | String                                        | Enter the string to be<br>used.           |
|                                   |                                                                                                    | Filename                                      | Select a file to import.                  |
| Server: Raw<br>Message            |                                                                                                    | <b>Transaction Flag</b>                       | Start, Continue, End,<br>or Start and End |
|                                   |                                                                                                    | <b>String</b>                                 | Enter the string to be<br>used.           |
|                                   |                                                                                                    | Filename                                      | Select a file to import.                  |
| Client:<br>Conditional<br>Request | Defines the specific<br>responses you expect to<br>see from the DUT.<br>Matches responses and<br>checks whether response<br>has the pattern in the<br>payload. | Transaction Flag,<br><b>Available Actions</b> | Start, Continue, End,<br>or Start and End |

**Table 8-25: Citrix Action Parameters**

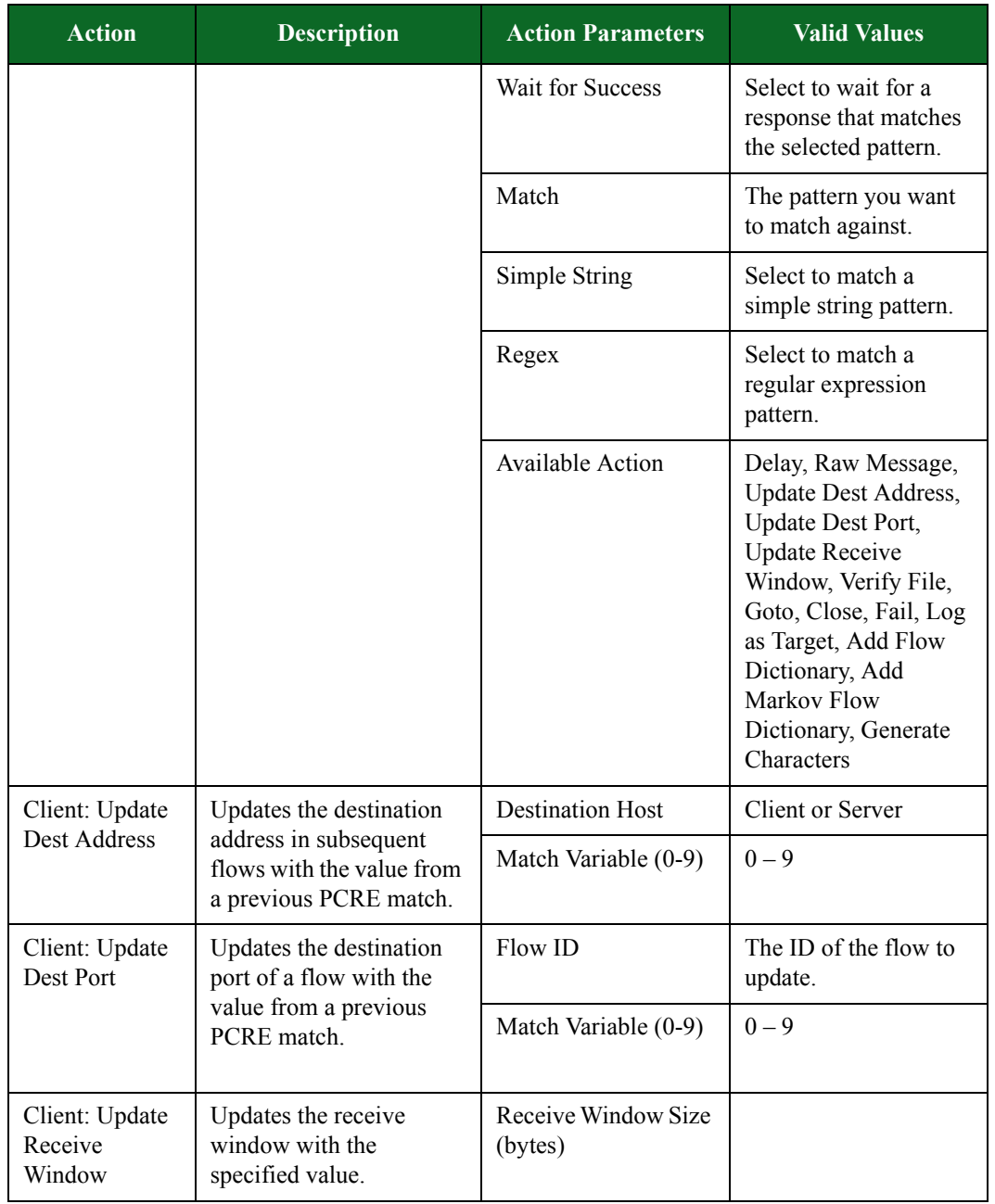

### **Table 8-25: Citrix Action Parameters**

| <b>Action</b>                     | <b>Description</b>                                                                                                    | <b>Action Parameters</b>                      | <b>Valid Values</b>                                                                                                    |
|-----------------------------------|----------------------------------------------------------------------------------------------------|-----------------------------------------------|----------------------------------------------------------------------------------------------------|
| Server:<br>Conditional<br>Request | Defines the specific<br>responses you expect to<br>see from the DUT.<br>Matches responses and<br>checks whether response<br>has the pattern in the<br>payload. | Transaction Flag,<br><b>Available Actions</b> | Start, Continue, End,<br>or Start and End                                                                                                    |
|                                   |                                                                                                    | Wait for Success                              | Select to wait for a<br>response that matches<br>the selected pattern.                                                                                                    |
|                                   |                                                                                                    | Match                                         | The pattern you want<br>to match against.                                                                                                    |
|                                   |                                                                                                    | Simple String                                 | Select to match a<br>simple string pattern.                                                                                                    |
|                                   |                                                                                                    | Regex                                         | Select to match a<br>regular expression<br>pattern.                                                                                                    |
|                                   |                                                                                                    | <b>Available Action</b>                       | Delay, Raw Message,<br><b>Update Dest Address,</b><br>Update Dest Port,<br><b>Update Receive</b><br>Window, Verify File,<br>Goto, Close, Fail, Log<br>as Target, Add Flow<br>Dictionary, Add<br>Markov Flow<br>Dictionary, Generate<br>Characters |
| Client: Verify<br>File            | Verifies data coming<br>from the server with a<br>specified resource file.                                                                                     | Transaction Flag,<br><b>Available Actions</b> | Start, Continue, End,<br>or Start and End                                                                                                    |
|                                   |                                                                                                    | File to verify                                | Available file                                                                                                    |
| Client: Goto                      | Causes the flow to go<br>to another action                                                                                                    | <b>Transaction Flag</b>                       | <b>Available Actions</b>                                                                                                    |
|                                   |                                                                                                    | Goto Action                                   |                                                                                                    |
|                                   |                                                                                                    | Iterations                                    |                                                                                                    |
| Client: Close                     | Close the connection on<br>the TCP transport level.                                                                                                    | Transaction Flag,<br><b>Available Actions</b> | Start, Continue, End,<br>or Start and End                                                                                                    |
|                                   |                                                                                                    | FIN or RST                                    | FIN or RST                                                                                                    |
| Server: Close                     | Close the connection on<br>the TCP transport level.                                                                                                    | <b>Transaction Flag</b>                       | Start, Continue, End,<br>or Start and End                                                                                                    |
|                                   |                                                                                                    | FIN or RST                                    | FIN or RST                                                                                                    |
| Client: Fail                      | N/A                                                                                                    | N/A                                           | N/A                                                                                                    |

**Table 8-25: Citrix Action Parameters**

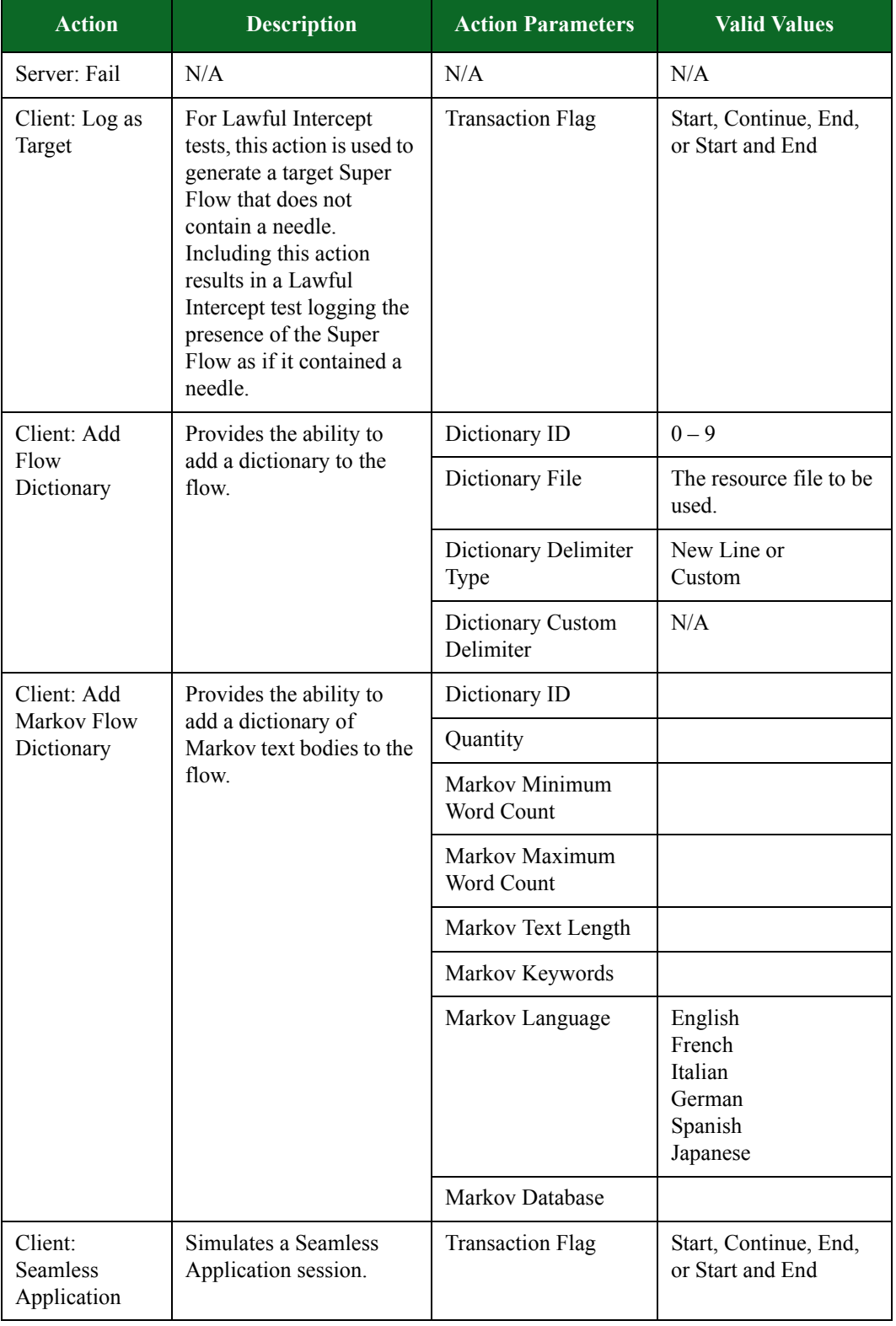

### **Table 8-25: Citrix Action Parameters**

| <b>Action</b>   | <b>Description</b>                       | <b>Action Parameters</b> | <b>Valid Values</b>                       |
|-----------------|------------------------------------------|--------------------------|-------------------------------------------|
| Client: Window  | Simulates a Window                       | <b>Transaction Flag</b>  | Start, Continue, End,                     |
| Application     | Application session.                     |                          | or Start and End                          |
| Server: Disk IO | Simulates a remote disk<br>IO operation. | <b>Transaction Flag</b>  | Start, Continue, End,<br>or Start and End |
| Server: Print   | Simulates a remote                       | <b>Transaction Flag</b>  | Start, Continue, End,                     |
| Spooler         | printing operation.                      |                          | or Start and End                          |
| Server: Audio   | Simulates a remote audio                 | <b>Transaction Flag</b>  | Start, Continue, End,                     |
| Event           | operation.                               |                          | or Start and End                          |

**Table 8-25: Citrix Action Parameters**

## **Daytime Action Parameters**

The table below lists the actions and the action parameters available for the Daytime protocol.

| <b>Action</b> | <b>Description</b>                                 | <b>Action Parameter</b>                                                                                                    | <b>Valid Values</b>                       |
|---------------|----------------------------------------------------|----------------------------------------------------------------------------------------------------|-------------------------------------------|
| Client: Delay | Delays the client's<br>response for the amount     | <b>Transaction Flag</b>                                                                                                    | Start, Continue, End.<br>or Start and End |
|               | of time specified for<br>Number of<br>milliseconds | Number of<br>milliseconds. If this<br>check box is left<br>unchecked, or if a<br>value is not<br>specified, the<br>Super Flow editor<br>will generate a<br>random delay value<br>of between 1000<br>and 4999<br>milliseconds. | $1 - 1,000,000$                           |

**Table 8-26: Daytime Action Parameters**

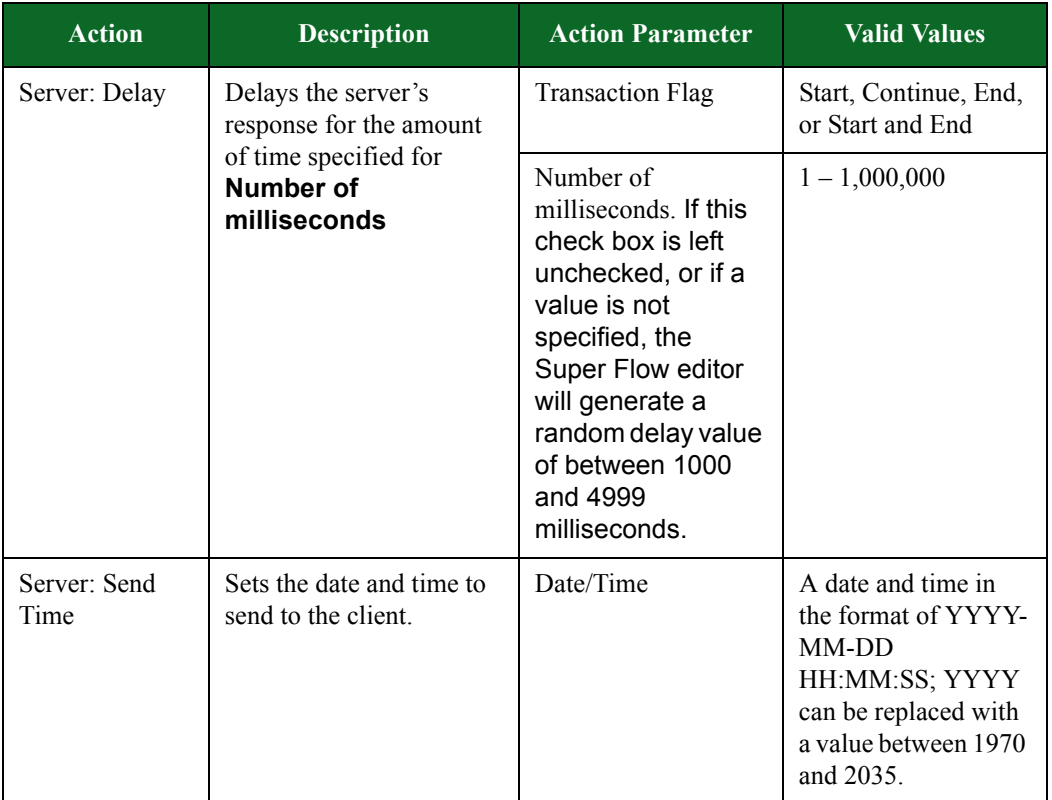

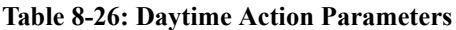

## **DB2 Action Parameters**

The table belowlists the actions and action parameters available for the DB2 protocol.

**Table 8-27: DB2 Action Parameters**

| <b>Action</b>                        | <b>Description</b>                                 | <b>Action Parameter</b>                                                                                                    | <b>Valid Values</b>                       |
|--------------------------------------|----------------------------------------------------|----------------------------------------------------------------------------------------------------|-------------------------------------------|
| Client: Delay<br>Delays the client's | response for the amount                            | <b>Transaction Flag</b>                                                                                                    | Start, Continue, End.<br>or Start and End |
|                                      | of time specified for<br>Number of<br>milliseconds | Number of<br>Milliseconds. If this<br>check box is left<br>unchecked, or if a<br>value is not<br>specified, the<br>Super Flow editor<br>will generate a<br>random delay value<br>of between 1000<br>and 4999<br>milliseconds. | $1 - 1,000,000$                           |

| <b>Action</b> | <b>Description</b>                                        | <b>Action Parameter</b>                                                                                                    | <b>Valid Values</b>                                                                                                    |
|---------------|-----------------------------------------------------------|----------------------------------------------------------------------------------------------------|----------------------------------------------------------------------------------------------------|
| Server Delay  | Delays the server's<br>response for the amount            | <b>Transaction Flag</b>                                                                                                    | Start, Continue, End,<br>or Start and End                                                                                  |
|               | of time specified for<br><b>Number of</b><br>milliseconds | Number of<br>milliseconds. If this<br>check box is left<br>unchecked, or if a<br>value is not<br>specified, the<br>Super Flow editor<br>will generate a<br>random delay value<br>of between 1000<br>and 4999<br>milliseconds. | $1 - 1,000,000$                                                                                                    |
| Client: Login | Simulates a login to the<br>DB2 database.                 | Database Username                                                                                                    | Up to $255$<br>alphanumeric and/or<br>special characters can<br>be used to define the<br>database username.                |
|               |                                                           | Database Password                                                                                                    | Up to $255$<br>alphanumeric and/or<br>special characters can<br>be used to define the<br>database password.                |
|               |                                                           | Client Login<br>Username                                                                                                    | Up to $255$<br>alphanumeric and/or<br>special characters can<br>be used to define the<br>login username for<br>the client. |
| Client: Login | Simulates a login to the<br>DB <sub>2</sub> database.     | Database Hostname                                                                                                    | Up to $255$<br>alphanumeric and/or<br>special characters can<br>be used to define the<br>host name for the<br>database.    |

**Table 8-27: DB2 Action Parameters**
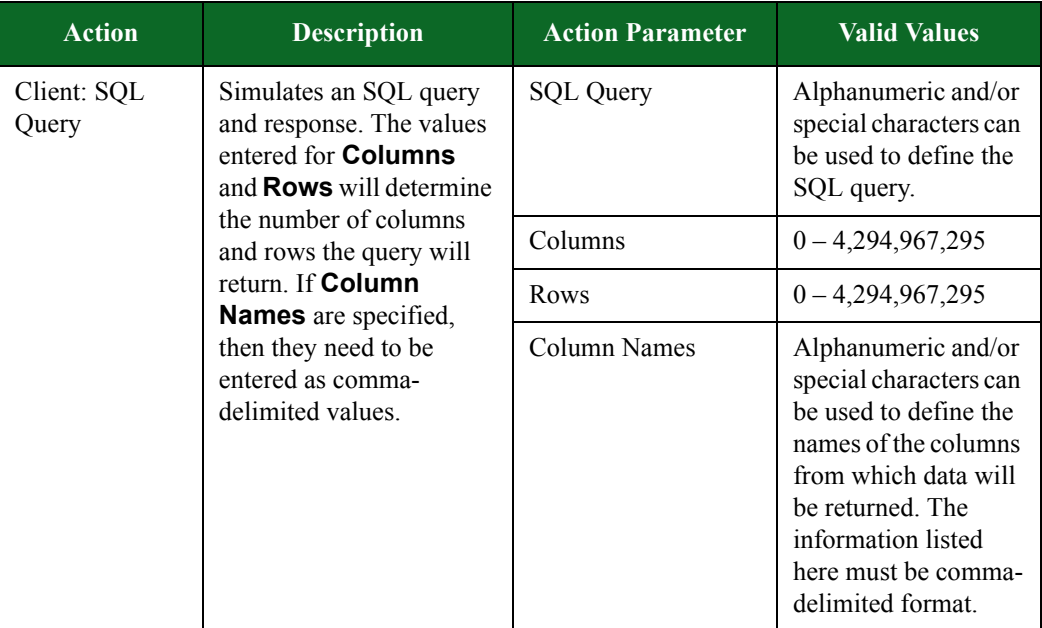

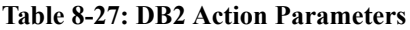

### **DCE RPC Action Parameters**

The table below lists the actions and the action parameters available for DCE RPC.

| <b>Action</b>                        | <b>Description</b>                                 | <b>Action Parameter</b>                                                                                                    | <b>Valid Values</b>                       |
|--------------------------------------|----------------------------------------------------|----------------------------------------------------------------------------------------------------|-------------------------------------------|
| Client: Delay<br>Delays the client's | response for the amount                            | <b>Transaction Flag</b>                                                                                                    | Start, Continue, End,<br>or Start and End |
|                                      | of time specified for<br>Number of<br>milliseconds | Number of<br>Milliseconds. If this<br>check box is left<br>unchecked, or if a<br>value is not<br>specified, the<br>Super Flow editor<br>will generate a<br>random delay<br>value of between<br>1000 and 4999<br>milliseconds. | $1 - 1,000,000$                           |

**Table 8-28: DCE RPC Action Parameters**

| <b>Action</b>       | <b>Description</b>                                                                                          | <b>Action Parameter</b>                                                                                                    | <b>Valid Values</b>                                                                |
|---------------------|----------------------------------------------------------------------------------------------------|----------------------------------------------------------------------------------------------------|------------------------------------------------------------------------------------|
| Server: Delay       | Delays the server's<br>response for the amount<br>of time specified for<br><b>Number of</b><br>milliseconds | <b>Transaction Flag</b>                                                                                                    | Start, Continue, End,<br>or Start and End                                          |
|                     |                                                                                                    | Number of<br>Milliseconds. If this<br>check box is left<br>unchecked, or if a<br>value is not<br>specified, the<br>Super Flow editor<br>will generate a<br>random delay<br>value of between<br>1000 and 4999<br>milliseconds. | $1 - 1,000,000$                                                                    |
| Client: Request     | Performs a Remote<br>Procedure Call request                                                                 | <b>Transaction Flag</b>                                                                                                    | Start, Continue, End,<br>or Start and End                                          |
|                     | from the client. The<br><b>Client:Request action</b>                                                        | Call ID                                                                                                    | $0 - 4,294,967,295$                                                                |
|                     | utilizes the corresponding<br>action parameters to                                                          | Alloc Hint                                                                                                    | $0 - 65,535$                                                                       |
|                     | populate the standard                                                                                       | Context ID                                                                                                    | $0 - 65,535$                                                                       |
|                     | RPC protocol client<br>request.                                                                             | Opnum                                                                                                    | $0 - 65,535$                                                                       |
|                     |                                                                                                    | Payload                                                                                                    | Use alphanumeric<br>and/or special<br>characters to define<br>the message payload. |
| Server:<br>Response | Performs a Remote<br>Procedure Call response                                                                | <b>Transaction Flag</b>                                                                                                    | Start, Continue, End,<br>or Start and End                                          |
|                     | from the server. The<br>Server:Response                                                                     | Call ID                                                                                                    | $0 - 4,294,967,295$                                                                |
|                     | action utilizes the<br>corresponding action                                                                 | Alloc Hint                                                                                                    | $0 - 65,535$                                                                       |
|                     | parameters to populate                                                                                      | Context ID                                                                                                    | $0 - 65,535$                                                                       |
|                     | the standard RPC<br>protocol server response.                                                               | Cancel Count                                                                                                    | $0 - 255$                                                                          |
|                     |                                                                                                    | Payload                                                                                                    | Use alphanumeric<br>and/or special<br>characters to define<br>the message payload. |

**Table 8-28: DCE RPC Action Parameters**

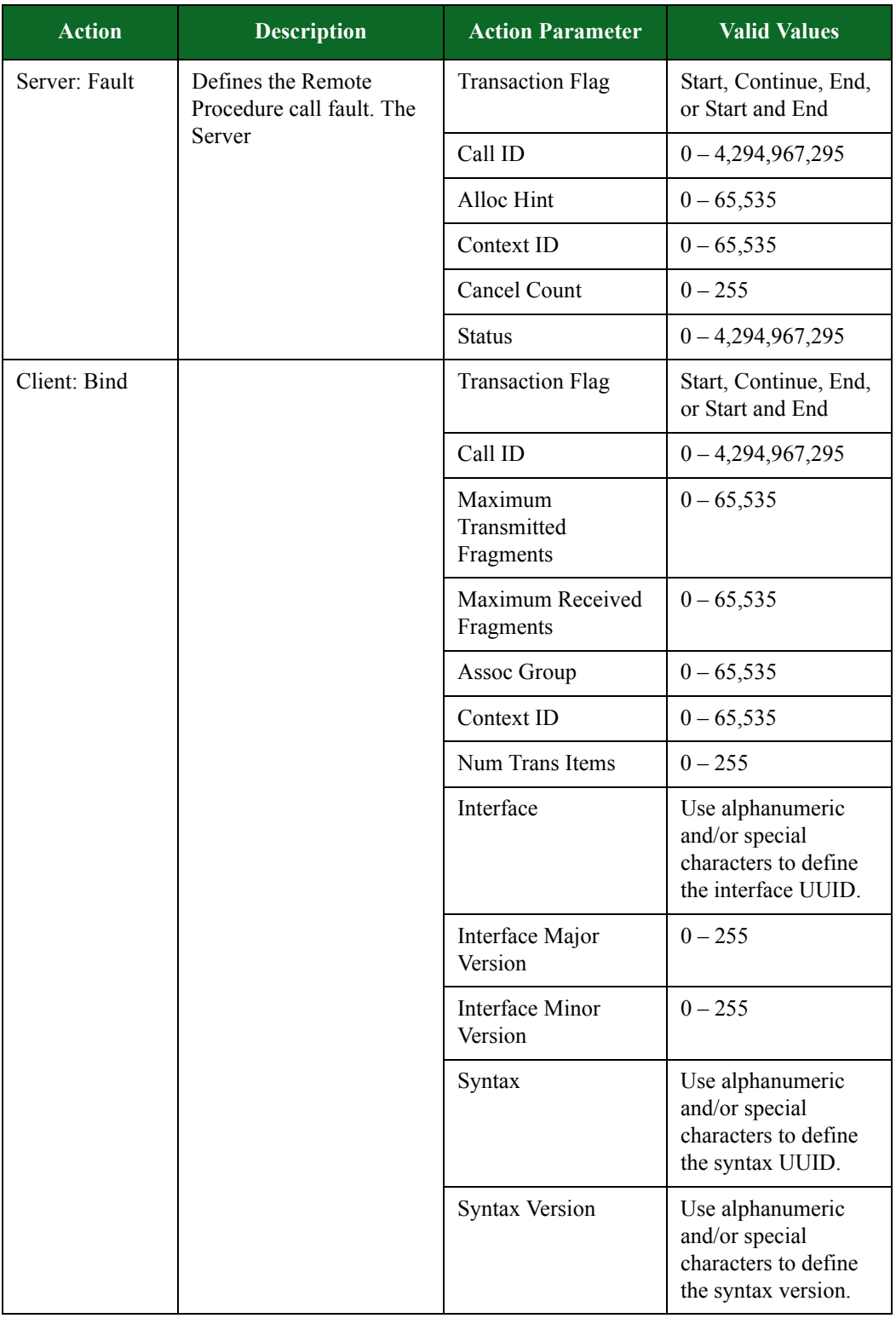

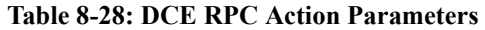

| <b>Action</b>             | <b>Description</b>                               | <b>Action Parameter</b>                                                        | <b>Valid Values</b>                                                               |
|---------------------------|--------------------------------------------------|--------------------------------------------------------------------------------|-----------------------------------------------------------------------------------|
| Server Bind<br><b>ACK</b> | <b>Creates the Remote</b><br>Procedure Call bind | <b>Transaction Flag</b>                                                        | Start, Continue, End,<br>or Start and End                                         |
|                           | acknowledgement.                                 | Call ID                                                                        | $0 - 4,294,967,295$                                                               |
|                           |                                                  | Maximum<br>Transmitted<br>Fragments                                            | $0 - 65,535$                                                                      |
|                           |                                                  | Maximum Received<br>Fragments                                                  | $0 - 65,535$                                                                      |
|                           |                                                  | Assoc Group                                                                    | $0 - 65,535$                                                                      |
|                           |                                                  | Secondary Address                                                              |                                                                                   |
|                           |                                                  | Acceptance                                                                     |                                                                                   |
|                           | Syntax                                           | Use alphanumeric<br>and/or special<br>characters to define<br>the syntax UUID. |                                                                                   |
|                           |                                                  | <b>Syntax Version</b>                                                          | Use alphanumeric<br>and/or special<br>characters to define<br>the syntax version. |

**Table 8-28: DCE RPC Action Parameters**

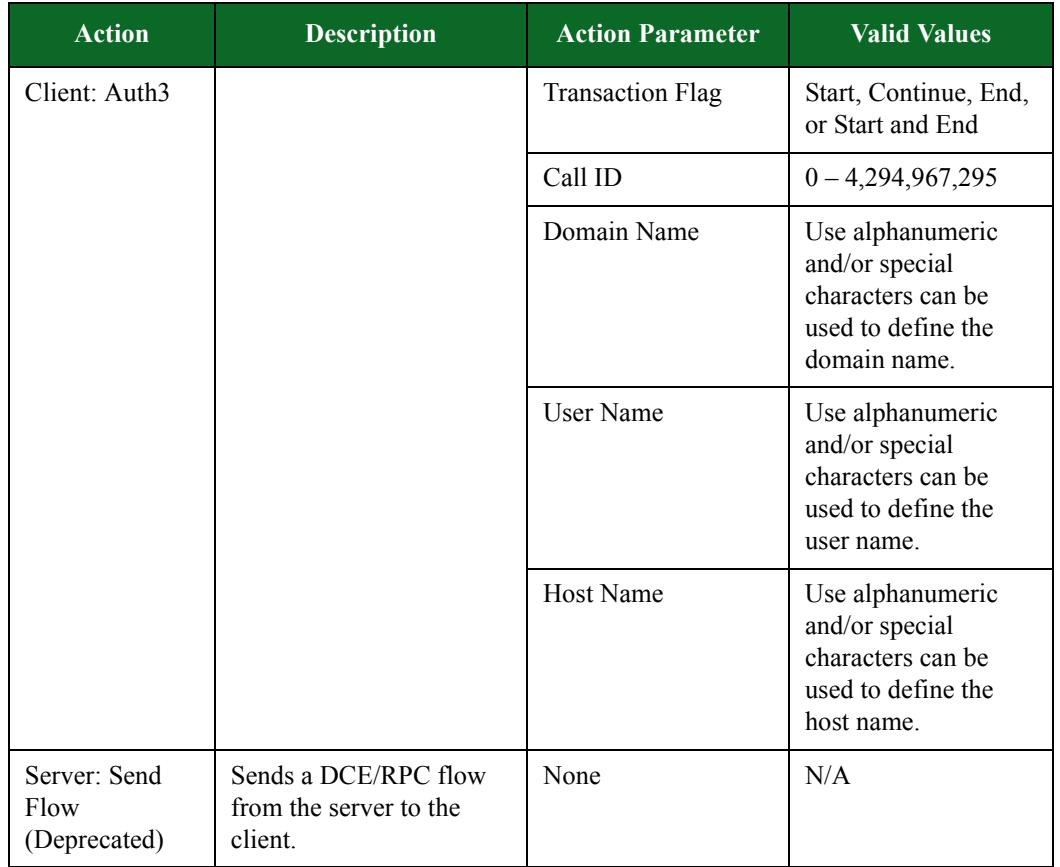

#### **Table 8-28: DCE RPC Action Parameters**

### **Discard Action Parameters**

The table below lists the actions and action parameters available for the Discard protocol.

**Table 8-29: Discard Action Parameters**

| <b>Action</b> | <b>Description</b>                          | <b>Action Parameter</b> | <b>Valid Values</b>                                                                                                    |
|---------------|---------------------------------------------|-------------------------|----------------------------------------------------------------------------------------------------|
| Client: Send  | Defines the data that will<br>be discarded. | Data                    | Alphanumeric and/or<br>special characters can<br>be used to define the<br>data that will be<br>discarded. There is a<br>1,024 character limit. |

## **DNS Action Parameters**

The table below lists the actions and the action parameters available for DNS.

| <b>Action</b>          | <b>Description</b>                                                                                          | <b>Action Parameter</b>                                                                                                    | <b>Valid Values</b>                       |
|------------------------|----------------------------------------------------------------------------------------------------|----------------------------------------------------------------------------------------------------|-------------------------------------------|
| Client: Delay          | Delays the client's<br>response for the amount<br>of time specified for<br><b>Number of</b><br>milliseconds | <b>Transaction Flag</b>                                                                                                    | Start, Continue, End,<br>or Start and End |
|                        |                                                                                                    | Number of<br>Milliseconds. If this<br>check box is left<br>unchecked, or if a<br>value is not<br>specified, the<br>Super Flow editor<br>will generate a<br>random delay<br>value of between<br>1000 and 4999<br>milliseconds. | $1 - 1,000,000$                           |
| Server: Delay          | Delays the server's<br>response for the amount<br>of time specified for<br><b>Number of</b><br>milliseconds | <b>Transaction Flag</b>                                                                                                    | Start, Continue, End,<br>or Start and End |
|                        |                                                                                                    | Number of<br>milliseconds. If this<br>check box is left<br>unchecked, or if a<br>value is not<br>specified, the<br>Super Flow editor<br>will generate a<br>random delay<br>value of between<br>1000 and 4999<br>milliseconds. | $1 - 1,000,000$                           |
| Client: Raw<br>Message | Reads the contents of a<br>file then sends the file                                                         | <b>Transaction Flag</b>                                                                                                    | Start, Continue, End,<br>or Start and End |
|                        |                                                                                                    | Filename                                                                                                    | Resource file stored<br>on the BPS box    |
| Server: Raw<br>Message | Reads the contents of a<br>file then sends the file                                                         | <b>Transaction Flag</b>                                                                                                    | Start, Continue, End,<br>or Start and End |
|                        |                                                                                                    | Filename                                                                                                    | Resource file stored<br>on the BPS box    |

**Table 8-30: DNS Action Parameters**

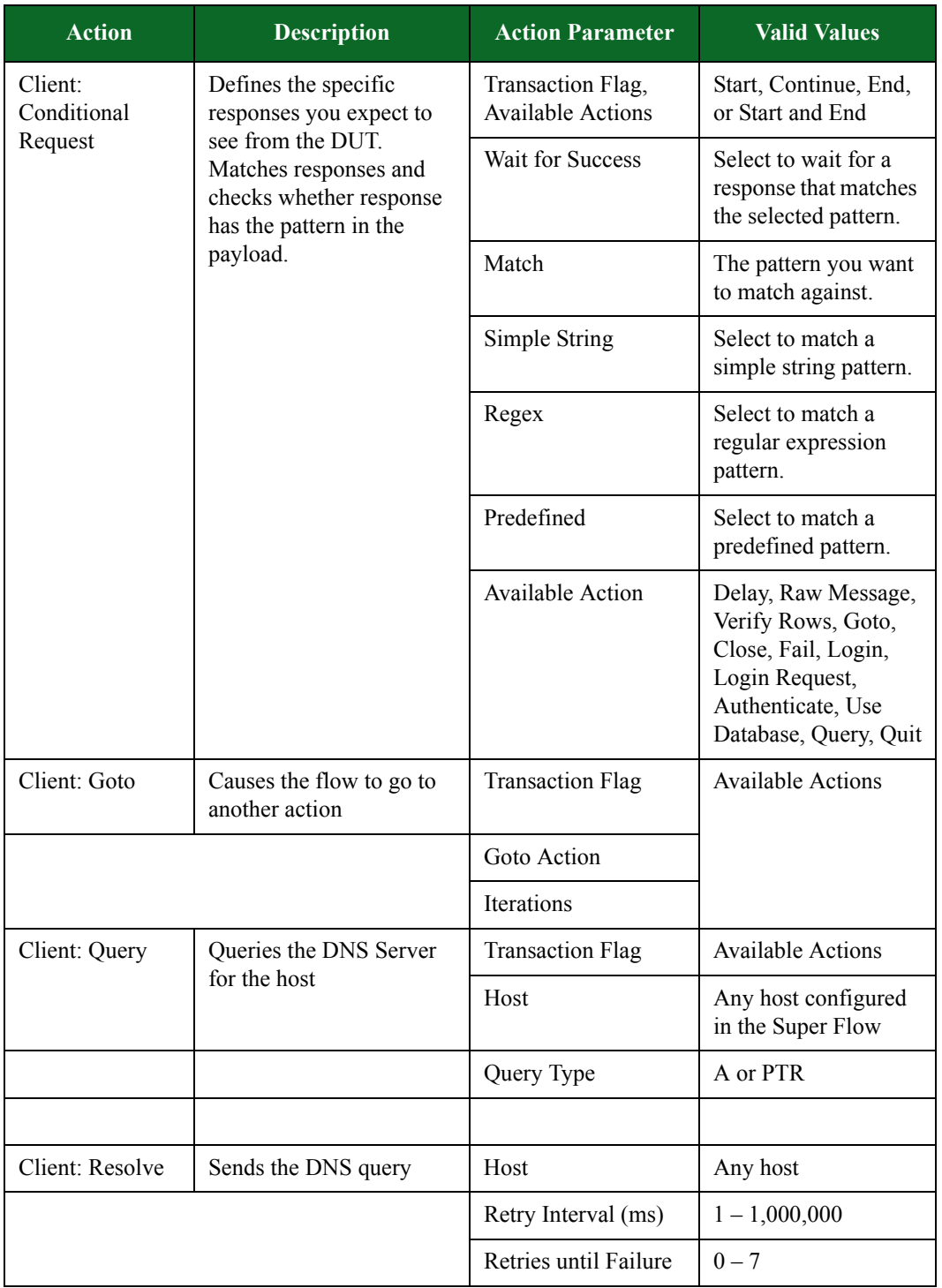

#### **Table 8-30: DNS Action Parameters**

| <b>Action</b>       | <b>Description</b>                            | <b>Action Parameter</b> | <b>Valid Values</b>                       |
|---------------------|-----------------------------------------------|-------------------------|-------------------------------------------|
| Server: Resolve     | Sends the DNS response                        | Host                    | Any host                                  |
|                     |                                               | Retry Interval (ms)     | $1 - 1,000,000$                           |
|                     |                                               | Retries until Failure   | $0 - 7$                                   |
| Client: Fail        | Causes the flow to fail                       |                         |                                           |
| Server: Fail        | Causes the flow to fail                       |                         |                                           |
| Server:<br>Response | Responds with the IP<br>address for the host. | <b>Transaction Flag</b> | Start, Continue, End,<br>or Start and End |
|                     |                                               | Transaction ID          | $0 - 4,294,967,295$                       |
|                     |                                               | Host                    | Any host                                  |
|                     |                                               | <b>Type</b>             | A or PTR                                  |
|                     |                                               | <b>DNS TTL</b>          | $0 - 4,294,967,295$                       |
|                     |                                               |                         | *default - 86,400                         |
|                     |                                               | Response Time (ms)      | $0 - 1,000$                               |

**Table 8-30: DNS Action Parameters**

## **Ebay Action Parameters**

The table belowlists the actions and the action parameters available for Ebay.

| <b>Action</b>               | <b>Description</b>                        | <b>Action Parameter</b> | <b>Valid Values</b>                       |
|-----------------------------|-------------------------------------------|-------------------------|-------------------------------------------|
| Client: Resolve             | Resolve the specified                     | Retry Interval (ms)     | $1 - 1,000,000$                           |
|                             | host.                                     | Retries until Failure   | $0 - 7$                                   |
|                             |                                           | Use Response            | true or false                             |
|                             |                                           | Host                    | Any host                                  |
| Client: Get<br>eBay.com     | Performs a GET request<br>for eBay.com    | <b>Transaction Flag</b> | Start, Continue, End,<br>or Start and End |
| Server: Send<br>homepage    | The server response to a<br>user request. | <b>Transaction Flag</b> | Start, Continue, End,<br>or Start and End |
| Client: Load<br>Signin Page | Client loads login page.                  | <b>Transaction Flag</b> | Start, Continue, End,<br>or Start and End |
| Server: Send<br>Signin Page | The server sends the<br>signin page.      | <b>Transaction Flag</b> | Start, Continue, End,<br>or Start and End |

**Table 8-31: Ebay Action Parameters**

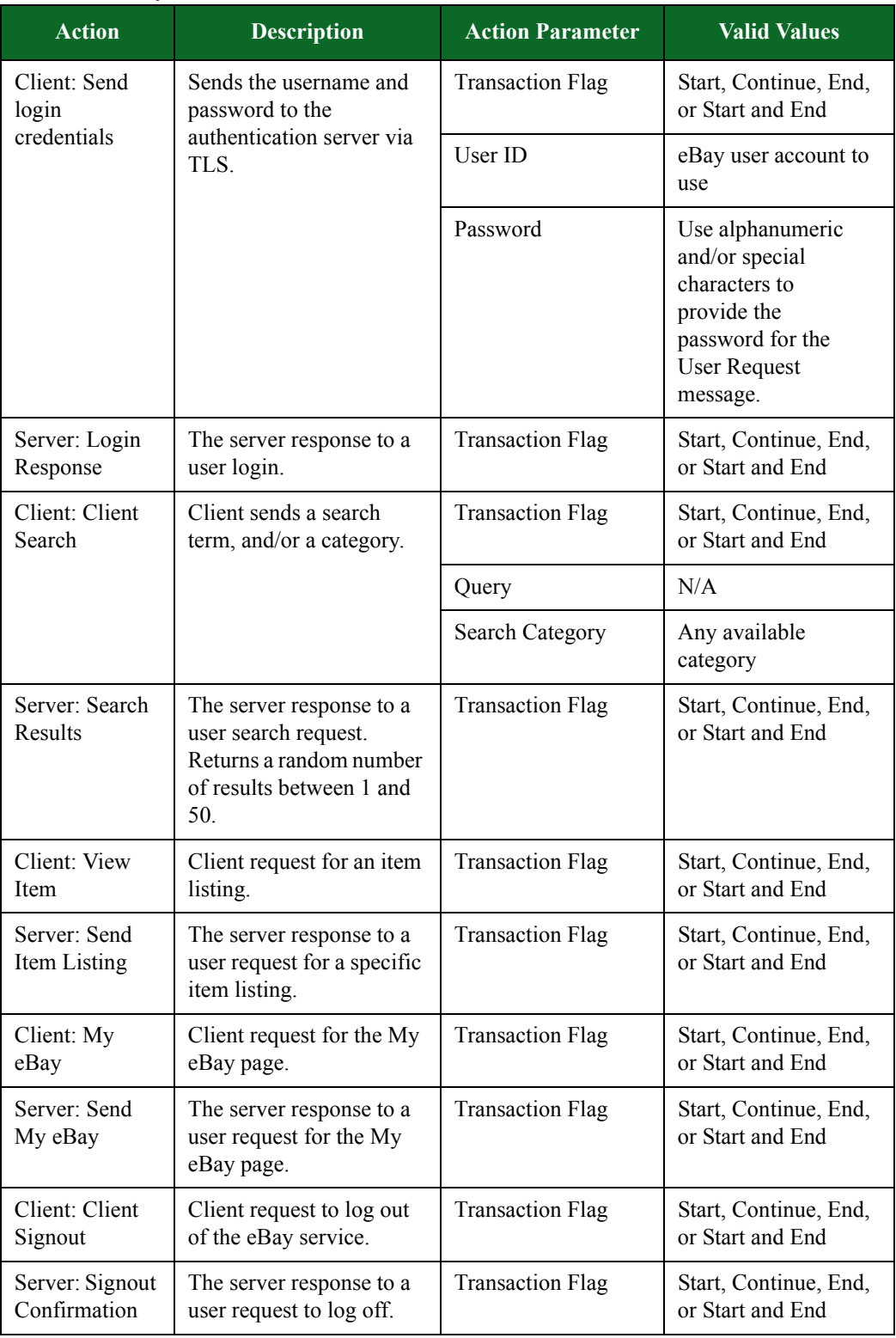

#### **Table 8-31: Ebay Action Parameters**

## **Echo Action Parameters**

The table below lists the actions and the action parameters available for Echo.

**Table 8-32: Echo Action Parameters**

| <b>Action</b> | <b>Description</b>                                   | <b>Action Parameter</b> | <b>Valid Values</b>                                                                                                    |
|---------------|------------------------------------------------------|-------------------------|----------------------------------------------------------------------------------------------------|
| Client: Send  | Sends an Echo flow from<br>the client to the server. | Data                    | Alphanumeric and/or<br>special characters can<br>be used to define the<br>data that will be<br>echoed back from the<br>server. |

### **eDonkey Action Parameters**

The table below lists the actions and action parameters available for eDonkey.

#### **Table 8-33: eDonkey Action Parameters**

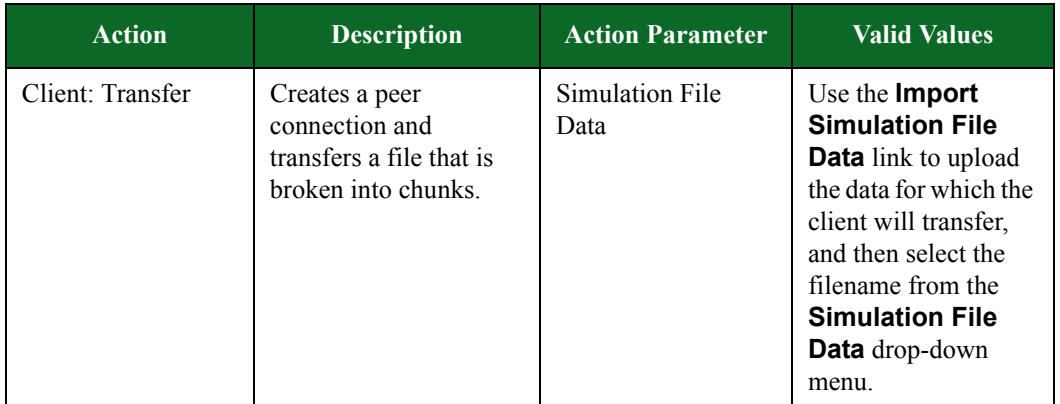

### **Facebook Action Parameters**

The table below lists the actions and action parameters available for the Facebook protocol.

#### **Table 8-34: Facebook Action Parameters**

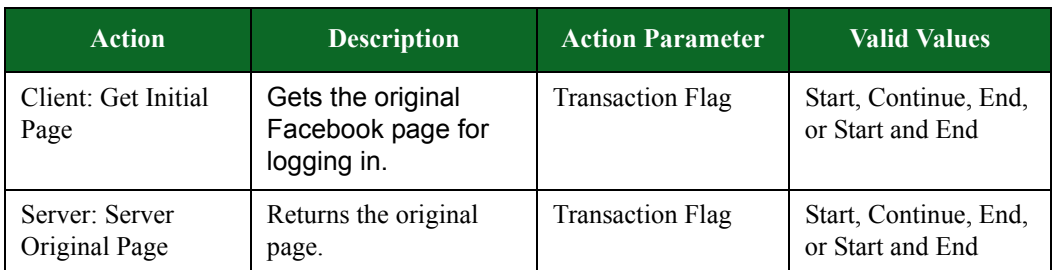

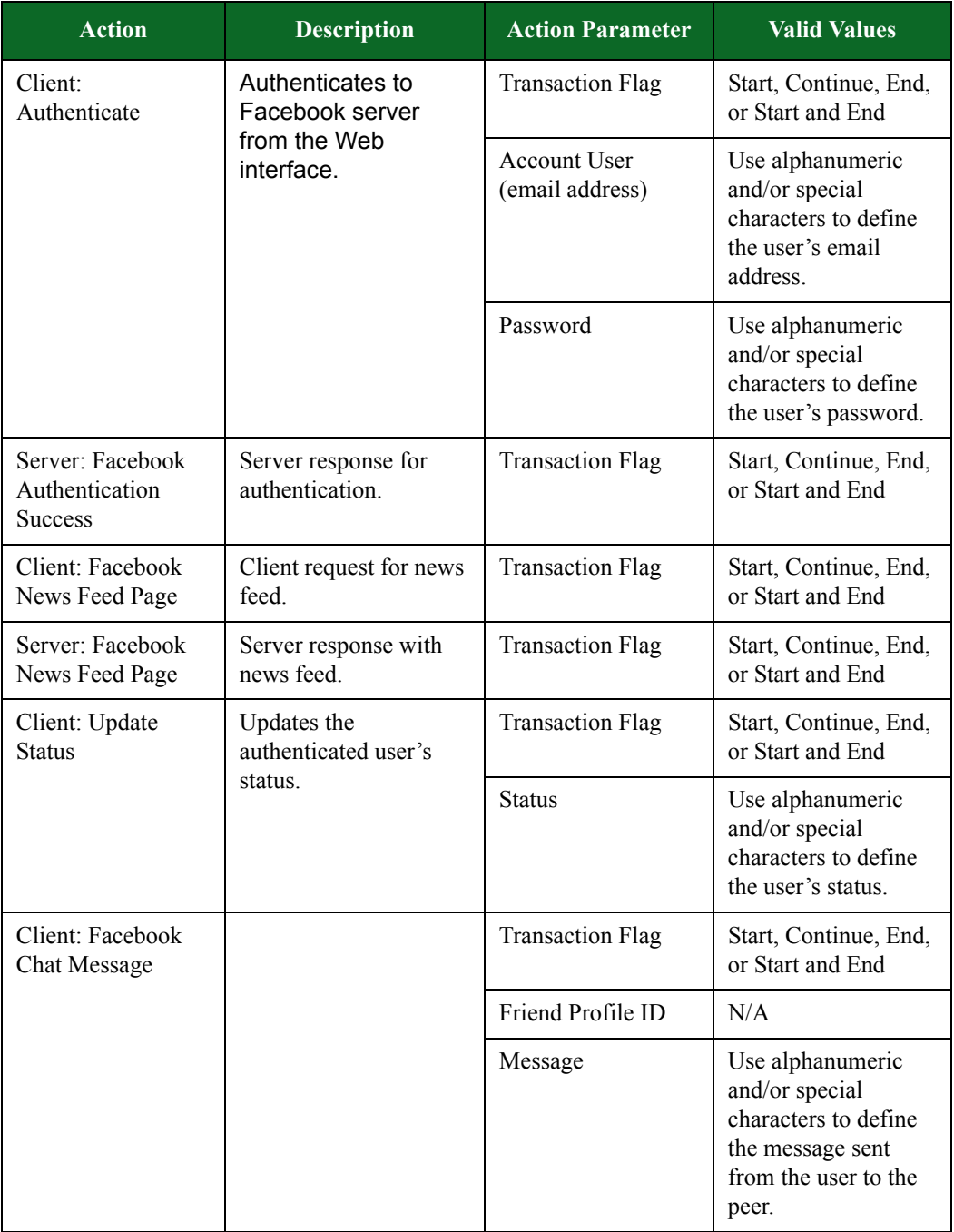

#### **Table 8-34: Facebook Action Parameters**

| <b>Action</b>                               | <b>Description</b>                              | <b>Action Parameter</b> | <b>Valid Values</b>                                                                                             |
|---------------------------------------------|-------------------------------------------------|-------------------------|----------------------------------------------------------------------------------------------------|
| Server: Facebook<br><b>Chat Response</b>    | Server response to a<br>user chat message.      | <b>Transaction Flag</b> | Start, Continue, End,<br>or Start and End                                                                       |
|                                             |                                                 | <b>User Name</b>        | Use alphanumeric<br>and/or special<br>characters to define<br>the user's name.                                  |
|                                             |                                                 | Profile ID              | N/A                                                                                                    |
|                                             |                                                 | <b>Friend Name</b>      | Use alphanumeric<br>and/or special<br>characters to define<br>the friend's name.                                |
|                                             |                                                 | Friend Profile ID       | N/A                                                                                                    |
|                                             |                                                 | Message                 | Use alphanumeric<br>and/or special<br>characters to define<br>the response sent<br>from the server.             |
| Client: Facebook<br>Send Message            | Send a message via<br>Facebook.                 | <b>Transaction Flag</b> | Start, Continue, End,<br>or Start and End                                                                       |
|                                             |                                                 | Friend Profile ID       | String up to 50 bytes                                                                                           |
|                                             |                                                 | Subject                 | Use alphanumeric<br>and/or special<br>characters to define<br>the subject of the<br>message.                    |
|                                             |                                                 | Message                 | Use alphanumeric<br>and/or special<br>characters to define<br>the message sent<br>from the user to the<br>peer. |
| Server: Facebook<br><b>Message Response</b> | Server response to a<br>user message.           | <b>Transaction Flag</b> | Start, Continue, End,<br>or Start and End                                                                       |
| Client: Facebook<br>Logout                  | Sends logout request.                           | <b>Transaction Flag</b> | Start, Continue, End,<br>or Start and End                                                                       |
| Server: Facebook<br><b>Logout Response</b>  | Server response to a<br>user request to logout. | <b>Transaction Flag</b> | Start, Continue, End,<br>or Start and End                                                                       |

**Table 8-34: Facebook Action Parameters**

## **Finger Action Parameters**

The table below lists the actions and action parameters available for the Finger protocol.

| <b>Action</b>                                                                                                    | <b>Description</b>                                                                                          | <b>Action Parameter</b>                                                                                                    | <b>Valid Values</b>                                                                                   |
|----------------------------------------------------------------------------------------------------|----------------------------------------------------------------------------------------------------|----------------------------------------------------------------------------------------------------|----------------------------------------------------------------------------------------------------|
| Client: Delay                                                                                                    | Delays the client's<br>response for the<br>amount of time<br>specified for <b>Number</b><br>of milliseconds | <b>Transaction Flag</b>                                                                                                    | Start, Continue, End,<br>or Start and End                                                             |
|                                                                                                    |                                                                                                    | Number of<br>milliseconds. If this<br>check box is left<br>unchecked, or if a<br>value is not<br>specified, the<br>Super Flow editor<br>will generate a<br>random delay<br>value of between<br>1000 and 4999<br>milliseconds. | $1 - 1,000,000$                                                                                       |
| Server: Delay                                                                                                    | Delays the server's<br>response for the                                                                     | <b>Transaction Flag</b>                                                                                                    | Start, Continue, End,<br>or Start and End                                                             |
|                                                                                                    | amount of time<br>specified for <b>Number</b><br>of milliseconds                                            | Number of<br>milliseconds. If this<br>check box is left<br>unchecked, or if a<br>value is not<br>specified, the<br>Super Flow editor<br>will generate a<br>random delay<br>value of between<br>1000 and 4999<br>milliseconds. | $1 - 1,000,000$                                                                                       |
| Client: Request<br>that contains a<br>that contains a<br>username and the<br>server to which the<br>finger request will be<br>a random server | Sends an empty request<br>to the server, a request                                                          | <b>Transaction Flag</b>                                                                                                    | Start, Continue, End,<br>or Start and End                                                             |
|                                                                                                    | username, or a request                                                                                      | Username                                                                                                    | Alphanumeric and/or<br>special characters<br>can be used to define<br>the username in the<br>request. |
|                                                                                                    | forwarded. Set Send /<br>W to True to generate                                                              | Send /W                                                                                                    | True or False                                                                                         |

**Table 8-35: Finger Action Parameters**

| <b>Action</b>                                                                                                  | <b>Description</b>                                                                                                    | <b>Action Parameter</b>                   | <b>Valid Values</b>                                                                                                    |
|----------------------------------------------------------------------------------------------------|----------------------------------------------------------------------------------------------------|-------------------------------------------|----------------------------------------------------------------------------------------------------|
| Server: Response<br>Sends a response to the<br>client that contains the                                        | <b>Transaction Flag</b>                                                                                                    | Start, Continue, End,<br>or Start and End |                                                                                                    |
|                                                                                                    | user's information.<br>This information<br>includes the number of<br>users logged into the<br>system (user count) and<br>the contents of the<br>resource file that will<br>be used as the .plan file<br>for the users.<br>Additionally, you can<br>set how the whether the<br>user is valid or invalid<br>by setting User Exists<br>to True or False. If<br><b>True</b> , then server will<br>return the information | User Count                                | $0 - 4,294,967,295$                                                                                                    |
|                                                                                                    |                                                                                                    | Username                                  | Alphanumeric and/or<br>special characters<br>can be used to define<br>the username in the<br>response.                                                                                       |
|                                                                                                    |                                                                                                    | plan Resource File                        | Use the <b>Import</b> link<br>to upload the data in<br>which the client will<br>download, and then<br>select the filename<br>from the <b>plan</b><br><b>Resource File</b><br>drop-down menu. |
| for the user; if <b>False</b> ,<br>the server will respond<br>with ' <username>: no<br/>such user'.</username> | User Exists                                                                                                    | True or False                             |                                                                                                    |

**Table 8-35: Finger Action Parameters**

# **FIX Action Parameters**

The table belowlists the actions and action parameters available for the FIX protocol.

| <b>Action</b>                                            | <b>Description</b>                                               | <b>Action Parameter</b>                                                                                                    | <b>Valid Values</b> |
|----------------------------------------------------------|------------------------------------------------------------------|----------------------------------------------------------------------------------------------------|---------------------|
| Client: Delay<br>Delays the client's<br>response for the | <b>Transaction Flag</b>                                          | Start, Continue, End,<br>or Start and End                                                                                                    |                     |
|                                                          | amount of time<br>specified for <b>Number</b><br>of milliseconds | Number of<br>milliseconds. If this<br>check box is left<br>unchecked, or if a<br>value is not<br>specified, the<br>Super Flow editor<br>will generate a<br>random delay<br>value of between<br>1000 and 4999<br>milliseconds. | $1 - 1,000,000$     |

**Table 8-36: FIX Action Parameters**

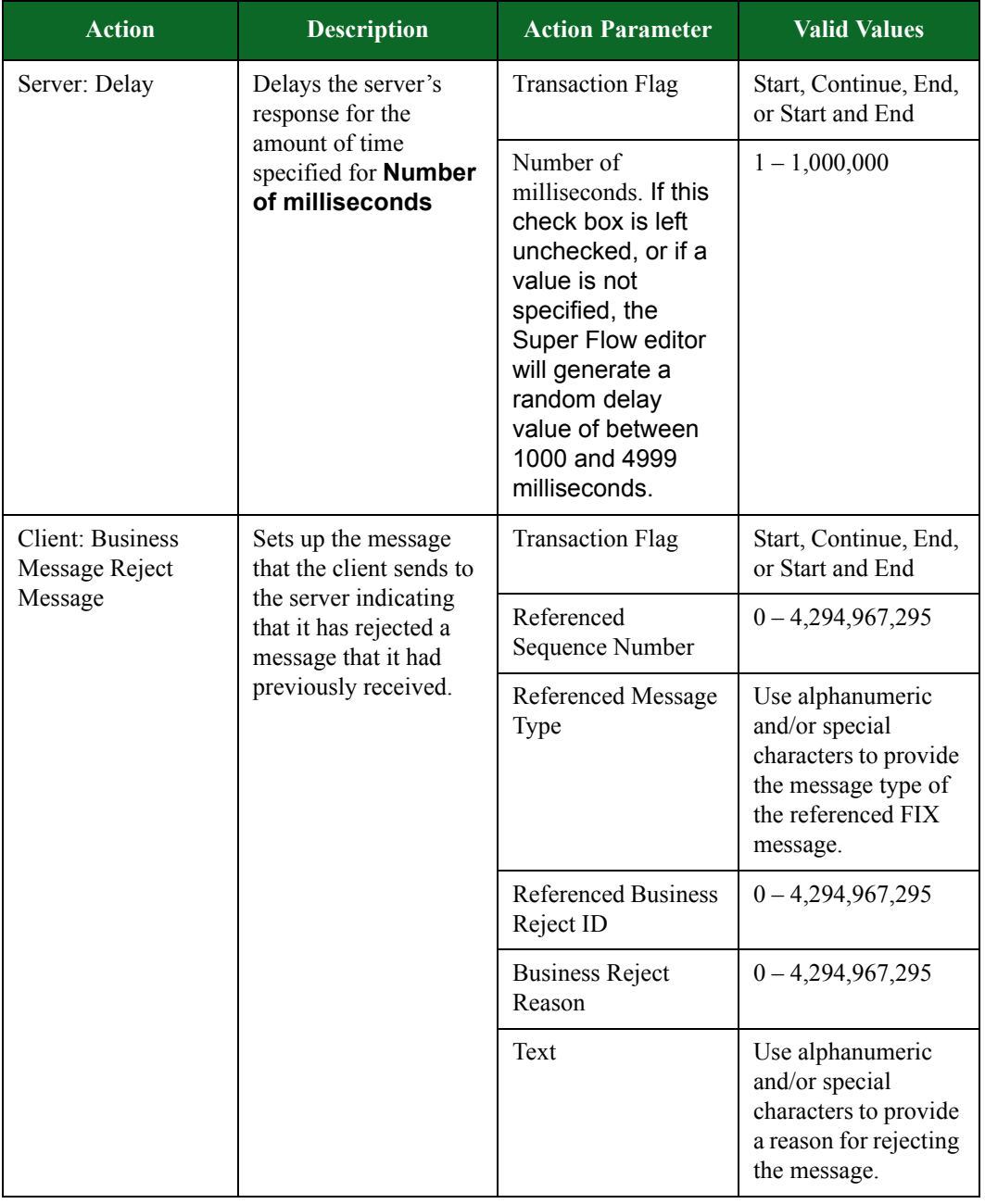

| <b>Action</b>                                                                                                    | <b>Description</b>                          | <b>Action Parameter</b>                                                                                                    | <b>Valid Values</b>                                                                                                    |
|----------------------------------------------------------------------------------------------------|---------------------------------------------|----------------------------------------------------------------------------------------------------|----------------------------------------------------------------------------------------------------|
| Server: Business<br>Sets up the message<br>Message Reject<br>Message<br>the client indicating<br>that it has rejected a<br>message that it had<br>previously received. | that the server sends to                    | <b>Transaction Flag</b>                                                                                                    | Start, Continue, End,<br>or Start and End                                                                                  |
|                                                                                                    |                                             | Referenced<br>Sequence Number                                                                                                    | $0 - 4,294,967,295$                                                                                                    |
|                                                                                                    |                                             | Referenced Message<br>Type                                                                                                    | Use alphanumeric<br>and/or special<br>characters to provide<br>the message type of<br>the FIX message<br>being referenced. |
|                                                                                                    |                                             | <b>Referenced Business</b><br>Reject ID                                                                                           | $0 - 4,294,967,295$                                                                                                    |
|                                                                                                    |                                             | <b>Business Reject</b><br>Reason                                                                                                  | $0 - 4,294,967,295$                                                                                                    |
|                                                                                                    |                                             | Text                                                                                                    | Use alphanumeric<br>and/or special<br>characters to provide<br>a reason for rejecting<br>the message.                      |
| Client: Network<br>(Counterparty                                                                                                    | Requests a Network<br>(counterparty system) | <b>Transaction Flag</b>                                                                                                    | Start, Continue, End,<br>or Start and End                                                                                  |
| System) Status<br><b>Status Response</b><br><b>Request Message</b><br>message.                                                                                         | Network Request<br>Type                     | Use alphanumeric<br>and/or special<br>characters to provide<br>the request type of<br>the Network Status<br>Request message.      |                                                                                                    |
|                                                                                                    | Network Request ID                          | Use alphanumeric<br>and/or special<br>characters to provide<br>the ID string for the<br><b>Network Status</b><br>Request message. |                                                                                                    |

**Table 8-36: FIX Action Parameters**

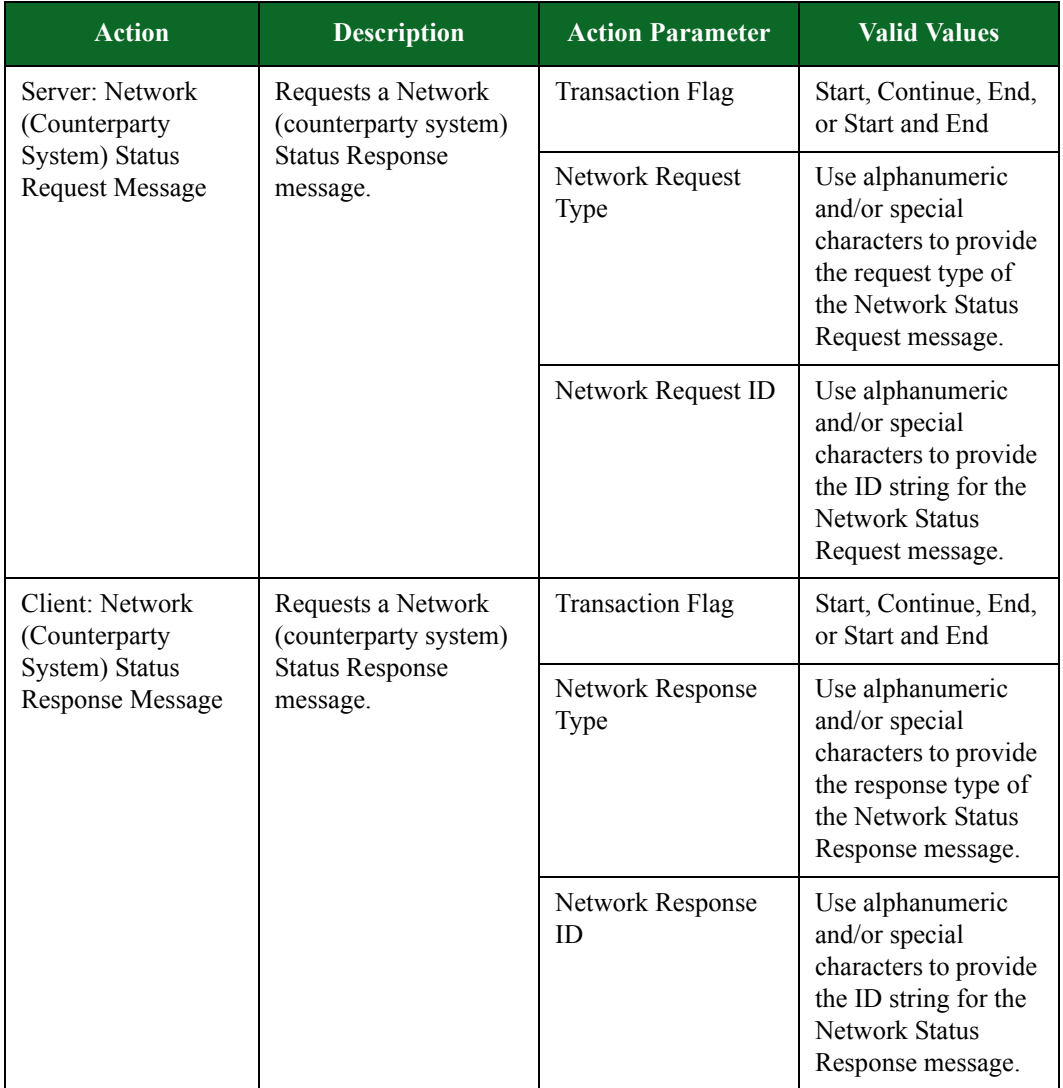

| <b>Action</b>                                                                 | <b>Description</b>                             | <b>Action Parameter</b>                                                                                                    | <b>Valid Values</b>                                                                                                    |
|-------------------------------------------------------------------------------|------------------------------------------------|----------------------------------------------------------------------------------------------------|----------------------------------------------------------------------------------------------------|
| Server: Network<br>(Counterparty)                                             | Responds to a Network<br>(counterparty system) | <b>Transaction Flag</b>                                                                                                    | Start, Continue, End,<br>or Start and End                                                                                                    |
| <b>Status Request</b><br>System) Status<br><b>Request Message</b><br>message. | Network Response<br>Type                       | Use alphanumeric<br>and/or special<br>characters to provide<br>the response type of<br>the Network Status<br>Response message. |                                                                                                    |
|                                                                               |                                                | Network Request ID                                                                                                    | Use alphanumeric<br>and/or special<br>characters to provide<br>the ID string for the<br><b>Network Status</b><br>Request message to<br>which the server is<br>responding.                                                         |
|                                                                               |                                                | Network Response<br>ID                                                                                                    | Use alphanumeric<br>and/or special<br>characters to provide<br>the ID string for the<br><b>Network Status</b><br>Response message.                                                                                                |
|                                                                               |                                                | Last Network<br>Response ID                                                                                                    | Use alphanumeric<br>and/or special<br>characters to provide<br>the ID string for the<br><b>Last Network Status</b><br>Response message.<br>This field is used<br>only when the<br><b>Network</b><br><b>Response Type is</b><br>2. |

**Table 8-36: FIX Action Parameters**

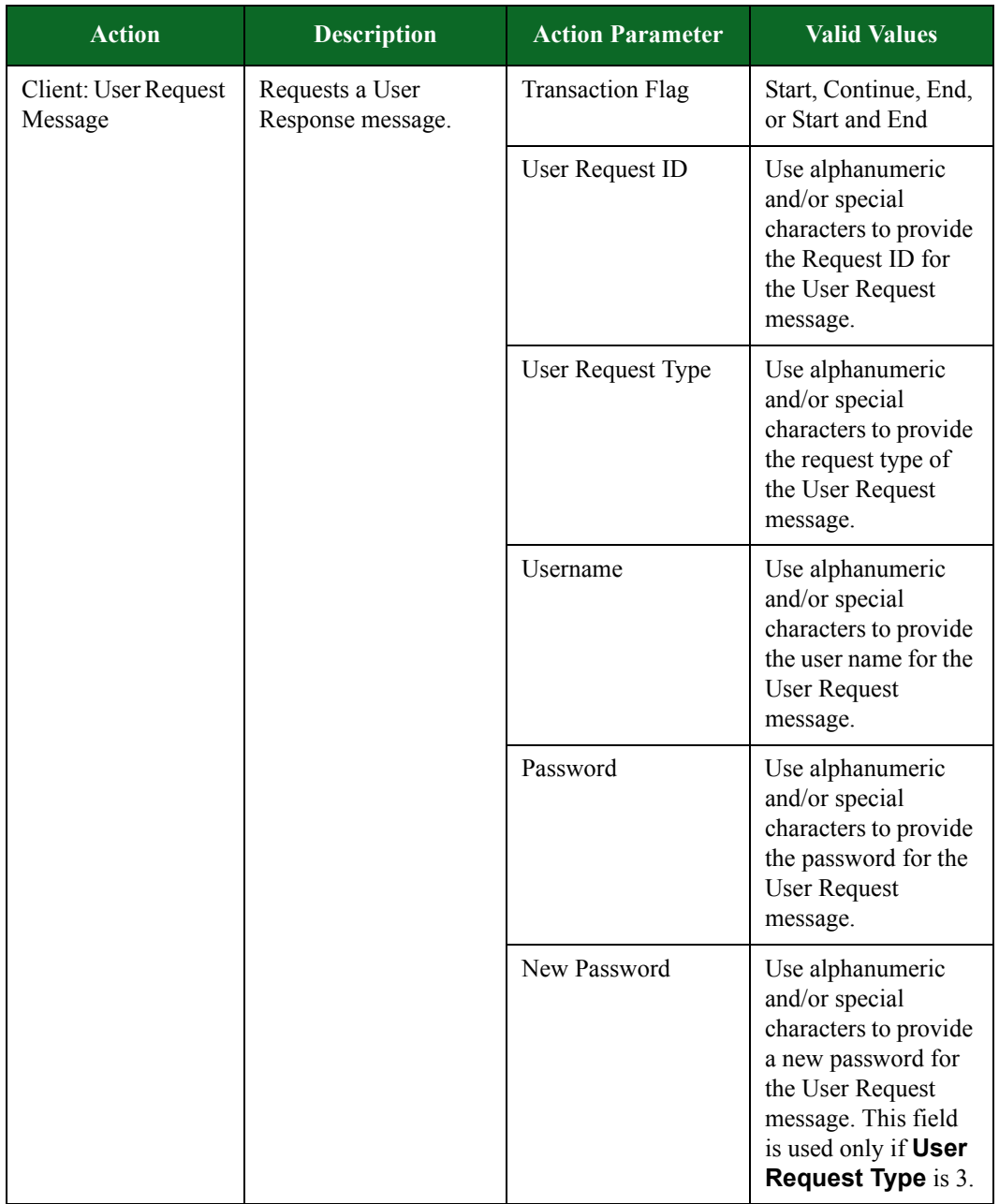

| <b>Action</b>                          | <b>Description</b>                   | <b>Action Parameter</b>  | <b>Valid Values</b>                                                                                                    |
|----------------------------------------|--------------------------------------|--------------------------|----------------------------------------------------------------------------------------------------|
| Server: User<br><b>Request Message</b> | Requests a User<br>Response message. | <b>Transaction Flag</b>  | Start, Continue, End,<br>or Start and End                                                                                                    |
|                                        |                                      | User Request ID          | Use alphanumeric<br>and/or special<br>characters to provide<br>the Request ID for<br>the User Request<br>message.                                                                 |
|                                        |                                      | <b>User Request Type</b> | Use alphanumeric<br>and/or special<br>characters to provide<br>the request type of<br>the User Request<br>message.                                                                |
|                                        |                                      | Username                 | Use alphanumeric<br>and/or special<br>characters to provide<br>the user name for the<br><b>User Request</b><br>message.                                                           |
|                                        |                                      | Password                 | Use alphanumeric<br>and/or special<br>characters to provide<br>the password for the<br><b>User Request</b><br>message.                                                            |
|                                        |                                      | New Password             | Use alphanumeric<br>and/or special<br>characters to provide<br>a new password for<br>the User Request<br>message. This field<br>is used only if User<br><b>Request Type is 3.</b> |

**Table 8-36: FIX Action Parameters**

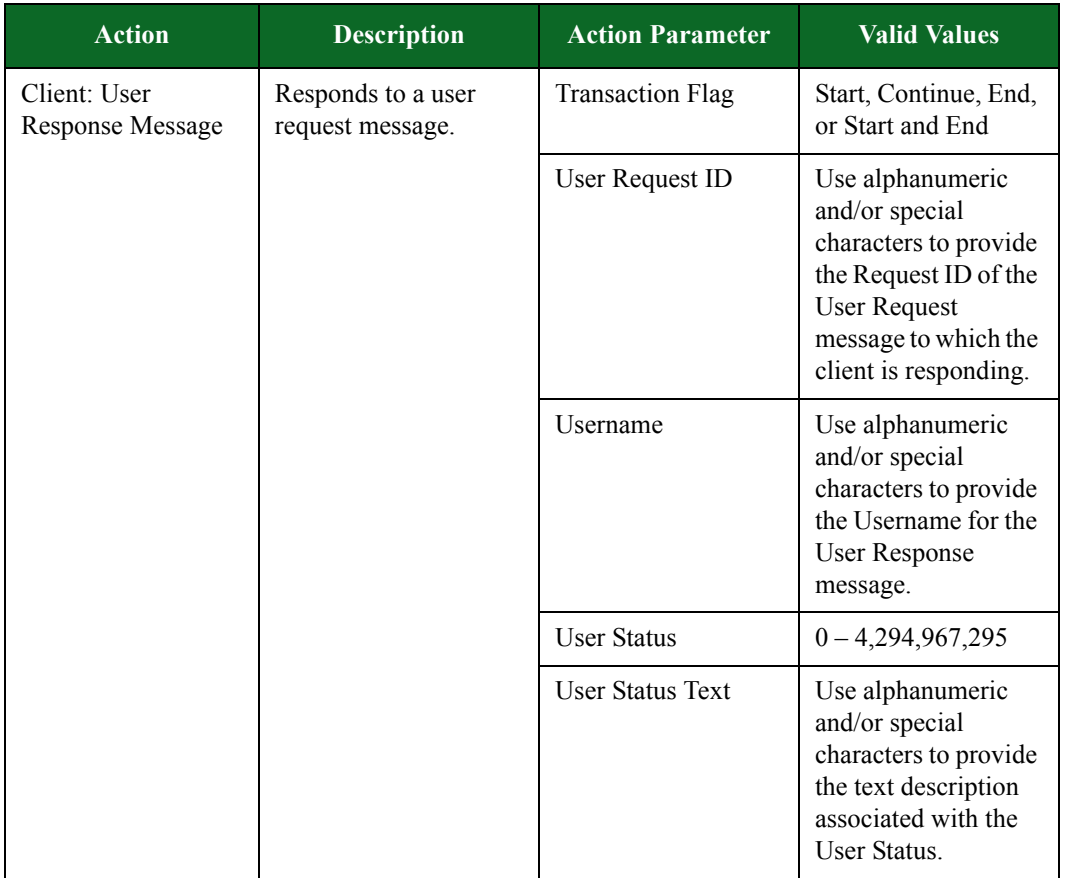

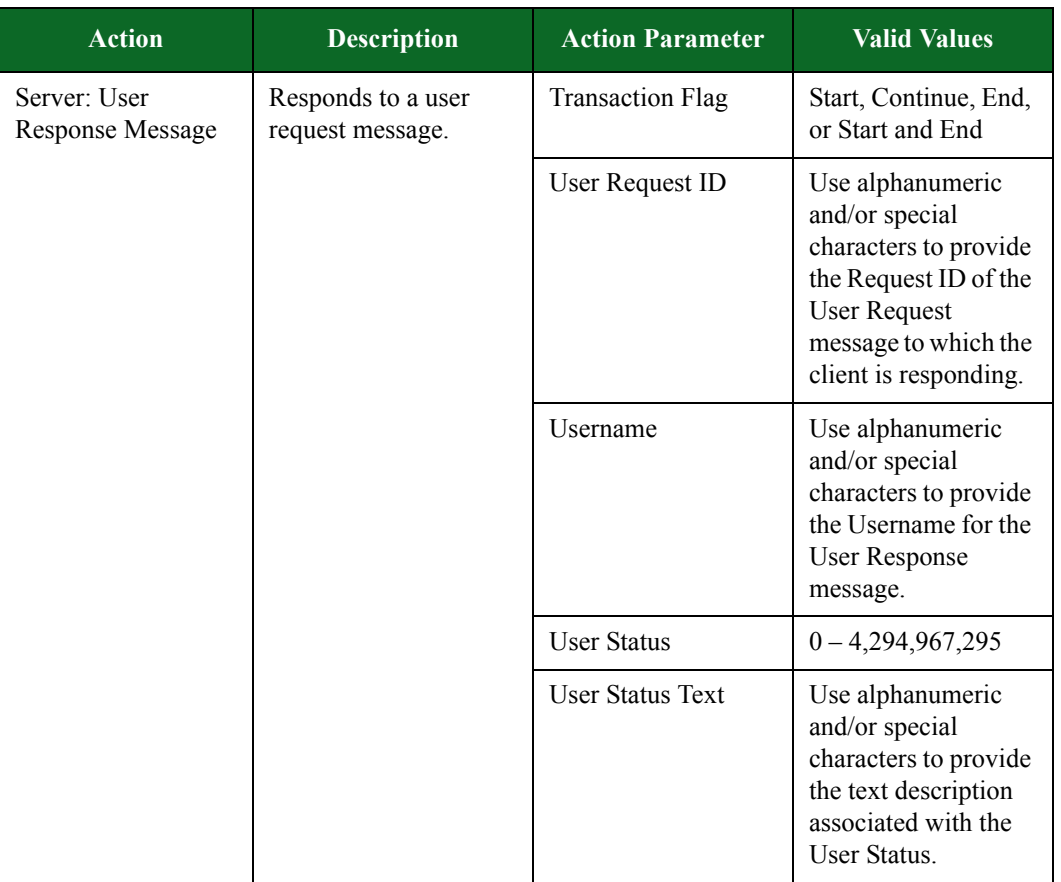

## **FIXT Action Parameters**

The table below lists the actions and action parameters for the FIXT protocol.

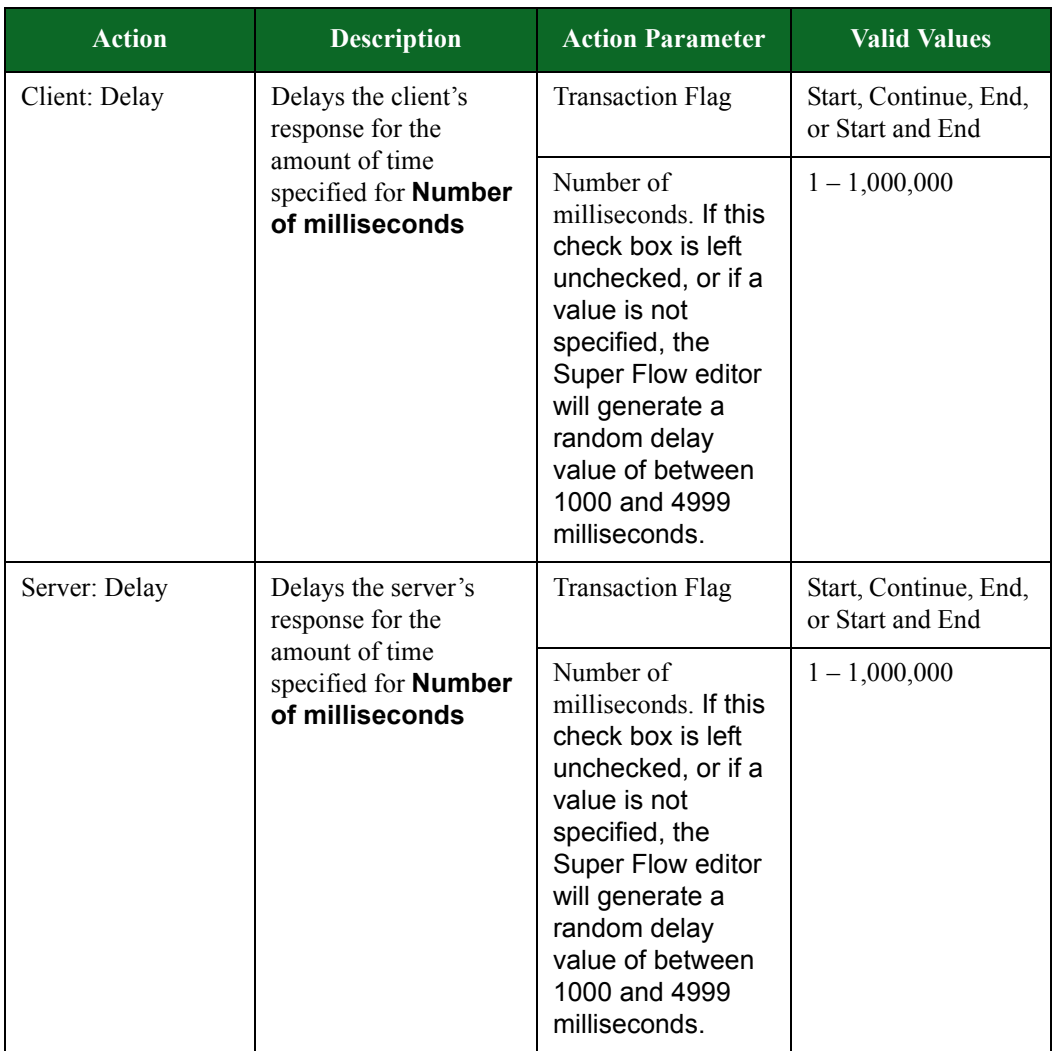

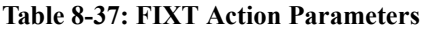

| <b>Action</b>                   | <b>Description</b>                 | <b>Action Parameter</b> | <b>Valid Values</b>                                                                                                    |
|---------------------------------|------------------------------------|-------------------------|----------------------------------------------------------------------------------------------------|
| Client: Heartbeat<br>Message    | Sends a keep-alive<br>message.     | <b>Transaction Flag</b> | Start, Continue, End,<br>or Start and End                                                                                                    |
|                                 |                                    | <b>Test Request ID</b>  | Use alphanumeric<br>and/or special<br>characters to define<br>this field if the<br>heartbeat is sent in<br>response to a Test<br>Request Message.<br>The value input in<br>this field should<br>match the Test<br><b>Request ID</b> sent in<br>the Test Request<br>Message. |
| Server: Heartbeat<br>Message    | Sends a keep-alive<br>message.     | <b>Transaction Flag</b> | Start, Continue, End,<br>or Start and End                                                                                                    |
|                                 |                                    | <b>Test Request ID</b>  | Use alphanumeric<br>and/or special<br>characters to define<br>this field if the<br>heartbeat is sent in<br>response to a Test<br>Request Message.<br>The value input in<br>this field should the<br><b>Test Request ID</b><br>for the <b>Heartbeat</b><br>Message.          |
| Client: Test Request<br>Message | Requests a keep-alive<br>response. | <b>Transaction Flag</b> | Start, Continue, End,<br>or Start and End                                                                                                    |
|                                 |                                    | <b>Test Request ID</b>  | Use alphanumeric<br>and/or special<br>characters to define<br>the value that should<br>be echoed in the<br>heartbeat response.<br>The value input in<br>this field should the<br><b>Test Request ID</b><br>for the <b>Heartbeat</b><br>Message.                             |

**Table 8-37: FIXT Action Parameters**

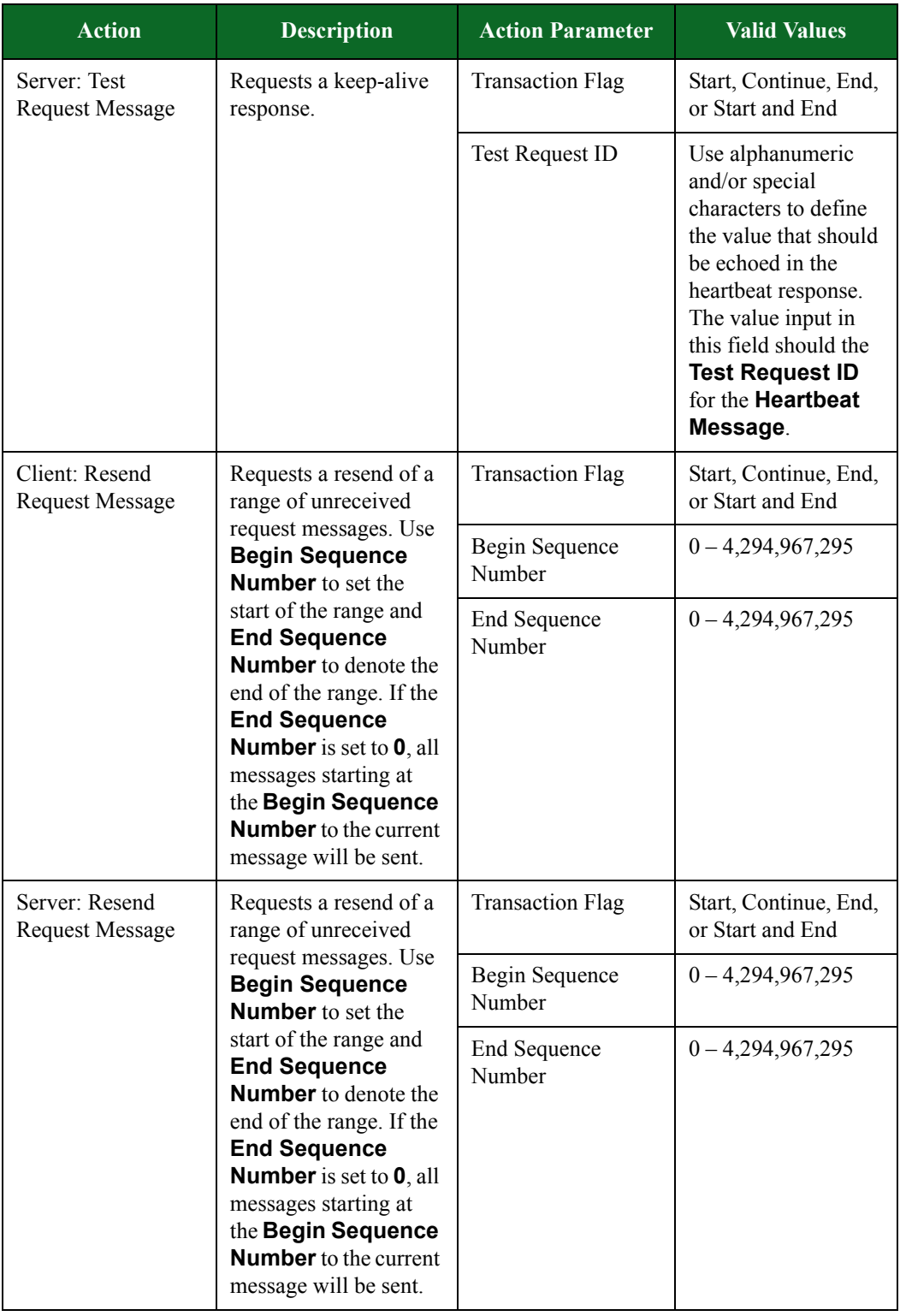

| <b>Action</b>                                                                                                    | <b>Description</b>                                                                                 | <b>Action Parameter</b>                                                                                         | <b>Valid Values</b>                                                                                                 |
|----------------------------------------------------------------------------------------------------|----------------------------------------------------------------------------------------------------|----------------------------------------------------------------------------------------------------|----------------------------------------------------------------------------------------------------|
| Sends a failure<br>Client: Reject<br>(session-level)<br>message to the server.<br>If the Referenced<br>Message<br><b>Sequence Number</b><br><b>field</b> is not set, the<br>system will use the last<br>message sent by the          |                                                                                                    | <b>Transaction Flag</b>                                                                                         | Start, Continue, End,<br>or Start and End                                                                           |
|                                                                                                    | Referenced<br>Sequence Number<br>(of the rejected<br>message)                                      | $0 - 4,294,967,295$                                                                                             |                                                                                                    |
|                                                                                                    | peer.                                                                                              | Reference Tag ID<br>(of the referenced<br>FIX field)                                                            | $0 - 4,294,967,295$                                                                                                 |
|                                                                                                    |                                                                                                    | Referenced Message<br>Type                                                                                      | Use alphanumeric<br>and/or special<br>characters to define<br>the message type of<br>the referenced FIX<br>message. |
| Sends a failure<br>Client: Reject<br>(session-level)<br>message to the server.<br>If the Referenced<br>Message<br><b>Sequence Number</b><br><b>field</b> is not set, the<br>system will use the last<br>message sent by the<br>peer. | <b>Session Reject</b><br>Reason (to identify<br>reason for a session-<br>level Reject<br>message.) | $0 - 4,294,967,295$                                                                                             |                                                                                                    |
|                                                                                                    | Message Text                                                                                       | Use alphanumeric<br>and/or special<br>characters to define<br>the reason for the<br>session-level<br>rejection. |                                                                                                    |

**Table 8-37: FIXT Action Parameters**

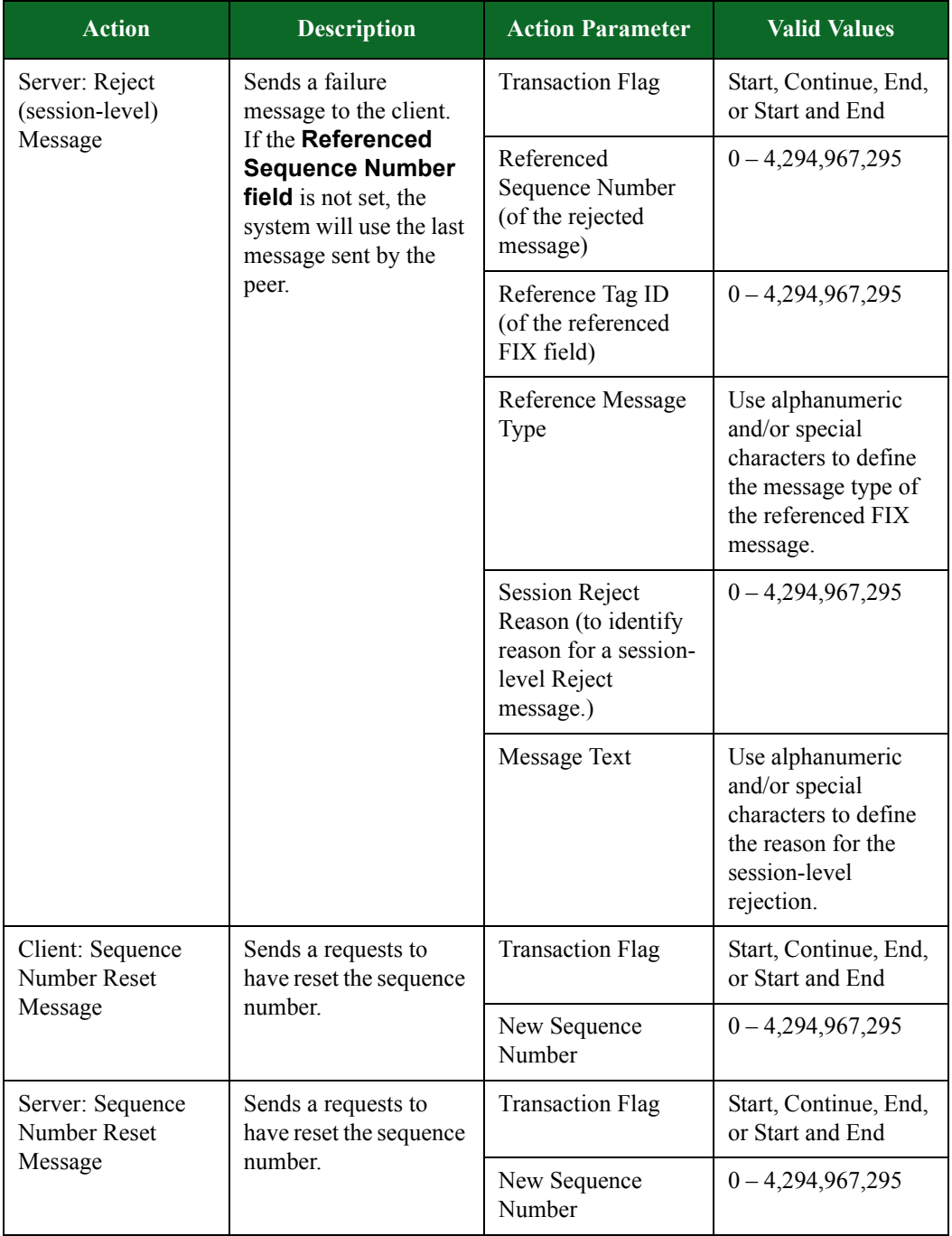

| <b>Action</b>             | <b>Description</b>                     | <b>Action Parameter</b>                                       | <b>Valid Values</b>                                                                                                    |
|---------------------------|----------------------------------------|---------------------------------------------------------------|----------------------------------------------------------------------------------------------------|
| Client: Logout<br>Message | Sends a message<br>ending the session. | <b>Transaction Flag</b>                                       | Start, Continue, End,<br>or Start and End                                                                                                |
|                           |                                        | Text                                                          | Use alphanumeric<br>and/or special<br>characters to provide<br>the text that will be<br>sent when the<br>session ends.                   |
| Server: Logout<br>Message | Sends a message<br>ending the session. | <b>Transaction Flag</b>                                       | Start, Continue, End,<br>or Start and End                                                                                                |
|                           |                                        | Text                                                          | Use alphanumeric<br>and/or special<br>characters to provide<br>the text that will be<br>sent when the<br>session ends.                   |
| Client: Logon<br>Message  | Initiates a Logon<br>request.          | <b>Transaction Flag</b>                                       | Start, Continue, End,<br>or Start and End                                                                                                |
|                           |                                        | Heartbeat Interval<br>(seconds between<br>heartbeat messages) | $0 - 4,294,967,295$                                                                                                    |
|                           |                                        | Next Expected<br>Message Sequence<br>Number                   | $0 - 4,294,967,295$                                                                                                    |
|                           |                                        | Maximum Message<br>Size                                       | $0 - 4,294,967,295$                                                                                                    |
|                           |                                        | Default Application<br>Version ID                             | Use alphanumeric<br>and/or special<br>characters to<br>describe the version<br>of FIX that is being<br>carried over the<br>FIXT session. |

**Table 8-37: FIXT Action Parameters**

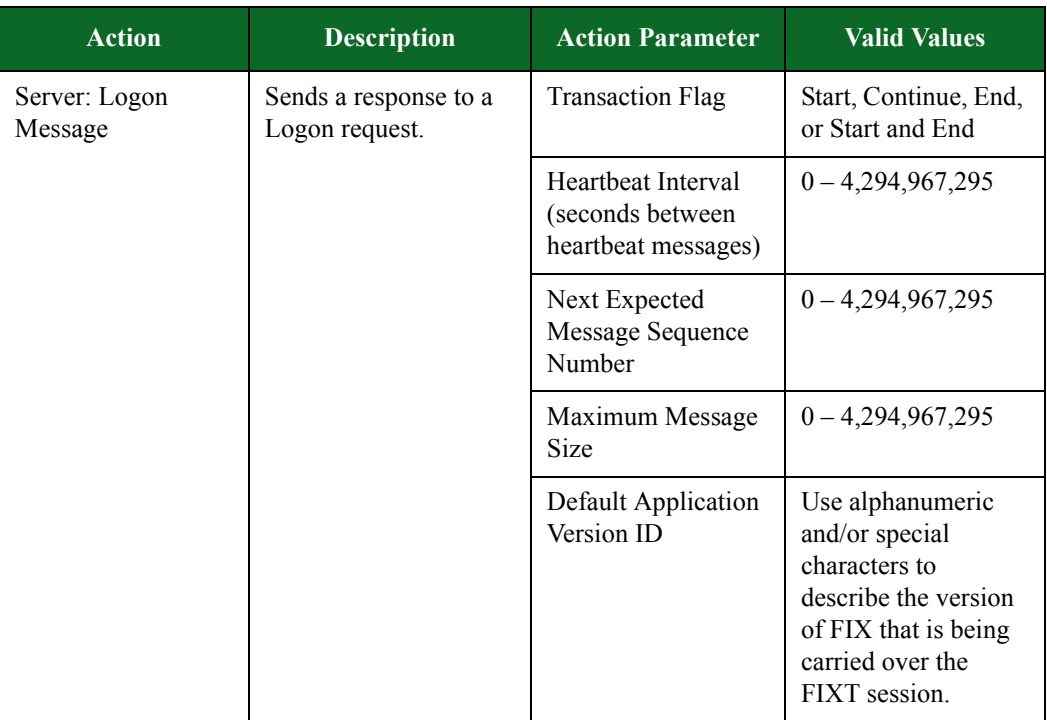

## **FTP Action Parameters**

The table belowlists the actions and action parameters for FTP.

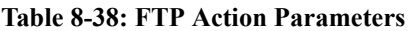

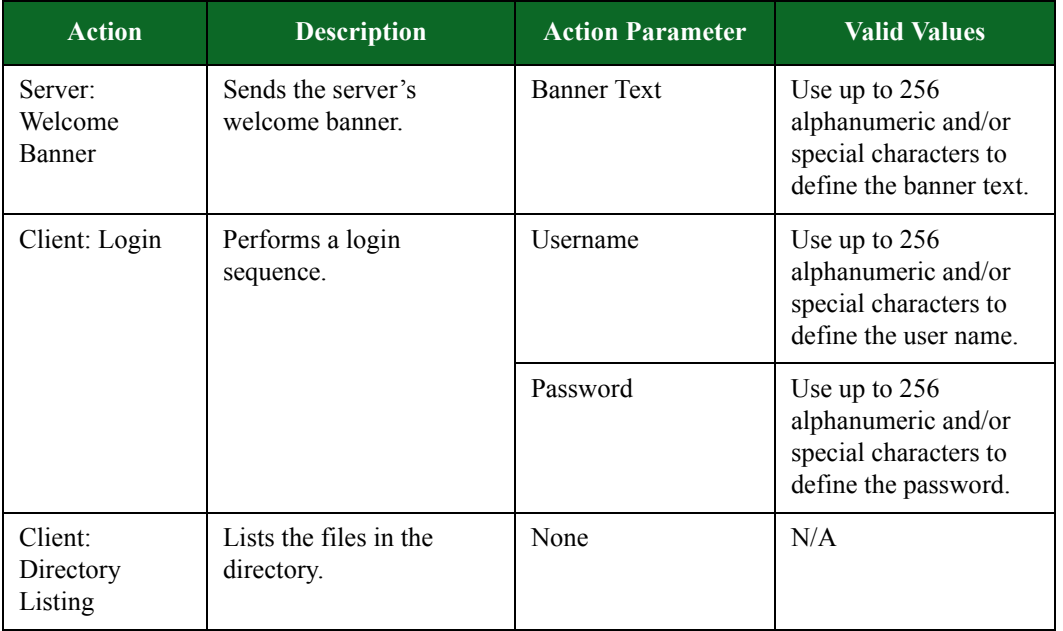

| <b>Action</b>       | <b>Description</b>                        | <b>Action Parameter</b>    | <b>Valid Values</b>                                                                                                    |
|---------------------|-------------------------------------------|----------------------------|----------------------------------------------------------------------------------------------------|
| Client: CWD         | Performs a "change<br>directory" command. | New directory              | Use up to 256<br>alphanumeric and/or<br>special characters to<br>define the new<br>directory name.                                                                                                    |
| Client:<br>Download | Downloads a file from<br>the server.      | Size of downloaded<br>file | $1 - 10,000,000$                                                                                                    |
|                     |                                           | Response data              | Use the Import<br><b>Response Data link</b><br>to upload the data in<br>which the client will<br>download, and then<br>select the filename<br>from the Response<br>Data drop-down<br>menu.                    |
| Client: Upload      | Uploads a file to the                     | Size of uploaded file      | $1 - 10,000,000$                                                                                                    |
|                     | server.                                   | Response Data              | Use the Import<br><b>Response Data link</b><br>to upload the data in<br>which the client will<br>upload to the server,<br>and then select the<br>filename from the<br><b>Response Data</b><br>drop-down menu. |
| Client: QUIT        | Disconnects the session.                  | None                       | N/A                                                                                                    |

**Table 8-38: FTP Action Parameters**

# **Gmail Action Parameters**

The table below lists the actions and the action parameters available for Gmail.

**Table 8-39: Gmail Action Parameters**

| <b>Action</b>            | <b>Description</b>    | <b>Action Parameter</b> | <b>Valid Values</b> |
|--------------------------|-----------------------|-------------------------|---------------------|
| Client: Resolve<br>host. | Resolve the specified | Retry Interval (ms)     | $1 - 1,000,000$     |
|                          |                       | Retries until Failure   | $0 - 7$             |
|                          |                       | Use Response            | true or false       |
|                          |                       | Host                    | Any host            |

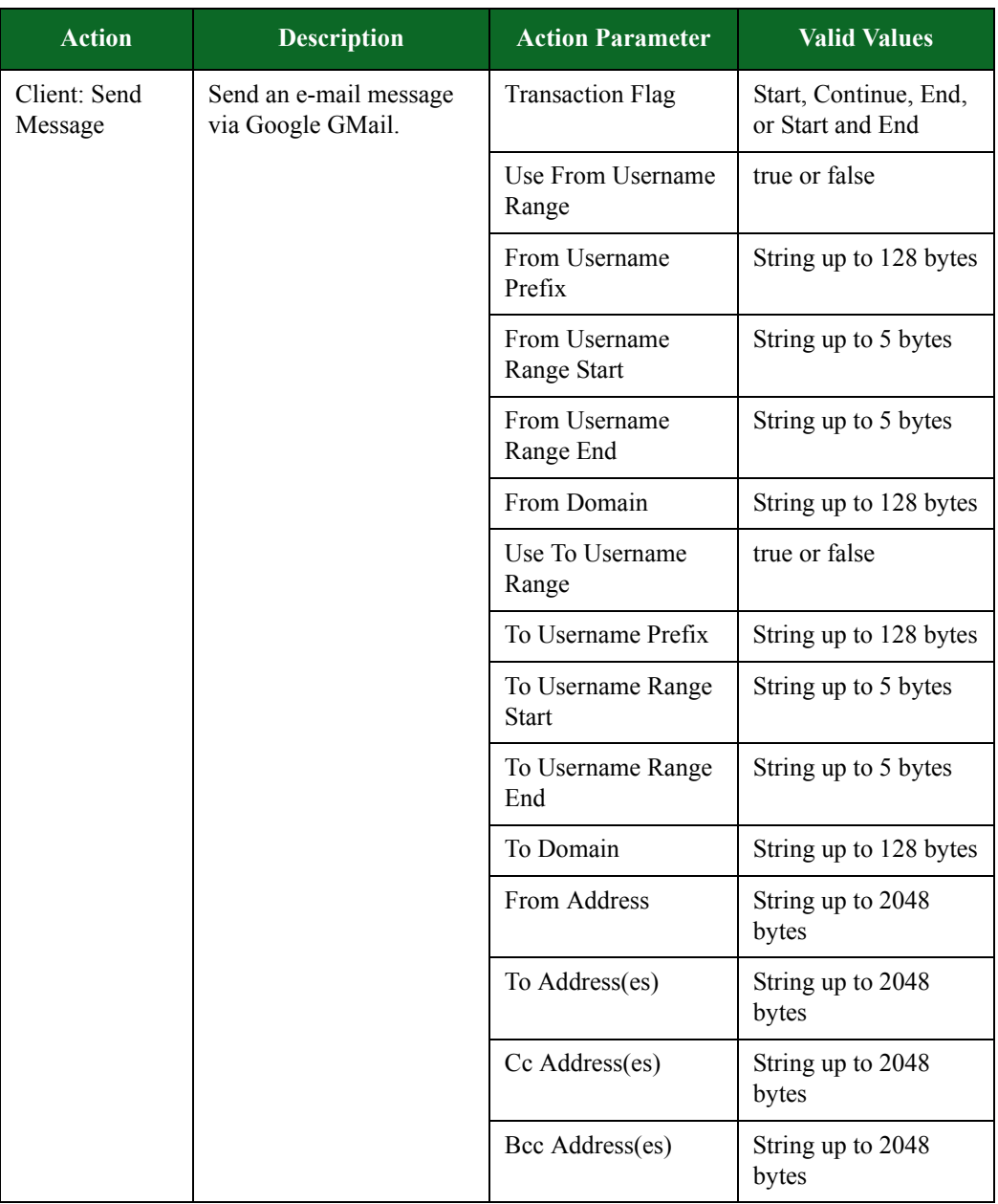

#### **Table 8-39: Gmail Action Parameters**

| <b>Action</b> | <b>Description</b> | <b>Action Parameter</b>             | <b>Valid Values</b>                                     |
|---------------|--------------------|-------------------------------------|---------------------------------------------------------|
|               |                    | Subject                             | String up to 2048<br>bytes                              |
|               |                    | <b>Static Message Text</b>          | String up to 4096<br>bytes                              |
|               |                    | Language                            | Custom, English,<br>French, German,<br>Italian, Spanish |
|               |                    | Message Wordcount<br>Min            | $0 - 1,048,576$                                         |
|               |                    | Message Wordcount<br>Max            | $0 - 1,048,576$                                         |
|               |                    | Keyword List                        | String up to 4096<br>bytes                              |
|               |                    | Keywords in Subject                 | true or false                                           |
|               |                    | Custom ISO-639<br>Language Code     | String up to 16 bytes                                   |
|               |                    | Attachment<br>Filename              | String                                                  |
|               |                    | Random Attachment                   | True or False                                           |
|               |                    | Random File Size                    | $0 - 33,554,432$                                        |
|               |                    | Random File Size<br>Min             | $0 - 33,554,432$                                        |
|               |                    | Random File Size<br>Max             | $0 - 33,554,432$                                        |
|               |                    | <b>Attachment Content-</b><br>Type  | String up to 128 bytes                                  |
|               |                    | File to load To<br>Address(es) from | Any available file                                      |
|               |                    | <b>Static Message Text</b><br>File  | Any available file                                      |
|               |                    | <b>Custom Dictionary</b>            | Any available file                                      |
|               |                    | <b>Static Attachment</b>            | Any available file                                      |
|               |                    | <b>Static Attachment 2</b>          | Any available file                                      |

**Table 8-39: Gmail Action Parameters**

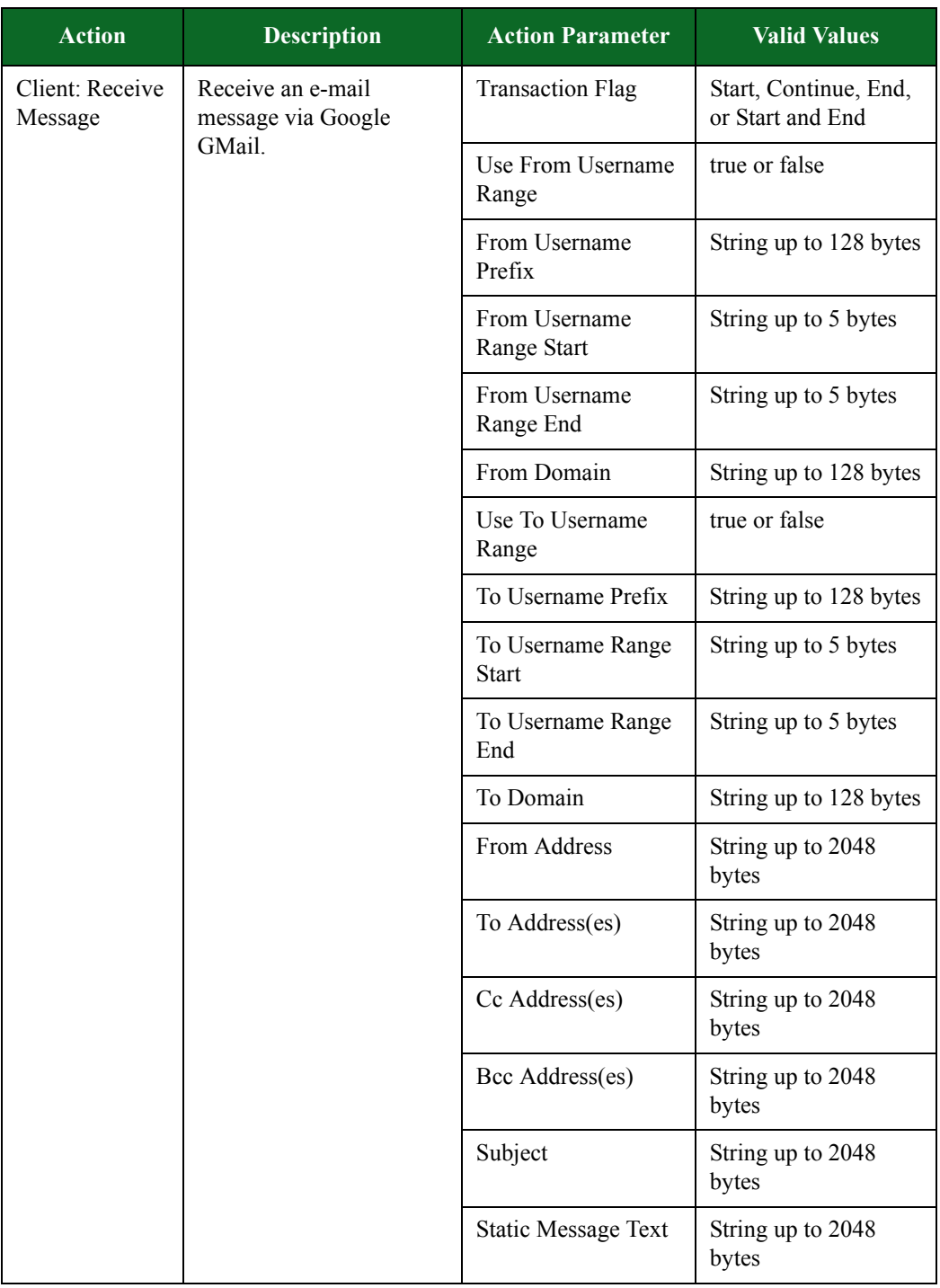

#### **Table 8-39: Gmail Action Parameters**

| <b>Action</b> | <b>Description</b> | <b>Action Parameter</b>             | <b>Valid Values</b>                                     |
|---------------|--------------------|-------------------------------------|---------------------------------------------------------|
|               |                    | Language                            | Custom, English,<br>French, German,<br>Italian, Spanish |
|               |                    | Message Wordcount<br>Min            | $0 - 1,048,576$                                         |
|               |                    | Message Wordcount<br>Max            | $0 - 1,048,576$                                         |
|               |                    | Keyword List                        | String up to 4096<br>bytes                              |
|               |                    | Keywords in Subject                 | true or false                                           |
|               |                    | Custom ISO-639<br>Language Code     | String up to 16 bytes                                   |
|               |                    | Attachment<br>Filename              | Any available file                                      |
|               |                    | Random Attachment                   | True or False                                           |
|               |                    | Random File Size                    | $0 - 33,554,432$                                        |
|               |                    | Random File Size<br>Min             | $0 - 33,554,432$                                        |
|               |                    | Random File Size<br>Max             | $0 - 33,554,432$                                        |
|               |                    | Attachment Content-<br>Type         | $0 - 33,554,432$                                        |
|               |                    | File to load To<br>Address(es) from | Any available file                                      |
|               |                    | <b>Static Message Text</b><br>File  | Any available file                                      |
|               |                    | <b>Custom Dictionary</b>            | Any available file                                      |
|               |                    | <b>Static Attachment</b>            | Any available file                                      |
|               |                    | <b>Static Attachment 2</b>          | Any available file                                      |

**Table 8-39: Gmail Action Parameters**

### **Gnutella Action Parameters**

The table below lists the actions and the action parameters available for the Gnutella protocol.

| <b>Action</b>  | <b>Description</b>          | <b>Action Parameters</b>                                                          | <b>Valid Values</b>                                             |
|----------------|-----------------------------|-----------------------------------------------------------------------------------|-----------------------------------------------------------------|
| Server: Accept | Accept a TLS<br>connection. | Enabled                                                                           | true or false                                                   |
| TLS            |                             | Min Version                                                                       | SSLv3 or TLSv1                                                  |
|                |                             | Max Version                                                                       | SSLv3 or TLSv1                                                  |
|                |                             | 1st Cipher                                                                        | An available<br>ciphersuite                                     |
|                |                             | 2nd Cipher                                                                        | An available<br>ciphersuite                                     |
|                |                             | 3rd Cipher                                                                        | An available<br>ciphersuite                                     |
|                |                             | 4th Cipher                                                                        | An available<br>ciphersuite                                     |
|                |                             | 5th Cipher                                                                        | An available<br>ciphersuite                                     |
|                |                             | <b>Resume Max Reuse</b>                                                           | $0 - 4,294,967,295$                                             |
|                |                             | Resume Expire<br>(seconds)                                                        | $0 - 4,294,967,295$                                             |
|                |                             | Handshake Timeout<br>(milliseconds)                                               | $0 - 4,294,967,295$                                             |
|                |                             | <b>Client Authentication</b><br>Enabled                                           | true or false                                                   |
|                |                             | Server Certificate                                                                | A file in PEM format<br>containing the server's<br>certificate. |
|                | Server Private Key          | A file in PEM format<br>containing the server's<br>private key.                   |                                                                 |
|                | Client Common<br>Name       | The client's common<br>name (CN) as it<br>appears in the client's<br>certificate. |                                                                 |

**Table 8-40: Gnutella Action Parameters**

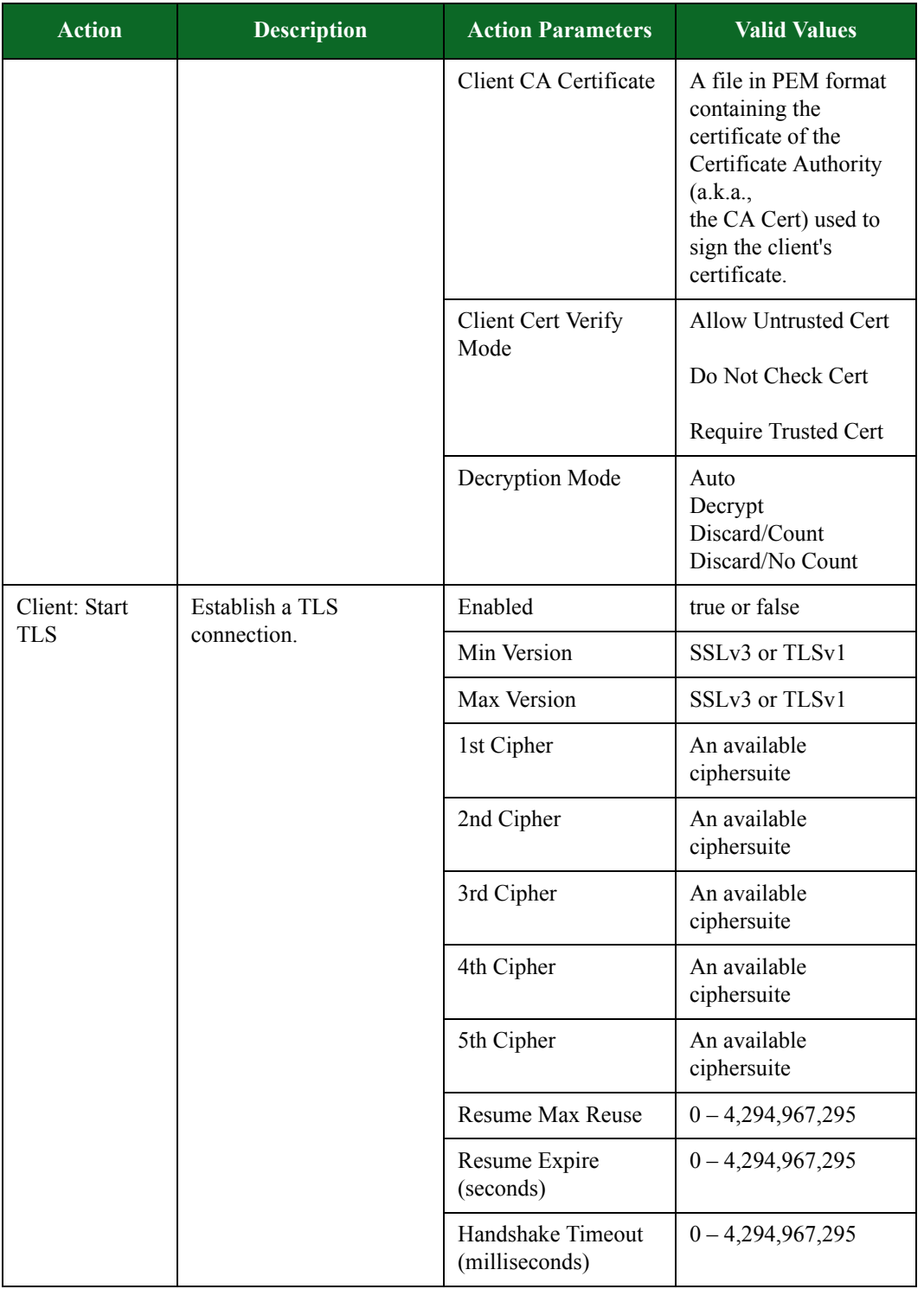

### **Table 8-40: Gnutella Action Parameters**
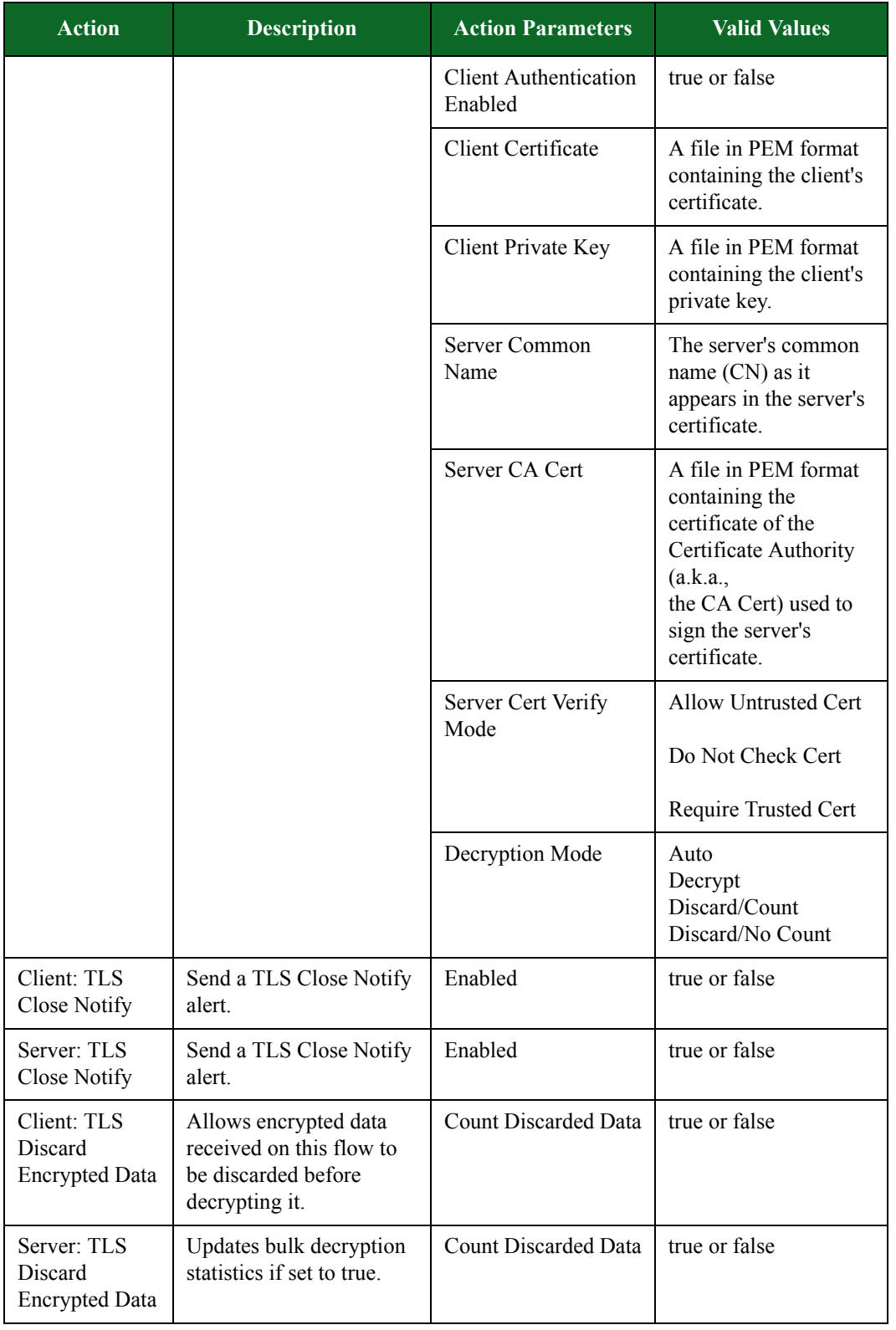

## **Table 8-40: Gnutella Action Parameters**

| <b>Action</b>                     | <b>Description</b>                                                                                                    | <b>Action Parameters</b>                      | <b>Valid Values</b>                       |
|-----------------------------------|----------------------------------------------------------------------------------------------------|-----------------------------------------------|-------------------------------------------|
| Client: Delay                     | Pause for a specified<br>amount of time.                                                                                                    | <b>Transaction Flag</b>                       | Start, Continue, End,<br>or Start and End |
|                                   |                                                                                                    | Number of<br>Milliseconds                     | $1 - 1,000,000$                           |
|                                   |                                                                                                    | Maximum Number of<br>Milliseconds             | $1 - 1,000,000$                           |
| Server: Delay                     | Pause for a specified<br>amount of time.                                                                                                    | <b>Transaction Flag</b>                       | Start, Continue, End,<br>or Start and End |
|                                   |                                                                                                    | Number of<br>Milliseconds                     | $1 - 1,000,000$                           |
|                                   |                                                                                                    | Maximum Number of<br>Milliseconds             | $1 - 1,000,000$                           |
| Client: Raw<br>Message            |                                                                                                    | <b>Transaction Flag</b>                       | Start, Continue, End,<br>or Start and End |
|                                   |                                                                                                    | String                                        | Enter the string to be<br>used.           |
|                                   |                                                                                                    | Filename                                      | Select a file to import.                  |
| Server: Raw<br>Message            |                                                                                                    | <b>Transaction Flag</b>                       | Start, Continue, End,<br>or Start and End |
|                                   |                                                                                                    | String                                        | Enter the string to be<br>used.           |
|                                   |                                                                                                    | Filename                                      | Select a file to import.                  |
| Client:<br>Conditional<br>Request | Defines the specific<br>responses you expect to<br>see from the DUT.<br>Matches responses and<br>checks whether response<br>has the pattern in the<br>payload. | Transaction Flag,<br><b>Available Actions</b> | Start, Continue, End,<br>or Start and End |

**Table 8-40: Gnutella Action Parameters**

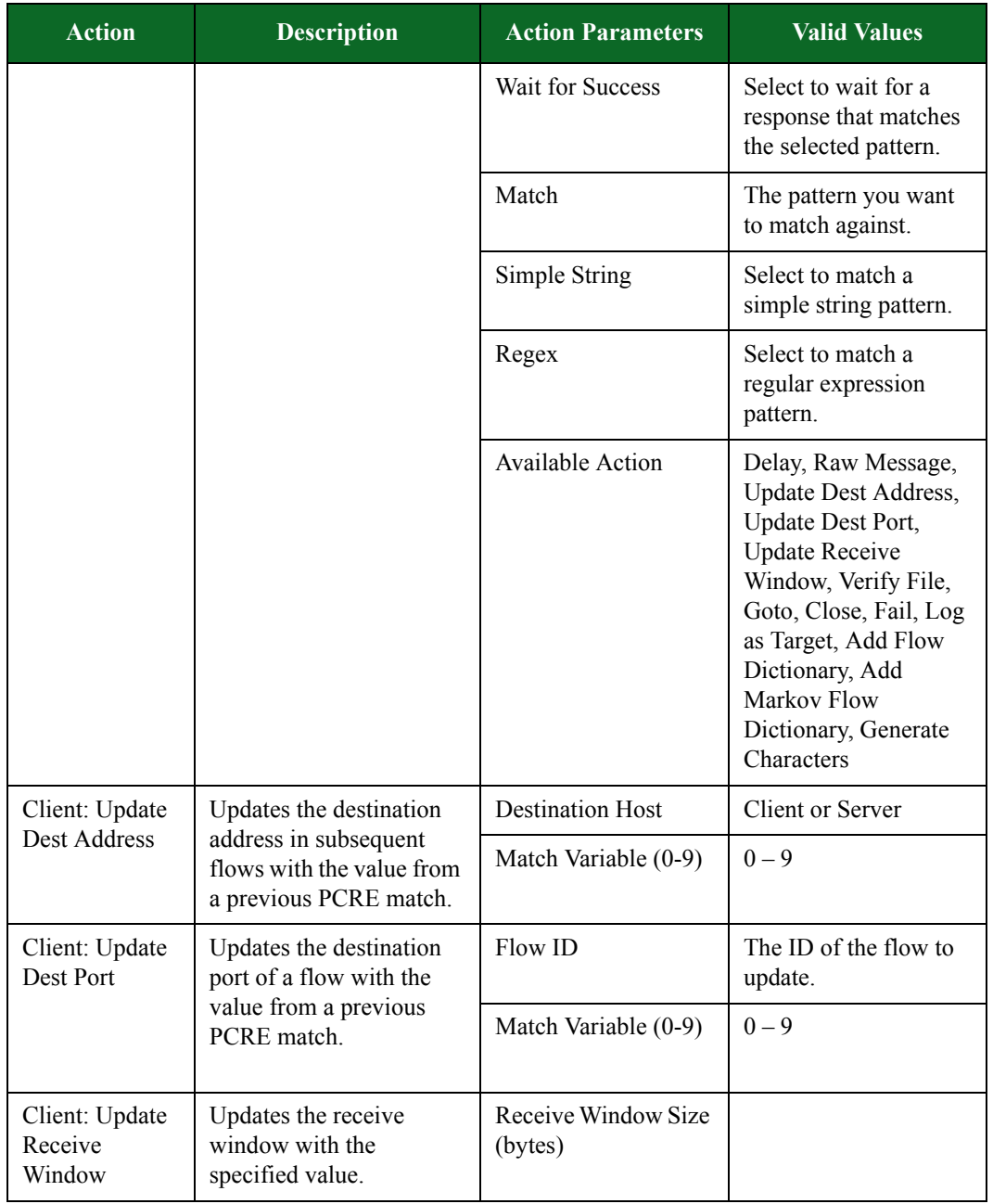

## **Table 8-40: Gnutella Action Parameters**

| <b>Action</b>          | <b>Description</b>                                                                                                    | <b>Action Parameters</b>                      | <b>Valid Values</b>                                                                                                    |
|------------------------|----------------------------------------------------------------------------------------------------|-----------------------------------------------|----------------------------------------------------------------------------------------------------|
| Server:<br>Conditional | Defines the specific<br>responses you expect to<br>see from the DUT.<br>Matches responses and<br>checks whether response<br>has the pattern in the | Transaction Flag,<br><b>Available Actions</b> | Start, Continue, End,<br>or Start and End                                                                                                    |
| Request                |                                                                                                    | Wait for Success                              | Select to wait for a<br>response that matches<br>the selected pattern.                                                                                                    |
|                        | payload.                                                                                                    | Match                                         | The pattern you want<br>to match against.                                                                                                    |
|                        |                                                                                                    | Simple String                                 | Select to match a<br>simple string pattern.                                                                                                    |
|                        |                                                                                                    | Regex                                         | Select to match a<br>regular expression<br>pattern.                                                                                                    |
|                        |                                                                                                    | <b>Available Action</b>                       | Delay, Raw Message,<br>Update Dest Address,<br>Update Dest Port,<br><b>Update Receive</b><br>Window, Verify File,<br>Goto, Close, Fail, Log<br>as Target, Add Flow<br>Dictionary, Add<br>Markov Flow<br>Dictionary, Generate<br>Characters |
| Client: Verify<br>File | Verifies data coming<br>from the server with a<br>specified resource file.                                                                         | Transaction Flag,<br><b>Available Actions</b> | Start, Continue, End,<br>or Start and End                                                                                                    |
|                        |                                                                                                    | File to verify                                | Available file                                                                                                    |
| Client: Goto           | Causes the flow to go                                                                                                    | <b>Transaction Flag</b>                       | <b>Available Actions</b>                                                                                                    |
|                        | to another action                                                                                                    | Goto Action                                   |                                                                                                    |
|                        |                                                                                                    | Iterations                                    |                                                                                                    |
| Client: Close          | Close the connection on<br>the TCP transport level.                                                                                                | Transaction Flag,<br><b>Available Actions</b> | Start, Continue, End,<br>or Start and End                                                                                                    |
|                        |                                                                                                    | FIN or RST                                    | FIN or RST                                                                                                    |
| Server: Close          | Close the connection on<br>the TCP transport level.                                                                                                | <b>Transaction Flag</b>                       | Start, Continue, End,<br>or Start and End                                                                                                    |
|                        |                                                                                                    | FIN or RST                                    | FIN or RST                                                                                                    |
| Client: Fail           | N/A                                                                                                    | N/A                                           | N/A                                                                                                    |

**Table 8-40: Gnutella Action Parameters**

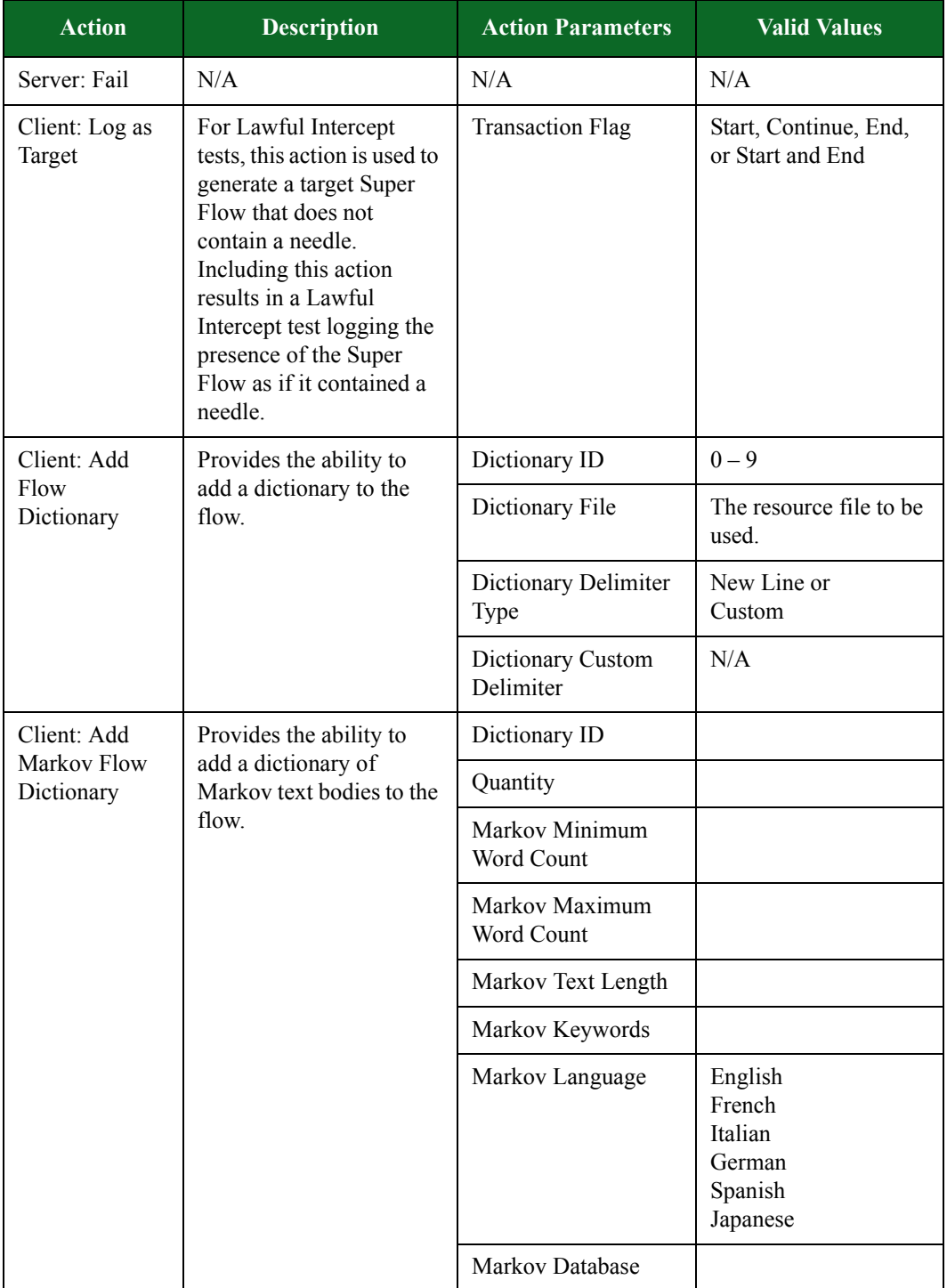

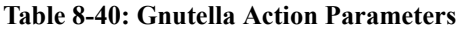

| <b>Action</b>       | <b>Description</b>                                                               | <b>Action Parameters</b> | <b>Valid Values</b>                       |
|---------------------|----------------------------------------------------------------------------------|--------------------------|-------------------------------------------|
| Client:<br>Download | Simulates a download of<br>a file.                                               | <b>Transaction Flag</b>  | Start, Continue, End,<br>or Start and End |
|                     |                                                                                  | Download Filename        | Name of the file                          |
|                     |                                                                                  | File Size in Bytes       | Size of the file                          |
|                     |                                                                                  | Download File            | Available file                            |
| Client: Connect     | Simulates a client<br>connecting to the<br>Gnutella network via an<br>Ultrapeer. | <b>Transaction Flag</b>  | Start, Continue, End,<br>or Start and End |
| Client: Ping        | Simulates a client ping<br>and an accompanying<br>pong.                          | <b>Transaction Flag</b>  | Start, Continue, End,<br>or Start and End |
|                     |                                                                                  | <b>Files Shared</b>      | $0$ – random                              |
|                     |                                                                                  | Kbytes Shared            | $0$ – random                              |
| Server: Ping        | Simulates a server ping<br>and an accompanying<br>pong.                          | <b>Transaction Flag</b>  | Start, Continue, End,<br>or Start and End |
|                     |                                                                                  | <b>Files Shared</b>      | $0$ – random                              |
|                     |                                                                                  | Kbytes Shared            | $0$ – random                              |
| Client: Query       | Simulates a search for a<br>file.                                                | <b>Transaction Flag</b>  | Start, Continue, End,<br>or Start and End |
|                     |                                                                                  | Query Search Term        | alphanumeric<br>characters                |
|                     |                                                                                  | QueryHits Returned       | $0$ – random                              |

**Table 8-40: Gnutella Action Parameters**

# **Gopher Action Parameters**

Gopher is a document search and retrieval protocol. With Gopher, servers provide links to related topics, and users can access this information using a client software. Its intended goal is to provide a simple way to pass information from the server to the clients.

For the **Server: Response (OK)** action, there are several action parameters that you can configure for the response. If **Response Data (Resource)** is set and **Response Data (String)** is not, then the specified resource file will be used. If you do not define values for either Response Data fields, **Random Data Min** and **Random Data Max** will be used to generate a random response.

**Note:** All action parameters that are left blank will generate random values.

| <b>Action</b>            | <b>Description</b>                                            | <b>Action Parameters</b>    | <b>Valid Values</b>                                                                                                    |
|--------------------------|---------------------------------------------------------------|-----------------------------|----------------------------------------------------------------------------------------------------|
| Client: Request          | Connects to the Gopher<br>server and sends a<br>request.      | Selector                    | Alphanumeric and/or<br>special characters can<br>be used to define the<br>selector.                                                                                                    |
| Server:<br>Response (OK) | Sends a response to the<br>client with the specified<br>data. | Response Data<br>(String)   | Alphanumeric and/or<br>special characters can<br>be used to define the<br>response data.                                                                                                    |
|                          |                                                               | Response Data<br>(Resource) | Use the <b>Import</b><br><b>Response Data</b><br>(Resource) link to<br>upload a resource file,<br>then select the desired<br>file from the<br><b>Response Data</b><br>(Resource) drop-<br>down menu. The<br>content of the resource<br>file will be used as the<br>response data. |
|                          |                                                               | Random Data (Min)           | $0 - 4,294,967,295$                                                                                                    |
|                          |                                                               | Random Data (Max)           | $0 - 4,294,967,295$                                                                                                    |

**Table 8-41: Gopher Action Parameters**

# **GTalk Action Parameters**

The table below lists the actions and the action parameters available for the GTalk protocol.

| <b>Action</b>  | <b>Description</b> | <b>Action Parameters</b>                | <b>Valid Values</b>                                                               |
|----------------|--------------------|-----------------------------------------|-----------------------------------------------------------------------------------|
| Server: Accept | Accept a TLS       | Enabled                                 | true or false                                                                     |
| <b>TLS</b>     | connection.        | Min Version                             | SSLv3 or TLSv1                                                                    |
|                |                    | Max Version                             | SSLv3 or TLSv1                                                                    |
|                |                    | 1st Cipher                              | An available<br>ciphersuite                                                       |
|                |                    | 2nd Cipher                              | An available<br>ciphersuite                                                       |
|                |                    | 3rd Cipher                              | An available<br>ciphersuite                                                       |
|                |                    | 4th Cipher                              | An available<br>ciphersuite                                                       |
|                |                    | 5th Cipher                              | An available<br>ciphersuite                                                       |
|                |                    | Resume Max Reuse                        | $0 - 4,294,967,295$                                                               |
|                |                    | Resume Expire<br>(seconds)              | $0 - 4,294,967,295$                                                               |
|                |                    | Handshake Timeout<br>(milliseconds)     | $0 - 4,294,967,295$                                                               |
|                |                    | <b>Client Authentication</b><br>Enabled | true or false                                                                     |
|                |                    | Server Certificate                      | A file in PEM format<br>containing the server's<br>certificate.                   |
|                |                    | Server Private Key                      | A file in PEM format<br>containing the server's<br>private key.                   |
|                |                    | Client Common<br>Name                   | The client's common<br>name (CN) as it<br>appears in the client's<br>certificate. |

**Table 8-42: GTalk Action Parameters**

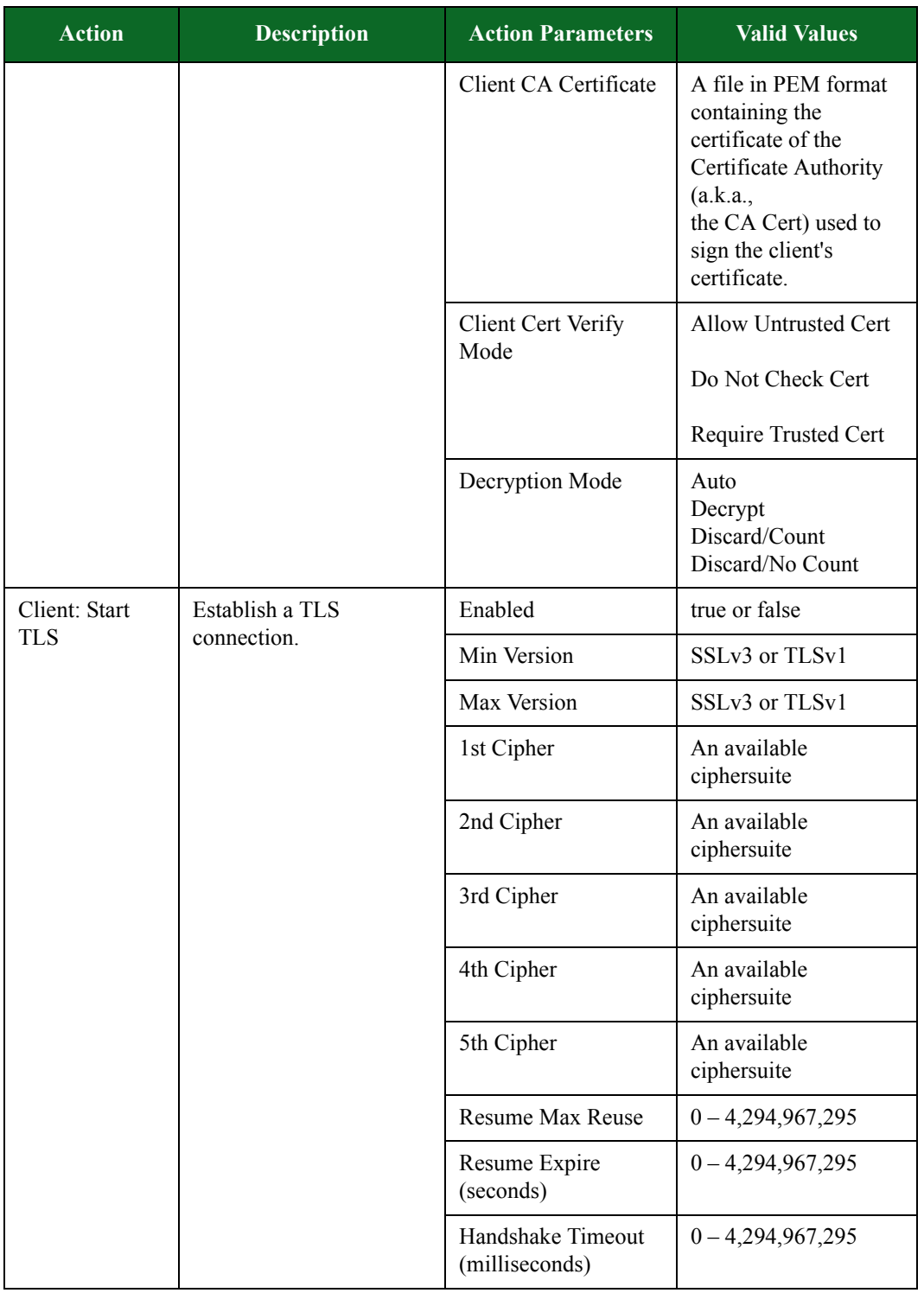

# **Table 8-42: GTalk Action Parameters**

| <b>Action</b>                                   | <b>Description</b>                                                                         | <b>Action Parameters</b>                | <b>Valid Values</b>                                                                                                    |
|-------------------------------------------------|--------------------------------------------------------------------------------------------|-----------------------------------------|----------------------------------------------------------------------------------------------------|
|                                                 |                                                                                            | <b>Client Authentication</b><br>Enabled | true or false                                                                                                    |
|                                                 |                                                                                            | Client Certificate                      | A file in PEM format<br>containing the client's<br>certificate.                                                                                                |
|                                                 |                                                                                            | Client Private Key                      | A file in PEM format<br>containing the client's<br>private key.                                                                                                |
|                                                 |                                                                                            | Server Common<br>Name                   | The server's common<br>name (CN) as it<br>appears in the server's<br>certificate.                                                                              |
|                                                 |                                                                                            | Server CA Cert                          | A file in PEM format<br>containing the<br>certificate of the<br>Certificate Authority<br>(a.k.a.,<br>the CA Cert) used to<br>sign the server's<br>certificate. |
|                                                 |                                                                                            | Server Cert Verify<br>Mode              | Allow Untrusted Cert                                                                                                    |
|                                                 |                                                                                            |                                         | Do Not Check Cert                                                                                                    |
|                                                 |                                                                                            |                                         | Require Trusted Cert                                                                                                    |
|                                                 |                                                                                            | Decryption Mode                         | Auto<br>Decrypt<br>Discard/Count<br>Discard/No Count                                                                                                    |
| Client: TLS<br><b>Close Notify</b>              | Send a TLS Close Notify<br>alert.                                                          | Enabled                                 | true or false                                                                                                    |
| Server: TLS<br><b>Close Notify</b>              | Send a TLS Close Notify<br>alert.                                                          | Enabled                                 | true or false                                                                                                    |
| Client: TLS<br>Discard<br><b>Encrypted Data</b> | Allows encrypted data<br>received on this flow to<br>be discarded before<br>decrypting it. | <b>Count Discarded Data</b>             | true or false                                                                                                    |
| Server: TLS<br>Discard<br><b>Encrypted Data</b> | Updates bulk decryption<br>statistics if set to true.                                      | <b>Count Discarded Data</b>             | true or false                                                                                                    |

**Table 8-42: GTalk Action Parameters**

| <b>Action</b>                     | <b>Description</b>                                                                                                    | <b>Action Parameters</b>                      | <b>Valid Values</b>                       |
|-----------------------------------|----------------------------------------------------------------------------------------------------|-----------------------------------------------|-------------------------------------------|
| Client: Delay                     | Pause for a specified<br>amount of time.                                                                                                    | <b>Transaction Flag</b>                       | Start, Continue, End,<br>or Start and End |
|                                   |                                                                                                    | Number of<br>Milliseconds                     | $1 - 1,000,000$                           |
|                                   |                                                                                                    | Maximum Number of<br>Milliseconds             | $1 - 1,000,000$                           |
| Server: Delay                     | Pause for a specified<br>amount of time.                                                                                                    | <b>Transaction Flag</b>                       | Start, Continue, End,<br>or Start and End |
|                                   |                                                                                                    | Number of<br>Milliseconds                     | $1 - 1,000,000$                           |
|                                   |                                                                                                    | Maximum Number of<br>Milliseconds             | $1 - 1,000,000$                           |
| Client: Raw<br>Message            |                                                                                                    | <b>Transaction Flag</b>                       | Start, Continue, End,<br>or Start and End |
|                                   |                                                                                                    | String                                        | Enter the string to be<br>used.           |
|                                   |                                                                                                    | Filename                                      | Select a file to import.                  |
| Server: Raw<br>Message            |                                                                                                    | <b>Transaction Flag</b>                       | Start, Continue, End,<br>or Start and End |
|                                   |                                                                                                    | String                                        | Enter the string to be<br>used.           |
|                                   |                                                                                                    | Filename                                      | Select a file to import.                  |
| Client:<br>Conditional<br>Request | Defines the specific<br>responses you expect to<br>see from the DUT.<br>Matches responses and<br>checks whether response<br>has the pattern in the<br>payload. | Transaction Flag,<br><b>Available Actions</b> | Start, Continue, End,<br>or Start and End |

**Table 8-42: GTalk Action Parameters**

| <b>Action</b>                                                                                | <b>Description</b>                                         | <b>Action Parameters</b>       | <b>Valid Values</b>                                                                                                    |
|----------------------------------------------------------------------------------------------|------------------------------------------------------------|--------------------------------|----------------------------------------------------------------------------------------------------|
|                                                                                              |                                                            | Wait for Success               | Select to wait for a<br>response that matches<br>the selected pattern.                                                                                                    |
|                                                                                              |                                                            | Match                          | The pattern you want<br>to match against.                                                                                                    |
|                                                                                              |                                                            | Simple String                  | Select to match a<br>simple string pattern.                                                                                                    |
|                                                                                              |                                                            | Regex                          | Select to match a<br>regular expression<br>pattern.                                                                                                    |
|                                                                                              |                                                            | <b>Available Action</b>        | Delay, Raw Message,<br><b>Update Dest Address,</b><br>Update Dest Port,<br><b>Update Receive</b><br>Window, Verify File,<br>Goto, Close, Fail, Log<br>as Target, Add Flow<br>Dictionary, Add<br>Markov Flow<br>Dictionary, Generate<br>Characters |
| Client: Update                                                                               | Updates the destination                                    | <b>Destination Host</b>        | Client or Server                                                                                                    |
| Dest Address<br>address in subsequent<br>flows with the value from<br>a previous PCRE match. | Match Variable (0-9)                                       | $0 - 9$                        |                                                                                                    |
| Client: Update<br>Dest Port                                                                  | Updates the destination<br>port of a flow with the         | Flow ID                        | The ID of the flow to<br>update.                                                                                                    |
|                                                                                              | value from a previous<br>PCRE match.                       | Match Variable (0-9)           | $0 - 9$                                                                                                    |
| Client: Update<br>Receive<br>Window                                                          | Updates the receive<br>window with the<br>specified value. | Receive Window Size<br>(bytes) |                                                                                                    |

**Table 8-42: GTalk Action Parameters**

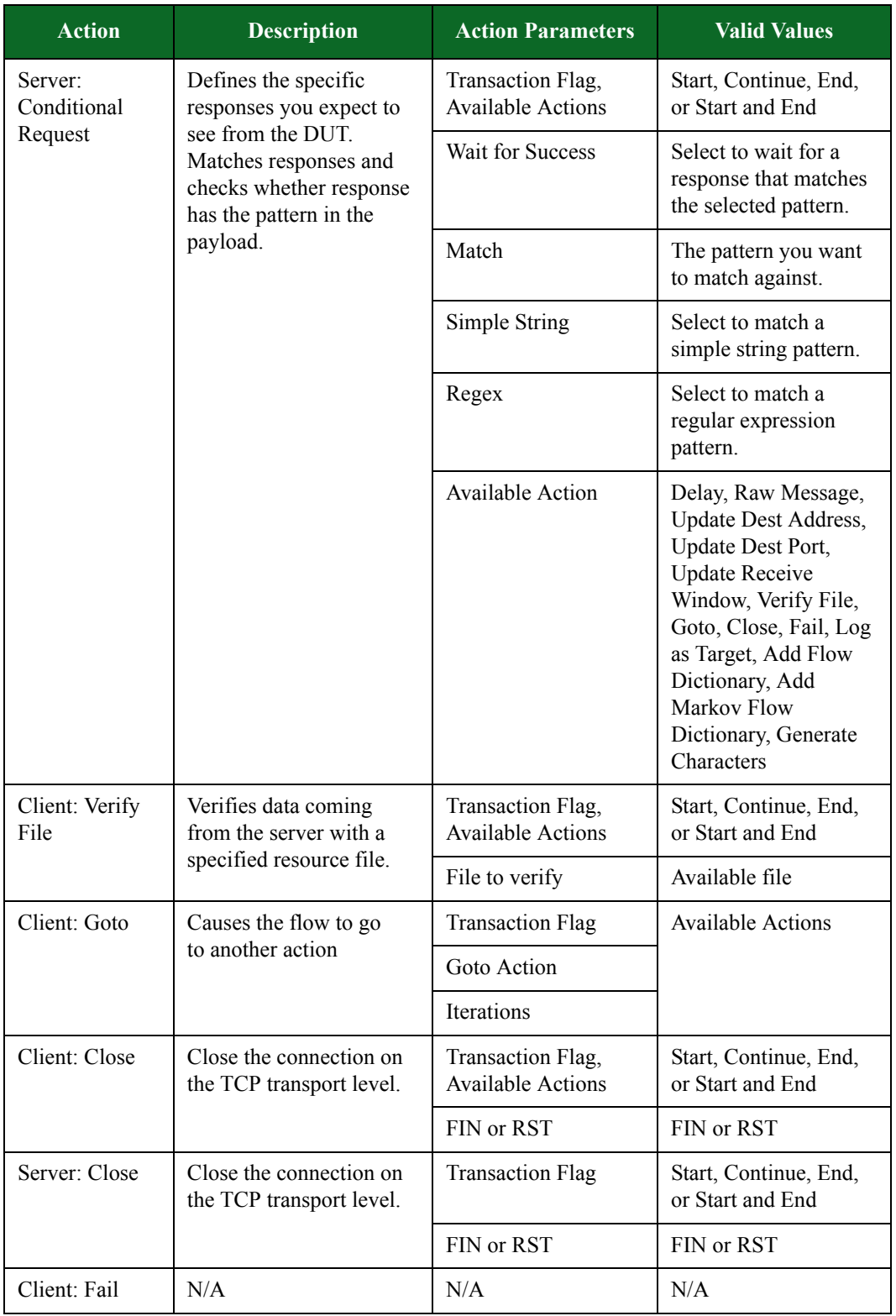

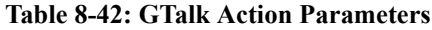

| <b>Action</b>             | <b>Description</b>                                                                                                    | <b>Action Parameters</b>       | <b>Valid Values</b>                                           |
|---------------------------|----------------------------------------------------------------------------------------------------|--------------------------------|---------------------------------------------------------------|
| Server: Fail              | N/A                                                                                                    | N/A                            | N/A                                                           |
| Client: Log as<br>Target  | For Lawful Intercept<br>tests, this action is used to<br>generate a target Super<br>Flow that does not<br>contain a needle.<br>Including this action<br>results in a Lawful<br>Intercept test logging the<br>presence of the Super<br>Flow as if it contained a<br>needle. | <b>Transaction Flag</b>        | Start, Continue, End,<br>or Start and End                     |
| Client: Add<br>Flow       | Provides the ability to                                                                                                    | Dictionary ID                  | $0 - 9$                                                       |
| Dictionary                | add a dictionary to the<br>flow.                                                                                                    | Dictionary File                | The resource file to be<br>used.                              |
|                           |                                                                                                    | Dictionary Delimiter<br>Type   | New Line or<br>Custom                                         |
|                           |                                                                                                    | Dictionary Custom<br>Delimiter | N/A                                                           |
| Client: Add               | Provides the ability to                                                                                                    | Dictionary ID                  |                                                               |
| Markov Flow<br>Dictionary | add a dictionary of<br>Markov text bodies to the                                                                                                    | Quantity                       |                                                               |
|                           | flow.                                                                                                    | Markov Minimum<br>Word Count   |                                                               |
|                           |                                                                                                    | Markov Maximum<br>Word Count   |                                                               |
|                           |                                                                                                    | Markov Text Length             |                                                               |
|                           |                                                                                                    | Markov Keywords                |                                                               |
|                           |                                                                                                    | Markov Language                | English<br>French<br>Italian<br>German<br>Spanish<br>Japanese |
|                           |                                                                                                    | Markov Database                |                                                               |
| Client: Pre-auth          | Simulates a GTalk login<br>prior to authorization.                                                                                                    | <b>Transaction Flag</b>        | Start, Continue, End,<br>or Start and End                     |

**Table 8-42: GTalk Action Parameters**

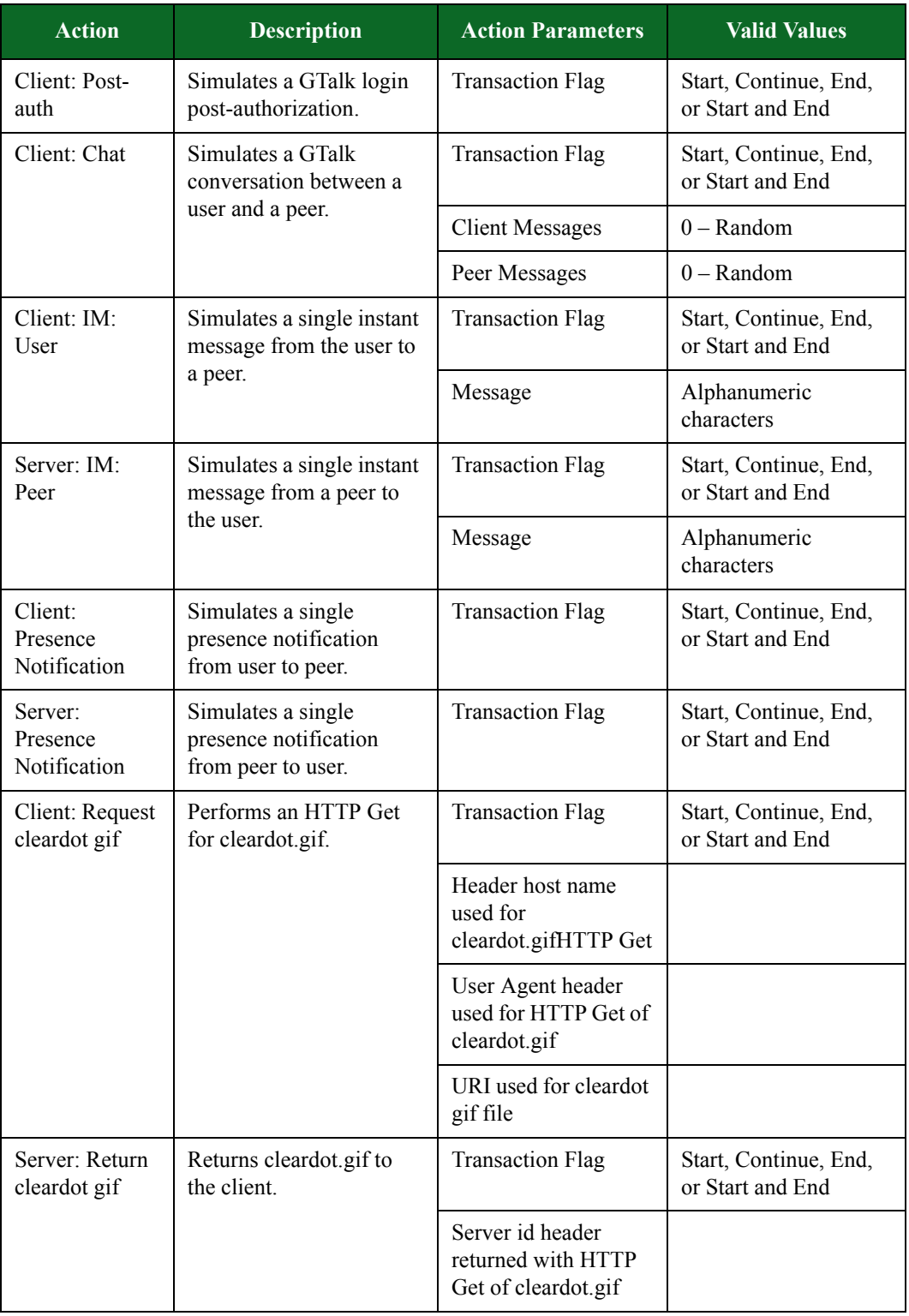

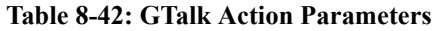

| <b>Action</b>                            | <b>Description</b>                                             | <b>Action Parameters</b>                                              | <b>Valid Values</b>                       |
|------------------------------------------|----------------------------------------------------------------|-----------------------------------------------------------------------|-------------------------------------------|
|                                          |                                                                | Content type header<br>returned with HTTP<br>Get of cleardo           |                                           |
| Client: Create a<br>session with the     | Issues the HTTP GET for<br>the create session url.             | <b>Transaction Flag</b>                                               | Start, Continue, End,<br>or Start and End |
| Google server                            |                                                                | Email address of<br><b>GTalk</b> client<br>(voicemail sender).<br>Use |                                           |
|                                          |                                                                | Session type header<br>used for HTTP Create<br><b>Session Get</b>     |                                           |
|                                          |                                                                | URI used for HTTP<br><b>Create Session Get</b>                        |                                           |
|                                          |                                                                | User Agent header<br>used for HTTP Create<br><b>Session Get</b>       |                                           |
|                                          |                                                                | Host name header<br>used for HTTP Create<br><b>Session Get</b>        |                                           |
| Server: Return<br>session<br>information | Returns the connection<br>details for the new<br>session.      | <b>Transaction Flag</b>                                               | Start, Continue, End,<br>or Start and End |
|                                          |                                                                | Server id header<br>returned by HTTP<br><b>Create Session Get</b>     |                                           |
|                                          |                                                                | Content type header<br>returned by HTTP<br><b>Create Session</b>      |                                           |
| Client: User<br>Send File                | Simulates a single file<br>exchange from user to<br>peer.      | <b>Transaction Flag</b>                                               | Start, Continue, End,<br>or Start and End |
| Client: User<br>Receive File             | Simulates a single file<br>exchange from peer to<br>user.      | <b>Transaction Flag</b>                                               | Start, Continue, End,<br>or Start and End |
| Client: User<br>Send Voicemail           | Simulates a single<br>voicemail exchange from<br>user to peer. | <b>Transaction Flag</b>                                               | Start, Continue, End,<br>or Start and End |

**Table 8-42: GTalk Action Parameters**

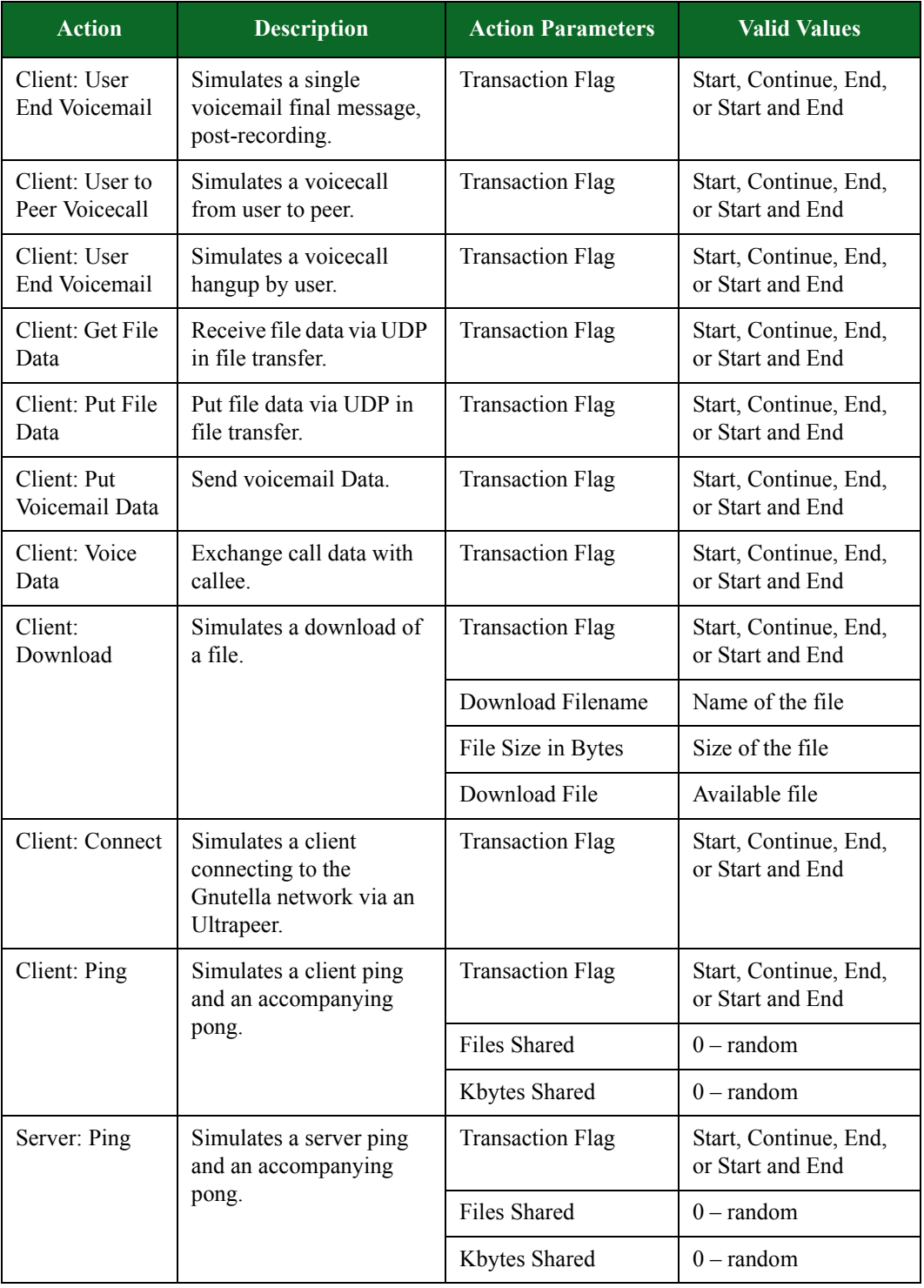

## **Table 8-42: GTalk Action Parameters**

| <b>Action</b> | Description                       | <b>Action Parameters</b> | <b>Valid Values</b>                       |
|---------------|-----------------------------------|--------------------------|-------------------------------------------|
| Client: Query | Simulates a search for a<br>file. | <b>Transaction Flag</b>  | Start, Continue, End,<br>or Start and End |
|               |                                   | Query Search Term        | alphanumeric<br>characters                |
|               |                                   | QueryHits Returned       | $0$ – random                              |

**Table 8-42: GTalk Action Parameters**

# **H248 Action Parameters**

The table below lists the actions and the action parameters available for H248.

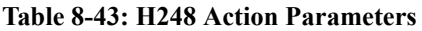

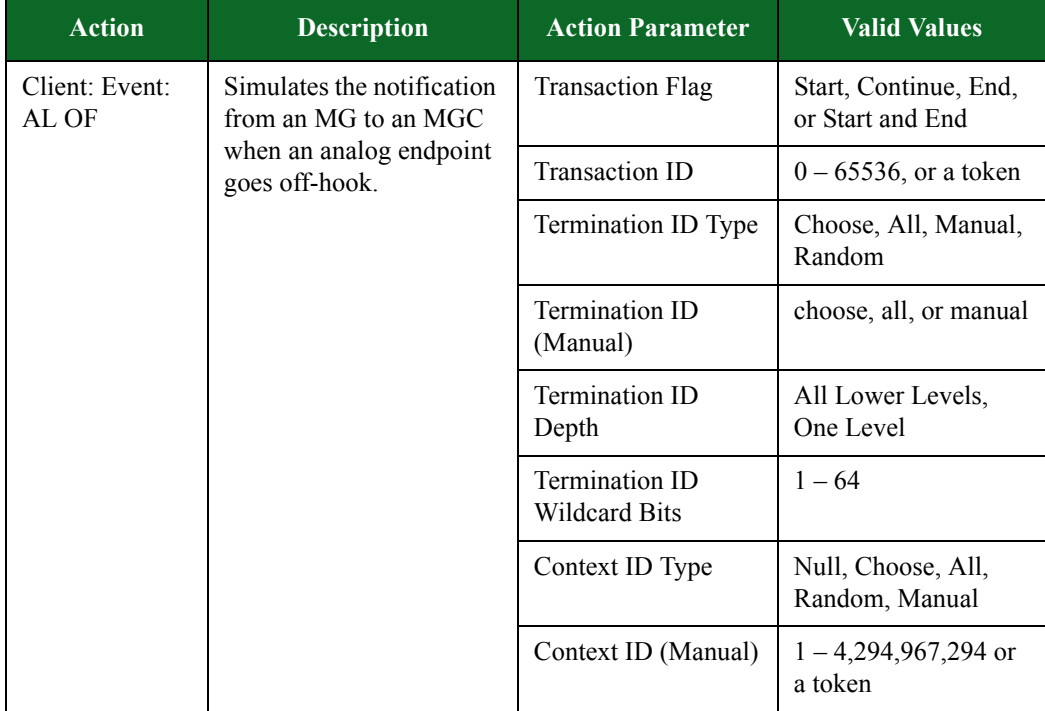

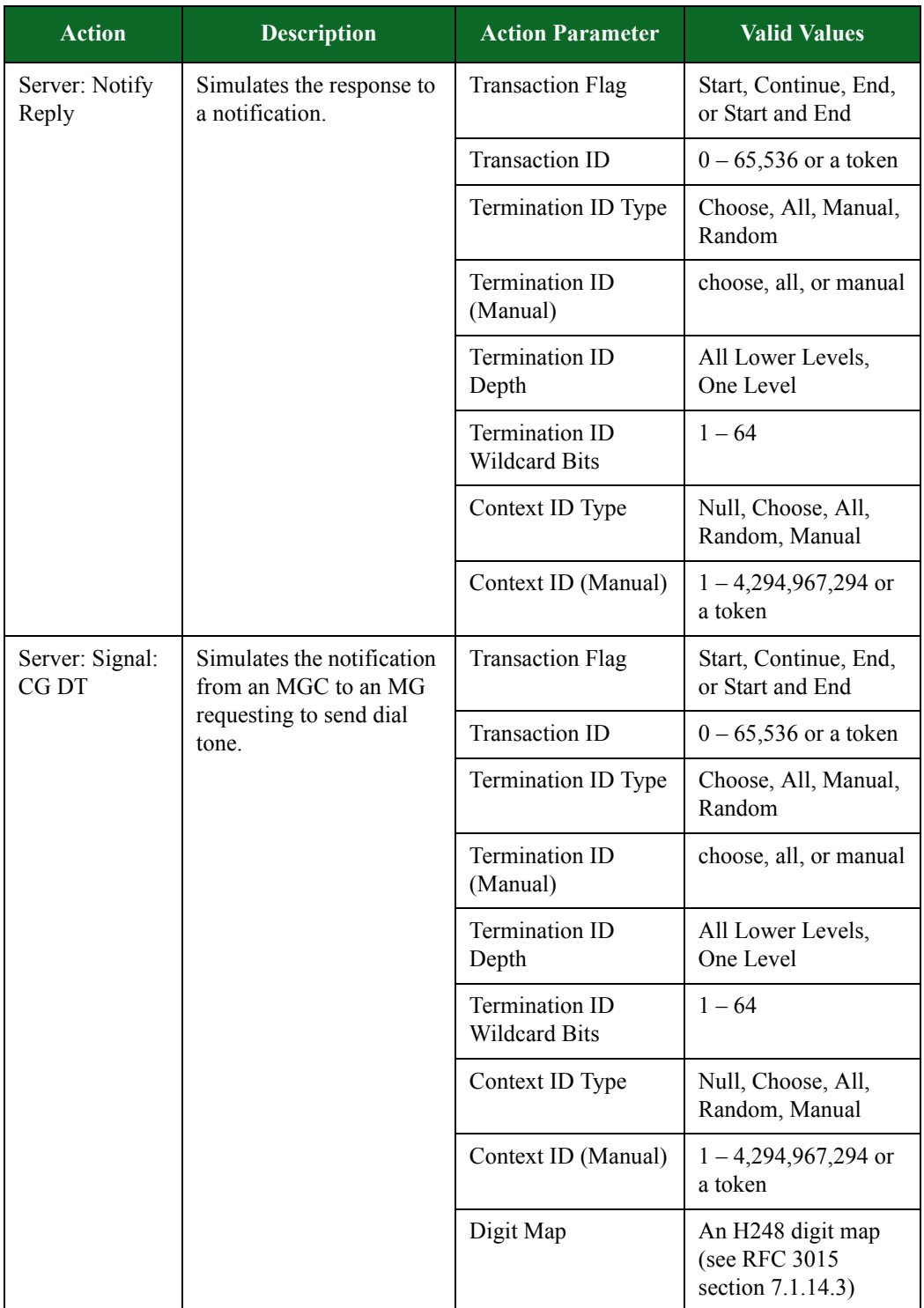

#### **Table 8-43: H248 Action Parameters**

| <b>Action</b>           | <b>Description</b>                                                                                    | <b>Action Parameter</b>                                                                                                    | <b>Valid Values</b>                       |
|-------------------------|----------------------------------------------------------------------------------------------------|----------------------------------------------------------------------------------------------------|-------------------------------------------|
| Client: Modify<br>Reply | Simulates the response to<br>a termination modify                                                     | <b>Transaction Flag</b>                                                                                                    | Start, Continue, End,<br>or Start and End |
|                         | request.                                                                                              | <b>Transaction ID</b>                                                                                                    | $0 - 65,536$ or a token                   |
|                         |                                                                                                    | Termination ID Type                                                                                                    | Choose, All, Manual,<br>Random            |
|                         |                                                                                                    | Termination ID<br>(Manual)                                                                                                    | choose, all, or manual                    |
|                         |                                                                                                    | Termination ID<br>Depth                                                                                                    | All Lower Levels,<br>One Level            |
|                         |                                                                                                    | Termination ID<br><b>Wildcard Bits</b>                                                                                                    | $1 - 64$                                  |
|                         |                                                                                                    | Context ID Type                                                                                                    | Null, Choose, All,<br>Random, Manual      |
|                         |                                                                                                    | Context ID (Manual)                                                                                                    | $1 - 4,294,967,294$ or<br>a token         |
| Server: Delay           | Delays the server's<br>response for the<br>amount of time<br>specified for Number<br>of Milliseconds. | <b>Transaction Flag</b>                                                                                                    | Start, Continue, End,<br>or Start and End |
|                         |                                                                                                    | Number of<br>Milliseconds. If this<br>check box is left<br>unchecked, or if a<br>value is not<br>specified, the<br>Application<br>Manager will<br>generate a random<br>delay value of<br>between 1000 and<br>4999 milliseconds. | $1 - 1,000,000$                           |
|                         |                                                                                                    | Maximum Number<br>of Milliseconds                                                                                                    | $1 - 1,000,000$                           |

**Table 8-43: H248 Action Parameters**

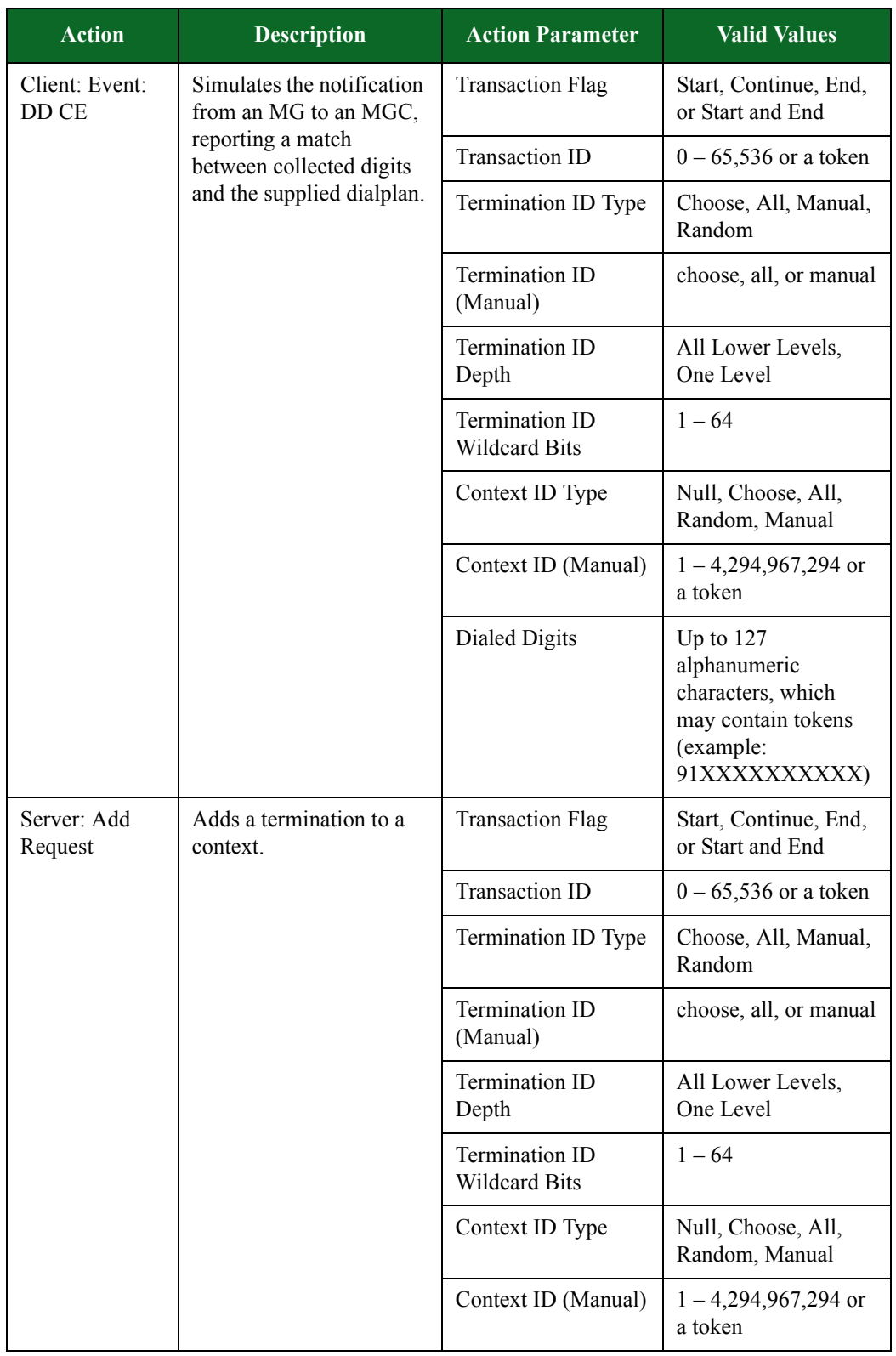

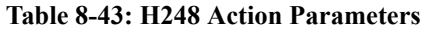

| <b>Action</b>             | <b>Description</b>                                              | <b>Action Parameter</b>                | <b>Valid Values</b>                       |
|---------------------------|-----------------------------------------------------------------|----------------------------------------|-------------------------------------------|
| Client: Add<br>Reply      | Simulates the response to<br>a termination addition<br>request. | <b>Transaction Flag</b>                | Start, Continue, End,<br>or Start and End |
|                           |                                                                 | <b>Transaction ID</b>                  | $0 - 65,536$ or a token                   |
|                           |                                                                 | Termination ID Type                    | Choose, All, Manual,<br>Random            |
|                           |                                                                 | <b>Termination ID</b><br>(Manual)      | choose, all, or manual                    |
|                           |                                                                 | Termination ID<br>Depth                | All Lower Levels,<br>One Level            |
|                           |                                                                 | Termination ID<br><b>Wildcard Bits</b> | $1 - 64$                                  |
|                           |                                                                 | Context ID Type                        | Null, Choose, All,<br>Random, Manual      |
|                           |                                                                 | Context ID (Manual)                    | $1 - 4,294,967,294$ or<br>a token         |
| Server: Add<br><b>RTP</b> | Adds a RTP termination<br>to a context.                         | <b>Transaction Flag</b>                | Start, Continue, End,<br>or Start and End |
| Termination               |                                                                 | <b>Transaction ID</b>                  | $0 - 65,536$ or a token                   |
|                           |                                                                 | Termination ID Type                    | Choose, All, Manual,<br>Random            |
|                           |                                                                 | Termination ID<br>(Manual)             | choose, all, or manual                    |
|                           |                                                                 | Termination ID<br>Depth                | All Lower Levels,<br>One Level            |
|                           |                                                                 | Termination ID<br><b>Wildcard Bits</b> | $1 - 64$                                  |
|                           |                                                                 | Context ID Type                        | Null, Choose, All,<br>Random, Manual      |
|                           |                                                                 | Context ID (Manual)                    | $1 - 4,294,967,294$ or<br>a token         |
|                           |                                                                 | Stream Mode                            | Receive, Send, Send<br>and Receive        |
|                           |                                                                 | Audio Data                             | Any available audio<br>codec              |

**Table 8-43: H248 Action Parameters**

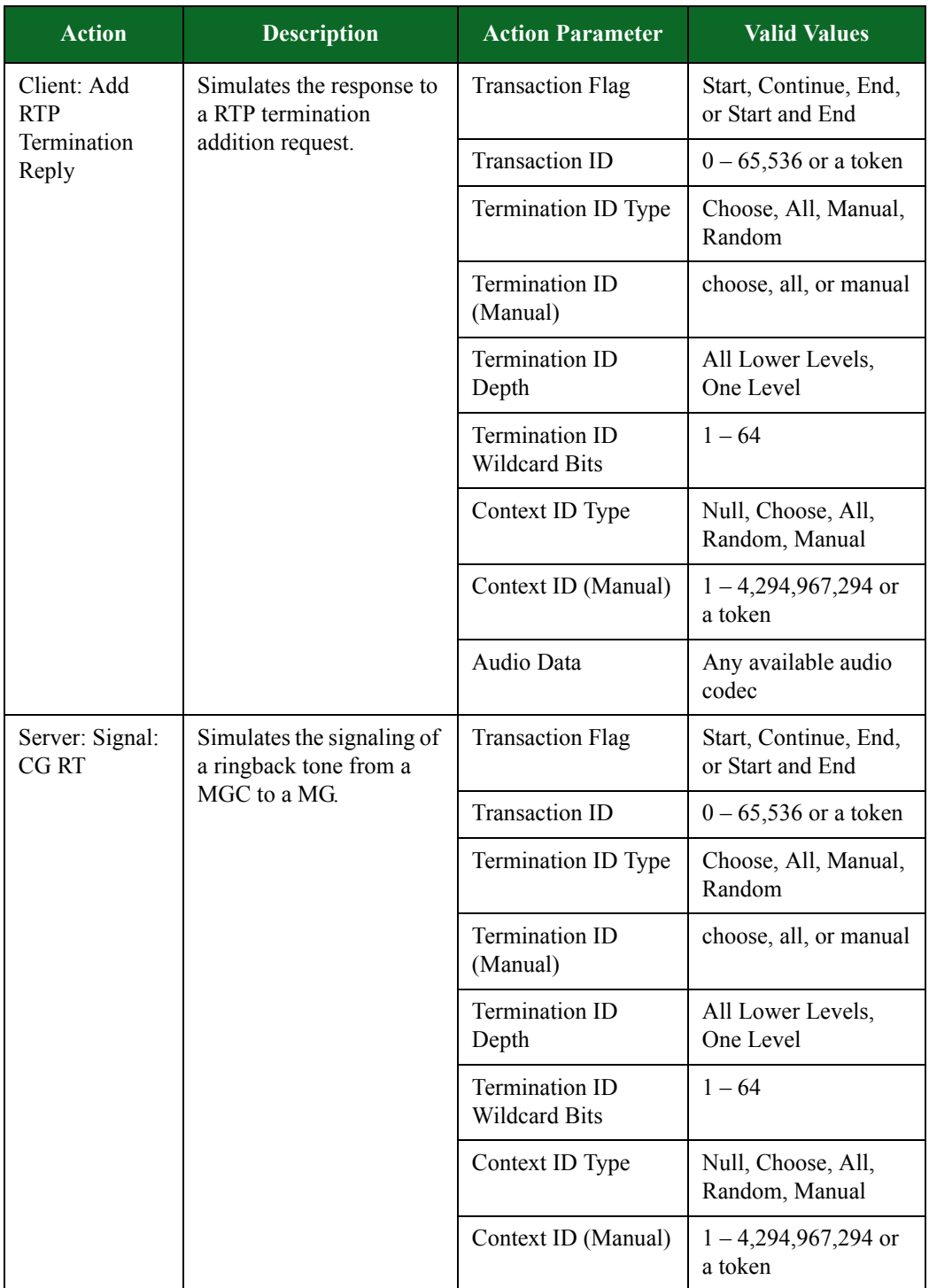

### **Table 8-43: H248 Action Parameters**

| <b>Action</b>                | <b>Description</b>                                                                              | <b>Action Parameter</b>         | <b>Valid Values</b>                       |
|------------------------------|-------------------------------------------------------------------------------------------------|---------------------------------|-------------------------------------------|
| Server: Modify<br>Descriptor | Simulates a local or<br>remote descriptor<br>modification from a<br>MGC to a MG.                | <b>Transaction Flag</b>         | Start, Continue, End,<br>or Start and End |
|                              |                                                                                                 | Transaction ID                  | $0 - 65,536$ or a token                   |
|                              |                                                                                                 | Termination ID Type             | Choose, All, Manual,<br>Random            |
|                              |                                                                                                 | Termination ID<br>(Manual)      | choose, all, or manual                    |
|                              |                                                                                                 | Termination ID<br>Depth         | All Lower Levels,<br>One Level            |
|                              |                                                                                                 | Termination ID<br>Wildcard Bits | $1 - 64$                                  |
|                              |                                                                                                 | Context ID Type                 | Null, Choose, All,<br>Random, Manual      |
|                              |                                                                                                 | Context ID (Manual)             | $1 - 4,294,967,294$ or<br>a token         |
|                              |                                                                                                 | Descriptor Type                 | Local or Remote                           |
|                              |                                                                                                 | Audio Data                      | Any available audio<br>codec              |
| Server: Signal:<br>None      | Simulates a modify<br>request from an MGC to a<br>MG, removing all signals<br>from the context. | <b>Transaction Flag</b>         | Start, Continue, End,<br>or Start and End |
|                              |                                                                                                 | Transaction ID                  | $0 - 65,536$ or a token                   |
|                              |                                                                                                 | Termination ID Type             | Choose, All, Manual,<br>Random            |
|                              |                                                                                                 | Termination ID<br>(Manual)      | choose, all, or manual                    |
|                              |                                                                                                 | Termination ID<br>Depth         | All Lower Levels,<br>One Level            |
|                              |                                                                                                 | Termination ID<br>Wildcard Bits | $1 - 64$                                  |
|                              |                                                                                                 | Context ID Type                 | Null, Choose, All,<br>Random, Manual      |
|                              |                                                                                                 | Context ID (Manual)             | $1 - 4,294,967,294$ or<br>a token         |

**Table 8-43: H248 Action Parameters**

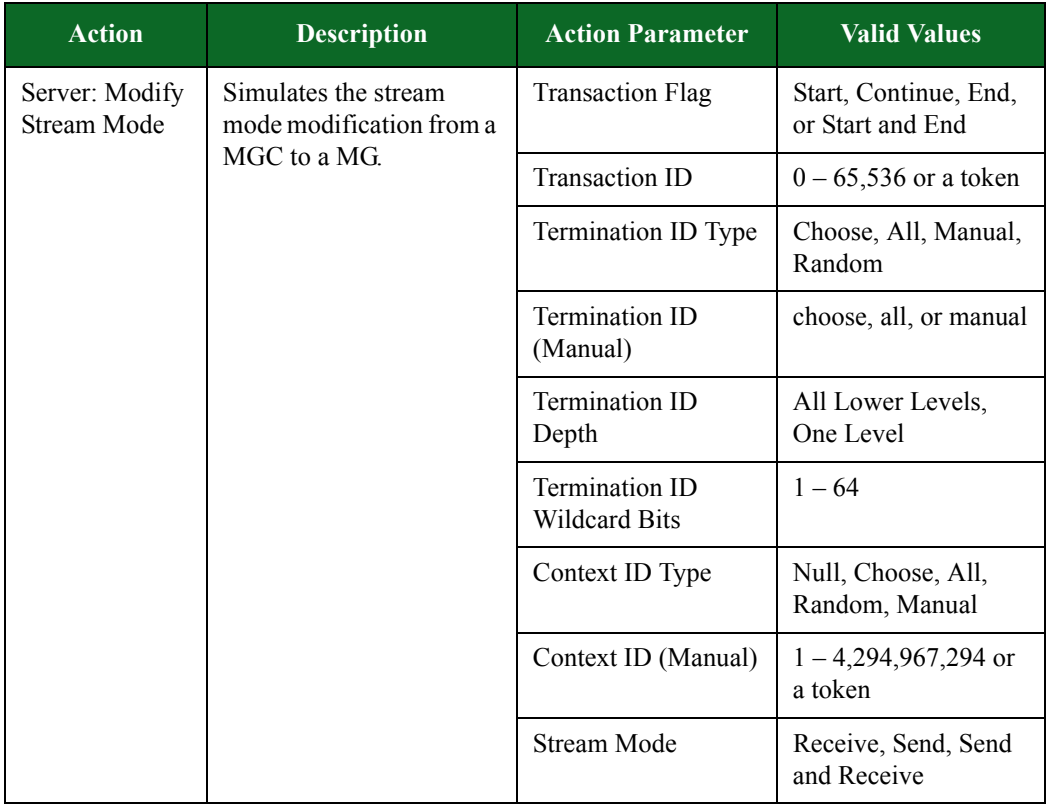

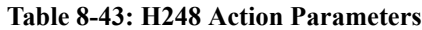

| <b>Action</b>                      | <b>Description</b>                                                    | <b>Action Parameter</b>                          | <b>Valid Values</b>                                    |
|------------------------------------|-----------------------------------------------------------------------|--------------------------------------------------|--------------------------------------------------------|
| Client:<br>Bidirectional<br>Stream | Simulates a bidirectional<br>stream between a client<br>and a server. | <b>Transaction Flag</b>                          | Start, Continue, End,<br>or Start and End              |
|                                    |                                                                       | Payload Type (F)                                 | Any available<br>payload type                          |
|                                    |                                                                       | Initial Sequence<br>Number $(F)$                 | $0 - 65,535$                                           |
|                                    |                                                                       | Initial Timestamp<br>$(0xHex Format)$ (F)        | Up to 10 hexadecimal<br>characters $(0 - 9, a -$<br>f) |
|                                    |                                                                       | Use Payload Type<br>Defaults?                    | True or False                                          |
|                                    |                                                                       | Duration Type (F)                                | Size-based or Time-<br>based                           |
|                                    |                                                                       | Stream duration (ms)<br>(F)                      | $1 - 600,000$                                          |
|                                    |                                                                       | Timestamp<br>Increment $(F)$                     | $0 - 255$                                              |
|                                    |                                                                       | Buffer Size (1024<br>bytes max $(F)$             | $1 - 1024$                                             |
|                                    |                                                                       | <b>Buffer Latency</b><br>$(1000 \text{ ms max})$ | $1 - 1000$                                             |
|                                    |                                                                       | SSRC (0xHex<br>Format) (F)                       | Up to 10 hexadecimal<br>characters $(0 - 9, a -$<br>f) |
|                                    |                                                                       | Mark First Packet?<br>(F)                        | True or False                                          |
|                                    |                                                                       | Strip Wave Header?                               | True or False                                          |
|                                    |                                                                       | Raw File Size<br>$(5242880$ bytes max)<br>(F)    | $2 - 52,428,800$                                       |
|                                    |                                                                       | Payload Type (R)                                 | Any available<br>payload type                          |

**Table 8-43: H248 Action Parameters**

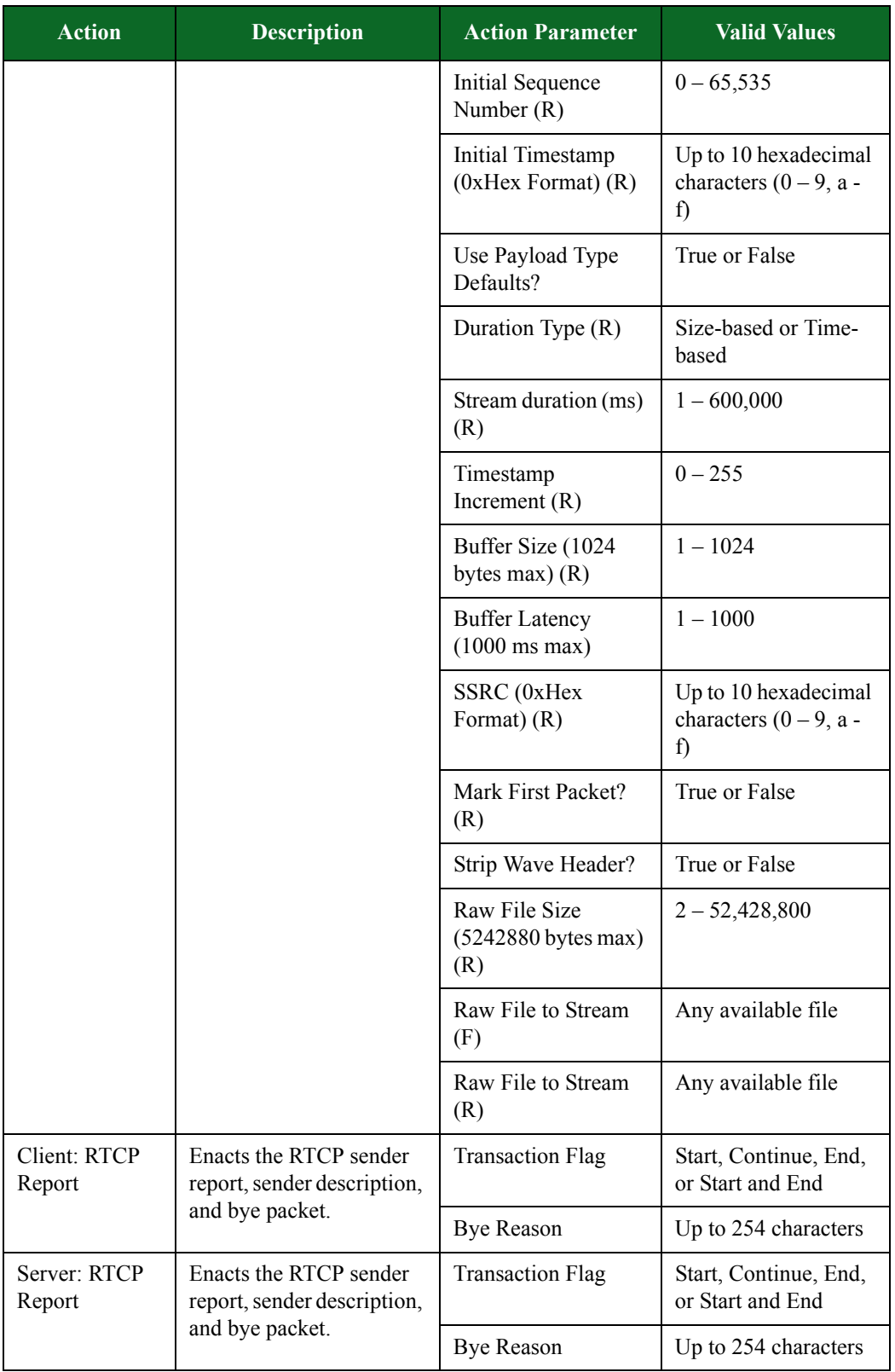

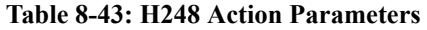

| <b>Action</b>                  | <b>Description</b>                                                                             | <b>Action Parameter</b>                       | <b>Valid Values</b>                       |
|--------------------------------|------------------------------------------------------------------------------------------------|-----------------------------------------------|-------------------------------------------|
| Client: Event:<br>AL ON        | Simulates the notification<br>from an MG to an MGC<br>when an analog endpoint<br>goes on hook. | <b>Transaction Flag</b>                       | Start, Continue, End,<br>or Start and End |
|                                |                                                                                                | <b>Transaction ID</b>                         | $0 - 65,536$ or a token                   |
|                                |                                                                                                | Termination ID Type                           | Choose, All, Manual,<br>Random            |
|                                |                                                                                                | Termination ID<br>(Manual)                    | choose, all, or manual                    |
|                                |                                                                                                | <b>Termination ID</b><br>Depth                | All Lower Levels,<br>One Level            |
|                                |                                                                                                | <b>Termination ID</b><br><b>Wildcard Bits</b> | $1 - 64$                                  |
|                                |                                                                                                | Context ID Type                               | Null, Choose, All,<br>Random, Manual      |
|                                |                                                                                                | Context ID (Manual)                           | $1 - 4,294,967,294$ or<br>a token         |
| Server:<br>Subtract<br>Request | Removes a termination<br>from a context.                                                       | <b>Transaction Flag</b>                       | Start, Continue, End,<br>or Start and End |
|                                |                                                                                                | <b>Transaction ID</b>                         | $0 - 65,536$ or a token                   |
|                                |                                                                                                | Termination ID Type                           | Choose, All, Manual,<br>Random            |
|                                |                                                                                                | Termination ID<br>(Manual)                    | choose, all, or manual                    |
|                                |                                                                                                | <b>Termination ID</b><br>Depth                | All Lower Levels,<br>One Level            |
|                                |                                                                                                | <b>Termination ID</b><br>Wildcard Bits        | $1 - 64$                                  |
|                                |                                                                                                | Context ID Type                               | Null, Choose, All,<br>Random, Manual      |
|                                |                                                                                                | Context ID (Manual)                           | $1 - 4,294,967,294$ or<br>a token         |

**Table 8-43: H248 Action Parameters**

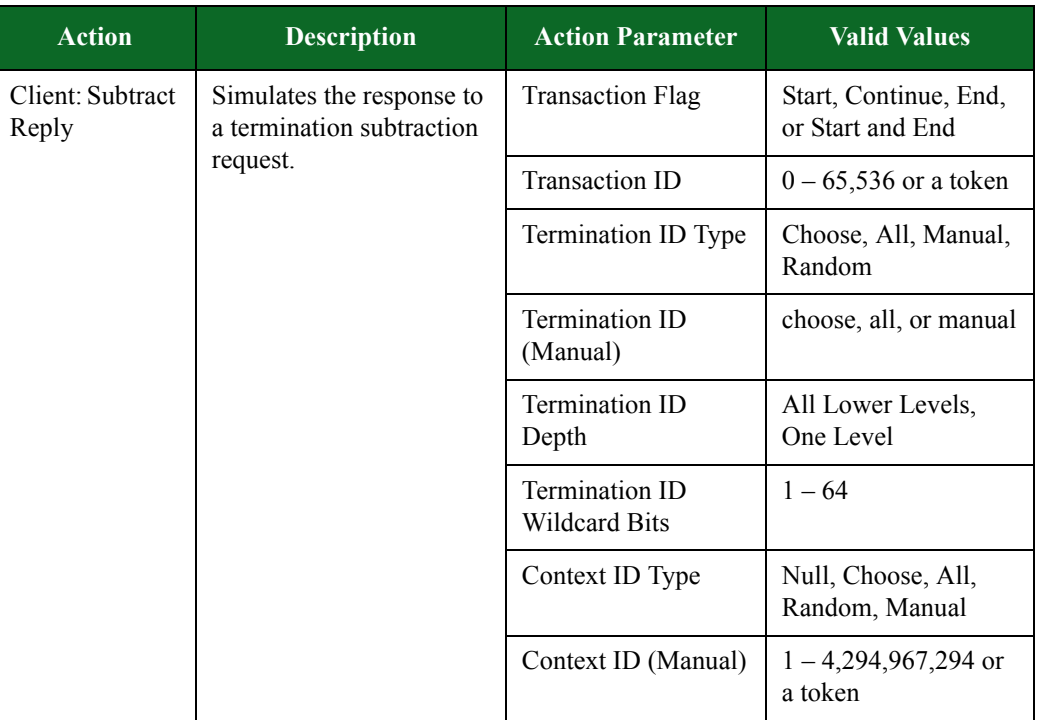

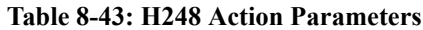

# **HTTP Action Parameters**

The table below lists the actions and action parameters for the HTTP protocol.

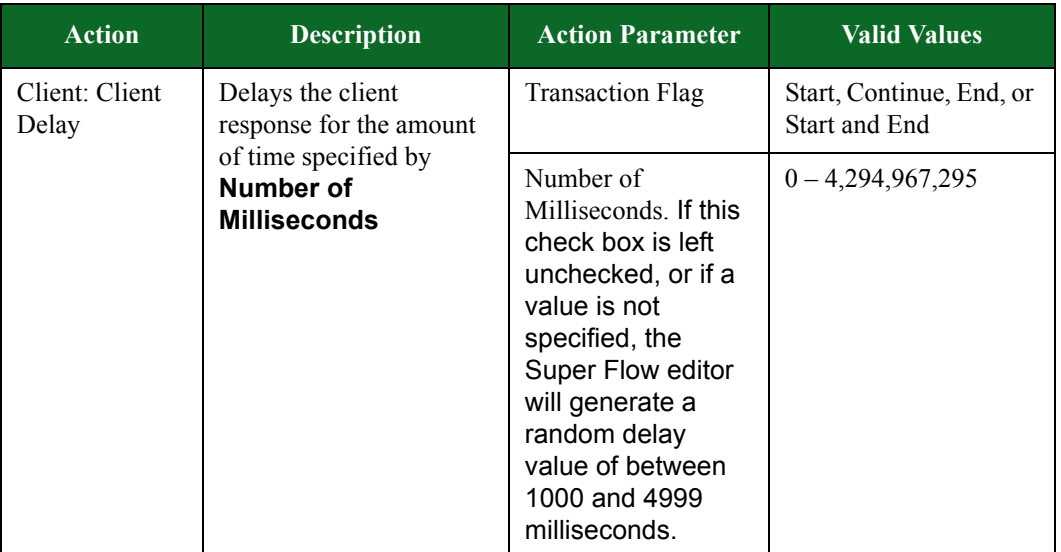

| <b>Action</b>           | <b>Description</b>                                                | <b>Action Parameter</b>                                                                                                    | <b>Valid Values</b>                                                                                                    |
|-------------------------|-------------------------------------------------------------------|----------------------------------------------------------------------------------------------------|----------------------------------------------------------------------------------------------------|
| Server: Server<br>Delay | Delays the client<br>response for the amount                      | <b>Transaction Flag</b>                                                                                                    | Start, Continue, End, or<br>Start and End                                                                                                    |
|                         | of time specified by<br><b>Number of</b><br><b>Milliseconds</b>   | Number of<br>Milliseconds. If this<br>check box is left<br>unchecked, or if a<br>value is not<br>specified, the<br>Super Flow editor<br>will generate a<br>random delay<br>value of between<br>1000 and 4999<br>milliseconds. | $0 - 4,294,967,295$                                                                                                    |
| Client: Raw<br>Request  | Sends a request that is<br>downloaded from the<br>specified URI.  | <b>Request Data</b>                                                                                                    | Use the Import<br><b>Request Data link to</b><br>import the file from<br>which the request will<br>be downloaded. Once<br>the file has been<br>uploaded, select the<br>filename from the<br>Request Data drop-<br>down menu.                 |
|                         |                                                                   | <b>Transaction Flag</b>                                                                                                    | Start, Continue, End, or<br>Start and End                                                                                                    |
| Server: Raw<br>Response | Sends a response that is<br>downloaded from the<br>specified URI. | Response Data                                                                                                    | Use the <b>Import</b><br><b>Response Data link</b><br>to import the file from<br>which the response will<br>be downloaded. Once<br>the file has been<br>uploaded, select the<br>filename from the<br><b>Response Data</b><br>drop-down menu. |
|                         |                                                                   | <b>Transaction Flag</b>                                                                                                    | Start, Continue, End, or<br>Start and End                                                                                                    |
| Client: GET             | Performs a GET request<br>for the specified URI.                  | <b>Transaction Flag</b>                                                                                                    | Start, Continue, End, or<br>Start and End                                                                                                    |
|                         |                                                                   | Proxy Mode                                                                                                    | on or off                                                                                                    |

**Table 8-44: HTTP Action Parameters**

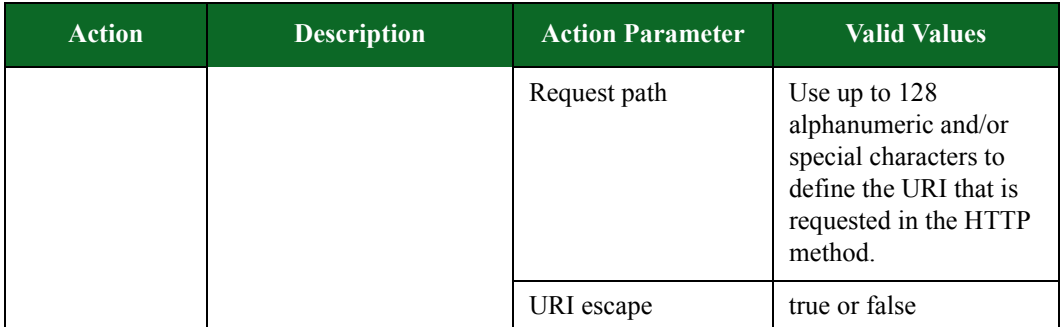

| <b>Action</b> | <b>Description</b> | <b>Action Parameter</b>            | <b>Valid Values</b>                                                                                                    |
|---------------|--------------------|------------------------------------|----------------------------------------------------------------------------------------------------|
|               |                    | Enable persistent<br>HTTP sessions | Set this to <b>on</b> or <b>off</b> to<br>toggle the Keep Alive<br>headers. When<br>performing a Client<br>Simulation test or a 1-<br>arm test with more than<br>one HTTP client action<br>in a flow, be sure to set<br>Enable persistent<br>HTTP sessions of the<br>GET action to on. If<br>this value is set to off,<br>the server will close the<br>TCP connection as<br>soon as it sends the first<br>HTTP response,<br>causing the actions<br>within the Conditional<br>Request to be ignored.<br>The default setting for<br>Enable persistent<br>HTTP sessions of the<br>GET action is set to on. |
|               |                    | <b>Custom Accept</b><br>header     | Use up to 128<br>alphanumeric and/or<br>special characters to<br>define the Accept<br>header. This data will<br>override default values<br>used in the Accept<br>header.                                                                                                    |
|               |                    | <b>Custom Encoding</b><br>header   | Use up to 128<br>alphanumeric and/or<br>special characters to<br>define the Encoding<br>header. This data will<br>override default values<br>used in the Accept-<br><b>Encoding HTTP</b><br>header.                                                                                                    |

**Table 8-44: HTTP Action Parameters**

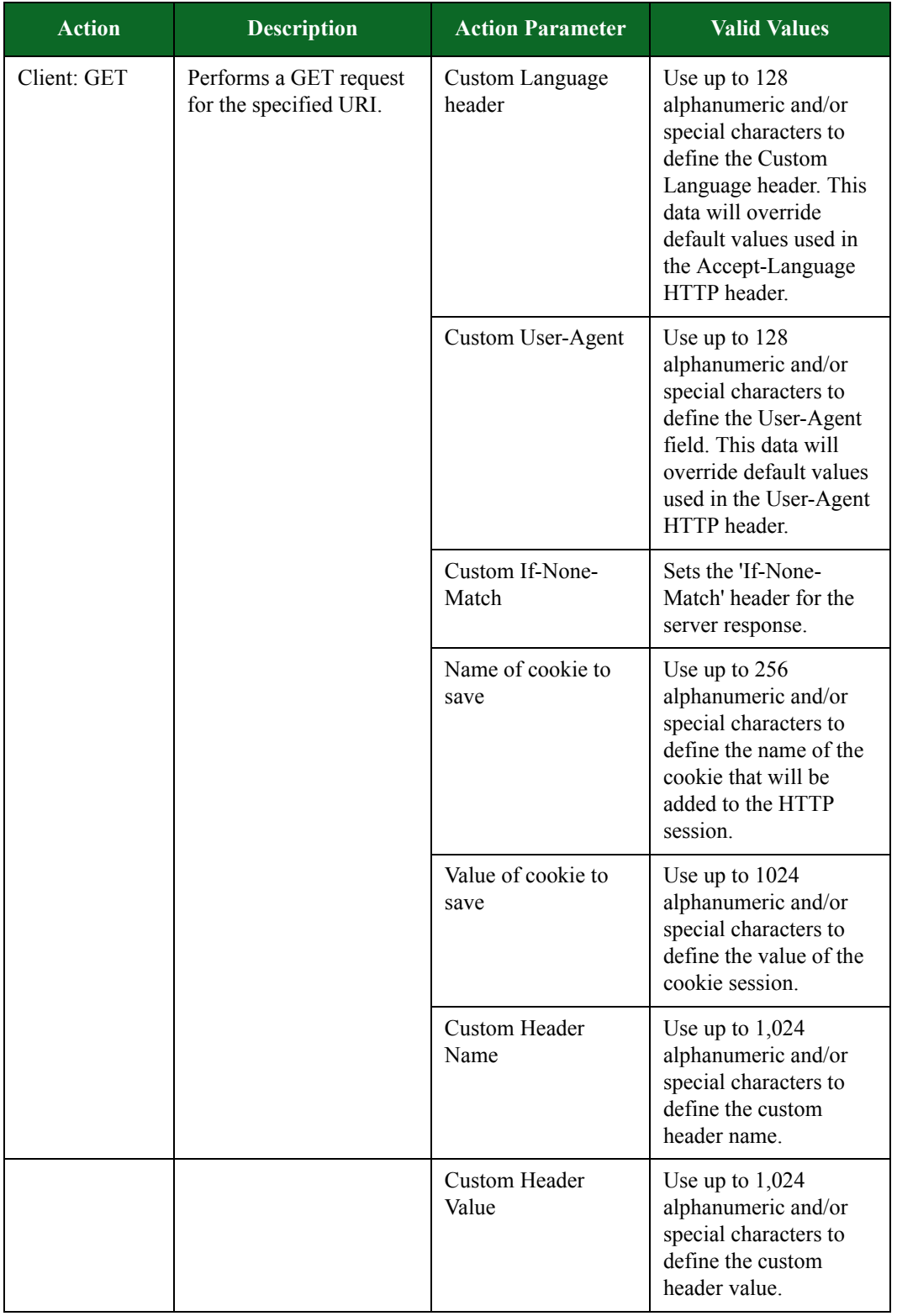

| <b>Action</b>                                                                                           | <b>Description</b>             | <b>Action Parameter</b>                                                                                                    | <b>Valid Values</b>                                                                                                    |
|----------------------------------------------------------------------------------------------------|--------------------------------|----------------------------------------------------------------------------------------------------|----------------------------------------------------------------------------------------------------|
| Client: GET<br>Performs a GET request<br>for the specified URI<br>Authenticated<br>with authentication. |                                | <b>Transaction Flag</b>                                                                                                    | Start, Continue, End, or<br><b>Start and End</b>                                                                                  |
|                                                                                                    |                                | <b>HTTP</b><br>Authentication<br>scheme to use                                                                                    | <b>Digest Authentication</b><br><b>Basic Authentication</b><br>No Authentication                                                  |
|                                                                                                    |                                | User name for<br>authentication                                                                                                   | Use up to 128<br>alphanumeric and/or<br>special characters to<br>define the username<br>that will be encoded<br>into the request. |
|                                                                                                    | Password for<br>authentication | Use up to 128<br>alphanumeric and/or<br>special characters to<br>define the username<br>that will be encoded<br>into the request. |                                                                                                    |
|                                                                                                    |                                | Request path                                                                                                    | Use up to 128<br>alphanumeric and/or<br>special characters to<br>define the URI that is<br>requested in the HTTP<br>method.       |

**Table 8-44: HTTP Action Parameters**

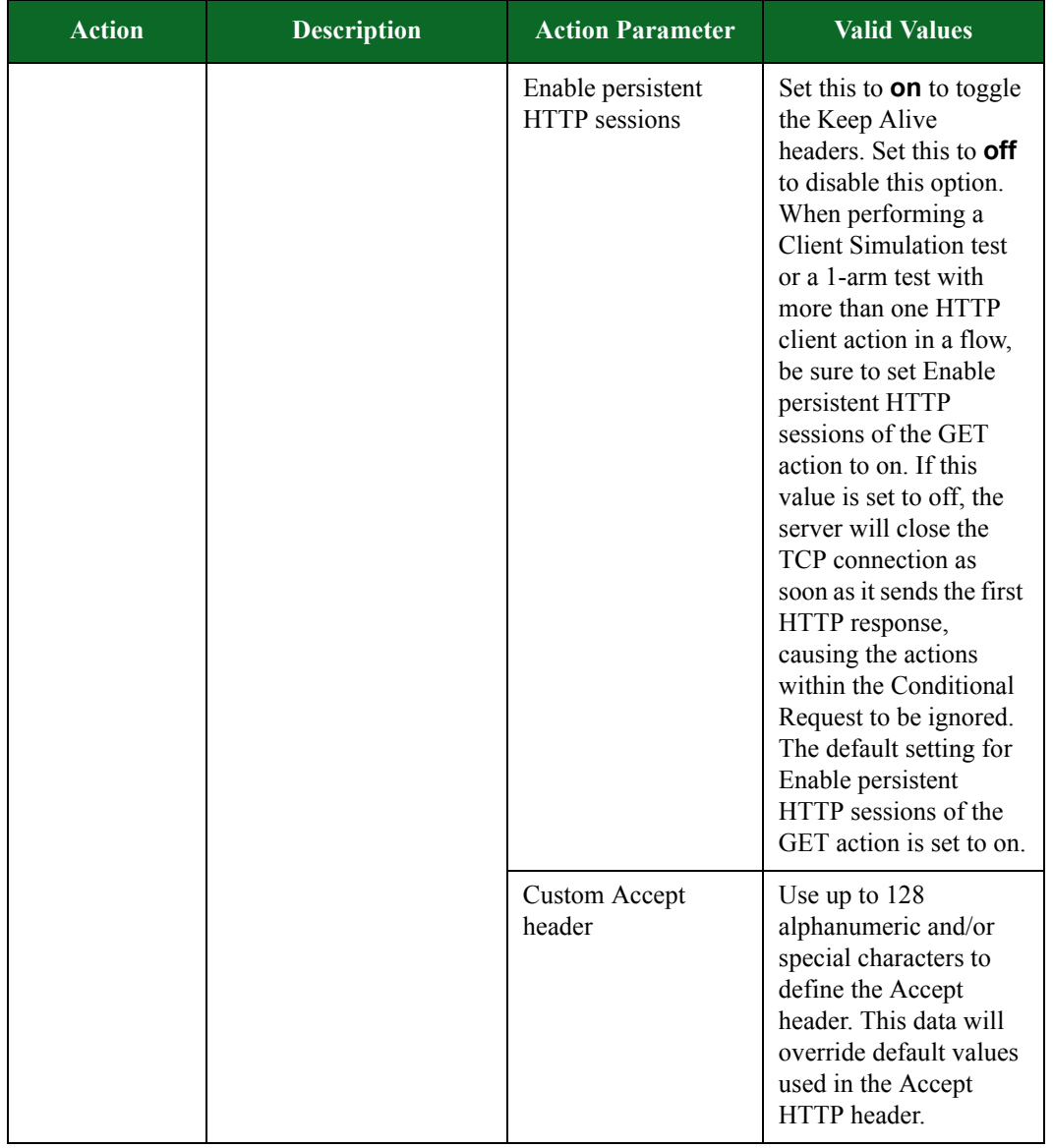

| <b>Action</b>                                                                 | <b>Description</b>     | <b>Action Parameter</b>          | <b>Valid Values</b>                                                                                                    |
|-------------------------------------------------------------------------------|------------------------|----------------------------------|----------------------------------------------------------------------------------------------------|
| Client: GET<br>Authenticated<br>for the specified URI<br>with authentication. | Performs a GET request | <b>Custom Encoding</b><br>header | Use up to 128<br>alphanumeric and/or<br>special characters to<br>define the Encoding<br>header. This data will<br>override default values<br>used in the Accept-<br><b>Encoding HTTP</b><br>header. |
|                                                                               |                        | <b>Custom Language</b><br>header | Use up to 128<br>alphanumeric and/or<br>special characters to<br>define the Language<br>header. This data will<br>override default values<br>used in the Accept-<br>Language HTTP<br>header.        |
|                                                                               |                        | Custom User-Agent                | Use up to 128<br>alphanumeric and/or<br>special characters to<br>define the User-Agent<br>field. This data will<br>override default values<br>used in the User-Agent<br>HTTP header.                |
|                                                                               |                        | Name of cookie to<br>save        | Use up to 256<br>alphanumeric and/or<br>special characters to<br>define the name of the<br>cookie that will be<br>added to the HTTP<br>session.                                                     |
|                                                                               |                        | Value of cookie to<br>save       | Use up to $1,024$<br>alphanumeric and/or<br>special characters to<br>define the value of the<br>cookie session.                                                                                     |

**Table 8-44: HTTP Action Parameters**
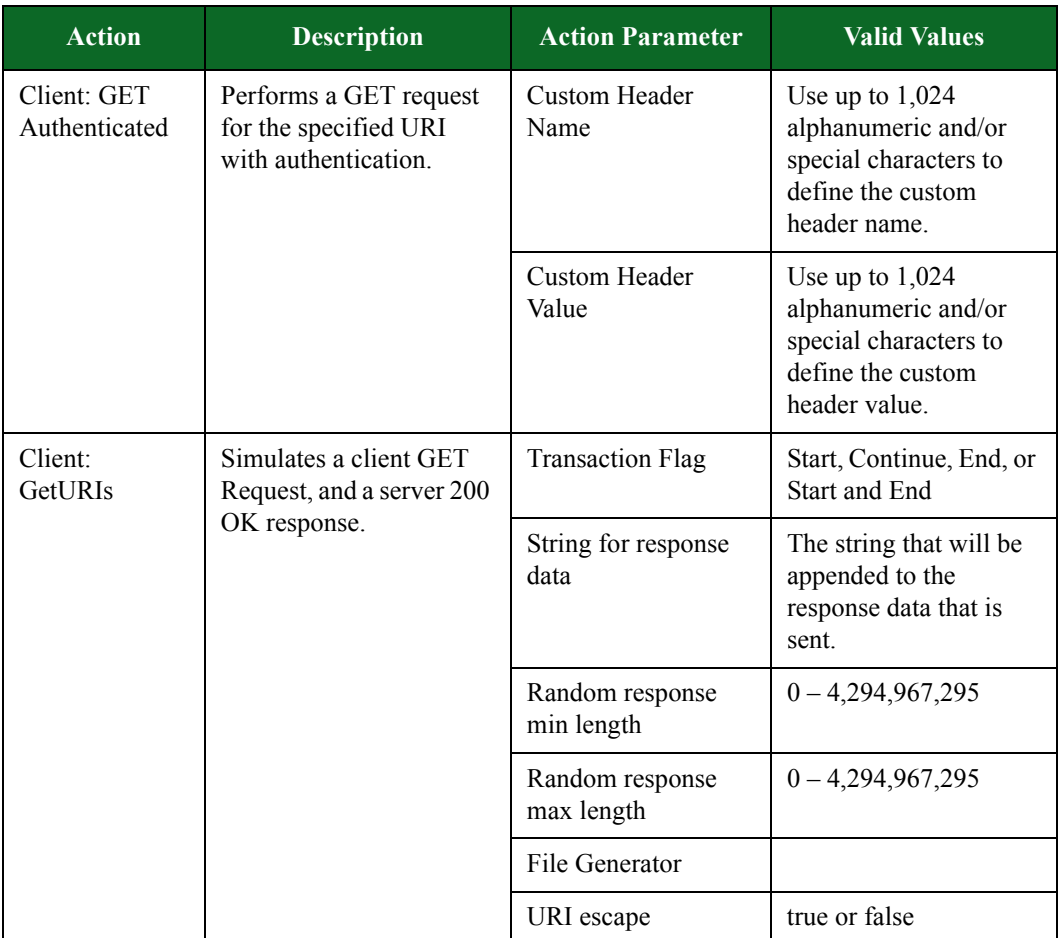

| <b>Action</b> | <b>Description</b> | <b>Action Parameter</b>            | <b>Valid Values</b>                                                                                                    |
|---------------|--------------------|------------------------------------|----------------------------------------------------------------------------------------------------|
|               |                    | Enable persistent<br>HTTP sessions | Set this to <b>on</b> to toggle<br>the Keep Alive<br>headers. Set this to off<br>to disable this option.<br>When performing a<br><b>Client Simulation test</b><br>or a 1-arm test with<br>more than one HTTP<br>client action in a flow,<br>be sure to set Enable<br>persistent HTTP<br>sessions of the GET<br>action to on. If this<br>value is set to off, the<br>server will close the<br>TCP connection as<br>soon as it sends the first<br>HTTP response,<br>causing the actions<br>within the Conditional<br>Request to be ignored.<br>The default setting for<br>Enable persistent<br>HTTP sessions of the<br>GET action is set to on. |
|               |                    | <b>Custom Accept</b><br>Header     | Use up to 128<br>alphanumeric and/or<br>special characters to<br>define the Accept<br>header. This data will<br>override default values<br>used in the Accept<br>HTTP header.                                                                                                    |
|               |                    | <b>Custom Encoding</b><br>Header   | Use up to 128<br>alphanumeric and/or<br>special characters to<br>define the Encoding<br>header. This data will<br>override default values<br>used in the Accept-<br><b>Encoding HTTP</b><br>header.                                                                                                    |

**Table 8-44: HTTP Action Parameters**

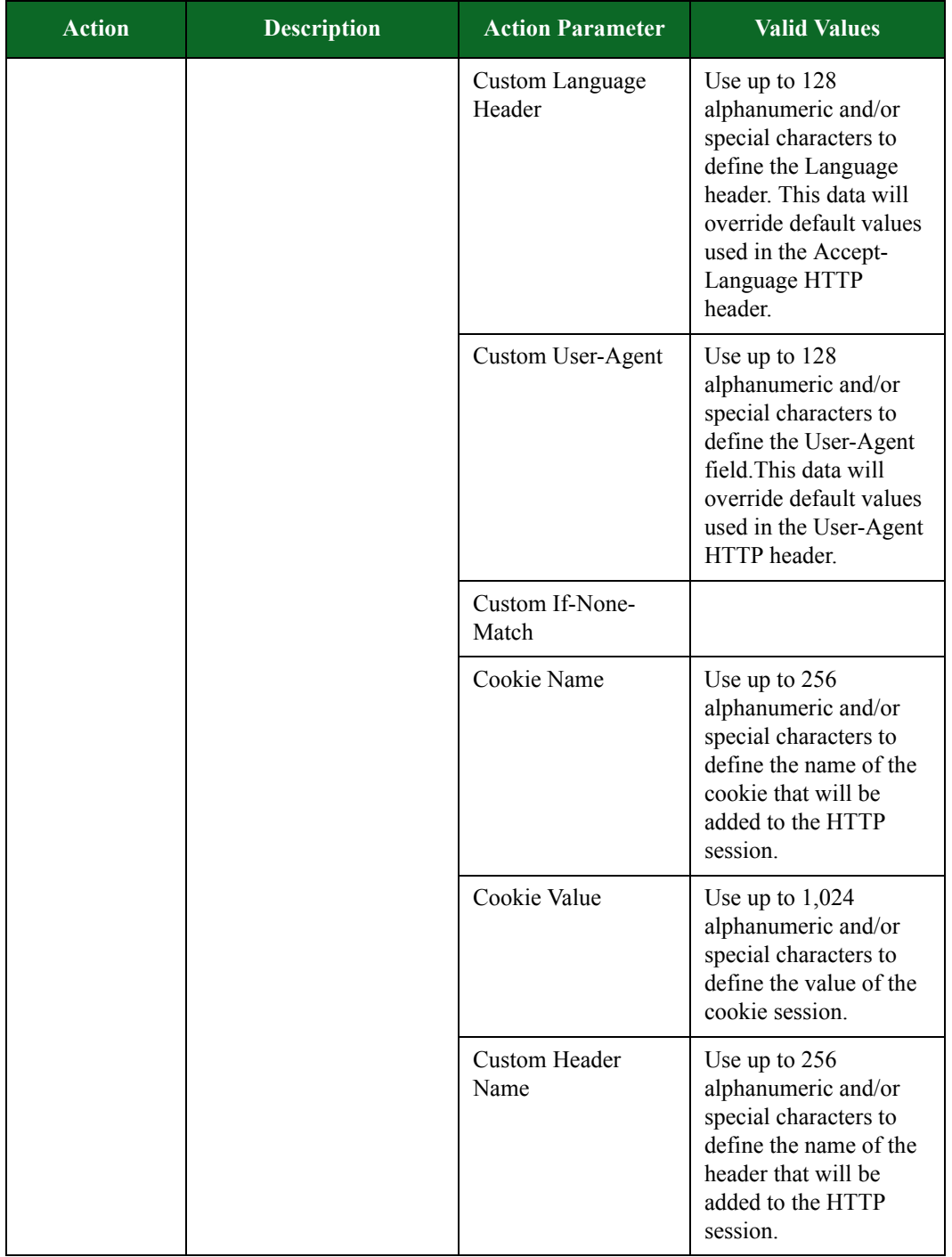

| <b>Action</b> | <b>Description</b>                                | <b>Action Parameter</b>                       | <b>Valid Values</b>                                                                                                    |
|---------------|---------------------------------------------------|-----------------------------------------------|----------------------------------------------------------------------------------------------------|
|               |                                                   | Custom Header<br>Value                        | Use up to $1,024$<br>alphanumeric and/or<br>special characters to<br>define the custom<br>header value.                                                       |
|               |                                                   | File with a list of<br><b>URIs</b>            | N/A                                                                                                    |
|               |                                                   | File for response<br>data                     | N/A                                                                                                    |
|               |                                                   | <b>Custom Headers File</b>                    | N/A                                                                                                    |
| Client: POST  | Performs a POST request<br>for the specified URI. | <b>Transaction Flag</b>                       | Start, Continue, End, or<br>Start and End                                                                                                    |
|               |                                                   | 'Content-MD5'<br>header                       | Set this to <b>on</b> to<br>include a header with<br>the MD5 hash of the<br>POST request body<br>data. Set this to <b>off</b> to<br>disable this option.      |
|               |                                                   | Keep Alive                                    | Set this to <b>on</b> to use<br>persistent connections.<br>Set this to <b>off</b> to disable<br>this option.                                                  |
|               |                                                   | Enable chunked<br>encoding                    | Set this to <b>on</b> to split<br>data up, and send it in<br>chunks. Set this to off<br>to disable this option.                                               |
|               |                                                   | Default size for<br>HTTP chunked<br>responses | $0 - 4,294,967,295$<br>When the chunk size is set to $0$ ,<br>the BreakingPoint Storm will<br>assume that the user-provided file<br>is already chunk encoded. |
|               |                                                   | Requested path                                | Use up to 128<br>alphanumeric and/or<br>special characters to<br>define the URI that is<br>requested in the HTTP<br>method.                                   |
|               |                                                   | Content-Type                                  | Use up to 128<br>alphanumeric and/or<br>special characters to<br>define the Content-<br>Type header.                                                          |

**Table 8-44: HTTP Action Parameters**

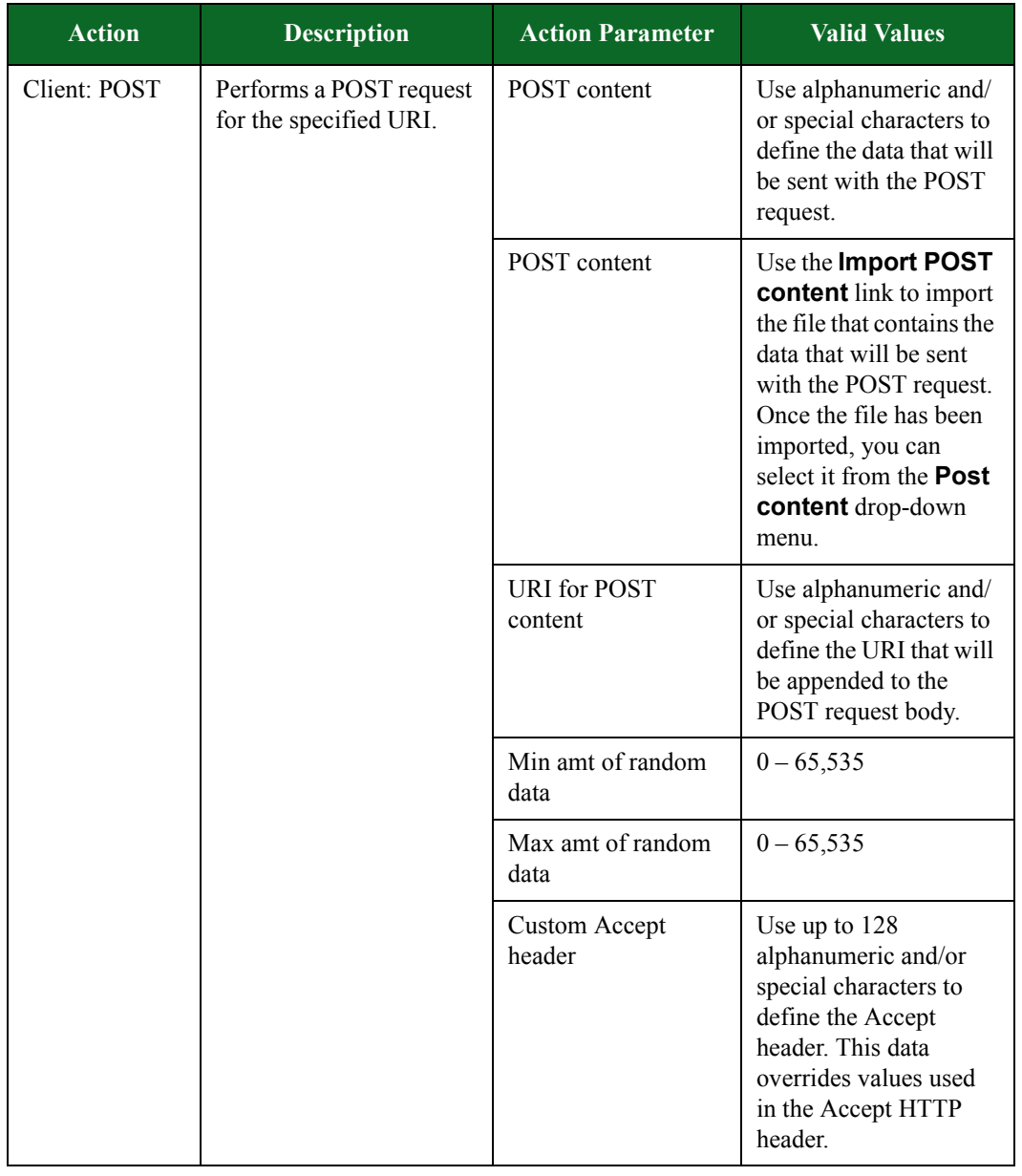

| <b>Action</b> | <b>Description</b>                                | <b>Action Parameter</b>          | <b>Valid Values</b>                                                                                                    |
|---------------|---------------------------------------------------|----------------------------------|----------------------------------------------------------------------------------------------------|
| Client: POST  | Performs a POST request<br>for the specified URI. | <b>Custom Encoding</b><br>header | Use up to 128<br>alphanumeric and/or<br>special characters to<br>define the Encoding<br>header. This data<br>overrides values used<br>in the Accept-Encoding<br>HTTP header.     |
|               |                                                   | <b>Custom Language</b><br>header | Use up to 128<br>alphanumeric and/or<br>special characters to<br>define the Language<br>header. This data<br>overrides values used<br>in the Accept-<br>Language HTTP<br>header. |
|               |                                                   | Custom User-Agent                | Use up to 128<br>alphanumeric and/or<br>special characters to<br>define the User-Agent<br>field. This overrides<br>values used in the User-<br>Agent HTTP header.                |
|               |                                                   | Name of cookie to<br>save        | Use up to 256<br>alphanumeric and/or<br>special characters to<br>define the User-Agent<br>field, name of the<br>cookie that will be<br>added to the HTTP<br>session.             |
|               |                                                   | Value of cookie to<br>save       | Use up to $1,024$<br>alphanumeric and/or<br>special characters to<br>define the value of the<br>cookie session.                                                                  |

**Table 8-44: HTTP Action Parameters**

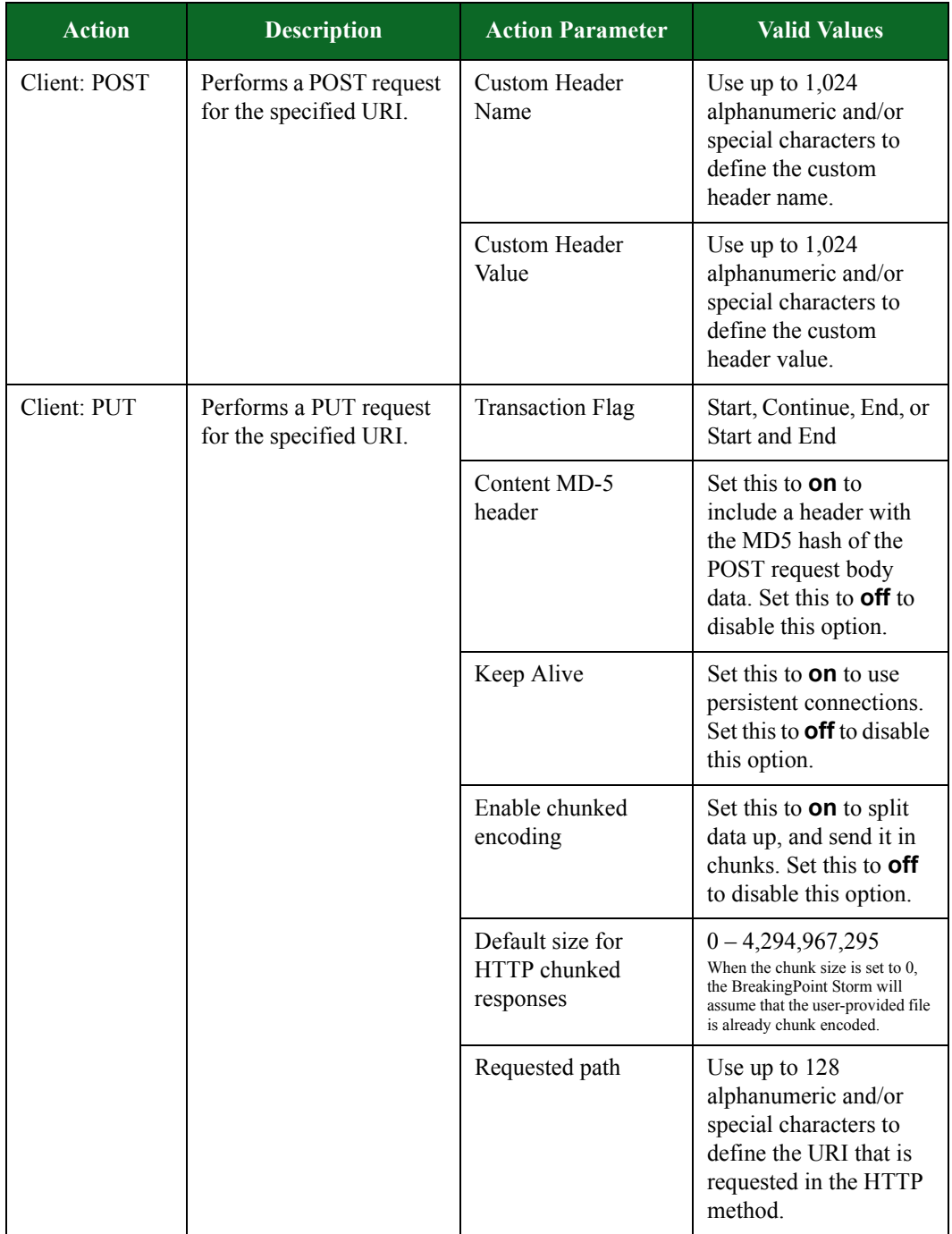

| <b>Action</b> | <b>Description</b>                               | <b>Action Parameter</b>                                                                                                    | <b>Valid Values</b>                                                                                                    |
|---------------|--------------------------------------------------|----------------------------------------------------------------------------------------------------|----------------------------------------------------------------------------------------------------|
| Client: PUT   | Performs a PUT request<br>for the specified URI. | Content-Type                                                                                                    | Use up to 128<br>alphanumeric and/or<br>special characters to<br>define the value of the<br>Content-Type header.                                                             |
|               |                                                  | String for PUT data                                                                                                    | Use alphanumeric and/<br>or special characters to<br>define the data that will<br>be sent with the PUT<br>request.                                                           |
|               |                                                  | URI for PUT data                                                                                                    | Use alphanumeric and/<br>or special characters to<br>define the URI that will<br>be appended to the<br>PUT request body.                                                     |
|               |                                                  | Min amt of random<br>data                                                                                                    | $0 - 65,535$                                                                                                    |
|               |                                                  | Max amt of random<br>data                                                                                                    | $0 - 65,535$                                                                                                    |
|               | <b>Custom Accept</b><br>header                   | Use up to 128<br>alphanumeric and/or<br>special characters to<br>define the Accept<br>header. This data<br>overrides values used<br>in the Accept HTTP<br>header. |                                                                                                    |
|               |                                                  | <b>Custom Encoding</b><br>header                                                                                                    | Use up to 128<br>alphanumeric and/or<br>special characters to<br>define the Encoding<br>header. This data<br>overrides values used<br>in the Accept-Encoding<br>HTTP header. |

**Table 8-44: HTTP Action Parameters**

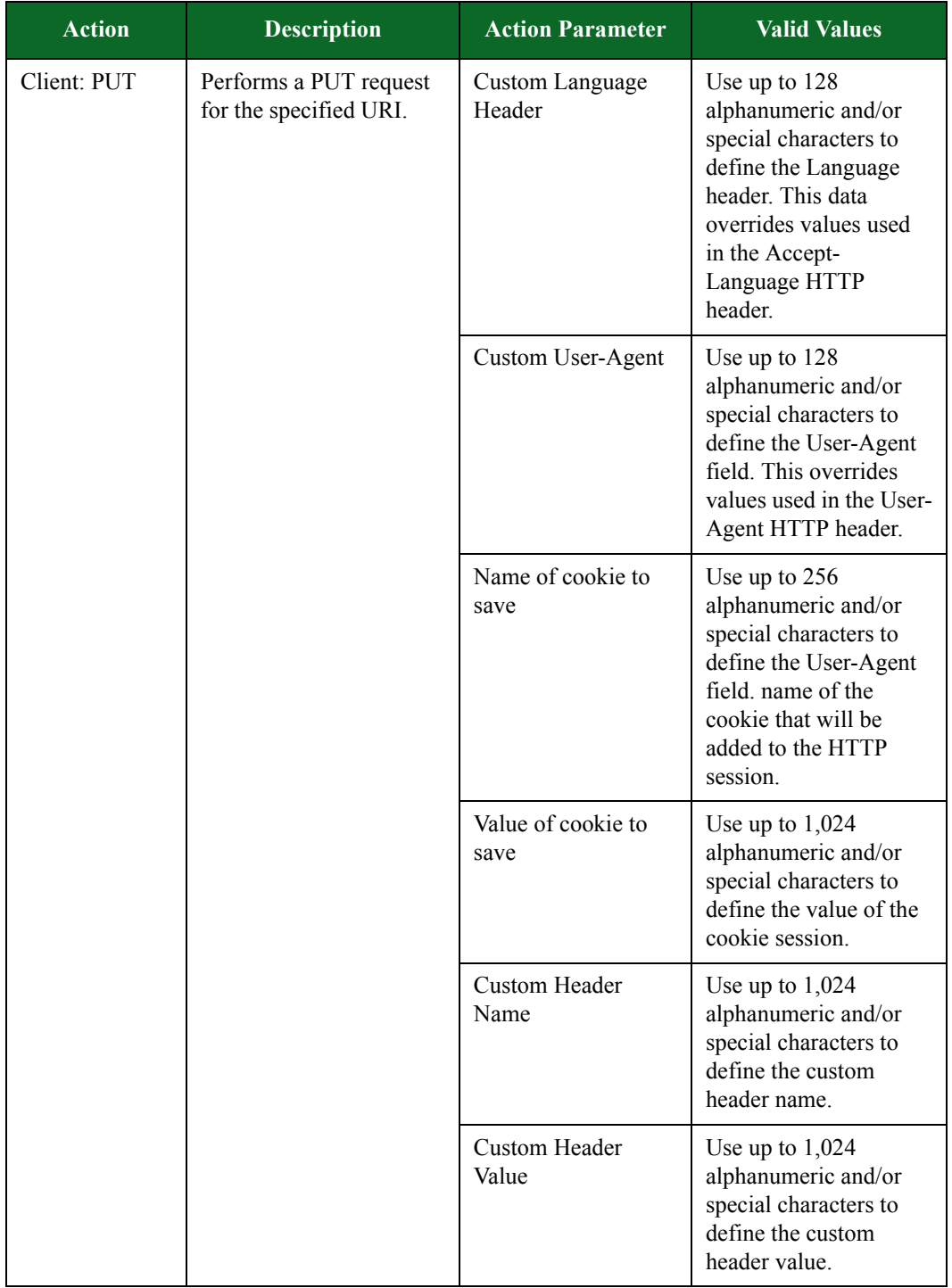

| <b>Action</b>                                                                                                    | <b>Description</b>                                                                                                | <b>Action Parameter</b>                                                                                                    | <b>Valid Values</b>                                                                                              |
|----------------------------------------------------------------------------------------------------|----------------------------------------------------------------------------------------------------|----------------------------------------------------------------------------------------------------|----------------------------------------------------------------------------------------------------|
| Client: THINK                                                                                                    | Inserts a delay into the<br>HTTP flow. Used to<br>model client think time,<br>or server response time<br>latency. | Think time in<br>milliseconds                                                                                                    | $0 - 65,535$                                                                                                    |
| Returns an HTTP error<br>Server:<br>Response 200<br>using the information<br>detailed for the Server<br>(OK)<br>Response 200 (OK)<br>options. |                                                                                                    | <b>HTTP</b> Compression                                                                                                    | Select gzip, deflate, or<br>none to compress the<br>response data.                                               |
|                                                                                                    | 'Content-MD5'<br>header                                                                                           | Set this to <b>on</b> to<br>include a header with<br>the MD5 hash of the<br>POST request body<br>data. Set this to <b>off</b> to<br>disable this option.   |                                                                                                    |
|                                                                                                    |                                                                                                    | Keep Alive                                                                                                    | Set this to <b>on</b> to use<br>persistent connections.<br>Set this to <b>off</b> to disable<br>this option.     |
|                                                                                                    |                                                                                                    | Enable chunked<br>encoding                                                                                                    | Set this to <b>on</b> to split<br>data up, and send it in<br>chunks. Set this to off<br>to disable this option.  |
|                                                                                                    |                                                                                                    | Content-Type                                                                                                    | Use up to 128<br>alphanumeric and/or<br>special characters to<br>define the value of the<br>Content-Type header. |
|                                                                                                    | HTTP chunk<br>response size                                                                                       | $0 - 4,294,967,295$<br>When the chunk size is set to 0,<br>the BreakingPoint Storm will<br>assume that the user-provided file<br>is already chunk encoded. |                                                                                                    |
|                                                                                                    |                                                                                                    | HTTP response data                                                                                                    | Use up to 256<br>alphanumeric and/or<br>special characters to<br>define data sent in the<br>HTTP response.       |

**Table 8-44: HTTP Action Parameters**

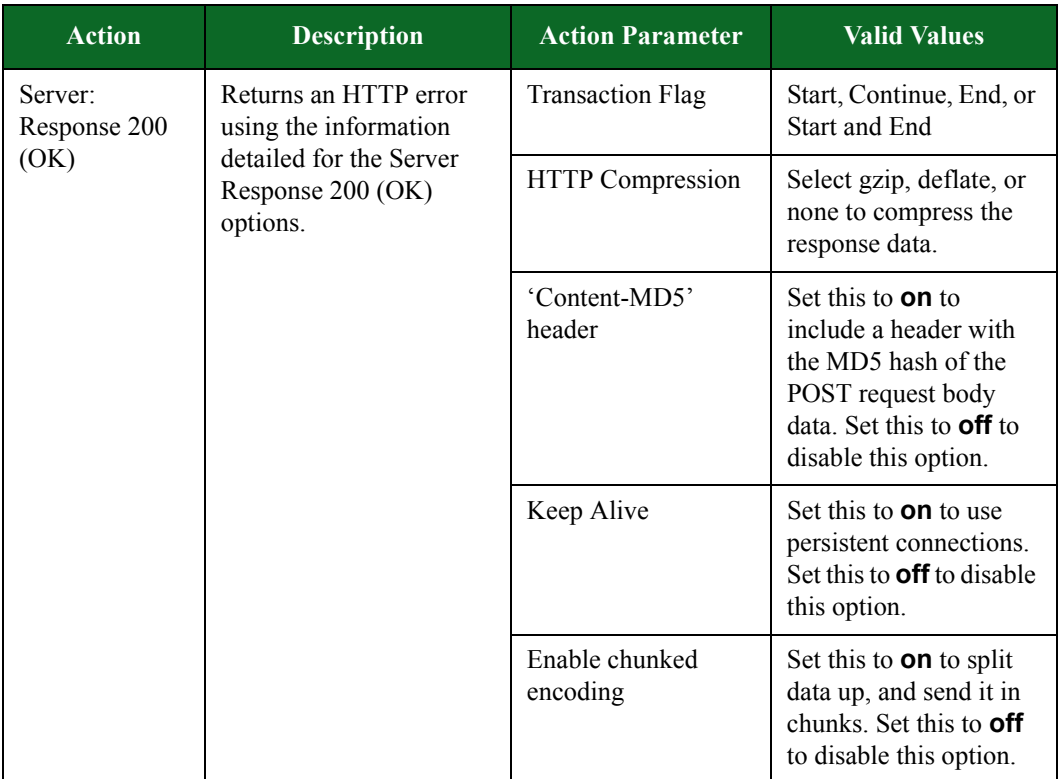

| <b>Action</b>                               | <b>Description</b>                                                                            | <b>Action Parameter</b>                                                                                                    | <b>Valid Values</b>                                                                                                    |
|---------------------------------------------|-----------------------------------------------------------------------------------------------|----------------------------------------------------------------------------------------------------|----------------------------------------------------------------------------------------------------|
| Server:<br>Response 200<br>(OK)<br>options. | Returns an HTTP error<br>using the information<br>defined for the Server<br>Response 200 (OK) | Content-Type                                                                                                    | Use up to 128<br>alphanumeric and/or<br>special characters to<br>define the value of the<br>Content-Type header.                                           |
|                                             |                                                                                               | HTTP chunk<br>response size                                                                                                    | $0 - 4,294,967,295$<br>When the chunk size is set to 0.<br>the BreakingPoint Storm will<br>assume that the user-provided file<br>is already chunk encoded. |
|                                             |                                                                                               | Response data                                                                                                    | Use up to 128<br>alphanumeric and/or<br>special characters to<br>define the data returned<br>by the Web server.                                            |
|                                             |                                                                                               | Response data file                                                                                                    | Click the <b>Import</b><br>Response data link<br>to import the file that<br>will be used as the<br>response data.                                          |
|                                             |                                                                                               | Random response<br>min length                                                                                                    | $0 - 4,294,967,295$                                                                                                    |
|                                             |                                                                                               | Random response<br>max length                                                                                                    | $0 - 4,294,967,295$                                                                                                    |
|                                             | Name of cookie to<br>save                                                                     | Use up to 256<br>alphanumeric and/or<br>special characters to<br>define the name of the<br>cookie that will be<br>added to the HTTP<br>session. |                                                                                                    |
|                                             |                                                                                               | Value of cookie to<br>save                                                                                                    | Use up to $1,024$<br>alphanumeric and/or<br>special characters to<br>define the value of the<br>cookie session.                                            |

**Table 8-44: HTTP Action Parameters**

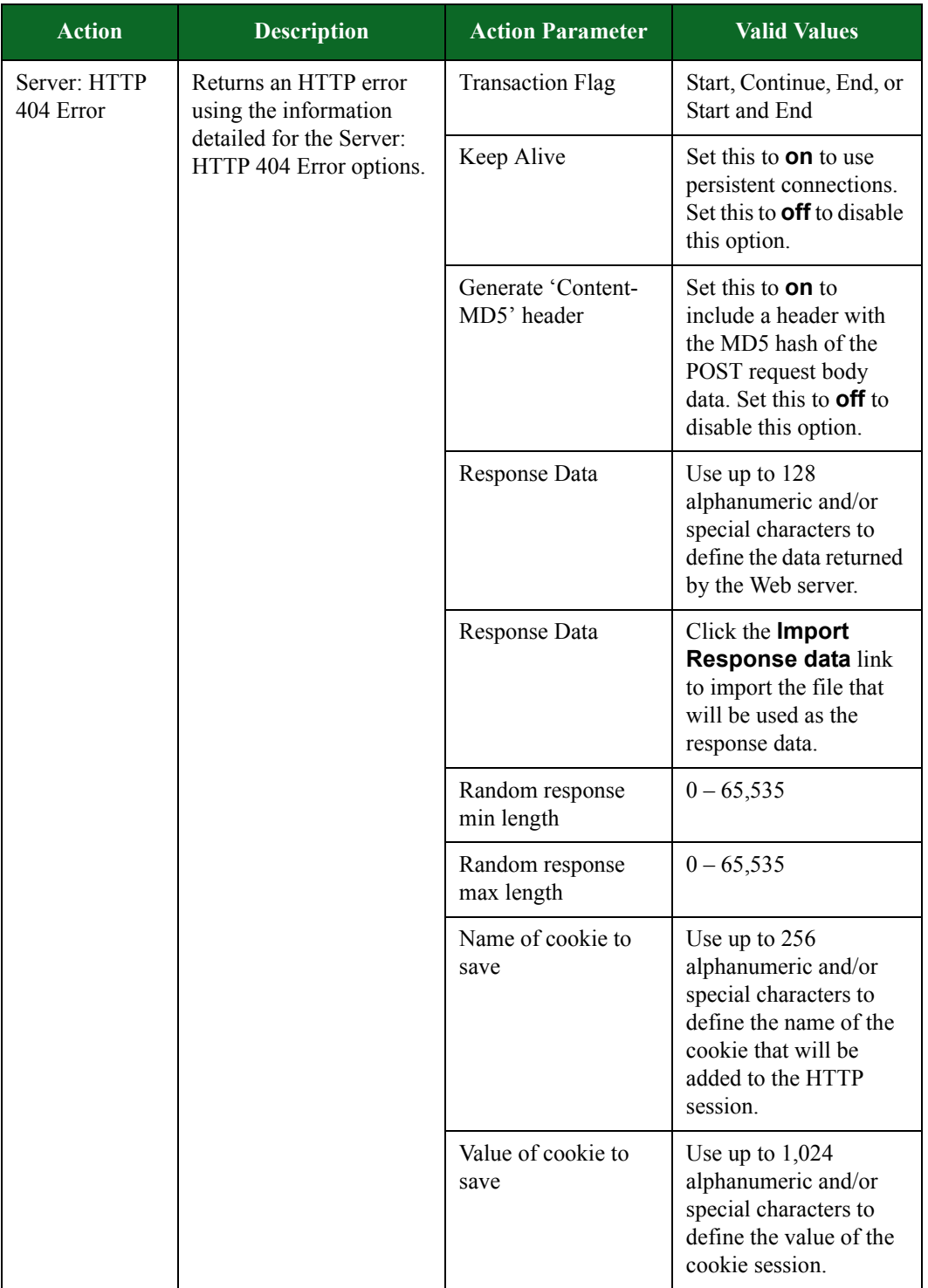

| <b>Action</b>           | <b>Description</b>                                                  | <b>Action Parameter</b>                        | <b>Valid Values</b>                                                                                                    |
|-------------------------|---------------------------------------------------------------------|------------------------------------------------|----------------------------------------------------------------------------------------------------|
| Server:<br>Response 401 | Returns an error for an<br>unauthorized request<br>from the client. | <b>Transaction Flag</b>                        | Start, Continue, End, or<br><b>Start and End</b>                                                                                                    |
| Unauthorized            |                                                                     | <b>HTTP</b><br>Authentication<br>scheme to use | <b>Digest Authentication</b><br><b>Basic Authentication</b><br>No Authentication                                                                                                    |
|                         |                                                                     | Response Data                                  | Use up to 128<br>alphanumeric and/or<br>special characters to<br>define the data returned<br>by the Web server.                                                                                                |
|                         |                                                                     | Response Data                                  | Use the Import<br>Response data link<br>to import the file that<br>will be used as the<br>response data. Once the<br>file has been uploaded,<br>you can select it from<br>the Response Data<br>drop-down menu. |
|                         |                                                                     | Random response<br>min length                  | $0 - 65,535$                                                                                                    |
|                         |                                                                     | Random response<br>max length                  | $0 - 65,535$                                                                                                    |
|                         |                                                                     | Name of cookie to<br>save                      | Use up to 256<br>alphanumeric and/or<br>special characters to<br>define the name of the<br>cookie that will be<br>added to the HTTP<br>session.                                                                |
|                         |                                                                     | Value of cookie to<br>save                     | Use up to $1,024$<br>alphanumeric and/or<br>special characters to<br>define the value of the<br>cookie session.                                                                                                |

**Table 8-44: HTTP Action Parameters**

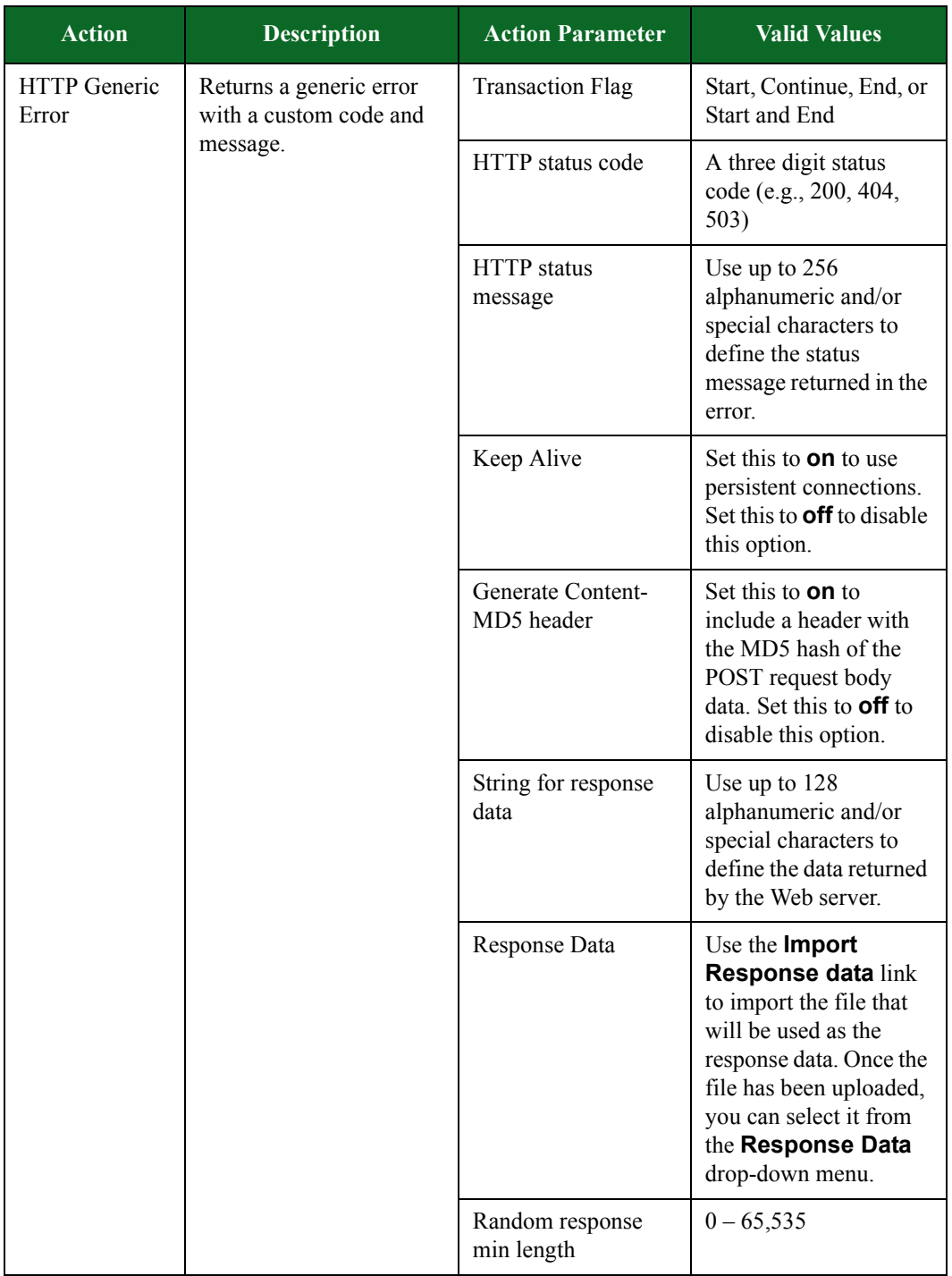

| <b>Action</b>                                                                                 | <b>Description</b>        | <b>Action Parameter</b>                                                                                                    | <b>Valid Values</b> |
|-----------------------------------------------------------------------------------------------|---------------------------|----------------------------------------------------------------------------------------------------|---------------------|
| <b>HTTP</b> Generic<br>Returns a generic error<br>with a custom code and<br>Error<br>message. |                           | Random response<br>max length                                                                                                    | $0 - 65,535$        |
|                                                                                               | Name of cookie to<br>set  | Use up to $256$<br>alphanumeric and/or<br>special characters to<br>define the name of the<br>cookie that will be<br>added to the HTTP<br>session. |                     |
|                                                                                               | Value of cookie to<br>set | Use up to $1,024$<br>alphanumeric and/or<br>special characters to<br>define the value of the<br>cookie session.                                   |                     |

**Table 8-44: HTTP Action Parameters**

# **HTTPS Action Parameters**

The table below lists the actions and action parameters for HTTPS.

**Note:** This traffic is simulated SSL traffic. To generate actual SSL traffic, add the Start TLS and/or Accept TLS action to any TCP flow in the Super Flow editor.

**Table 8-45: HTTPS Action Parameters**

| <b>Action</b>           | <b>Description</b>                                              | <b>Action Parameter</b>                                                                                                    | <b>Valid Values</b>                              |
|-------------------------|-----------------------------------------------------------------|----------------------------------------------------------------------------------------------------|--------------------------------------------------|
| Client: Client<br>Delay | Delays the client<br>response for the amount                    | <b>Transaction Flag</b>                                                                                                    | Start, Continue, End, or<br><b>Start and End</b> |
|                         | of time specified by<br><b>Number of</b><br><b>Milliseconds</b> | Number of<br>Milliseconds. If this<br>check box is left<br>unchecked, or if a<br>value is not<br>specified, the<br>Super Flow editor<br>will generate a<br>random delay<br>value of between<br>1000 and 4999<br>milliseconds. | $0 - 4,294,967,295$                              |

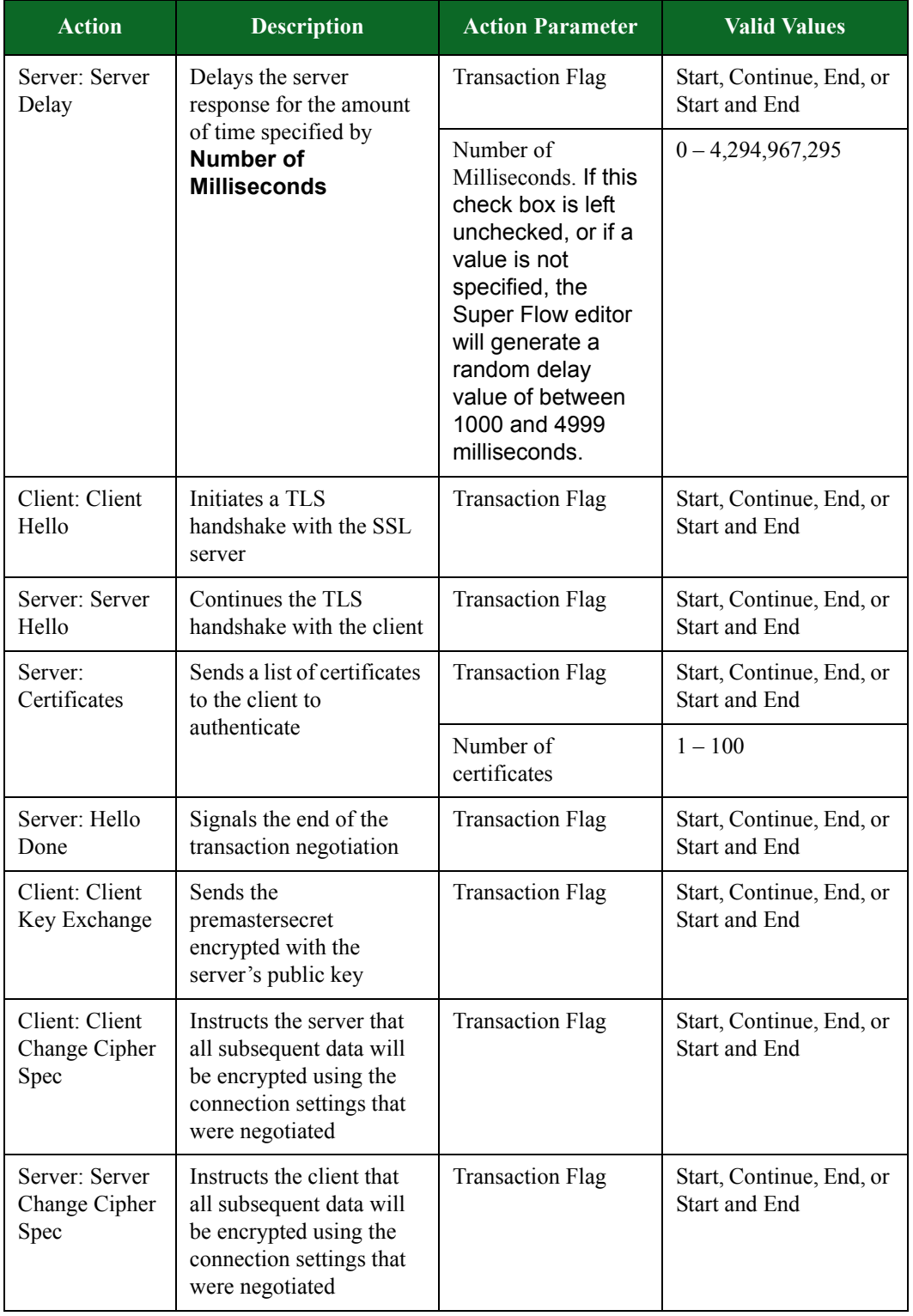

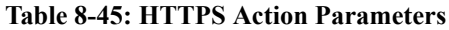

| <b>Action</b>                           | <b>Description</b>                                                    | <b>Action Parameter</b> | <b>Valid Values</b>                                                                                                    |
|-----------------------------------------|-----------------------------------------------------------------------|-------------------------|----------------------------------------------------------------------------------------------------|
| Client: Client<br>Finished <sup>®</sup> | Sends an encrypted hash<br>to verify the new<br>encryption parameters | <b>Transaction Flag</b> | Start, Continue, End, or<br>Start and End                                                                                                    |
| Server: Server<br>Finished              | Sends an encrypted hash<br>to verify the new<br>encryption parameters | <b>Transaction Flag</b> | Start, Continue, End, or<br><b>Start and End</b>                                                                                                    |
| Client: Client<br>Alert                 | Sends an alert record<br>from the client                              | <b>Transaction Flag</b> | Start, Continue, End, or<br>Start and End                                                                                                    |
|                                         |                                                                       | Alert Level             | Warning or Fatal                                                                                                    |
|                                         |                                                                       | Alert Type              | Close Notify<br><b>Unexpected Message</b><br><b>Bad Record Mac</b><br>Decryption Failed<br>Record Overflow<br>Decompression Failure<br>Handshake Failure<br><b>Bad Certificate</b><br>Unsupported<br>Certificate<br>Certificate Revoked<br>Certificate Expired<br>Certificate Unknown<br><b>Illegal Parameter</b><br>Unknown CA<br><b>Access Denied</b><br>Decode Error<br>Decrypt Error<br><b>Export Restriction</b><br>Protocol Version<br><b>Insufficient Security</b><br>Internal Error<br><b>User Canceled</b><br>No Renegotiation |

**Table 8-45: HTTPS Action Parameters**

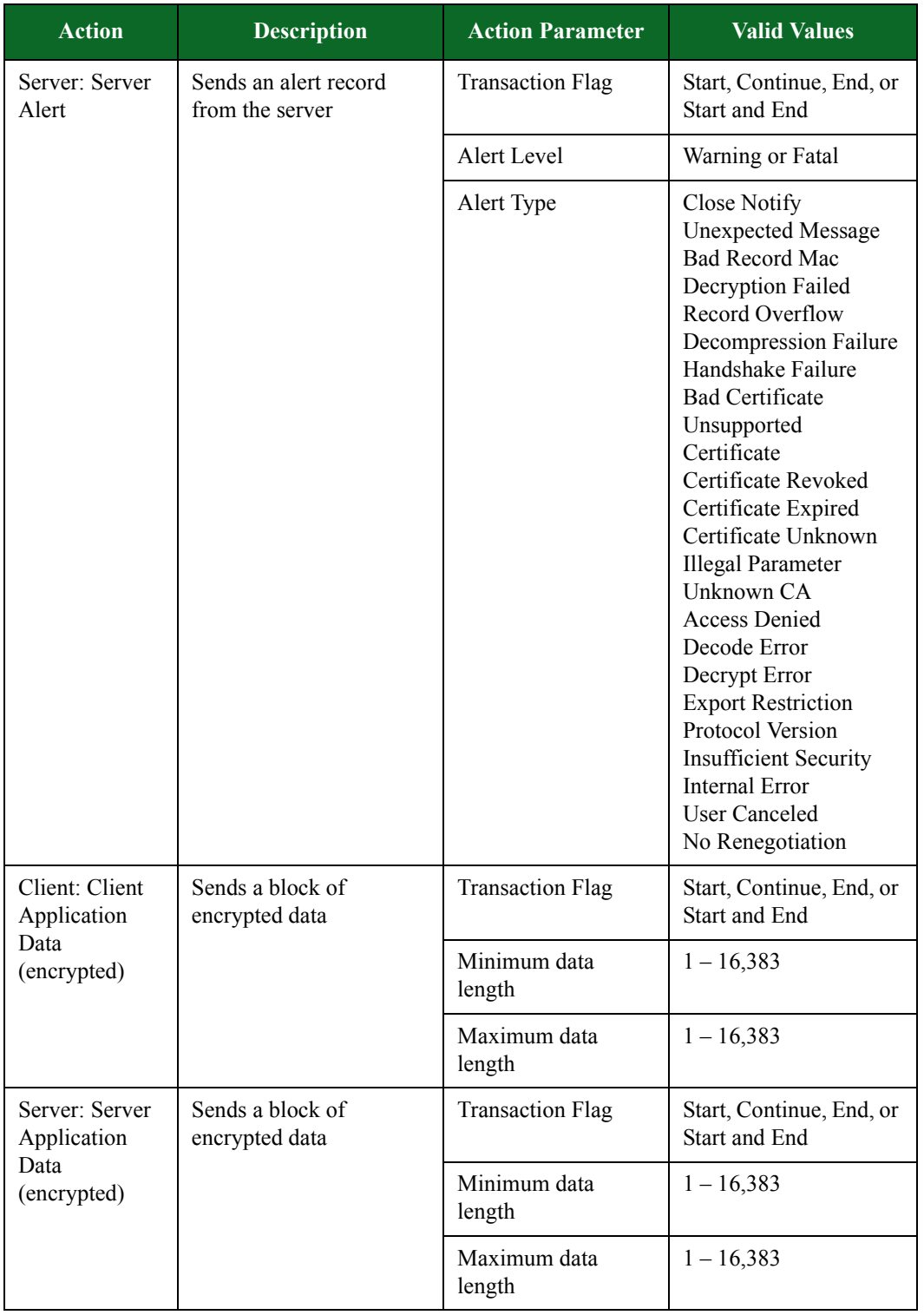

# **IAX2 Action Parameters**

The table below lists the actions and action parameters for IAX2.

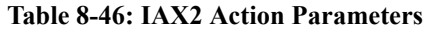

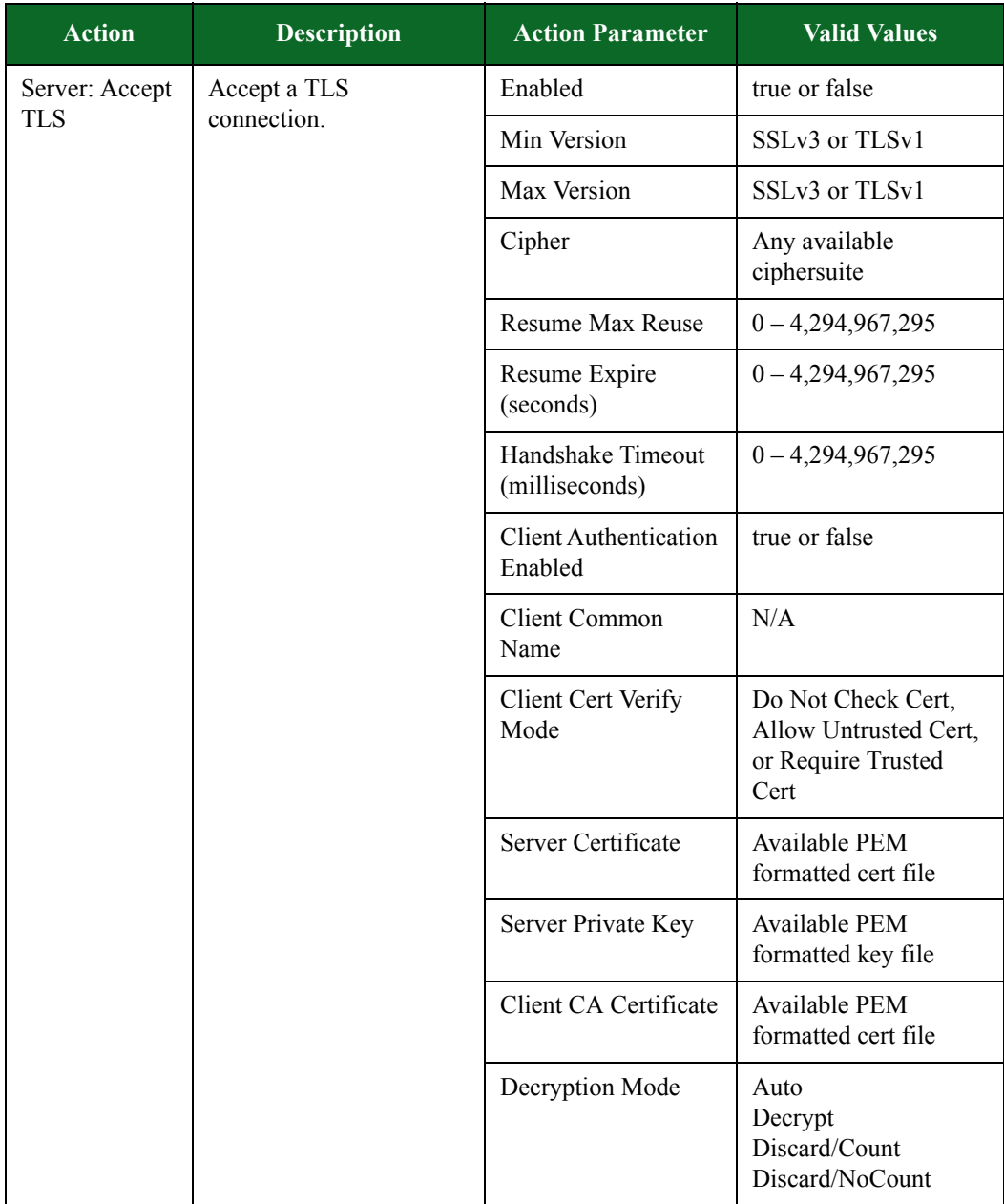

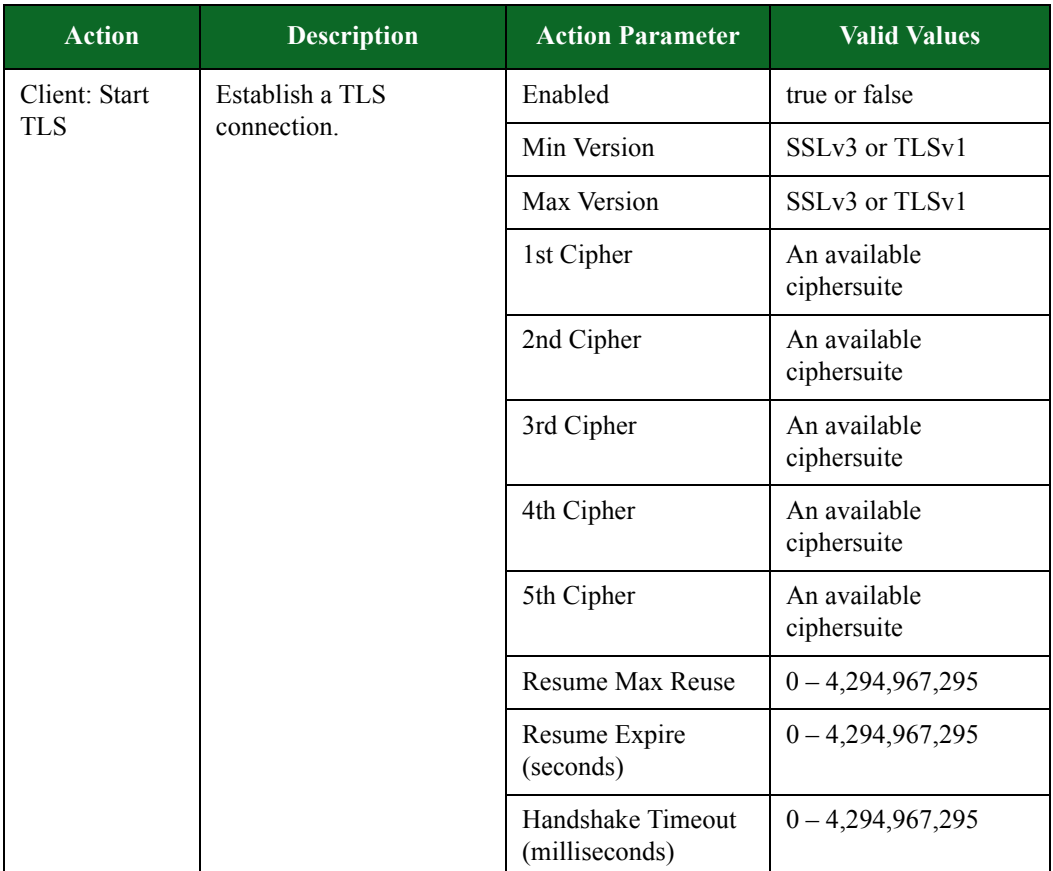

### **Table 8-46: IAX2 Action Parameters**

| <b>Action</b>                        | <b>Description</b>                                                                                                 | <b>Action Parameter</b>                 | <b>Valid Values</b>                                                                                                    |
|--------------------------------------|----------------------------------------------------------------------------------------------------|-----------------------------------------|----------------------------------------------------------------------------------------------------|
|                                      |                                                                                                    | <b>Client Authentication</b><br>Enabled | true or false                                                                                                    |
|                                      |                                                                                                    | Client Certificate                      | A file in PEM format<br>containing the client's<br>certificate.                                                                                                |
|                                      |                                                                                                    | Client Private Key                      | A file in PEM format<br>containing the client's<br>private key.                                                                                                |
|                                      |                                                                                                    | Server Common<br>Name                   | The server's common<br>name (CN) as it<br>appears in the server's<br>certificate.                                                                              |
|                                      |                                                                                                    | Server CA Cert                          | A file in PEM format<br>containing the<br>certificate of the<br>Certificate Authority<br>(a.k.a.,<br>the CA Cert) used to<br>sign the server's<br>certificate. |
|                                      |                                                                                                    | Server Cert Verify<br>Mode              | <b>Allow Untrusted Cert</b><br>Do Not Check Cert                                                                                                    |
|                                      |                                                                                                    |                                         | Require Trusted Cert                                                                                                    |
|                                      |                                                                                                    | Decryption Mode                         | Auto<br>Decrypt<br>Discard/Count<br>Discard/No Count                                                                                                    |
| Client: TLS<br><b>Close Notify</b>   | Send a TLS Close Notify<br>alert.                                                                                  | Enabled                                 | true or false                                                                                                    |
| Server: TLS<br>Close Notify          | Send a TLS Close Notify<br>alert.                                                                                  | Enabled                                 | true or false                                                                                                    |
| Client: Discard<br>Encrypted<br>Data | An optimization that<br>allows encrypted data<br>received on this flow to<br>be discarded before<br>decrypting it. | <b>Count Discarded</b><br>Data          | true or false                                                                                                    |

**Table 8-46: IAX2 Action Parameters**

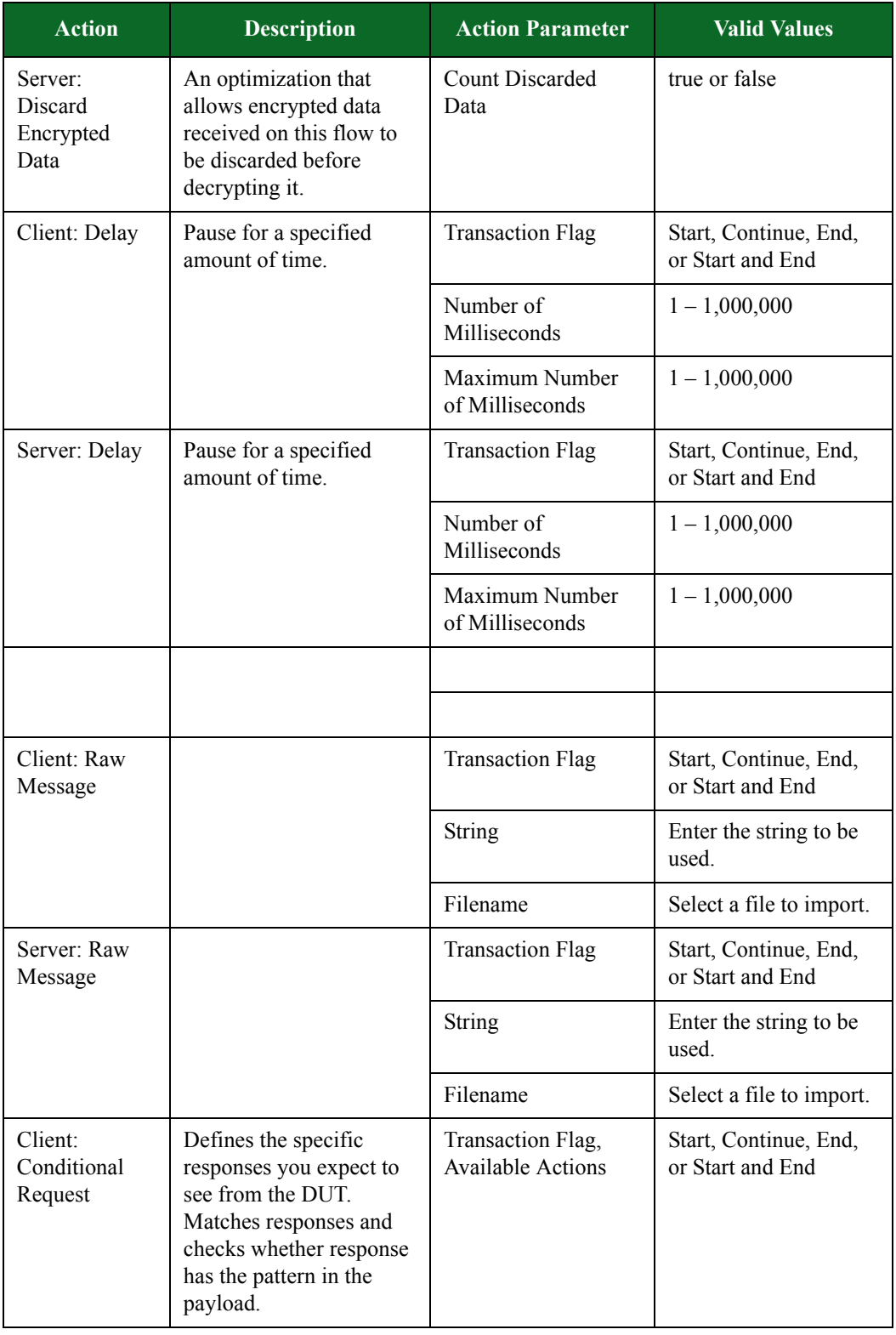

### **Table 8-46: IAX2 Action Parameters**

| <b>Action</b>                       | <b>Description</b>                                                                                  | <b>Action Parameter</b>        | <b>Valid Values</b>                                                                                                    |
|-------------------------------------|----------------------------------------------------------------------------------------------------|--------------------------------|----------------------------------------------------------------------------------------------------|
|                                     |                                                                                                    | Wait for Success               | Select to wait for a<br>response that matches<br>the selected pattern.                                                                                                    |
|                                     |                                                                                                    | Match                          | The pattern you want<br>to match against.                                                                                                    |
|                                     |                                                                                                    | Simple String                  | Select to match a<br>simple string pattern.                                                                                                    |
|                                     |                                                                                                    | Regex                          | Select to match a<br>regular expression<br>pattern.                                                                                                    |
|                                     |                                                                                                    | <b>Available Action</b>        | Delay, Raw Message,<br><b>Update Dest Address,</b><br>Update Dest Port,<br><b>Update Receive</b><br>Window, Verify File,<br>Goto, Close, Fail, Log<br>as Target, Add Flow<br>Dictionary, Add<br>Markov Flow<br>Dictionary, Generate<br>Characters |
| Client: Update                      | Updates the destination                                                                             | <b>Destination Host</b>        | Client or Server                                                                                                    |
|                                     | <b>Dest Address</b><br>address in subsequent<br>flows with the value from<br>a previous PCRE match. | Match Variable (0-9)           | $0 - 9$                                                                                                    |
| Client: Update<br>Dest Port         | Updates the destination<br>port of a flow with the<br>value from a previous<br>PCRE match.          | Flow ID                        | The ID of the flow to<br>update.                                                                                                    |
|                                     |                                                                                                    | Match Variable (0-9)           | $0 - 9$                                                                                                    |
| Client: Update<br>Receive<br>Window | Updates the receive<br>window with the<br>specified value.                                          | Receive Window<br>Size (bytes) |                                                                                                    |

**Table 8-46: IAX2 Action Parameters**

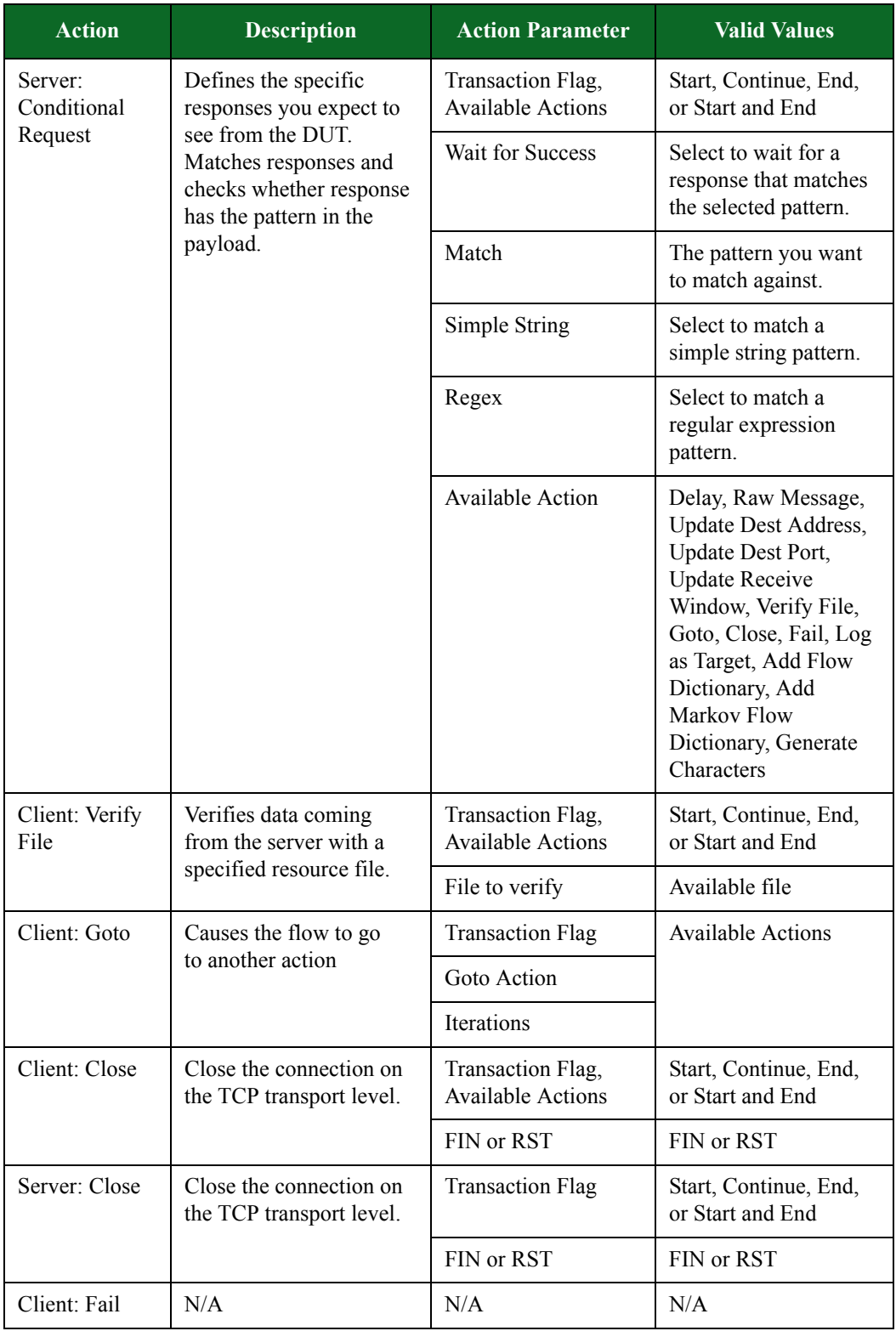

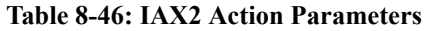

| <b>Action</b>             | <b>Description</b>                                                                                                    | <b>Action Parameter</b>        | <b>Valid Values</b>                                           |
|---------------------------|----------------------------------------------------------------------------------------------------|--------------------------------|---------------------------------------------------------------|
| Server: Fail              | N/A                                                                                                    | N/A                            | N/A                                                           |
| Client: Log as<br>Target  | For Lawful Intercept<br>tests, this action is used<br>to generate a target Super<br>Flow that does not<br>contain a needle.<br>Including this action<br>results in a Lawful<br>Intercept test logging the<br>presence of the Super<br>Flow as if it contained a<br>needle. | <b>Transaction Flag</b>        | Start, Continue, End,<br>or Start and End                     |
| Client: Add               | Provides the ability to                                                                                                    | Dictionary ID                  | $0 - 9$                                                       |
| Flow<br>Dictionary        | add a dictionary to the<br>flow.                                                                                                    | Dictionary File<br>used.       | The resource file to be                                       |
|                           |                                                                                                    | Dictionary Delimiter<br>Type   | New Line or<br>Custom                                         |
|                           |                                                                                                    | Dictionary Custom<br>Delimiter | N/A                                                           |
| Client: Add               | Provides the ability to                                                                                                    | Dictionary ID                  |                                                               |
| Markov Flow<br>Dictionary | add a dictionary of<br>Markov text bodies to the                                                                                                    | Quantity                       |                                                               |
|                           | flow.                                                                                                    | Markov Minimum<br>Word Count   |                                                               |
|                           |                                                                                                    | Markov Maximum<br>Word Count   |                                                               |
|                           |                                                                                                    | Markov Text Length             |                                                               |
|                           |                                                                                                    | Markov Keywords                |                                                               |
|                           |                                                                                                    | Markov Language                | English<br>French<br>Italian<br>German<br>Spanish<br>Japanese |
|                           |                                                                                                    | Markov Database                | Available file                                                |

**Table 8-46: IAX2 Action Parameters**

# **IMAPv4-Advanced Action Parameters**

The table below lists the actions and action parameters for IMAPv4.

| <b>Action</b> | <b>Description</b>                                                                                          | <b>Action Parameter</b>                                                                                                    | <b>Valid Values</b>                       |
|---------------|----------------------------------------------------------------------------------------------------|----------------------------------------------------------------------------------------------------|-------------------------------------------|
| Client: Delay | Delays the client's<br>response for the amount<br>of time specified for<br><b>Number of</b><br>milliseconds | <b>Transaction Flag</b>                                                                                                    | Start, Continue, End,<br>or Start and End |
|               |                                                                                                    | Number of<br>milliseconds. If this<br>check box is left<br>unchecked, or if a<br>value is not<br>specified, the<br>Super Flow editor<br>will generate a<br>random delay<br>value of between<br>1000 and 4999<br>milliseconds. | $1 - 1,000,000$                           |
| Server: Delay | Delays the server's<br>response for the amount                                                              | <b>Transaction Flag</b>                                                                                                    | Start, Continue, End,<br>or Start and End |
|               | of time specified for<br><b>Number of</b><br>milliseconds                                                   | Number of<br>milliseconds. If this<br>check box is left<br>unchecked, or if a<br>value is not<br>specified, the<br>Super Flow editor<br>will generate a<br>random delay<br>value of between<br>1000 and 4999<br>milliseconds. | $1 - 1,000,000$                           |

**Table 8-47: IMAP Action Parameters**

| <b>Action</b>                                                                                                    | <b>Description</b>                                              | <b>Action Parameter</b>   | <b>Valid Values</b>                                                                                                    |
|----------------------------------------------------------------------------------------------------|-----------------------------------------------------------------|---------------------------|----------------------------------------------------------------------------------------------------|
| Client: Login                                                                                                    | Simulates a login to a<br>POP3 server.                          | <b>Starting Tag Value</b> | $0 - 4,294,967,295$                                                                                                    |
|                                                                                                    |                                                                 | Username                  | Enter up to 128<br>alphanumeric and/or<br>special characters to<br>define the username<br>used to log into the<br><b>IMAP</b> server.                                                                                                    |
|                                                                                                    |                                                                 | Password                  | Enter up to 128<br>alphanumeric and/or<br>special characters to<br>define the password<br>used to log into the<br><b>IMAP</b> server.                                                                                                    |
| * Client:<br>Logout                                                                                                    | Simulates a logout<br>request from the client to<br>the server. | Command Tag Value         | $0 - Random$                                                                                                    |
| Client:                                                                                                    | Simulates the retrieval of                                      | <b>Starting Tag Value</b> | $0 - 4,294,967,295$                                                                                                    |
| Retrieve Mail                                                                                                    | an e-mail message.                                              | Raw Message URI           | Select a file from the<br>Raw Message URI<br>drop-down menu. The<br>contents of this file<br>will comprise the<br>entire mail message -<br>including the headers.<br>If the desired file is not<br>listed on the menu, use<br>the Import Raw<br><b>Message URI</b> link to<br>upload a file that will<br>be used for the entire<br>URI message. |
| * When a flow uses the client IMAP Logout action, the external IMAP server will send<br>a logout response and then close the TCP connection. Any actions after the TCP<br>connection starts to close will have inconsistent results. Therefore, no other actions<br>for that flow should come after the IMAP Logout action. |                                                                 |                           |                                                                                                    |

**Table 8-47: IMAP Action Parameters**

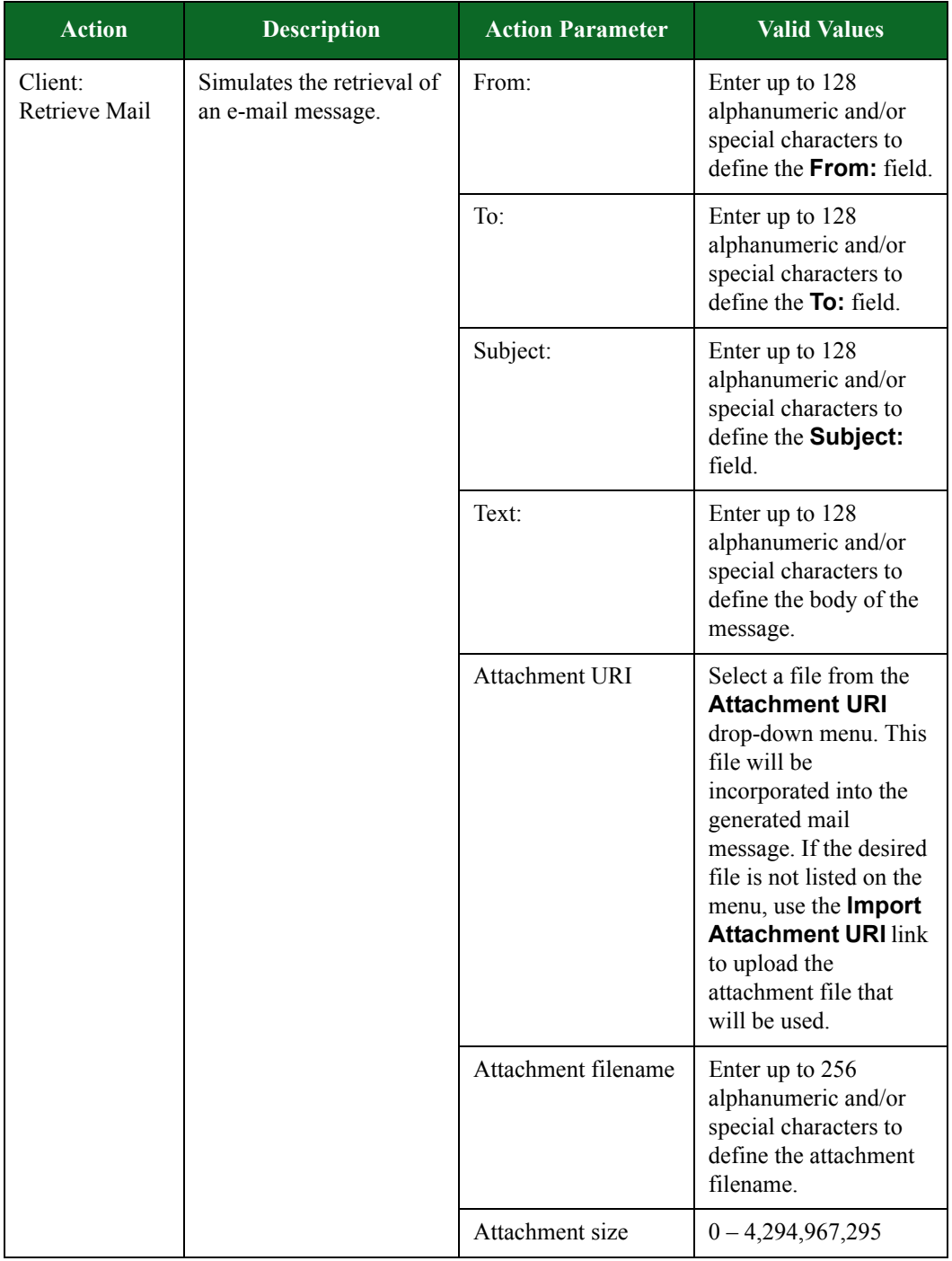

### **Table 8-47: IMAP Action Parameters**

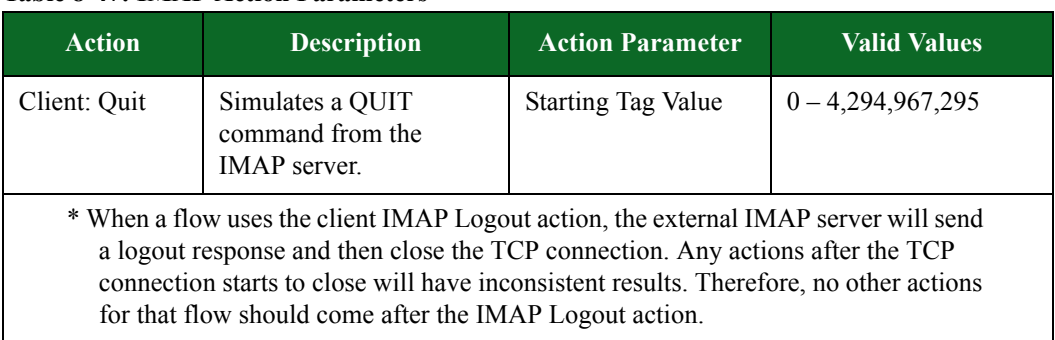

### **Table 8-47: IMAP Action Parameters**

# **Informix Action Parameters**

The table below lists the actions and action parameters for Informix.

### **Table 8-48: Informix Action Parameters**

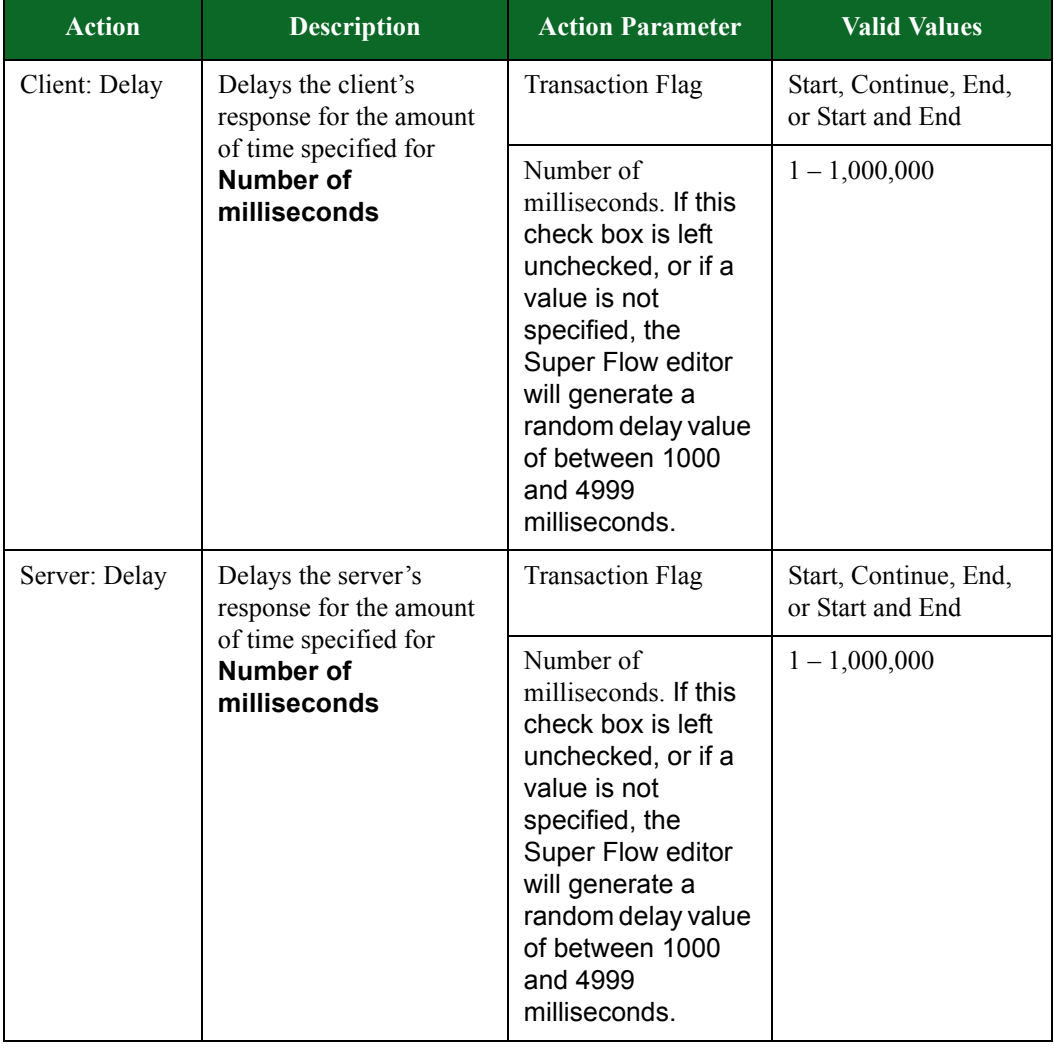

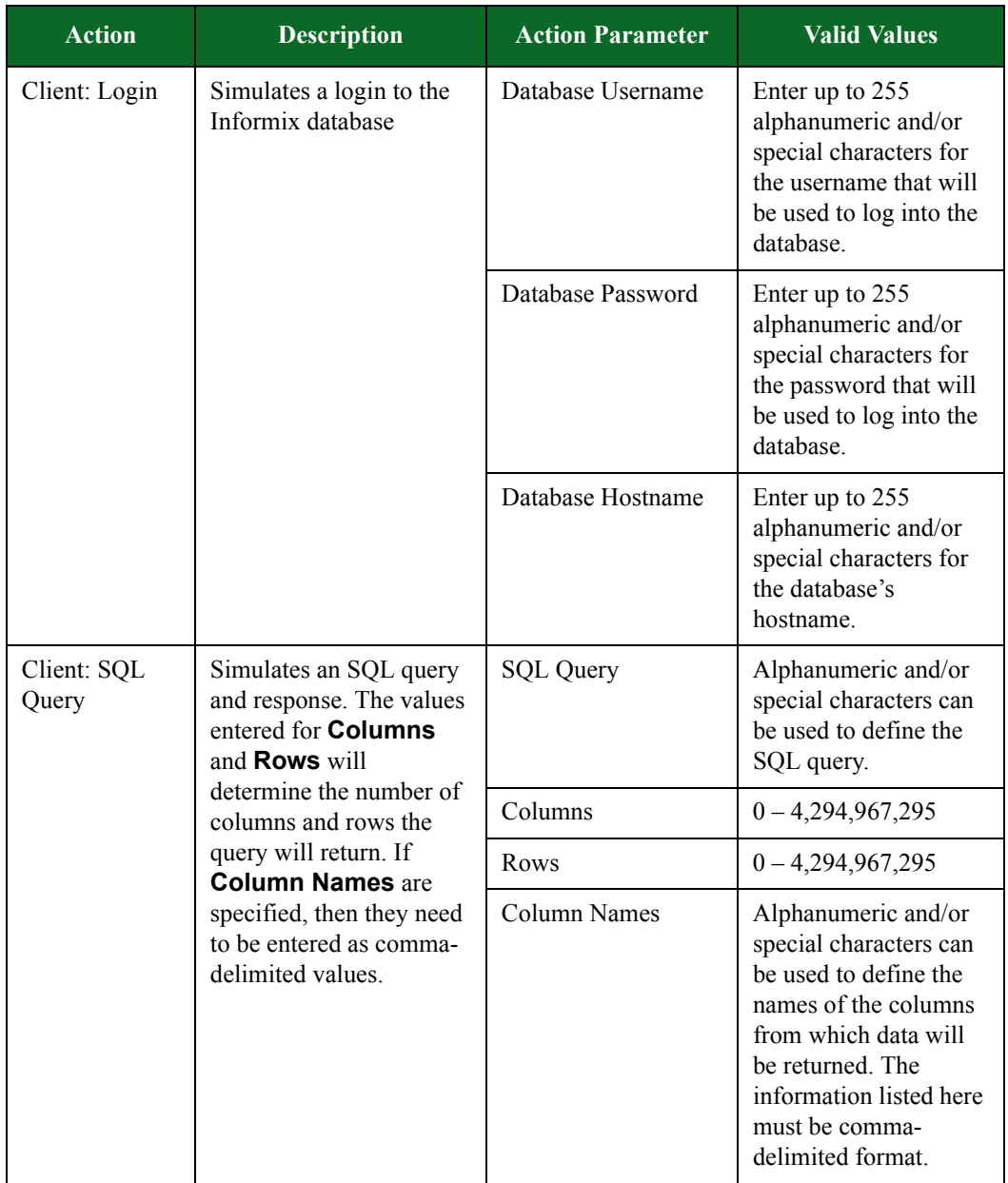

#### **Table 8-48: Informix Action Parameters**

### **IPP Action Parameters**

The Internet Printing Protocol (IPP) is a standard network protocol that supports access control, authentication, and encryption. Using this implementation of IPP, you can create a connection to an IPP server, send a print job request, and receive a response from the server.

The table below lists the action parameters you can use to set up an IPP flow.

**Table 8-49: IPP Action Parameters**

| <b>Action</b> | <b>Description</b>                                                            | <b>Action Parameter</b>                                                                                              | <b>Valid Values</b>                                                                                                    |
|---------------|-------------------------------------------------------------------------------|----------------------------------------------------------------------------------------------------|----------------------------------------------------------------------------------------------------|
| Client: Print | Connects to the IPP                                                           | Print Job Size (bytes)                                                                                               | $1 - 1,048,576$                                                                                                    |
|               | server, sends a print<br>request, and receives a<br>response from the server. | Print Job Data File<br>Use the Import Print<br>Job Data File link to<br>upload the content for<br>the print request. |                                                                                                    |
|               |                                                                               | Username                                                                                                    | Use up to $128$<br>alphanumeric and/or<br>special characters to<br>define the user's name<br>who is making the<br>request. |

# **IRC Action Parameters**

The table below lists the actions and action parameters for IRC.

**Table 8-50: IRC Action Parameters**

| <b>Action</b>                                                   | <b>Description</b>                                 | <b>Action Parameter</b>                                                                                                    | <b>Valid Values</b> |
|-----------------------------------------------------------------|----------------------------------------------------|----------------------------------------------------------------------------------------------------|---------------------|
| Client: Delay<br>Delays the client's<br>response for the amount | <b>Transaction Flag</b>                            | Start, Continue, End, or<br>Start and End                                                                                                    |                     |
|                                                                 | of time specified for<br>Number of<br>milliseconds | Number of<br>milliseconds. If this<br>check box is left<br>unchecked, or if a<br>value is not<br>specified, the<br>Super Flow editor<br>will generate a<br>random delay value<br>of between 1000<br>and 4999<br>milliseconds. | $1 - 1,000,000$     |

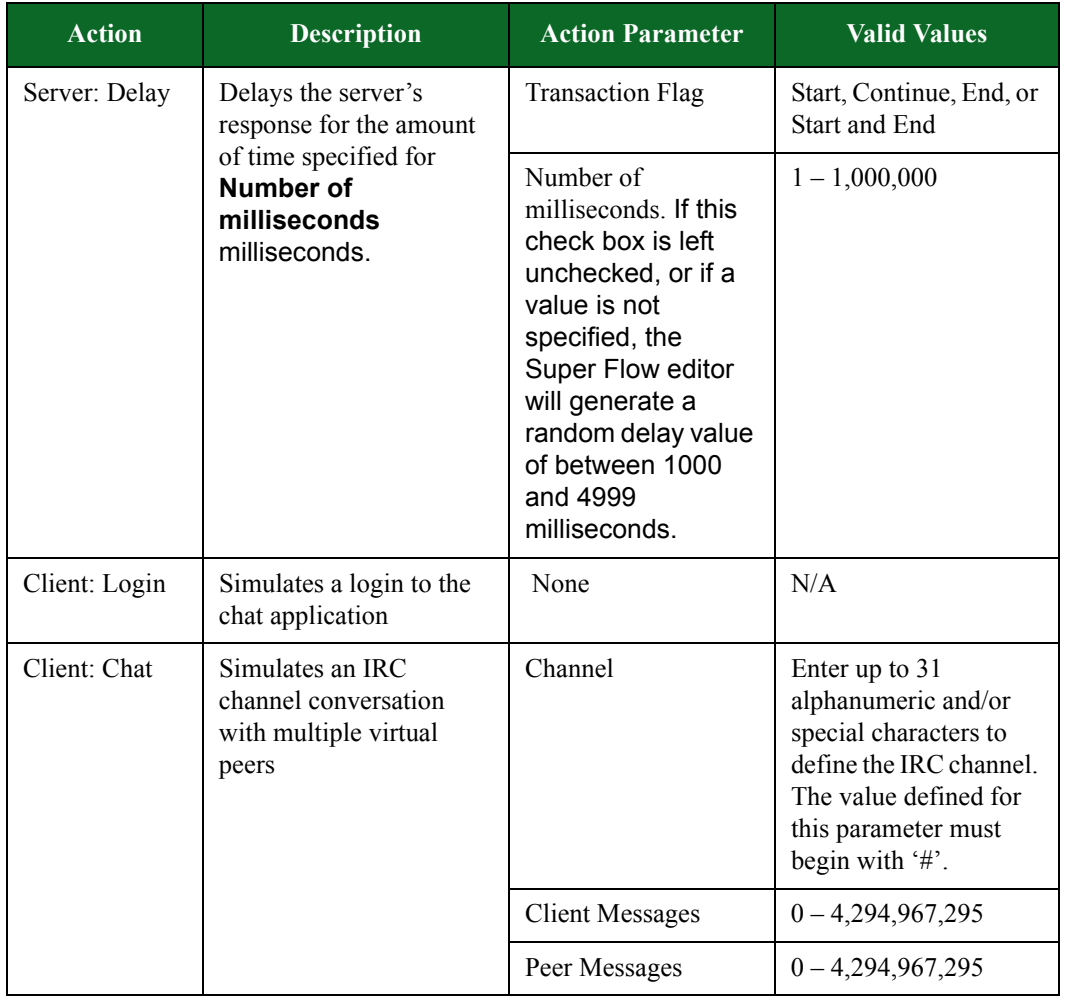

#### **Table 8-50: IRC Action Parameters**

# **iTunes Action Parameters**

The table below lists the actions and the action parameters available for the iTunes protocol.

| <b>Action</b>                | <b>Description</b>          | <b>Action Parameters</b>                | <b>Valid Values</b>                                                       |
|------------------------------|-----------------------------|-----------------------------------------|---------------------------------------------------------------------------|
| Server: Accept<br><b>TLS</b> | Accept a TLS<br>connection. | Enabled                                 | true or false                                                             |
|                              |                             | Min Version                             | SSLv3 or TLSv1                                                            |
|                              |                             | Max Version                             | SSLv3 or TLSv1                                                            |
|                              |                             | Cipher<br>Any available<br>ciphersuite  |                                                                           |
|                              |                             | <b>Resume Max Reuse</b>                 | $0 - 4,294,967,295$                                                       |
|                              |                             | Resume Expire<br>(seconds)              | $0 - 4,294,967,295$                                                       |
|                              |                             | Handshake Timeout<br>(milliseconds)     | $0 - 4,294,967,295$                                                       |
|                              |                             | <b>Client Authentication</b><br>Enabled | true or false                                                             |
|                              |                             | Client Common<br>Name                   | N/A                                                                       |
|                              |                             | <b>Client Cert Verify</b><br>Mode       | Do Not Check Cert,<br>Allow Untrusted Cert,<br>or Require Trusted<br>Cert |
|                              |                             | Server Certificate                      | Available PEM<br>formatted cert file                                      |
|                              |                             | Server Private Key                      | Available PEM<br>formatted key file                                       |
|                              |                             | Client CA Certificate                   | Available PEM<br>formatted cert file                                      |
|                              |                             | Decryption Mode                         | Auto<br>Decrypt<br>Discard/Count<br>Discard/NoCount                       |

**Table 8-51: iTunes Action Parameters**

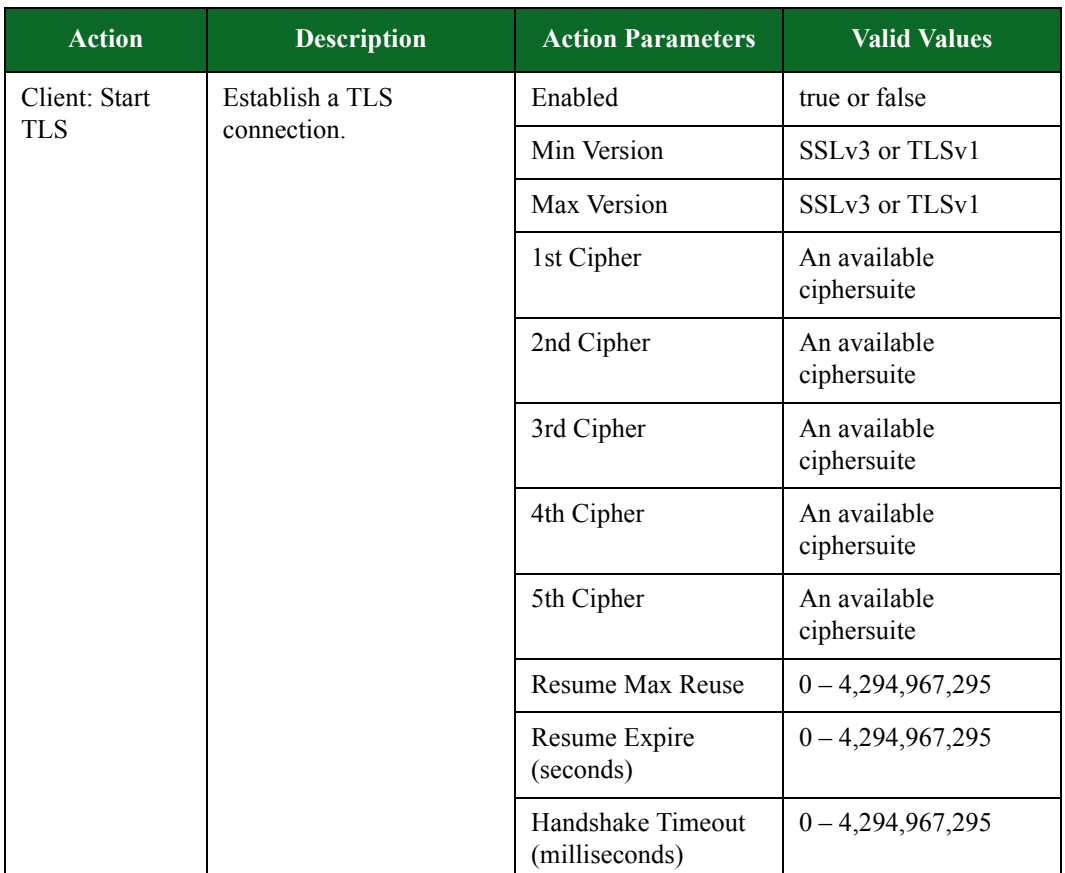

### **Table 8-51: iTunes Action Parameters**

| <b>Action</b>                            | <b>Description</b>                                                                                                 | <b>Action Parameters</b>                                        | <b>Valid Values</b>                                                                                                    |
|------------------------------------------|----------------------------------------------------------------------------------------------------|-----------------------------------------------------------------|----------------------------------------------------------------------------------------------------|
|                                          |                                                                                                    | <b>Client Authentication</b><br>Enabled                         | true or false                                                                                                    |
|                                          | Client Certificate                                                                                                 | A file in PEM format<br>containing the client's<br>certificate. |                                                                                                    |
|                                          |                                                                                                    | Client Private Key                                              | A file in PEM format<br>containing the client's<br>private key.                                                                                                |
|                                          |                                                                                                    | Server Common<br>Name                                           | The server's common<br>name (CN) as it<br>appears in the server's<br>certificate.                                                                              |
|                                          |                                                                                                    | Server CA Cert                                                  | A file in PEM format<br>containing the<br>certificate of the<br>Certificate Authority<br>(a.k.a.,<br>the CA Cert) used to<br>sign the server's<br>certificate. |
|                                          | Server Cert Verify<br>Mode                                                                                         | Allow Untrusted Cert<br>Do Not Check Cert                       |                                                                                                    |
|                                          |                                                                                                    |                                                                 | Require Trusted Cert                                                                                                    |
|                                          |                                                                                                    | Decryption Mode                                                 | Auto<br>Decrypt<br>Discard/Count<br>Discard/No Count                                                                                                    |
| Client: TLS<br>Close Notify              | Send a TLS Close Notify<br>alert.                                                                                  | Enabled                                                         | true or false                                                                                                    |
| Server: TLS<br><b>Close Notify</b>       | Send a TLS Close Notify<br>alert.                                                                                  | Enabled                                                         | true or false                                                                                                    |
| Client: Discard<br><b>Encrypted Data</b> | An optimization that<br>allows encrypted data<br>received on this flow to<br>be discarded before<br>decrypting it. | <b>Count Discarded Data</b>                                     | true or false                                                                                                    |

**Table 8-51: iTunes Action Parameters**
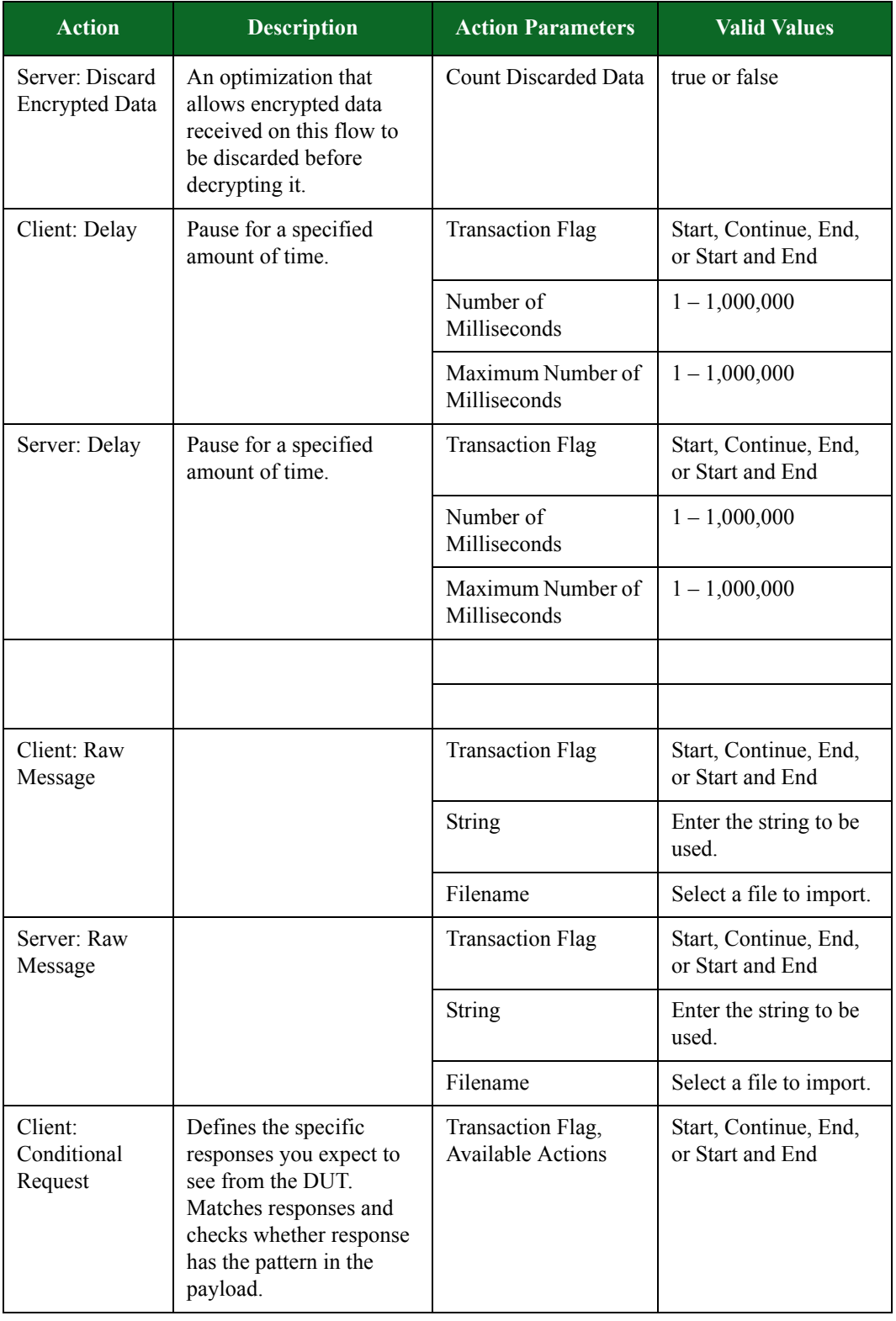

#### **Table 8-51: iTunes Action Parameters**

| <b>Action</b>                                                                                                    | <b>Description</b>                                                                           | <b>Action Parameters</b>       | <b>Valid Values</b>                                                                                                    |
|----------------------------------------------------------------------------------------------------|----------------------------------------------------------------------------------------------|--------------------------------|----------------------------------------------------------------------------------------------------|
|                                                                                                    |                                                                                              | Wait for Success               | Select to wait for a<br>response that matches<br>the selected pattern.                                                                                                    |
|                                                                                                    |                                                                                              | Match                          | The pattern you want<br>to match against.                                                                                                    |
|                                                                                                    |                                                                                              | Simple String                  | Select to match a<br>simple string pattern.                                                                                                    |
|                                                                                                    |                                                                                              | Regex                          | Select to match a<br>regular expression<br>pattern.                                                                                                    |
|                                                                                                    |                                                                                              | <b>Available Action</b>        | Delay, Raw Message,<br><b>Update Dest Address,</b><br>Update Dest Port,<br><b>Update Receive</b><br>Window, Verify File,<br>Goto, Close, Fail, Log<br>as Target, Add Flow<br>Dictionary, Add<br>Markov Flow<br>Dictionary, Generate<br>Characters |
| Client: Update                                                                                                    | Updates the destination                                                                      | <b>Destination Host</b>        | Client or Server                                                                                                    |
|                                                                                                    | Dest Address<br>address in subsequent<br>flows with the value from<br>a previous PCRE match. | Match Variable (0-9)           | $0 - 9$                                                                                                    |
| Client: Update<br>Updates the destination<br>Dest Port<br>port of a flow with the<br>value from a previous<br>PCRE match. |                                                                                              | Flow ID                        | The ID of the flow to<br>update.                                                                                                    |
|                                                                                                    |                                                                                              | Match Variable (0-9)           | $0 - 9$                                                                                                    |
| Client: Update<br>Receive<br>Window                                                                                       | Updates the receive<br>window with the<br>specified value.                                   | Receive Window Size<br>(bytes) |                                                                                                    |

**Table 8-51: iTunes Action Parameters**

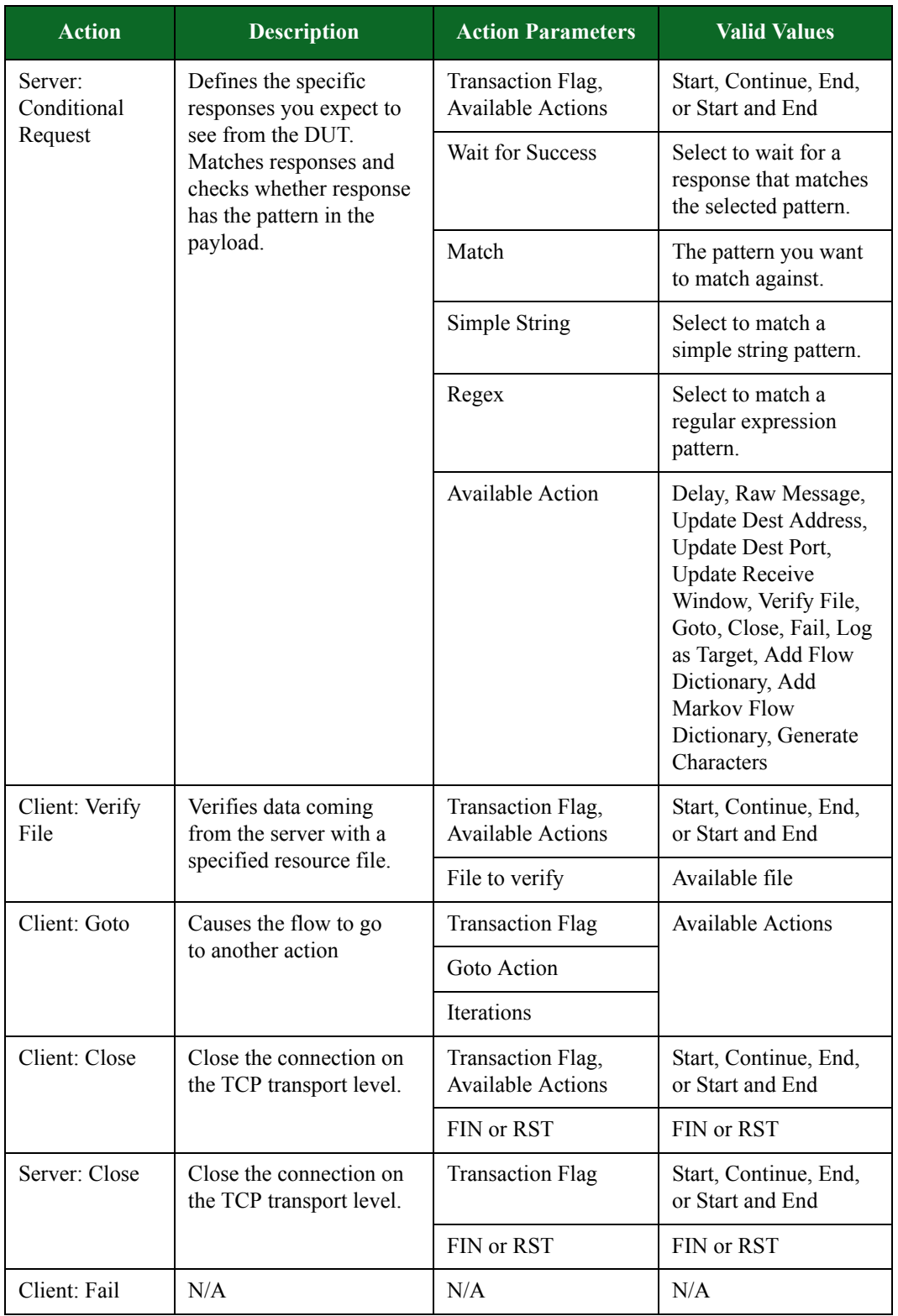

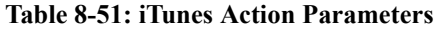

| <b>Action</b>             | <b>Description</b>                                                                                                    | <b>Action Parameters</b>       | <b>Valid Values</b>                                           |
|---------------------------|----------------------------------------------------------------------------------------------------|--------------------------------|---------------------------------------------------------------|
| Server: Fail              | N/A                                                                                                    | N/A                            | N/A                                                           |
| Client: Log as<br>Target  | For Lawful Intercept<br>tests, this action is used to<br>generate a target Super<br>Flow that does not<br>contain a needle.<br>Including this action<br>results in a Lawful<br>Intercept test logging the<br>presence of the Super<br>Flow as if it contained a<br>needle. | <b>Transaction Flag</b>        | Start, Continue, End,<br>or Start and End                     |
| Client: Add<br>Flow       | Provides the ability to                                                                                                    | Dictionary ID                  | $0 - 9$                                                       |
| Dictionary                | add a dictionary to the<br>flow.                                                                                                    | Dictionary File                | The resource file to be<br>used.                              |
|                           |                                                                                                    | Dictionary Delimiter<br>Type   | New Line or<br>Custom                                         |
|                           |                                                                                                    | Dictionary Custom<br>Delimiter | N/A                                                           |
| Client: Add               | Provides the ability to                                                                                                    | Dictionary ID                  |                                                               |
| Markov Flow<br>Dictionary | add a dictionary of<br>Markov text bodies to the<br>flow.                                                                                                    | Quantity                       |                                                               |
|                           |                                                                                                    | Markov Minimum<br>Word Count   |                                                               |
|                           |                                                                                                    | Markov Maximum<br>Word Count   |                                                               |
|                           |                                                                                                    | Markov Text Length             |                                                               |
|                           |                                                                                                    | Markov Keywords                |                                                               |
|                           |                                                                                                    | Markov Language                | English<br>French<br>Italian<br>German<br>Spanish<br>Japanese |
|                           |                                                                                                    | Markov Database                | Available file                                                |
| Client: Get Bag           | Gets the bag file.                                                                                                    | <b>Transaction Flag</b>        | Start, Continue, End,<br>or Start and End                     |

**Table 8-51: iTunes Action Parameters**

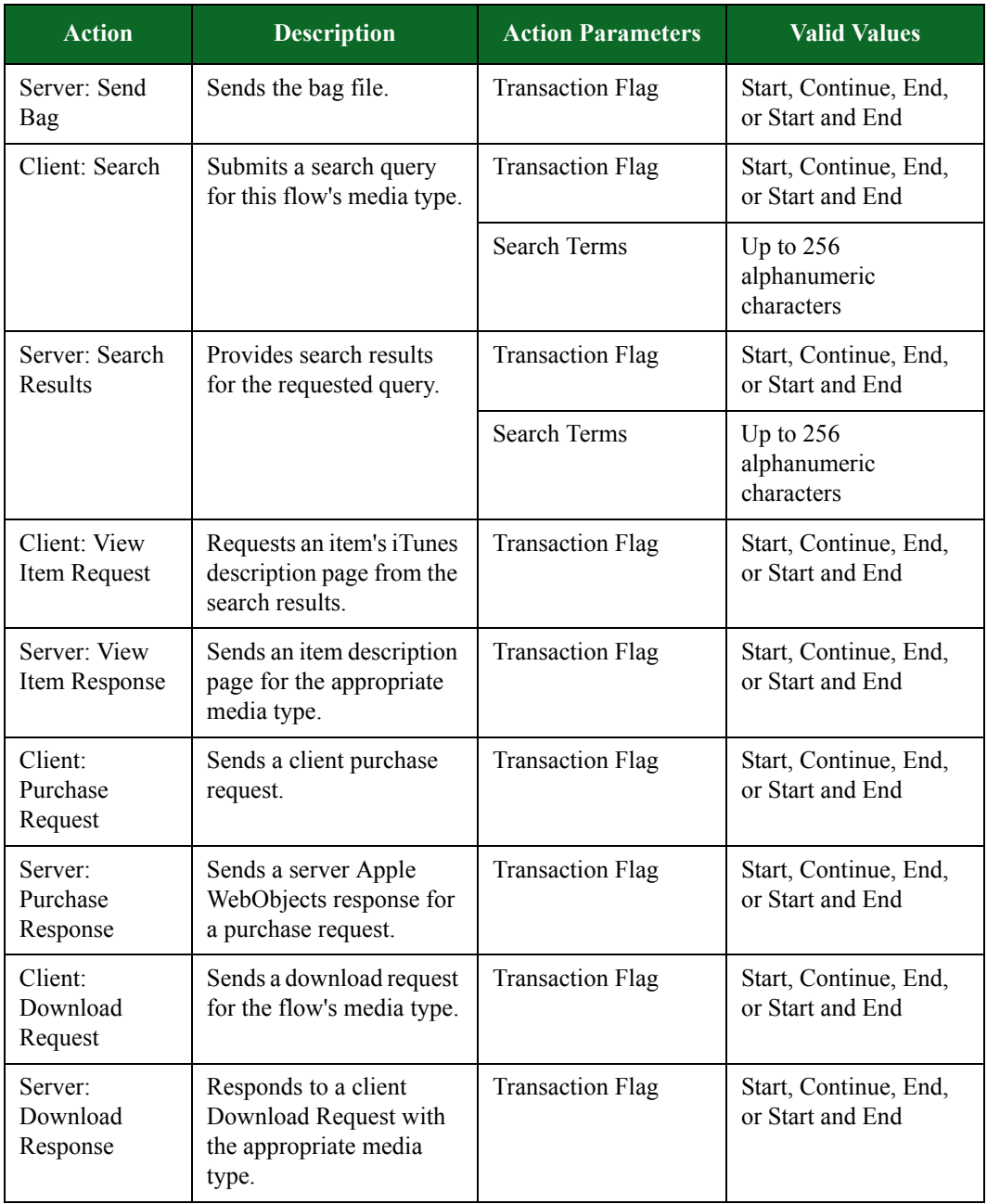

#### **Table 8-51: iTunes Action Parameters**

### **Jabber Action Parameters**

Jabber is the core IM protocol for many internal networks. This particular version of Jabber for Application Simulator currently only supports Google Talk. You can use the actions and action

parameters in [Table 8-52 on page 389](#page-437-0) to simulate a Google Talk conversation between a user and the client.

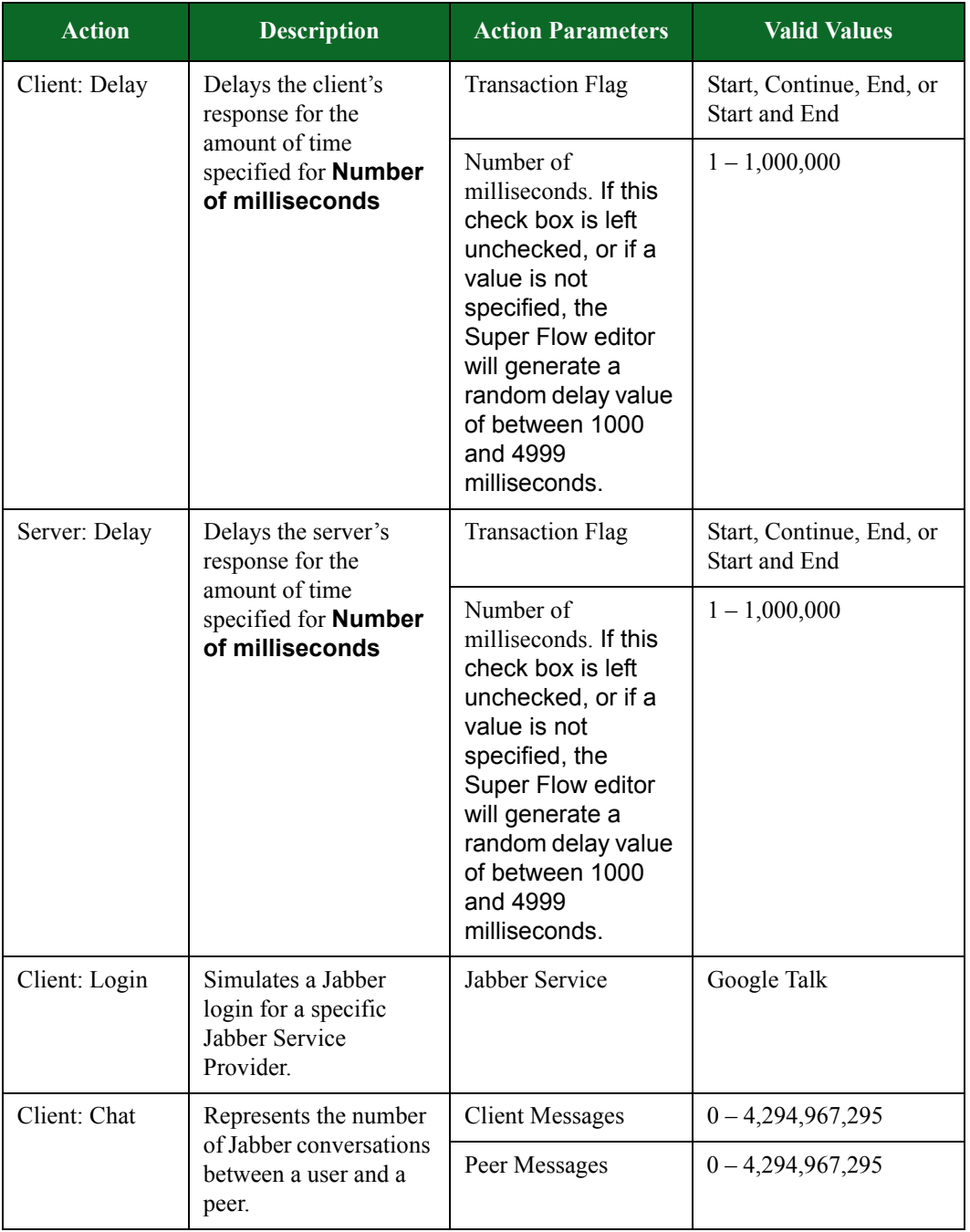

<span id="page-437-0"></span>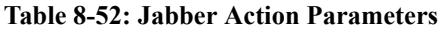

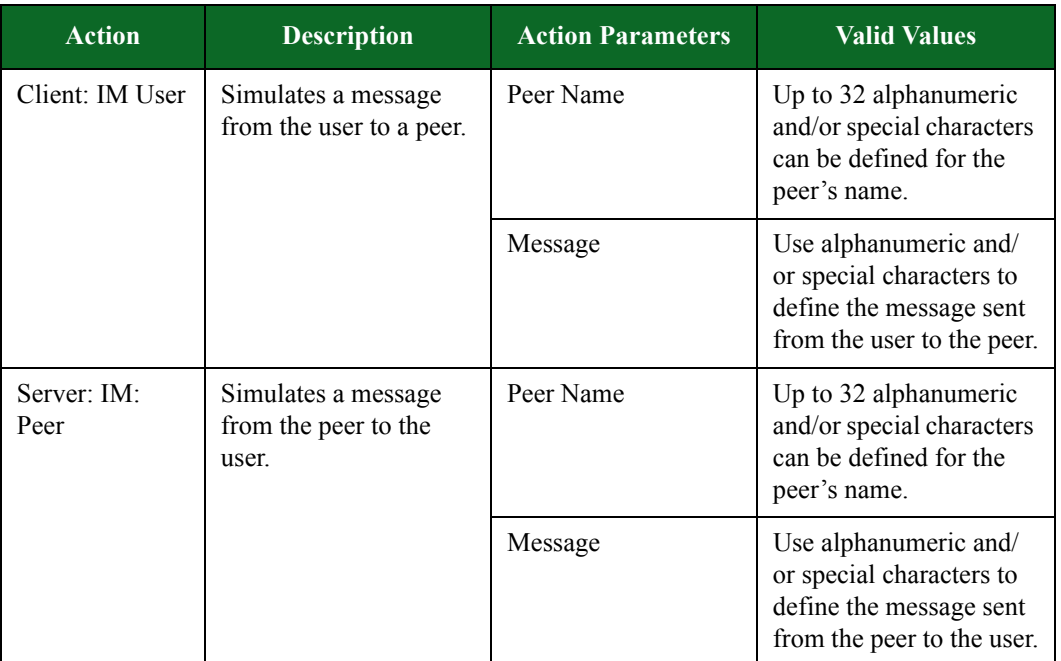

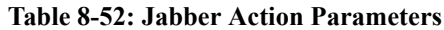

### **LDAP Action Parameters**

The table below lists the actions and action parameters for LDAP.

**Table 8-53: LDAP Action Parameters**

| <b>Action</b>        | <b>Description</b>                                           | <b>Action Parameter</b> | <b>Valid Values</b> |
|----------------------|--------------------------------------------------------------|-------------------------|---------------------|
| Server: Send<br>Flow | Sends a random LDAP<br>flow from the server to<br>the client | None                    | N/A                 |

### **MMS MM1 Action Parameters**

Multimedia Message Service MM1 (MMS MM1) is the 3GPP interface between the MMS User Agent, which generally resides on the Mobile Station (MS), and the MMS Center (MMSC). MMS MM1 is used for sending and retrieving Multimedia Messages to and from the MMSC and for managing the subscriber's Multimedia Mailbox (MMBox) on the MMSC. This is essentially how cell phones send and retrieve picture or video messages.

The table below lists the actions and action parameters for the Multimedia Messaging Service MM1 Protocol (MMS MM1).

| <b>Action</b>          | <b>Description</b>                                                                                                    | <b>Action Parameter</b>                       | <b>Valid Values</b>                                                                                                    |
|------------------------|----------------------------------------------------------------------------------------------------|-----------------------------------------------|----------------------------------------------------------------------------------------------------|
| Client: Raw<br>Request | Sends a raw request<br>message.                                                                                                    | <b>Transaction Flag</b>                       | Start, Continue, End,<br>or Start and End                                                                                                    |
|                        |                                                                                                    | <b>URI</b>                                    | String value $(0 - 128)$<br>character length)                                                                                                    |
|                        |                                                                                                    | <b>Body Data</b>                              | filename                                                                                                    |
|                        |                                                                                                    | <b>HTTP</b> Connection<br>Header              | String value $(0 - 128)$<br>character length)                                                                                                    |
|                        |                                                                                                    | HTTP Cookie2<br>Header                        | String value $(0 - 128)$<br>character length)                                                                                                    |
|                        |                                                                                                    | Header Data                                   | filename                                                                                                    |
|                        |                                                                                                    | HTTP Via Header                               | String value $(0 - 128)$<br>character length)                                                                                                    |
| Client:<br>Conditional | Defines the specific<br>responses you expect to<br>see from the DUT.<br>Matches responses and<br>checks whether response<br>has the pattern in the<br>payload. | Transaction Flag,<br><b>Available Actions</b> | Start, Continue, End,<br>or Start and End                                                                                                    |
| Request                |                                                                                                    | Wait for Success                              | Select to wait for a<br>response that matches<br>the selected pattern.                                                                                                    |
|                        |                                                                                                    | Match                                         | The pattern you want<br>to match against.                                                                                                    |
|                        |                                                                                                    | Simple String                                 | Select to match a<br>simple string pattern.                                                                                                    |
|                        |                                                                                                    | Regex                                         | Select to match a<br>regular expression<br>pattern.                                                                                                    |
|                        |                                                                                                    | <b>Available Action</b>                       | Delay, Raw Message,<br><b>Update Dest Address,</b><br>Update Dest Port,<br><b>Update Receive</b><br>Window, Verify File,<br>Goto, Close, Fail,<br>Log as Target, Add<br>Flow Dictionary, Add<br>Markov Flow<br>Dictionary, Generate<br>Characters |

**Table 8-54: MMS MM1 Action Parameters**

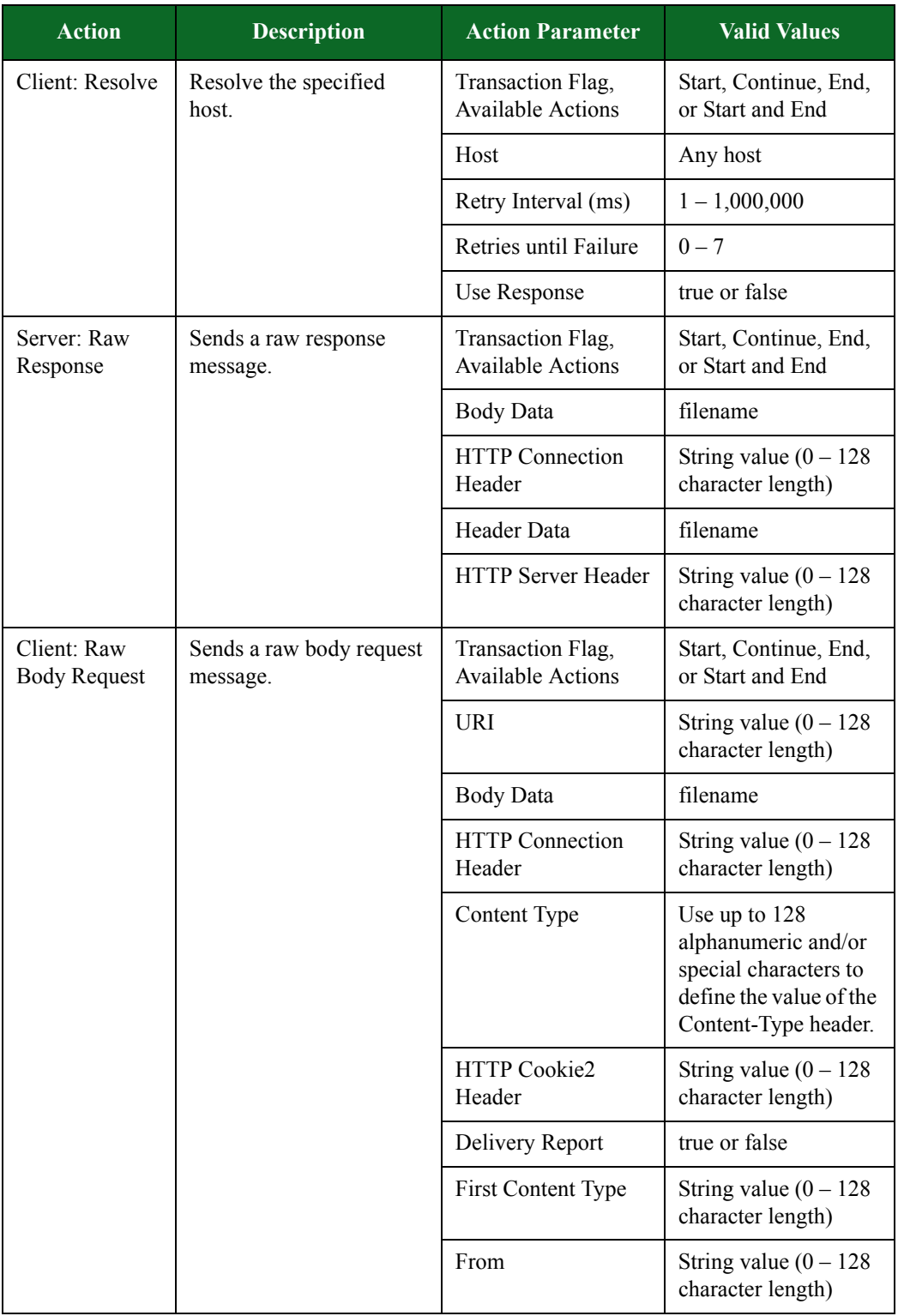

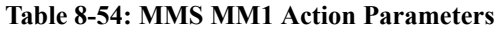

| <b>Action</b>                       | <b>Description</b>                    | <b>Action Parameter</b>          | <b>Valid Values</b>                                                                                                    |
|-------------------------------------|---------------------------------------|----------------------------------|----------------------------------------------------------------------------------------------------|
|                                     |                                       | Message Type                     | Use alphanumeric<br>and/or special<br>characters to provide<br>the message type of<br>the MMS message<br>being referenced. |
|                                     |                                       | <b>MMS</b> Version Code          | N/A                                                                                                    |
|                                     |                                       | <b>Start Marker</b>              | String value $(0 - 128)$<br>character length)                                                                              |
|                                     |                                       | Subject                          | String value $(0 - 128)$<br>character length)                                                                              |
|                                     |                                       | To                               | String value $(0 - 128)$<br>character length)                                                                              |
|                                     |                                       | <b>Transaction ID</b>            | $0 - 65,536$ or a token                                                                                                    |
|                                     |                                       | HTTP Via Header                  | String value $(0 - 128)$<br>character length)                                                                              |
| Server: Raw<br><b>Body Response</b> | Sends a raw body<br>response message. | <b>Transaction Flag</b>          | Start, Continue, End,<br>or Start and End                                                                                  |
|                                     |                                       | <b>Body Data</b>                 | filenmane                                                                                                    |
|                                     |                                       | <b>HTTP</b> Connection<br>Header | String value $(0 - 128)$<br>character length)                                                                              |
|                                     |                                       | Content Type                     | N/A                                                                                                    |
|                                     |                                       | First Content Type               | String value $(0 - 128)$<br>character length)                                                                              |
|                                     |                                       | Message ID                       | String value $(0 - 128)$<br>character length)                                                                              |
|                                     |                                       | Message Type                     | N/A                                                                                                    |
|                                     |                                       | MMS Version Code                 | N/A                                                                                                    |
|                                     |                                       | <b>Response Status</b>           | N/A                                                                                                    |
|                                     |                                       | Response Text                    | String value $(0 - 128)$<br>character length)                                                                              |
|                                     |                                       | HTTP Server Header               | String value $(0 - 128)$<br>character length)                                                                              |
|                                     |                                       | <b>Start Marker</b>              | String value $(0 - 128)$<br>character length)                                                                              |

**Table 8-54: MMS MM1 Action Parameters**

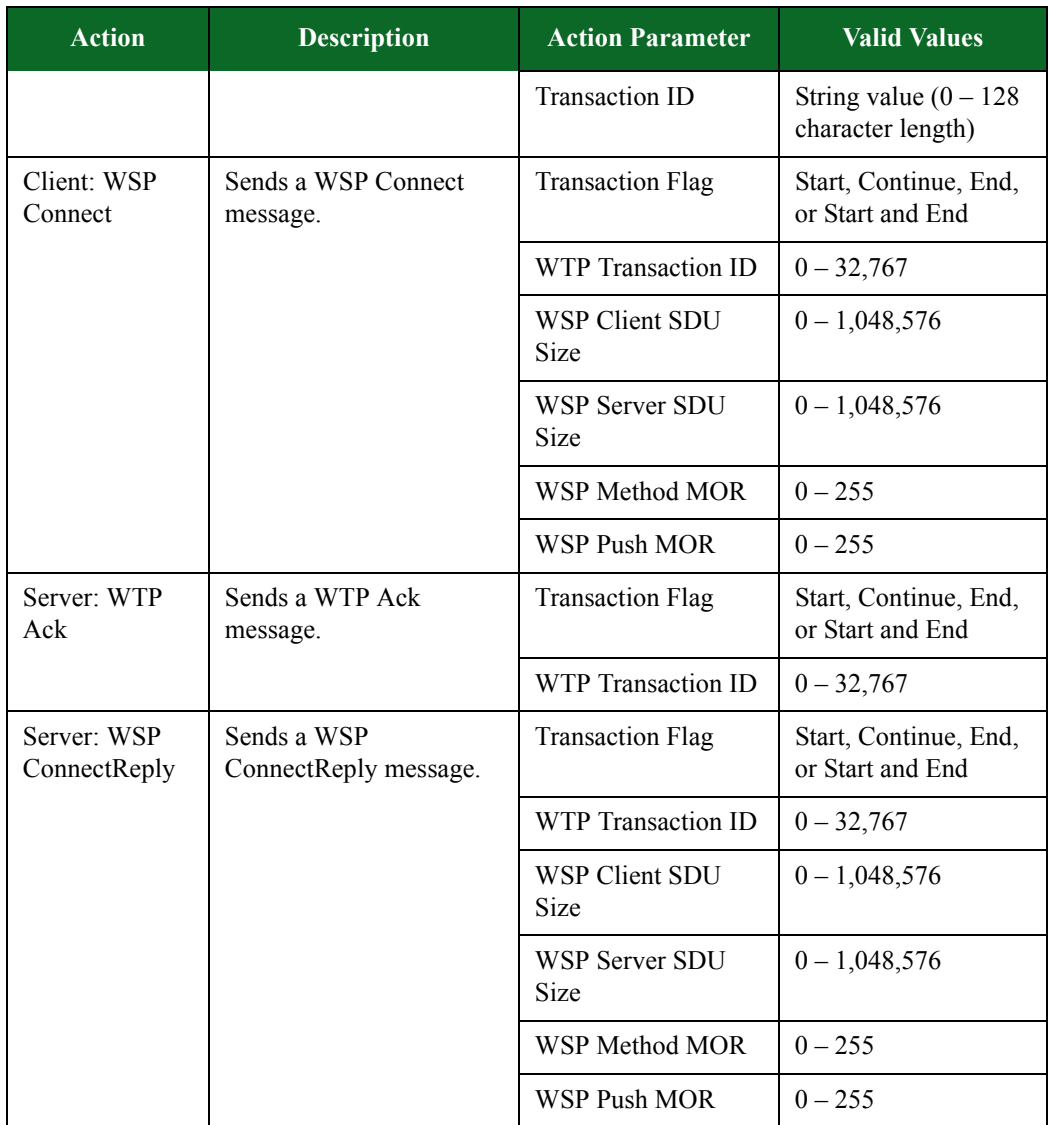

#### **Table 8-54: MMS MM1 Action Parameters**

# **MSNP Action Parameters**

The table belowlists the actions and the action parameters available for MSNP.

#### **Table 8-55: MSNP Action Parameters**

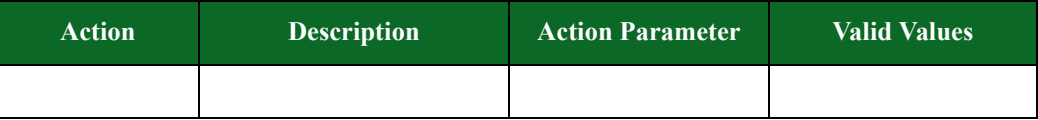

## **MSSQL**

The table below lists the action and action parameters for MSSQL.

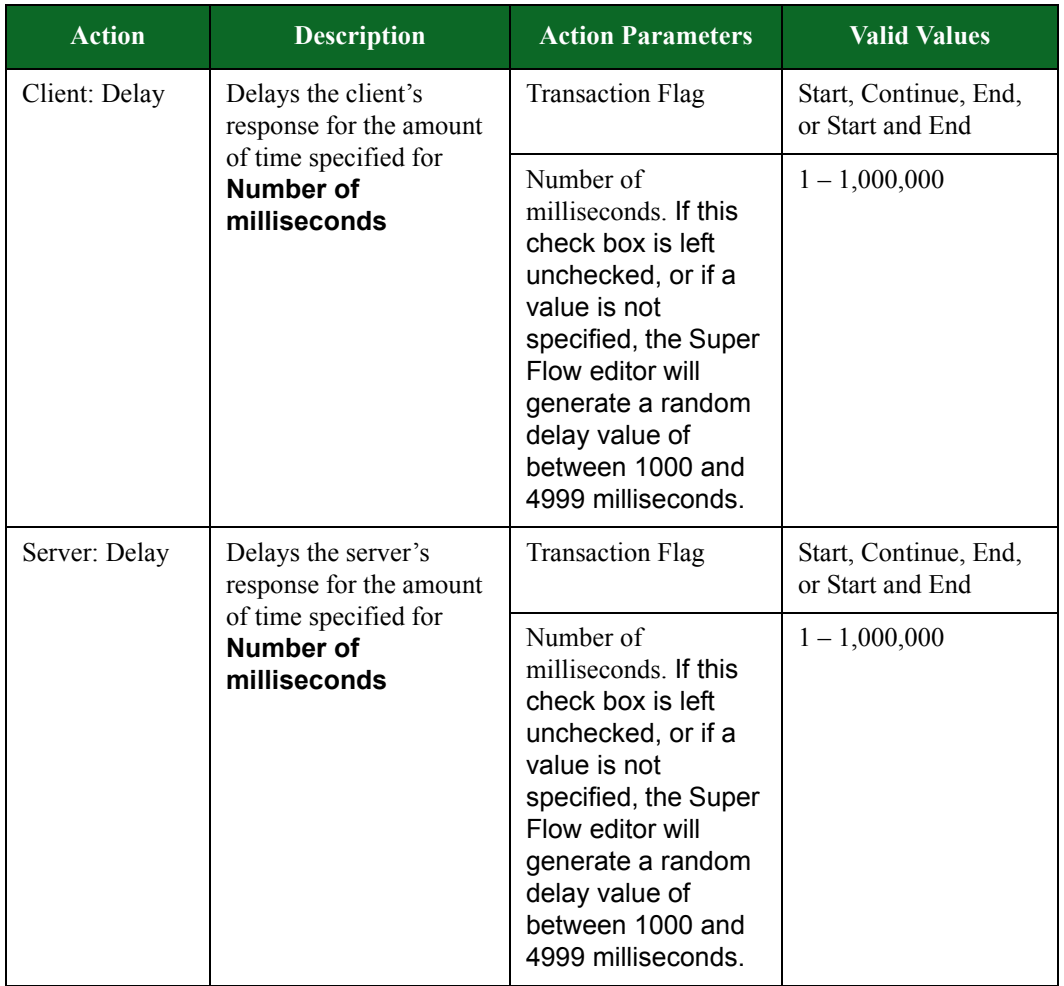

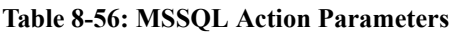

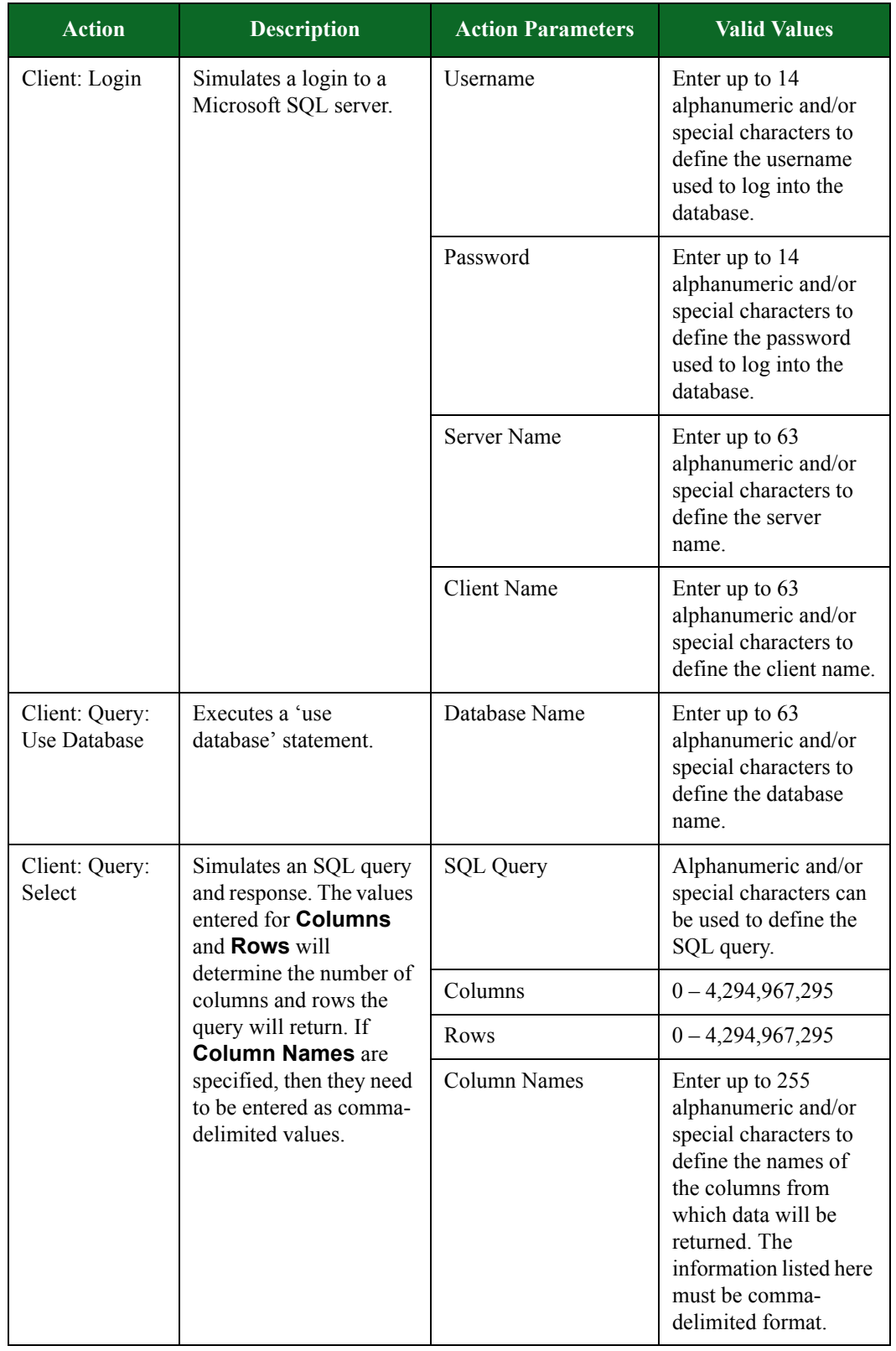

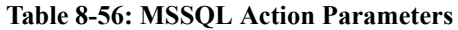

### **Multicast**

The table below lists the action and action parameters for Multicast.

Multicast allows routers to work together to efficiently deliver copies of data to interested receivers. Instead of sending a separate copy of the data to each host, the server sends the data only once. Routers along the pathway to the clients make copies as needed.

| <b>Action</b>                 | <b>Description</b>                                                                              | <b>Action Parameters</b>                                                                                                    | <b>Valid Values</b>                              |
|-------------------------------|-------------------------------------------------------------------------------------------------|----------------------------------------------------------------------------------------------------|--------------------------------------------------|
| Client:<br>Multicast Join     | Causes the flow to<br>request a join to the<br>multicast group defined<br>in the flow settings. | <b>Transaction Flag</b>                                                                                                    | Start, Continue, End, or<br><b>Start and End</b> |
| Client: Delay                 | Pauses the flow for a<br>specified amount of                                                    | <b>Transaction Flag</b>                                                                                                    | Start, Continue, End, or<br>Start and End        |
|                               | time.                                                                                           | Number of<br>Milliseconds. Number<br>of milliseconds. If this<br>check box is left<br>unchecked, or if a value<br>is not specified, the<br>Super Flow editor will<br>generate a random<br>delay value of between<br>1000 and 4999<br>milliseconds. | $1 - 1,000,000$                                  |
|                               |                                                                                                 | Maximum Number of<br>Milliseconds                                                                                                    | 1,000,000                                        |
| Client:<br>Multicast<br>Leave | Causes the flow to<br>request a join to the<br>multicast group defined<br>in the flow settings. | <b>Transaction Flag</b>                                                                                                    | Start, Continue, End, or<br><b>Start and End</b> |
| Server: Send<br>Random Data   | Sends randomized data.                                                                          | <b>Transaction Flag</b>                                                                                                    | Start, Continue, End, or<br>Start and End        |
|                               |                                                                                                 | Minimum Size                                                                                                    |                                                  |
|                               |                                                                                                 | Maximum Size                                                                                                    |                                                  |
| Client: Goto                  | Causes the flow to go to                                                                        | <b>Transaction Flag</b>                                                                                                    | <b>Available Actions</b>                         |
|                               | another action                                                                                  | Goto Action                                                                                                    |                                                  |
|                               |                                                                                                 | Iterations                                                                                                    |                                                  |

**Table 8-57: Multicast Action Parameters**

## **MySQL**

The MySQL authenticate action expects the first packet received to include the server greeting. This means that the server greeting must be the first action in a flow. When the greeting is not the first flow, MySQL will not proceed to the next action.

The table below lists the actions and action parameters for MySQL.

**Table 8-58: MySQL Action Parameters**

| <b>Action</b>           | <b>Description</b>                                                                                          | <b>Action Parameters</b> | <b>Valid Values</b>                                                                                                    |
|-------------------------|----------------------------------------------------------------------------------------------------|--------------------------|----------------------------------------------------------------------------------------------------|
| Client:<br>Authenticate | Simulates a login to the<br>MySQL database.                                                                 | <b>Transaction Flag</b>  | Start, Continue, End,<br>or Start and End                                                                                        |
|                         |                                                                                                    | Database Username        | Up to 63 alphanumeric<br>and/or special<br>characters can be used<br>to define the database<br>username.                         |
|                         |                                                                                                    | Database Password        | Up to 63 alphanumeric<br>and/or special<br>characters can be used<br>to define the database<br>password.                         |
| Client:<br>Conditional  | Defines the specific<br>responses you expect to                                                             | <b>Transaction Flag</b>  | Start, Continue, End,<br>or Start and End                                                                                        |
| Request                 | see from the DUT.<br>Matches responses and<br>checks whether response<br>has the pattern in the<br>payload. | Wait for Success         | Select to wait for a<br>response that matches<br>the selected pattern.                                                           |
|                         |                                                                                                    | Match                    | The pattern you want<br>to match against.                                                                                        |
|                         |                                                                                                    | Simple String            | Select to match a<br>simple string pattern.                                                                                      |
|                         |                                                                                                    | Regex                    | Select to match a<br>regular expression<br>pattern.                                                                              |
|                         |                                                                                                    | Predefined               | Select to match a<br>predefined pattern.                                                                                         |
|                         |                                                                                                    | Available Action         | Delay, Raw Message,<br>Verify Rows, Goto,<br>Close, Fail, Login,<br>Login Request,<br>Authenticate, Use<br>Database, Query, Quit |

| <b>Action</b>                        | <b>Description</b>                                                             | <b>Action Parameters</b>                                                                                                    | <b>Valid Values</b>                                                                                                    |
|--------------------------------------|--------------------------------------------------------------------------------|----------------------------------------------------------------------------------------------------|----------------------------------------------------------------------------------------------------|
| Server: Delay                        | Delays the client's<br>response for the amount                                 | <b>Transaction Flag</b>                                                                                                    | Start, Continue, End,<br>or Start and End                                                                                  |
|                                      | of time specified for<br><b>Number of</b><br>milliseconds                      | Number of<br>milliseconds. If this<br>check box is left<br>unchecked, or if a<br>value is not<br>specified, the Super<br>Flow editor will<br>generate a random<br>delay value of<br>between 1000 and<br>4999 milliseconds. | $1 - 1,000,000$                                                                                                    |
| Client: Login                        | Simulates a login to a<br>MySQL server.                                        | <b>Transaction Flag</b>                                                                                                    | Start, Continue, End,<br>or Start and End                                                                                  |
|                                      |                                                                                | Server Version String                                                                                                    |                                                                                                    |
|                                      |                                                                                | Database Username                                                                                                    | Enter up to 14<br>alphanumeric and/or<br>special characters to<br>define the username<br>used to log into the<br>database. |
|                                      |                                                                                | Database Password                                                                                                    | Enter up to 14<br>alphanumeric and/or<br>special characters to<br>define the password<br>used to log into the<br>database. |
| Client: Query:<br>Use Database       | Executes a 'use<br>database' statement.                                        | Database Name                                                                                                    | Enter up to 63<br>alphanumeric and/or<br>special characters to<br>define the database<br>name.                             |
| Server: Query:<br>Use Database<br>OK | Executes a 'use<br>database' statement.                                        | <b>Transaction Flag</b>                                                                                                    | Start, Continue, End,<br>or Start and End                                                                                  |
| Client: Quit                         | This action simulates a<br>Quit command from a<br>client to a MySQL<br>server. | <b>Transaction Flag</b>                                                                                                    | Start, Continue, End,<br>or Start and End                                                                                  |

**Table 8-58: MySQL Action Parameters**

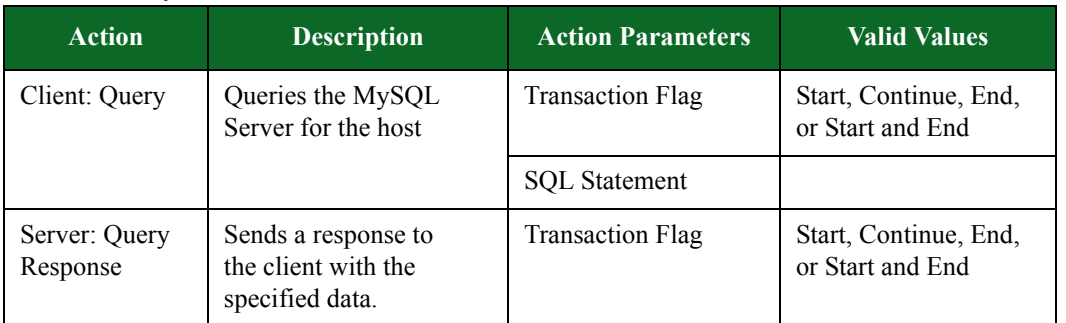

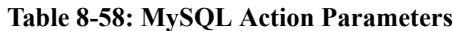

| <b>Action</b> | <b>Description</b> | <b>Action Parameters</b> | <b>Valid Values</b>                                                                                                    |
|---------------|--------------------|--------------------------|----------------------------------------------------------------------------------------------------|
|               |                    | Database Name            | Enter up to 63<br>alphanumeric and/or<br>special characters to<br>define the database<br>name.                                                                                                    |
|               |                    | <b>Table Name</b>        | Enter up to 255<br>alphanumeric and/or<br>special characters to<br>define the table name<br>referenced in the SQL<br>query. If the SQL<br>query is random (or<br>left blank), the table<br>name will be<br>consistent with the<br>randomly generated<br>FROM clause of the<br>SQL statement. |
|               |                    | Columns                  | $0 - 4,294,967,295$                                                                                                    |
|               |                    | Minimum Chars/<br>Column | Enter up to 255<br>alphanumeric and/or<br>special characters to<br>define the names of<br>the columns from<br>which data will be<br>returned. The<br>information listed here<br>must be comma-<br>delimited format.                                                                          |
|               |                    | Max Chars/Column         | Enter up to 255<br>alphanumeric and/or<br>special characters to<br>define the names of<br>the columns from<br>which data will be<br>returned. The<br>information listed here<br>must be comma-<br>delimited format.                                                                          |
|               |                    | Rows                     | $0 - 4,294,967,295$                                                                                                    |

**Table 8-58: MySQL Action Parameters**

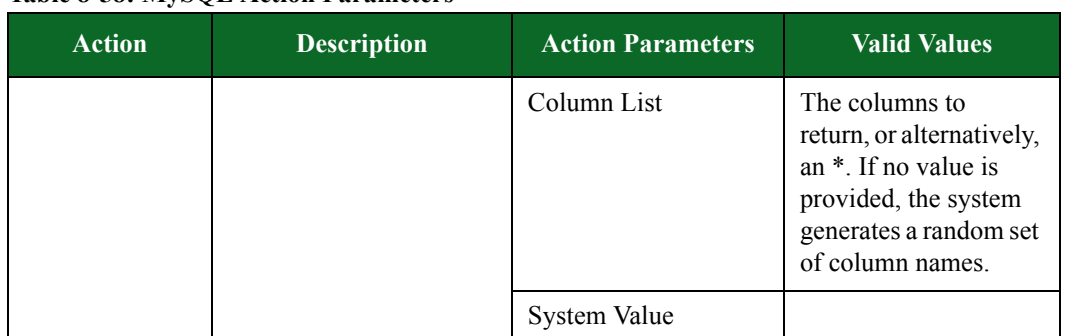

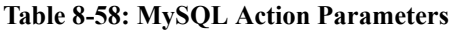

## **NetBIOS Action Parameters**

The table below lists the actions and action parameters for NetBIOS.

#### **Table 8-59: NetBIOS Action Parameters**

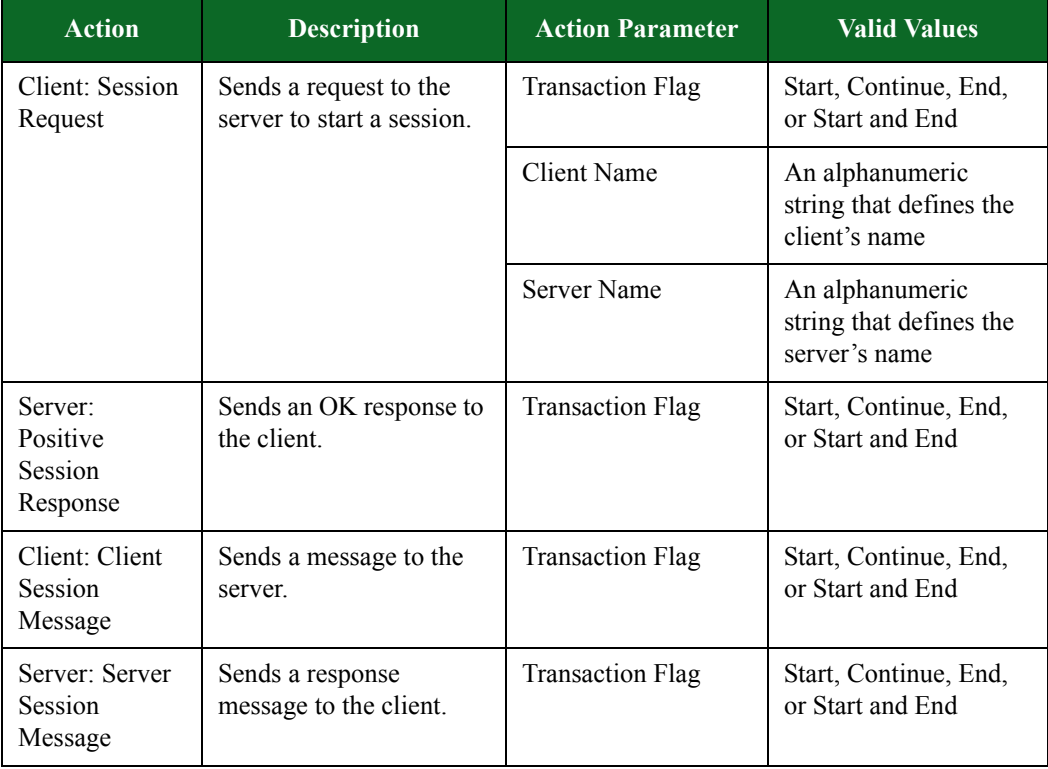

## **NFS Action Parameters**

The table below lists the actions and action parameters for NFS.

#### **Table 8-60: NFS Action Parameters**

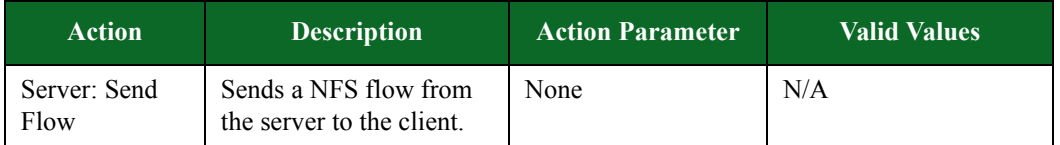

## **NNTP Action Parameters**

The table below lists the actions and action parameters for NNTP.

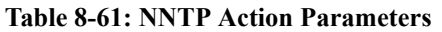

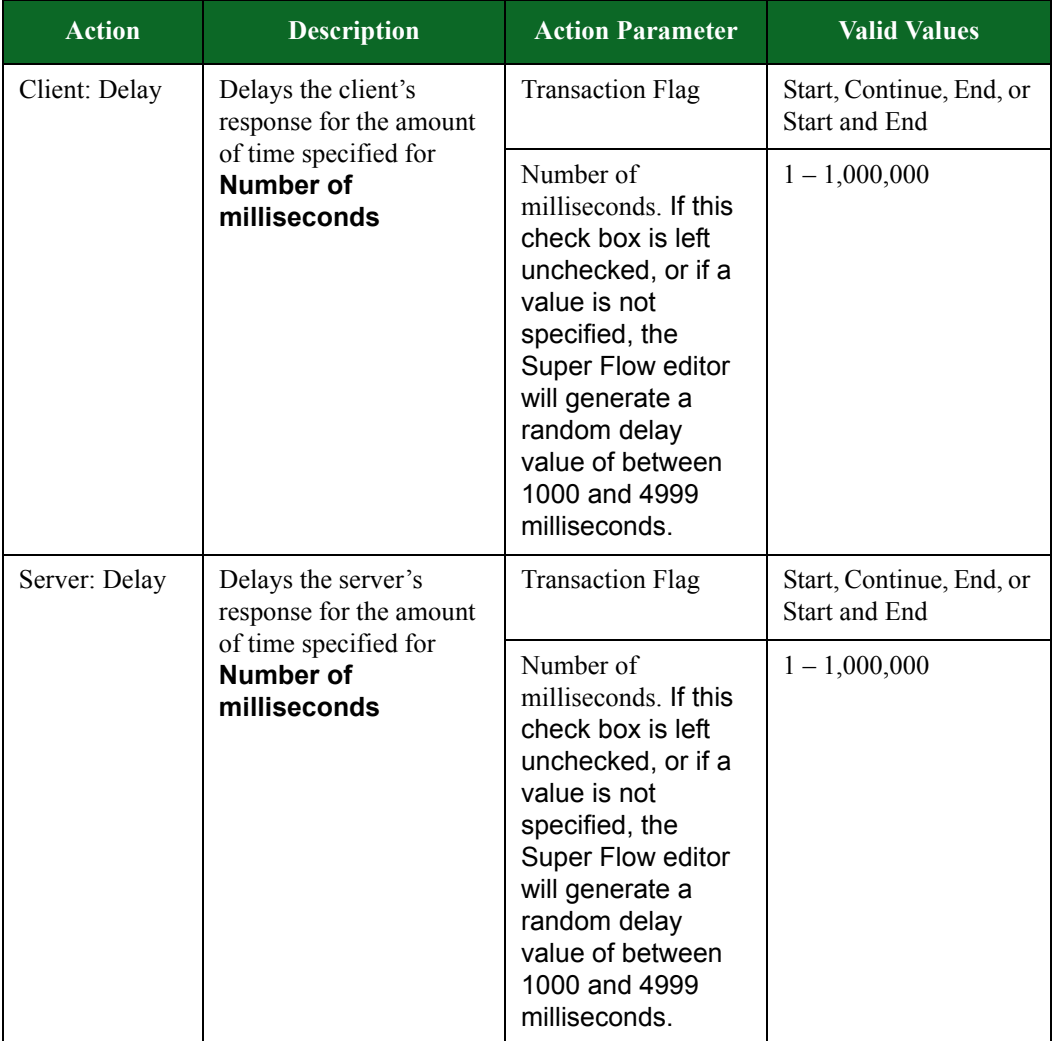

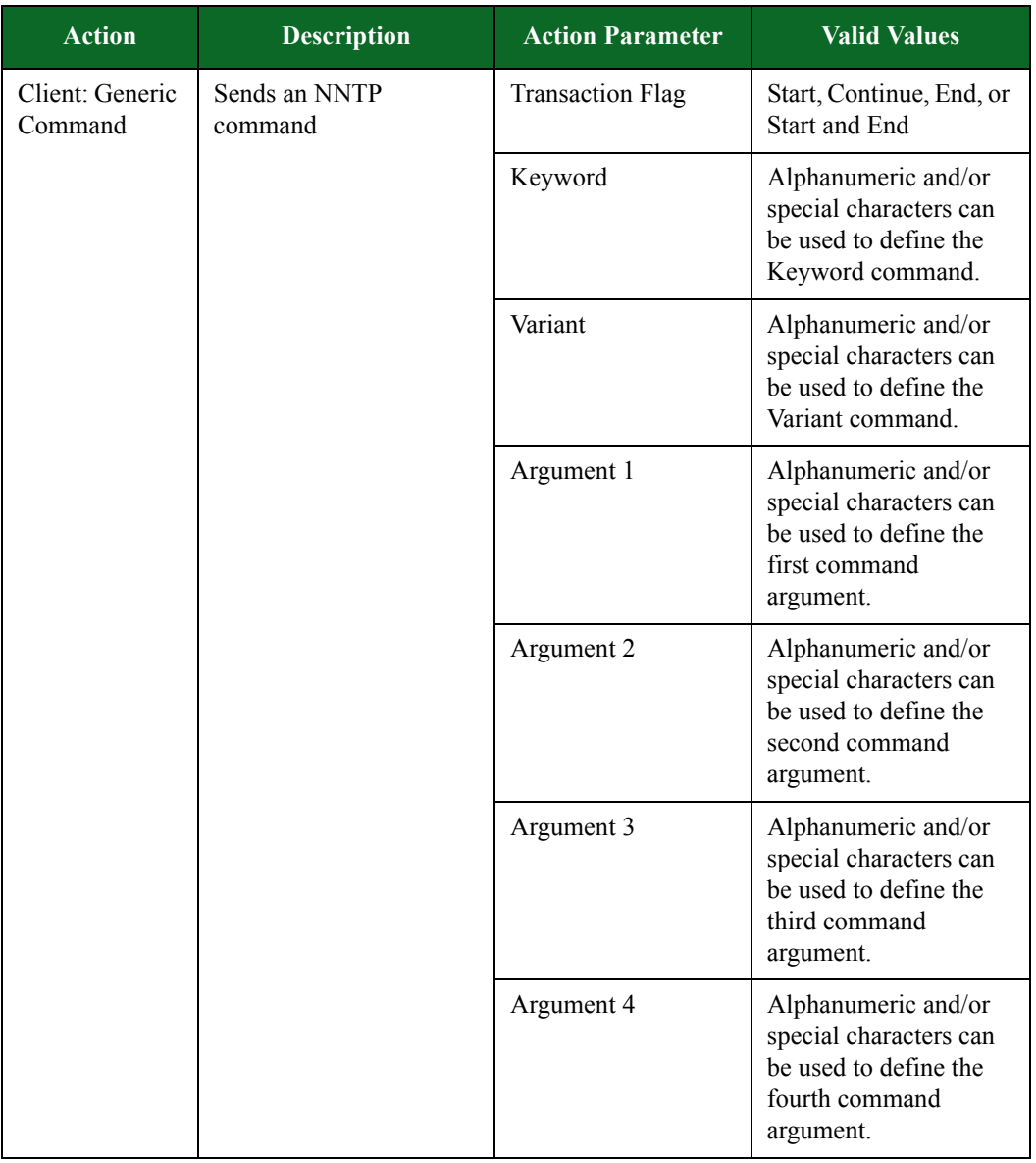

#### **Table 8-61: NNTP Action Parameters**

| <b>Action</b>               | <b>Description</b>     | <b>Action Parameter</b>                                                                              | <b>Valid Values</b>                                                                                   |
|-----------------------------|------------------------|----------------------------------------------------------------------------------------------------|----------------------------------------------------------------------------------------------------|
| Server: Generic<br>Response | Sends an NNTP response | <b>Transaction Flag</b>                                                                              | Start, Continue, End, or<br><b>Start and End</b>                                                      |
|                             |                        | Response Code                                                                                        | $0 - 4,294,967,295$                                                                                   |
|                             | Argument 1             | Alphanumeric and/or<br>special characters can<br>be used to define the<br>first command<br>argument. |                                                                                                    |
|                             |                        | Argument 2                                                                                           | Alphanumeric and/or<br>special characters can<br>be used to define the<br>second command<br>argument. |
|                             | Argument 3             | Alphanumeric and/or<br>special characters can<br>be used to define the<br>third command<br>argument. |                                                                                                    |
|                             |                        | Argument 4                                                                                           | Alphanumeric and/or<br>special characters can<br>be used to define the<br>fourth command<br>argument. |

**Table 8-61: NNTP Action Parameters**

## **NTP Action Parameters**

The table below lists the actions and action parameters for NTP.

### **Table 8-62: NTP Action Parameters**

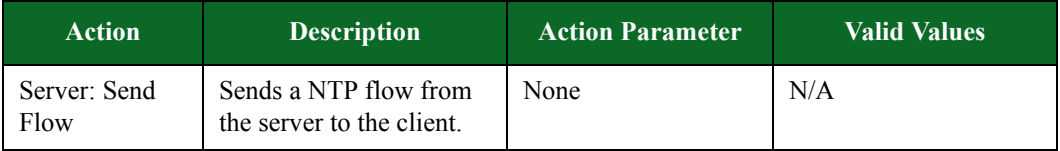

### **Oracle Action Parameters**

The table belowlists the actions and action parameters for Oracle.

| <b>Action</b> | <b>Description</b>                                        | <b>Action Parameters</b>                                                                                                    | <b>Valid Values</b>                              |
|---------------|-----------------------------------------------------------|----------------------------------------------------------------------------------------------------|--------------------------------------------------|
| Client: Delay | Delays the client's<br>response for the amount            | <b>Transaction Flag</b>                                                                                                    | Start, Continue, End, or<br>Start and End        |
|               | of time specified for<br><b>Number of</b><br>milliseconds | Number of<br>milliseconds. If this<br>check box is left<br>unchecked, or if a<br>value is not<br>specified, the Super<br>Flow editor will<br>generate a random<br>delay value of<br>between 1000 and<br>4999 milliseconds. | $1 - 1,000,000$                                  |
| Server: Delay | Delays the server's<br>response for the amount            | <b>Transaction Flag</b>                                                                                                    | Start, Continue, End, or<br><b>Start and End</b> |
|               | of time specified for<br><b>Number of</b><br>milliseconds | Number of<br>milliseconds. If this<br>check box is left<br>unchecked, or if a<br>value is not<br>specified, the Super<br>Flow editor will<br>generate a random<br>delay value of<br>between 1000 and<br>4999 milliseconds. | $1 - 1,000,000$                                  |

**Table 8-63: Oracle Action Parameters**

| <b>Action</b> | <b>Description</b>                                                                                    | <b>Action Parameters</b>                                                                        | <b>Valid Values</b>                                                                                                    |
|---------------|----------------------------------------------------------------------------------------------------|-------------------------------------------------------------------------------------------------|----------------------------------------------------------------------------------------------------|
| Client: Login | Simulates a login to the<br>Oracle database using<br>the values defined for<br>the action parameters. | Database Username                                                                               | Enter up to 14<br>alphanumeric and/or<br>special characters to<br>define the username<br>used to log into the<br>Oracle database. |
|               |                                                                                                    | Database Password                                                                               | Enter up to 14<br>alphanumeric and/or<br>special characters to<br>define the password<br>used to log into the<br>Oracle database. |
|               |                                                                                                    | Server Name                                                                                     | Enter up to 63<br>alphanumeric and/or<br>special characters to<br>define the server name<br>for the Oracle database.              |
|               |                                                                                                    | Database Name                                                                                   | Enter up to 63<br>alphanumeric and/or<br>special characters to<br>define the Oracle<br>database name.                             |
|               | Server Banner                                                                                         | Enter up to 128<br>alphanumeric and/or<br>special characters to<br>define the Oracle<br>banner. |                                                                                                    |
|               |                                                                                                    | <b>Client Username</b>                                                                          | Enter up to 63<br>alphanumeric and/or<br>special characters to<br>define the Oracle<br>workstation username                       |
| Client: Login | Simulates a login to the<br>Oracle database using<br>the values defined for<br>the action parameters. | <b>Client Machine Name</b>                                                                      | Enter up to 63<br>alphanumeric and/or<br>special characters to<br>define the Oracle<br>workstation name.                          |

**Table 8-63: Oracle Action Parameters**

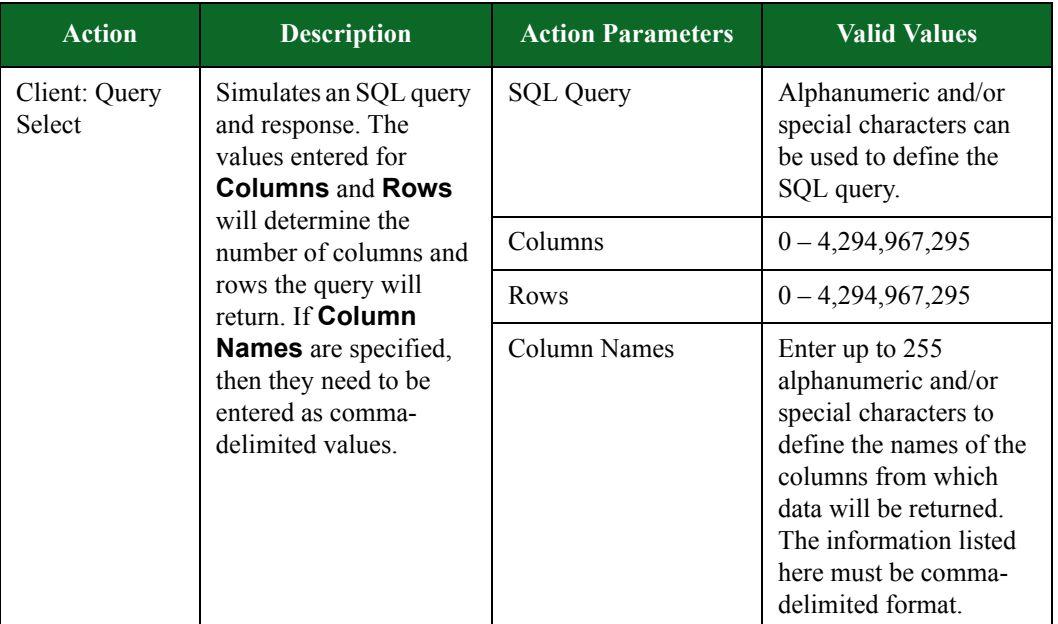

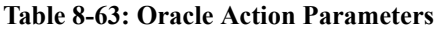

### **OSCAR Action Parameters**

The table belowlists the actions and the action parameters available for OSCAR.

| <b>Action</b>                                     | <b>Description</b>                                                                  | <b>Action Parameter</b>                                                                                              | <b>Valid Values</b>                                             |
|---------------------------------------------------|-------------------------------------------------------------------------------------|----------------------------------------------------------------------------------------------------|-----------------------------------------------------------------|
| Client: Resolve<br>Resolve the specified<br>host. |                                                                                     | Retry Interval $(ms)$ –<br>The amount of time<br>to wait for a response<br>before failing or<br>retrying.            | $1 - 1,000,000$                                                 |
|                                                   | Retries until Failure<br>$-$ The number of<br>retries to attempt<br>before failing. | $0 - 7$                                                                                                    |                                                                 |
|                                                   |                                                                                     | Use Response -<br>Indicates if the<br>response to this<br>resolve attempt<br>should be used for<br>subsequent flows. | true or false                                                   |
|                                                   |                                                                                     | $Host$ – The host that<br>will be queried.                                                                           | Auth Server,<br>Boss Server,<br>Client, or<br><b>DNS</b> Server |

**Table 8-64: OSCAR Action Parameters**

| <b>Action</b>                                | <b>Description</b>                                                                                                    | <b>Action Parameter</b> | <b>Valid Values</b>                       |
|----------------------------------------------|----------------------------------------------------------------------------------------------------|-------------------------|-------------------------------------------|
| Client: Connect<br>(Login<br>Request)        | Simulates a connect<br>request to an<br>authentication server.                                                                                                    | <b>Transaction Flag</b> | Start, Continue, End,<br>or Start and End |
| Server:<br>Connect<br>Response               | Server sign on response.                                                                                                    | <b>Transaction Flag</b> | Start, Continue, End,<br>or Start and End |
| Client: Sign On                              | Simulates a logon request<br>to the authentication<br>server.                                                                                                    | <b>Transaction Flag</b> | Start, Continue, End,<br>or Start and End |
| Server: Sign<br>On Challenge                 | Simulates the reply to the<br>authentication server's<br>challenge by sending the<br>screen name, password<br>hash, and client details.                                                               | <b>Transaction Flag</b> | Start, Continue, End,<br>or Start and End |
| Client: Sign On<br>Challenge<br>Reply        | Simulates the reply to the<br>authentication server's<br>challenge by sending the<br>screen name, password<br>hash, and client details.                                                               | <b>Transaction Flag</b> | Start, Continue, End,<br>or Start and End |
| Server:<br>Disconnect<br>(Login<br>Response) | Simulates the message<br>that an authentication<br>server provides after a<br>login request occurs. It<br>provides the<br>authentication cookie and<br>the disconnect request in<br>the same message. | <b>Transaction Flag</b> | Start, Continue, End,<br>or Start and End |
| Client:<br>Disconnect                        | Client disconnect request.                                                                                                    | <b>Transaction Flag</b> | Start, Continue, End,<br>or Start and End |
| Client: Binding<br>Request                   | Sends a Binding Request<br>to a STUN server.                                                                                                    | <b>Transaction Flag</b> | Start, Continue, End,<br>or Start and End |
|                                              |                                                                                                    | Change IP Flag          | True or False                             |
| Server: Binding<br>Response                  | Send a Binding Response<br>to a STUN client.                                                                                                    | <b>Transaction Flag</b> | Start, Continue, End,<br>or Start and End |

**Table 8-64: OSCAR Action Parameters**

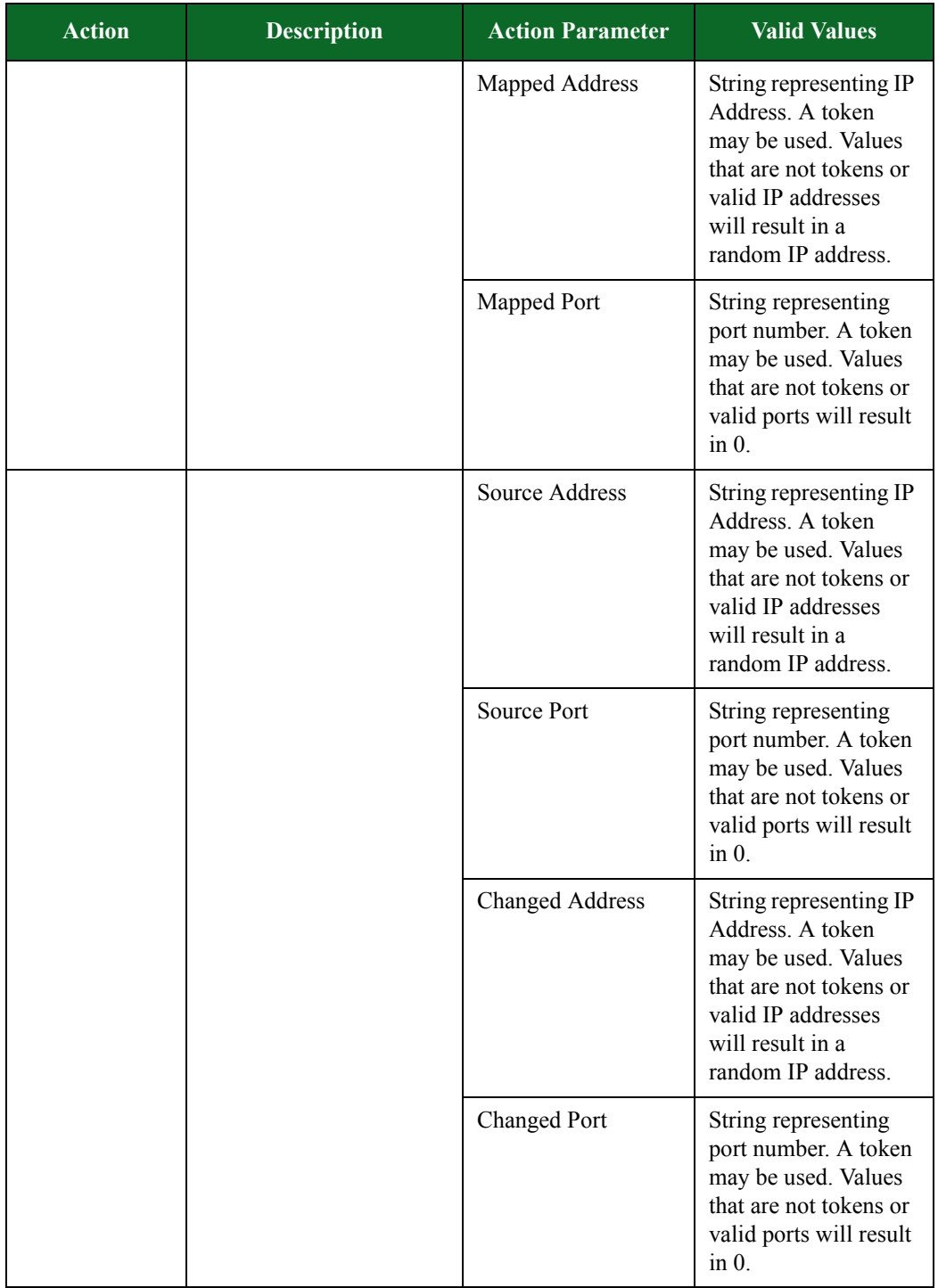

### **Table 8-64: OSCAR Action Parameters**

| <b>Action</b>  | <b>Description</b>       | <b>Action Parameter</b>             | <b>Valid Values</b>                                                              |
|----------------|--------------------------|-------------------------------------|----------------------------------------------------------------------------------|
| Server: Accept | Accept a TLS connection. | Enabled                             | true or false                                                                    |
| <b>TLS</b>     |                          | Min Version                         | SSLv3 or TLSv1                                                                   |
|                |                          | Max Version                         | SSLv3 or TLSv1                                                                   |
|                |                          | Cipher                              | Any available<br>ciphersuite                                                     |
|                |                          | <b>Resume Max Reuse</b>             | $0 - 4,294,967,295$                                                              |
|                |                          | Resume Expire<br>(seconds)          | $0 - 4,294,967,295$                                                              |
|                |                          | Handshake Timeout<br>(milliseconds) | $0 - 4,294,967,295$                                                              |
|                |                          | Client<br>Authentication<br>Enabled | true or false                                                                    |
|                |                          | <b>Client Common</b><br>Name        | N/A                                                                              |
|                |                          | <b>Client Cert Verify</b><br>Mode   | Do Not Check Cert,<br>Allow Untrusted<br>Cert, or Require<br><b>Trusted Cert</b> |
|                |                          | Server Certificate                  | Available PEM<br>formatted cert file                                             |
|                |                          | Server Private Key                  | Available PEM<br>formatted key file                                              |
|                |                          | Client CA Certificate               | Available PEM<br>formatted cert file                                             |

**Table 8-64: OSCAR Action Parameters**

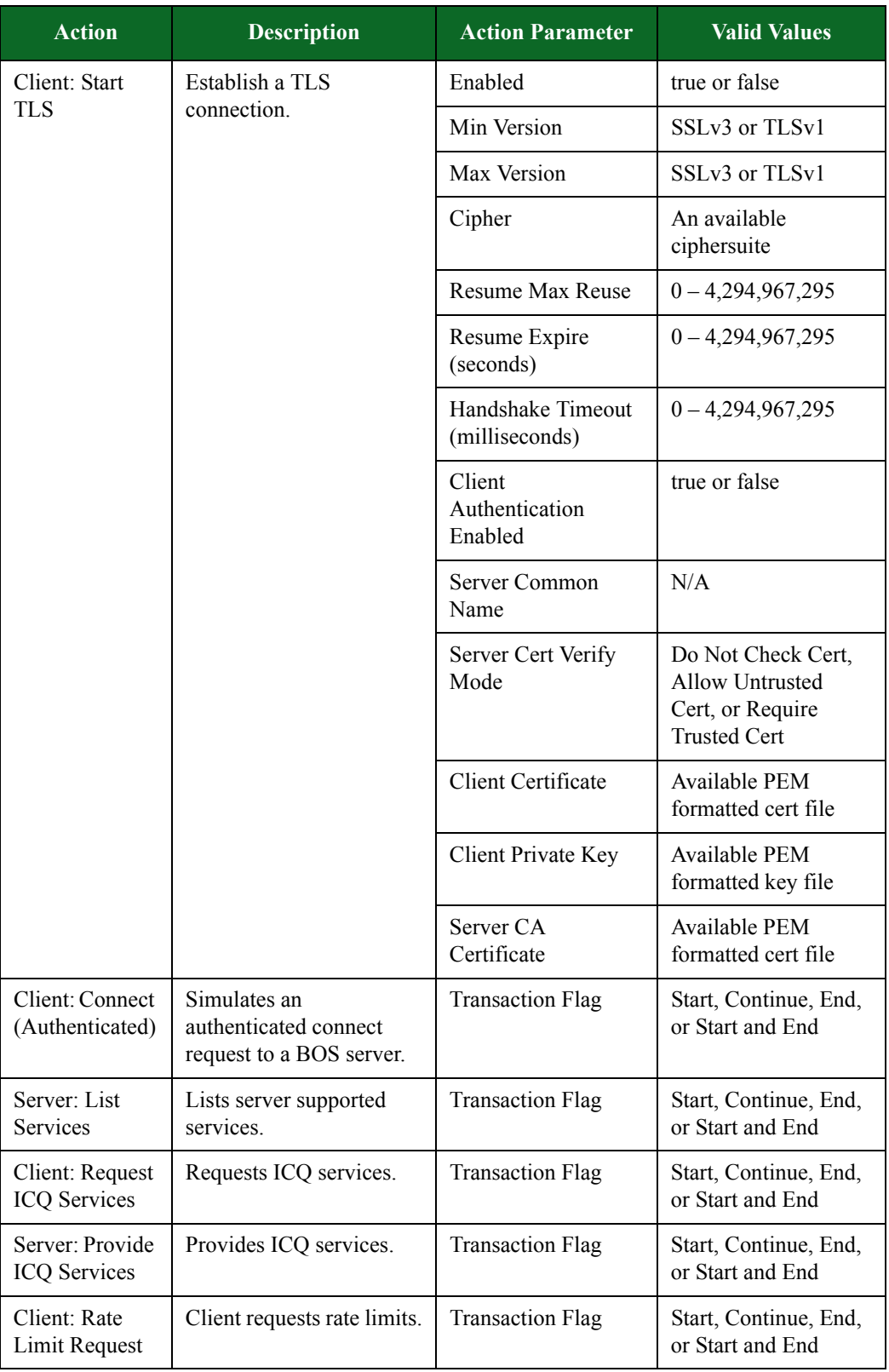

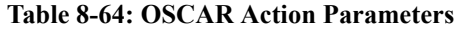

| <b>Action</b>                                | <b>Description</b>                                                                                                    | <b>Action Parameter</b>  | <b>Valid Values</b>                       |
|----------------------------------------------|----------------------------------------------------------------------------------------------------|--------------------------|-------------------------------------------|
| Server: Rate<br>Limit Response               | Server provides rate<br>limits.                                                                                                    | <b>Transaction Flag</b>  | Start, Continue, End,<br>or Start and End |
| Client: Rate<br>Limit<br>Acknowledgem<br>ent | Client acknowledges rate<br>limit information<br>received from server.                                                                                            | <b>Transaction Flag</b>  | Start, Continue, End,<br>or Start and End |
| Client: Rights<br>Request                    | Client rights request.<br>Client provides<br>timestamp of last contact<br>list update.                                                                            | <b>Transaction Flag</b>  | Start, Continue, End,<br>or Start and End |
| Server: Rights<br>Response                   | Server rights response.<br>The BOSS server                                                                                                    | <b>Transaction Flag</b>  | Start, Continue, End,<br>or Start and End |
|                                              | provides the contact list<br>in this response.                                                                                                    | Number of Buddies        | $0 - 127$                                 |
| Client: Client<br>Activate                   | Informs the server that<br>the client has accepted the<br>SSI information (buddy<br>list, rate limits,<br>capabilities, etc.) and that<br>it is ready to proceed. | <b>Transaction Flag</b>  | Start, Continue, End,<br>or Start and End |
| Server: Buddy<br>Presence Event              | Enacts the notification<br>that is sent to a client<br>when a buddy comes<br>online or goes offline.                                                              | <b>Transaction Flag</b>  | Start, Continue, End,<br>or Start and End |
|                                              |                                                                                                    | <b>Buddy Screen Name</b> | $0 - 127$ characters                      |
|                                              |                                                                                                    | Event Type               | Buddy Offline or<br><b>Buddy Online</b>   |

**Table 8-64: OSCAR Action Parameters**

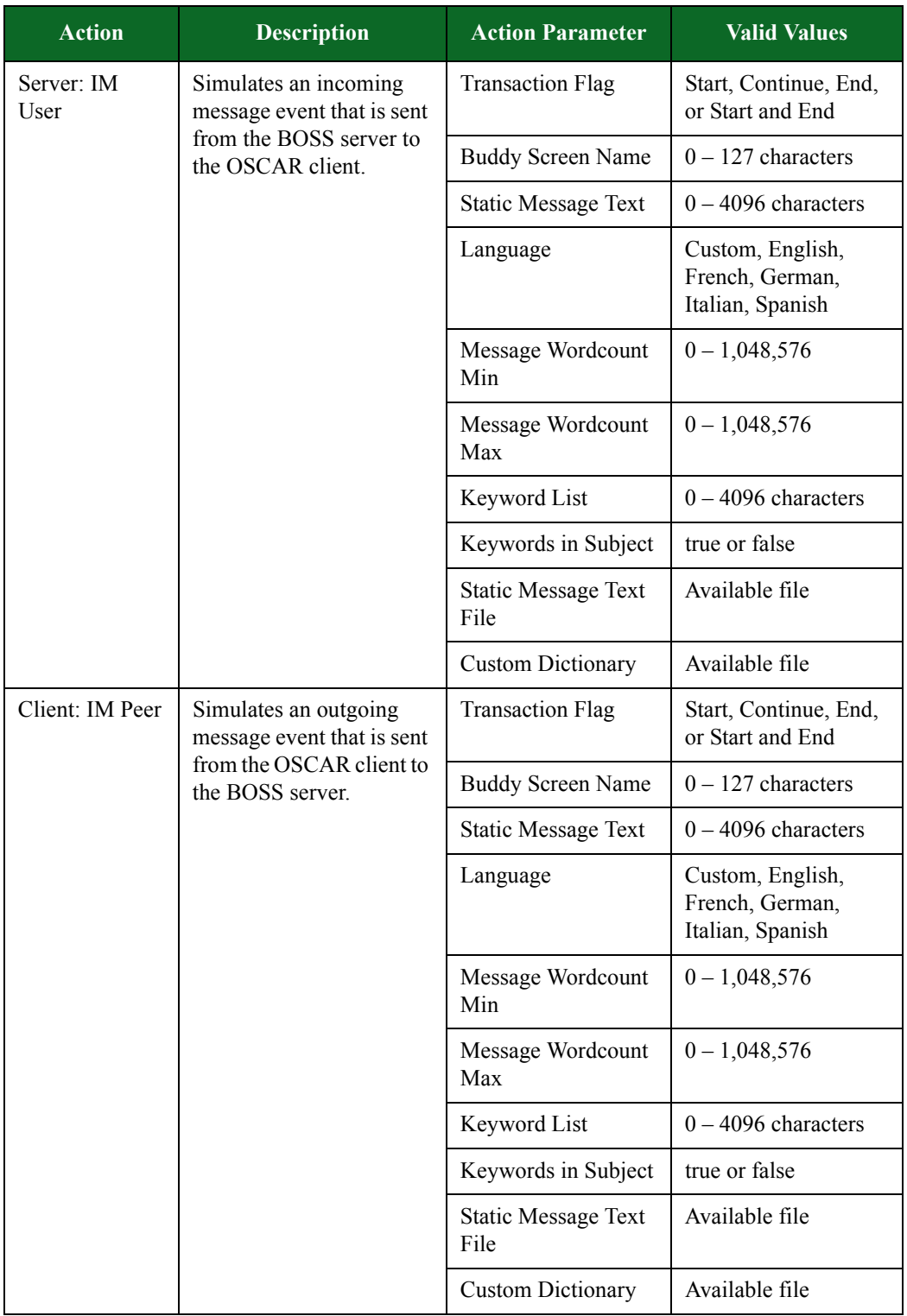

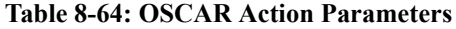

| <b>Action</b>                      | <b>Description</b>                                                                                                    | <b>Action Parameter</b>  | <b>Valid Values</b>                       |
|------------------------------------|----------------------------------------------------------------------------------------------------|--------------------------|-------------------------------------------|
| Client: Send<br>FIle: Peer         | Simulates a file transfer<br>request that is sent from                                                                                 | <b>Transaction Flag</b>  | Start, Continue, End,<br>or Start and End |
|                                    | the OSCAR client to the<br><b>BOSS</b> server.                                                                                         | <b>Buddy Screen Name</b> | $0 - 127$ characters                      |
|                                    |                                                                                                    | File Name                | $0 - 63$ characters                       |
| Server: Accept<br>File: Peer       | Simulates a file transfer<br>response from the peer,                                                                                   | <b>Transaction Flag</b>  | Start, Continue, End,<br>or Start and End |
|                                    | accepting the file transfer.                                                                                                    | <b>Buddy Screen Name</b> | $0 - 127$ characters                      |
| Client: Send<br>File               | Send a file to a peer.                                                                                                    | <b>Transaction Flag</b>  | Start, Continue, End,<br>or Start and End |
|                                    |                                                                                                    | <b>Client Username</b>   | $0 - 16$ characters                       |
|                                    |                                                                                                    | File Name                | $0 - 63$ characters                       |
|                                    |                                                                                                    | File Minsize             | $0 - 52,428,800$                          |
|                                    |                                                                                                    | File Maxsize             | $0 - 52,428,800$                          |
|                                    |                                                                                                    | File Data                | Available file                            |
| Server: Send<br>File: User         | Simulates a file transfer<br>request that is sent from<br>the BOSS server to the<br>OSCAR client on behalf<br>of the remote chat peer. | <b>Transaction Flag</b>  | Start, Continue, End,<br>or Start and End |
|                                    |                                                                                                    | <b>Buddy Screen Name</b> | $0 - 127$ characters                      |
|                                    |                                                                                                    | File Name                | $0 - 63$ characters                       |
| Client: Accept<br>File: Peer       | Simulates a file transfer<br>response from the peer,<br>accepting the file transfer.                                                   | <b>Transaction Flag</b>  | Start, Continue, End,<br>or Start and End |
|                                    |                                                                                                    | <b>Buddy Screen Name</b> | $0 - 127$ characters                      |
| Client: Receive<br>File            | Receive a file from a peer.                                                                                                    | <b>Transaction Flag</b>  | Start, Continue, End,<br>or Start and End |
|                                    |                                                                                                    | Client Username          | $0 - 16$ characters                       |
|                                    |                                                                                                    | File Name                | $0 - 63$ characters                       |
|                                    |                                                                                                    | File Minsize             | $0 - 52,428,800$                          |
|                                    |                                                                                                    | File Maxsize             | $0 - 52,428,800$                          |
|                                    |                                                                                                    | File Data                | Available file                            |
| Client: TLS<br><b>Close Notify</b> | Send a TLS Close Notify<br>alert.                                                                                                    | Enabled                  | true or false                             |
| Server: TLS<br><b>Close Notify</b> | Send a TLS Close Notify<br>alert.                                                                                                    | Enabled                  | true or false                             |

**Table 8-64: OSCAR Action Parameters**

## **Pandora Action Parameters**

The table belowlists the actions and the action parameters available for Pandora.

| <b>Action</b>           | <b>Description</b>                                                      | <b>Action Parameter</b>                                                                                             | <b>Valid Values</b>                                                                                          |
|-------------------------|-------------------------------------------------------------------------|----------------------------------------------------------------------------------------------------|----------------------------------------------------------------------------------------------------|
| Client: Resolve         | Resolve the specified<br>host.                                          | Retry Interval $(ms)$ –<br>The amount of time<br>to wait for a response<br>before failing or<br>retrying.           | $1 - 1,000,000$                                                                                              |
|                         |                                                                         | Retries until Failure<br>- The number of<br>retries to attempt<br>before failing.                                   | $0 - 7$                                                                                                    |
|                         |                                                                         | Use Response-<br>Indicates if the<br>response to this<br>resolve attempt<br>should be used for<br>subsequent flows. | true or false                                                                                                |
|                         |                                                                         | Host - The host that<br>will be queried.                                                                            | Any host                                                                                                    |
| Client: Client<br>Hello | Initiates a TLS handshake<br>with the server.                           | <b>Transaction Flag</b>                                                                                             | Start, Continue, End,<br>or Start and End                                                                    |
|                         |                                                                         | Session ID                                                                                                    | $0 - 48$ characters                                                                                          |
| Server: Server<br>Hello | Continues the TLS<br>handshake with the client.                         | <b>Transaction Flag</b>                                                                                             | Start, Continue, End,<br>or Start and End                                                                    |
|                         |                                                                         | Cipher Suite                                                                                                    | <b>Supported Cipher</b><br>Suite                                                                             |
| Server:<br>Certificates | The server sends a list of<br>certificates for the client<br>to verify. | <b>Transaction Flag</b>                                                                                             | Start, Continue, End,<br>or Start and End                                                                    |
|                         |                                                                         | Subject: Common<br>Name                                                                                             | Alphanumeric and/or<br>special characters can<br>be used to define the<br>common name in the<br>certificate. |

**Table 8-65: Pandora Action Parameters**

| <b>Action</b> | <b>Description</b> | <b>Action Parameter</b>     | <b>Valid Values</b>                                                                                             |
|---------------|--------------------|-----------------------------|----------------------------------------------------------------------------------------------------|
|               |                    | Subject: Country<br>Code    | Alphanumeric and/or<br>special characters can<br>be used to define the<br>country code in the<br>certificate.   |
|               |                    | Subject: State/<br>Province | Alphanumeric and/or<br>special characters can<br>be used to define the<br>state/province in the<br>certificate. |
|               |                    | Subject: City/<br>Locality  | Alphanumeric and/or<br>special characters can<br>be used to define the<br>city/locality in the<br>certificate.  |
|               |                    | Subject:<br>Organization    | Alphanumeric and/or<br>special characters can<br>be used to define the<br>organization in the<br>certificate.   |
|               |                    | Issuer: Common<br>Name      | Alphanumeric and/or<br>special characters can<br>be used to define the<br>common name in the<br>certificate.    |
|               |                    | <b>Issuer: Country Code</b> | Alphanumeric and/or<br>special characters can<br>be used to define the<br>country code in the<br>certificate.   |
|               |                    | Issuer: State/<br>Province  | Alphanumeric and/or<br>special characters can<br>be used to define the<br>state/province in the<br>certificate. |
|               |                    | Issuer: City/Locality       | Alphanumeric and/or<br>special characters can<br>be used to define the<br>city/locality in the<br>certificate.  |

**Table 8-65: Pandora Action Parameters**

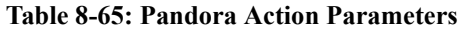

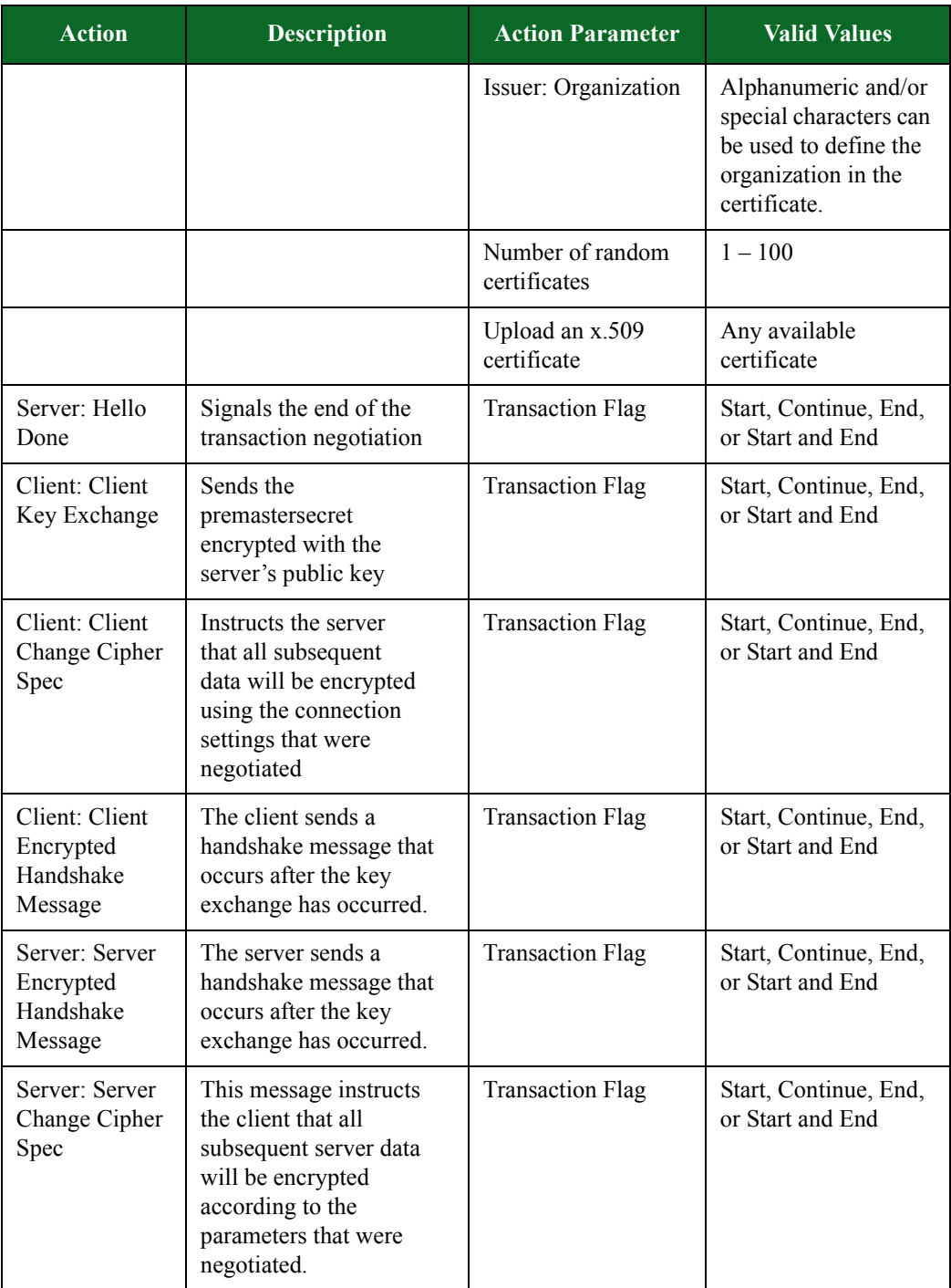

| <b>Action</b>                                        | <b>Description</b>                                            | <b>Action Parameter</b>                                                                           | <b>Valid Values</b>                       |
|------------------------------------------------------|---------------------------------------------------------------|---------------------------------------------------------------------------------------------------|-------------------------------------------|
| Client: Client<br>Application<br>Data<br>(Encrypted) | Sends a block of<br>encrypted data.                           | <b>Transaction Flag</b>                                                                           | Start, Continue, End,<br>or Start and End |
|                                                      |                                                               | Minimum data<br>length                                                                            | $1 - 16,383$                              |
|                                                      |                                                               | Maximum data<br>length                                                                            | $1 - 16,383$                              |
| Server: Server<br>Application                        | Sends a block of<br>encrypted data.                           | <b>Transaction Flag</b>                                                                           | Start, Continue, End,<br>or Start and End |
| Data<br>(Encrypted)                                  |                                                               | Minimum data<br>length                                                                            | $1 - 16,383$                              |
|                                                      |                                                               | Maximum data<br>length                                                                            | $1 - 16,383$                              |
| Client: Get<br>Radio                                 | Client requests access to<br>Pandora radio.                   | <b>Transaction Flag</b>                                                                           | Start, Continue, End,<br>or Start and End |
| Server: Radio<br>OK                                  | Server sends an OK<br>response.                               | <b>Transaction Flag</b>                                                                           | Start, Continue, End,<br>or Start and End |
| Client: Get<br>Friends                               | Client requests a friends<br>list from the server.            | <b>Transaction Flag</b>                                                                           | Start, Continue, End,<br>or Start and End |
| Server: Friends<br>OK.                               | Server returns a friends<br>list.                             | <b>Transaction Flag</b>                                                                           | Start, Continue, End,<br>or Start and End |
| Client: Get<br><b>Stations</b>                       |                                                               | <b>Transaction Flag</b>                                                                           | Start, Continue, End,<br>or Start and End |
| Server: Stations<br>OK                               | The server responds with<br>a list of preset stations.        | <b>Transaction Flag</b>                                                                           | Start, Continue, End,<br>or Start and End |
|                                                      |                                                               | Seed Artists. A<br>comma-separated list<br>of artists to populate<br>the preset stations<br>with. | $0 - 2048$ characters                     |
| Client: Switch<br><b>Station</b>                     | Switch to a different<br>station within Pandora.              | <b>Transaction Flag</b>                                                                           | Start, Continue, End,<br>or Start and End |
|                                                      |                                                               | Artist. Name of the<br>artist.                                                                    | $0 - 1024$ characters                     |
| Server: Switch<br><b>Station OK</b>                  | Server approves the<br>station change and<br>acknowledges it. | <b>Transaction Flag</b>                                                                           | Start, Continue, End,<br>or Start and End |

**Table 8-65: Pandora Action Parameters**
| <b>Action</b>           | <b>Description</b>                             | <b>Action Parameter</b>        | <b>Valid Values</b>                       |
|-------------------------|------------------------------------------------|--------------------------------|-------------------------------------------|
| Client: Get<br>Fragment | Client requests access to<br>song information. | <b>Transaction Flag</b>        | Start, Continue, End,<br>or Start and End |
| Server:<br>Fragment OK  | Server responds with a<br>fragment.            | <b>Transaction Flag</b>        | Start, Continue, End,<br>or Start and End |
|                         |                                                | Artist. Name of the<br>artist. | $0 - 1024$ characters                     |
|                         |                                                | Album. Name of the<br>album.   | $0 - 1024$ characters                     |
|                         |                                                | Song. Name of the<br>song.     | $0 - 1024$ characters                     |
|                         |                                                | Genre. The song's<br>genre.    | $0 - 1024$ characters                     |
| Client: Get<br>Song     | Client requests song data.                     | <b>Transaction Flag</b>        | Start, Continue, End,<br>or Start and End |
| Server: Song<br>OK      | Server responds with<br>song data.             | <b>Transaction Flag</b>        | Start, Continue, End,<br>or Start and End |

**Table 8-65: Pandora Action Parameters**

## **POP3-Advanced Action Parameters**

POP3 is an application protocol that allows clients to retrieve e-mail from a server over a TCP/IP connection. Using the actions and action parameters listed in [Table 8-66 on page 425,](#page-469-0) you can create a POP3 flow that simulates a client logging into the POP3 mail server and retrieving an email message.

For the **Client: Retrieve Mail** action, there are several action parameters that you can use to compose the message part of the e-mail. **Raw Message URI** allows you to import your own message URI. If you opt to do this, the contents of the file will comprise the entire message – including the headers. If no file is selected for the Raw Message URI, then Application Simulator will use the values input for **From:**, **To:**, **Subject:**, **Attachment filename**, and **Attachment size** to generate random content for the message. If you have chosen to use your own file for the attachment URI, then this file will be incorporated into the message. However, if no attachment URI is selected, then Application Simulator will use the values input for **Attachment filename**  and **Attachment size**.

**Note:** All action parameters that are left blank will generate random values. Some action parameters will allow you to use '0' to utilize random value generation; these action parameters will have **(0 == random)** listed next to them.

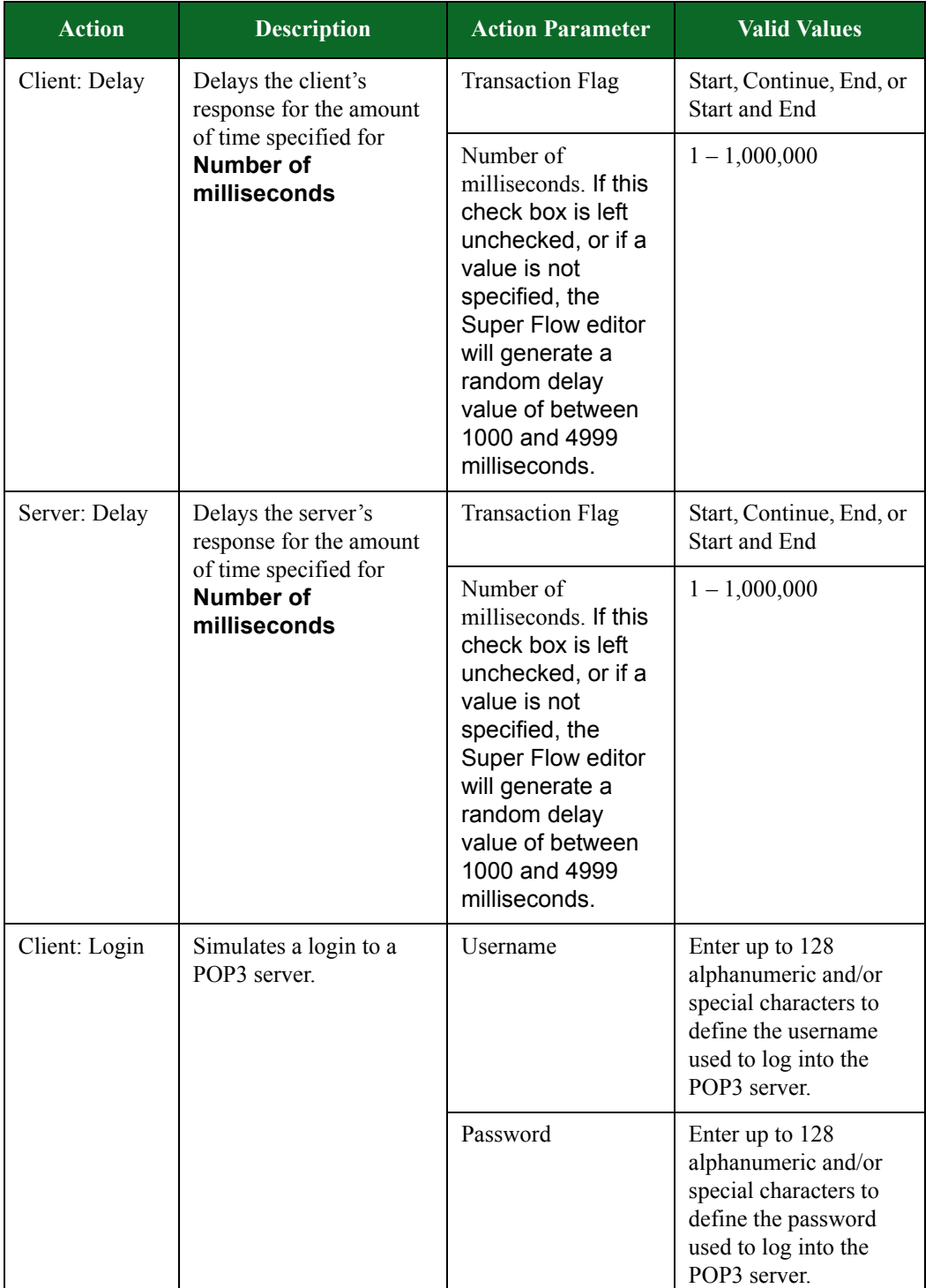

#### <span id="page-469-0"></span>**Table 8-66: POP3 Action Parameters**

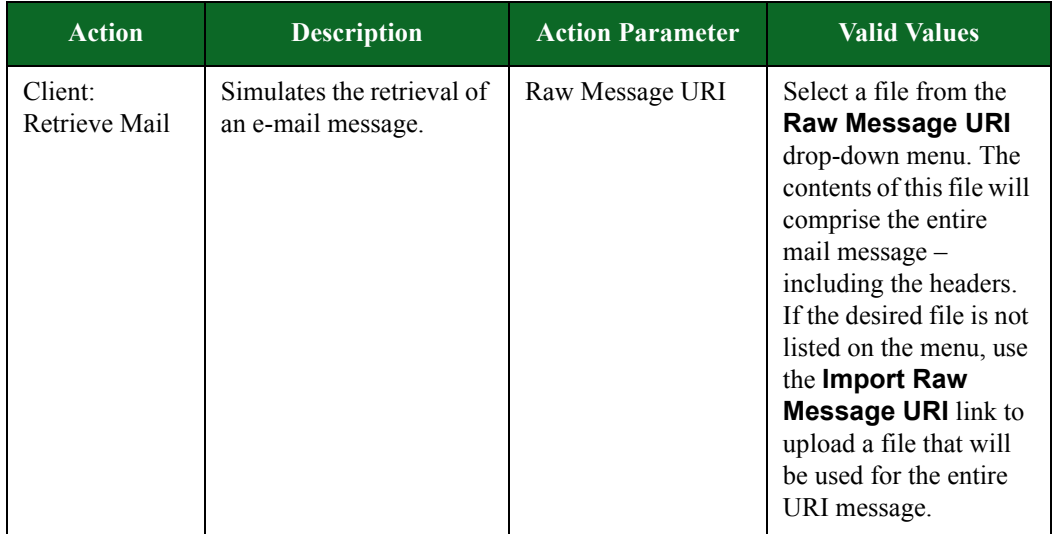

#### **Table 8-66: POP3 Action Parameters**

| <b>Action</b>            | <b>Description</b>                               | <b>Action Parameter</b>                                                                               | <b>Valid Values</b>                                                                                                    |
|--------------------------|--------------------------------------------------|----------------------------------------------------------------------------------------------------|----------------------------------------------------------------------------------------------------|
| Client:<br>Retrieve Mail | Simulates the retrieval of<br>an e-mail message. | From:                                                                                                 | Enter up to 128<br>alphanumeric and/or<br>special characters to<br>define the From: field.                                                                                                    |
|                          |                                                  | To:                                                                                                   | Enter up to 128<br>alphanumeric and/or<br>special characters to<br>define the To: field.                                                                                                    |
|                          |                                                  | Subject:                                                                                              | Enter up to 128<br>alphanumeric and/or<br>special characters to<br>define the Subject:<br>field.                                                                                                    |
|                          |                                                  | Text:                                                                                                 | Enter up to 128<br>alphanumeric and/or<br>special characters to<br>define the body of the<br>message.                                                                                                    |
|                          |                                                  | Attachment URI                                                                                        | Select a file from the<br><b>Attachment URI</b><br>drop-down menu. This<br>file will be<br>incorporated into the<br>generated mail<br>message. If the desired<br>file is not listed on the<br>menu, use the Import<br><b>Attachment URI link</b><br>to upload the<br>attachment file that will<br>be used. |
|                          | Attachment filename                              | Enter up to 256<br>alphanumeric and/or<br>special characters to<br>define the attachment<br>filename. |                                                                                                    |
|                          |                                                  | Attachment size                                                                                       | $0 - 4,294,967,295$                                                                                                    |

**Table 8-66: POP3 Action Parameters**

# **PostgreSQL Action Parameters**

The table below lists the actions and action parameters for PostgreSQL.

### **Table 8-67: PostgreSQL Action Parameters**

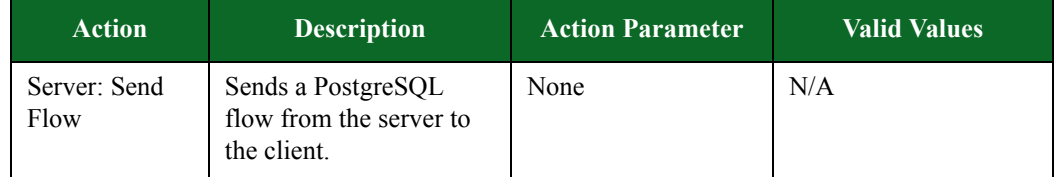

## **PPTP Action Parameters**

The Point-to-Point Tunneling Protocol allows the Point-to-Point Protocol (PPP) to be tunneled through an IP network. The table below lists the actions and action parameters for PPTP.

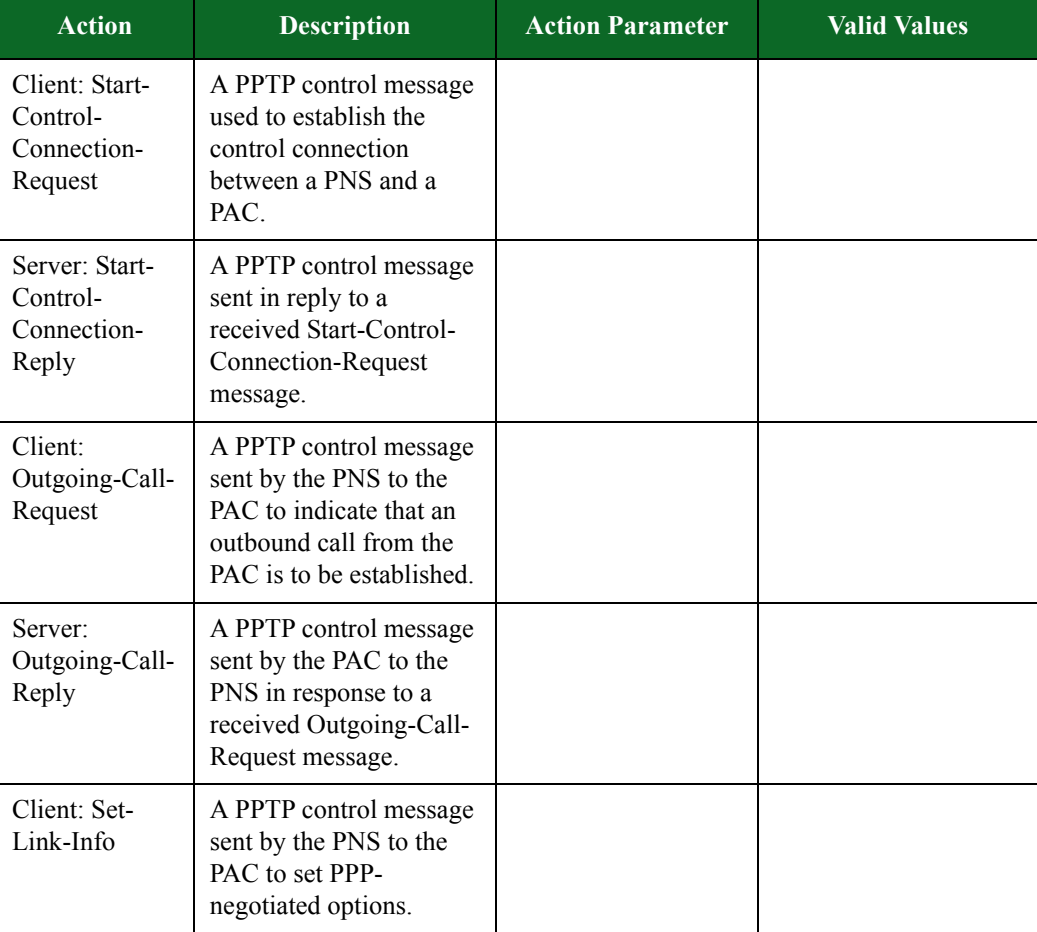

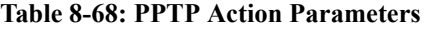

# **Quote of the Day Action Parameters**

The table below lists the actions and action parameters for Quote of the Day.

| <b>Action</b>                                                   | <b>Description</b>                                        | <b>Action Parameter</b>                                                                                                    | <b>Valid Values</b>                                                                                                    |
|-----------------------------------------------------------------|-----------------------------------------------------------|----------------------------------------------------------------------------------------------------|----------------------------------------------------------------------------------------------------|
| Client: Delay<br>Delays the client's<br>response for the amount |                                                           | <b>Transaction Flag</b>                                                                                                    | Start, Continue, End, or<br>Start and End                                                                                                    |
|                                                                 | of time specified for<br><b>Number of</b><br>milliseconds | Number of<br>milliseconds. If this<br>check box is left<br>unchecked, or if a<br>value is not<br>specified, the<br>Super Flow editor<br>will generate a<br>random delay<br>value of between<br>1000 and 4999<br>milliseconds. | $1 - 1,000,000$                                                                                                    |
| Server: Delay                                                   | Delays the server's<br>response for the amount            | <b>Transaction Flag</b>                                                                                                    | Start, Continue, End, or<br>Start and End                                                                                                    |
|                                                                 | of time specified for<br><b>Number of</b><br>milliseconds | Number of<br>milliseconds. If this<br>check box is left<br>unchecked, or if a<br>value is not<br>specified, the<br>Super Flow editor<br>will generate a<br>random delay<br>value of between<br>1000 and 4999<br>milliseconds. | $1 - 1,000,000$                                                                                                    |
| Client:<br>Prompting                                            | Sends a prompting<br>message to start the                 | <b>Transaction Flag</b>                                                                                                    | Start, Continue, End, or<br>Start and End                                                                                                    |
| Message                                                         | session                                                   | Prompt                                                                                                    | Alphanumeric and/or<br>special characters can<br>be used to define the<br>prompting message that<br>is sent at the beginning<br>of a UDP session. |

**Table 8-69: Quote of the Day Action Parameters**

| <b>Action</b>                         | <b>Description</b>     | <b>Action Parameter</b> | <b>Valid Values</b>                                                                                            |
|---------------------------------------|------------------------|-------------------------|----------------------------------------------------------------------------------------------------|
| Server: Quote<br>of the Day<br>client | Sends the quote to the | <b>Transaction Flag</b> | Start, Continue, End, or<br><b>Start and End</b>                                                               |
| Message                               |                        | Ouote                   | Alphanumeric and/or<br>special characters can<br>be used to define the<br>quote that is sent by the<br>server. |

**Table 8-69: Quote of the Day Action Parameters**

# **RADIUS Access Action Parameters**

The table below lists the actions and action parameters for RADIUS Access.

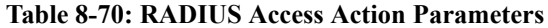

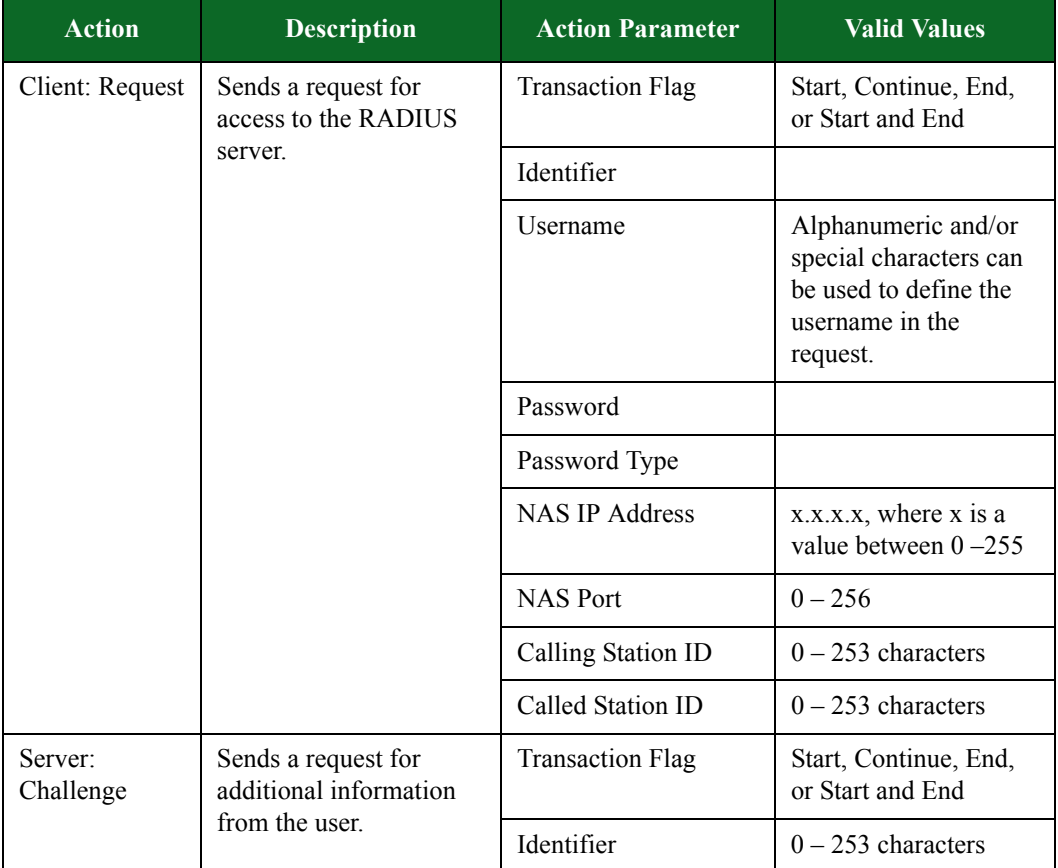

| <b>Action</b>  | <b>Description</b>                                                | <b>Action Parameter</b> | <b>Valid Values</b>                                                                                   |
|----------------|-------------------------------------------------------------------|-------------------------|----------------------------------------------------------------------------------------------------|
| Server: Accept | Allows the user access to<br>network resources.                   | <b>Transaction Flag</b> | Start, Continue, End,<br>or Start and End                                                             |
|                |                                                                   | <b>Client Flow</b>      | An integer expressing<br>the flow ID as it<br>appears in the Super<br>Flow screen.                    |
|                |                                                                   | Indentifier             | $0 - 253$ characters                                                                                  |
|                |                                                                   | Username                | Alphanumeric and/or<br>special characters can<br>be used to define the<br>username being<br>accepted. |
|                |                                                                   | Framed IP Address       | x.x.x.x, where x is a<br>value between $0 - 255$                                                      |
|                |                                                                   | <b>Framed Netmask</b>   | x.x.x.x, where x is a<br>value between $0 - 255$                                                      |
| Server: Reject | Rejects the user's<br>request for access to<br>network resources. | <b>Transaction Flag</b> | Start, Continue, End,<br>or Start and End                                                             |
|                |                                                                   | Indentifier             | $0 - 253$ characters                                                                                  |
|                |                                                                   | Username                | Alphanumeric and/or<br>special characters can<br>be used to define the<br>username being<br>rejected. |

**Table 8-70: RADIUS Access Action Parameters**

# **RADIUS Accounting Action Parameters**

The table belowlists the actions and action parameters for RADIUS Accounting.

| <b>Action</b>       | <b>Description</b>                            | <b>Action Parameter</b>            | <b>Valid Values</b>                                                                                   |
|---------------------|-----------------------------------------------|------------------------------------|----------------------------------------------------------------------------------------------------|
| Client: Request     | Sends a request for<br>access to the RADIUS   | <b>Transaction Flag</b>            | Start, Continue, End,<br>or Start and End                                                             |
|                     | server.                                       | Identifier                         |                                                                                                    |
|                     |                                               | Username                           | Alphanumeric and/or<br>special characters can<br>be used to define the<br>username being<br>accepted. |
|                     |                                               | Password                           |                                                                                                    |
|                     |                                               | Password Type                      |                                                                                                    |
|                     |                                               | <b>NAS IP Address</b>              | x.x.x.x, where x is a<br>value between $0 - 255$                                                      |
|                     |                                               | <b>NAS Port</b>                    | $0 - 256$                                                                                             |
|                     |                                               | Calling Station ID                 | $0 - 253$ characters                                                                                  |
|                     |                                               | Called Station ID                  | $0 - 253$ characters                                                                                  |
| Server:<br>Response | Sends the server's<br>response to the client. | <b>Transaction Flag</b>            | Start, Continue, End,<br>or Start and End                                                             |
|                     |                                               | <b>HTTP</b> Compression            | deflate, gzip, or none                                                                                |
|                     |                                               | Enable persistent<br>HTTP sessions | on or off                                                                                             |
|                     |                                               | Enable Content-MD5                 | on or off                                                                                             |
|                     |                                               | Enable chunked<br>encoding         | on or off                                                                                             |
|                     |                                               | HTTP chunk size                    | N/A                                                                                                   |
|                     |                                               | Content-Type                       | N/A                                                                                                   |
|                     |                                               | File Generator                     | N/A                                                                                                   |
|                     |                                               | File Generator<br>Padding          | N/A                                                                                                   |

**Table 8-71: RADIUS Accounting Action Parameters**

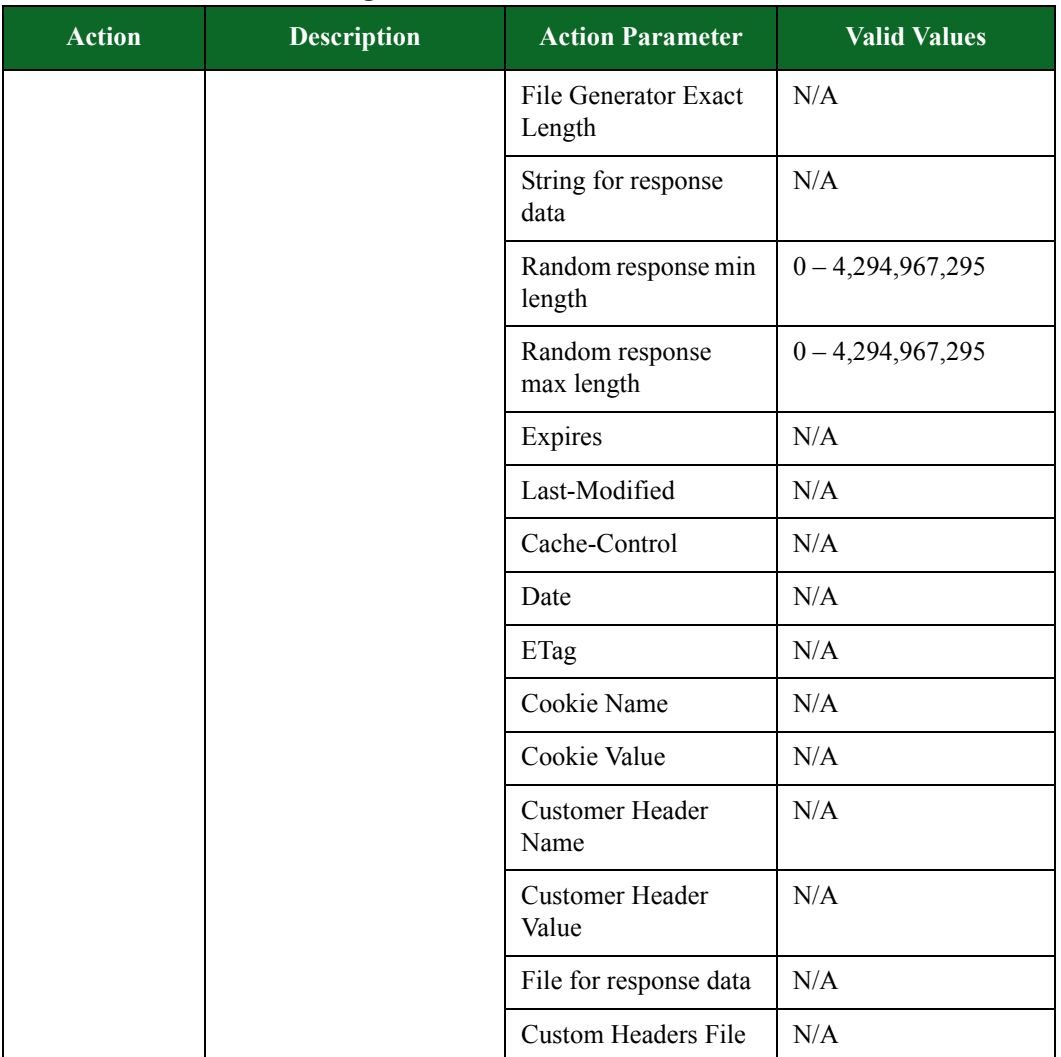

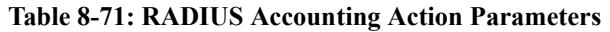

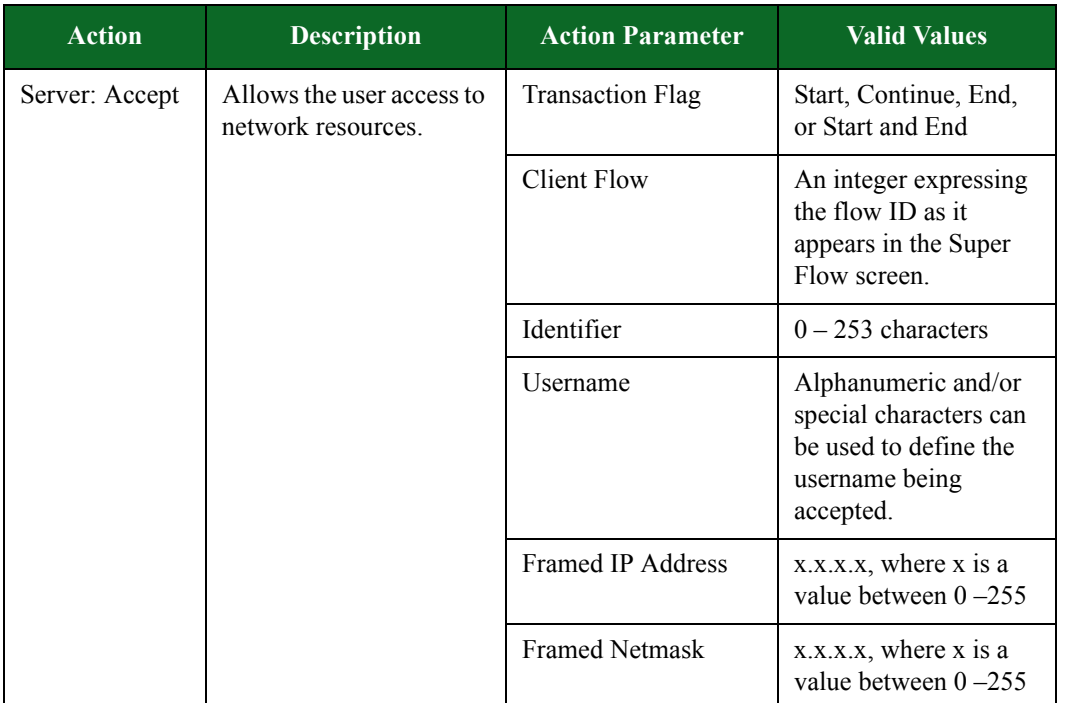

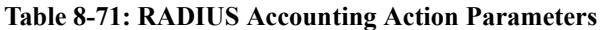

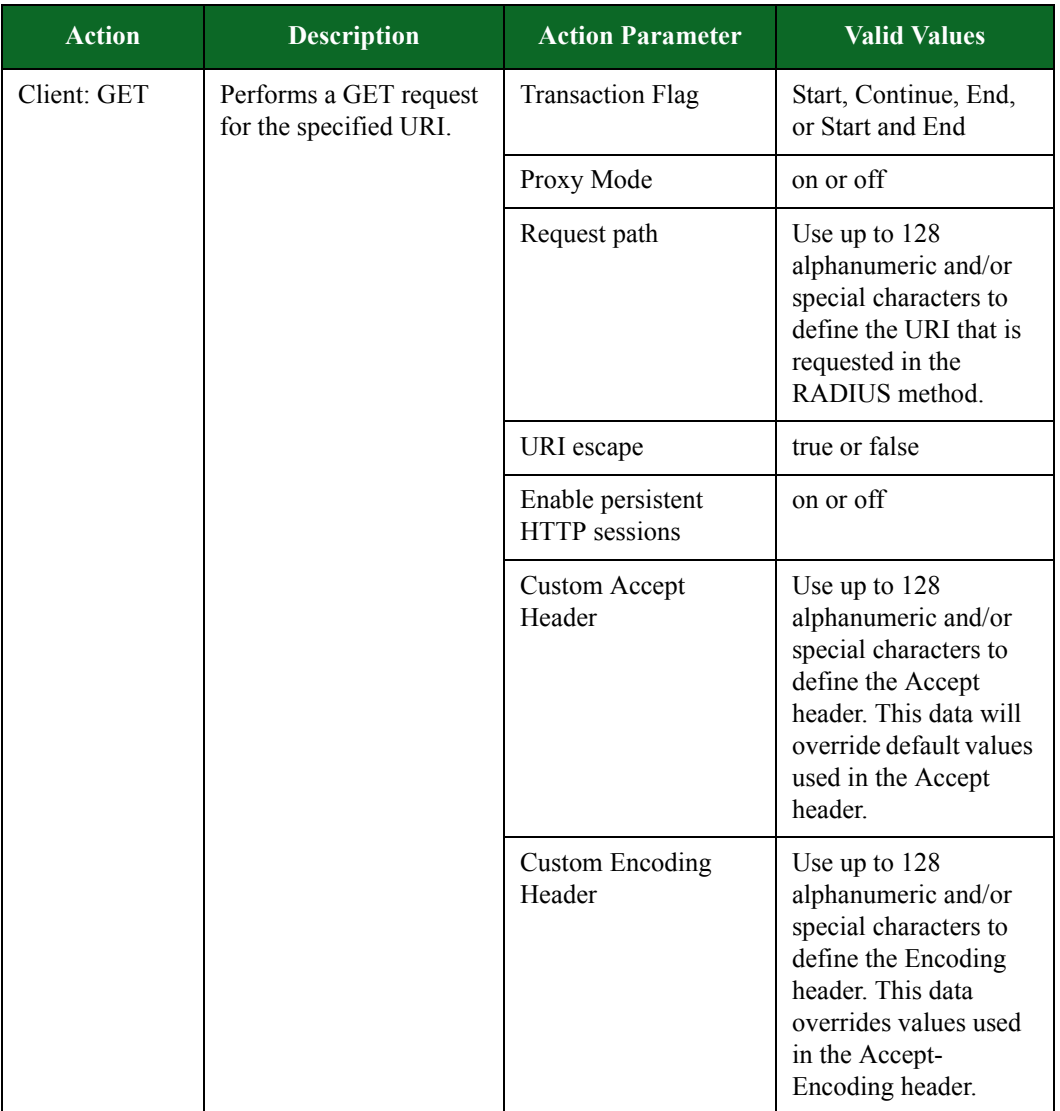

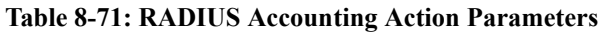

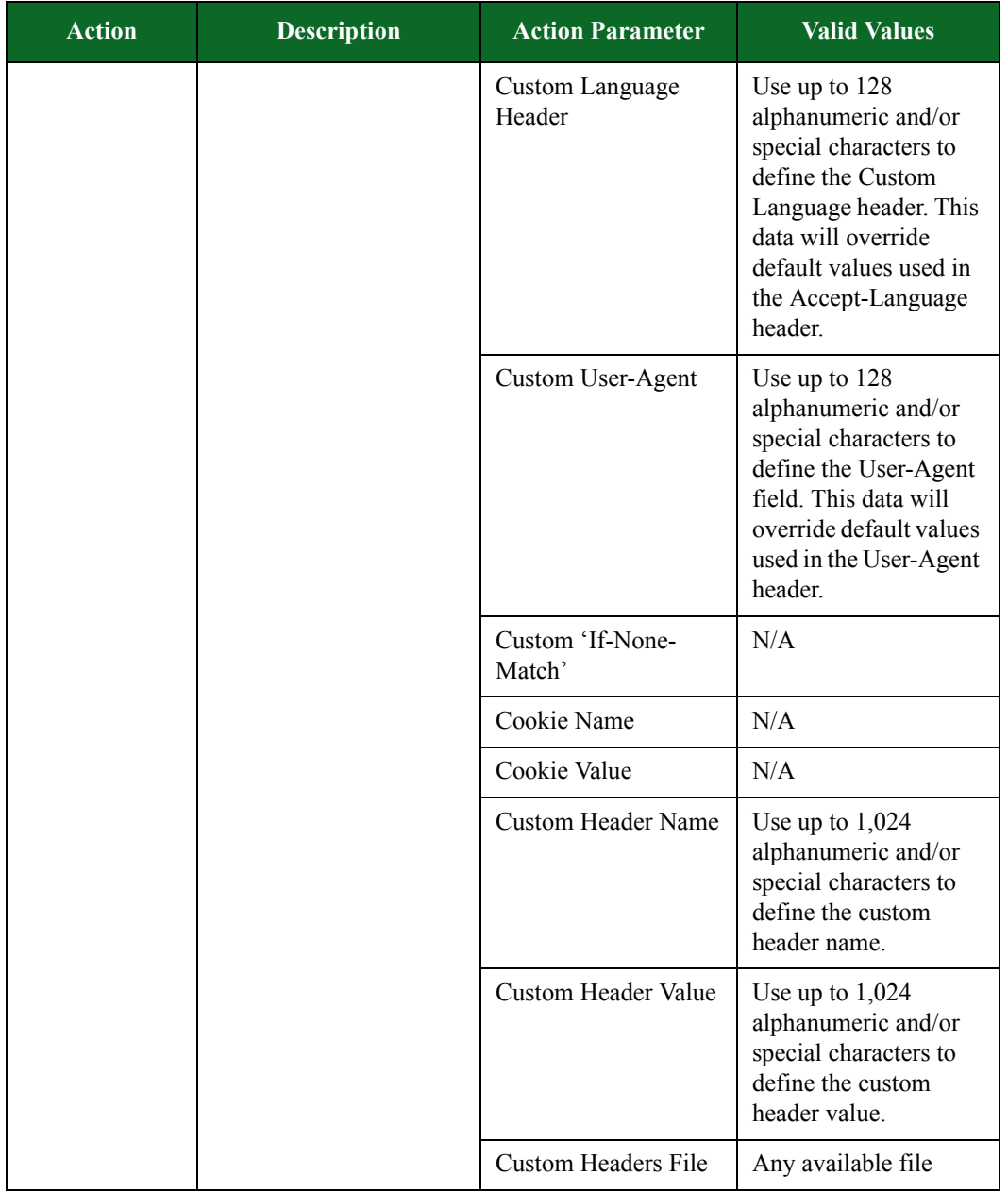

## **Table 8-71: RADIUS Accounting Action Parameters**

# **RIPv1 Action Parameters**

The table belowlists the actions and action parameters for RIPv1.

**Table 8-72: RIPv1 Action Parameters**

| <b>Action</b>            | <b>Description</b>      | <b>Action Parameter</b>                 | <b>Valid Values</b>                                                |
|--------------------------|-------------------------|-----------------------------------------|--------------------------------------------------------------------|
| Client: RIPv1<br>Request | Sends an RIPv1 Request. | Command Field Value                     | An 8-bit integer value.<br>$(1 = \text{Request}, 2 =$<br>Response) |
|                          |                         | <b>Address Family Field</b><br>Value    | A 16-bit integer value.<br>$(2 = IP)$                              |
|                          |                         | Version Field Value                     | An 8-bit integer value                                             |
|                          |                         | <b>IP/Metric Generation</b><br>Method   | Comma Separated,<br><b>Uploaded File</b>                           |
|                          |                         | Comma Separated<br>Groups of IP: Metric | IP addresses in the<br>format:<br>[IP]:[METRIC],<br>[IP]: [METRIC] |
|                          |                         | <b>Transaction Flag</b>                 | Start, Continue, End,<br>or Start and End                          |
|                          |                         | IPs and Metrics File                    | IP addresses in the<br>format:<br>[IP]:[METRIC]<br>[IP]:[METRIC]   |

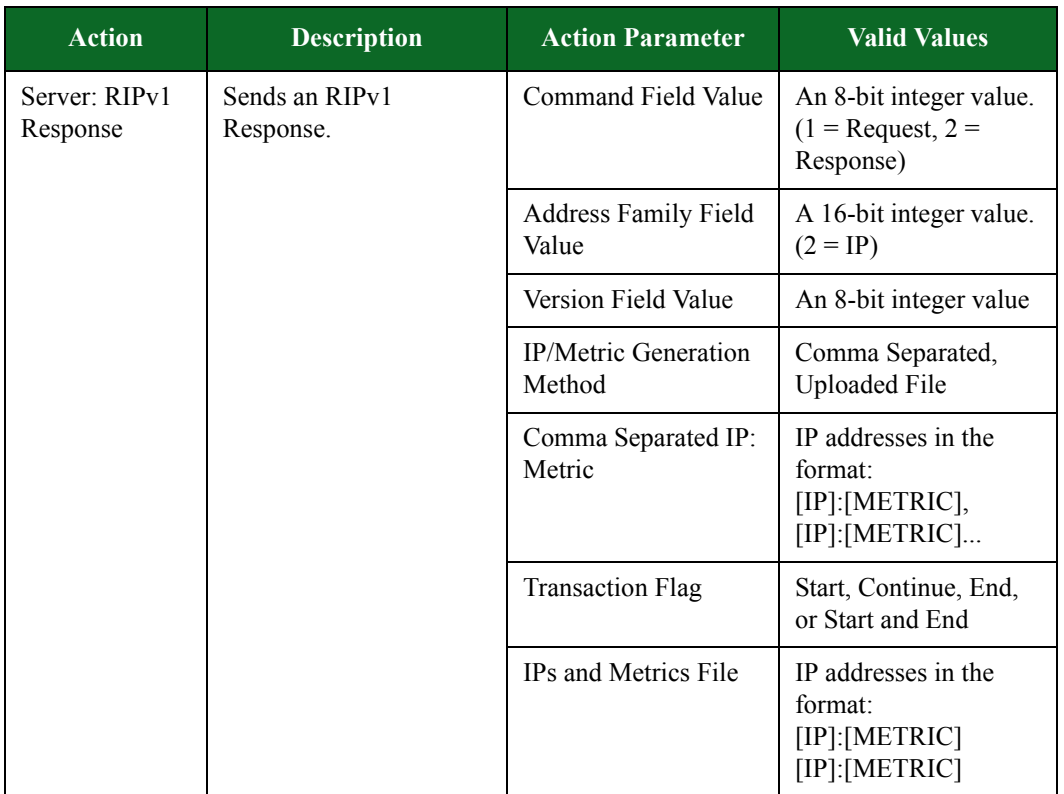

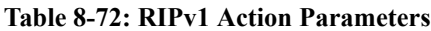

# **Rlogin Action Parameters**

The table below lists the actions and action parameters for Rlogin.

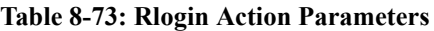

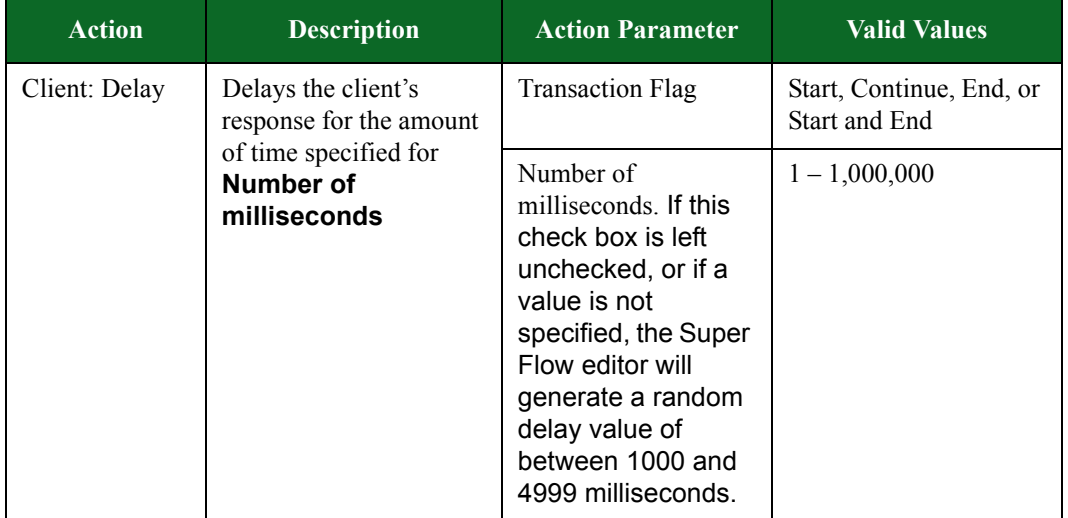

| <b>Action</b>                            | <b>Description</b>                                                                                          | <b>Action Parameter</b>                                                                                                    | <b>Valid Values</b>                                                                                                    |
|------------------------------------------|----------------------------------------------------------------------------------------------------|----------------------------------------------------------------------------------------------------|----------------------------------------------------------------------------------------------------|
| Server: Delay                            | Delays the server's<br>response for the amount<br>of time specified for<br><b>Number of</b><br>milliseconds | <b>Transaction Flag</b>                                                                                                    | Start, Continue, End, or<br><b>Start and End</b>                                                                                |
|                                          |                                                                                                    | Number of<br>milliseconds. If this<br>check box is left<br>unchecked, or if a<br>value is not<br>specified, the Super<br>Flow editor will<br>generate a random<br>delay value of<br>between 1000 and<br>4999 milliseconds. | $1 - 1,000,000$                                                                                                    |
| Client: Client<br>Connection             | Initiates a connection to<br>the server using the                                                           | <b>Transaction Flag</b>                                                                                                    | Start, Continue, End, or<br><b>Start and End</b>                                                                                |
| connection settings<br>specified         | Local Username                                                                                              | Enter alphanumeric<br>and/or special<br>characters to define the<br>username for the client<br>host                                                                                                    |                                                                                                    |
|                                          |                                                                                                    | Server Username                                                                                                    | Enter alphanumeric<br>and/or special<br>characters to define the<br>username for the server<br>host                             |
|                                          |                                                                                                    | Terminal Type                                                                                                    | Enter alphanumeric<br>and/or special<br>characters to define the<br>type of terminal that<br>will be used for the<br>connection |
|                                          |                                                                                                    | <b>Terminal Speed</b>                                                                                                    | $0 - 4,294,967,295$                                                                                                    |
| Server: Server<br>Connection<br>Response | Sends a null byte to the<br>client to acknowledge<br>the connection                                         | <b>Transaction Flag</b>                                                                                                    | Start, Continue, End, or<br>Start and End                                                                                       |

**Table 8-73: Rlogin Action Parameters**

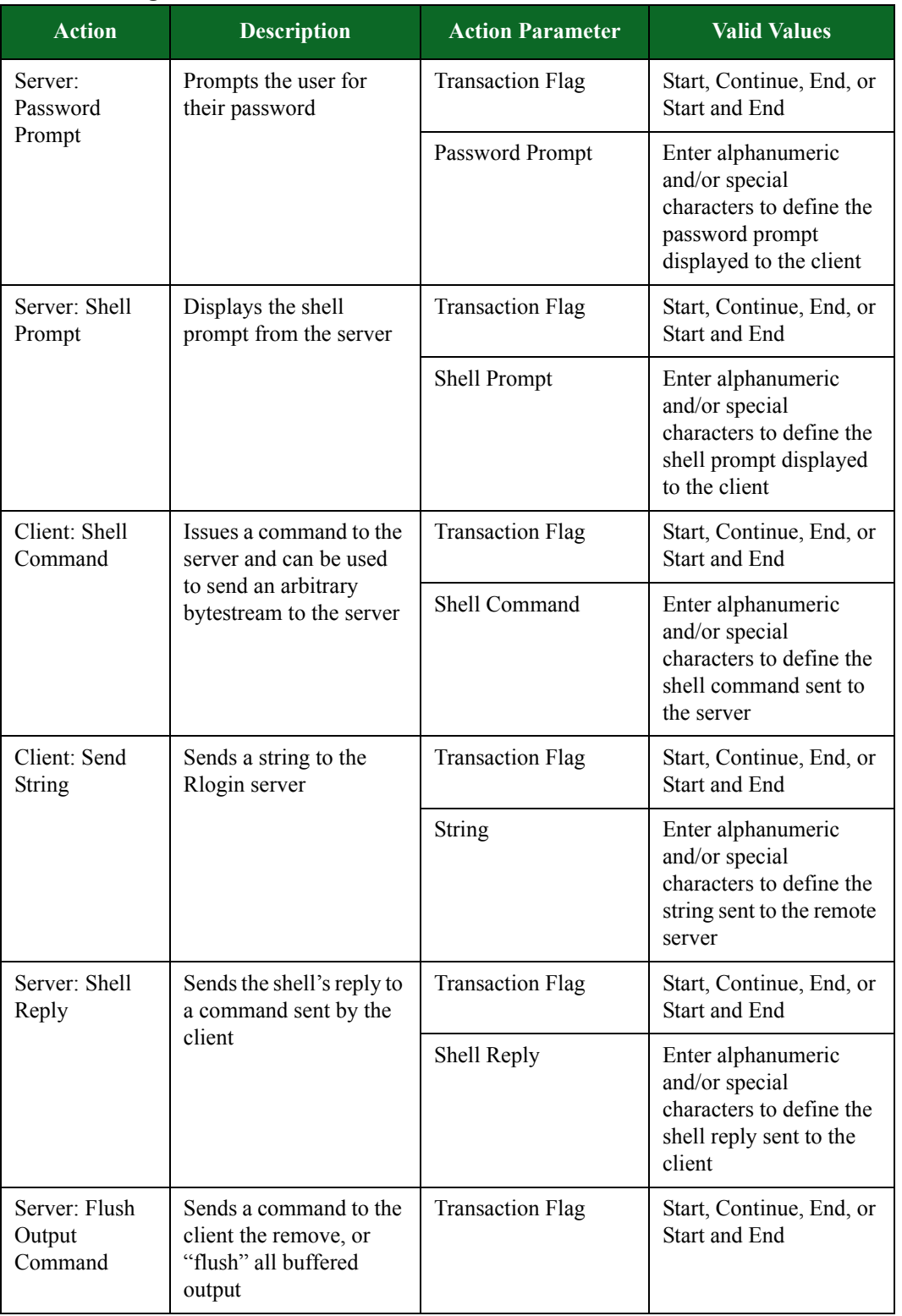

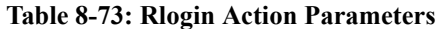

| <b>Action</b>                                                                                             | <b>Description</b>                                                | <b>Action Parameter</b> | <b>Valid Values</b>                              |
|----------------------------------------------------------------------------------------------------|-------------------------------------------------------------------|-------------------------|--------------------------------------------------|
| Server: Flow<br>Control<br>Command                                                                        | Sends a command to the<br>client to stop honoring<br>flow control | <b>Transaction Flag</b> | Start, Continue, End, or<br><b>Start and End</b> |
| Server:<br>Window Size<br>Command                                                                         | Sends a request for the<br>client's window size                   | <b>Transaction Flag</b> | Start, Continue, End, or<br>Start and End        |
| Client:<br>Responds to the server's<br>request for the client's<br>Window Size<br>window size<br>Response |                                                                   | <b>Transaction Flag</b> | Start, Continue, End, or<br>Start and End        |
|                                                                                                    | Rows                                                              | $0 - 4,294,967,295$     |                                                  |
|                                                                                                    |                                                                   | Columns                 | $0 - 4,294,967,295$                              |
|                                                                                                    |                                                                   | X Pixels                | $0 - 4,294,967,295$                              |
|                                                                                                    |                                                                   | Y Pixels                | $0 - 4,294,967,295$                              |

**Table 8-73: Rlogin Action Parameters**

## **RPC Bind**

RPC BIND is used to interface with a system's portmapper, so applications can register with the local portmapper to inform it of what port it listens on, and remote systems can query the portmapper to find registered applications.

You can use the actions and action parameters listed in [Table 8-74 on page 442](#page-486-0) to set up an RPC Bind flow.

| <b>Action</b>            | <b>Description</b>                                                                               | <b>Action Parameters</b> | <b>Valid Values</b>                                                                                                    |
|--------------------------|--------------------------------------------------------------------------------------------------|--------------------------|----------------------------------------------------------------------------------------------------|
| Client:<br>GetAddr Call  | Contacts the server<br>machine to determine<br>the address where RPC<br>requests should be sent. | <b>Transaction Flag</b>  | Start, Continue, End, or<br>Start and End                                                                                                    |
|                          |                                                                                                  | Program                  | Enter up to 50<br>alphanumeric and/or<br>special characters to<br>define the remote<br>program for which a<br>port is being mapped.           |
|                          |                                                                                                  | Program Version          | Enter up to 50<br>alphanumeric and/or<br>special characters to<br>define the version of the<br>remote program.                                |
|                          |                                                                                                  | Network ID               | Enter up to 50<br>alphanumeric and/or<br>special characters to<br>define the network ID<br>for the network ID. The<br>default value is 'UDP'. |
| Server:<br>GetAddr Reply | Replies to the client with<br>the universal address.                                             | <b>Transaction Flag</b>  | Start, Continue, End, or<br>Start and End                                                                                                    |
|                          |                                                                                                  | Universal Address        | Enter up to 50<br>alphanumeric and/or<br>special characters to<br>define the universal<br>address that will be<br>returned by the server.     |

<span id="page-486-0"></span>**Table 8-74: RPC Bind Action Parameters**

# **Rsync Action Parameters**

The table belowlists the action and action parameters for Rsync.

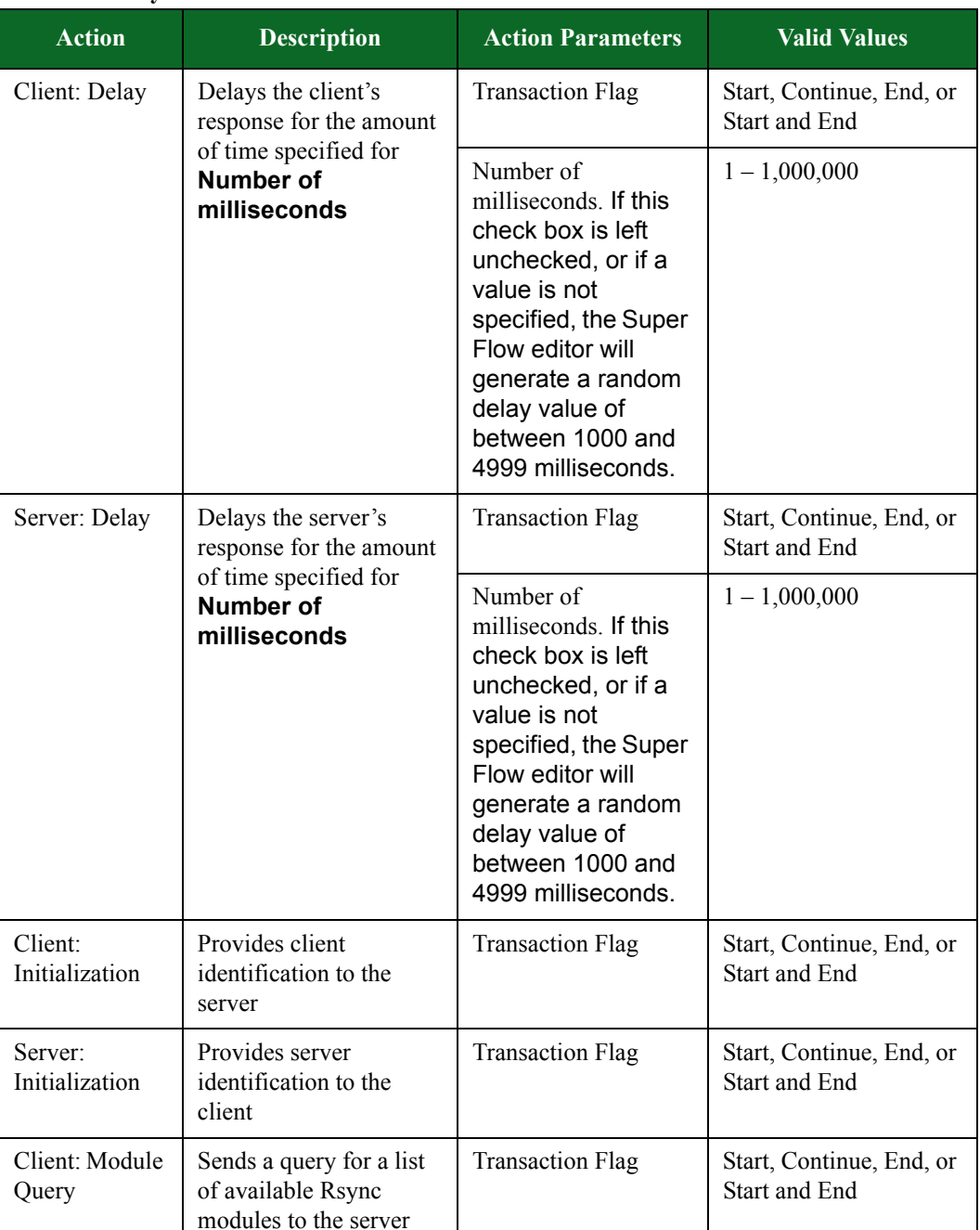

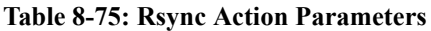

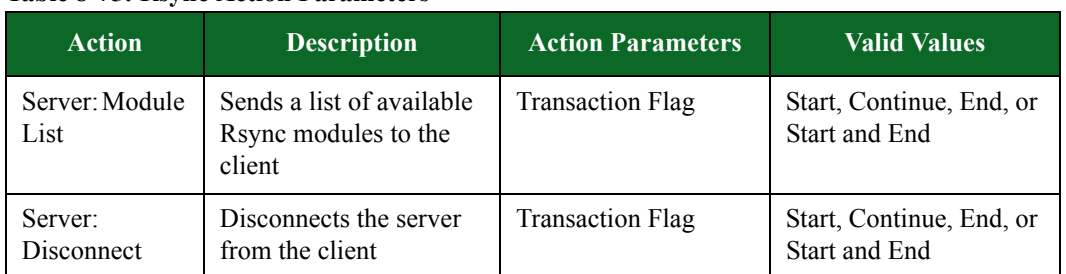

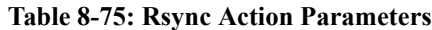

## **RTP Unidirectional Stream Action Parameters**

The table below lists the actions and action parameters for RTP Unidirectional Stream.

#### **Table 8-76: RTP Unidirectional Stream Action Parameters**

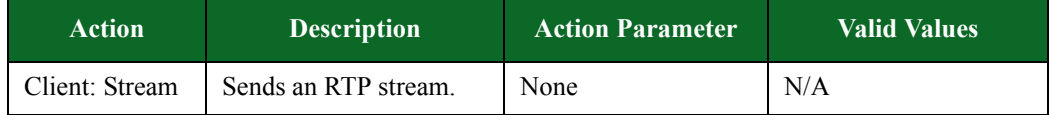

## **RTSP Action Parameters**

The table belowlists the actions and action parameters for RTSP.

### **Table 8-77: RTSP Action Parameters**

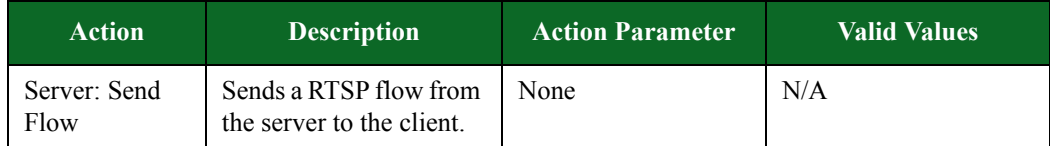

# **SCCP Action Parameters**

The table belowlists the actions and action parameters for SCCP.

#### **Table 8-78: SCCP Action Parameters**

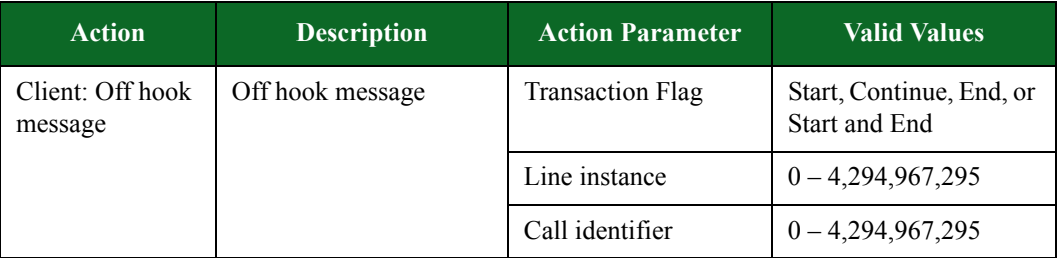

| <b>Action</b>                    | <b>Description</b>            | <b>Action Parameter</b>                                                             | <b>Valid Values</b>                                           |
|----------------------------------|-------------------------------|-------------------------------------------------------------------------------------|---------------------------------------------------------------|
| Server: Start<br>tone message    | Starts the tone               | <b>Transaction Flag</b>                                                             | Start, Continue, End, or<br>Start and End                     |
|                                  |                               | Tone. Which tone to<br>play                                                         | $0 - 4,294,967,295$                                           |
|                                  |                               | Tone (override).<br>Manual entry for<br>testing<br>undocumented<br>values.          | $0 - 4,294,967,295$                                           |
|                                  |                               | Line instance                                                                       | $0 - 4,294,967,295$                                           |
|                                  |                               | Call identifier                                                                     | $0 - 4,294,967,295$                                           |
| Client: Keypad<br>button message | The keypad button<br>message. | <b>Transaction Flag</b>                                                             | Start, Continue, End, or<br>Start and End                     |
|                                  |                               | Keypad button. The<br>button pressed on the<br>phone.                               | Choose one of the<br>button types from the<br>drop-down list. |
|                                  |                               | Keypad button<br>(override). Manual<br>entry for testing<br>undocumented<br>values. | $0 - 4,294,967,295$                                           |
|                                  |                               | Line instance                                                                       | $0 - 4,294,967,295$                                           |
|                                  |                               | Call identifier                                                                     | $0 - 4,294,967,295$                                           |
| Server: Display<br>text message  | The display text<br>message.  | <b>Transaction Flag</b>                                                             | Start, Continue, End, or<br>Start and End                     |
|                                  |                               | Display message.<br>The message<br>displayed on the<br>phone.                       | $0 - 33$ characters                                           |
| Server: Stop tone<br>message     | Stop tone message.            | <b>Transaction Flag</b>                                                             | Start, Continue, End, or<br>Start and End                     |
|                                  |                               | Line instance                                                                       | $0 - 4,294,967,295$                                           |
|                                  |                               | Call identifier                                                                     | $0 - 4,294,967,295$                                           |

**Table 8-78: SCCP Action Parameters**

| <b>Action</b>              | <b>Description</b> | <b>Action Parameter</b> | <b>Valid Values</b>                       |
|----------------------------|--------------------|-------------------------|-------------------------------------------|
| Client: On hook<br>message | On hook message.   | <b>Transaction Flag</b> | Start, Continue, End, or<br>Start and End |
|                            |                    | Line instance           | $0 - 4,294,967,295$                       |
|                            |                    | Call identifier         | $0 - 4,294,967,295$                       |

**Table 8-78: SCCP Action Parameters**

## **SIP Call Action Parameters**

The table belowlists the actions and action parameters for SIP.

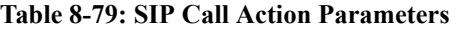

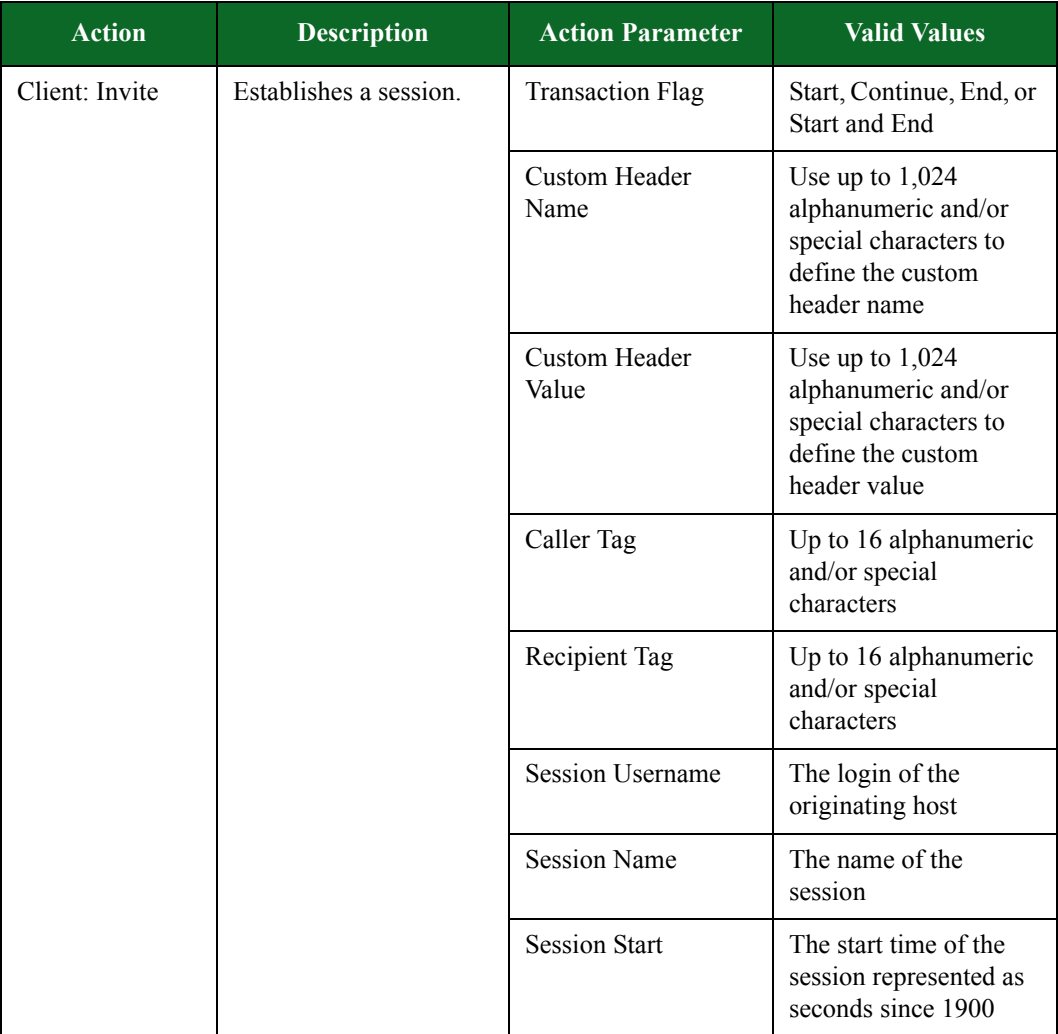

| <b>Action</b>         | <b>Description</b>                           | <b>Action Parameter</b>         | <b>Valid Values</b>                                                                                    |
|-----------------------|----------------------------------------------|---------------------------------|----------------------------------------------------------------------------------------------------|
|                       |                                              | <b>Session Stop</b>             | The stop time of the<br>session represented as<br>seconds since 1900                                   |
|                       |                                              | Media Type                      | A string describing the<br>type of media                                                               |
|                       |                                              | Media Protocol                  | A string describing<br>media protocol                                                                  |
|                       |                                              | Media Payload                   | A string describing the<br>media payload                                                               |
|                       |                                              | Media Clock Rate                | The media clock rate<br>from 1 to 102,400                                                              |
|                       |                                              | Custom SDP<br><b>Attributes</b> | A CRLF delimited file<br>that contains attributes<br>that are to be appended                           |
| Server: Proxy<br>Auth | Sends a Proxy<br>Authentication<br>response. | <b>Transaction Flag</b>         | Start, Continue, End, or<br>Start and End                                                              |
|                       |                                              | Custom Header<br>Name           | Use up to $1,024$<br>alphanumeric and/or<br>special characters to<br>define the custom<br>header name  |
|                       |                                              | <b>Custom Header</b><br>Value   | Use up to $1,024$<br>alphanumeric and/or<br>special characters to<br>define the custom<br>header value |
|                       |                                              | Caller Tag                      | Up to 16 alphanumeric<br>and/or special<br>characters                                                  |
|                       |                                              | Recipient Tag                   | Up to 16 alphanumeric<br>and/or special<br>characters                                                  |

**Table 8-79: SIP Call Action Parameters**

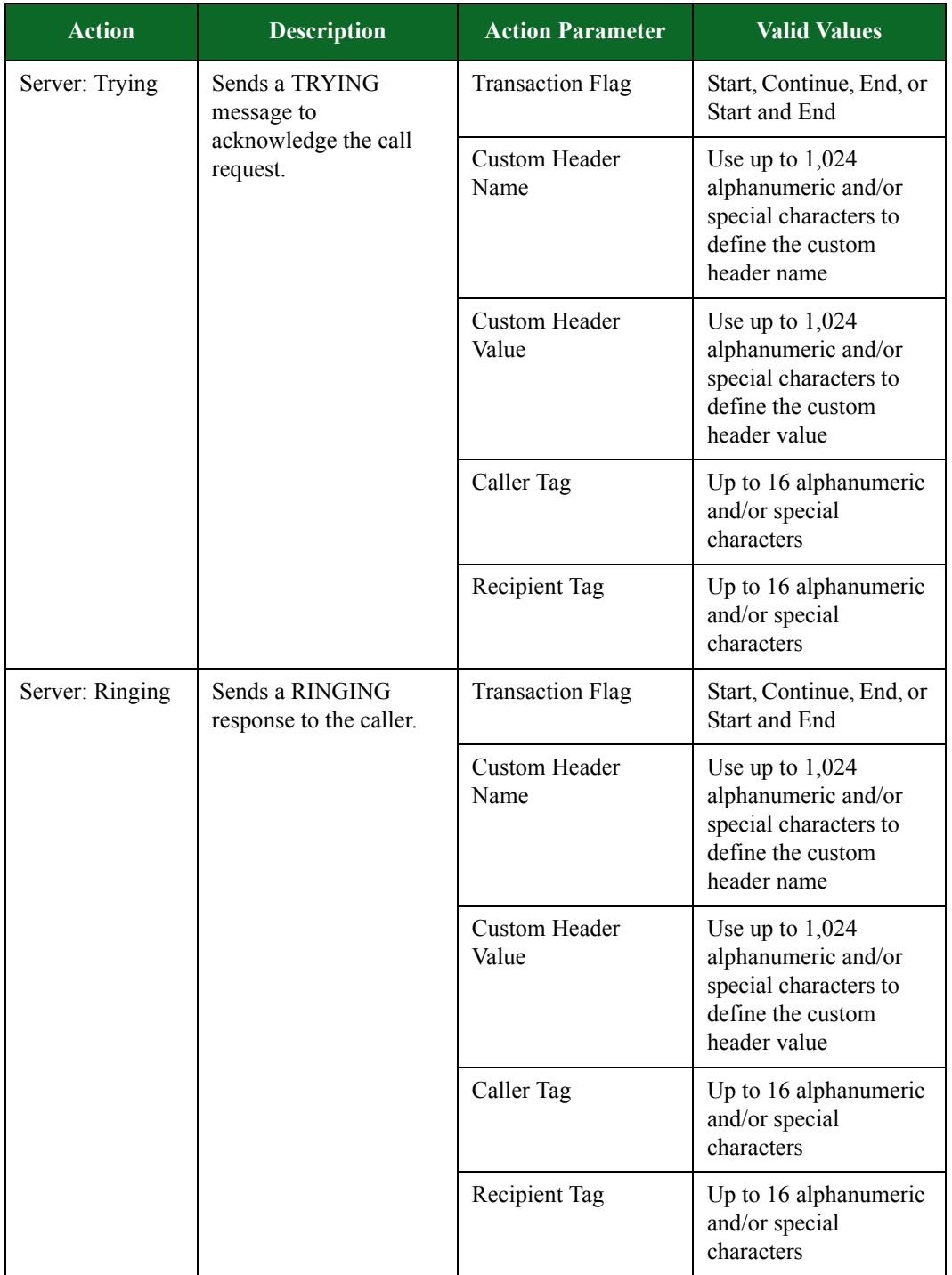

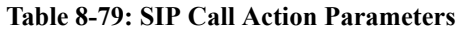

| <b>Action</b> | <b>Description</b>    | <b>Action Parameter</b>       | <b>Valid Values</b>                                                                                    |
|---------------|-----------------------|-------------------------------|----------------------------------------------------------------------------------------------------|
| Client: OK    | Sends an OK response. | <b>Transaction Flag</b>       | Start, Continue, End, or<br>Start and End                                                              |
|               |                       | <b>Custom Header</b><br>Name  | Use up to $1,024$<br>alphanumeric and/or<br>special characters to<br>define the custom<br>header name  |
|               |                       | Custom Header<br>Value        | Use up to $1,024$<br>alphanumeric and/or<br>special characters to<br>define the custom<br>header value |
|               |                       | Caller Tag                    | Up to 16 alphanumeric<br>and/or special<br>characters                                                  |
|               |                       | Recipient Tag                 | Up to 16 alphanumeric<br>and/or special<br>characters                                                  |
| Server: OK    | Sends an OK response. | <b>Transaction Flag</b>       | Start, Continue, End, or<br>Start and End                                                              |
|               |                       | Custom Header<br>Name         | Use up to $1,024$<br>alphanumeric and/or<br>special characters to<br>define the custom<br>header name  |
|               |                       | <b>Custom Header</b><br>Value | Use up to $1,024$<br>alphanumeric and/or<br>special characters to<br>define the custom<br>header value |
|               |                       | Caller Tag                    | Up to 16 alphanumeric<br>and/or special<br>characters                                                  |
|               |                       | Recipient Tag                 | Up to 16 alphanumeric<br>and/or special<br>characters                                                  |
|               |                       | <b>Session Username</b>       | The login of the<br>originating host                                                                   |
|               |                       | <b>Session Name</b>           | The name of the<br>session                                                                             |

**Table 8-79: SIP Call Action Parameters**

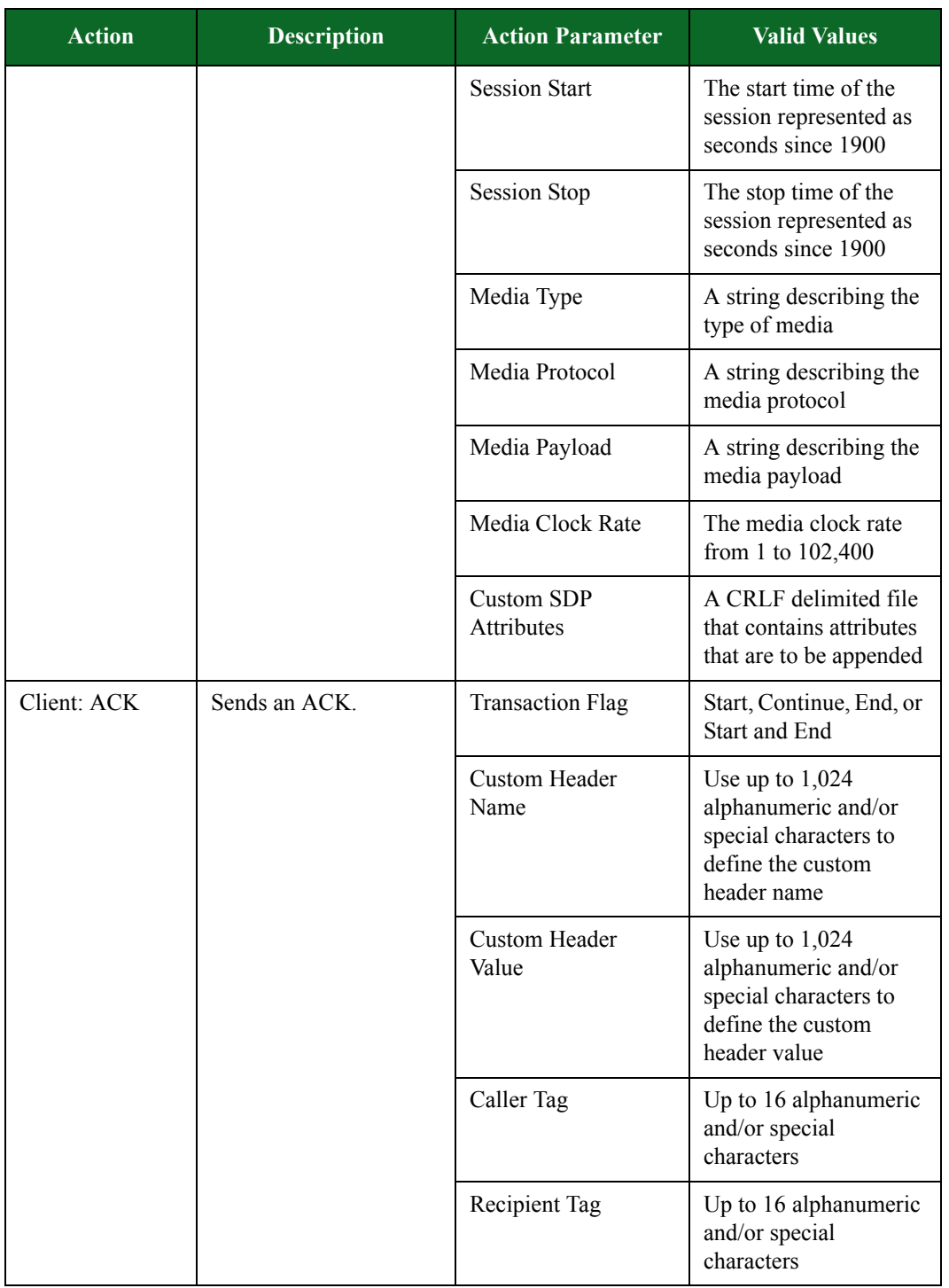

### **Table 8-79: SIP Call Action Parameters**

| <b>Action</b> | <b>Description</b>                         | <b>Action Parameter</b>                                                                                 | <b>Valid Values</b>                                                                                    |
|---------------|--------------------------------------------|----------------------------------------------------------------------------------------------------|----------------------------------------------------------------------------------------------------|
| Server BYE    | Sends a BYE message<br>to end the session. | <b>Transaction Flag</b>                                                                                 | Start, Continue, End, or<br>Start and End                                                              |
|               |                                            | Custom Header<br>Name                                                                                   | Use up to $1,024$<br>alphanumeric and/or<br>special characters to<br>define the custom<br>header name. |
|               | Custom Header<br>Value                     | Use up to $1,024$<br>alphanumeric and/or<br>special characters to<br>define the custom<br>header value. |                                                                                                    |
|               | Caller Tag                                 | Up to 16 alphanumeric<br>and/or special<br>characters                                                   |                                                                                                    |
|               |                                            | Recipient Tag                                                                                           | Up to 16 alphanumeric<br>and/or special<br>characters                                                  |

**Table 8-79: SIP Call Action Parameters**

# **Skype Call Action Parameters**

The table below lists the actions and action parameters for Skype.

| <b>Action</b>                 | <b>Description</b>                                              | <b>Action Parameter</b> | <b>Valid Values</b>                       |
|-------------------------------|-----------------------------------------------------------------|-------------------------|-------------------------------------------|
| Client: Login                 | Login to Skype server.                                          | <b>Transaction Flag</b> | Start, Continue, End. or<br>Start and End |
| Client: Call<br>Establishment | Initial packet exchange<br>immediately before<br>voice packets. | <b>Transaction Flag</b> | Start, Continue, End. or<br>Start and End |
| Client: Voice<br>Data         | Exchange call data with<br>callee.                              | <b>Transaction Flag</b> | Start, Continue, End. or<br>Start and End |
| Client: Call<br>Teardown      | Final packet exchange<br>immediately after voice<br>packets.    | <b>Transaction Flag</b> | Start, Continue, End. or<br>Start and End |

**Table 8-80: Skype Call Action Parameters**

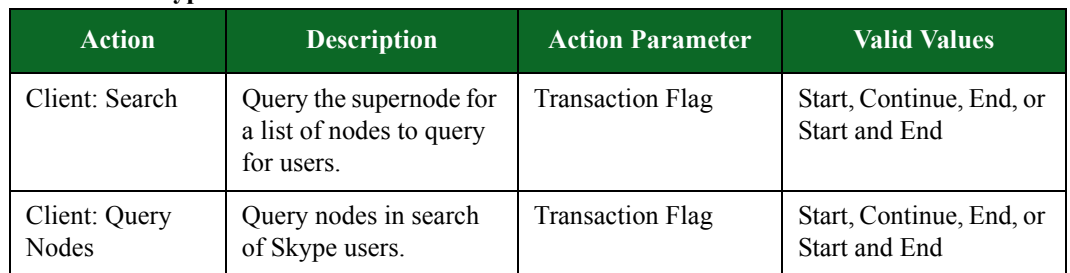

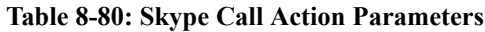

# **SMB Action Parameters**

The table belowlists the actions and action parameters for SMB.

**Table 8-81: SMB Action Parameters**

| <b>Action</b>                                  | <b>Description</b>                                                | <b>Action Parameter</b> | <b>Valid Values</b>                                                                                   |
|------------------------------------------------|-------------------------------------------------------------------|-------------------------|----------------------------------------------------------------------------------------------------|
| Client: Session<br>Request                     |                                                                   | <b>Transaction Flag</b> | Start, Continue, End, or<br><b>Start and End</b>                                                      |
|                                                |                                                                   | <b>Client Name</b>      | Up to 128 alphanumeric<br>and/or special<br>characters can be used<br>to define the client's<br>name. |
|                                                |                                                                   | <b>Server Name</b>      | Up to 128 alphanumeric<br>and/or special<br>characters can be used<br>to define the server's<br>name. |
| Server: Positive<br><b>Session</b><br>Response | Sends an OK response<br>to the client.                            | <b>Transaction Flag</b> | Start, Continue, End, or<br>Start and End                                                             |
| Client:<br>Negotiate<br>Request                | Sends a request to start<br>an SMB session.                       | <b>Transaction Flag</b> | Start, Continue, End, or<br><b>Start and End</b>                                                      |
| Server:<br>Negotiate<br>Response               | Negotiates the protocol<br>used to login into the<br>remote host. | <b>Transaction Flag</b> | Start, Continue, End, or<br>Start and End                                                             |
| Client: Session<br>Setup Clear<br>Request      | Requests that the set up<br>request is accepted.                  | <b>Transaction Flag</b> | Start, Continue, End, or<br><b>Start and End</b>                                                      |

| <b>Action</b>                                                                  | <b>Description</b>                                              | <b>Action Parameter</b> | <b>Valid Values</b>                                                           |
|--------------------------------------------------------------------------------|-----------------------------------------------------------------|-------------------------|-------------------------------------------------------------------------------|
| Client: Session<br>Setup NTLMv1                                                | Sends a request for<br>NTLMv1<br>authentication.                | <b>Transaction Flag</b> | Start, Continue, End, or<br>Start and End                                     |
| Request                                                                        |                                                                 | Challenge Key           | A string value of<br>alphanumeric and/or<br>special characters.               |
| Client: Session<br>Setup NTLMv2<br>Negotiate<br>Request                        | Sends a request for<br>NTLMv2<br>authentication.                | <b>Transaction Flag</b> | Start, Continue, End, or<br><b>Start and End</b>                              |
| Server: Session<br>Setup NTLMv2<br>Response<br>Challenge                       | Sends a request to the<br>client for additional<br>information. | <b>Transaction Flag</b> | Start, Continue, End, or<br>Start and End                                     |
| <b>Client: Session</b><br>Setup NTLMv2<br>Negotiate<br>Request<br>Authenticate | Sends a request for<br>NTLMv2<br>authentication.                | <b>Transaction Flag</b> | Start, Continue, End, or<br>Start and End                                     |
| Server: Session<br>Setup NTLMv2<br>Response<br>Denied                          | Denies the request for<br>NTLMv2<br>authentication.             | <b>Transaction Flag</b> | Start, Continue, End, or<br>Start and End                                     |
| Server: Session<br>Setup NTLMv2<br>Response<br><b>Success</b>                  | Sends a SUCCESS<br>response.                                    | <b>Transaction Flag</b> | Start, Continue, End, or<br>Start and End                                     |
| Client: Tree<br>Connect<br>Request                                             | Sends a request to<br>connect to a tree.                        | <b>Transaction Flag</b> | Start, Continue, End, or<br>Start and End                                     |
|                                                                                |                                                                 | Tree Name               | A string value<br>consisting of<br>alphanumeric and/or<br>special characters. |
|                                                                                |                                                                 | <b>Tree Password</b>    | A string value<br>consisting of<br>alphanumeric and/or<br>special characters. |

**Table 8-81: SMB Action Parameters**

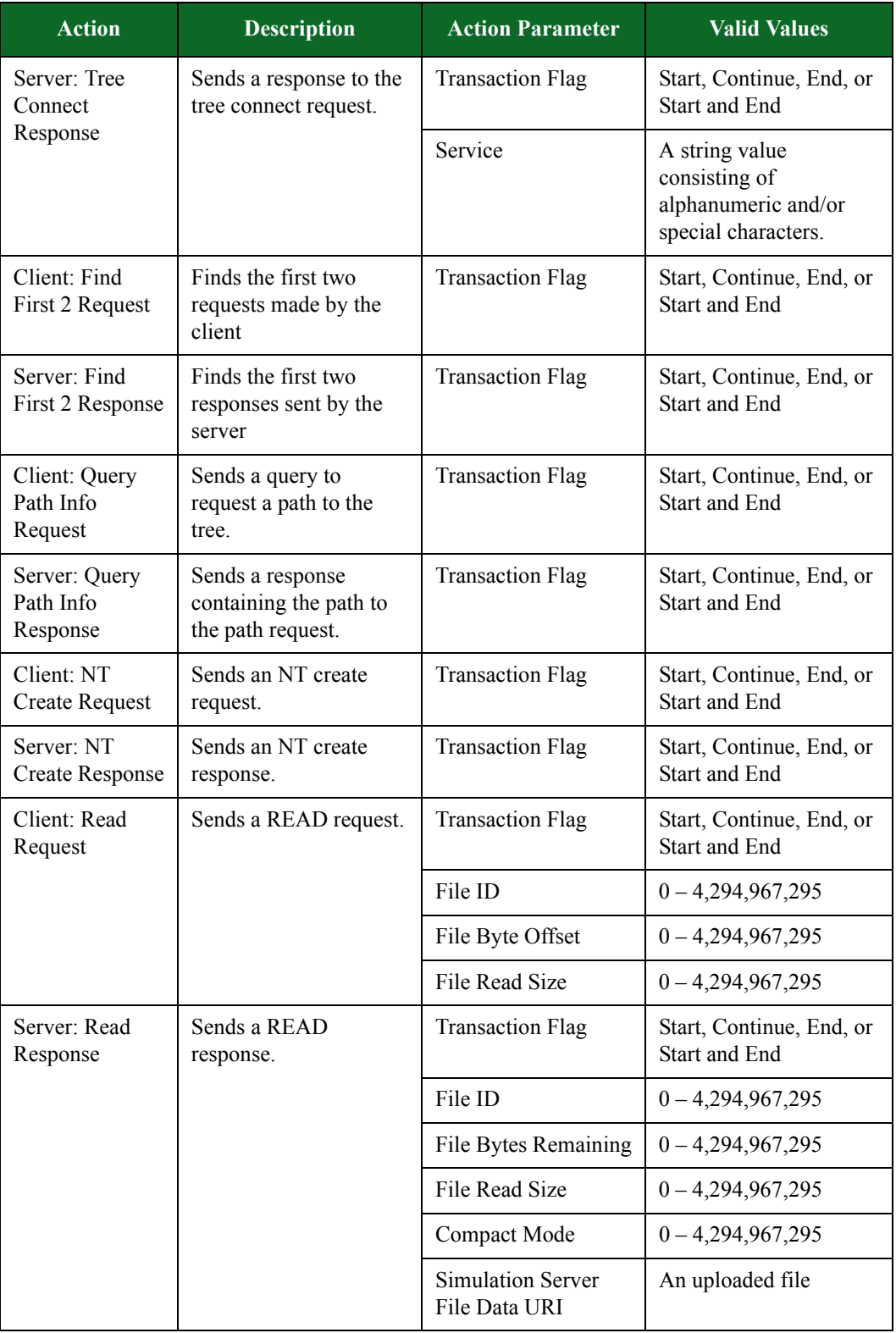

#### **Table 8-81: SMB Action Parameters**

| <b>Action</b>                          | <b>Description</b>                                                            | <b>Action Parameter</b>                   | <b>Valid Values</b>                                                           |
|----------------------------------------|-------------------------------------------------------------------------------|-------------------------------------------|-------------------------------------------------------------------------------|
| Client: NULL<br>Session                | Sends a request for an<br>unauthenticated<br>connection to the SMB<br>server. | <b>Transaction Flag</b>                   | Start, Continue, End, or<br>Start and End                                     |
| Client: Close an<br>SMB session        |                                                                               | <b>Transaction Flag</b>                   | Start, Continue, End, or<br>Start and End                                     |
| Server: Close an<br><b>SMB</b> session |                                                                               | <b>Transaction Flag</b>                   | Start, Continue, End, or<br><b>Start and End</b>                              |
| Client: Client<br>File Download        | Downloads a file from<br>the specified URI.                                   | <b>Transaction Flag</b>                   | Start, Continue, End, or<br>Start and End                                     |
| Session                                |                                                                               | Challenge Key                             | A string value<br>consisting of<br>alphanumeric and/or<br>special characters. |
|                                        |                                                                               | Tree Name                                 | A string value<br>consisting of<br>alphanumeric and/or<br>special characters. |
|                                        |                                                                               | <b>Tree Password</b>                      | A string value<br>consisting of<br>alphanumeric and/or<br>special characters. |
|                                        |                                                                               | Service                                   | A string value<br>consisting of<br>alphanumeric and/or<br>special characters. |
|                                        |                                                                               | File ID                                   | $0 - 4,294,967,295$                                                           |
|                                        |                                                                               | File Read Size                            | $0 - 4,294,967,295$                                                           |
|                                        |                                                                               | Compact Mode                              | $0 - 4,294,967,295$                                                           |
|                                        |                                                                               | <b>Simulation Server</b><br>File Data URI | An uploaded file                                                              |

**Table 8-81: SMB Action Parameters**

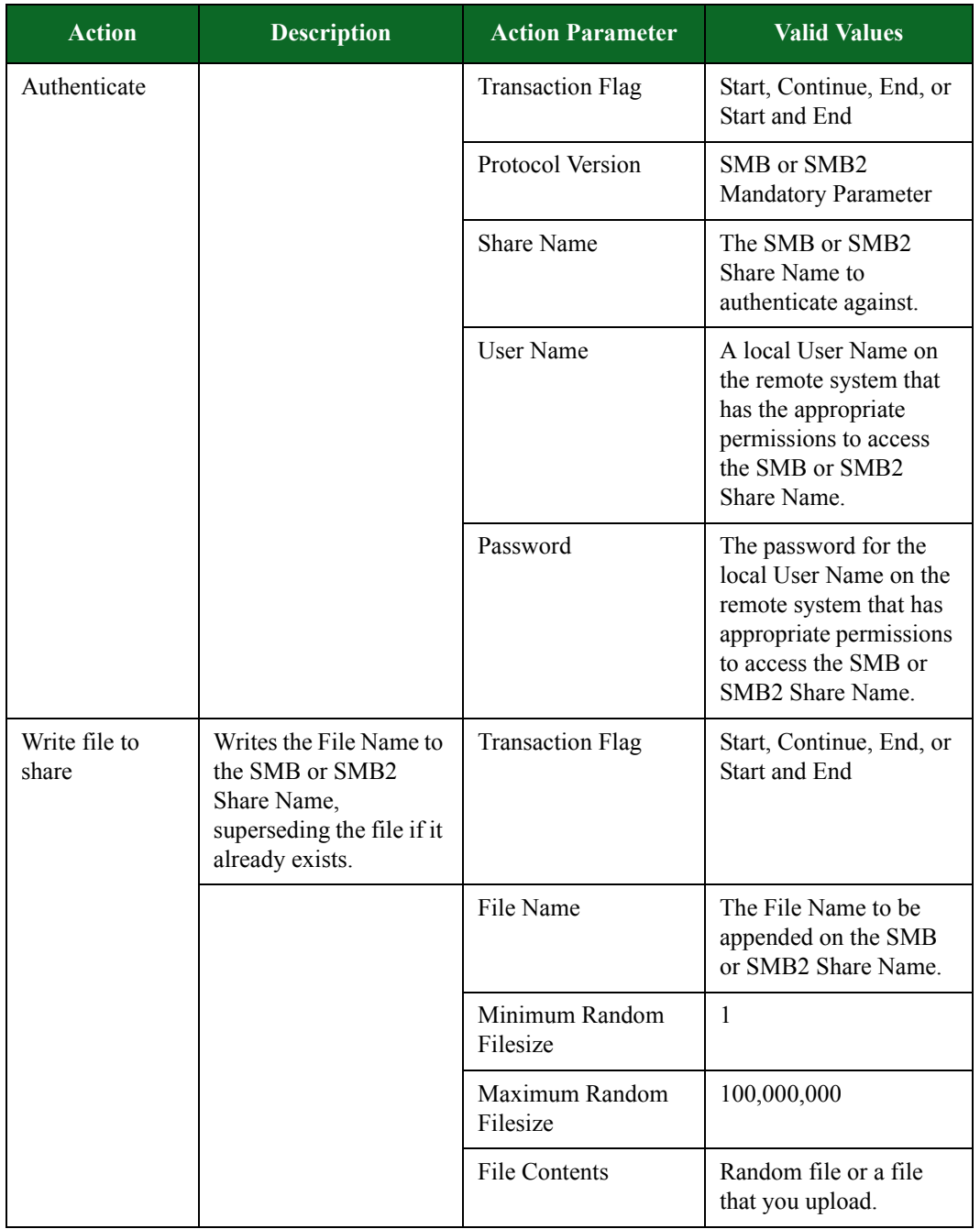

### **Table 8-81: SMB Action Parameters**

| <b>Action</b>              | <b>Description</b>                                                                                                    | <b>Action Parameter</b>    | <b>Valid Values</b>                                               |
|----------------------------|----------------------------------------------------------------------------------------------------|----------------------------|-------------------------------------------------------------------|
| Append to file<br>on share | Appends the File<br>Contents to the end of<br>File Name on the SMB<br>or SMB2 Share Name,<br>opening the file if it<br>already exists or<br>creating a new file if it<br>does not exist. | <b>Transaction Flag</b>    | Start, Continue, End, or<br>Start and End                         |
|                            |                                                                                                    | File Name                  | The File Name to be<br>appended on the SMB<br>or SMB2 Share Name. |
|                            |                                                                                                    | Minimum Random<br>Filesize | 1                                                                 |
|                            |                                                                                                    | Maximum Random<br>Filesize | 100,000,000                                                       |
|                            |                                                                                                    | File Contents              | Random file or a file<br>that you upload.                         |
| Verify file from<br>share  | Verifies the File<br>Contents against data<br>read from File Name on<br>SMB or SMB2 Share<br>Name.                                                                                       | <b>Transaction Flag</b>    | Start, Continue, End, or<br><b>Start and End</b>                  |
|                            |                                                                                                    | File Name                  | The File Name to be<br>appended on the SMB<br>or SMB2 Share Name. |
|                            |                                                                                                    | <b>File Contents</b>       | Random file or a file<br>that you upload.                         |
| Delete file from<br>share  | Deletes the File Name<br>from the SMB or<br>SMB2 Share Name.                                                                                                    | <b>Transaction Flag</b>    | Start, Continue, End, or<br><b>Start and End</b>                  |
|                            |                                                                                                    | File Name                  | The File Name to be<br>appended on the SMB<br>or SMB2 Share Name. |
| Disconnect                 | Disconnect from the<br>SMB or SMB2 Share<br>Name and logoff local<br>User Name. This<br>should be the last<br>action.                                                                    | <b>Transaction Flag</b>    | Start, Continue, End, or<br>Start and End                         |

**Table 8-81: SMB Action Parameters**

# **SMTP Action Parameters**

The table below lists the actions and action parameters for SMTP.

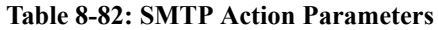

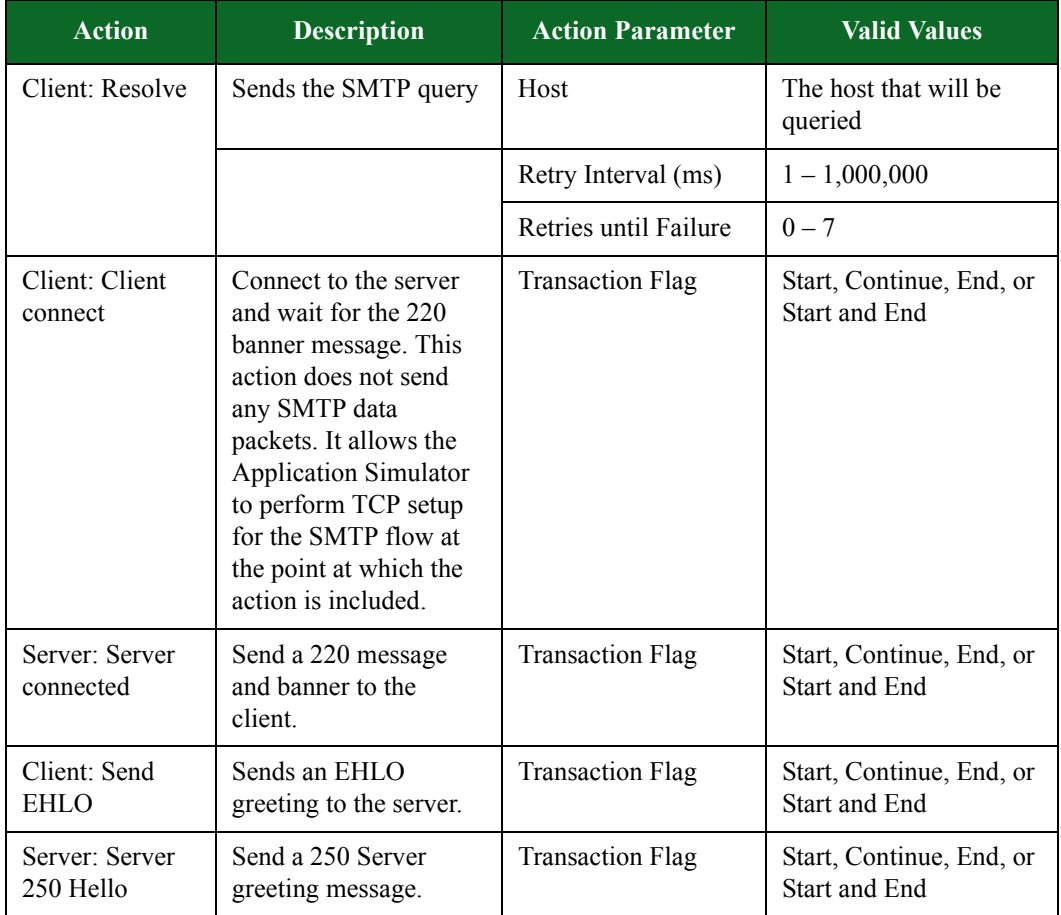

| <b>Action</b>               | <b>Description</b>                            | <b>Action Parameter</b>               | <b>Valid Values</b>                                    |
|-----------------------------|-----------------------------------------------|---------------------------------------|--------------------------------------------------------|
| Client: Send<br><b>FROM</b> | Sends a FROM<br>command to the server.        | <b>Transaction Flag</b>               | Start, Continue, End, or<br><b>Start and End</b>       |
|                             |                                               | Use AUTH FROM                         | True or False                                          |
|                             |                                               | <b>Constant Username</b>              | Sender name                                            |
|                             |                                               | Domain                                | Domain name                                            |
|                             |                                               | Username Range                        | True or False                                          |
|                             |                                               | Username Prefix                       | Up to 128 alphanumeric<br>and/or special<br>characters |
|                             |                                               | <b>Username Range</b><br><b>Start</b> | Up to 5 alphanumeric<br>and/or special<br>characters   |
|                             |                                               | <b>Username Range End</b>             | Up to 5 alphanumeric<br>and/or special<br>characters   |
|                             |                                               | FROM Response                         | Accepted or<br>Unaccepted                              |
| Server: Send<br>OK          | Respond to client<br>FROM message with<br>OK. | <b>Transaction Flag</b>               | Start, Continue, End, or<br>Start and End              |

**Table 8-82: SMTP Action Parameters**
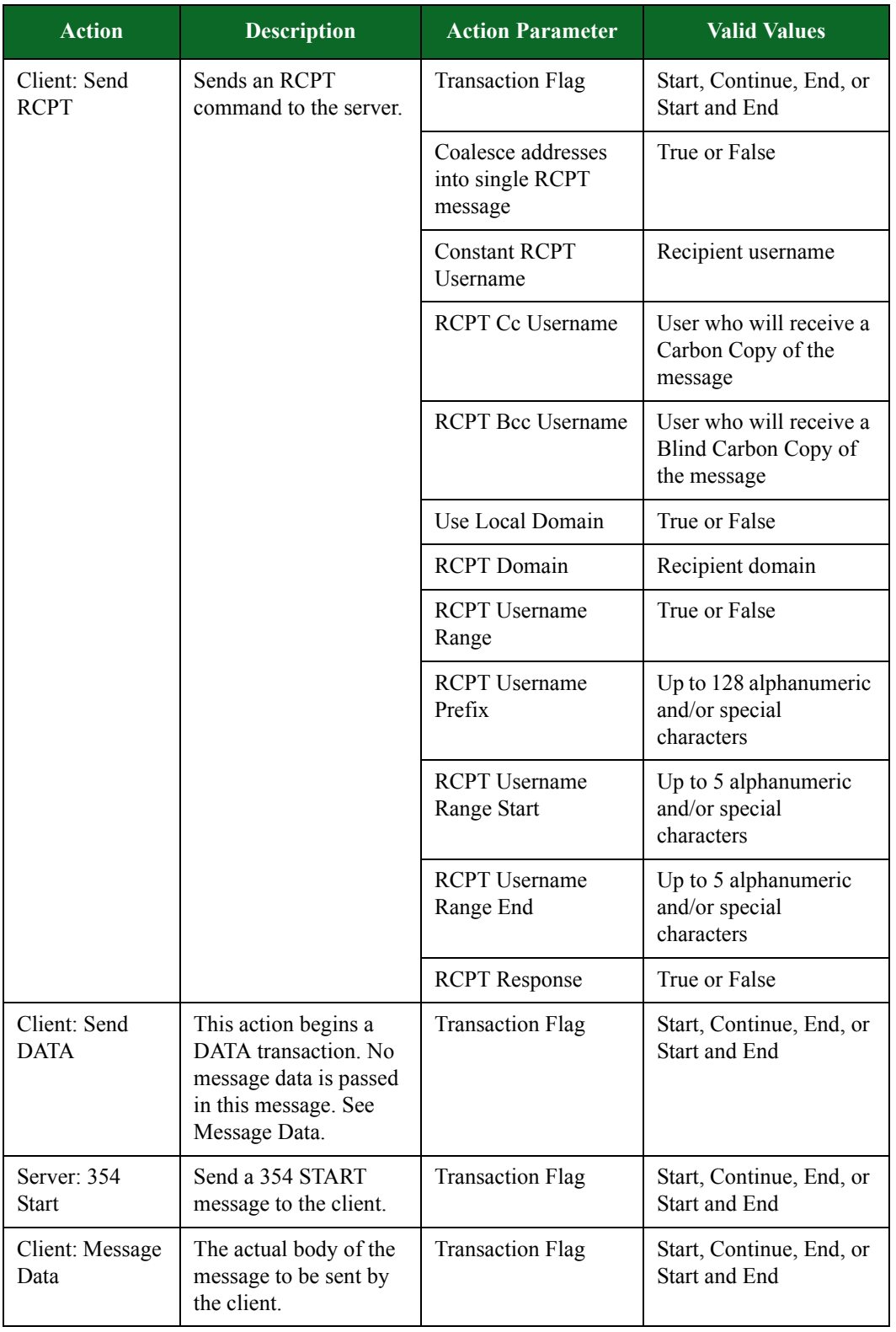

## **Table 8-82: SMTP Action Parameters**

| <b>Action</b> | <b>Description</b> | <b>Action Parameter</b>                                                                                                    | <b>Valid Values</b>                                    |
|---------------|--------------------|----------------------------------------------------------------------------------------------------|--------------------------------------------------------|
|               |                    | DATA Sequence – If<br>only partial<br>communication is<br>required, select the<br>appropriate<br>configuration under<br>"DATA Sequence."                                                                                                    | True or False                                          |
|               |                    | Use SMTP FROM in<br>Envelope                                                                                                    | True or False                                          |
|               |                    | <b>Envelope From</b><br>Header                                                                                                    | Up to 256 alphanumeric<br>and/or special<br>characters |
|               |                    | Use RCPT TO in<br>Envelope                                                                                                    | True or False                                          |
|               |                    | Envelop To Header                                                                                                    | Recipient address                                      |
|               |                    | Subject                                                                                                    | Up to 256 alphanumeric<br>and/or special<br>characters |
|               |                    | Mbox Message - If<br>an "Mbox Message"<br>resource file is<br>selected, that file will<br>constitute the entire<br>message, including<br>headers.                                                                                                    | A file that contains the<br>mail message               |
|               |                    | Mbox File - If an<br>"Mbox File" is<br>provided, each<br>session will use a<br>message randomly<br>chosen from that<br>mbox file, overriding<br>other options. (Note<br>that mbox files must<br>conform to the<br>"mboxrd" file format<br>standard to be<br>processed correctly.) | A file that contains<br>multiple messages              |

**Table 8-82: SMTP Action Parameters**

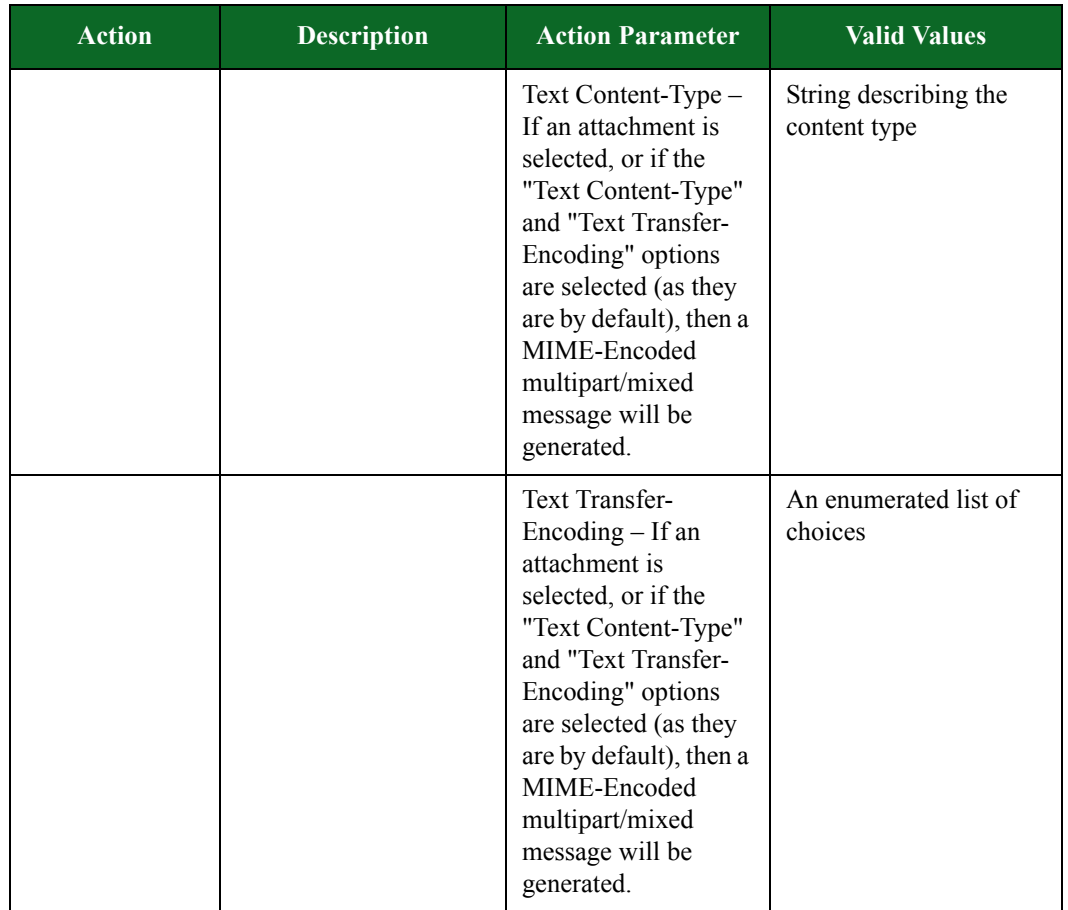

## **Table 8-82: SMTP Action Parameters**

| <b>Action</b> | <b>Description</b> | <b>Action Parameter</b>                                                                                                    | <b>Valid Values</b>                                             |
|---------------|--------------------|----------------------------------------------------------------------------------------------------|-----------------------------------------------------------------|
|               |                    | <b>Static Message Text</b><br>File - If "Static<br>Message Text File"<br>or "Static Text" is<br>chosen for an e-mail<br>message, choices for<br>keywords and word<br>counts will be<br>ignored. Otherwise, a<br>random message will<br>be generated, using<br>the specified<br>language word list<br>and, if provided, all<br>the words from a<br>comma-delimited list<br>of Keywords. If a<br>Custom Dictionary is<br>selected, the supplied<br>dictionary file should<br>be newline delimited,<br>with one word (or<br>phrase) per line. | A file containing the<br>data used to generate<br>random text   |
|               |                    | Static Message Text-<br>If "Static Message<br>Text File" or "Static<br>Text" is chosen for an<br>e-mail message,<br>choices for keywords<br>and word counts will<br>be ignored.<br>Otherwise, a random<br>message will be<br>generated, using the<br>specified language<br>word list and, if<br>provided, all the<br>words from a<br>comma-delimited list<br>of Keywords. If a<br>Custom Dictionary is<br>selected, the supplied<br>dictionary file should<br>be newline delimited,<br>with one word (or<br>phrase) per line.              | A string containing the<br>data used to generate<br>random text |

**Table 8-82: SMTP Action Parameters**

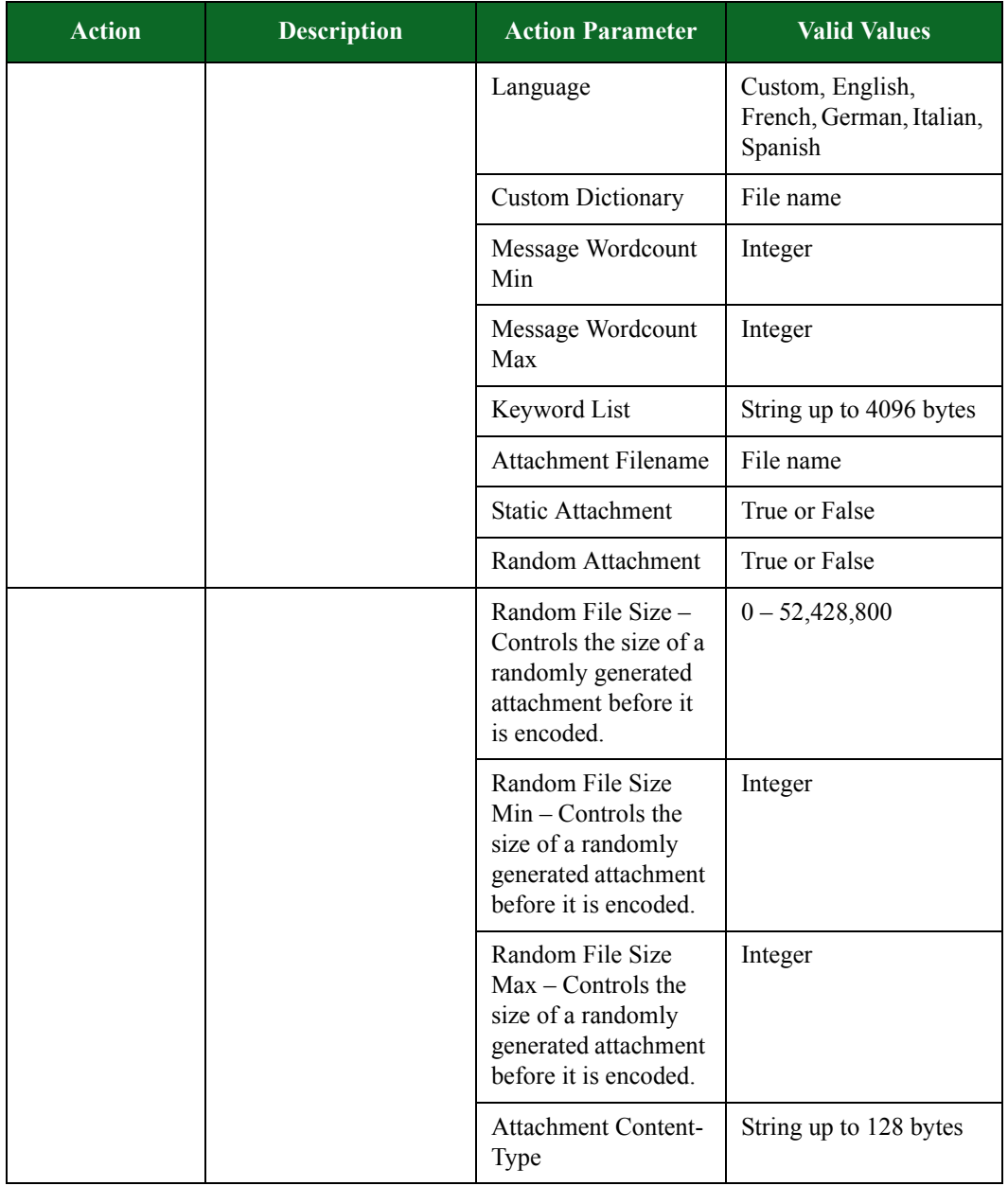

## **Table 8-82: SMTP Action Parameters**

| <b>Action</b>          | <b>Description</b>                                                                                                    | <b>Action Parameter</b>                       | <b>Valid Values</b>                                                                                                    |
|------------------------|----------------------------------------------------------------------------------------------------|-----------------------------------------------|----------------------------------------------------------------------------------------------------|
| Client:<br>Conditional | Defines the specific<br>responses you expect to<br>see from the DUT.<br>Matches responses and<br>checks whether<br>response has the pattern | Transaction Flag,<br><b>Available Actions</b> | Start, Continue, End, or<br>Start and End                                                                                        |
| Request                |                                                                                                    | Wait for Success                              | Select to wait for a<br>response that matches<br>the selected pattern.                                                           |
|                        | in the payload.                                                                                                    | Match                                         | The pattern you want to<br>match against.                                                                                        |
|                        |                                                                                                    | Simple String                                 | Select to match a simple<br>string pattern.                                                                                      |
|                        |                                                                                                    | Regex                                         | Select to match a<br>regular expression<br>pattern.                                                                              |
|                        |                                                                                                    | Predefined                                    | Select to match a<br>predefined pattern.                                                                                         |
|                        |                                                                                                    | Available Action                              | Delay, Raw Message,<br>Verify Rows, Goto,<br>Close, Fail, Login,<br>Login Request,<br>Authenticate, Use<br>Database, Query, Quit |
| Client: Send<br>email  | Sends email.                                                                                                    | None                                          | No Response                                                                                                    |
| Server: 250<br>Queued  | Sends a 250 Queued<br>response. Respond that<br>the transmitted<br>message has been<br>queued.                                              | <b>Transaction Flag</b>                       | Start, Continue, End, or<br><b>Start and End</b>                                                                                 |
| Client: Send<br>QUIT   | Sends a QUIT message<br>to the server.                                                                                                    | <b>Transaction Flag</b>                       | Start, Continue, End, or<br><b>Start and End</b>                                                                                 |
| Server: 221<br>Closing | Sends a 221 BYE<br>response and closes the<br>connection.                                                                                   | <b>Transaction Flag</b>                       | Start, Continue, End, or<br>Start and End                                                                                        |

**Table 8-82: SMTP Action Parameters**

## **SNMP Action Parameters**

The table below lists the actions and action parameters for SNMP.

| <b>Action</b>             | <b>Description</b>                                                                         | <b>Action Parameter</b> | <b>Valid Values</b>                                                                                            |
|---------------------------|--------------------------------------------------------------------------------------------|-------------------------|----------------------------------------------------------------------------------------------------|
| Client: Walk              | Simulates walking an<br>agent's MIB with a<br>series of snmp-get-next<br>requests.         | <b>Transaction Flag</b> | Start, Continue, End, or<br><b>Start and End</b>                                                               |
|                           |                                                                                            | <b>Community String</b> | String up to 255<br>characters                                                                                 |
|                           |                                                                                            | Initial Request ID      | Integer                                                                                                    |
| Server: Trap              | Simulates a single<br>SNMP trap. Fields left                                               | <b>Transaction Flag</b> | Start, Continue, End, or<br><b>Start and End</b>                                                               |
|                           | blank will generate<br>random values.                                                      | <b>Community String</b> | String up to 255<br>characters                                                                                 |
|                           |                                                                                            | Object ID               | String up to 65,535<br>characters                                                                              |
|                           |                                                                                            | Generic Trap Type       | coldStart, warmStart,<br>linkDown, linkUp,<br>authenticationFailure,<br>egpNeighborLoss,<br>enterpriseSpecific |
|                           |                                                                                            | Specific Trap Type      | <b>String</b>                                                                                                  |
| Server: Inform<br>Request | Simulates a single<br>inform request. Fields<br>left blank will generate<br>random values. | <b>Transaction Flag</b> | Start, Continue, End, or<br>Start and End                                                                      |
|                           |                                                                                            | <b>Community String</b> | String up to 255<br>characters                                                                                 |
|                           |                                                                                            | Request ID              | Integer                                                                                                    |
|                           |                                                                                            | Object ID               | String up to 65,535<br>characters                                                                              |

**Table 8-83: SNMP Action Parameters**

## **SSH Action Parameters**

The table belowlists the actions and action parameters for SSH.

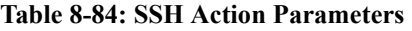

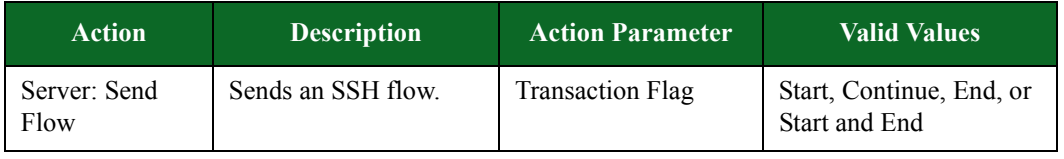

## **STUN Action Parameters**

The table belowlists the actions and the action parameters available for STUN.

#### **Table 8-85: STUN Action Parameters**

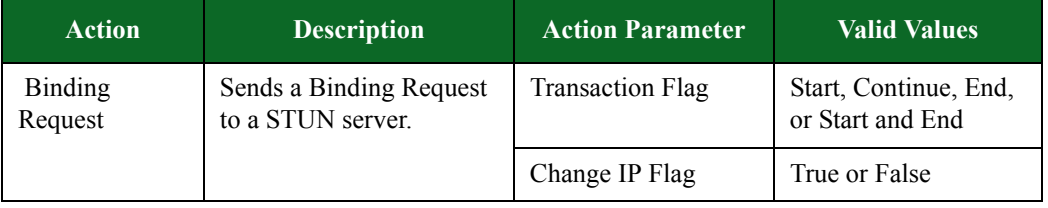

## **SUN RPC Action Parameters**

Sun RPC is used to perform remote procedure calls from a program running at a remote host.You can use the actions and action parameters listed in [Table 8-86 on page 469](#page-511-0) to set up a Sun RPC flow.

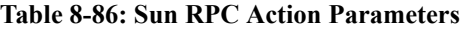

<span id="page-511-0"></span>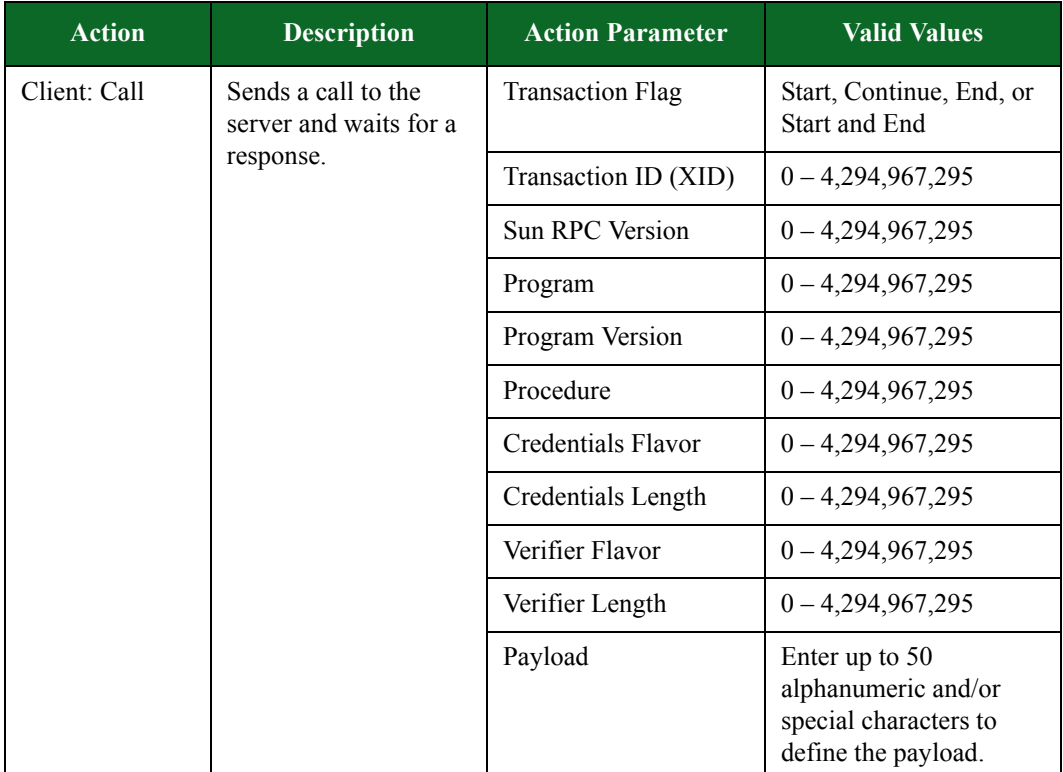

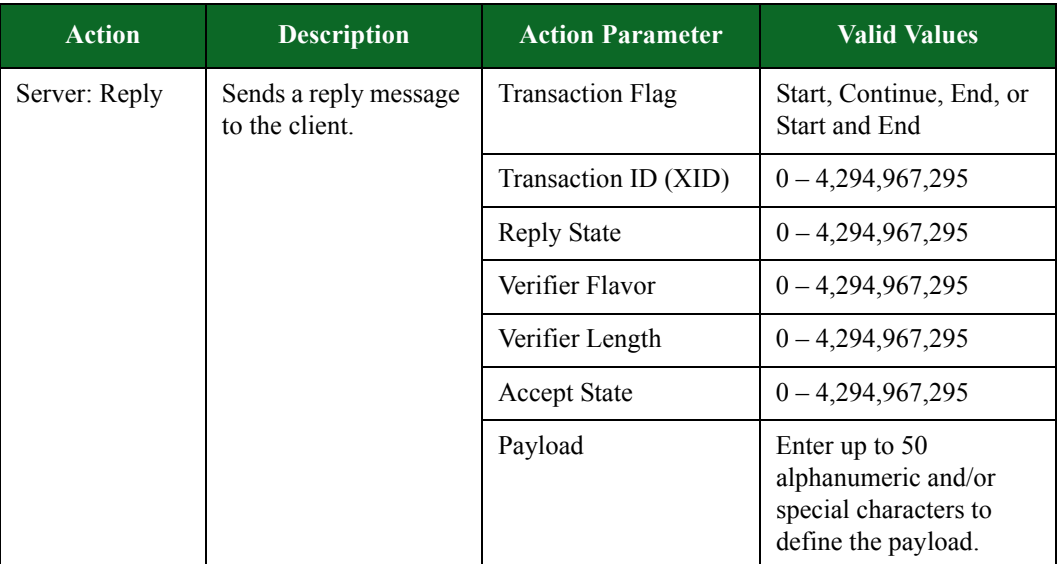

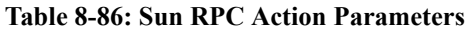

# **Sybase Action Parameters**

The table below lists the actions and action parameters Sybase.

**Table 8-87: Sybase Action Parameters**

| <b>Action</b>                                                   | <b>Description</b>                                 | <b>Action Parameter</b>                                                                                                    | <b>Valid Values</b> |
|-----------------------------------------------------------------|----------------------------------------------------|----------------------------------------------------------------------------------------------------|---------------------|
| Client: Delay<br>Delays the client's<br>response for the amount | <b>Transaction Flag</b>                            | Start, Continue, End, or<br><b>Start and End</b>                                                                                                    |                     |
|                                                                 | of time specified for<br>Number of<br>milliseconds | Number of<br>milliseconds. If this<br>check box is left<br>unchecked, or if a<br>value is not<br>specified, the<br>Super Flow editor<br>will generate a<br>random delay<br>value of between<br>1000 and 4999<br>milliseconds. | $1 - 1,000,000$     |

| <b>Action</b> | <b>Description</b>                                        | <b>Action Parameter</b>                                                                                                    | <b>Valid Values</b>                                                                                                    |
|---------------|-----------------------------------------------------------|----------------------------------------------------------------------------------------------------|----------------------------------------------------------------------------------------------------|
| Server: Delay | Delays the server's<br>response for the amount            | <b>Transaction Flag</b>                                                                                                    | Start, Continue, End, or<br>Start and End                                                                                          |
|               | of time specified for<br><b>Number of</b><br>milliseconds | Number of<br>milliseconds. If this<br>check box is left<br>unchecked, or if a<br>value is not<br>specified, the<br>Super Flow editor<br>will generate a<br>random delay<br>value of between<br>1000 and 4999<br>milliseconds. | $1 - 1,000,000$                                                                                                    |
| Client: Login | Simulates a login to a<br>Sybase database                 | Database Username                                                                                                    | Enter up to 255<br>alphanumeric and/or<br>special characters for<br>the username that will<br>be used to log into the<br>database. |
|               |                                                           | Database Password                                                                                                    | Enter up to 255<br>alphanumeric and/or<br>special characters for<br>the database user's<br>password.                               |
|               |                                                           | Database Hostname                                                                                                    | Enter up to 255<br>alphanumeric and/or<br>special characters for<br>the database's<br>hostname.                                    |

**Table 8-87: Sybase Action Parameters**

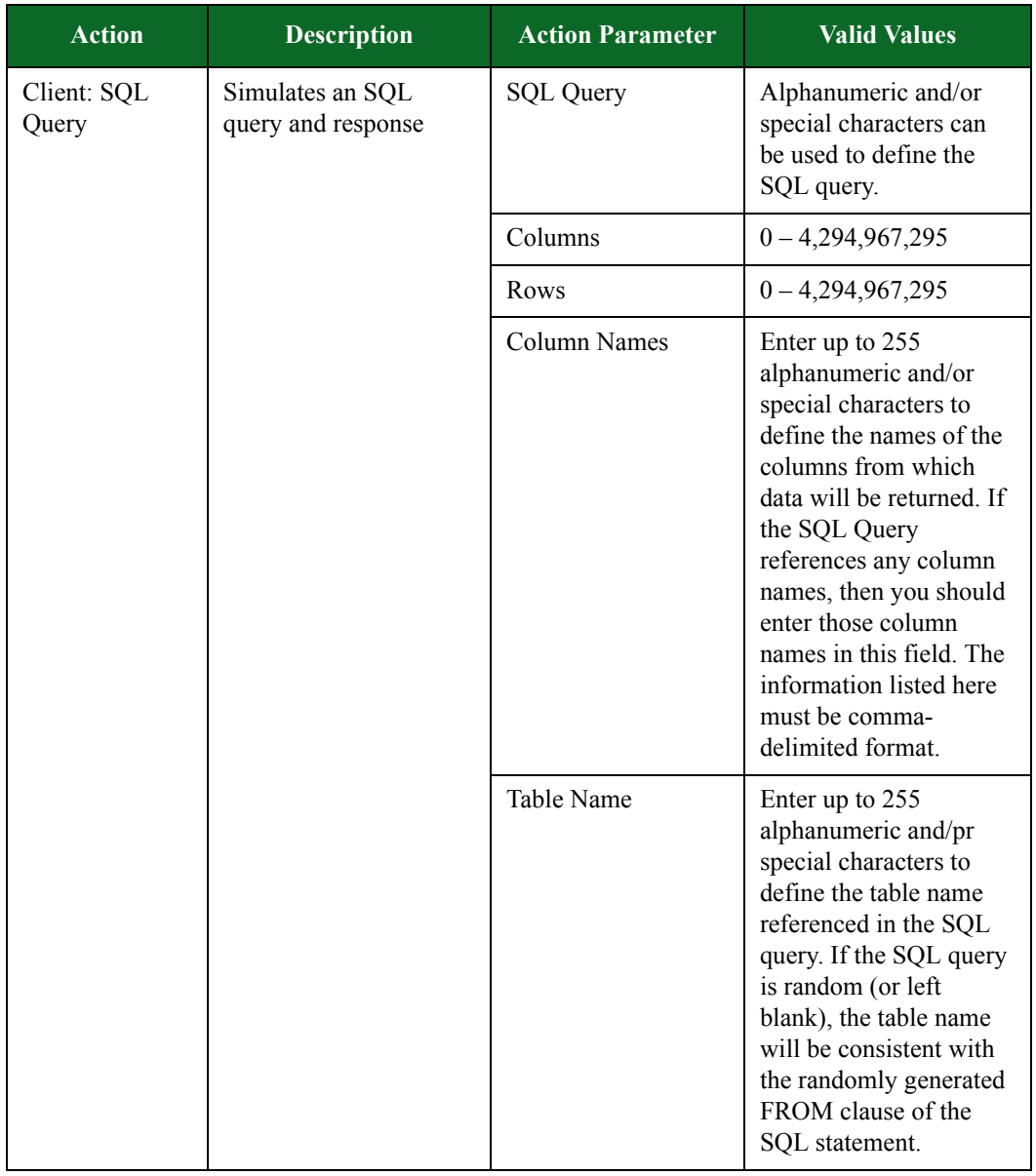

## **Table 8-87: Sybase Action Parameters**

# **Syslog Action Parameters**

The table below lists the actions and action parameters for Syslog.

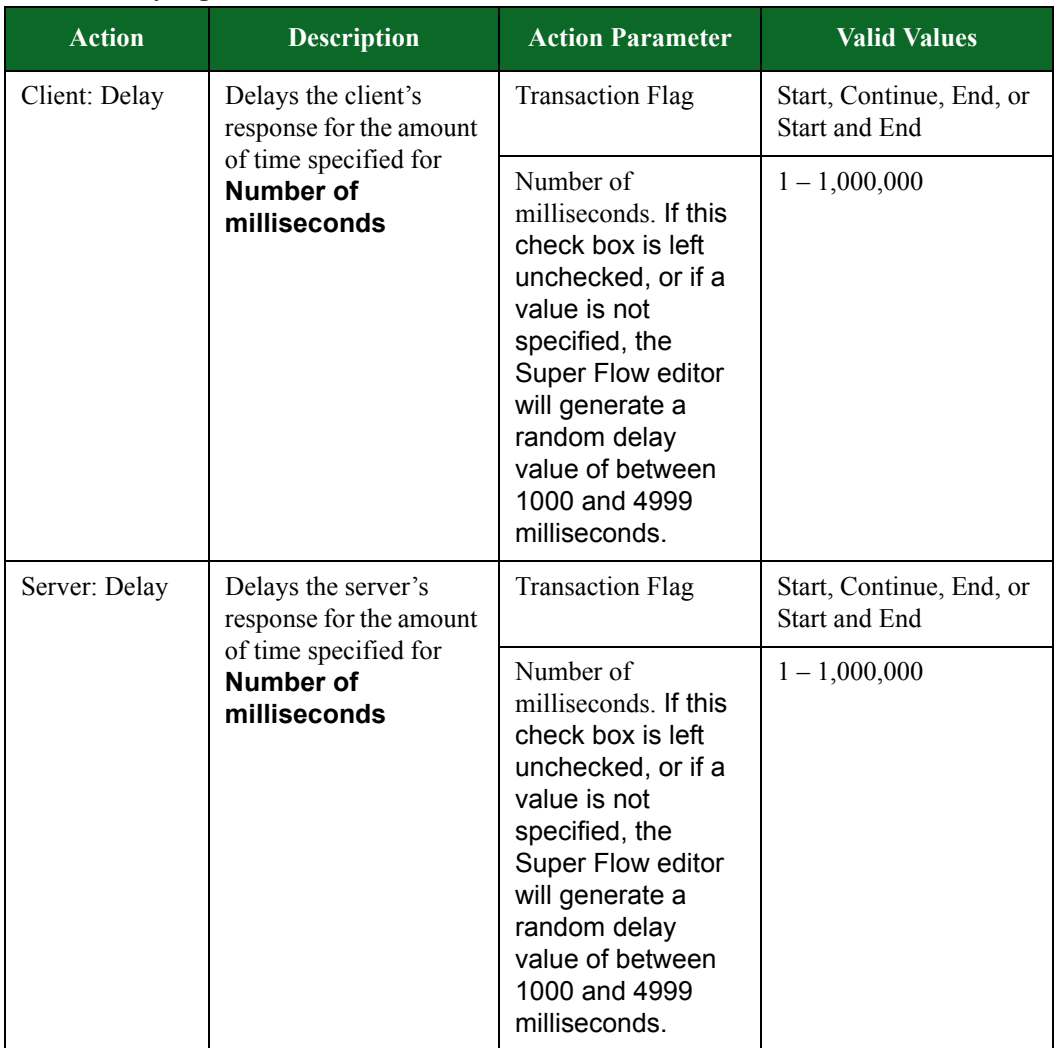

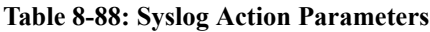

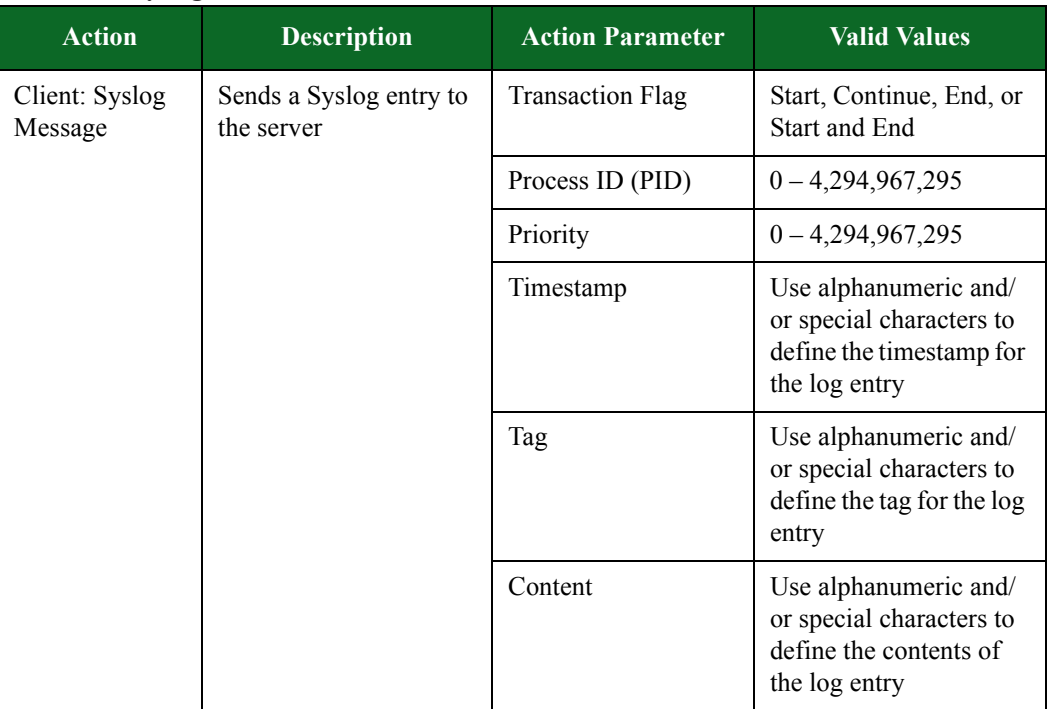

#### **Table 8-88: Syslog Action Parameters**

## **TDS Action Parameters**

The table belowlists the actions and action parameters for TDS.

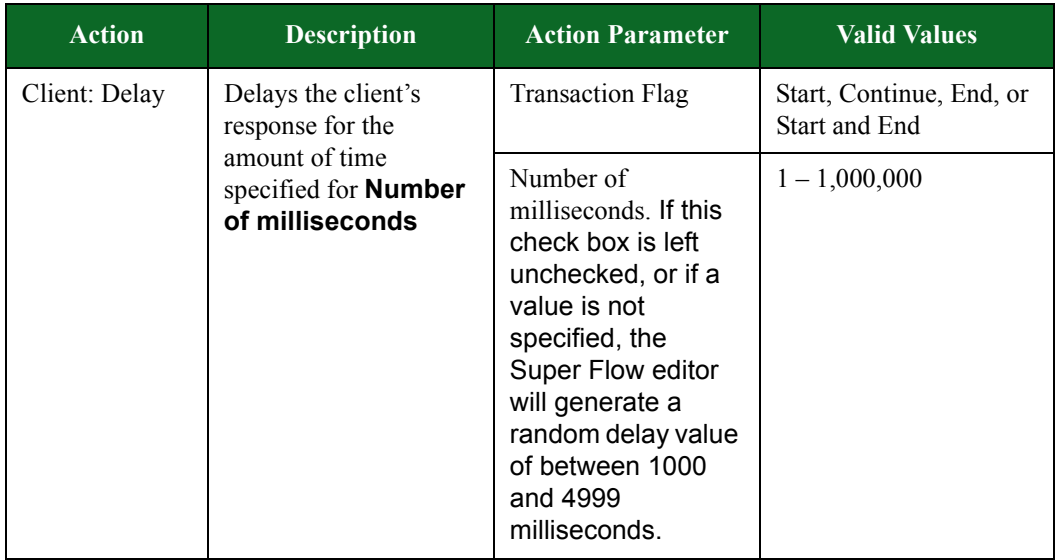

#### **Table 8-89: TDS Action Parameters**

| <b>Action</b>                                                     | <b>Description</b>                                                                                          | <b>Action Parameter</b>                                                                                                    | <b>Valid Values</b>                                                                                                    |
|-------------------------------------------------------------------|----------------------------------------------------------------------------------------------------|----------------------------------------------------------------------------------------------------|----------------------------------------------------------------------------------------------------|
| Server: Delay                                                     | Delays the server's<br>response for the<br>amount of time<br>specified for <b>Number</b><br>of milliseconds | <b>Transaction Flag</b>                                                                                                    | Start, Continue, End, or<br>Start and End                                                                                                    |
|                                                                   |                                                                                                    | Number of<br>milliseconds. If this<br>check box is left<br>unchecked, or if a<br>value is not<br>specified, the<br>Super Flow editor<br>will generate a<br>random delay value<br>of between 1000<br>and 4999<br>milliseconds. | $1 - 1,000,000$                                                                                                    |
| Client: Login<br>Performs a login to the<br>Microsoft SQL Server. | Username                                                                                                    | Enter up to 14 special<br>and/or alphanumeric<br>characters for the<br>username that will be<br>used to log into the<br>Oracle Database Server.                                                                               |                                                                                                    |
|                                                                   |                                                                                                    | Password                                                                                                    | Enter up to 14 special<br>and/or alphanumeric<br>characters for the<br>password that will be<br>used to log into the<br>Microsoft SQL Server. |
|                                                                   |                                                                                                    | <b>Server Name</b>                                                                                                    | Enter up to 63 special<br>and/or alphanumeric<br>characters for the server<br>name.                                                           |
|                                                                   |                                                                                                    | <b>Client Name</b>                                                                                                    | Enter up to 63 special<br>and/or alphanumeric<br>characters for the client<br>name.                                                           |
| Client: Query:<br>Use Database                                    | Executes a "use<br>database" statement.                                                                     | Database Name                                                                                                    | Enter up to 63 special<br>and/or alphanumeric<br>characters to define the<br>database name.                                                   |

**Table 8-89: TDS Action Parameters**

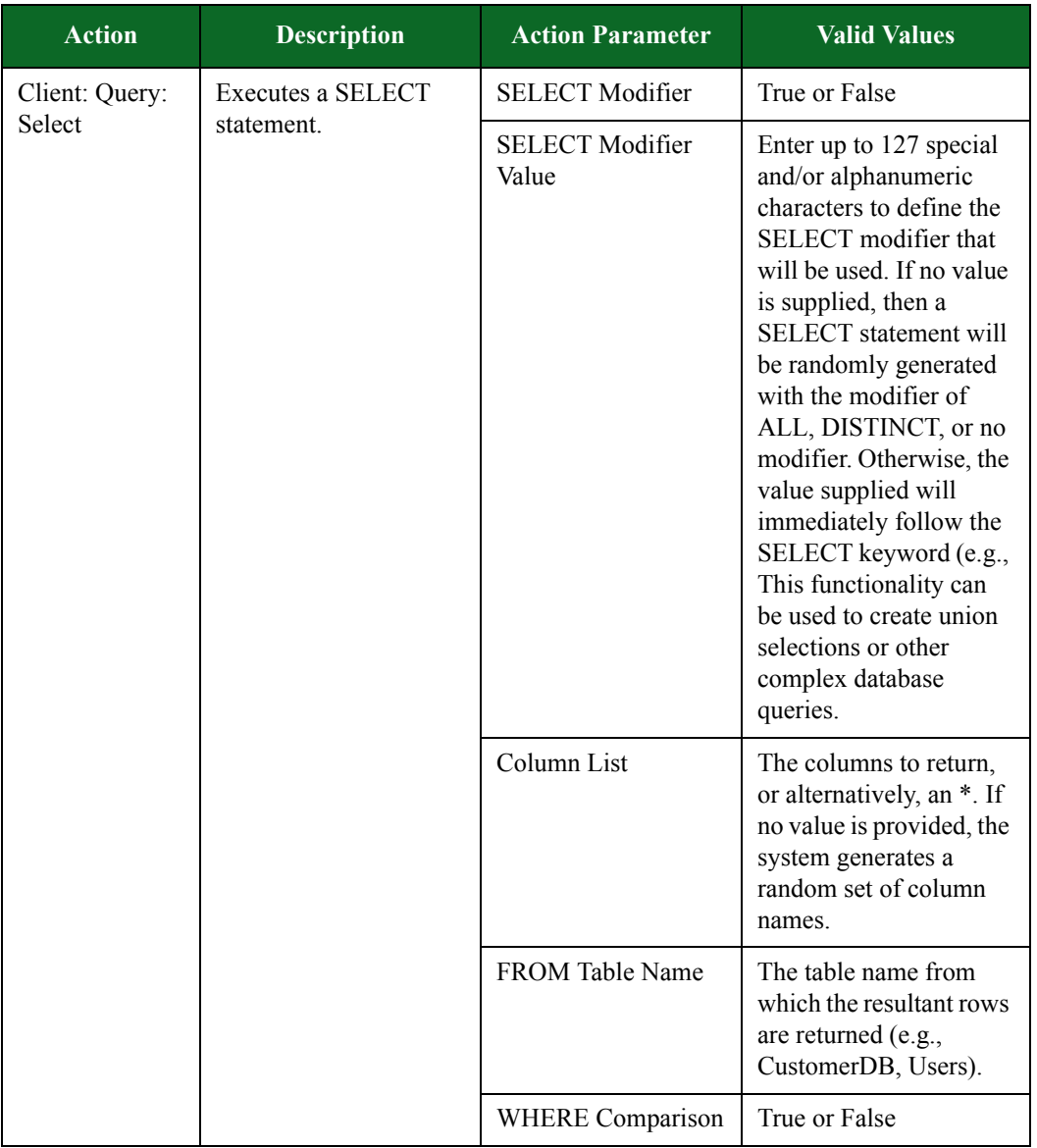

#### **Table 8-89: TDS Action Parameters**

| <b>Action</b>            | <b>Description</b>                     | <b>Action Parameter</b>                    | <b>Valid Values</b>                                                                                                    |
|--------------------------|----------------------------------------|--------------------------------------------|----------------------------------------------------------------------------------------------------|
| Client: Query:<br>Select | <b>Executes a SELECT</b><br>statement. | <b>WHERE Comparison</b><br>Value           | Enter up to 127 special<br>and/or alphanumeric<br>characters to define the<br>WHERE comparison<br>that will be used. If<br>supplied, the SELECT<br>statement will include a<br>WHERE comparison<br>clause using the value<br>defined here. If no<br>values are given, a<br>random comparison<br>using one of the<br>columns provided in the<br><b>SELECT</b> statement is<br>generated (e.g.,<br><b>Username IS NOT</b><br>NULL, LastLogon<br><b>BETWEEN '01/01/</b><br>2007' AND '12/31/<br>2008'). |
|                          |                                        | <b>ORDER BY</b><br>Expression              | True or False                                                                                                    |
|                          |                                        | <b>ORDER BY</b><br><b>Expression Value</b> | Enter up to 127 special<br>and/or alphanumeric<br>characters to define the<br>ORDER BY expression<br>that will be used. If<br>supplied, the SELECT<br>statement will include<br>an ORDER BY<br>expression. Do not<br>include the ORDER BY<br>keyword in the<br>expression.                                                                                                    |

**Table 8-89: TDS Action Parameters**

## **Telnet**

The table below lists the actions and action parameters for Telnet.

**Table 8-90: Telnet Action Parameters**

| <b>Action</b>        | <b>Description</b>   | <b>Action Parameter</b> | <b>Valid Values</b> |
|----------------------|----------------------|-------------------------|---------------------|
| Server: Send<br>Flow | Sends a telnet flow. | None                    | N/A                 |

## **TIME Action Parameters**

The table below lists the actions and action parameters for the TIME protocol.

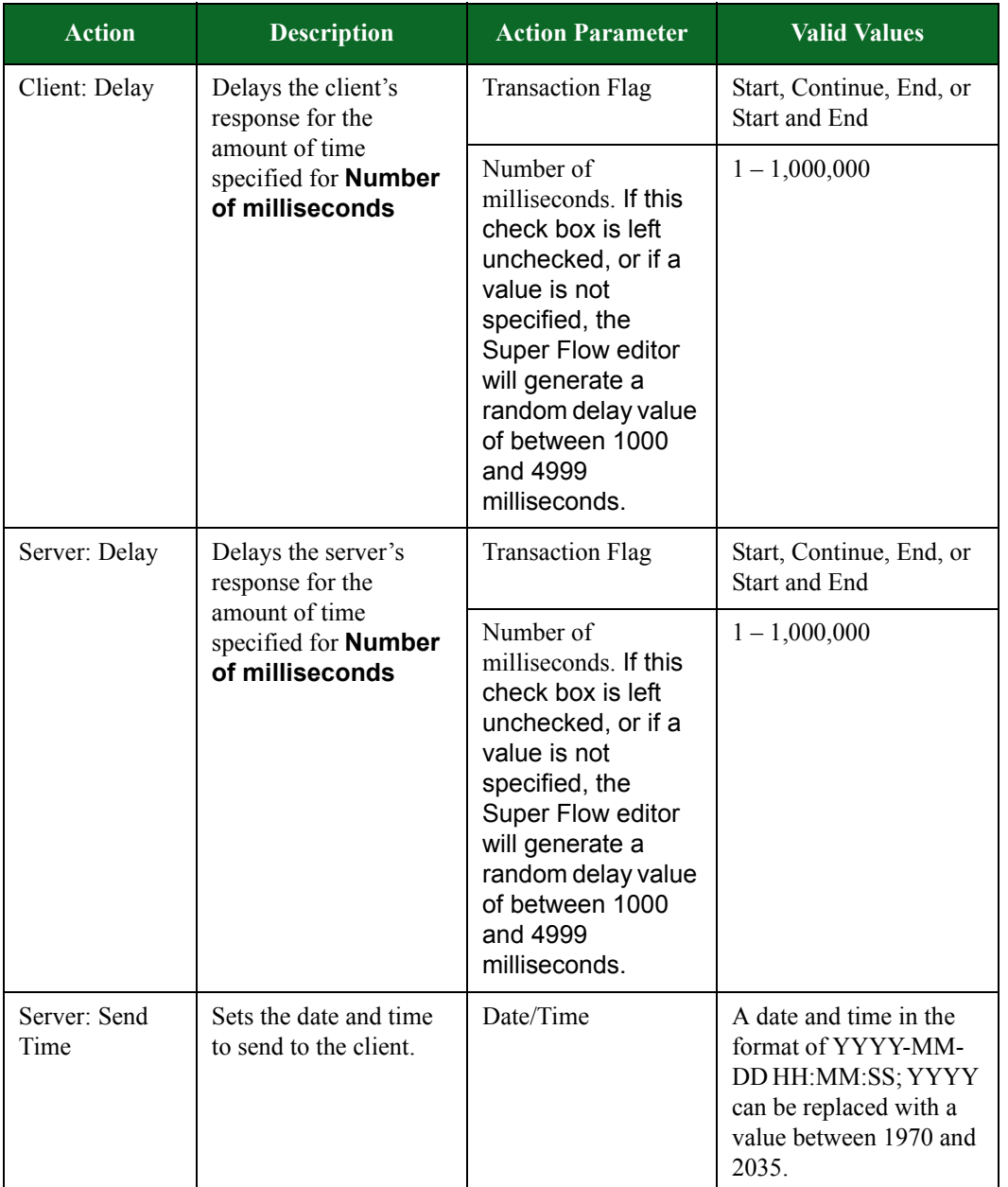

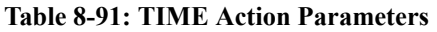

## **TNS Action Parameters**

The table below lists the actions and action parameters for TNS.

| <b>Action</b> | <b>Description</b>                                               | <b>Action Parameter</b>                                                                                                    | <b>Valid Values</b>                       |
|---------------|------------------------------------------------------------------|----------------------------------------------------------------------------------------------------|-------------------------------------------|
| Client: Delay | Delays the client's<br>response for the                          | <b>Transaction Flag</b>                                                                                                    | Start, Continue, End, or<br>Start and End |
|               | amount of time<br>specified for <b>Number</b><br>of milliseconds | Number of<br>milliseconds. If this<br>check box is left<br>unchecked, or if a<br>value is not<br>specified, the<br>Super Flow editor<br>will generate a<br>random delay value<br>of between 1000<br>and 4999<br>milliseconds. | $1 - 1,000,000$                           |
| Server: Delay | Delays the server's<br>response for the                          | <b>Transaction Flag</b>                                                                                                    | Start, Continue, End, or<br>Start and End |
|               | amount of time<br>specified for <b>Number</b><br>of milliseconds | Number of<br>milliseconds. If this<br>check box is left<br>unchecked, or if a<br>value is not<br>specified, the<br>Super Flow editor<br>will generate a<br>random delay value<br>of between 1000<br>and 4999<br>milliseconds. | $1 - 1,000,000$                           |

**Table 8-92: TNS Action Parameters**

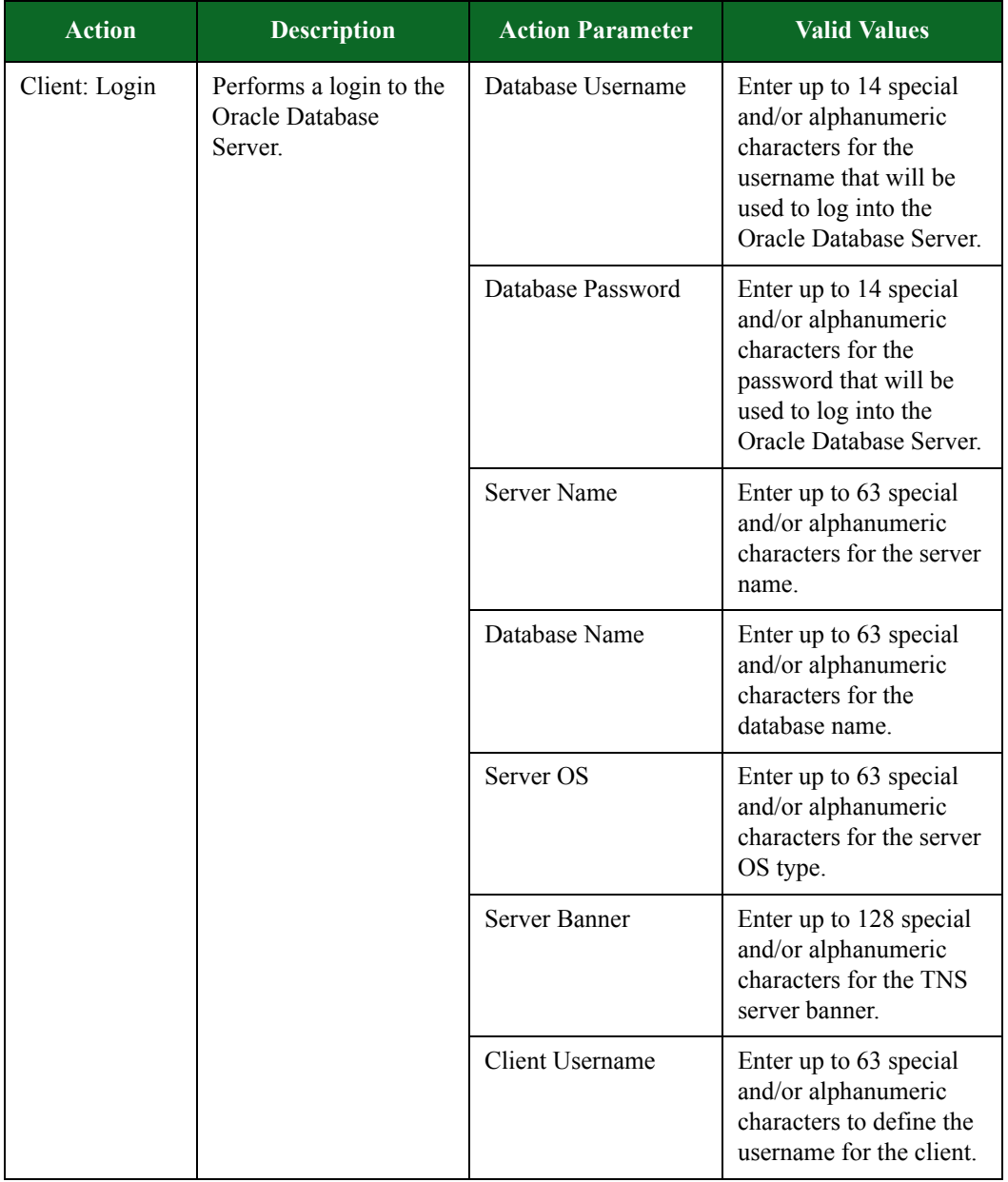

#### **Table 8-92: TNS Action Parameters**

| <b>Action</b> | <b>Description</b>                                    | <b>Action Parameter</b>                                                                       | <b>Valid Values</b>                                                                                                    |
|---------------|-------------------------------------------------------|-----------------------------------------------------------------------------------------------|----------------------------------------------------------------------------------------------------|
| Client: Login | Performs a login to the<br>Oracle Database<br>Server. | <b>Client Machine</b><br>Name                                                                 | Enter up to 32 special<br>and/or alphanumeric<br>characters to define the<br>client machine's name.                                                                                                    |
|               |                                                       | Client Machine OS                                                                             | Enter up to 32 special<br>and/or alphanumeric<br>characters to define the<br>client machine's<br>operating system.                                                                                                    |
|               |                                                       | Client Program Path                                                                           | Enter up to 32 special<br>and/or alphanumeric<br>characters to define the<br>client program path. If<br>no values are provided,<br>a random path is<br>generated appropriate to<br>the OS. Otherwise, the<br>values provided are<br>passed as part of the<br>authentication sequence<br>(e.g., /usr/local/bin/<br>oracle/). |
|               |                                                       | Client Program Name                                                                           | Enter up to 32 special<br>and/or alphanumeric<br>characters to define the<br>client program name. If<br>no values are provided,<br>a random program name<br>is generated appropriate<br>to the OS. Otherwise,<br>the values provided are<br>passed as part of the<br>authentication sequence<br>(e.g., isql.exe).           |
|               | <b>Client Domain</b>                                  | Enter up to 32 special<br>and/or alphanumeric<br>characters to define the<br>client's domain. |                                                                                                    |

**Table 8-92: TNS Action Parameters**

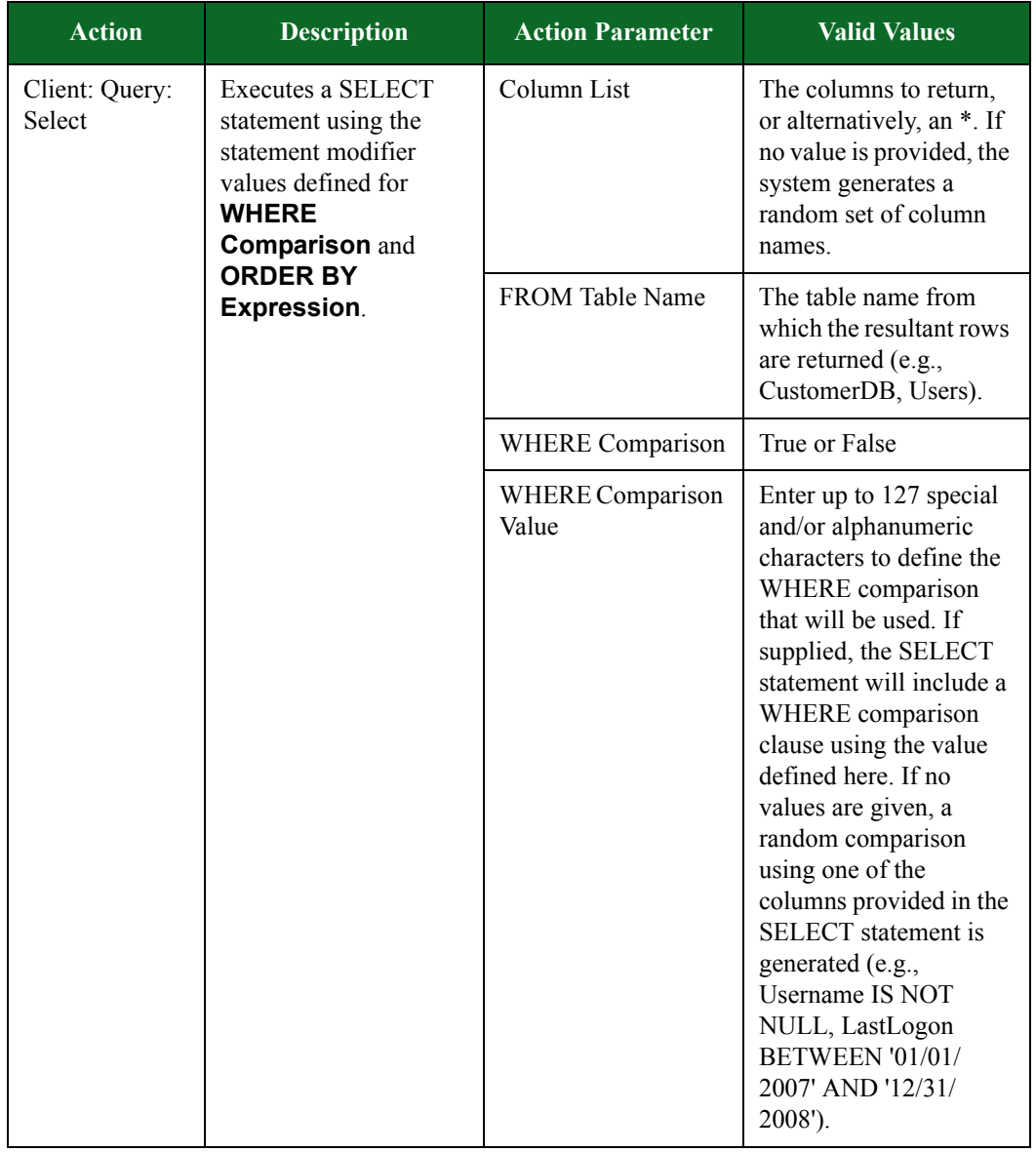

#### **Table 8-92: TNS Action Parameters**

| <b>Action</b>                                                        | <b>Description</b>                                                                                                    | <b>Action Parameter</b>                    | <b>Valid Values</b>                                                                                                    |
|----------------------------------------------------------------------|----------------------------------------------------------------------------------------------------|--------------------------------------------|----------------------------------------------------------------------------------------------------|
| Client: Query:<br>Executes a SELECT<br>Select<br>statement using the | <b>ORDER BY</b><br>Expression                                                                                              | True or False                              |                                                                                                    |
|                                                                      | statement modifier<br>values defined for<br><b>WHERE</b><br><b>Comparison</b> and<br><b>ORDER BY</b><br><b>Expression.</b> | <b>ORDER BY</b><br><b>Expression Value</b> | Enter up to 127 special<br>and/or alphanumeric<br>characters to define the<br><b>ORDER BY</b> expression<br>that will be used. If<br>supplied, the SELECT<br>statement will include<br>an ORDER BY<br>expression. Do not<br>include the ORDER BY<br>keyword in the<br>expression. |

**Table 8-92: TNS Action Parameters**

# **World of Warcraft**

The table below lists the actions and action parameters for the World of Warcraft.

**Table 8-93: World of Warcraft Action Parameters**

| <b>Action</b> | <b>Description</b>                                 | <b>Action Parameter</b>                                                                                                    | <b>Valid Values</b>                              |
|---------------|----------------------------------------------------|----------------------------------------------------------------------------------------------------|--------------------------------------------------|
| Client: Delay | Delays the client's<br>response for the amount     | <b>Transaction Flag</b>                                                                                                    | Start, Continue, End, or<br><b>Start and End</b> |
|               | of time specified for<br>Number of<br>milliseconds | Number of<br>milliseconds. If this<br>check box is left<br>unchecked, or if a<br>value is not<br>specified, the<br>Super Flow editor<br>will generate a<br>random delay value<br>of between 1000<br>and 4999<br>milliseconds. | $1 - 1,000,000$                                  |

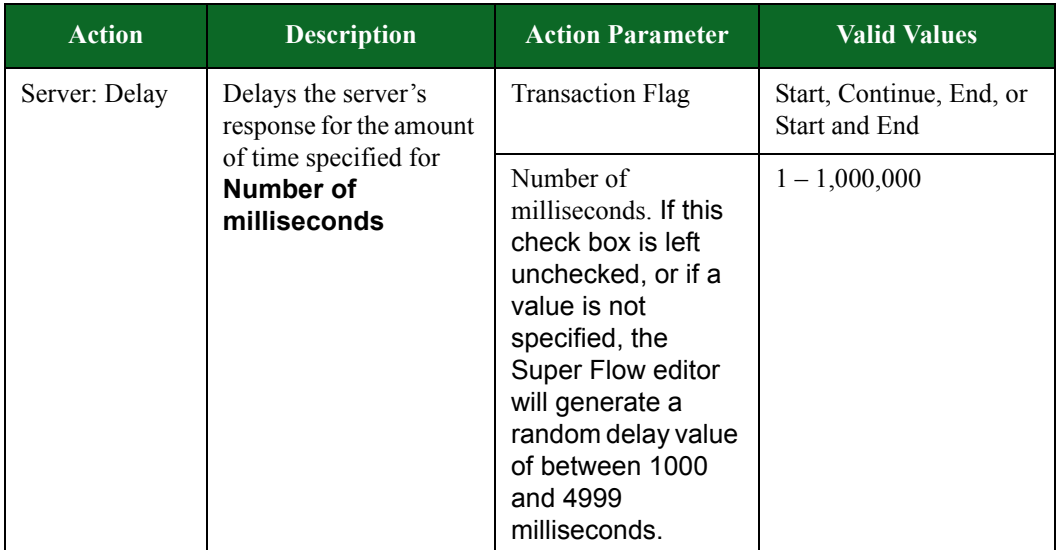

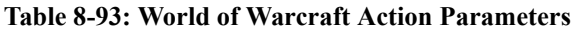

## **YIM Action Parameters**

Yahoo IM supports many features such as instant messaging, file transfer, webcam, and voice communications; however, the most common use is text IM-based chatting. You can use the actions and action parameters [Table 8-94 on page 485t](#page-526-0)o simulate instant messaging conversations between a user and a peer.

**Note:** All action parameters that are left blank will generate random values. Some action parameters will allow you to use '0' to utilize random value generation; these action parameters will have **(0 == random)** listed next to them.

| <b>Action</b> | <b>Description</b>                                               | <b>Action Parameters</b>                                                                                                    | <b>Valid Values</b>                       |
|---------------|------------------------------------------------------------------|----------------------------------------------------------------------------------------------------|-------------------------------------------|
| Client: Delay | Delays the client's<br>response for the                          | <b>Transaction Flag</b>                                                                                                    | Start, Continue, End, or<br>Start and End |
|               | amount of time<br>specified for <b>Number</b><br>of milliseconds | Number of<br>milliseconds. If this<br>check box is left<br>unchecked, or if a<br>value is not<br>specified, the<br>Super Flow editor<br>will generate a<br>random delay value<br>of between 1000<br>and 4999<br>milliseconds. | $1 - 1,000,000$                           |

<span id="page-526-0"></span>**Table 8-94: YIM Action Parameters**

| <b>Action</b>   | <b>Description</b>                                                                                          | <b>Action Parameters</b>                                                                                                    | <b>Valid Values</b>                                                                                                    |
|-----------------|----------------------------------------------------------------------------------------------------|----------------------------------------------------------------------------------------------------|----------------------------------------------------------------------------------------------------|
| Server: Delay   | Delays the server's<br>response for the<br>amount of time<br>specified for <b>Number</b><br>of milliseconds | <b>Transaction Flag</b>                                                                                                    | Start, Continue, End, or<br>Start and End                                                                                                    |
|                 |                                                                                                    | Number of<br>milliseconds. If this<br>check box is left<br>unchecked, or if a<br>value is not<br>specified, the<br>Super Flow editor<br>will generate a<br>random delay value<br>of between 1000<br>and 4999<br>milliseconds. | $1 - 1,000,000$                                                                                                    |
| Client: Login   | Simulates a Yahoo<br><b>Instant Messenger</b><br>login.                                                     | <b>Buddy List</b>                                                                                                    | A comma-separated list<br>of buddy names can be<br>entered in this field. If<br>this field is defined, the<br><b>Number of Buddies</b><br>parameter will be<br>ignored. |
|                 |                                                                                                    | Number of Buddies                                                                                                    | $0 - 99$                                                                                                    |
| Client: Chat    | Simulates a Yahoo IM<br>conversation between a<br>user and a peer.                                          | <b>Client Messages</b>                                                                                                    | $0 - 4,294,967,295$                                                                                                    |
|                 |                                                                                                    | Peer Messages                                                                                                    | $0 - 4,294,967,295$                                                                                                    |
|                 |                                                                                                    | Peer Name                                                                                                    | Up to 32 alphanumeric<br>and/or special characters<br>can be defined for the<br>peer's name.                                                                            |
| Client: IM User | Simulates an instant<br>message from the user<br>to a peer.                                                 | Peer Name                                                                                                    | Up to 32 alphanumeric<br>and/or special characters<br>can be defined for the<br>peer's name.                                                                            |
|                 |                                                                                                    | Message                                                                                                    | Use alphanumeric and/<br>or special characters to<br>define the message sent<br>from the user to the peer.                                                              |

**Table 8-94: YIM Action Parameters**

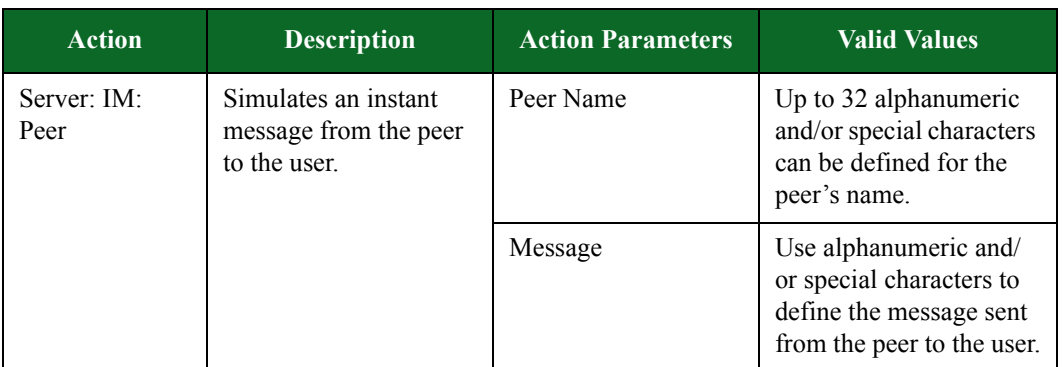

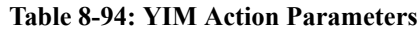

# **Conditional Requests**

Test components that feature the Conditional Request Super Flow action enable you to send a single Super Flow to a server device under test and search for specific responses from the server. In order to do this, you must configure the test component to use a single Super Flow that utilizes Conditional Requests.

**Note:** The Conditional Request Super Flow action is not available in all test components.

Conditional Requests enable you to set up to three matches for a packet; these matches represent the specific responses (i.e., strings or patterns) that you expect to see from the device under test. The system will process each match listed in the Conditional Request in the order in which it is listed. Additionally, you can define one mismatch for the Conditional Request; this occurs when there is no match or time out (no response) from the DUT.

It is important to understand the precedence employed by these components when running tests with Conditional Requests. Conditional Request allows up to three strings to be specified. The first string has precedence over the second string; the second string has precedence over the third string.

However, the first packet has precedence over the second packet, and the second packet has precedence over the third packet. Because packets are placed above strings in the hierarchy, if the third string shows up in the first packet, then that is the match (out of the three) that is counted. Conversely, if the first string shows up in the third packet, that match will not be counted if there was a match in the first two packets.

The first successful string match will increment the appropriate counter. If there is no match in the server response, or a timeout occurred, the "no match" counter is incremented. This is true even when **Wait for Success** is selected.

Exception: if the server response is "chunked", that means there are more packets coming from the server. Client Simulator will defer incrementing the "no match" counter until the last packet in the "chunked" response is received, or until there is a match.

When using Conditional Request without Wait for Success being selected, be aware that the Conditional Request will consume the first packet. This results in the first packet being unavailable for other actions such as File Verify.

**Note:** The BreakingPoint devicedoes not decode chunked data for Verify actions. Tests that use chunked data will fail if a Verify action is used.

The Time out field works in conjunction with the Wait for Success option.

When the Wait For Success option is checked, the Time out field indicates the number of seconds that Conditional Request will wait for the next packet. The server will continue to send packets until the timeout period ends, or until a match is found.

When the Wait For Success option is not checked, the Time out field indicates the number of seconds that the Conditional Request will wait for the first packet from the server. Once the first packet arrives, the Conditional Request will determine whether that packet is a match or a mismatch. The first packet is the only packet used in this scenario.

A zero (0) in the Time out field will cause the Conditional Request to continue to wait (indefinitely) until a packet arrives. This practice is not recommended by BreakingPoint.

## **Matches**

For each match, you will need to specify the string the system should look for (e.g., 200 OK). If the string matches, then the system will respond with the Action you have specified for that string (e.g., Server: Response 200 (OK)). When specifying the Action for the string match, you can configure the Action Parameters as you normally would. For more information on Action Parameters, see the section [Actions and Action Parameters on page 230](#page-285-0).

The test component will track the number of responses from the server that match the string matches defined within the Conditional Requests for the Super Flow. This data will be available in the Response Summary of the test report.

## **Mismatches**

A mismatch occurs when the Conditional Request does not receive a response from the DUT or when it receives a response with no match to the specified match strings. If the test component does not receive a response within the time-out period specified in the **Timeout** field, then test component will act as if it has received a response with no match. In the case of a mismatch, the test component will proceed to the action defined for the mismatch. This prevents the test component from remaining in the waiting state.

**Note:** If you specify a timeout value of 0, the component will wait for a response from the DUT. This practice is not recommended by BreakingPoint.

## **Creating a Conditional Request**

From the Parameters area of the test component Test Editor, you will need to select a Super Flow that uses Conditional Requests. Before creating a Conditional Request, please review the following restrictions and guidelines:

• Only the HTTP and SMTP protocols support Conditional Requests. Currently, several of the protocols list Conditional Requests as an Action, but they are not fully supported by these protocols.

- Only one Conditional Response Action is supported per Super Flow.
- The Regex option allows you to use PCRE syntax to perform advanced matching.
- When using Conditional Request without Wait for Success being selected, be aware that the Conditional Request will consume the first packet. This results in the first packet being unavailable for other actions such as File Verify.
- When Wait for Success is selected, the Conditional Request will process subsequent packets until it finds a match, or until the timeout period is exceeded.
- The Conditional Request action should always follow the server action. The Network Processor stops searching for packets once the Conditional Request action has occurred. Placing the Conditional Request before the server action (or the action that generates the data) can cause a "no match" to erroneously occur.

#### To create a Conditional Request:

- 1. Select **Managers > Super Flows** from the BreakingPoint Control Center Menu bar.
- 2. Open an existing Super Flow or create a new Super Flow.
	- **Note:** Only Super Flows based on the HTTP and SMTP protocols currently provide full support for Conditional Requests.
- 3. Select a flow from the **Flows** area.
- 4. In the Actions region of the window, click **Add Action**.
- 5. Select **Conditional Request** for the **Client** Source.
- 6. Expand the Conditional Request action to show the action parameters.
- 7. Select **Wait for Success** (change it from False to True) if you want the BreakingPoint deviceto wait for a response that matches the configured patterns. If you do not select this option, the BreakingPoint devicewill examine the first packet in the response. If a match is not found, the BreakingPoint devicewill move on to the next action.
- 8. Select the first **Match** parameter, and configure the conditional request:
	- Expand the **Match** parameter to show the **Type** option.
	- Set the Type to either text or Regex.
	- Enter a Match string in the **Value** field. You can use a regular expression if you have set the Type to Regex.
	- Click the **Plus (+)** icon to display the list of available actions.
	- Select the action you would like to occur if the string is a match.
	- Expand the newly-added action to show the parameters.
	- Configure the parameters for the action.
	- Optionally, add additional actions for this Match parameter. For more information on Action Parameters, see the section [Actions and Action Parameters on page 230](#page-285-0).

9. Repeat step 8 for one or both of the other **Match** parameters.

10. Select and expand the **Mis-match** parameter, then enter (in the **Timeout** field) the amount of time the system must wait before aborting the Super Flow when it encounters a mismatch.

**Note:** If 0 is defined, then the Super Flow will not be aborted.

- 11. Click the **Plus (+)** icon to display the list of available actions for the Mis-match parameter.
- 12. Select the action you would like to occur when a mismatch occurs.
- 13. Expand the newly-added action, then configure its parameters.
- 14. Click the **Save** button when done.

## **Conditional Request Action Parameters**

The table below lists the Conditional Request action parameters.

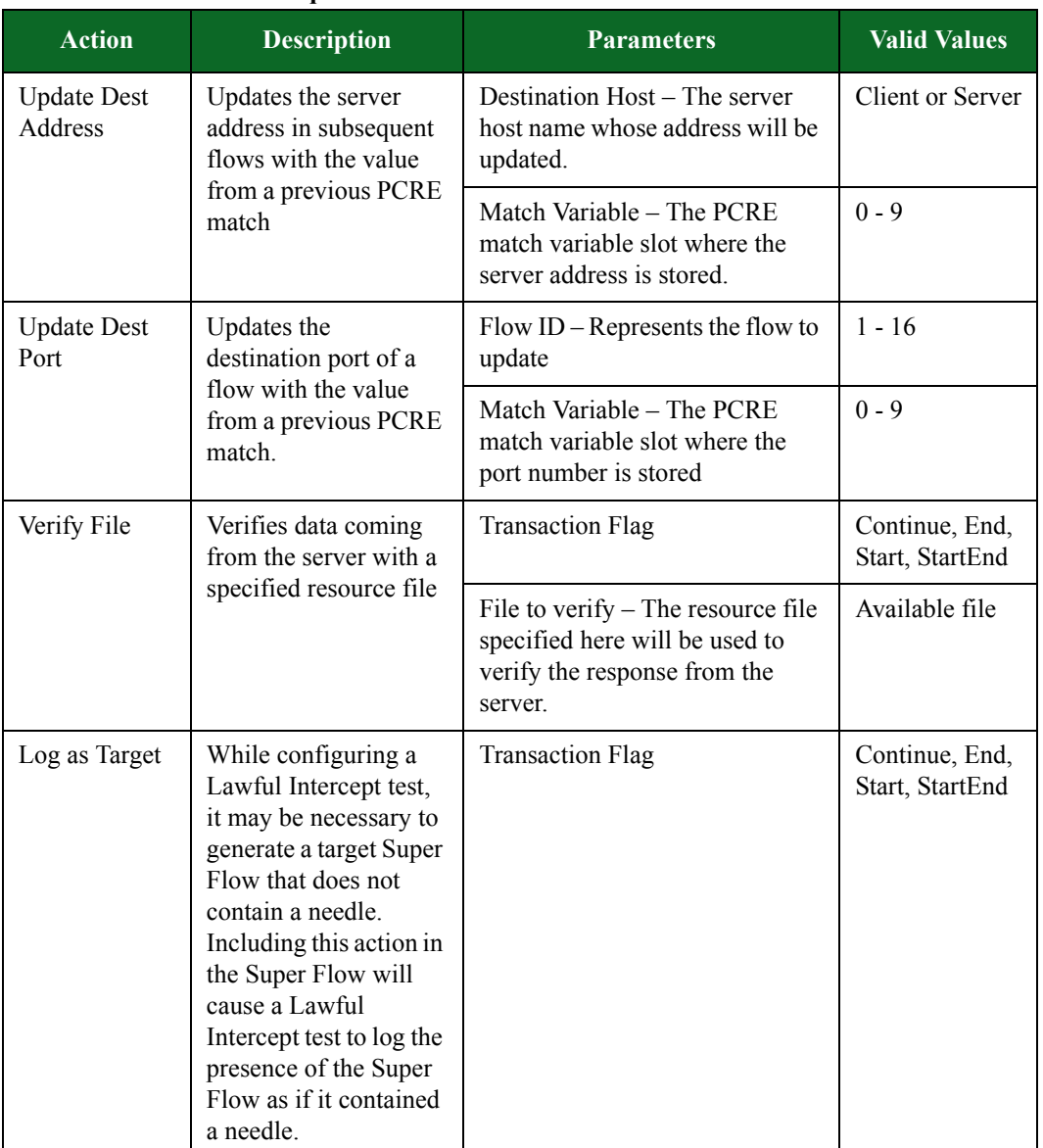

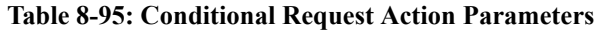

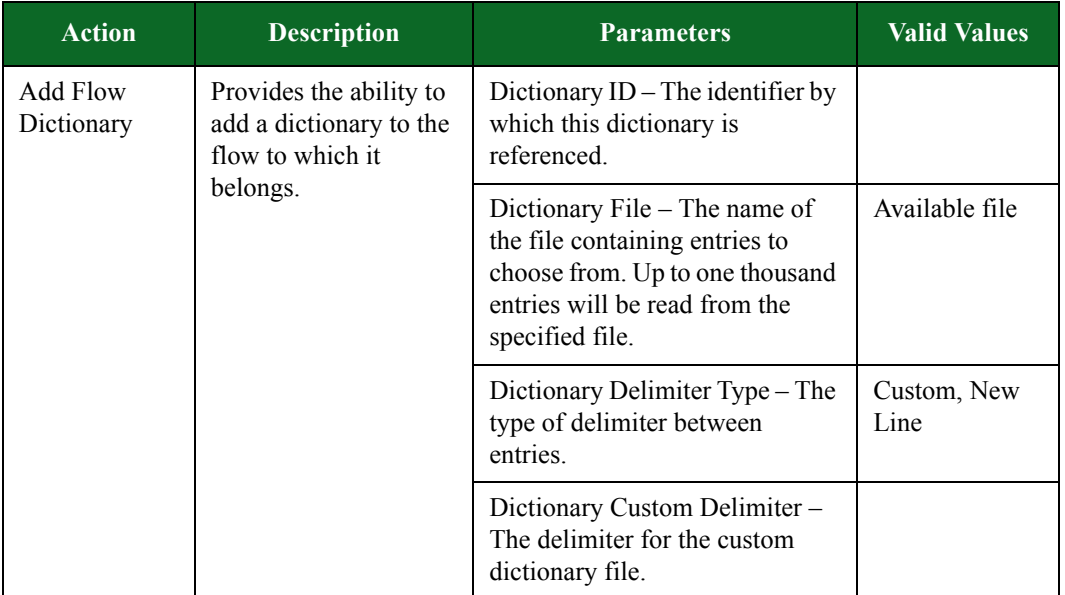

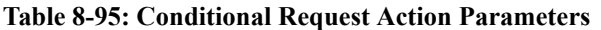

## **Regular Expression**

In addition to simple string matching, the regular expression (Regex) option allows you to match test strings using the advanced capabilities of Perl Compatible Regular Expressions (PCRE). With the Regex option, you can match strings and substrings in data packets as well as capture the data in those packets. Once the data has been captured, it can be placed into a set of token variables that may be reused later within the Super Flow. This allows support for HTTP redirects, persistent cookies, and items that require extracting data from either the server or an inline device.

**Note:** Releases 1.4.1 and higher of the BreakingPoint deviceuse PCRE version 7.8 functionality. Please see the latest PCRE documentation for acceptable PCRE syntax patterns.

Conditional Requests

# **9 Load Profiles**

#### **This section covers:**

- [Load Profiles](#page-534-0)
- [Load Profile Graph](#page-553-0)

# <span id="page-534-0"></span>**Load Profiles**

Load Profiles allow you to customize the behavior of sessions during the different phases of an Application Simulator, Client Simulator, Recreate, or Session Sender test.

A Load Profile consists of multiple phases. Each phase is based on a phase type, represents a specific time frame, and determines the behavior of the sessions that are opening and/or closing during that time frame. You can further configure each phase by setting the maximum number of sessions, the session rate, and the data rate. All the settings are applicable to only that particular phase.

Each Load Profile must have one ramp up phase, one ramp-down phase, and at least one steadystate phase. By default, all Load Profiles will have a Ramp Up and Ramp Down phase. You can add multiple steady-state phases to the Load Profile; however, there is a 300-phase limit for each Load Profile.

The controllable attributes for the phases include the following: phase duration, data rate, session behavior, number of sessions per second, and maximum number of sessions. The Load Profile parameters you specify will override the configurations in the Parameters section of the Component Settings page.

The Load Profile button is located on the Component Settings page. There are three types of Load Profiles:

• •

•

## **Default Load Profile**

When you initially click the Load Profile button on the Component Settings page, the settings for the Default Load Profile are displayed on the Load Profile page.

The Default Load Profile is the most basic load profile offered. It has one ramp up phase, one rampdown phase, and one steady-state phase. You have the option of running a test using the default settings, or you can adjust the settings.

See . This screen displays the parameters associated with the Default Load Profile.

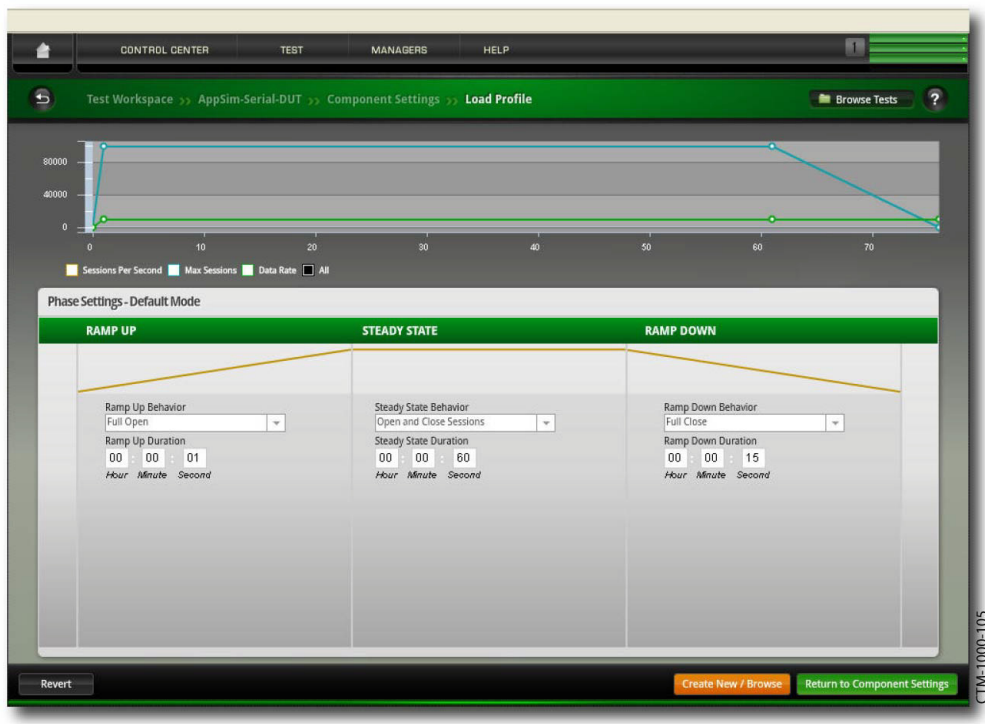

**Figure 9-1:** Default Load Profile Screen

#### **Default Load Profile Phase Settings**

lists the parameters in the Phase Settings section of the Default Load Profile and provides

descriptions for each.

Table 9-1: Default Load Profile Parameters

| <b>Parameter</b> | <b>Description</b>                                                        | <b>Valid Values</b>                                                                                                    |
|------------------|---------------------------------------------------------------------------|----------------------------------------------------------------------------------------------------|
| Ramp Up Behavior | Sets how the component will<br>open sessions during the ramp<br>up phase. | Full Open - The full TCP<br>handshake performed when<br>sessions are opened.                                                                                                    |
|                  |                                                                           | Full Open + Data - The full<br>TCP handshake performed<br>when sessions are opened.<br>Data sent once the session<br>opens.                                                                                                    |
|                  |                                                                           | Full Open + Data + Full<br>$Close - The full TCP$<br>handshake performed when<br>sessions are opened. Data sent<br>once the session opens.<br>Sessions are closed as they<br>finish sending data and new<br>sessions are opened in their<br>place. |
|                  |                                                                           | Full Open + Data + Close<br>with Reset - The full TCP<br>handshake performed when<br>sessions are opened. Data sent<br>once the session opens. A<br>TCP close with a RST is<br>initiated and the TCP close<br>state machine is bypassed.           |
|                  |                                                                           | Half Open - The full TCP<br>handshake performed when<br>sessions are opened, but the<br>final ACK is omitted.                                                                                                    |
|                  |                                                                           | SYN Only - Only SYN<br>packets are sent.                                                                                                    |
|                  |                                                                           | Data Only - Only PSH data<br>packets are sent. The state<br>machine is bypassed, so no<br>connections are set up;<br>therefore, the ACKs will be<br>invalid.                                                                                       |

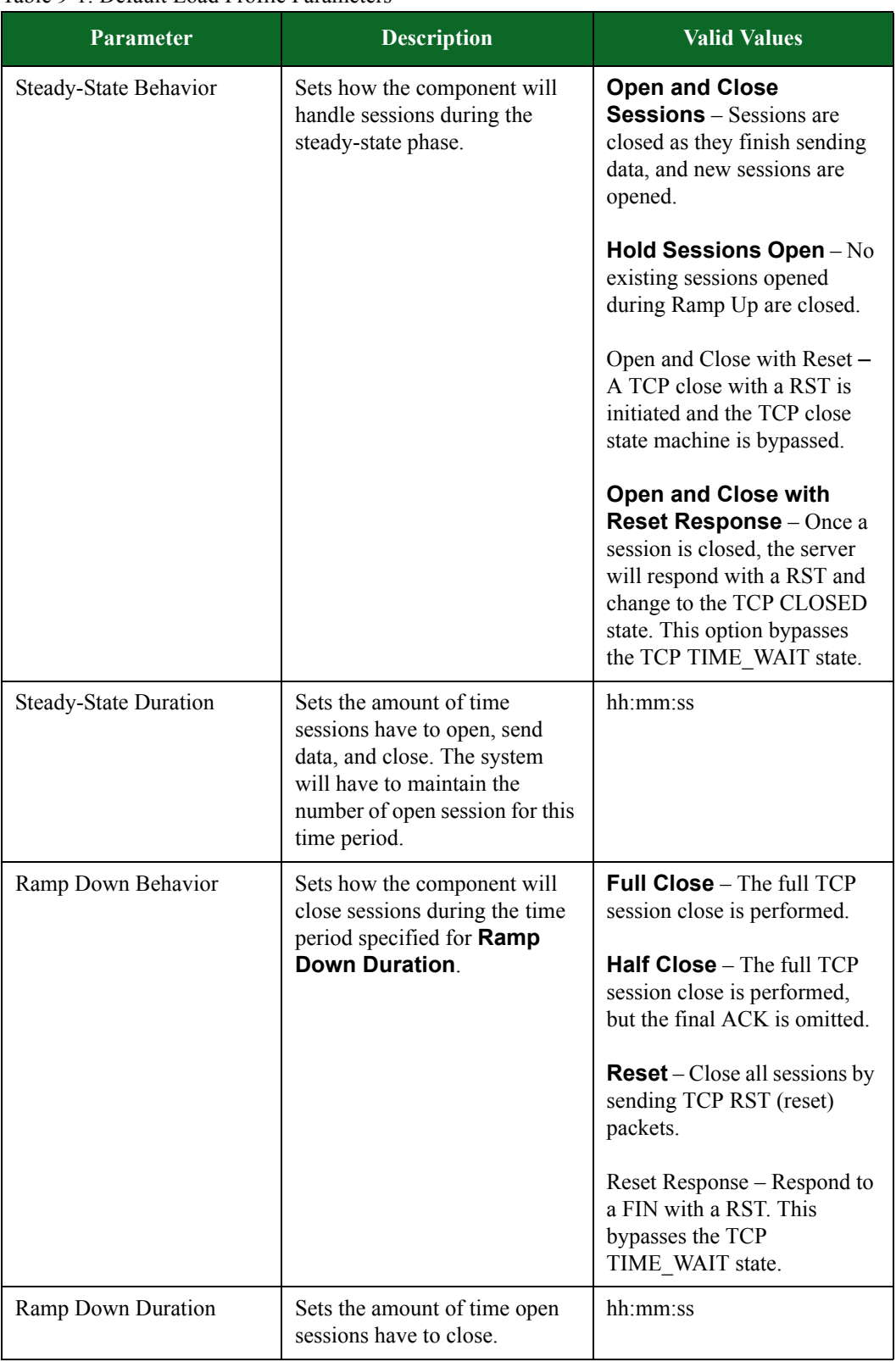

#### Table 9-1: Default Load Profile Parameters

## **Stair-Step Load Profile**

Stair-Step Load Profiles allow you to set the minimum connection rate that the system will start with and increment until it reaches the maximum connection rate or until the ramp up phase elapses. With a Stair-Step Load profile, you can determine whether the connection establishment rate is a constant rate or an incremental rate.

See . This screen displays the parameters associated with the Stair-Step Load Profile.

**Figure 9-2:** Stair-Step Load Profile Screen

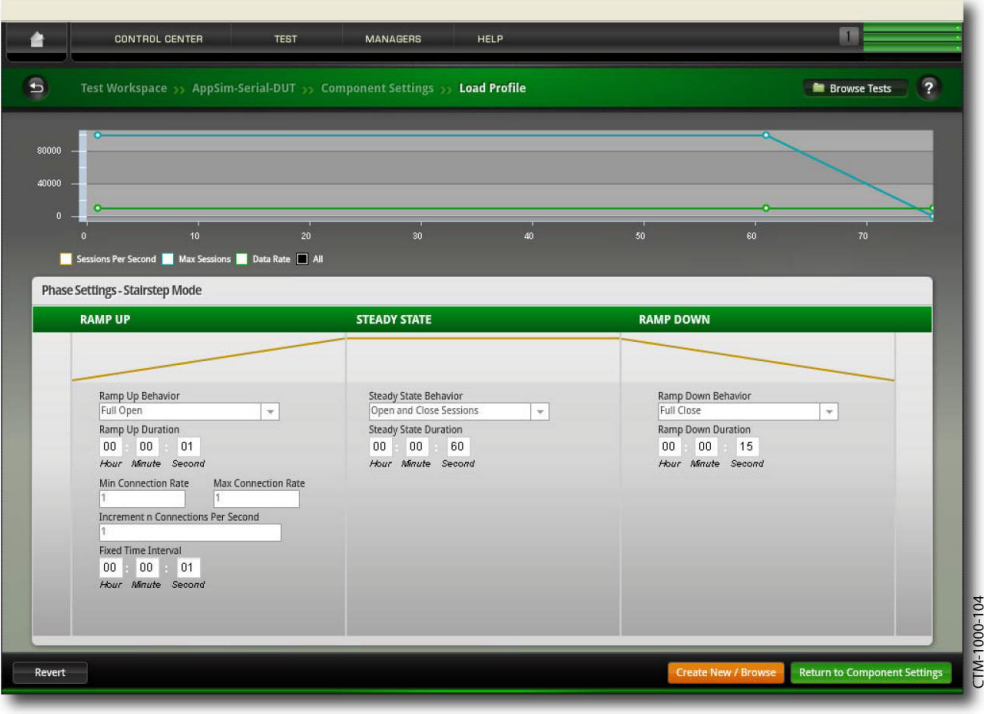

#### **Stair-Step Load Profile Phase Settings**

The parameters found on the Stair-Step Load Profile screen are very similar to those found on the Default Load Profile screen. However, the Stair-Step Load Profile Screen has additional Ramp-Up settings that the Default Load Profile does not. The parameters that are unique to the Stair-Step Load Profile are listed in .

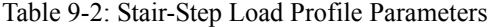

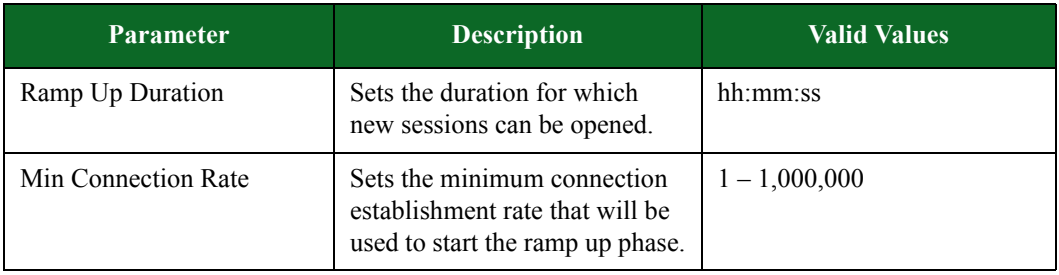

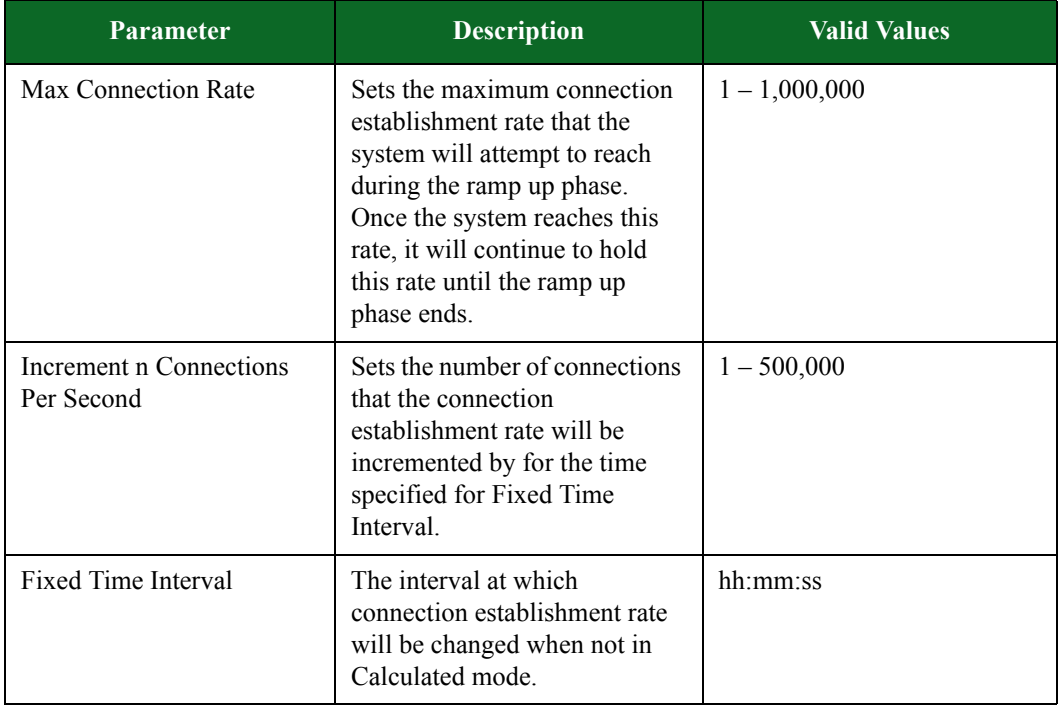

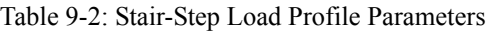

## **Custom/Saved Load Profiles**

The system offers several Custom Load Profiles that you can use as is if you do not want to create your own.

However, there may be instances when the settings of the Custom Load Profiles do not match the requirements of your testing environment. In those cases, you may want to create a customized load profile. To create your own customized load profile, you can edit any of the Custom/Saved Load Profiles and save them under a different name.

See . This screen displays the parameters associated with the Custom/Saved Load Profile.
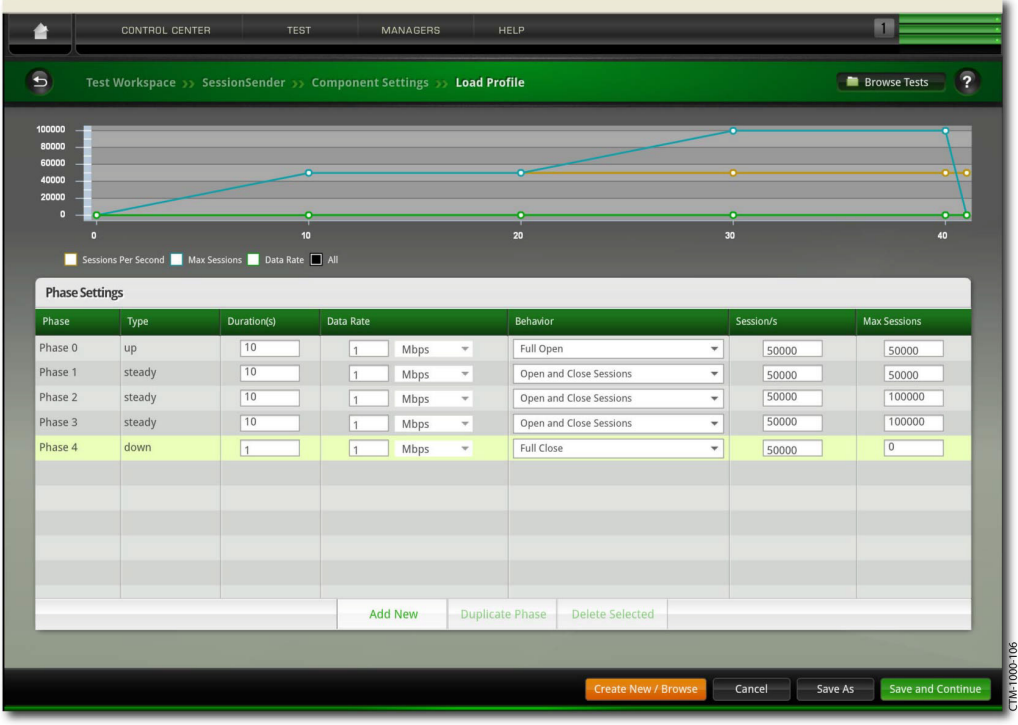

**Figure 9-3:** Custom/Saved Load Profile Screen

#### **Custom/Saved Load Profile Phase Settings**

 lists the parameters in the Phase Settings section of the Custom/Saved Load Profile and provides descriptions for each.

| <b>Parameter</b> | <b>Description</b>                                                                                              | <b>Valid Values</b>                   |
|------------------|----------------------------------------------------------------------------------------------------|---------------------------------------|
| Duration(s)      | Sets the duration for which<br>new sessions can be opened.                                                      | $0-1,000,000$                         |
| Data Rate        | Sets the maximum throughput<br>that the test will consume over<br>the transmitting and receiving<br>interfaces. | $1 - \text{fps}$<br>$1 - \text{Mbps}$ |

Table 9-3: Custom/Saved Load Profile Phase Settings Parameters

| <b>Parameter</b>   | <b>Description</b>                                                        | <b>Valid Values</b>                                                                                                    |
|--------------------|---------------------------------------------------------------------------|----------------------------------------------------------------------------------------------------|
| Behavior (Ramp Up) | Sets how the component will<br>open sessions during the ramp<br>up phase. | Full Open - The full TCP<br>handshake is performed when<br>sessions are opened.                                                                                                    |
|                    |                                                                           | <b>Full Open + Data</b> – The full<br>TCP handshake is performed<br>when sessions are opened.<br>Data will be sent once the<br>session opens.                                                                                                    |
|                    |                                                                           | Full Open + Data + Close<br>- The full TCP handshake is<br>performed when sessions are<br>opened and data will be sent<br>once the session opens.<br>Sessions are closed as they<br>finish sending data and new<br>sessions are opened in their<br>place. |
|                    |                                                                           | Half Open - The full TCP<br>handshake is performed when<br>sessions are opened, but the<br>final ACK is omitted.<br>SYN Only - Only SYN<br>packets are sent.                                                                                              |

Table 9-3: Custom/Saved Load Profile Phase Settings Parameters

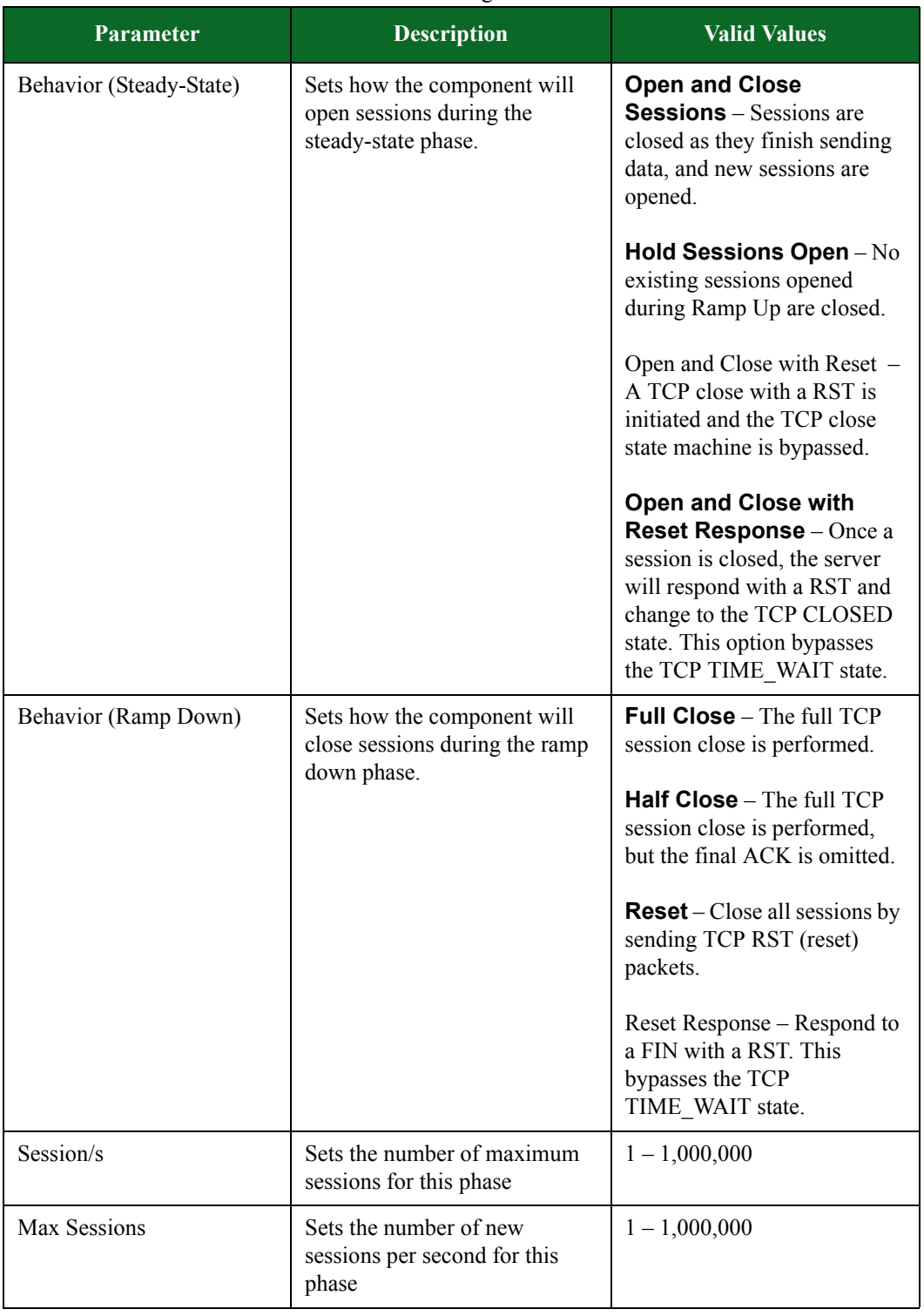

Table 9-3: Custom/Saved Load Profile Phase Settings Parameters

# <span id="page-543-0"></span>**Custom/Saved Load Profile Descriptions**

See [Table 9-4 on page 502](#page-543-0) for a listing of Custom/Saved Load Profiles and their descriptions.

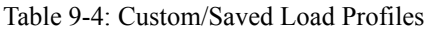

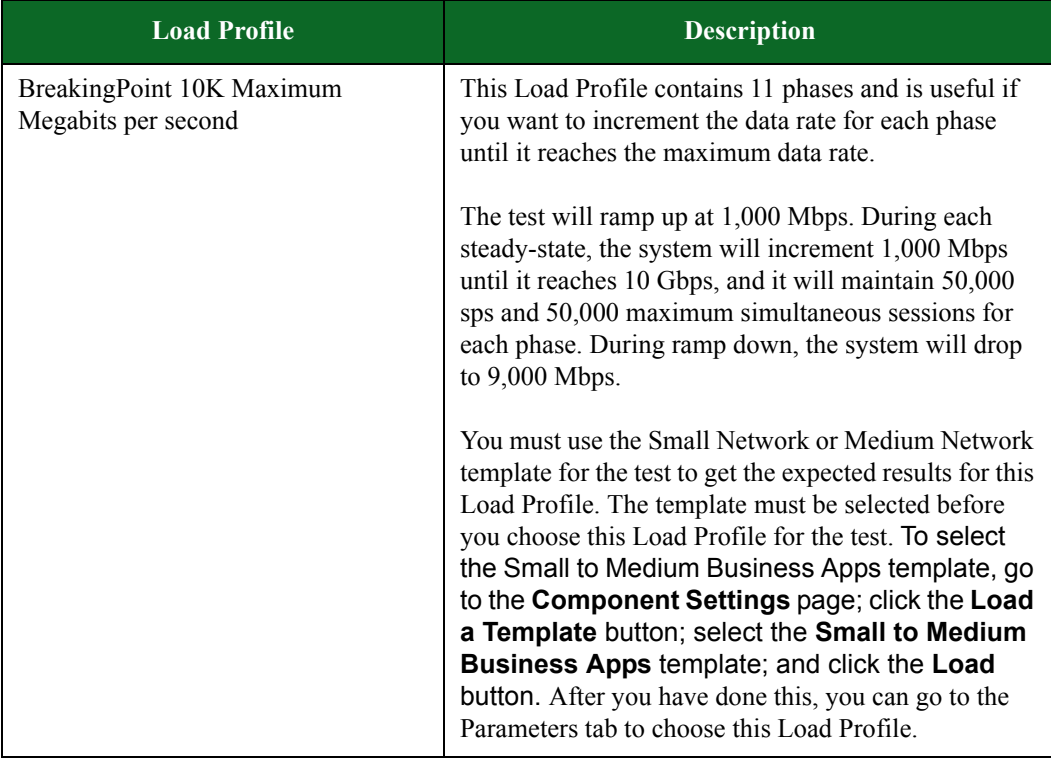

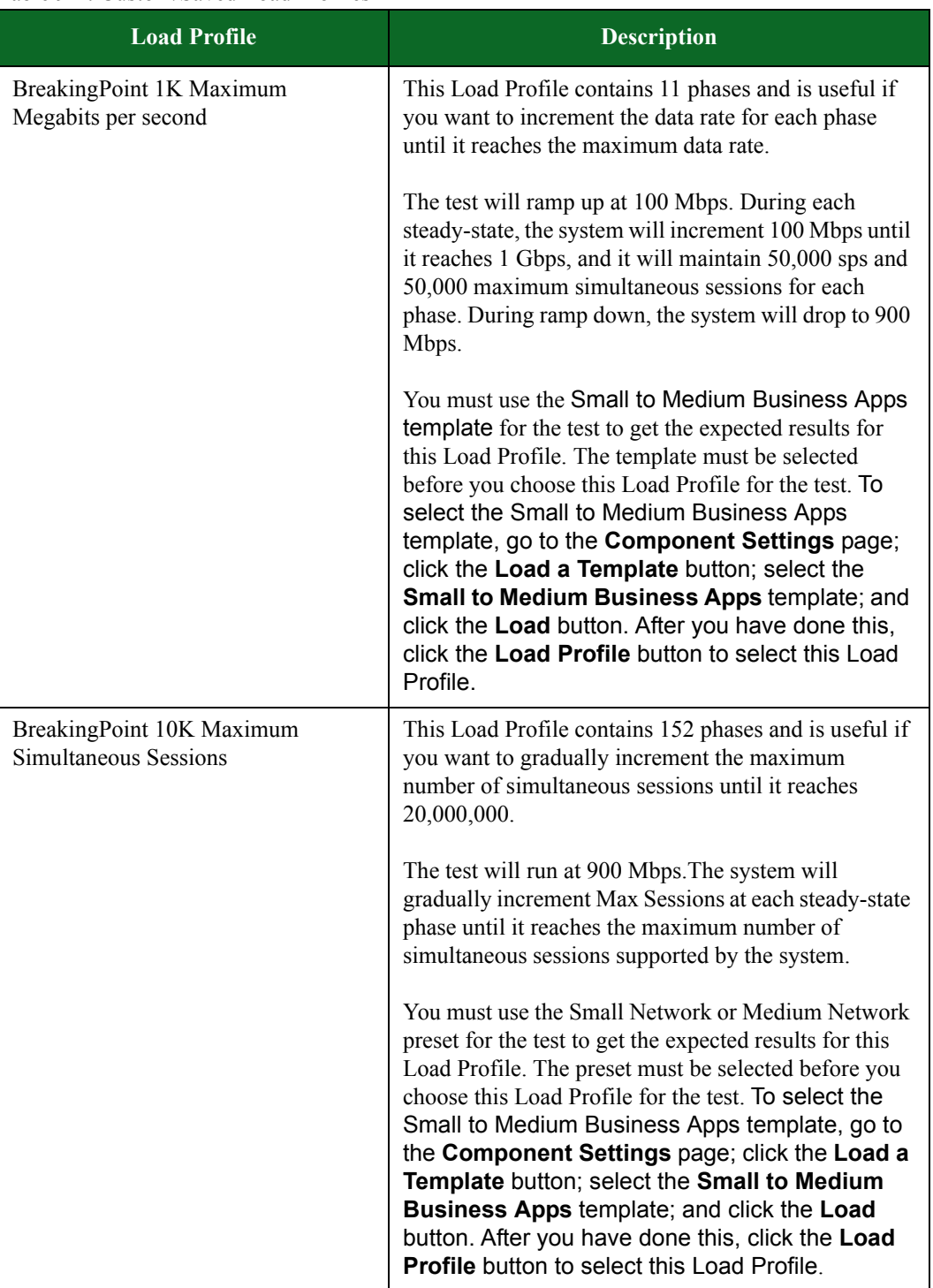

## Table 9-4: Custom/Saved Load Profiles

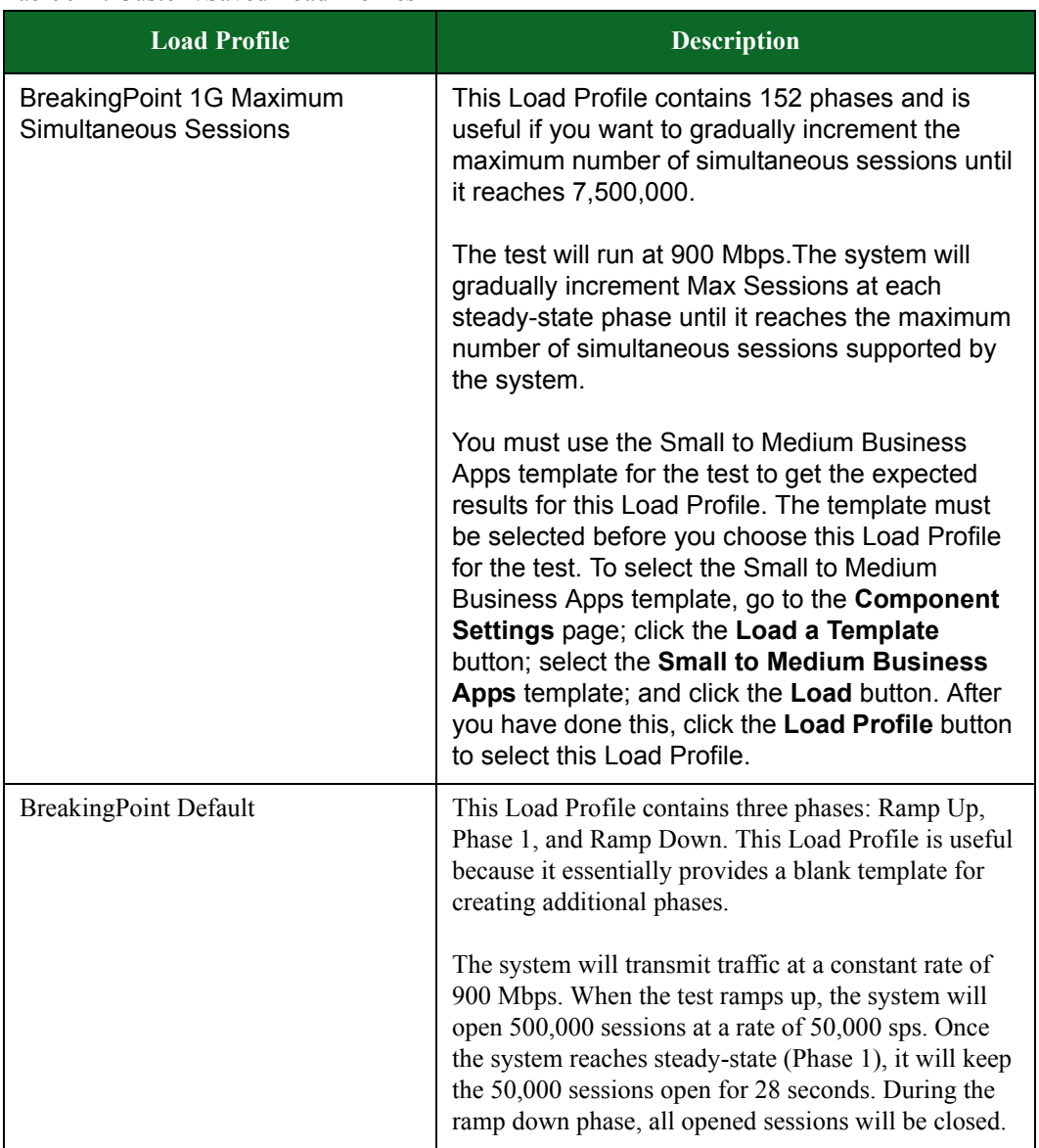

## Table 9-4: Custom/Saved Load Profiles

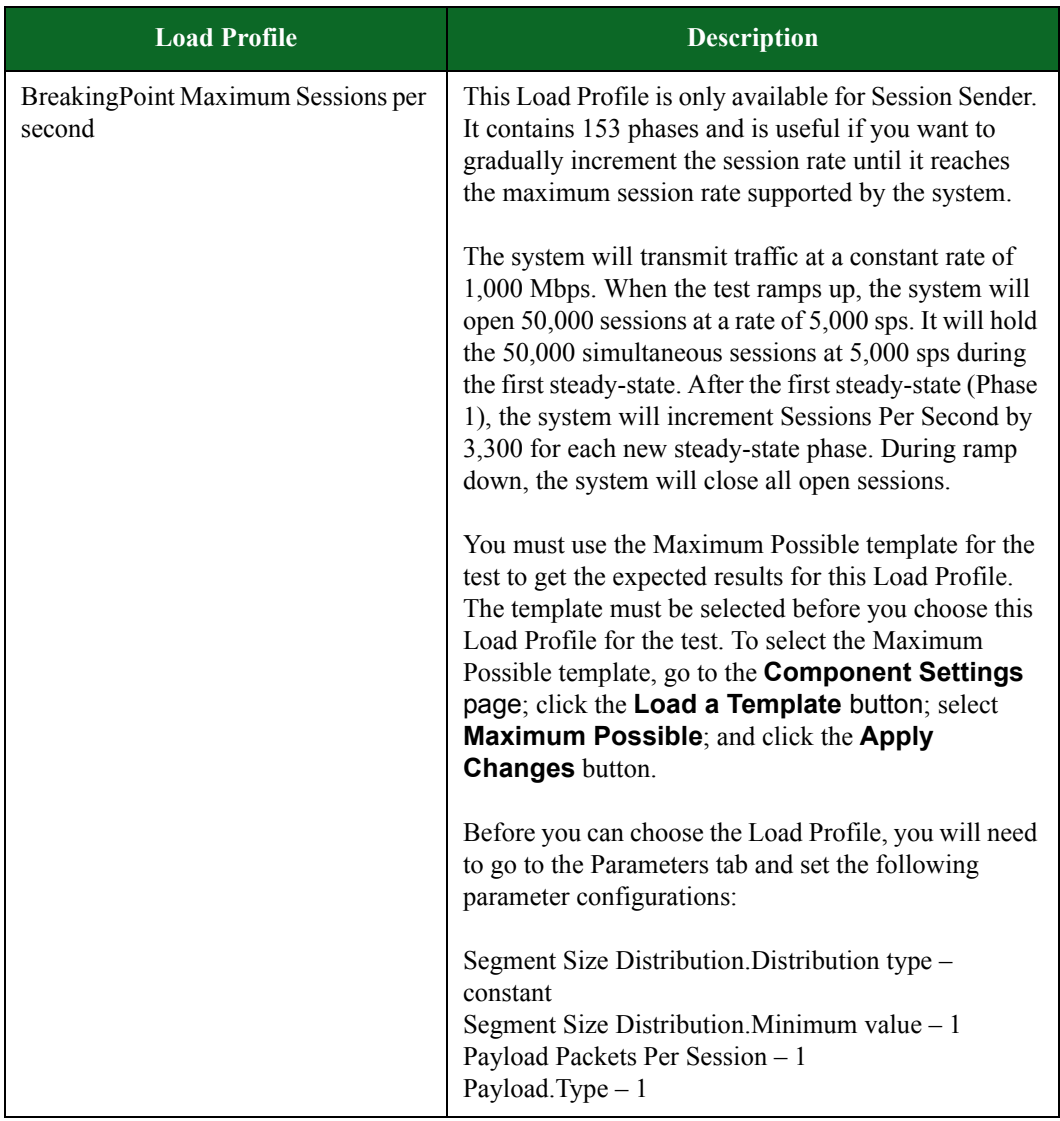

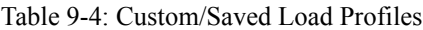

### **Phases**

The previous section discussed the different phases in a Session Sender, Application Simulator, and Recreate test. This section will provide a brief overview of the different phases in a test so that you have a better understanding of how each phase works.

#### **Ramp up Phase**

During the ramp up phase, the system will open as many connections as possible, based on the values input for the phase duration, sessions per second, and maximum number of simultaneous sessions. For the system to open the maximum number of simultaneous sessions, you will need to determine the value to input for session rate and the duration of the ramp up phase. If you do not allot enough time or set the necessary session rate, the system will not open the maximum number of simultaneous sessions.

You can use the following equation to get the maximum number of sessions to open:

Maximum Simultaneous Sessions = Phase Duration x Sessions Per Second

For example, if you want to open 5,000,000 simultaneous sessions at a rate of 500,000 sessions per second, you will need to set the ramp up duration to 10 seconds.

**Note:** Since the system can only have one ramp up phase, you may need to use steady-state phases to replicate ramp up behavior. For example, if you want to increase the number of simultaneous sessions that were opened during the ramp up phase from 1,000,0000 to 2,000,000, you may want to add a steady-state phase ramps up to 2,000,000 sessions, and then add another steady-state phase that maintains those 2,000,000 sessions for the desired amount of time. For more information on steady-state phases, see the section [Steady-State](#page-547-0)  [Phase on page 506](#page-547-0).

#### <span id="page-547-0"></span>**Steady-State Phase**

Typically, during the steady-state phase, the system will open and close sessions at the specified session rate, while maintaining the maximum number of sessions opened during the ramp up phase. So, if the system opened 5,000,000 connections during the ramp up phase, the system will open and close sessions so that it maintains that number of connections.

With Load Profiles, you can create multiple steady-state phases, so it is possible to have steadystate phases that are maintaining a certain number of sessions and steady-state phases that are ramping up or ramping down to a certain number of sessions.

**Note:** If you need to use steady state phases to replicate ramp up behavior, you will need choose **Hold Sessions Open** as the phase behavior.

The following example sets up a Load Profile configuration that ramps up to 50,000 sessions, maintains the 50,000 sessions for 10 seconds, and then ramps up to 100,000 sessions. After the test reaches 100,000 sessions, it will keep those sessions open for 10 seconds.

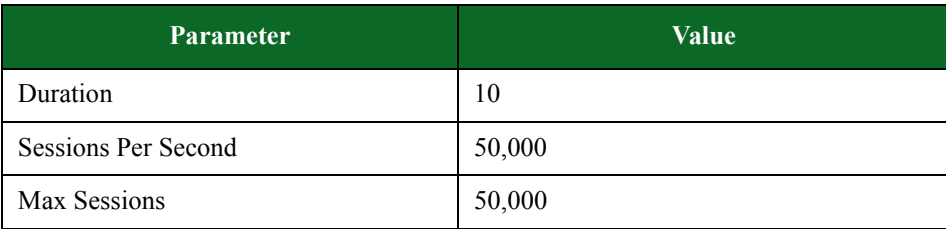

#### Table 9-5: Ramp Up

#### Table 9-6: Phase 1 (Steady-State)

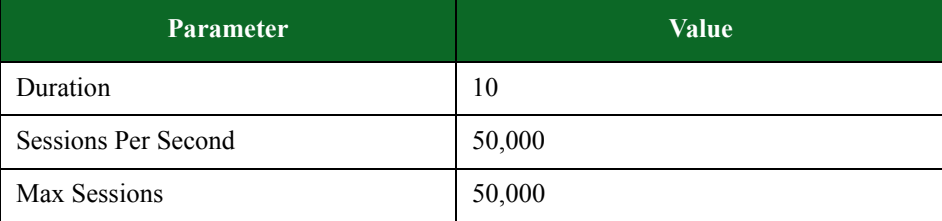

## Table 9-7: Phase 2 (Steady-State)

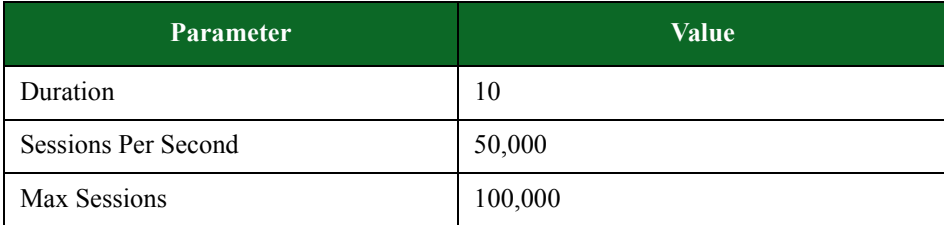

## Table 9-8: Phase 3 (Steady-State)

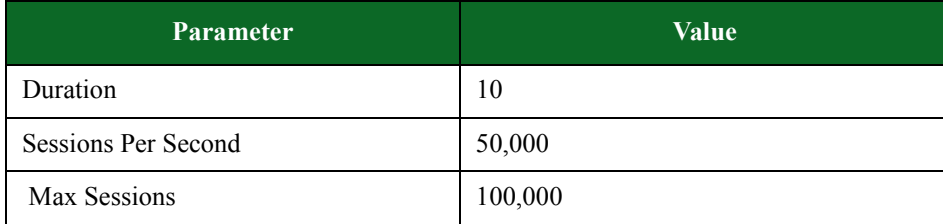

## Table 9-9: Ramp Down

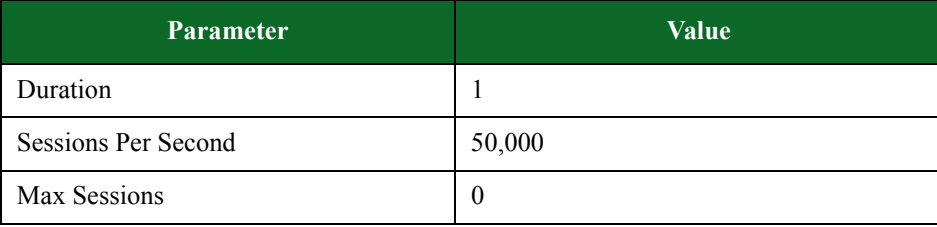

The graph shown in [Figure 9-4 on page 508](#page-549-0) is generated using these configurations and a constant data rate of 900. As you can see, the graph for Max Sessions looks like a stair case. Whenever you use constant values for the parameters, with one variable value, the graph that tracks the variable value will resemble a staircase.

<span id="page-549-0"></span>**Figure 9-4:** Load Profile Example

| 100000<br>80000       |        |                                                          |                   |                          |                                                  |                          |           |                     |
|-----------------------|--------|----------------------------------------------------------|-------------------|--------------------------|--------------------------------------------------|--------------------------|-----------|---------------------|
| 60000<br>40000        |        |                                                          | -0-               |                          | $-$                                              | -0-                      |           | ю.                  |
| 20000<br>$\bullet$    |        |                                                          |                   |                          |                                                  |                          |           |                     |
| n                     |        |                                                          | ۰<br>10           |                          | ۰<br>20                                          | o<br>30                  |           | 40                  |
|                       |        | Sessions Per Second Max Sessions <b>De Data Rate</b> All |                   |                          |                                                  |                          |           |                     |
|                       |        |                                                          |                   |                          |                                                  |                          |           |                     |
| <b>Phase Settings</b> |        |                                                          |                   |                          |                                                  |                          |           |                     |
| Phase                 | Type   | Duration(s)                                              | Data Rate         |                          | Behavior                                         |                          | Session/s | <b>Max Sessions</b> |
| Phase 0               | up     | 10                                                       | Mbps<br>1         | $\psi$                   | Full Open                                        | $\check{}$               | 50000     | 50000               |
| Phase 1               | steady | 10                                                       | Mbps<br>1         | $\sim$                   | Open and Close Sessions                          | $\checkmark$             | 50000     | 50000               |
| Phase 2               | steady | 10                                                       | <b>Mbps</b><br>1  | $\mathbf{v}$             | Open and Close Sessions                          | $\overline{\phantom{a}}$ | 50000     | 100000              |
| Phase 3               | steady | 10                                                       | Mbps<br>11        | $\overline{\phantom{a}}$ | Open and Close Sessions                          | $\overline{\phantom{a}}$ | 50000     | 100000              |
| Phase 4               | down   | 1                                                        | Mbps<br>$\vert$ 1 | $\overline{\phantom{a}}$ | Full Close                                       | $\overline{\phantom{a}}$ | 50000     | $\overline{0}$      |
|                       |        |                                                          |                   |                          |                                                  |                          |           |                     |
|                       |        |                                                          |                   |                          |                                                  |                          |           |                     |
|                       |        |                                                          |                   |                          |                                                  |                          |           |                     |
|                       |        |                                                          |                   |                          |                                                  |                          |           |                     |
|                       |        |                                                          |                   |                          |                                                  |                          |           |                     |
|                       |        |                                                          |                   |                          |                                                  |                          |           |                     |
|                       |        |                                                          | <b>Add New</b>    |                          | <b>Duplicate Phase</b><br><b>Delete Selected</b> |                          |           |                     |

#### **Ramp Down Phase**

During the ramp down phase, the system will close all open sessions. No new sessions will be opened.

## **Creating a Load Profile**

The following section will describe how to create a Load Profile. All parameters must be completed.

**Note:** The phase type phases cannot be changed. Each Load Profile must have one ramp up phase and one ramp down phase. All new phases that are added to the Load Profile will be steadystate phases.

#### To create a Load Profile:

- 1. Select Test > Open Test from the Menu bar.
- 2. Open an existing Session Sender test or create a new Session Sender test. For more information on creating a new test, see the section [Creating a New Test on page 661](#page-694-0).
- **Note:** You can also use an Application Simulator, Client Simulator, or Recreate test for this exercise.
- 3. Select the Session Sender component in the Test Components section.
- 4. Click the edit component icon.
- 5. Click the **Load Profile** button.
- 6. Click the Create New/Browse button at the bottom of the Load Profile page.
- 7. Click the Custom button.
- 8. Select an existing Load Profile from the Custom/Saved Load Profiles menu.

**Note:** You must use an existing Load Profile as a template for creating a Load Profile. If you want to build your Load Profile from scratch, we recommend that you use BreakingPoint Default, which comes with three phases. When you are done customizing the Load Profile, you can save the Load Profile as a new Load Profile.

9. Click Select. The Phase Settings section will be displayed. 10. Do one of the following:

- If you are modifying the Ramp Up phase (Phase 0), do any of the following:
	- n Click the Behavior drop-down box and select one of the following:
		- Full Open If you want the full TCP handshake to be performed when sessions are opened.
		- Full Open + Data If you want the full TCP handshake to be performed when sessions are opened and want data to be sent once the sessions are opened.
		- Full Open + Data + Close If you want the full TCP handshake to be performed when sessions are opened; data to be sent once the sessions are opened; and sessions to be closed as soon they have finished sending data.
		- Half Open If you want the full TCP handshake to be performed when the sessions are opened, but you want to omit the final ACK.
		- SYN Only If you only want to send SYN packets.
	- In Enter an integer between  $0 1,000,000$  in the **Duration(s)** field. This represents the duration of the ramp up phase.
	- Enter an integer between  $1 -$  in the **Sessions/s** field. This represents the rate at which connections are being opened and closed. Please note that the maximum number of sessions supported depends on the blade you are using.
	- Enter an integer between  $1 -$  in the **Max Sessions** field. This represents the maximum number of sessions that can be concurrently open at any given time. Please note that the maximum number of sessions supported depends on the blade you are using.
	- n Click the **Data Rate** drop-down box and select one of the following:
		- Mbps (Megabits per Second)
		- Frames/ps (Frames per Second)
	- n Enter an integer value between 1 (for Mbps) or 1 (for fps) in the **Data Rate** field.
- If you are modifying the Steady-State phase (Phase 1), do the following:

n Click the Behavior drop-down box and select one of the following:

- Open and Close Sessions If you want existing sessions to close as soon as they finish sending data and new sessions to open in their place.
- Hold Sessions Open If you want to keep open all sessions that were opened during the ramp up phase.
- Open and Close with Reset If you want to initiate the TCP close with a RST. This bypasses the TCP close state machine.
- Open and Close with Reset Response If you want to allow the server to close the session after the session has finished sending data. Once the server has closed the session, the client will send a RST.
- n Enter an integer between 0 1,000,000 in the **Duration(s)** field. This represents the duration of the steady-state phase.
- n Enter an integer between 1 in the **Session/s** field. This represents the rate at which connections are being opened and closed. Please note that the maximum number of sessions supported depends on the blade you are using.
- n Enter an integer between 1 in the **Max Sessions** field. This represents the maximum number of sessions that can be concurrently open at any given time. Please note that the maximum number of sessions supported depends on the blade you are using.
- n Click the **Data Rate** drop-down button and select one of the following:
	- Mbps (Megabits per Second)
	- Frames/ps (Frames per Second)
- n Enter an integer value between 1 (for Mbps) or 1 (for fps) in the **Data Rate** field.
- If you are adding a steady-state phase, do the following:
	- n Select an existing steady-state phase from the **Phase Settings** section.
	- n Click the **Add New** button located at the bottom of the Load Profile page.
	- n Click the **Behavior** drop-down button and select one of the following:
		- Open and Close Sessions If you want existing sessions to close as soon as they finish sending data and new sessions to open in their place.
		- Hold Sessions Open If you want to keep open all sessions that were opened during the ramp up phase.
		- Open and Close with Reset If you want to initiate the TCP close with a RST. This bypasses the TCP close state machine.
		- Open and Close with Reset Response If you want to allow the server to close the session after the session has finished sending data. Once the server has closed the session, the client will send a RST.
	- n Enter an integer between 0 1,000,000 in the **Duration(s)** field. This represents the duration of the steady-state phase.
	- n Enter an integer between 1 in the **Session/s** field. This represents the rate at which connections are being opened and closed. Please note that the maximum number of sessions supported depends on the blade you are using.
	- n Enter an integer between 1 in the **Max Sessions** field. This represents the maximum number of sessions that can be concurrently open at any given time. Please note that the maximum number of sessions supported depends on the blade you are using.
	- n Click the **Data Rate** drop-down button and select one of the following:
		- Mbps (Megabits per Second)
		- Frames/ps (Frames per Second)
	- n Enter an integer value between 1 (for Mbps) or 1 (for fps) in the **Data Rate** field.
- If you are cloning a steady-state phase, do the following:
	- n Select an existing steady-state phase from the **Phase Settings** section.
	- n Click the **Duplicate Phase** button.
	- n Click the **Steady-State Behavior** drop-down button and select one of the following:
- Open and Close Sessions If you want existing sessions to close as soon as they finish sending data and new sessions to open in their place.
- Hold Sessions Open If you want to keep open all sessions that were opened during the ramp up phase.
- Open and Close with Reset If you want to initiate the TCP close with a RST. This bypasses the TCP close state machine.
- Open and Close with Reset Response If you want to allow the server to close the session after the session has finished sending data. Once the server has closed the session, the client will send a RST.
- In Enter an integer between  $0 1,000,000$  in the **Duration(s)** field. This represents the duration of the steady-state phase.
- n Enter an integer between 1 in the **Session/s** field. This represents the rate at which connections are being opened and closed. Please note that the maximum number of sessions supported depends on the blade you are using.
- n Enter an integer between 1 in the **Max Sessions** field. This represents the maximum number of sessions that can be concurrently open at any given time. Please note that the maximum number of sessions supported depends on the blade you are using.
- n Click the **Data Rate** drop-down button and select one of the following:
	- Mbps (Megabits per Second)
	- Frames/ps (Frames per Second)
- n Enter an integer value between 1 (for Mbps) or 1 (for fps) in the **Data Rate** field.
- If you are modifying the Ramp Down phase, do the following:
	- n Click the **Behavior** drop-down button and select one of the following:
		- Full Close If you want the full TCP close to be performed on all sessions.
		- Half Close If you want the full TCP close to be performed on all sessions, but you want to omit the final ACK.
		- Reset If you want to close all sessions by sending TCP RST (reset) packets.
		- Reset Response Respond to a FIN with a RST. This bypasses the TCP TIME\_WAIT state.
	- In Enter an integer between  $0 1,000,000$  in the **Duration(s)** field. This represents the duration of the ramp-down phase.
	- n Enter an integer between 1 in the **Session/s** field. This represents the rate at which connections are being opened and closed. Please note that the maximum number of sessions supported depends on the blade you are using.
	- n Enter an integer between 1 in the **Max Sessions** field. This represents the maximum number of sessions that can be concurrently open at any given time. Please note that the maximum number of sessions supported depends on the blade you are using.
	- n Click the **Data Rate** drop-down button and select one of the following:
		- Mbps (Megabits per Second)
		- Frames/ps (Frames per Second)
	- n Enter an integer value between 1 (for Mbps) or 1 (for fps) in the **Data Rate** field

11. Repeat step 10 until you have modified and/or added all the desired phases.

12. Click the **Save As** button to save the Load Profile as a new one.

- **Note:** If you were modifying a non-BreakingPoint Load Profile, you can click the **Save** button; this will override the settings for that particular Load Profile. If you want to save it as a new Load Profile, you should use the **Save As** button.
- **Note:** To continue editing component parameters, click the Save and Continue button. This will return you to the Parameters section of the Component Settings page.

# **Load Profile Graph**

After the Load Profile has been created, the data configured for each phase will populate the Load Profile graph. You can use this graphical depiction to visualize how the network traffic will appear on the wire – as well as predict what the test results in the reports will look like.

Three statistics are tracked by the Load Profile graph: Max Sessions, Data Rate, and Sessions Per Second. [Figure 9-5 on page 512](#page-553-0) shows the Load Profile graph.

#### **Figure 9-5:** Load Profile Graph

<span id="page-553-0"></span>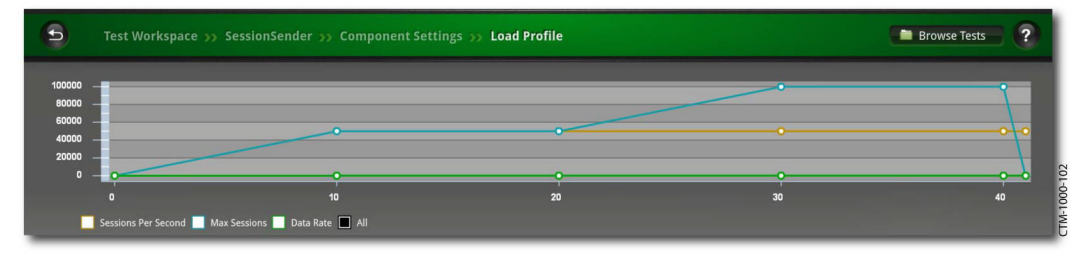

The blue line tracks the maximum number of simultaneous sessions, the orange line tracks the session rate, and the green line tracks the data rate.

If you hover your mouse over data points on the graph, a pop-up window will display, showing the information for that stat at that point in time. This information includes the value for the stat and the point in the test in which the test should reach that value.

To select a specific statistic, select one of the check boxes next to each available statistic (see [Figure 9-6 on page 513\)](#page-553-1). There is a set of numbers on the left y-axis and bottom x-axis of the graph. The set of numbers along the left y-axis represents the value of the statistic that you have selected. The set of numbers along the bottom x-axis represents the number of seconds.

<span id="page-553-1"></span>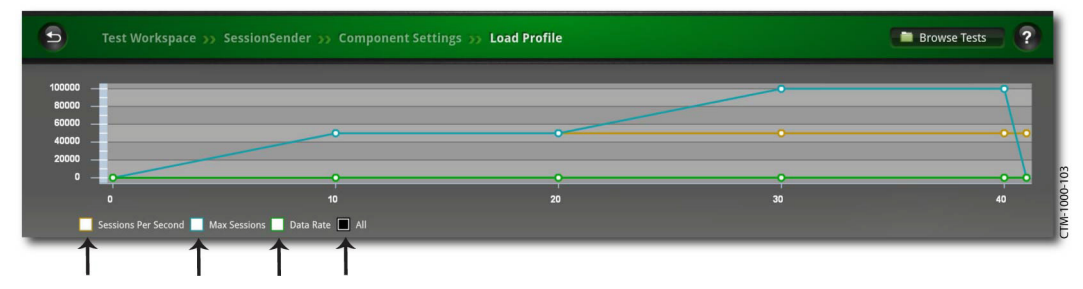

**Figure 9-6:** Load Profile

# **10 Packet Buffer**

# **Packet Buffer**

The BreakingPoint device's packet buffer stores all transmitted and received traffic from the last test run. Each port has its own packet buffer with a 2 GB circular buffer limit. Once the buffer limit is met, the system will overwrite the oldest content on the buffer.

**Note:** Each time a new test is run, the BreakingPoint device will overwrite the existing content on the packet buffer with the content from the newest test run.

The traffic capture starts when the BreakingPoint device begins transmitting traffic. Therefore, slow start packets will not be included in the traffic capture because they are transmitted before the BreakingPoint device generates traffic. This affects traffic captures for tests running Bit Blaster and Routing Robot.

## **Manually Stopping the Capture**

Since the BreakingPoint devicewill automatically start the capture once traffic generation begins, you cannot control when the capture starts; however, you can stop the capture at any time during a test run.

On the Real-Time Statistics screen, there is a **Stop Capture** button; clicking this button will stop the capture. All content stored on the buffer at this point in the test execution can be exported into an external PCAP file. For more information on exporting capture files, see the section [Exporting a](#page-554-0)  [Packet Buffer on page 515](#page-554-0) .

Click the **Stop Capture** button at any point during the test to stop the capture.

# <span id="page-554-0"></span>**Exporting a Packet Buffer**

From the Device Status screen, there is a **Packet Export** button that enables you to select the packet buffers you would like to export. Each port has its own packet buffer, so you will need to select the slot(s) and port(s) from which you would like to export content.

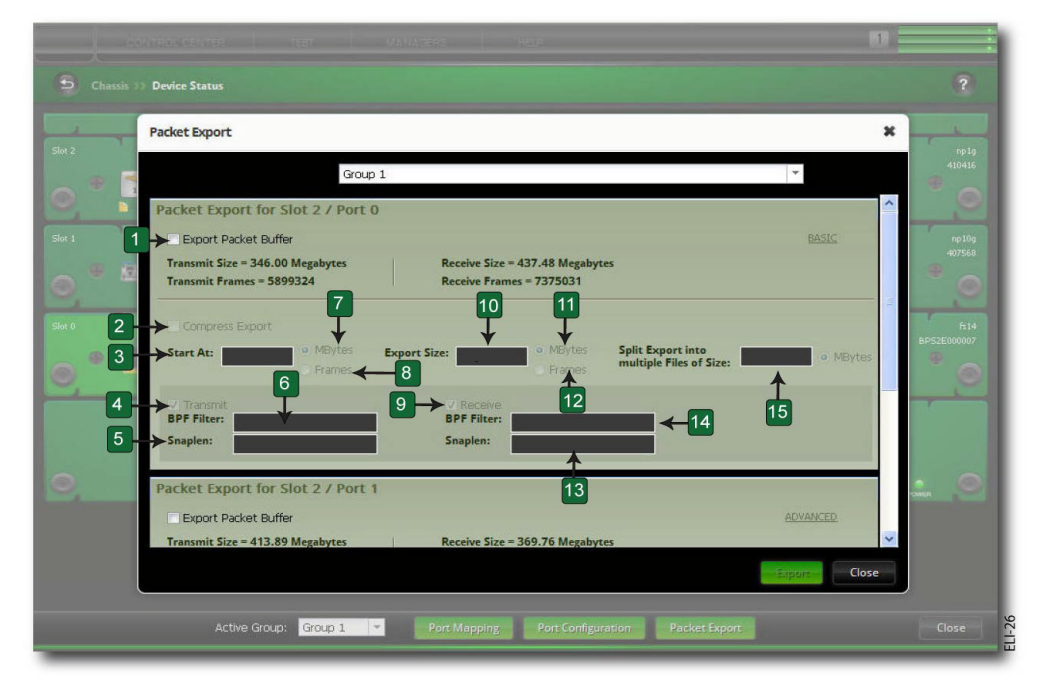

**Figure 10-1:** Export Packet Buffer

Table 10-1: Export Packet Buffer

| Callout        | Parameter                   | Description                                                                       |
|----------------|-----------------------------|-----------------------------------------------------------------------------------|
| 1              | <b>Export Packet Buffer</b> | Select packet buffer to export                                                    |
| $\mathfrak{D}$ | Compress Export             | Select to compress (gzip) the export                                              |
| 3              | <b>Start At</b>             | Designate a starting point for the export                                         |
| 4              | Transmit                    | Select to export transmitted traffic                                              |
| 5              | Snaplen                     | The amount of data for each frame that is actually<br>exported                    |
| 6              | <b>BPF</b> Filter           | Set filtering with BPF syntax                                                     |
| 7              | Megabytes                   | Select to start at the size specified                                             |
| 8              | Frames                      | Select to start at the frame specified                                            |
| 9              | Receive                     | Select to export received traffic                                                 |
| 10             | <b>Export Size</b>          | Designate a size for the export                                                   |
| 11             | Megabytes                   | Express the desired size of the export in<br>Megabytes                            |
| 12             | Frames                      | Express the desired size of the export by using the<br>number of frames preferred |

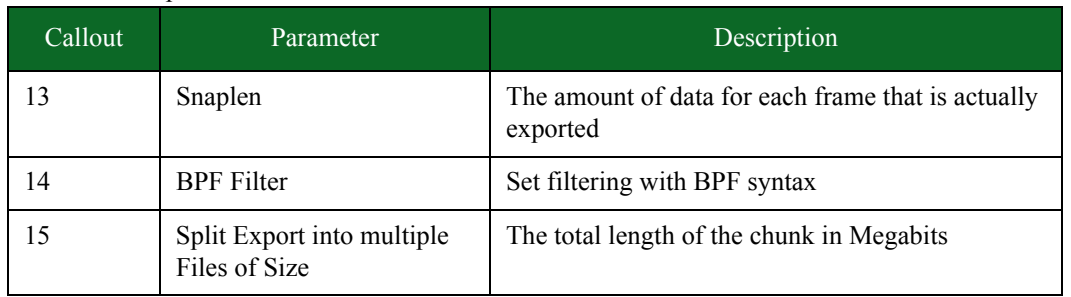

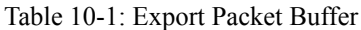

You can do this from the **Export Packet Buffer** window. Additionally from this window, you can select whether you want to export transmitted and/or received traffic.

Each packet buffer holds up to 2 GB of both transmitted and received traffic, so if you only export transmitted traffic, then the total amount of traffic exported will not be 2 GB; instead, it will only be the portion of the total buffer capacity that is comprised of the transmitted traffic.

A capture export is a system process, so only one export can be performed at a time, and you can only export capture files from ports with locked reservations.

**Note:** The Export Packet Buffer parameters determine the type and number of packets that will be included in your flows. The parameters do not affect any of the characteristics of the original PCAP file. The original PCAP file will still be available for raw playback after it has been exported to your disk.

#### To export packet buffers:

- 1. Select **Control Center > Device Status** from the Menu bar
- 2. Verify that the ports you would like to export from have locked reservations.
	- **Note:** To lock a port reservation, simply click on the port. Ports that you have reserved will display a key icon.
- 3. Click the Packet **Export** button.
- 4. Select the Export Packet Buffer for Slot check box of each port you would like to export content from.

**Note:** Only ports with locked reservations will be listed.

- 5. Click the Advanced arrow and perform any of the following:
	- Select Compress Export if you want to compress the export.
	- Enter a numerical value in the Start At field.
		- n Select Megabytes if you want to start exporting at a specific size.
		- n Select Frames if you want to start exporting at a specific point in the flow.
	- Enter a numerical value in the Export Size field.
		- n Select Megabytes if you want to express the desired size of the export in Megabytes.

#### Canceling a Packet Buffer Export

- n Select Frames if you want to express the desired size of the export by using the number of frames preferred.
- **Note:** The parameters that you select in the Export Packet Buffer affect the subsequent flows, not the raw PCAP files.
	- Select **Transmit** if you want to export the traffic transmitted by the BreakingPoint device.
		- n Set filtering with Berkeley Packet Filtering (BPF) by entering valid BPF syntax in the BPF Filter field. n Enter the number of bytes of a given frame you want to export in the Snaplen field.
	- Select **Receive** if you want to export the traffic received by the BreakingPoint device.
		- n Set filtering with Berkeley Packet Filtering (BPF) by entering valid BPF syntax in the BPF Filter field.
		- n Enter the number of bytes of a given frame you want to export in the Snaplen field.

#### 6. Click the **Export** button.

- **Note:** The system will display a progress icon over the ports for which you are exporting content. The icon is displayed when the system is placing content into a file. The file will contain PCAPs for each of the ports for which you exported data. Once the process is complete, a Save window will display prompting you to either save or open the file.
- 7. Click the **Save** button.
- 8. Navigate to the location to which to save the exported content.
- 9. Click the **Save** button.
- **Note:** Packet buffer export operations may be lengthy and export approximately at the rate of between 1.4 MB and 2.3 MB per second.
- **Note:** When tests that run for three hours or more do not produce enough traffic to rotate the capture buffer, many of the packets at the end of the capture become disordered and display a negative timestamp value. These timestamp values are used to place the buffer into a PCAP file. Negative timestamp values can cause the packet capture to position the packets incorrectly.

# **Canceling a Packet Buffer Export**

Use the **Stop Export** dialog box any time to cancel a running packet buffer export.

To cancel a packet buffer export:

- 1. Double-click the Progress icon. The Stop Export dialog box will be displayed.
- 2. Click Stop. A message asking if you are sure you want to cancel the packet buffer export will be displayed.
- 3. Click OK.

# **Capture Manager Overview**

Use the Capture Manager to add, rename, or delete a capture file. The Capture Manager also has a sort function that allows you to find a PCAP file with a minimum or maximum number of packets or size to build your test. See.

# Figure 10-2: Capture Manager

| nter Search Criteria>               |                                                      | Clear             | <b>Details</b><br>Search<br>File Name: |
|-------------------------------------|------------------------------------------------------|-------------------|----------------------------------------|
| Capture File Name                   | Displaying 13 of 13   Get more results<br>Size in Kb | Number of Packets | <b>BreakingPoint Capture Sample</b>    |
| <b>BreakingPoint Capture Sample</b> | 10486105                                             | 73961             | Size:                                  |
| BreakingPoint Fake Session Attack 1 | 15296                                                | 184               | 10486105kb                             |
| BreakingPoint Fake Session Attack 2 | 15296                                                | 184               | Number of Packets:                     |
| BreakingPoint High Bandwidth Rate   | 26214484                                             | 31754             | 73961                                  |
| BreakingPoint High Session Rate     | 435555                                               | 3000              | Number of Flows:                       |
| BreakingPoint SMB-Netware 6.5       | 984482                                               | 5827              | 16545                                  |
| BreakingPoint SMB-SMBTorture        | 11698631                                             | 36571             |                                        |
| BreakingPoint SMB-Samba 3           | 8846374                                              | 44930             | Time Length:                           |
| BreakingPoint SMB-Win 2000 Server   | 10252501                                             | 48443             | 1207 ms                                |
| BreakingPoint SMB-Win 2003 Server   | 2118401                                              | 13399             | Average Packet Size:                   |
| BreakingPoint SMB-Win XP SP2        | 8444424                                              | 32925             | 147 bytes                              |
| Slot0Port11353337934149             | 1632                                                 | 24                | Average Flow Length: -                 |
| joePCAP2                            | 1632                                                 | 24                | 297 bytes                              |
|                                     |                                                      |                   |                                        |
|                                     |                                                      |                   |                                        |
|                                     |                                                      |                   | TCP:<br>67%                            |
|                                     |                                                      |                   |                                        |
|                                     |                                                      |                   | UDP:<br>33 %                           |
|                                     |                                                      |                   |                                        |

Table 10-2: Capture Manager

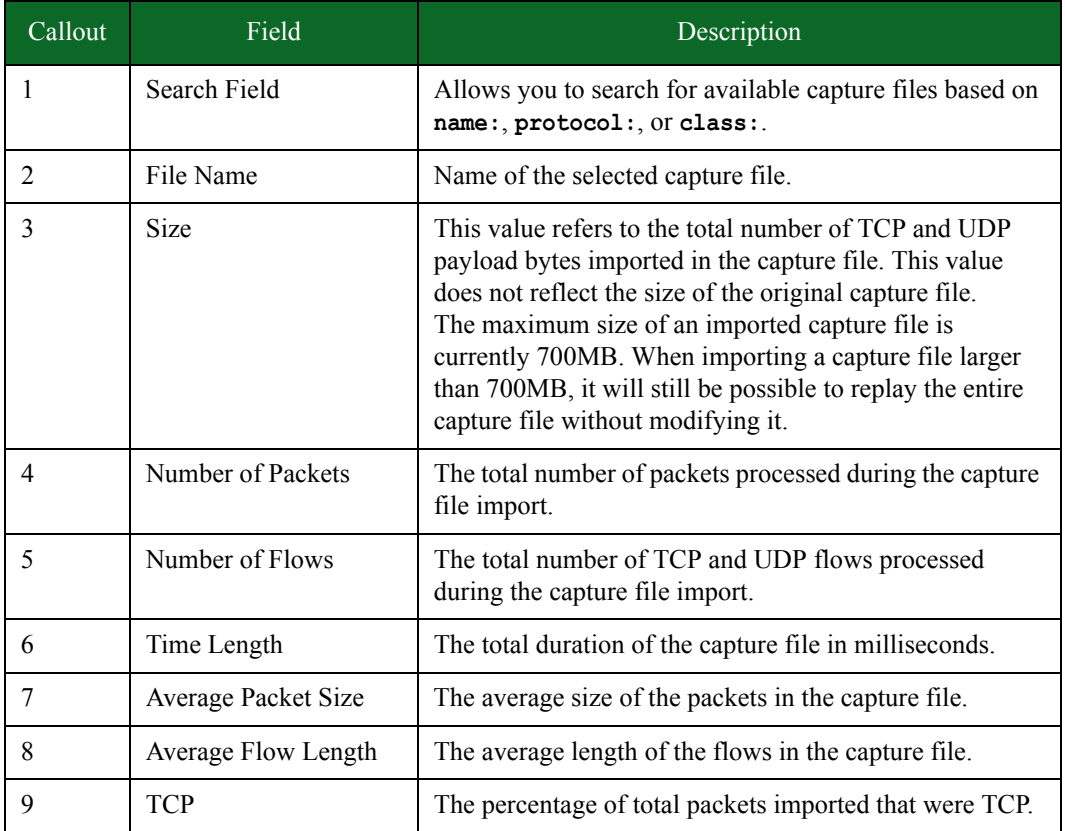

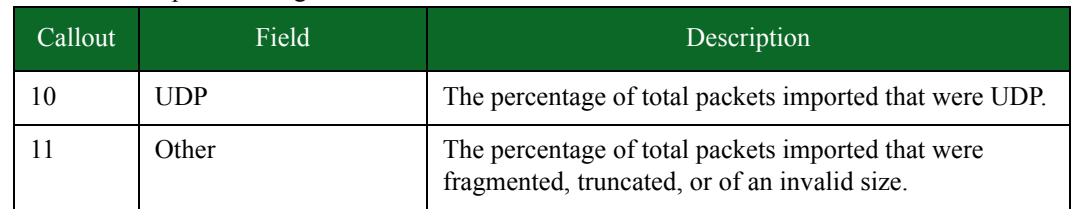

Table 10-2: Capture Manager

# **Searching for Capture Files**

With the Search field of the Capture Manager, you can search for individual capture files based on details such as name, protocol, and class. To perform a search, enter one of the items listed in the following table into the Search field on the Capture Manager page.

 contains some of the query strings that can be used to search for specific capture files. Enter these query strings into the search field to narrow your search.

| Query Type | Description                                                                                        | Example        |
|------------|----------------------------------------------------------------------------------------------------|----------------|
| class      | Lists available capture files<br>according to class.                                               | class: exploit |
| name       | Lists the names of available capture<br>files containing all or part of the<br>specified criteria. | name: client   |
| protocol   | Lists available capture files that<br>include the specified protocol.                              | network:http   |

Table 10-3: Query Strings For Capture Files

# **Importing a Capture File**

All imported capture files must be a libpcap-compatible PCAP file. Once the capture file has been successfully uploaded, it will be listed under the **Capture File Name** list on the Recreate editor screen and selectable from the **Filename** drop-down menu in the Recreate component's parameters list.

**Note:** There is a 4GB file size limitation on imported PCAPs.

**Note:** You can also import a capture file from the **Parameters** section of the Component Settings page of a Recreate Test. From this page, click the Browse button. You can either select a file from the list, or you can click the **Import** button. If you click the Import button, an import window will display, allowing you to browse to and select the capture file you would like to import.

#### **Figure 10-3:** Importing a Capture File

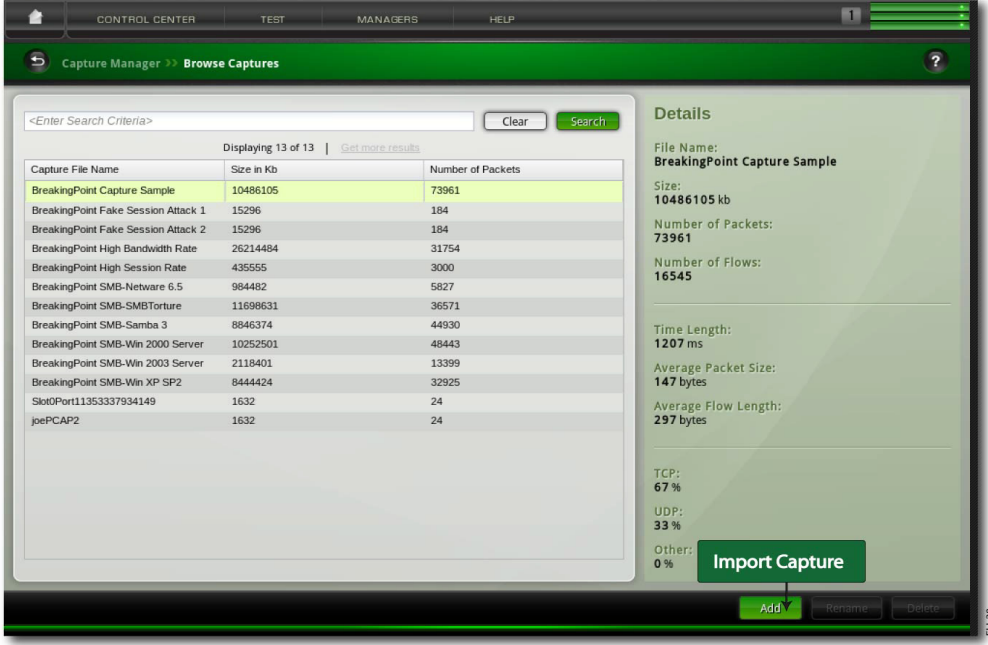

To import a capture file:

- 1. Select **Managers > Capture Manager** from the Menu bar.
- 2. Click the **Add** button.

**Note:** A new window will display, which will allow you upload a PCAP file.

- 3. Enter a name in the **Capture Name** field.
	- **Note:** This will be the name displayed for the PCAP in the Capture Manager. Note that capture file names can only contain alphanumeric characters, spaces, and dashes.
- 4. Click the **Browse** button.
- 5. Navigate to the location of the PCAP file and select the file.
- 6. Click the **Open** button.
- 7. Select the **Allow Overwrite** option if you want to overwrite an existing file with the same name (as defined in the **Capture Name** field).
- 8. Click the **Upload** button.
- **Note:** Be aware that BreakingPoint pads all frames to 60 bytes. As a result, when you look at a packet capture with Wireshark, a frame that has fewer than 60 bytes will show the original number of bytes as captured while showing 60 bytes on the wire.

[Table 10-4 on page 523](#page-562-0) lists the settings for the Upload Capture File screen. The Upload Capture File screen is displayed when you click on the Import Capture button.

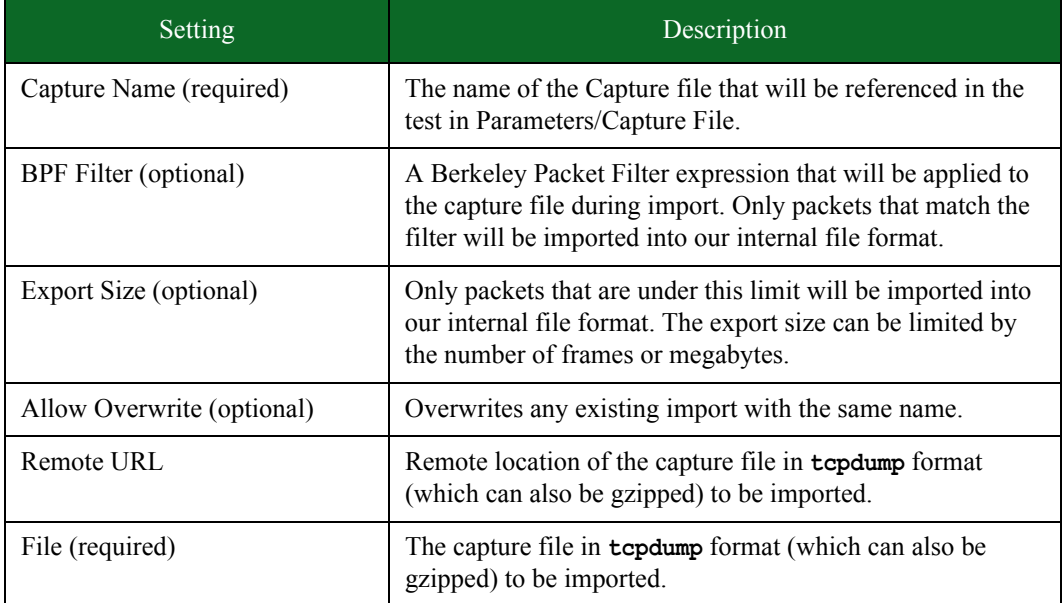

<span id="page-562-0"></span>Table 10-4: Upload Capture File Screen Settings

## **Renaming a Capture File**

All imported capture files can be renamed. All capture file names can consist of alphanumeric characters and spaces, and its name cannot exceed 150 characters.

If the capture file is in use by a test, and you rename it, the test will still reference the renamed file. Therefore, you will need to go to the **Parameters** section of the Component Settings page of a Recreate Test and select a new capture file for the test to use.

If you do not select a new capture file and you attempt to run the test, the system will alert you that the file does not exist.

| <enter oiteria="" search=""></enter> |                                         | Clear      | <b>Details</b><br><b>Search</b>          |
|--------------------------------------|-----------------------------------------|------------|------------------------------------------|
|                                      | Displaying 14 of 14<br>Get more results |            | <b>File Name:</b><br>new-BPF-filter      |
| Capture File Name -                  | Size                                    | of Packets |                                          |
| new-BPF-filter                       | <b>Capture File Name List</b>           |            | Size:<br>2072214 Kb                      |
| PCAP 24 lines                        | 163                                     |            |                                          |
| BreakingPoint SMB-Win XP SP2         | 8444424                                 | 32925      | <b>Number of Packets:</b><br>863         |
| BreakingPoint SMB-Win 2003 Server    | 2118401                                 | 13399      | Number of Flows:                         |
| BreakingPoint SMB-Win 2000 Server    | 10252501                                | 48443      | 17                                       |
| BreakingPoint SMB-Samba 3            | 8846374                                 | 44930      |                                          |
| BreakingPoint SMB-SMBTorture         | 11698631                                | 36571      |                                          |
| BreakingPoint SMB-Netware 6.5        | 984482                                  | 5827       | <b>Time Length:</b><br>17 <sub>ms</sub>  |
| BreakingPoint High Session Rate      | 435555                                  | 3000       |                                          |
| BreakingPoint High Bandwidth Rate    | 26214484                                | 31754      | <b>Average Packet Size:</b><br>233 bytes |
| BreakingPoint Fake Session Attack 2  | 15296                                   | 184        |                                          |
| BreakingPoint Fake Session Attack 1  | 15296                                   | 184        | <b>Average Flow Length:</b><br>54 bytes  |
| BreakingPoint Capture Sample         | 10486105                                | 73961      |                                          |
| BPF-filter 2 test                    | 2072214                                 | $\Omega$   |                                          |
|                                      |                                         |            | TCP:                                     |
|                                      |                                         |            | 100%                                     |
|                                      |                                         |            | UDP:<br>0%                               |
|                                      |                                         |            | Rename                                   |
|                                      |                                         |            | Other:                                   |

**Figure 10-4:** Renaming a Capture File

To rename a capture file:

- 1. Select **Managers > Capture Manager** from the Menu bar.
- 2. Select the capture file you would like to rename from the **Capture File Name** list.
- 3. Click the **Rename** button.
- 4. Enter the new name in the Capture File Name field.
- 5. Click the Update button.

## **Deleting a Capture File**

All imported capture files can be deleted from the system. The system will display a warning if the capture file is currently in use by any components. If a capture is in use, and it is deleted, the test will still reference the deleted file. Therefore, you will need to go to the **Parameters** tab of the Recreate component and select a new capture file for the test to use.

If you do not select a new capture file, and you attempt to run the test, the system will alert you that the deleted capture file does not exist.

To delete a capture file:

- 1. Select **Managers > Capture Manager** from the Menu bar.
- 2. Select the capture file from the **Capture File Name** list.
- 3. Click the **Delete** button.
- 4. Click the **Yes** when the confirmation window displays.

# **Packet Filter**

The Packet Filter feature allows you to selectively export specific packets from the buffer rather than having to export all of the packets in the entire dataset. This feature allows the most efficient usage of the interface card's capture history. Packet Filters are set on a per-port basis, and will process packets as they are received and only capture the packets that you have chosen to capture. For more information on Packet Filter, see the section .

Packet Filter

# **11 Test Components**

### **This section covers:**

- [Test Components Overview](#page-566-0)
- [Bit Blaster](#page-571-0)
- [Routing Robot](#page-581-0)
- [Session Sender](#page-595-0)
- [Security](#page-610-0)
- •
- [Stack Scrambler](#page-628-0)
- [Application Simulator](#page-643-0)
- [Client Simulator](#page-665-0)
- [Recreate](#page-677-0)
- [Templates](#page-689-0)

# <span id="page-566-0"></span>**Test Components Overview**

Test components are virtual devices that enable you to test how well your device will operate at different network layers. Each test component comes with a set of parameters, which you can use to create the type of traffic you want.

The following sections will:

- Explain how you can choose the right test component for your testing needs. For more information on choosing test components, see the section [Choosing Test Components on page](#page-566-1)  [527.](#page-566-1)
- Describe the restrictions that must be considered when using test components. For more information on test component restrictions, see the section [Restrictions on page 528.](#page-567-0)
- Provide descriptions of each test component available with the BreakingPoint Storm.

# <span id="page-566-1"></span>**Choosing Test Components**

The BreakingPoint Storm allows you to create test scenarios using either a single component or a combination of multiple components. Usage of multiple components allows you to simultaneously test your device using a diverse mix of traffic. Whether you want to send application traffic, mixed with attack traffic, or simply send Layer 2 and 3 traffic, the BreakingPoint Storm has a component for every scenario.

To determine which test components to add to your tests, you need to consider the following questions:

## **What type of network equipment am I testing?**

The type of network device you are testing will determine which test components will be best for your test configuration. For example, if you are testing a Layer 2 network switch, you will want to use the Bit Blaster test component to send traffic at line-rate speeds. If you are testing a router, you will want to use the Routing Robot test component to send routable traffic. If you are testing an IPS, you will want to use a combination of test components – such as the Security and Application Simulator test components – to send attacks as well as background application traffic.

#### **Which network layers do I want to test my device at?**

The network layer at which you want to test your device will determine which test component(s) you will want to use.

The following test components can be used to generate traffic at different network layers:

- **Layer 2**: Bit Blaster
- **Layer 3**: Routing Robot
- **Layer 4-7**: Session Sender, Application Simulator, Recreate, Client Simulator, and Stack Scrambler

You can use a combination of test components in your tests; however, you must take any restrictions regarding each test component into account. For information on restrictions when using test components, see the section [Restrictions on page 528.](#page-567-0)

#### **What are the goals of testing my device?**

Each test component has a set of criteria that determines whether or not the DUT will pass or fail a test. The criteria for each test component will vary depending on the goals of the test component; therefore, it is important that you review each test component's default pass/fail criteria to determine which test component's goals best match your testing needs. You can set your own test criteria if the default pass/fail criteria do not fit your needs. For more information on creating test criteria, see the section [Test Pass/Fail Criteria on page 666.](#page-699-0)

# <span id="page-567-0"></span>**Restrictions**

This section details the restrictions that can limit the number of test components you can use per test interface. These restrictions are based on bandwidth, hardware resources, and maximum sessions.

#### <span id="page-567-1"></span>**Bandwidth**

There is a bandwidth limitation for each test interface. The available bandwidth for each interface depends on the DUT's link speed and the type of blade you are using. For example, if you are testing a Gb device and you have a 10 Gb blade, you will have a maximum bandwidth availability of Mbps.

The available bandwidth resources are used up by two factors: the data rate set for each test component and the test components you are using. The data rate is the maximum speed at which traffic can be transmitted to the device. The value set for this parameter will reduce the available bandwidth by that value. For example, if you are testing a Gb device, and you set the data rate to Mbps, you will have Mbps left to distribute to the other test components on that interface.

Some test components will only require bandwidth on the transmitting interfaces but will not use up any bandwidth on the receiving interfaces. These components are Bit Blaster, Routing Robot,

and Stack Scrambler. For more additional on bandwidth limitations, see the section [Bandwidth on](#page-567-1)  [page 528](#page-567-1).

**Note:** If the bandwidth for a test interface is oversubscribed, or using more bandwidth than there is available, check the data rate distribution for each test component on that interface. The sum of the rate distribution values for all test components on the interface should not exceed the bandwidth that is available.

#### <span id="page-568-0"></span>**Hardware Resources**

The BreakingPoint Storm allots a subset of its hardware resources to the test components. Each test component belongs to one of these subsets of resources, which determine the number of components you can add to a test.

Bit Blaster and Routing Robot

Each pair of ports on the BreakingPoint Storm can accomodate up to 2 components. Each BreakingPoint Storm blade can support up to 8 Bit Blaster and/or Routing Robot components per blade, depending on the number of ports on the blade.

 lists the maximum number of Bit Blaster and Routing Robot components per BreakingPoint Storm blade.

| Component          | Max Number of $\overline{Components}$ per<br>1Gb Blade | Max Number of Components per<br>10Gb Blade |
|--------------------|--------------------------------------------------------|--------------------------------------------|
| <b>Bit Blaster</b> |                                                        |                                            |
| Routing Robot      |                                                        |                                            |

Table 11-1: Maximum Number of Bit Blaster and Routing Robot Components

When creating your tests, keep in mind that Bit Blaster and Routing Robot can have one or more transmitting (client) interfaces. In addition, each transmitting (client) interface can be used by one or more Bit Blaster or Routing Robot component.

Routing Robot tests that are run with Network Neighborhood configurations have an internal limit of four VLAN tags per test. If you configure your test to run with more than four VLAN tags, only four of the VLAN tags will be recognized by Routing Robot and the results of your test will reflect the packets on those four VLAN tags only.

**Note:** IMIX mode cannot be run concurrently with Routing Robot using VLAN tags.

Application Simulator, Client Simulator, Recreate, Stack Scrambler, and Session Sender

Regardless of the type of network, each pair of ports on the BreakingPoint Storm can accomodate up to 10 components. Each BreakingPoint Storm blade can support up to 20 Session Sender, Application Simulator, Client Simulator, Stack Scrambler, and/or Recreate components. Dynamichost networks include those configured with either LTE-, GTP-, DHCP- or Multicast-based subnets. All other networks are consided to be non-dynamic-host networks.

 lists the maximum number of Application Simulator, Client Simulator, Recreate, Stack Scrambler, and Session Sender components in a dynamic-host network for the BreakingPoint Storm.

| Component                | Max Number of Components Per<br>Pair of Ports | Max Number of Components Per<br><b>Blade</b> |
|--------------------------|-----------------------------------------------|----------------------------------------------|
| Application<br>Simulator | 10                                            | 20                                           |
| Client Simulator         | 10                                            | 20                                           |
| Recreate                 | 10                                            | 20                                           |
| <b>Session Sender</b>    | 10                                            | 20                                           |
| <b>Stack Scrambler</b>   | 10                                            | 20                                           |

Table 11-2: Maximum Number of Components In a Dynamic-Host Network

 lists the maximum number of Application Simulator, Client Simulator, Recreate, Stack Scrambler, and Session Sender components in a non-dynamic-host network for the BreakingPoint Storm.

| Component                | Max Number of Components Per<br>Pair of Ports | Max Number of Components Per<br><b>Blade</b> |
|--------------------------|-----------------------------------------------|----------------------------------------------|
| Application<br>Simulator | 10                                            | 20                                           |
| Client Simulator         | 10                                            | 20                                           |
| Recreate                 | 10                                            | 20                                           |
| <b>Session Sender</b>    | 10                                            | 20                                           |
| Stack Scrambler          | 10                                            | 20                                           |

Table 11-3: Maximum Number of Components In a Non-Dynamic-Host Network

However, please note that the number of these components that can be added to a test is restricted by the maximum number of sessions defined for each component. The system allows up to sessions between these components across all ports on a slot. The number of sessions can be distributed between multiple components as long as they do not exceed sessions total.

#### Security

Each pair of ports on the BreakingPoint Storm can accomodate up to 4 Security components. Each BreakingPoint Storm blade can support up to 4 Security components.

 lists the maximum number of Security components for each pair of ports and per each BreakingPoint Storm blade.

| Component | Max Number of $\overline{Components}$ per<br>Pair of Ports | Max Number of Components per<br><b>Blade</b> |
|-----------|------------------------------------------------------------|----------------------------------------------|
| Security  |                                                            |                                              |

Table 11-4: Max Number of Security and Stack Scrambler Components

Security NP

Each pair of ports on the BreakingPoint Storm can accomodate up to 4 Security NP components. Each BreakingPoint Storm blade can support up to 4 Security NP components.

 lists the maximum number of Security NP components for each pair of ports and per each BreakingPoint Storm blade.

Table 11-5: Max Number of Security NP

| Component   | Max Number of Components per<br>Pair of Ports | Max Number of Components per<br><b>Blade</b> |  |
|-------------|-----------------------------------------------|----------------------------------------------|--|
| Security NP |                                               |                                              |  |

## **Delayed Start**

Each test component has a parameter called **Delay Start** that enables you to delay the start of a component by specific amount of time. When the test starts, it will first start the components whose Delay Start values are 0. Then, it will wait for the time defined for Delay Start before running the test component whose Delay Start values are not 0.

## **Statistic Detail**

The Statistic Detail feature allows you to adjust the level of statistics that are collected during your test run. Decreasing the number of statistics collected can allow for an increase in performance. Conversely, when the number of statistics being collected is increased, performance can be adversely affected. Support for the Statistic Detail feature is present in Application Simulator, Client Simulator, Recreate, Session Sender, and Stack Scrambler components.

The Statistic Detail feature has four settings:

- Maximum Enables all possible statistics.
- Application Only Enables only Application (L7) statistics.
- Transport Only Enables only Transport (L4/L3) statistics.
- Minimum Disables most statistics.

The Real-Time Statistics page will display specific statistics when certain settings of the Statistic Detail feature are enabled.

lists the Real-Time Statistics that are displayed when each Statistic Detail setting is enabled.

**Note:** These statistics will also be contained in the resulting report when the corresponding settings are enabled.

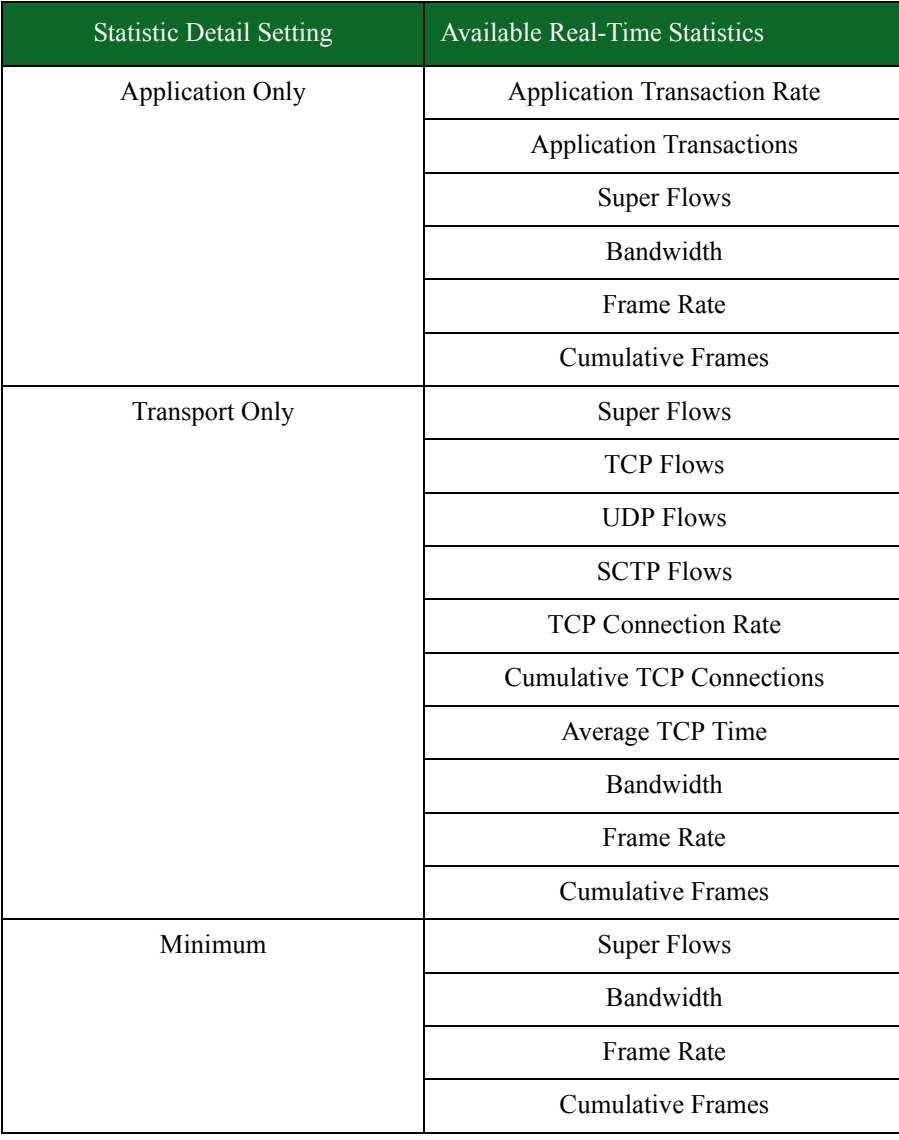

Table 11-6: Statistic Detail Settings

# <span id="page-571-0"></span>**Bit Blaster**

The Bit Blaster test component analyzes a device's ability to handle high speed traffic by identifying whether or not the DUT receives and sends packets without corrupting or dropping them.

The Bit Blaster component only transmits layer 2 frames, which means that it can only be used in a switching environment. If the Bit Blaster component is used in a routing or NAT environment, the component will fail and the resulting report will display an error description stating that the DUT

was attempting to execute routable traffic. If you want to generate high-speed, routable traffic, you should use the Routing Robot test component

- **Note:** The Bit Blaster component will fail in a routing or NAT Network Neighborhood. Use the Routing Robot test component to generate routable traffic.
- **Note:** There can be up to 4 Routing Robot and/or Bit Blaster components per slot. Bit Blaster can have multiple transmitting (client) interfaces. For more information on Bit Blaster component restrictions, see the section [Hardware Resources on page 529](#page-568-0).

#### **Payload**

The data portion of the payload starts after the Ethernet header. The data portion of the payload can be defined by configuring any of the Payload parameters listed under the Parameters area.

**Note:** Packets generated by the Bit Blaster test component will reserve the last 16 bytes of the payload for internal use by BreakingPoint Systems. These bytes will not contain the payload value that you have defined, if any.

# **Slow Start**

The Slow Start parameter allows you to specify whether the Bit Blaster test component can send a small amount of traffic to the DUT before reaching the full rate of the test. This ensures that switching devices can identify which port to send traffic on.

If the Slow Start parameter is enabled, It will slow start the total number of MAC/IP pairs that are used during the test. This will enable the Bit Blaster test component to support any number of MAC/IP tuples.

**Note:** All slow start packets are counted in the Traffic Overview graph.

**Note:** If the test component measures test duration in frames, or the test component uses a constant data rate and frame size, then the length of the test will be adjusted to account for any slow start packets that were sent.

#### **Incrementing the Frame/Packet Size**

The incrementation rate refers to the number of bytes that a frame/packet size is incremented or decremented for a set time increment. For example, you can increment the frame size by 10 bytes every 20 seconds or decrement the packet size 10 bytes every 20 seconds.

The incrementation rate is only applicable if **Size Distribution.Size Distribution Type** is set to **Range** and values have been defined for **Size Distribution.Minimum Frame/Packet Size**  and **Size Distribution.Maximum Frame/Packet Size**. The test will start by using the minimum frame/packet size and increment towards the maximum frame/packet size.

The following section will provide an example of an incrementing frame size. For an example of a decrementing frame size, see the section [Decrementing Frame Size Example on page 544.](#page-582-0)

#### **Incrementing Frame Size Example**

Set the **Size Distribution.Increment N Bytes** parameter to 10 bytes and the **Size Distribution.Every N Seconds** parameter to 20 seconds. This means that the frame size will be incremented by 10 bytes every 20 seconds until the maximum frame size has been met or until the test duration elapses.

[Table 11-7 on page 534](#page-573-1) lists the values for the parameters used in this example. The minimum frame size to was set to 64 bytes, and the maximum frame size was set to 540 bytes. Every 20 seconds, the frame size will be incremented by 10 bytes. The frame size will continue to be incremented until it either reaches the maximum frame size of 1,024 bytes or 60 seconds have elapsed.

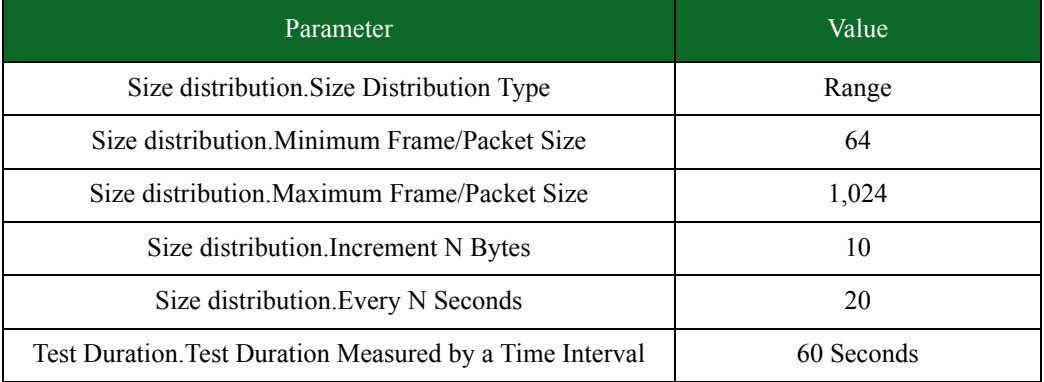

#### <span id="page-573-1"></span>Table 11-7: Incrementing Frame Size Example

\* When specifying durations in frames for Bit Blaster and Routing Robot, the minimum number of frames requested will be honored. At times, however, a small number of frames above the requested value may be sent. In most cases, the number of frames sent will be rounded up to a multiple of four.

[Table 11-8 on page 534](#page-573-0) lists the results for this example. By the end of the test, the frame size has reached 94 bytes.

<span id="page-573-0"></span>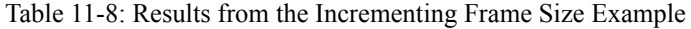

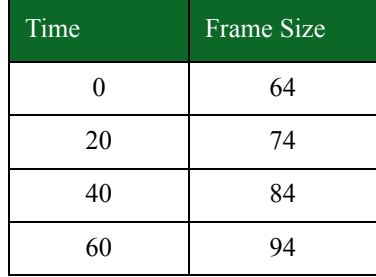

## **Incrementing the Data Rate**

The incrementation rate refers to the rate at which the data rate is incremented or decremented over a set period of time. For example, the data rate can be incremented by 50 Mbps every 10 seconds.

The incrementation rate is only applicable if **Data Rate.Data Rate Type** is set to **Range** and values have been defined for **Data Rate.Minimum Data Rate** and **Data Rate.Maximum Data Rate**. The test will start by using the minimum data rate and increment towards the maximum data rate.

**Note:** Bit Blaster is not restricted to transmit from one port to another port. One component can have one or more transmitting ports and can have one or more receiving ports. From any transmitting port to any receiving port, there is a data path. The data rate configured for the component is the limit on each of the data paths.

#### **Incrementing Data Rate Example**

Set the **Data Rate.Increment N Units/Period** parameter to 50 Mbps and the **Data Rate.Every N Seconds** parameter to 10 seconds. This means that the data rate will be incremented by 50 Mbps every 10 seconds until the maximum data rate has been met or until the test duration elapses.

[Table 11-9 on page 535](#page-574-1) lists the values we have defined for the parameters used in this example. We have set the minimum data rate to 100 Mbps bytes and the maximum data rate to 900 Mbps. Every 10 seconds, the rate will be incremented by 50 Mbps. The data will continue to be incremented until it either reaches the maximum data rate of 900 Mbps or 60 seconds have elapsed.

| Parameter                                                | Value      |
|----------------------------------------------------------|------------|
| Data Rate.Data Rate Type                                 | Range      |
| Data Rate.Minimum Data Rate                              | 100        |
| Data Rate.Maximum Data Rate                              | 900        |
| Data Rate.Increment N Units/Period                       | 50         |
| Data Rate. Every N Seconds                               | 10         |
| Test duration. Test Duration Measured by a Time Interval | 60 Seconds |

<span id="page-574-1"></span>Table 11-9: Incrementing Data Rate Example

\* When specifying durations in frames for Bit Blaster and Routing Robot, the minimum number of frames requested will be honored. At times, however, a small number of frames above the requested value may be sent. In most cases, the number of frames sent will be rounded up to a multiple of four.

[Table 11-10 on page 536](#page-574-0) lists the results for this example. By the end of the test, the frame size has reached 400 Mbps.

<span id="page-574-0"></span>Table 11-10: Results for the Incrementing Data Rate Example

| Time | Data Rate |
|------|-----------|
| 0    | 100       |
| 10   | 150       |
| 20   | 200       |

| Time | Data Rate |
|------|-----------|
| 30   | 250       |
| 40   | 300       |
| 50   | 350       |
| 60   | 400       |

Table 11-10: Results for the Incrementing Data Rate Example

# <span id="page-575-0"></span>**Bit Blaster Parameters**

[Table 11-11 on page 536](#page-575-0) lists the parameters for the Bit Blaster test component.

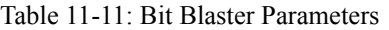

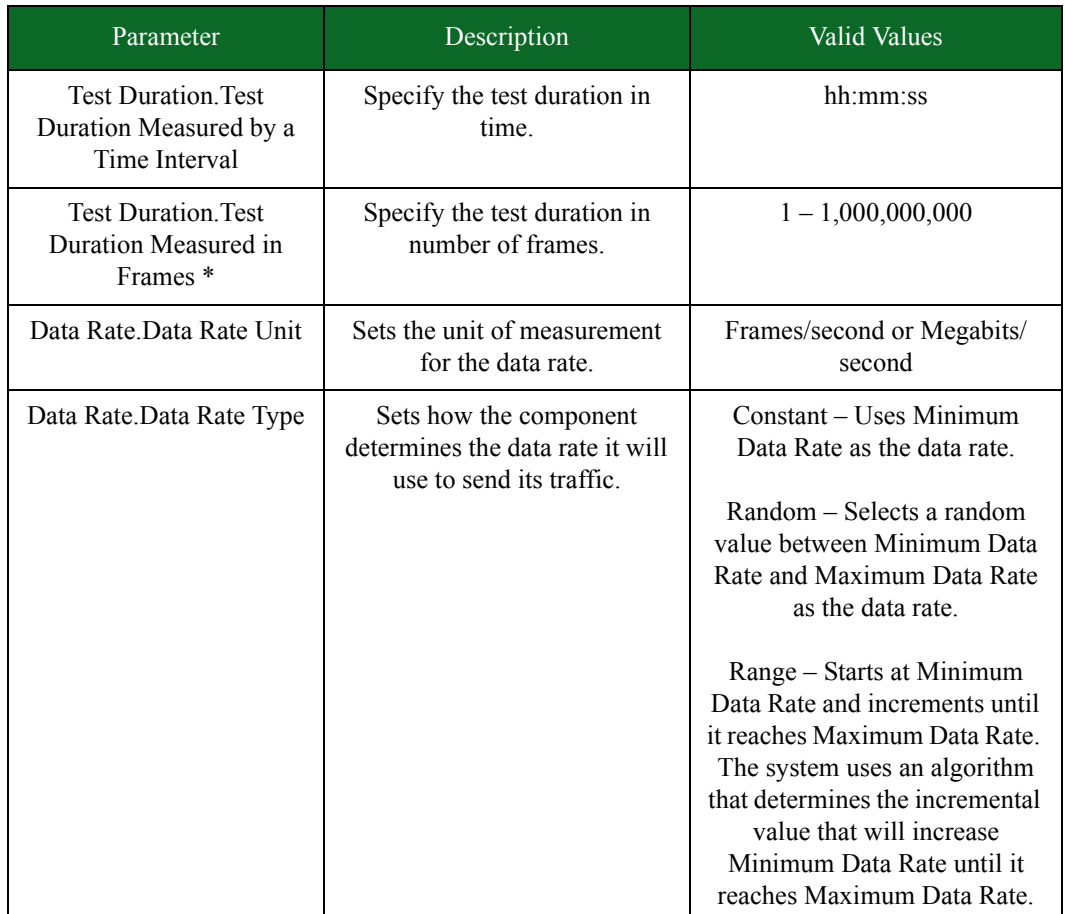
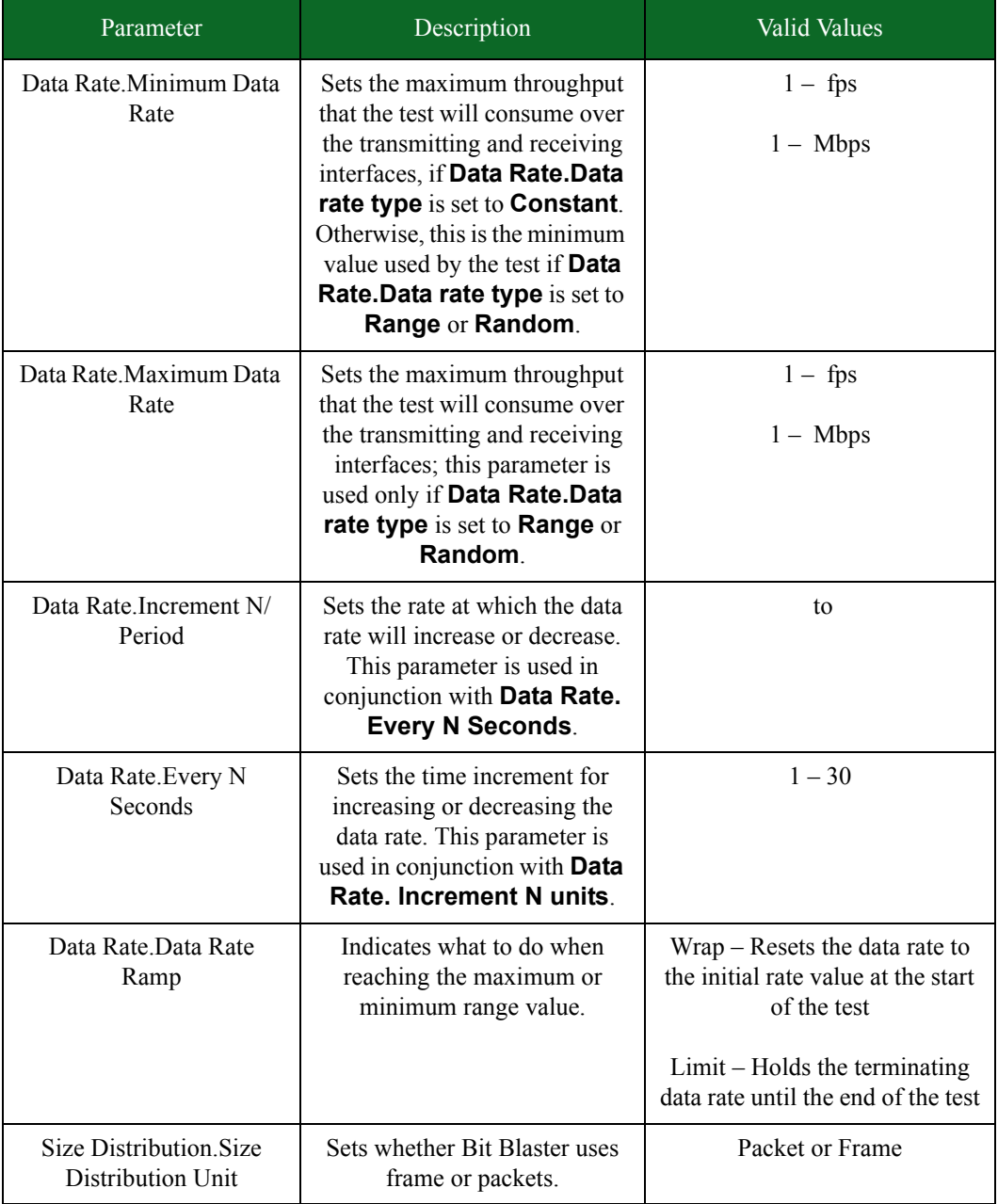

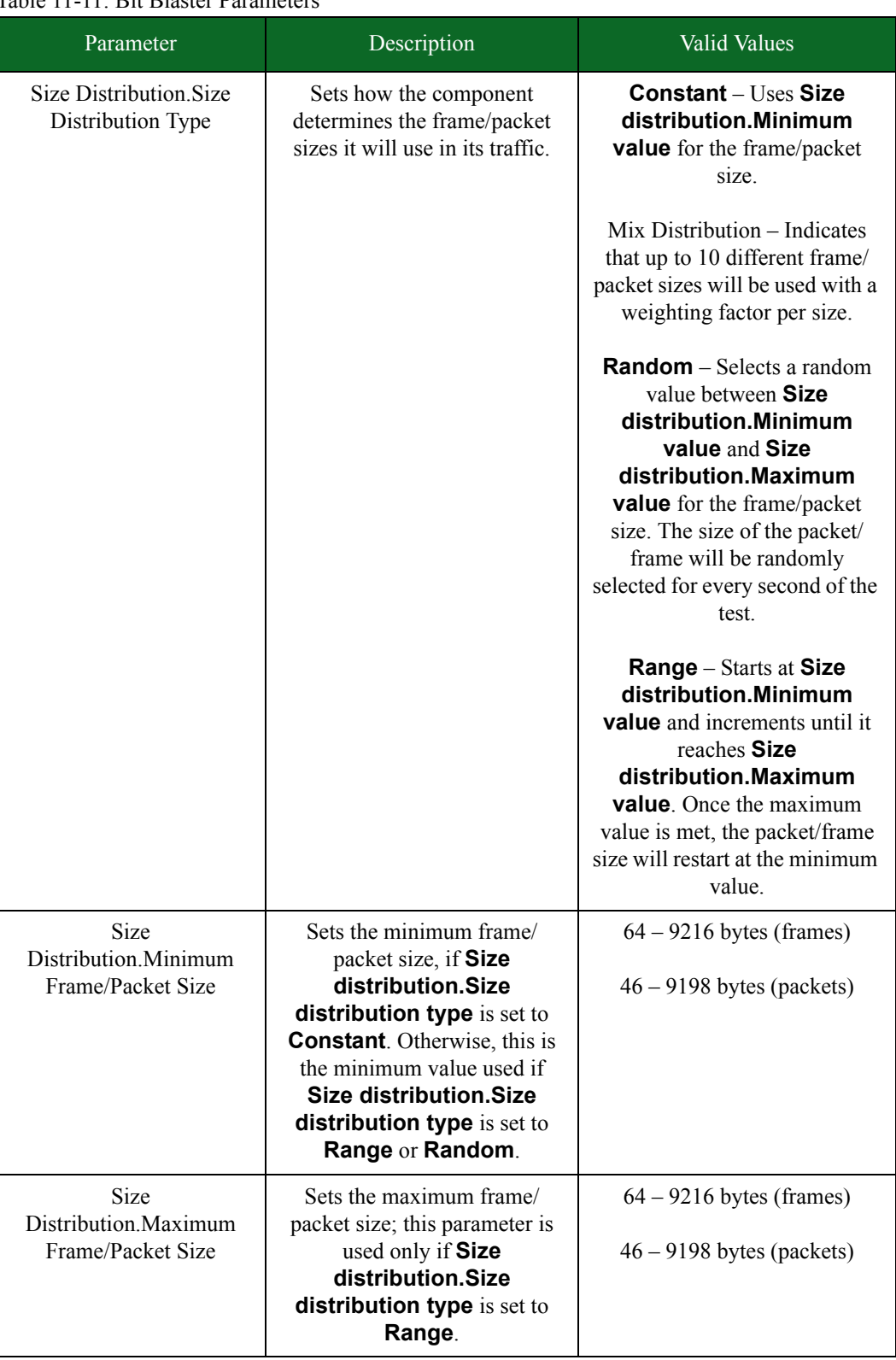

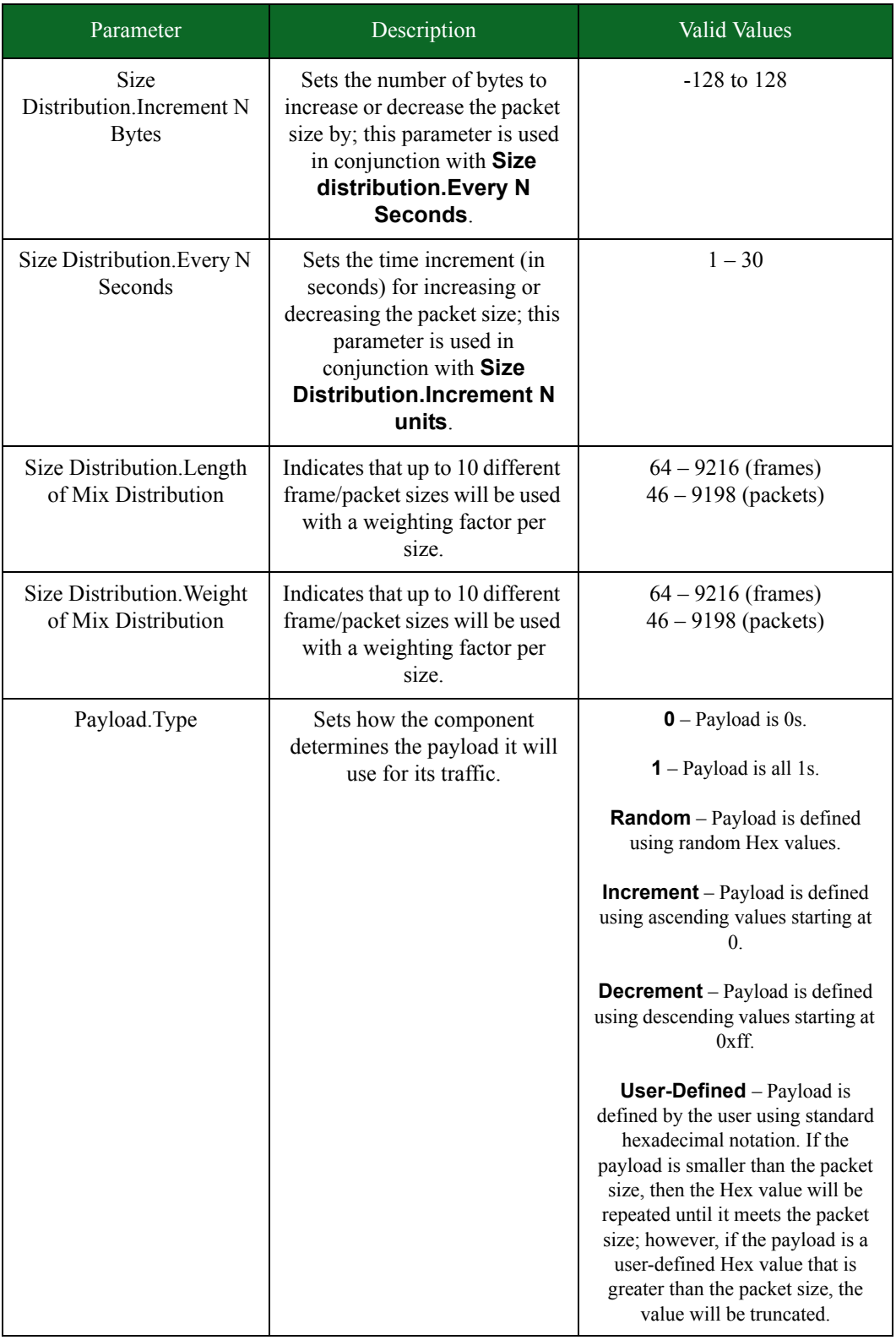

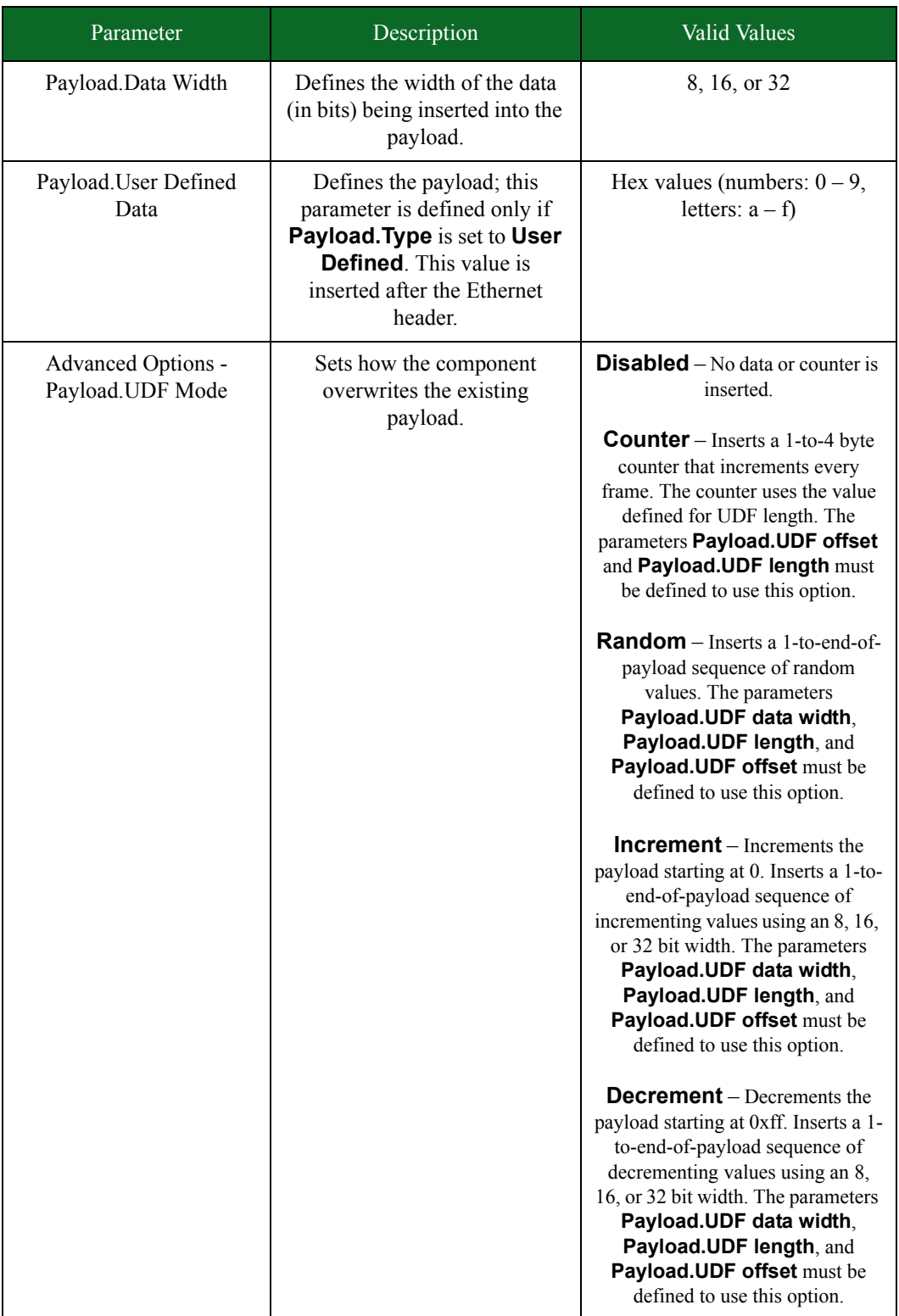

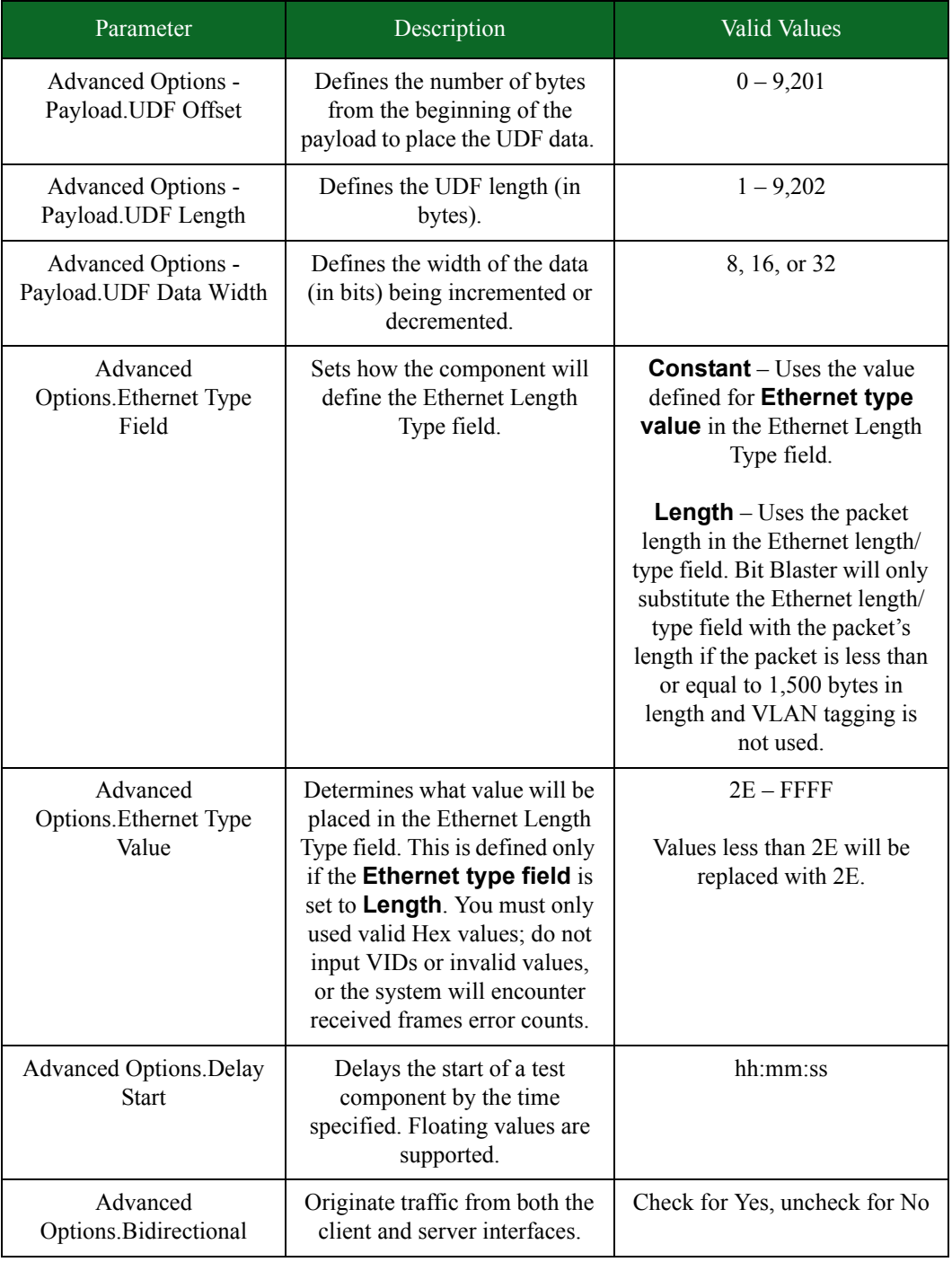

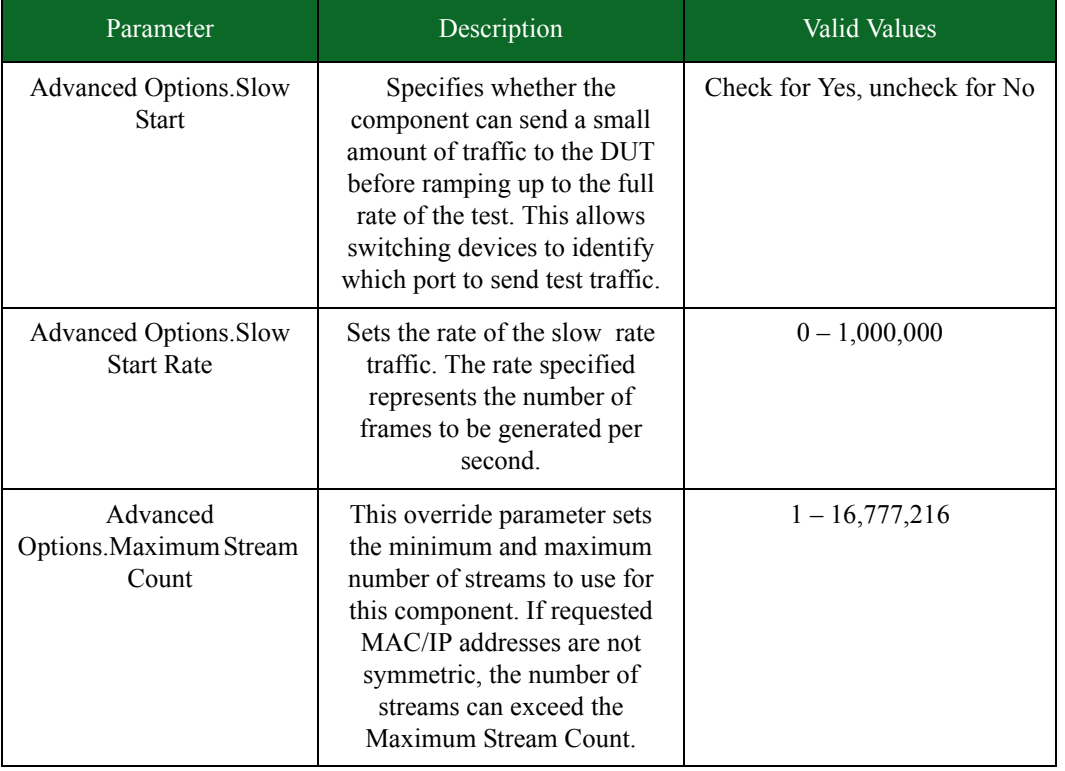

\* When specifying durations in frames for Bit Blaster and Routing Robot, the minimum number of frames requested will be honored. At times, however, a small number of frames above the requested value may be sent. In most cases, the number of frames sent will be rounded up to a multiple of four.

## **Routing Robot**

The Routing Robot test component determines if a DUT routes traffic properly by sending routable traffic from one interface and monitoring the receiving interface to see if the traffic is successfully received.

**Note:** There can be up to 4 Routing Robot and/or Bit Blaster components used on each slot. Routing Robot can have multiple transmitting (client) interfaces. For more information on Routing Robot component restrictions, see the section [Hardware Resources on page 529.](#page-568-0)

## **Payload**

The Routing Robot test component sends packets with a UDP payload. The data portion of the payload can be defined by configuring any of the Payload parameters listed under the Parameters section.

**Note:** Packets generated by the Routing Robot test component will reserve the last 16 bytes of the payload for internal use by BreakingPoint Systems. These bytes will not contain the payload value that you have defined, if any.

## **Slow Start**

The Slow Start parameter allows you to specify whether the Routing Robot test component can send a small amount of traffic to the DUT before reaching the full rate of the test. This ensures that routing devices can identify which port to send traffic on.

If the Slow Start parameter is enabled, and the Routing Robot test component will generate more than 64 packets, the test component will send 64 slow start packets prior to the actual test. This will enable the Routing Robot test component to support 64 MAC/IP tuples.

If the Slow Start parameter is enabled, and the Routing Robot test component will generate less than 64 packets, then the test component will not send slow start packets at the beginning of the test.

- **Note:** All slow start packets are counted in the Traffic Overview graph.
- **Note:** If the test component measures the test duration in frames, or the test component uses a constant data rate and frame size, then the length of the test will be adjusted to account for any slow start packets that were sent.

### **Decrementing the Frame/Packet Size**

You can decrement the frame or packet size for a set time increment. For example, you can decrement the frame size by 10 bytes every 20 seconds.

To do this, you must set **Size Distribution.Size Distribution Type** to **Range** and define frame/packet sizes using **Size Distribution.Minimum Frame/Packet Size** and **Size Distribution.Maximum Frame/Packet Size**. The test will start by using the maximum frame size and decrement towards the minimum frame size.

**Note:** Routing Robot is not restricted to transmit from one port to another port. One component can have one or more transmitting ports and can have one or more receiving ports. From any transmitting port to any receiving port, there is a data path. The data rate configured for the component is the limit on each of the data paths.

The following section will provide an example of a decrementing frame size. For an example of an incrementing frame size and incrementing data rate, see the section [Incrementing the Frame/Packet](#page-572-0)  [Size on page 533.](#page-572-0)

#### **Decrementing Frame Size Example**

Set the **Size Distribution.Increment N Bytes** parameter to -10 bytes and the **Size Distribution.Every N Seconds** parameter to 20 seconds. This means that the frame size decrement 10 bytes every 20 seconds until the minimum frame size has been met or until the test duration elapses.

[Table 11-12 on page 544](#page-583-0) lists the values for the parameters used in this example. The minimum frame size was set to 64 bytes, and the maximum frame size was set to 1,024 bytes. Every 20

seconds, the frame size will decrement by 10 bytes. The frame size will continue to decrement until it either reaches the minimum frame size of 64 bytes or 60 seconds have elapsed.

<span id="page-583-0"></span>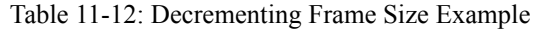

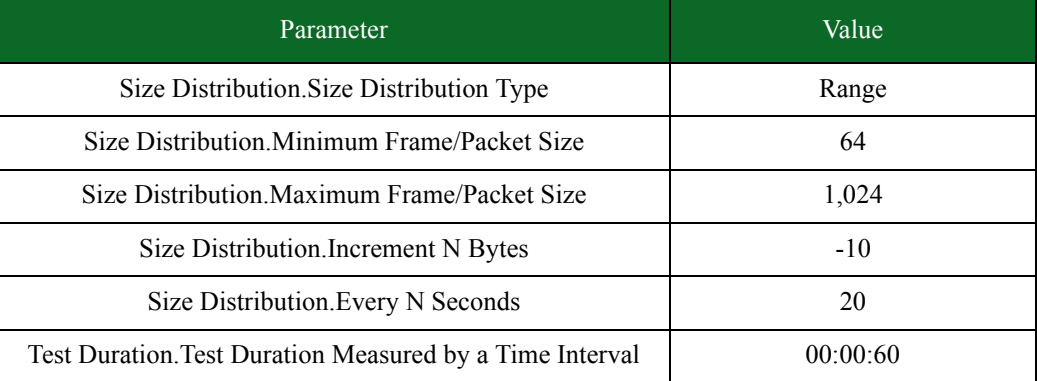

\* When specifying durations in frames for Bit Blaster and Routing Robot, the minimum number of frames requested will be honored. At times, however, a small number of frames above the requested value may be sent. In most cases, the number of frames sent will be rounded up to a multiple of four.

[Table 11-13 on page 545](#page-583-1) lists the results for this example. By the end of the test, the frame size has reached 34 bytes.

<span id="page-583-1"></span>

| Time | Frame Size |
|------|------------|
| 0    | 64         |
| 20   | 54         |
| 40   | 44         |
| 60   | 34         |

Table 11-13: Results from the Decrementing Frame Size Example

## **Decrementing the Data Rate**

The incrementation rate refers to the rate at which the data rate is incremented or decremented over a set period of time. For example, the data rate can be decremented by 50 Mbps every 10 seconds.

To do this, you must set **Data Rate.Data Rate Type** to **Range** and define frame/packet sizes using **Data Rate.Minimum Data Rate** and **Data Rate.Maximum Data Rate**. The test will start by using the maximum data rate and decrement towards the minimum data rate.

When using IMIX mode, you can enter up to 10 different packet sizes. The sizes are specified as packet length of frame length, just like in other modes.

**Note:** When the Size Distribution Type is set to Mix, the Data Rate Unit must be set to Megabits/ Second. If Frames/Second is selected, the rate distribution will be ignored and interpreted as Megabits/Second.

Each packet size that is specified has an associated weight value. The weight determines the percentage of the overall traffic that will be generated at that specified size. You can specify up to ten different combinations of packet sizes and percentages.

The following section will provide an example of a decrementing data rate. For an example of an incrementing data rate, see the section [Incrementing the Data Rate on page 535.](#page-573-0)

#### **Decrementing Data Rate Example**

Set **Data Rate.Increment N Units/Period** to 50 Mbps and **Data Rate.Every N Seconds** to 10 seconds. This means that the data rate will be incremented by 50 Mbps every 10 seconds until the maximum data rate has been met or until the test duration elapses.

[Table 11-14 on page 546](#page-584-1) lists the values we have defined for the parameters used in this example. We have set the minimum data rate to 100 Mbps bytes and the maximum data rate to 900 Mbps. Every 10 seconds, the rate will decrement by 50 Mbps. The data will continue to decrement until it either reaches the maximum data rate of 100 Mbps or 60 seconds have elapsed.

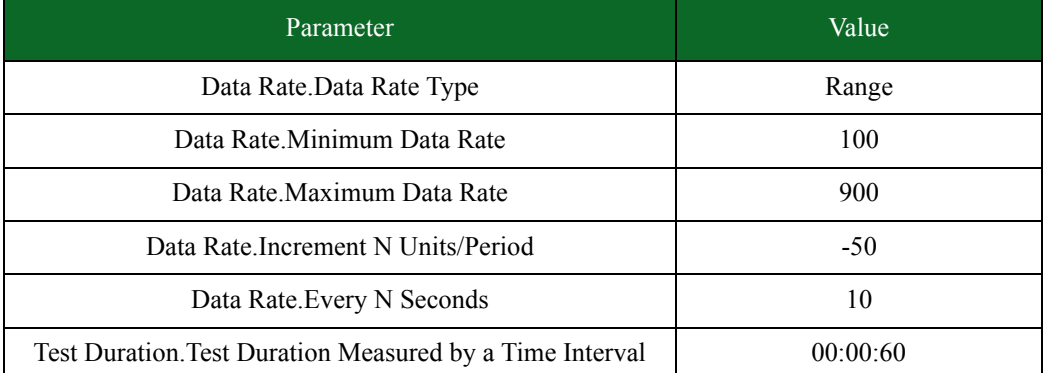

<span id="page-584-1"></span>Table 11-14: Decrementing Data Rate Example

\* When specifying durations in frames for Bit Blaster and Routing Robot, the minimum number of frames requested will be honored. At times, however, a small number of frames above the requested value may be sent. In most cases, the number of frames sent will be rounded up to a multiple of four.

[Table 11-15 on page 546](#page-584-0) lists the results for this example. By the end of the test, the frame size has reached 200 Mbps.

| Time     | Data Rate |
|----------|-----------|
| $\theta$ | 500       |
| 10       | 450       |
| 20       | 400       |
| 30       | 350       |
| 40       | 300       |

<span id="page-584-0"></span>Table 11-15: Results for the Decrementing Data Rate Example

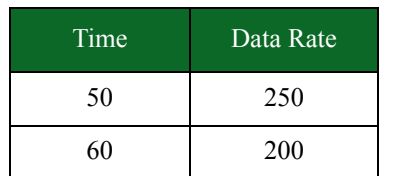

Table 11-15: Results for the Decrementing Data Rate Example

## <span id="page-585-0"></span>**Routing Robot Parameters**

[Table 11-16 on page 547](#page-585-0) lists the parameters for the Routing Robot test component.

Table 11-16: Routing Robot Parameters

| Parameter                                                             | Description                                                                            | <b>Valid Values</b>                                                                                                    |
|-----------------------------------------------------------------------|----------------------------------------------------------------------------------------|----------------------------------------------------------------------------------------------------|
| <b>Test Duration. Test</b><br>Duration Measured by a<br>Time Interval | Specifies the test duration in<br>time.                                                | hh:mm:ss                                                                                                    |
| <b>Test Duration. Test</b><br>Duration Measured in<br>Frames          | Specifies the test duration in<br>frames.                                              | $1 - 1,000,000,000$                                                                                                    |
| Packet Templates.Delay<br><b>Start</b>                                | Delays the start of a test<br>component by the time<br>specified.                      | hh:mm:ss                                                                                                    |
| Data Rate.Data Rate Unit                                              | Sets the unit of measurement<br>for the data rate.                                     | Frames/Second                                                                                                    |
|                                                                       |                                                                                        | Megabits/Second                                                                                                    |
| Data Rate.Data Rate Type                                              | Sets how the component<br>determines the data rate it<br>will use to send its traffic. | Constant - Uses Minimum Data<br>Rate as the data rate.<br>Random - Selects a random<br>value between Minimum Data<br>Rate and Maximum Data Rate<br>as the data rate.<br>Range – Starts at Minimum<br>Data Rate and increments until<br>it reaches Maximum Data Rate.<br>The system uses an algorithm<br>that determines the incremental<br>value that will increase<br>Minimum Data Rate until it<br>reaches Maximum Data Rate. |

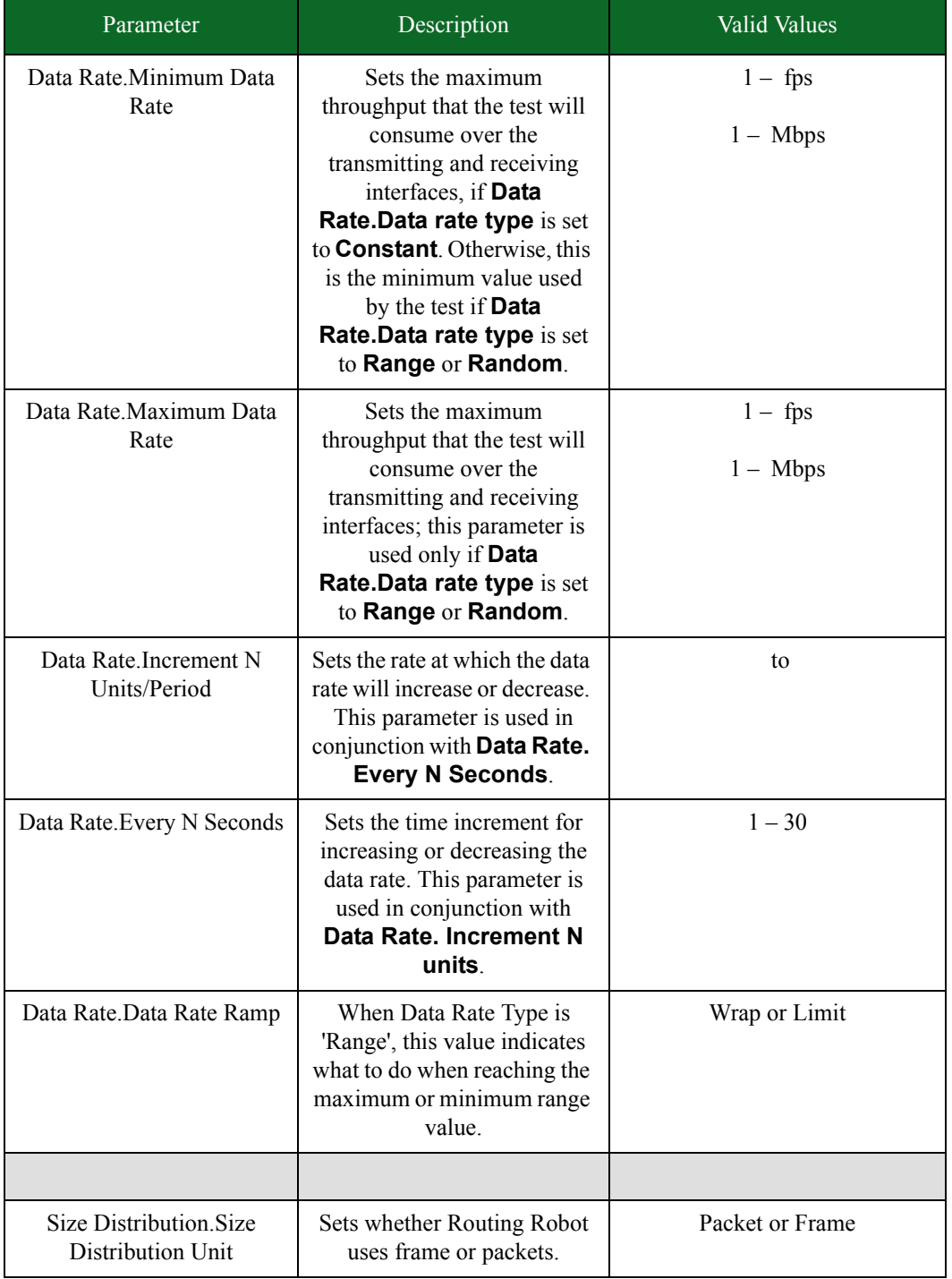

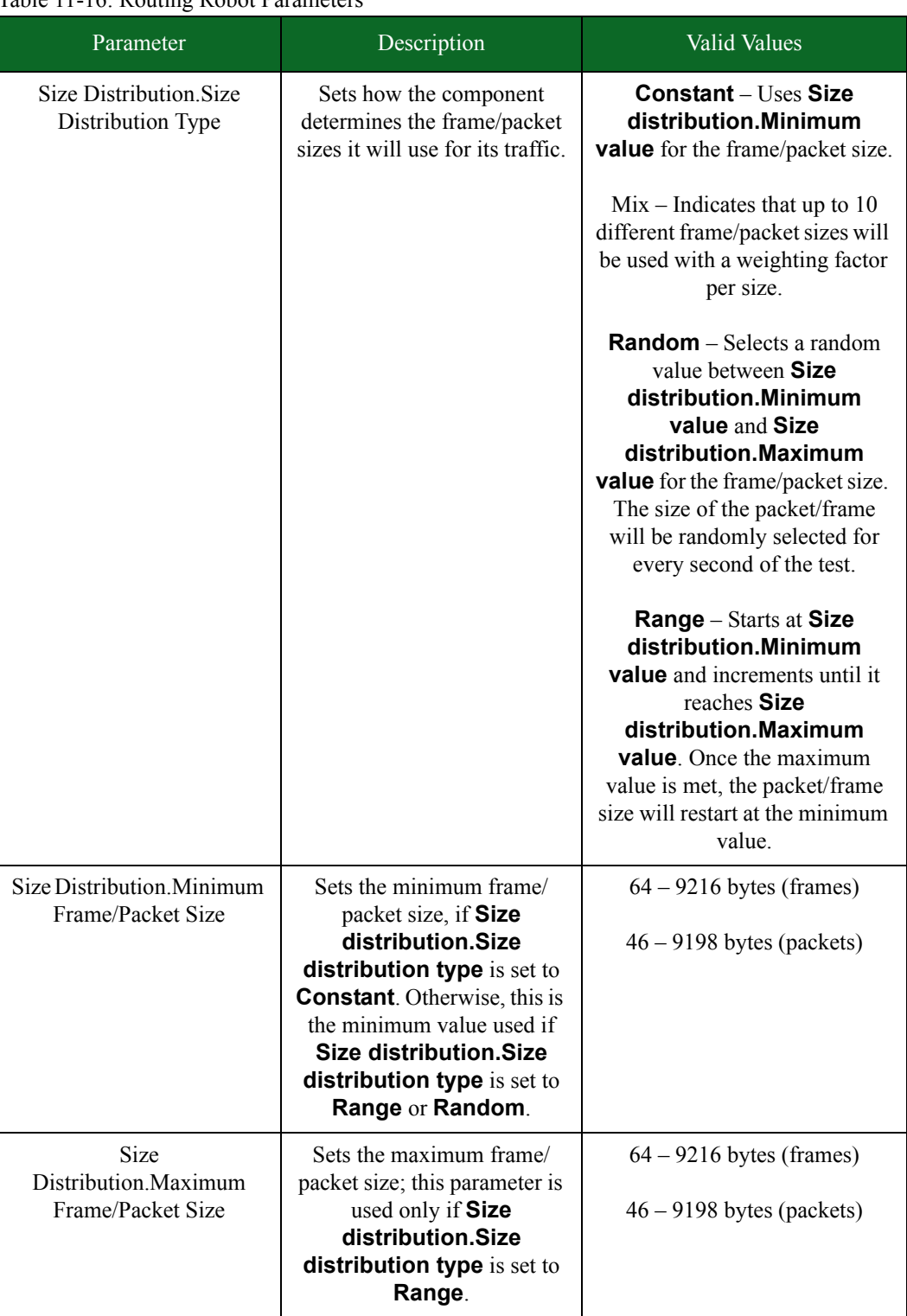

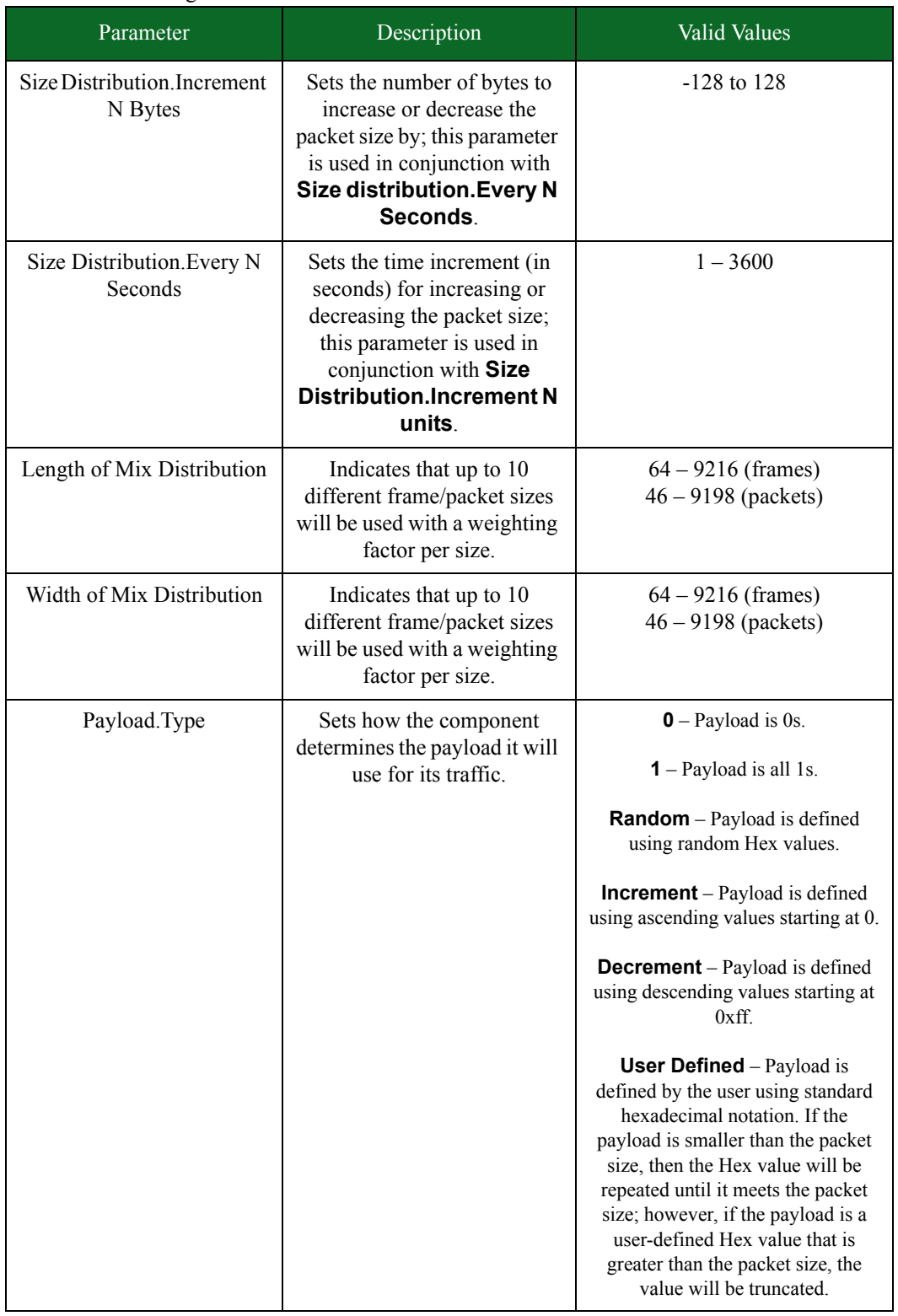

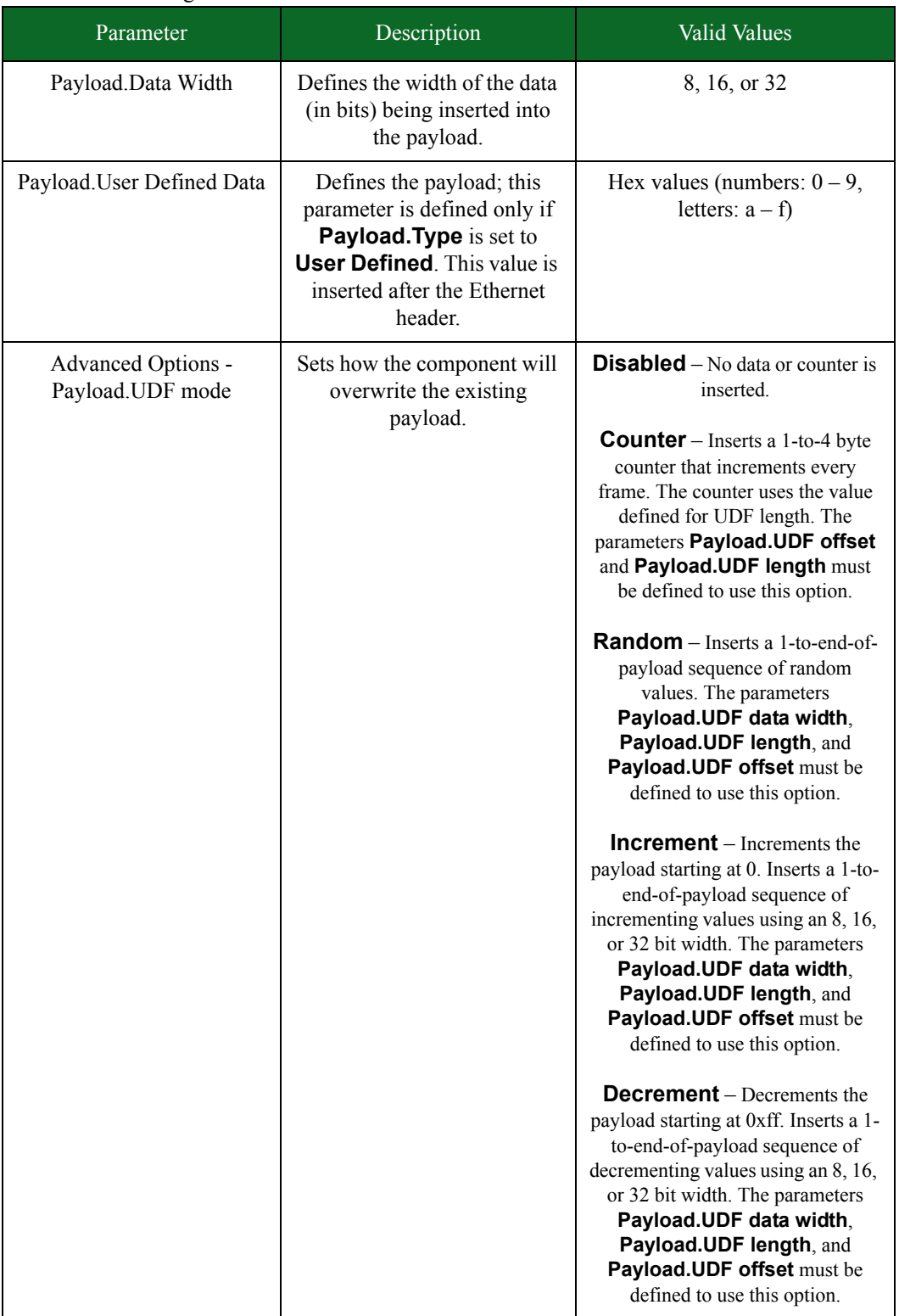

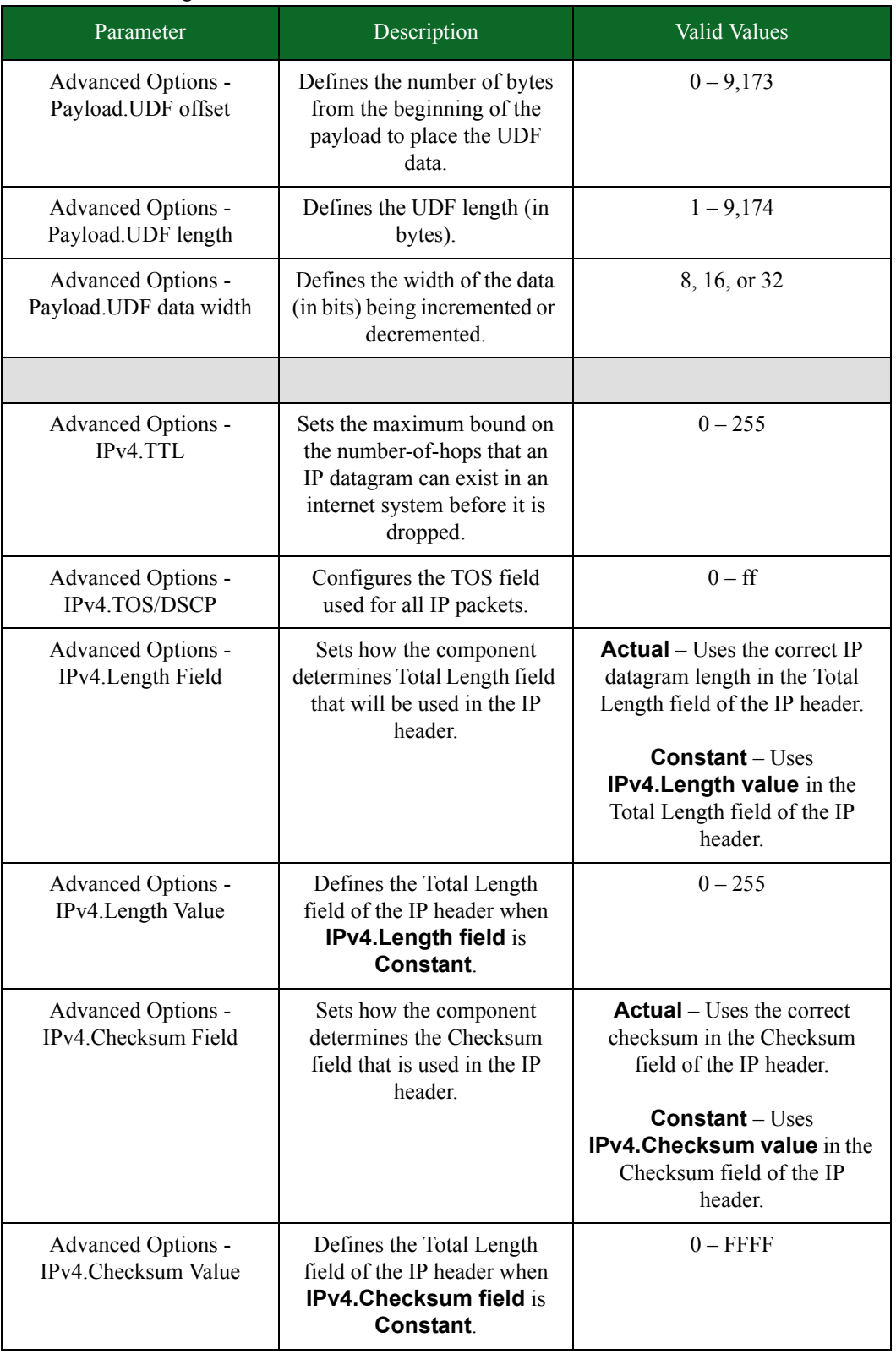

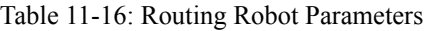

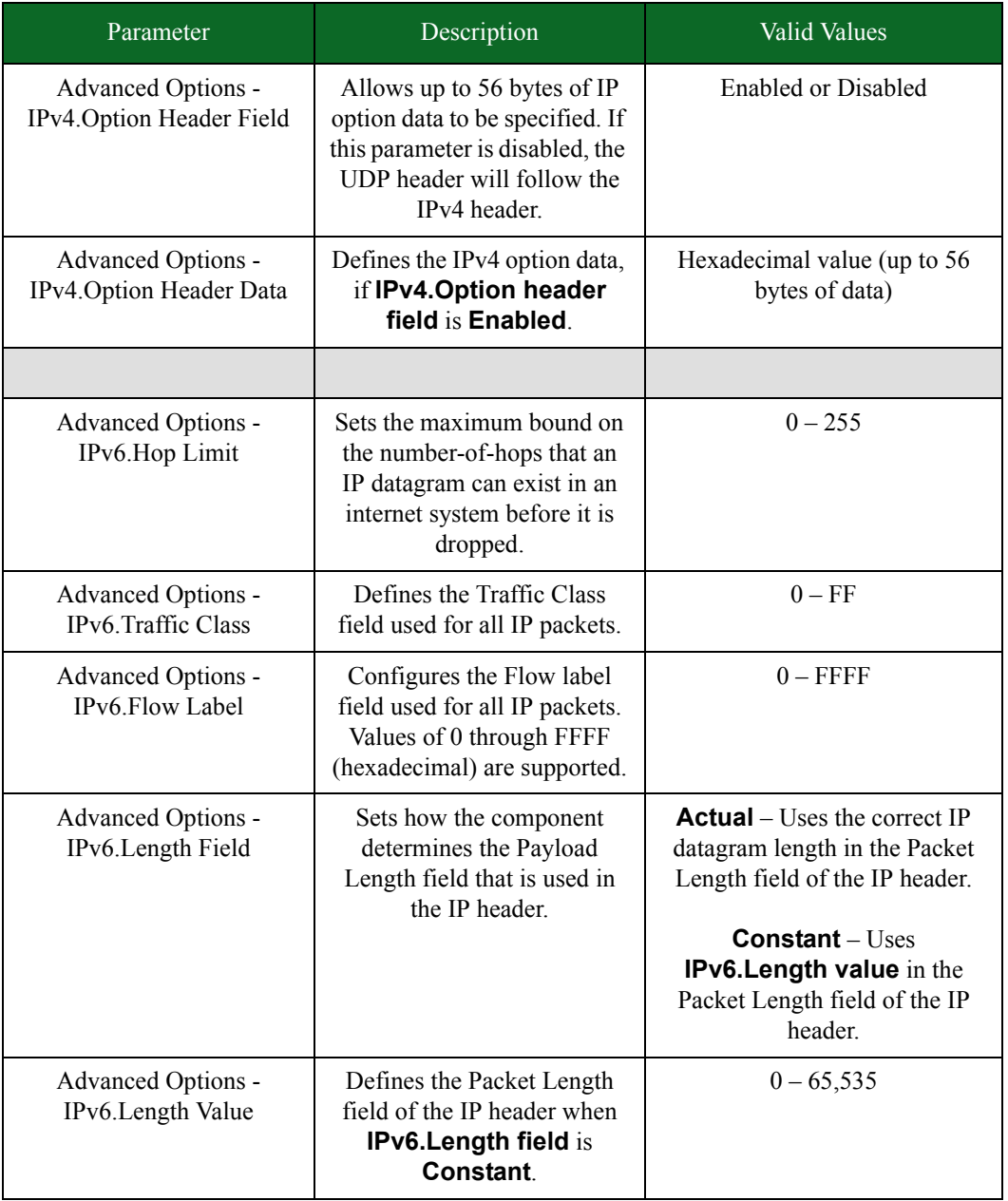

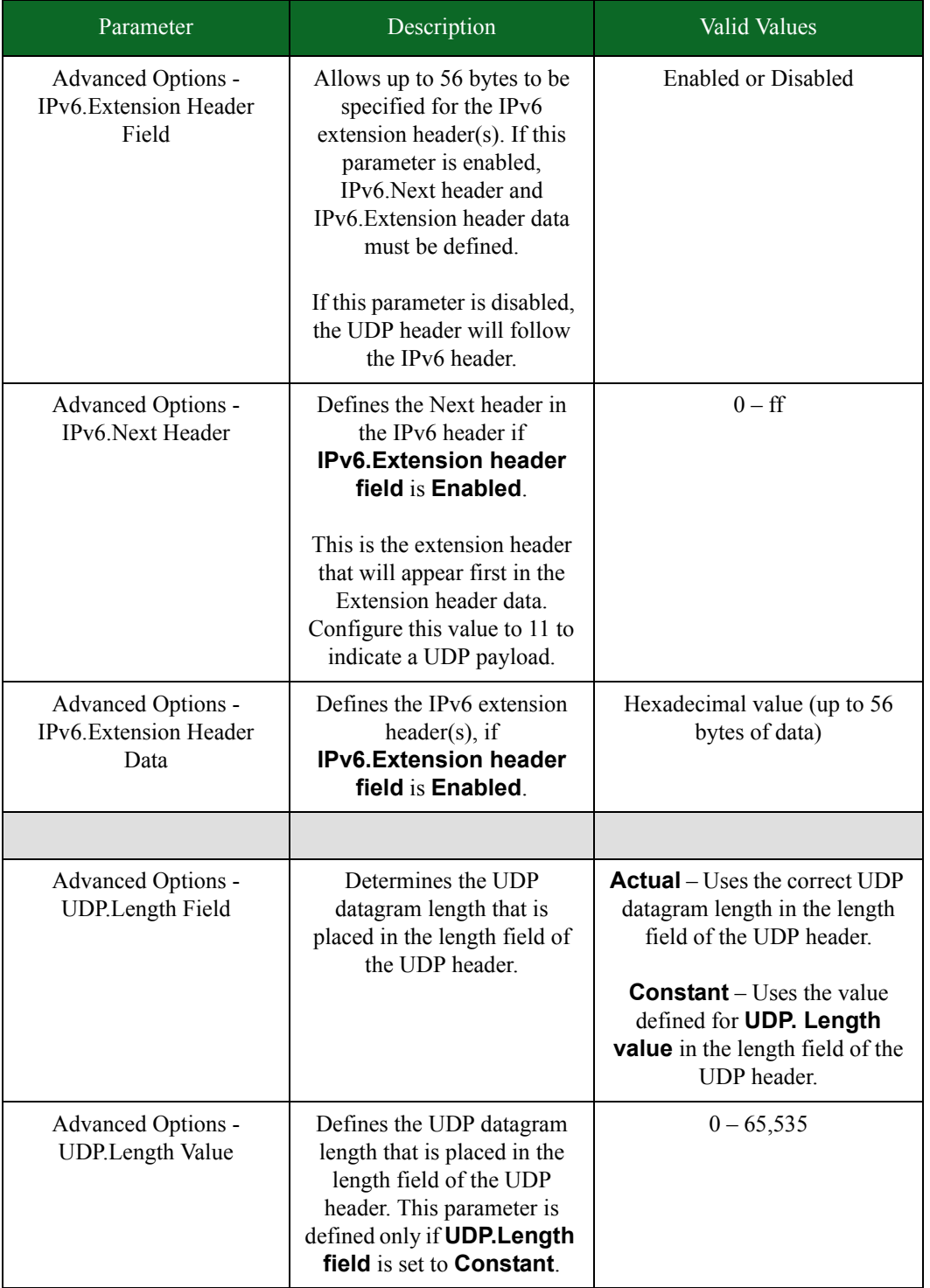

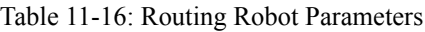

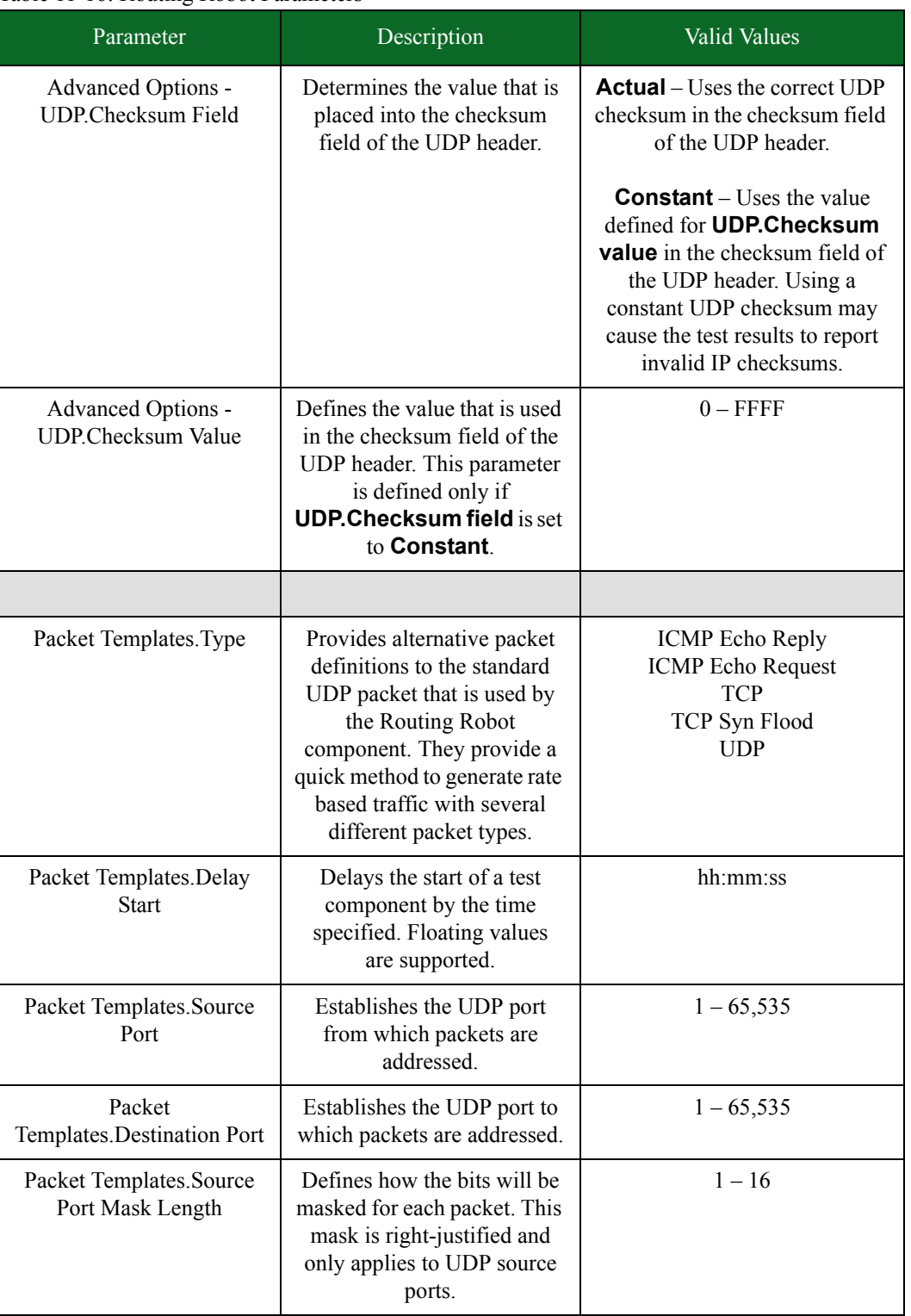

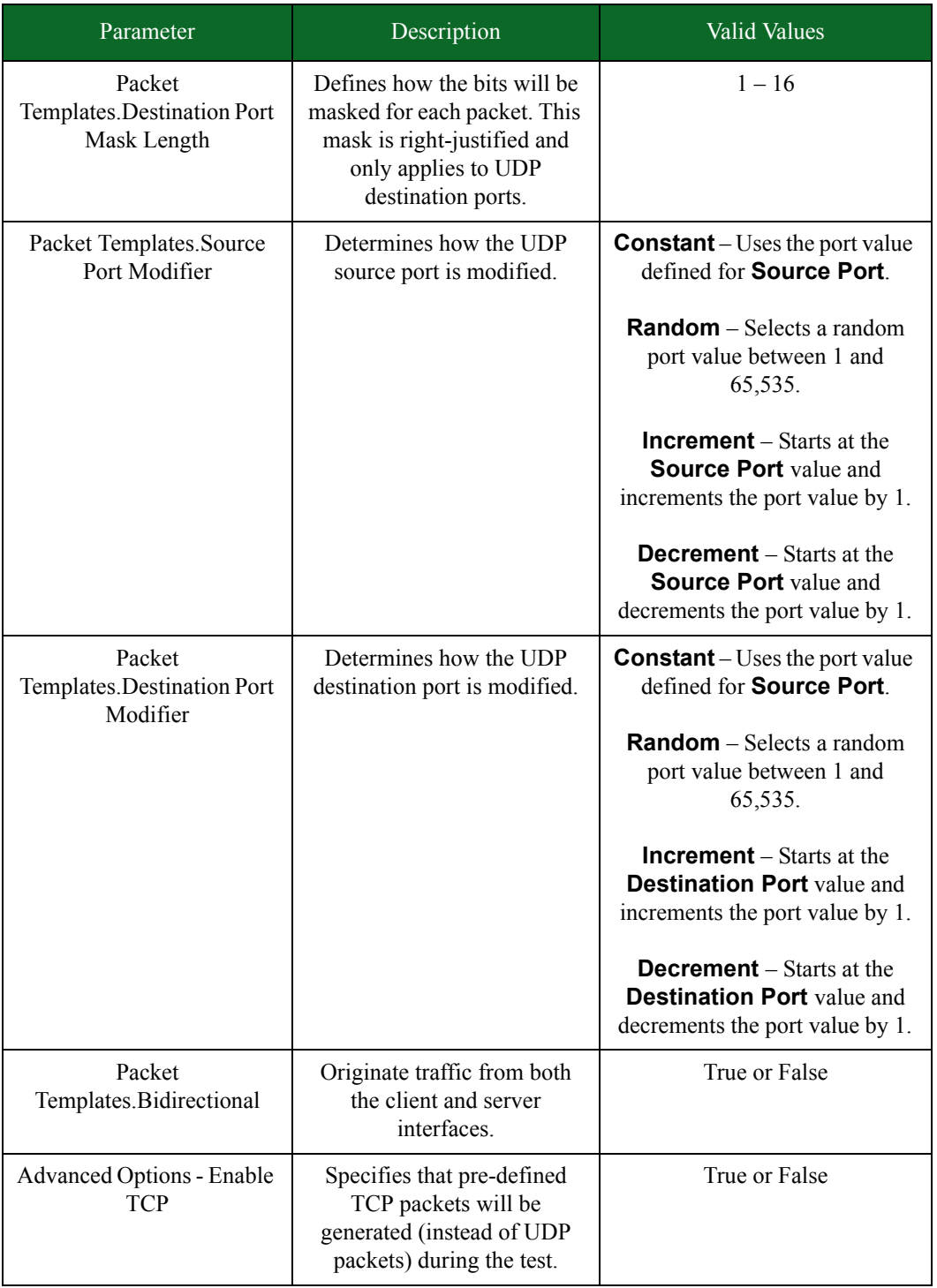

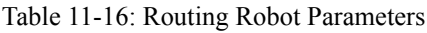

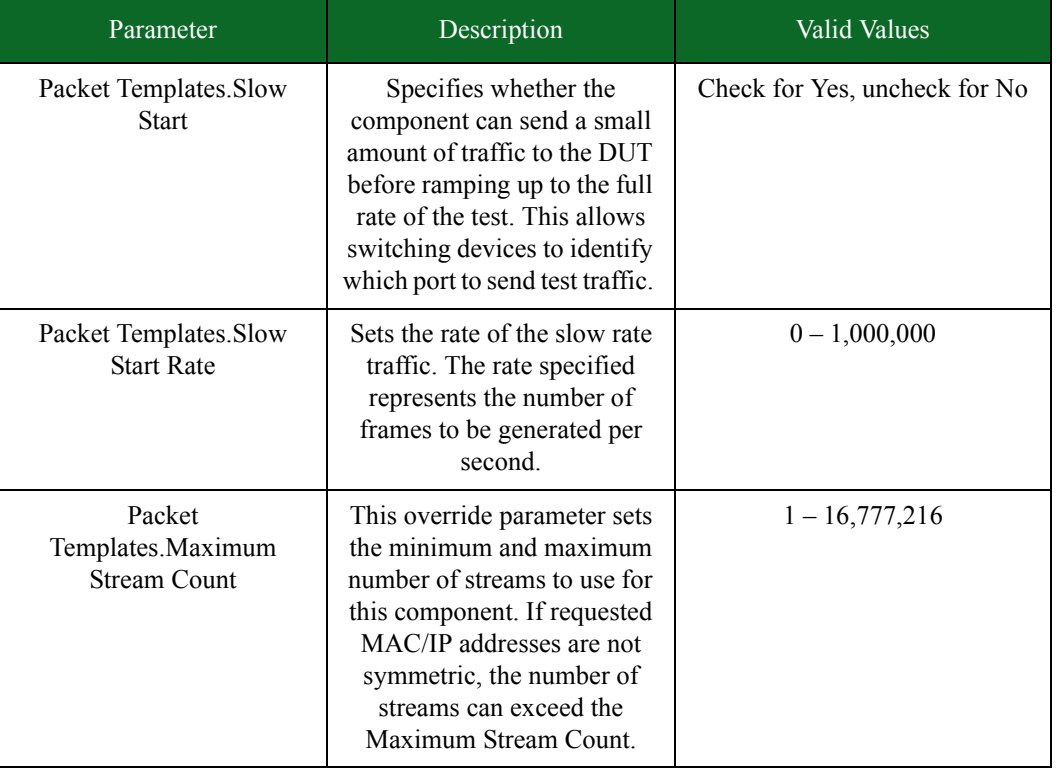

\* When specifying durations in frames for Bit Blaster and Routing Robot, the minimum number of frames requested will be honored. At times, however, a small number of frames above the requested value may be sent. In most cases, the number of frames sent will be rounded up to a multiple of four.

## **Session Sender**

The Session Sender test component measures a device's ability to set up and maintain a large number of TCP sessions over a period of time. Each session uses a unique combination of source addresses, destination addresses, source ports, and destination ports; therefore, there must be enough MAC/network address combinations allotted and enough source/destination port combinations to create that many sessions.

To ensure that there are enough addresses, verify that the Ethernet and Host Masks allow for enough addresses to be created. For example, the higher the Ethernet and Network Mask, the lower the number of available addresses there will be; therefore, you should set the Ethernet and Network Mask high enough so that there are enough addresses that the system can select from.

With the Session Sender test component, you can control:

- The maximum number of simultaneous TCP sessions
- The rate at which sessions are opened
- The duration of the sessions

## **Port Number Distribution**

The Session Sender test component uses a unique pair of source and destination port numbers for each TCP session. If there are not enough source and destination port pairs, then the system may not reach the desired number of connections.

To prevent this from happening, you should set the Port Distribution Type parameter to Range or Random for both the source and destination ports. Then, you should define the Maximum Port Number and the Minimum Port Number parameters so that there are a large number of port numbers available for both the source and destination ports.

### **Phases in a Session Sender Test**

There are three phases within a Session Sender test: ramp up, steady-state, and ramp down. Each phase dictates the behavior of the TCP sessions.

### **Ramp Up Phase**

During the ramp up phase, the system will attempt to open the maximum number of simultaneous sessions in the time allotted to the ramp up phase. There are six parameters specifically used to create the ramp up phase:

- Ramp Up Behavior
- Ramp Up Duration
- Minimum Connection Rate
- Maximum Connection Rate
- Increment n Connections Per Second
- Fixed Time Interval

The **Ramp Up Behavior** parameter determines how the sessions are opened, and the **Ramp Up Duration** parameter determines how long the ramp up phase lasts.

For example, if **Ramp Up Behavior** is set to **Full Open**, **Ramp Up Duration** is set to **5 seconds**, and **Minimum Connection Rate** is set to **50,000**, then Session Sender will attempt to open as many sessions as possible, at the rate of (up to) 50,000 sessions per second for 5 seconds. Since **Ramp Up Behavior** is set to **Full Open**, Session Sender will perform the full TCP handshake when a connection is made.

Once Session Sender finishes the ramp up phase, it will attempt to maintain the total number of sessions that it was able to open.

**Note:** The value defined for Maximum Simultaneous Super Flows is an upper-bound limit on the number of sessions that can be open at any given time during the test; therefore, the number of sessions that Session Sender maintains may be less than the value defined.

#### Ramp Up Rate

Session Sender will automatically adjust the ramp up rate so that it works within the test's duration. For example, if you have configured the ramp up duration to 5 seconds and the number of

simultaneous sessions to 50 sessions, then the configured ramp up rate will be 10 sessions per second.

In instances where the ramp up rate is a decimal value, such as 10.5 sessions per second, Session Sender will round the ramp up rate down the nearest value. Session Sender will automatically round the rate down unless the rate is less than 1 session per second. In those cases, Session Sender will use the configured rate.

The only time in which the ramp up rate will be less than 1 is when the number of simultaneous sessions is less than the ramp up duration. For example, if you set the ramp up time to 20 seconds and the number of sessions to be opened to 10, then the ramp up rate is 0.5 sessions per second. In this case, instead of rounding the rate to 0 sessions per second, Session Sender will use 0.5 sessions per second as the ramp up rate.

#### **Steady-State Phase**

During the steady-state phase, the system will open, transmit data, and close sessions (depending on the steady-state behavior) while maintaining the maximum number of sessions. There are two parameters specifically associated with the steady-state phase: **Steady-State Behavior** and **Steady-State Duration**. The Steady-State Behavior parameter determines the behavior of the open sessions. The **Steady-State Duration** parameter determines how long the steady-state phase lasts.

For example, if **Steady-State Behavior** is set to **Open and Close Sessions**, **Steady-State Duration** is set to **30 seconds**, **Maximum Simultaneous Super Flows** is set to **100,000**, and **Maximum Super Flows Per Second** is set to **50,000**, then the Session Sender test component will maintain up to 100,000 sessions for 30 seconds, at a rate of (up to) 50,000 sessions per second. Since **Steady-State Behavior** is set to **Open and Close Sessions**, the sessions will be closed once they finish sending data, and new sessions will be opened in their place.

**Note:** The value defined for Maximum Simultaneous Super Flows is an upper-bound limit on the number of Super Flows that can be open at any given time during the test; therefore, the number of sessions that Session Sender maintains may be less than the value defined.

#### **Ramp Down Phase**

During the Ramp Down phase, no new sessions will be established. There are two parameters specifically associated with the ramp down phase: **Ramp Down Behavior** and **Ramp Down Duration**. As existing sessions complete during the Ramp Down phase, they will be closed in the manner specified by these settings. The Ramp Down Behavior parameter determines the behavior of the sessions when they are being closed. The Ramp Down Duration parameter determines how long the Ramp Down phase lasts.

For example, if **Ramp Down Behavior** is set to **Full Close** and **Ramp Down Duration** is set to **1 second**, then the Session Sender test component will perform a complete TCP session close on all open sessions.

**Note:** If your test displays a message that says Failures Due to Ramp Down, make sure that you have configured enough ramp down time for all of the connections to close on their own.

### <span id="page-598-0"></span>**Session Sender Test Example**

To tie together the different ramp phases, take a look at the parameters defined in [Table 11-17 on](#page-598-0)  [page 561](#page-598-0).

Table 11-17: Session Sender Test Values

| Parameter                                                                      | Value                   |
|--------------------------------------------------------------------------------|-------------------------|
| Session/Super Flow Configuration. Maximum Simultaneous<br><b>Super Flows</b>   | 100,000                 |
| Session/Super Flow Configuration. Maximum Super Flows<br>Per Second            | 50,000                  |
| Session Ramp Distribution.Ramp Up Behavior                                     | Full Open               |
| Session Ramp Distribution. Ramp Up Seconds                                     | 5 seconds               |
| Session Ramp Distribution. Steady-State Behavior                               | Open and Close Sessions |
| Session Ramp Distribution. Steady-State Time                                   | 30 seconds              |
| Session Ramp Distribution. Ramp Down Behavior                                  | <b>Full Close</b>       |
| Session Ramp Distribution. Ramp Down Time                                      | 1 second                |
| Session/Super Flow Configuration. Target Minimum<br>Simultaneous Sessions      | 100                     |
| Session/Super Flow Configuration. Target Minimum<br><b>Sessions Per Second</b> | 50                      |

Based on the parameters defined in [Table 11-17 on page 561](#page-598-0), the test will attempt to open 100,000 sessions with the full TCP handshake within the 5 second ramp up phase. Then, the test will try to maintain the maximum number of sessions that it was able to open for the steady-state period of 30 seconds. During the steady-state phase, the test will open new sessions, send data, and then close them. Finally, after the steady-state phase is over, the test will try to close all open sessions.

The Target Minimum Simultaneous Super Flows and the Target Minimum Super Flows Per Second parameters set the pass/fail criteria for the test. If the test meets these target values, then the device will pass the test – regardless of whether or not it is able to reach the values defined for maximum simultaneous Super Flows and maximum Super Flows per second.

**Note:** To determine how much time to allot to Ramp Up Seconds to open the maximum number of sessions, use the following equation:

Maximum Simultaneous Super Flows / Target Sessions Per Second = Ramp Up Duration

## **Single-Session High Throughput**

Session Sender is the only test component that enables you to run a single stream at 1 Gbps. In order to create a single-session high throughput stream, you will need to set the Payload Packets Per Session parameter to -1. Normally, this parameter specifies the number of data segments that are sent during each session, but when it is set to -1, Session Sender will send an unlimited amount of data during the stream.

Once one stream finishes, Session Sender will send another; it will continue sending individual streams of traffic for the duration of the test.

In order to set up a single stream of high-throughput, you will need to modify the following parameters:

- Session/Super Flow Configuration.Maximum Simultaneous Super Flows = 1
- Session/Super Flow Configuration. Maximum Super Flows Per Second = 1
- Payload Packets Per Session = -1
- Data Rate.Minimum Data Rate = 1,000

Additionally, you can set the sizes of the segments being sent during each session (i.e., the segment size distribution type, minimum, and maximum parameters). The segment size distribution parameters are applied only to the first 1,000 packets in the stream. If you have the segment size distribution type set to either random or range, then the sizes are repeated again.

**Note:** Due to the dynamic nature of TCP, you may see the same data segment sent more than once in a session if the device under test drops a packet and the test must retry the send.

Additionally, if you do not want to manually configure the parameters for a high throughput session, you can use of the single session high throughput templates available by clicking the Load a Template button.

### *To set up a high-throughput single-stream session:*

- 1. Create or open an existing Session Sender test.
- 2. Click the Add New button in the Test Components section.
- 3. Select a Session Sender component from the list and click the Select button.
- 4. Enter a name and description for the component. (Optional)
- n Select the Use Template check box to select a pre-configured test component. (Optional)
- 5. Click the Create button. The name of the component you selected will be displayed in the Test Components section.
- 6. Click the edit component icon.
- 7. Locate the **Payload Packets Per Session** field in the TCP Configuration section.
- 8. Enter -1 in the **Payload Packets Per Session** field.
- 9. Enter 1000 in the **Minimum Data Rate** field in the Data Rate section.

### **Note:** Verify that the **Data Rate Type** parameter is set to **Constant**.

- 10. Configure any other parameters or components as desired.
- 11. Click the Return to Test Workspace button.
- 12. Click the Save and Run button to run the test.
- **Note:** To include TCP latency statistics in the report, the Add Segment Timestamps check box in the TCP Configuration section must be selected.

## <span id="page-600-0"></span>**Session Sender Parameters**

[Table 11-18 on page 563](#page-600-0) lists the parameters for the Session Sender test component.

Table 11-18: Session Sender Parameters

| Parameter                        | Description                                                                      | <b>Valid Values</b>                                                                                                    |
|----------------------------------|----------------------------------------------------------------------------------|----------------------------------------------------------------------------------------------------|
| Payload.Transport                | Sets the protocol for Session<br>Sender                                          | <b>TCP</b><br><b>UDP</b><br><b>ICMP</b><br>$UDP$ Lossy – A payload type<br>of UDP LOSSY indicates that<br>UDP packets that are not<br>received due to packet loss<br>are not counted as errors.<br>All - (Combines TCP, UDP,<br>and ICMP)                                                                                                    |
| Payload.Add Payload<br>Timestamp | Inserts time stamps for UDP<br>and ICMP packets.                                 | true or false                                                                                                    |
| Payload.Type                     | Sets how the component<br>determines the payload it will<br>use for its traffic. | $0$ – Payload is 0s.<br>$1 - Payload$ is all 1s.<br><b>Random</b> – Payload is<br>defined using random Hex<br>values.<br>$HTTP - Payload consists of a$<br>simple HTTP 1.0 GET<br>request for the '/' URI, padded<br>to match the payload size<br>distribution.<br><b>User-Defined</b> - Payload is<br>defined by the user using<br>standard hexadecimal<br>notation. If the payload is<br>smaller than the packet size,<br>then the Hex value will be<br>repeated until it meets the<br>packet size; however, if the<br>payload is a user-defined Hex<br>value that is greater than the<br>packet size, the value will be<br>truncated. |

| Parameter                    | Description                                                                                                    | <b>Valid Values</b>                                                                                                    |
|------------------------------|----------------------------------------------------------------------------------------------------|----------------------------------------------------------------------------------------------------|
| Payload.HTTP Request<br>Type |                                                                                                    | $HTTP 1.0 - GET - No$<br>Compression<br>HTTP 1.0 - GET -<br>Compression<br>HTTP 1.1 - GET - No<br>Compression<br><b>HTTP 1.1 - GET -</b><br>Compression<br>HTTP 1.0 - POST - No<br>Compression<br>HTTP 1.0 - POST -<br>Compression<br>HTTP 1.1 - POST - No<br>Compression<br><b>HTTP 1.1 - POST -</b><br>Compression |
| Payload. User Defined Data   | Defines the payload; this<br>parameter is defined only if<br>Payload. Type is set to User<br><b>Defined.</b> This value is inserted<br>after the Ethernet header. | Hex values (numbers: $0 - 9$ ,<br>letters: $a - f$ )                                                                                                    |
|                              |                                                                                                    |                                                                                                    |

Table 11-18: Session Sender Parameters

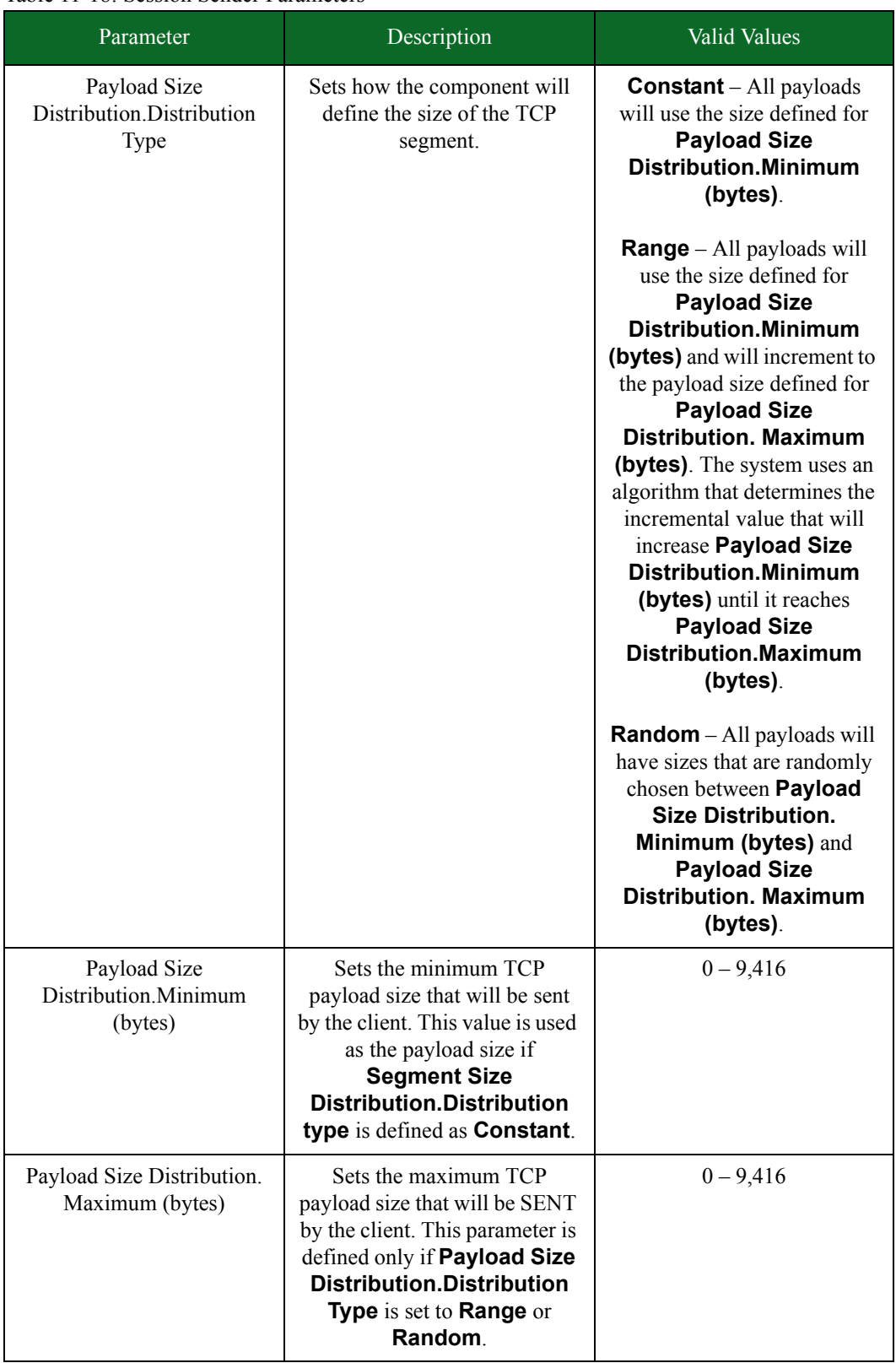

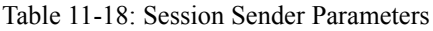

| Parameter                        | Description                                                                                                    | Valid Values                                                                                                    |
|----------------------------------|----------------------------------------------------------------------------------------------------|----------------------------------------------------------------------------------------------------|
|                                  |                                                                                                    |                                                                                                    |
| Data Rate.Data Rate<br>Unlimited | Defines whether data rate<br>limiting should be enabled or<br>disabled for the test.                                                                                                    | Check for Yes, uncheck for<br>No                                                                                                    |
| Data Rate.Data Rate Scope        | Defines whether the rate<br>distribution number is treated<br>as a per-interface limit or an<br>aggregate limit on the traffic<br>that this component generates.                                                                                                    | Limit Per-Interface<br>Throughput<br>Limit Aggregate Throughput                                                                                                    |
| Data Rate.Data Rate Unit         | Sets the unit of measurement<br>for the data rate.                                                                                                    | Frames/second or Megabits/<br>second                                                                                                    |
| Data Rate.Data Rate Type         | Sets how the component<br>determines the data rate it will<br>use to send its traffic.                                                                                                    | Constant - Uses Minimum<br>Data Rate as the data rate.<br>Random - Selects a random<br>value between Minimum Data<br>Rate and Maximum Data Rate<br>as the data rate.<br>Range - Starts at Minimum<br>Data Rate and increments<br>until it reaches Maximum<br>Data Rate. The system uses<br>an algorithm that determines<br>the incremental value that will<br>increase Minimum Data Rate<br>until it reaches Maximum<br>Data Rate. |
| Data Rate.Minimum Data<br>Rate   | Sets the maximum throughput<br>that the test will consume over<br>the transmitting and receiving<br>interfaces, if Data Rate.Data<br>rate type is set to Constant.<br>Otherwise, this is the minimum<br>value used by the test if <b>Data</b><br>Rate. Data rate type is set to<br>Range or Random. | $1 - fps$<br>$1 - Mbps$                                                                                                    |

Table 11-18: Session Sender Parameters

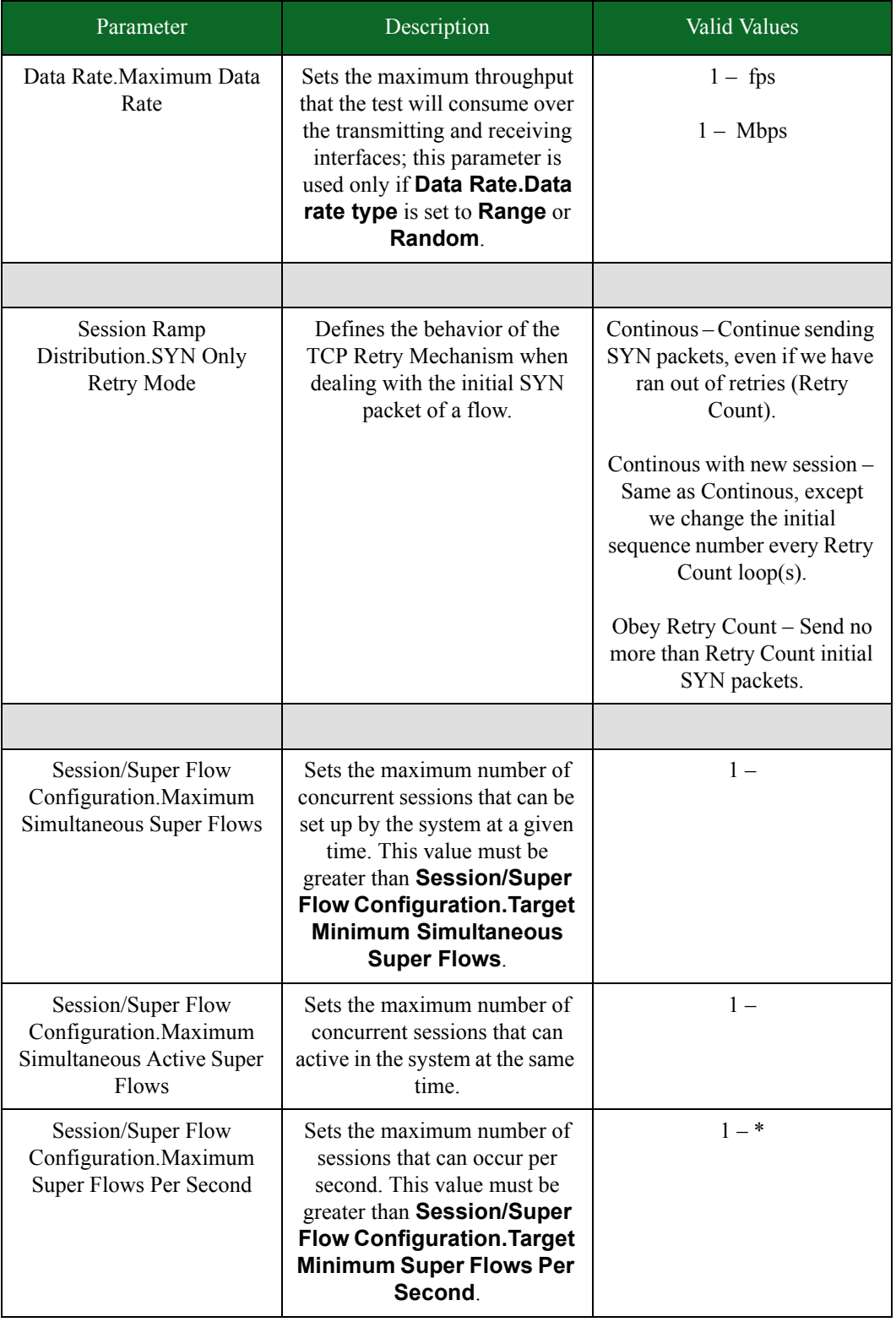

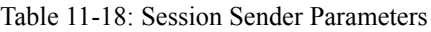

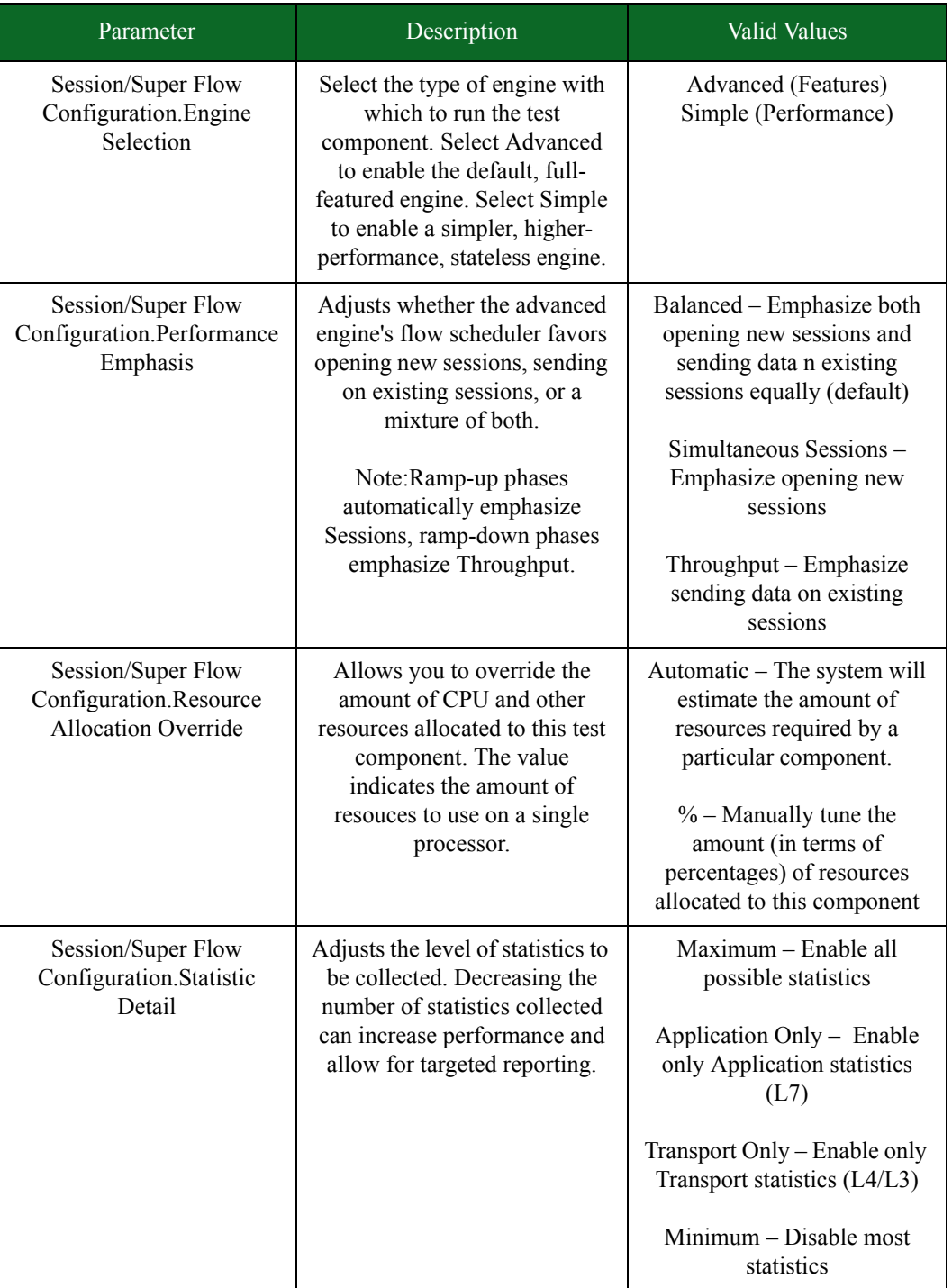

## Table 11-18: Session Sender Parameters

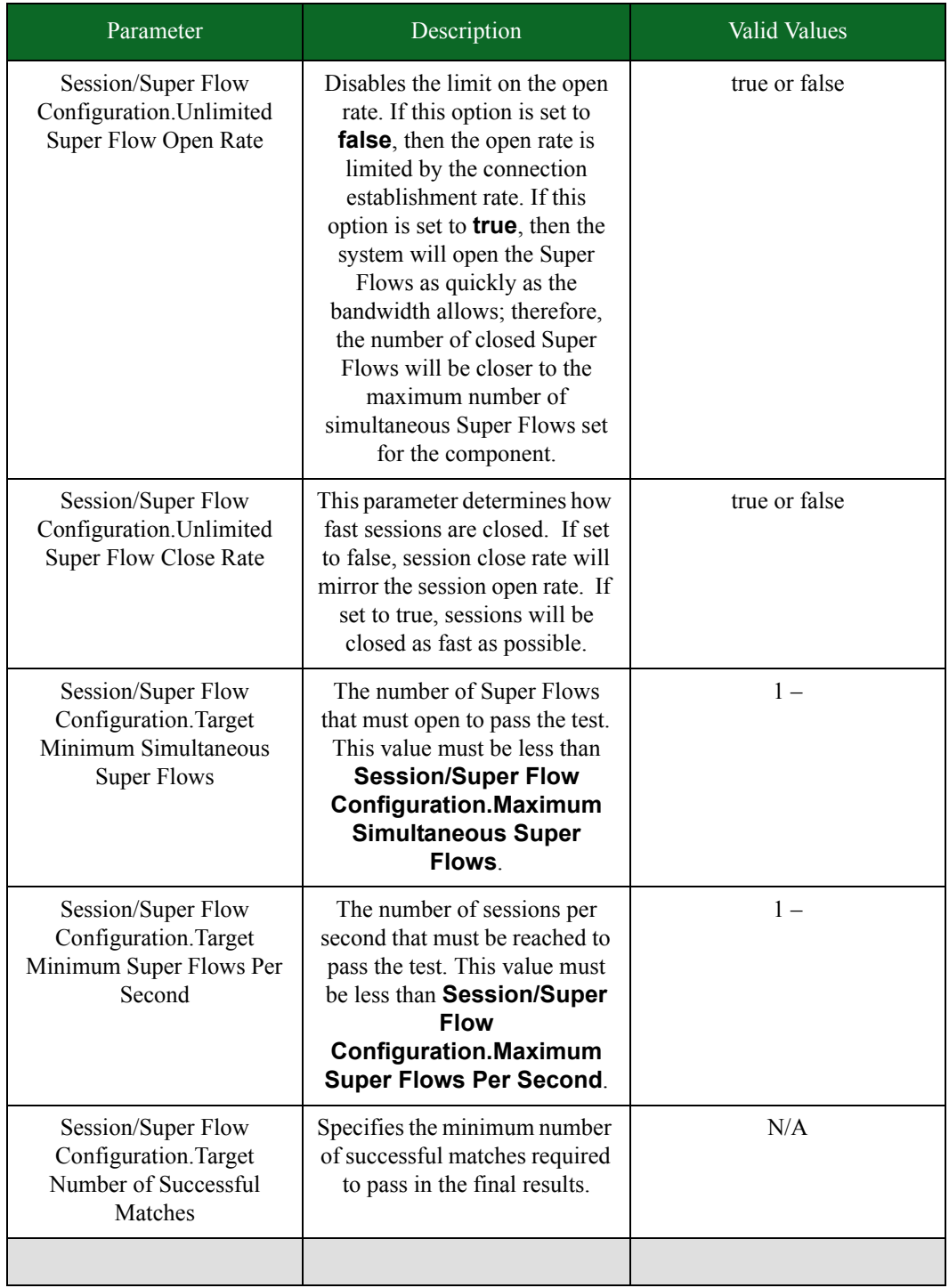

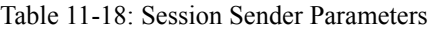

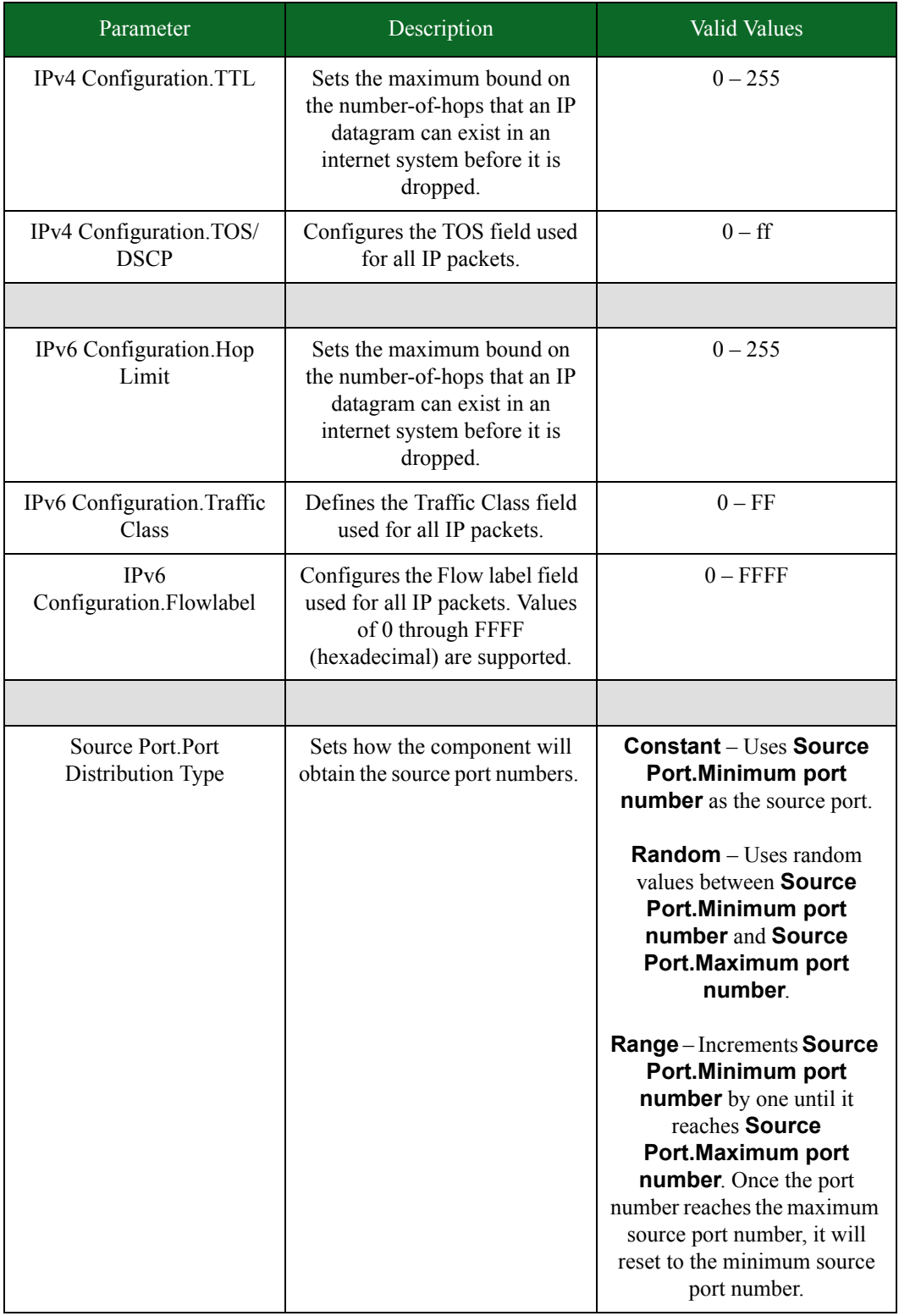

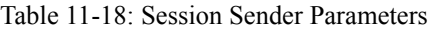

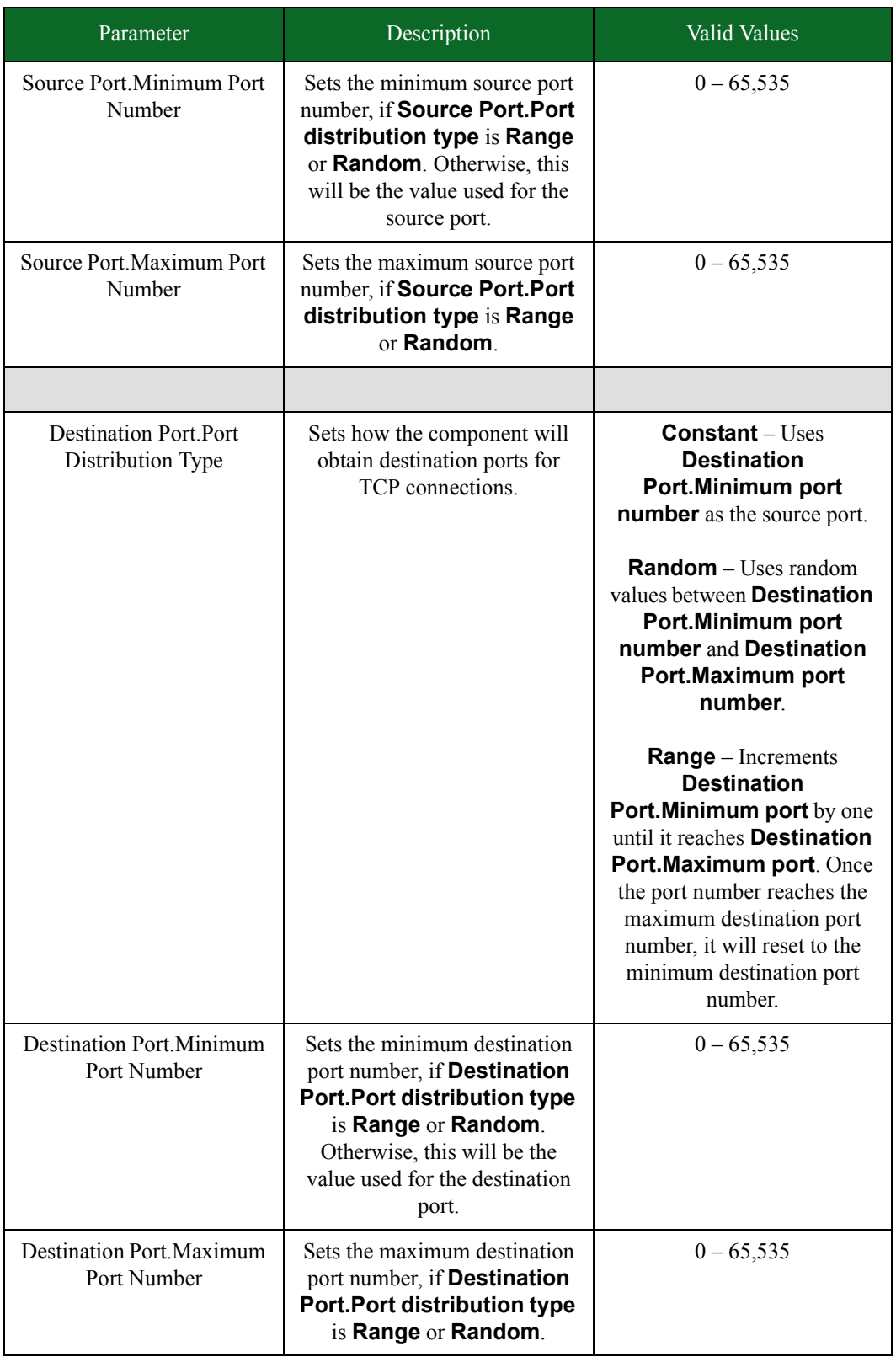

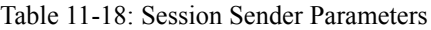

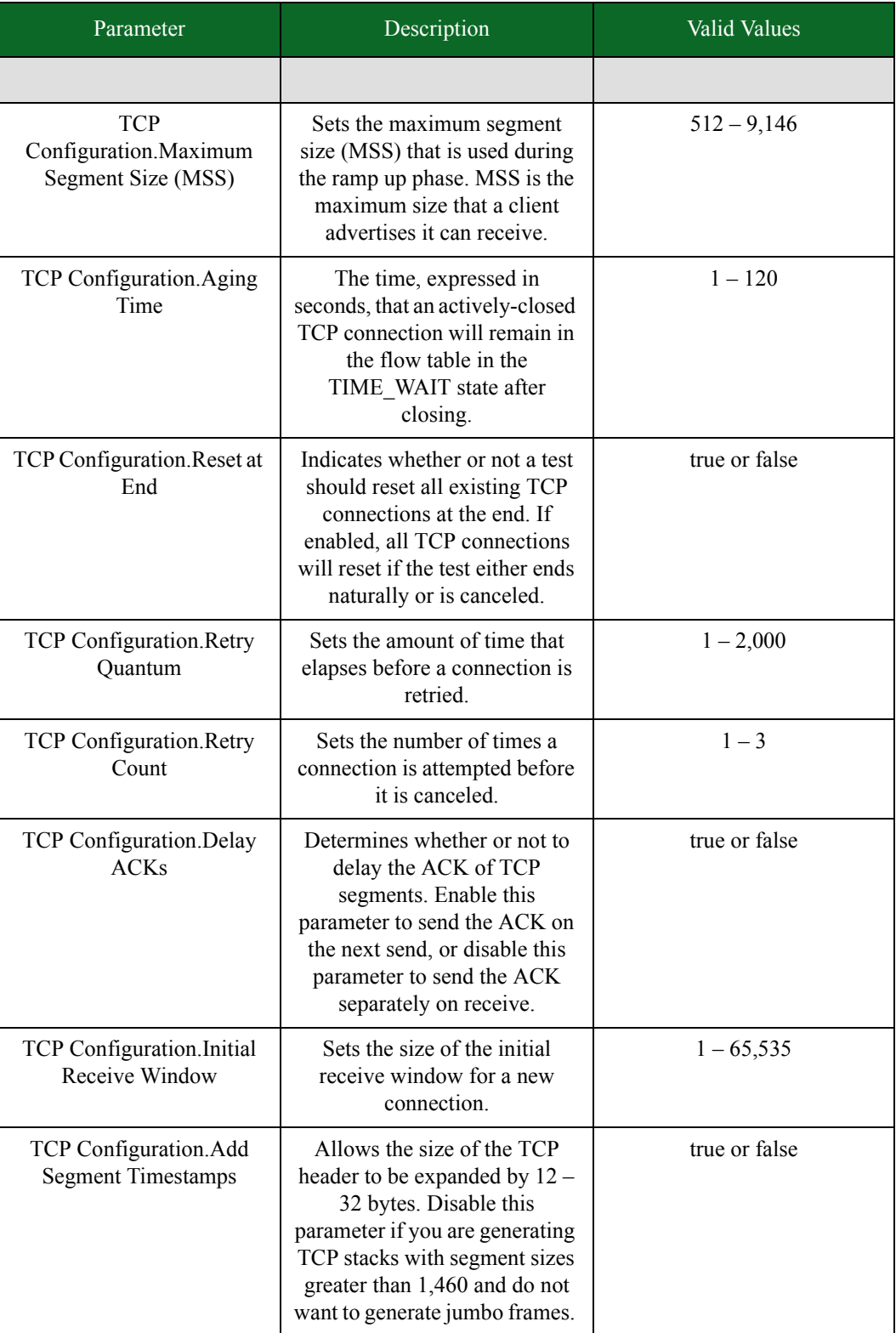

### Table 11-18: Session Sender Parameters

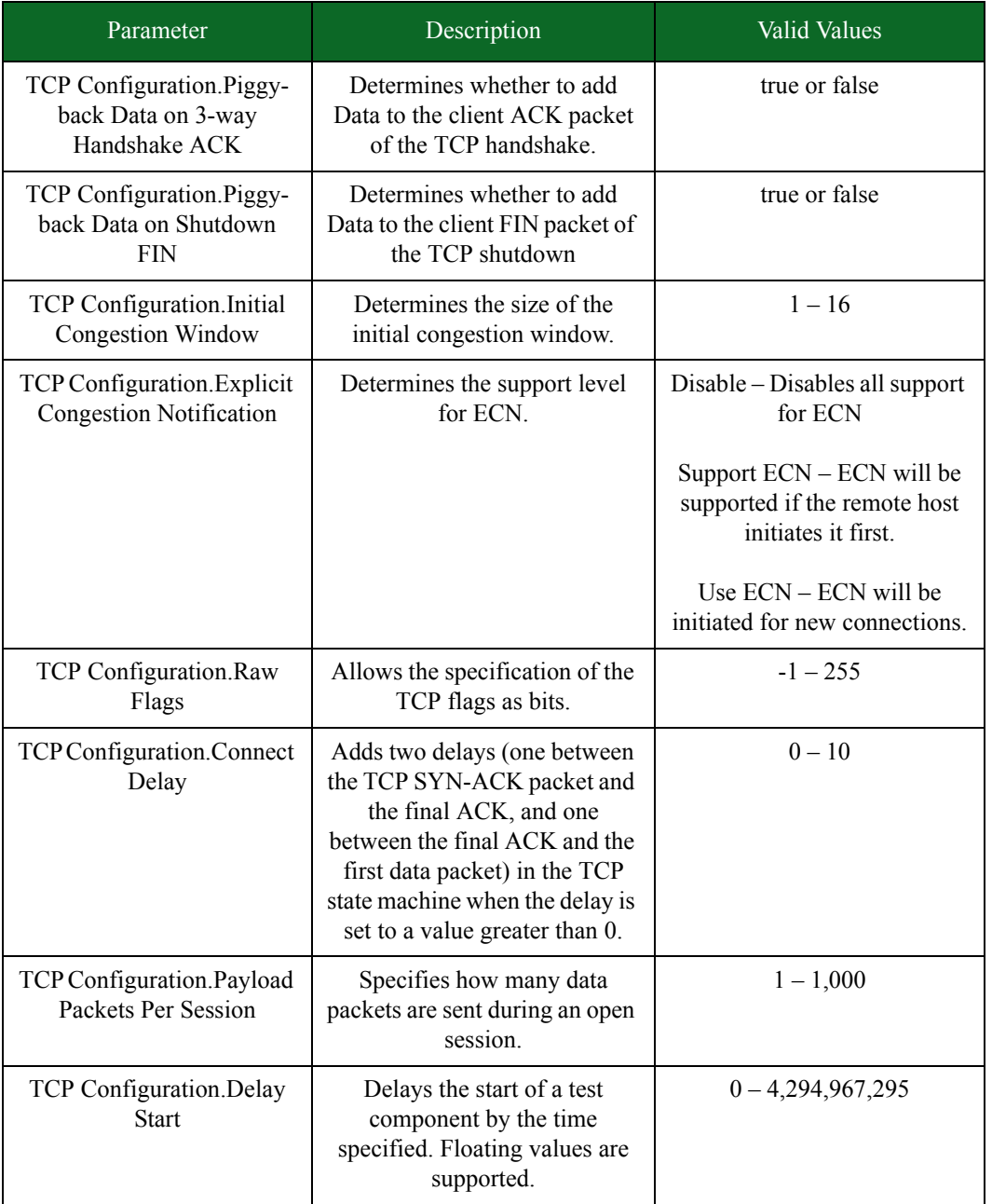

### Table 11-18: Session Sender Parameters

\* 1 Gb blades will only support up to 5,000,000 simultaneous sessions at a rate of 500,000 sessions per second.

# **Security**

The Security test component can be used to test network security devices – such as IPS, IDS, and firewalls. It measures a device's ability to protect a host by sending Strikes and verifying that the device successfully blocks the attacks.

To create a Security test, you will need to select a Strike List and an Evasion Setting. The BreakingPoint Storm offers several default options for Strike Lists and Evasion Settings. For more information on creating Strike Lists, see the section [Strike List on page 101](#page-158-0). For more information on the configuration of the default Evasion Settings, see the section [Evasion Settings on page 583](#page-618-0).

Additionally, the Security component allows you to edit Evasion Profiles. This allows you to override any evasion options that are configured for an Evasion Setting or configured within the Strike List.

### **One-Arm Security**

One-arm security testing allows you to test the authenticity of the attack traffic generated by the Security component. It targets a specific destination address (or range of addresses) through the test port of the chassis.

It is designed to trigger the vulnerabilities in your device, rather than exploit them for access; therefore, this mode will put your device in a crash condition, and it will not result in code execution on the device under test.

### **One-Arm Security Test**

To set up a one-arm Security test, you will need to enable the External interface for the Security component. Therefore, this requires that you create a Network Neighborhood that has addressing information configured for the specific destination address, or range of addresses, that you are targeting.

### *To create a one-arm Security test:*

- 1. Select **Test > New Test** from the Menu bar.
- 2. Click the browse available network neighborhoods icon.
- 3. Select a Network Neighborhood and click the Select button.
- 4. Click the edit network neighborhood icon.
- 5. Configure any of the parameters for each interface to be used in your test. For more information the external interface, see the section [External Interface Addressing on page 78.](#page-124-0)
- 6. Click the go back arrow to return to the Test Workspace page.
- 7. Click the **Add New** button to add a component to your test.
- 8. Select the **Security** component and click the **Select** button.
- 9. Enter a name and description for the component. (Optional)
- 10. Click the Create button.
- 11. Click the edit component button.
- 12. Assign Client and/or Server tags to the component.
- 13. Configure any of the parameters for the Security component as desired. For more information on Security parameters, see the section [Security Parameters on page 577.](#page-613-0)
	- n Adjust any parameters for the test component.
	- n Edit the Evasion Profile settings. (Optional)
	- n Edit the Concurrent Strikes settings from the Parameter Label section (Optional). The Concurrent Strikes parameter allows you to choose between Single Strike and Default modes. Single Strike mode runs only one strike at a time, while Default mode runs up to five strikes simultaneously.
- 14. Click the **Return to Test Workspace** button when done.
15. Click the **Save As** button to save the test without running it, or click **Save and Run** to save and run the test.

### <span id="page-612-0"></span>**Security Test Results**

[Table 11-19 on page 576](#page-612-0) lists the definitions of the terms found in the Security Test results.

Table 11-19: Security Test Results Terms

| Term                  | <b>Definition</b>                                                    |  |
|-----------------------|----------------------------------------------------------------------|--|
| <b>Blocked Client</b> | A packet that was sent from the client was blocked.                  |  |
| <b>Blocked Close</b>  | A strike that is blocked during the FIN - FIN/ACK on close.          |  |
| <b>Blocked Open</b>   | A strike that is blocked in a 3-way handshake opening<br>connection. |  |
| <b>Blocked Server</b> | A packet that was sent from the server was blocked.                  |  |

### **Security Templates**

The BreakingPoint Storm offers five default levels of security testing:

- Security Level 1 Targets high-risk vulnerabilities in services often exposed to the Internet. This includes approximately 170 Strikes.
- Security Level 2 Targets all high-risk vulnerabilities. This includes approximately 450 Strikes.
- Security Level 3 Targets all high-risk vulnerabilities, worms, and backdoors. This includes approximately 500 Strikes.
- Security Level 4 Targets all vulnerabilities, worms, and backdoors. This includes approximately 750 strikes.
- Security Level 5 Targets all vulnerabilities, worms, backdoors, probes, and denial of service flaws. This includes approximately 2,800 non-fuzzing Strikes.
- **Note:** If you want to run all Strikes that are available on the system, then you can use the All Strikes Strike List. Running this Strike List can take up to 33 hours.

# <span id="page-613-0"></span>**Security Parameters**

[Table 11-20 on page 577](#page-613-0) lists the parameters for the Security test component.

Table 11-20: Security Parameters

| Parameter                     | Description                                                                                                    | <b>Valid Values</b>                                  |
|-------------------------------|----------------------------------------------------------------------------------------------------|------------------------------------------------------|
| <b>Concurrent Strikes</b>     | Sets the maximum number of<br>Strikes that will run<br>simultaneously.                                                                                                    | Single Strike - Runs one<br>Strike at a time.        |
|                               |                                                                                                    | Default $-$ Runs up to five<br>Strikes concurrently. |
| Maximum Attacks Per<br>Second | Sets the maximum number of<br>attacks sent every second.                                                                                                    | $0 - 1,000$                                          |
| Maximum Packets Per<br>Second | Sets the maximum number of<br>packets sent per second.                                                                                                    | $0 - 100,000$                                        |
| <b>Attack Timeout Seconds</b> | Sets the amount of time the<br>system will wait for a packet to<br>arrive at its destination before<br>resending the attack or<br>determining that the DUT<br>successfully blocked the<br>attack.                            | $0 - 3,600$                                          |
| <b>Attack Retries</b>         | Sets the number of times to<br>attempt an attack before<br>determining that the DUT<br>successfully blocked the<br>attack.                                                                                                   | $0 - 100$                                            |
| Random Seed                   | Determines whether the test<br>will generate static or dynamic<br>attacks. '0' will randomize the<br>content of each strike in the<br>strike series. Any other value<br>defined here will keep the<br>strike content static. | $0 - 4,294,967,295$                                  |
| Delay Start                   | Delays the start of a test<br>component by the time<br>specified. Floating values are<br>supported.                                                                                                    | $0 - 4,294,967,295$                                  |
| <b>Strike List</b>            | Sets the Strike List the Security<br>component will use to derive<br>its attacks.                                                                                                    | A Strike List                                        |

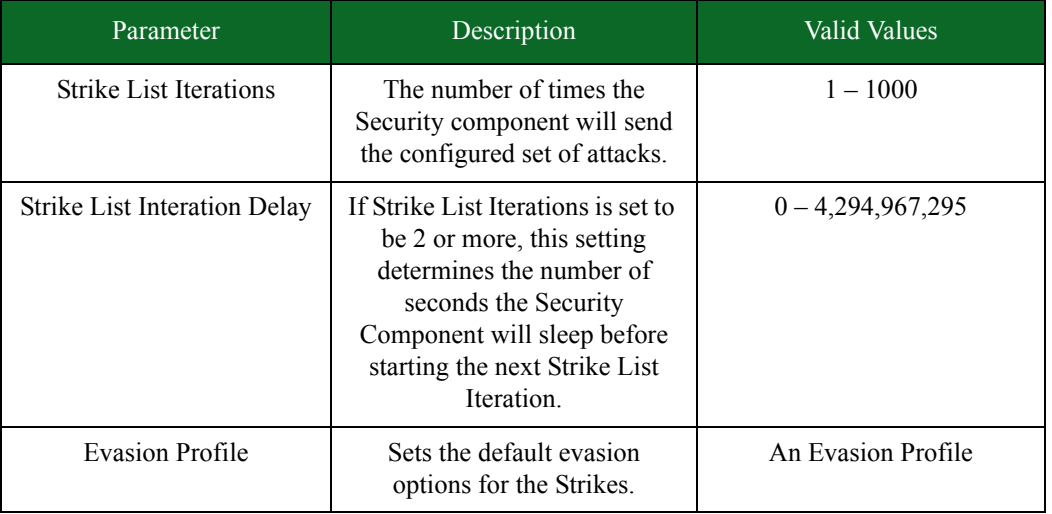

### Table 11-20: Security Parameters

# **Security NP**

The Security NP test component can be used to test network security devices – such as IPS, IDS, and firewalls. It measures a device's ability to protect a host by sending Strikes and verifying that the device successfully blocks the attacks.

To create a Security NP test, you will need to select a Strike List and an Evasion Setting. The BreakingPoint Storm offers several default options for Strike Lists and Evasion Settings. For more information on creating Strike Lists, see the section [Strike List on page 101](#page-158-0). For more information on the configuration of the default Evasion Settings, see the section [Evasion Settings on page 583](#page-618-0).

Please be aware that the Security NP test component exclusively runs malware strikes. In order to use the Security NP test component, your system must have the malware packages installed. Nonmalware strikes that are run using this component will be skipped.

**Note:** Malware packages are available at the Strike Center with your ATI Update service.

Additionally, the Security NP component allows you to edit Evasion Profiles. This allows you to override any evasion options that are configured for an Evasion Setting or configured within the Strike List.

### **One-Arm Security**

One-arm security testing allows you to test the authenticity of the attack traffic generated by the Security NP component. It targets a specific destination address (or range of addresses) through the test port of the chassis.

It is designed to trigger the vulnerabilities in your device, rather than exploit them for access; therefore, this mode will put your device in a crash condition, and it will not result in code execution on the device under test.

#### **One-Arm Security Test**

To set up a one-arm Security NP test, you will need to enable the External interface for the Security NP component. Therefore, this requires that you create a Network Neighborhood that has addressing information configured for the specific destination address, or range of addresses, that you are targeting.

Please be aware that the Security NP test component exclusively runs malware strikes. In order to use the Security NP test component, your system must have the malware packages installed. Nonmalware strikes that are run using this component will be skipped.

**Note:** Malware packages are available at the Strike Center with your ATI Update service.

#### *To create a one-arm Security test:*

- 1. Select **Test > New Test** from the Menu bar.
- 2. Click the browse available network neighborhoods icon.
- 3. Select a Network Neighborhood and click the Select button.
- 4. Click the edit network neighborhood icon.
- 5. Configure any of the parameters for each interface to be used in your test. For more information the external interface, see the section [External Interface Addressing on page 78.](#page-124-0)
- 6. Click the go back arrow to return to the Test Workspace page.
- 7. Click the **Add New** button to add a component to your test.
- 8. Select the **Security NP** component and click the **Select** button.
- 9. Enter a name and description for the component. (Optional)
- 10. Click the Create button.
- 11. Click the edit component button.
- 12. Assign Client and/or Server tags to the component.
- 13. Configure any of the parameters for the Security NP component as desired. For more information on Security NP parameters, see the section [Security NP Parameters.](#page-616-0)
	- n Adjust any parameters for the test component.
	- n Edit the Evasion Profile settings. (Optional)
	- n Edit the Concurrent Strikes settings from the Parameter Label section (Optional). The Concurrent Strikes parameter allows you to choose between Single Strike and Default modes. Single Strike mode runs only one strike at a time, while Default mode runs up to five strikes simultaneously.
- 14. Click the **Return to Test Workspace** button when done.
- 15. Click the **Save As** button to save the test without running it, or click **Save and Run** to save and run the test.

### **Security NP Test Results**

[Table 11-19 on page 576](#page-612-0) lists the definitions of the terms found in the Security NP Test results.

Table 11-21: Security NP Test Results Terms

| Term                  | Definition                                                  |  |
|-----------------------|-------------------------------------------------------------|--|
| <b>Blocked Client</b> | A packet that was sent from the client was blocked.         |  |
| <b>Blocked Close</b>  | A strike that is blocked during the FIN - FIN/ACK on close. |  |

#### Table 11-21: Security NP Test Results Terms

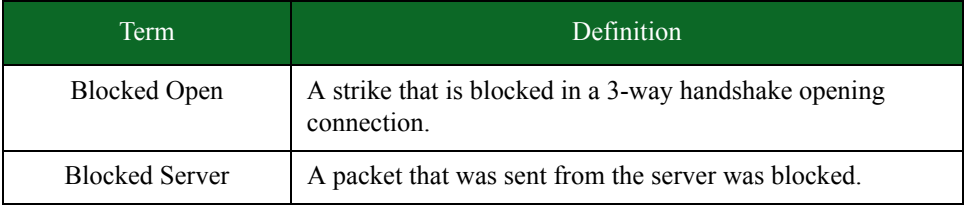

### **Security NP Template**

The BreakingPoint Storm offers five default levels of security testing:

- Security Level 1 Targets high-risk vulnerabilities in services often exposed to the Internet. This includes approximately 170 Strikes.
- Security Level 2 Targets all high-risk vulnerabilities. This includes approximately 450 Strikes.
- Security Level 3 Targets all high-risk vulnerabilities, worms, and backdoors. This includes approximately 500 Strikes.
- Security Level 4 Targets all vulnerabilities, worms, and backdoors. This includes approximately 750 strikes.
- Security Level 5 Targets all vulnerabilities, worms, backdoors, probes, and denial of service flaws. This includes approximately 2,800 non-fuzzing Strikes.
- **Note:** If you want to run all Strikes that are available on the system, then you can use the All Strikes Strike List. Running this Strike List can take up to 33 hours.

### <span id="page-616-0"></span>**Security NP Parameters**

[Table 11-20 on page 577](#page-613-0) lists the parameters for the Security NP test component.

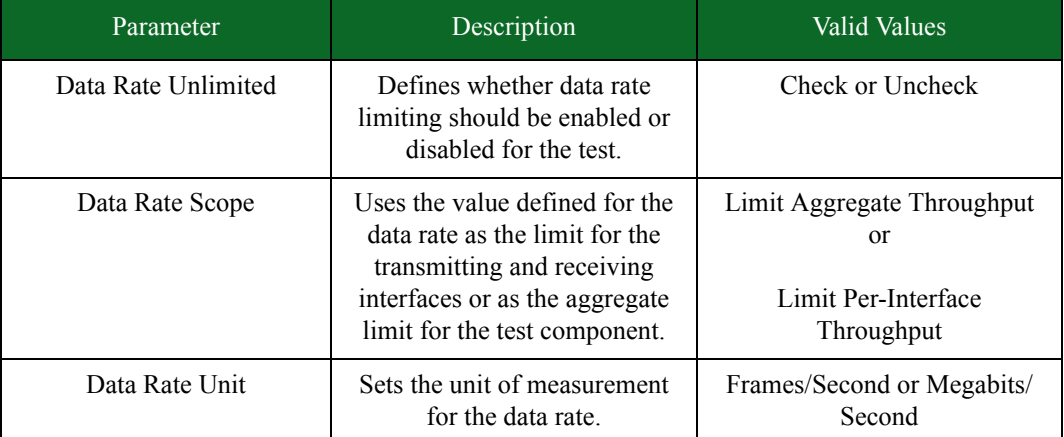

Table 11-22: Security NP Parameters

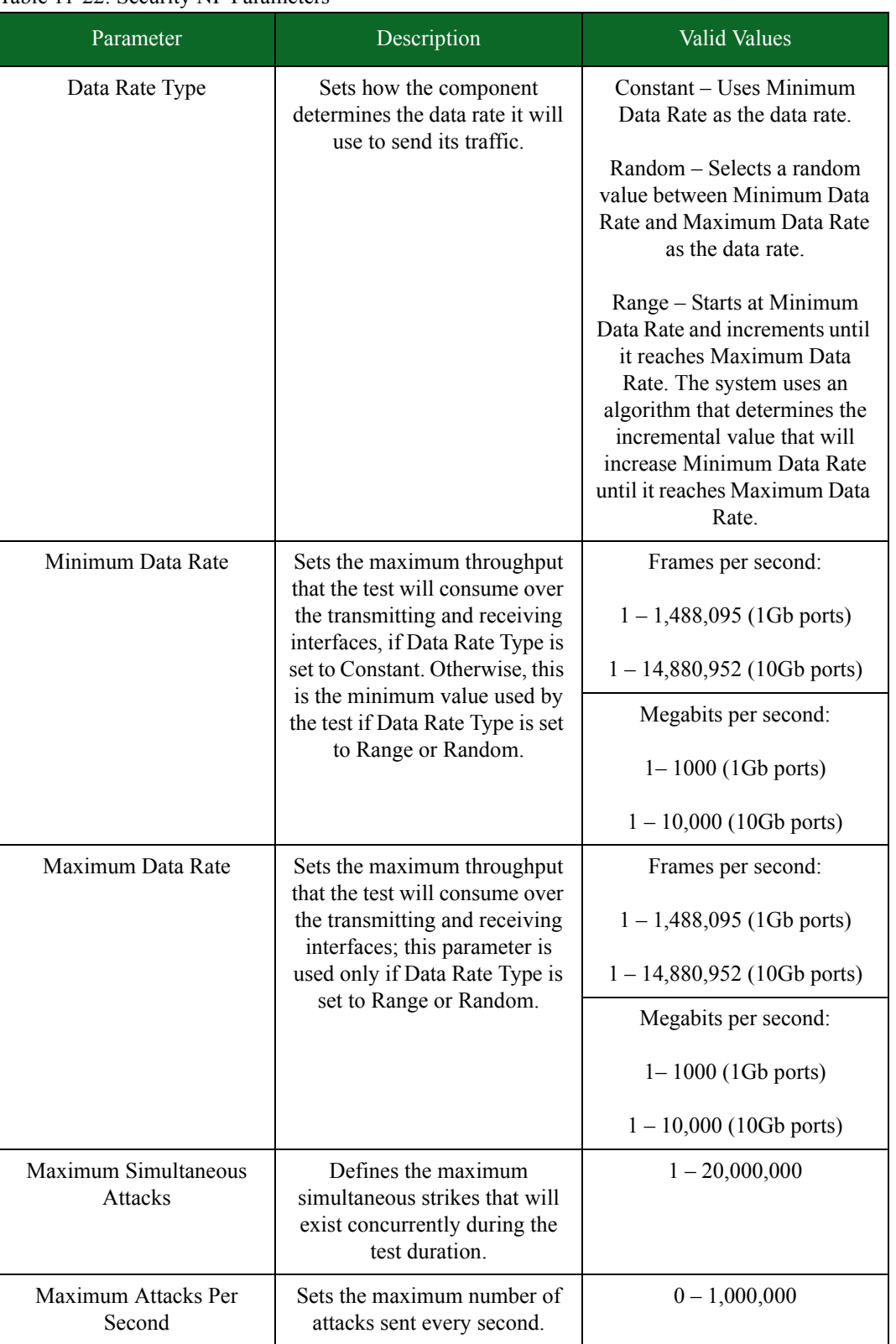

### Table 11-22: Security NP Parameters

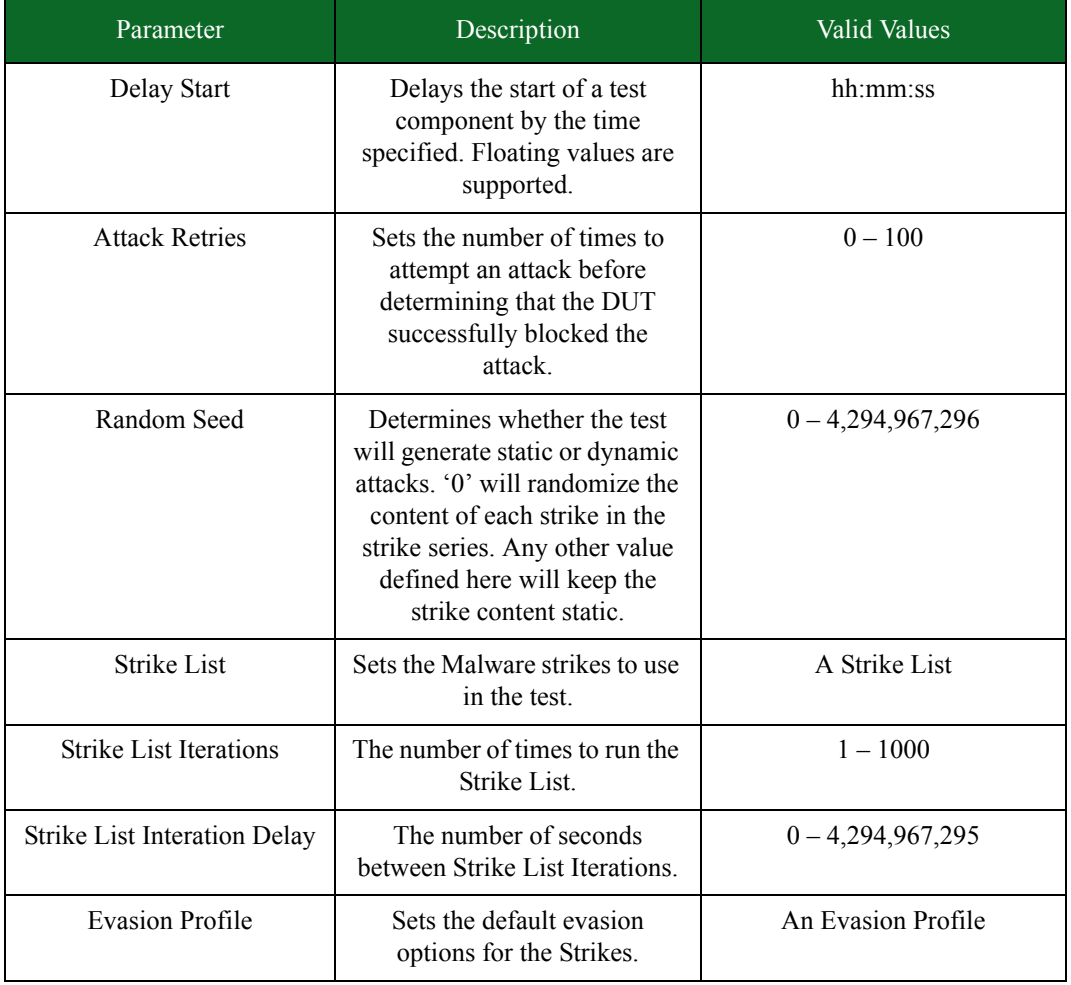

### Table 11-22: Security NP Parameters

# <span id="page-618-1"></span><span id="page-618-0"></span>**Evasion Settings**

[Table 11-23 on page 583](#page-618-1) lists the Evasion Settings and their default configurations.

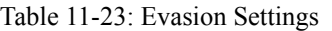

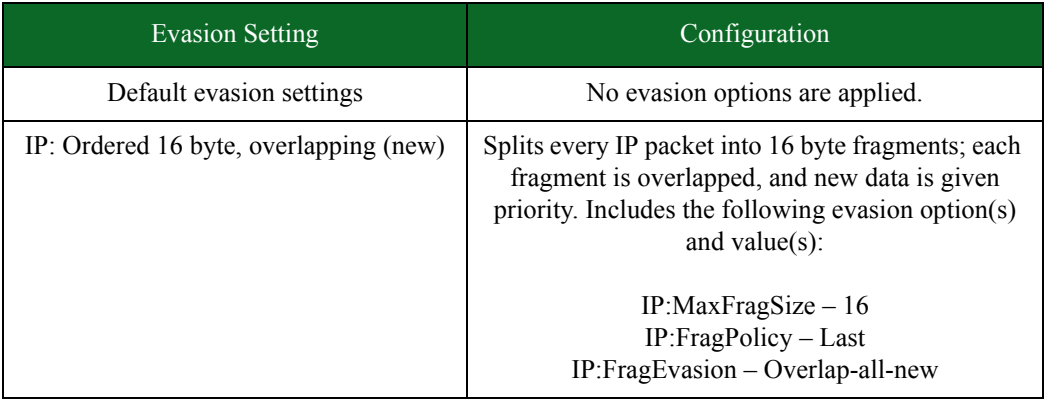

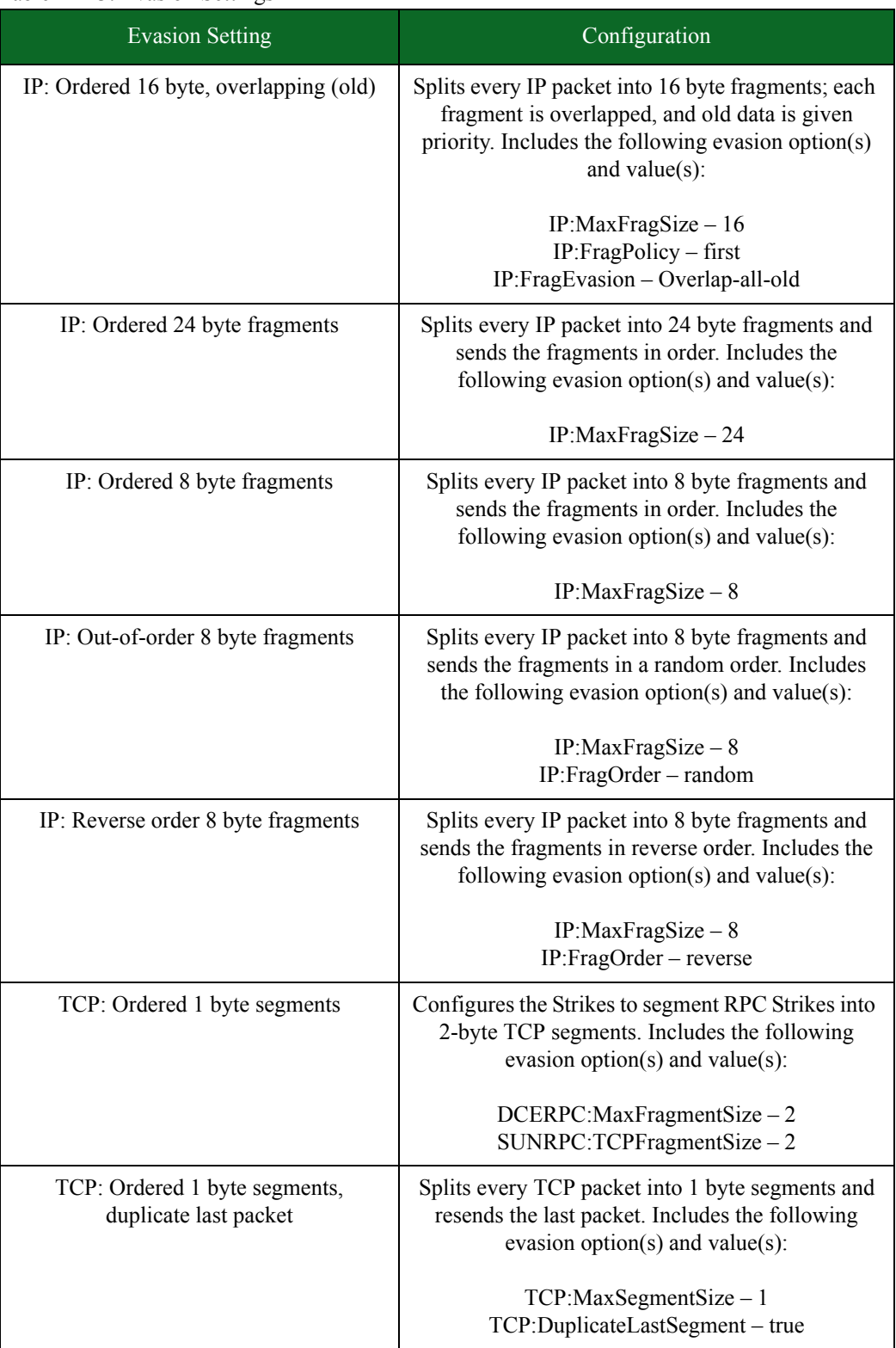

### Table 11-23: Evasion Settings

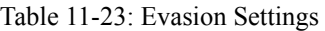

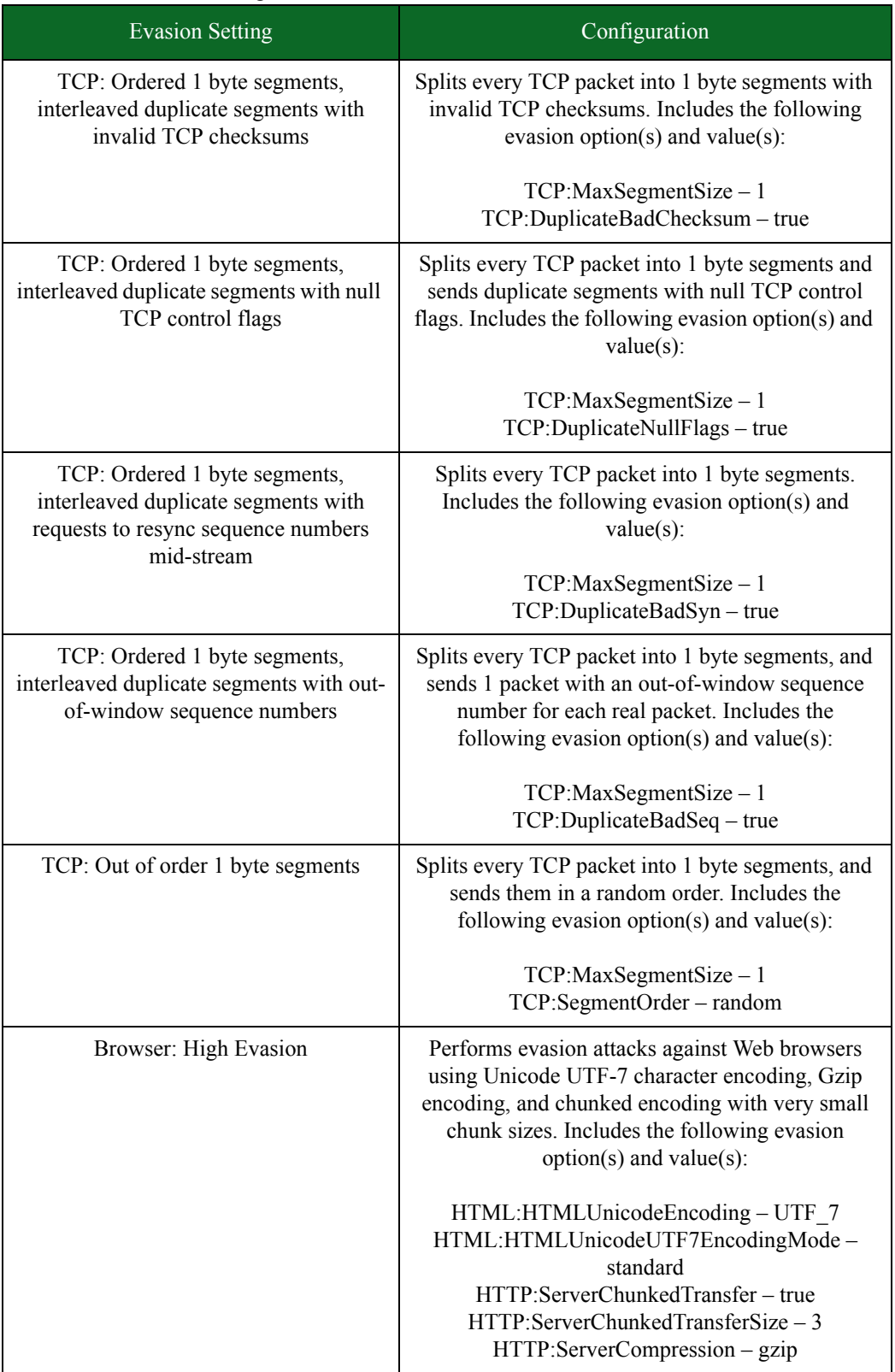

| <b>Evasion Setting</b>      | Configuration                                                                                                    |
|-----------------------------|----------------------------------------------------------------------------------------------------|
| Browser: Low Evasion        | Performs evasion attacks against Web browsers<br>using Unicode UTF-7 character encoding. Includes<br>the following evasion option(s) and value(s):                                                         |
|                             | HTML:HTMLUnicodeEncoding - UTF_7<br>HTML:HTMLUnicodeUTFEncodingMode-<br>standard                                                                                                    |
| Browser: Medium Evasion     | Performs evasion attacks against Web browsers<br>using Unicode UTF-7 character encoding and<br>chunked encoding. Includes the following evasion<br>$option(s)$ and value $(s)$ :                           |
|                             | HTML:HTMLUnicodeEncoding - UTF_7<br>HTML:HTMLUnicodeUTF7EncodingMode-<br>standard<br>HTTP:ServerChunkedTransfer - true<br>HTTP:ServerChunkedTransferSize-32                                                |
| <b>DCERPC:</b> High Evasion | Configures Strikes to perform high levels of<br>evasion. Includes the following evasion option(s)<br>and value $(s)$ :                                                                                     |
|                             | $DCERPC:MaxFragmentSize - 2$<br>DCERPC:MultiContextBind - true<br>DCERPC:MultiContextHead-20<br>DCERPC:MultiContextTail-20<br>$SMB:MaxWriteSize - 4$<br>$SMB:MaxReadSize-4$<br>SMBLRandomPipeOffset - true |
| <b>DCERPC:</b> Low Evasion  | Configures Strikes to perform low levels of<br>evasion. Includes the following evasion option(s)<br>and value(s):                                                                                          |
|                             | DCERPC: MaxFragmentSize - 256<br>DCERPC:MultiContextBind - true<br>SMB: Max Write Size - 512<br>SMB: MaxReadSize - 512                                                                                     |

Table 11-23: Evasion Settings

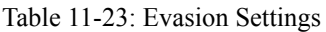

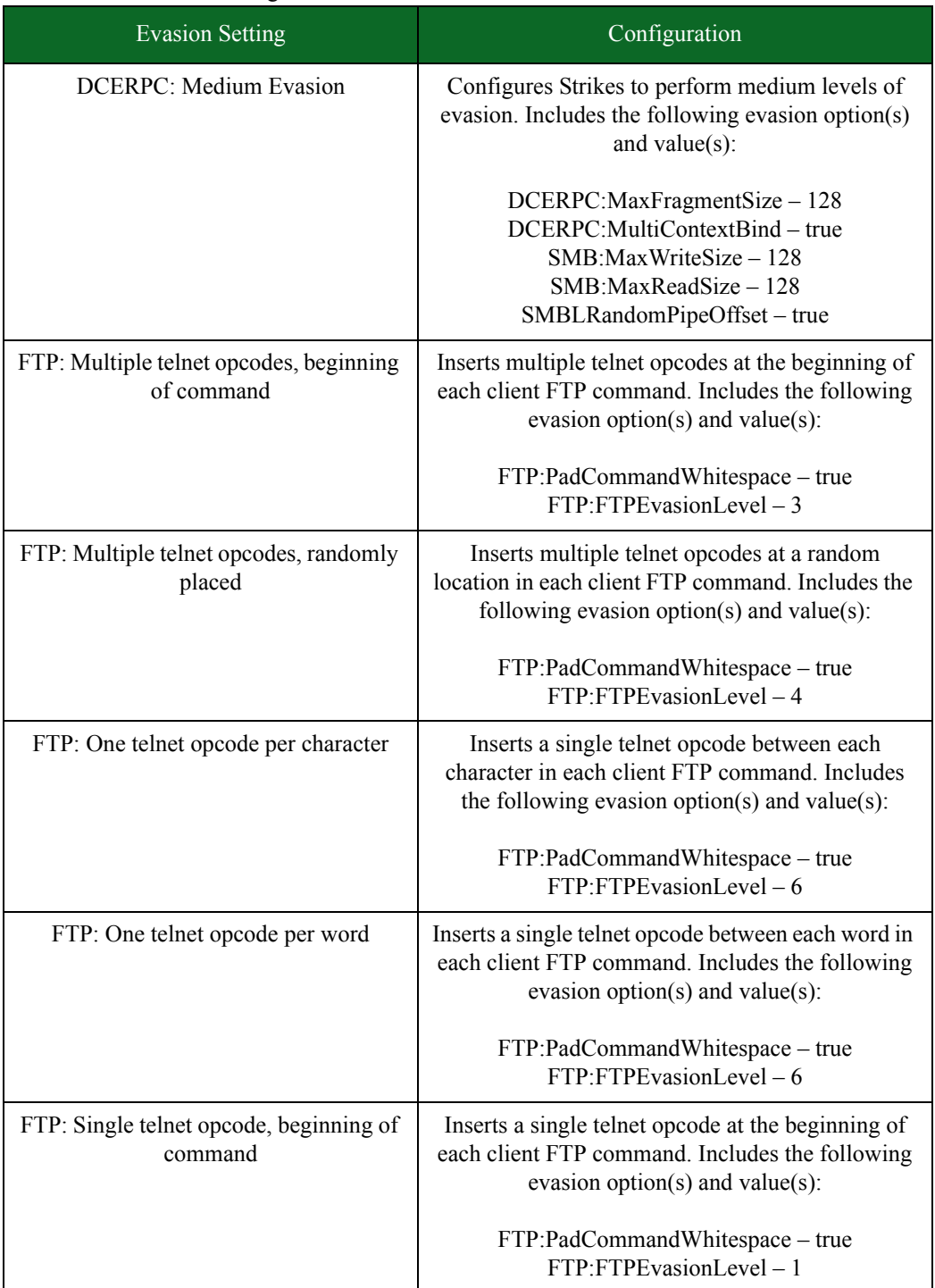

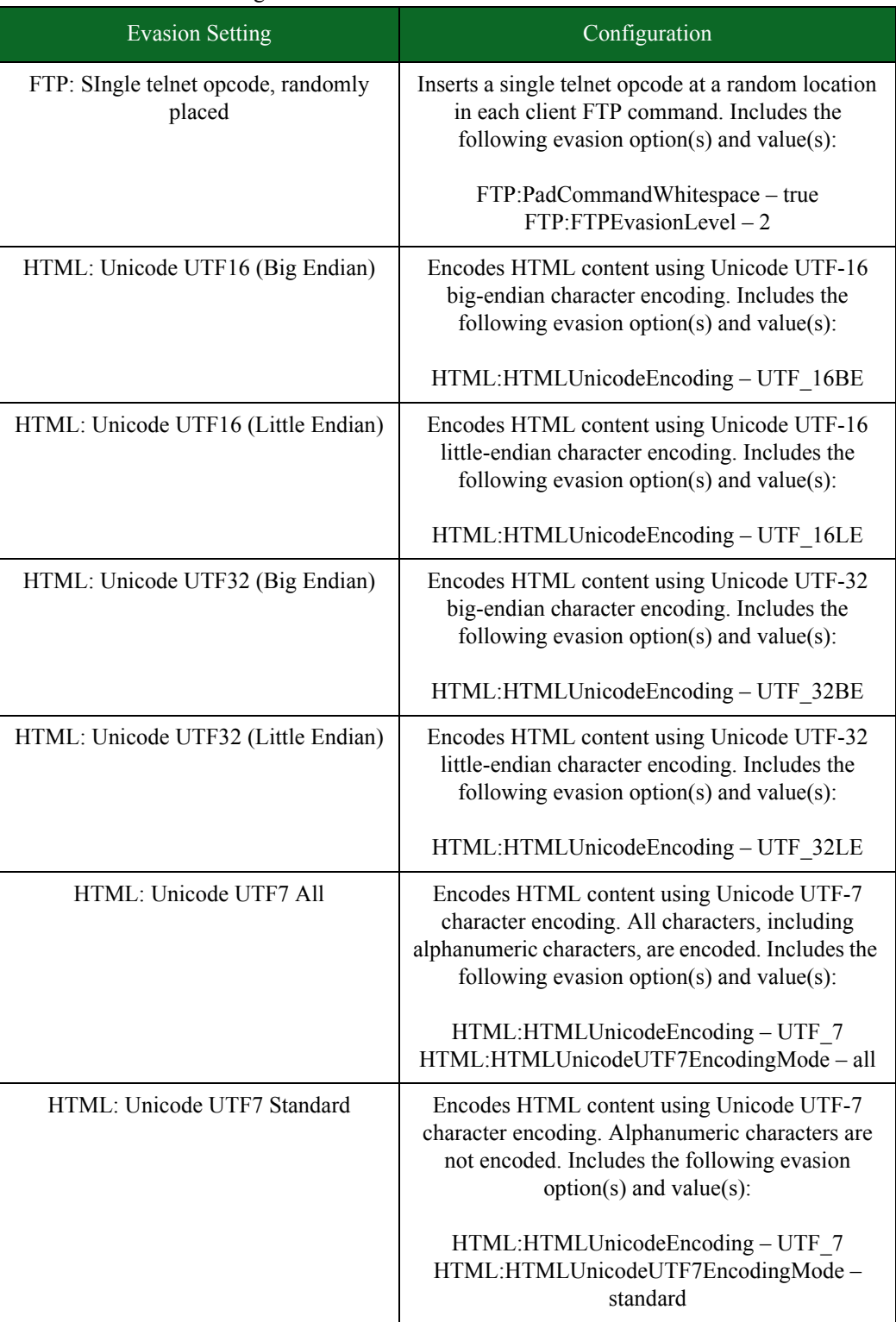

### Table 11-23: Evasion Settings

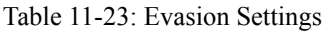

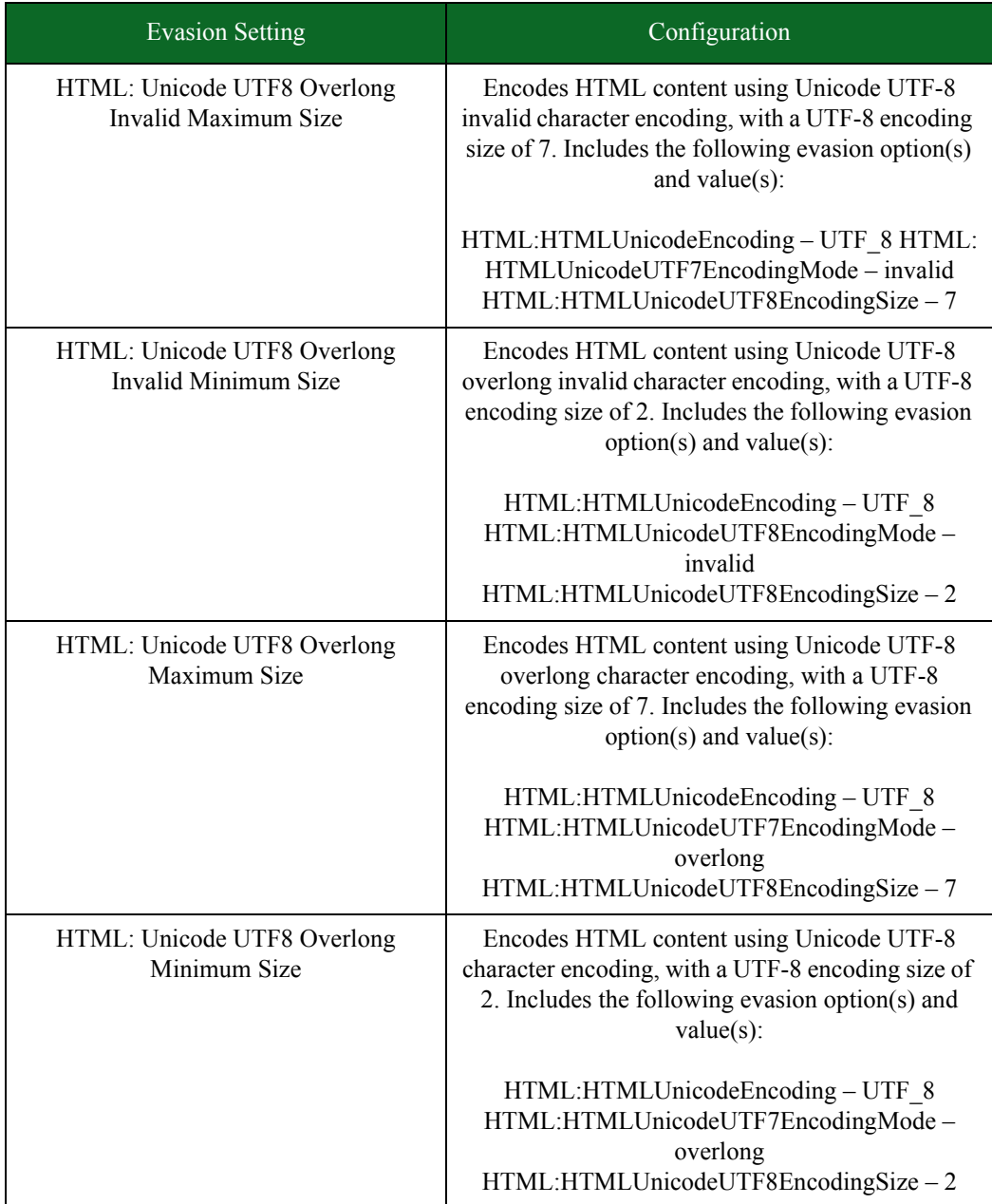

| <b>Evasion Setting</b>      | Configuration                                                                                                    |
|-----------------------------|----------------------------------------------------------------------------------------------------|
| HTTP: Apache High Evasion   | Configures the Strikes to run as if the target Web<br>server is running Apache, with several HTTP-<br>specific evasion options set. Includes the following<br>evasion option(s) and value(s):                                                                                                    |
|                             | HTTP:EncodeHexAll - true<br>HTTP:EndRequestFakeHTTPHeader - true<br>HTTP:DirectoryFakeRelative - true<br>HTTP:DirectorySelfReference-true<br>HTTP:GetParameterRandomPrepend - true<br>HTTP:PostParameterRandomPrepend - true<br>HTTP:MethodURITabs - true<br>HTTP: VersionRandomizeCase - true<br>HTTP:MethodRandomizeCase - true<br>HTTP:MethodRandomInvalid - true<br>HTTP: URIPrependAltSpaces - true<br>HTTP: URIPrependAltSpacesSize - 1<br>HTTP: URIAppendAltSpaces - 1<br>HTTP:URIAppendAltSpacesSize-1 |
| HTTP: Apache Low Evasion    | Configures the Strikes to run as if the target Web<br>server is running Apache, with several HTTP-<br>specific evasion options set. Includes the following<br>evasion option(s) and value(s):                                                                                                    |
|                             | HTTP:EncodeHexRandom - true<br>HTTP:DirectorySelfReferece-true<br>HTTP: VersionRandomizeCase – true                                                                                                    |
| HTTP: Apache Medium Evasion | Configures the Strikes to run as if the target Web<br>server is running Apache, with several HTTP-<br>specific evasion options set. Includes the following<br>evasion option(s) and value(s):                                                                                                    |
|                             | HTTP:EncodeHexRandom - true<br>HTTP:DirectoryFakeRelative - true<br>HTTP:GetParameterRandomPrepend - true<br>HTTP:PostParameterRandomPrepend - true<br>HTTP:MethodURITabs - true<br>HTTP: VersionRandomizeCase - true                                                                                                    |
| HTTP: Apache No Evasion     | Configures the Strikes to run as if the target Web<br>server is running Apache. No evasion options are<br>applied.                                                                                                    |

Table 11-23: Evasion Settings

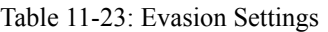

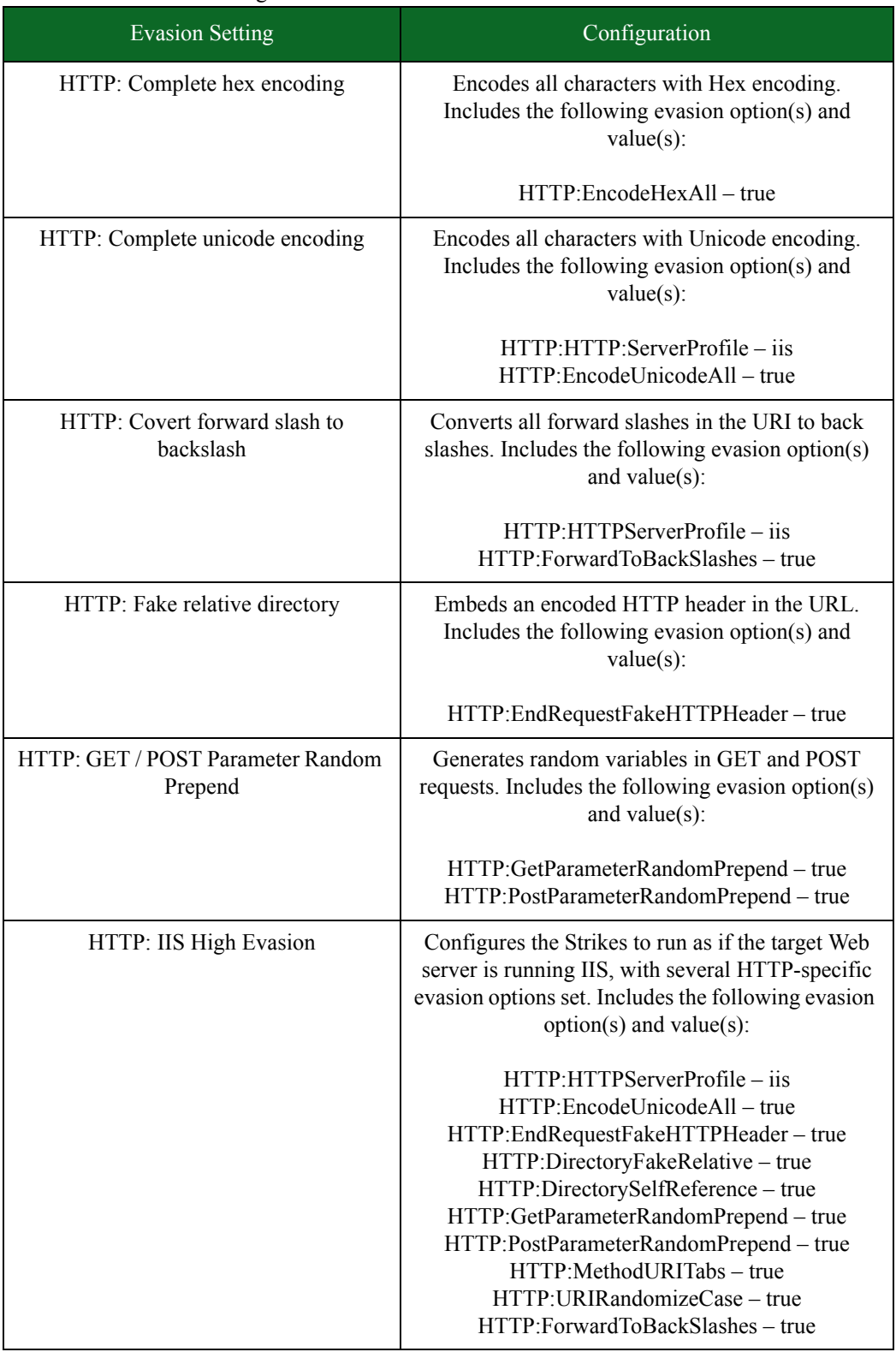

| <b>Evasion Setting</b>     | Configuration                                                                                                    |
|----------------------------|----------------------------------------------------------------------------------------------------|
| HTTP: IIS Low Evasion      | Configures the Strikes to run as if the target Web<br>server is running IIS, with several HTTP-specific<br>evasion options set. Includes the following evasion<br>$option(s)$ and value $(s)$ :                                                                                                    |
|                            | HTTP:HTTPServerProfile - iis<br>HTTP:EncodeUnicodeRandom - true<br>HTTP:DirectorySelfReference-true<br>HTTP:MethodURITabs - true<br>HTTP: URIRandomizeCase - true                                                                                                    |
| HTTP: IIS Medium Evasion 1 | Configures the Strikes to run as if the target Web<br>server is running IIS, with several HTTP-specific<br>evasion options set. Includes the following evasion<br>$option(s)$ and value $(s)$ :                                                                                                    |
|                            | HTTP:HTTPServerProfile - iis<br>HTTP:EncodeUnicodeRandom - true<br>HTTP:DirectoryFakeRelative - true<br>HTTP:GetParameterRandomPrepend - true<br>HTTP:PostParameterRandomPrepend - true<br>HTTP:MethodURITabs - true<br>HTTP: URIRandomizeCase - true<br>HTTP:ForwardToBackSlashes - true                                                                                  |
| HTTP: IIS Medium Evasion 2 | Configures the Strikes to run as if the target Web<br>server is running IIS, with several HTTP-specific<br>evasion options set. Includes the following evasion<br>$option(s)$ and value $(s)$ :                                                                                                    |
|                            | HTTP:HTTPServerProfile - iis<br>HTTP:EndRequestFakeHTTPHeader - true<br>HTTP:EncodeUnicodeRandom - true<br>HTTP:HTTP:DirectoryFakeRelative - true<br>HTTP:DirectorySelfReference-true<br>HTTP:GetParameterRandomPrepend - true<br>HTTP:PostParameterRandomPrepend - true<br>HTTP:MethodURITabs - true<br>HTTP: URIRandomizeCase - true<br>HTTP:ForwardToBackSlashes - true |
| HTTP: No Evasion           | Configures the Strikes to run as if the target Web<br>server is running IIS. No evasion options are<br>applied.                                                                                                    |

Table 11-23: Evasion Settings

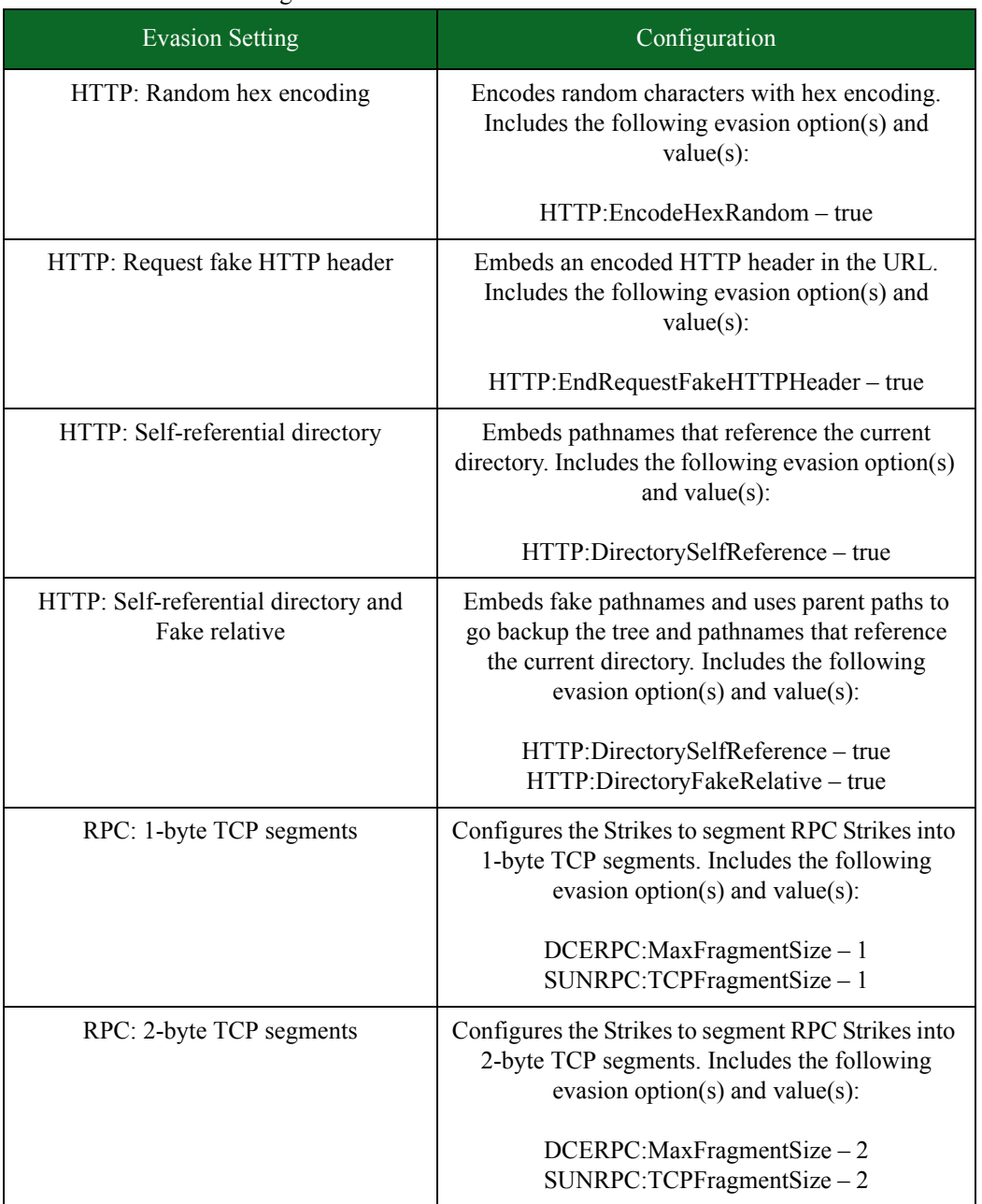

### Table 11-23: Evasion Settings

# **Stack Scrambler**

The Stack Scrambler test component tests the integrity of different protocol stacks by sending malformed IP, TCP, UDP, ICMP, and Ethernet packets (produced by a fuzzing technique) to the device under test. The fuzzing technique modifies a part of the packet (checksum, protocol options, etc.) to generate the corrupt data.

## <span id="page-629-0"></span>**Stack Scrambler Parameters**

[Table 11-24 on page 593](#page-629-0) lists the parameters for the Stack Scrambler test component.

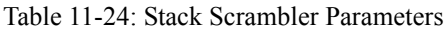

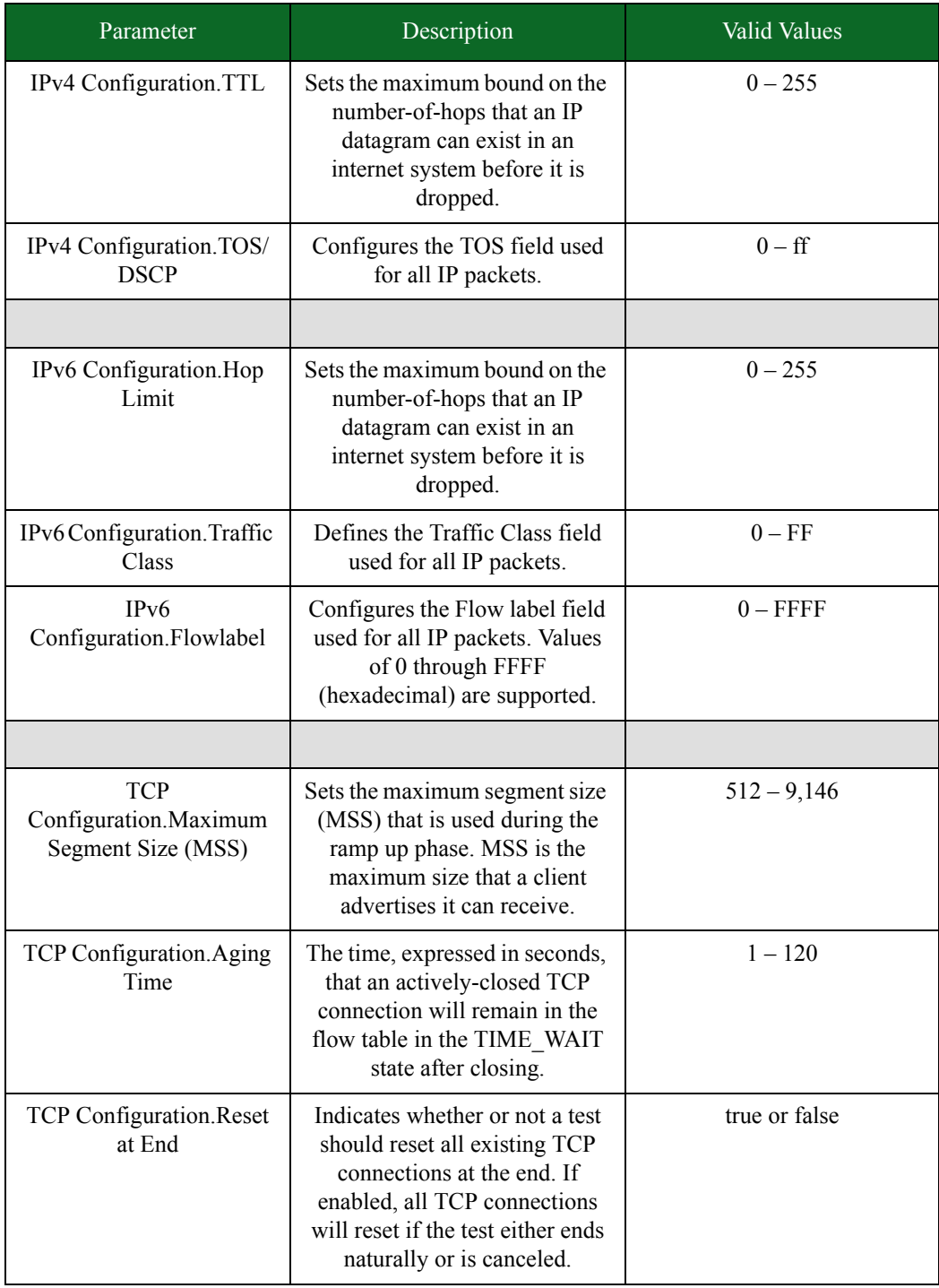

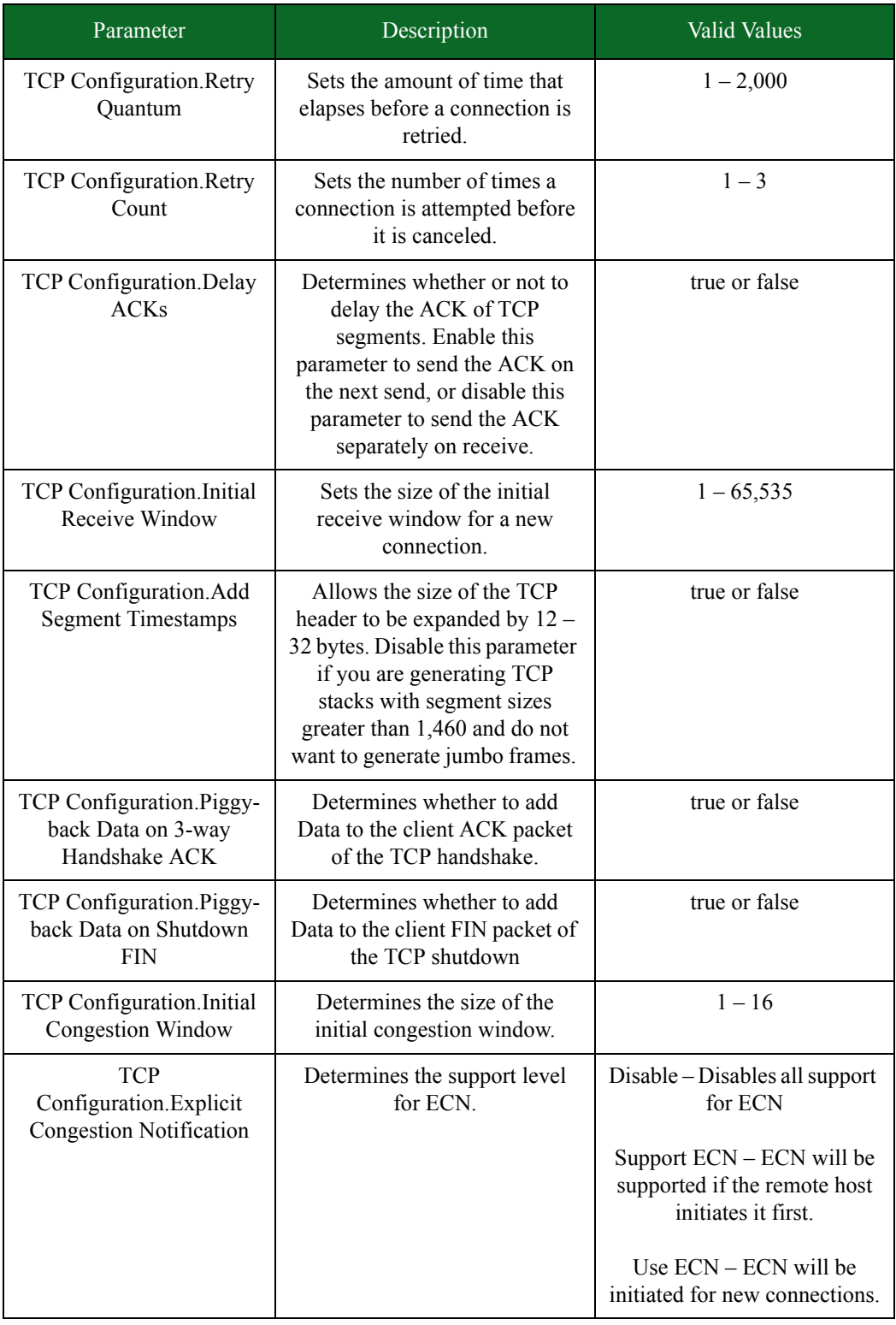

| Parameter                                    | Description                                                                                                    | <b>Valid Values</b>                                                                                                    |
|----------------------------------------------|----------------------------------------------------------------------------------------------------|----------------------------------------------------------------------------------------------------|
| TCP Configuration.Raw<br>Flags               | Allows the specification of the<br>TCP flags as bits.                                                                                                    | $-1 - 255$                                                                                                    |
| <b>TCP</b><br>Configuration.Connect<br>Delay | Adds two delays (one between<br>the TCP SYN-ACK packet and<br>the final ACK, and one between<br>the final ACK and the first data<br>packet) in the TCP state<br>machine when the delay is set<br>to a value greater than 0. | $0 - 10$                                                                                                    |
|                                              |                                                                                                    |                                                                                                    |
| Source Port.Port<br>Distribution Type        | Sets how the component will<br>obtain the source port numbers.                                                                                                    | Constant - Uses Source<br>Port.Minimum port number<br>as the source port.                                                                                                    |
|                                              |                                                                                                    | Random - Uses random<br>values between Source<br>Port.Minimum port number<br>and Source Port.Maximum<br>port number.                                                                                                    |
|                                              |                                                                                                    | Range - Increments Source<br>Port.Minimum port number<br>by one until it reaches Source<br>Port. Maximum port number.<br>Once the port number reaches<br>the maximum source port<br>number, it will reset to the<br>minimum source port<br>number. |
| Source Port.Minimum<br>Port Number           | Sets the minimum source port<br>number, if Source Port.Port<br>distribution type is Range or<br>Random. Otherwise, this will<br>be the value used for the source<br>port.                                                   | $0 - 65,535$                                                                                                    |
| Source Port.Maximum<br>Port Number           | Sets the maximum source port<br>number, if Source Port.Port<br>distribution type is Range or<br>Random.                                                                                                    | $0 - 65,535$                                                                                                    |
|                                              |                                                                                                    |                                                                                                    |

Table 11-24: Stack Scrambler Parameters

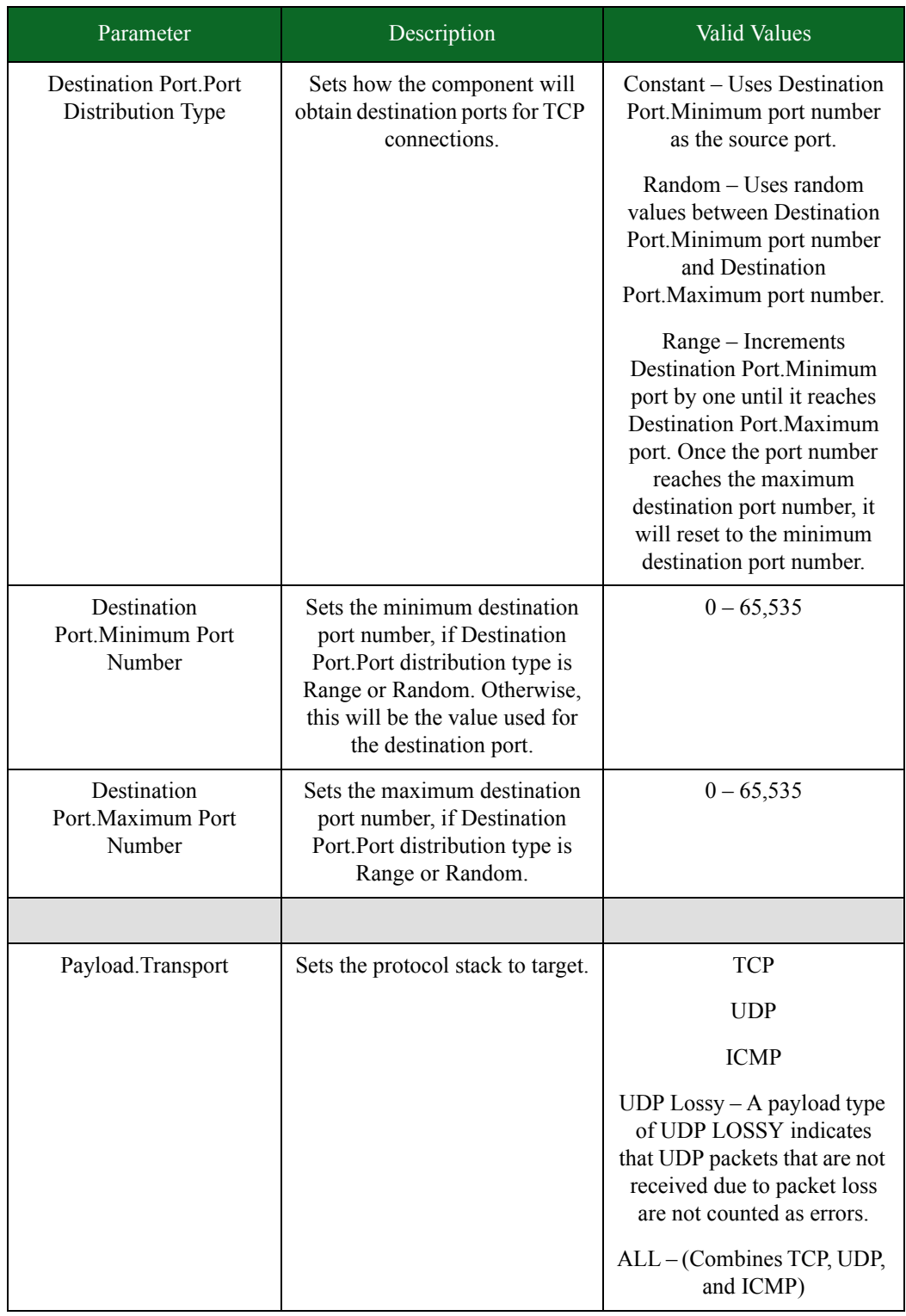

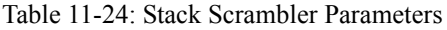

| Parameter                     | Description                                                                                                    | Valid Values                                                                                                    |
|-------------------------------|----------------------------------------------------------------------------------------------------|----------------------------------------------------------------------------------------------------|
| Payload.Type                  | Sets how the component<br>determines the payload it will<br>use for its traffic.                                                                            | $0$ – Payload is 0s.<br>$1 - Payload$ is all 1s.<br><b>Random</b> – Payload is<br>defined using random Hex<br>values.<br>User-Defined – Payload is<br>defined by the user using<br>standard hexadecimal<br>notation. If the payload is<br>smaller than the packet size,<br>then the Hex value will be<br>repeated until it meets the<br>packet size; however, if the<br>payload is a user-defined Hex<br>value that is greater than the<br>packet size, the value will be<br>truncated. |
| Payload. User Defined<br>Data | Defines the payload; this<br>parameter is defined only if<br>Payload. Type is set to User-<br>Defined. This value is inserted<br>after the Ethernet header. | Hex values (numbers: $0 - 9$ ,<br>letters: $a - f$                                                                                                    |

Table 11-24: Stack Scrambler Parameters

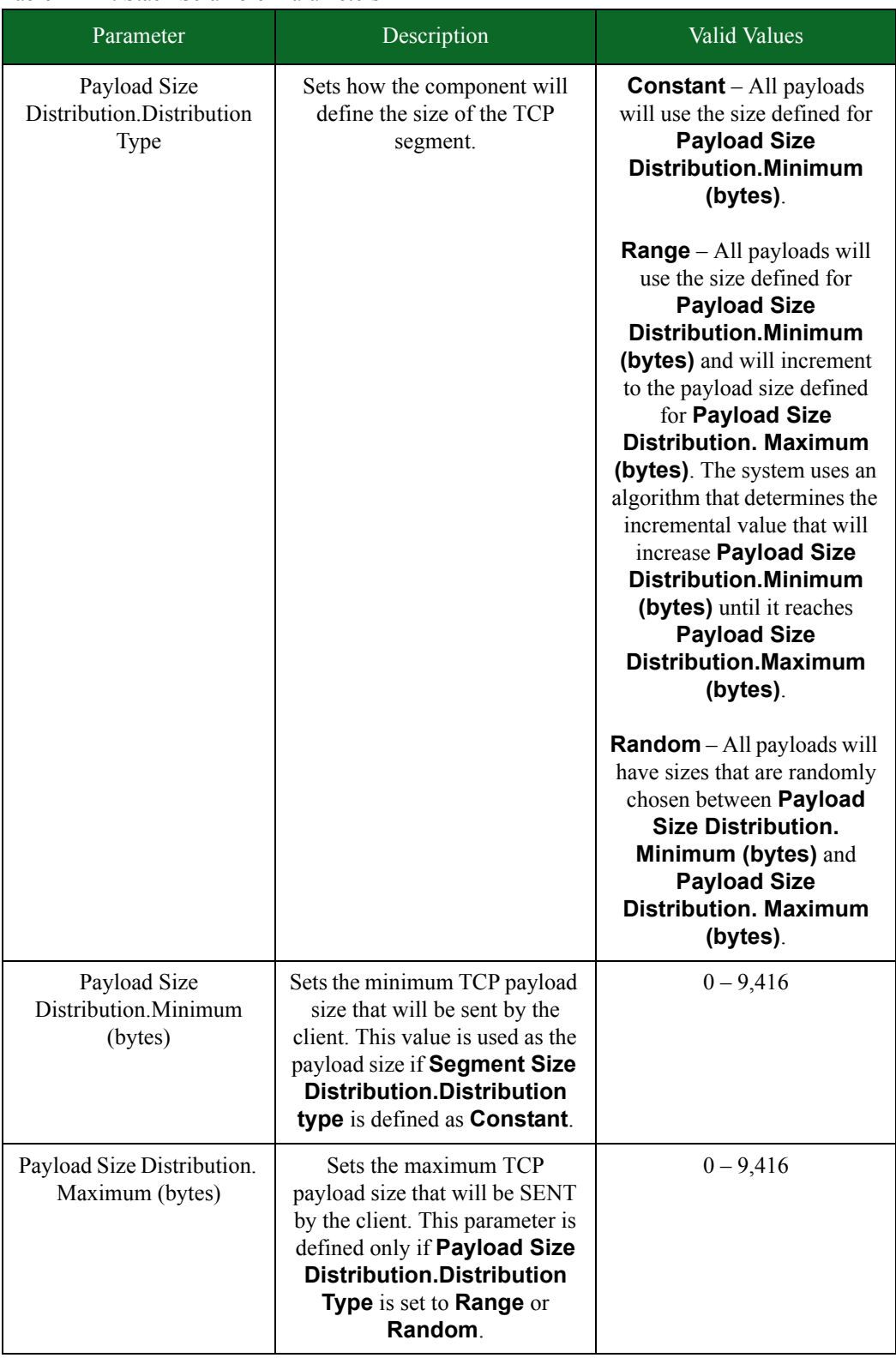

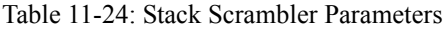

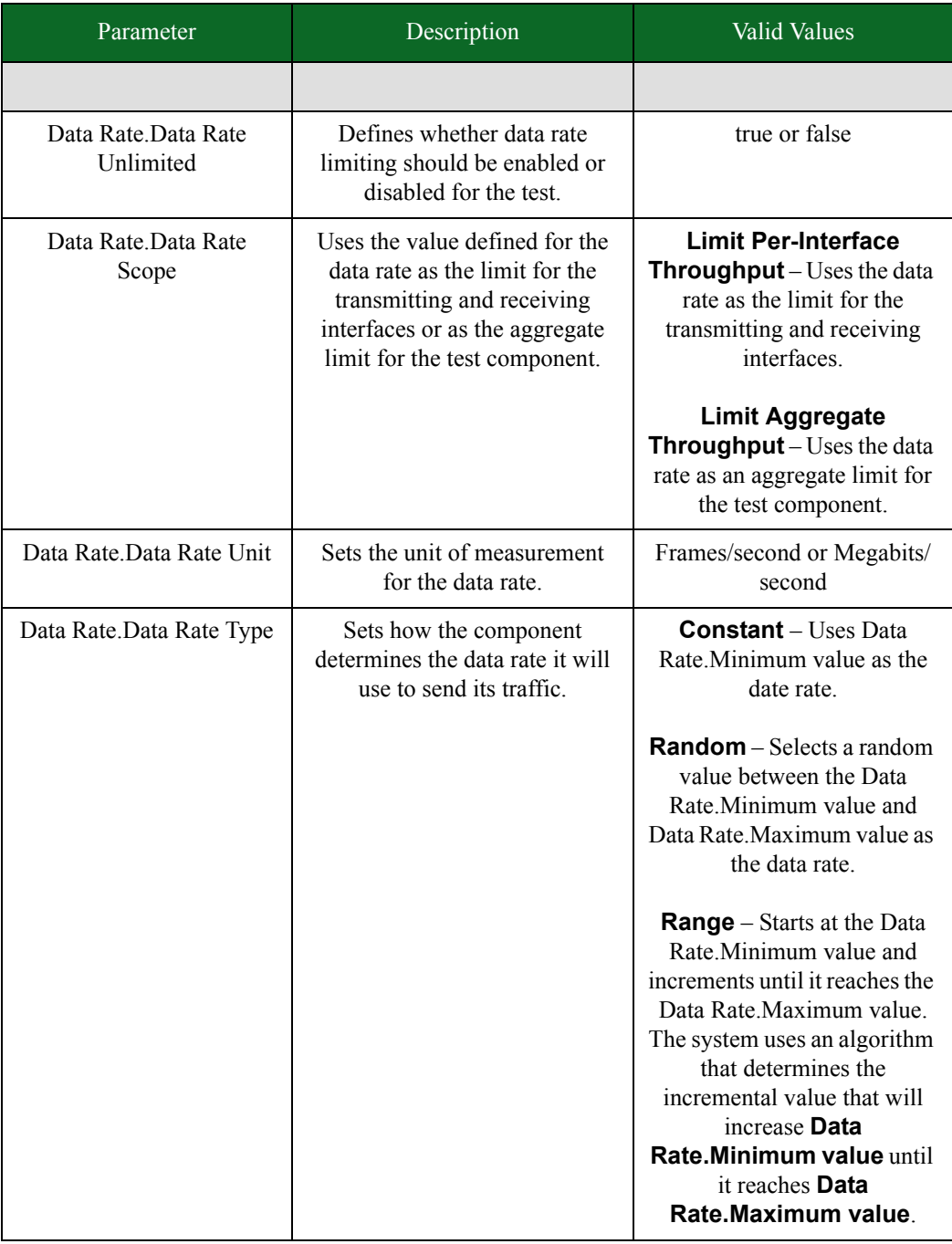

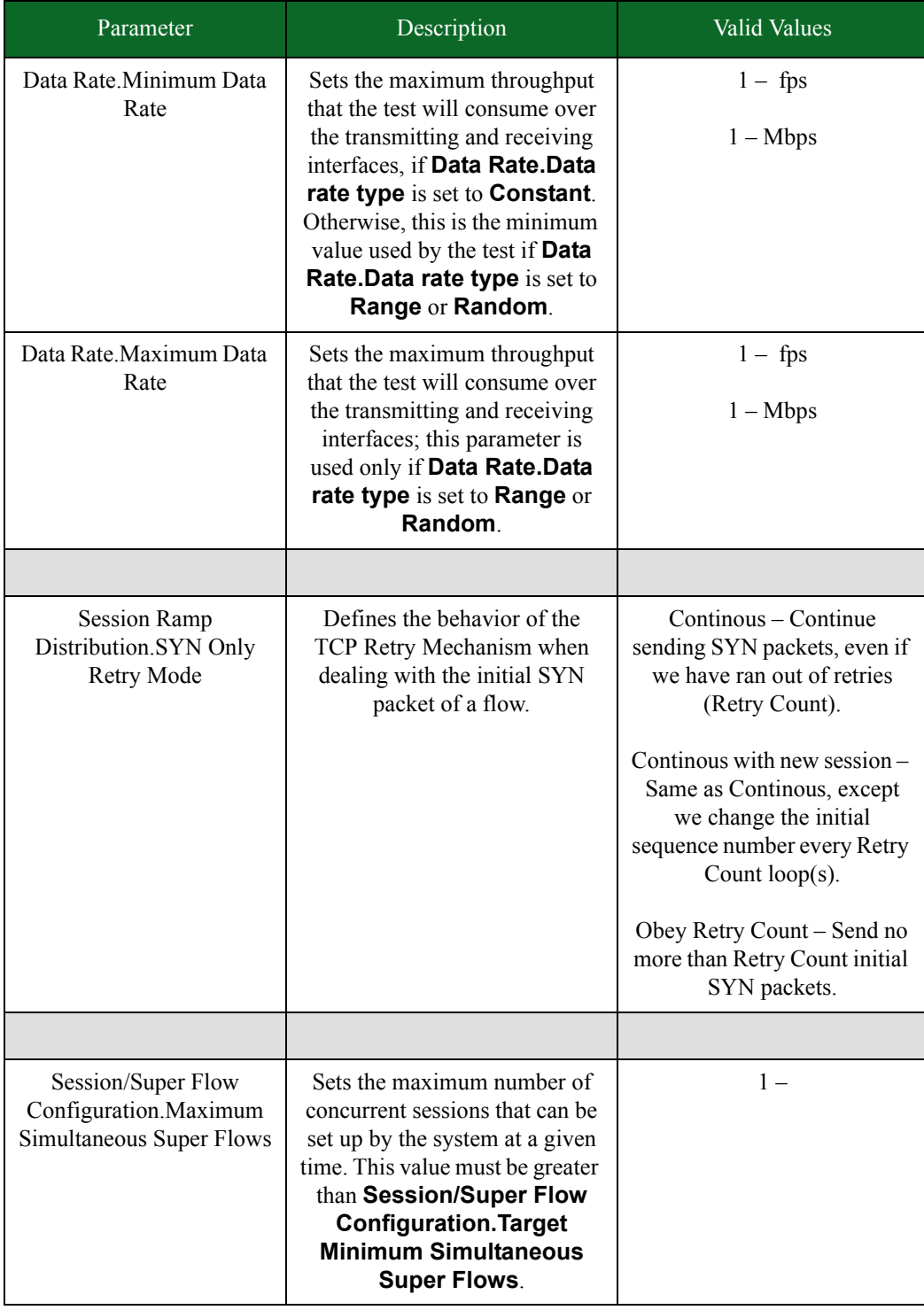

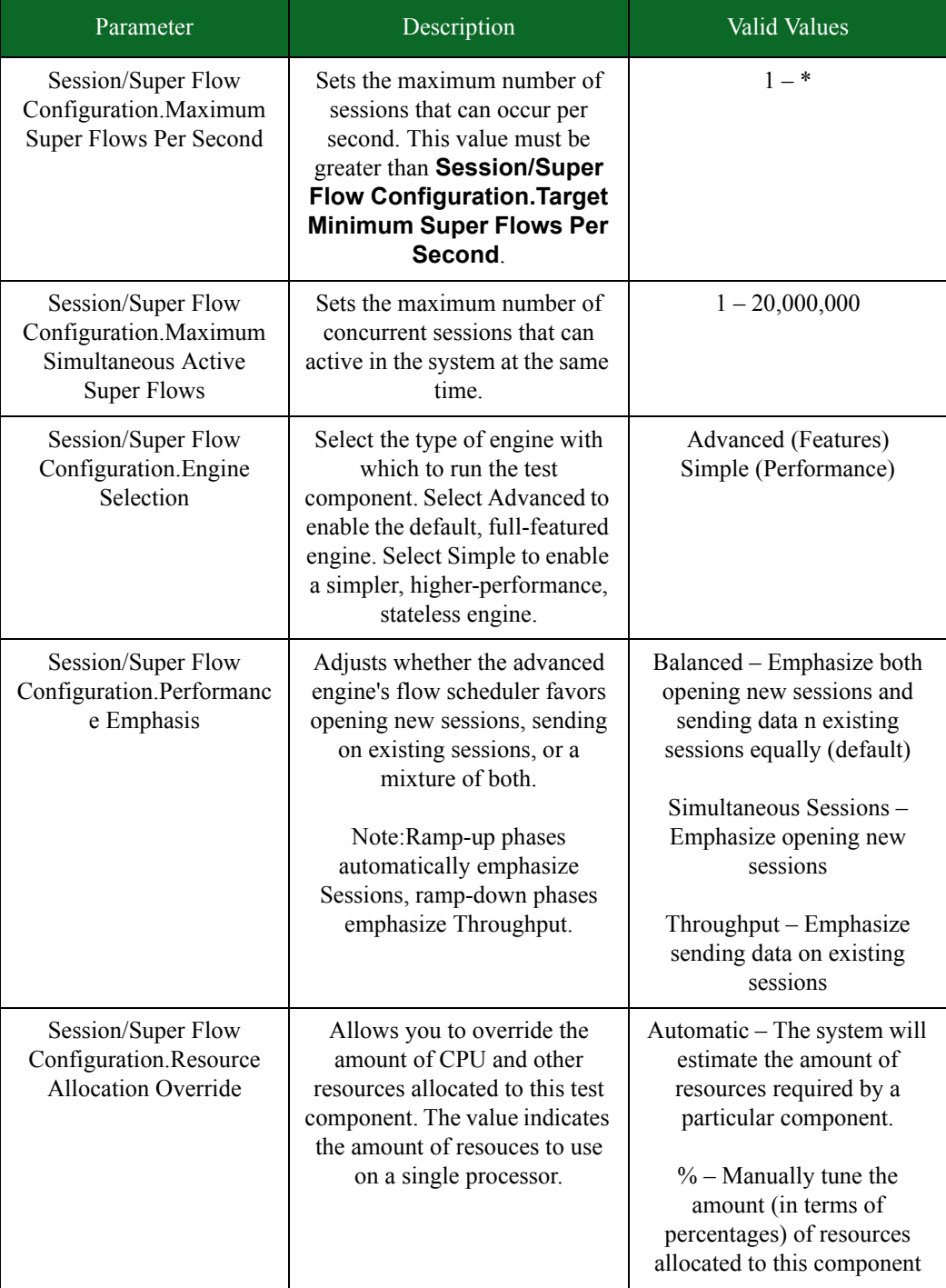

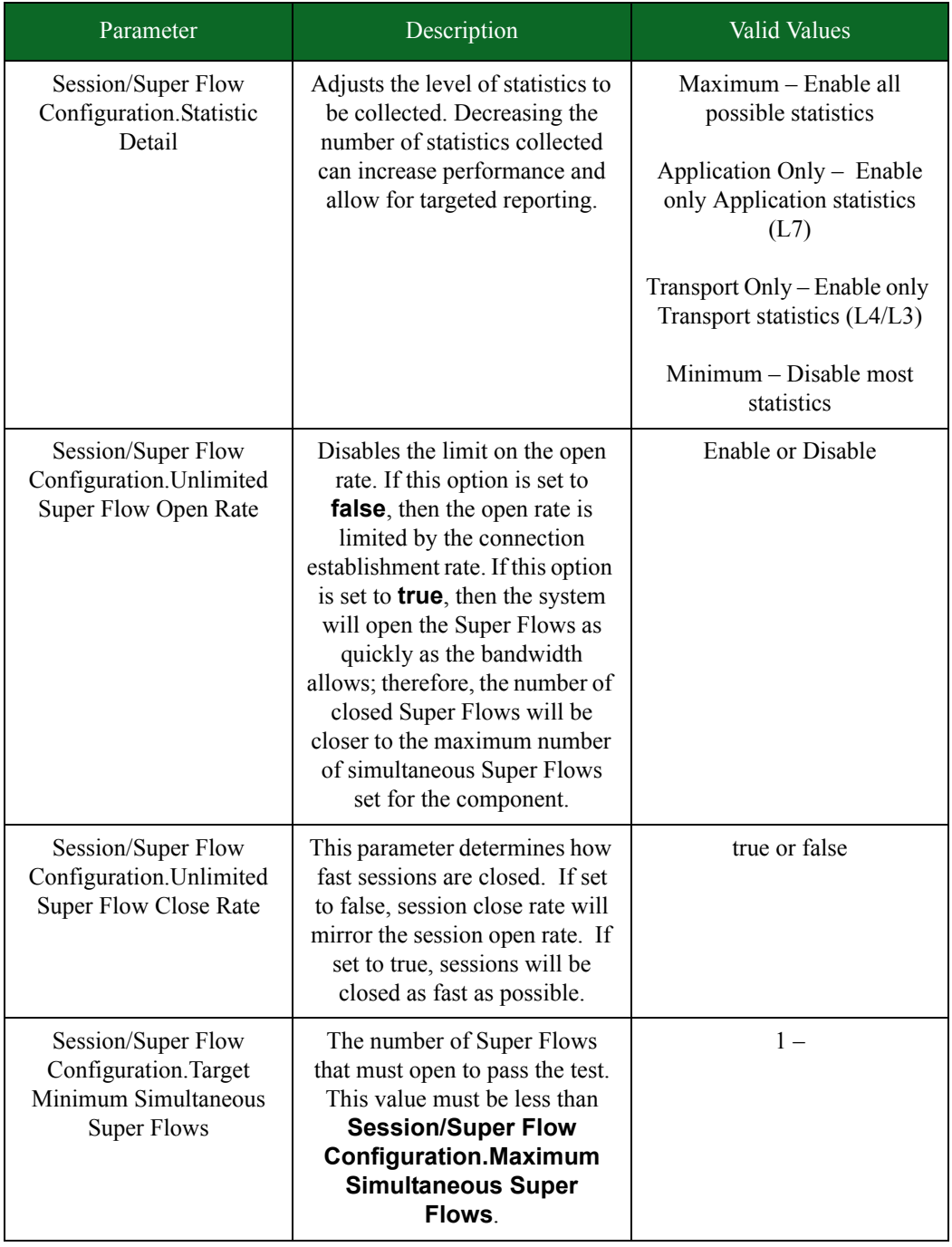

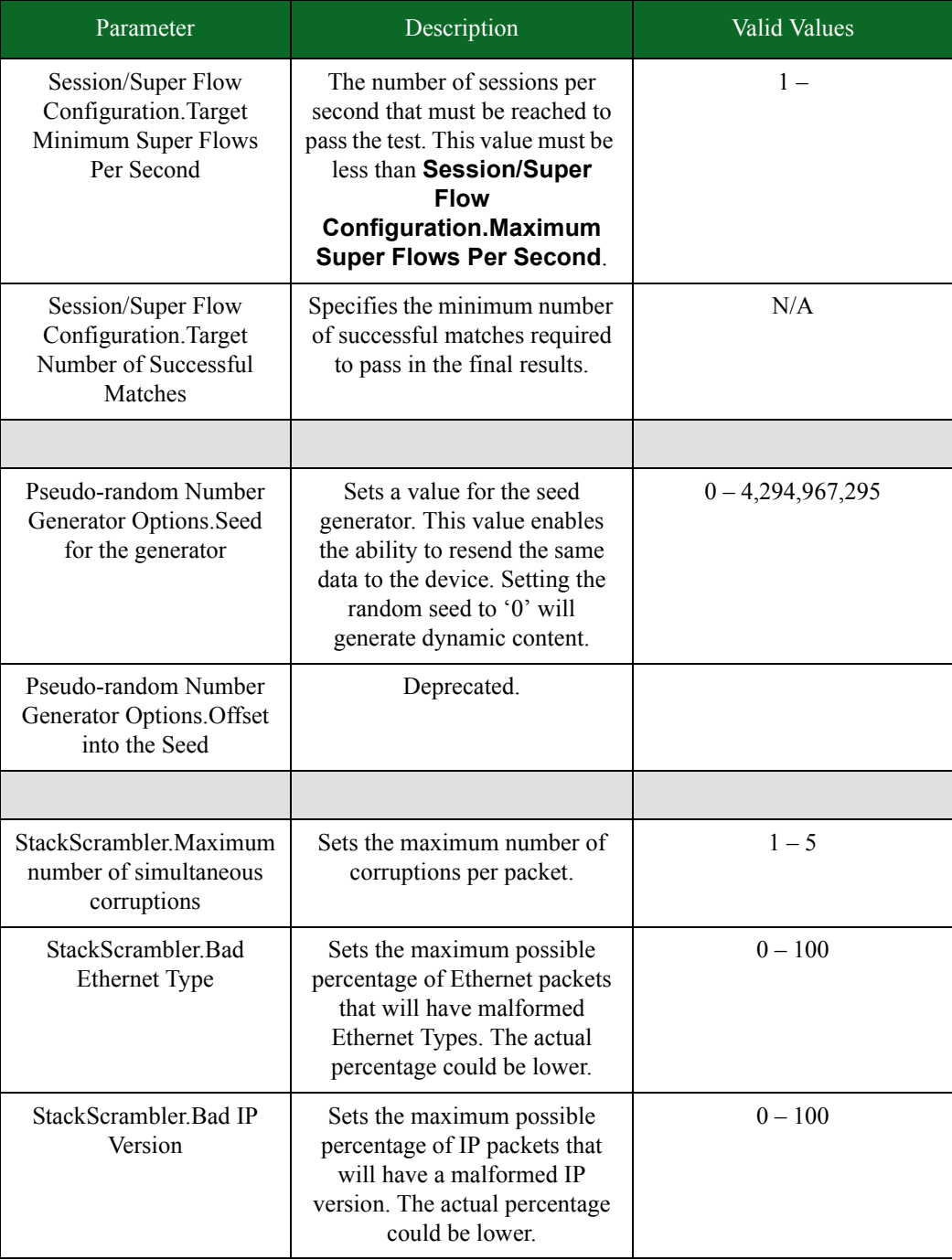

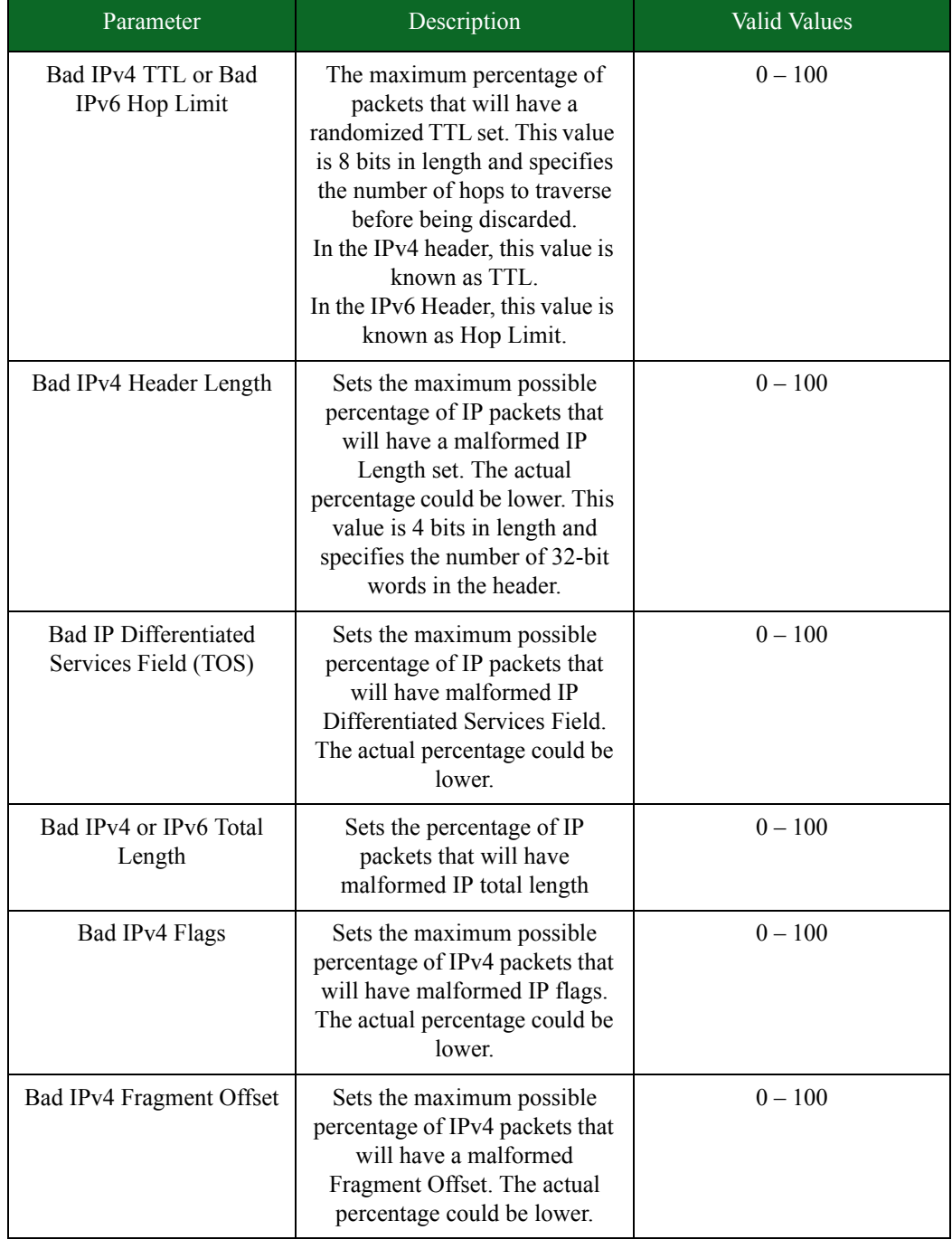

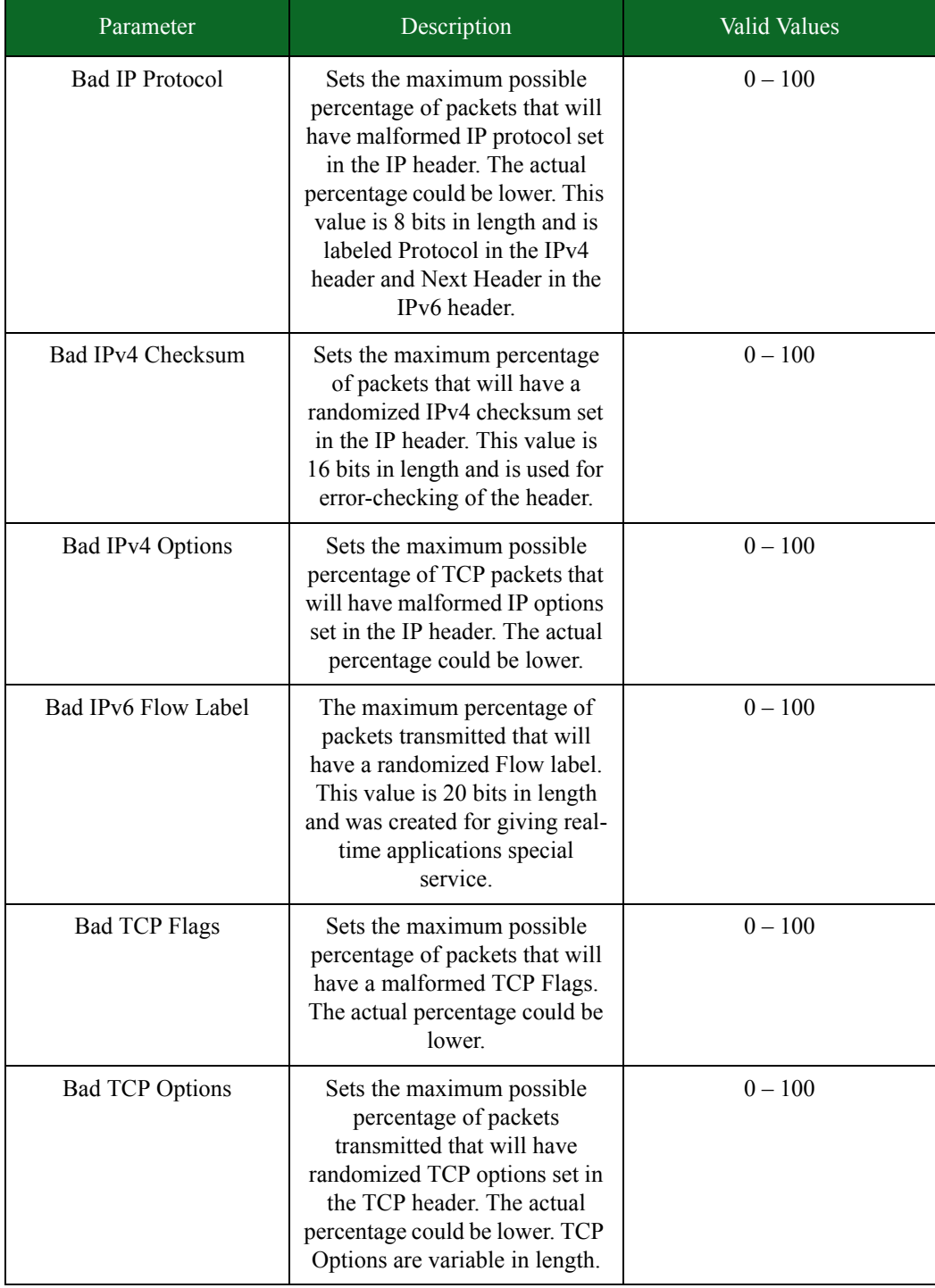

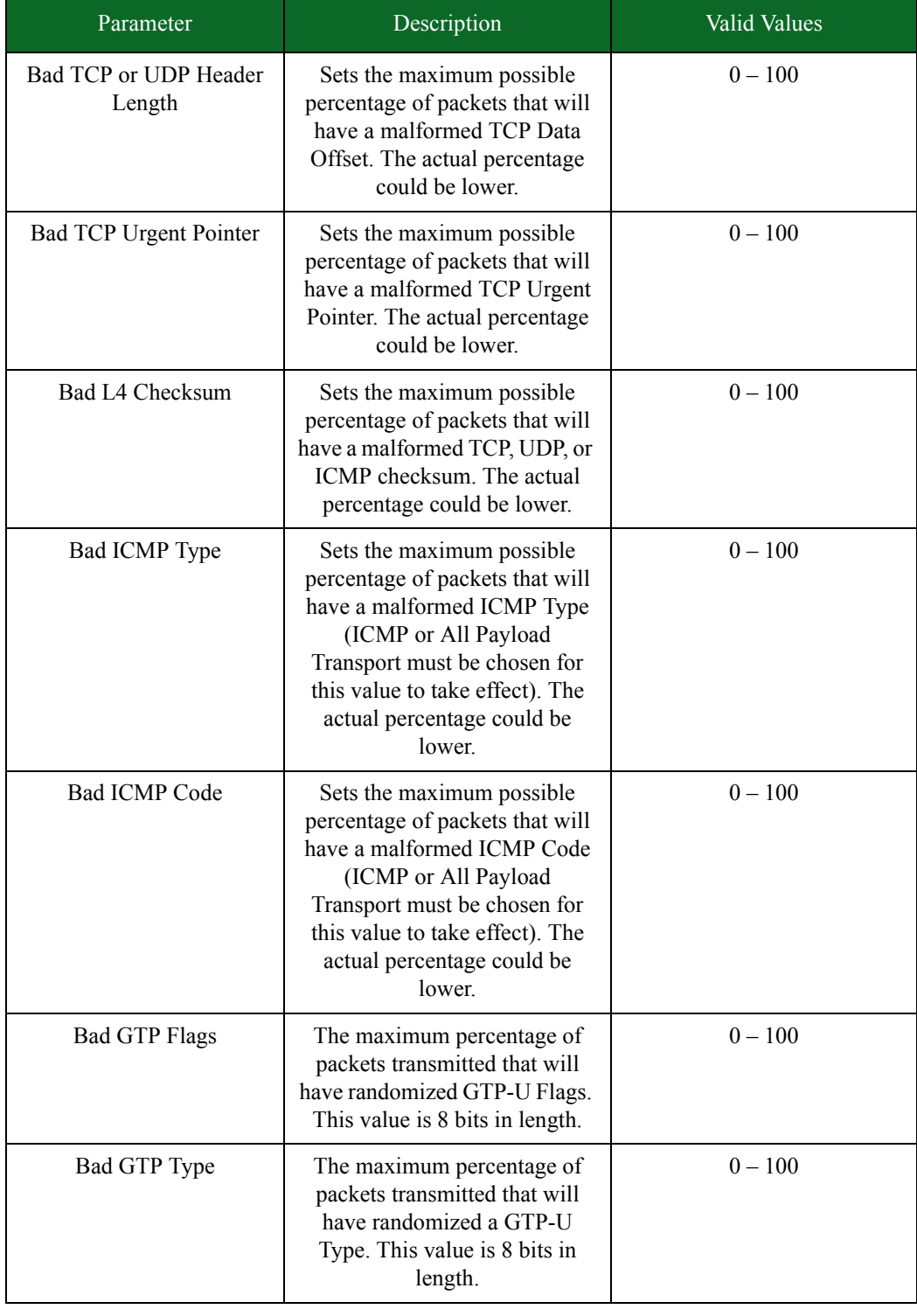

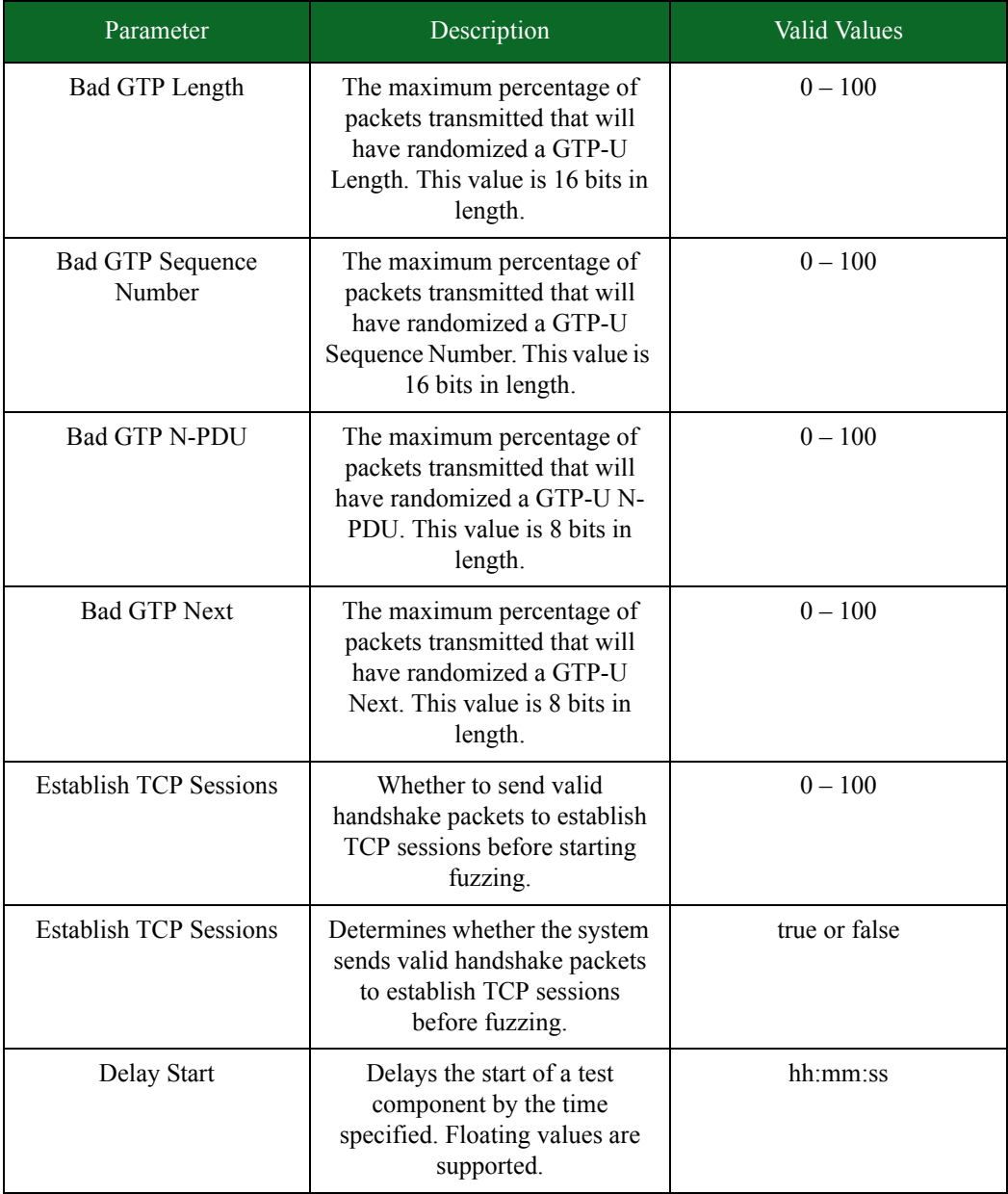

\* When specifying durations in frames for Bit Blaster and Routing Robot, the minimum number of frames requested will be honored. At times, however, a small number of frames above the requested value may be sent. In most cases, the number of frames sent will be rounded up to a multiple of four.

# **Application Simulator**

The Application Simulator test component allows you to generate application traffic flows. This test component should be used in conjunction with other test components to simulate real world traffic.

The Application Simulator test component uses an App Profile to determine what types of application flows to send to the DUT. The App Profile contains a set of flow specifications that defines the protocol, client-type, and server-type the traffic will use. For more information on App Profiles, see the section [Application Profiles on page 139](#page-198-0).

### **Application Simulator Test Phases**

There are three phases within an Application Simulator test: ramp up, steady-state, and ramp down. Each phase dictates the behavior of the TCP flows.

#### **Ramp Up Phase**

During the ramp up phase, the system will attempt to open as many TCP flows as possible in the time allotted to the ramp up phase; however, no data will be sent during the ramp up phase. Any traffic that is sent during this period that is non-TCP (i.e., UDP, ARP, ICMP) will not be affected by the ramp up phase and will send data as usual.

The Application Simulator test component will use the value defined for **Session/Super Flow Configuration.Maximum Simultaneous Super Flows** as an upper-bound limit on the number of flows that can be open during the ramp up phase. The duration of the ramp up phase is determined by the value defined for **Ramp Up Duration**.

#### **Steady-State Phase**

During the steady-state phase, the system will attempt to maintain the number of TCP flows opened during the ramp up phase. It will open flows, send data, and then close the flows for the duration of the steady-state phase. The duration of the steady-state phase is determined by the value defined for **Steady-State Distribution**.

#### **Ramp Down Phase**

During the ramp down phase, no new sessions will be opened, but the Application Simulator test component will finish running all open flows. The duration of the ramp down phase is determined by the value defined for **Ramp Down Duration**.

# <span id="page-645-0"></span>**Application Simulator Parameters**

[Table 11-25 on page 610](#page-645-0) lists the parameters for the Application Simulator test component.

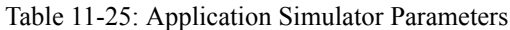

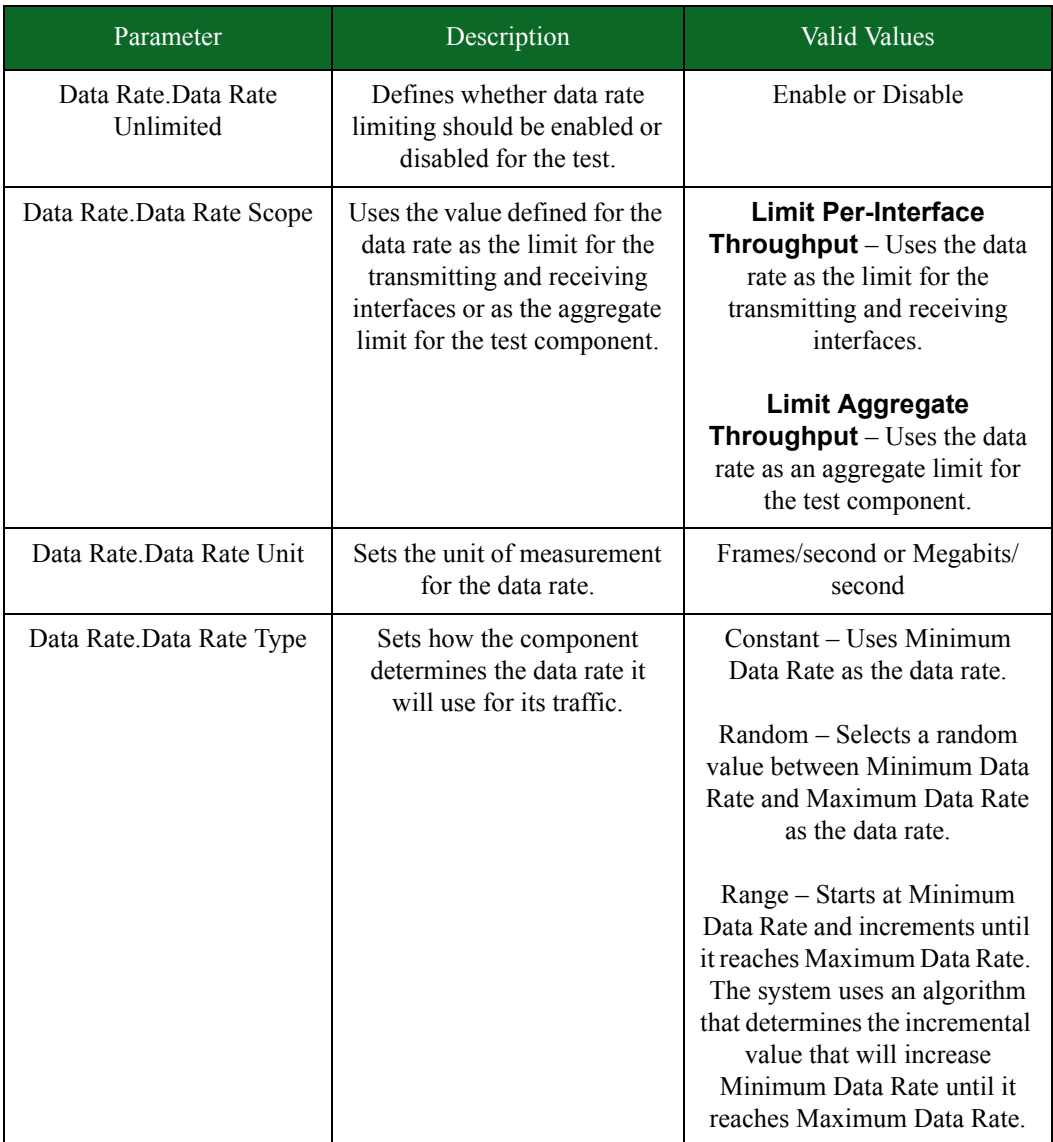

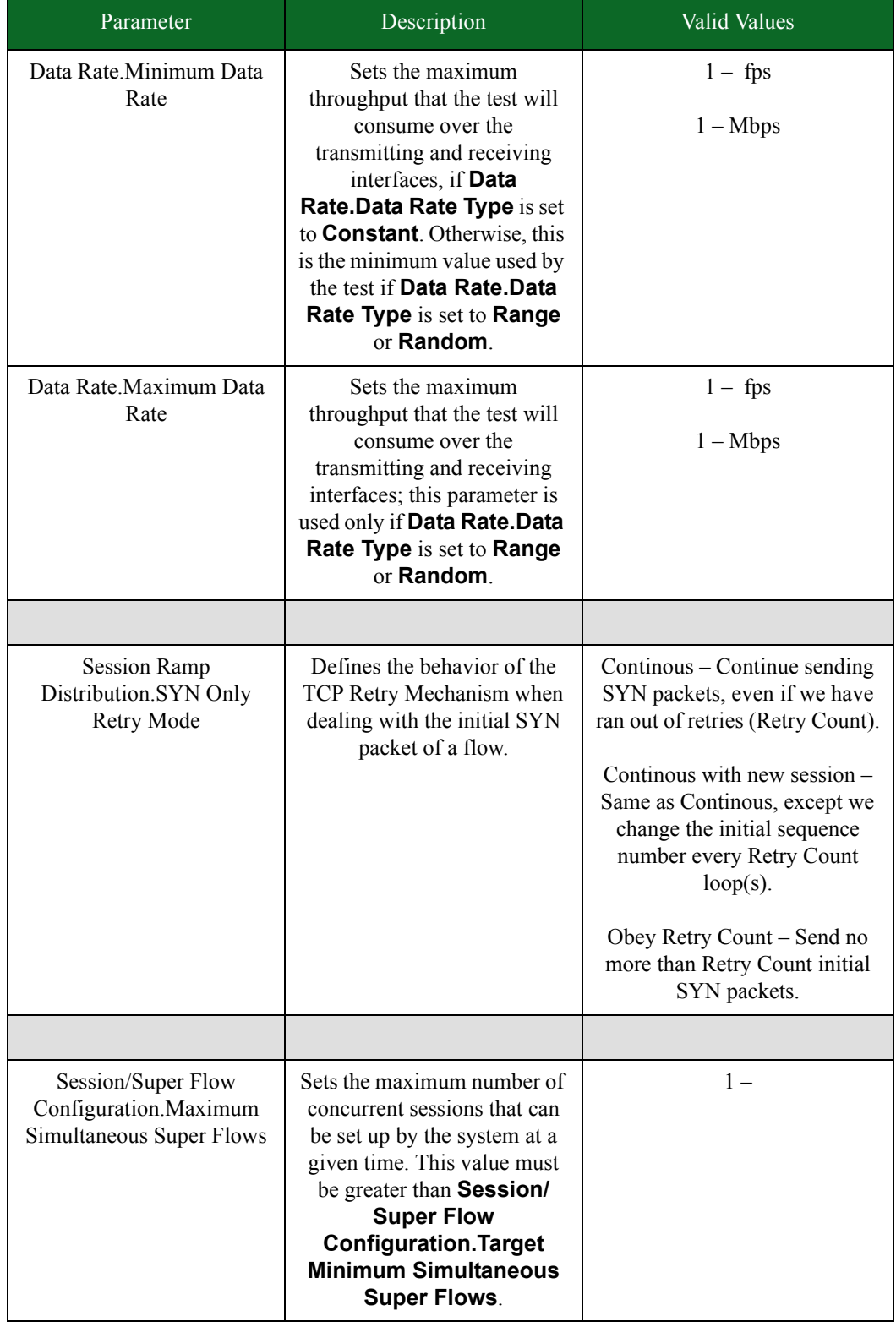

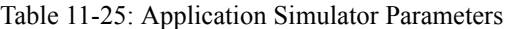

| Parameter                                                                         | Description                                                                                                    | <b>Valid Values</b>                                                                                                    |
|-----------------------------------------------------------------------------------|----------------------------------------------------------------------------------------------------|----------------------------------------------------------------------------------------------------|
| Session/Super Flow<br>Configuration.Maximum<br>Simultaneous Active Super<br>Flows | Sets the maximum number of<br>concurrent sessions that can<br>active in the system at the<br>same time.                                                                                                    | $1 - 20,000,000$                                                                                                    |
| Session/Super Flow<br>Configuration.Maximum<br>Super Flows Per Second             | Sets the maximum number of<br>sessions that can occur per<br>second. This value must be<br>greater than Session/Super<br><b>Flow</b><br><b>Configuration. Target</b><br><b>Minimum Super Flows</b><br>Per Second.                                          | $1 -$                                                                                                    |
| Session/Super Flow<br>Configuration. Engine<br>Selection                          | Select the type of engine with<br>which to run the test<br>component. Select Advanced<br>to enable the default, full-<br>featured engine. Select<br>Simple to enable a simpler,<br>higher-performance, stateless<br>engine.                                | Advanced (Features)<br>Simple (Performance)                                                                                                    |
| Session/Super Flow<br>Configuration.Performance<br>Emphasis                       | Adjusts whether the advanced<br>engine's flow scheduler<br>favors opening new sessions,<br>sending on existing sessions,<br>or a mixture of both.<br>Note:Ramp-up phases<br>automatically emphasize<br>Sessions, ramp-down phases<br>emphasize Throughput. | Balanced - Emphasize both<br>opening new sessions and<br>sending data n existing<br>sessions equally (default)<br>Simultaneous Sessions-<br>Emphasize opening new<br>sessions<br>Throughput - Emphasize<br>sending data on existing<br>sessions |
| Session/Super Flow<br>Configuration.Resource<br><b>Allocation Override</b>        | Allows you to override the<br>amount of CPU and other<br>resources allocated to this test<br>component. The value<br>indicates the amount of<br>resouces to use on a single<br>processor.                                                                  | Automatic - The system will<br>estimate the amount of<br>resources required by a<br>particular component.<br>% – Manually tune the amount<br>(in terms of percentages) of<br>resources allocated to this<br>component                           |

Table 11-25: Application Simulator Parameters
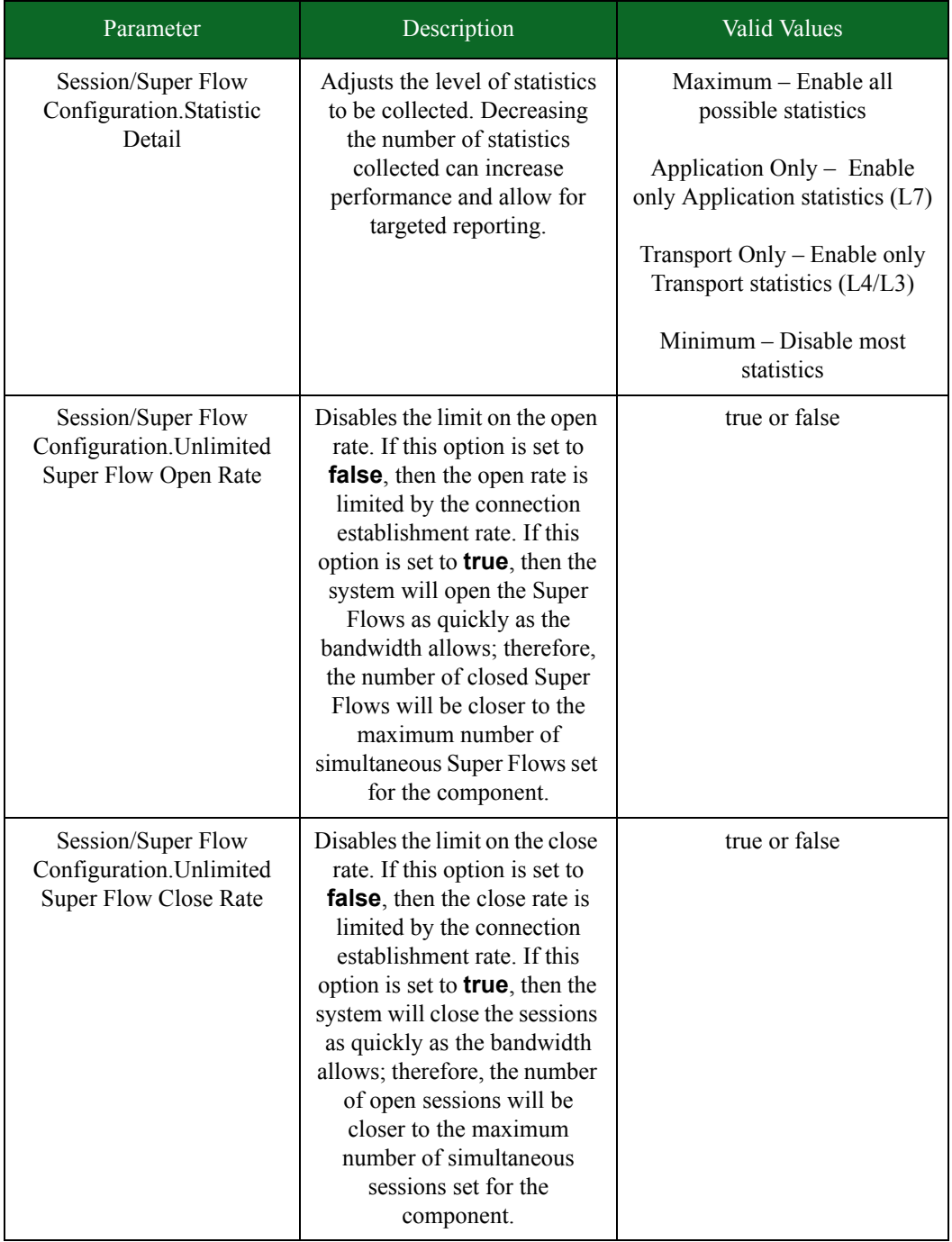

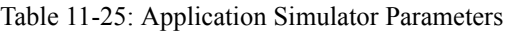

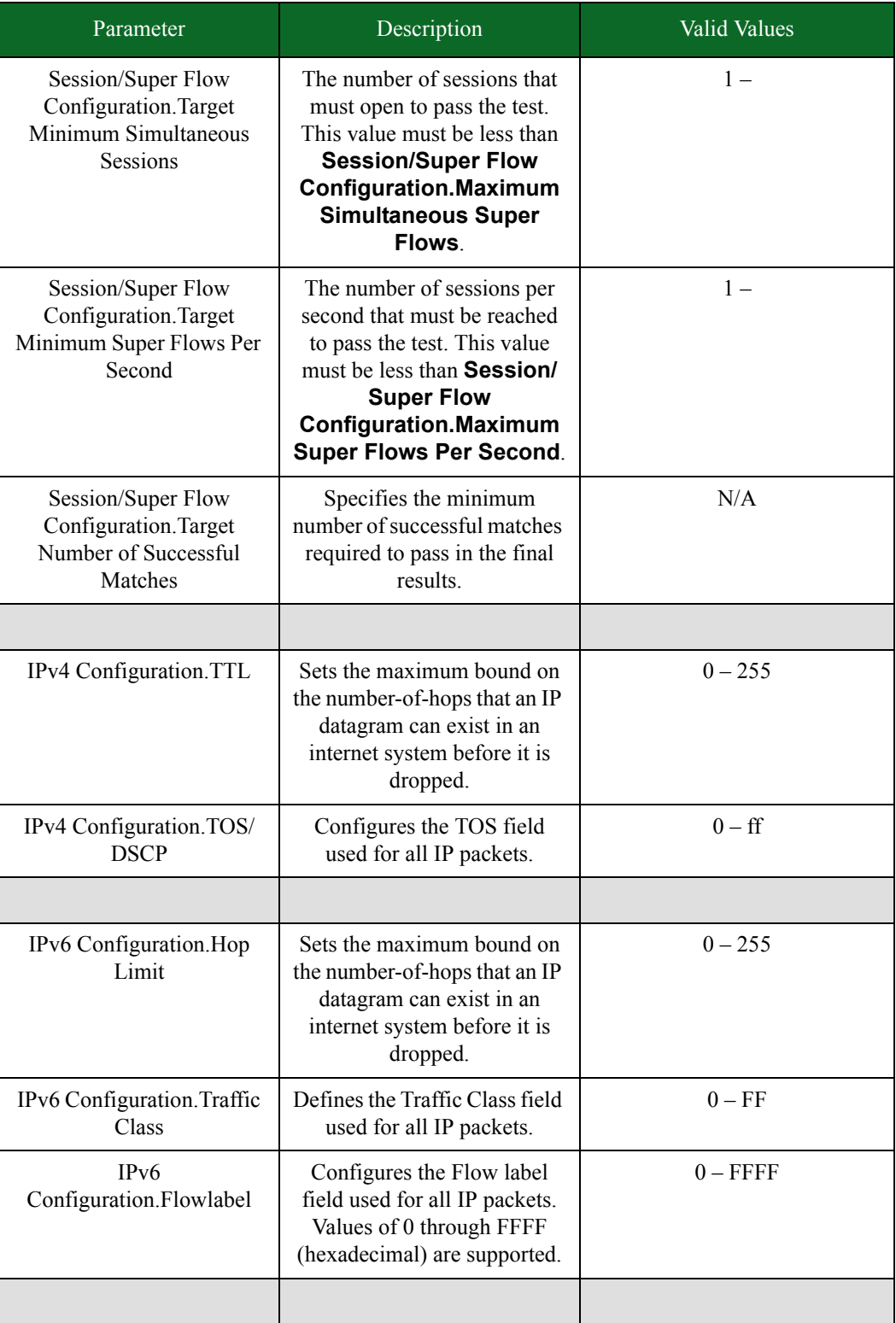

## Table 11-25: Application Simulator Parameters

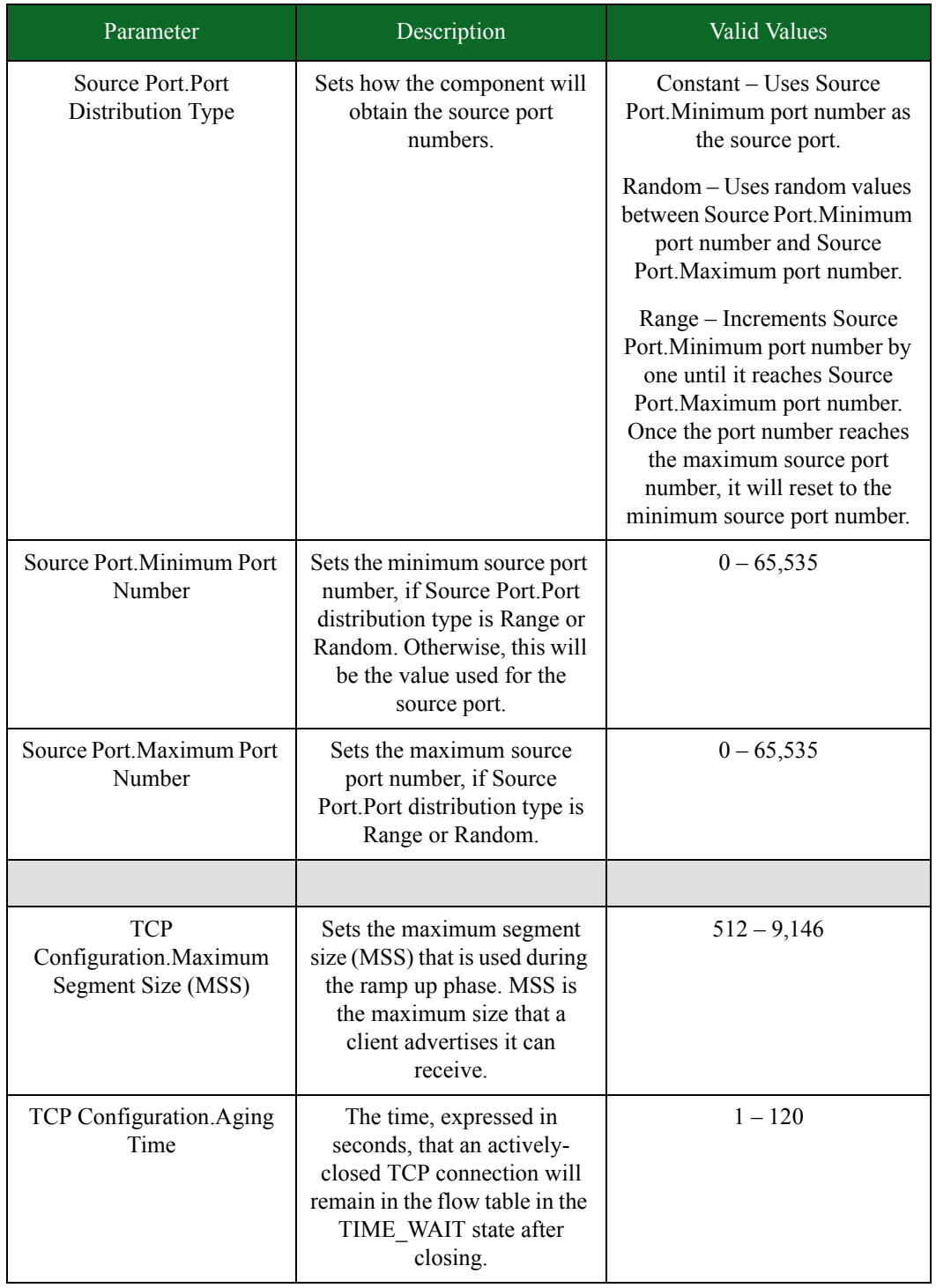

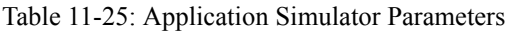

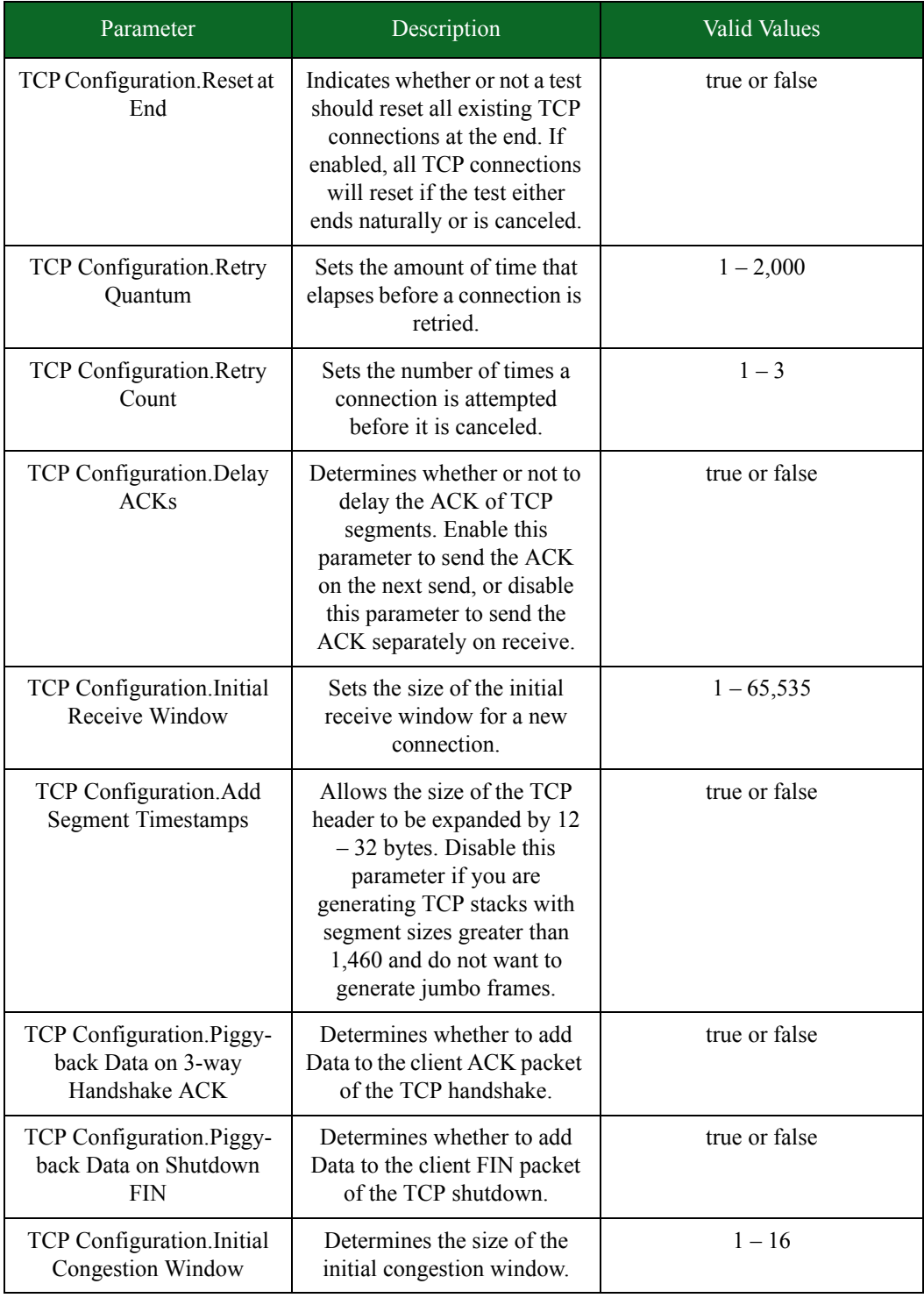

# Table 11-25: Application Simulator Parameters

| Parameter                                                     | Description                                                                                                    | <b>Valid Values</b>                                                              |
|---------------------------------------------------------------|----------------------------------------------------------------------------------------------------|----------------------------------------------------------------------------------|
| TCP Configuration. Explicit<br><b>Congestion Notification</b> | Determines the support level<br>for ECN.                                                                                                    | Disable – Disables all support<br>for ECN                                        |
|                                                               |                                                                                                    | Support ECN – ECN will be<br>supported if the remote host<br>initiates it first. |
|                                                               |                                                                                                    | Use ECN - ECN will be<br>initiated for new connections.                          |
| TCP Configuration.Raw<br>Flags                                | Allows the specification of<br>the TCP flags as bits.                                                                                                    | $-1 - 255$                                                                       |
| <b>TCP</b><br>Configuration.Connect<br>Delay                  | Adds two delays (one<br>between the TCP SYN-ACK<br>packet and the final ACK,<br>and one between the final<br>ACK and the first data<br>packet) in the TCP state<br>machine when the delay is set<br>to a value greater than 0.                   | $0 - 10$                                                                         |
|                                                               |                                                                                                    |                                                                                  |
| App Configuration.Streams<br>Per Super Flow                   | The maximum number of<br>streams that will be<br>instantiated for an individual<br>Super Flow at one time.                                                                                                    | $1 - 256$                                                                        |
| App Configuration.Content<br>Fidelity                         | Indicates whether<br>applications will generate<br>more complex, dynamic<br>traffic, or will generate<br>simpler, possibly more<br>performant, traffic. This<br>setting may not have an effect<br>for all application protocols<br>and profiles. | High – for more complex/<br>dynamic traffic<br>Normal – for simpler traffic      |
| App Configuration.Delay<br><b>Start</b>                       | Delays the start of a test<br>component by the time<br>specified. Floating values are<br>supported.                                                                                                    | hh:mm:ss                                                                         |
| App<br>Configuration.Application<br>Profile                   | Determines the mix of<br>applications simulated, as<br>well as the specifics of what<br>the traffic looks like for those<br>applications.                                                                                                    | Available Application Profile                                                    |

Table 11-25: Application Simulator Parameters

\* 1 Gb blades will only support up to 5,000,000 simultaneous sessions at a rate of 500,000 sessions per second.

# **SSL/TLS Testing**

Secure Sockets Layer (SSL) and Transport Layer Security (TLS) are protocols that provide secure communication between a client and a server. Secure Sockets Layer is the name used for versions 3.0 and earlier, while Transport Layer Security is the name used for versions 3.1 and later. Both SSL and TLS provide confidentiality, message integrity, and endpoint authentication.

Typically, only the server endpoint is authenticated, but the protocol also provides mechanisms for client authentication.

#### **BreakingPoint Storm SSL/TLS performance highlights:**

- Supports 380,000 one-arm sessions, or 190,000 client/server sessions
- Supports up to 380,000 endpoints
- Supports up to 43,000 client handshakes per second (with resume enabled)
- Supports bulk encryption rates up to 1.25 Gbps

#### **BreakingPoint Storm SSL/TLS features highlights:**

- Supports ciphersuites
- Supports one-arm clients, one-arm servers, or two-arm clients and servers.
- Any TCP flow can be tunneled through SSL/TLS simply by adding a few SSL/TLS Super Flow actions to the flow.
- Support for Close Notify.
- Support for resumed sessions on both client and server.
- Support for client authentication.
- Support up to 4096-bit keys.

## **SSL Templates**

The BreakingPoint Storm contains five templates for initiating SSL testing:

- SSL HTTPS 1.0
	- **Example: SSL/HTTPS 1.0 session with one GET/RESPONSE transaction.**
- SSL HTTPS 1.1
	- Example: SSL/HTTPS 1.1 session with multiple GET/RESPONSE transactions.
- SSL HTTPS Bulk Encryption Performance
	- Example: SSL/HTTPS session with a small request and a 100KB response.
- SSL HTTPS One-arm Client Handshake Performance
	- **Example: one-arm client performance test for measuring SSL/HTTPS handshakes per** second.
- SSL HTTPS One-arm Client Request Performance
	- **Example: one-arm client performance test for measuring SSL requests per second.**

#### **Supported Cipher Suites**

The following Cipher Suites are supported: RSA\_RC4\_128\_MD5, RSA\_RC4\_128\_SHA, RSA\_DES\_168\_SHA, RSA\_AES\_168\_SHA, and RSA\_DES\_256\_SHA.

#### **Creating an SSL/TLS Test**

You can create an SSL/TLS test with the Application Simulator or Client Simulator test components. The following section will provide an overview for creating an SSL test. You can use the following instructions as a model for creating an SSL test, and then use the import option to bring in your own certificates and keys.

## *To create a client/server SSL/TLS test:*

- 1. Select Test > New Test from the Menu bar.
- 2. Click the browse available network neighborhoods icon and make a selection for your test. You can also select the default Network Neigbhorhood.
- 3. Click the Add New button in the Test Component section.
- 4. Select the Application Simulator component and click the Select button.
- 5. Enter a name for the component and click the Create button.
- 6. Click the edit component icon.
- 7. Click the Load a Template button in the Parameters section.
- 8. Select one of the following SSL templates:
	- n SSL HTTPS 1.0
	- n SSL HTTPS 1.1
	- n SSL HTTPS Bulk Encryption Performance

9. Click Load and the Continue button.

- 10. Configure any of the other parameters for the component as desired.
- 11. Click the Return to Test Workspace button.
- 12. Click Save As.

At this point, you have created a template for a client/server SSL test where the BreakingPoint Storm will act as both the client and server. You can run this test through a loopback cable. It can be customized as needed to fit your testing needs.

#### *To create a one-arm SSL/TLS test:*

- 1. Select Test > New Test from the Menu bar.
- 2. Click the browse available network neighborhoods icon and make a selection for your test. You can also select the default Network Neigbhorhood.
- 3. Click the Add New button in the Test Component section.
- 4. Select the Application Simulator component and click the Select button.
- 5. Enter a name for the component and click the Create button.
- 6. Click the edit component icon.
- 7. Click the Load a Template button in the Parameters section.
- 8. Select one of the following SSL templates:
	- n SSL HTTPS One-arm Client Handshake Performance
	- n SSL HTTPS One-arm Client Request Performance

9. Click Load and the Continue button.

- 10. Configure any of the other parameters for the component as desired.
- 11. Click the Return to Test Workspace button.
- 12. Click Save As.

At this point, you have created a template for a one-arm SSL test where the BreakingPoint Storm will act only as the client. You will need an external server to run this test.

#### **Customizing an SSL/TLS Test**

To customize your test, edit the SSL-related actions in the Super Flow. The SSL-related actions are Accept TLS, Start TLS, and TLS Close Notify.

**Note:** For a client/server test, the Accept TLS action must appear in the Super Flow before the Start TLS action.

#### **Converting an Encrypted Flow Into an Unencrypted Flow**

This example describes how to convert from HTTPS port 443 to HTTP port 80. You can use the same steps to convert other protocols from an encrypted flow into an unencrypted flow.

#### *To convert an encrypted flow into an unencrypted flow:*

- 1. Select Managers > Application Manager from the menu bar.
- 2. Select the Super Flows tab.
- 3. Locate and select the Super Flow that you want to edit.
- 4. Select the appropriate flow in the Flows section.
- 5. Click the Edit the selected flow protocol parameters button.
- 6. Select the Server Port check box if it is not already checked.
- 7. Change the value in the Server Port field from 443 to 80.
- 8. Click Apply Changes.

Edit the Accept TLS Action

- 1. Select the flow in the Flows section.
- 2. Click the Add Action button.
- 3. Select Accept TLS from the Action dropdown menu in the Create a New Action area.
- 4. Select the Accept TLS action in the Actions section.
- 5. Click the Edit the selected action parameters button.
	- n Make sure that the Enabled check box is selected.
	- n Make sure that the Enabled field is set to false.
- 6. Click Apply Changes.

Edit the Start TLS Action

- 1. Select Start TLS from the Action dropdown menu in the Create a New Action area.
- 2. Click the Add Action button.
- 3. Select the Start TLS action in the Actions section.
- 4. Click the Edit the selected action parameters button.
	- n Make sure that the Enabled check box is selected.
	- n Make sure that the Enabled field is set to false.
- 5. Click Apply Changes.
- 6. Click the Save Super Flow button.

#### **Converting an Unencrypted Flow Into an Encrypted Flow**

This example describes how to convert from HTTP port 80 to HTTPS port 443. You can use the same steps to convert other protocols from an unencrypted flow to an encrypted flow.

#### *To convert an unencrypted flow into an encrypted flow:*

- 1. Select Managers > Application Manager from the menu bar.
- 2. Select the Super Flows tab.
- 3. Locate and select the Super Flow that you want to edit.
- 4. Select the appropriate flow in the Flows section.
- 5. Click the Edit the selected flow protocol parameters button.
- 6. Select the Server Port check box if it is not already checked.
- 7. Change the value in the Server Port field from 80 to 443.
- 8. Click Apply Changes.

Add or Edit the Accept TLS Action

If an Accept TLS action already exists on the flow you have selected, use the following steps to edit the action.

- 1. Select the flow in the Flows section.
- 2. Click the Add Action button.
- 3. Select Accept TLS from the Action dropdown menu in the Create a New Action area.
- 4. Select the Accept TLS action in the Actions section.
- 5. Click the Edit the selected action parameters button and make the desired edits to the action.
	- n Make sure that the Enabled check box is selected.
	- n Make sure that the Enabled field is set to true.
- 6. Click Apply Changes.
- **Note:** If no Accept TLS action exists in the flow, add the action and adjust the parameters as needed.

Add or Edit the Start TLS Action

If an Start TLS action already exists on the flow you have selected, use the following steps to edit the action.

- 1. Select Start TLS from the Action dropdown menu in the Create a New Action area.
- 2. Click the Add Action button.
- 3. Select the Start TLS action in the Actions section.
- 4. Click the Edit the selected action parameters button.
	- n Make sure that the Enabled check box is selected.
	- n Make sure that the Enabled field is set to false.
- 5. Click Apply Changes.

**Note:** If no Start TLS action exists in the flow, add the action and adjust the parameters as needed.

6. Click the Save Super Flow button.

#### **Creating a One-Arm SSL/TLS Test With Conditional Request Actions**

This example demonstrates how to create a one-arm (client only) SSL/TLS test with Conditional Request actions. While this example uses the HTTP and HTTPS protocols, you can use the same steps to create one-arm SSL/TLS tests with Conditional Request actions using other protocols.

## *To create a one-arm SSL/TLS test with conditional request actions:*

- 1. Create an HTTP (unencrypted) verision of your test.
- 2. Verify your test with external HTTP servers.
- 3. Convert the flows from HTTP to HTTPS. Follow the instructions in the section titled to complete this step.

# **SSL/TLS Parameters**

lists the parameters for the Accept TLS action.

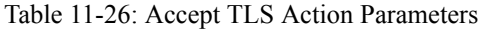

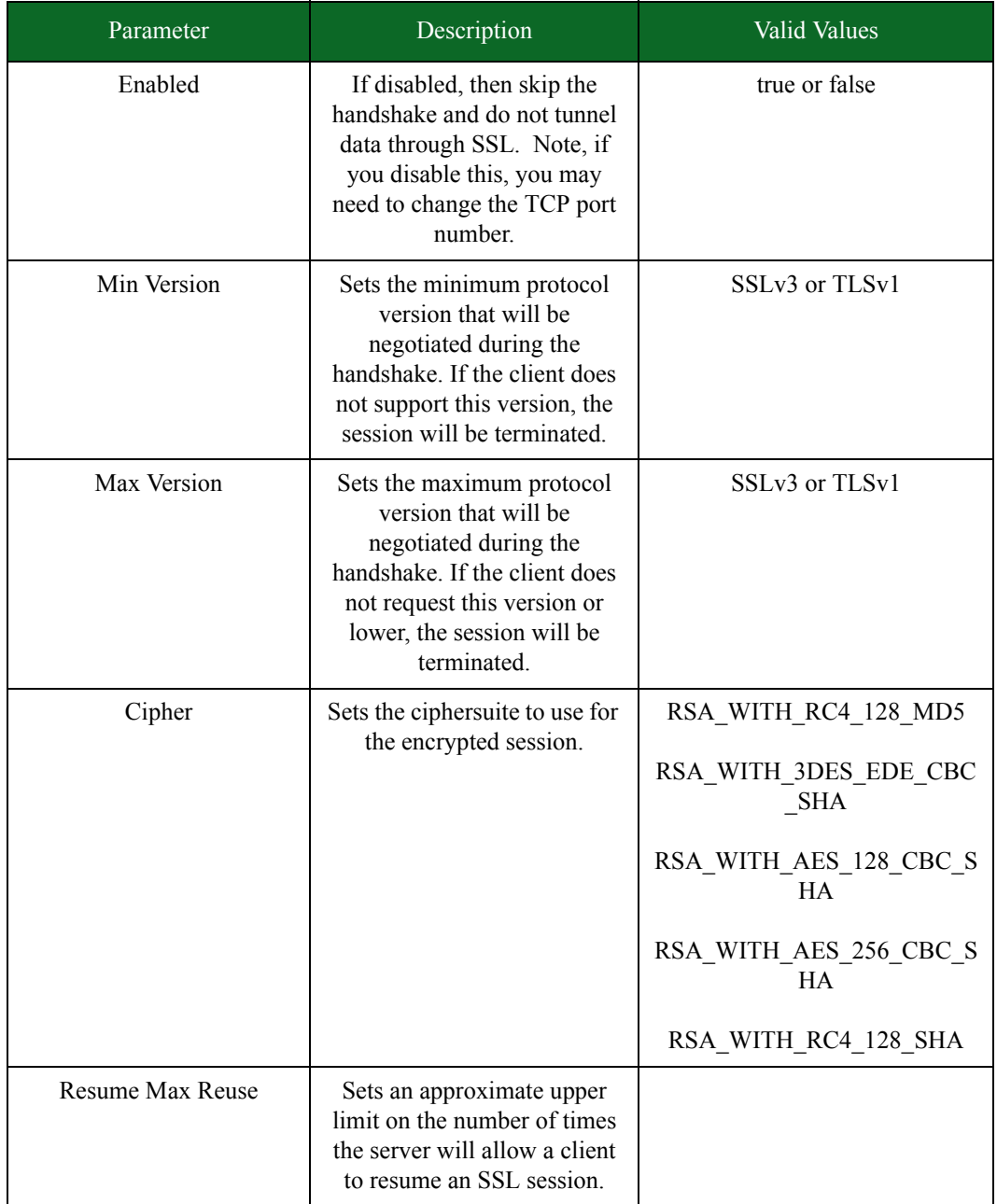

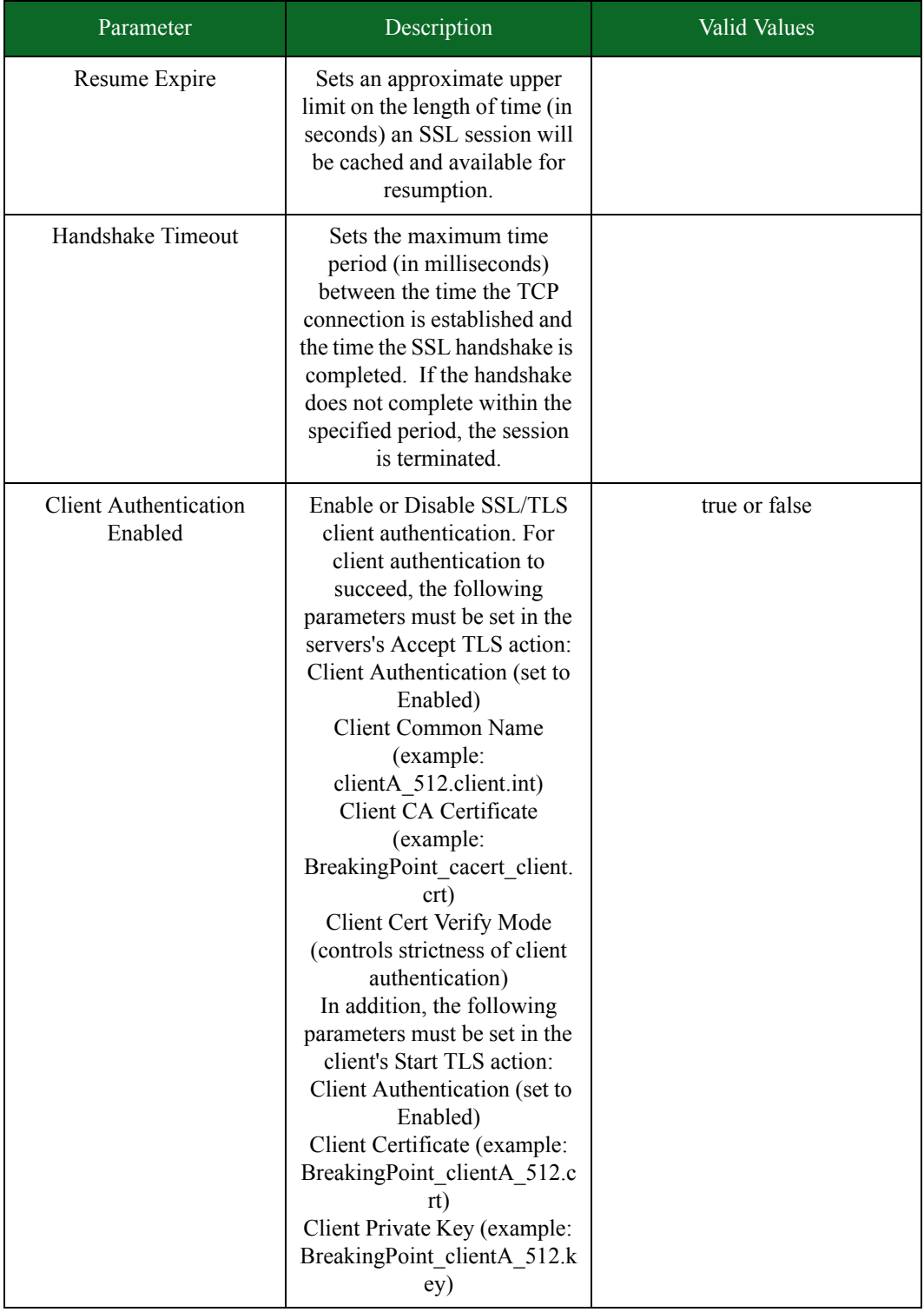

# Table 11-26: Accept TLS Action Parameters

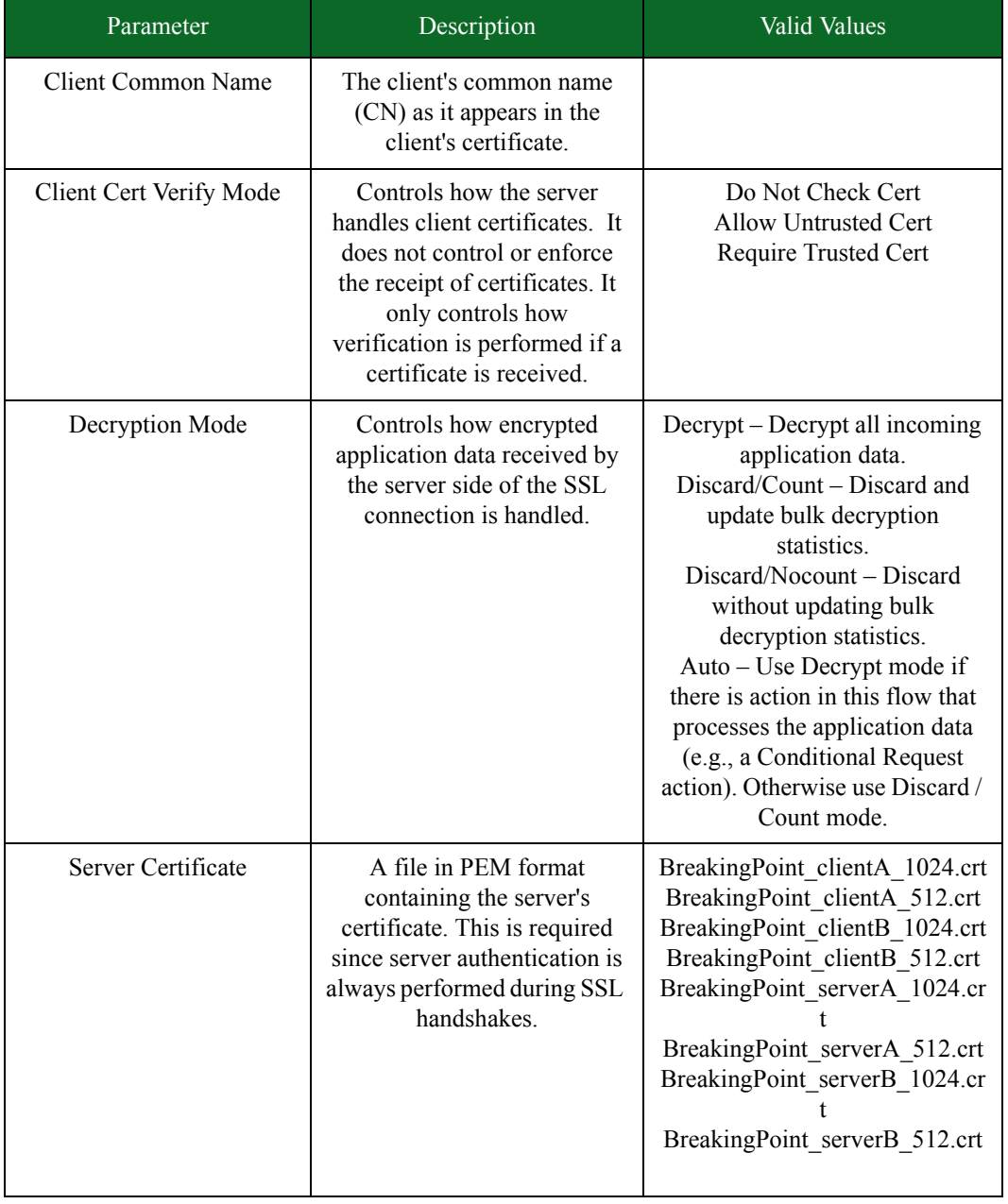

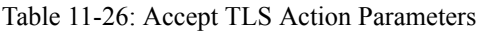

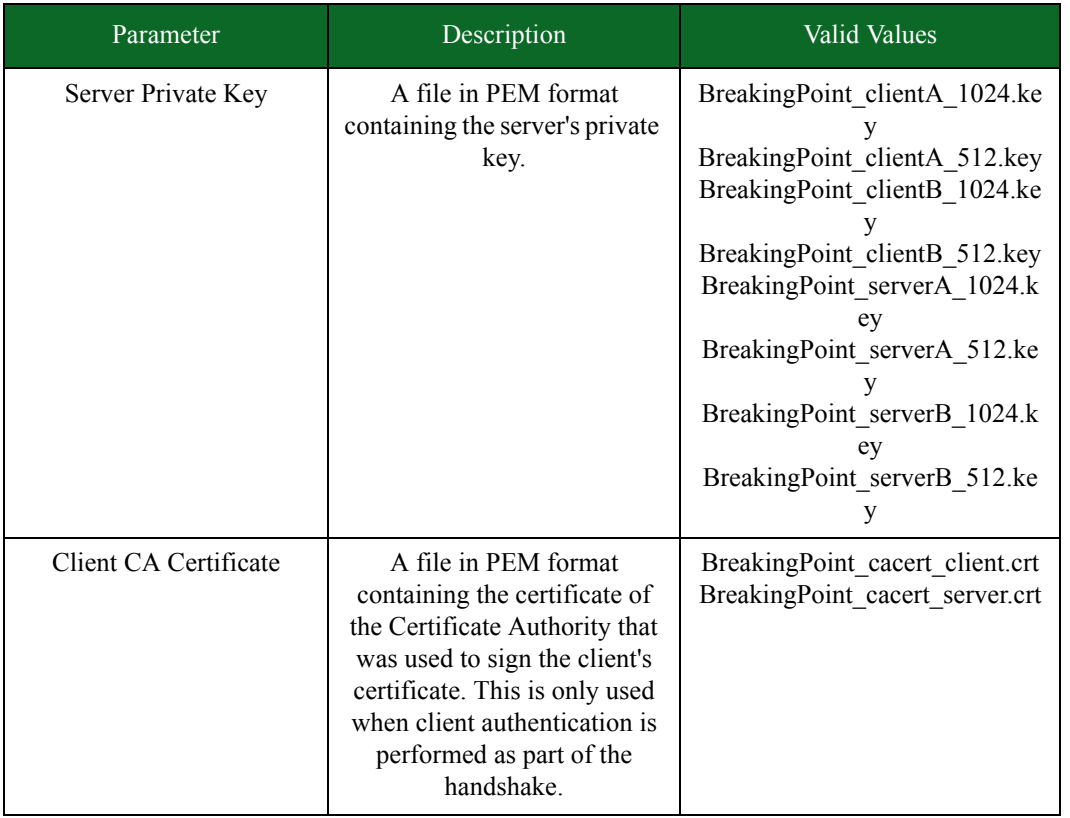

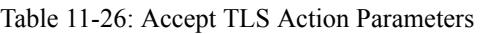

lists the parameters for the Start TLS action.

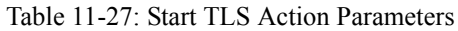

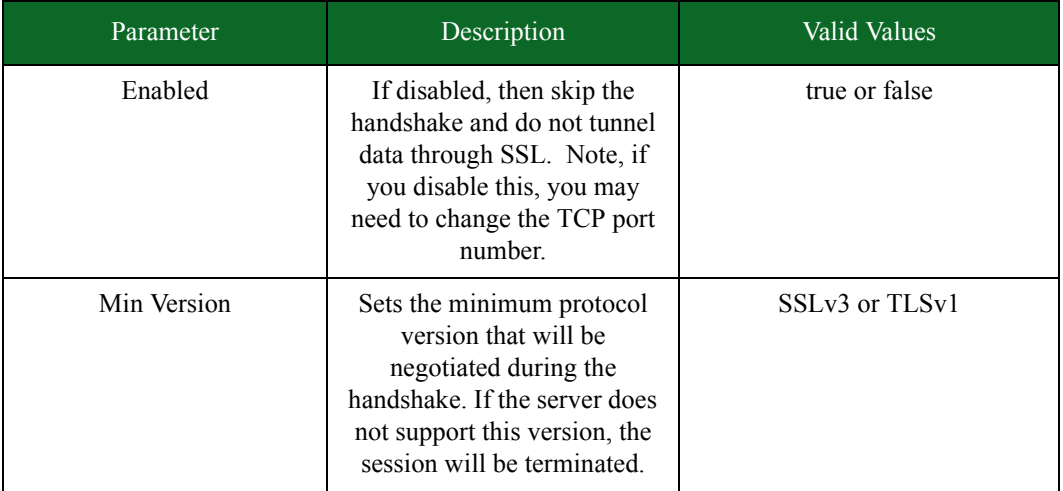

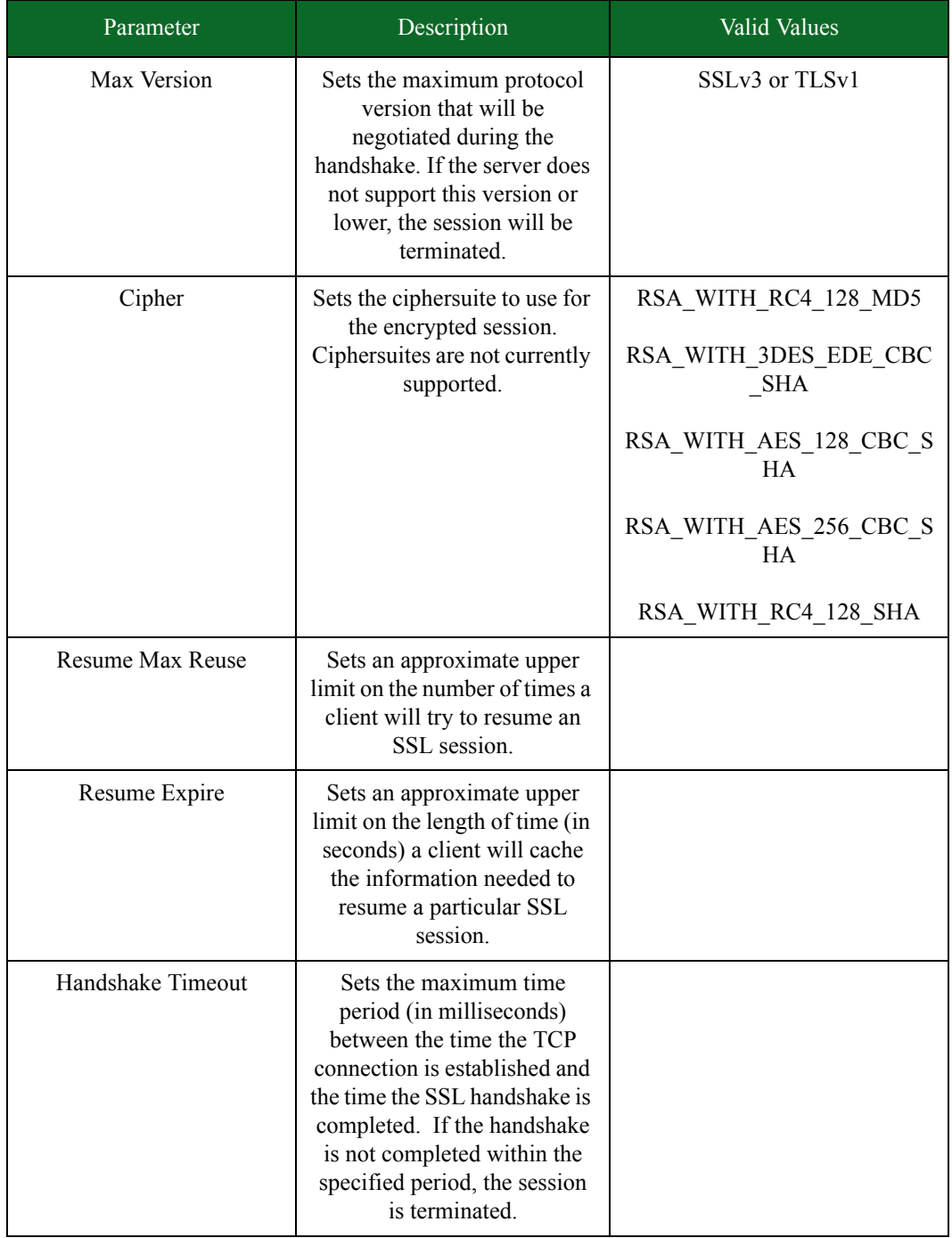

# Table 11-27: Start TLS Action Parameters

| Parameter                               | Description                                                                                                    | Valid Values                                       |
|-----------------------------------------|----------------------------------------------------------------------------------------------------|----------------------------------------------------|
| <b>Client Authentication</b><br>Enabled | Enable or Disable SSL/TLS<br>client authentication. For<br>client authentication to<br>succeed, the following<br>parameters must be set in the<br>servers's Accept TLS action:<br>Client Authentication (set to<br>Enabled)<br>Client Common Name<br>(example:<br>clientA 512.client.int)<br>Client CA Certificate<br>(example:<br>BreakingPoint_cacert_client.<br>crt)<br>Client Cert Verify Mode<br>(controls strictness of client<br>authentication)<br>In addition, the following<br>parameters must be set in the<br>client's Start TLS action:<br>Client Authentication (set to<br>Enabled)<br>Client Certificate (example:<br>BreakingPoint_clientA_512.c<br>rt)<br>Client Private Key (example:<br>BreakingPoint_clientA_512.k<br>ey) | true or false                                      |
| Server Common Name                      | The server's common name<br>(CN) as it appears in the<br>server's certificate. The<br>server's certificate is provided<br>to the client during the<br>handshake.                                                                                                    |                                                    |
| Server Cert Verify Mode                 | Controls how the client<br>handles server certificates.<br>Server authentication, a<br>required part of every SSL<br>handshake, depends on<br>the server certificate<br>presented to the client during<br>the SSL/TLS handshake.                                                                                                    | Do Not Check<br>Allow Untrusted<br>Require Trusted |

Table 11-27: Start TLS Action Parameters

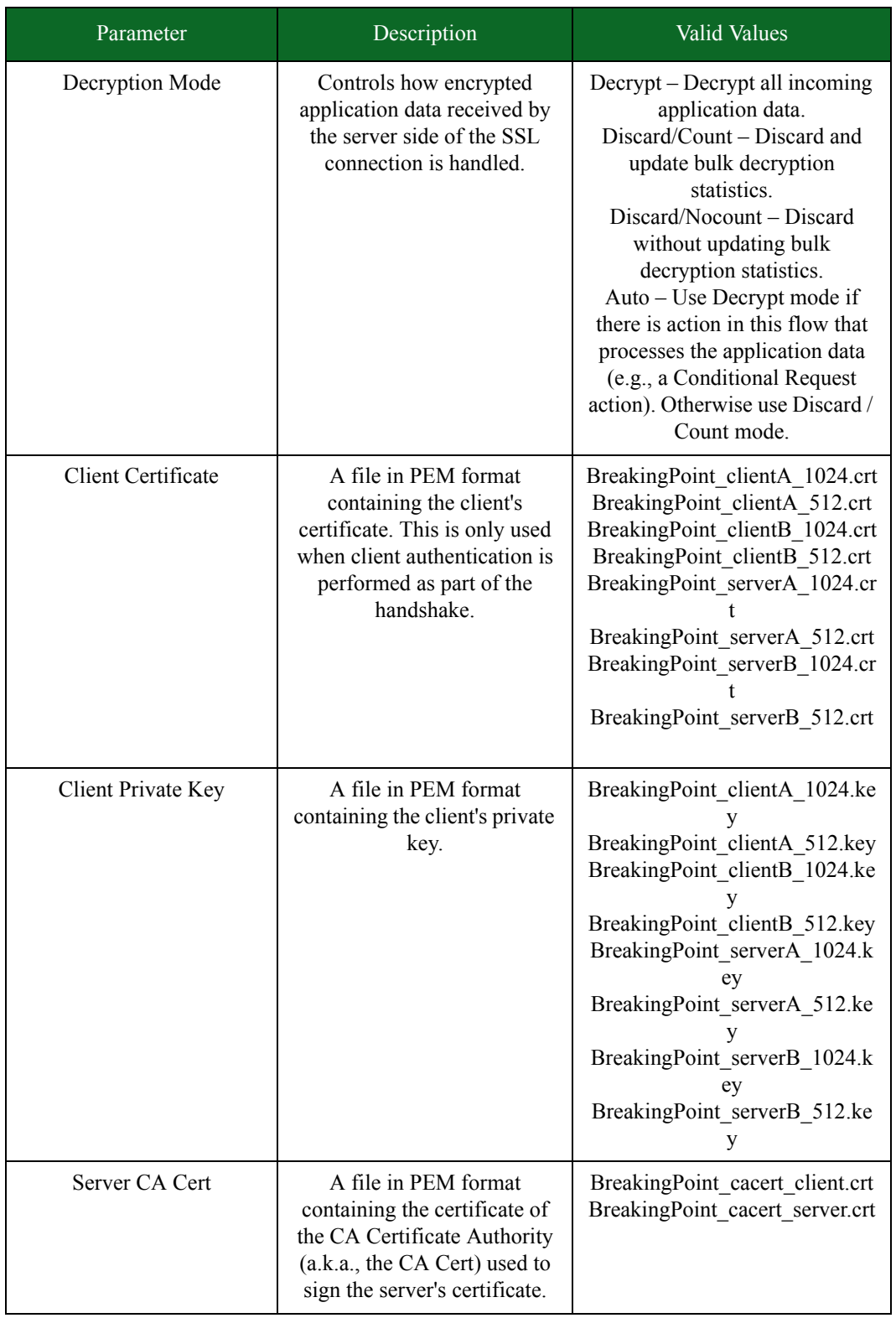

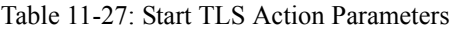

lists the parameters for the TLS Close Notify action.

Table 11-28: TLS Close Notify Action Parameters

| Parameter | Description                                                                                                    | Valid Values  |
|-----------|----------------------------------------------------------------------------------------------------|---------------|
| Enabled   | An SSL Alert message with a Warning<br>alert level and an alert code of 0x00.<br>If set to true, a TLS Close Notify message<br>is sent to the peer. Terminating encrypted<br>sessions with Close Notify messages<br>prevents truncation attacks by informing<br>the peer that no more encrypted data will<br>be sent. | true or false |

 lists the parameters for the TLS Discard Encrypted Data action. The TLS Discard Encrypted Data action can be inserted at any point in an SSL/TLS flow to discard encrypted data from that point forward instead of decrypting it.

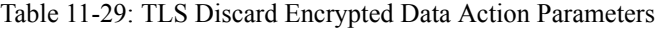

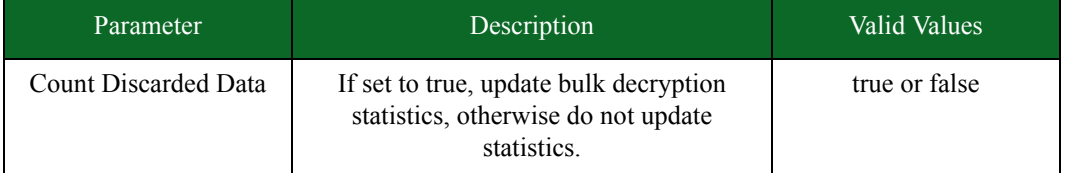

# **Client Simulator**

Client Simulator enables you to connect the BreakingPoint Storm to a server device under test so the chassis can act as a client generating connections to the server. Client Simulator sends a single Super Flow to the DUT and enables you to search for specific responses from the DUT.

In order to use Client Simulator, you will need to create Super Flows that use Conditional Requests. Conditional Requests define the specific responses (i.e., strings or patterns) you expect to see from the DUT. The Client Simulator component will track the number of responses from the server that match the string matches defined within the Conditional Requests for the Super Flow. This data will be available in the Response Summary of the test report.

# <span id="page-666-0"></span>**Client Simulator Parameters**

[Table 11-30 on page 632](#page-666-0) lists the parameters for the Client Simulator test component.

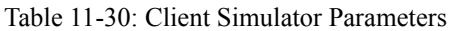

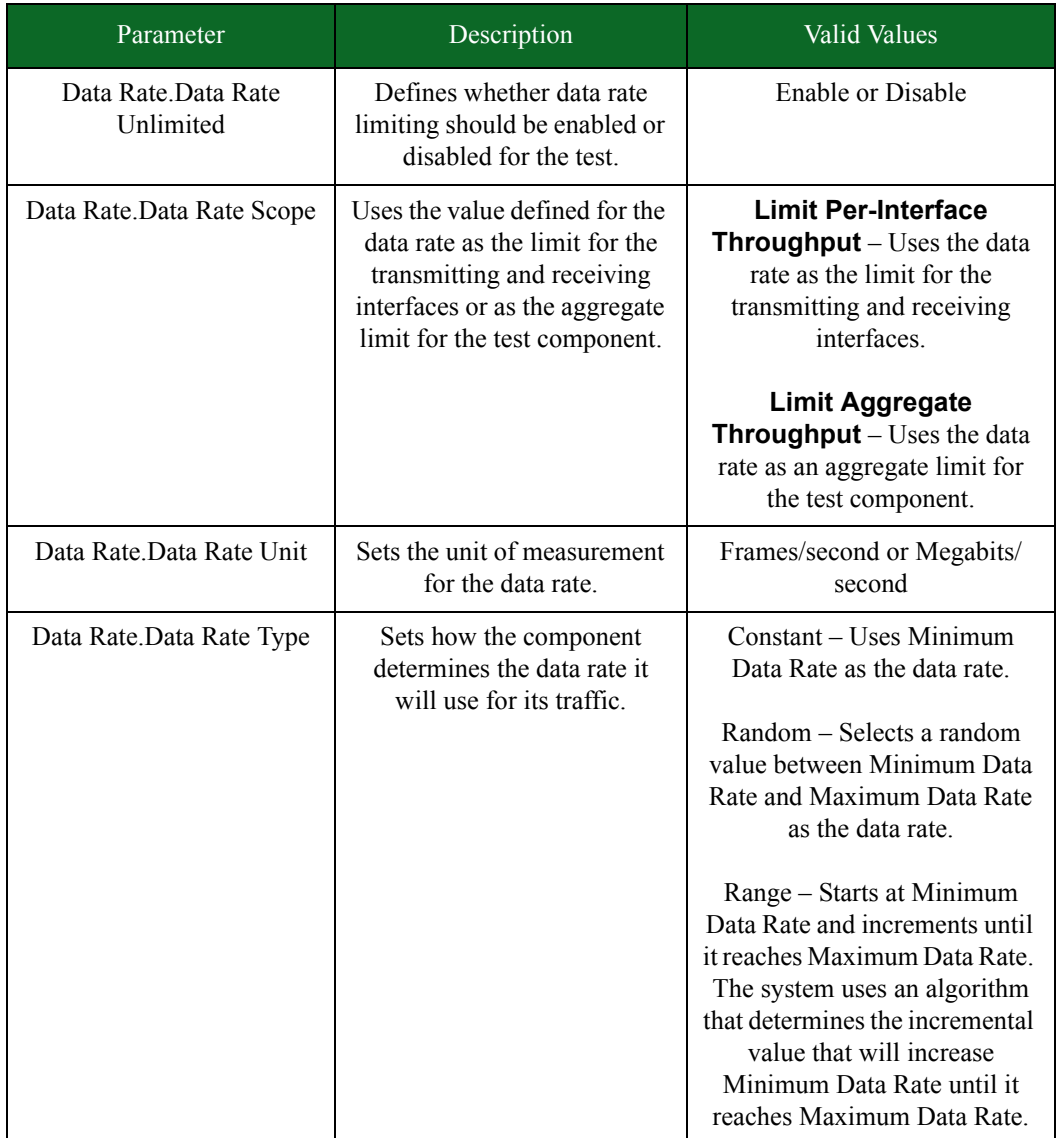

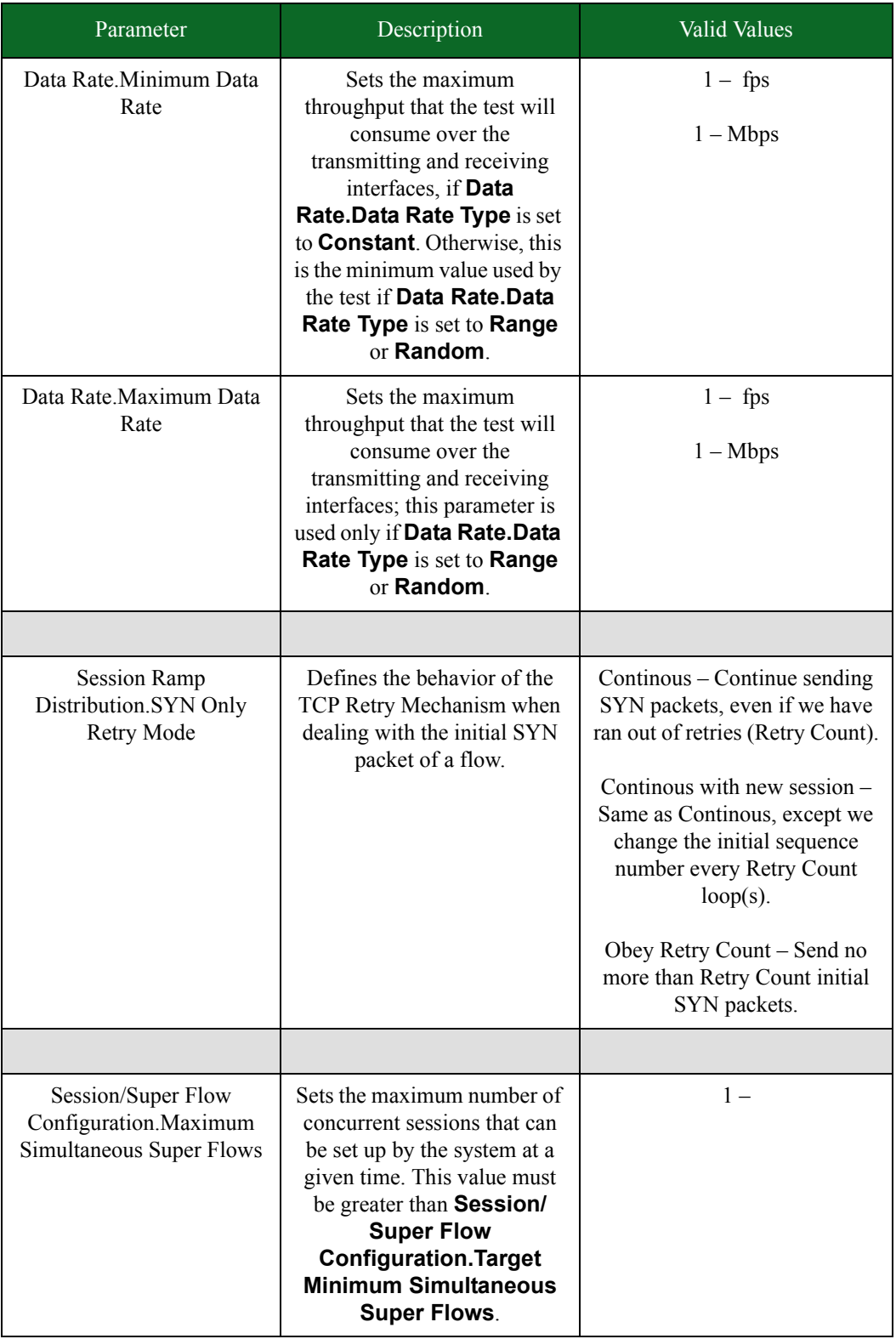

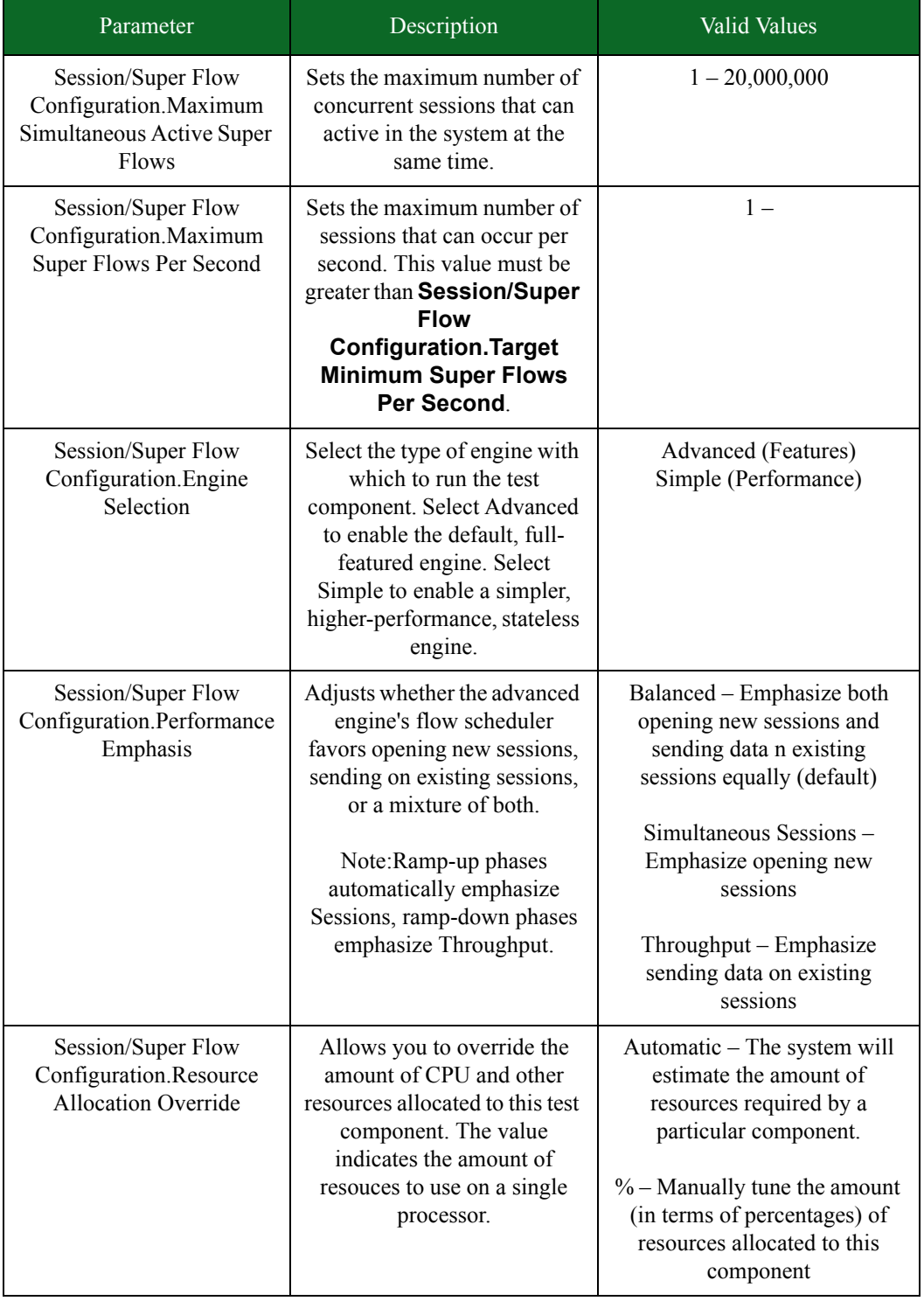

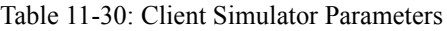

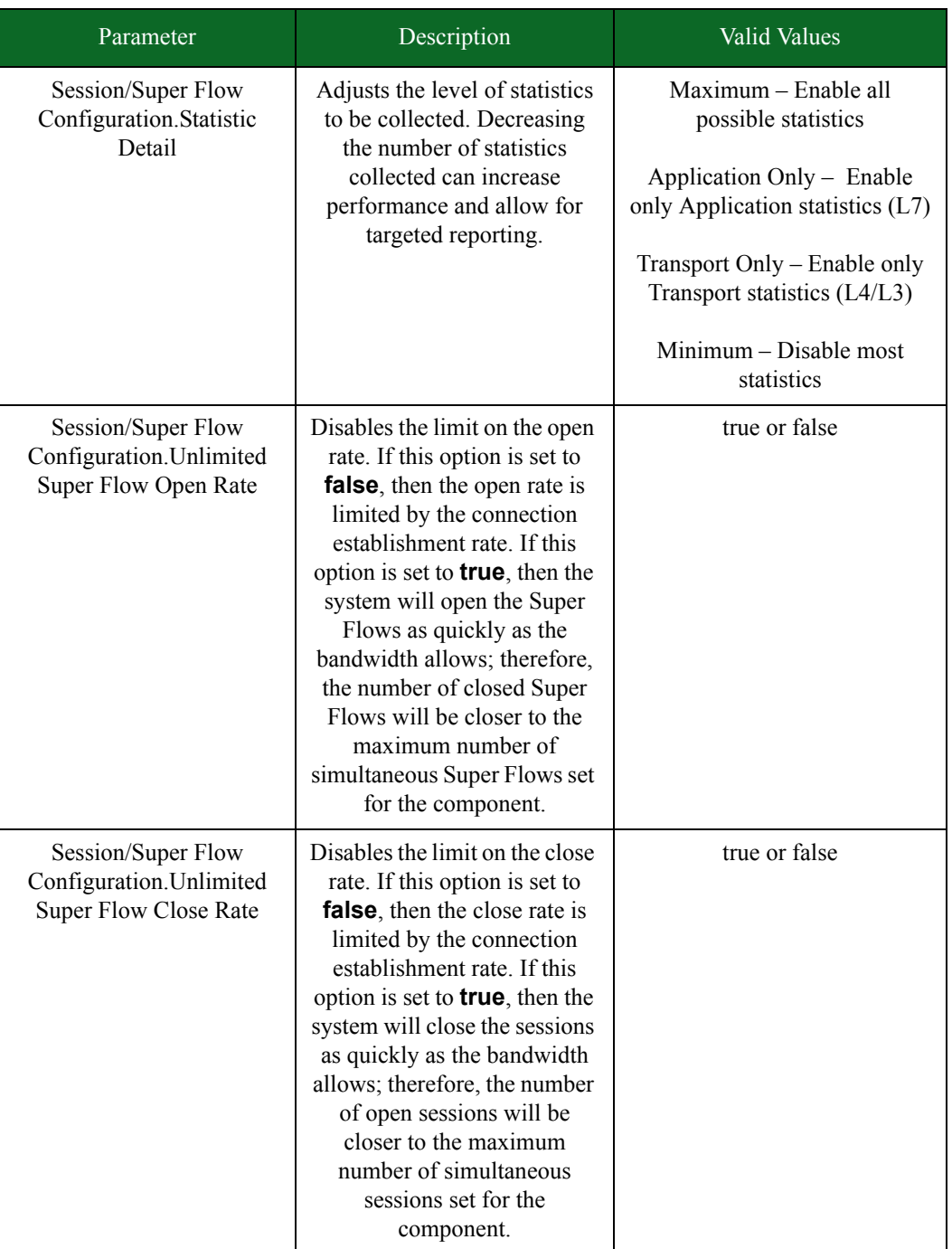

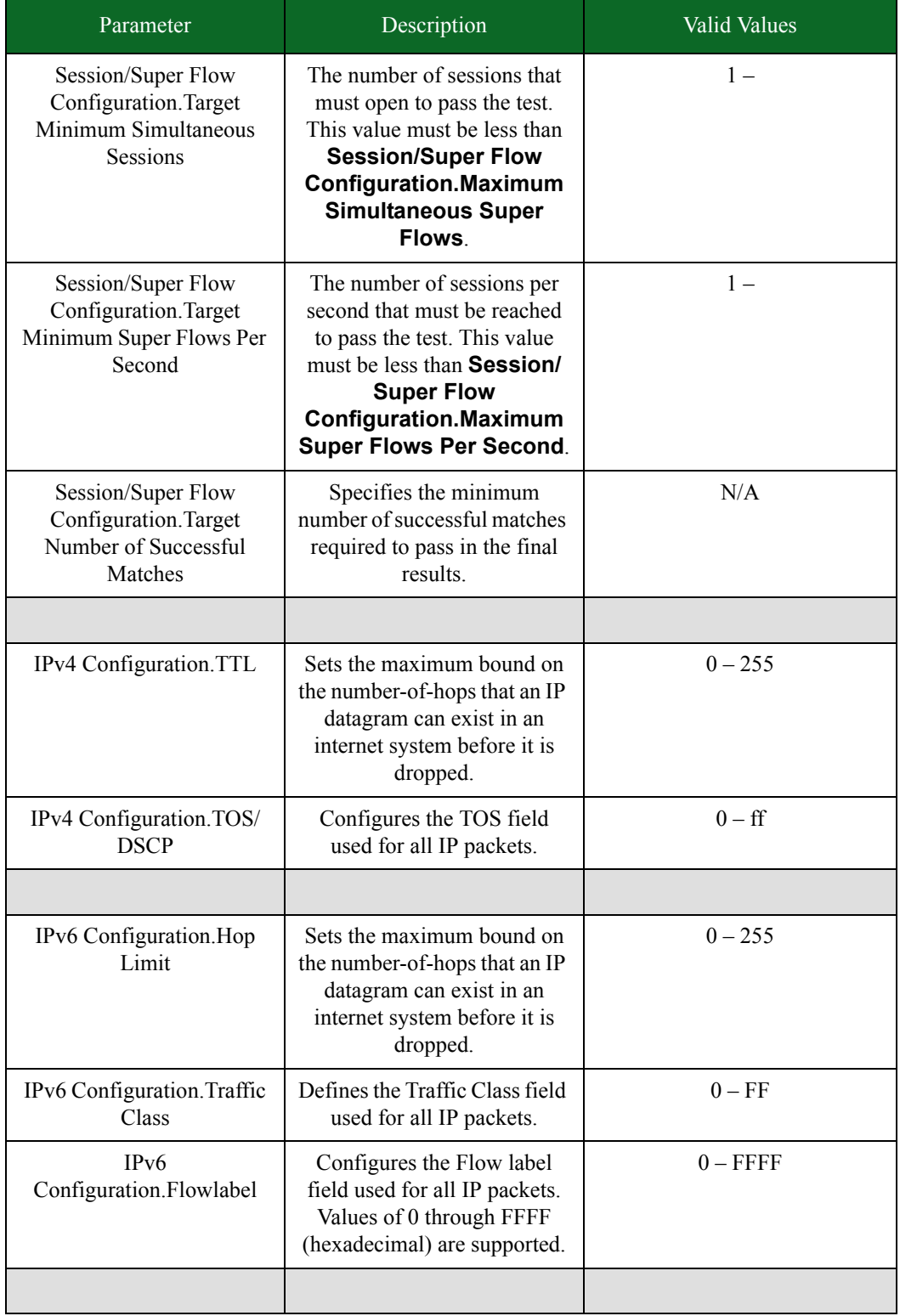

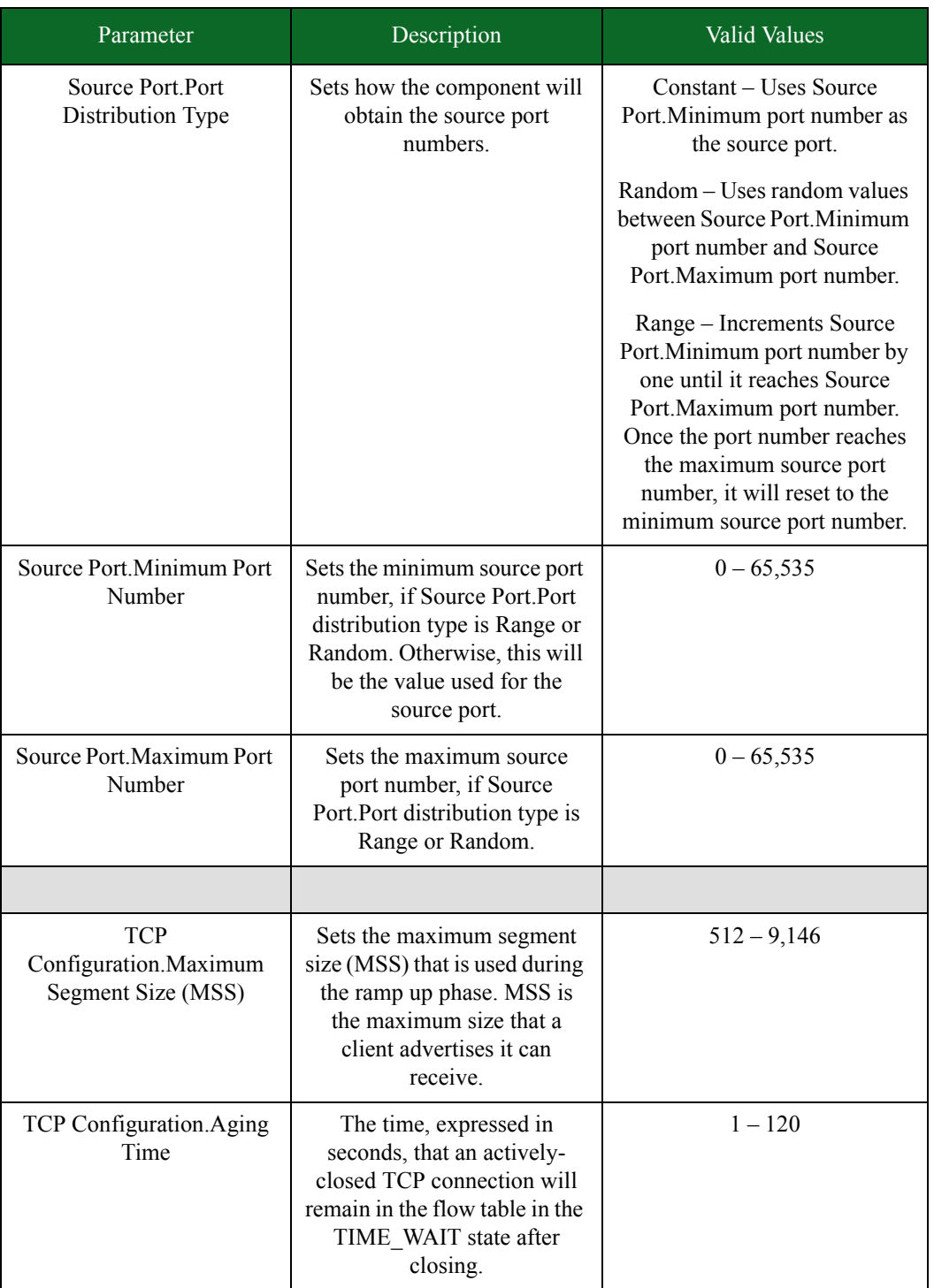

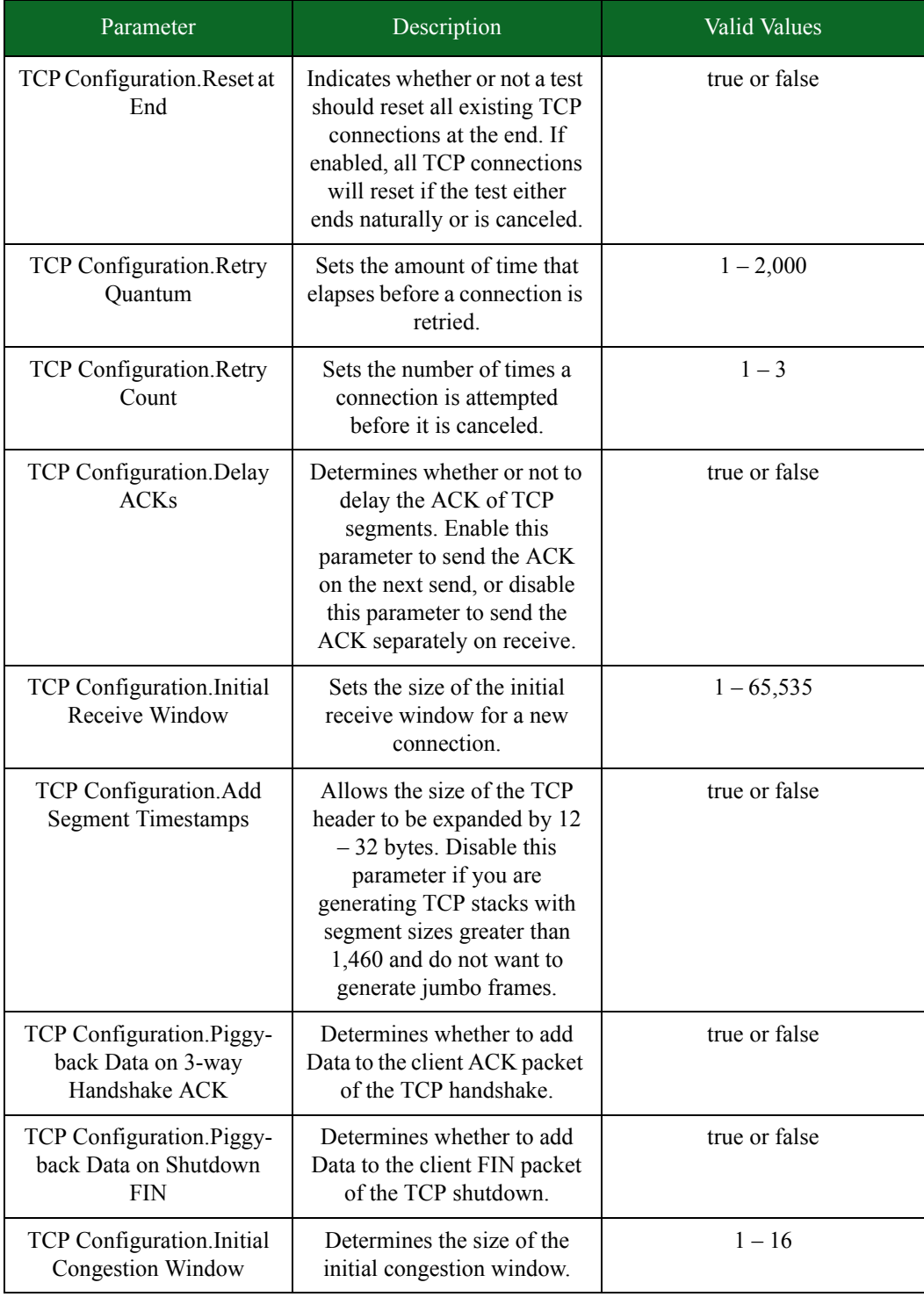

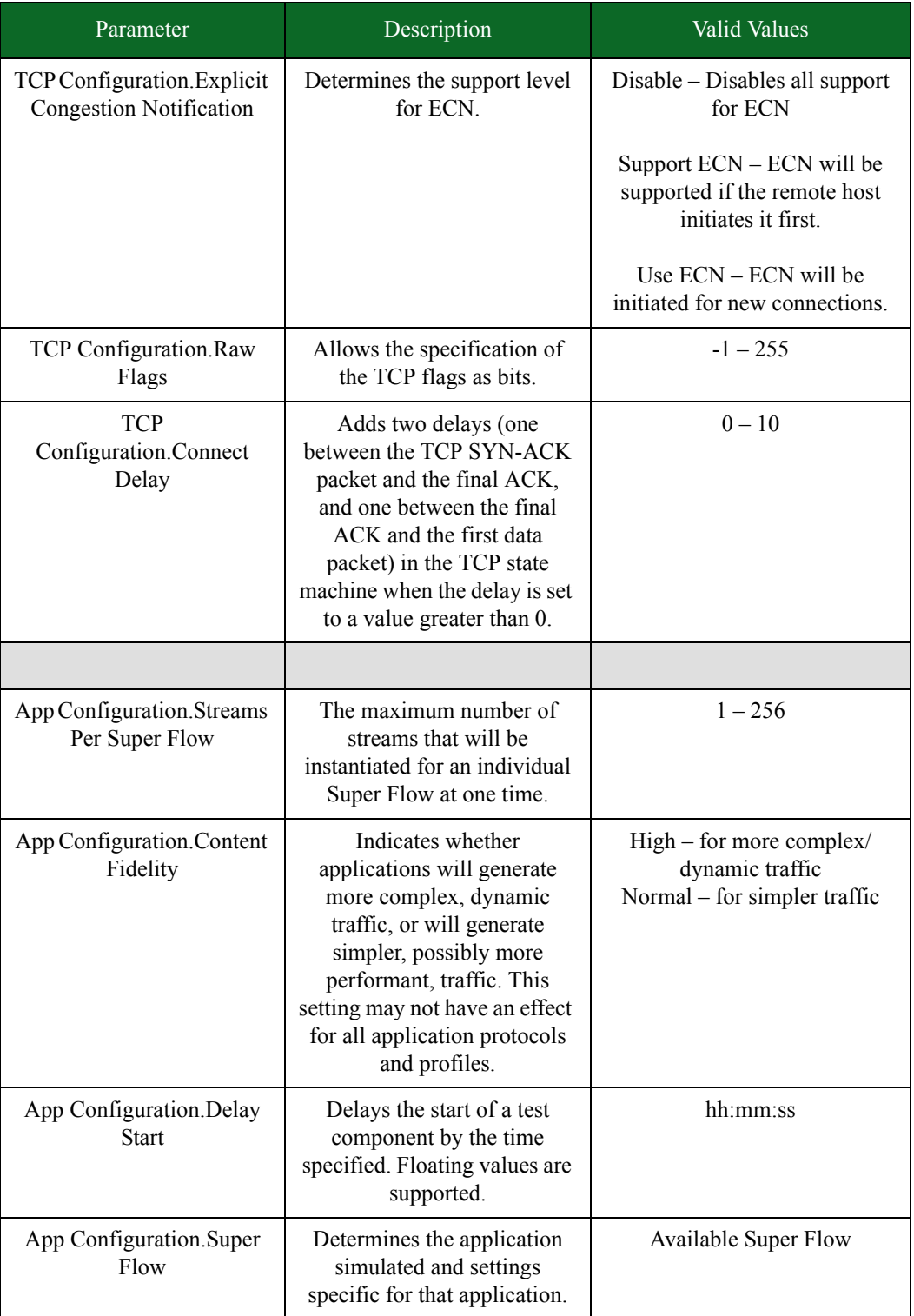

\* 1 Gb blades will only support up to 5,000,000 simultaneous sessions at a rate of 500,000 sessions per second.

# <span id="page-674-0"></span>**SMB and SMB2 Settings for Client Simulator**

[Table 11-31 on page 641](#page-674-0) lists the settings for the SMB and SMB2 protocols.

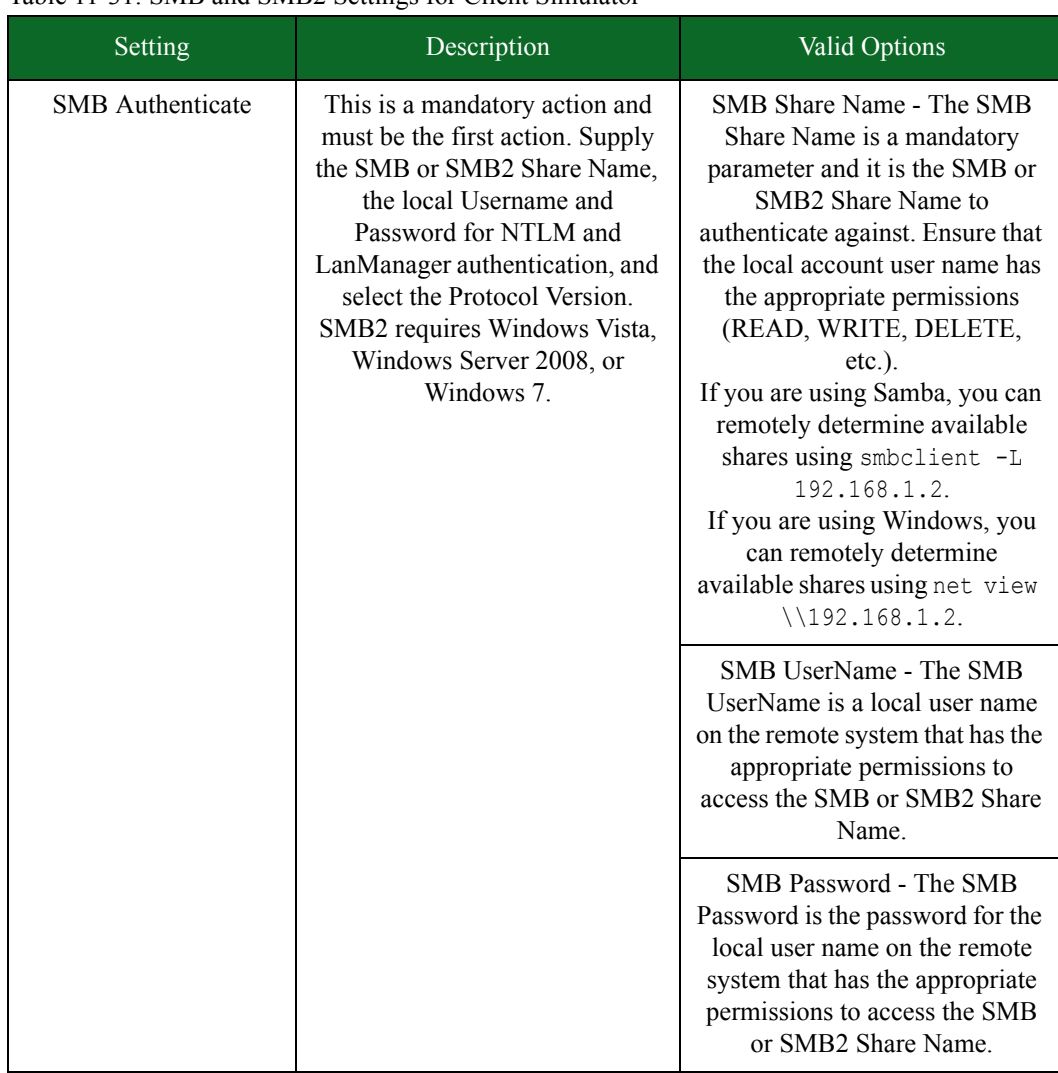

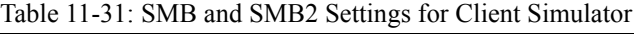

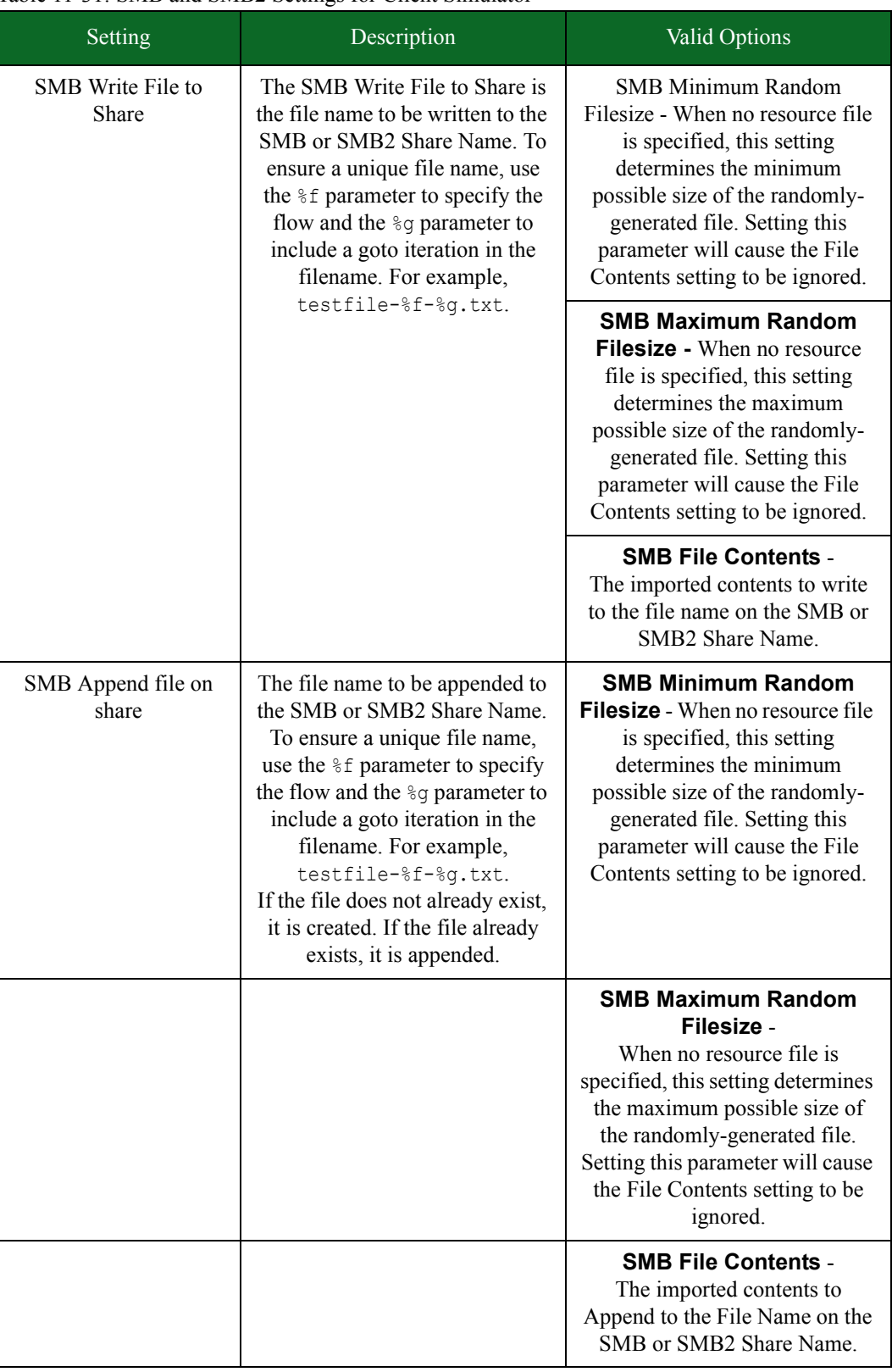

## Table 11-31: SMB and SMB2 Settings for Client Simulator

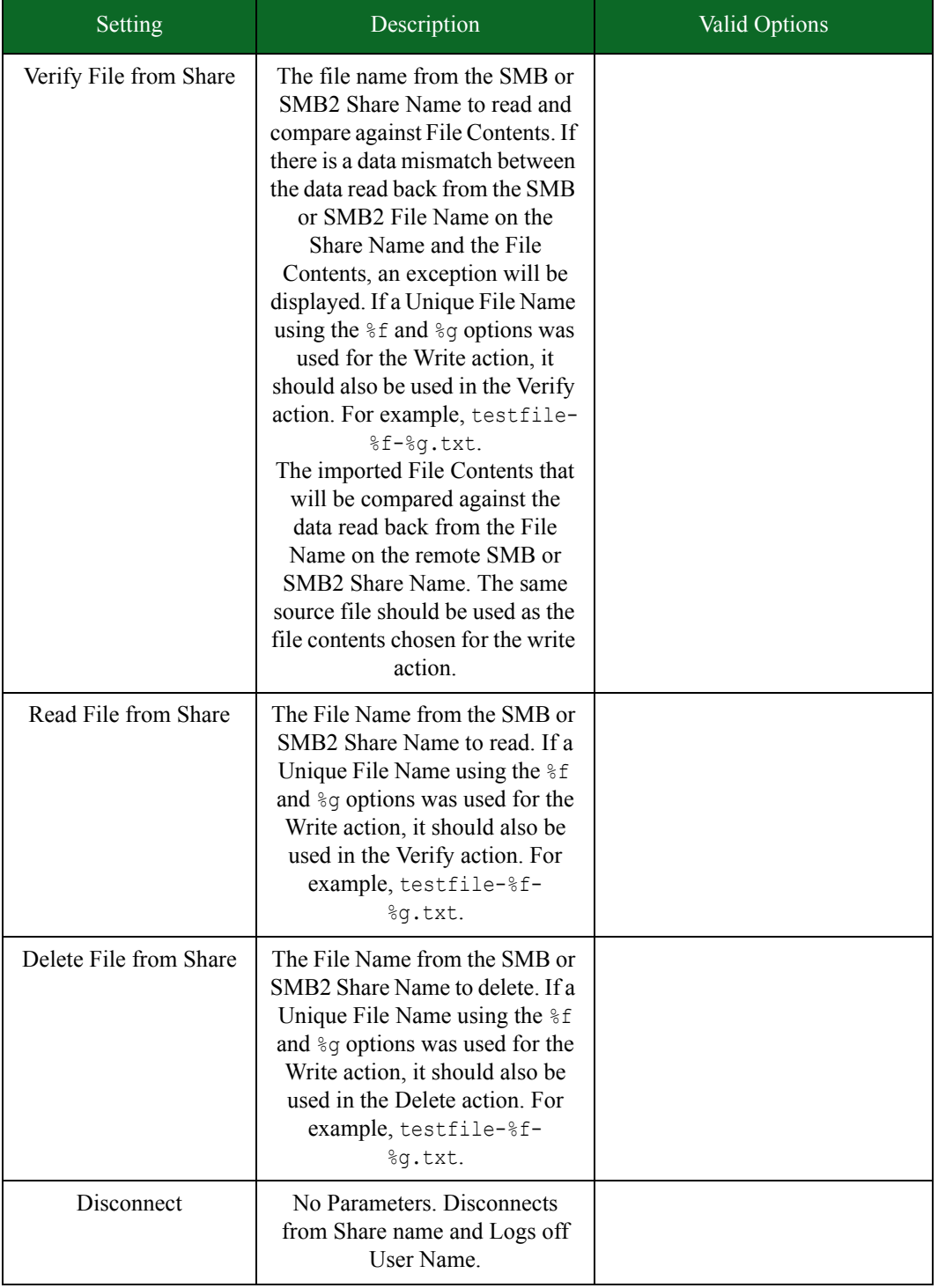

# Table 11-31: SMB and SMB2 Settings for Client Simulator

# **Recreate**

The Recreate test component currently supports importing capture files in standard libpcap (used by tools such as tcpdump) and libpcap files compressed with gzip. Two modes for recreating traffic are supported: Normal and Raw Playback. Capture files up to 4GB can be imported.

In Normal mode, the TCP, UDP, and SCTP payloads from the imported capture file are converted into our internal file format. The Recreate test component rewrites the Layer 2 and Layer 3 data to match the traffic parameters specified for the domain.

**Note:** When exceedingly large, single-session PCAP files are used in tests with very short durations, the PCAP file will not generate traffic for the test. When this occurs, the test duration must be increased and the test must be rerun.

In Raw mode, a copy of the originally imported capture file is recreated on the wire as-is, without any modifications to any of the L2, L3, L4, or payload information. This mode is useful for testing Layer 2, Layer 3, and Layer 4 headers.

**Note:** When importing a capture file that contains corrupt Layer 2, 3, or 4 headers like those created by the Stack Scrambler component for replay in the Recreate component, set Replay capture file without modification to true to properly replay the traffic.

The BreakingPoint Storm can import a maximum of 4GB of any imported capture file. When this maximum is reached, the BreakingPoint Storm will stop converting the PCAP file into our internal file format. A copy of the original capture file is also imported into the system. This copy of the original capture file is not modified and is not limited by the Export Size, BPF filter options or the 4GB limit. This copy of the original capture file is used when the Recreate Replay capture file without modification option is set to true. The Replay capture file without modification option has a runtime BPF filter parameter that can be used to limit which packets are replayed.

**Note:** Replay capture file without modification means that the capture file (in libpcap format) will be recreated on the wire as-is, without modifying or changing any of the L2, L3, L4, or payload information.

The Replay Capture File In Single Mode accepts the first 255 flows. Because the first 255 flows of the default pcap have only UDP flows, the Replay Capture File In Single Mode will play only UDP flows and will not play any TCP flows.

## **General Behavior of Recreate**

When a capture file is imported through Capture Manager, it is stored in three different ways, allowing the Recreate Component to replay the traffic in three different modes:

#### **Replay Packet Capture with Modification**

- During capture file import, each complete flow's Layer 4 through Layer 7 data is stored in individual files and grouped according to protocol.
- The delay between each packet within each flow is recorded.
- Periodically, the bandwidth in use is recorded.
- Periodically, the total number of currently open sessions is recorded.
- Periodically, the weight, or relationship of currently open flows grouped by protocol, is recorded.
- The duration of the test is recorded.
- **Note:** These individual files grouped by protocol, are only used when Replay Capture File Without Modification is set to false.

When the Recreate Component is run in this mode, flows are randomly chosen according to protocol weight. The Layer 2, Layer 3, and Layer 4 headers honor Network Neighborhood and Recreate Configuration Parameters such as Session/Super Flow Configuration, IPv4 Configuration, IPv6 Configuration, Source Port, TCP Configuration, and Data Rate. Modification Options are ignored, except for General Behavior.

How the General Behavior Settings are Interpreted in this Mode

Use User-Specified Settings

- The Data Rate and Session/Super Flow Configuration Parameters are honored.
- The duration of the test is controlled by the Load Profile.

Use Capture File Settings

- Periodically recorded bandwidth in use is honored during the duration of the test.
- Periodically recorded total number of currently open sessions is honored.
- The duration of the test is set to the duration of the imported capture file.

#### **Replay Packet Capture without Modification**

During capture file import, an exact copy of the imported capture file is stored. This mode is useful for testing Layer 2, Layer 3, and Layer 4 anomalies such as fragmentation, invalid packets, retransmissions, and other protocols not properly converted into Layer 4 through Layer 7 payloads.

**Note:** This file is only used when Replay Capture File Without Modification is set to true.

When the Recreate Component is run in this mode, the test duration defined by the Load Profile is not honored and the test ends when all packets are retransmitted. In this mode, Network Neighborhood settings are also ignored. All packets are sent from the client interface. This mode provides the ability to:

- Specify BPF Filter
- Specify start and end packet to be transmitted
- Specify the Number of Times to Loop Capture File

How the General Behavior Settings are Interpreted in this Mode

With the Use User-Specified Settings, the capture file is retransmitted, ignoring the delay between each packet.

With the Use Capture File Settings, the capture file is retransmitted, honoring the delay between each packet.

#### **Replay Packet Capture with Modification (Single Mode)**

During capture file import, the first 255 flows' Layer 4-Layer 7 data is stored in a single file.

Use case: This mode is useful when it is necessary to control the order of the individual flows.

- The delay between each packet is recorded.
- Periodically, the bandwidth in use is recorded.
- Periodically, the total number of currently open sessions is recorded.
- The delay between each packet within each flow is recorded.
- The duration of the test is recorded.

**Note:** This file is only used when Replay Capture File In Single Mode is set to true.

How the General Behavior Settings are Interpreted in this Mode

Use User-Specified Settings

- The Data Rate and Session/Super Flow Configuration Parameters are honored.
- The duration of the test is controlled by the Load Profile.

Use Capture File Settings

- Periodically recorded bandwidth in use is honored during the duration of the test.
- Periodically recorded total number of currently open sessions is honored.

The duration of the test is set to the duration of the imported capture file.

## **Playback Settings**

There are two ways to play back the PCAP file:

- Use capture file settings
- Use user-specified settings

Using the first setting, **Use capture file settings**, Recreate in Normal Mode will use the data rate, maximum simultaneous Super Flows, sessions per second, test duration, inter-packet delays, application payloads, and destination ports from the PCAP file. All other fields/parameters will be taken from the Parameters tab. The source port will be randomized.

Using the first setting, **Use capture file settings**, Recreate in Raw Playback Mode will IGNORE the data rate, maximum simultaneous Super Flows, sessions per second, test duration, inter-packet delays, application payloads, and destination ports from the capture file. The capture file will honor the interpacket delay of the original capture file. A BPF filter can be applied to send only packets that match the filter, and TCP and UDP ports can be changed.

Using the first setting, Use capture file settings, Recreate, with the parameter Replay Capture File without Modification set to true, will IGNORE the data rate, maximum simultaneous Super Flows, sessions per second, test duration, inter-packet delays, application payloads, and destination ports from the capture file. The capture file will honor the interpacket delay of the original capture file. A BPF filter can be applied to send only packets that match the filter, and TCP and UDP ports can be changed. The test will end when all the packets are replayed or the time duration of the test expires, whichever comes first.

- **Note:** Note: Use capture file settings do not accept TTL/TOS/DSCP values. Also, this setting does not count the number of times a capture is looped or replayed.
- **Note:** When a file is played back in a Recreate component with Replay capture file without modification set to true and Use capture file settings selected, the inner packet delay between packets can differ from the original packet capture due to additional processing overhead. This can cause the resulting Recreate timestamp to appear to be longer than the original PCAP.

Using the second setting, **Use User-specified settings**, Recreate in Normal Mode will only use the application payload and destination ports from the PCAP file. The source ports will be randomized and all other fields/parameters will be taken from the Parameters tab. The interpacket delays will be set to '0'.

The purpose behind these two settings is to allow you to use the application payload from the PCAP file, but still have some control over how the file is replayed. **Use capture file settings** essentially lets you replay the PCAP as it is, whereas **Use User-specified settings** enables you to control how fast or slow the traffic is replayed. If you want your PCAP file replayed as closely to the original as possible, you should use **Use capture file settings**. If you only want to replay your application payload, and change the speed at which it is replayed, you should use **Use Userspecified settings**.

**Note:** If Use capture file settings is selected instead of Use User-specified settings, the duration of the capture file overrides the Load Profile durations for the recreate test. The duration of the packet capture can be viewed from Capture Manager and is labeled Time Length.

With Use User-specified settings, Recreate in Raw Playback Mode will retransmit the capture file as fast as possible. The capture file can be looped multiple times, a BPF filter can be applied to send only packets that match the filter, and TCP and UDP ports can be changed.

# <span id="page-681-0"></span>**Recreate Parameters**

[Table 11-32 on page 648](#page-681-0) lists the parameters for the Recreate test component.

Table 11-32: Recreate Parameters

| Parameter                                                                                | Description                                                                                                    | <b>Valid Values</b>                                                                                                    |
|------------------------------------------------------------------------------------------|----------------------------------------------------------------------------------------------------|----------------------------------------------------------------------------------------------------|
| <b>Session Ramp</b><br>Distribution.SYN Only<br>Retry Mode                               | Defines the behavior of the TCP<br>Retry Mechanism when dealing<br>with the initial SYN packet of a<br>flow.                                                                                                    | Continuous - Continue<br>sending SYN packets.<br>Continuous with new session-<br>Continue sending SYN<br>packets and change the initial<br>sequence number every "Retry<br>Count" loop(s).<br>Obey Retry Count - Send no<br>more than Retry Count initial<br>SYN packets. |
|                                                                                          |                                                                                                    |                                                                                                    |
| Session/Super Flow<br>Configuration.Maximum<br>Simultaneous Super<br>Flows               | Sets the maximum number of<br>concurrent sessions that can be<br>set up by the system at a given<br>time. This value must be greater<br>than Session/Super Flow<br><b>Configuration. Target</b><br><b>Minimum Simultaneous</b><br><b>Super Flows.</b> | $1 -$                                                                                                    |
| Session/Super Flow<br>Configuration.Maximum<br>Simultaneous Active<br><b>Super Flows</b> | Sets the maximum number of<br>concurrent sessions that can<br>active in the system at the same<br>time.                                                                                                    | $1 - 20,000,000$                                                                                                    |
| Session/Super Flow<br>Configuration.Maximum<br>Super Flows Per Second                    | Sets the maximum number of<br>sessions that can occur per<br>second. This value must be<br>greater than Session/Super<br><b>Flow Configuration. Target</b><br><b>Minimum Super Flows Per</b><br>Second.                                               | $1 -$                                                                                                    |
| Session/Super Flow<br>Configuration. Engine<br>Selection                                 | Select the type of engine with<br>which to run the test component.<br>Select Advanced to enable the<br>default, full-featured engine.<br>Select Simple to enable a<br>simpler, higher-performance,<br>stateless engine.                               | <b>Advanced</b> (Features)<br>Simple (Performance)                                                                                                    |

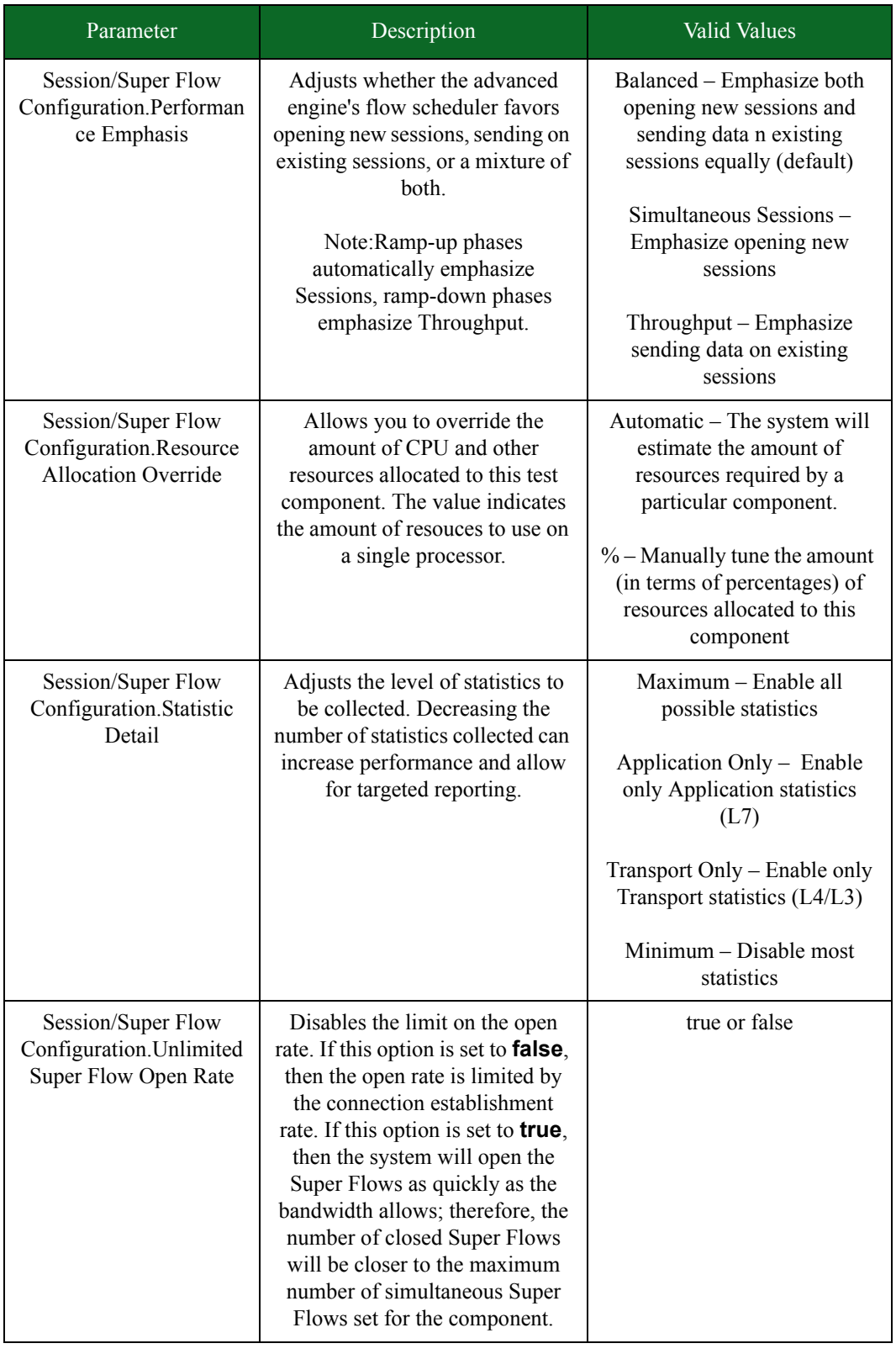

## Table 11-32: Recreate Parameters

## **Recreate**

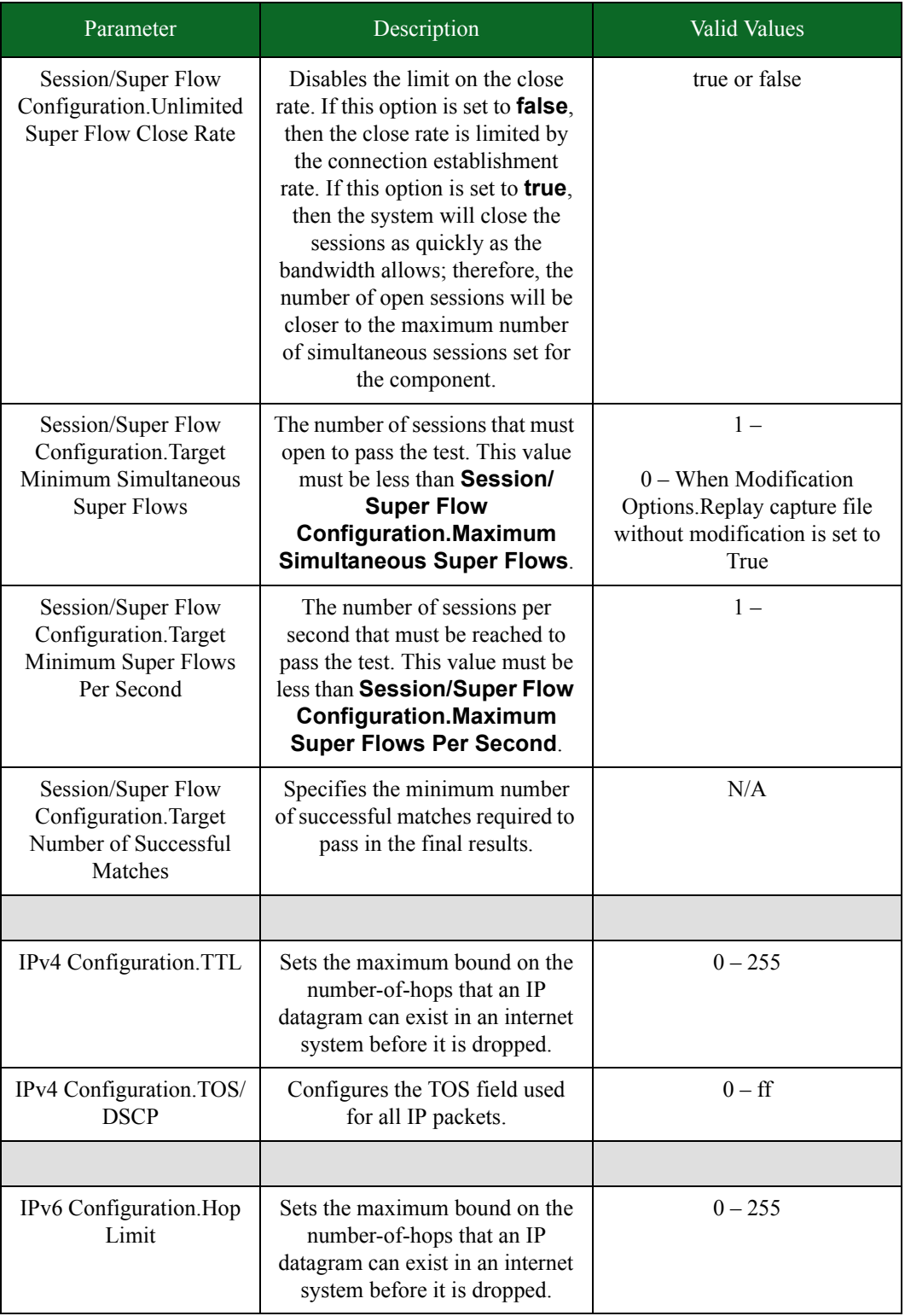

## Table 11-32: Recreate Parameters
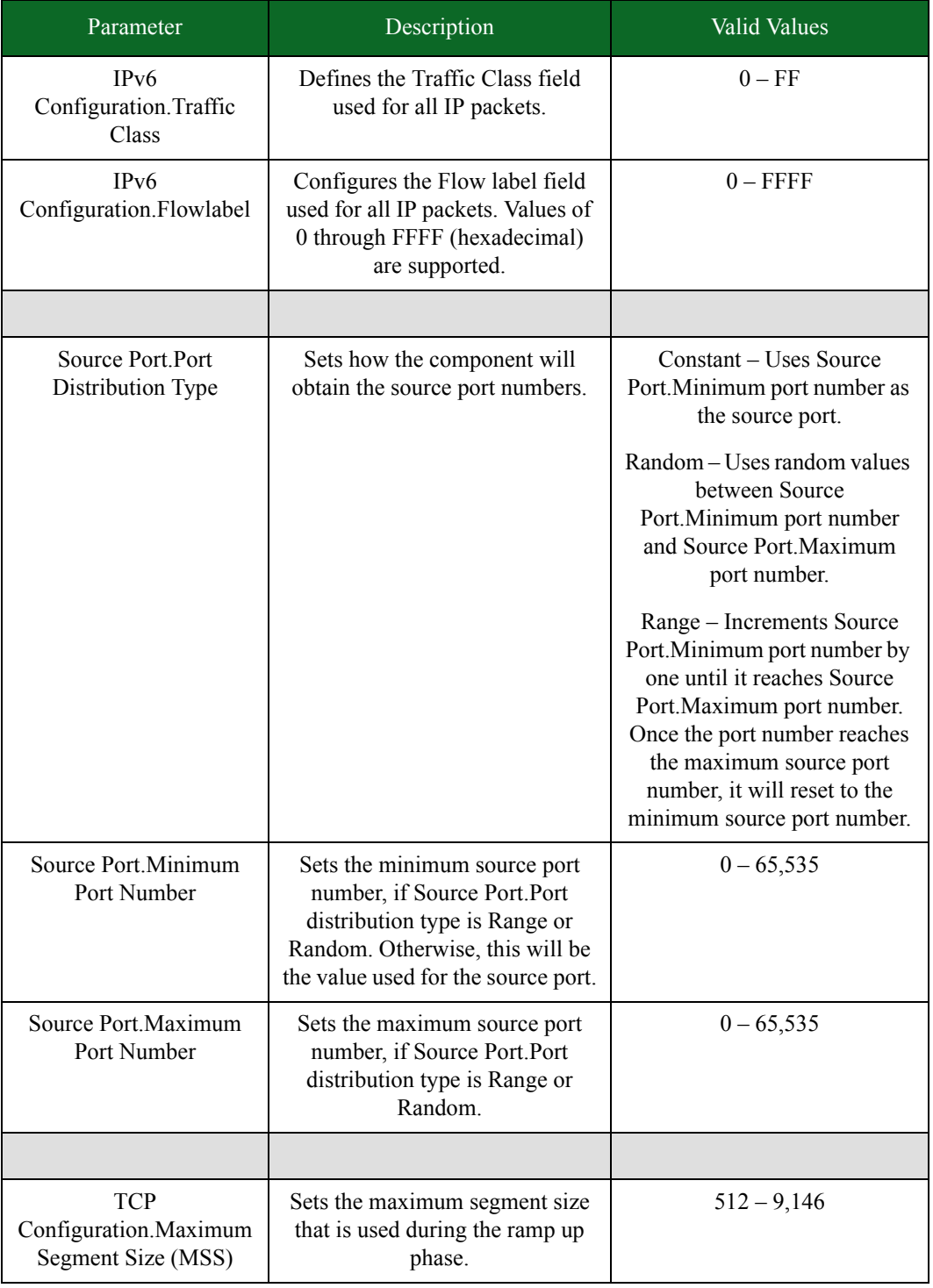

### Table 11-32: Recreate Parameters

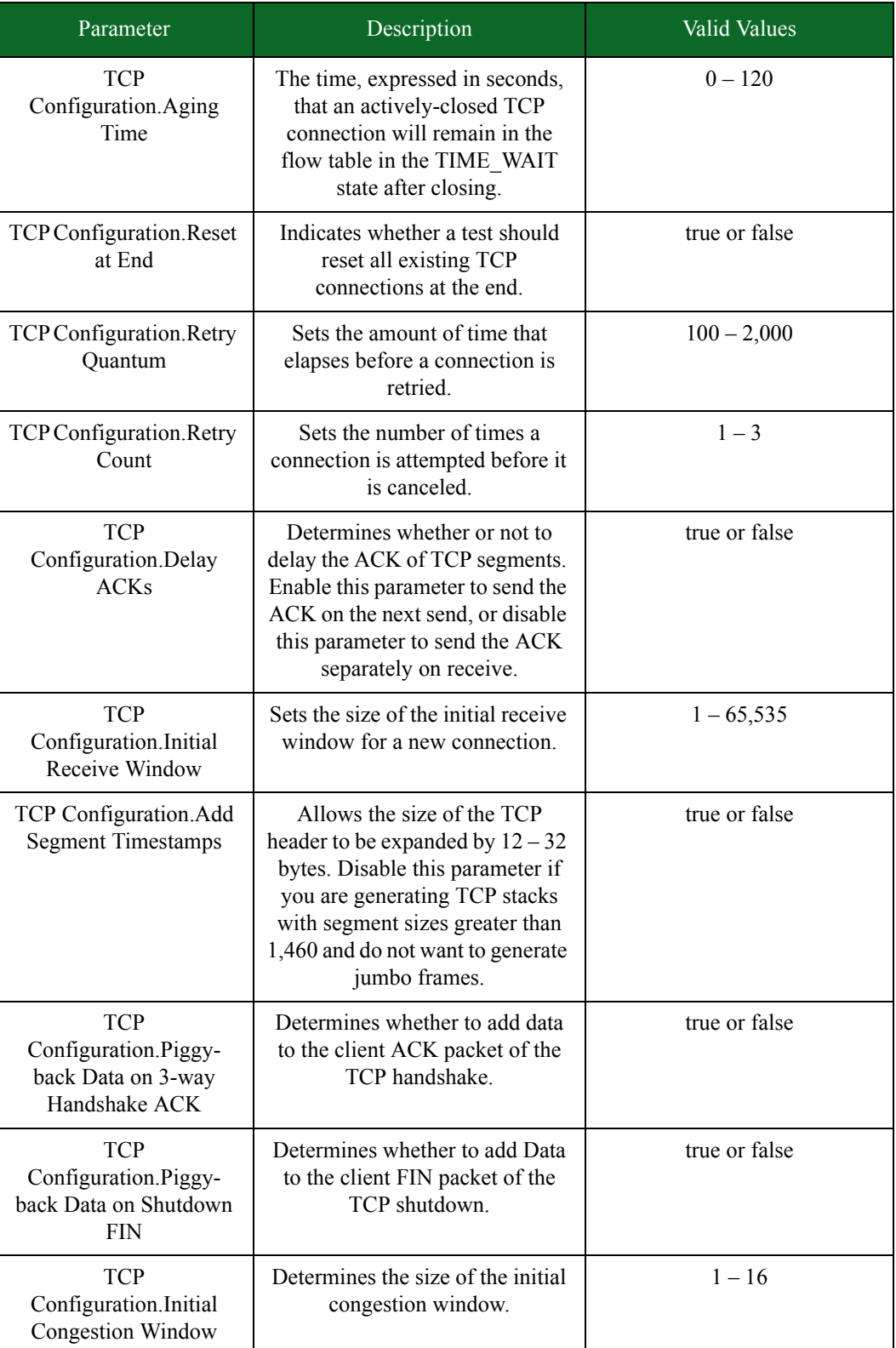

#### Table 11-32: Recreate Parameters

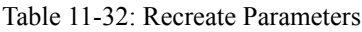

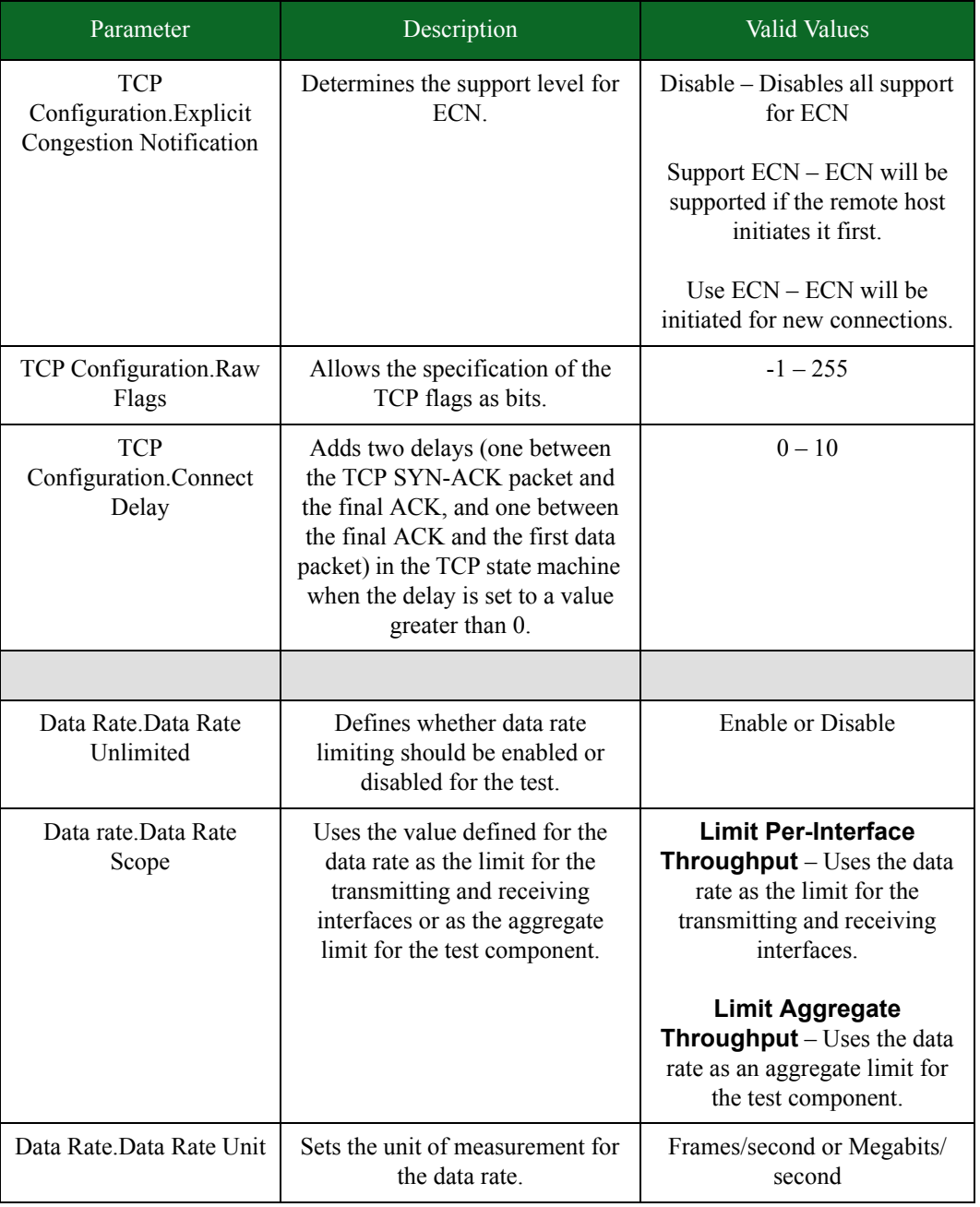

| Parameter                                                              | Description                                                                                                    | <b>Valid Values</b>                                                                                                    |
|------------------------------------------------------------------------|----------------------------------------------------------------------------------------------------|----------------------------------------------------------------------------------------------------|
| Data Rate.Data Rate<br>Type                                            | Sets how the component<br>determines the data rate it will to<br>send its traffic.                                                                                                    | Constant - Uses Minimum<br>Data Rate as the data rate.<br>Random – Selects a random<br>value between Minimum Data<br>Rate and Maximum Data Rate<br>as the data rate.<br>Range – Starts at Minimum<br>Data Rate and increments until<br>it reaches Maximum Data<br>Rate. The system uses an<br>algorithm that determines the<br>incremental value that will<br>increase Minimum Data Rate<br>until it reaches Maximum Data<br>Rate. |
| Data Rate.Minimum<br>Data Rate                                         | The minimum value used by the<br>test if Data Rate.Data Rate<br>Type is set to Range or<br>Random.                                                                                                    | $1 - fps$<br>$1 - \text{Mbps}$                                                                                                    |
| Data Rate.Maximum<br>Data Rate                                         | Sets the maximum throughput<br>that the test will consume over<br>the transmitting and receiving<br>interfaces; this parameter is used<br>only if Data Rate. Data Rate<br>Type is set to Range or<br>Random.                                                                                                    | $1 - fps$<br>$1 - \text{Mbps}$                                                                                                    |
|                                                                        |                                                                                                    |                                                                                                    |
| Modification<br>Options.Replay Capture<br>File Without<br>Modification | This mode replays libpcap<br>formatted capture files without<br>modifying Layer 2 through Layer<br>7. Recreate will derive all<br>settings and configurations from<br>the PCAP file. When operating in<br>this mode, Recreate will only<br>track the Interface Stats. Also,<br>the capture file can be replayed at<br>a maximum of 200 Mbps,<br>depending on the type of system<br>you are using. | true or false                                                                                                    |
| Modification<br><b>Options.Replay Capture</b><br>File In Single Mode   | Replays the L4 Payloads of all of<br>the flows (up to 255) of the<br>imported capture file in order.                                                                                                    | true or false                                                                                                    |

Table 11-32: Recreate Parameters

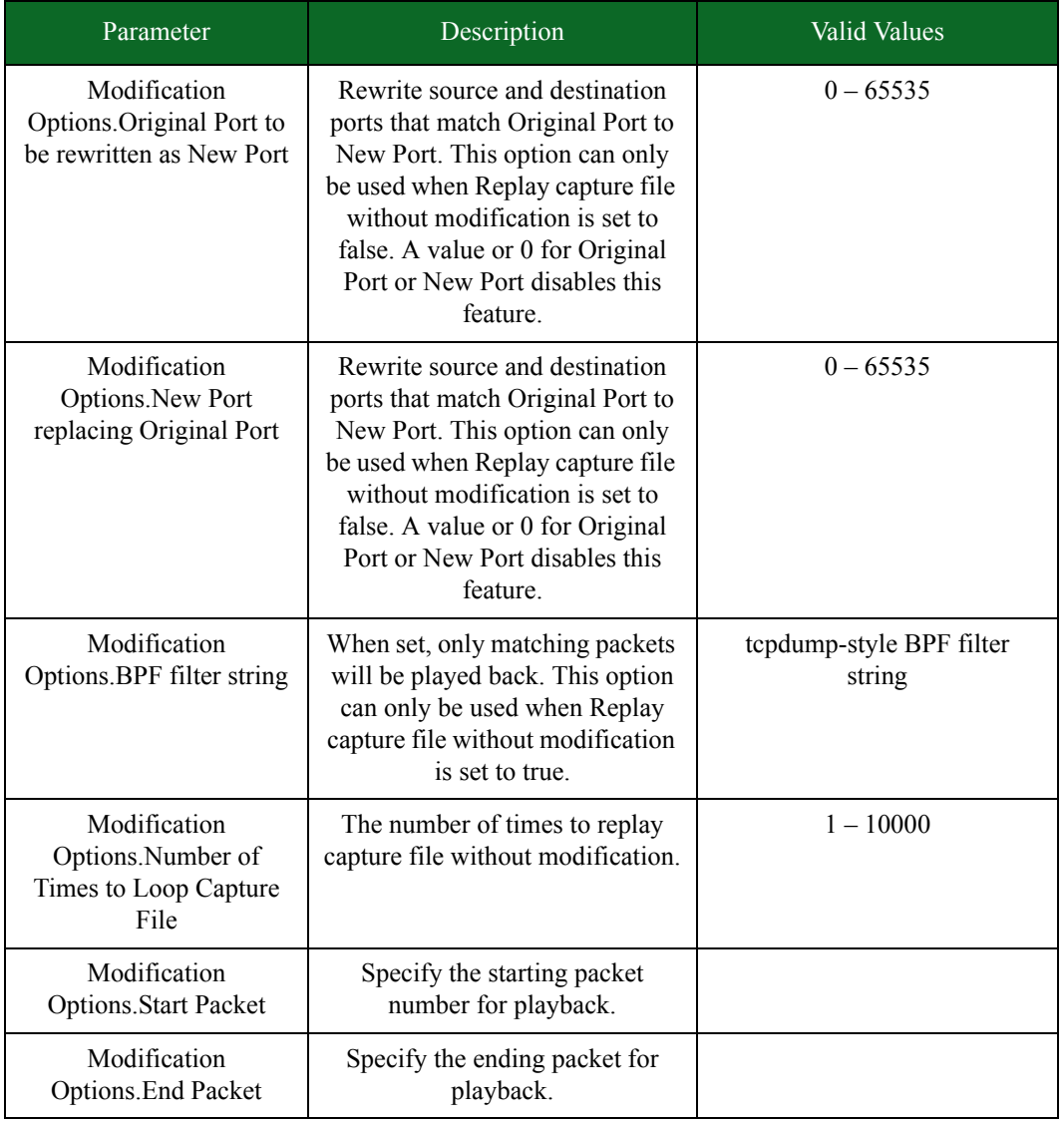

#### Table 11-32: Recreate Parameters

#### **Templates**

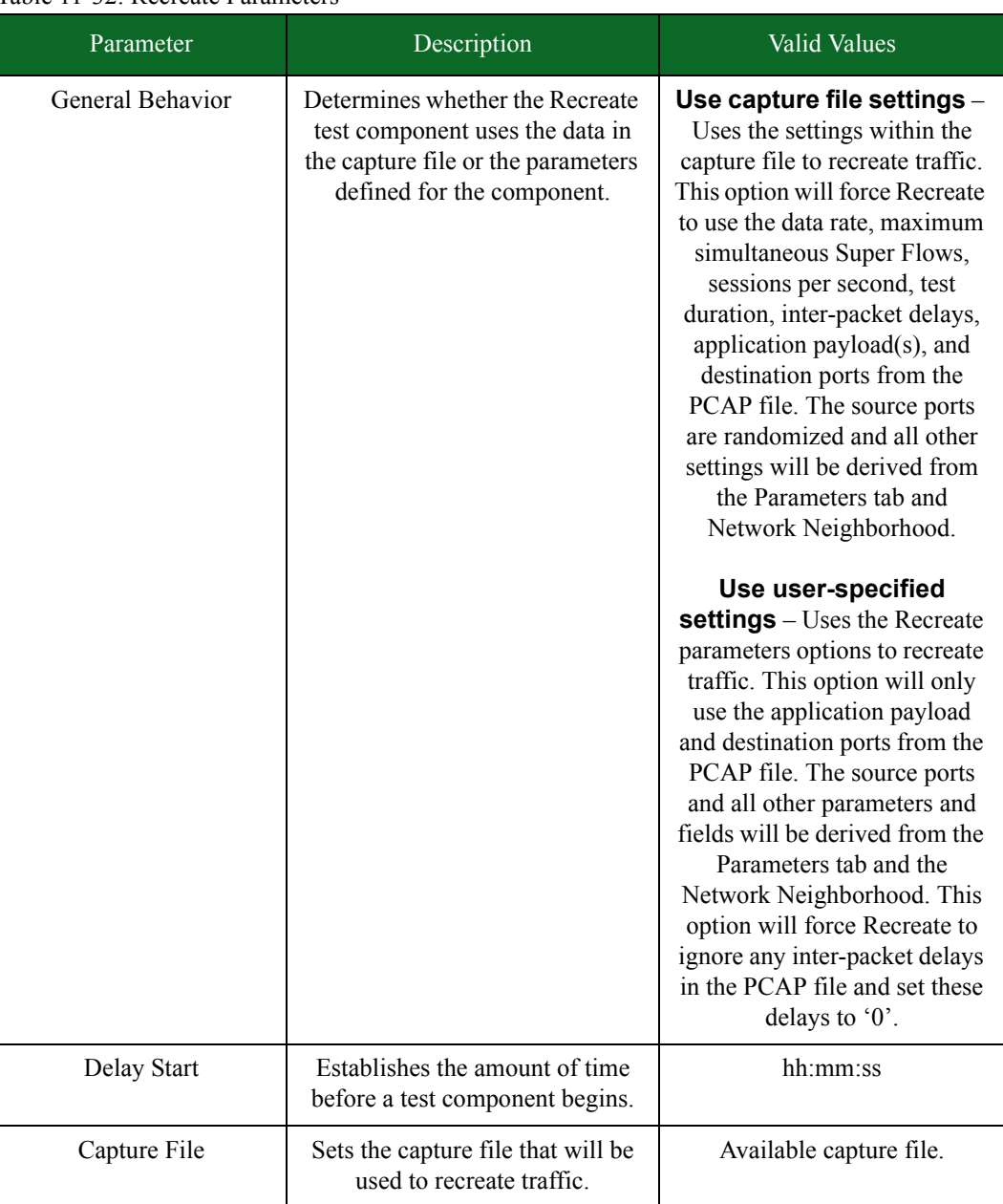

## Table 11-32: Recreate Parameters

# **Templates**

The BreakingPoint Storm offers several default templates for each test component. These have been pre-configured by BreakingPoint Systems; they cannot be modified or deleted; however, you can modify them and save them as new templates.

Templates contain predefined component configurations that can be reused in other tests. All parameter definitions, interface selections, and descriptions will be stored in the template. Once you save a component as a template, it will be listed under the Load a Template section of the component type on which it is based. These templates can be treated like any other test component.

Templates are particularly useful if you are using the Tcl Interface to test a device. You can create templates that contain the necessary test configuration parameters built into them. Therefore, when you reference the template from the Tcl interface, you will not need to configure any of the parameters for the component.

#### **Saving Templates**

Before saving a template, make sure that you have configured the test component to your specifications. To save the test component, you must be on the Test Workspace page, and the test component you want to save must be listed in the Test Components section.

#### *To save a custom component:*

- 1. Right-click on the test component you would like to save as a template.
- 2. Select **Clone Component** from the list of options that display.
- 3. Enter a name for the Template in the **Save As** field.
- 4. Click the **Save** button.

### **Editing a Template**

If you make changes to a template after you have saved it, you must save it as a new template. If you want to reuse the same template name, you must first delete the template from the system. After you have removed the template from the system, you will need to recreate the component and re-save it as a template.

## **Templates**

# **12 Testing**

#### **This section covers:**

- [Tests Overview](#page-692-1)
- [Quick Tests](#page-692-0)
- [Test Status](#page-698-0)
- [Real-Time Statistics](#page-738-0)
- [Test Pass/Fail Criteria](#page-699-0)
- [Test Interfaces](#page-751-0)
- [Test Series](#page-752-0)

# <span id="page-692-1"></span>**Tests Overview**

The BreakingPoint device offers three methods for testing:

- **Quick Tests**: A test based on a single test component that is pre-configured to test industry standard metrics. For more information on Quick Tests, see the section [Quick Tests on page 659.](#page-692-0)
- **Tests**: A user-created test configuration made up of one or more test components. For more information on Tests, see the section [Creating a New Test.](#page-694-0)
- **Test Series**: A series of one or more tests that execute sequentially. For more information on Test Series, see the section [Test Series on page 721.](#page-752-0)

# <span id="page-692-0"></span>**Quick Tests**

Quick Tests provide you with a quick snapshot of how well a device performs under standard testing metrics. These pre-configured tests can be run without any modifications.

Six Quick Tests are available from the Menu bar:

- **Bit Blaster**: The Bit Blaster Quick Test measures the raw throughput capacity of the device under test. It is comprised of a series of Bit Blaster tests and takes about 30 minutes to run.
- **Routing Robot**: The Routing Robot Quick Test measures a device's ability to route IP packets correctly by sending data out through various interfaces and verifying that the expected interface receives the data.
- **Session Sender**: The Session Sender Quick Test measures the capacity of the device to handle the maximum number of concurrent sessions.
- **Security**: The Security Quick Test uses Security Level 1, which targets high-risk vulnerabilities in services that are often exposed to the Internet.
- **Stack Scrambler**: The Stack Scrambler Quick Test measures a device's ability to handle invalid IP, TCP, UDP, ICMP, and Ethernet packets by fuzzing the protocols and sending the resulting traffic to the device.
- **Application Simulator**: The Application Simulator Quick Test measures the device's ability to handle a realistic mix of application layer traffic flows.
- **Note:** There are several more pre-configured tests available; however, they are all security-based tests.

## **Running a Quick Test**

Each Quick Test is based on a test component and uses a set of pre-defined parameters. You can access Quick Tests by selecting **Test > Quick Test** from the Menu bar. Quick Tests can be run using their default settings, or you can edit a Quick Test to better fit your needs. For more information on editing a Quick Test, see the section [Editing a Quick Test on page 660](#page-693-0).

To run a Quick Test:

- 1. Select **Test > Quick Test** from the Menu bar.
- 2. Select a test component from the **Quick Test** list.
- 3. Do one of the following when the popup window is displayed:
	- Click the **Run** button if the desired Device Under Test profile and Network Neighborhood are selected.
	- Click the **Browse** button to select another Device Under Test profile and/or Network Neighborhood. Change your selections for the Device Under Test and/or the Network Neighborhood. When you are done making changes, click the **Run** button to run the Quick Test.
	- Click the **X** to exit the Quick Test screen.

## <span id="page-693-0"></span>**Editing a Quick Test**

To customize a Quick Test or view its configuration, you will need to select **Test > Open Test** from the Menu bar, and select the test you want from the list. [Table 12-1 on page 660](#page-693-1) lists the actual test names of each Quick Test. You can use these names to locate the test from the Test Browse screen.

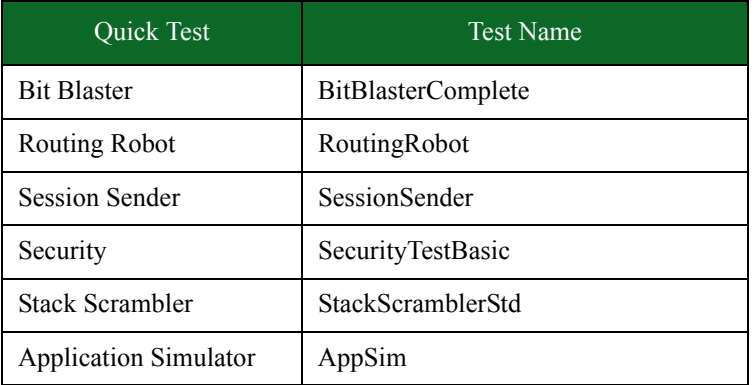

<span id="page-693-1"></span>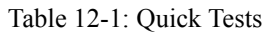

Additionally, after you run or cancel a Quick Test, you can edit the test from the Real-Time Statistics screen by clicking the **Edit** button. The Quick Test will open, and you can edit any of its settings. Once you are done editing the test, you must save the test with a new name. You cannot overwrite any of the settings configured for a Quick Test.

# **Test Workspace Page**

The Test Workspace page consists of the following sections:

- Network Neighborhood Allows you to add a Network Neighborhood to your test. You can browse and select from a list of Network Neighborhoods that already exist. You can also create and edit your own Network Neighborhood to use in your test.
- Test Components Allows you to add a Test Component to your test.
- Test Criteria Allows you to define the test criteria to your test. to be used in your test.
- Device Under Test Allows you to select and edit the device being tested.
- Shared Component Settings Aggregates and displays the following settings for all of the components being used in your test:
	- n Maximum Flow Creation Rate
	- n Total Bandwidth
	- n Maximimum Concurrent Flows
	- n Total Attacks
	- n Total Addresses

You can adjust these settings in your test by changing the value of the Percent Change field. After you have adjusted the setting, you must click the set button for the change to be accepted. Click the reset button to restore the original settings.

• Summary Information – Provides a test summary including the test name and description, along with total values for unique Super Flows, unique Strikes, MAC addresses, subnets, and required MTU. You can also enter a value for the Seed Override.

# <span id="page-694-0"></span>**Creating a New Test**

The Test Workspace page allows you to define all the elements of your test.

#### To create a test:

- 1. Select **Test > New Test** from the Menu bar. You can also access the Test Workspace page by clicking on the Create a Test button on the BreakingPoint Home page.
- 2. Click the browse available network neighborhoods icon in the **Network Neighborhood** section.
- 3. Select a Network Neighborhood from the list.
	- n If you do not see the Network Neighborhood you want to use, enter a portion of the name into the Browse Network field.
- 4. Click the Select button. The name of the Network Neighborhood you selected will be displayed in the Network Neighborhood section. Click the edit network neighborhood button to edit the Network Neighborhood. See the section for more information on creating a Network Neighborhood.
- 5. Click the Add New button in the Test Components section.
- 6. Select a component from the list and click the Select button.
- 7. Enter a name and description for the component. (Optional)
- n Select the Use Template check box to select a pre-configured test component. (Optional)
- 8. Click the Create button. The name of the component you selected will be displayed in the Test Components section.

**Note:** For more information on selecting a Test Component, see the section .

9. Click the edit component icon and do the following:

- Select the Include in Report check box to include the statistics from the test in the report. Deselect the check box to disable the detailed section of the report for that component.
- Enter a name for the test component in the Component Name field. (Optional)
- Select Active from the State dropdown box to enable the test component for the test or select Inactive from the State drop-down box to disable the test component for the test.
- Enter a customized description of the test component in the Description field. There is a 500 character limit. (Optional)
- Select client and server tags for the component from the Component Tags section. For more information on Component Tags, see the section .
- Click the Load Profile button to select a load profile for the test.
- Load a template or modify the parameters in the Parameters section of the test component. For more information on test component parameters, see the section [Test Components Overview](#page-566-0)  [on page 527](#page-566-0).
- **Note:** Edit the Evasion Profile settings from the Parameters section. (Optional, for Security component only.) For more information on Evasion Profile settings, see the section .
- **Note:** Edit the Concurrent Strikes settings from the Parameters section. (Optional, for Security component only.) The Concurrent Strikes parameter allows you to choose between Single Strike and Default modes. Single Strike mode runs only one strike at a time, while Default mode runs up to five strikes simultaneously.
- 10. Click the Return to Test Workspace button.
- 11. Click the **edit test criteria** icon in the Test Criteria section and create the pass/fail criteria for the test. For more information on pass/fail criteria, see the section .
- 12. Click **the browse available DUTs** icon in the **Device Under Test** section.
- 13. Select a DUT from the **Browse DUT** list.
- n If you do not see the DUT you want to use, enter a portion of the name into the Browse DUT field.
- 14. Click the Select button. The name of the DUT you selected will be displayed in the Device Under Test section.
	- **Note:** Click the **edit DUT** icon link to modify the DUT Profile. Once you have made your changes, click the **Return** button to return to the Test Workspace screen. For more information on DUT Profiles, see the section [Task 3: Creating a Device Under Test](#page-58-0)  [Profile.](#page-58-0)
- 15. Enter a value in the Seed Override field. (Optional)
- **Note:** Use the Seed Override to modify the seed for Security, Application Simulator, and Stack Scrambler tests. The Seed Override enables you to control whether static or dynamic content will be generated. If you explicitly set the seed, the system will recreate the same application flows each time the Super Flow is run. If you do not explicitly set a seed, the system will automatically randomize a seed for the Super Flow each time it is used.
- 16. Click the **Save As** button.
- 17. Enter a name for the test in the **Name** field.
- 18. Click the **Save and Run** button to run the test.
	- **Note:** After clicking Save and Run, the test will run and the Real-Time Statistics screen will display. For more information on Real-Time Statistics, see the [Real-Time Statistics on](#page-738-0)  [page 707.](#page-738-0)

When the test finishes, a popup window will display whether the test passed or failed. Click the **OK** button to close the window. On the Real-Time Statistics screen, you can choose to restart the test, view the results for the test, or edit the test.

### **Running a Test**

Before running any tests, verify that the DUT Profile, Network Neighborhood, and component parameters have been defined to your specifications.

#### To run a test:

- 1. Select **Test > Open Test** from the Menu bar.
- 2. Select a test from the list of tests.
	- **Note:** You can sort the tests by clicking on any of the column headings (Name, Author, Last Run By, etc.) and scroll through the pages by clicking on the page numbers.
- 3. Click the **Open** button.
- 4. Click the **Save and Run** button to run the test.
- **Note:** For GTP-based tests, it may take up to 20 minutes to close all of the tunnels used in the test. The user interface will be unavailable during this time. Once the test is complete and the system closes all of the tunnels used in the test, the system will become available.

## **Running a Recently Run Test**

You can select **Test > Run Recent** from the Menu bar to view a list of up to 9 recently run tests. Select any of test from the list to run it.

#### To run a Quick Test:

- 1. Select **Test > Run Recent** from the Menu bar.
- 2. Select a test from the recently run list.
- 3. Do one of the following when the popup window displays:
	- Click the **Run** button if the desired Device Under Test profile and Network Neighborhood are selected. This will run the test.
	- Click the **Browse** button to select another Device Under Test profile and/or Network Neighborhood. Change your selections for the Device Under Test and/or the Network Neighborhood. Click the **Run** button when you are done making changes.
	- Click the cancel (**X**) button to exit the screen.

### **Exporting a Test**

When a test is exported, the test components and the component parameters are saved in a .bpt file, which can be e-mailed or placed in a central location where other system users can access it to import into their systems.

When you export a test, you have the option of protecting it by encrypting it and requiring a license to run it. To run a protected test, the user importing it must have the required license in place on the system where the test is imported. Otherwise, it cannot be run.

**Note:** Tests created with a newer version of the BreakingPoint device will not work on older versions; however, tests created with an older version of the system will migrate to a newer version of the system.

#### To export a test:

- 1. Select **Test > Open Test** from the BreakingPoint Control Center Menu bar.
- 2. Select the test to be exported. Enter a portion of the name of the test in the Filtered Search field if the test is not displayed in the list.
- 3. Click the **Export Test** button.
- 4. If you want to protect the test, click **Encrypt**, then specify a license and the password for the licence. To run the test, another user will have to have the license.
- 5. If you want to include any assiocated files used by the test (such as capture files), click **Add Attachments**.
- 6. Click **Export**. The test is exported to the folder where the browser stores downloaded files.

#### **Importing a Test**

The BreakingPoint Storm enables you to import tests created on one BreakingPoint Storm System to another. When a test is imported, the test components and their configurations are stored in the system and available to you from the Tests screen. You can open, configure, and run the test – just like any other test stored in the system.

In addition to importing the components and their configurations, the import test tool will import any DUT Profile, Network Neighborhood, PCAP file, Application Profile, Super Flows, and Strike List the system may need to run the test. Existing items that share the same name as the imported items will be overwritten. The system will not provide a warning when this occurs.

If you have the **Allow Overwrite** option enabled, you can assign the imported test the same name as an existing test in the system. The system will overwrite the existing test with the data from the imported test. If this option is not enabled and you try to assign the imported test the same name as one that exists in the system, the system will alert you that a test of the same name already exists.

If you are importing an encrypted test, you must have the license for it in order to run it. Even if you have the license for an encrypted test, you cannot view or change its configuration - you can only run it. To run an encrypted test, select it in the Test Browse panel and select Run.

#### To import a test:

- 1. Select **Test > Import Test** from the Menu bar. The import test screen will open.
- 2. Enter a name for the test in the **Test Name** field.
- 3. Click the **Browse** button.
- 4. Navigate to the location of the test (.bpt file).
- 5. Select the **Allow Overwrite** check box if you want to overwrite an existing test with the same name.
- 6. Click the **Upload** button.

## **Opening a Test**

There are two ways to open an existing test: either by using the Open Test feature or the Open Recent Tests feature from the Menu bar. If you select **Test > Open Test** from the Menu bar, the system will display a list of all the available tests on the system – this includes all default and usercreated tests. The system will categorize the tests by name, author, interfaces used, last date run, bandwidth, and test result. You can click on any of the column headings to sort the tests.

If you select **Test > Open Recent Tests,** the system will display a list of up to 9 of the most recently saved tests. You can select any test from this list to open it.

## **Deleting a Test**

Deleting a test will remove it completely from the system and from any test series that uses it.

#### To delete a test:

- 1. Select **Test > Open Test** from the Menu bar.
- 2. Select the test you want to delete from the list of tests.
- 3. Click the **Delete Test** button.
- 4. Click **Delete** when the confirmation window displays.

## <span id="page-698-0"></span>**Test Status**

Before running a test, you should verify that your test has not exceeded the available bandwidth limitations and hardware resources. On the test screen, there is a link called Test Status. Next to it, you will see an icon that automatically updates with the test's status each time modify the test. If the icon is green, then the test is ready to run; however, if the icon is yellow, there is an issue with the test configuration. If this happens, you will need to click on the **Test Status** link to view the issues with the test configuration.

The system authenticates the test by:

- Validating the addressing information provided to the system from the Network Neighborhood.
- Ensuring that the component parameters use valid values.
- Checking to see if the total bandwidth used across all test interfaces is supported by the BreakingPoint device.
- Verifying the test interfaces being used are connected to a device under test.
- Verifying the parameters for the test work with the speed of the connection.

## **Bandwidth Limitations**

Bandwidth limitations across all test interfaces depend on the link speed that is available for the DUT. The availability of bandwidth resources depend on the data rate and the subset of hardware resources being used by test components. These factors are used to determine whether or not there is enough bandwidth to execute the test.

If the bandwidth for a test interface is oversubscribed, or using more bandwidth than there is available, check the data rate for each test component on that interface. The sum of the data rates for all test components on the interface should not exceed the bandwidth that is available.

To determine how much bandwidth is available for an interface, click the **Test Status** link. You will see all four test interfaces listed on the screen. Each interface will list its maximum bandwidth capacity. Under each interface, you will see which components are utilizing the interface's resources.

# <span id="page-699-0"></span>**Test Pass/Fail Criteria**

Each test has a set of pass/fail criteria. Each test criteria is a boolean expression that is based on two comparators and an operator (e.g., equals or not equals). The comparators can be selected from a list of stats that are provided by the system, or you can create your own. All criteria have to be met in order for the DUT to pass the test.

If the default pass/fail criteria do not meet your testing needs, you can create your own set of pass/ fail conditions.

## **Default Test Criteria**

Each component comes with a set of default test criteria; the system will use these metrics to determine whether the test passes or fails. You can see which test criteria are included with the test component from the test criteria screen. These are denoted as 'Default' in the **Type** field. See [Figure 12-1 on page 667](#page-700-0).

<span id="page-700-0"></span>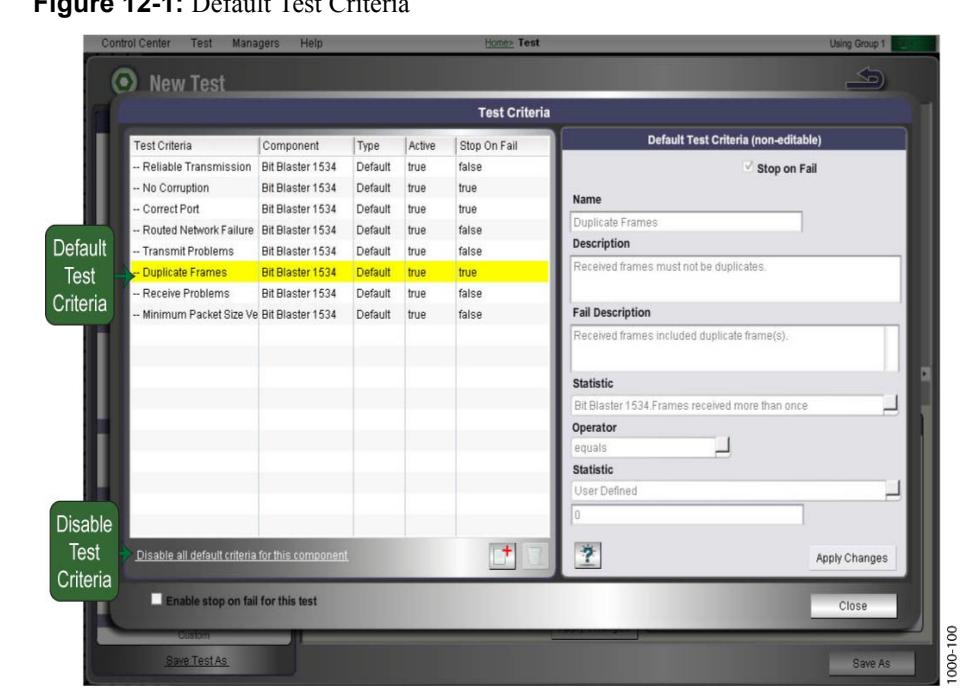

#### **Figure 12-1:** Default Test Criteria

If you do not want to use the default test criteria for a test component, you can select any of the default criteria for the component and click the **Disable all criteria for this component** link. This will disable all default test criteria for that particular component.

### **How the Test Criteria Works**

The test will fail if it does not meet the defined test criteria. When test failure occurs, the system will log the failure in the report using the failure description you have provided for the criteria.

On the Test Criteria screen, there is an option called **Active Test Criteria**, which only appears for user-created test criteria. This option determines whether or not the test criteria will be used. This option is useful if you want to create a boolean expression using the results of two pass/fail criterion.

For example, you can create a test criterion called Frames that states: If the number of received frames equals the number of sent frames, then the test passes; and another criterion called Corrupt Frames that states: If the number of corrupted frames equals 0, then the test passes.

Once you have created these two criteria, you can disable the **Active Test Criteria** option for both criteria. This will ensure that the criteria will not be used as individual pass/fail metrics in the test. Instead, you can now create a new criterion that combines both criteria. For example, you can create an expression that states: If Frames and Corrupt Frames are true, then the test passes; or an expression that states: If Frames or Corrupt Frames are true, the test passes.

#### To create pass/fail test criteria:

- 1. Select **Test > New Test** from the Menu bar to create a new test or **Test > Open Test** from the Menu bar to open an existing test. If you are opening an existing test, skip to Step 8.
- 2. Click the browse available network neighborhoods icon in the **Network Neighborhood**  section. If you are using the default Network Neighborhood, skip this step.
- 3. Click the **Add New** button in the **Test Components** section.
- 4. Select a test component to add to the test and click Select.
- 5. Enter a name for the component in the Add a Component field and click Create.
- 6. Click the browse available **DUTs** icon in the **Device Under Test** section. If you are using the default DUT Profile, skip this step.
- 7. Repeat steps 3-6 to add additional components to the test.
- 8. Click the edit test criteria icon in the Test Criteria section.
- 9. Select the **Enable stop on fail for this test** option to use Stop on Fail as a test criteria for this test (optional).
- 10. Enter a name for the criterion in the **Name** field.

**Note:** The name can consist of alphanumeric characters, spaces, -, and /.

11. Enter a description for the criteria in the **Description** field.

**Note:** This information will display in the report under the Test Component Criteria section.

12. Enter a description for the test if it fails in the **Fail Description** field.

**Note:** This information will display in the report under the Test Component Criteria section.

- 13. Select the statistic to be gathered from the Statistic field.
- 14. Select an operator from the **Operator** field.
- 15. Click the **Create Criteria** button.

#### **Comparators**

The next few sections will provide you with descriptions of all the comparators that are available in the system. These comparators are based on stats that the system collects while it is running the test.

Each statistic listed in the Comparator list will be tagged with the component's name for which it is associated. For example, if you have an component named Bit Blaster 23, then all stats for that component will be tagged Bit Blaster 23.statName.

You can define a test component's pass/fail criteria by using these stats to create boolean expressions. If the system finds that the boolean expression is true, then the test will pass; if the expression is false, then the test will fail.

When determining the value the system will use for the stat, the system will use the highest value for the comparator found in the test results. For example, let's say you create a criterion that states: the **Frame data transmit rate** must equal 900 Mbps for the test to pass. If the highest data rate that the test ever reaches is 700, then the system will use 700 as the stat's value; therefore, in this case, based on the criterion you created, the test would fail.

If a test fails, the system will log the test criteria that were not satisfied in the test results window that displays when the test completes. It will also be listed in the **Test Synopsis** area of the report as the reason for the test failure.

#### <span id="page-702-0"></span>**Stats for Bit Blaster**

[Table 12-2 on page 669](#page-702-0) lists the stats that are available for the Bit Blaster test component.

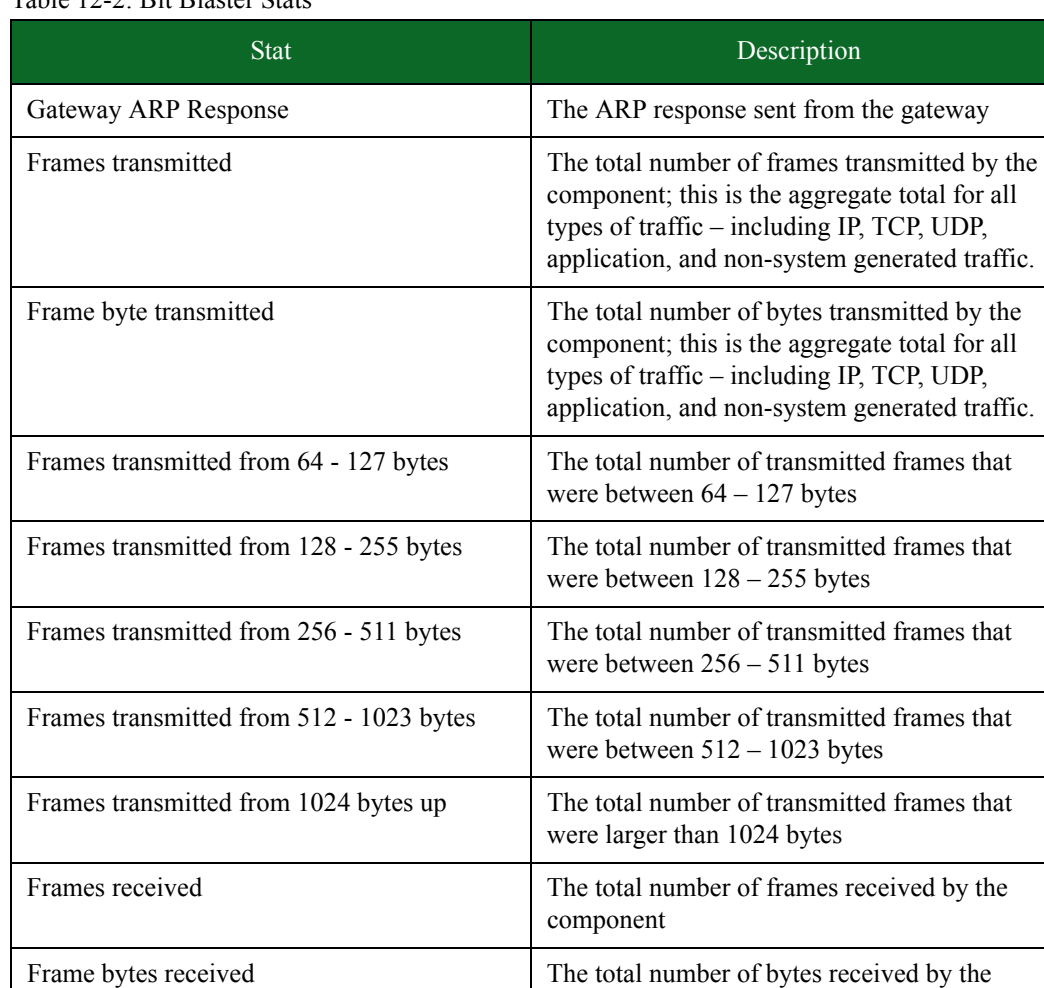

component

were between 64 – 127 bytes

were between 128 – 255 bytes

were between 256 – 511 bytes

Frames received from 64 - 127 bytes The total number of transmitted frames that

Frames received from 128 - 255 bytes The total number of transmitted frames that

Frames received from 256 - 511 bytes The total number of transmitted frames that

Table 12-2: Bit Blaster Stats

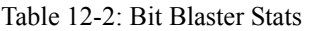

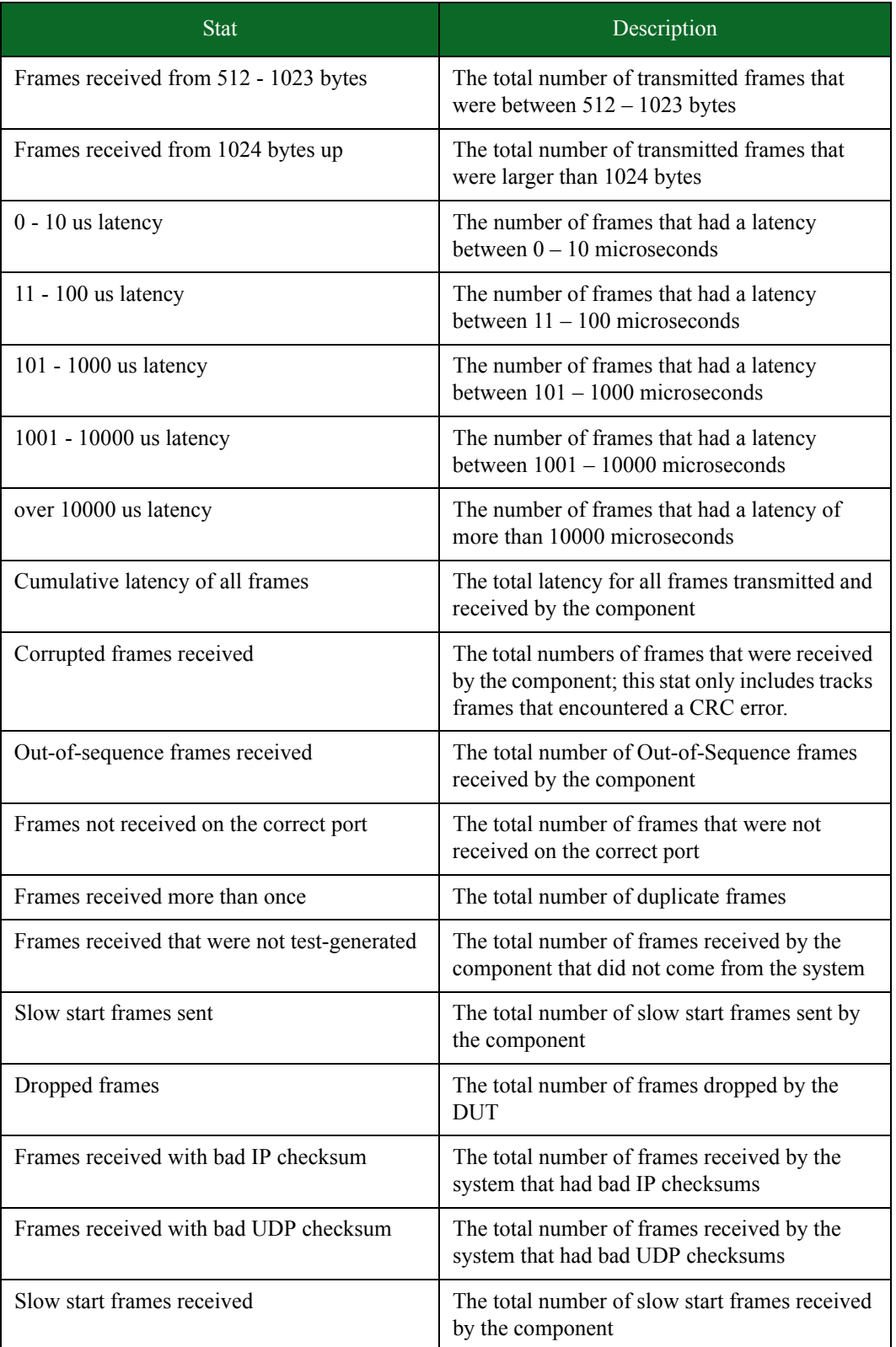

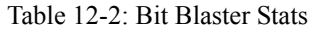

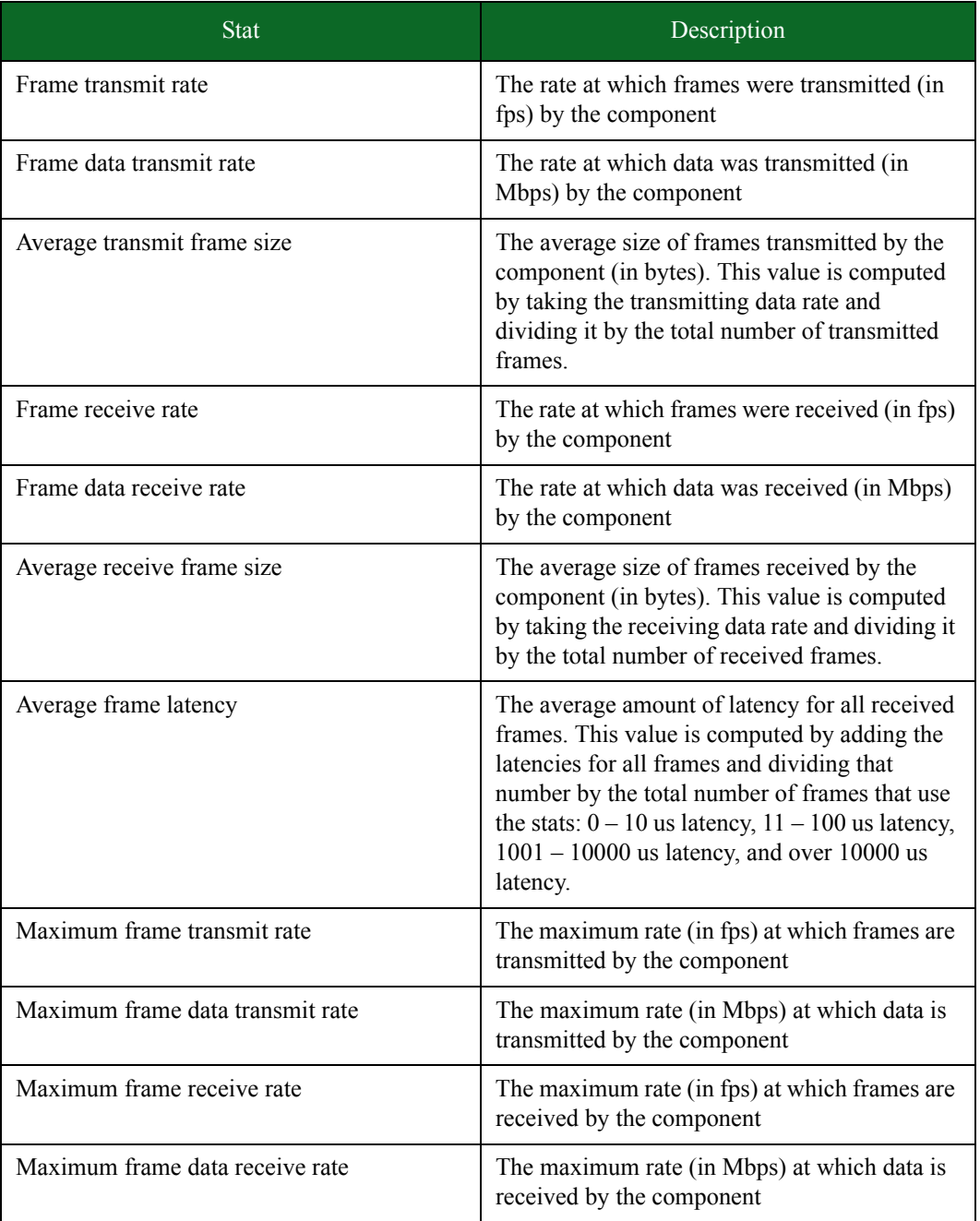

## <span id="page-705-0"></span>**Stats for Routing Robot**

[Table 12-3 on page 672](#page-705-0) lists the stats for the Routing Robot test component.

Table 12-3: Routing Robot Stats

| <b>Stat</b>                              | Description                                                                                                    |
|------------------------------------------|----------------------------------------------------------------------------------------------------|
| Gateway ARP Response                     | The ARP response sent from the gateway                                                                                                    |
| Frames transmitted                       | The total number of frames transmitted by the<br>component; this is the aggregate total for all<br>types of traffic – including IP, TCP, UDP,<br>application, and non-system generated traffic. |
| Frame byte transmitted                   | The total number of bytes transmitted by the<br>component; this is the aggregate total for all<br>types of traffic – including IP, TCP, UDP,<br>application, and non-system generated traffic.  |
| Frames transmitted from 64 - 127 bytes   | The total number of transmitted frames that<br>were between $64 - 127$ bytes                                                                                                    |
| Frames transmitted from 128 - 255 bytes  | The total number of transmitted frames that<br>were between $128 - 255$ bytes                                                                                                    |
| Frames transmitted from 256 - 511 bytes  | The total number of transmitted frames that<br>were between $256 - 511$ bytes                                                                                                    |
| Frames transmitted from 512 - 1023 bytes | The total number of transmitted frames that<br>were between $512 - 1023$ bytes                                                                                                    |
| Frames transmitted from 1024 bytes up    | The total number of transmitted frames that<br>were larger than 1024 bytes                                                                                                    |
| Frames received                          | The total number of frames received by the<br>component                                                                                                    |
| Frame bytes received                     | The total number of bytes received by the<br>component                                                                                                    |
| Frames received from 64 - 127 bytes      | The total number of transmitted frames that<br>were between $64 - 127$ bytes                                                                                                    |
| Frames received from 128 - 255 bytes     | The total number of transmitted frames that<br>were between $128 - 255$ bytes                                                                                                    |
| Frames received from 256 - 511 bytes     | The total number of transmitted frames that<br>were between $256 - 511$ bytes                                                                                                    |
| Frames received from 512 - 1023 bytes    | The total number of transmitted frames that<br>were between $512 - 1023$ bytes                                                                                                    |
| Frames received from 1024 bytes up       | The total number of transmitted frames that<br>were larger than 1024 bytes                                                                                                    |

## Table 12-3: Routing Robot Stats

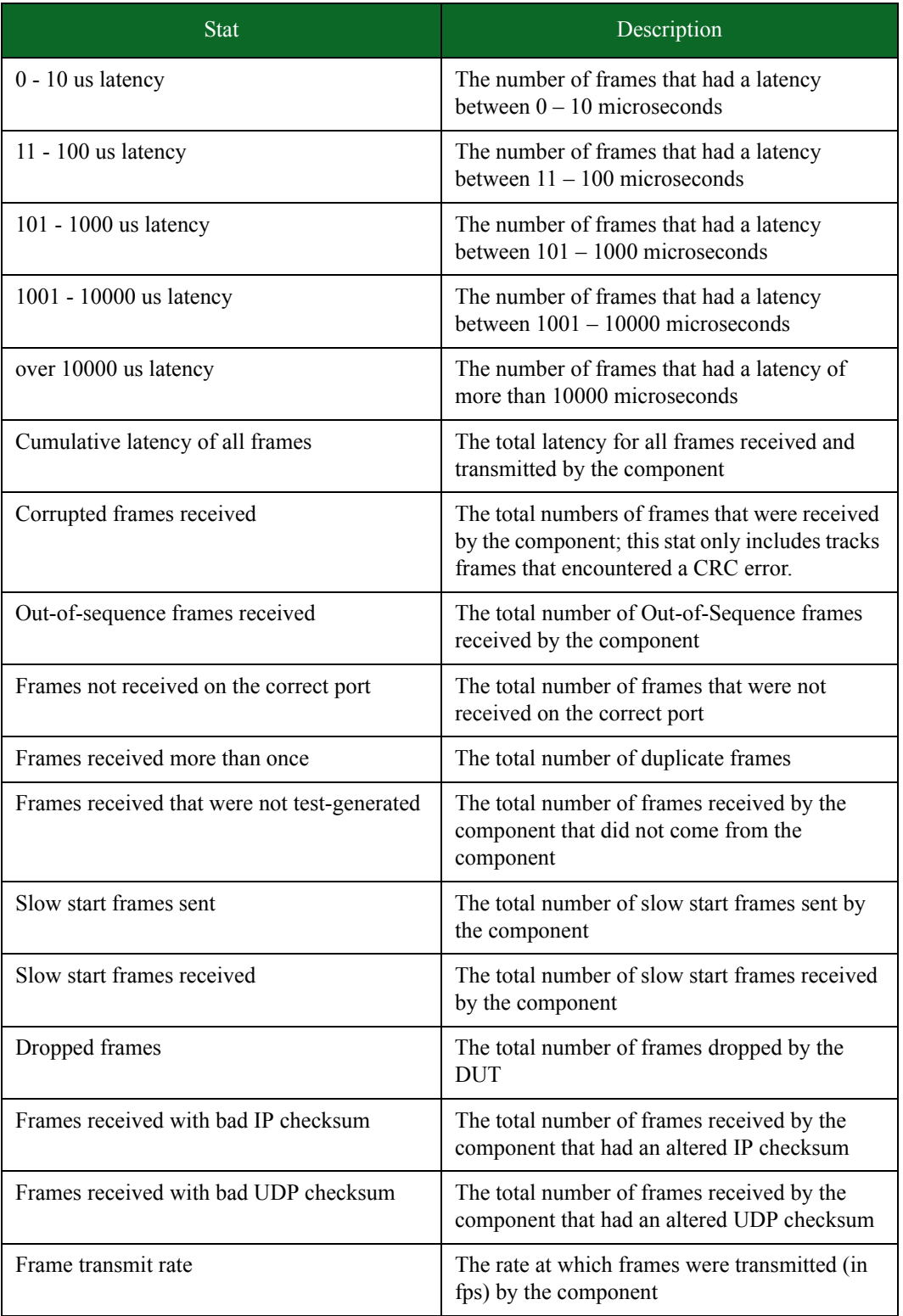

| <b>Stat</b>                      | Description                                                                                                    |
|----------------------------------|----------------------------------------------------------------------------------------------------|
| Frame data transmit rate         | The rate at which data was transmitted (in<br>Mbps) by the component                                                                                                    |
| Average transmit frame size      | The average size of frames transmitted by the<br>component (in bytes). This value is computed<br>by taking the transmitting data rate and<br>dividing it by the total number of transmitted<br>frames.                                                                                                    |
| Frame receive rate               | The rate at which frames were received (in fps)<br>by the component                                                                                                    |
| Frame data receive rate          | The rate at which data was received (in Mbps)<br>by the component                                                                                                    |
| Average receive frame size       | The average size of frames received by the<br>component (in bytes). This value is computed<br>by taking the receiving data rate and dividing it<br>by the total number of received frames.                                                                                                    |
| Average frame latency            | The average amount of latency for all received<br>frames. This value is computed by adding the<br>latencies for all frames and dividing that<br>number by the total number of frames that use<br>the stats: $0 - 10$ us latency, $11 - 100$ us latency,<br>$1001 - 10000$ us latency, and over 10000 us<br>latency. |
| Maximum frame transmit rate      | The maximum rate (in fps) at which frames are<br>transmitted by the component                                                                                                    |
| Maximum frame data transmit rate | The maximum rate (in Mbps) at which data is<br>transmitted by the component                                                                                                    |
| Maximum frame receive rate       | The maximum rate (in fps) at which frames are<br>received by the component                                                                                                    |
| Maximum frame data receive rate  | The maximum rate (in Mbps) at which data is<br>received by the component                                                                                                    |

Table 12-3: Routing Robot Stats

#### <span id="page-708-0"></span>**Stats for Session Sender**

[Table 12-4 on page 675](#page-708-0) lists the stats for the Session Sender test component.

Table 12-4: Session Sender Stats

| <b>Stat</b>                              | Description                                                                                                    |
|------------------------------------------|----------------------------------------------------------------------------------------------------|
| Frames transmitted                       | The total number of frames transmitted by the<br>component; this is the aggregate total for all<br>types of traffic – including IP, TCP, UDP,<br>application, and non-system generated traffic. |
| Frame bytes transmitted                  | The total number of bytes transmitted by the<br>component; this is the aggregate total for all<br>types of traffic – including IP, TCP, UDP,<br>application, and non-system generated traffic.  |
| Frames transmitted from 64 - 127 bytes   | The total number of transmitted frames that<br>were between $64 - 127$ bytes                                                                                                    |
| Frames transmitted from 128 - 255 bytes  | The total number of transmitted frames that<br>were between $128 - 255$ bytes                                                                                                    |
| Frames transmitted from 256 - 511 bytes  | The total number of transmitted frames that<br>were between $256 - 511$ bytes                                                                                                    |
| Frames transmitted from 512 - 1023 bytes | The total number of transmitted frames that<br>were between $512 - 1023$ bytes                                                                                                    |
| Frames transmitted from 1024 bytes up    | The total number of transmitted frames that<br>were larger than 1024 bytes                                                                                                    |
| Frames received                          | The total number of frames received by the<br>component                                                                                                    |
| Frame bytes received                     | The total number of bytes received by the<br>component                                                                                                    |
| Dropped frames                           | The total number of frames received by the<br>component but were dropped because they<br>were malformed or misrouted                                                                            |
| Frames received from 64 - 127 bytes      | The total number of transmitted frames that<br>were between $64 - 127$ bytes                                                                                                    |
| Frames received from 128 - 255 bytes     | The total number of transmitted frames that<br>were between $128 - 255$ bytes                                                                                                    |
| Frames received from 256 - 511 bytes     | The total number of transmitted frames that<br>were between $256 - 511$ bytes                                                                                                    |
| Frames received from 512 - 1023 bytes    | The total number of transmitted frames that<br>were between $512 - 1023$ bytes                                                                                                    |

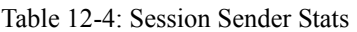

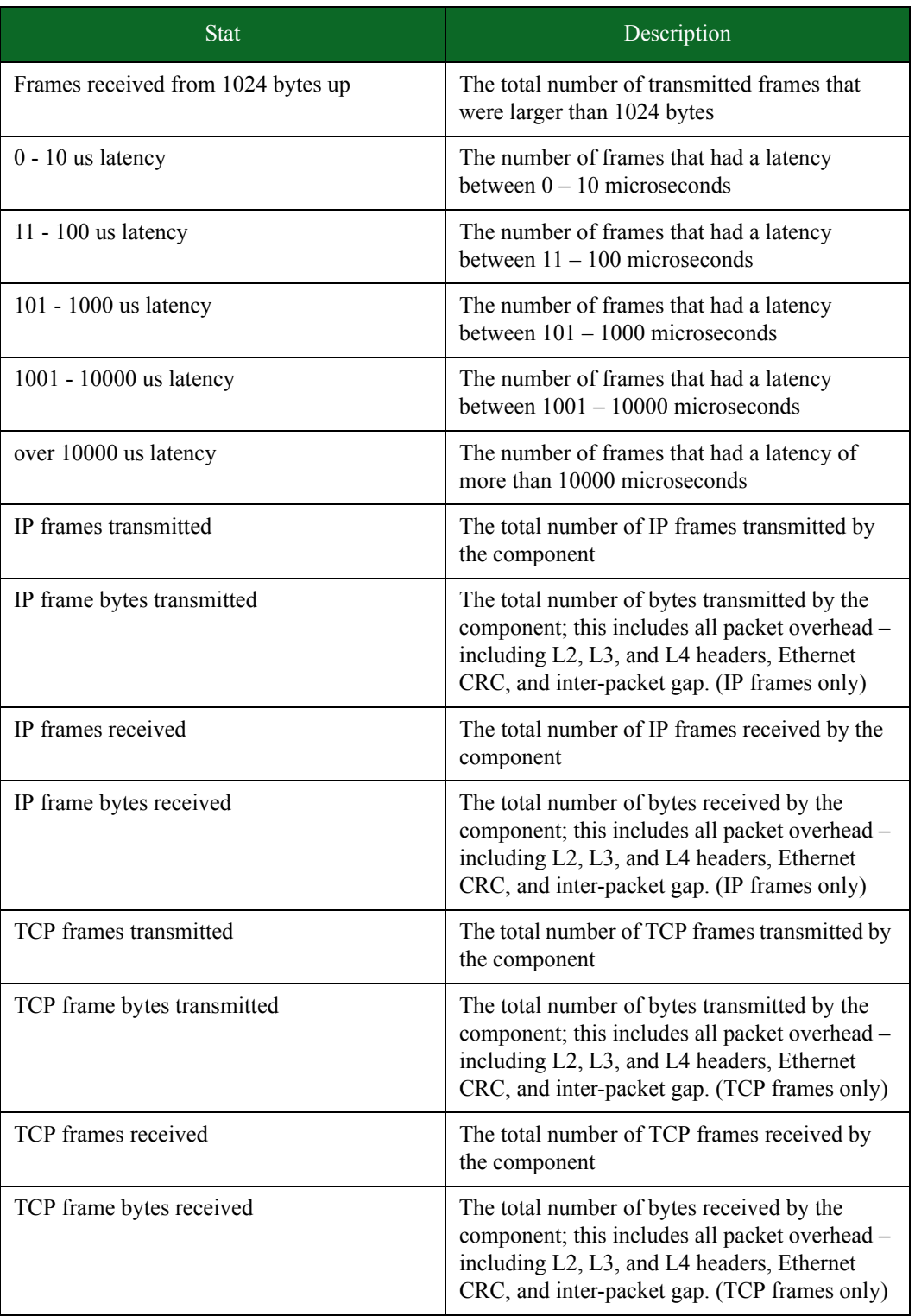

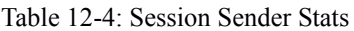

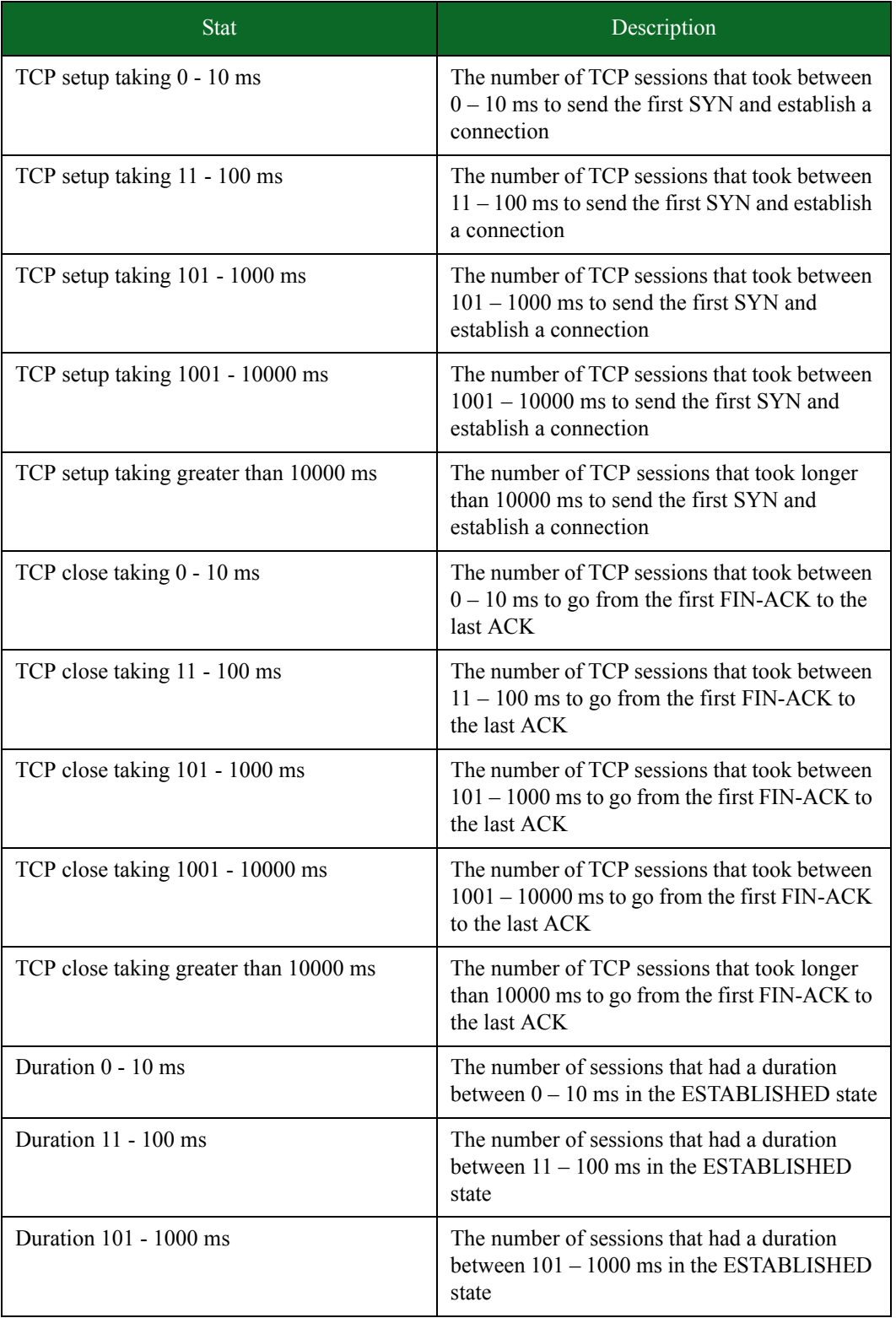

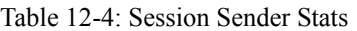

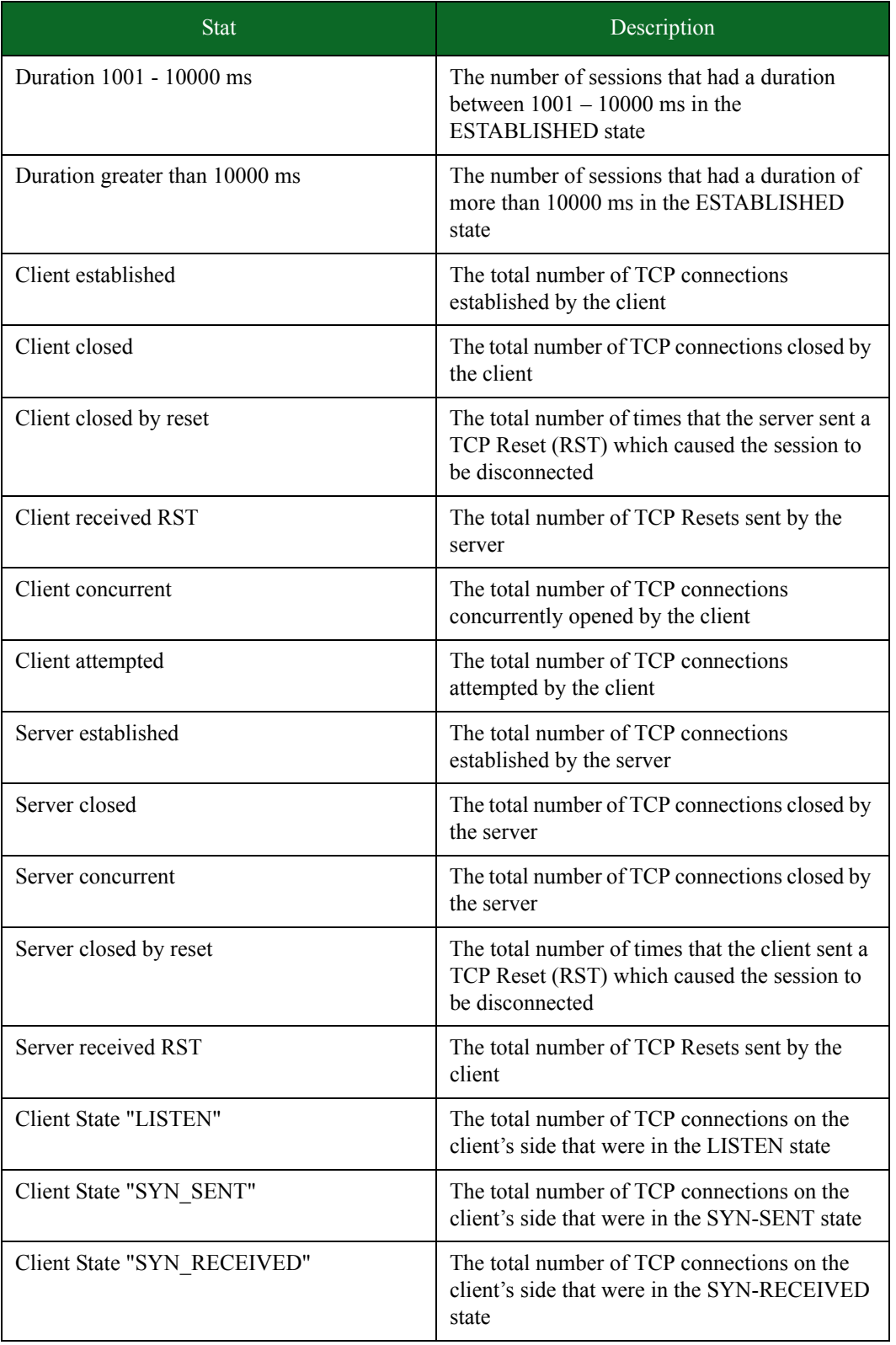

#### Table 12-4: Session Sender Stats

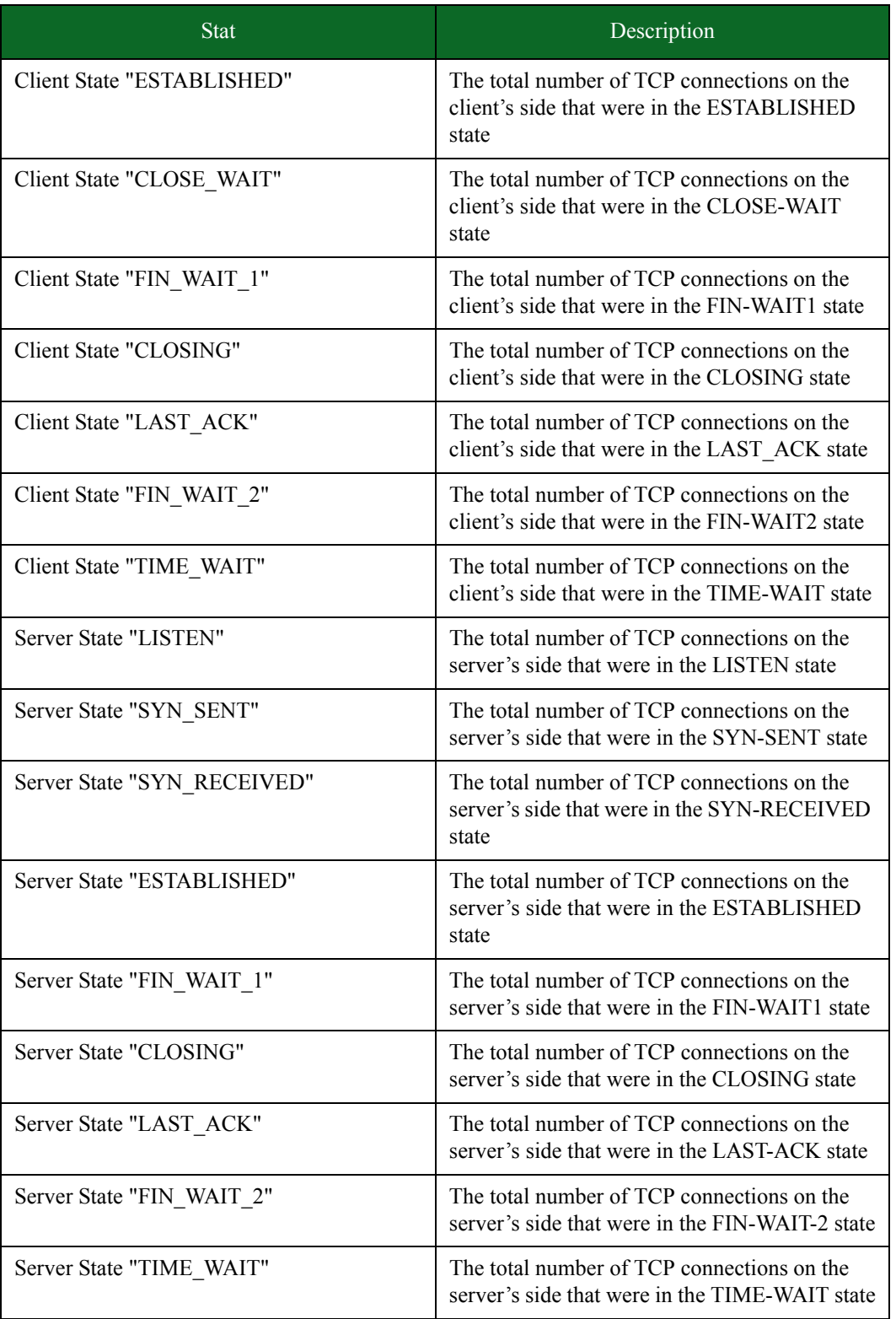

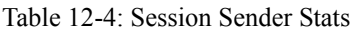

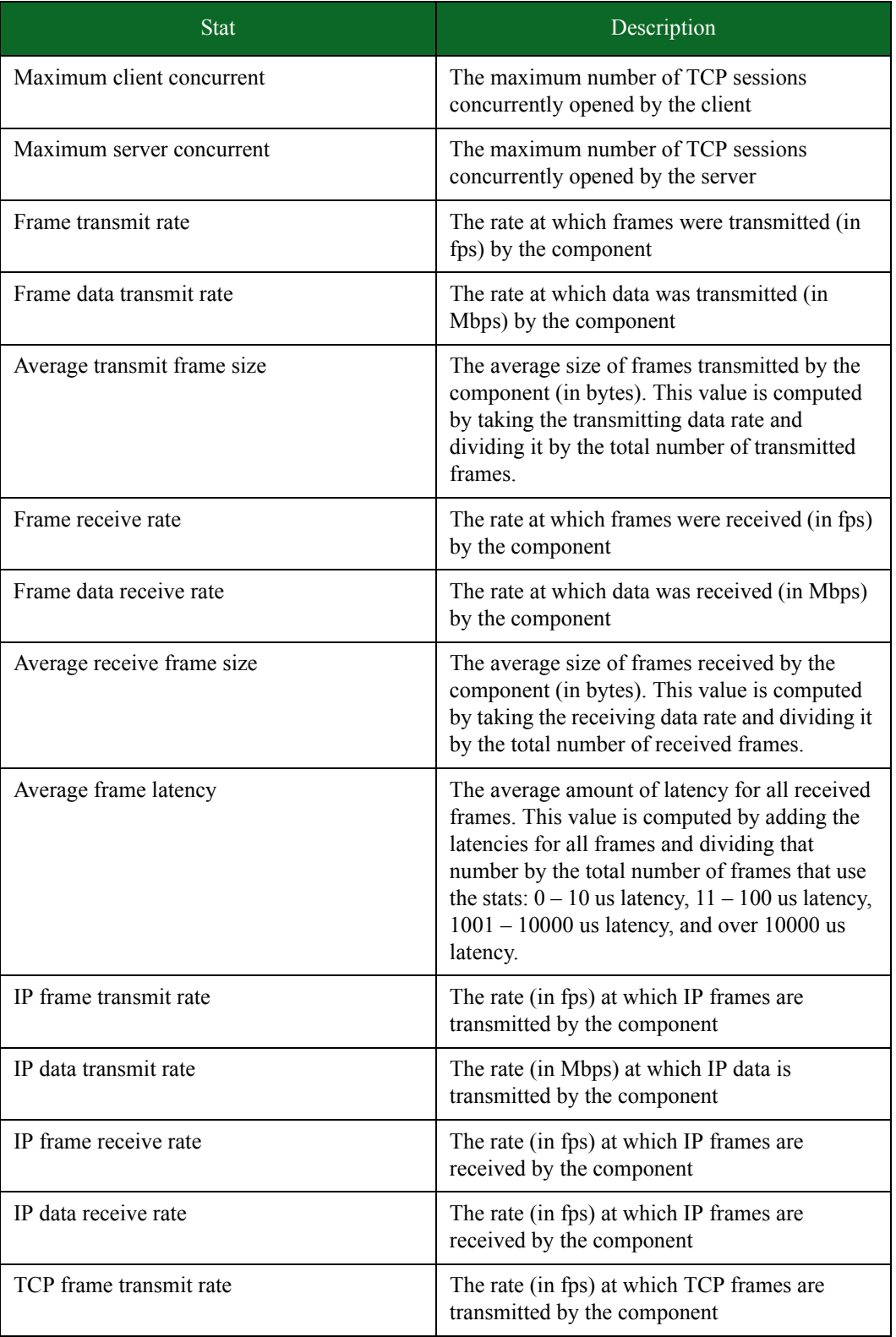

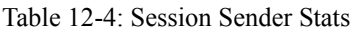

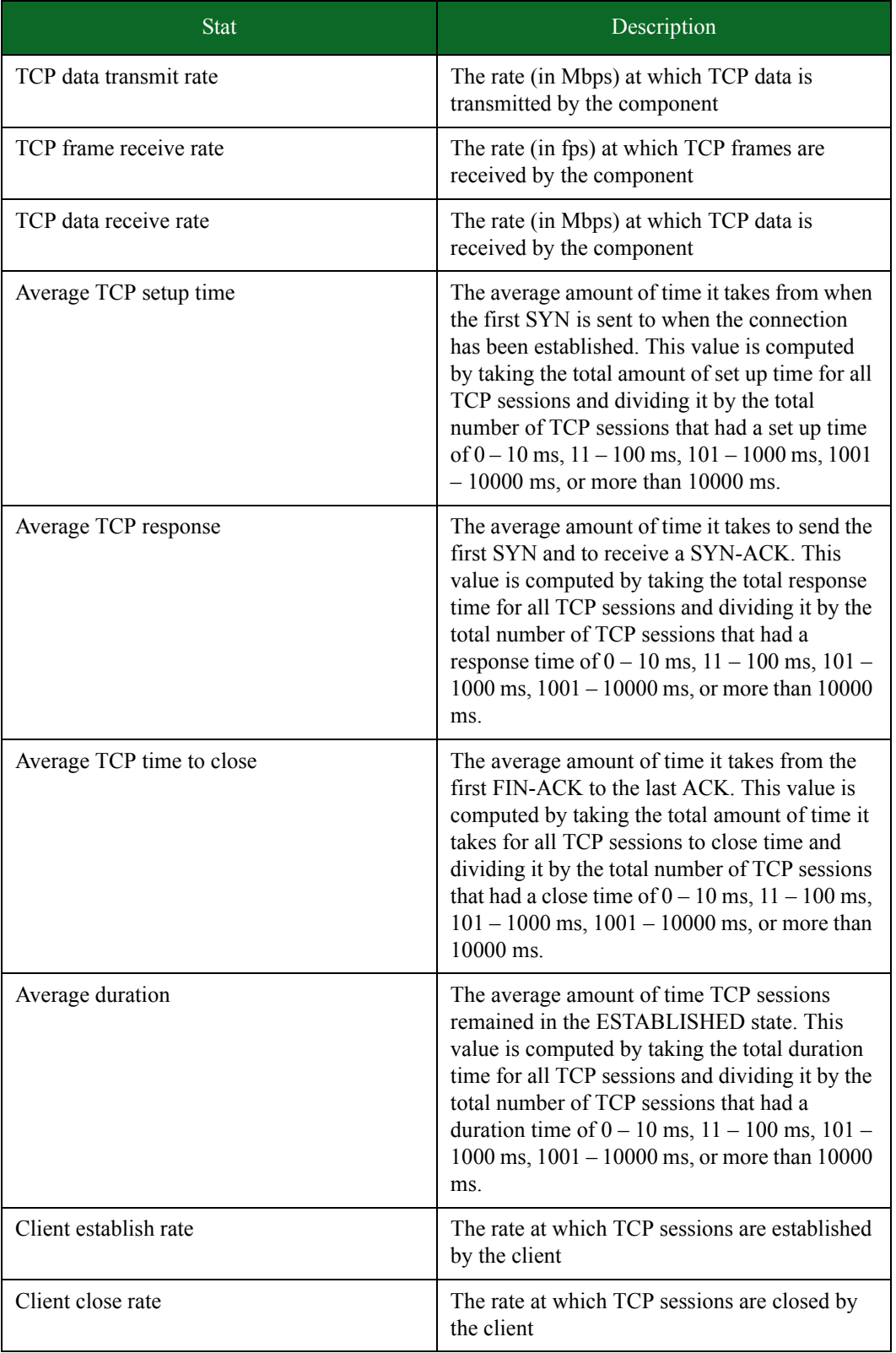

| <b>Stat</b>                      | Description                                                                   |
|----------------------------------|-------------------------------------------------------------------------------|
| Client attempt rate              | The rate at which TCP connections are<br>attempted by the client              |
| Server establish rate            | The rate at which TCP sessions are established<br>by the server               |
| Server close rate                | The rate at which TCP sessions are closed by<br>the server                    |
| Maximum frame transmit rate      | The maximum rate (in fps) at which frames are<br>transmitted by the component |
| Maximum frame data transmit rate | The maximum rate (in Mbps) at which data is<br>transmitted by the component   |
| Maximum frame receive rate       | The maximum rate (in fps) at which frames are<br>received by the component    |
| Maximum frame data receive rate  | The maximum rate (in Mbps) at which data is<br>received by the component      |
| Maximum client establish rate    | The maximum rate at which the client<br>establishes TCP connections           |

Table 12-4: Session Sender Stats

#### <span id="page-715-0"></span>**Stats for Security**

[Table 12-5 on page 683](#page-715-0) lists the stats for the Security test component.

Table 12-5: Security Stats

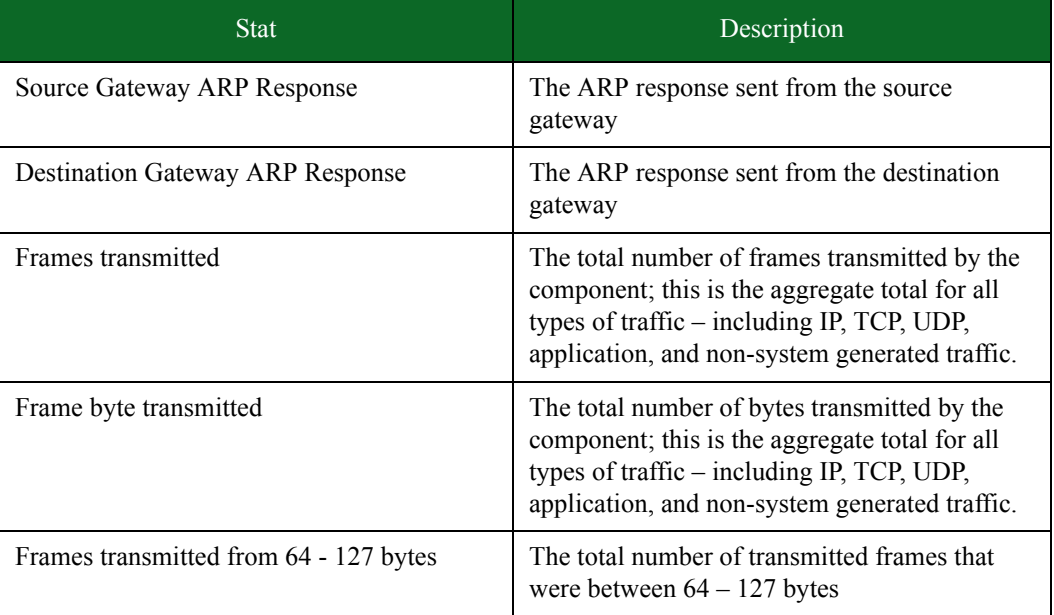

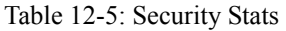

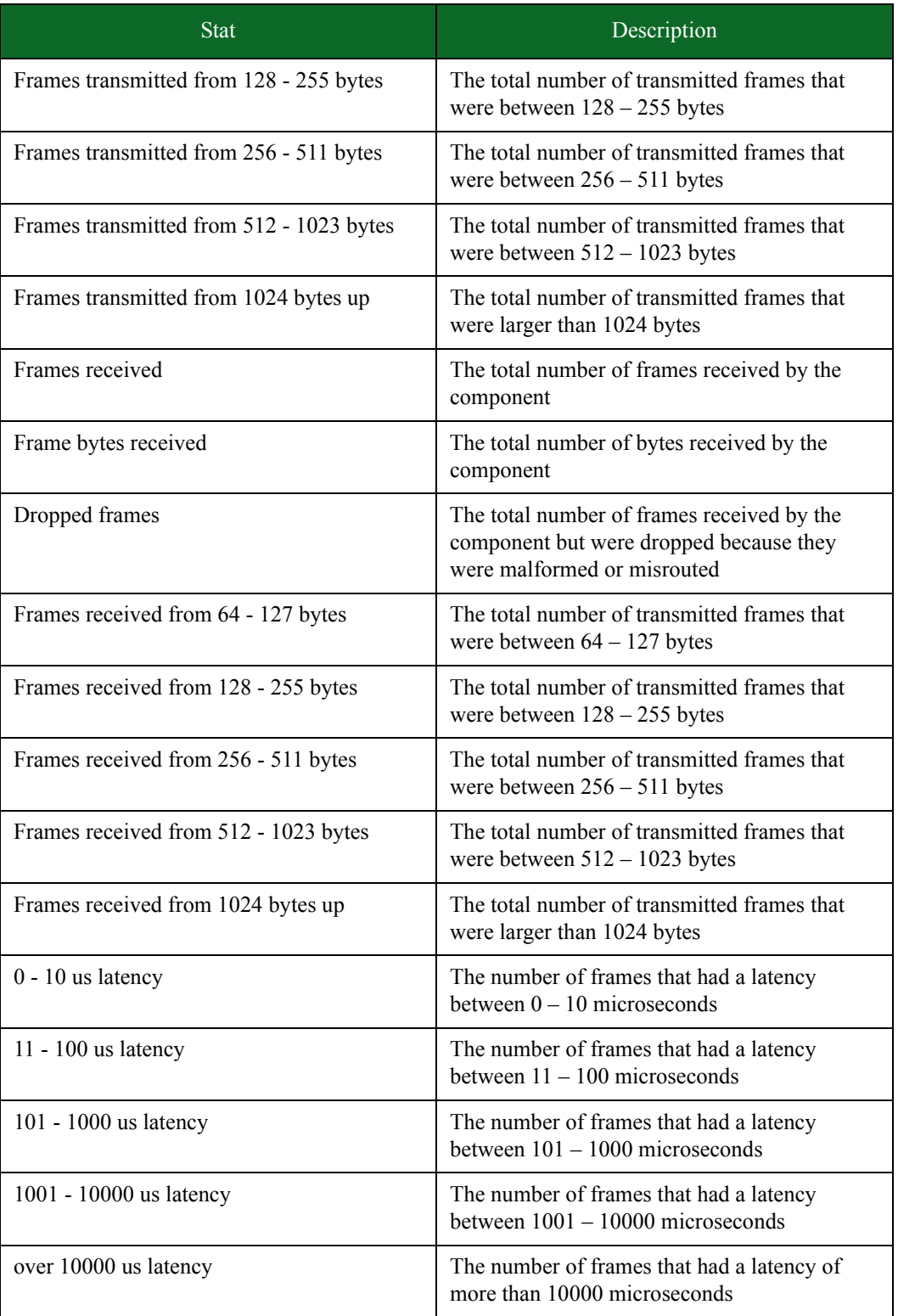

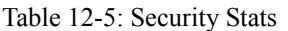

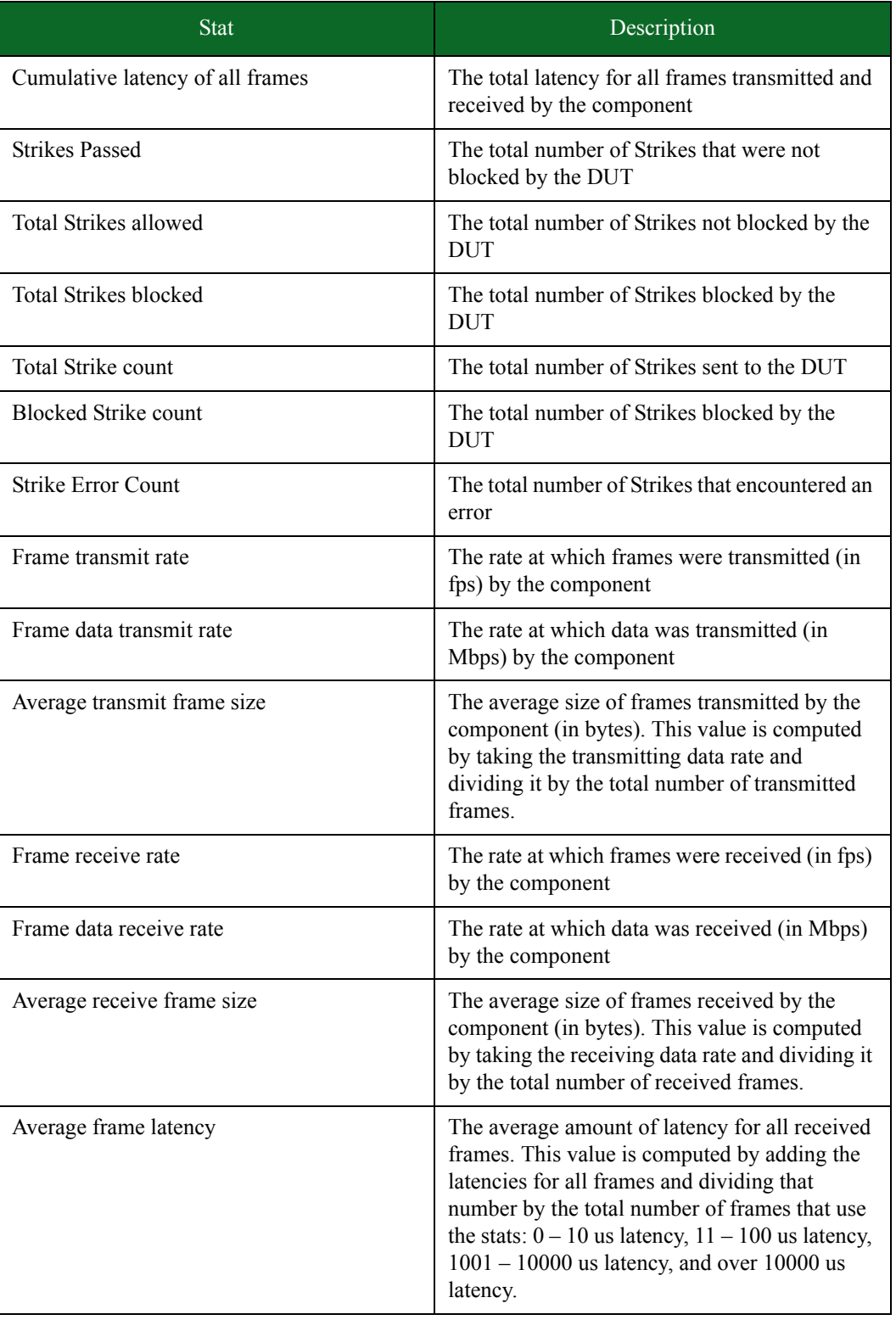

#### Table 12-5: Security Stats

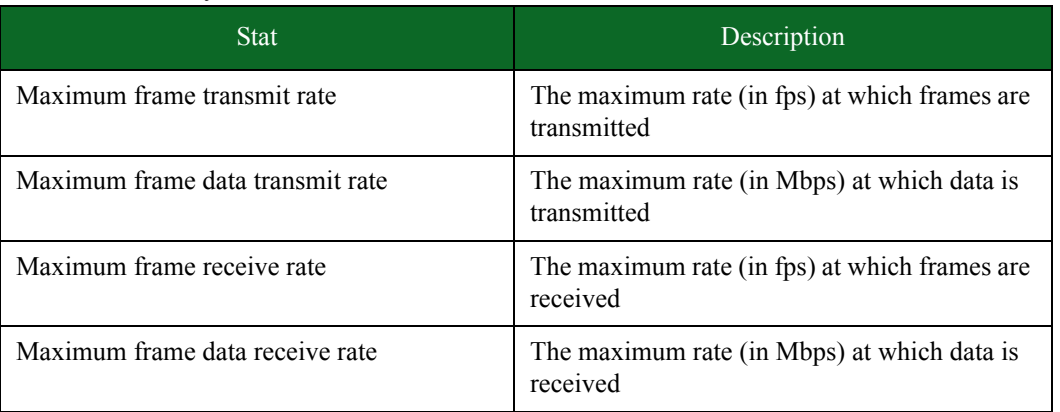

#### <span id="page-718-0"></span>**Stats for Stack Scrambler**

[Table 12-6 on page 686](#page-718-0) lists the stats for the Stack Scrambler test component.

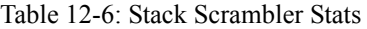

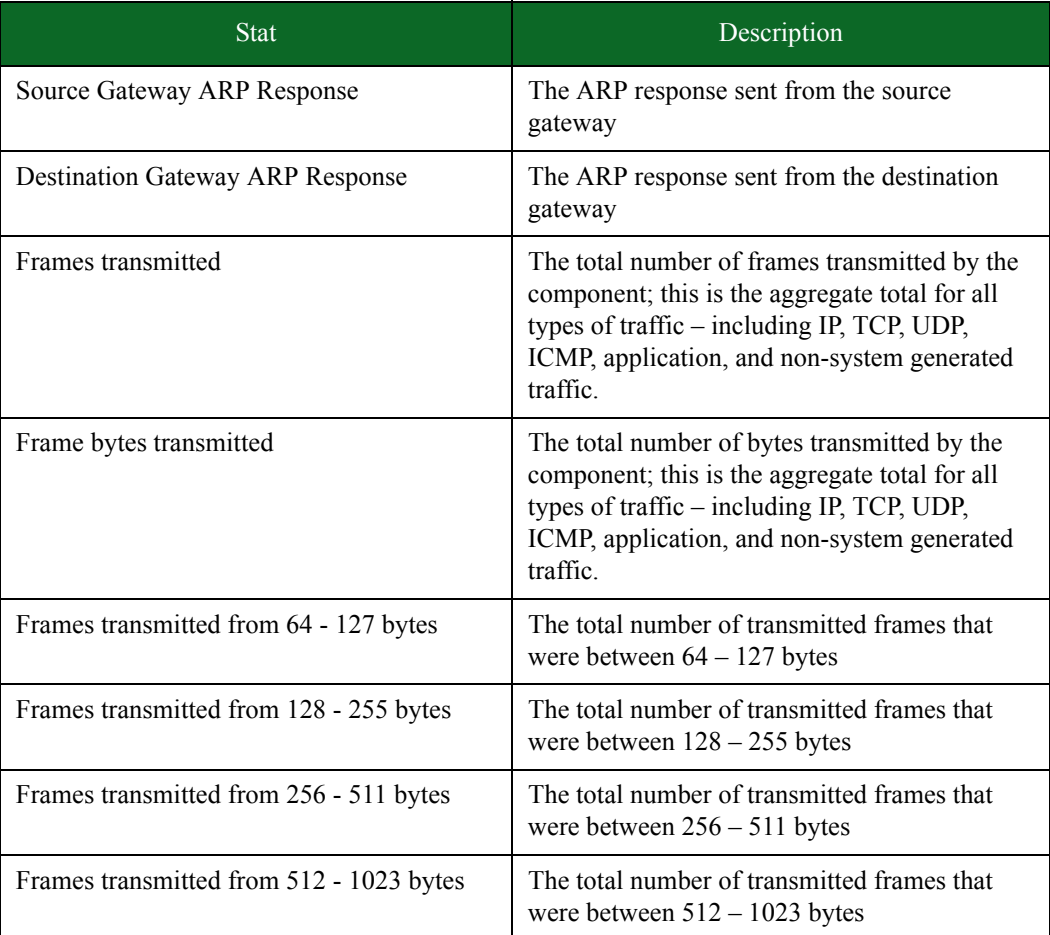

#### Table 12-6: Stack Scrambler Stats

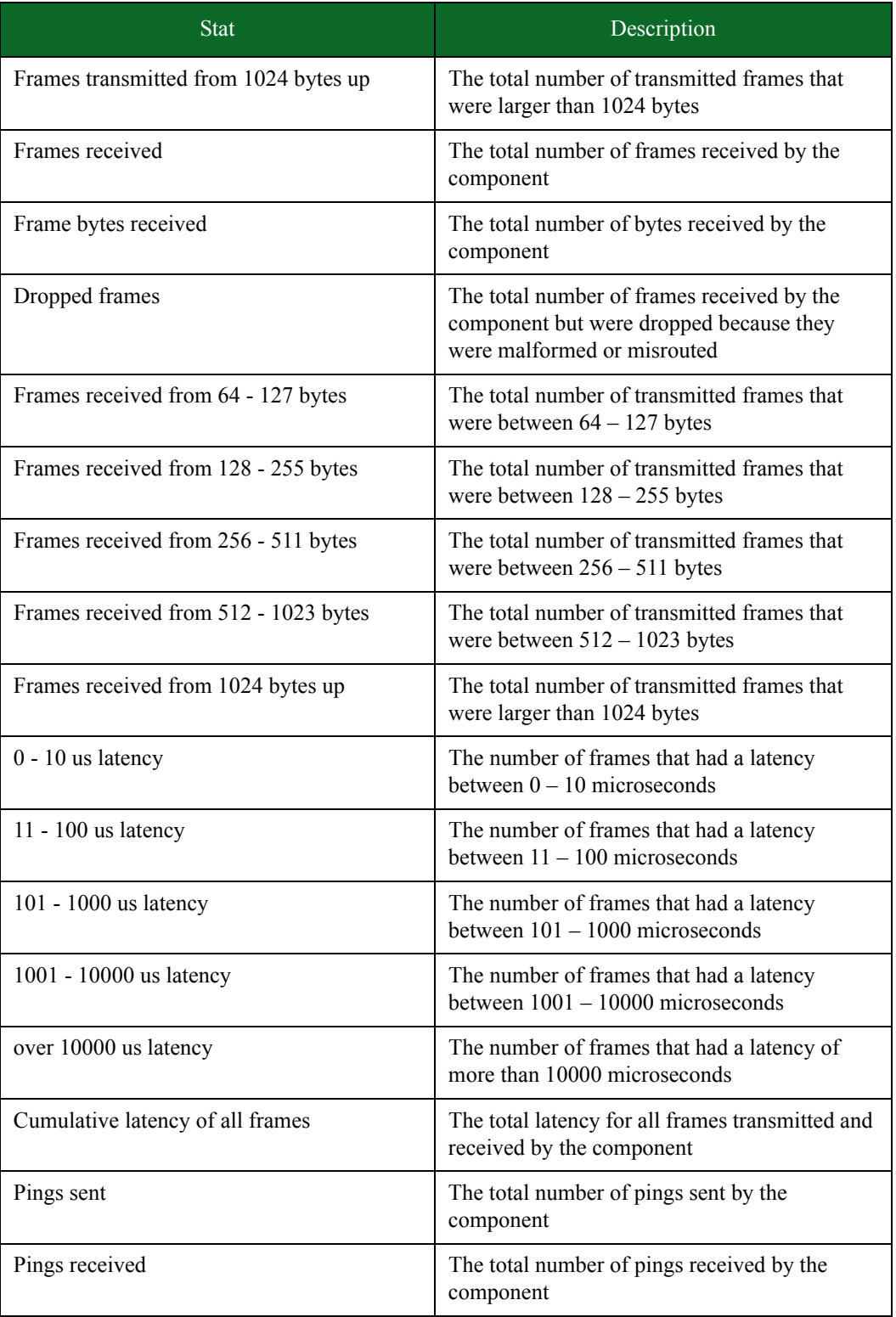
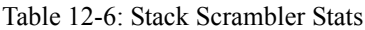

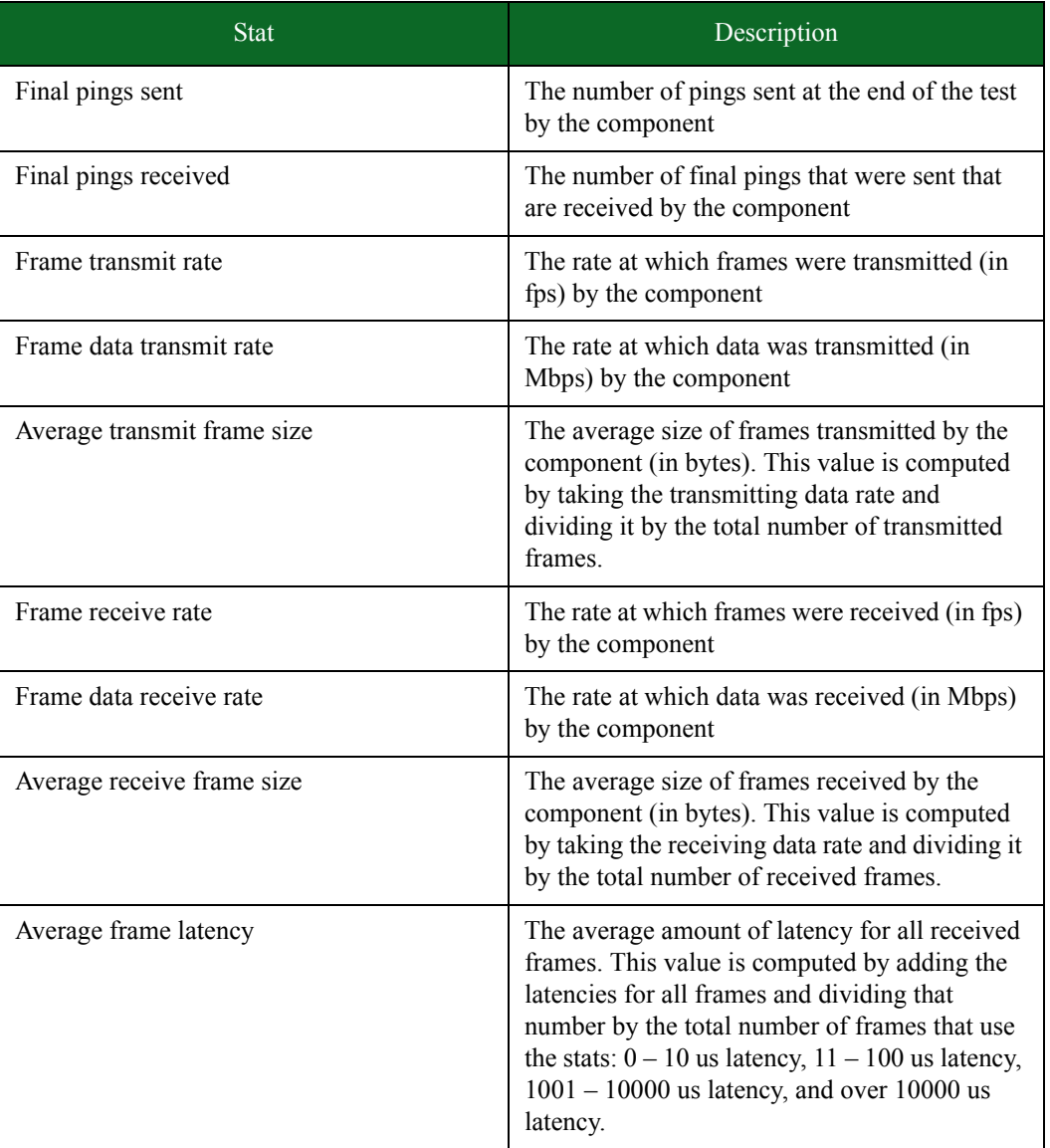

# <span id="page-720-0"></span>**Stats for Application Simulator**

[Table 12-7 on page 688](#page-720-0) lists the stats for the Application Simulator test component.

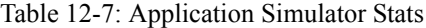

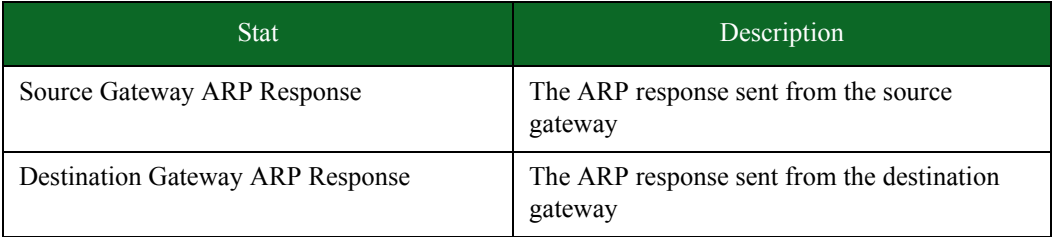

| <b>Stat</b>                              | Description                                                                                                    |
|------------------------------------------|----------------------------------------------------------------------------------------------------|
| Frames transmitted                       | The total number of frames transmitted by the<br>component; this is the aggregate total for all<br>types of traffic - including IP, TCP, UDP, and<br>non-system generated traffic.             |
| Frame byte transmitted                   | The total number of bytes transmitted by the<br>component; this is the aggregate total for all<br>types of traffic – including IP, TCP, UDP,<br>application, and non-system generated traffic. |
| Frames transmitted from 64 - 127 bytes   | The total number of transmitted frames that<br>were between $64 - 127$ bytes                                                                                                    |
| Frames transmitted from 128 - 255 bytes  | The total number of transmitted frames that<br>were between $128 - 255$ bytes                                                                                                    |
| Frames transmitted from 256 - 511 bytes  | The total number of transmitted frames that<br>were between $256 - 511$ bytes                                                                                                    |
| Frames transmitted from 512 - 1023 bytes | The total number of transmitted frames that<br>were between $512 - 1023$ bytes                                                                                                    |
| Frames transmitted from 1024 bytes up    | The total number of transmitted frames that<br>were larger than 1024 bytes                                                                                                    |
| Frames received                          | The total number of frames received by the<br>component                                                                                                    |
| Frame bytes received                     | The total number of bytes received by the<br>component                                                                                                    |
| Dropped frames                           | The total number of frames received by the<br>component but were dropped because they<br>were malformed or misrouted                                                                           |
| Frames received from 64 - 127 bytes      | The total number of transmitted frames that<br>were between $64 - 127$ bytes                                                                                                    |
| Frames received from 128 - 255 bytes     | The total number of transmitted frames that<br>were between $128 - 255$ bytes                                                                                                    |
| Frames received from 256 - 511 bytes     | The total number of transmitted frames that<br>were between $256 - 511$ bytes                                                                                                    |
| Frames received from 512 - 1023 bytes    | The total number of transmitted frames that<br>were between $512 - 1023$ bytes                                                                                                    |
| Frames received from 1024 bytes up       | The total number of transmitted frames that<br>were larger than 1024 bytes                                                                                                    |
| $0 - 10$ us latency                      | The number of frames that had a latency<br>between $0 - 10$ microseconds                                                                                                    |

Table 12-7: Application Simulator Stats

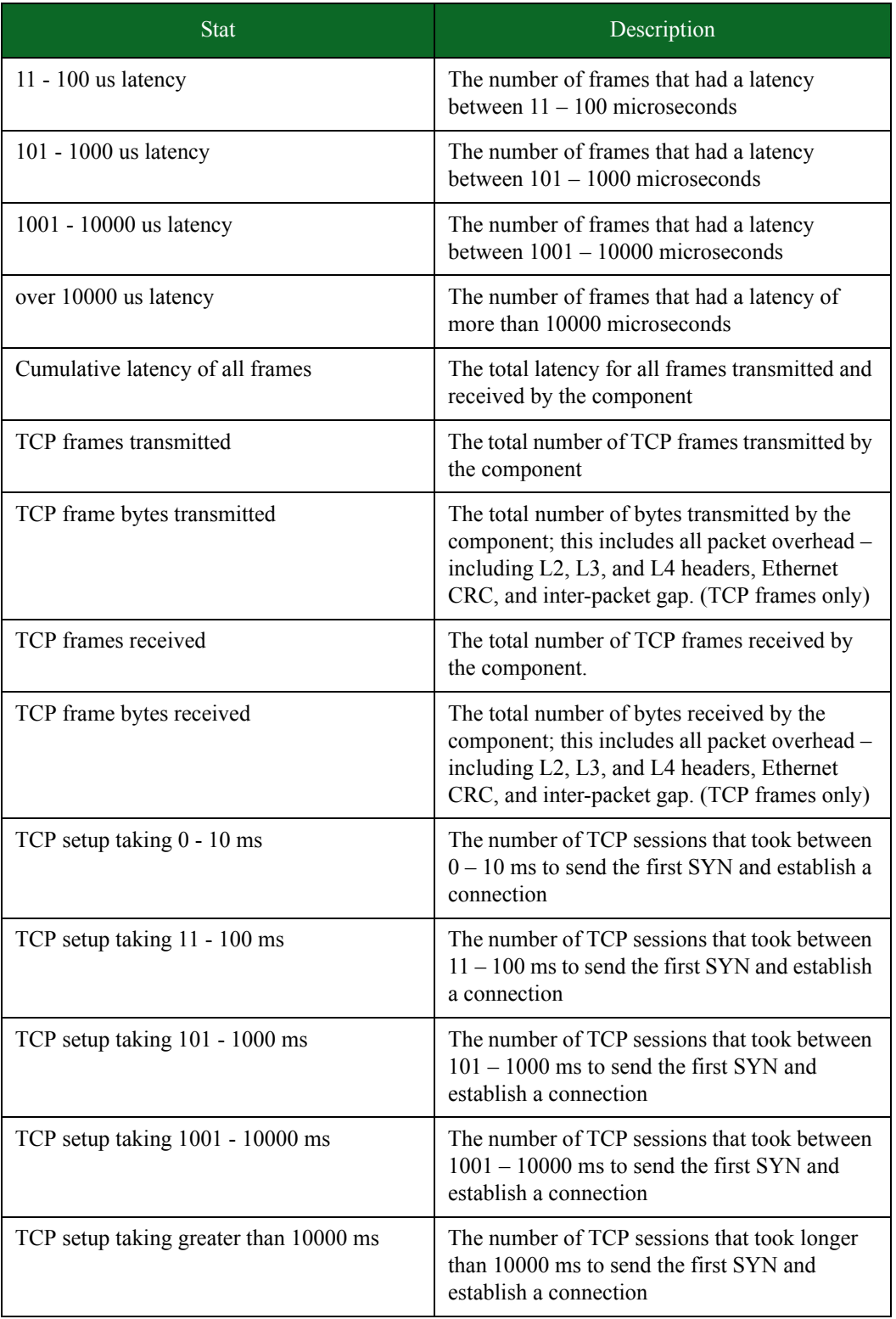

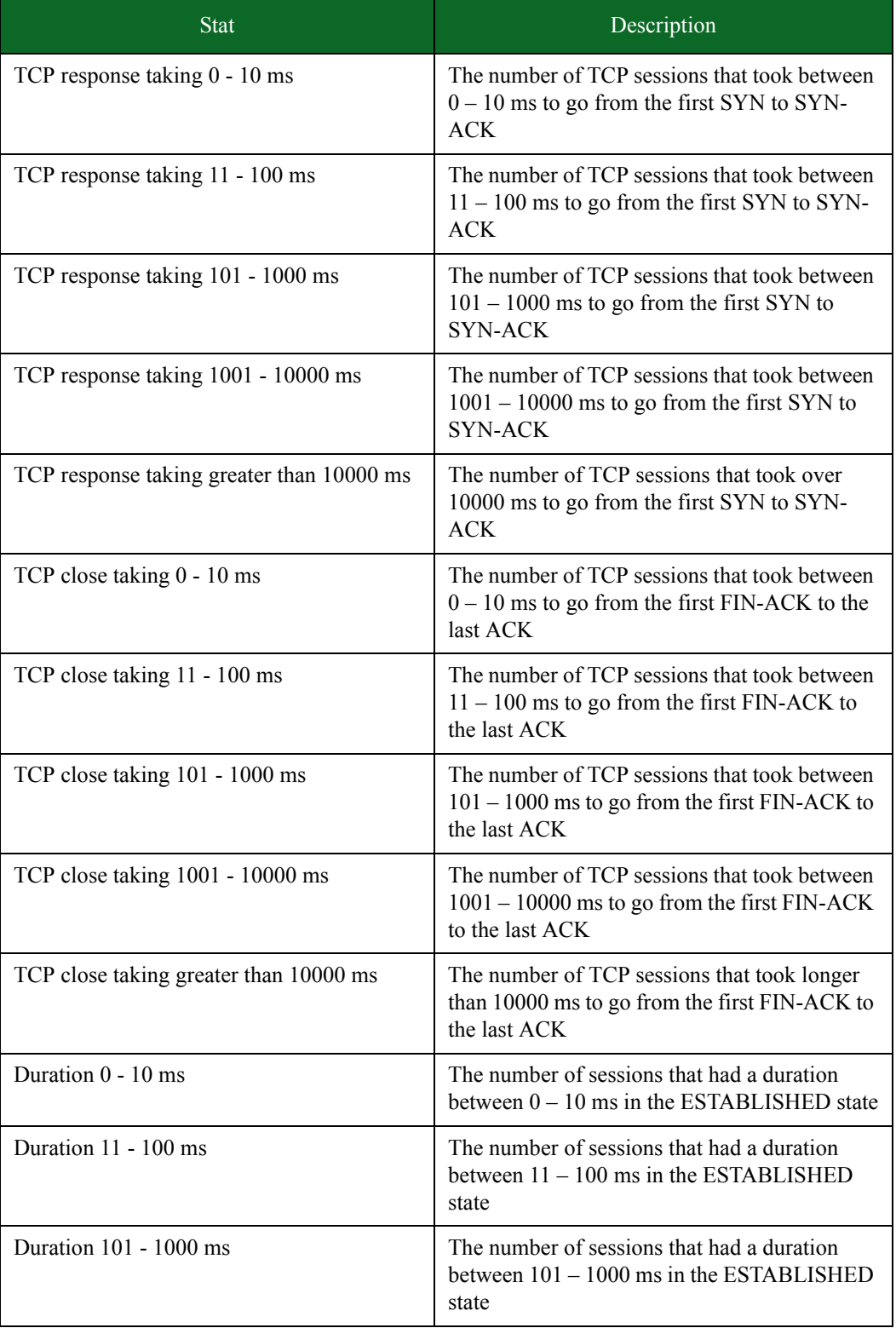

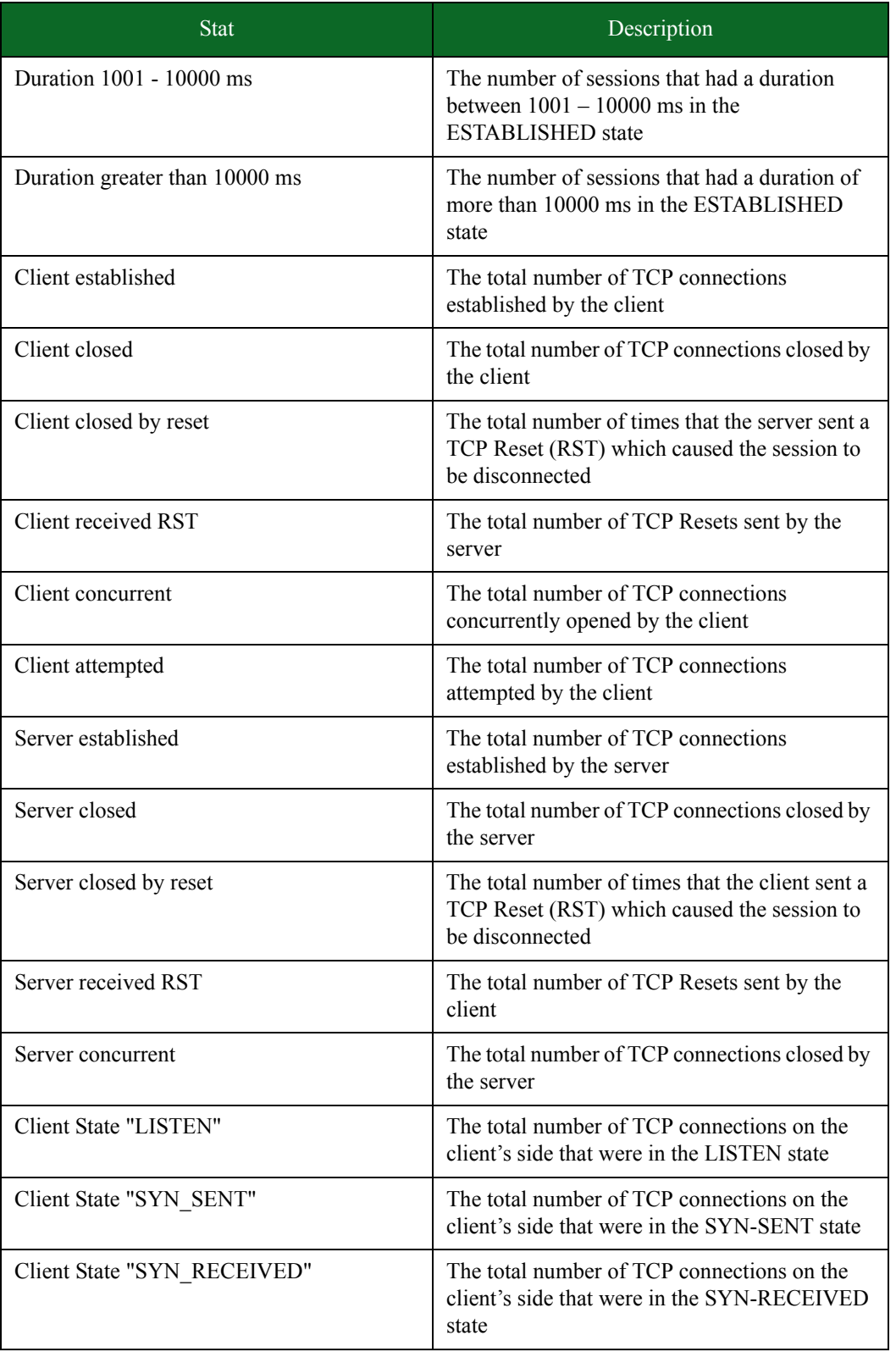

| <b>Stat</b>                 | Description                                                                                        |
|-----------------------------|----------------------------------------------------------------------------------------------------|
| Client State "ESTABLISHED"  | The total number of TCP connections on the<br>client's side that were in the ESTABLISHED<br>state  |
| Client State "CLOSE_WAIT"   | The total number of TCP connections on the<br>client's side that were in the CLOSE-WAIT<br>state   |
| Client State "FIN WAIT 1"   | The total number of TCP connections on the<br>client's side that were in the FIN-WAIT1 state       |
| Client State "CLOSING"      | The total number of TCP connections on the<br>client's side that were in the CLOSING state         |
| Client State "LAST_ACK"     | The total number of TCP connections on the<br>client's side that were in the LAST ACK state        |
| Client State "FIN_WAIT_2"   | The total number of TCP connections on the<br>client's side that were in the FIN-WAIT2 state       |
| Client State "TIME_WAIT"    | The total number of TCP connections on the<br>client's side that were in the TIME-WAIT state       |
| Server State "LISTEN"       | The total number of TCP connections on the<br>server's side that were in the LISTEN state          |
| Server State "SYN_SENT"     | The total number of TCP connections on the<br>server's side that were in the SYN-SENT state        |
| Server State "SYN_RECEIVED" | The total number of TCP connections on the<br>server's side that were in the SYN-RECEIVED<br>state |
| Server State "ESTABLISHED"  | The total number of TCP connections on the<br>server's side that were in the ESTABLISHED<br>state  |
| Server State "CLOSE_WAIT"   | The total number of TCP connections on the<br>server's side that were in the CLOSE-WAIT<br>state   |
| Server State "FIN_WAIT_1"   | The total number of TCP connections on the<br>server's side that were in the FIN-WAIT1 state       |
| Server State "CLOSING"      | The total number of TCP connections on the<br>server's side that were in the CLOSING state         |
| Server State "LAST_ACK"     | The total number of TCP connections on the<br>server's side that were in the LAST-ACK state        |
| Server State "FIN_WAIT_2"   | The total number of TCP connections on the<br>server's side that were in the FIN-WAIT-2 state      |

Table 12-7: Application Simulator Stats

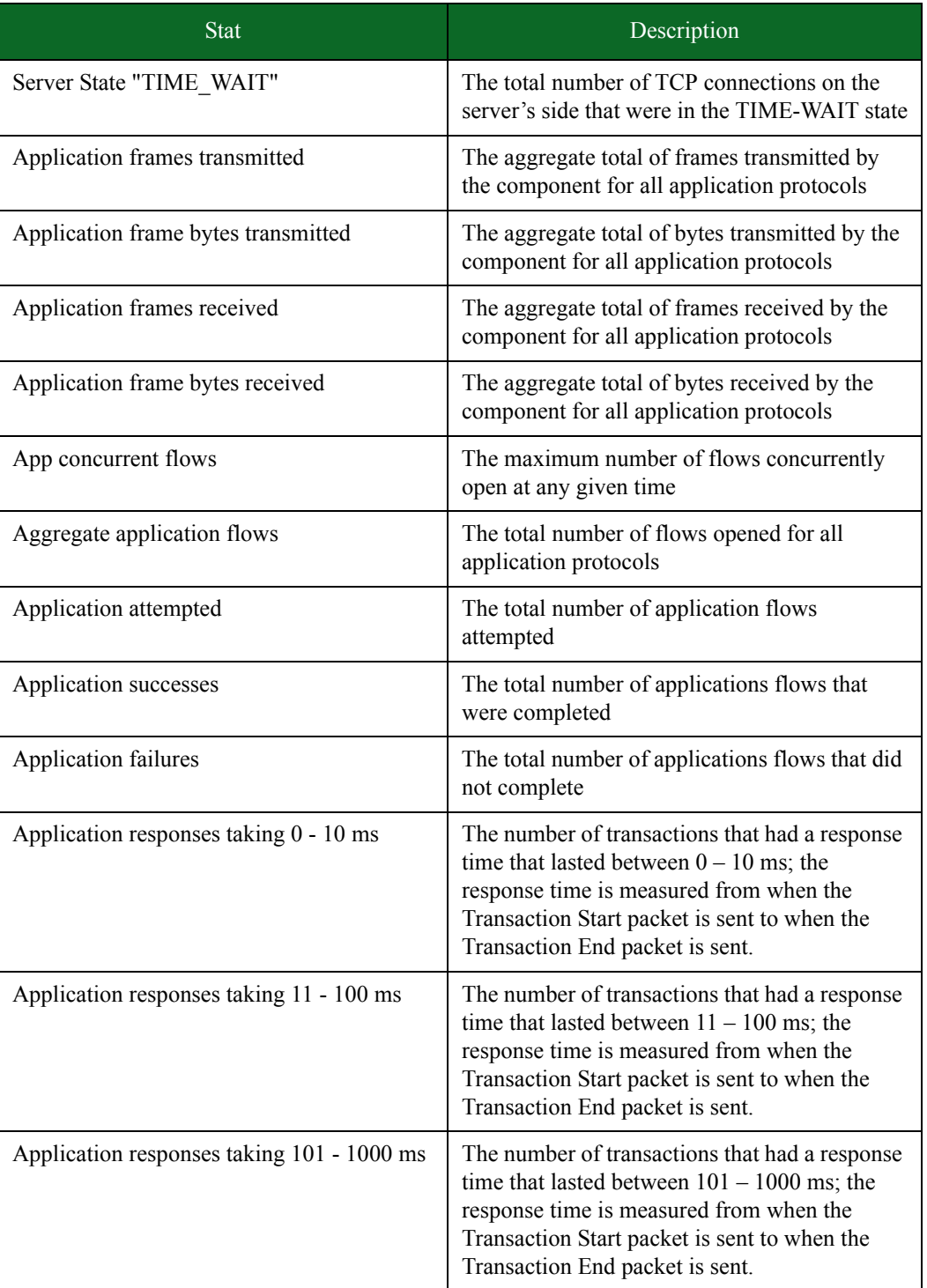

| <b>Stat</b>                                           | Description                                                                                                    |
|-------------------------------------------------------|----------------------------------------------------------------------------------------------------|
| Application responses taking 1001 - 10000<br>ms       | The number of transactions that had a response<br>time that lasted between $1001 - 10000$ ms; the<br>response time is measured from when the<br>Transaction Start packet is sent to when the<br>Transaction End packet is sent.                                                                                       |
| Application responses taking greater than<br>10000 ms | The number of transactions that had a response<br>time that lasted longer than 10000 ms; the<br>response time is measured from when the<br>Transaction Start packet is sent to when the<br>Transaction End packet is sent.                                                                                            |
| Maximum client concurrent                             | The maximum number of TCP sessions<br>concurrently opened by the client                                                                                                    |
| Maximum server concurrent                             | The maximum number of TCP sessions<br>concurrently opened by the server                                                                                                    |
| <b>Concurrent Network Flows Max</b>                   | The maximum number of concurrent<br>application flows reached by the system                                                                                                    |
| Frame transmit rate                                   | The rate at which frames were transmitted (in<br>fps) by the component                                                                                                    |
| Frame data transmit rate                              | The rate at which data was transmitted (in<br>Mbps) by the component                                                                                                    |
| Average transmit frame size                           | The average size of frames transmitted by the<br>component (in bytes). This value is computed<br>by taking the transmitting data rate and<br>dividing it by the total number of transmitted<br>frames.                                                                                                    |
| Frame receive rate                                    | The rate at which frames were received (in fps)<br>by the component                                                                                                    |
| Frame data receive rate                               | The rate at which data was received (in Mbps)<br>by the component                                                                                                    |
| Average receive frame size                            | The average size of frames received by the<br>component (in bytes). This value is computed<br>by taking the receiving data rate and dividing it<br>by the total number of received frames.                                                                                                    |
| Average frame latency                                 | The average amount of latency for all received<br>frames. This value is computed by adding the<br>latencies for all frames and dividing that<br>number by the total number of frames that use<br>the stats: $0 - 10$ us latency, $11 - 100$ us latency,<br>$1001 - 10000$ us latency, and over $10000$ us<br>latency. |

Table 12-7: Application Simulator Stats

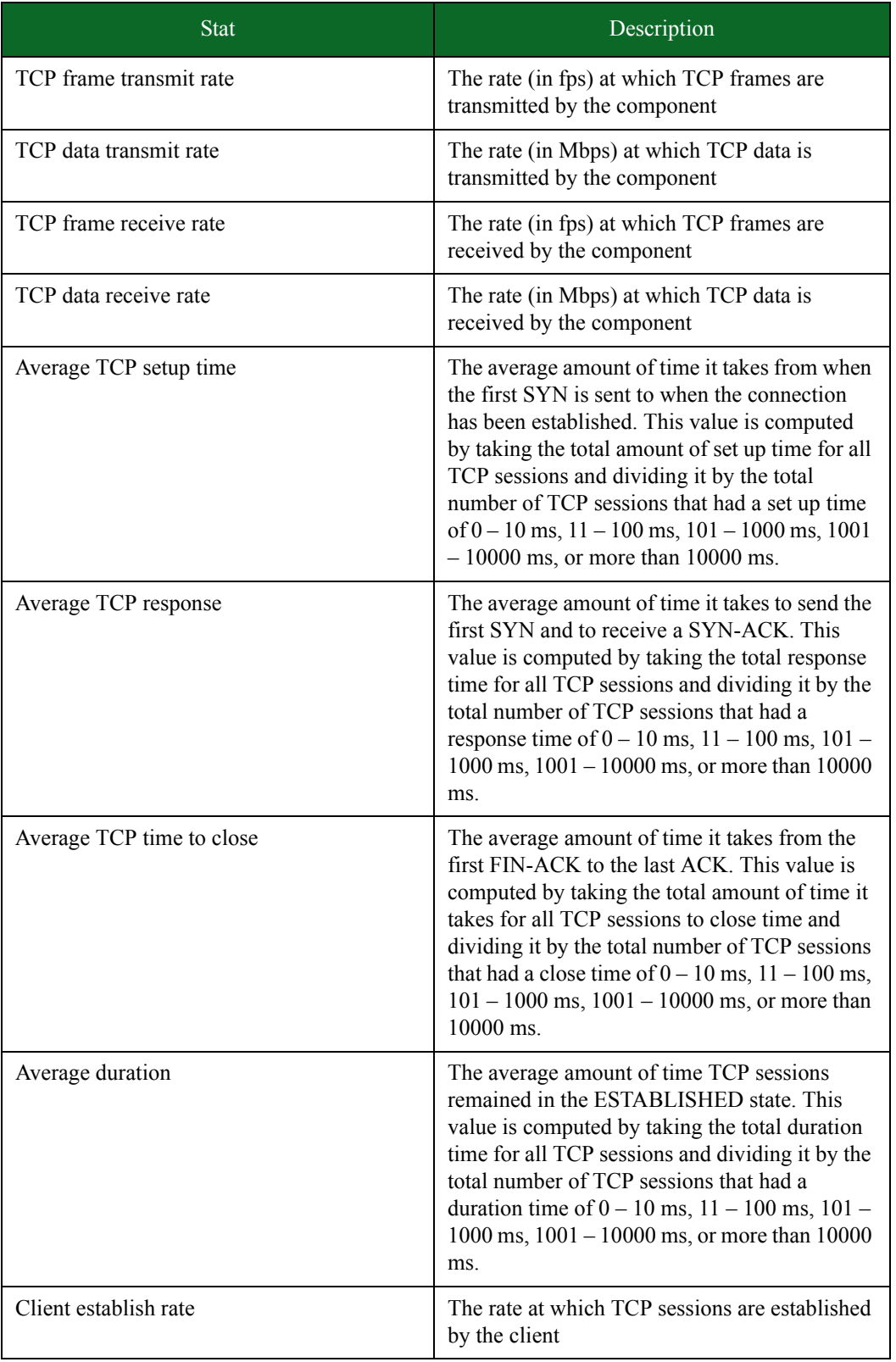

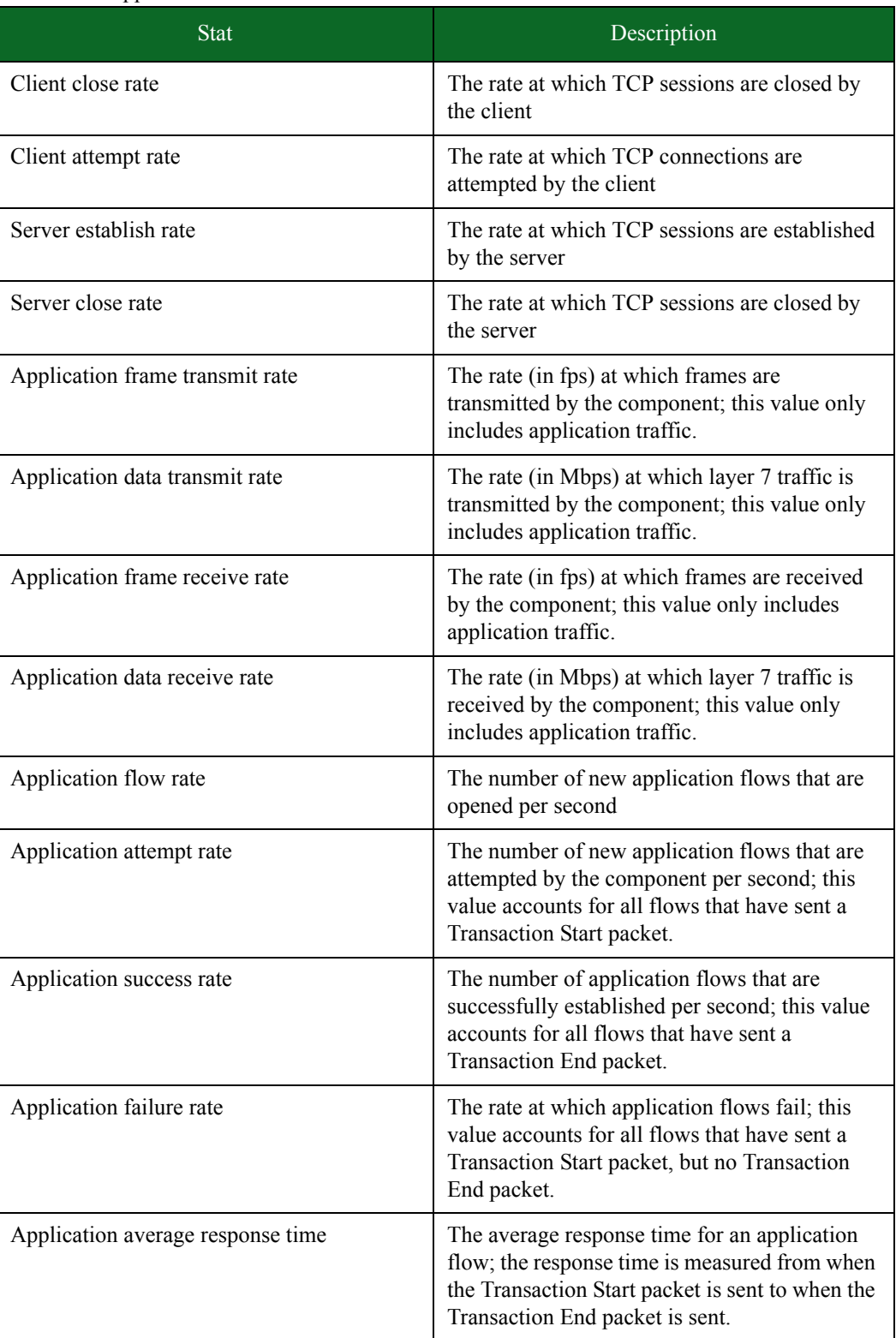

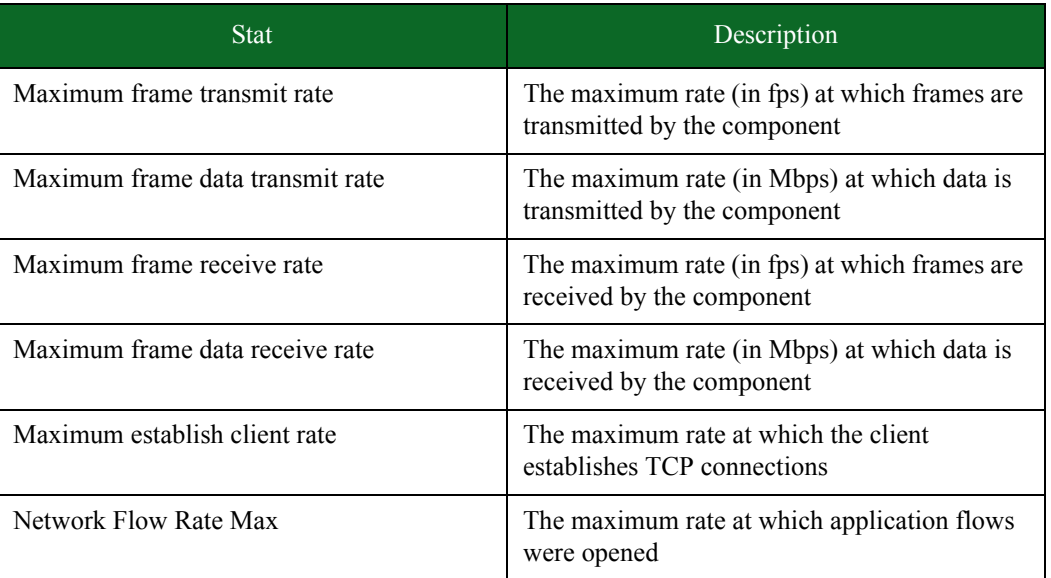

#### <span id="page-730-0"></span>**Stats for Recreate**

[Table 12-8 on page 699](#page-730-0) lists the stats for the Recreate test component.

Table 12-8: Recreate Stats

| <b>Stat</b>                              | Description                                                                    |
|------------------------------------------|--------------------------------------------------------------------------------|
| Frames transmitted                       | The total number of frames transmitted by the<br>component                     |
| Frame byte transmitted                   | The total number of bytes transmitted by the<br>component                      |
| Frames transmitted from 64 - 127 bytes   | The total number of transmitted frames that<br>were between $64 - 127$ bytes   |
| Frames transmitted from 128 - 255 bytes  | The total number of transmitted frames that<br>were between $128 - 255$ bytes  |
| Frames transmitted from 256 - 511 bytes  | The total number of transmitted frames that<br>were between $256 - 511$ bytes  |
| Frames transmitted from 512 - 1023 bytes | The total number of transmitted frames that<br>were between $512 - 1023$ bytes |
| Frames transmitted from 1024 bytes up    | The total number of transmitted frames that<br>were larger than 1024 bytes     |
| Frames received                          | The total number of frames received by the<br>component                        |
| Frame bytes received                     | The total number of bytes received by the<br>component                         |

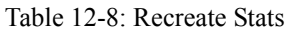

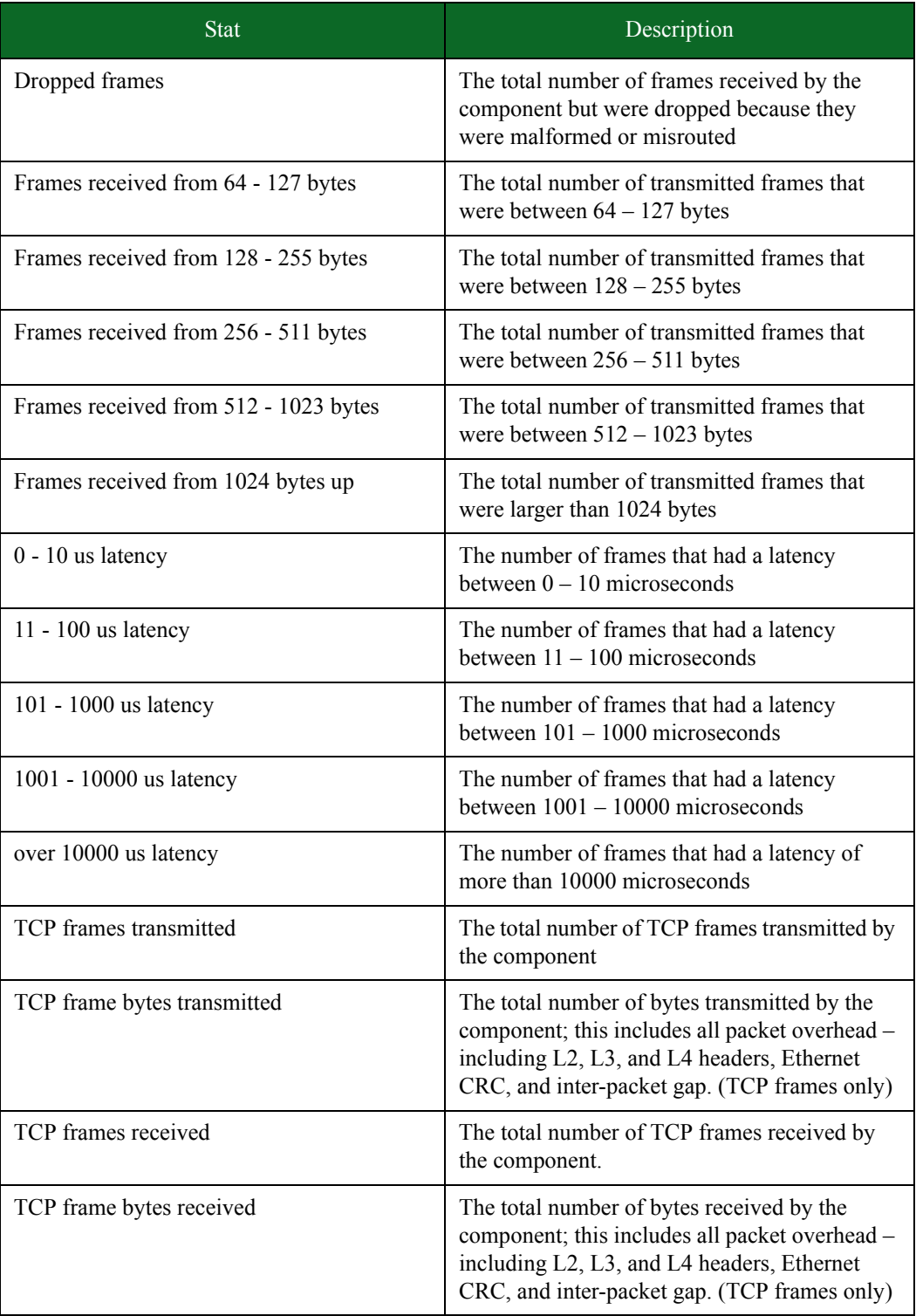

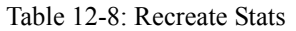

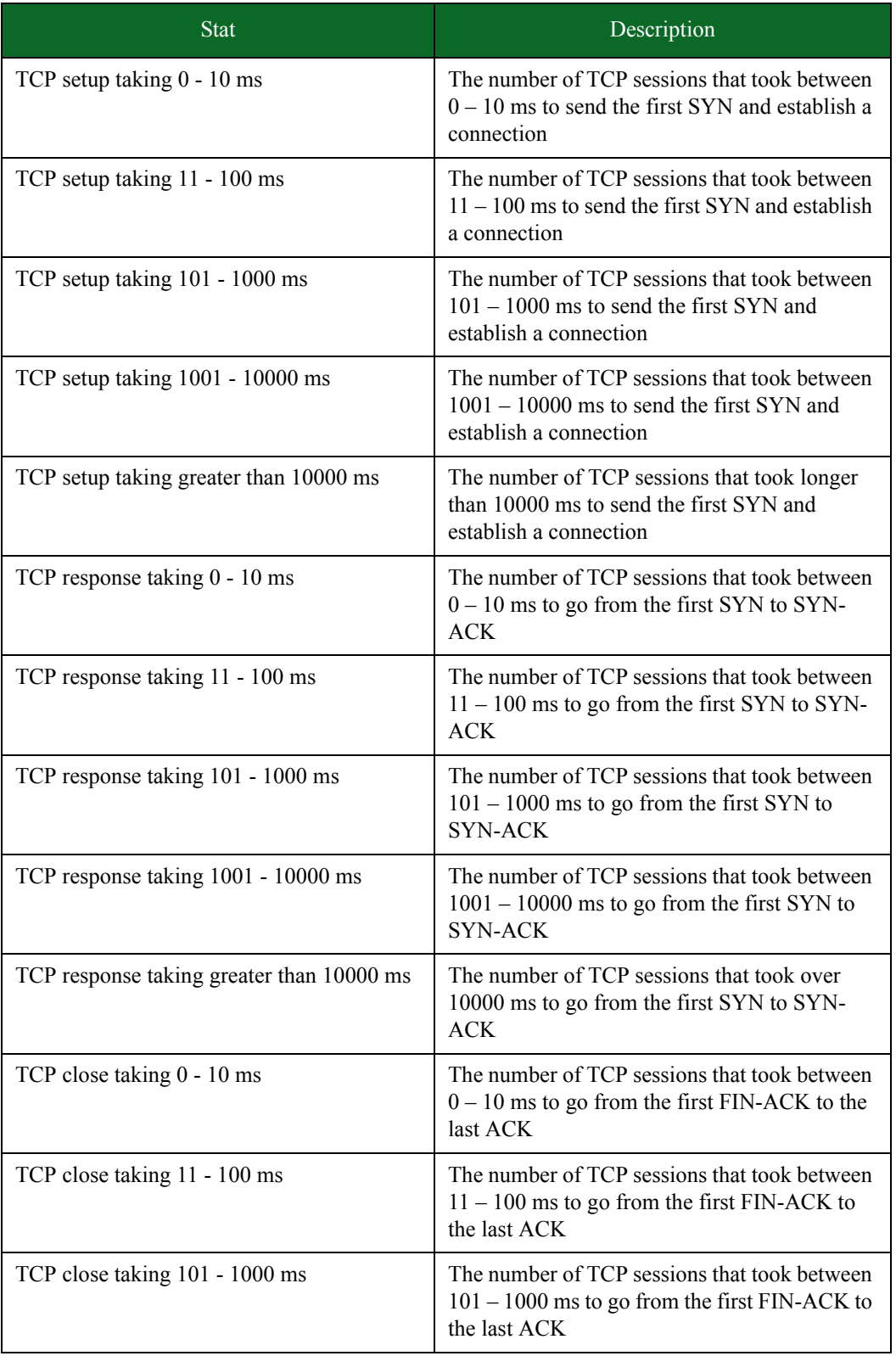

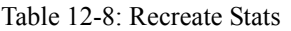

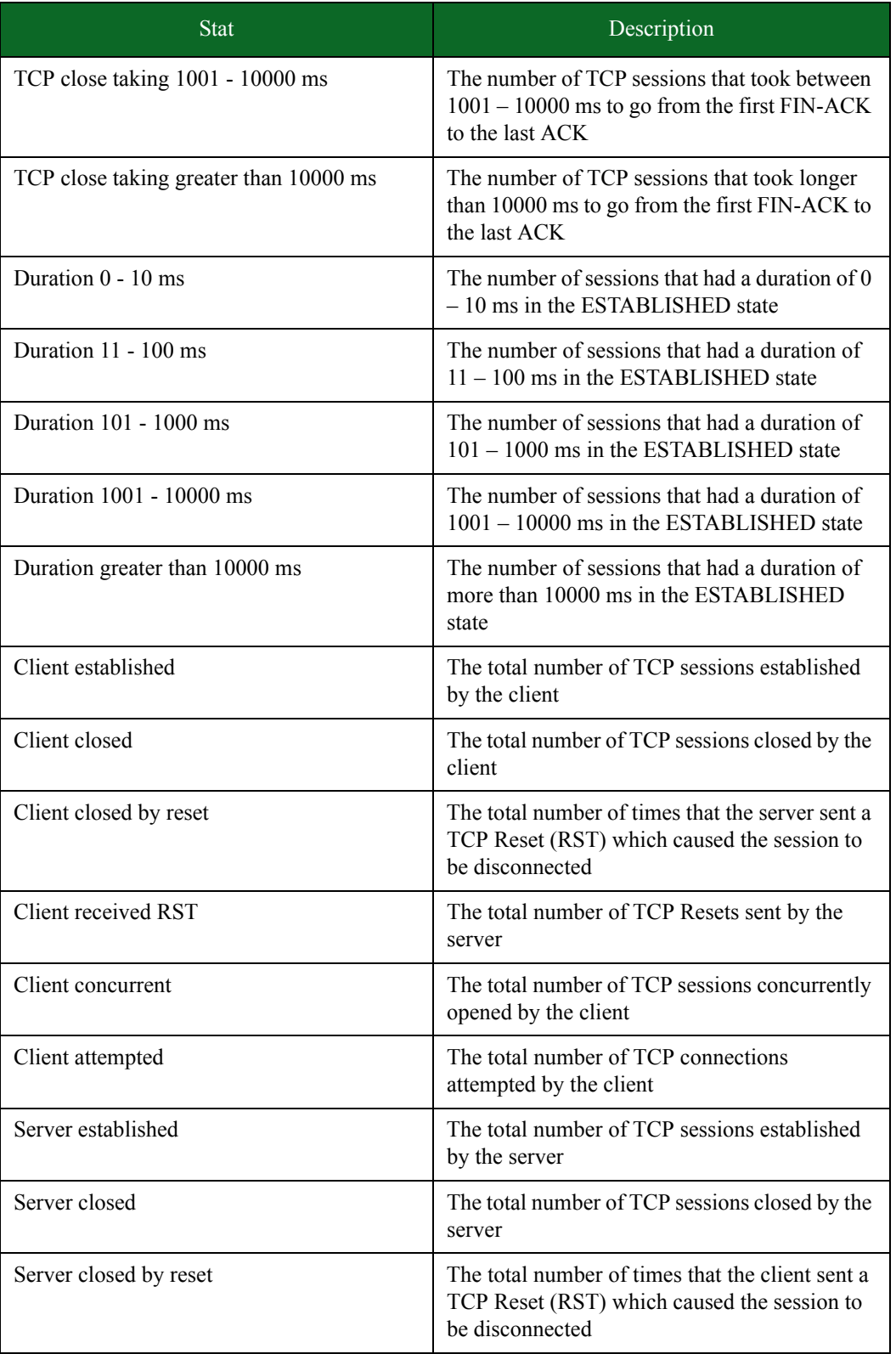

#### Table 12-8: Recreate Stats

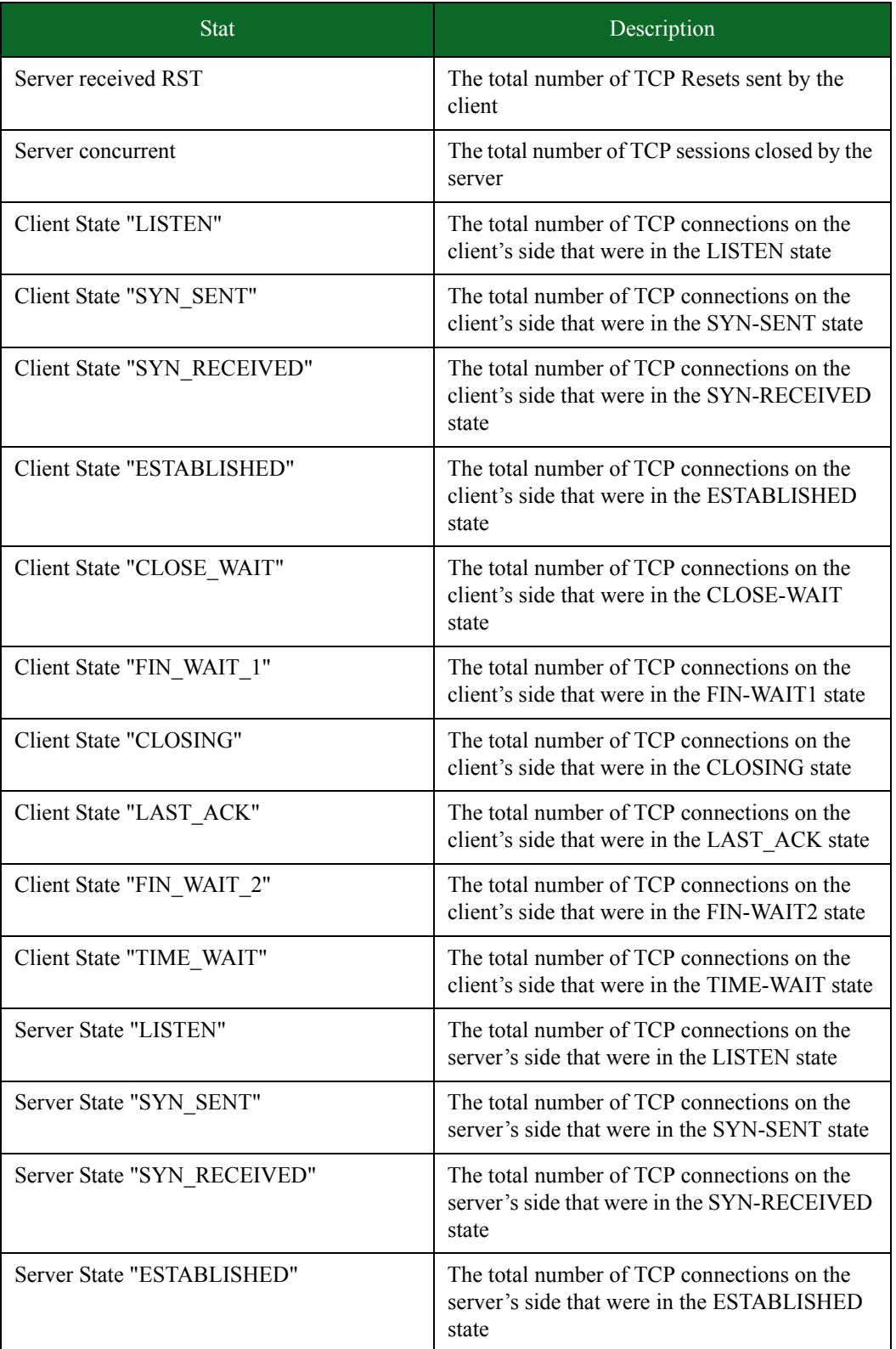

| Stat                         | Description                                                                                                    |
|------------------------------|----------------------------------------------------------------------------------------------------|
| Server State "FIN WAIT 1"    | The total number of TCP connections on the<br>server's side that were in the FIN-WAIT1 state                                                                                                    |
| Server State "CLOSING"       | The total number of TCP connections on the<br>server's side that were in the CLOSING state                                                                                                    |
| Server State "LAST_ACK"      | The total number of TCP connections on the<br>server's side that were in the LAST-ACK state                                                                                                    |
| Server State "FIN_WAIT_2"    | The total number of TCP connections on the<br>server's side that were in the FIN-WAIT-2 state                                                                                                    |
| Server State "TIME_WAIT"     | The total number of TCP connections on the<br>server's side that were in the TIME-WAIT state                                                                                                    |
| Maximum client concurrent    | The maximum number of TCP sessions<br>concurrently opened by the client                                                                                                    |
| Maximum server concurrent    | The maximum number of TCP sessions<br>concurrently opened by the server                                                                                                    |
| Concurrent network flows max | The maximum number of concurrent<br>application flows reached                                                                                                    |
| Frame transmit rate          | The rate at which frames were transmitted (in<br>fps) by the component                                                                                                    |
| Frame data transmit rate     | The rate at which data was transmitted (in<br>Mbps) by the component                                                                                                    |
| Average transmit frame size  | The average size of frames transmitted by the<br>component (in bytes). This value is computed<br>by taking the transmitting data rate and<br>dividing it by the total number of transmitted<br>frames. |
| Frame receive rate           | The rate at which frames were received (in fps)<br>by the component                                                                                                    |
| Frame data receive rate      | The rate at which data was received (in Mbps)<br>by the component                                                                                                    |
| Average receive frame size   | The average size of frames received by the<br>component (in bytes). This value is computed<br>by taking the receiving data rate and dividing it<br>by the total number of received frames.             |

Table 12-8: Recreate Stats

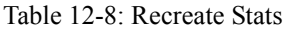

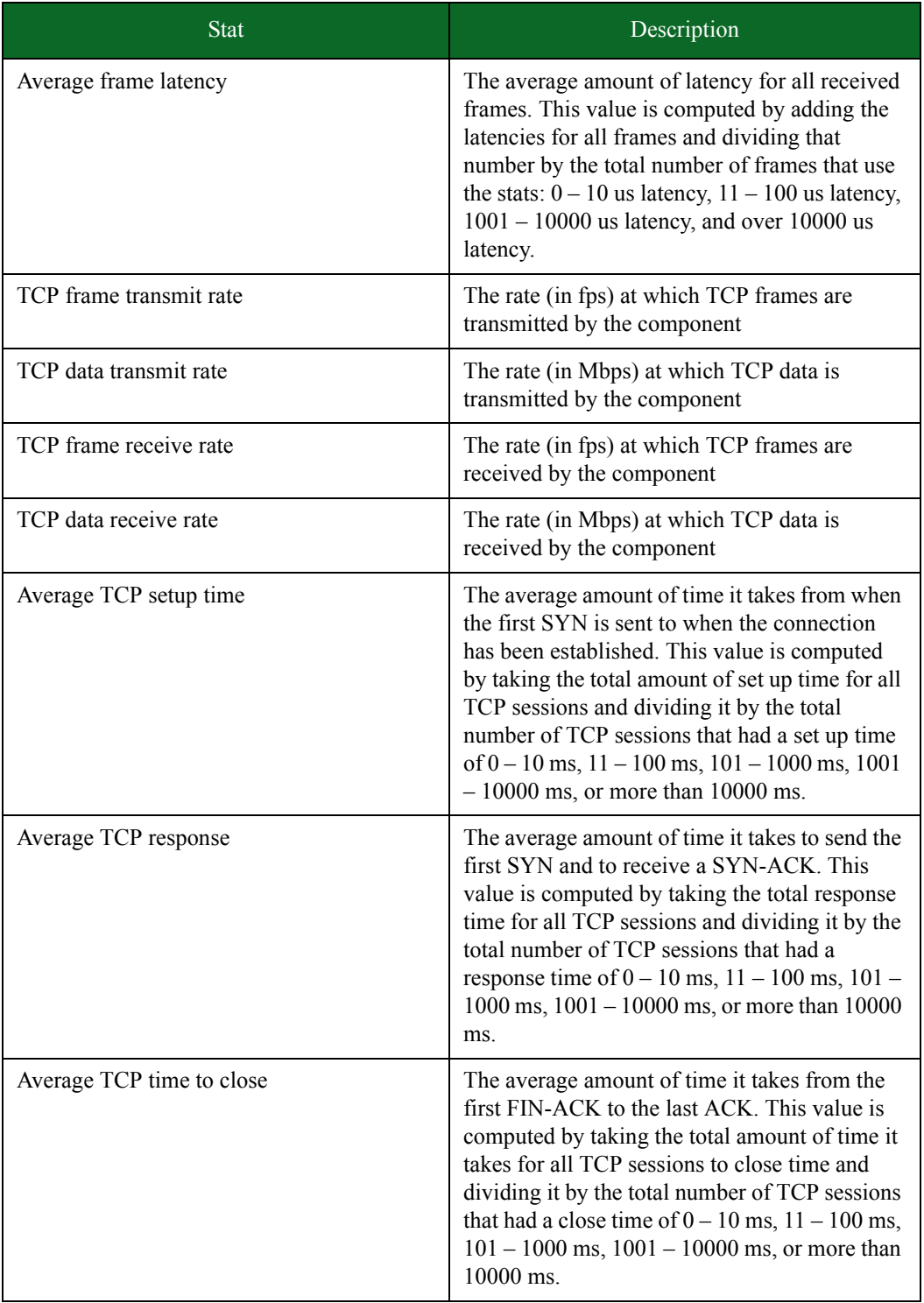

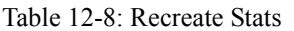

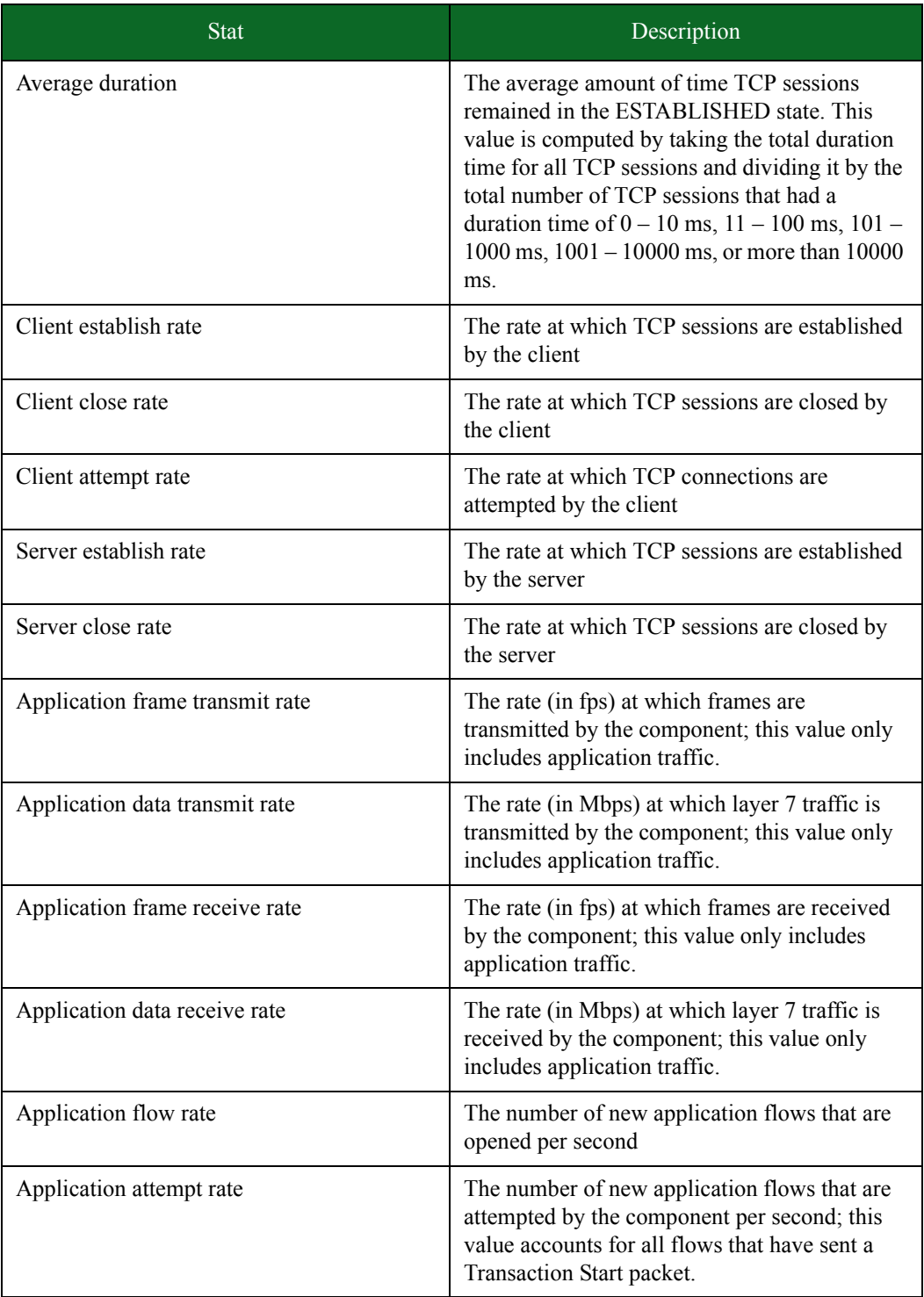

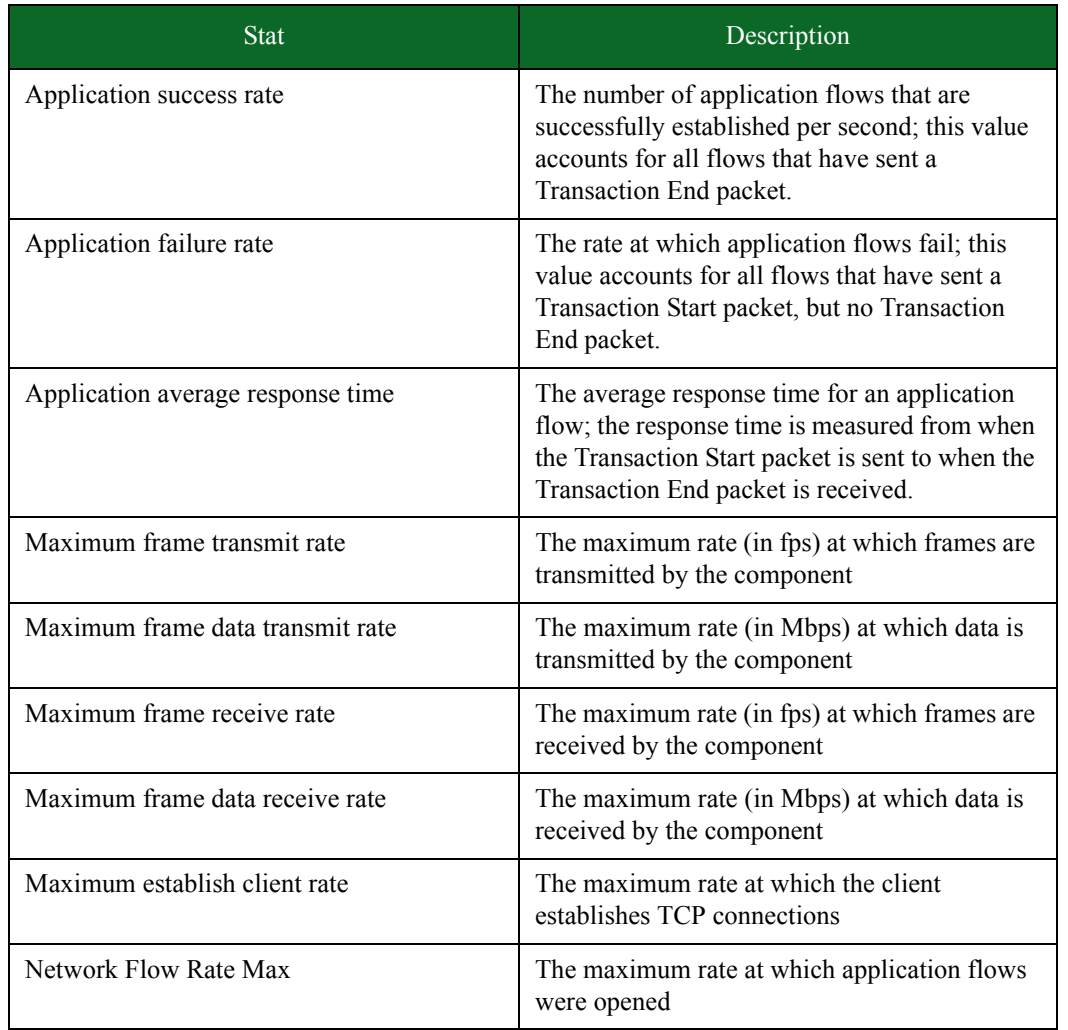

#### Table 12-8: Recreate Stats

# **Real-Time Statistics**

Real-Time Statistics let you instantly see the progress of a running test at any given point in time. This window will be displayed once the test starts. These stats provide the aggregate results for all the test components used in a test. For multi-box tests, these stats show the aggregate results for all the systems used in the test.

The Real-Time Statistics window consists of interactive graphs that instantly update as the test is running. You can control what you see in the Real-Time Statistics window by clicking on any of the tabs at the top of the Real-Time Statistics window.

Table 12-9: Real-Time Statistics Tabs

| Tab            | Description                                                                                                    |
|----------------|----------------------------------------------------------------------------------------------------|
| Summary        | Displays the aggregate totals for TCP connections, application<br>traffic, data rate, bandwidth, and transmitted/received frames.                                                                                                    |
| Interface      | Displays the frame rate and data rate for each interface.                                                                                                    |
| <b>TCP</b>     | Displays TCP connection rate for the attempted and successful TCP<br>connections.                                                                                                    |
| <b>SSL/TLS</b> | Displays the rate at which SSL handshakes are started, completed,<br>and aborted as well as the data rate at which they are established.                                                                                                    |
| <b>IPSec</b>   | Displays the rate at which encrypted traffic travels over a network.                                                                                                    |
| Application    | Displays the number of application flows that were attempted,<br>successful, and unsuccessful; the number of transmitted and received<br>bytes; and the data rate at which flows were transmitted and received.                                                                                                    |
| Client         | Displays the logging results of the application layer. The Exceptions<br>section gives you the ability to compare and verify data bit by bit as it<br>is being transferred. The valid/invalid statistics will increment when<br>data validation is enabled in a Super Flow.<br>The Client tab allows you to monitor TCP and Application level<br>statistics. |
| <b>Attacks</b> | Displays the number of attacks that were blocked, allowed, and<br>errored, as well as the number of pings that were sent and received by<br><b>Stack Scrambler.</b>                                                                                                    |
| <b>GTP</b>     | Displays the number of GTP tunnels sent and received during LTE<br>and 3G testing.                                                                                                    |
| Resources      | Displays the memory and processor usage and performance of the<br>BreakingPoint device allowing you to monitor load in real time.                                                                                                    |

[Figure 12-2 on page 709](#page-740-0) displays the Real-Time Statistics window and provides descriptions for each feature on the screen.

<span id="page-740-0"></span>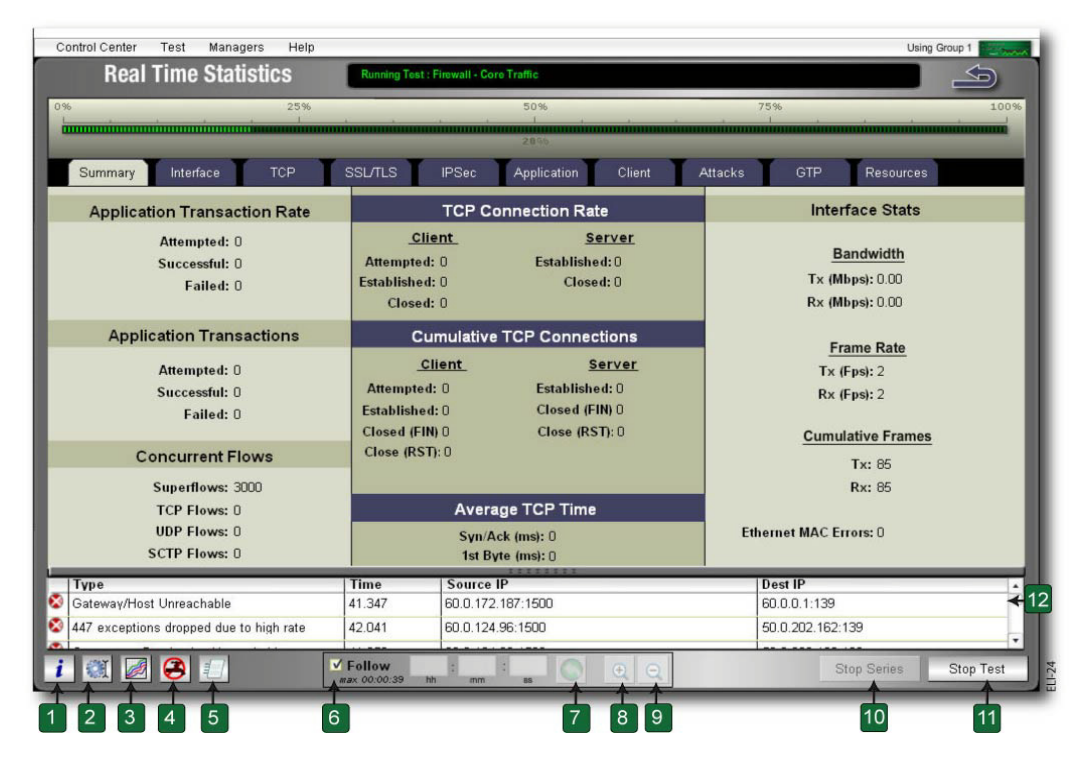

### **Figure 12-2:** Real-Time Statistics

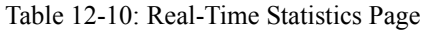

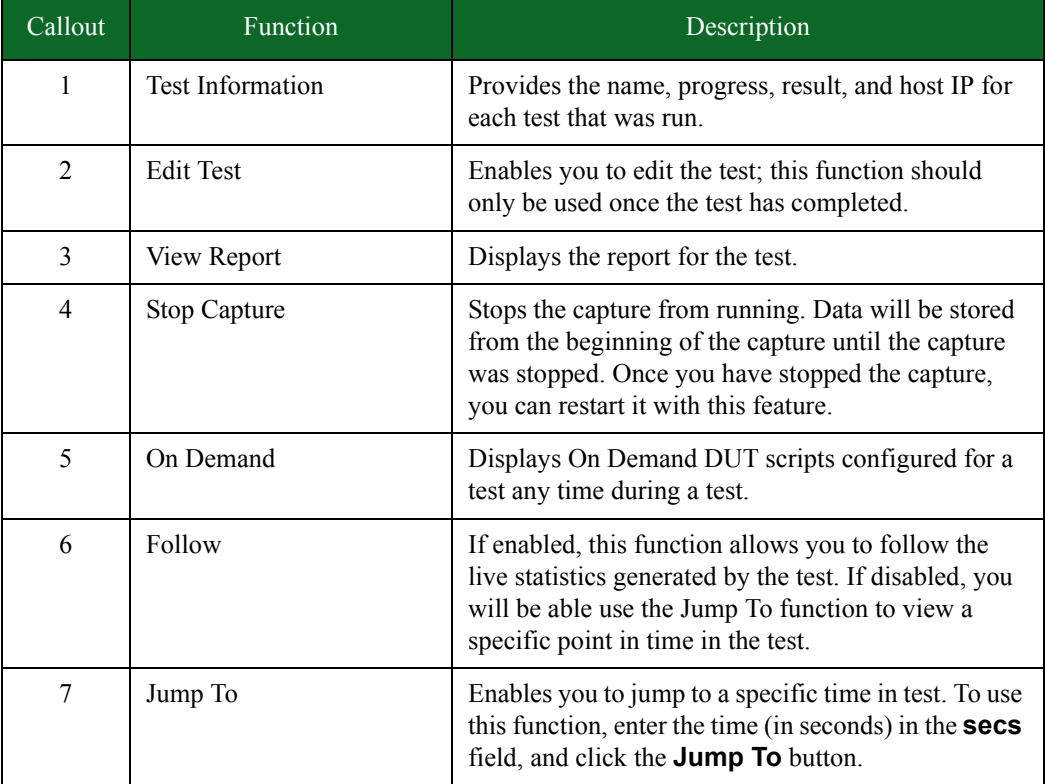

| Callout | <b>Function</b>    | Description                                                                                                    |
|---------|--------------------|----------------------------------------------------------------------------------------------------|
| 8       | Zoom In            | Zooms in on the current graph(s).                                                                                                    |
| 9       | Zoom Out           | Zooms out on the current $graph(s)$ .                                                                                                    |
| 10      | <b>Stop Series</b> | Stops the test series from running.                                                                                                    |
| 11      | <b>Stop Test</b>   | Stops the test from running.                                                                                                    |
| 12      | Exceptions section | Provides individual communication errors. Allows<br>you to use address information to filter or find<br>individual errors in the capture buffer. Enables you<br>to compare and verify data bit by bit as it is being<br>transferred.<br>Exceptions are reported relative to when the first<br>datapoint is sent. Therefore, a negative time value<br>indicates that (after the test was initialized) the<br>exception occurred before the first datapoint was<br>sent. |

Table 12-10: Real-Time Statistics Page

### **Navigating the Real-Time Statistics Page**

You can hover over any of the points on the line graphs to obtain its exact value. These values represent the aggregate totals for all the test components in the test.

Since the graph will constantly update as the test is running, you can deselect the **Follow** option, and input a time within the test to go to. This enables you to control which points of the test you want to view.

In addition to viewing the values for each statistic, you can control the line graphs that are displayed for each statistic. To do this, simply click on any of the options listed in the legend. Sometimes, graphs will overlap other graphs, making it difficult to see the results; therefore, you may want to reduce the number of line graphs that are displayed so that each graph is more easily visible.

# **Returning to the Real-Time Statistics Page**

After the test has completed the initialization proces, you can leave the Real-Time Statistics Page to other tasks. After you have completed your other tasks, you can return to the Real-Time Statistics page.

To return to the Real-Time Statistics screen:

- 1. Select Control Center > Device Status from the Menu bar.
- 2. Click the Progress icon located above one of the active ports in your test. The Test Running dialog box is displayed.
- 3. Click View. The Real-Time Statistics screen is displayed.

# **Exceptions**

The BreakingPoint device emits approximately five flow exceptions per second. Approximately 3,000 exceptions can be reported per component. Exceptions are tracked separately for each component within your test. For example, if you have two Application Simulator components in your test, each one tracks its own limit on flow exceptions.

A list of the flow exceptions that could occur includes the following:

- A flow closed when more data was expected
- TCP Reset was received
- An unexpected TCP FIN was received
- There were too many retries on a TCP connection
- A timeout occurred while waiting for a UDP packet
- The received data for a flow was incomplete
- A packet was received for a connection that was already closed
- When doing a token substitution, the data to substitute was too large to fit in the packet, and was truncated
- A connection was refused
- Destination was unreachable
- A gateway was unreachable
- There was a cryptographic error

This list is provided to let you know the basis on which the list of exceptions is filtered; however, it is not a complete list of all of the exceptions. New flow exceptions will be added periodically.

**Note:** Exceptions are reported relative to when the first datapoint is sent. Therefore, a negative time value indicates that (after the test was initialized) the exception occurred before the first datapoint was sent.

#### <span id="page-742-0"></span>**Real-Time Statistics Summary Tab**

[Table 12-11 on page 711](#page-742-0) lists the statistics for the Summary tab of the Real-Time Statistics page.

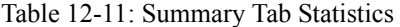

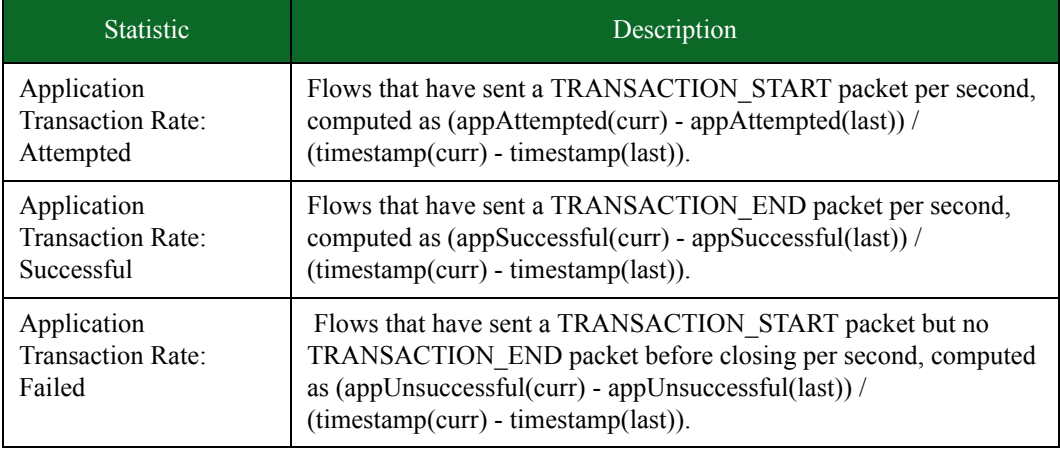

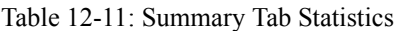

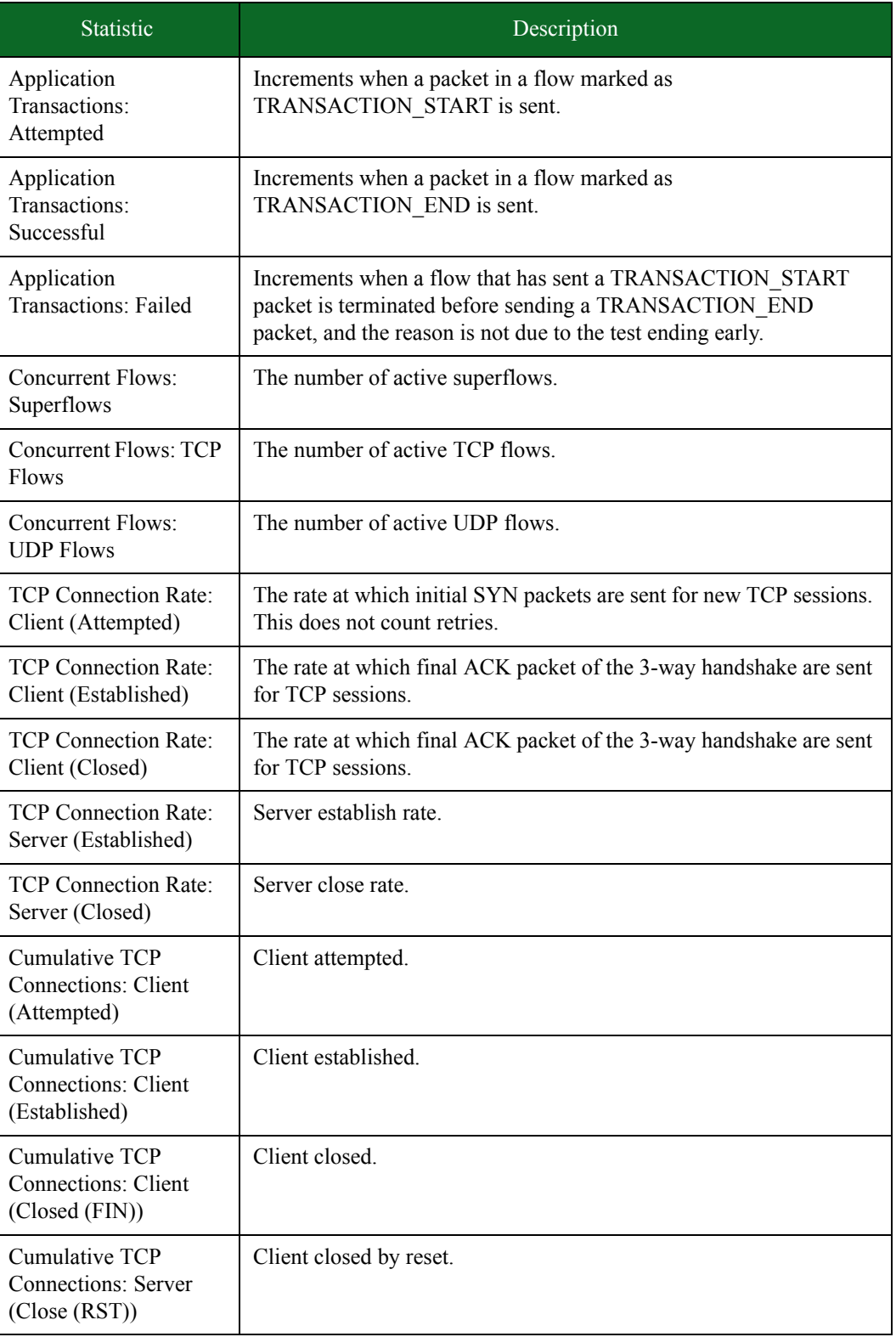

### Table 12-11: Summary Tab Statistics

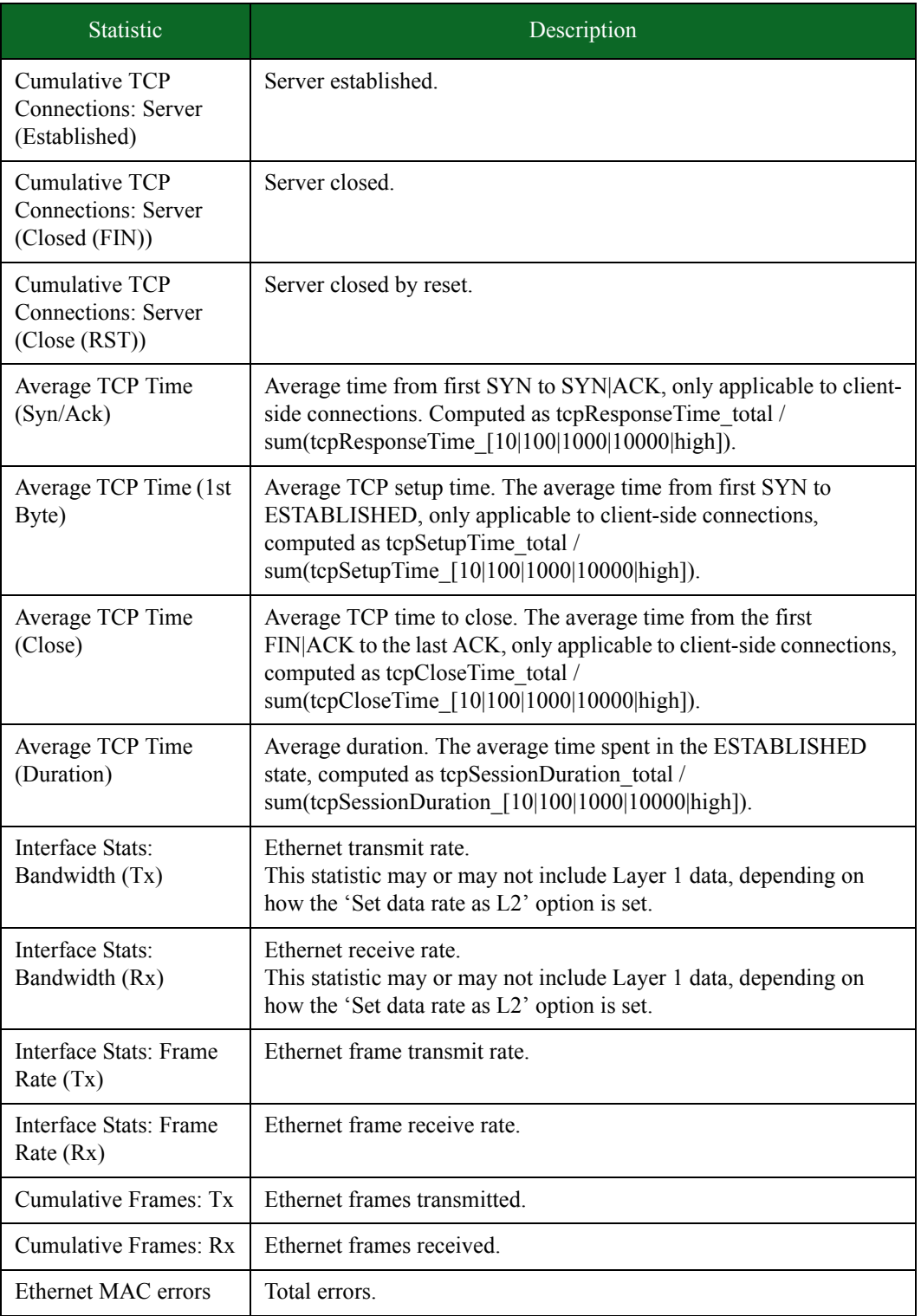

# <span id="page-745-0"></span>**Real-Time Statistics Interface Tab**

[Table 12-12 on page 714](#page-745-0) lists the statistics for the Interface tab of the Real-Time Statistics page.

Table 12-12: Interface Tab Statistics

| <b>Statistic</b>  | Description                   |
|-------------------|-------------------------------|
| Frame Rate (Rx)   | Ethernet frame receive rate.  |
| Frame Rate $(Tx)$ | Ethernet frame transmit rate. |
| Data Rate $(Rx)$  | Ethernet receive rate.        |
| Data Rate $(Tx)$  | Ethernet transmit rate.       |

# <span id="page-745-1"></span>**Real-Time Statistics TCP Tab**

[Table 12-13 on page 714](#page-745-1) lists the statistics for the TCP tab of the Real-Time Statistics page.

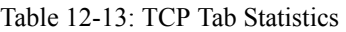

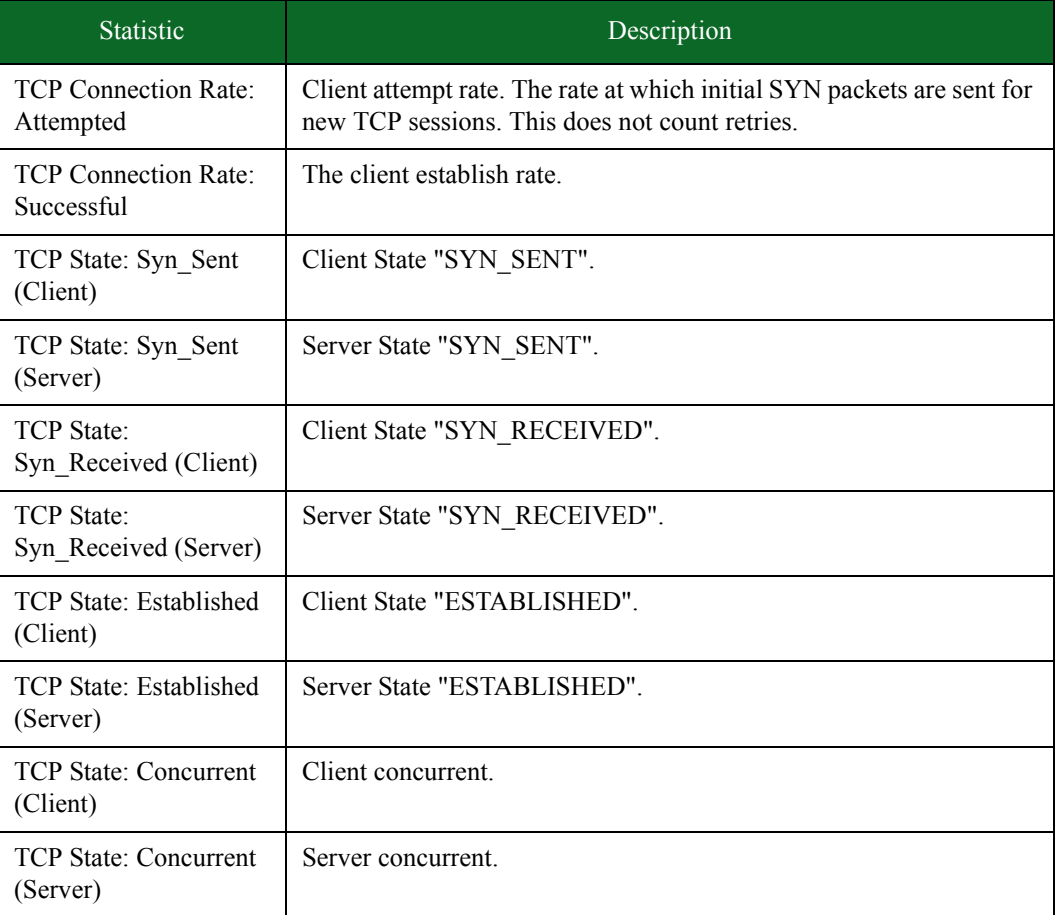

#### Table 12-13: TCP Tab Statistics

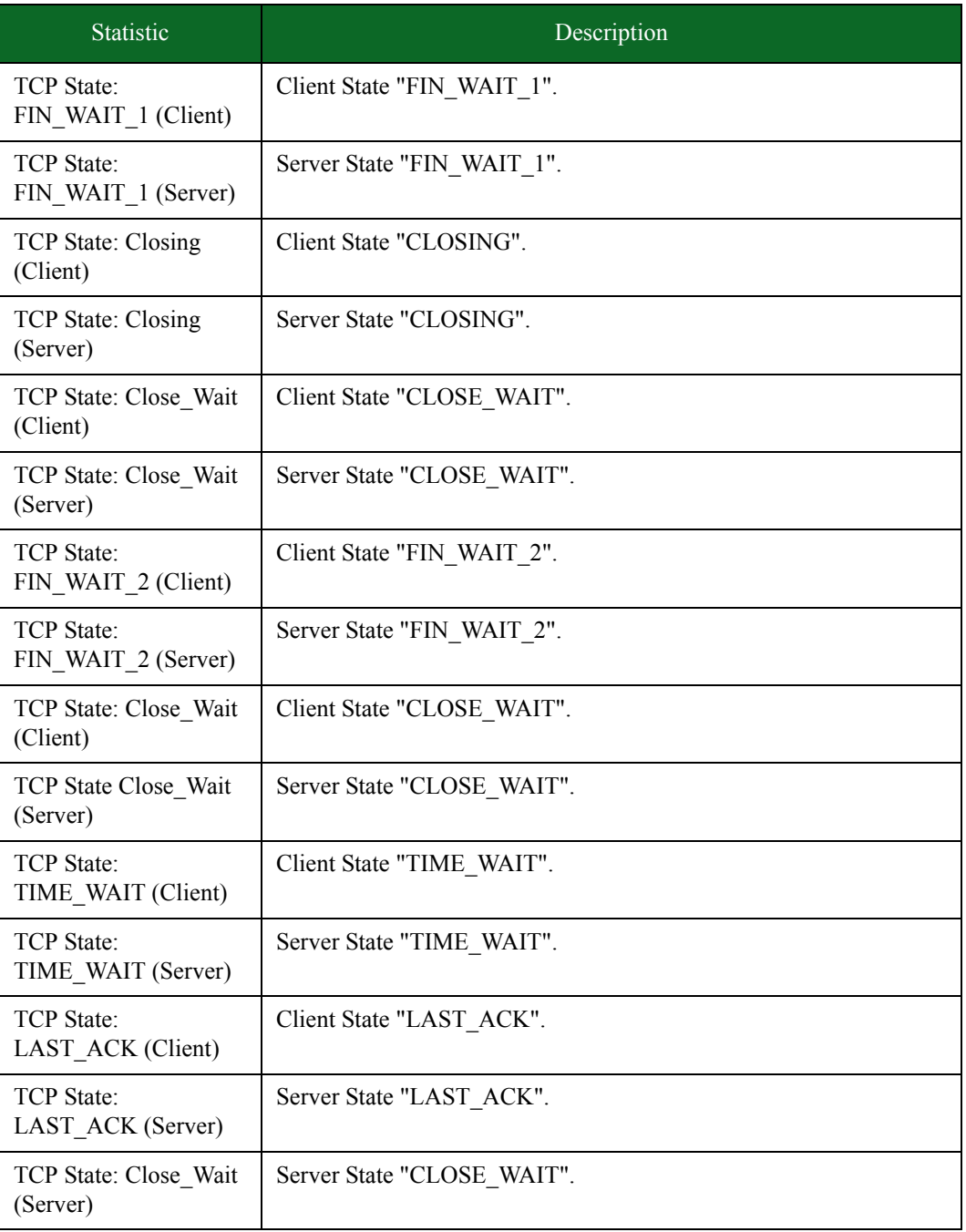

# <span id="page-747-0"></span>**Real-Time Statistics SSL/TLS Tab**

[Table 12-14 on page 716](#page-747-0) lists the statistics for the SSL/TLS Tab of the Real-Time Statistics page.

Table 12-14: SSL/TLS Tab Statistics

| <b>Statistic</b>            | Description                   |
|-----------------------------|-------------------------------|
| Handshake Rate:<br>Started  | Handshakes Started.           |
| Handshake Rate:<br>Finished | Handshakes Finished.          |
| Handshake Rate:<br>Aborted  | Handshakes Aborted.           |
| <b>Encrypted Data Rate</b>  | Encrypted data transmit rate. |
| Decrypted Data Rate         | Encrypted data receive rate.  |

# **Real-Time Statistics IPSec Tab**

lists the statistics for the IPSec tab of the Real-Time Statistics page.

Table 12-15: IPSec Tab Statistics

| <b>Statistic</b>       | Description                                                                                 |
|------------------------|---------------------------------------------------------------------------------------------|
| Request Rate           | Displays the rate at which IPsec tunnels are initiated and retried.                         |
| <b>Connection Rate</b> | Displays the tunnel connection rate for the attempted and successful<br>tunnel connections. |
| <b>Teardown Rate</b>   | Displays the number of tunnels torn down per second.                                        |
| Tx Rate                | The rate at which tunnels were transmitted by the component                                 |
| Rx Rate                | The rate at which tunnels were received by the component                                    |

# <span id="page-748-0"></span>**Real-Time Statistics Application Tab**

[Table 12-16 on page 717](#page-748-0) lists the statistics for the Application tab of the Real-Time Statistics page.

| <b>Statistic</b> | Description                                                                                                    |
|------------------|----------------------------------------------------------------------------------------------------|
| Attempted        | Application attempt rate. The flows that have sent a<br>TRANSACTION START packet per second. Computed as<br>(appAttempted(curr) - appAttempted(last)) / (timestamp(curr) -<br>timestamp(last)).                                                   |
| Successful       | Application success rate. The flows that have sent a<br>TRANSACTION END packet per second, computed as<br>(appSuccessful(curr) - appSuccessful(last)) / (timestamp(curr) -<br>timestamp(last)).                                                   |
| Unsuccessful     | Application failure rate. Flows that have sent a<br>TRANSACTION START packet but no TRANSACTION END<br>packet before closing per second. Computed as<br>(appUnsuccessful(curr) - appUnsuccessful(last)) / (timestamp(curr) -<br>timestamp(last)). |
| TX Bytes         | Application frame bytes transmitted. This includes all packet<br>overhead, including 12, 13, 14 headers, ethernet CRC and inter-packet<br>gap (20 bytes per frame).                                                                               |
| RX Bytes         | Application frame bytes received. This includes all packet overhead,<br>including 12, 13, 14 headers, ethernet CRC and inter-packet gap (20<br>bytes per frame).                                                                                  |
| TX Mbps          | Application data transmit rate.                                                                                                    |
| RX Mbps          | Application data receive rate.                                                                                                    |

Table 12-16: Application Tab Statistics

# <span id="page-748-1"></span>**Real-Time Statistics Client Tab**

[Table 12-17 on page 718](#page-748-1) lists the statistics for the Client tab of the Real-Time Statistics page.

Table 12-17: Client Tab Statistics

| <b>Statistics</b>  | Description                                                                                                    |
|--------------------|----------------------------------------------------------------------------------------------------|
| Client: Attempted  | Application attempt rate. The flows that have sent a<br>TRANSACTION START packet per second, computed as<br>(appAttempted(curr) - appAttempted(last)) / (timestamp(curr) -<br>timestamp(last)). |
| Client: Successful | Application success rate. The flows that have sent a<br>TRANSACTION END packet per second, computed as<br>$(appSucceed(curr) - appSucceed(last)) / (timestamp(curr) -$<br>timestamp(last)).     |

| <b>Statistics</b>                      | Description                                                                                                    |
|----------------------------------------|----------------------------------------------------------------------------------------------------|
| Client: Unsuccessful                   | Application failure rate. The flows that have sent a<br>TRANSACTION START packet but no TRANSACTION END<br>packet before closing per second, computed as<br>$(apUnsuccessful(curr) - appUnsuccessful(last)) / (timestamp(curr) -$<br>timestamp(last)). |
| Client: Valid                          | N/A                                                                                                    |
| Client: Invalid                        | N/A                                                                                                    |
| <b>TCP</b> Connections:<br>Attempted   | Client attempted.                                                                                                    |
| <b>TCP</b> Connections:<br>Established | Client established.                                                                                                    |
| <b>TCP Connections:</b><br>Closed      | Client closed.                                                                                                    |

Table 12-17: Client Tab Statistics

# <span id="page-749-0"></span>**Real-Time Statistics Attacks Tab**

[Table 12-18 on page 718](#page-749-0) lists the statistics for the Attacks tab of the Real-Time Statistics page.

Table 12-18: Attacks Tab Statistics

| <b>Statistics</b>   | Description                                                                                                    |
|---------------------|----------------------------------------------------------------------------------------------------|
| Cumulative Attacks: | The number of security strikes that have been blocked by the DUT                                                                                                    |
| <b>Blocked</b>      | during the test.                                                                                                    |
| Cumulative Attacks: | The number of security strikes that have been allowed through the                                                                                                    |
| Allowed             | DUT during the test.                                                                                                    |
| Cumulative Attacks: | The number of security strikes that have experienced an error during                                                                                                    |
| Errored             | the test.                                                                                                    |
| Pings: Sent         | The number of diagnostic ping packets sent by Stack Scrambler.                                                                                                    |
| Pings: Received     | The number of diagnostic ping packets received by Stack Scrambler.<br>For Stack Scrambler pings, this determines whether the device is<br>dropping data during the test run. |

# **Real-Time Statistics GTP Tab**

[Table 12-20 on page 719](#page-750-0) lists the statistics for the GTP tab of the Real-Time Statistics page.

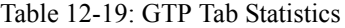

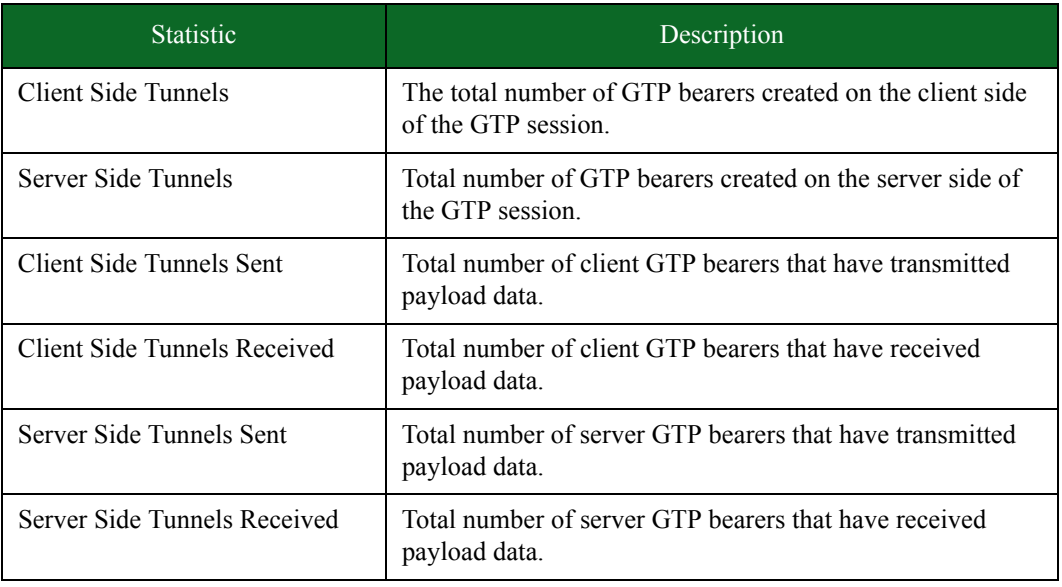

# <span id="page-750-0"></span>**Real-Time Statistics Resource Tab**

[Table 12-20 on page 719](#page-750-0) lists the statistics for the Resources tab of the Real-Time Statistics page.

| <b>Statistic</b>                             | Description                                                |
|----------------------------------------------|------------------------------------------------------------|
| Processor Usage:<br><b>System Controller</b> | Current processor resources used by the System Controller. |
| Processor Usage:<br>Network Processor 1      | Current processor resources used by Network Processor 1.   |
| Processor Usage:<br>Network Processor 2      | Current processor resources used by Network Processor 2.   |
| Memory Usage:<br><b>System Controller</b>    | Current memory used by the System Controller.              |
| Memory Usage:<br>Network Processor 1         | Current memory used by Network Processor 1.                |
| Memory Usage:<br>Network Processor 2         | Current memory used by Network Processor 2.                |

Table 12-20: Resources Tab Statistics

# **Test Interfaces**

You can select any combination of interfaces to act as the server and the client. One component can have multiple server interfaces and client interfaces. The configuration you have defined for the test component will be used to generate all network traffic transmitted from any of the client interfaces.

The Bit Blaster and Routing Robot test components can only have one transmitting (client) interface assigned per component; however, you can assign up to 4 receiving (server) interfaces.

**Note:** Routing Robot supports up to four unique VLAN source and destination VLAN tags. Do not to exceed four VLAN source and destination tags when running a Routing Robot test. If you attempt to use more than 4 VLAN tags for a Routing Robot test, you may receive an error message.

Network traffic will be transmitted from the interfaces designated as the client and received on the interfaces designated as the server. The system will randomly select the server/client pairs that it will use if you have multiple client and server interfaces selected. If you want to have control over the client/server pairs that are used by the system, you will need to create a separate component for each client/server pair you want.

For example, let's say you want a Session Sender component that uses Interface 1 as the client and Interface 2 as the server, but you also want to use Interface 3 as the client and Interface 4 as the server. In this case, you may use two versions of the test component. One Session Sender component will set up Interface 1 as the client and Interface 2 as the server; the second Session Sender component will set up Interface 3 as the client and Interface 4 as the server.

<span id="page-751-0"></span>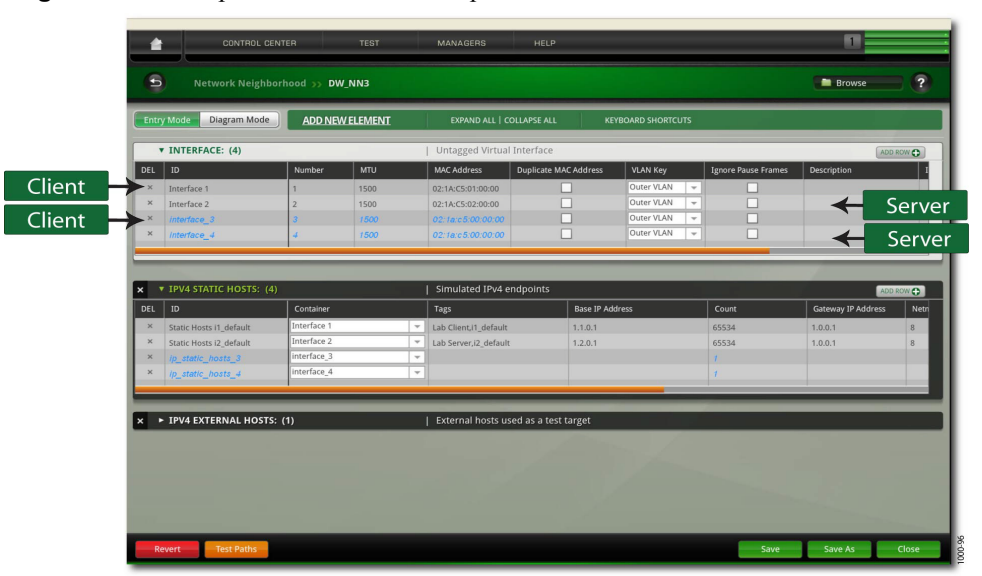

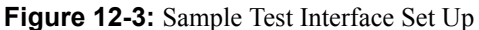

For this example, you could have used a single Session Sender component, and selected Interface 1 and 3 as the client and Interface 2 and 4 as the server (see [Figure 12-3 on page 721\)](#page-751-0); however, this would have given you the following client/server pairs: 1/2, 1/4, 3/2, and 3/4. Using individual

Session Sender components in this example allowed you to control the interfaces that are used by the test.

# **Test Series**

A test series is a group of one or more tests that are executed sequentially. You can either create your own test series or use one of the pre-configured test series that come with the BreakingPoint device.These default test series cannot be modified, and the tests associated with default test series will be grayed out.

The test series will use the pass/fail criteria set for each test to determine whether or not the test series passes or fails. If one test does not meet its pass/fail criteria, then the test series will fail.

If none of the default test series meet your testing requirements, you can create custom tests series using user-created tests or default tests. For more information on creating test series, see the section [Creating a Test Series on page 721.](#page-752-0)

#### <span id="page-752-0"></span>**Creating a Test Series**

A test series can be created using default tests and user-created tests. At a minimum, a test series must have at least 1 test associated with it, but it cannot have more than 20 tests.

**Figure 12-4:** Creating a Test Series

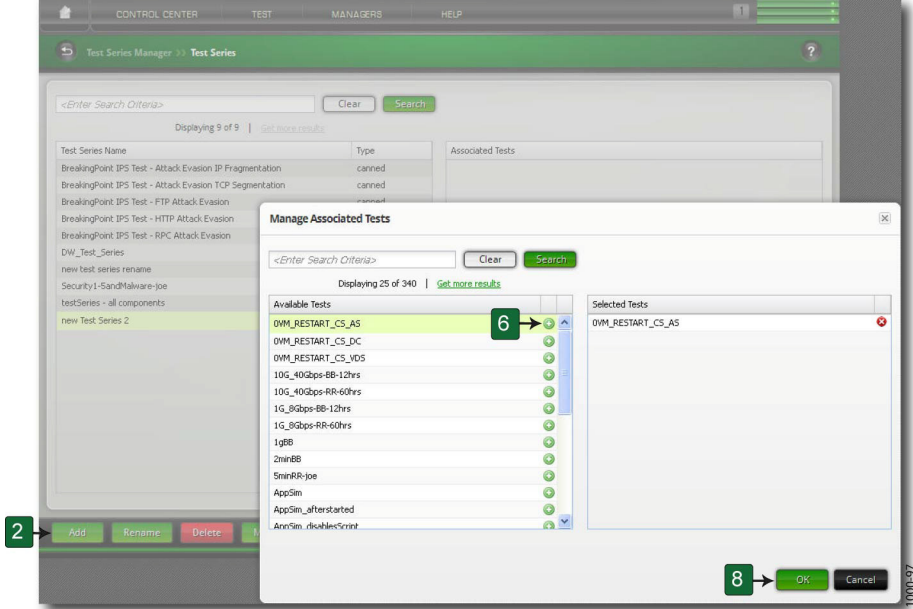

To create a test series:

- 1. Select **Test > Test Series** from the Menu bar.
- 2. Click the Add button.
- 3. Enter a name for the test series.
- 4. Click the **Update** button.
- 5. Click the Manage button. The Manage Associated Tests dialog box is displayed.
- 6. Click **('+')** button located to the right of the tests to add them to the test series. The tests you select will be displayed in the Selected Tests lists.
- **Note:** The order in which the tests appear in the Selected Tests list determines the order in which the tests are executed. Be sure to add the tests in the order in which you want them to be executed.
- 7. Repeat step 6 until all the desired tests have been added.

**Note:** To narrow the list of available tests, enter search criteria into the Search field.

8. Click OK when all the desired tests have been added.

### **Searching for Test Series**

With the Search field of the Test Series Manager page, you can search for individual Test Series based on details such as title, author, and dut. To perform a search, enter one of the items listed in the following table into the Search field on the Test Series Manager page.

 contains some of the query strings that can be used to search for specific types of Test Series. Enter these query strings into the search field to narrow your search.

| Query Type | Description                                                                                   | Example                   |
|------------|-----------------------------------------------------------------------------------------------|---------------------------|
| author     | Lists Test Series according to the<br>name of the user that last modified<br>the Test Series. | author:BreakingPoint      |
| class      | Lists Test Series according to class.                                                         | class:exploit             |
| createdby  | Lists Test Series according to the<br>name of the user that created the Test<br>Series.       | createdby: Breaking Point |
| dut        | Lists the type of device under test in<br>the Test Series.                                    | dut:BreakingPoint Default |
| network    | Lists the name of the Network<br>Neighborhood                                                 | network: switching        |
| testmodel  | Lists the name of a test run in the<br>plan                                                   | testmodel:approxim        |
| title      | Lists Test Series Names that contain<br>some or all of the criteria specified.                | title: Security           |

Table 12-21: Query Strings For Test Series

# **Running a Test Series**

Running a test series will execute the tests in the order in which they are arranged in the Test(s) list. When a test series is run, the Real-Time Statistics screen will display.

Upon the completion of the test, the system will display a popup window showing the results of the test series. The results of the test are determined by using the success criteria established for each test. If one test in the test series fails, then the test series will fail.

#### To run a test series:

- 1. Select **Test > Test Series** from the Menu bar.
- 2. Select a test series from the **Test Series** list.
- 3. Click the R**un** button.

Test Series
# **13 Test Labs**

**This section covers:**

# **13 Test Labs**

- [Quick Test RFC 2544 General Information](#page-756-0)
- [Session Sender Lab General Information](#page-763-0)
- [Resiliency Score Lab General Information](#page-768-0)
- [Lawful Intercept General Information](#page-785-0)
- [Multicast General Information](#page-789-0)
- [Long Term Evolution General Information](#page-799-0)
- [Device Validation Lab Overview](#page-803-0)
- [Multi-box Testing Overview](#page-807-0)

# <span id="page-756-0"></span>**Quick Test - RFC 2544 General Information**

The RFC 2544 defines a number of tests that can be used to measure the performance and determine the behavior of network devices. As the RFC 2544 states, "Not all the tests apply to all types of devices"; thus, you should only utilize the tests that are relevant to your device under test (DUT).

This release of the RFC 2544 is specifically designed to test throughput. The BreakingPoint device enables you to transmit frames at a specific rate and identifies the fastest rate at which the frames were transmitted by the DUT. The frame rate is determined when the number of transmitted frames equals the number of received frames and the frame rate, and the frame loss% and the corrupted frame% meet the criteria you have defined.

There are three ways in which the test will determine the fastest frame rate at which the DUT successfully transmitted and received traffic: binary, step, and combined searches. For more information on these search types, see the section [Frame Rate on page 729.](#page-760-0)

The RFC 2544 test will send packets of different sizes at varying frame rates. You will define the different frame sizes that will be tested and you will define the how the frame rate will be incremented during the each test "load" or "iteration". Each frame size and frame rate combination has its own test iteration, and the iteration will last for however long you have defined. You can either define a duration for the entire test or define the duration for each iteration. For more information on durations, see the section[Test Duration on page 727.](#page-758-0)

## **Test Set Up**

Before running any tests, verify that your test set up matches the specifications laid out by the RFC 2544. If your test setup only utilizes one DUT, then you must:

- Connect the transmitting ports on the BreakingPoint device to the receiving ports on the DUT.
- Connect the transmitting ports on the DUT to the receiving ports on the BreakingPoint device.

If you require the connection of two devices to the BreakingPoint Storm, please connect them according to the specifications defined in the RFC 2544. For more information of RFC 2544 testing, visit [http://www.faqs.org/rfcs/rfc2544.html.](../../www.faqs.org/rfcs/rfc2544.html)

## **Quick Test - RFC 2544 Requirements and Restrictions**

The following list details the requirements and restrictions for the RFC 2544 test:

- The MTU defined for the transmitting and receiving ports on the BreakingPoint device must be able to support the frame sizes defined for the RFC 2544 test. Therefore, you should always check the MTU settings for each port before running the test to ensure that the port supports the frame sizes defined in the test.
- For each iteration, the system will send slow start packets in the reverse direction to the DUT. This enables the DUT to determine the ports of the MAC addresses that the BreakingPoint device is using.
- The RFC 2544 test utilizes logical interface 1 as the transmitting interface and logical interface 2 as the receiving interface.

## **RFC 2544 Test Editor**

The RFC 2544 test editor is composed of four different areas:

- 1. Test Configuration Defines the DUT Profile and Network Neighborhood for the test.
- 2. Test Load Units Defines the duration either for the entire test or for each iteration, and defines the packet type and payload.
- 3. Traffic Load Defines the frame rate for the test, as well as how the frame rate is incremented during that frame load's iteration.
- 4. Frame Size Defines the frame sizes at which each frames will be sent at for each test iteration.

When you set up the RFC 2544 test, you will need to select the Network Neighborhood and the DUT Profile that the test will use. Then, you must define how long the test will last and how the packets will appear on the wire. For more information on setting the duration, see the section [Test](#page-758-0)  [Duration on page 727.](#page-758-0)

Once you have done that, you are ready for the actual test configuration: defining the frame rates and the frame sizes. For more information on frame rates, see the section [Frame Rate on page 729](#page-760-0), and for more information on frame sizes, see the section [Frame Sizes on page 731.](#page-762-0)

## **Slow Start Frames**

For each iteration, the system will send slow start packets in the reverse direction to the DUT. This enables the DUT to determine the ports of the MAC addresses that the BreakingPoint device is using. Therefore, in the Traffic Overview section of the RFC 2544 test report, you will see slow start packets listed for each data rate that was tested.

## <span id="page-758-0"></span>**Test Duration**

There are two ways to set the test duration; you can set:

- 1. The duration for the entire test.
- 2. The duration for each iteration.

#### **Setting the Total Duration for the Test**

Setting the total duration for the test is a slight misnomer. The value you specify for the total test duration is an estimate of how long the test may last. The test duration is really calculated based on the time per iteration, the initialization time for each iteration, and the total number of iterations for the entire test, or:

## **Total Test Time = (Time Per Iteration + Initialization Time Per Iteration) \* Number of Iterations**

The system will estimate that the total initialization time for each iteration is to be 20 seconds; however, depending on the DUT, this time may vary.

The number of iterations and the time per iteration are both values that fluctuate based on the test's configuration, therefore, neither of these values is constant.

#### To set the duration for the test:

- 1. Enter an integer in the **Test Duration** field, located under the **Test Load Units** area of the Quick Test - RFC 2544.
- 2. Select seconds, minutes, or hours from the drop-down menu located next to the **Test Duration** field.
- 3. Click the **Total** radio button.

#### **Setting the Duration for Each Iteration**

By setting the duration for each iteration, you can better estimate the total duration of the test. As previously mentioned, the test duration is calculated based on the time per iteration, the initialization time for each iteration, and the total number of iterations for the entire test, or:

## **Total Test Time = (Time Per Iteration + Initialization Time Per Iteration) \* Number of Iterations**

The initialization time for each iteration is estimated to be 20 seconds; therefore, if you know how many iterations the test will have, you can estimate the total amount of time the test will take. For example, if you set the time per iteration to 30 seconds, and you know the number of iterations is 12, then:

**Total Test Time =**  $(30 + 20) * 12$ 

**Note:** To determine the number of iterations per test, see the section [Calculating the Number of](#page-759-0)  [Iterations on page 728.](#page-759-0)

To set the duration for each iteration:

- 1. Enter an integer in the **Test Duration** field, located under the **Test Load Units** area of the Quick Test - RFC 2544.
- 2. Select seconds, minutes, or hours from the drop-down menu located next to the **Test Duration** field.
- 3. Click the **Per Iteration** radio button.

## <span id="page-759-0"></span>**Calculating the Number of Iterations**

In order to calculate the total number of iterations in an RFC 2544 test, you will need to know the number of frame sizes that will be tested and the number of frame rates at which those frame sizes will be tested.

For example, the following test configuration will have 30 iterations:

- Mode: Step
- Rate lower limit: 50%
- Rate higher limit: 100%
- Step rate:  $10\%$
- Frame Sizes: 62, 128, 256, 512, 1024

To determine the number of iterations, we used the following:

#### **Total Iterations = Number of Frame Sizes Tested x Number of Frame Rates Tested**

In this case, the R**ate lower limit** of 50% and the **Rate higher limit** of 100% with a **Step Rate** of 10% yields 6 frame rates (one at 50%, 60%, 70%, etc.). There are five frame sizes, thus:

Total Iterations =  $6 \times 5$ 

## **Defining the Payload**

You can set up the payloads for the test from the Test Load Units area of the Quick Test - RFC 2544. By defining the payload, you are setting up how the traffic will appear on the wire. [Table 13-](#page-759-1) [1 on page 729](#page-759-1) lists the payload options and descriptions.

**Note:** Packets generated by this test will reserve the last 16 bytes of the payload for internal use by BreakingPoint Systems. These bytes will not contain the payload value that you have defined, if any.

#### <span id="page-759-1"></span>**Table 13-1: Payload Fields**

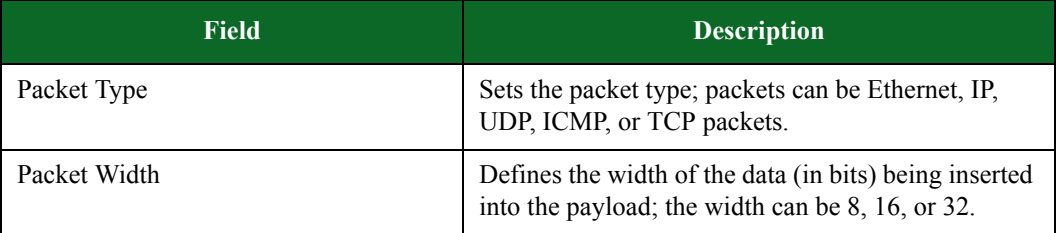

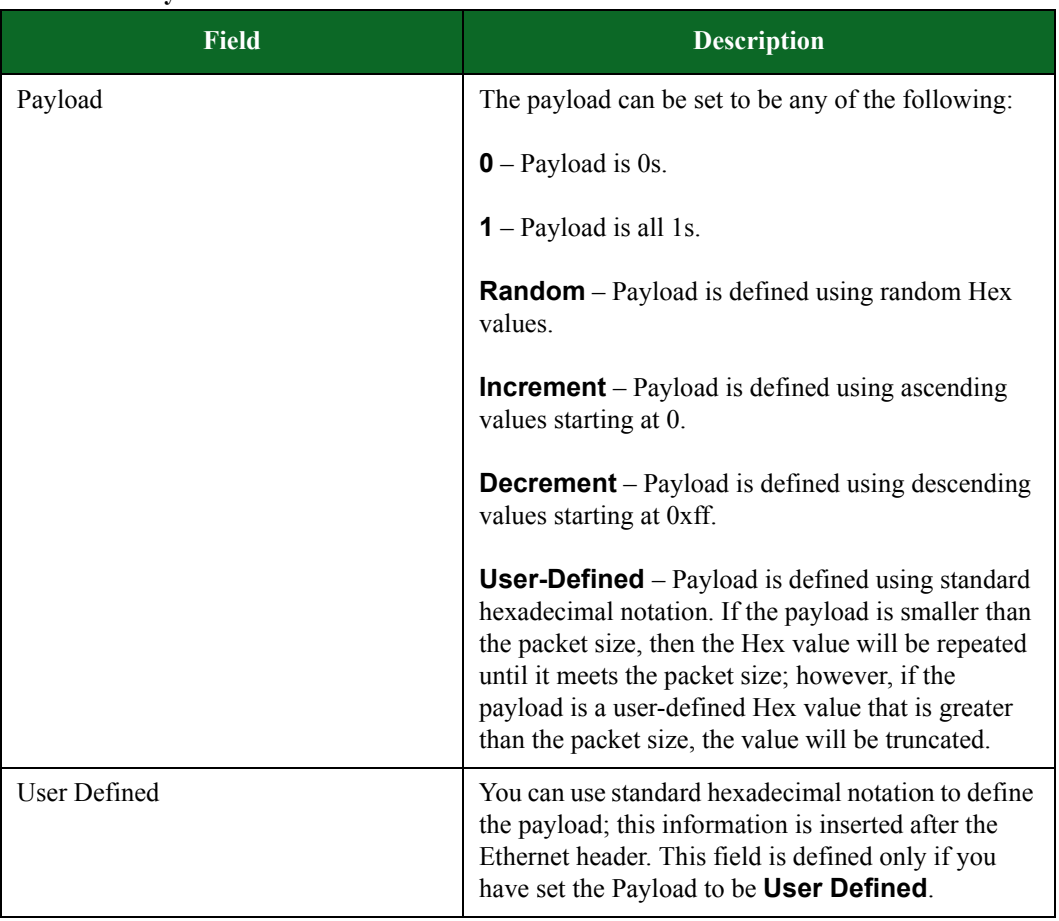

## **Table 13-1: Payload Fields**

## <span id="page-760-0"></span>**Frame Rate**

From the Traffic Load for Throughput Search area of the Quick Test - RFC 2544, you can define the maximum throughput for the test. You can either specify **Maximum Possible**, which will use the maximum throughput possible for the port, or you can explicitly specify the throughput. To do this, simply deselect the **Maximum Possible** option, and specify the throughput in Mbps or Gbps. Selecting the **Run Max Throughput First** option allows the test to start at the highest data rate instead of starting from the defined **Lower Limit**.

## **Frame Rate Searches**

There are three ways to find the successful frame rate for each iteration:

- 1. Binary Search
- 2. Step Search
- 3. Combined Search

#### **Binary Search**

A binary search is the quickest way to determine the iteration's fastest frame rate. Using this search method, the test will use the percentages you have defined for Rate Lower Limit and Rate Higher Limit to determine the transmit rate.

The test will select a rate that is half of the lower limit and the higher limit, as long as the difference between the upper and lower limit is less than the resolution. For example, if you have set Rate Lower Limit to 10%, Rate Higher Limit to 100%, and the resolution to 25%, the test will start at a rate that is 55% of the throughput.

**Note:** The maximum throughput is defined under the Overall Load area.

If the DUT successfully transmits at that frame rate, then the system will increase the frame rate to be half of the last frame rate and the higher limit. If the DUT does not successfully transmit at that frame rate, then the system will decrease the frame rate to be half of the last frame rate and the lower limit.

The test repeats this process until it finds the fastest frame rate.

The binary search will seek the highest attempted transmit rate that a device can handle without dropping frames. If a device successfully uses pause frames to throttle traffic, and does not drop any frames, the binary search will reach the maximum rate setting, even if the actual transmit rate is low. The actual achieved rate will be apparent in the test results.

#### **Step Search**

This is the most straight-forward method of finding the fastest frame rate. Basically, you will set **Rate lower limit** and **Rate higher limit**; these will serve as the lower and upper bounds of your throughput. Additionally, you will set the **Step Rate**; the test will use this value to increment Rate lower limit until it reaches Rate higher limit.

For example, if you set Rate lower limit to 10%, Rate higher limit to 100%, and the step rate to 10%, the test will start at 10% and increment the frame rate by 10% until it reaches 100%.

#### **Combined Search**

The combined search will start with a step search: it will first step through the frame sizes and step through the data rates; while it is stepping through the data rates, it will perform a binary search between the successful data rates and the unsuccessful data rates.

During a step search, you will set **Rate lower limit**, **Rate higher limit**, and **Step Rate**; the test will use the **Step Rate** to increment Rate lower limit until it reaches Rate higher limit.

With the binary search, the system starts at a rate that is halfway between the **Rate lower limit** and the **Rate higher limit**. If the DUT successfully transmits at that frame rate, then the system will increase the frame rate to be half of the last frame rate and the higher limit. If the DUT does not successfully transmit at that frame rate, then the system will decrease the frame rate to be half of the last frame rate and the lower limit.

The test will continue using the binary search until it reaches the Resolution%.

## **Ignoring Pause Frames**

To configure the system to ignore pause frames, you will need to disable pause frames from the port settings. This feature is useful for ignoring pause frames transmitted during RFC 2544 testing.

#### To ignore pause frames:

- 1. Select **Control Center > Device Status** from the Menu bar.
- 2. Right-click on a port on a reserved blade.
- 3. Select **Configure Port** from the menu.
- 4. Select **Ignore Pause Frames**.
- 5. Click the **Apply** button.

## <span id="page-762-0"></span>**Frame Sizes**

Since the RFC 2544 requires that each test condition be tested using five different frame sizes, the BreakingPoint device provides the ability to set frame sizes for the test. There are several ways to define the frame sizes:

- Random The system will randomly select frame sizes that fall between the minimum and maximum frame sizes defined.
- Step The test will start at the frame size specified, and it will increment the frame size based on the value defined for **Interval**.
- RFC 2544 The test will use the frame sizes recommended by the RFC 2544.
- User Defined The test will use the frame sizes you have defined. You can enter the frame sizes by separating each frame size with a comma (e.g., 64,128,256, etc.).
- **Note:** If you define a frame size that is larger than 1,500 bytes, then you must define a MTU for the data ports that supports the specified frame size. For more information on setting the MTU, see the section [Setting the MTU for a Data Port on page 731](#page-762-1).

#### <span id="page-762-1"></span>**Setting the MTU for a Data Port**

The following section provides instructions for setting the MTU for a data port. Instances in which you may want to modify the MTU includes:

- Changing the MTU to support jumbo frames
- Changing the MTU to not support jumbo frames

#### To define the MTU for a data port:

- 1. Select **Administration > Device Status** from the Menu bar.
- 2. Right-click on the port for which you would like to modify the MTU. A menu will display, listing the port options.

**Note:** You must have the port reserved in order to configure the port settings.

- 3. Select **Configure Port** from the menu. A window will display, enabling you to set the MTU.
- 4. Enter the MTU in the MTU field.

**Note:** Values of 46 – 9,198 are supported.

5. Click the **Apply** button.

# <span id="page-763-0"></span>**Session Sender Lab General Information**

The Session Sender Lab is a dedicated test lab that allows you to validate your device's simultaneous TCP performance. Session Sender measures a device's ability to set up and maintain a large number of TCP sessions over a period of time. Each session uses a unique combination of source addresses, destination addresses, source ports, and destination ports; therefore, there must be enough MAC/network address combinations allotted in the domain and enough source/destination port combinations to create that many sessions.

With Session Sender, you can control:

- The maximum number of simultaneous TCP sessions
- The rate at which sessions are opened
- The duration of the sessions

## **Session Sender Lab Requirements and Restrictions**

The following list details the requirements and restrictions for the Session Sender test:

- There is only one working copy of the Session Sender test. Each time a user modifies and saves the test, it will overwrite the existing settings that were originally stored in the test. There is currently no way to export a copy of the Session Sender test, nor is there a way to save the test under a different name.
- For each iteration, the system will send slow start packets in the reverse direction to the DUT. This enables the DUT to determine the ports of the MAC addresses that the BreakingPoint device is using.
- The Session Sender test utilizes logical interface 1 as the transmitting interface and logical interface 2 as the receiving interface.

## **Session Sender Lab Editor**

The Session Sender Lab Editor is composed of five different areas:

- 1. Device Configuration Defines the DUT Profile and Network Neighborhood for the test.
- 2. Payload Defines the type of payload being tested.
- 3. TCP Connections Defines the type of connection being used for the test.
- 4. TCP Options Defines the parameters of the connection being used for the test.
- 5. Test Control Sets the total duration for the test.

[Table 13-2 on page 733](#page-764-0) lists the parameters for the Session Sender Lab.

<span id="page-764-0"></span>**Table 13-2: Session Sender Lab Parameters**

| <b>Parameter</b>              | <b>Description</b>                                                                                                    | <b>Valid Values</b>                                                            |
|-------------------------------|----------------------------------------------------------------------------------------------------|--------------------------------------------------------------------------------|
| Device Under Test             | Searches for the device to be<br>tested and its corresponding<br>Network Neighborhood.                                                                | A BreakingPoint DUT<br>or a custom DUT                                         |
| Network Neighborhood          | Searches for the device to be<br>tested and its corresponding<br>Network Neighborhood.                                                                | A BreakingPoint<br>Network Neighborhood<br>or a custom Network<br>Neighborhood |
| Layer 4 only                  | Limits the payload to transport<br>layer traffic.                                                                                                    | Check or Uncheck                                                               |
| Data Type                     | Selects the method used to<br>determine the maximum TCP<br>connection establishment rate<br>through or with the DUT.                                  | 0, 1, Random, HTTP                                                             |
| Packets Per Session           | Specifies the number of data<br>segments that are sent during<br>each session.                                                                        | $-1 - 10000$                                                                   |
| Source Port Range             | Sets the distribution of source<br>ports for TCP connections. It<br>specifies that the ports will be<br>used sequentially, from<br>minimum to maximum | $1024 - 65,535$                                                                |
| <b>Destination Port Range</b> | Sets the destination port for all<br>TCP/UPD packets. Setting this<br>parameter to 0 will randomize<br>this value.                                    | $0 - 65,535$                                                                   |
| <b>Application Profile</b>    | Sets the Application Profile that<br>determines the mix of<br>applications that will be used in<br>the traffic.                                       | A BreakingPoint<br>Application Profile or a<br>custom Application<br>Profile   |

| <b>Parameter</b>          | <b>Description</b>                                                                                                    | <b>Valid Values</b>                                                                                          |
|---------------------------|----------------------------------------------------------------------------------------------------|----------------------------------------------------------------------------------------------------|
| <b>Test Mode</b>          | Sets the test mode for the test.                                                                                                    | Maximum Mixed<br>Open/Close Sessions,<br>Maximum Session<br>Open Rate, Maximum<br><b>Concurrent Sessions</b> |
| Minimum Rate              | Specifies the connection<br>establishment rate to be used at<br>the start of the ramp up phase<br>when not in Calculated mode.<br>Must be less than or equal to<br>Maximum Rate. | $1 - 750,000$                                                                                                |
| Maximum Rate              | Limits the maximum connection<br>establishment rate for the ramp<br>up phase when not in Calculated<br>mode                                                                      | $1 - 750,000$                                                                                                |
| Concurrent                | The number of TCP sessions<br>concurrently open at any given<br>time.                                                                                                    | $1 - 20,000,000$                                                                                             |
| Minimum Concurrent        | The number of sessions that<br>must open to pass the test.                                                                                                    | $1 - 20,000,000$                                                                                             |
| <b>Maximum Concurrent</b> | Sets the maximum number of<br>simultaneous sessions that will<br>exist concurrently during the test<br>duration.                                                                 | $1 - 20,000,000$                                                                                             |
| Retry Quantum             | Sets the amount of time (in<br>milliseconds) that<br>elapses before a connection<br>is retried.                                                                                  | $100 - 2,000$                                                                                                |
| Retries                   | Sets the number of times a<br>connection is attempted before it<br>is canceled.                                                                                                  | $0 - 7$                                                                                                    |

**Table 13-2: Session Sender Lab Parameters**

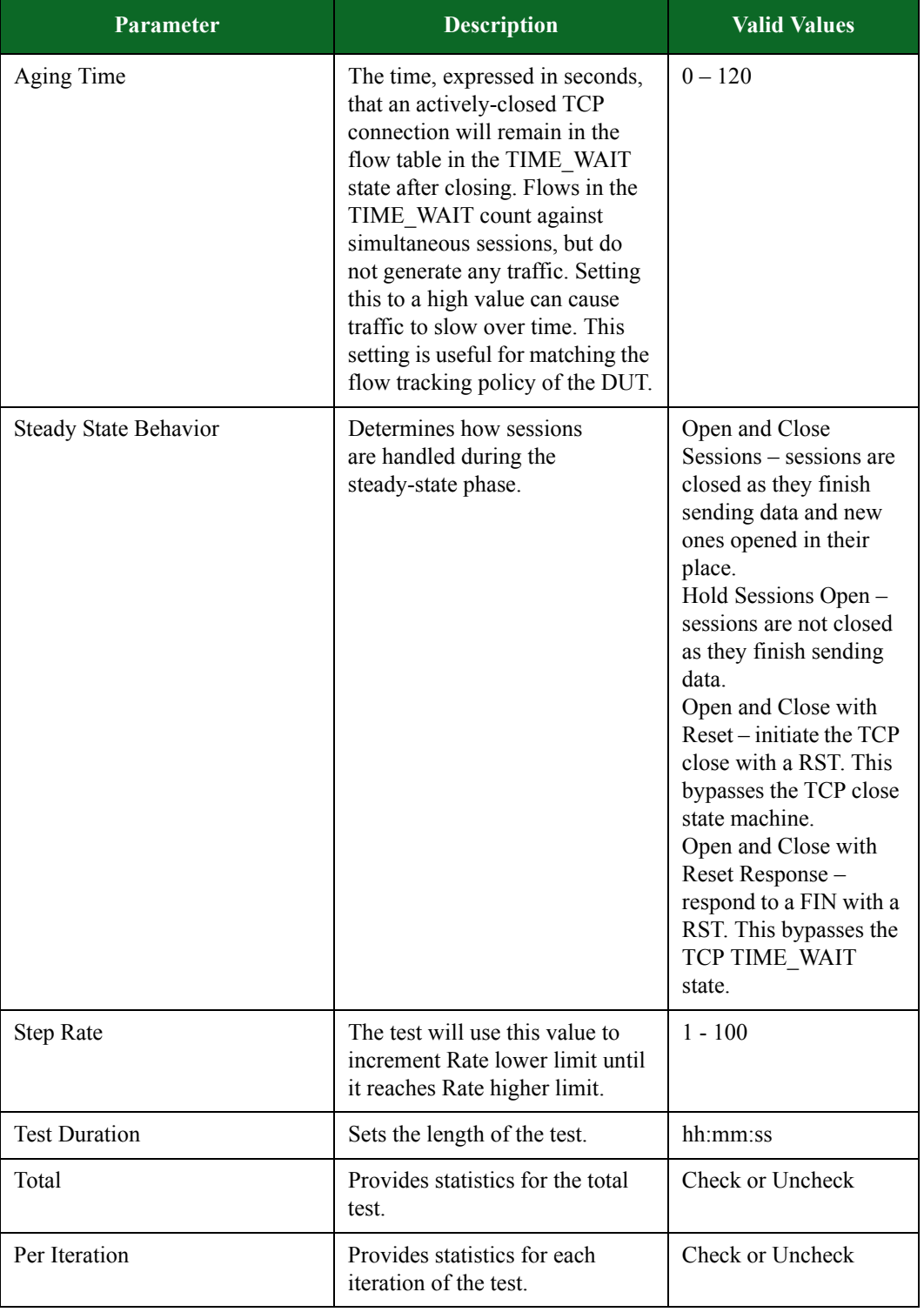

## **Table 13-2: Session Sender Lab Parameters**

## **Creating a Session Sender Lab Test**

The following section provides instructions on creating a test with the Session Sender Lab.

To create a test using the Session Sender Lab:

- 1. Select Test>Session Sender from the Menu bar. You can also select the Labs button from the Home page and select the Session Sender button on the Labs dialog box.
- 2. Click the Browse for Network Neighborhood and Device Under Test buttons to select the Network Neighborhood and the device to be used in your test.
- 3. Check the Layer 4 only check box to limit the payload of your test to transport layer traffic only. Uncheck this box to include traffic from layers 2 through 7.
- **Note:** When this box is unchecked, the test is run as an Application Simulator test. The resulting report will be indentified as an Application Simulator test report.
- **Note:** When this box is unchecked, you have the option of selecting any available Application Profile by clicking the Browse Application Simulations button located next to the Application Profile field.
- 4. Select the method to be used to determine the maximum TCP connection establishment rate through or with the DUT with the Data Type drop-down list.
- 5. Enter the number of data segments to be sent during each session in the Packets Per Session field.
- 6. Enter the distribution of source ports for TCP connections in the Source Port Range fields.
- 7. Enter the destination port for all TCP/UPD packets in the Destination Port Range fields. Enter 0 (zero) to randomize this value.
- 8. Select the appropriate Test Mode from the drop-down list.
- 9. Enter the Minimum Rate, Maximum Rate, and number of Conncurrent sessions in the TCP Connections section.
- 10. Enter the amount of time (in seconds) that will elapse before a connection is retried in the Retry Quantum field.
- 11. Enter the number of times a connection will be attempted before it is canceled in the Retries field.
- 12. Enter the number of seconds that an actively closed TCP connection will remain in the flow table in the TIME\_WAIT state after closing in the Aging Time field.
- 13. Select the method of handling sessions during the steady-state phase from the Steady State Behavior drop-down list.
- 14. Enter the rate at which to increment the rate of the test in the Step Rate field.
- 15. Enter the length of the test in the Test Duration field.
- 16. Click Save to save your test.
- 17. Click Save and Run to run your test.
- **Note:** Because Application protocols can override the close method directly in the Super Flow, depending on the Application Profile that you select, the test may use a close method other than the one you selected.

# <span id="page-768-0"></span>**Resiliency Score Lab General Information**

Resiliency is a device's ability to maintain an acceptable level of service when challenges to normal operations occur. The Resiliency Score Lab consists of a set of standardized tests for measuring the resiliency of your network devices, allowing you to determine their true level of security, performance, and stability. The tests consist of a rating scheme that compares actual device performance to a theoretical maximum, and a configuration screen for easily conducting reproducible tests.

The Resiliency Score page requires minimal configuration and allows you to choose the device type and speed along with the subset of tests desired. Test progress and estimated time remaining are displayed.

The results of each test are scaled and compared to a mathematically determined theoretical maximum. The results yield either a Failed rating or a numeric value between 1 and 100. The results of security testing, if performed, are appended as an additional 1-100 score.

This allows the test results of a given device to be directly compared to the results of other devices within the same category. To standardize test results over time, tests are annotated with the OS and ATI Updates employed. Users wishing to directly compare test results obtained from different chassis will need to install the appropriate OS and ATI Updates on their BreakingPoint device.

The testing subjects (DUTs) are evaluated across a specified set of criteria. Within each of the tests, certain minimal performance criteria must be met to prevent a Failed rating for the device (for example, a device will receive a fail rating if it is unable to keep packet latency under a certain level while maintaining a specified packet-per-second throughput). A device will also fail if it stops responding or if it stops forwarding traffic. The DUTs are classified into the following categories:

- Switch
- Router
- Firewall
- Proxy
- Intrusion Prevention System (IPS)
- Unified Threat Manager (UTM)
- Application Server
- Data Center

In addition, each device is measured based on its device capacity and its attack survivability. Again, these criteria will affect the tests to which a DUT is subjected. The testing categories are:

- Throughput
- Sessions
- Robustness
- Security
- Web Virtual Machines
- Storage Virtual Machines
- Database Virtual Machines
- Email Virtual Machines

Each of these categories is composed of a number of subtests. Different tests may be performed at different rates, depending on the device type and capacity.

## **Device Types**

Resiliency Scores are constructed to uniquely evaluate the performance and resilience of a set of network devices. These device types are selectable from the Resiliency Score page. Each DUT category has a specified configuration, embodied in the corresponding Network Neighborhood. The DUT should be configured to match the test.

**Note:** Resiliency Scores are not network protocol compliance or conformance scores.

The device types available for Resiliency Score testing include:

- Switch primarily a Layer 2 and 3 forwarding device, with the same IP network on each interface.
- Router a networking device that connects and directs packets between different Layer 3 networks
- Firewall a Layer 3 device that selectively allows or blocks certain traffic; the test methodology will prescribe which ports/services must be allowed by the firewall
- Proxy a device which terminates a Layer 4 connection on one interfaces and regenerates it on another interface (such as an HTTP proxy)
- Intrusion Prevention System (IPS) Layer 2 device that connects two segments of a layer 3 network and blocks certain malicious traffic while allowing all non-malicious traffic
- Unified Threat Management (UTM) a Layer 2 and 3 device combining firewall and Intrusion Prevention System capabilities
- Application Server A single virtual machine with four available services (mail, Web, SQL, and file sharing)
- Data Center A collection of virtual machines (VMs), each specialized to run one service per VM

## **Test Status Indication**

While a test is underway, an on-screen indication shows the progress of the testing regimen, including approximate time remaining. The display also provides an indication of the DUT's performance while the tests are being performed.

## **Test Pass/Fail**

If a device fails the Resiliency Score while the test is underway, the device will receive a Failed rating. A description of what made the test fail is provided so that corrective action can be taken on the DUT. This information includes, but is not limited to, what test was being conducted when the device stopped responding.

When a device receives a Resiliency Score displayed as a hyphen  $(-)$ , it means that the test has failed and that a score of "0" (zero) has been issued for the device. This can occur if the test was interrupted and unable to be completed.

If your device receives a Resiliency Score displayed as a hyphen (-), run the Resiliency Score test again.

## **Port Reservation**

Ports 1 and 2 must be connected to non-Application Server and Data Center DUTs. Only one port connection to Application Server and Data Center DUTs is required. However, all ports on a blade must be reserved for all Resiliency Score testing.

## **Single-Blade Restriction**

To ensure reproducibility, Resiliency Score tests are performed using the interfaces on a single blade. Multi-blade tests are not performed.

## **DUT Performance Rate**

For each DUT, you will need to select the appropriate Device Capacity based on the number of users (for Application Server or Data Center) or the rated performance speed of the DUT being tested. Resiliency Scoring is used to determine a device's resiliency at a given throughput level.

**Note:** Specified throughput should be per interface or interface pair, not backplane speed.

## **Resiliency Score Parameters**

For Resiliency Scoring, each network device being tested requires at least one Network Neighborhood interface. The Network Neighborhood interface settings have been pre-configured for each type of network device.

[Table 13-3 on page 739](#page-770-0) provides the required IP address for testing the resiliency of each type of network device. Find the type of device that you want to test in [Table 13-3 on page 739](#page-770-0). Configure the IP address of the device you are testing to match the corresponding IP address found in the table.

| <b>Network Device</b>       | <b>Interface 1 IP Address</b> | <b>Interface 2 IP Address</b> |
|-----------------------------|-------------------------------|-------------------------------|
| Switch                      | 10.0.0.1                      | 10.0.0.1                      |
| Router                      | 192.168.50.1                  | 192.168.51.1                  |
| Firewall                    | 192.168.50.1                  | 192.168.51.1                  |
| Proxy                       | 192.168.50.1                  | 192.168.51.1                  |
| Intrusion Prevention System | 10.0.0.1                      | 10.0.0.1                      |
| Unified Threat Manager      | 192.168.50.1                  | 192.168.51.1                  |
| <b>Application Server</b>   | User defined                  | N/A                           |
| Data Center (File Server)   | User defined                  | N/A                           |
| Data Center (DB Server)     | User defined                  | N/A                           |

<span id="page-770-0"></span>**Table 13-3: Resiliency Scoring IP Addresses**

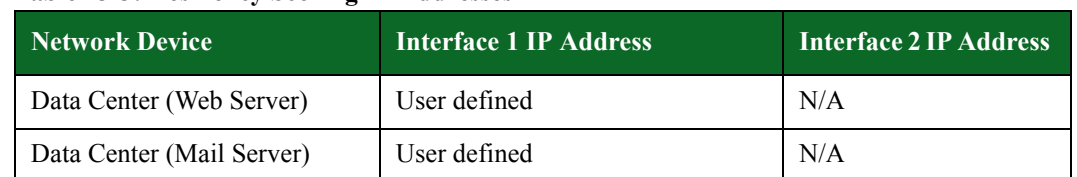

#### **Table 13-3: Resiliency Scoring IP Addresses**

## **Test Setup**

The DUT will have its interface(s) connected to the BreakingPoint device. These connections will be referred to as Logical Interface 1 and Logical Interface 2 (for those devices requiring two interfaces), based on the interface reservation on the BreakingPoint device.

**Note:** Some devices require only one logical interface.

## **Network Configuration**

In preparation for the test, the DUT must be configured to support the appropriate network configuration for that device.

## **Switch**

The network configuration used to test a device classified as a switch will be composed of two separate IP ranges within the same subnet, both directly attached to the device's network.

#### **Router**

The network configuration used to test a device classified as a router will be composed of two ranges of hosts in non-local networks. Each will arrive at the DUT via a router attached to a separate local subnet of the DUT. Traffic is expected to be routed through gateway IPs on the device.

## **Firewall**

The network configuration used to test a device classified as a Firewall will be composed as follows

- Traffic originates from a network of client addresses in a local subnet.
- Client requests are handled by a set of hosts that are simulated as a multi-homed host. That is, the set of IP addresses will all originate from a single MAC address, avoiding the possibility of overflowing MAC tables on the device.
- Server hosts will be listening on a set of hosts on a nonlocal subnet.
- The server addresses are reachable by the DUT via a router on a local subnet of interface 2.
- The DUT is expected to translate the source address to one from an unspecified pool, which must be reachable by the server hosts. The specific client addresses are learned as they are observed.

#### **Proxy**

The network configuration used to test a device classified as a Proxy will be composed as follows:

- Traffic originates from a network of client addresses in a local subnet.
- Client requests are handled by a set of hosts that are simulated as a multi-homed host. That is, the set of IP addresses will all originate from a single MAC address, avoiding the possibility of overflowing MAC tables on the device.
- Server hosts will be listening on a set of hosts on a nonlocal subnet.
- The server addresses are reachable by the DUT via a router on a local subnet of interface 2.
- The DUT is expected to translate the source address to one from an unspecified pool, which must be reachable by the server hosts. The specific client addresses are learned as they are observed.

#### **Intrusion Prevention System**

The network configuration used to test a device classified as an Intrusion Prevention System will be composed of two separate IP ranges within the same subnet, both directly attached to the device's network.

#### **Unified Threat Manager**

The network configuration used to test a device classified as a Unified Threat Manager will be composed of two ranges of hosts in nonlocal networks. Each will arrive at the DUT via a router attached to a separate local subnet of the DUT. Traffic is expected to be routed through gateway IPs on the device.

#### **Application Server**

The network configuration used to test a device classified as an Application Server will be composed of one IP address attached to the device's network.

When creating a network configuration for an Application Server, ensure that the device is connected to the BreakingPoint port reserved as Logical Interface 1 and that the entire blade is reserved. You can create a network configuration for either a VM Application Server or a non-VM Application Server.

## To create a network configuration for a VM Application Server:

- 1. Log into the VMware® ESXi client vSphere as an account that can import templates, edit configurations, and start VMs.
- 2. From Strike Center, download the following file to the vSphere client PC:

https://strikecenter.ixiacom.com/bps/resiliency/BPSTemplateGenerator.ova

- 3. From vSphere client, go to Inventory.
- 4. Go to File in the top menu.
- 5. Select Deploy OVF Template....
- 6. Browse to the path containing the file BPSTemplateGenerator.ova on the vSphere client PC and click Next.
- 7. Click Next again. In this screen, give this instance a distinct name.
- 8. Continue clicking Next, accepting the default options.
- 9. Click Finish to begin the VM import procedure.
- 10. Select the new VM and click Edit Virtual Machine Settings once the import is complete.
- 11. Click on Network Adapter 1. Select the network label that can access the VM Management network.
- 12. Click OK to close the window and accept the new settings.
- 13. Right-click on the newly created VM and select Open Console.
- 14. Click Play to start the VM.

When the VM has completed it's boot up process, you will see a screen with instructions. Follow the instructuctions on screen to generate an Application Server Deployment.

#### To create a network configuration for an x86-64 non-VM Application Server:

- **Note:** BreakingPoint has tested Ubuntu 10.04 running on an x86 64 architecture. While it is possible that Ubuntu 10.04 running on other architectures may work using the instructions in the previous section, BreakingPoint makes no claim to that effect.
- 1. Install Ubuntu 10.04.2-desktop-amd64.iso.
- **Note:** The system you are using should have at least 20 gigabytes of disk space and at least 1 gigabyte of RAM. BreakingPoint also recommends that you dedicate one network interface for management and one for running tests.
	- a. Boot from an ISO or DVD/CDROM.
	- b. At the prompt, click I**nstall Ubuntu 10.04.2 LTS**.
	- c. Set your timezone and click **Forward**.
	- d. Select **Suggested option: USA** and click **Forward**.
	- e. Layout your disk and click **Forward**.
	- f. Enter these settings on the panel:
		- Server Name: **resiliency-server** Username: **testuser** Password: **testuser**
	- g. Click **Forward**.
	- h. Click **Install**.
	- i. Click **Restart Now** when prompted.
- 2. Boot into Ubuntu and log in as testuser.
- 3. Enter testuser as the password.
- 4. From the GUI, select Applications > Accessories > Terminal.
- 5. At the prompt, type su as the root. For example:

```
testuser@resiliency-server:~$ sudo su
[sudo] password for testuser: <testuser>
root@resiliency-server:/home/testuser#
```
6. Install sendmail. For example:

```
root@resiliency-server:/home/testuser# apt-get install sendmail
???????????
???????????
Do you want to continue: [Y/n]? Y
???????????
???????????
...
Setting up sendmail (8.14.3-9.1ubuntu1) ...
Processing triggers for libc-bin ...
ldconfig deferred processing now taking place
root@resiliency-server:/home/testuser#
```
7. Install mysql-server. For example:

```
root@resiliency-server:/home/testuser# apt-get install mysql-server
???????????
???????????
Do you want to continue: [Y/n]? Y
( At the "Configuring mysql-server-5.1" window, enter "1q2w3e4r5t"
   (without the quotes) as the password for the "MySQL root" account.
  Tab over to "Ok" and hit <ENTER>. Repeat the password in the next
  window and again tab over to "Ok" and hit <ENTER> )
???????????
???????????
...
Setting up mysql-server (5.1.41-3ubuntu12.10) ...
Processing triggers for libc-bin ...
ldconfig deferred processing now taking place
root@resiliency-server:/home/testuser#
```
8. Install Samba. For example:

```
root@resiliency-server:/home/testuser# apt-get install samba
??????????? ??????????? Do you want to continue: [Y/n]? Y
???????????
???????????
...
smbd start/running, process ????
nmbd start/running, process ????
Processing triggers for libc-bin ...
ldconfig deferred processing now taking place
root@resiliency-server:/home/testuser#
```
9. Install apache2. For example:

```
root@resiliency-server:/home/testuser# apt-get install apache2
???????????
???????????
Do you want to continue: [Y/n]? Y
???????????
???????????
...
Setting up apache2 (2.2.14-5ubuntu8.4) ...
Processing triggers for libc-bin ...
ldconfig deferred processing now taking place
root@resiliency-server:/home/testuser#
```
10. Install openbsd-inetd. For example:

```
root@resiliency-server:/home/testuser# apt-get install openbsd-inetd
???????????
???????????
...
Setting up openbsd-inetd (0.20080125-4ubuntu2) ...
* Stopping internet superserver inetd [ OK ]
* Starting internet superserver inetd [ OK ]
root@resiliency-server:/home/testuser#
```
<span id="page-775-0"></span>11. Install Qpopper from source and build. For example:

```
root@resiliency-server:/home/testuser# mkdir /root/src
root@resiliency-server:/home/testuser# cd /root/src
root@resiliency-server:/~src#
        wget ftp://ftp.qualcomm.com/eudora/servers/unix/popper/
qpopper4.0.19.tar.gz
root@resiliency-server:/~src# gunzip qpopper4.0.19.tar.gz
root@resiliency-server:/~src# tar xvf qpopper4.0.19.tar
root@resiliency-server:/~src# cd qpopper4.0.19
root@resiliency-server:/~src/qpopper4.0.19# ./configure --enable-
standalone --enable-specialauth
root@resiliency-server:/~src/qpopper4.0.19# make
???????????
???????????
...
make[1]: Leaving directory '/root/src/qpopper4.0.19/popper'
root@resiliency-server:/~src/qpopper4.0.19# cd /home/testuser
root@resiliency-server:/home/testuser#
```
12. Shutdown all new running services. Ignore any errors. For example:

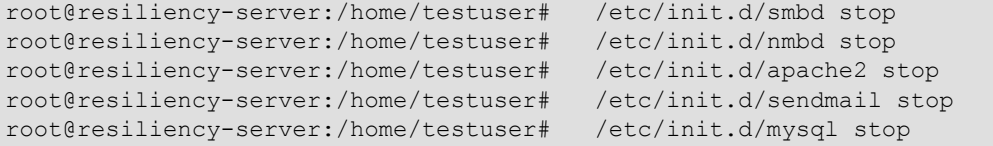

<span id="page-777-0"></span>13. Install the BreakingPoint Resiliency Server Configuration files. For example:

```
root@resiliency-server:/home/testuser# mkdir ResConfig
root@resiliency-server:/home/testuser# cd ResConfig
   To obtain the configuration files, you will need a valid Strike 
Center login. If you do not have one, please go to https://
strikecenter.ixiacom.com and select "Create Account" directly under 
the "Log In" button. If you are unable to create an account, contact 
your Account Manager or Breaking Point Systems Support. Once you have a 
username and password, replace <USERNAME> and <PASSWORD> in the 
command below:
root@resiliency-server:/home/testuser/ResConfig#
        wget --no-check-certificate --user=<USERNAME> --
password=<PASSWORD> \
          https://strikecenter.ixiacom.com/bps/resiliency/
BPSResiliencyConfigFiles.tar
root@resiliency-server:/home/testuser/ResConfig# tar xvf 
BPSResiliencyConfigFiles.tar
root@resiliency-server:/home/testuser/ResConfig# mv apache2.tar 
samba.tar /etc/
root@resiliency-server:/home/testuser/ResConfig# mv sendmail.tar 
mysql_etc.tar /etc/
root@resiliency-server:/home/testuser/ResConfig# cd /etc/
root@resiliency-server:/etc# rm -fr apache2/ samba/ mail/ mysql/
root@resiliency-server:/etc# tar xvf apache2.tar ; rm apache2.tar
root@resiliency-server:/etc# tar xvf samba.tar ; rm samba.tar
root@resiliency-server:/etc# tar xvf sendmail.tar ; rm sendmail.tar
root@resiliency-server:/etc# tar xvf mysql_etc.tar ; rm 
mysql_etc.tar
root@resiliency-server:/etc# cd -
root@resiliency-server:/home/testuser/ResConfig# mv www.tar /var/
root@resiliency-server:/home/testuser/ResConfig# cd /var
root@resiliency-server:/var# rm -fr www/
root@resiliency-server:/var# tar xvf www.tar; rm www.tar
root@resiliency-server:/var# cd -
root@resiliency-server:/home/testuser/ResConfig# mv mysql.tar 
samba_var.tar /var/lib
root@resiliency-server:/home/testuser/ResConfig# cd /var/lib
root@resiliency-server:/var/lib# rm -fr mysql/ samba/
root@resiliency-server:/var/lib# tar xvf mysql.tar ; rm mysql.tar
root@resiliency-server:/var/lib# tar xvf samba_var.tar ; rm 
samba_var.tar
root@resiliency-server:/var/lib# cd -
root@resiliency-server:/home/testuser/ResConfig# mv qpopper.config /
root/src/qpopper4.0.19/
root@resiliency-server:/home/testuser/ResConfig# mv BPS_Setup.pl 
StartupServicesTmp.pl /
root@resiliency-server:/home/testuser/ResConfig# mv RESET_SQL 
SetupResetScript.sh /root/
root@resiliency-server:/home/testuser/ResConfig# mv ResetScriptTmp.c 
addUsers.pl /root/
root@resiliency-server:/home/testuser/ResConfig# mv dyn_content.c /
root/
root@resiliency-server:/home/testuser/ResConfig# cd ..
root@resiliency-server:/home/testuser# rm -fr ResConfig
root@resiliency-server:/home/testuser# mv /usr/sbin/NetworkManager /
usr/sbin/NetworkManager.gone
```
14. Create the path /home/TEST for Samba shares. For example:

```
root@resiliency-server:/home/testuser# mkdir /home/TEST
root@resiliency-server:/home/testuser# chmod 777 /home/TEST
```
15. Create the startup and reset script. For example:

```
root@resiliency-server:/home/testuser# cd /
root@resiliency-server:/# perl BPS_Setup.pl
           Answer the questions and the script will create the startup 
script
          (/StartupServices.pl), the reset script (/root/ResetScript), 
and will update "/etc/services", "/etc/inetd.conf", "/etc/
nsswitch.conf", "/etc/rc2.d/S99rc.local", "/etc/default/grub", and "/
etc/hosts"
```
<span id="page-779-1"></span>16. Add users for Sendmail and Qpopper. This process may take several hours. For example:

```
root@resiliency-server:/# perl /root/addUsers.pl
*** ADDING USER: user1 ***
*** ADDING USER: user2 ***
*** ADDING USER: user3 ***
*** ADDING USER: user4 ***
...
*** ADDING USER: user9998 ***
*** ADDING USER: user9999 ***
*** ADDING USER: user10000 ***
root@resiliency-server:/#
```
17. Reboot server. For example:

root@resiliency-server:/# reboot

<span id="page-779-0"></span>Creating a network configuration for a non-x86-64, non-VM Application Server:

Step [13](#page-777-0) in the previous section titled [Creating a network configuration for a non-x86-64, non-VM](#page-779-0)  [Application Server:](#page-779-0) describes how to use the **BPSResiliencyConfigFiles.tar** file. You will need this file as it contains the custom configuration and data needed by the services.

- 1. BreakingPoint recommendeds that you obtain and build the following packages from their source using the following versions:
	- Sendmail: 8.14.3
	- MySQL: 5.1.41
	- Samba: 3.4.7
	- Apache2: 2.2.14
	- QPopper: 4.0.19

Pre-built packages may contain customizations from the distrubution that you are using and some of the file formats and file names may differ from how BreakingPoint packages those files in the BPSResiliencyConfigFiles.tar file.

**Note:** Make sure to enable InnoDB when building or installing MySQL. For example, --enable**plugins=all** will enable all plugins, including **InnoDB**, as an argument to /configure).

If the services listed above were built and installed from the source, many of the locations defined in step [13](#page-777-0) will be similar. For example, if you configure MySQL to use **/etc/mysql/my.cnf** as its configuration (**contained in mysql\_etc.tar**), MySQL will use **/var/lib/mysql** to find the database files.

2. Copy the appropriate configuration files from the archives (for example: **sendmail.tar**, **apache2.tar**, and **samba.tar**).

When installing Apache from source, the configuration file will be named **httpd.conf**. The archive file apache.tar uses the file **apache2.conf** as the main configuration file and **httpd.conf** as the user configuration.

3. Copy **apache2.conf** to **httpd.conf** to start Apache.

Apache needs the content for the flows that the Resiliency Test will use. They are contained in the **www.tar** file and need to be copied into the DocumentRoot directory (/**var/www** or **<ServerRoot>/htdocs**, for example). You will need to compile the **dyn\_content.c** file and place it into the **cgi-bin** directory (**<DocumentRoot>/cgi-bin** or **/usr/lib/cgi-bin**, for example). The source installer (make install) will also copy **printenv** and **test-cgi** into this directory as well. You will also need to set proper permissions so that the user that is running the server process can run **dyn\_content** (user **www**, for example).

- 4. Follow the procedures in step [11](#page-775-0) of the previous section to install Qpopper. The **--enablespecialauth** option is not necessary if your operating system does not use shadow passwords. For example, you will not have an **/etc/shadow** file.
- 5. Set the server's hostname to **resiliency-server**. When you enter the hostname command, the system will reply with **resiliency-server** and the command **domainname** will return none.

If the server does not queue mail or requests that the client supply a domain name, disable recipient checking in the **/etc/mail/sendmail.cf** file by commenting out the line that says **Scheck\_rcpt**. For example, change:

# call all necessary rulesets Scheck\_rcpt # R\$@ \$#error \$@ 5.1.3 \$: "553 Recipient address required"

```
 -- to --
# call all necessary rulesets
#Scheck_rcpt
    # R$@ $#error $@ 5.1.3 $: "553 Recipient address 
required"
```
- 6. Use **inetd** or a similar process to allow the reset service to accept connections on port 5555. Use **ResetScript.c** to manage this process and cleanup and restart services. You may need to modify this file to some degree, depending on how and where your services are installed.
- 7. Disable DNS by removing dns from **/etc/nsswitch.conf**. For example:

```
 hosts: dns files
   -- to --
hosts: files
```
8. Add **resiliency-server** and **clientnet** to your **/etc/hosts** file. For example:

```
127.0.0.1 localhost resiliency-server resiliency-server.resiliency-server.com
172.26.0.10 localhost resiliency-server resiliency-server.resiliency-server.com
10.10.10.38 localhost resiliency-server resiliency-server.resiliency-server.com
100.0.0.5 clientnet clientnet.clientnet.com
```
**Note:** Review the script **BPS** Setup.pl as a guide to update configuration files.

9. Add the users for Sendmail and Qpopper using step [16](#page-779-1) of the procedure above. Use the **addUsers.pl** script as a guide. This script uses the **adduser** utility on Linux and is very specific to that operating system. For BSD operating systems, use this script as an example of the **adduser** utility. For example:

```
#!/usr/bin/perl
for ( $user = 1; $user <= 10000; $user++ ) {
           open(OUT, ">/root/TMPL2");
           print "*** ADDING USER: user$user ***\n";
         print OUT "user$user" . ":::::::" . "/home/user$user:/bin/
sh:user$user\n"; close(OUT);
           $cmd = "/usr/sbin/adduser -f /root/TMPL2 1> /dev/null 2> /
dev/null";
           $rc = system("$cmd");
          if ( \frac{5}{1} != 0 ) {
            print "ERROR ADDING user$user!!! [$rc]\n";
             exit $rc;
 }
 }
```
#### **Data Center Resiliency**

The network configuration used to test a device classified as a Data Center will be composed of one IP address attached to the device's network.

When creating a network configuration for a Data Center, ensure that the device is connected to the BreakingPoint port reserved as Logical Interface 1 and that the entire blade is reserved.

To create a network configuration for a Data Center:

- 1. Log into the VMware ESXi client vSphere as an account that can import templates, edit configurations, and start VMs.
- 2. From Strike Center, download the following file to the vSphere client PC:

https://strikecenter.ixiacom.com/bps/resiliency/BPSTemplateGenerator.ova

- 3. From vSphere client, go to Inventory.
- 4. Go to File in the top menu.
- 5. Select Deploy OVF Template....
- 6. Browse to the path containing the file BPSTemplateGenerator.ova on the vSphere client PC and click Next.
- 7. Click Next again. In this screen, give this instance a distinct name.
- 8. Continue clicking Next, accepting the default options.
- 9. Click Finish to begin the VM import procedure.
- 10. Select the new VM and click Edit Virtual Machine Settings once the import is complete.
- 11. Click on Network Adapter 1. Select the network label that can access the VM Management network.
- 12. Click OK to close the window and accept the new settings.
- 13. Right-click on the newly created VM and select Open Console.
- 14. Click Play to start the VM.

When the VM completes its boot up process, you will see a screen with instructions.

Follow the on-screen instructuctions to generate a Data Center Deployment.

## <span id="page-783-0"></span> **Resiliency Scoring a DUT**

[Table 13-4 on page 752](#page-783-0) lists the functions available for selection on the Resiliency Score page along with a description of each function.

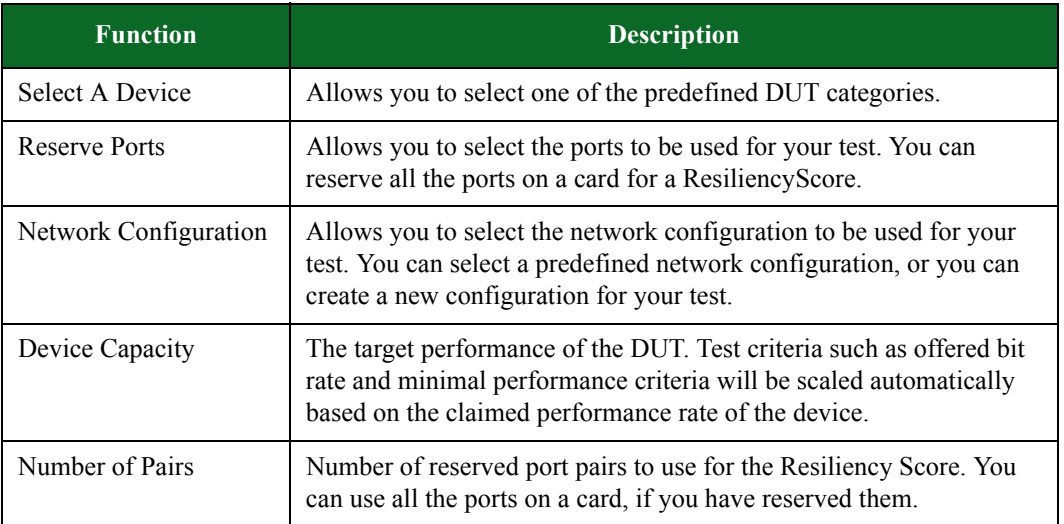

#### **Table 13-4: Resiliency Score Functions**

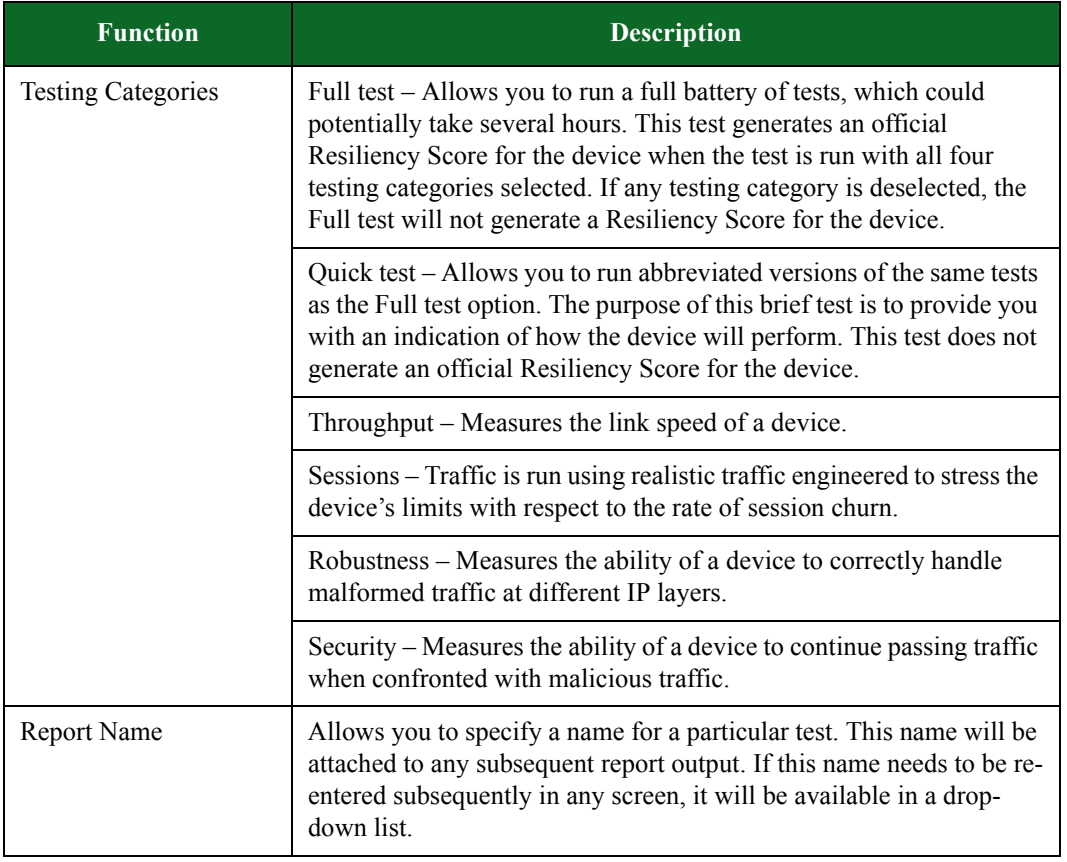

## **Table 13-4: Resiliency Score Functions**

You can select a single testing category or any combination of the available categories. You may not wish to perform all possible tests at any given time; therefore, you can multi-select the subset of tests desired. If you select a subset of tests, you must indicate this in the final report. No final or partial score will be given, and any omitted tests will be indicated as Test Not Completed. Standard test results will still be available.

#### To test the resiliency of a device:

- 1. Select Test > Resiliency Score from the Menu bar.
- 2. Select a device from the Select A Device area.
- **Note:** The Network Neighborhood interface settings have been pre-configured for each type of network device. Be sure to configure the IP address of the device you are testing to match the corresponding IP address found in [Table 13-3 on page 739](#page-770-0).
- 3. Click Choose Your Ports from the Reserve Ports area.
- 4. Select the ports you want to use in your test. You can reserve all the ports on a card for a Resiliency Score. Click Close after you have selected your ports.
- 5. For Application Server and Data Center tests, select an existing network configuration, or create a new network configuration from the Network Configuration area. For all other tests, skip this step and go to step [6](#page-784-0).
- <span id="page-784-0"></span>6. Select the capacity of your device from the Device Capacity area.
- n For Application Server and Data Center tests, also select the type of virtual machines to be included in your test.
- **Note:** For Application Server tests, select At Least to find the limit of a device. When you select At Least, the test runs until it fails, usually within a short period of time. Select Exactly to test the device capacity for a specific number of users. When you select Exactly, the test runs until it is complete. Tests run with an exact number of users tend to run longer than those run with a minimum number of users selected.
- 7. In the Number of Pairs field, select the number of reserved port pairs you want to use for the Resiliency Score. You can select any number of reserved port pairs.
- 8. Select the categories you want to include in your test from the Testing Categories area. For Application Server and Data Center tests, skip this step and go to step [9.](#page-785-1)
- **Note:** If any testing category is deselected, the Full test will not generate a Resiliency Score for the device. The Quick test does not generate an official Resiliency Score for the device.
- <span id="page-785-1"></span>9. Enter a name for your report in the Report Name field.
- 10. Click Validate. The Connection Checklist will be displayed.
- 11. Verify that the ports listed on the Connection Checklist are reserved for your test. Click Continue. The Validation screen will be displayed.
- 12. Click Run Test once the Validation screen has completed. The progress of your test will be displayed by the device report page.
- 13. Once the test has completed, the Resiliency Score page will be displayed. Click BLANK to view the report.

## **Report Generation**

When a Resiliency Score is completed, a test report that shows both summary information and more detailed information about subtests is generated. The report includes the OS and ATI in use, and any other information needed for another evaluator to reproduce the test scenario and obtain identical results. The test/report name is included in the report.

**Note:** Sections C and G of the Resililency report run the same test and share the same report.

## <span id="page-785-0"></span>**Lawful Intercept General Information**

Lawful Intercept systems facilitate detecting and capturing a few specific information flows out of a large field of untargeted flows without introducing performance degradation. Typically, these targeted flows are made up of email traffic.

The Lawful Intercept test lab allows you to generate realistic email traffic. You can specify criteria such as ranges of user accounts and email keywords. You can also generate emails that contain random strings denoting realistic credit card or Tax Identification numbers.The Lawful Intercept test lab enables you to easily construct a scenario with configurable email traffic (with both random and specific keywords) and real-world background traffic.

## **Lawful Intercept Test Editor**

The Lawful Intercept test editor allows you to compose the type of traffic you want to use in your lawful intercept test. The left portion of the Lawful Intercept test editor allows you to configure the background traffic and network settings for the test. The right portion allows you to configure the targeted Super Flows (a group of flows). In the targeted Super Flows, you will create a template for the patterns you want the DUT to search for. The patterns that the DUT will search for are referred to as needles (or triggers).

**Note:** Needles will be encoded into the protocol specified by their Super Flow. This means that needles will not always appear on the wire exactly as they are entered. However, the Lawful Intercept DUT should be capable of locating and decoding the needles.

[Table 13-5 on page 755](#page-786-0) lists the fields for the Lawful Intercept test lab.

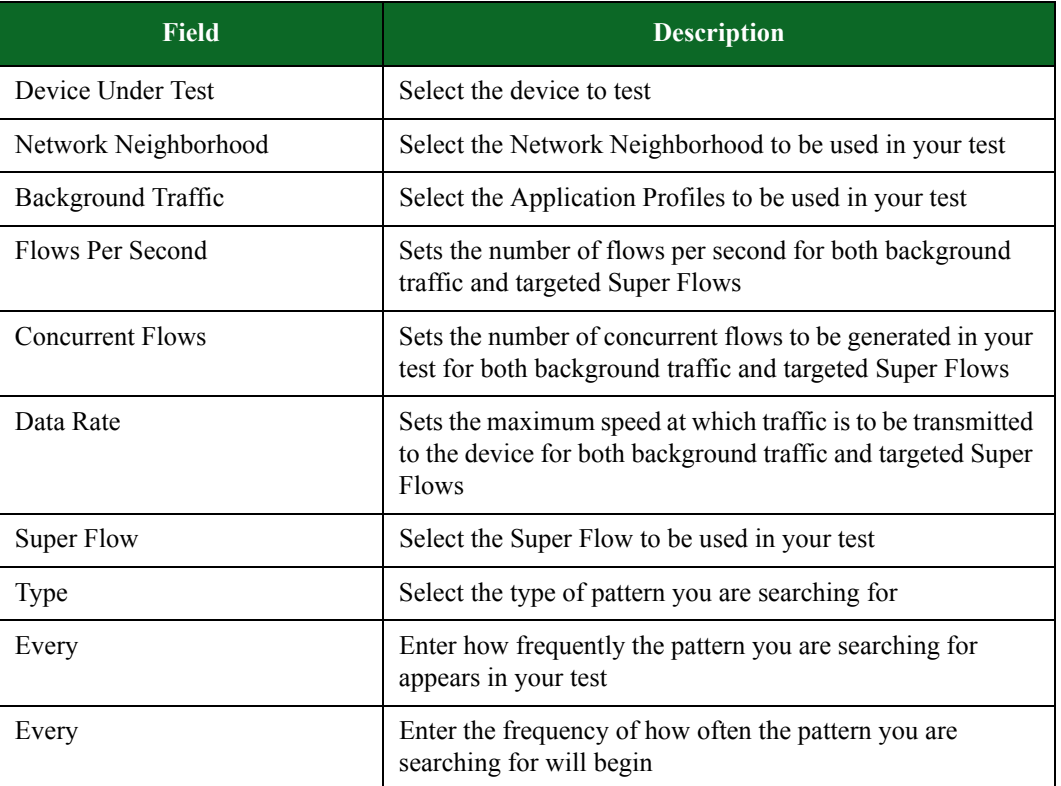

## <span id="page-786-0"></span>**Table 13-5: Lawful Intercept Test Lab Fields**

## **Targeted Flows**

A targeted flow represents the flow that contains the item that you want the Lawful Intercept device to search for. The objective of the test is to see whether your lawful intercept device can identify and capture the targeted flow from among a number of untargeted flows.

[Table 13-6 on page 756](#page-787-0) lists the types of triggers (or needles) that can be used in your tests.

| <b>Item</b>                  | <b>Description</b>                                 |
|------------------------------|----------------------------------------------------|
| <b>Phone Number</b>          | Randomly chosen phone numbers                      |
| Tax Identification Number    | Realistic Tax Identification Numbers               |
| Credit Card Number           | <b>Realistic Credit Card Numbers</b>               |
| User defined pattern         | Randomly chosen strings matching the given pattern |
| File of user defined entries | Randomly chosen strings from a file of entries     |
| List of user defined entries | Randomly chosen strings from a list of entries     |

<span id="page-787-0"></span>**Table 13-6: List of Triggers**

## **Creating a Targeted Flow**

To create a targeted flow, you will need to identify the target you are looking for. You should also create traffic that is similar to the item you are looking for, along with traffic that is not so similar.

To create a targeted flow:

- 1. Select the Labs button from the Home page.
- 2. Select the Lawful Intercept button on the Labs dialog box.
- 3. From the left side of the screen, click the Browse button next to the Device Under Test field and search for the device you want to test.
- **Note:** When searching for an item on the Lawful Intercept test editor, type a portion of the name of the item you are searching for into the Search field and click Search.
- 4. Click the Browse button next to the Network Neighborhood field and search for a Network Neighborhood.
- 5. Click the Browse button next to the Background Traffic field and search for the Application Profile that has the type of background traffic that you want to appear in your test.
- 6. Enter the number of Flows Per Second that you want in your test.
- 7. Enter the number of Concurrent Flows that you want in your test.
- <span id="page-787-1"></span>8. From the right side of the screen, select the Target 1 check box.
- 9. Click the Browse button next to the Super Flow field and search for a Super Flow to include in your test.
- **Note:** If no Super Flow containing a target (or trigger) is available, you will receive an error message. You will need to go to the Application Manager and build a Super Flow that contains a trigger.
- 10. Select the type of trigger you want to include in your test by making a selection from the Type drop-down list.
	- $\overline{\phantom{a}}$  To edit the selected item, click the Edit trigger parameters button (...).
	- n After making your required edits, click the Accept button.
- <span id="page-788-0"></span>11. Select the frequency of how often the target type will occur in your test.
	- n Select the first Every radio button to enter how frequently the pattern you are searching for appears in your test.
	- n Select the second Every radio button to enter the frequency of how often the pattern you are searching for will begin.
	- n You can add up to two more targeted flows to search for by performing steps [8](#page-787-1) through [11](#page-788-0) on the Target 2 and Target 3 panels.

12. Click Save to save your test, or click Save As to save your test under a different name.

13. Click Run to run your test.

The Quantity selection is directly related to the Flows Per Second field located on the left side of the screen. A combination resulting in more than 1 flow per second will generate an error message that says, "Error The combination of settings supplied would result in a trigger rate of 10.0 per second for trigger (needle). The maximum is 1 per second."

For example, if you enter a value of 100 into the 1 out of flows field, and the Flows Per Second value is 100 (resulting in a trigger rate of 10.0 per second), you will receive the error message.

Once you have created a test, you can save it for future use. You can recreate identical tests or generate new randomized tests.

## **Customizing a Targeted Flow**

The BreakingPoint device generates random values for each of these targeted flows. However, you have the option of customizing these items to your own specifications.

For instance, if you want to include realistic credit card numbers within a specific range as a targeted flow, you can do so by using the User defined pattern option.

To include credit card numbers within a specific range as a targeted flow:

- 1. Select the User defined pattern option in the Type drop-down list.
- 2. Click the Edit trigger parameters button.
- 3. From the drop-down list, select the type of credit card you want.
	- n The account number format of the card you selected is displayed.

4. Type the card number range you want to search for and click Accept.

You can also customize your targeted flow using the File of user defined entries option or the List of user defined entries option.

When you select the File of user defined entries option, the BreakingPoint device will randomly select items from the uploaded file and place them into your test.

To use the File of user defined entries option:

- 1. Select File of user defined entries from the Type drop-down list.
- 2. Click the Edit trigger parameters button.
- 3. Browse to the file you want to use and upload it.

4. Click the Accept button.

When you select the List of user defined entries option, the BreakingPoint device will randomly select items from the list you create in the Custom Triggers dialog box and place them into your test.

#### To use the List of user defined entries option:

- 1. Select List of user defined entries from the Type drop-down list.
- 2. Click the Edit trigger parameters button.
- 3. Type the item you want to use into the Trigger field.
- 4. Click the add (+) button to add the item to the list.
- 5. Click the Accept button when you are finished.

## **Searching the Lawful Intercept Page**

The Browse button on the Lawful Intercept page allows you to search for the name of a device under test, Network Neighborhood, Application Profile, or Super Flow. To conduct a search, you must know the name of the item you want to locate.

#### To search the Lawful Intercept Page:

- 1. Click the Labs tab from the main page.
- 2. Select the Lawful Intercept button.
- 3. Click the Browse button of the item you want to locate.
- 4. Enter your search criteria into the Search field. Your search criteria must consist of a portion of the name of the item you want to locate.
- 5. Press the Enter key.

## <span id="page-789-0"></span>**Multicast General Information**

Multicast is the delivery of a message to a group of destination computers simultaneously. The Multicast feature is designed to emulate streaming media environments. As opposed to sending a separate copy of the data to each host, the server sends the data only once. Routers along the way to the clients make and send copies as needed. The BreakingPoint device emulates Multicast clients and servers for performance testing of external clients, servers, and routers.

The Multicast functionality of the BreakingPoint device includes:

- The ability to measure Join/Leave latency
- Automatically generating traffic that supports IGMP versions 1, 2, and 3 (per RFC 3376)
- Interoperating with older versions of IGMP
- The ability to run most UDP applications over Multicast
- Working with standard Multicast routing infrastructures such as PIM-DM, PIM-SM, BIDIR-PIM, and SSM

The Multicast Test Lab is designed to simplify the setup of multicast tests. However, there are some configurations that cannot be created using the lab. When these situations occur, you will be required to create the test manually as described in the section titled [Manually Creating a Multicast](#page-795-0)  [Test](#page-795-0).

## **Multicast Test Lab Page Overview**

From a single page, the Multicast Test Lab page allows you to define all of the sources and subscribers to be used in your Multicast test. With the Multicast Test Lab page, you can create up to 10 Multicast servers with associated IP addresses and Multicast groups and streams. The Multicast Test Lab page consists of the following five configuration sections:

- [Sources](#page-790-1)
- [Network Template](#page-791-0)
- [Subscribers](#page-792-0)
- [Reset To Defaults](#page-793-0)
- [Test Duration](#page-794-0)

#### <span id="page-790-1"></span>**Sources**

The Sources section allows you to define the sources that will generate UDP multicast data streams. The test lab supports up to 10 sources. You can specify any IP address to transmit from, however, each source is configured on a /24 network in separate VLANs starting with 10 and incrementing by 1. So if you configure sources 1 and 2 with IP address 10.1.1.1, the test will generate UDP multicast traffic on VLAN 10 with IP address 10.1.1.1, and on VLAN 11 with IP address 10.1.1.1.

Other things to be aware of regarding the Multicast Test Lab Sources section:

- $\overline{\phantom{a}}$  Each source runs in its own component
- $\sim$  Sources transmit from 1 to 10,000 Mbps
- n Each source runs the Multicast Lab Server Super Flow, which has single Raw Multicast flow with the following actions:
	- Send Random Data (min 1000 bytes)
	- Send Random Data (min 1000 bytes)
	- Send Random Data (min 1000 bytes)
	- Goto Action #1

**Note:** To avoid encountering these restrictions, you can create a multicast test manually by using the instructions described in the section titled [Manually Creating a Multicast Test.](#page-795-0)

#### <span id="page-790-0"></span>**Multicast Source Fields**

[Table 13-7](#page-790-0) lists the fields for the Sources section of the Multicast Test Lab page.

#### **Table 13-7: Multicast Sources Fields**

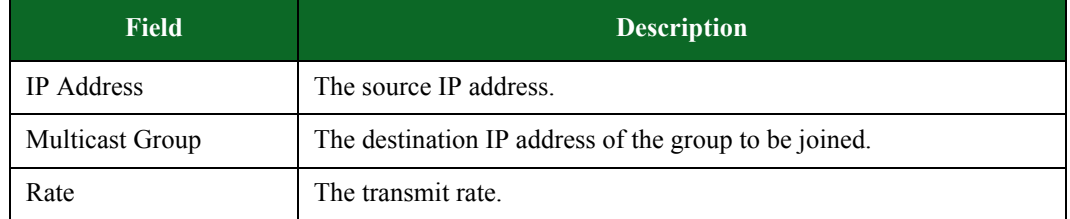

## <span id="page-791-0"></span>**Network Template**

Each server runs on a /24 network in its own VLAN. The first server uses VLAN 10, the second uses VLAN 11, and so on. Any /24 network can be used as long as it does not overlap with the client networks. This means that it cannot fall within the range between 10.10.2.1 and 10.10.65.254.

The Network Template defines the VLANs and subnets that will be used by the subscribers (clients) in your test. This section has no effect on the sources. Three network templates are available:

- Small Network
- Medium Network
- Large Network

The Small Network template uses 16 VLANs beginning with VLAN 102 through VLAN 117. [Table 13-8](#page-791-1) lists the VLANs and subnets used by the Small Network template.

| <b>VLAN</b> | <b>Subnet</b>  | <b>Host Addresses Used</b>  |
|-------------|----------------|-----------------------------|
| 102         | 10.10.2.0/28   | $10.10.2.2 - 10.10.2.14$    |
| 103         | 10.10.2.16/28  | $10.10.2.18 - 10.10.2.30$   |
| 104         | 10.10.2.32/28  | $10.10.2.34 - 10.10.2.46$   |
| 105         | 10.10.2.48/28  | $10.10.2.50 - 10.10.2.62$   |
|             |                |                             |
| 116         | 10.10.2.224/28 | $10.10.2.226 - 10.10.2.238$ |
| 117         | 10.10.2.240/28 | $10.10.2.242 - 10.10.2.254$ |

<span id="page-791-1"></span>**Table 13-8: Small Network Template**

The Medium Network template uses 256 VLANs beginning with VLAN 102 through VLAN 357. [Table 13-9](#page-791-2) lists the VLANs and subnets used by the Medium Network template.

| <b>VLAN</b> | <b>Subnet</b>   | <b>Host Addresses Used</b> |
|-------------|-----------------|----------------------------|
| 102         | 10.10.2.0/28    | $10.10.2.2 - 10.10.2.14$   |
| 103         | 10.10.2.16/28   | $10.10.2.2 - 10.10.2.30$   |
| 104         | 10.10.2.32/28   | $10.10.2.2 - 10.10.2.46$   |
| 105         | 10.10.2.48/28   | $10.10.2.2 - 10.10.2.62$   |
|             | .               |                            |
| 356         | 10.10.17.224/28 | $10.10.2.2 - 10.10.17.238$ |
| 357         | 10.10.17.240/28 | $10.10.2.2 - 10.10.17.254$ |

<span id="page-791-2"></span>**Table 13-9: Medium Network Template**
The Large Network template uses 1024 VLANs beginning with VLAN 102 through VLAN 1125. [Table 13-10](#page-792-0) lists the VLANs and subnets used by the Large Network template.

| VLAN | <b>Subnet</b>   | <b>Host Addresses Used</b> |
|------|-----------------|----------------------------|
| 102  | 10.10.2.0/28    | $10.10.2.2 - 10.10.2.14$   |
| 103  | 10.10.2.16/28   | $10.10.2.2 - 10.10.2.30$   |
| 104  | 10.10.2.32/28   | $10.10.2.2 - 10.10.2.46$   |
| 105  | 10.10.2.48/28   | $10.10.2.2 - 10.10.2.62$   |
|      |                 |                            |
| 1124 | 10.10.65.224/28 | $10.10.2.2 - 10.10.65.238$ |
| 1125 | 10.10.65.240/28 | $10.10.2.2 - 10.10.65.254$ |

<span id="page-792-0"></span>**Table 13-10: Large Network Template**

**Note:** The range of addresses between 224.0.0.0 and 224.0.0.255, inclusive, is reserved for the use of routing protocols and other low-level topology discovery or maintenance protocols, such as gateway discovery and group membership reporting. Multicast routers should not forward any multicast datagram with destination addresses in this range, regardless of its TTL.

#### **Subscribers**

The Subscriber section allows you to define the subscriber (client) profiles to be used in your test. The Multicast Lab supports up to 10 subscriber profiles. Each subscriber profile has the following parameters:

- Max per Subnet allows you to define how many subscribers from this profile will be active on each VLAN/subnet defined in the Network Template.
- Multicast Group allows you to determine which group these subscribers will try to join.
- Source Specific allows you to select the source addresses to be used for source-specific multicast (leave unchecked for any source).

Each subsriber uses the Multicast Lab - Client Super Flow, which has a single Raw Multicast flow with the following actions:

- Join
- Delay 15 seconds
- Leave
- Delay 30 seconds

All subscriber profiles are run in the same test component with max concurrent sessions and max sessions/sec set to a value that corresponds to the size of the network used in the test. [Table 13-11](#page-793-0)

lists the maximum number of sessions and the maximum sessions per second for each type of network.

<span id="page-793-0"></span>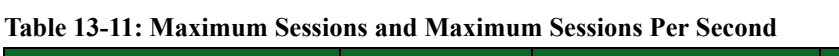

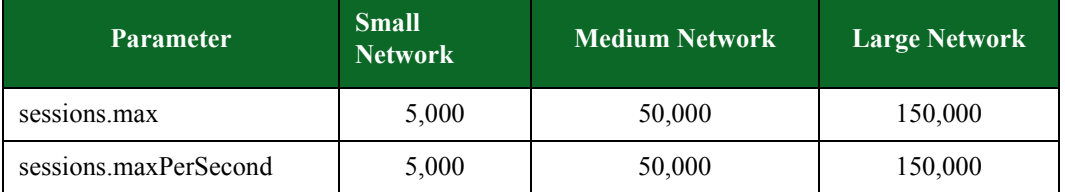

## <span id="page-793-1"></span>**Multicast Subscriber Fields**

[Table 13-12](#page-793-1) lists the fields for the Subscriber section of the Multicast Test Lab page.

**Table 13-12: Multicast Subscriber Fields**

| <b>Field</b>           | <b>Description</b>                                            |
|------------------------|---------------------------------------------------------------|
| Max per Subnet         | The maximum number of clients issuing join requests.          |
| <b>Multicast Group</b> | The IP address of the group to be joined.                     |
| Source Specific        | Allows you to define a specific Multicast SSM Source Address. |

## **Max per Subnet Field**

The Max per Subnet field determines the maximum number of clients that will join to the given group on any VLAN. For exmaple, a test configured with the following two subscribers will have at most 10 joins to group 239.0.0.1 on each VLAN:

- Subscriber profile 1:
	- n Max per Subnet: 5
	- n Multicast Group: 239.0.0.1
	- n Source Specific: yes
- Subscriber profile 2:
	- n Max per Subnet: 10
	- n Multicast Group: 239.0.0.1
	- Source Specific: no

Profile 1 will have between 1 and 5 will be source-specific joins. Profile 2 will have between 1 and 10 source-any joins. For example, one VLAN might have 3 source-specific and 7 source-any joins, while another VLAN might have no source-specific joins and 10 source-any joins.

## **Reset To Defaults**

Selecting the Reset to defaults option resets all Multicast Test Lab settings to their default values.

## **Test Duration**

The Test Duration setting allows you to define the duration of a multicast test.

# **Creating a Multicast Test With the Test Lab**

Please note that conducting long-running Multicast Lab tests can consume up to 1,000 times more database capacity than other tests. Database functionality becomes severly limited once capacity exceeds 90 percent. It is important to optimize the database before it reaches 90 percent capacity.

#### To create a Multicast test with the test lab:

- 1. Select Test>Multicast from the Menu bar; or, click the Labs button, then click the Multicast button.
- 2. Enter the source IP address in the IP Address field.
- 3. Enter the IP destination address of the group to be joined in the Multicast Group field.
- 4. Enter the transmit rate in the Rate field. To add more sources to the test, click the '+' in the upper right-hand corner of the area. Click the '-' next to a source to remove it from the test.
- 5. Enter the maximum number of clients issuing join requests in the Max per Subnet field.
- 6. Select the IP address of the group to be joined from the Multicast Group drop-down list.
- 7. Select the Source Specific check box to define the Multicast SSM Source Address. Select this to use a list of known source addresses to use as a source include filter. To use an Include Any Source filter, do not select this option.

To add more subscriber groups to the test, click the '+' in the upper right-hand corner of the area. Click the '-' next to a subscriber group to remove it from the test.

# **Multicast Test Lab Example**

In this section, we examine a Multicast Test Lab test. This test creates two server components and one client component. It uses the Medium Network template and creates 256 VLANs for the client component.

[Figure 13-1 on page 764](#page-795-0) provides an example configuration for a test using the Multicast Test Lab page and lists the test settings.

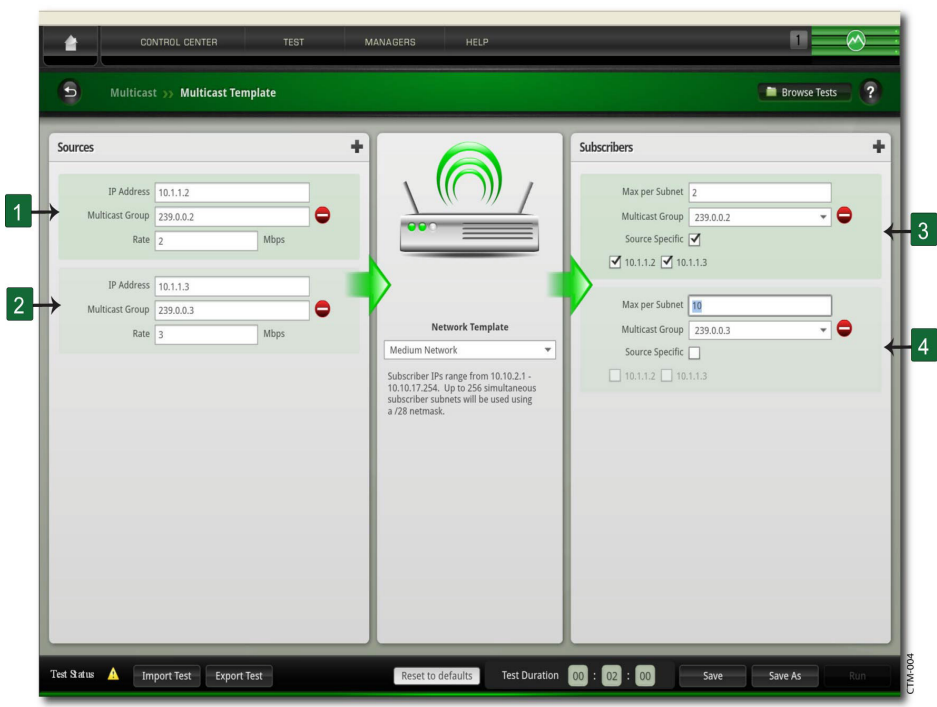

<span id="page-795-0"></span>**Figure 13-1: Multicast Test Lab Example**

[Table 13-13](#page-795-1) identifies items on the Multicast Test Lab and provides a description of how the settings operate within the structure of a multicast test.

<span id="page-795-1"></span>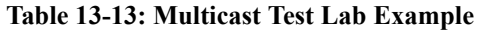

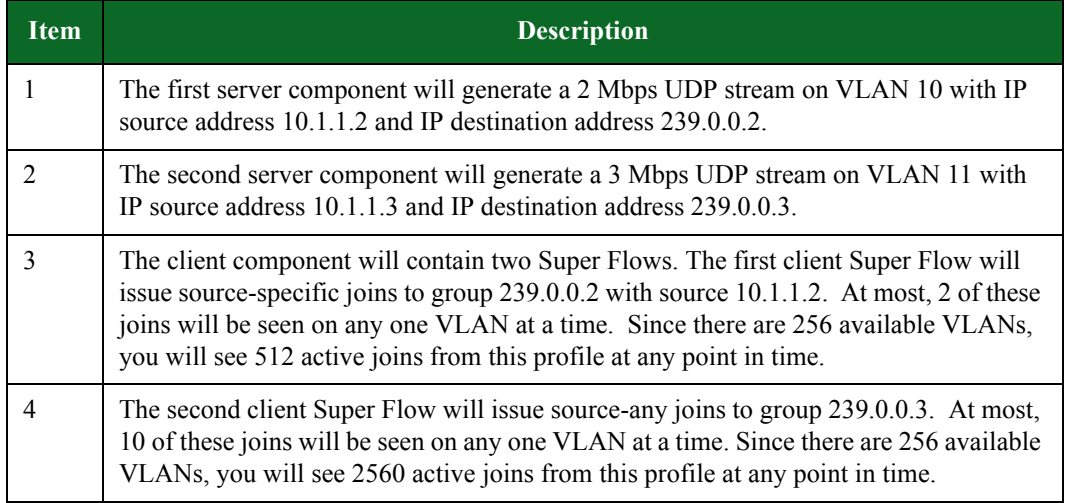

# **Manually Creating a Multicast Test**

The recommended Multicast test setup uses one Application Simulator component for Multicast servers and a separate Application Simulator component for Multicast clients. Configuring servers and clients in separate components allows accurate control of the number of server flows.

A typical Multicast test uses a fixed number of servers for each Multicast group. If servers and clients are in the same component, the number of server flows are approximately determined by the simultaneous session count and the application profile weights of the component.

**Note:** When running bandwidth tests, Multicast Super Flows may appear to consume a disproportionate amount of bandwidth relative to the amount of traffic that they generate. When mixing Multicast client Super Flows with non-Multicast client Super Flows in an application profile, make sure to select Weight According to Flows. Additionally, be sure to set the weight of the Multicast client Super Flows much lower than the weight of the non-Multicast client Super Flows.

## **Multicast Server Super Flows**

To create the Multicast server Super Flow:

- 1. Create a new Super Flow.
- 2. Add one flow with Multicast as the protocol for each Multicast group in the test.
- 3. Edit the settings for each flow and configure the following Multicast Flow Settings parameters:
	- $\Delta$  Multicast Role = Server / Source
	- $\Delta$  Multicast Group Address = (this will be the IP destination address)
	- $n = 0$  (unless you want to configure an explicit UDP destination port)
	- $R<sub>1</sub>$  Server Port = 0 (unless you want to configure an explicit UDP source port)

**Note:** By default, each server flow within this Super Flow will have the same server IP address.

- 4. If the servers require distinct addresses:
	- n Click on Manage Hosts
	- n Add additional servers
	- n Assign the additional servers to the individual flows
- 5. Add flow actions. The typical Multicast server flow will have one or more Send actions followed by a Goto action to repeat the flow. If there are multiple servers in the flow, be sure to include an explicit Close action for each flow after the Goto action. This prevents the automatic closing of flows that occurs on the last action of a flow.

## **Multicast Client Super Flows**

To create the Multicast client Super Flow:

- 1. Create a new Super Flow.
- 2. Add one flow with Multicast to the Super Flow for each Multicast group you want to join.
- 3. Edit the settings for each flow and configure the following Multicast Flow Settings parameters:
	- $\Delta$  Multicast Role = Client / Subscriber
	- $\Delta$  Multicast Group Address = set to the group to be joined
	- n Multicast SSM Source Address = Set to a comma-separated list of up to four IP addresses to define a list of source addresses to use as a source include filter. An empty list indicates an Include Any Source filter. (Explicit configuration of exclude filters is not supported.)
- n Multicast Max Clients Per Subnet/VLAN A convenient way to control the number of clients issuing join requests is to set this value to the number you want on each VLAN and set the component's value of Max Simultaneous Sessions to value higher than the aggregate number of clients in the test.
- n Multicast Max Measurable Leave Latency Leave latency is measured as the time between a leave request for a given multicast stream and the time the last UDP packet for that stream is received. If accurate measurements for leave latency are required, set this parameter to a value that exceeds the expected latency.
- n Client / Server Ports These parameters are not used for multicast clients.

**Note:** By default, each client flow within this Super Flow will have the same client IP address.

- 4. If the clients require distinct addresses:
	- n Click on Manage Hosts
	- n Add additional clients
	- $\Delta$  Assign the additional clients to the individual flows.
- 5. Add flow actions. The typical Multicast client flow is a loop with delays after each Join and Leave action. The Join and Leave actions do not wait for success, they simply notify the BPS Multicast layer of the request and move on. The delay that follows a join should exceed the expected join latency. Similarly, the delay following a leave should exceed the expected leave latency. If there are multiple clients in one flow, be sure to include an explicit Close action for each flow after the Goto action. This prevents the automatic closing of flows that occurs on the last action of a flow.

## **Multicast Action Parameters**

Multicast allows routers to work together to efficiently deliver copies of data to interested receivers. Instead of sending a separate copy of the data to each host, the server sends the data only once. Routers along the pathway to the clients make copies as needed.

[Table 13-14 on page 766](#page-797-0) lists the action and action parameters for Multicast.

| <b>Action</b>             | <b>Description</b>                                                                              | <b>Action Parameters</b> | <b>Valid Values</b>                       |
|---------------------------|-------------------------------------------------------------------------------------------------|--------------------------|-------------------------------------------|
| Client:<br>Multicast Join | Causes the flow to<br>request a join to the<br>multicast group defined<br>in the flow settings. | <b>Transaction Flag</b>  | Start, Continue, End, or<br>Start and End |

<span id="page-797-0"></span>**Table 13-14: Multicast Action Parameters**

| <b>Action</b>                 | <b>Description</b>                                                                              | <b>Action Parameters</b>                                                                                                    | <b>Valid Values</b>                              |
|-------------------------------|-------------------------------------------------------------------------------------------------|----------------------------------------------------------------------------------------------------|--------------------------------------------------|
| Client: Delay                 | Pauses the flow for a<br>specified amount of                                                    | <b>Transaction Flag</b>                                                                                                    | Start, Continue, End, or<br><b>Start and End</b> |
|                               | time.                                                                                           | Number of<br>Milliseconds. Number<br>of milliseconds. If this<br>check box is left<br>unchecked, or if a value<br>is not specified, the<br><b>Application Manager</b><br>will generate a random<br>delay value of between<br>1000 and 4999<br>milliseconds. | $1 - 1,000,000$                                  |
|                               |                                                                                                 | Maximum Number of<br>Milliseconds                                                                                                    | 1,000,000                                        |
| Client:<br>Multicast<br>Leave | Causes the flow to<br>request a join to the<br>multicast group defined<br>in the flow settings. | <b>Transaction Flag</b>                                                                                                    | Start, Continue, End, or<br><b>Start and End</b> |
| Server: Send<br>Random Data   | Sends randomized data.                                                                          | <b>Transaction Flag</b>                                                                                                    | Start, Continue, End, or<br><b>Start and End</b> |
| Client: Goto                  | Causes the flow to go to                                                                        | <b>Transaction Flag</b>                                                                                                    | <b>Available Actions</b>                         |
|                               | another action                                                                                  | Goto Action                                                                                                    |                                                  |
|                               |                                                                                                 | Iterations                                                                                                    |                                                  |

**Table 13-14: Multicast Action Parameters**

# **Multicast Real-Time Statistics**

There are no real-time statistics dedicated to Multicast. This section contains tips on using existing Real-Time Statistics tabs to monitor a Multicast test in progress. The behavior described here assumes the test contains only Multicast client and server flows.

The only Real-Time Statistics tabs that show data related to Multicast tests are the Summary Tab and the Interface Tab.

## **Real-Time Statistics Summary Tab**

#### **Concurrent Super Flows:**

This counter shows the total number of Super Flows. It should match the number of servers plus the number of VLANs \* max clients/VLAN. For example, if you have 2 servers and 8 VLANS with 4 clients per VLAN, the number of Concurrent Super Flows should equal 34.

#### **Concurrent UDP flows:**

This counter displays the total number of server flows. Subtract this value from the number of Concurrent Super Flows to obtain the total number of active clients.

#### **Transactions:**

By default, the transaction data will count the number of UDP packets transmitted by Multicast servers. If you explicitly set the transaction flags on Super Flow server actions, they count operations according to how you set the flags. Transaction flags on client flows are ignored.

#### **TCP:**

Multicast does not use TCP. All TCP counters should equal zero.

#### **Interface Stats:**

These counters show ingress/egress packets and includes all IGMP and UDP packets.

#### **Real-Time Statistics Interface Tab**

#### **Transmit Stats:**

These counters show server generated UDP packets and client generated IGMP packets.

#### **Receive Stats:**

These counters show IGMP and UDP packets received and are perhaps the most interesting realtime counters for Multicast tests. If the number of IGMP packets is small in comparison to UDP (which is usually the case), these counters show which interfaces are receiving Multicast streams. If client flows are configured to "Join; Delay; Leave; Delay; Repeat;" and if the test and network is setup and running correctly, you will see the receive rates go up and down as clients join and leave Multicast groups.

#### **Interpreting Test Results Section by Section**

Multicast statistics are not presented in consistent manner with regard to clients and servers. The general rules to keep in mind when looking at Multicast test reports are that Multicast server flows:

- Transmit only UDP packets
- Record transmit statistics at the Application layer under the Multicast application protocol
- Record transmit statistics at IP and UDP layers
- Never receive packets

Multicast client flows:

- Transmit only IGMP packets
- Do not record statistics at the Application layer
- Record transmit statistics at IP and IGMP layer

# **Long Term Evolution General Information**

Long Term Evolution (LTE) is the next generation mobile telecommunications network standard developed by the Third Generation Partnership Project (3GPP), an industry trade group. LTE networks enable fixed-to-mobile migrations of Internet applications such as Voice over IP (VoIP), video streaming, music downloading, mobile TV and many others. Additionally, LTE networks

provide the capacity to support increased demand for connectivity from consumers with devices tailored to new mobile applications.

With the LTE Test Lab, you can test your LTE devices by emulating a mobile telecommunications environment complete with mobile phone users of various types, connecting cell towers, and a variety of services. The LTE Test Lab provides the ability for emulated user equipment (UE) to contact external servers for data connections. You also have the ability to assign the profile of a given UE to a group of UEs.

# **LTE Test Lab Page Overview**

The LTE Test Lab page is where you define the devices and connections of your test, add and name the equipment to be tested, and define the Internet services that will be used in your test.

# **Simulated Elements**

This area of the LTE Test Lab allows you to define the devices and the connections that will be used in your test.

[Table 13-15](#page-800-0) lists the fields for the Simulated Elements area of the LTE Test Lab.

| <b>Field</b>               | <b>Description</b>                                                                                                    |
|----------------------------|----------------------------------------------------------------------------------------------------|
| Number of UEs              | The total number of devices to simulate.                                                                                            |
| $\text{Bearer}(s)$         | The path over which a UE sends and receives data via the PDN.                                                                       |
| <b>Starting IMSI</b>       | The first in a sequential range of IMSI numbers to be used in the test.<br>The IMSI identifies the SIM card of each device.         |
| <b>APN</b>                 | The type of network connection to create.                                                                                           |
| Bandwidth                  | The amount of bandwidth to be used in the test.                                                                                     |
| <b>Hosts Per Second</b>    | An upper limit on the number of new UEs per second. A value of<br>zero $(0)$ represents the fastest attachment rate possible.       |
| <b>Starting Secret Key</b> | The base value for a secret key that is generated for each UE.                                                                      |
| Secret Key Step            | The value that the Secret Key is incremented by for each UE                                                                         |
| <b>Operator Variant</b>    | Specifies a unique value originally assigned by the UE manufacturer.<br>The operator variant is usually unique to each brand of UE. |
| <b>Application Profile</b> | The mix of application traffic used by the UEs in the test.                                                                         |
| Number of eNodeBs          | The number of cell towers used in the test.                                                                                         |
| Network Address            | The network address of the subnet where all of the eNodeBs will be<br>located.                                                      |
| <b>Netmask</b>             | The netmask address of the subnet where all of the eNodeBs will be<br>located.                                                      |

<span id="page-800-0"></span>**Table 13-15: Simulated Elements Fields**

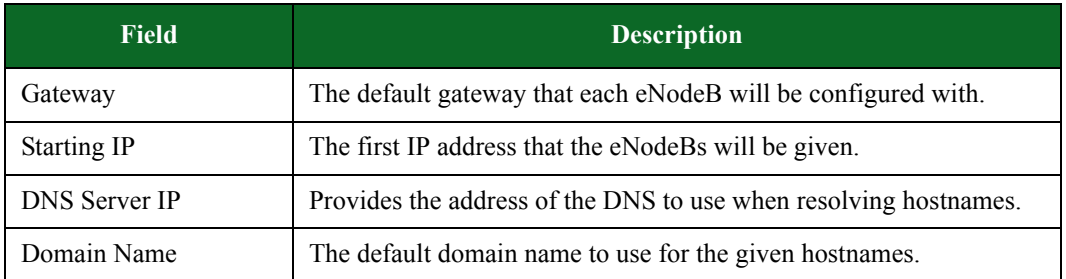

# **Table 13-15: Simulated Elements Fields**

## **Equipment to Test**

This area of the LTE Test Lab allows you to add the mobility management entity (MME) that you are testing to the test.

[Table 13-16](#page-801-0) lists the fields for the Equipment to Test area of the LTE Test Lab.

<span id="page-801-0"></span>**Table 13-16: Equipment to Test Fields**

| Field      | <b>Description</b>       |
|------------|--------------------------|
| <b>MME</b> | The device to be tested. |

#### **Public Land Mobile Network**

The Public Land Mobile Network (PLMN) is a unique identifier for each cellular network provider. It consists of the Mobile Country Code (MCC) and the Mobile Network Code (MNC). The MCC is determined by the country. For every MCC, each cellular network provider can register for one or more MNC. You can specify an MCC and MNC so that they match the MCC and MNC being used by the device under test.

# **Table 13-17: Public Land Mobile Network**

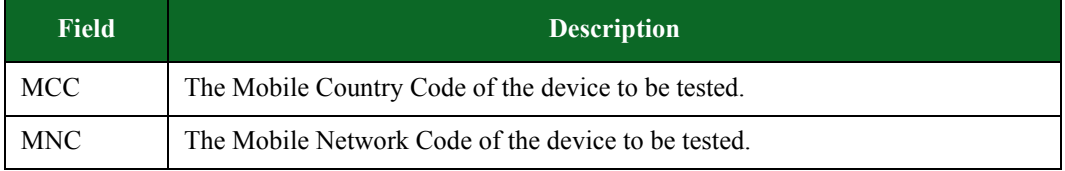

#### **Services**

This area of the LTE Test Lab allows you to define the Internet services that will be used in your test.

[Table 13-18](#page-802-0) lists the fields for the Services area of the LTE Test Lab.

<span id="page-802-0"></span>**Table 13-18: Services Fields**

| <b>Field</b>       | <b>Description</b>                                                                              |
|--------------------|-------------------------------------------------------------------------------------------------|
| Network Address    | The network address of the subnet where the simulated Internet<br>services will be located.     |
| <b>Netmask</b>     | The netmask address of the subnet where the simulated Internet<br>services will be located.     |
| Gateway            | The default gateway setting for all simulated Internet services.                                |
| <b>Starting IP</b> | The first IP address that the Internet services will use.                                       |
| Number of Hosts    | The total number of separate simulated hosts that will be used to<br>provide Internet services. |
| <b>BPS IP</b>      | The IP address of your BreakingPoint system                                                     |

#### **Reset To Defaults**

Selecting the Reset to defaults option resets all LTE Test Lab settings to their default values.

#### **Test Duration**

The Test Duration setting allows you to define the duration of an LTE test.

# **Creating an LTE Test**

The following section provides instructions for creating an LTE test.

## To create an LTE test:

- 1. Select Test>LTE from the Menu bar; or, click the Labs button, then click the LTE button.
- 2. Enter the number of UEs to be simulated in the Number of UEs field.
- 3. Enter the IMSI to begin with in the Starting IMSI field. The IMSIs will be added as subscribers on the HSS to be tested.
- 4. Enter the MSISDN to begin with in the Starting MSISDN field. The simulated UEs will be assigned a sequential range of MSISDN numbers beginning with the value entered here.
- 5. Enter the type of network connection to create in the APN field. This value determines the type of network connection will be simulated.
- 6. Enter the amount of bandwidth to be used.
- 7. Click Browse to select the Application Profile to be used. When the Browse for App Profiles screen is displayed, enter text in the search field to search for the Application Profile you want to select.
- 8. Enter the number of cell towers to be used in your test in the Number of eNodeBs field.
- **Note:** Each eNodeB is configured to have three cells, each with a unique cell ID and TAC. The three cells within each eNodeB will be numbered sequentially. The maximum number of eNodeBs is 4096.
- 9. Enter the network address of the subnet where all eNodeBs will be located in the Network Address field.
- 10. Enter the netmask of the subnet where all of the eNodeBs will be located in the Netmask field.
- 11. Enter the default gateway that each eNodeB will be configured with in the Gateway field.
- 12. Enter the IP address to begin with in the Starting IP field. The simulated eNodeBs will be assigned consecutive IP addresses starting with the address entered.
- 13. If the MME is identified by a hostname, enter the DNS server IP address in the DNS Server IP field.
- 14. Type the default domain name to use for the given hostname in the Domain Name field. This field is only required if a DNS server IP is used.
- 15. Type the name of the device to be tested in the MME field. To add more MMEs to the test, click the '+' in the upper right-hand corner of the area. Click the '-' next to an MME to remove it from the test.
	- **Note:** The number of endpoint pairs generated in a test is based on the number of unique eNodeBs and MMEs configured. For example, if a test contains two unique eNodeBs and two unique MMEs, four endpoint pairs will be generated for that test.
- 16. Enter the subnet address of the Internet services in the Network Address field.
- 17. Enter the netmask of the subnet of the simulated Internet services in the Netmask field.
- 18. Enter the default gateway for all of the simulated Internet services in the Gateway field.
- 19. Enter the IP address to begin with in the Starting IP field. Internet services will use a contiguous set of IP addresses starting with the address entered.
- 20. Enter the total number of hosts that will be used in the test in the Number of Hosts field.
- 21. Click Run to run and save the test.
	- **Note:** For tests measuring the UE attachment and detachment rate, when the rate is not set to 0 (unlimited), the application transaction will begin at the 5 second mark. The UE Attaches-Detaches/s field allows you to configure the rate at which retry intervals occur.

# **Device Validation Lab Overview**

The Device Validation Lab allows you to remotely measure and demonstrate the performance of network devices.

The Device Validation Lab consists of two components, the Device Validation Manager and the Device Validation Tool.

# **Device Validation Manager**

The Device Validation Manager allows you to set up a newly created test and send it to a remote BreakingPoint device in preparation for a demonstration. You can also add network devices to your demonstration. Once you have identified the tests to be used in your demonstration, you can map your demonstration information to the devices to be tested.

## **Demos Tab**

The Demos tab allows you to add existing tests and create new tests to be used in your demonstration.

[Table 13-19](#page-804-1) lists the elements of the Demos tab of the Device Validation Manager page.

| Element           | <b>Description</b>                                                            |
|-------------------|-------------------------------------------------------------------------------|
| Search Field      | Allows you to search for available test files based<br>on filename and author |
| Clear             | Clears the Search Field                                                       |
| Search            | Searches for available tests                                                  |
| Name              | Name of the test                                                              |
| Author            | Lists tests according to the name of the user that<br>last modified the test  |
| Description       | User-defined description of the test                                          |
| Edit              |                                                                               |
| <b>Create New</b> | Allows you to create a new demonstration                                      |
| Clone             | Allows you to replicate an existing demonstration                             |
| Export            | Allows you to export an existing test into the<br>Demo page                   |

<span id="page-804-1"></span>**Table 13-19: Demos Tab Elements**

# **The Hardware Tab**

The Hardware Tab allows you to add network devices to the demonstration.

[Table 13-20](#page-804-0) lists the elements for the Hardware tab of the Device Validation Manager page.

| Element           | <b>Description</b>                                          |
|-------------------|-------------------------------------------------------------|
| Search Field      | Enter criteria to search for the device you want            |
| Clear             | Clears the Search Field                                     |
| Search            | Searches for available devices                              |
| <b>IP</b>         | IP address of the device being tested                       |
| Username          | Name of the user                                            |
| Hardware Status   | Indicates whether the device is connected to the<br>network |
| <b>IP</b> Address | Enter IP address of the device to be added to the<br>test   |
| Username          | Enter user name                                             |

<span id="page-804-0"></span>**Table 13-20: Hardware Tab Elements**

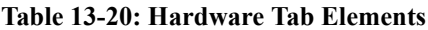

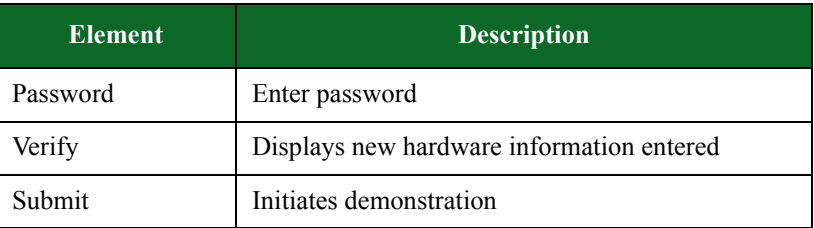

#### **The Push Demos Tab**

The Push Demos Tab allows you to map your demonstration information to the devices to be tested. Once this information has been mapped, the Device Validation Tool can be used to run the demonstration.

[Table 13-21](#page-805-0) lists the elements for the Push Demos tab of the Device Validation Manager page.

<span id="page-805-0"></span>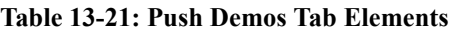

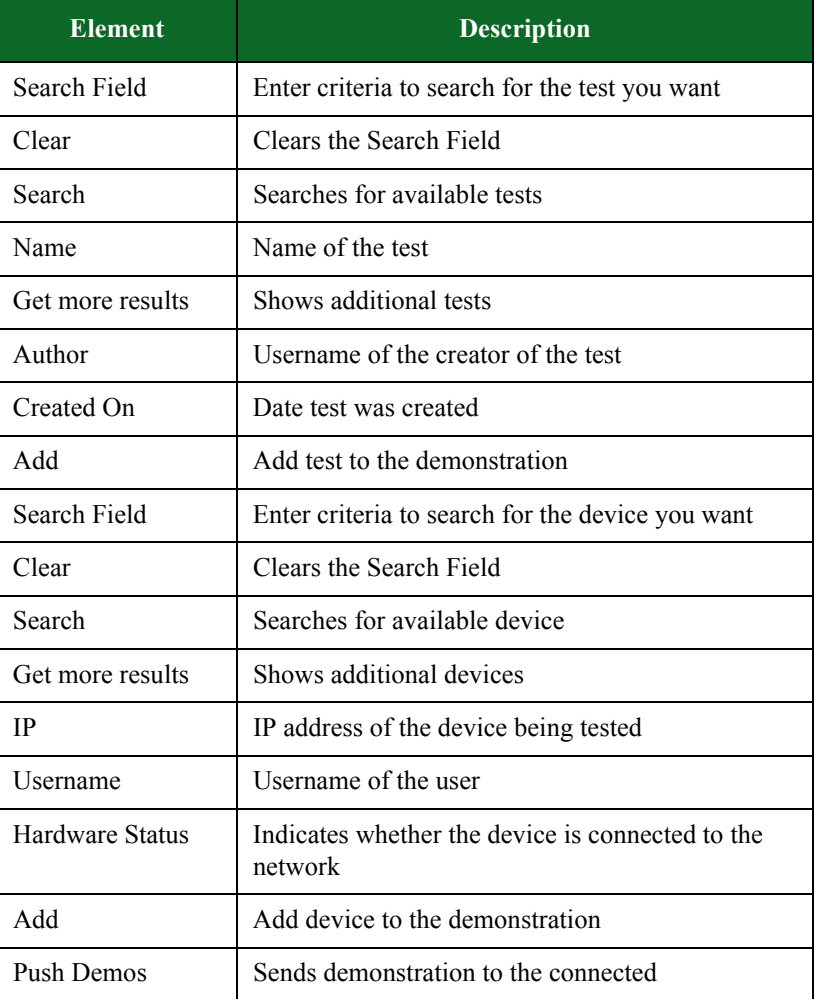

#### **Creating a new Device Validation Demonstration**

The following section provides instructions for creating a new demonstration using the Device Validation Manager.

To create a Device Validation Demonstration:

- 1. Select Managers > Device Validation Manager from the Menu bar.
- 2. Click Create New.
- 3. Enter a name for the demonstration in the Demo Name: field.
- 4. Enter a description of the demonstration in the Description: field (optional).
- 5. Select the type of test you will be demonstrating from the Test type: field.
- 6. Enter search criteria to narrow your search for the test(s) you want to include in your demonstration in the Search Field and click Search.
- 7. Click the green plus sign (+) next to the test(s) you want to include in your demonstration.

**Note:** Click the red X next to a test you want to remove from your demonstration.

8. Click Save and Exit once you have selected all of the tests to be included in your demonstration.

#### **Cloning an existing Device Validation Demonstration**

The following section provides instructions for cloning an existing demonstration using the Device Validation Manager.

To clone an existing Device Validation Demonstration:

- 1. Select Managers > Device Validation Manager from the Menu bar.
- 2. Select the demonstration you want to replicate and click Clone.
- 3. Enter a name for the demonstration in the New Demo Name: field.
- 4. Click Ok.

## **Device Validation Tool**

The Device Validation tool allows you select tests that you have previously created and sent to a remote BreakingPoint device.

**Note:** BreakingPoint recommends verifying that the setup will work properly prior to running the demonstration at the customer site. To do this, BreakingPoint recommends running the test using the Device Validation Tool on the BreakingPoint device used to create the demonstration.

The following section provides instructions for running a demonstration using the Device Validation Tool.

#### To run a Demonstration:

- 1. Select Test > Device Validation from the Menu bar.
- 2. Select the device you want to test from the Select Hardware to Test column.
- 3. Select the demonstration to be run from the Select Test to Run column.

4. Click Run Test.

# **Multi-box Testing Overview**

[Multi-box testing allows you to concurrently run tests on up to five BreakingPoint systems. One](#page-755-0)  [system will act as the main system, which is the system that will be used as the management](#page-755-0)  [interface for all secondary systems.](#page-755-0)

The multi-box test will be created on the main system. The main system must contain the tests, Network Neighborhoods, DUT Profiles, Strike Lists, App Profiles, and capture files that the multibox test will use. All the data that will be used in a multi-box test will be copied from the main system onto the secondary systems. Any data on the secondary system that shares a name with data on the main system will automatically be overwritten.

The data that will be overwritten include:

- Tests
- Capture files
- Strike Lists
- DUT Profiles
- App Profiles
- Network Neighborhoods

# **Multi-box Requirements**

When you create a multi-box test, you will need to know the IP addresses of the secondary systems as well as the authentication information for each system. The system will authenticate the login information for each system once you run the multi-box test.

Additionally, you must ensure that the Active Group assignments for the ports on the main system match up with the Active Group assignments on the secondary systems. For example, if Slot 1 and its ports on the main system are assigned to Active Group 1, but Slot 1 on the secondary system has its ports assigned to Active Group 2, the multi-box test will not run. Instead, when you attempt to run the test, the system will display an error stating that the secondary system's ports are already in use.

If you start a multi-box test while one of the secondary systems is running a test, the multi-box test will not run. Before running a multi-box test, check the status of each system to ensure that no other tests are being run. Additionally, if a secondary system loses its connection during a multi-box test run, all multi-box tests will stop running.

# **Administering Secondary Systems**

The multi-box interface does not provide control over any administrative tasks; therefore, you will still need to log into each individual system to manage user accounts and update the system. Each system should still be managed and administered as an individual system and is subject to the same installation and configuration requirements as a single-box system. This means that each box should be connected to a computer system either through a serial connection or through a hub.

# **Port Reservations and Mapping for Secondary Systems**

On the Multi-box Test Editor screen, there is a button called **Add Box**. This button allows you to identify secondary boxes for your multi-box test. When you enter the information into the Add New Multibox Test dialog box and click the Apply Change button, the **Device Status** screen for the secondary system will be displayed.

You can use this feature to map ports on the secondary systems. This is important because you will need to verify that all secondary devices have the same Active Group selected for its slots/ports as the main system.

For example, if Slot 1 and its ports are assigned to Active Group 1 on the main system, then Slot 1 on the secondary system must also have Slot 1 and its ports assigned to Active Group 1.

# **Expect Scripting**

If you plan on using automation through Expect scripting, the DUT must be connected to the Target Control ports on the system. Device automation will be regulated by the main system. You can assign a different DUT Profile for each test; however, the DUT Profiles must be stored on the main system.

**Note:** All systems used in a multi-box test must all use the same firmware and ATI Update versions. The BreakingPoint device does not support forward or backwards compatibility for the multi-box functionality.

# **Static Routes**

If you are utilizing systems that are on a different network (e.g., 1.1.0.0 and 192.16.123.0), you will need to disable DHCP for the main system and add a static route for the network outside of the main system's route.

To disable DHCP and add a static route:

- 1. Telnet to the primary system.
- 2. Enter the authentication information for the system.
- 3. Enter the command updateNetwork -dhcp no.
- 4. Enter exit to leave the telnet prompt.
- 5. Go to the Administration area of the Control Center.
- 6. Click on the **Routes** tab.
- 7. Click the **Host** radio button.
- 8. Enter the IP address for the secondary system that is located on an outside network in the **IP Address** field.
- 9. Enter the gateway address for the network in the **Gateway** field.
- 10. Click the **Add Route ('+')** button.

# **Reports**

Once a multi-box test completes, a single report will be generated for all the tests that were run. Each system will store the results for its portion of the test in a single report. This works in the same way as it does for single-box tests.

A comprehensive report, or one that contains all the results from the multi-box test, will be stored on the main system. There will not be individual results for the main system's portion of the test results. If the reports related to the multi-box test are deleted from the secondary systems, the report from the main system will not be able to retrieve the data, so it will not be able to generate any results from the multi-box test.

Aggregate stats are not compiled for the multi-box test. Instead, only individual test results are reported for each system.

**Note:** You may not be able to view more than five multi-box test reports at a time. This limitation is a case-by-case situation, and it may be caused by limitations imposed by your browser.

#### **Deleting Multi-box Reports**

If you delete the multi-box report from the main system, the system will attempt to delete the related reports on the secondary systems. The system will attempt to log into the secondary systems using the authentication information stored for each system. If another user is logged directly into the secondary system using that authentication information, they will be logged out of the system.

## **Network Neighborhood Configuration**

With multi-box testing, you can generate traffic from the same IP addressing pools. The addressing works the same was as it does with a single box; however, with multiple boxes, you will need to configure a range of addresses for all traffic transmitted/received on each interface.

**Note:** The range of addresses cannot overlap. For example, you cannot have a range of 1.0.1.1 – 1.0.1.254 for one interface and a range of  $1.0.1.1 - 1.0.1.125$  for another interface.

You can use a single Network Neighborhood for the entire test, if you configure multiple domains for each interface in the Network Neighborhood, and then assign them to server/client interfaces in the test.

If you prefer to use multiple Network Neighborhoods instead, you can assign a different Network Neighborhood to each test in a multi-box test as long as each Network Neighborhood is on the main system. The Network Neighborhoods used in the test will be copied over to the secondary systems, so any Network Neighborhoods that share the same names will automatically be overwritten.

## <span id="page-810-0"></span>**Sample Network Neighborhood Configuration**

[Table 13-22 on page 779](#page-810-0) provides a sample configuration of multiple Network Neighborhoods for a multi-box test. All of the interfaces use the default domain.

| <b>Device</b>  | <b>Network</b>  | <b>Interface 1</b>                  | <b>Interface 2</b>                  | <b>Interface 3</b>                  | <b>Interface 4</b>                  |
|----------------|-----------------|-------------------------------------|-------------------------------------|-------------------------------------|-------------------------------------|
| P <sub>1</sub> | NN1             | 1.0.1.0/8                           | 1.0.2.0/8                           | 1.0.3.0/8                           | 1.0.4.0/8                           |
|                |                 | range<br>$1.0.1.1 -$<br>1.0.1.254   | range<br>$1.0.2.1 -$<br>1.0.2.254   | range<br>$1.0.3.1 -$<br>1.0.3.254   | range<br>$1.0.4.1 -$<br>1.0.4.254   |
| S <sub>1</sub> | NN2             | 1.0.5.0/8                           | 1.0.6.0/8                           | 1.0.7.0/8                           | 1.0.8.0/8                           |
|                |                 | range<br>$1.0.5.1 -$<br>1.0.5.254   | range<br>$1.0.6.1 -$<br>1.0.6.254   | range<br>$1.0.7.1 -$<br>1.0.7.254   | range<br>$1.0.8.1 -$<br>1.0.8.254   |
| S <sub>2</sub> | NN3             | 1.0.9.0/8                           | 1.0.10.0/8                          | 1.0.11.0/8                          | 1.0.12.0/8                          |
|                |                 | range<br>$1.0.9.1 -$<br>1.0.9.254   | range<br>$1.0.10.1 -$<br>1.0.10.254 | range<br>$1.0.11.1 -$<br>1.0.11.254 | range<br>$1.0.12.1 -$<br>1.0.12.254 |
| S <sub>3</sub> | NN <sub>4</sub> | 1.0.13.0/8                          | 1.0.14.0/8                          | 1.0.15.0/8                          | 1.0.16.0/8                          |
|                |                 | range<br>$1.0.13.1 -$<br>1.0.13.254 | range<br>$1.0.14.1 -$<br>1.0.14.254 | range<br>$1.0.15.1 -$<br>1.0.15.254 | range<br>$1.0.16.1 -$<br>1.0.16.254 |

**Table 13-22: Sample Network Neighborhood Configuration**

# **Creating a Multi-box Test**

There are a few things you must do before you create a multi-box test:

- Select the system that will be used as the main system.
- Create the tests you want to run on the main system.
- Set up the Network Neighborhoods, DUT Profiles, App Profiles, and Strike Lists that will be used on the main system.
- Import any PCAP files that will be used for any Recreate tests to the main system.
- Verify that the secondary systems do not share any names for tests, Network Neighborhoods, DUT Profiles, App Profiles, and Strike Lists with the main system.
- Gather the authentication information for each system.
- Verify that all secondary boxes are connected to a DUT.
- Verify that all systems have the same ATI Update and firmware versions.

To create a multi-box test:

1. Select **Test > Multibox Testing** from the Menu bar.

- 2. Click the **New Test** button.
- 3. Enter a name for the multi-box test in the **Give the new multi-box a name:** field.
- 4. Click the **Ok** button.
	- **Note:** A multi-box test will be created. It will contain a test that has already been set up with authentication and device information for the main system.
- 5. Click the Add Box button. The Add New Multibox Test dialog box is displayed.
- 6. Click on the **Browse** button located next to the **Test** field. The Browse For Test dialog box is displayed.
- 7. Select a test from the Browse For **Test** dialog box.
- 8. Click the OK button.
- 9. Click the **Accept** button.
- 10. Click the **Browse** button located next to the **DUT** field.
- 11. Select a DUT Profile from the Browse Device Under Test (DUT) dialog box.
- 12. Click the OK button.
- 13. Click on the **Browse** button located next to the **Network Neighborhood** field. The Browse Network Neighborhood dialog box is displayed
- 14. Select a Network Neighborhood from the Browse Network Neighborhood dialog box.
	- **Note:** If you need to edit or create a Network Neighborhood or DUT Profile, see the sections [What Is a Network Neighborhood? on page 43](#page-88-0) and [DUT Profiles on page 37](#page-82-0).
- 15. Enter the IP address of the primary box in the IP Address field.
- 16. Enter your username in the Username field.
- 17. Enter your password in the Password field.
- 18. Click the **Apply Change** button.
- 19. Click the Save Multi-box button.
- <span id="page-811-0"></span>20. Click the Add Box button. The Add New Multibox Test dialog box is displayed.
- 21. Click on the **Browse** button located next to the **Test** field. The Browse For Test dialog box is displayed.
- 22. Select a test from the Browse For **Test** dialog box.
- 23. Click the OK button.
- 24. Click the **Accept** button.
- 25. Click the **Browse** button located next to the **DUT** field.
- 26. Select a DUT Profile from the Browse Device Under Test (DUT) dialog box.
- 27. Click the OK button.
- 28. Click on the **Browse** button located next to the **Network Neighborhood** field. The Browse Network Neighborhood dialog box is displayed
- 29. Select a Network Neighborhood from the Browse Network Neighborhood dialog box.
	- **Note:** If you need to edit or create a Network Neighborhood or DUT Profile, see the sections [What Is a Network Neighborhood? on page 43](#page-88-0) and [DUT Profiles on page 37](#page-82-0).
- 30. Enter the IP address of the secondary box in the IP Address field.
- 31. Enter your username in the Username field.
- 32. Enter your password in the Password field.
- <span id="page-811-1"></span>33. Click the **Apply Change** button.
- 34. Repeat steps [20](#page-811-0) through [33](#page-811-1) for any additional systems you want to add to the multi-box test.
- **Note:** You can have up to five boxes in a multi-box test. Since you can only assign one test per box, you can run up to five tests concurrently using the multi-box feature.
- 35. Click the **Save Multi-box** button to save the test.

Creating a Multi-box Test

# **14 Reporting**

#### **This section covers:**

- [Reporting Overview](#page-814-0)
- [Statistics Reported Per Component](#page-814-1)
- [Selectable Reporting](#page-820-0)
- [Emailing Test Results](#page-821-0)
- [Viewing Reports](#page-822-0)
- [Exporting Reports](#page-824-0)
- [Deleting Reports](#page-826-0)

# <span id="page-814-0"></span>**Reporting Overview**

Reports provide detailed information about the test, such as the components used in a test, the addressing information, the DUT profile configuration, the system versions, and the results of the test. All reports will include an aggregated test results section, which provides the combined statistics for all of the test components.

All reports will be automatically generated in HTML and viewable with a Web browser; however, you may export the test results in XLS, HTML, PDF, RTF, CSV, or ZIP (CSV files). For more information on exporting reports, see the section [Exporting Reports](#page-824-0).

Reports are automatically generated each time a test is run and are viewable from the Results page. The reports can be sorted by clicking on any of the column headings (Result, Config Name, User, Duration, etc.) to easily locate reports.

- **Note:** Reports generated from a test series will be listed under each individual test's name. There is not a consolidated report for a test series.
- **Note:** When multiple ranges are defined on the same physical interface, the total number of received multicast packets reported by a test will be multiplied by the number of ranges defined.

The statistics contained within each report depends on the test components used within the test. For more information on the statistics available for each test component, see the section [Statistics](#page-814-1)  [Reported Per Component.](#page-814-1)

# <span id="page-814-1"></span>**Statistics Reported Per Component**

The following sections list the statistics that are tracked and reported for each test component.

# <span id="page-815-1"></span>**Bit Blaster Statistics**

[Table 14-1 on page 784](#page-815-1) lists the statistics reported for the Bit Blaster test component.

**Table 14-1: Bit Blaster Statistics**

| <b>Statistic</b>                  | <b>Description</b>                                                                 |
|-----------------------------------|------------------------------------------------------------------------------------|
| <b>Frame Counts</b>               | The number of frames transmitted and received per<br>second                        |
| Frame Rate                        | The rate (in fps) at which frames are transmitted and<br>received per second       |
| Frame Data                        | The number of bytes transmitted and received per second                            |
| Frame Data Rate                   | The data rate (in Mbps) at which frames are transmitted<br>and received per second |
| Frame Latency                     | The frame latency (in microseconds)                                                |
| Frame Size                        | The average frame size for transmitted and received<br>frames                      |
| <b>Transmitted Frames by Size</b> | The size of transmitted frames                                                     |
| Received Frames by Size           | The size of received frames                                                        |

# <span id="page-815-0"></span>**Routing Robot Statistics**

[Table 14-2 on page 784](#page-815-0) lists the statistics reported for the Routing Robot test component.

**Table 14-2: Routing Robot Statistics**

| <b>Statistic</b>           | <b>Description</b>                                                                 |
|----------------------------|------------------------------------------------------------------------------------|
| <b>Frame Counts</b>        | The number of frames transmitted and received per<br>second                        |
| Frame Rate                 | The rate (in fps) at which frames are transmitted and<br>received per second       |
| Frame Data                 | The number of bytes transmitted and received per second                            |
| Frame Data Rate            | The data rate (in Mbps) at which frames are transmitted<br>and received per second |
| Frame Latency              | The frame latency (in microseconds)                                                |
| Frame Size                 | The average frame size for transmitted and received<br>frames                      |
| Transmitted Frames by Size | The size of transmitted frames                                                     |
| Received Frames by Size    | The size of received frames                                                        |

# <span id="page-816-0"></span>**Session Sender Statistics**

[Table 14-3 on page 785](#page-816-0) lists the statistics reported for the Session Sender test component.

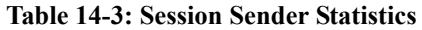

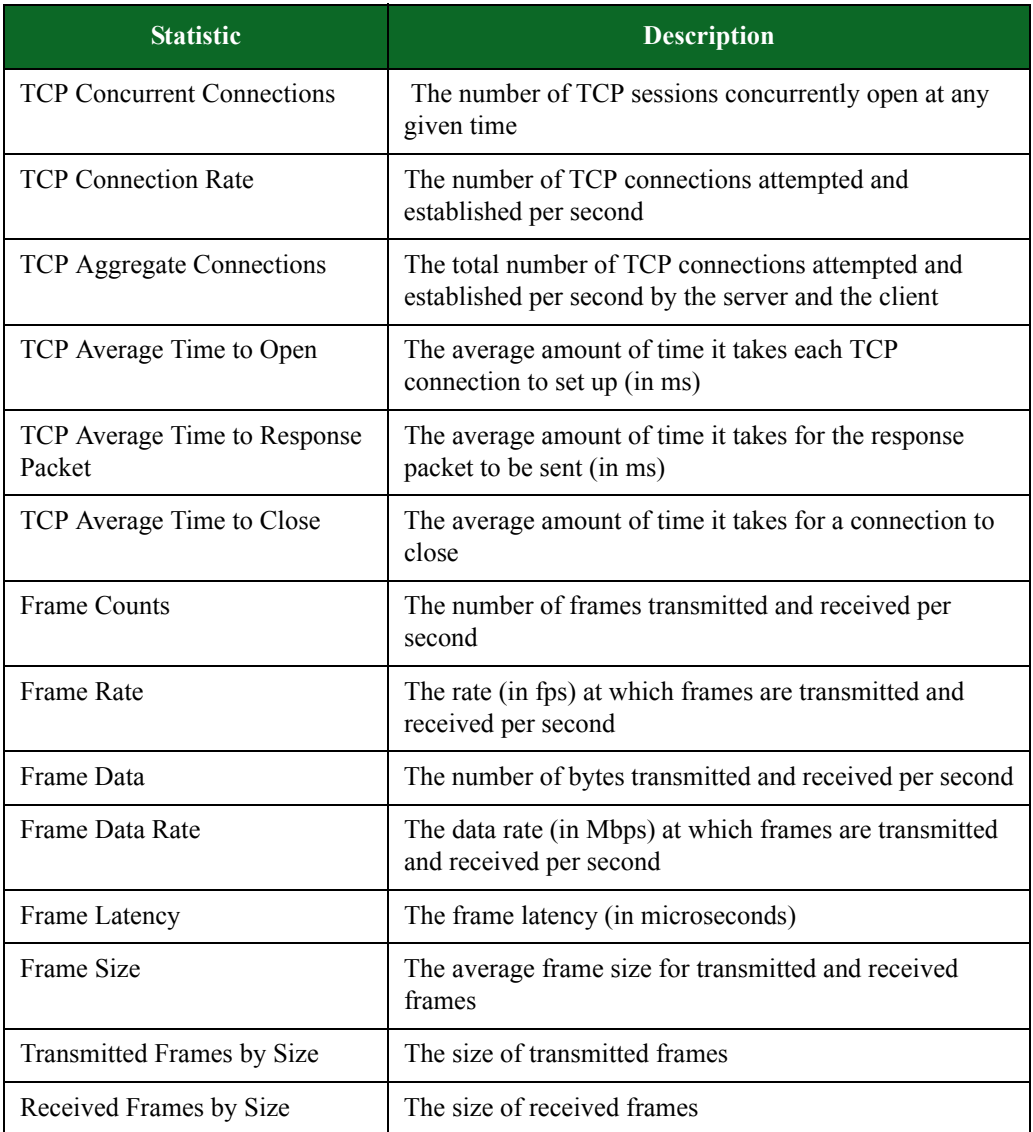

# <span id="page-817-0"></span>**Security Statistics**

[Table 14-4 on page 786](#page-817-0) lists the statistics reported for the Security test component.

**Table 14-4: Security Statistics**

| <b>Statistic</b>                   | <b>Description</b>                                                                                                    |
|------------------------------------|----------------------------------------------------------------------------------------------------|
| <b>Strike Category Assessment</b>  | The number of Strikes that have been blocked by the<br>device and the number of Strikes that have evaded<br>detection |
| <b>Strike Detection Assessment</b> | The IP address and port of the Strike's origin and<br>destination                                                     |

# <span id="page-817-2"></span>**Stack Scrambler**

[Table 14-5 on page 786](#page-817-2) lists the statistics reported for the Stack Scrambler test component.

## **Table 14-5: Stack Scrambler Statistics**

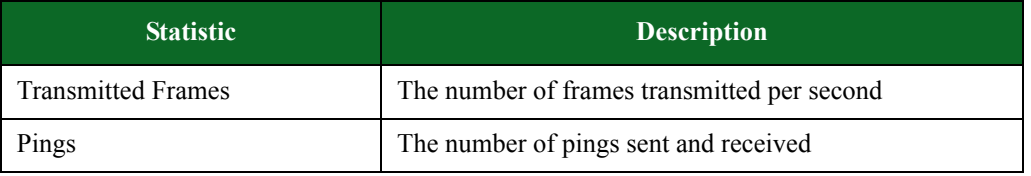

# <span id="page-817-1"></span>**Application Simulator**

[Table 14-6 on page 786](#page-817-1) lists the statistics reported for the Application Simulator test component.

## **Table 14-6: Application Simulator Statistics**

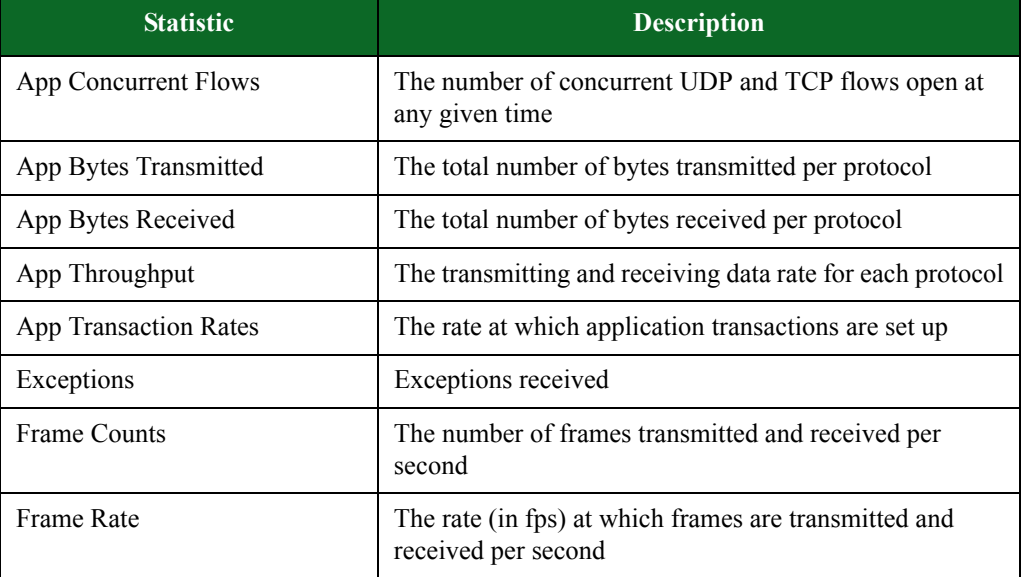

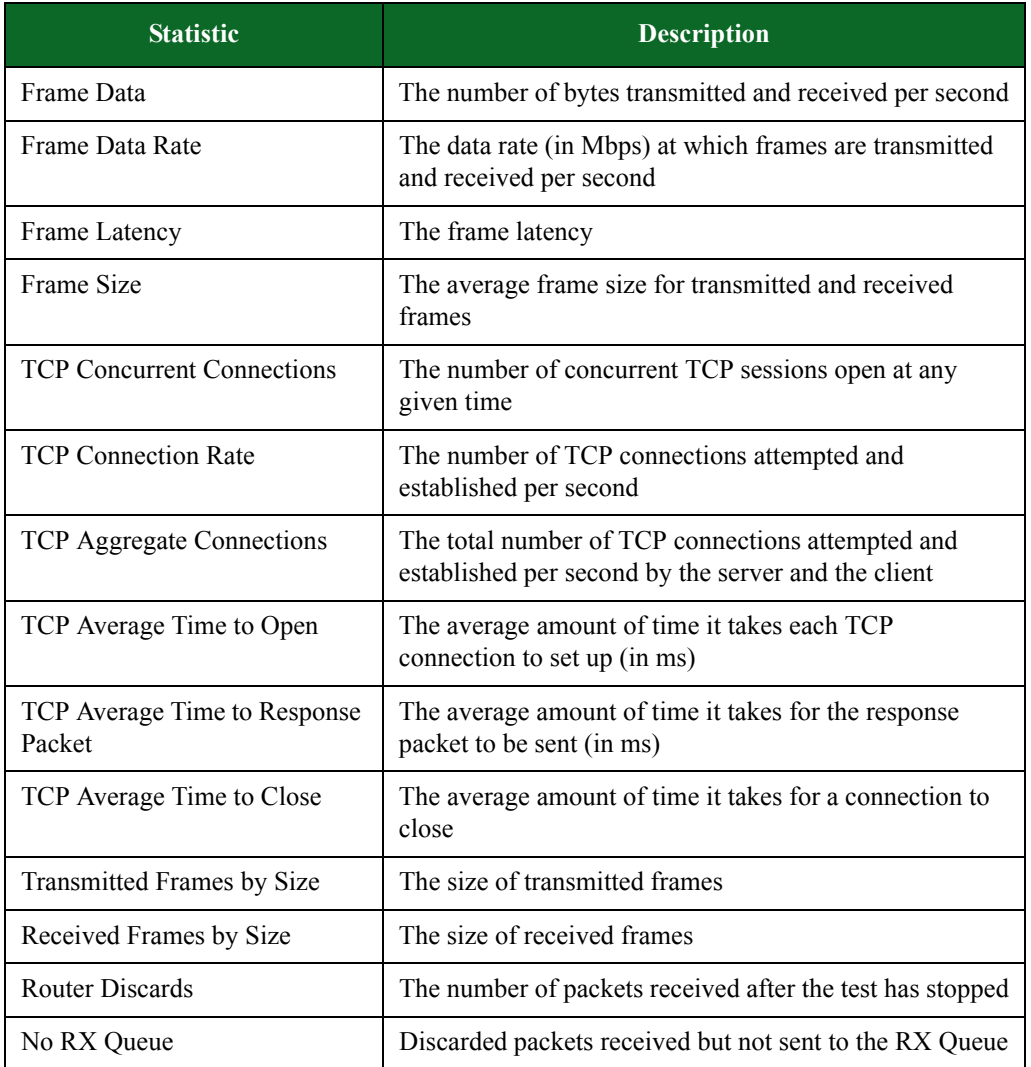

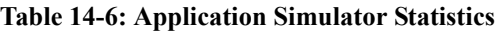

# <span id="page-818-0"></span>**Recreate**

[Table 14-7 on page 787](#page-818-0) lists the statistics reported for the Recreate test component.

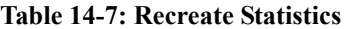

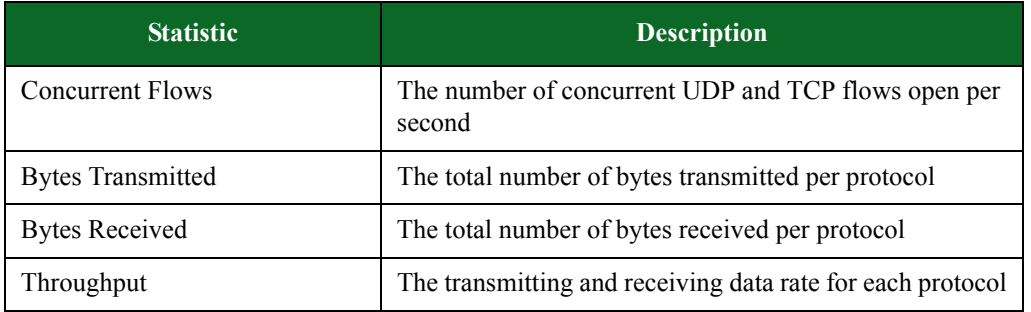

| <b>Statistic</b>                       | <b>Description</b>                                                                                       |  |
|----------------------------------------|----------------------------------------------------------------------------------------------------|--|
| <b>Transaction Rates</b>               | The rate at which application transactions are set up                                                    |  |
| <b>TCP Concurrent Connections</b>      | The number of concurrent TCP connections open at any<br>given time                                       |  |
| <b>TCP Connection Rate</b>             | The number of TCP connections attempted and<br>established per second                                    |  |
| TCP Aggregate Connections              | The total number of TCP connections attempted and<br>established per second by the server and the client |  |
| TCP Average Time to Open               | The average amount of time it takes each TCP<br>connection to set up (in ms)                             |  |
| TCP Average Time to Response<br>Packet | The average amount of time it takes for the response<br>packet to be sent (in ms)                        |  |
| TCP Average Time to Close              | The average amount of time it takes for a connection to<br>close                                         |  |
| <b>Frame Counts</b>                    | The number of frames transmitted and received per<br>second                                              |  |
| Frame Rate                             | The rate (in fps) at which frames are transmitted and<br>received per second                             |  |
| Frame Data                             | The number of bytes transmitted and received per second                                                  |  |
| Frame Data Rate                        | The data rate (in Mbps) at which frames are transmitted<br>and received per second                       |  |
| Frame Latency                          | The frame latency                                                                                        |  |
| Frame Size                             | The average frame size for transmitted and received<br>frames                                            |  |
| Transmitted Frames by Size             | The size of transmitted frames                                                                           |  |
| Received Frames by Size                | The size of received frames                                                                              |  |

**Table 14-7: Recreate Statistics**

# **Aggregate Statistics**

[Table 14-8 on page 789](#page-820-1) lists the aggregate statistics for the test. Aggregate statistics will be tagged with the 'Ethernet' label, and they measure the results for traffic across all ports for all test components.

<span id="page-820-1"></span>**Table 14-8: Aggregate Statistics**

| <b>Statistic</b>                 | <b>Description</b>                                                                 |
|----------------------------------|------------------------------------------------------------------------------------|
| <b>Ethernet Frames</b>           | Total number of frames transmitted and received from of<br>all ports               |
| <b>Ethernet Frame Rate Stats</b> | Total frame rate for all network traffic across all ports                          |
| Ethernet Data Rate Stats         | Total data rate for all network traffic across all ports                           |
| <b>Ethernet Data</b>             | Total number of bytes transmitted and received                                     |
| <b>Ethernet Errors</b>           | Total number of errors for all transmitted and received<br>frames across all ports |
| Concurrent Flows                 | Total number of concurrent UDP, TCP, and Super Flows<br>open at any given time     |
| <b>Flow Rates</b>                | The total rate at which UDP, TCP, and Super Flows are<br>opened.                   |

# <span id="page-820-0"></span>**Selectable Reporting**

An Include in Report check box appears on the information tab of each component in a test setup. Select the check box to include the statistics from the test in the report. Deselect the check box to disable the detailed section of the report for that component. Deselecting the check box not only removes the statistics from the test report, it prevents the test statistics from being captured. This feature helps improve database efficiency by allowing you to prevent nonessential information from consuming space in your database.

Once you have selected a section for a particular report, that section will appear in the report whenever it is run in the future. Additionally, the system will attempt to record your previous selections and include those sections in subsequent test reports.

# **Comparing Test Results**

The Comparison Report feature allows you to run multiple iterations of the same test on different blades or different ports and compare the results. The tests being compared must be run on the same component and with the same settings. If any differences exist between the tests being compared, the comparison will produce invalid results.

With the Comparison Report feature, you can compare the results of up to three comparison tests to one base test. You have the option of comparing all sections of the tests, or you can select only certain sections to be included in the comparison.

#### To compare test results:

- 1. Select Test > Reporting from the BPS Menu bar (or Results from the Ixia Menu bar).
- 2. Select the report you would like to view.
	- **Note:** You can sort the reports by clicking on any of the column headings and scroll through the pages by clicking on the page numbers.
- 3. Click the **View** button. The test results will open in a new Web browser window.
- 4. Click the Download drop-down list and select Comparison Report.
- 5. Select the test(s) to be compared to the base test.
- **Note:** You can select a maximum of three tests from the Compare this test to section to compare to the base test.
- 6. Select the section(s) of the report to be included in the comparison from the Choose Sections section.
- 7. Select the type of data to be included in the comparison from the Data Type section.
- 8. Select the format of the comparison from the File Format section.
- 9. Select the check box of the sections to be included in the comparison from the Export Select Sections Below section.
- 10. Click the Compare Selected button.

# <span id="page-821-0"></span>**Emailing Test Results**

Test results can be automatically e-mailed once a test completes. This option is set per user; therefore, results will be sent to the e-mail configured for the user account. The format in which the test is sent depends on the format that is selected.

From the Results tab of the User Preferences window, you can configure the type of test results you want emailed to you and their format.

#### To configure the emailed results:

1. Click My Profile | User Preferences from the Ixia Menu bar.

The User Preferences window displays with the Results tab in the foreground.

- 2. Click the Results tab.
- 3. Configure the emailed results settings. (See for fields and parameter descriptions.)
- 4. Click OK to apply the changes, or Cancel to discard them.

lists and describes the parameters of the Results Tab of the User Preferences window.

Table 14-9: Results Tab

| Parameter             | Description                                                                                                    |  |
|-----------------------|----------------------------------------------------------------------------------------------------|--|
| Email preferences     | Type of test results you want to have emailed to you:                                                                                                    |  |
|                       | Email all test results: Results for all tests.                                                                                                    |  |
|                       | Email only errors: Only results for tests that experience<br>errors.                                                                                                    |  |
|                       | No results: None                                                                                                    |  |
|                       | If you choose to receive results, you will only receive<br>results for tests run under your user account -- you will<br>not recieve results for tests run by other users. |  |
| Default report format | File format of emailed test results.                                                                                                    |  |

# <span id="page-822-0"></span>**Viewing Reports**

Reports provide detailed information about the test – such as the components used in a test, the addressing information, the DUT Profile configuration, the system versions, and the results of the test. All reports include an aggregated test results section, which provides the combined statistics for all of the test components.

All reports will be automatically generated in HTML; however, you may export the test results in XLS, PDF, RTF, CSV, or ZIP (CSV files). Reports are automatically generated each time a test is run and is viewable from the Reports area in the BPS Control Center or the Results page of the Ixia Menu bar. The reports can be sorted by clicking on any of the column headings (Config Name, User, Duration, etc.) to easily locate reports. The data contained within each report depends on the test components used within the test.

**Note:** Application Simulator test results will only show a subset of data in its reports. To view the entire report, use the ZIP or XLS formats.

The statistics for Concurrent Flows located in the Slot detail section of the report counts the number of concurrently open Super Flows. This represents the maximum number of simultaneous sessions.

The statistics for Concurrent Flows located in the Component detail section of the report counts the maximum number of concurrent TCP and UDP flows seen since the last statistics update. Since Super Flows often change states during the time between statistic updates, it is possible for a flow to be counted more than once, causing the total values in this section to be greater than the maximum number of simultaneous sessions.

## To view a report:

- 1. Select **Test > Reporting** from the BPS Menu bar or Results from the Ixia Menu bar.
- 2. Select the report you would like to view from the list.
- **Note:** You can sort the reports by clicking on any of the column headings and scrolling through the pages using the scroll bar.
- 3. Click the **View** button. The report is displayed.

# **Results page**

The Results Page allows you to search for and view all of the reports that are currently available on your system. lists the fields of the Results page.

| Field                   | <b>Description</b>                                                               |
|-------------------------|----------------------------------------------------------------------------------|
| <b>Application Type</b> | Type of test                                                                     |
| Config Name             | Name of the test                                                                 |
| <b>Status</b>           | Test status                                                                      |
| Result                  | Final state of the test run                                                      |
| Duration                | Duration of the test                                                             |
| <b>Started At</b>       | Start time of the test                                                           |
| Ended At                | Time test ended (A currently running test will<br>display a blank Ended At time) |
| User                    | Name of the user who initiated the test                                          |

**Table 14-10: Results Page Fields**

# **Searching for Reports**

With the Search field of the Results page, you can search for individual reports based on details such as name, userid, and result. To perform a search, enter one of the items listed in the following table into the Search field on the Results page.

 contains some of the query strings that can be used to search for specific reports. Enter these query strings into the search field to narrow your search.

| <b>Query Type</b> | <b>Description</b>                                      | <b>Example</b>            |
|-------------------|---------------------------------------------------------|---------------------------|
| dut               | Lists the type of device under test                     | dut:BreakingPoint Default |
| host              | Lists the IP address that a multibox<br>test was run on | host:10.10.11.204         |
| internalid        | Lists the internal reporting ID<br>number               | internalid: 322           |
| iteration         | Specifies the number of times a test<br>is repeated     | iteration:7               |

**Table 14-11: Query Strings For Reports**

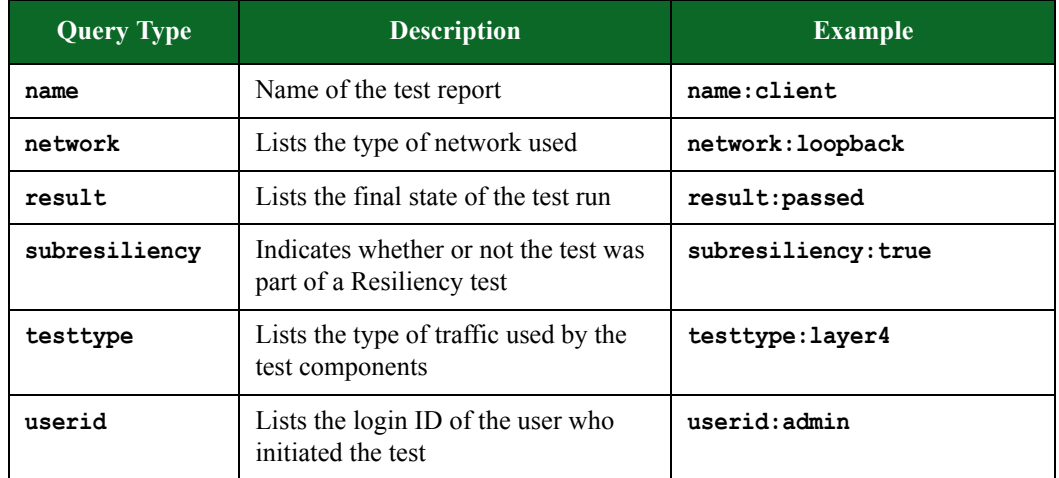

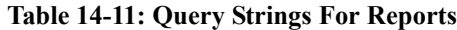

# **Viewing Packet Capture Information**

The packet capture information is located in the Capture Enabled and Snap Length columms of the test report.

To view packet capture information in the test report:

- 1. Select Test > Reporting from the BPS Menu bar or the Results page from the Ixia Menu bar.
- 2. Select the report you would like to view from the list.
- 3. Click the View button. The report is displayed.
- 4. Click the + next to Test Environment in the Navigate section of the report.
- 5. Select Interfaces.
- 6. Locate the Capture Enabled and Snap Length columns.

## **Capture Enabled**

The Capture Enabled column will contain one of three possible values:

- NA Means no information was recorded. This could be caused by a null value, an old test, or unsupported on hardware.
- True Means the port was set to capture packet data when the test was running.
- False Means the port was not set to capture packet data (high performance mode).

## **Snap Length**

This value refers to the amount of data for each frame that is actually captured by the network capturing tool and stored into the Capture File. The value is expressed in bytes.

# <span id="page-824-0"></span>**Exporting Reports**

By default, the reports will be viewable through a Web browser. If you need to view the report in a different format, you can export the report in any of the following formats: PDF, HTML, RTF, CSV, XLS, BPT, or ZIP (CSV files).

## To export a report:

- 1. Click the Download drop-down button located in the upper right-hand corner of the report.
- 2. Select Report.
- 3. Select the sections, data type, and file format that you want for your report.
- 4. Click the Export button.
- 5. Click the Save File radio button when the Save window displays.
- 6. Browse to the location where the report will be stored.
- 7. Click OK.

# **XLS Files**

A report exported as an Excel (XLS) file can be viewed in Excel 2003 or higher. For XLS files, you will need to use the tabs located on the bottom of the spreadsheet to navigate through the different areas of the report. See [Figure 14-1 on page 794.](#page-825-0)

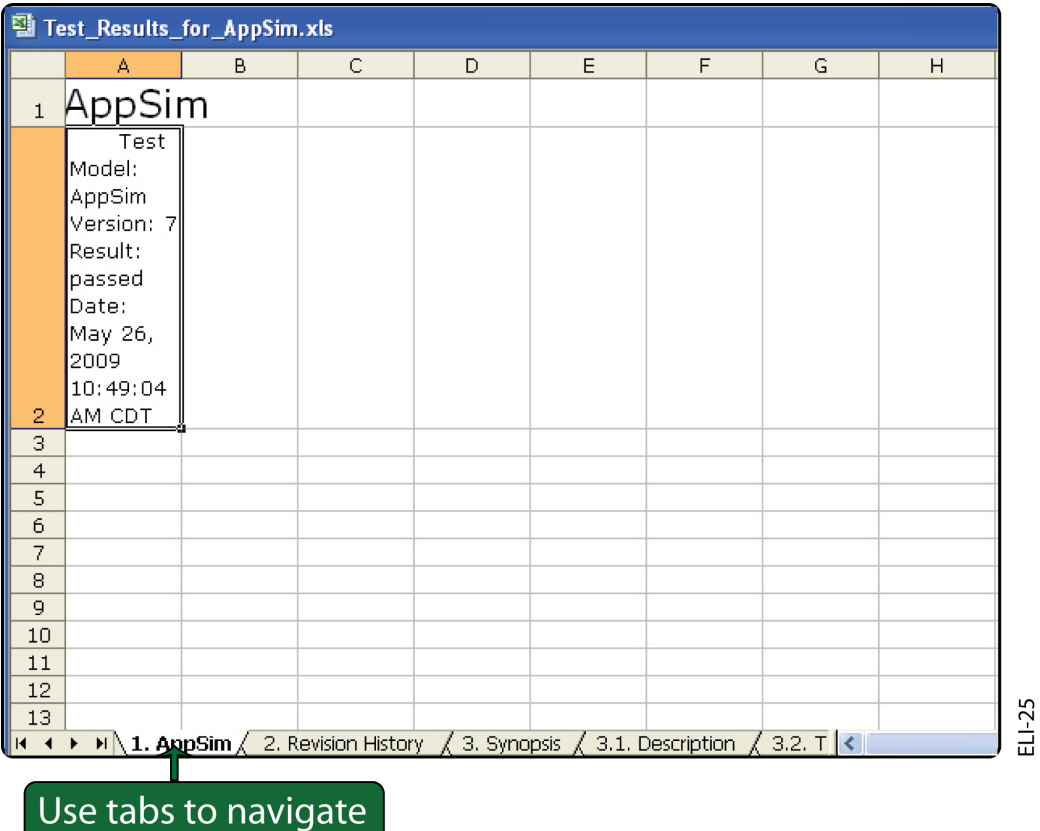

# <span id="page-825-0"></span>**Figure 14-1: Report in Excel**

# **CSV Files**

A report exported as a CSV file will result in one large spreadsheet, containing all statistics and results from the test.

# **ZIP Files**

ZIP files will contain both text and CSV files; the CSV files will contain the actual test results, and the. text files will contain the section titles from the test report.

# **Test Model Files**

The Test Model is a .bpt file that contains information regarding the executed test. This includes:

- The Network Neighborhood used by the test
- The DUT Profile used by the test
- Test components used within the test
- Parameter configuration for each test component
- Bandwidth usage on each interface
- Server/Client interface assignment(s)

**Note:** Reports using the XLS format cannot be viewed with Microsoft Excel 2000.

# <span id="page-826-0"></span>**Deleting Reports**

Deleting a report will remove it from the system, and it will no longer be viewable from the system.

#### To delete a report:

- 1. Open a web browser.
- 2. In the URL field, type the IP address or hostname of the BreakingPoint chassis and then press Enter.

The Login page is displayed.

- 3. In the Username field, type your user ID.
- 4. In the Password field, type your password.
- 5. If you want the browser to automatically fill in the Username and Password field for future logins, check the Remember Me box.
- 6. Click Login. The Ixia Sessions page is displayed.
- 7. Select the Results tab. The Reports page is displayed.
- 8. Select the BreakingPoint tab. Reports run on the BreakingPoint device will be displayed.
- 9. Select the report to be deleted. The Delete button will become active.
- 10. Click the Delete button.
- 11. Click the Yes button when the confirmation window displays.

Deleting Reports
# **15 Tcl API**

### **This section covers:**

- [The Tcl API](#page-828-0)
- [Tcl Commands and Syntax Overview](#page-833-0)
- [Tcl Objects](#page-847-0)
- [Connecting to the System](#page-848-0)
- [Creating the Chassis Object](#page-849-0)
- [Reserving Ports](#page-851-0)
- [Administering the System](#page-858-0)
- [Creating a Network Neighborhood](#page-862-0)
- [Creating a Strike List](#page-881-0)
- [Creating App Profiles](#page-896-0)
- [Creating Super Flows](#page-900-0)
- [Creating Load Profiles](#page-924-0)
- [Creating Tests](#page-930-0)
- [Viewing Test Results](#page-933-0)
- [Creating a Test Component](#page-940-0)
- [Creating a Multi-box Test](#page-1049-0)
- [Creating a Test Series](#page-1057-0)
- [Creating an RFC 2544 Test](#page-1062-0)
- [Creating a Session Sender Lab Test](#page-1066-0)
- [Creating a Resiliency Score](#page-1071-0)
- [Creating a Server Resiliency Score](#page-1074-0)
- [Creating a Lawful Intercept Test](#page-1076-0)
- [Creating a Multicast Test](#page-1083-0)
- [Creating an LTE Test](#page-1086-0)
- [Tcl Stats Per Component](#page-1092-0)
- [Enhanced Shell](#page-1138-0)

# <span id="page-828-0"></span>**The Tcl API**

Tcl (Tool Command Language) is a highly extensible and flexible scripting language that runs on Windows, UNIX, and Mac platforms. The BreakingPoint Storm comes with a Tcl shell that enables you to automate device testing via Tcl. If you plan on utilizing BreakingPoint's Tcl API, you will need to download the shell from the system's Start Page. For more information on downloading the Tcl shell, see the section [Downloading the Tcl Shell on page 798](#page-829-0). Tcl 8.5 syntax is required. Earlier versions of Tcl are not supported.

[The BPS Tcl shells are StandAlone RunTime Kits \(Starkits\) that allow us to wrap and deliver our](../../www.equi4.com/starkit/default.htm)  [Tcl shell in a single, self-contained application. You can unwrap a Starkit by using the Starkit](../../www.equi4.com/starkit/default.htm)  [Developer Extension \(SDX\). For more information on Starkits and SDX, visit](../../www.equi4.com/starkit/default.htm) http:// www.equi4.com/starkit/.

### **Supported Features**

You can automate most of your device testing with the Tcl API. The tasks you can perform with the Tcl API include:

- Creating a connection object for the system
- Creating multiple test configurations
- Creating a Network Neighborhood
- Selecting a Network Neighborhood for a test context
- Selecting a DUT Profile
- Creating App Profiles and Super Flows
- Creating Strike List
- Creating Load Profiles
- Configuring test components
- Creating tests, test series, and multi-box tests
- Running tests, test series, and multi-box tests
- Importing tests
- Importing PCAP files
- Viewing, deleting, and exporting test reports
- Exporting packet buffers
- Mapping and reserving ports
- Rebooting the system
- Performing some administrative tasks such as creating and modifying user accounts, setting user preferences, retrieving build numbers and ATI Update versions, and performing factory and previous reversions on your system.

### **Unsupported Features**

You will need to log into the Control Center to perform tasks that cannot be done through the Tcl interface. These tasks include:

- Creating DUT Profiles
- Importing CA certificates, client certificates, and private keys
- Importing files for URI messages/attachments in flows
- Importing and exporting Strike List
- Performing some administrative tasks such as setting the time zone
- Modifying a subnet within a Network Neighborhood

### <span id="page-829-0"></span>**Downloading the Tcl Shell**

You can download the Tcl shell from the Ixia Start Page. You must download the latest Tcl shell each time you update the BreakingPoint device to the latest release. The Tcl Shell version must match the BreakingPoint device build number.

**Note:** For Linux and MAC OS X (and greater versions), you will need to run the BPS shell from the command line. You cannot double-click on the executable file to launch the BPS shell.

#### To download the Tcl shell:

1. Open a web browser.

2. In the URL field, type the IP address or hostname of the Ixia chassis where the Ixia Web App server components are installed, followed by the port number that the Ixia Web App server is listening on (the default is 8080), and then press Enter.

For example: 192.168.100.56:8080

The Login page is displayed.

- 3. In the Username field, type your user ID.
- 4. In the Password field, type your password.
- 5. If you want the browser to automatically fill in the Username and Password field for future logins, check the Remember Me box.
- 6. Click Login.

The Sessions page displays.

7. Select Help > Downloads > Download Tcl Shell.

- 8. Click one of the following links:
	- Tel Shell Windows Version
	- Tel Shell Linux Version
	- Tcl Shell Mac OS X Version
- 9. Click the **Save** button.
- 10. Select the location to store the .exe file.
- 11. Click the **Save** button.

**Note:** Double-click the executable file to open the Tcl interface.

#### **Accessing the BPS Tcl Shell via SSH**

You can also access the BreakingPoint Tcl Shell via SSH. This means that you can place automation scripts directly onto your BreakingPoint Storm. You can run those scripts without having to install the BreakingPoint Tcl Shell anywhere.

This makes the BreakingPoint Tcl Shell accessible from **chroot** environment. So, after you log in via Telnet, SSH, or Serial as a normal (non-root) user, you can use the following example to login:

```
bps> bpsh
Active BPS connection available as $bps
% set c [$bps getChassis]
::bps::BPSConnection::bPSConnection0::chassisClient0
%
```
Or, if you want to connect to the BreakingPoint Tcl Shell using an account different from the one you logged in with, you can use the following example to do so:

```
bps> bpsh -nologin
% set bps [bps::connect 127.0.0.1 admin admin]
bPSConnection2
```
To connect to a completely different BreakingPoint device over the logged-in device's management Ethernet interface, you can use the following example to do so:

```
bps> bpsh -nologin
% set bps [bps::connect 10.10.10.10 admin admin]
bPSConnection3
```
### **Combining the BPS Tcl Shell with Existing Tcl Shells**

In order to combine the BreakingPoint Tcl shell with an existing Tcl shell, you will need to point the BPS Tcl shell to your existing Tcl extensions. Use the **auto\_path** variable to point to the location path of your installed Tcl extensions. Once you point your Tcl shell to the existing extensions, you can load them into the Tcl shell using **package require**.

Macs have a full compliment of Tcl extensions installed in the directory **/System/Library/Tcl**. So to use the extra extensions provided on a Mac, run the following syntax:

```
lappend auto_path /System/Library/Tcl
package require Tk
```
For a few extensions (e.g., iTK) you may also have to set an environment variable. In this case, you will want to run the following:

```
lappend auto_path /System/Library/Tcl
set env(ITK LIBRARY) /System/Library/Tcl/itk3.3
package require Itk
package require Iwidgets
```
If you have Tcl extensions installed on UNIX, they are most likely located in **/usr/lib/** or **/usr/ local/lib**. For Ubuntu and some other Linux distributions, Tcl libraries are located in **/usr/ share/tcltk**.

You can do the same thing on UNIX or Windows using the correct path for your system.

The following lists the shared libraries required to run the BreakingPoint Tcl shell using Linux.

```
/lib32/libnss_files-2.11.1.so
/lib32/libnsl-2.11.1.so/lib32/libc-2.11.1.so
/usr/lib32/libgcc_s.so.1/lib32/libm-2.11.1.so
/usr/lib32/libstdc++.so.6.0.13/lib32/libpthread-2.11.1.so
/lib32/libdl-2.11.1.so/lib32/libutil-2.11.1.so
/lib32/libnss_nis-2.11.1.so
/lib32/libnss_compat-2.11.1.so/lib32/ld-2.11.1.so
```
**Note:** Version numbers and specific location will vary by distribution.

**Note:** If the library you are using is installed on a 64-bit version of Linux, you will need to install and point to your 32-bit compatibility libraries in order to use the BreakingPoint Tcl shell.

For Debian-based distributions, you can try the following:

```
sudo dpkg --add-architecture i386
apt update
sudo apt-get install ia32-libs
```
### **Searching for Package Names**

You can view the package names for the BreakingPoint API by using the following syntax.

### **Syntax**

**package names**

### **Navigating the Tcl API**

Because most API calls are discoverable, you can find out what the call is by interacting with Tcl. This is especially useful when Tcl documentation is not available.

You can run the BPS Tcl shell in interactive mode and type directly into it rather than running a script.To find out the methods available on any given object, issue the object name without arguments. The error that is returned will list all available methods.

For all objects that have configurable parameters, there are methods available that list the available parameters. For example, to get a list of the actions that are available to be added for a particular Super Flow, use the **getActionChoices** method. To find the available parameters on a flow, use the **getFlowParameters** or **getActionParameters**. When you set a parameter and enter an invalid value, you will get an error that provides the valid values.

### **Example**

```
# Look inside a Super Flow using the superflowID proc InspectSF {sfID} {
set sfName [$sfID cget -name]
puts "\n$sfName INFO"
puts "HOSTS"
dict for {host data} [$sfID getHosts] {
puts "\tHOST: $host\tDATA: $data"
}
puts "FLOWS"
dict for {flwID data} [$sfID getFlows] {
puts "\tflow ID: $flwID\tDATA: $data"
set p [dict get [$sfID getFlows] $flwID protocol]
puts "\n$p ACTION CHOICES:"
foreach {src xid} [$sfID getActionChoices $flwID] {
puts "\t$src could $xid"
} ; # end foreach
puts "ACTIONS"
dict for {actID data} [$sfID getActions -flowid $flwID] {
puts "\tact ID: $actID\tDATA: $data"
} ; # end dict for
} ; # end dict for
} ; # end proc
```
# <span id="page-833-0"></span>**Tcl Commands and Syntax Overview**

Tcl scripts are made up of commands separated by new lines or semicolons. The first part of a statement introduces the command, which is followed by arguments to that command. [Table 15-1](#page-834-0)  [on page 803](#page-834-0) details the Tcl commands that are specific to the BPS Tcl API. Some commands will be part of the BPS connection object; others will be commands of other objects you will create for items such as the chassis, Network Neighborhood, App Profile, Strike List, and Load Profile objects.

**Note:** Prior to version 2.0 of the BreakingPoint product, parsing command line arguments did not set the **\$argv** argument appropriately. As a workaround, customers were required to strip the first argument of **\$argv** before processing command line arguments. The BreakingPoint Storm now sets the **\$argv** appropriately when parsing command line arguments. You are no longer required to strip the first argument before parsing command line parameters. Manually stripping from **\$argv** will cause the first command line argument to be lost.

Note: The following commands are not standalone commands. Each command listed in must be preceded by an object.

<span id="page-834-0"></span>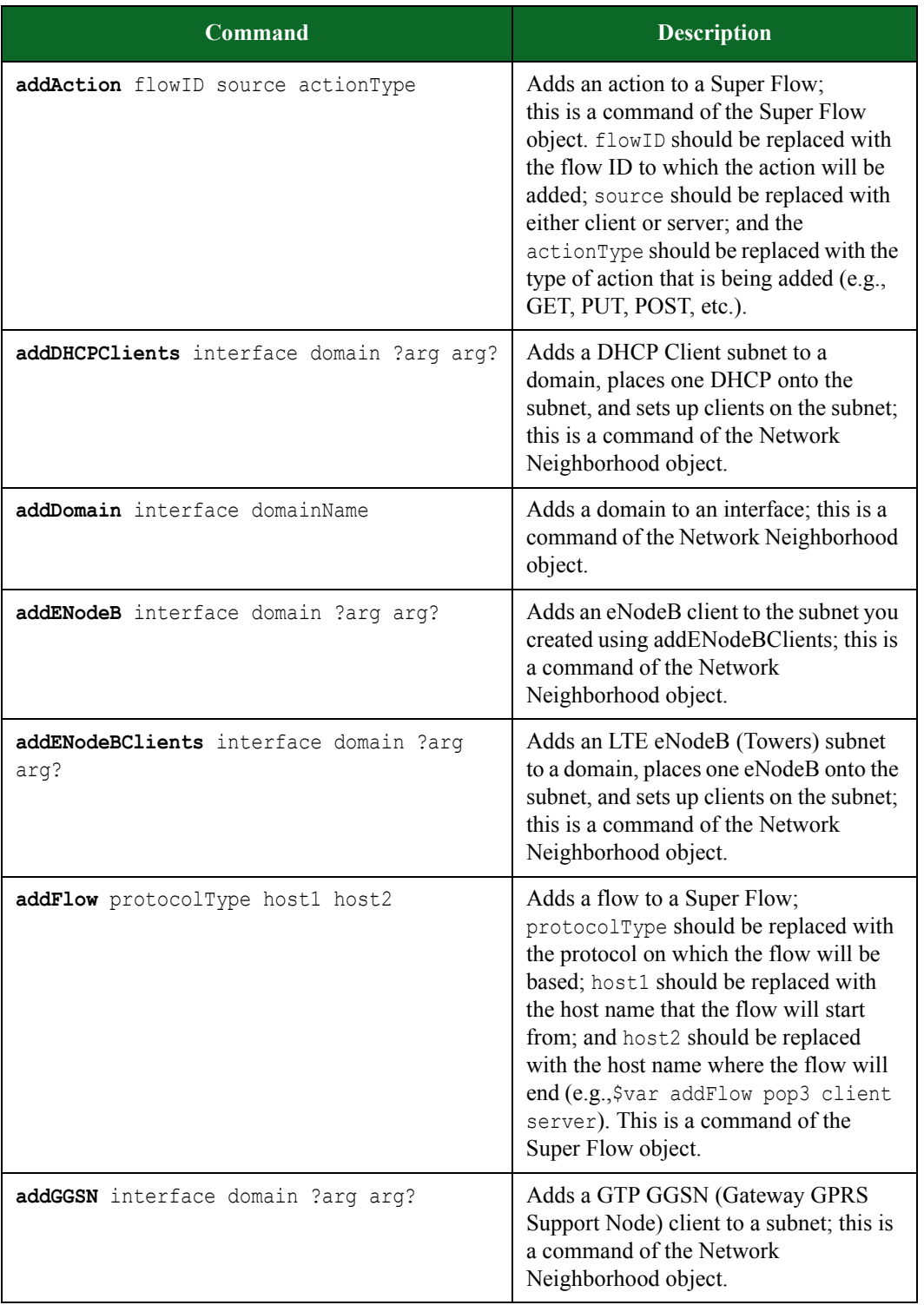

| Command                                                                                                    | <b>Description</b>                                                                                                    |
|----------------------------------------------------------------------------------------------------|----------------------------------------------------------------------------------------------------|
| addHost hostNickName interface hostName                                                                                                 | Adds a host to either the server or client<br>interface. If the host will be on the<br>client-side, then interface should be<br>replaced with origin. If the host will be<br>on the server-side, then interface<br>should be replaced wit target. This is a<br>command of the Super Flow object.                                                                                                    |
| addHostRange interface domain<br>sixrd prefix sixrd prefix len<br>sixrd ip4 mask len sixrd border relay<br>sixrd hosts per ce ?arg arg? | Adds a range of host IP addresses<br>available on the network. This is a<br>command of the Network Neighborhood<br>object.                                                                                                    |
| addImpairment interface ?arg arg?                                                                                                    | Adds impairments to an interface; this is<br>a command of the Network<br>Neighborhood object.                                                                                                    |
| addMatchAction actionID matchID<br>actionMatchid source matchAction                                                                     | Adds a match to a Conditional Request.<br>This is a command of the Super Flow<br>object. The actionID represents the<br>action to which you would like to add<br>the Conditional Request; the matchID<br>represents the sequence number at<br>which the match will be added; the<br>actionMatchID represents the sequence<br>number at which the action match<br>(string) will be added; the source can<br>either be 'client' or 'server'; and the<br>matchAction represents the action<br>defined for the match. |
| addMMEClients interface domain ?arg arg?                                                                                                | Adds an eNodeB/MME (Mobility<br>Management Entity) subnet to a domain,<br>places one MME onto the subnet, and<br>sets up clients on the subnet; this is a<br>command of the Network Neighborhood<br>object.                                                                                                    |
| addPath sourceinterface sourcedomain<br>sourcevlan destinterface destdomain<br>destvlan                                                 | Adds a defined path for a subnet.                                                                                                    |
| addSGSN interface domain ?arg arg?                                                                                                    | Adds a GTP SGSN (Service GPRS<br>Support Node) client to a subnet; this is<br>a command of the Network<br>Neighborhood object.                                                                                                    |

**Table 15-1: Tcl Commands**

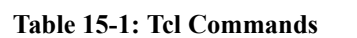

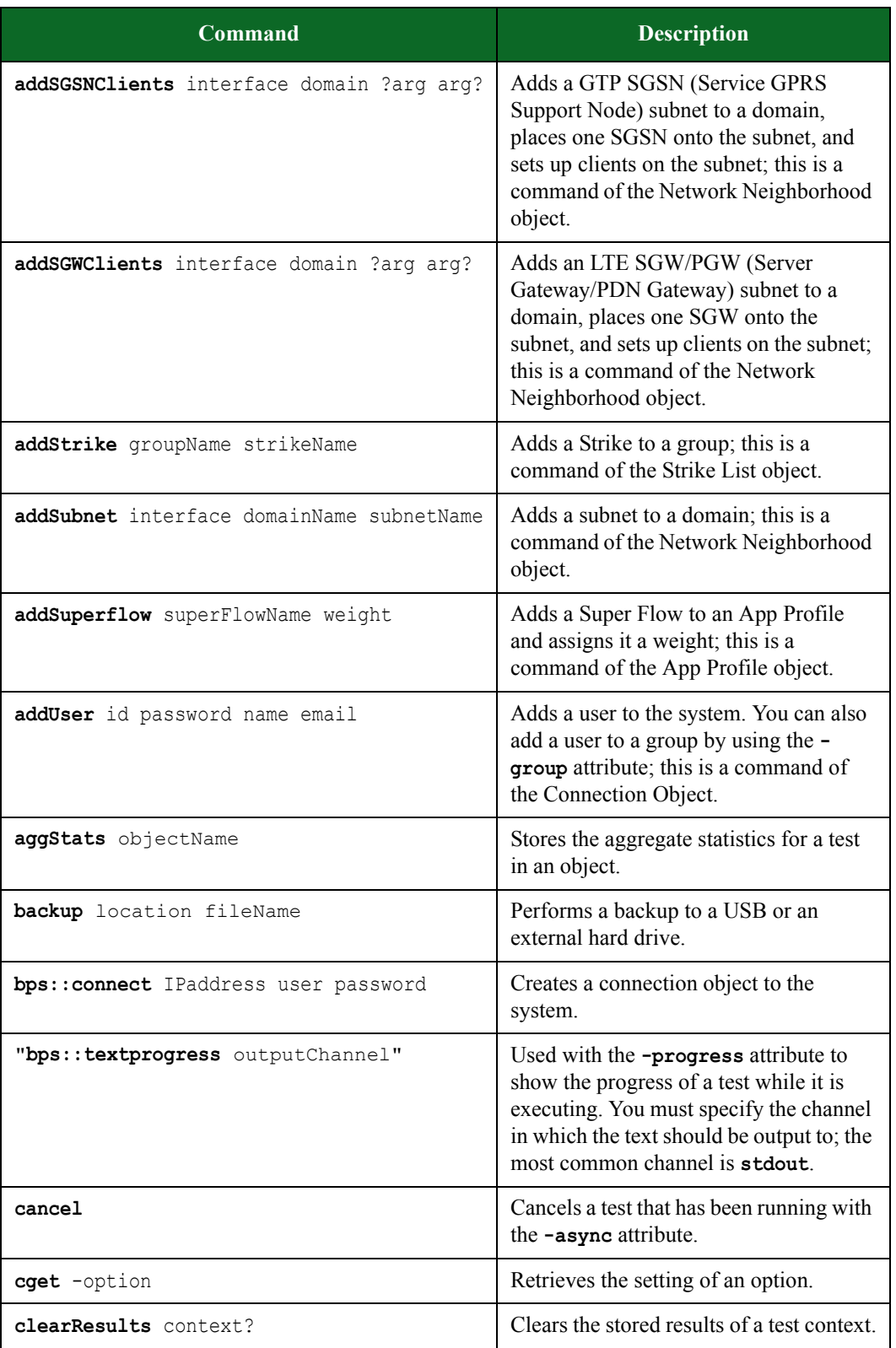

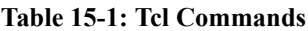

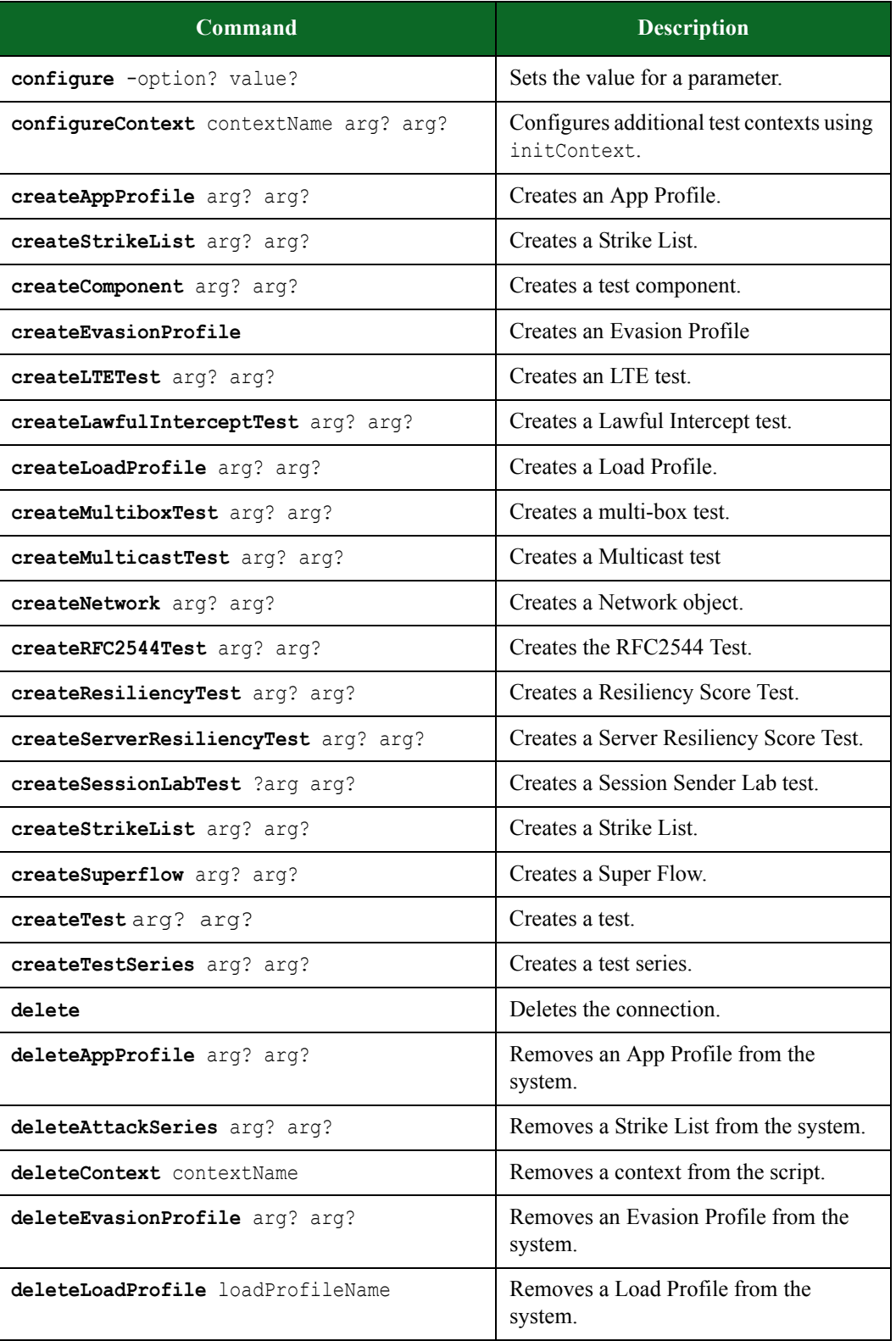

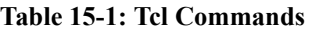

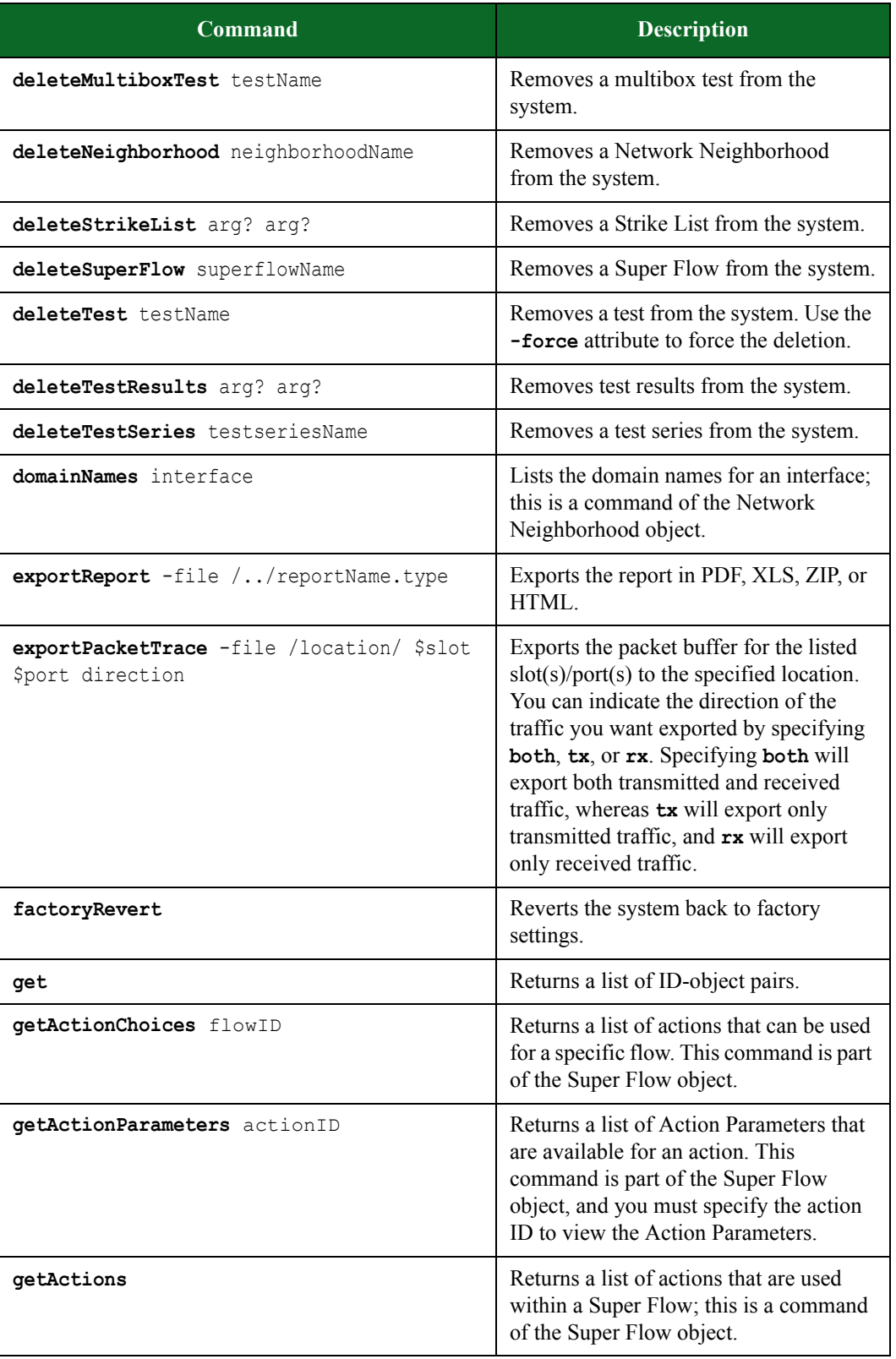

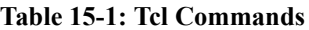

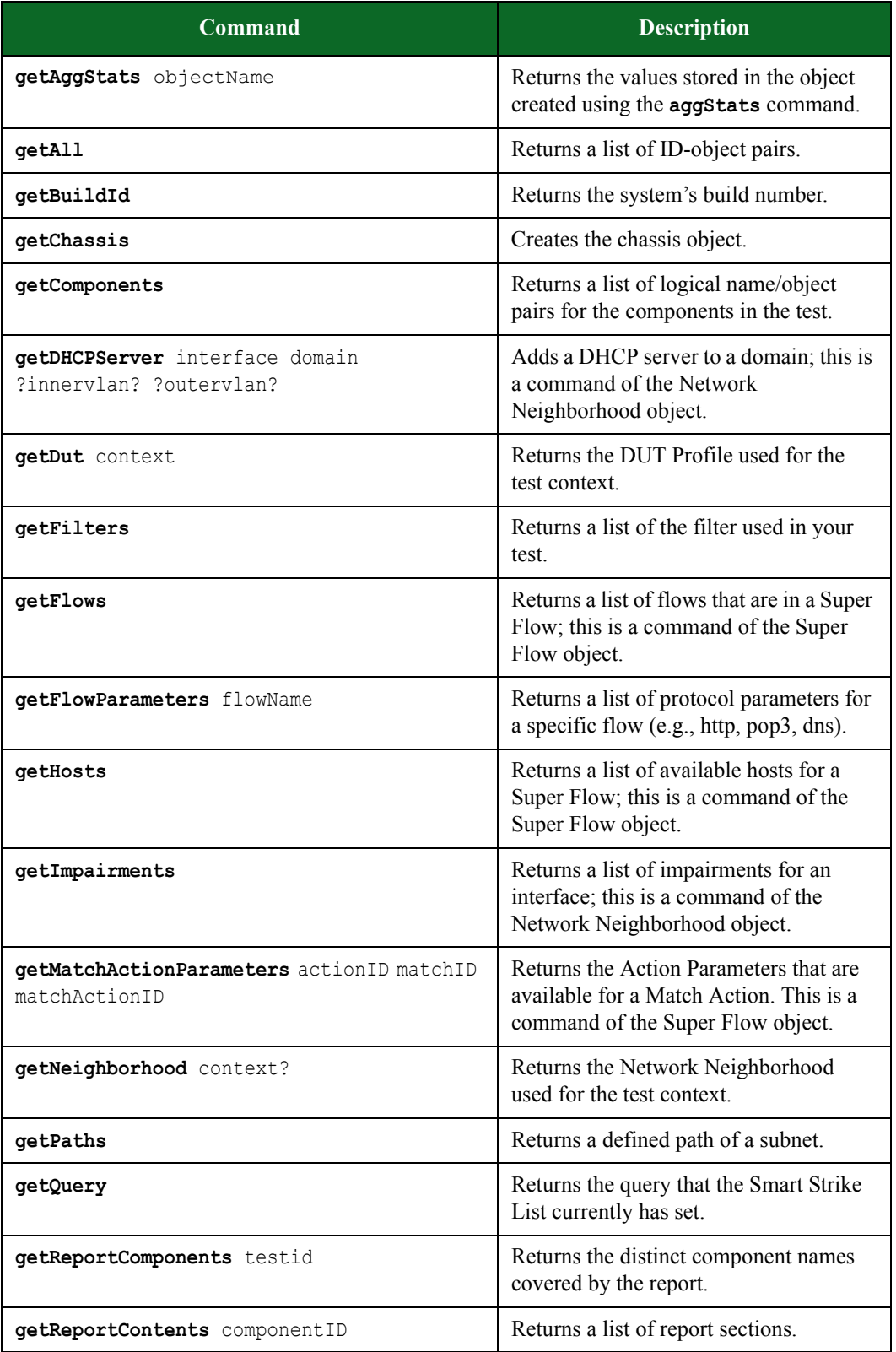

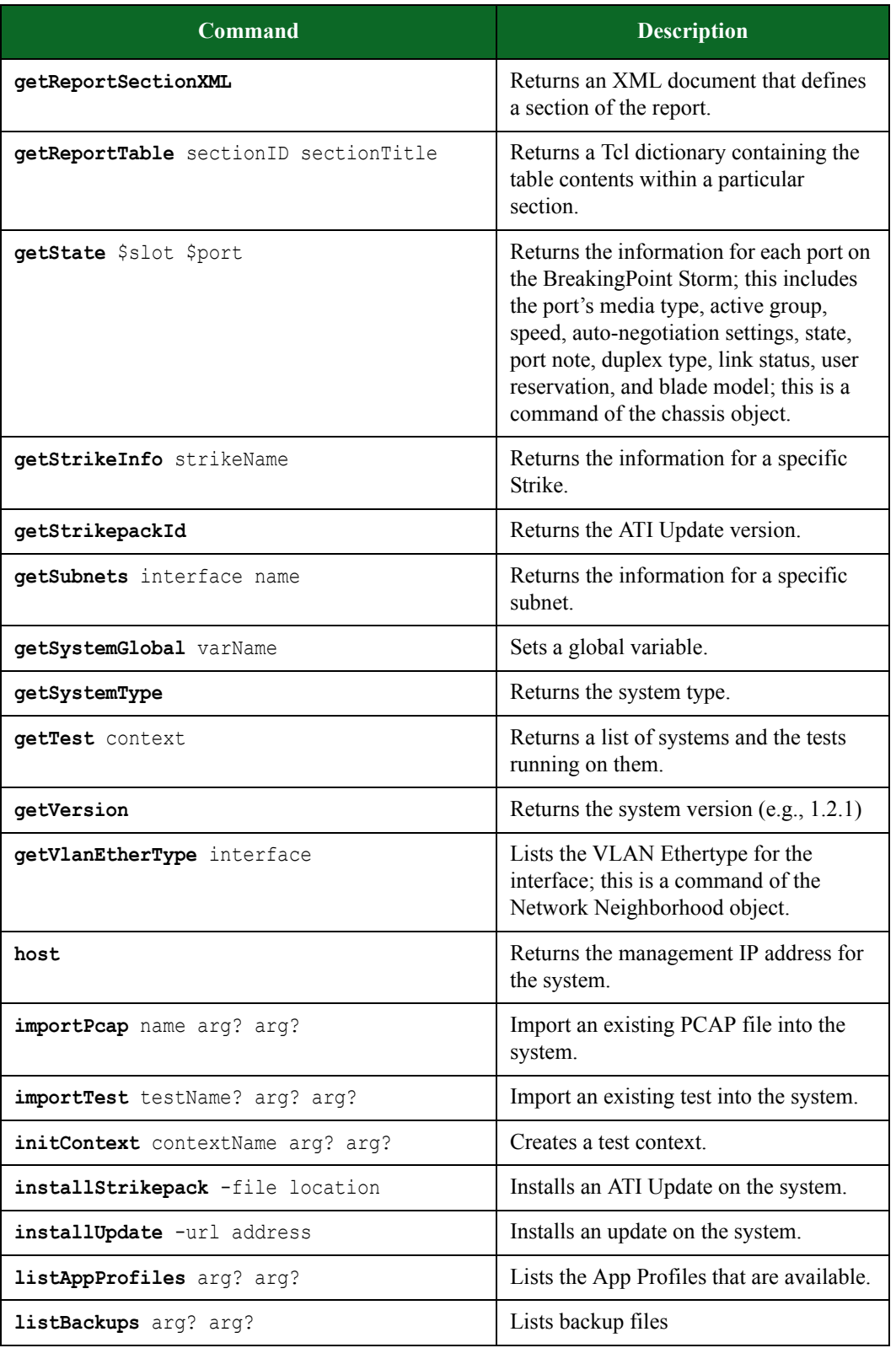

**Table 15-1: Tcl Commands**

| <b>Command</b>                                                  | <b>Description</b>                                                                                                    |
|-----------------------------------------------------------------|----------------------------------------------------------------------------------------------------|
| listEvasionProfiles arg? arg?                                   | Lists the Evasion Profiles that are<br>available.                                                                                                    |
| listDUTs arg? arg?                                              | Lists the DUT Profiles that are available.                                                                                                    |
| listLoadProfiles arg? arg?                                      | Lists the Load Profiles that are available.                                                                                                    |
| listNeighborhoods arg? arg?                                     | Lists the Network Neighborhoods that<br>are available.                                                                                                    |
| listProtocols arg? arg?                                         | Lists the protocols that are available.                                                                                                    |
| listStrikeKeywords arg? arg?                                    | Lists the Strike keywords that are<br>available.                                                                                                    |
| listStrikes arg? arg?                                           | Lists the Strikes that are available.                                                                                                    |
| listSuperflows arg? arg?                                        | Lists the Super Flows that are available.                                                                                                    |
| listTestResults arg? arg?                                       | Lists test results and user ID from the<br>system.                                                                                                    |
| modifyFlow flowName                                             | Modifies a specific flow in a Super<br>Flow; this command allows you to<br>change the hosts specified for the flow<br>and modify the protocol parameters for<br>the flow. Use the attributes -to and -<br>from the modify the hosts for the flow<br>(e.g., \$var modifyFlow 1 -from<br>Server -to Client).                                                                                                    |
| modifyHost hostName                                             | Modifies the host. Use the <b>-iface</b> and<br>-name attributes to change the interface<br>or change the name (e.g., modifyHost<br>DNS -iface target -name<br>dnsServer).                                                                                                    |
| modifyMatchAction actionID matchID<br>matchActionID matchAction | Modifes the existing settings for a<br>match. This is a command of the Super<br>Flow object. The actionID represents<br>the action to which you would like to<br>add the Conditional Request; the<br>matchID represents the sequence<br>number at which the match will be<br>added; the actionMatchID represents<br>the sequence number at which the action<br>match (string) will be added; the source<br>can either be 'client' or 'server'; and the<br>matchAction represents the action<br>defined for the match. |

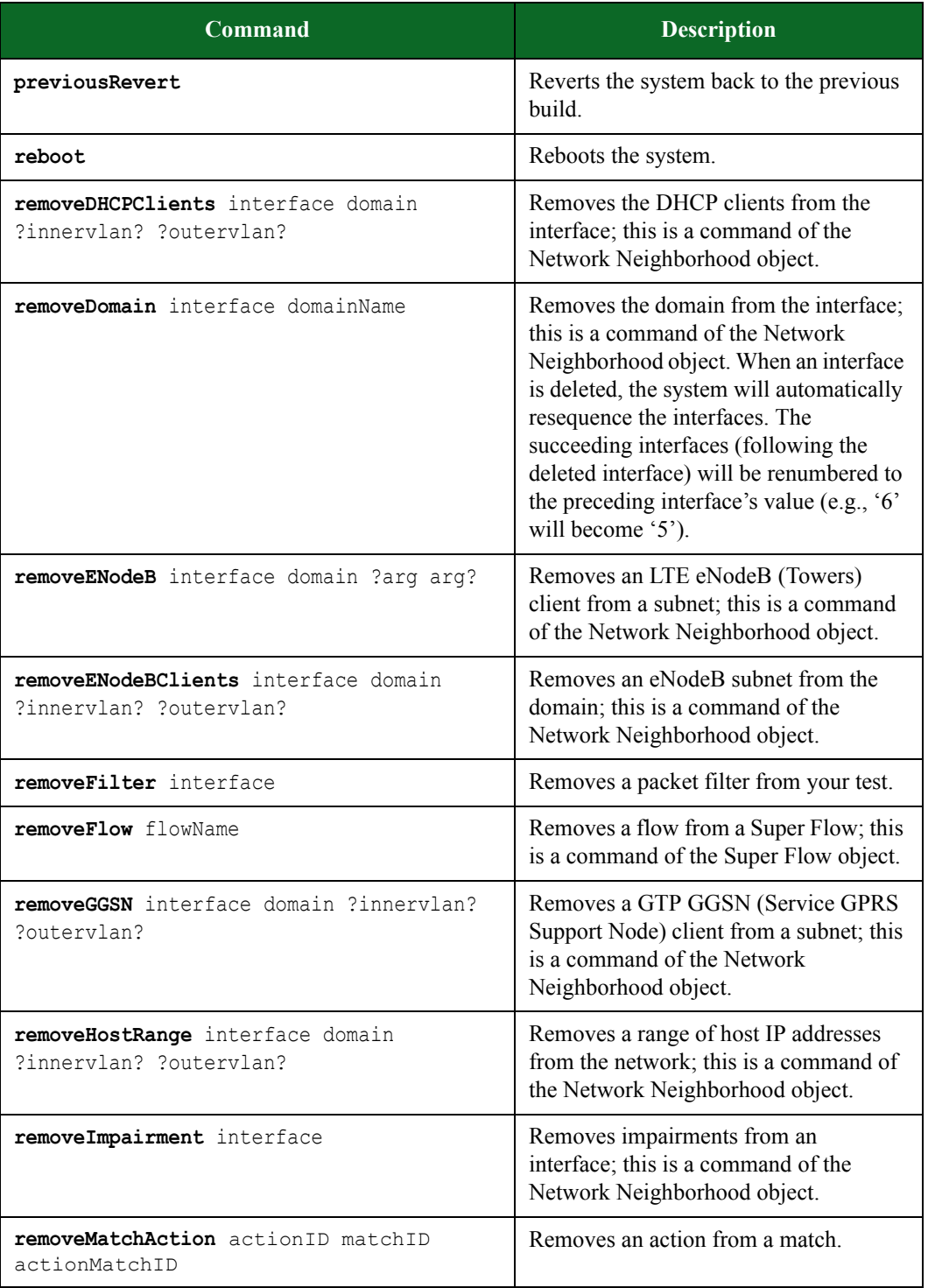

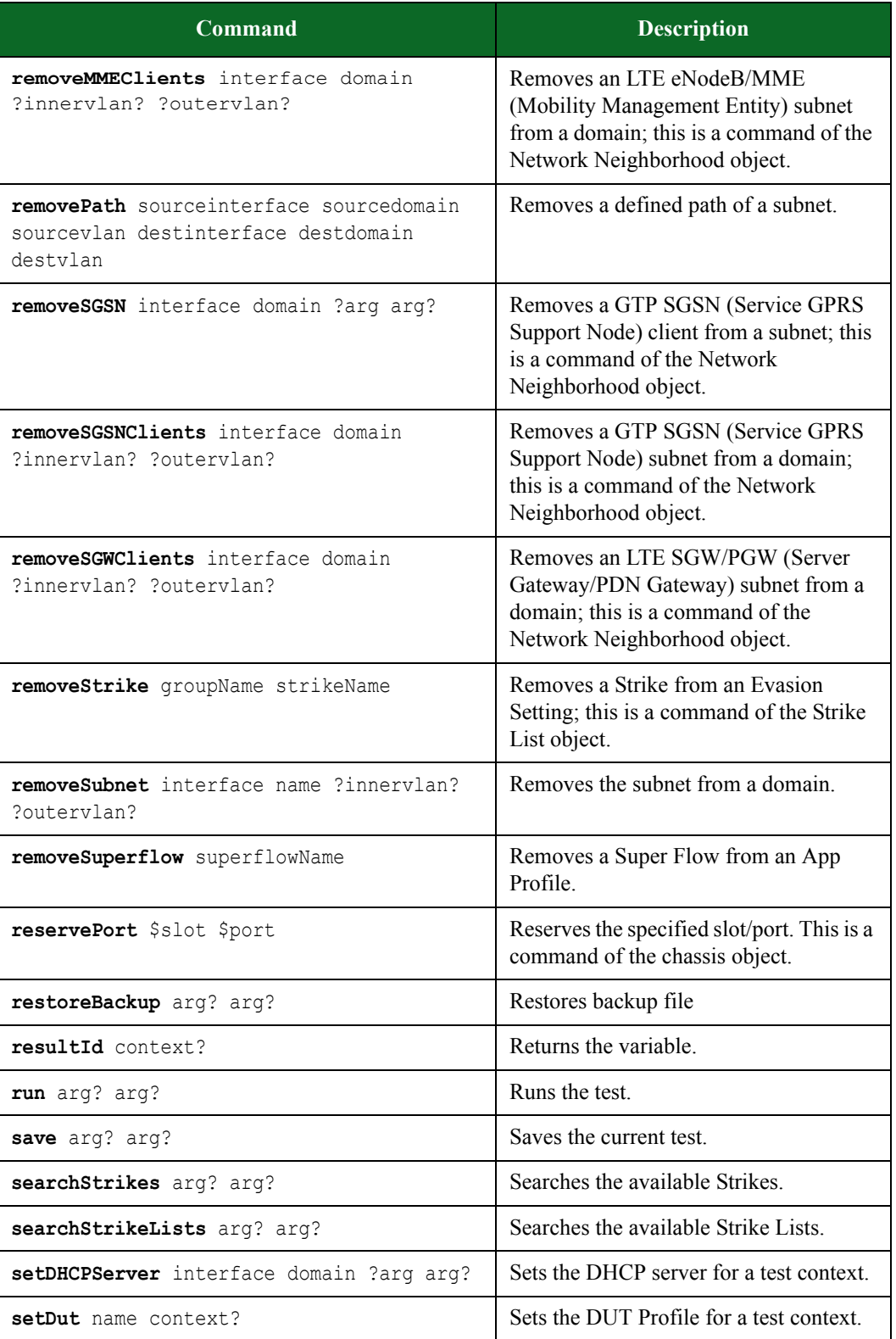

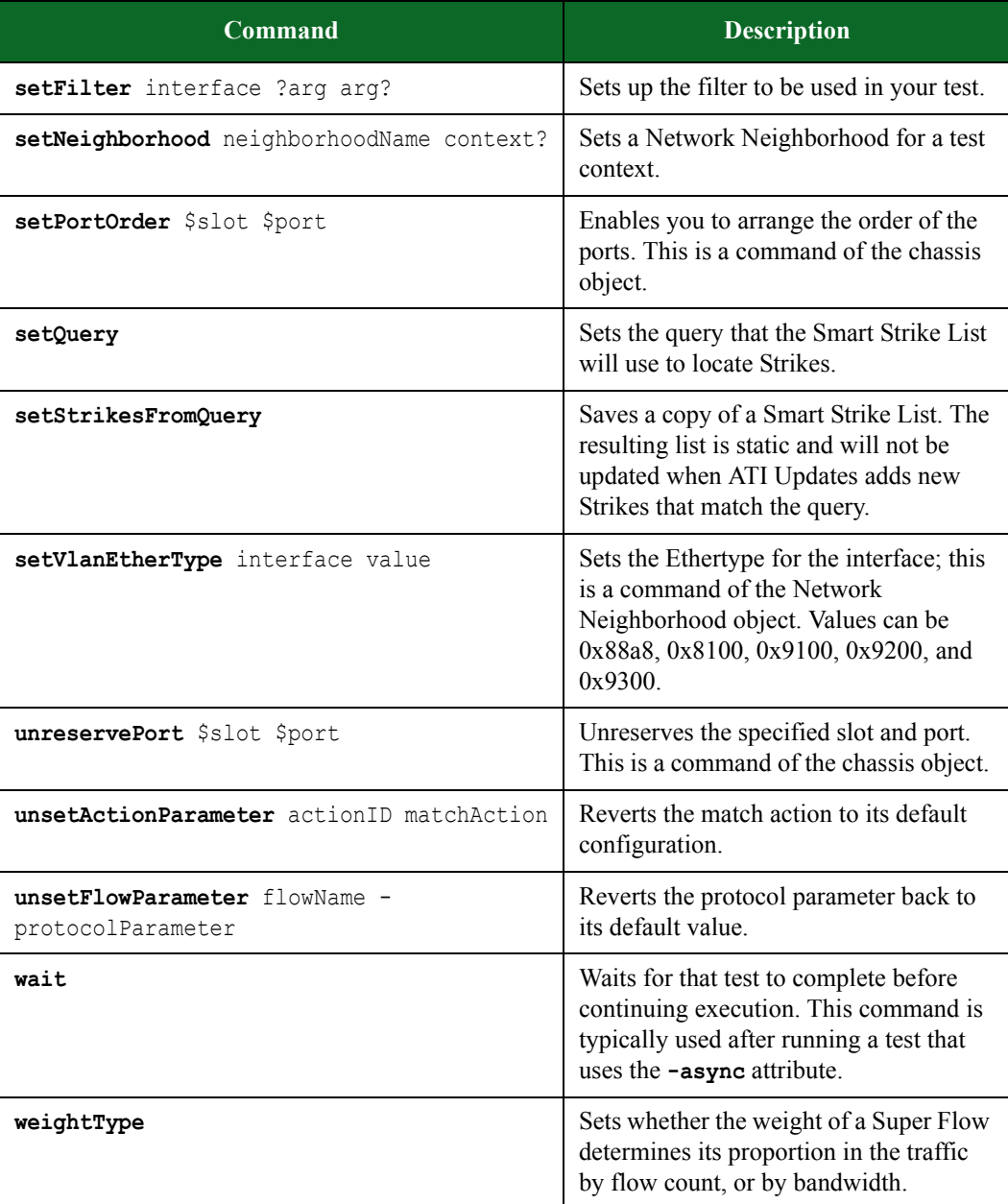

# <span id="page-845-0"></span>**Optional Arguments**

Some Tcl commands have optional attributes that can run with some commands. [Table 15-2,](#page-845-0)  ["Optional Arguments,"](#page-845-0) details these options.

#### **Table 15-2: Optional Arguments**

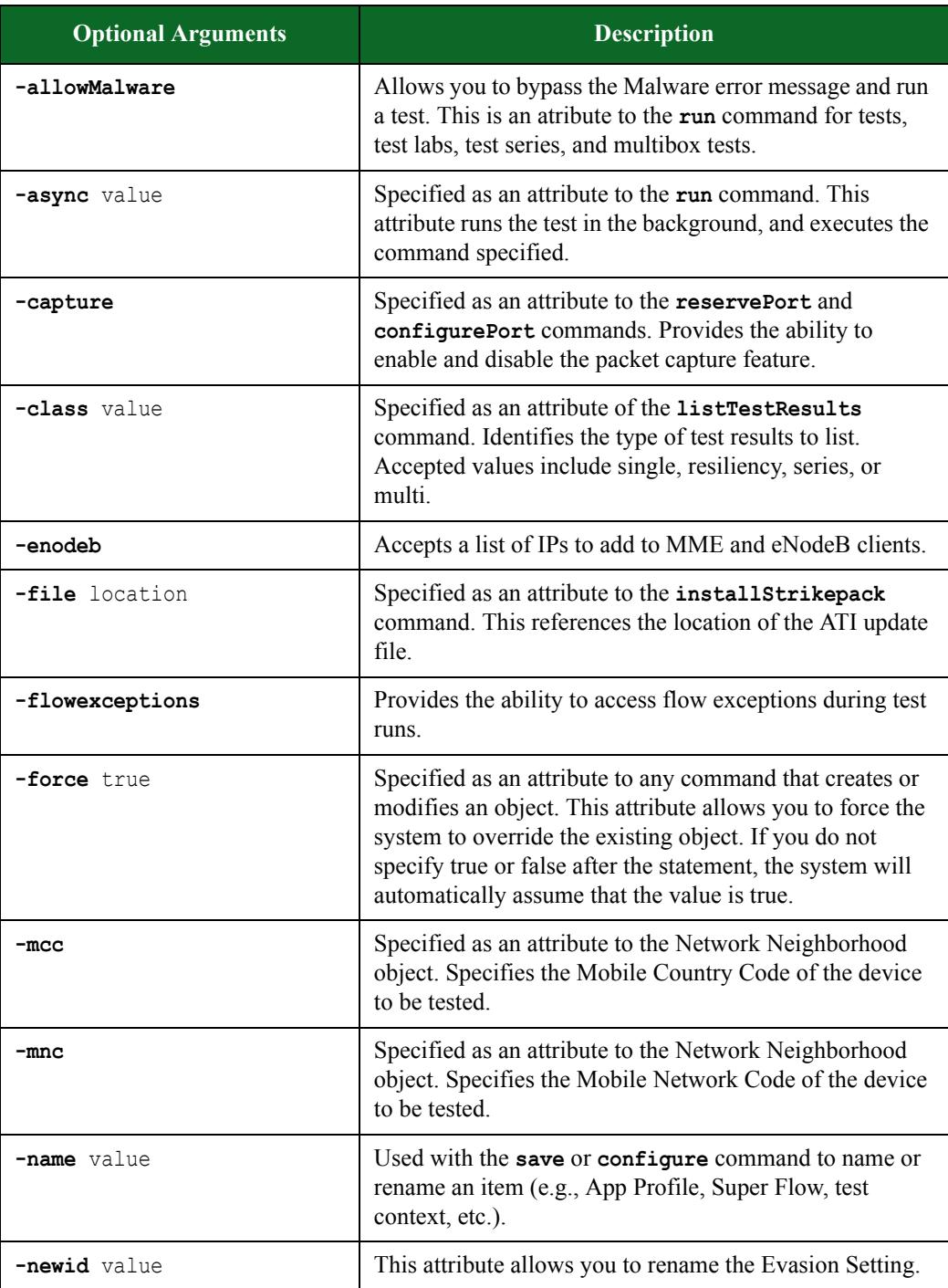

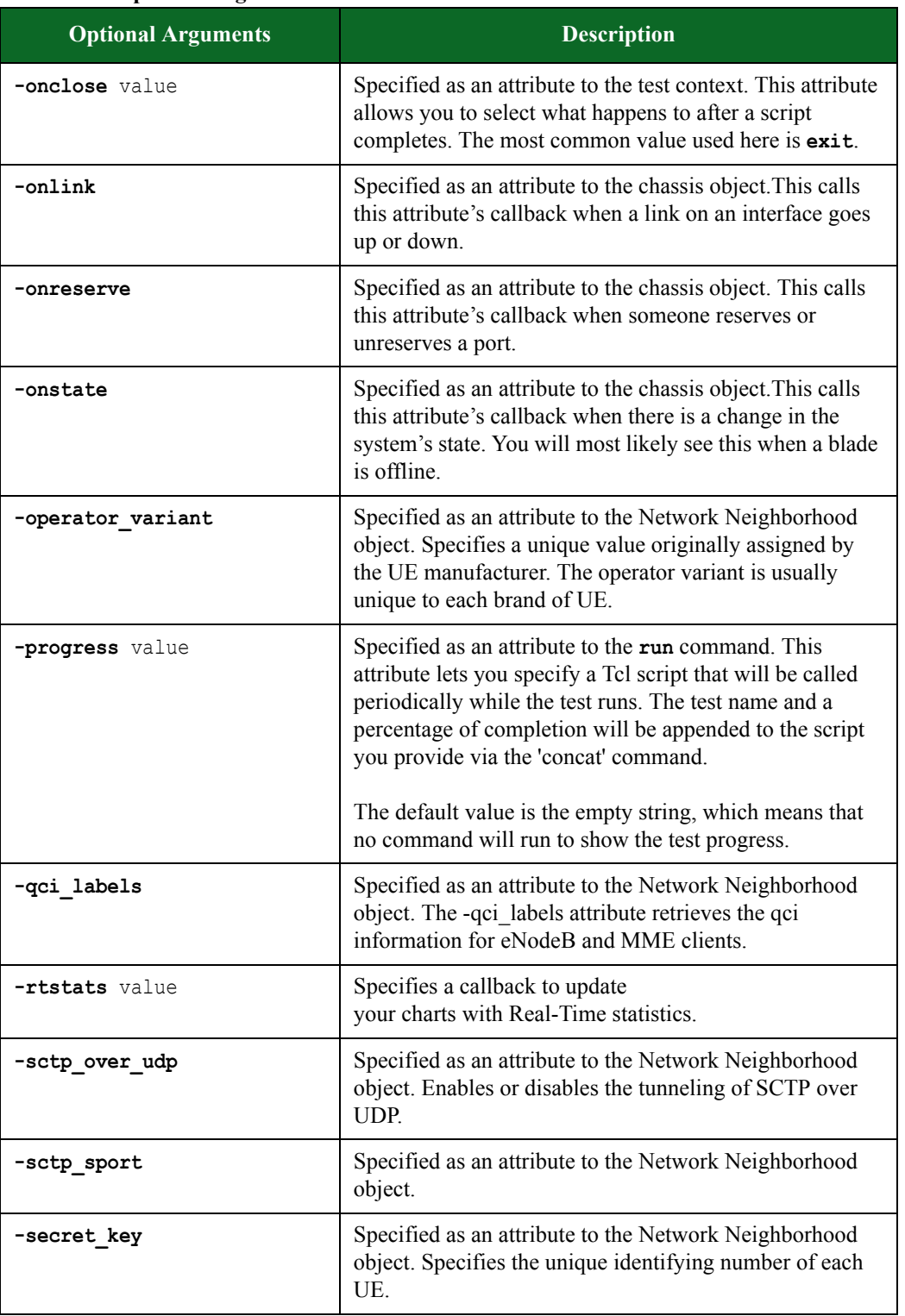

#### **Table 15-2: Optional Arguments**

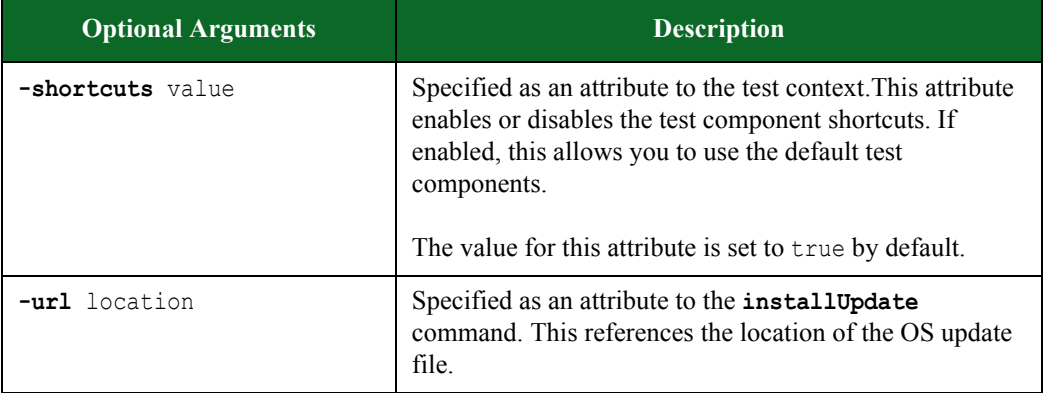

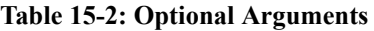

# <span id="page-847-0"></span>**Tcl Objects**

For most tasks in the Control Center, you will need to create an object for them. The object provides access to a subset of commands, specific to the object that was created.

The following tasks will require an object:

- Creating a chassis object
- Creating a Network Neighborhood
- Creating an App Profile
- Creating Super Flows
- Creating an Attack Plan
- Creating a Strike List
- Creating a Load Profile
- Creating a Test
- Creating a Test Series
- Creating a Multi-box Test
- Creating a Test Component
- Returning test results

### **Deleting Objects**

Once you are done with an object, you should remove the object from the system. Before deleting the object from the system, verify that you have saved all the necessary components created from the object – such as tests, test series, multi-box tests, Load Profiles, etc.

### **Syntax**

Use the following syntax to delete an object from the system.

```
itcl::delete object objectName
```
### **Example**

itcl::delete object SS1; #deletes the SS1 object

# <span id="page-848-0"></span>**Connecting to the System**

The **bps::connect** command allows you to create a connection to the system. It will create an object that represents the connection, and it will store the connection in a variable, which you can use later on to utilize commands for the BreakingPoint Storm.

You can call the connection object to list all of the commands available. For example, **\$connectionObject** will return a list of all the commands that are available for the connection object. For a list of these commands see [Table 15-1 on page 803.](#page-834-0)

### **Syntax**

Use the following syntax to connect to the system.

set var [**bps::connect** host username password -option arg?]

[Table 15-3 on page 818](#page-848-2) breaks down the elements of connecting to the system.

<span id="page-848-2"></span>**Table 15-3: Connecting to the System**

| <b>Element</b> | <b>Description</b>                        |
|----------------|-------------------------------------------|
| var            | Sets the variable name for the connection |
| bps::connect   | The command for creating a connection     |
| host           | The management IP address for the system  |
| username       | User account login ID                     |
| password       | User account password                     |

### <span id="page-848-1"></span>**Connection Object Optional Attributes**

The **bps::connect** command includes the following connection attributes: **-shortcuts**, and  **onclose**. [Table 15-4 on page 818](#page-848-1) lists descriptions for these arguments.

#### **Table 15-4: Connection Arguments**

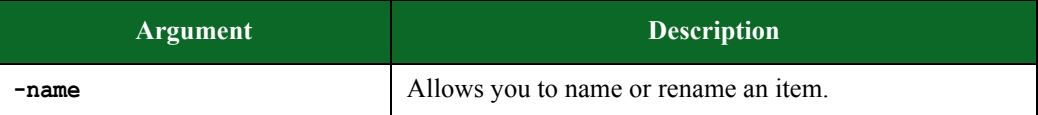

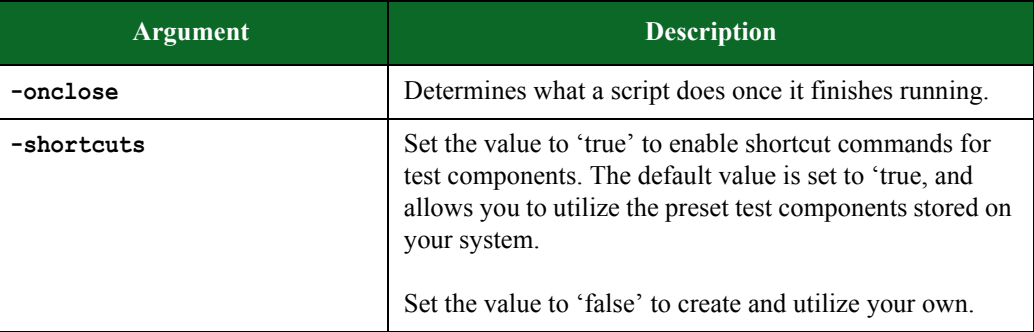

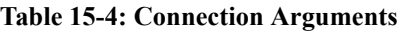

### **Example**

The following example creates a simple connection object to 10.10.10.10.

```
set bps [bps:: connect 10.10.10.10 john passwd -onclose exit -name
test1 -shortcuts true]
```
# <span id="page-849-0"></span>**Creating the Chassis Object**

You can create a chassis object using the connection object. The chassis object will be used to control features from the Device Status area – including port reservations, port configurations, port mappings, and packet buffer exports. Additionally, you can use the chassis object to retrieve information for the system – including when the system status, port reservations, and link status change.

See [Table 15-5 on page 819](#page-849-1) for a list of attributes and commands available for the chassis object.

| <b>Attributes/Command</b> | Description                                                                                                    |
|---------------------------|----------------------------------------------------------------------------------------------------|
| configurePort             | Configures the specified slot and port (\$chassisObject<br>configurePort 1 0).                                                                                                    |
| getChassis                | Creates the chassis object (set chassisObject<br>[\$connectionObject getChassis]).                                                                                                    |
| getState                  | Returns the information for each port on the BreakingPoint<br>Storm; this includes the port's media type, active group, speed,<br>auto-negotiation settings, state, port note, duplex type, link<br>status, user reservation, and blade model. You can use this<br>command by itself (\$chassisObject getState) to return<br>information for all ports on the blade, or you can narrow the<br>results by specifying a slot and port (\$chassisObject<br>qetState 1 2). |
| reservePort \$slot \$port | Reserves the specified slot and port (\$chassisObject)<br>reservePort 1 0).                                                                                                    |

<span id="page-849-1"></span>**Table 15-5: Attributes for the Chassis Object**

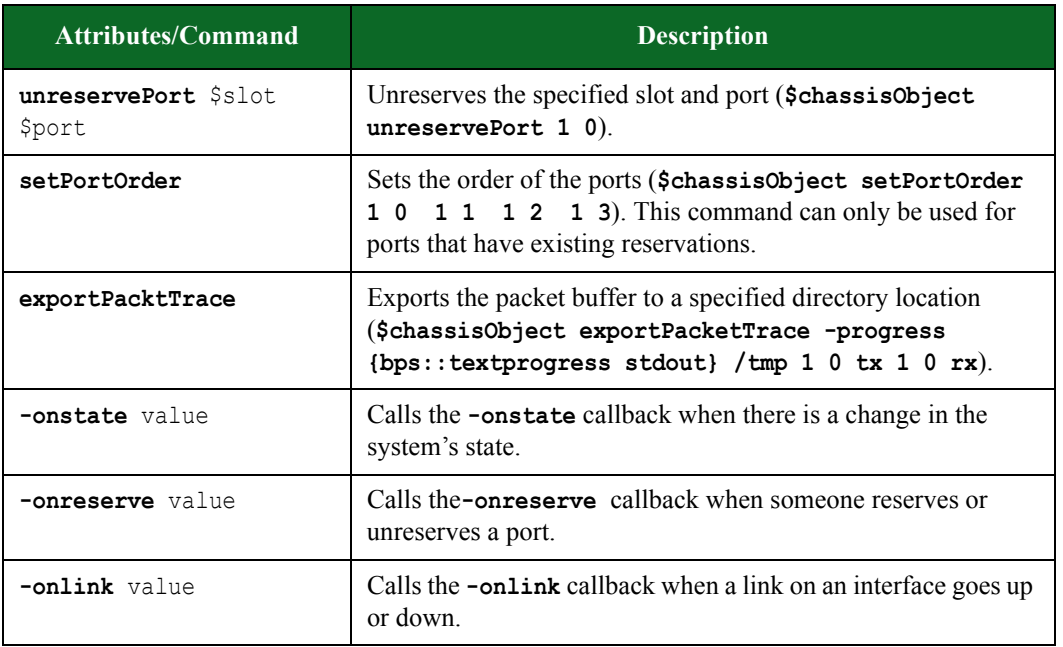

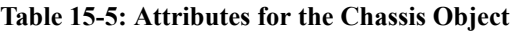

Use the following syntax to create a connection to the system and to create a chassis object.

```
set var [bps::connect host username password -option arg?]
set chassisObjectName [$var getChassis]
```
### **Example**

This example creates callbacks and a chassis object. The callbacks will be returned if port reservations, link statuses, or the system state are changed during the course of the test.

```
 # the callback for a state change should accept these arguments
    proc reportStateChange {slot port state} 
\left\{\begin{array}{ccc} \end{array}\right.puts "slot $slot, port $port is now in state $state"
 }
    # the callback for a port reservation should accept these arguments
    proc reportReservation {slot port reservedBy group} 
\left\{\begin{array}{ccc} \end{array}\right. if {$reservedBy == ""} 
      {
        puts "slot $slot, port $port has been unreserved"
        return
       }
      puts "slot $slot, port $port is reserved by $reservedBy in group 
$group"
    }
    # the callback for a link change should accept these arguments
    proc reportLink {slot port link media speed duplex} 
\left\{\begin{array}{ccc} \end{array}\right. puts "link is now $link on slot $slot, port $port"
     if {\mathfrak{S}} media != ""}
       {
        puts "using $media at speed=$speed, duplex=$duplex"
 }
    }
set c1 [$bps getChassis -onreserve reportReservation \
                              -onstate reportStateChange \
                             -onlink reportLink]
$c1 reservePort 1 0 -group 1
$c1 reservePort 2 1 -group 2
$c1 unreservePort 2 1
$c1 getState
$c1 configurePort 0 0 -auto false -speed 100 -fullduplex false
```
# <span id="page-851-0"></span>**Reserving Ports**

The chassis object has a command called **reservePort** that enables you to reserve ports on the BreakingPoint Storm.

Use the following syntax to reserve ports on the BreakingPoint Storm.

\$chassisObject **reservePort** \$slotNumber \$portNumber -group \$groupNumber

#### **Example**

The following example reserves ports 0 and 1 on slot 1.

```
set var [bps::connect 10.10.10.10 john passwd -onclose exit -shortcuts
true]; #creates the connection object
set c1 [$var getChassis]; #creates the chassis object
$c1 reservePort 1 0; #reserves ports 0 on slot 1
$c1 reservePort 1 1; #reserves ports 1 on slot 1
```
### **Unreserving Ports**

The chassis object has a command called **unreservePort** that enables you to unreserve ports on the BreakingPoint Storm.

#### **Syntax**

Use the following syntax to unreserve ports on the BreakingPoint Storm.

\$chassisObject **unreservePort** \$slotNumber \$portNumber

#### **Example**

The following example unreserves port 0 on slot 1.

```
set var [bps::connect 10.10.10.10 john passwd -onclose exit -shortcuts 
true]; #creates the connection object
set c1 [$var getChassis]; #creates the chassis object
$c1 unreservePort 1 0; #unreserves port 0 on slot 1
```
### **Viewing Resource Allocation**

The chassis object has a command called **getResourceAllocation** that enables you to determine which resources on the BreakingPoint Storm are available and which resources are reserved prior to creating a new test.

Use the following syntax to view the availability of the resources of the BreakingPoint Storm.

\$chassisObject **getResourceAllocation** \$slotNumber -group \$groupNumber

### **Example**

The following example displays the availability of the resources of the BreakingPoint Storm.

```
set c [$bps getChassis]; # takes a slot as an argument
$c getResourceAllocation 1
\Omega$c reservePort 1 2
$c getResourceAllocation 1
25
$c reservePort 1 3
$c getResourceAllocation 1 
50; # also takes an optional group specification
$c getResourceAllocation 1 -group 2
$c reservePort 1 0 -group 2
$c getResourceAllocation 1 -group 2
25$c reservePort 1 1 -group 2
$c getResourceAllocation 1 -group 2
50
```
# **Re-Ordering Ports**

The chassis object has a command called **setPortOrder** that enables you to set the order of the ports on the BreakingPoint Storm. When you reserve ports, the system automatically maps the ports to interfaces based on the order in which you reserved the ports. Therefore, this command enables you to change that order.

**Note:** You can only re-order ports for which you have port reservations.

Use the following syntax to order the ports on the BreakingPoint Storm.

```
$chassisObject setPortOrder $slotNumber1 $portNumber1 $slotNumber2 
$portNumber2 $slotNumber3 $portNumber3 will make $slotNumber1/
$portNumber1 become interface 1 of the group, $slotNumber2/
$portNumber2 become interface 2 of the group, $slotNumber3/
$portNumber3 become interface 3 of the group
```
### **Example**

The following example reorders the ports.

```
set var [bps::connect 10.10.10.10 john passwd -onclose exit -shortcuts 
true]; #creates the connection object
set c1 [$var getChassis]; #creates the chassis object
$c1 reservePort 1 0; #reserves port 0 on slot 1
$c1 reservePort 1 1; #reserves port 1 on slot 1
$c1 reservePort 1 2; #reserves port 2 on slot 1
$c1 reservePort 1 3; #reserves port 3 slot 1
$c1 setPortOrder 1 0 1 1 1 2 1 3; #reorders the port mappings
```
## **Exporting the Packet Buffer**

The chassis object has a command called **exportPacketTrace** that enables you to export the packet buffers for the specified slot(s)/port(s).

**Note:** Packet buffers can only be exported for ports that you have reserved.

In order to use the **exportPacketTrace** command, you must know:

- The location to which you would like to export the packet trace
- The type of traffic you would like exported from the buffer (values can be **both**, **rx**, or **tx**)
- The slot/port numbers whose packet buffers you would like to export

By default, packet traces are exported as a Zip (.gz) file. However, you can choose to export the packet traces as a single PCAP file or a Zip (.gz) file. You can name the file by adding it as part of the file location. Once the packet buffer has been exported, you can unzip the file to see the individual packet traces.

**Note:** Packet buffer export operations may be lengthy and export approximately at the rate of between 1.4 MB and 2.3 MB per second.

Use the following syntax to export the packet trace for a slot/port on the BreakingPoint Storm.

```
$chassisObject exportPacketTrace directory? options? $slot $port 
$direction
```
See [Table 15-6 on page 825](#page-855-0) for available options for the exportPacketTrace command.

<span id="page-855-0"></span>**Table 15-6: Available Options for exportPacetTrace**

| <b>Option</b>    | <b>Description</b>                                                                                                    |
|------------------|----------------------------------------------------------------------------------------------------|
| -async value     | Specified as an attribute to the run command. This<br>attribute runs the test in the background, and<br>executes the command specified.                                                                                                    |
| -compress value  | Returns the data in Zipped (.gz) compressed pcap format when set to<br>true                                                                                                    |
| -force value     | Specified as an attribute to any command that creates or modifies an<br>object. This attribute allows you to force the system to override the<br>existing object. If you do not specify true or false after the statement,<br>the system will automatically assume that the value is true.                                                                                               |
| -help            | Prints the list of commands with descriptions                                                                                                    |
| -progress value  | Specified as an attribute to the run command. This attribute lets you<br>specify a Tcl script that will be called periodically while the test runs.<br>The test name and a percentage of completion will be appended to<br>the script you provide via the 'concat' command. The default value is<br>the empty string, which means<br>that no command will run to show the test progress. |
| -rxfilter value  | BPF filter string to limit the data returned for received packets                                                                                                    |
| -rxsnaplen value | Truncates received packets larger than specified length                                                                                                    |
| -size value      | Specifies the size value of the data to be returned                                                                                                    |
| -sizetype value  | Specifies the size value of the export {megabytes, frames}                                                                                                    |
| -start value     | Designates a starting point for the export                                                                                                    |
| -startType value | Specifies the start value of the export {megabytes, packets}                                                                                                    |
| -txfilter value  | BPF filter string to limit the data returned for transmitted packets                                                                                                    |
| -txsnaplen value | Truncates transmitted packets larger than specified length                                                                                                    |
| $-2$             | Prints the list of commands with descriptions                                                                                                    |

#### **Example**

The following example exports packet traces from slot  $1/port 0$ , slot  $1/port 1$ , and slot  $1/port 2$ .

set var [bps::connect 10.10.10.10 john passwd -onclose exit -shortcuts true]; #creates the connection object set c1 [\$var getChassis]; #creates the chassis object \$c1 reservePort 1 0; #reserves port 0 on slot 1 \$c1 reservePort 1 1; #reserves port 1 on slot 1 \$c1 reservePort 1 2; #reserves port 2 on slot 1 \$c1 reservePort 1 3; #reserves port 3 slot 1 \$c1 exportPacketTrace /tmp 1 0 both; # exports the transmitted and received traffic from the packet buffer on slot 1/port 0 \$c1 exportPacketTrace /tmp 1 1 rx; # exports the received traffic from the packet buffer on slot 1/port 1 \$c1 exportPacketTrace /tmp 1 2 tx; # exports the transmitted traffic from the packet buffer on slot 1/port 2 \$cl exportPacketTrace /tmp -compress true 1 0 both; # returns the data in a compressed pcap file on slot 1/port 0 \$cl exportPacketTrace /tmp -compress false 1 0 both; # returns the data in an uncompressed pcap file on slot 1/port 0 \$cl exportPacketTrace /tmp -txsnaplen 60 -rxsnaplen 60 1 0 both; # truncates transmitted and received packets that are larger than 60 bytes on slot 1/port 0 \$cl exportPacketTrace /tmp -txfilter "host 10.1.0.254" 1 0 both; # limits the data transmitted to packets returned from specified host on slot 1/port 0 \$cl exportPacketTrace /tmp -rxfilter "host 10.1.0.254" 1 0 both; # limits the data received to packets returned from specified host on slot 1/port 0 \$cl exportPacketTrace /tmp -starttype frames -start 1000 -size 3000 1 0 both; # specifies the point and size at which to start capture on slot 1/port 0 proc showProgress { slot interface progressPercentage } { puts "\$slot \$interface \$ progressPercentage" } \$cl exportPacketTrace /tmp -progress showProgress 1 0 both; # shows progress of the capture on slot 1/port 0 proc notifyMeWhenDone {args}{puts "I finished!!! \$args" } \$cl exportPacketTrace /tmp -async notifyMeWhenDone 1 0 both; # runs a given script when the export is complete

### **Importing PCAP Files**

Use the **importPcap** command to import a PCAP file into the system. Additionally, you can use the **-force** attribute to overwrite any PCAP file with the same name.

**Note:** All imported PCAP files can be used with the Recreate component. To reference the PCAP file, use the **-file** parameter when creating the Recreate component (e.g., \$recreateObjectName configure -file httptraffic.pcap).

Use the following syntax to import a PCAP file from a file location.

\$bps **importPcap** <filename> -file /location/name.pcap -force

Use the following syntax to import a PCAP file from a URL.

\$bps **importPcap** -url http://www.google.com/name.pcap

Use the following syntax to import a PCAP and force it to overwrite an existing PCAP with the same name. You can set the **-force** attribute to **true** to overwrite an existing file, or set it to **false** if you do not want to overwrite an existing file.

```
$bps importPcap <filename> -file /location/name.pcap -force true -
progress "bps::textprogress stdout"
```
breaks down the elements of importing a PCAP.

**Table 15-7: Importing a PCAP**

| <b>Option</b>       | <b>Description</b>                                                                                                    |
|---------------------|----------------------------------------------------------------------------------------------------|
| -file value         | References the name of the update file.                                                                                                    |
| <b>-url</b> value   | References the location of the update file.                                                                                                    |
| <b>-force</b> false | Allows you to force the system to override the existing object. If you<br>do not specify true or false after the statement, the system will<br>automatically assume that the value is true.        |
| -bpffilter value    | BPF formatted filter to apply when importing. Only packets that<br>match the filter will be imported into our internal file format.                                                                |
| -exportsize value   | Designate a size for the export. Only packets that are under this limit<br>will be imported into our internal file format. The export size can be<br>limited by the number of frames or megabytes. |
| -exportunit value   | The type size limit given in megabytes or frames.                                                                                                    |
| -progress value     | The script to run with progress notifications.                                                                                                    |

### **Example**

The following example imports a file called httptraffic.pcap from the temp location.

```
set var [bps::connect 10.10.10.10 john passwd -onclose exit -shortcuts
true]; #creates the connection object
$var importPcap httptraffic -file /temp/httptraffic.pcap -force; 
#imports httptraffic.pcap and overwrites any file with that same name
```
### <span id="page-858-0"></span>**Administering the System**

You can use the following commands to administer the system: **getSystemType**, **getBuildId**, **getStrikepackId**, **installStrikepack**, **installUpdate**, **factoryRevert**, **previousRevert**, and **reboot**. See [Table 15-1 on page 803](#page-834-0) for their descriptions.

### **Installing Firmware Updates**

Use the **installUpdate** command to install firmware updates. When installing updates to the firmware, be sure to identify the slot you are updating. To install firmware updates, use the following syntax.

```
$connectionObject installUpdate -slot2 -file* /../update-123.bps
```
\*-file can be replaced with -url to reference a URL rather than a fie location.

### **Example**

```
% $bps installUpdate -slot2 -file /home/kraney/workspace/distro/
packages/updates/update-66329-79167.bps; # Updates firmware on slot 2. 
If no slot is specified, the system defaults to slot 0.
```
**Note:** To complete the firmware update, you must click the Start Update button on the Firmware Update screen in the user interface.

### **Installing ATI Updates**

To install ATI Updates, use the following syntax.

\$connectionObject installStrikePack -file\* /../strike-123.bps

\*-file can be replaced with -url to reference a URL rather than a fie location.

The **installStrikepack** command accepts several arguments. provides descriptions for these arguments.

#### **Table 15-8: installStrikePack Arguments**

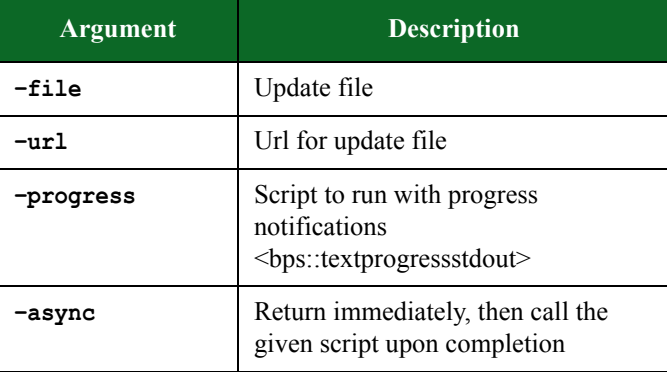

| Argument | <b>Description</b>     |
|----------|------------------------|
| -slot2   | Apply update to slot 2 |
| -slot1   | Apply update to slot 1 |
| -slot0   | apply update to slot 0 |
| $-help$  | Print this message     |
|          | Print this message     |

**Table 15-8: installStrikePack Arguments**

# **Detecting System Errors**

Use the following callback function to detect when a system error has occurred. The **onsystemerror** attribute enables you to get callbacks when the system has encountered an error.

set chassisObjectName [**\$connectionObject getChassis -onsystemerror** "echo SYSERROR"]

Use the **-getSystemErrorLog** attribute to obtain information on the system error.

```
global chs exitOnSysErr
set stamp [GetTimeStamp]
puts "\nSYSTEM ERROR at $stamp"
puts [$chs getSystemErrorLog]
if {[catch {$chs getDiags -file /tmp/diags_$stamp.tgz} err]} {
puts "getDiags ERROR: $err"
}
puts "\nDiagnostic log saved /tmp/diags_$stamp.tgz"
if { $exitOnSysErr } {
puts "exit test due to system error"
exit
} ; # end if
} ; # end proc
```
**Note:** This information is also available from the Control Center interface.

# **Performing a Backup**

You can use the **backup** command to perform a backup of system files. You can backup files to a USB or external hard drive, or to an NFS-based network drive.

Notes on backing up:

- Backups can take a long time, so plan accordingly.
- Tests cannot be running while a backup is in progress.
- Only files related to the core application are backed up. Middleware files are not backed up. Also, files related to the chassis operating system or other applications installed on the chassis are not backed up.
- You can backup to a USB drive (flash drive or disc drive connected over USB).
- To backup to an NFS drive:
	- $n<sub>1</sub>$  The drive must be mountable without user credentials. There is no way to supply NFS user credentials through the system.
	- $n_A$  You can only upload to a NFS root directory that has been shared as root (e.g., /export).
	- $n$  The root share name cannot contain numbers or special characters.
- Ixia recommends that you back up to FAT32- or EXT3-formatted drives. You cannot backup to FAT- or NTFS-formatted drives.
- The backup drive must support long file names.
- The first partition on the backup drive must be one of the supported file system types (such as FAT32 or EXT3).
- If the backup process prompts you to select the partition table type and the choices are GUID, Apple, BSD, or Master Boot Record (MBR), select MBR.

Use the following syntax to backup files to a USB or external hard drive.

\$connectionObject **backup** -useExternal

#### **Syntax**

Use the following syntax to backup files to an NFS-based partition at a specific IP address.

\$connectionObject **backup** -nfsIP value

#### **Syntax**

Use the following syntax to backup files to an NFS-based network drive.

\$connectionObject **backup** -nfsPath value

breaks down the elements of performing a system backup.

#### **Table 15-9: Backing Up System Files**

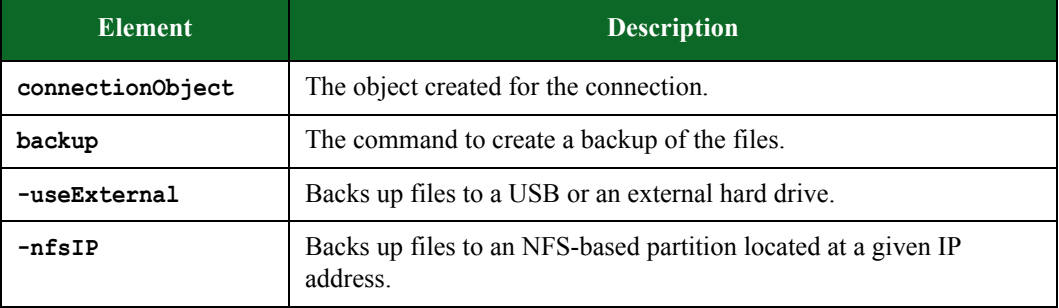

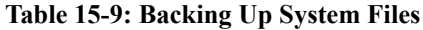

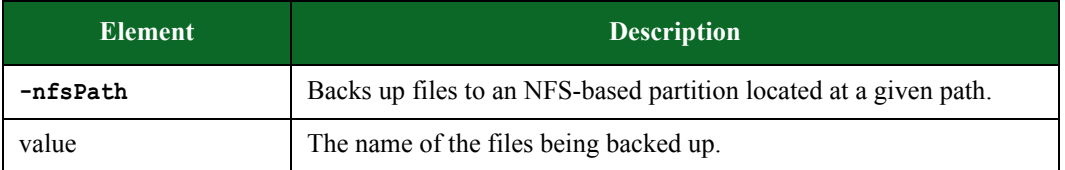

# **Listing Backup Files**

You can use the **listBackups** command to view a list of available system backup files. You can list files located on a USB or external hard drive, or on an NFS-based network drive. breaks down the elements of listing available system backup files.

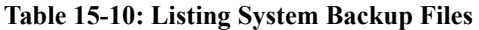

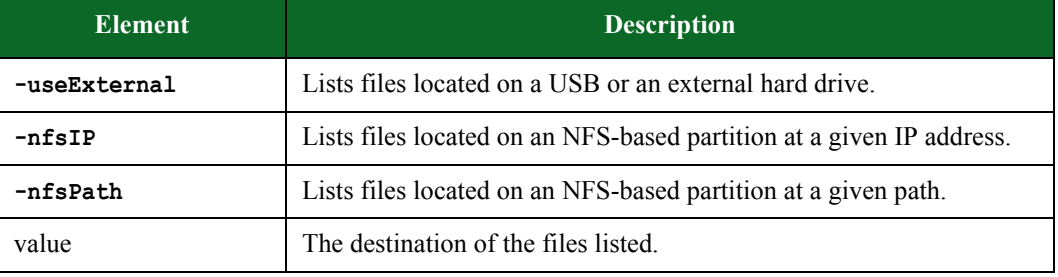

### **Syntax**

Use the following syntax to list available system backup files on a USB or external hard drive.

```
$connectionObject listBackups -useExternal
```
### **Syntax**

Use the following syntax to list available system backup files on an NFS-based partition at a specific IP address.

\$connectionObject **listBackups** -nfsIP value

### **Syntax**

Use the following syntax to list available system backup files on an NFS-based network drive.

\$connectionObject **listBackups** -nfsPath value

# **Restoring Backup Files**

You can use the **restorBackup** command to restore system backup files. You can restore files located on a USB or external hard drive, or on an NFS-based network drive.

- **Note:** After calling the **restoreBackup** command, you will need to explicitly call the **reboot** command to initiate the **restore**. You will be disconnected by the **restore** once it has been initiated.
- **Note:** After a **restore** is complete, you will need to download a new Tcl shell before continuing.

breaks down the elements of restoring system backup files.

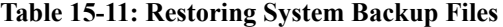

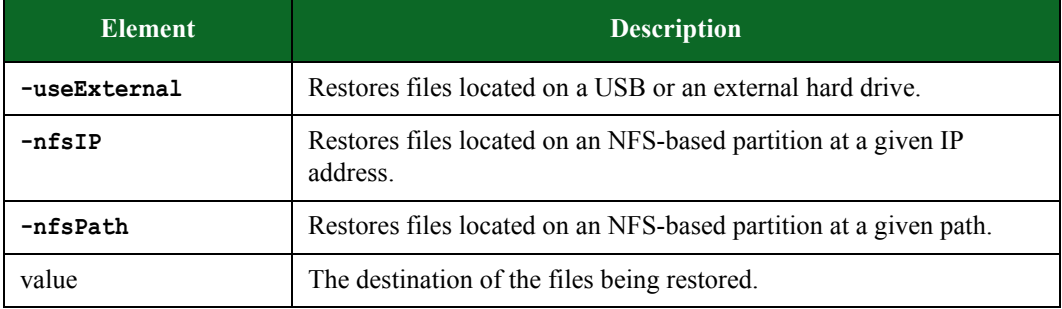

#### **Syntax**

Use the following syntax to restore backup files located on a USB or external hard drive.

```
$connectionObject restoreBackup -useExternal
```
#### **Syntax**

Use the following syntax to restore backup files located on an NFS-based partition at a specific IP address.

\$connectionObject **restoreBackup** -nfsIP value

#### **Syntax**

Use the following syntax to restore backup files located on an NFS-based network drive.

\$connectionObject **restoreBackup** -nfsPath value

### <span id="page-862-0"></span>**Creating a Network Neighborhood**

Use the **createNetwork** command to create a new Network Neighborhood or one based on an existing Network Neighborhood. This will create a network client object with subobjects that you can interact with to configure specific items. For more information on Network Neighborhoods, see the section [What Is a Network Neighborhood? on page 43](#page-88-0).

Use the following syntax to create a Network Neighborhood:

```
set networkObject [$connectionObject createNetwork]; #creates a new
network object
set networkObject [$connectionObject createNetwork -template 
{BreakingPoint Switching}]; #creates a network object using the 
BreakingPoint Switching Network Neighborhood as a template
```
[Table 15-12, "Creating a Network Neighborhood,"](#page-863-0) breaks down the elements of creating a Network Neighborhood.

| <b>Element</b>       | <b>Description</b>                                                                     |
|----------------------|----------------------------------------------------------------------------------------|
| networkObject        | A name for the network client object.                                                  |
| createNetwork        | The command to create a Network Neighborhood.                                          |
| -template            | An attribute that allows you to use an existing Network<br>Neighborhood as a template. |
| existingNeighborhood | The name of the Network Neighborhood that you would<br>like to use as a template.      |
| -name                | An attribute that lets you set the name of the new<br>Network Neighborhood.            |
| networkName          | The name of the Network Neighborhood you are<br>creating.                              |

<span id="page-863-0"></span>**Table 15-12: Creating a Network Neighborhood**
```
set emptynetwork [$bps createNetwork]; #
set n [$bps createNetwork -template {BreakingPoint Switching}]; #
itcl::delete object $emptynetwork; #
$n configure -name 00Test; #
$n save -name 00Test -force; #
$n save -file /tmp/foo -force; #saves a network neighborhood to a file
itcl::delete object $n; #deletes the network object and any subobjects
```
## **Querying Element Types**

Use the **elementType** command to determine which element types are available from the network client object. The command returns a dictionary where the keys are valid element types. The data provides user-readable information about that specific element type.

#### **Syntax**

Use the following syntax to view a list of element types available from the network client object.

\$networkObject **elementTypes**

#### **Example**

```
set n [$bps createNetwork]; #creates the network client object
dict keys [$n elementTypes]; #returns more information on the valid element 
types
dict get [$n elementTypes] vlan label; #returns information on the VLAN 
label
dict get [$n elementTypes] ip dns config label; #returns information on the
IPv4 DNS Configuration label
dict get [$n elementTypes] ip_dns_config category; #returns the category 
that the element type IPv4 DNS Configuration belongs to
dict get [$n elementTypes] ip dns config description; #returns a
description of the IPv4 DNS Configuration element type
```
### **Working With Network Elements**

Use the **getAll** or **get** commands to retrieve network elements.

**Note:** All network element types follow the same format.

### **Example**

```
set n [$bps createNetwork -template {BreakingPoint VLAN}]; #uses the 
BreakingPoint VLAN Network Neighborhood as a template to create a network 
client object
array get vlan
$n get vlan {VLAN i2v11_default}
```
To update the configuration, you must interact with the specific object.

```
$vlan(VLAN i2v11_default) configure
$vlan(VLAN i2v11_default) configure -tpid
$vlan(VLAN i2v11_default) configure -tpid 8a88
$vlan(VLAN i2v11_default) cget -tpid
lassign [$n add interface -id "New Interface" -number 20] id obj; #Adds 
object by giving a type of object to add, and optionally some initial 
configuration items
$n remove interface "New Interface"; #Remove items by giving the type and 
ID
% $n begin
% lassign [$n add interface] id obj
% lassign [$n add interface] id obj
% lassign [$n add interface] id obj
% lassign [$n add interface] id obj
% lassign [$n add interface] id obj
% lassign [$n add interface] id obj
% lassign [$n add interface] id obj
% lassign [$n add interface] id obj
% lassign [$n add interface] id obj
% lassign [$n add interface] id obj
% lassign [$n add interface] id obj
% lassign [$n add interface] id obj
% lassign [$n add interface] id obj
% lassign [$n add interface] id obj
% lassign [$n add interface] id obj
% lassign [$n add interface] id obj
% lassign [$n add interface] id obj; # Wraps multiple operations into one 
long transaction
% $n revert; # Backs all of the changes out
% $n commit; # Commits the changes
```
The following is a list of the object types that are currently supported.

- *interface*
- vlan
- ip\_dns\_config
- ip6 dns config
- ip external hosts
- ip6 external hosts
- ip static hosts
- ip6\_static\_hosts
- ip dhcp hosts
- ip dhcp server
- ip\_router
- ip6\_router
- sixrd ce
- enodeb mme
- plmn
- mobility session info
- ue
- ggsn
- sgsn
- enodeb
- sgw\_pgw

**Note:** Every element corresponds to a table in the user interface and shares the same configuration options as those in the user interface.

## **Filtering**

Filtering adds the ability to filter **getAll** results by interface, container, outer VLAN, inner VLAN, or tag. The filters can be combined to filter for a particular VLAN ID on a particular interface.

### **Example**

```
$n getAll ip static hosts -interface 1
$n getAll ip static hosts -tags {a b}
$n getAll ip static hosts -inner vlan 11
$n getAll ip static hosts -inner vlan 11 -interface 1
$n getAll ip static hosts -outer vlan 0
$n getAll ip static hosts -container {Virtual Router i1 default}
```
## **Querying Element Types**

The **elementType** command provides a method of querying out which element types are available. The **elementTypes** command returns a dictionary where the keys are valid element types and the data provides user-readable information about that type.

set n [\$bps createNetwork] dict keys [\$n elementTypes] dict get [\$n elementTypes] vlan label dict get [\$n elementTypes] ip\_dns\_config label dict get [\$n elementTypes] ip\_dns\_config category dict get [\$n elementTypes] ip\_dns\_config description

## **Configuring Element Types**

The **type** command returns the element type of the object and adds settings. Settings returns a dictionary where the keys are configuration settings and the data provides user-readable descriptions of those settings.

### **Example**

```
% lassign [$n add ip_dns_config] id obj
% $obj type
% dict keys [$obj settings]
% dict get [$obj settings] -id
% dict get [$obj settings] -dns server address
% $obj configure -dns server address
```
## **Test Paths**

Test paths link one endpoint (hostset or UE) ID to another endpoint ID. Test paths are returned as a list of endpoint-endpoint pairs.

```
$n getPaths
hs1 hs2
$n addPath hs1 hs3; #Test paths are added by giving an endpoint - 
endpoint pair
$n removePath hs1 hs3; # Test paths are removed by giving an endpoint - 
endpoint pair. Note that order does not matter.
```
## **Transaction Validation**

If several operations are to be performed in sequence, there is a performance optimization available. All of the validation with the BPS device can be deferred until all operations are complete. For example, if you need to create 4094 VLANs, you can do it in a loop and validate the results with the server only after it is completely ready. This can significantly reduce the amount of time taken to do the overall change.

To do so, start a transaction by calling "begin" on the network object.

```
% $n begin
```
All subsequent operations will receive only limited client-side validation from that point until the transaction is either committed or reverted.

```
$n configure -name "Any kind of config change"
$n commit ;# the change is validated here
$n revert
```
The **commit** command will validate the change and make it permanent, while **revert** will discard the change.

All server validation that has been deferred will happen when the **commit** command is called. Therefore, any error that might have been thrown by a configuration change during the transaction will now be thrown by the **commit**. If multiple errors exist, any one of them could be thrown by the **commit**.

If any of the client-side validation throws an error, the entire transaction will automatically be reverted.

Any removals that occur during the transaction will immediately delete the associated subobject. If the transaction is later reverted, the network entity will return, but the user will need to re-obtain a new object. Any subobjects that are created as part of a transaction will be deleted automatically if the transaction is reverted.

Transactions cannot be nested.

```
% $n begin
% $n begin
% $n commit ;# The entire transaction is committed here
% $n commit ;# This has no effect because the transaction is over
```
### **Listing Network Neighborhoods**

The **listNeigbhorhoods** command will retrieve a listing of all Network Neighborhoods stored on the system; however, you can customize your query by using the following attributes.

The optional attributes you can add to your query include: **-userid**, **-class**, **-timeunit**,  **timeinterval**, and **-limit**. The **-userid** attribute allows you to display Network Neighborhoods created by a specific user. The **-class** attribute can either be defined as **canned**, which will return a list of all BreakingPoint-created Network Neighborhoods, or **custom**, which will return a list of all user-created Network Neighborhoods. You will use the **-timeunit** and **-timeinterval** attributes to list Network Neighborhoods by the date they were created. You can specify  **timeunit** as day or week, and you can specify any integer value between 1-500 for  **timeinterval**. The **-limit** attribute limits the number of results that are returned.

#### **Syntax**

Use the following syntax to view a list of available Network Neighborhoods; this includes all canned and custom Network Neighborhoods.

\$connectionObject **listNeighborhoods**

#### **Example**

set var [bps::connect 10.10.10.10 john passwd -onclose exit -shortcuts true]; #creates the connection object \$var listNeighborhoods; #returns a list of all the Network Neighborhoods stored on the system \$var listNeighborhoods -userid admin; #returns a list of all Network Neighborhoods created by the admin \$var listNeighborhoods -class canned; #returns a list of all default Network Neighborhoods \$var listNeighborhoods -timeunit day -timeinterval 2; #returns a list of all Network Neighborhoods created two days ago

### **Configuring an Interface**

Use the **getAll interface** command to return a list of ID object pairs.

Use the following syntax to create a network interface.

% array set interface [\$n get interface]

### **Example**

```
% $n get interface 1; #retrieves a specific interface object by ID 
number
% $interface(1) cget -tpid
8100
% $interface(1) configure
{-tpid 8100 8100}
% $interface(1) configure -tpid 88a; #configures the interface object
```
## **Removing a Network Interface**

Use the **remove Interface** command to remove one or more interfaces. The highest numbered interfaces are always removed first.

#### **Syntax**

Use the following syntax to remove a network interface.

% \$n removeInterface

### **Example**

```
% $n removeInterface -count 4
16
```
Deleting an interface object does not automatically remove the interface. Interface objects are the exception, all other objects will remove themselves from the network when deleted. The reason for the exception is to keep interfaces in consecutive order by ID and to prevent IDs in the middle from being inadvertantly deleted.

## **Creating Component Tags**

The commands associated with domains (including **setDomain**, **unsetDomain**, **getDomains**, and **getDomain**) are now deprecated. While these commands are still supported for backwards compatibility, BreakingPoint recommends that users cease from using them as support will end in a future release.

The commands associated with domains have been replaced with configuration options that support component tagging. The new configuration options are **-client\_tags** and -**server\_tags**. These configuration options accept a list of tag strings which refer to tags on endpoints (host sets or UEs) in the Network Neighborhood.

**Note:** BreakingPoint strongly recommendeds abandoning the use of the deprecated domain-based commands in favor of the component tag configuration methodology.

#### **Example**

```
% set t [$bps createTest -template AppSim]; #creates the test object 
and a test based on the AppSim test
% array set c [$t getComponents]; #retrieves available component 
objects
% $c(appsim1) cget -client_tags; # returns the Component Tag currently 
used by the test
% $c(appsim1) configure -server_tags {"first tag" "second tag" "third 
tag"}; #sets the -server tags for the test as first tag, second tag,
and third tag
```
The **setDomain** commands and the component tag configuration options cannot coexist in the same test. Once the **setDomain** command is used for a test, all component tags for that test will be removed. Conversely, once the component tags are configured using the **configure client\_tags** or **configure -server\_tags** configuration options, all of the domains for the test will be removed. By convention, when Network Neighborhoods are migrated to the new release, tests that were configured to use a particular interface and domain will now have a reference to the corresponding Component Tag. So an old test with Interface 1 checked with domain default set as a Client will now reference a client Component Tag of i1\_default.

This allows those preexisting tests and Network Neighborhoods to continue to function exactly as they did before.

#### **Example**

```
A previous domain named mydomain defined on Interface 3 would have the 
Component Tag i3_mydomain
```
So the most simplistic migration is to replace any code of this form:

```
$c(appsim1) setDomain client 1 default
$c(appsim1) setDomain client 2 clientdomain
$c(appsim1) setDomain server 3 serverdomain
$c(appsim1) setDomain server external someexternal
 # or more generally
$component setDomain $type $interface $domain
```
with code in this form:

```
$c(appsim1) configure -client_domains {i1_default i2_clientdomain}
$c(appsim1) configure -server_domains {i3_serverdomain 
ext_someexternal}
 # or more generally
if {$interface == "external"} {
    $component configure -${type}_domains [list ext_$domain]
} else {
     $component configure -${type}_domains [list i${interface}_$domain]
}
```
## **Listing Host Sets and UEs**

In addition to using the subnet ID or the Interface ID to list host sets and UEs, you can also use the -**tags** configuration option to obtain a list of all available Component Tags. The -**tags** configuration option accepts a list of tags and locates all host sets that match any of the specified Component Tags.

#### **Example**

```
% $n getAll ip static hosts -tags i1 default; #returns a list of all
host sets labeled with the i1 default Component Tag
% $n getAll ip external hosts -tags ext default; #returns a list of all
host sets labeled with the ext_default Component Tag
% $n getAll ue -tags i1 default; #returns a list of all UEs labeled
with the il default Component Tag
```
You can combine tags with other query options, in which case you get host sets that have one of the tags listed, and also meet the other criteria.

#### **Example**

```
% $n getAll ip_external_hosts -tags {ext_default i1_default} -
interface 1; #returns a list of host sets labeled with the ext_default 
or il default Component Tag on Interface 1
```
### **Creating an IPv6 Network Neighborhood**

Use the **createNeighborhood** command to create an IPv6 Network Neighborhood based on an existing Network Neighborhood. This will create a network client object that you can customize by adding domains and defining subnets. For more information on Network Neighborhoods, see the section [What Is a Network Neighborhood?](#page-88-0).

**Note:** The Network Neighborhood you create cannot be set as the Network Neighborhood for the test until you have saved it.

Use the following syntax to create an IPv6 Network Neighborhood.

```
set networkObject [$connectionObject createNeighborhood -template
existingNeighborhood -name networkName]
```
#### **Example**

```
set var [bps::connect 10.10.10.10 john passwd -onclose exit -shortcuts
true]; #creates the connection object
set nn [$var createNeighborhood ]
$nn addDomain 1 default
dict set subnet1 netaddr fde0:6477:1e3f::
dict set subnet1 behind snapt false
dict set subnet1 type router
dict set subnet1 ip v 6
dict set subnet1 ranges {fde0:6477:1e3f::1:1 fde0:6477:1e3f::1:ff}
dict set subnet1 innervlan {}
dict set subnet1 outervlan {}
dict set subnet1 netmask 64
dict set subnet1 l2 02:1a:c5:01:00:00
dict set subnet1 router ip fde0:6477:1e3f::1:0
$nn addSubnet 1 default $subnet1
$nn getSubnets 1 default
```
## **Adding Domains to the Network Neighborhood**

After you have created the network client object, you can add a domain to the Network Neighborhood. For more information on domains, see the section [Component Tags on page 70](#page-116-0).

**Note:** The system will implicitly add the interface that you specify, if it has not yet been created.

### **Syntax**

Use the following syntax to add a domain to the Network Neighborhood:

\$networkObject **addDomain** interface domainName

[Table 15-13 on page 844](#page-875-0) breaks down the elements of adding a domain to a Network Neighborhood.

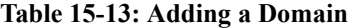

<span id="page-875-0"></span>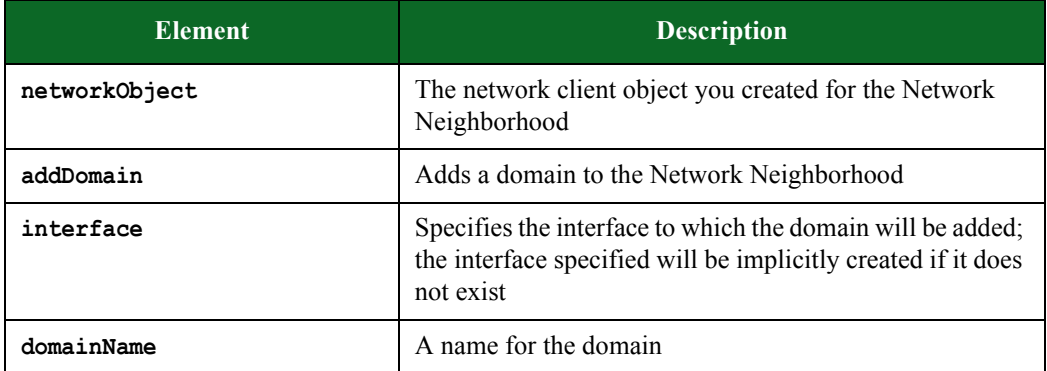

#### **Example**

set var [bps::connect 10.10.10.10 john passwd -onclose exit -shortcuts true]; #creates the connection object

set network1 [\$var createNeighborhood -template "BreakingPoint Switching" -name neighborhoodA]; #creates a Network Neighborhood object called network1 and a network neighborhood called neighborhoodA

```
$network1 addDomain 1 domainA; #adds a domain called domainA to 
interface 1
```
### **Adding Subnets to a Domain**

Once you have created your domains, you can add subnets to them. For more information on subnets, see the section [Network Neighborhood Subnets on page 71.](#page-117-0)

#### **Syntax**

Use the following syntax to add a subnet to a domain. This syntax can be used to create a doman that assigns a MAC address to each host address. This is equivalent to enabling the "Host" option in the Network Neighborhood.

```
$networkObject addSubnet interface domainName {
netaddr x.x.x.x 
netmask x 
gateway x.x.x.x 
behind_snapt value 
ranges {
{hosts x.x.x.x x.x.x.x xx:xx:xx:xx:xx:xx}
}
innervlan n outervlan n
}
```
Use the following syntax to add a subnet to a domain. This syntax can be used to create a domain that uses one MAC address for all host address. This is equivalent to enabling the "Virtual Router" option in the Network Neighborhood. If you want to have one IP address for the domain, use the same address for the minimum and maximum IP addresses. For example, if you only want all traffic from the domain to be 1.0.1.3, use the syntax: **ranges** {{**router** 1.0.1.3 1.0.1.3 00:00:03:00:00:00}}.

```
$networkObject addSubnet interface domainName {
netaddr x.x.x.x 
netmask x 
gateway x.x.x.x 
behind_snapt value 
ranges {
{router x.x.x.x x.x.x.x xx:xx:xx:xx:xx:xx x.x.x.x}
}
innervlan n outervlan n
}
```
[Table 15-14, "Adding a Subnet,"](#page-876-0) breaks down the elements of adding a subnet to a domain.

| <b>Element</b>                                      | <b>Description</b>                                                                                                    |
|-----------------------------------------------------|----------------------------------------------------------------------------------------------------|
| networkObject                                       | The object created for the Network Neighborhood.                                                                                                    |
| addSubnet                                           | A command that adds a subnet to the specified domain.                                                                                                    |
| interface                                           | The interface on which the domain you are adding the<br>subnet to is found.                                                                                                    |
| domainName                                          | The name of the domain                                                                                                    |
| netaddr x.x.x.x                                     | The base network address                                                                                                    |
| netmask n                                           | The netmask for the network address                                                                                                    |
| gateway x.x.x.x                                     | The gateway address                                                                                                    |
| behind_snapt_value                                  | Enables or disables Network Address Translation. The<br>value for this attribute can either be true or false.                                                                                                    |
| ranges                                              | The range of addresses that will be used for host<br>addressing.                                                                                                    |
| hosts $\{x.x.x.x \ x.x.x.x \$<br>XX:XX:XX:XX:XX:XX: | Sets the host type as hosts. This enables you to use one<br>MAC address for each host address. The first set of IP<br>addresses $(x.x.x.x)$ represents the range of IP addresses<br>for the subnet, and the second address<br>(xx:xx:xx:xx:xx:xx) represent the base MAC address. |

<span id="page-876-0"></span>**Table 15-14: Adding a Subnet**

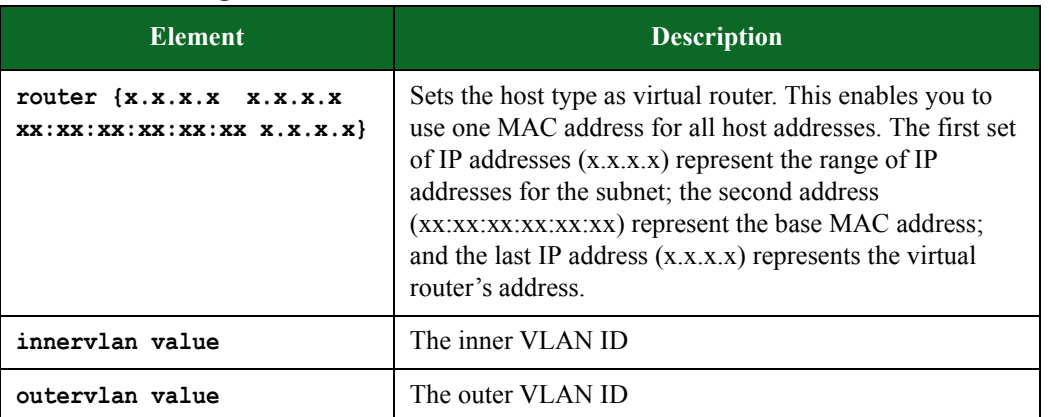

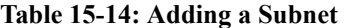

set var [bps::connect 10.10.10.10 john passwd -onclose exit -shortcuts true]; #creates the connection object set network1 [\$var createNeighborhood -template "BreakingPoint Switching" -name neighborhoodA]; #creates a Network Neighborhood object called network1 and a network neighbhorhood called neighborhoodA \$network1 addDomain 1 domainA; #adds a domain called domainA to interface 1 \$network1 addSubnet 1 domainA { netaddr 1.0.1.0 netmask 16 gateway 1.0.0.1 behind\_snapt false ranges { {hosts 1.0.1.1 1.0.1.254 00:00:01:00:00:00} } innervlan 4} #creates a n

### **Adding Subnet Paths to a Network Neighborhood**

Once you have added subnets, you can add defined paths for them.

#### **Syntax**

Use the following syntax to add a defined path for a subnet to a domain.

```
set n [$bps createNeighborhood]
$n addPath 1 default "" 2 default ""
$n removePath 1 default "" 2 default ""
```
## **Adding Interfaces to a Network Neighborhood**

When you add a domain to an interface, the system will implicitly add the interface to the Network Neighborhood, if it does not already exist.

### **Example**

\$networkObject **addDomain** interface domainName

## **Saving a Network Neighborhood**

After you have created a Network Neighborhood and configured the domains for them, you must save them before you can set the Network Neighborhood for a test context.

### **Syntax**

Use the following syntax to save the Network Neighborhood.

\$networkObject **save**

```
set var [bps:: connect 10.10.10.10 john passwd -onclose exit -shortcuts
true]; #creates the connection object 
set network1 [$var createNeighborhood -template "BreakingPoint 
Switching" -name neighborhoodA]; #creates a Network Neighborhood 
object called network1 and a network neighbhorhood called 
neighborhoodA
$network1 addDomain 1 domainA; #adds a domain called domainA to 
interface 1
$network1 addSubnet 1 domainA {
netaddr 1.0.1.0 
netmask 16 
gateway 1.0.0.1 
behind_snapt false 
ranges {
{hosts 1.0.1.1 1.0.1.254 00:00:01:00:00:00}
} 
innervlan 4} #creates a n
$network1 save; #saves the network neighborhood
$var setNeighborhood neighborhoodA; #sets the network neighborhood to 
neighborhood A
```
# **Listing DUT Profiles**

The **listDUTs** command will retrieve a listing of all DUT Profiles stored on the system; however, you can customize your query by using the following attributes.

The optional attributes you can add to your query include: **-userid**, **-class**, **-timeunit**,  **timeinterval**, and **-limit**. The **-userid** attribute allows you to display DUT Profiles created by a specific user. The **-class** attribute can either be defined as **canned**, which will return a list of all BreakingPoint created DUT Profiles, or **custom**, which will return a list of all user-created DUT Profiles. You will use the **-timeunit** and **-timeinterval** attributes to list DUT Profiles by the date they were created. You can specify **-timeunit** as day or week, and you can specify any integer value between 1-500 for **-timeinterval**. The **-limit** attribute limits the number of results that are returned.

This command also accepts a Google-formatted search string as a final argument.

### **Syntax**

Use the following syntax to view a list of available DUT Profiles; this includes all canned and custom DUT Profiles.

\$connectionObject **listDUTs**

```
set var [bps:: connect 10.10.10.10 john passwd -onclose exit -shortcuts
true]; #creates the connection object
$var listDUTs; #returns a list of all the DUT Profiles stored on the 
system
$var listDUTs -userid admin; #returns a list of all DUT Profiles 
created by the admin 
$var listDUTs -class canned; #returns a list of all default DUT 
Profiles
$var listDUTs -timeunit day -timeinterval 2; #returns a list of all DUT 
Profiles created two days ago 
$var listDUTs -limit 3 -offset 10 "admin" ; #returns a list of no more 
than 3 DUT Profiles
```
### **Listing Strike Lists**

Use the **searchStrikeLists** command to display a list of all the Strike Lists that are available on the system. This command is useful if you want to see which Strike List you can modify or select for a Security test. The **searchStrikeLists** by itself will retrieve a listing of all Strike Lists; however, you can customize your query by using the following attributes.

The optional attributes you can add to your query include: **-userid**, **-class**, **-timeunit**,  **timeinterval**, and **-limit**. The **-userid** attribute allows you to display Strike Lists created by a specific user. The **-class** attribute can either be defined as **canned**, which will return a list of all BreakingPoint-created Strike Lists, or **custom**, which will return a list of all user-created Strike Lists. Use the **-timeunit** and **-timeinterval** attributes to list Strike Lists by the date they were created. You can specify **-timeunit** as day or week, and you can specify any integer value between 1-500 for **-timeinterval**. The **-limit** attribute limits the number of results that are returned.

#### **Syntax**

Use the following syntax to view a list of available Strike Lists; this includes all canned and custom Strike Lists.

\$connectionObject **searchStrikeLists**

```
set var [bps:: connect 10.10.10.10 john passwd -onclose exit -shortcuts
true]; #creates the connection object
$var searchStrikeLists; #returns a list of all the Strike List stored 
on the system
$var searchStrikeLists -userid admin; #returns a list of all Strike 
List created by the admin 
$var searchStrikeLists -class canned; #returns a list of all default 
Strike List
$var searchStrikeLists -timeunit day -timeinterval 2; #returns a list 
of all Strike List created two days ago
```
## **Creating a Strike List**

You will need to create an object to store the Strike List and use the **createStrikeList** command to create a Strike List.

When you create a Strike List, you can choose to either use an existing Strike List as a template, or you can create an empty Strike List. A Strike List that is created using a template will be a clone of the template used.

When creating the Strike List, you can use the **-name** attribute to name it. If you do not name the Strike List when you create it, the system will give it a default name (e.g., strikeListClient0).

**WARNING!:** Running tests that contain malware Strikes will send potentially infectious malware through the device under test. After running tests that contain malware Strikes, the device under test should be considered an infected system and treated as such.

**Note:** You must save the Strike List so that it will be stored on the system for later use.

#### **Syntax**

Use the following syntax to create a Strike List based on a template.

```
set strikeListObjectName $connectionObject createStrikeList -template
{strikeListName} -name {strikeListName}]
```
Use the following syntax to create an empty Strike List.

```
set strikeListObjectName [$connectionObject createStrikeList -name
{strikeListName}]
```
set var [bps:: connect 10.10.10.10 john passwd -onclose exit -shortcuts true]; #creates the connection object set x [\$var createStrikeList -name zeroAttacks]; #creates an empty Strike List called zeroAttacks and a Strike List object called 'x' set y [\$var createStrikeList -template {FTP Strikes} -name allFTP; #creates a Strike List called allFTP using FTP Strikes as a template \$x save; #saves the Strike List for this object \$y save; #saves the Strike List for this object

### **Saving a Strike List As**

Use the **configure** command and the **-name** attribute to save an existing Strike List under a new name.

**Note:** The original Strike List will still remain in the system.

#### **Syntax**

\$strikeListObjectName **configure -name** newStrikeListName

#### **Example**

set var [bps::connect 10.10.10.10 john passwd -onclose exit -shortcuts true]; #creates the connection object set x [\$var createStrikeList -name zeroAttacks]; #creates an empty Strike List called zeroAttacks \$x configure -name noAttacks; #renames zeroAttacks to noAttacks \$x save; #saves the Strike List\$

### **Searching the Strike List**

Use the **searchStrikes** command to display a list of all the Strikes that are available on the system. The **searchStrikes** command by itself will retrieve a listing of all Strikes; however, you can customize your query by using the following attributes.

The optional attributes you can add to your query include: **-offset**, **-limit**, and **-data**. The  **offset** attribute allows you to determine the starting point for your search; the -**limit** attribute limits the number of results that are returned; and the **-data** attribute allows you to include or not include certain strike data in your results. You can use these attributes separately, or use them together for a more refined search.

Strikes will be listed hierarchically, or based on their directory listing (e.g., /strikes/denial/misc/ osx\_quickdraw\_getsrcbits32argb\_imap4\_download.xml).

The **searchStrikes** command allows you to search for strikes based on details such as protocol, strike, direction, run ID, model name, keyword, path ID, or a category ID. To narrow your search, you can enter more than one item into your search string.

The default search capability (no keywords) will search for a string anywhere in the description. For example, if you search for HTTP, you will receive results for strikes against other protocols if HTTP is anywhere in the description. If you only want strikes against the HTTP protocol, use the protocol:http search operation.

 contains some of the query strings that can be used to search for specific types of strikes contained in your tests. Enter these query strings to narrow your search.

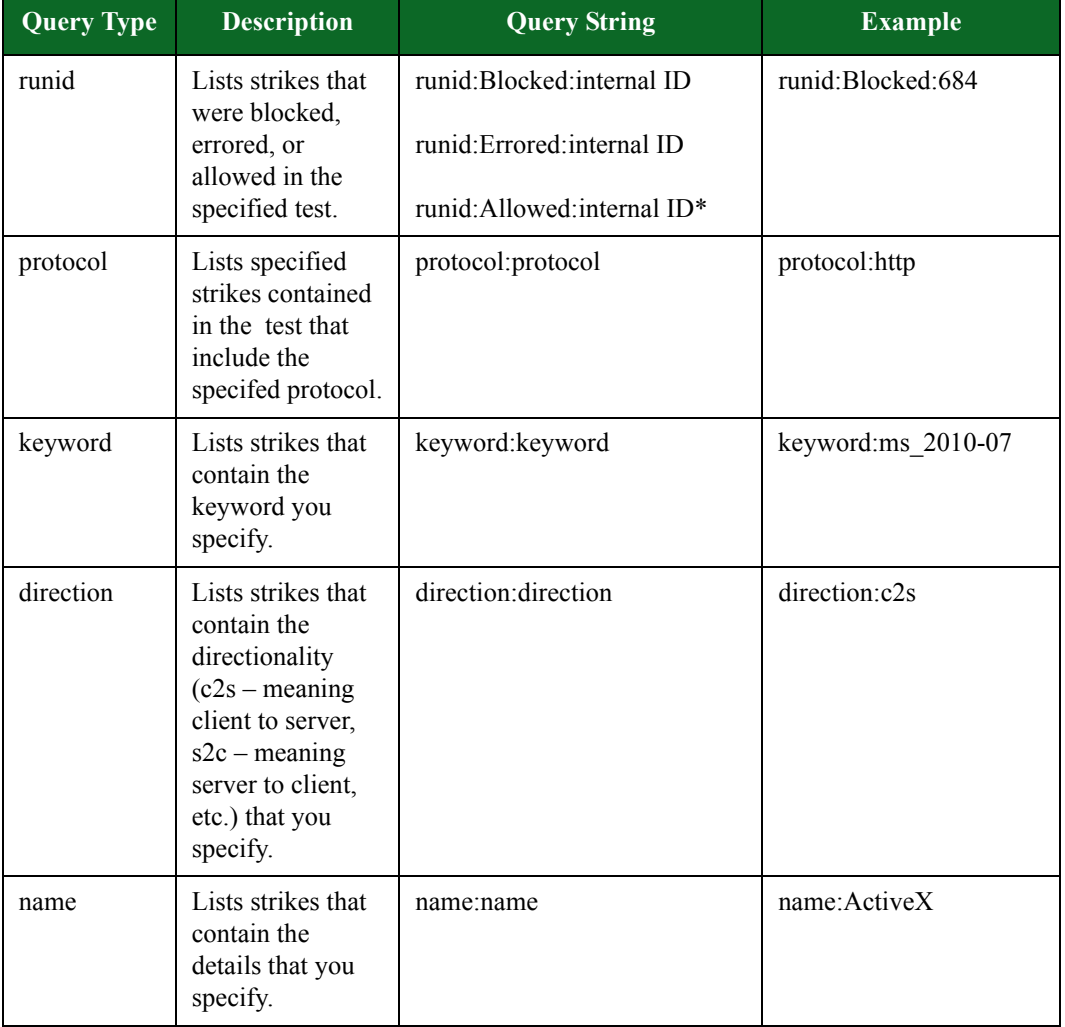

#### **Table 15-15: Strike List Query Strings**

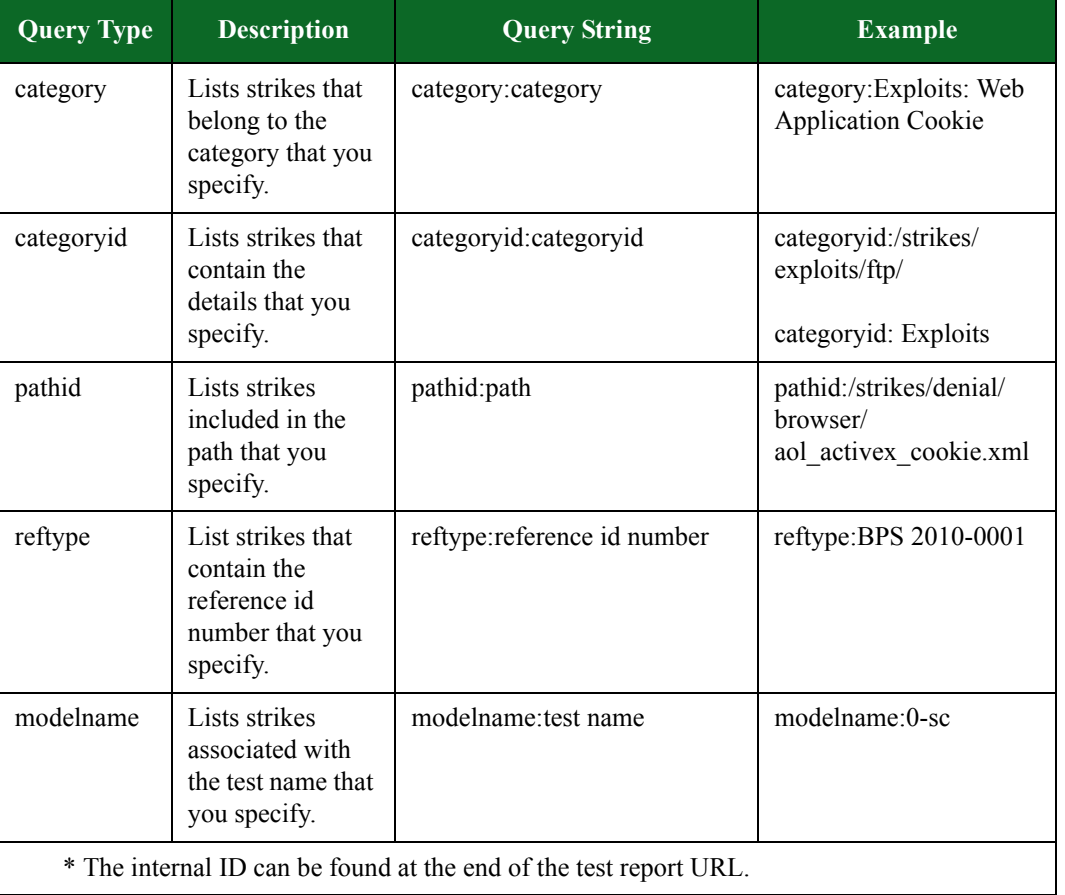

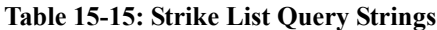

## **Keywords**

The following list contains all the keywords that you can use to search for Strikes.

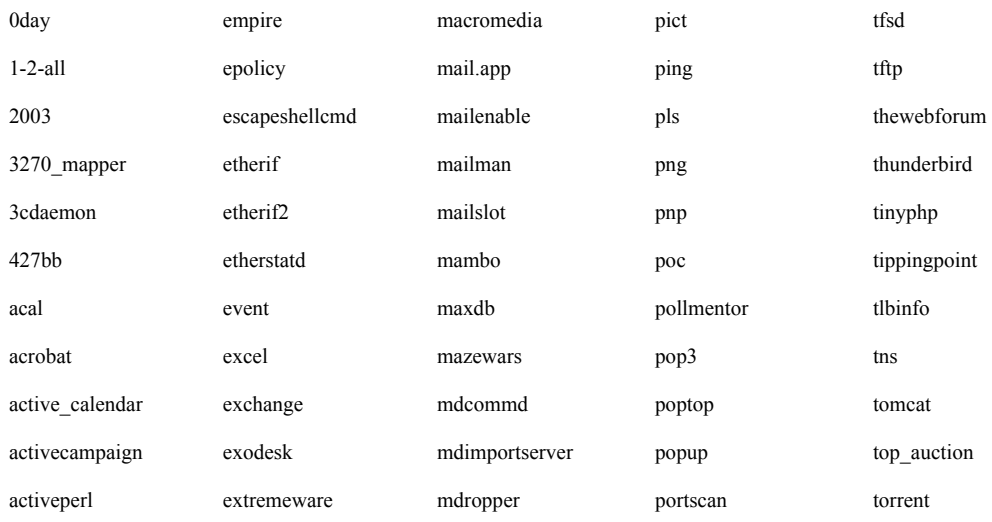

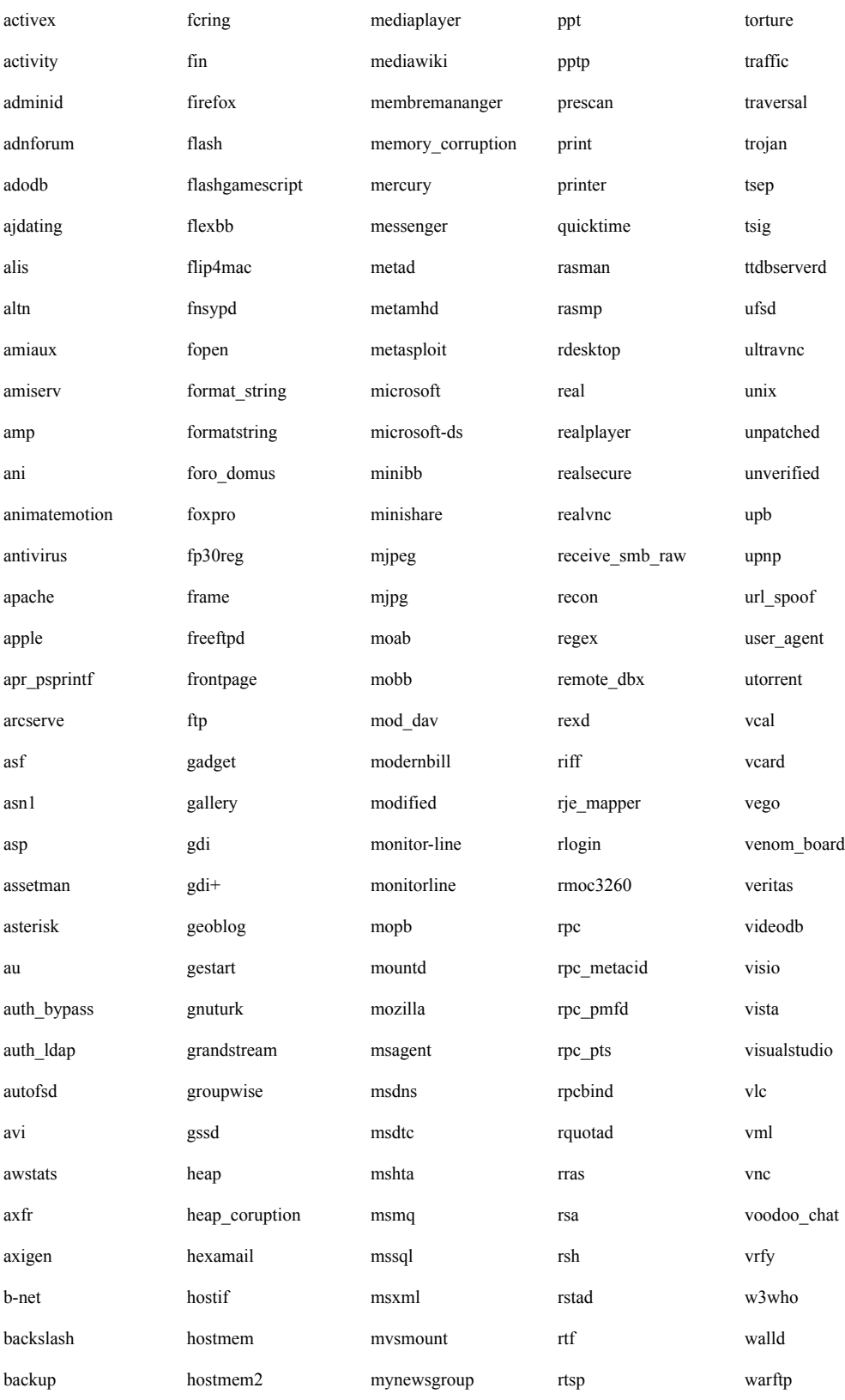

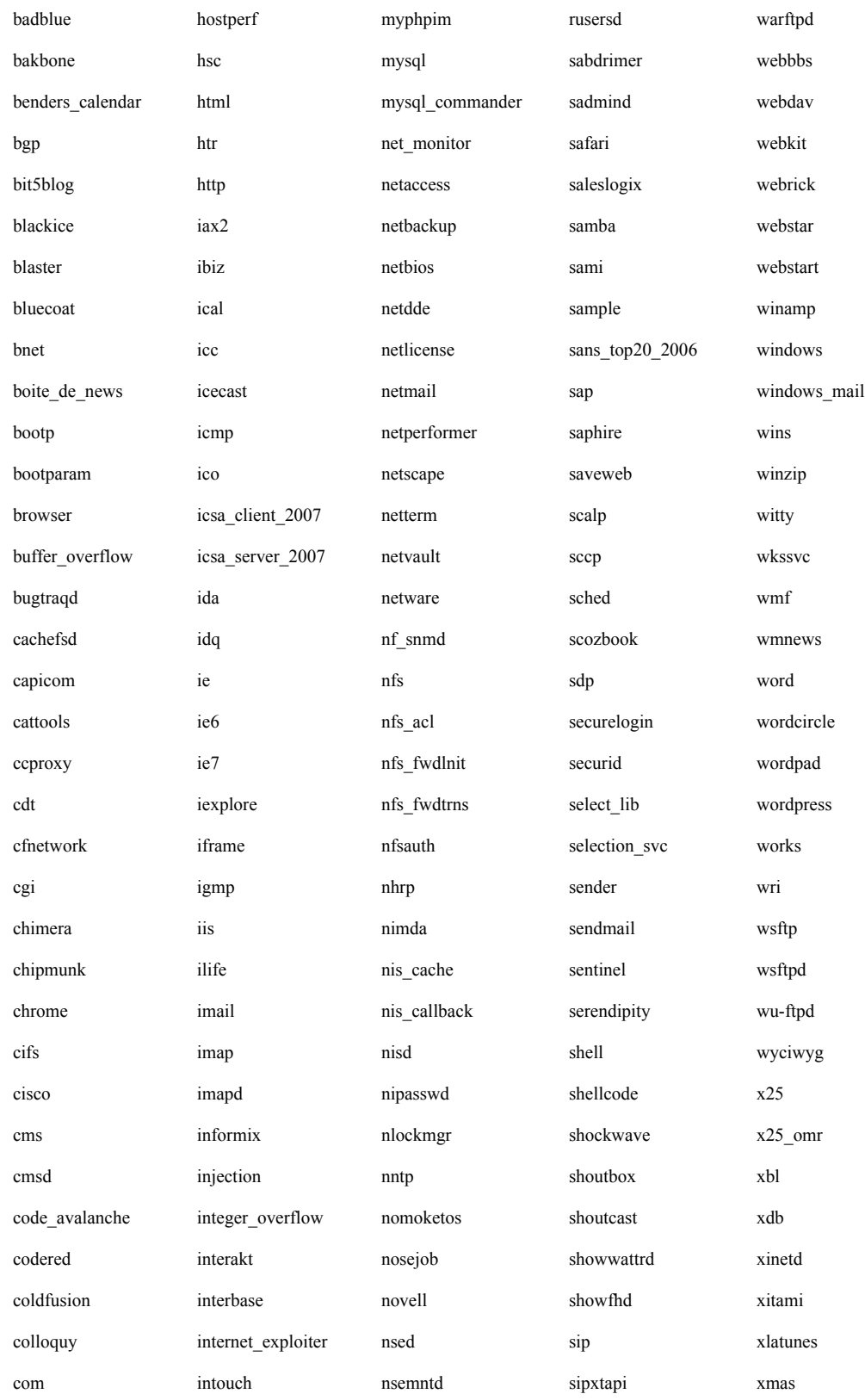

### Searching the Strike List

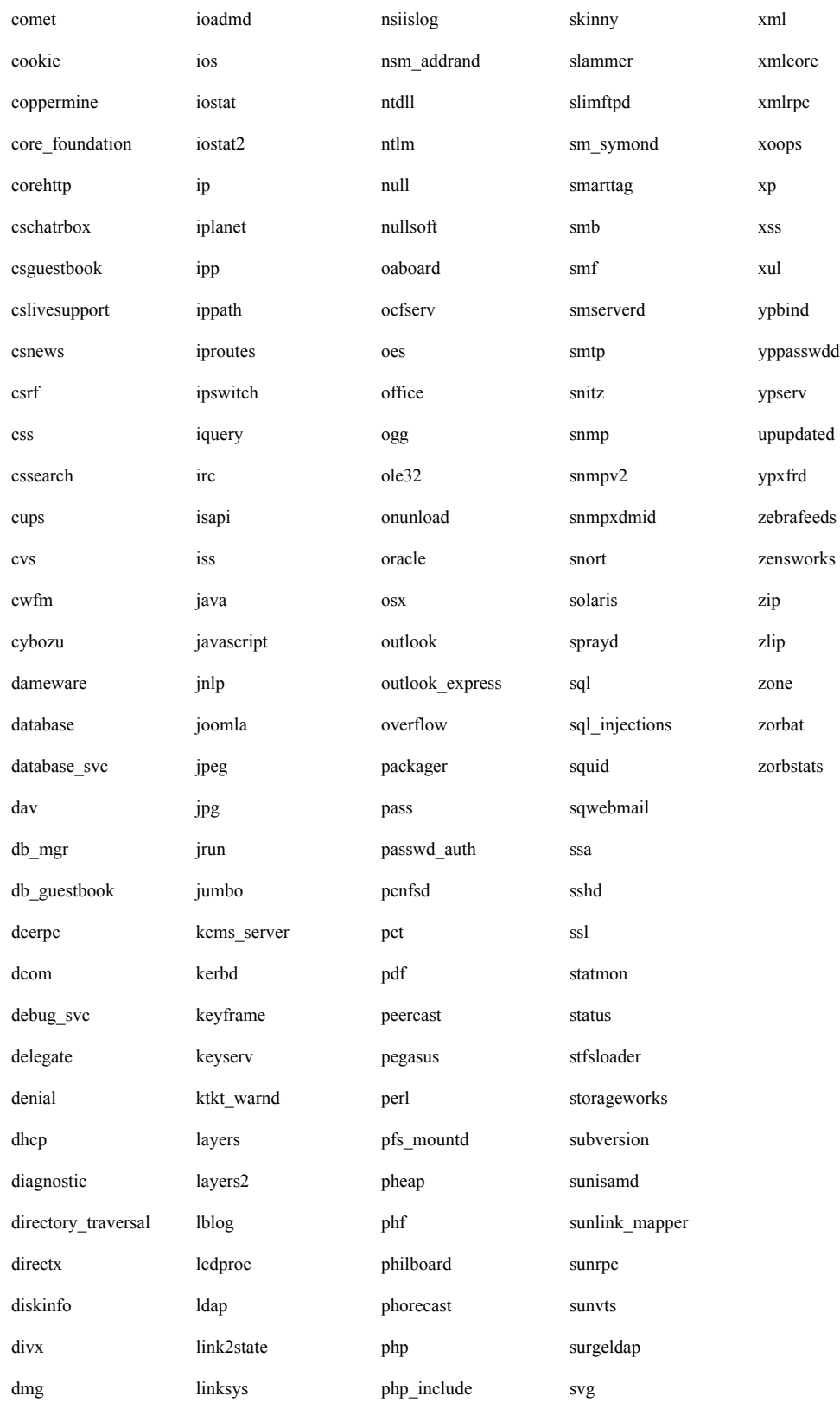

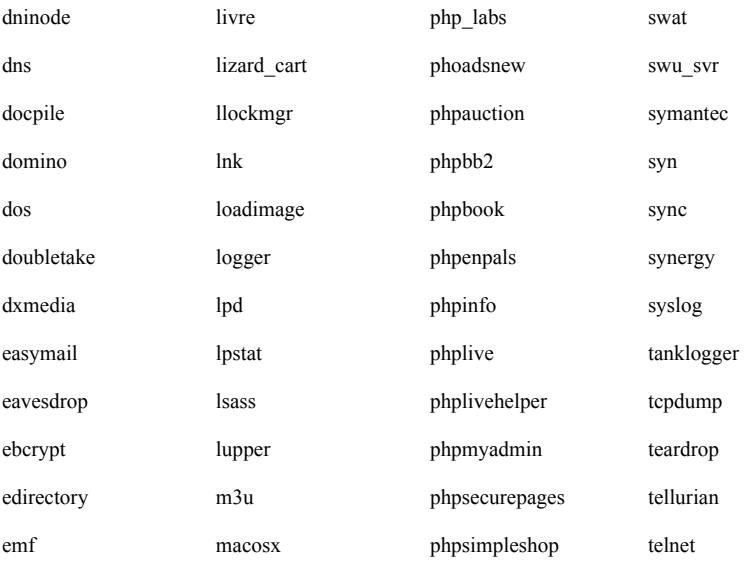

Use the following syntax to view a list of all Strikes available on the system.

```
$connectionObject searchStrikes
```
#### **Example**

set var [bps::connect 10.10.10.10 john passwd -onclose exit -shortcuts true]; #creates the connection object \$var searchStrikes; #returns a list of all the Strikes stored on the system [\$var searchStrikes -limit 10 "protocol:http"]; #returns a list of the Strikes that target HTTP [\$var searchStrikes -limit 10 "protocol:http direction:c2s"]; #returns a list of the clientside Strikes that target HTTP [\$var searchStrikes -limit 10 "runid:653protocol:http"]; #returns the

Strikes that are http-based for test 653. To search for particular types of strikes within a specific test, always include the runid query in conjuction with the other queries.

### **Adding Strikes to a Strike List**

Use the **addStrike** command to add a Strike to a Strike List.

Use the following syntax to add a Strike to an Strike List.

\$strikeListObjectName **addStrike** -name fullStrikeName

### **Example**

```
set var [bps::connect 10.10.10.10 john passwd -onclose exit -shortcuts
true]; #creates the connection object
set x [$var createStrikeList -name Series1]; #creates a Strike List
called Series 1 and a Strike List object called 'x'
$x addStrike -name; #adds a strike to the Strike List
```
## **Listing Strikes in a Strike List**

Use the **getStrikes** command to get a list of Strikes that are contained within a Strike List.

### **Syntax**

Use the following syntax to list the Strikes contained within a specific Strike List.

\$strikeListObjectName **getStrikes** strikeListName

### **Example**

set var [bps::connect 10.10.10.10 john passwd -onclose exit -shortcuts true]; #creates the connection object set x [\$var createStrikeList -name Series1]; #creates a Strike List called Series 1 and a Strike List object called 'x' \$x addStrike /strikes/generic/tftp/tftp\_octet\_long\_put\_256.xml; #adds a strike to the Strike List \$x getStrikes; # returns the strikes in the Strike List

## **Deleting Strikes from a Strike List**

Use the **removeStrike** command to delete a Strike from a Strike List.

Use the following syntax to remove a Strike from a Strike List.

```
$strikeListObjectName removeStrike fullStrikeName
```
#### **Example**

```
set var [bps:: connect 10.10.10.10 john passwd -onclose exit -shortcuts
true]; #creates the connection object
set x [$var createStrikeList -name Series1]; #creates a Strike List
called Series 1 and a Strike List object called 'x'
$x addStrike Strikes /strikes/generic/tftp/
tftp octet long put 256.xml; #adds a Strike to the Strike List
$x removeStrike /strikes/generic/tftp/tftp_octet_long_put_256.xml; #
removes the strike from the Strike List
```
## **Deleting the Strike List Object**

Use the **itcl::delete** command to delete the Strike List object.

#### **Syntax**

Use the following syntax to delete the Strike List object.

**itcl::delete object** \$attackSeriesObjectName

### **Example**

```
set var [bps::connect 10.10.10.10 john passwd -onclose exit -shortcuts
true]; #creates the connection object
set x [$var createStrikeList -name Series1]; #creates a Strike List 
called Series 1 and a Strike List object called 'x'
$x save
itcl::delete object $x
```
## **Creating a Smart Strike List**

Use the **setQuery** command to create a query that the Smart Strike List will use to locate Strikes. The resulting list will be updated when ATI Updates adds new Strikes that match the query. Use the **getQuery** command to display the query being used by the Smart Strike List. Use the **setStrikesFromQuery** command to create a copy of a Smart Strike List. Lists created using the

**setStrikesFromQuery** command are static and will not be updated when ATI Updates adds new Strikes that match the query.

#### **Syntax**

Use the following syntax to define the contents of a Smart Strike List.

\$strikeListObjectName **setQuery**

### **Example**

```
$s setQuery "keyword:iis"; #creates a Smart Strike List using the 
keyword "iis" 
% $s getQuery
keyword:iis
% $s getStrikes
/strikes/worms/codered_a.xml /strikes/exploits/httpd/
cve 2012 0007 ms windows anti-xss library.xml ,,,
```
#### **Syntax**

Use the following syntax to create a copy of a Smart Strike List.

\$strikeListObjectName **setStrikesFromQuery**

### **Example**

```
% $s setStrikesFromQuery "keyword:iis"
% $s getQuery; # while no saved query exists, the list of strikes is 
the same
% $s getStrikes
/strikes/worms/codered_a.xml /strikes/exploits/httpd/
cve 2012 0007 ms windows anti-xss library.xml ,,,
```
## **Listing Evasion Profiles**

Use the **listEvasionProfiles** command to display a list of the Evasion Profiles that are contained within a Security Component.

Use the following syntax to list the Evasion Profiles that are in a Security Component.

\$connectionObjectName **listEvasionProfiles**

### **Example**

```
set var [bps:: connect 10.10.10.10 john passwd -onclose exit -shortcuts
true]; #creates the connection object
$var listEvasionProfiles; #returns a list of Evasion Profiles
```
## **Creating an Evasion Profile**

Use the **createEvasionProfile** command to create an Evasion Profile.

#### **Syntax**

\$evasionProfileObjectName **createEvasionProfile** evasionProfileName

### **Example**

```
set var [bps:: connect 10.10.10.10 john passwd -onclose exit -shortcuts
true]; #creates the connection object
% set ep [$var createEvasionProfile]; #creates an Evasion Profile 
object named 'ep'
% set ep [$var createEvasionProfile -name "My Evasion Profile"]; # 
creates a new Evasion Profile named "My Evasion Profile"
% set ep [$bps createEvasionProfile -name "My Evasion Profile" -
template "An Existing Evasion Profile"]; # creates an Evasion Profile 
named "My Evasion Profile" using a template based on an existing 
Evasion Profile
```
## **Adding an Evasion Profile to a Security Component**

Use the **createComponent** and **configure** commands to add an Evasion Profile to a Security component.

```
set var [bps::connect 10.10.10.10 john passwd -onclose exit -shortcuts
true]; #creates the connection object
% set t [$bps createTest -name "My Security Test"]; # creates an empty 
test
% set security [$t createComponent security "My Security Component" 1 
2]; # creates the security component for the test
% $security configure -attackPlan "My Strikelist" -attackProfile "My 
Evasion Profile; # adds the Evasion Profile named "Default evasion 
settings" to the security component
```
## **Deleting an Evasion Profile from a Security Component**

Use the **deleteEvasionProfile** command to delete an Evasion Profile.

#### **Syntax**

\$connectionObjectName **deleteEvasionProfile** evasionProfileName

### **Example**

```
set var [bps::connect 10.10.10.10 john passwd -onclose exit -shortcuts
true]; #creates the connection object
% $bps deleteEvasionProfile "My Evasion Profile"; # deletes the 
Evasion Profile
% $bps deleteEvasionProfile -force "My Evasion Profile"; # forces the 
deletion
```
## **Renaming an Evasion Profile**

To rename an existing Evasion Profile, you must create a copy of it, save it under a new name, and delete the original version.

set var [bps:: connect 10.10.10.10 john passwd -onclose exit -shortcuts true]; #creates the connection object set ep [\$var createEvasionProfile -template "original"]; #creates a copy of the original Evasion Profile \$ep save -name "new"; #names the saved Evasion Profile \$var deleteEvasionProfile "original"; #deletes the original version of the Evasion Profile

### **Listing Evasion Profile Parameters**

Each Evasion Profile has a set of evasion parameters. The evasion parameters that are available depend on the Strikes that the Evasion Profile contains; therefore, you must add Strikes to an Evasion Profile before you can assign evasion parameters to it.

#### **Syntax**

Use the following syntax to view the evasion options that are configurable for an Evasion Profile. The system will return a list of Evasion Profile Settings and their corresponding descriptions.

\$evasionProfileObjectName **getParameters** evasionProfileName

#### **Example**

set var [bps::connect 10.10.10.10 john passwd -onclose exit -shortcuts true]; #creates the connection object set ep [\$bps createEvasionProfile]; #creates an Evasion Profile object called 'ep' set ep [\$bps createEvasionProfile -template "An Existing Evasion Profile"]; # creates an Evasion Profile from an existing template \$ep getParameters; #lists the parameters for the Evasion Profile

## **Adding a Parameter to an Evasion Profile**

Use the **configure** command to add a parameter to an Evasion Profile.

Use the following syntax to add an Evasion Profile parameter to an Evasion Profile.

\$evasionProfileObjectName **configure** -evasionParameter true

### **Example**

```
set var [bps:: connect 10.10.10.10 john passwd -onclose exit -shortcuts
true]; #creates the connection object
set ep [$var createEvasionProfile -name Series1]; #creates an Evasion
Profile called Series 1 and an Evasion Profile object called 'ep'
% $ep configure -SMTP.PadCommandWhitespace true; # adds the Evasion 
Profile parameter -SMTP.PadCommandWhitespace to the Evasion Profile 
called Series 1
```
### **Removing an Existing Evasion Profile Parameter**

Use the **unset** command to remove an existing Evasion Profile parameter.

#### **Syntax**

Use the following syntax to remove an existing Evasion Profile parameter from an Evasion Profile.

\$evasionProfileObjectName **unset** -evasionParameter

### **Example**

```
set var [bps::connect 10.10.10.10 john passwd -onclose exit -shortcuts
true]; #creates the connection object
set ep [$var createEvasionProfile -name Series1]; #creates an Evasion 
Profile called Series 1 and an Evasion Profile object called 'ep'
% $ep configure -SMTP.PadCommandWhitespace true; # adds the Evasion 
Profile parameter -SMTP.PadCommandWhitespace to the Evasion Profile 
called Series 1
% $ep unset -SMTP.PadCommandWhitespace; # removes the -
SMTP.PadCommandWhitespace parameter from the Evasion Profile
```
## **Listing App Profiles**

Use the **listAppProfiles** command to display a list of all the App Profiles that are available on the system. This command is useful if you want to see which App Profiles you can modify or select for an App Sim test. The **listAppProfiles** by itself will retrieve a listing of all App Profiles; however, you can customize your query by using the following attributes.

The optional attributes you can add to your query include: **-userid**, **-class**, **-timeunit**,  **timeinterval**, and **-limit**. The **-userid** attribute allows you to display App Profiles created by a specific user. The **-class** attribute can either be defined as **canned**, which will return a list of all BreakingPoint created App Profiles, or **custom**, which will return a list of all user-created App Profiles. Use the **-timeunit** and **-timeinterval** attributes to list App Profiles by the date they were created. You can specify **-timeunit** as day or week, and you can specify any integer value between 1-500 for **-timeinterval**. The **-limit** attribute limits the number of results that are returned.

This command also accepts a Google-formatted search string as a final argument.

#### **Syntax**

Use the following syntax to view a list of available App Profiles; this includes all canned and custom App Profiles.

\$connectionObject **listAppProfiles**

### **Example**

set var [bps::connect 10.10.10.10 john passwd -onclose exit -shortcuts true]; #creates the connection object \$var listAppProfiles; #returns a list of all the App Profiles stored on the system \$var listAppProfiles -userid admin; #returns a list of all App Profiles created by the admin \$var listAppProfiles -class canned; #returns a list of all default App Profiles \$var listAppProfiles-timeunit day -timeinterval 2; #returns a list of all App Profiles created two days ago

## **Creating App Profiles**

You will need to create an object to store the App Profile and use the **createAppProfile** command to create the App Profile.

When you create an App Profile, you can choose to either use an existing App Profile as a template, or you can create an empty App Profile. Empty App Profiles will not contain any Super Flows. App Profiles that are created using a template will be a clone of the template used.

When creating the App Profile, you can use the **-name** attribute to name it. If you do not name the App Profile when you create it, the system will give it a default name (e.g., appProfileClient0).

Once you create the App Profile object, you can use its commands to create hosts and flows and add Super Flows.

**Note:** You must save the App Profile so that it will be stored on the system for later use.

#### **Syntax**

Use the following syntax to create an App Profile based on a template.

```
set appProfileObjectName [$connectionObject createAppProfile -template
{App Profile Name} -name appProfileName
```
Use the following syntax to create an empty App Profile.

```
set appProfileObjectName [$connectionObject createAppProfile -name
appProfileName]
```
#### **Example**

```
set var [bps::connect 10.10.10.10 john passwd -onclose exit -shortcuts
true]; #creates the connection object
set x [$var createAppProfile -name httpProfile]; #creates an empty App 
Profile called httpProfile and an App Profile object called 'x'
set y [$var createAppProfile -template {BreakingPoint Enterprise} -
name enterpriseProfile; #creates an App Profile called 
enterpriseProfile using a canned App Profile as a template
$x save; #saves the App Profile for this object
$y save; #saves the App Profile for this object
```
## **Saving an App Profile As...**

Use the **configure** command and the **-name** attribute to save an existing App Profile under a new name.

**Note:** The original App Profile will still remain in the system.

#### **Syntax**

\$appProfileObjectName **configure -name** newAppProfileName

set var [bps::connect 10.10.10.10 john passwd -onclose exit -shortcuts true]; #creates the connection object set x [\$var createAppProfile -name httpProfile]; #creates an empty AppProfile called httpProfile \$x configure -name webTraffic; renames httpProfile to webTraffic \$x save; saves the App Profile

## **Deleting an App Profile**

Use the **deleteAppProfile** command to remove an App Profile from the system.

### **Syntax**

Use the following syntax to delete an App Profile from the system.

\$connectionObject **deleteAppProfile** appProfileName

### **Example**

```
set var [bps::connect 10.10.10.10 john passwd -onclose exit -shortcuts
true]; #creates the connection object
$var deleteAppProfile httpProfile; #removes httpProfile
```
# **Removing the App Profile Object**

Use the **itcl::delete** command to delete the App Profile object.

### **Syntax**

Use the following syntax to delete the App Profile object.

**itcl::delete object** \$appProfileObjectName

```
set var [bps:: connect 10.10.10.10 john passwd -onclose exit -shortcuts
true]; #creates the connection object
set x [$var createAppProfile -name httpProfile]; #creates an App 
Profile called httpProfile and an App Profile object called 'x'
$x save
itcl::delete object $x
```
### **Listing Super Flows**

The **listSuperflows** command by itself will retrieve a listing of all Super Flows stored on the system; however, you can customize your query by using the following attributes.

The optional attributes you can add to your query include: **-userid**, **-class**, **-timeunit**,  **timeinterval**, and **-limit**. The **-userid** attribute allows you to display Super Flows created by a specific user. The **-class** attribute can either be defined as **canned**, which will return a list of all BreakingPoint-created Super Flows, or **custom**, which will return a list of all user-created Super Flows. You will use the **-timeunit** and **-timeinterval** attributes to list Super Flows by the date they were created. You can specify **-timeunit** as day or week, and you can specify any integer value between 1-500 for **-timeinterval**. The **-limit** attribute limits the number of results that are returned.

This command also accepts a Google-formatted search string as a final argument.

#### **Syntax**

Use the following syntax to view a list of available Super Flows; this includes all canned and custom Super Flows.

\$connectionObject **listSuperflows**

#### **Example**

set var [bps::connect 10.10.10.10 john passwd -onclose exit -shortcuts true]; #creates the connection object \$var listSuperflows; #returns a list of all the Super Flows stored on the system \$var listSuperflows -userid admin; #returns a list of all Super Flows created by the admin \$var listSuperflows -class canned; #returns a list of all default Super Flows \$var listSuperflows -timeunit day -timeinterval 2; #returns a list of all Super Flows created two days ago
```
$var listSuperflows "needle:true" ; #returns a list of all Super Flows 
that contain needles
```
# **Creating Super Flows**

You will need to create an object to store the Super Flow and use the **createSuperflow** command to create a new Super Flow.

When you create a Super Flow, you can choose to either use an existing Super Flow as a template, or you can create an empty Super Flow. Empty Super Flows will not contain any flows; however, there will be a client and a server host definition. App Profiles that are created using a template will be a clone of the template used.

When creating the Super Flow, you can use the **-name** attribute to name it. If you do not name the Super Flow when you create it, the system will give it a default name (e.g., superflowClient0). You can additionally use the **-template** attribute to base the Super Flow on an existing Super Flow.

Once you create the Super Flow object, you can use its commands to create and set up flows and configure the host definitions. After you've created a complete Super Flow, you can add it to an App Profile.

**Note:** You must save the Super Flow so that it will be stored on the system for later use.

#### **Syntax**

Use the following syntax to create a Super Flow based on a template.

```
set superflowObjectName [$connectionObject createSuperflow -template
{superFlowName} -name superflowName
```
Use the following syntax to create an empty Super Flow.

```
set superflowObjectName [$connectionObject createSuperflow -name
superflowName
```
set var [bps:: connect 10.10.10.10 john passwd -onclose exit -shortcuts true]; #creates the connection object set x [\$var createSuperflow -name ftpFlow]; #creates an empty Super Flow called ftpFlow and a Super Flow object called 'x' set y [\$var createSuperflow -name httpFlow]; #creates an empty Super Flow called httpFlow and a Super Flow object called 'y' \$x save; #saves httpTraffic \$y save; #saves ftpTraffic

# **Saving the Super Flow As...**

Use the **configure** command and the **-name** attribute to save an existing Super Flow under a new name.

**Note:** The original Super Flow will still remain in the system.

### **Syntax**

\$superFlowObjectName **configure -name** newSuperflowName

## **Example**

set var [bps::connect 10.10.10.10 john passwd -onclose exit -shortcuts true]; #creates the connection object set x [\$var createAppProfile -name httpProfile]; #creates an empty AppProfile called httpProfile \$x configure -name webTraffic; renames httpProfile to webTraffic \$x save; saves the App Profile

# **Setting the Weight of a Super Flow**

Use the **weightType** command to set whether the weight of a Super Flow determines its proportion in the traffic by flow count, or by bandwidth.

### **Syntax**

Use the following syntax to set the weight of a Super Flow.

```
$a configure -weightType bandwidth, flows
```

```
set a [$bps createAppProfile]
::bps::BPSConnection::bPSConnection0::appProfileClient0
$a configure
{-name appProfileClient0 appProfileClient0} {-weightType bandwidth 
bandwidth}
$a configure -weightType asdf
workingAppProfileModify:weightType:'asdf':must be one of ["bandwidth", 
"flows"]
$a configure -weightType flows
$a cget -weightType
flows
```
# **Adding Super Flows to an App Profile**

Use the **addSuperflow** command to add a Super Flow to an App Profile. When adding a Super Flow to an App Profile, you must specify the Super Flow name, weight distribution, and random seed.

**Note:** The weight distribution determines the frequency at which Super Flow will be selected for the application traffic. The random seed enables you to control whether static or dynamic content will be generated. Setting the random seed to '0' will generate dynamic content.

## **Syntax**

Use the following syntax to add a Super Flow to an App Profile.

\$appProfileObjectName **addSuperflow** superflowName weight seed

set var [bps::connect 10.10.10.10 john passwd -onclose exit -shortcuts true]; #creates the connection object set x [\$var createAppProfile -name webTraffic]; #creates an empty App Profile called webTraffic and an App Profile object called 'x' set y [\$var createSuperflow -name httpFlow]; #creates an empty Super Flow called httpFlow and a Super Flow object called 'y' \$x addSuperflow httpFlow 10 415; #adds httpFlow with a weight of 10 and a random seed of 415 to the webTraffic App Profile

# **Listing Super Flows in an App Profile**

Use the **getSuperFlows** command (command of the App Profile object) to get a list of Super Flows that are in an App Profile. Additionally, you can retrieve the weight and seed of each Super Flow.

### **Syntax**

Use the following syntax to add a Super Flow to an App Profile.

\$appProfileObjectName **getSuperFlows**

## **Example**

set var [bps::connect 10.10.10.10 john passwd -onclose exit -shortcuts true]; #creates the connection object set x [\$var createAppProfile -name webTraffic]; #creates an empty App Profile called webTraffic and an App Profile object called 'x' set y [\$var createSuperflow -name httpFlow]; #creates an empty Super Flow called httpFlow and a Super Flow object called 'y' \$x addSuperflow httpFlow 10; #adds httpFlow with a weight of 10 to the webTraffic App Profile \$x getSuperFlows; # returns a list of Super Flows and their weights and random seeds

# **Removing a Super Flow from an App Profile**

Use the **removeSuperflow** command to remove a Super Flow from an App Profile.

Use the following syntax to remove a Super Flow from an App Profile.

```
$appProfileObjectName removeSuperflow superflowName
```
### **Example**

```
set var [bps::connect 10.10.10.10 john passwd -onclose exit -shortcuts
true]; #creates the connection object
set x [$var createAppProfile -name httpTraffic; #creates an App
Profile called httpTraffic
$x addSuperflow httpFlow 10; #adds a Super Flow with a weight of 10 to 
the App Profile
$x removeSuperFlow httpFlow; #removes the Super Flow from the App 
Profile
```
# **Deleting a Super Flow from the System**

Use the **deleteSuperflow** command to delete a Super Flow from the system.

### **Syntax**

Use the following syntax to remove a Super Flow from an App Profile.

\$connectionObject **removeSuperflow** superflowName

## **Example**

set var [bps:: connect 10.10.10.10 john passwd -onclose exit -shortcuts true]; #creates the connection object set x [\$var createSuperflow -name httpFlow; #creates a Super Flow called httpFlow \$var deleteSuperflow httpFlow; #removes the Super Flow from the system

# **Deleting the Super Flow Object**

Use the **itcl::delete** command to delete the Super Flow object.

Use the following syntax to delete the App Profile object.

**itcl::delete object** \$appProfileObjectName

### **Example**

set var [bps:: connect 10.10.10.10 john passwd -onclose exit -shortcuts true]; #creates the connection object set x [\$var createSuperflow -name httpFlow]; #creates a Super Flow called httpFlow and a Super Flow object called 'x' \$x save; #saves the Super Flows in \$x itcl::delete object \$x; #deletes the Super Flow object

# **Listing Hosts**

Use the **getHosts** command to get a list of hosts that are available for a Super Flow.

Additionally, you can use the Tcl **dict** command to get more information on a particular host – including the host's interface (target or origin) and DNS name. The system will list this information using the **iface** and **dnsname** tags.

### **Syntax**

Use the following syntax to get a list of hosts that are available in a Super Flow.

\$superflowObjectName **getHosts**

Use the following syntax to get more information about a particular host.

**dict get** [\$superflowObjectName **getHosts**] hostName

set var [bps:: connect 10.10.10.10 john passwd -onclose exit -shortcuts true]; #creates the connection object set x [\$var createSuperflow -name httpFlow]; #creates a Super Flow called httpFlow and a Super Flow object called 'x' \$x getHosts; #returns a list of hosts that are available Client {iface origin dnsname client%n} Server {iface target dnsname server%n}; #example of the information the system will return dict get [\$x getHosts] Client; #get more information on the Client iface origin dnsname client%n; #example of the dns name and interface information the system returns

# **Adding Hosts to the Origin Interface**

Use the **addHost** command to add a host to the origin interface (or also known as the client interface).

#### **Syntax**

Use the following syntax to add a host to the Origin interface.

\$superflowObjectName **addHost** hostNickname **origin** hostName

### **Example**

set var [bps::connect 10.10.10.10 john passwd -onclose exit -shortcuts true]; #creates the connection object

set x [\$var createSuperflow -name httpFlow]; #creates a Super Flow called httpFlow and a Super Flow object called 'x'

\$x addHost {DNS Server} origin dns%n; #adds a host called DNS Server that uses the client interface and has a dns name of dns%n to the Super Flow

# **Adding Hosts to the Target Interface**

Use the **addHost** command to add a host to the target interface (or also known as the server interface).

Use the following syntax to add a host to the Target interface.

\$superflowObjectName **addHost** hostNickname target hostName

### **Example**

set var [bps::connect 10.10.10.10 john passwd -onclose exit -shortcuts true]; #creates the connection object set x [\$var createSuperflow -name httpFlow]; #creates a Super Flow called httpFlow and a Super Flow object called 'x' \$x addHost {DNS Server} target dns%n; #adds a host called DNS Server that uses the server interface and has a dns name of dns%n to the Super Flow

# **Modifying Hosts**

Use the **modifyHost** command and the **-iface** and **-dnsname** attributes to modify a host's attributes.

**Note:** You cannot modify the host's nickname.

### **Syntax**

Use the following syntax to modify the interface and host name.

```
$superflowObjectName modifyHost hostNickname -iface interface -dnsname
hostName
```
set var [bps:: connect 10.10.10.10 john passwd -onclose exit -shortcuts true]; #creates the connection object set x [\$var createSuperflow -name httpFlow]; #creates a Super Flow called httpFlow and a Super Flow object called 'x' \$x addHost {DNS Server} target dns%n; #adds a host called DNS Server that uses the server interface and has a dns name of dns%n to the Super Flow \$x modifyHost {DNS Server} -iface origin -dnsname server%n; #changes the interface to 'origin' and the host name to 'server%n'

# **Removing a Host from a Super Flow**

Use the **removeHost** command to remove a host from a Super Flow.

### **Syntax**

Use the following syntax to delete a host from a Super Flow.

\$superflowObjectName **removeHost** hostNickname

called httpFlow and a Super Flow object called 'x'

### **Example**

set var [bps::connect 10.10.10.10 john passwd -onclose exit -shortcuts true]; #creates the connection object set x [\$var createSuperflow -name httpFlow]; #creates a Super Flow

\$x addHost {DNS Server} target dns%n; #adds a host called DNS Server that uses the server interface and has a dns name of dns%n to the Super Flow

\$x removeHost {DNS Server}; deletes the DNS Server host from the Super Flow

# **Listing Protocols**

Use the **listProtocols** command to see a list of all protocols that are available to use for flows.

#### **Syntax**

Use the following syntax to get a list of the protocols you can use to create flows.

\$connectionObject **listProtocols**

```
set var [bps:: connect 10.10.10.10 john passwd -onclose exit -shortcuts
true]; #creates the connection object
$var listProtocols; #returns a list of all protocols
```
# **Specifying an Uploaded File in the Super Flow**

Use the **getActions** command to specify an uploaded file within your Super Flow.

### **Syntax**

Use the following syntax to specify an uploaded file within your HTTP Super Flow.

```
% dict get [$s getActions]
```
### **Example**

```
% set s [$bps createSuperflow];# creates a Super Flow
% $s addFlow httpadv Client Server;# adds a flow
% $s getActionChoices 1;# returns a list of actions that can be used 
for the specified flow
% $s addAction 1 client post_uri
% dict get [$s getActions] 1 post-data-uri
% $s getActions
% $s getActionParameters 1;# adds the action to get a list of the 
parameters that it supports
% $s modifyAction 1 -post-data-uri cs-smtp-simple-message-body.txt;#
adds the path relative to the /resources directory on the machine
% dict get [$s getActions] 1 post-data-uri
cs-smtp-simple-message-body.txt
```
**Note:** If you do not know which values the parameter accepts, try any value. If the value you try is invalid, you will receive an error message that provides you with valid values.

```
% $s modifyAction 1 -post-data-uri cs-smtp-simple-mes
invalid value "cs-smtp-simple-mes" for "post-data-uri", must be one 
of: 
cs-smtp-simple-message-body.txt testlink.htm attachment.txt bpsh-
chassis.exe.bak URI.htm Trackweb.asp.htm Network Management Software _ 
Enterprise Performance NetQoS NetQoS.htm {Network Management Software 
 Enterprise Network Performance _ NetQoS NetQoS.htm} it_works.html
it_doesnt_work.html page-1.html bigfile.pcap cannedapp.xml
```
# **Finding Flows**

Use the **getFlows** command to get a list of flows that are available for a Super Flow. When you use only the **getFlows** command, and no optional attributes, the system will return the following information:

- Protocol on which the flow is based
- The direction of the flow (i.e., from the client to the server)
- Configurations for the protocol parameters

Additionally, you can use the Tcl **dict** command to retrieve the protocol on which a specific flow is based.

#### **Syntax**

Use the following syntax to get a list of flows that are available in a Super Flow.

\$superflowObjectName **getFlows**

Use the following syntax to return the protocol on which the flow is based.

**dict get** [\$superflowObjectName **getFlows**] flowName **protocol**

#### **Example**

set var [bps::connect 10.10.10.10 john passwd -onclose exit -shortcuts true]; #creates the connection object set x [\$var createSuperflow -name httpFlow]; #creates a Super Flow called httpFlow and a Super Flow object called 'x' \$x getFlows; #returns a list of flows that are available dict get [\$x getFlows] flow1 protocol; #see what protocol flow1 uses

# **Adding Flows**

Use the **addFlow** command to add a flow to a Super Flow. When you add a flow, you can specify whether the flow goes from the client to the server, or from the server to the client. Additionally, you can specify the flow's protocol parameters when you create it.

**Note:** When you add a flow to a Super Flow, the system will automatically name the flow for you. Each flow will be named based on the order in which it was added. For example, the first flow added to a Super Flow will be called '1'; the second flow will be called '2', and so forth.

**Note:** There can be up to 16 flows in a Super Flow.

### **Syntax**

Use the following syntax to add a flow that goes from the client to the server.

\$superflowObjectName **addFlow protocol Client Server**

Use the following syntax to add a flow that goes from the server to the client.

\$superflowObjectName **addFlow protocol Server Client**

Use the following syntax to add a flow that goes from the server to the client and specifies its protocol parameters.

\$superflowObjectName **addFlow protocol Server Client -protocolParameter**  value

# **Example**

set var [bps::connect 10.10.10.10 john passwd -onclose exit -shortcuts true]; #creates the connection object set x [\$var createSuperflow -name httpFlow]; #creates a Super Flow called httpFlow and a Super Flow object called 'x' \$x addFlow http Server Client; #adds an http-based flow

# **Listing Flow Parameters**

Use the **listFlowParameters** command to get a list of configurable flow parameters for a flow. You must specify the flowID for the flow whose Flow Parameters you would like to see.

Use the following syntax to return a list of Flow Parameters that are available for a specific flow.

```
$superflowObjectName getFlowParameters flowID
```
### **Example**

```
set var [bps:: connect 10.10.10.10 john passwd -onclose exit -shortcuts
true]; #creates the connection object
set x [$var createSuperflow -name httpFlow]; #creates a Super Flow
called httpFlow and a Super Flow object called 'x'
$x addFlow http Server Client; #adds flow 1 to the Super Flow
$x getFlowParameters 1; #returns a list of Flow Parameters for flow 1
```
# **Removing Flows from Super Flows**

Use the **removeFlow** command to remove a flow from a Super Flow.

- **Note:** If you delete a flow, the other existing flows will be resequenced. For example, deleting flow 4 will resequence flow 5 to 4, and flow 6 to 5.
- **Note:** Deleting a flow will remove all references to it, including all actions that are based on that flow.

### **Syntax**

Use the following syntax to remove a flow from a Super Flow.

\$superflowObjectName **removeFlow** flow#

set var [bps:: connect 10.10.10.10 john passwd -onclose exit -shortcuts true]; #creates the connection object set x [\$var createSuperflow -name httpFlow]; #creates a Super Flow called httpFlow and a Super Flow object called x \$x addFlow http Server Client; #adds flow 1 to the Super Flow \$x removeFlow 1; #removes flow 1 from the Super Flow

# **Listing Protocol Parameters for Flows**

Use the **getFlowParameters** command to get a list of protocol parameters that are configurable for a specific flow.

### **Syntax**

Use the following syntax to list the configurable protocol parameters for a flow.

\$superflowObjectName **getFlowParameters** flow#

## **Example**

set var [bps:: connect 10.10.10.10 john passwd -onclose exit -shortcuts true]; #creates the connection object set x [\$var createSuperflow -name httpFlow]; #creates a Super Flow called httpFlow and a Super Flow object called x \$x addFlow http Server Client; #adds flow 1 to the Super Flow \$x getFlowParameters; #returns a list of protocol parameters for the http-based flow

# **Configuring Protocol Parameters for Flows**

Use the **modifyFlow** command to configure the protocol parameters for a flow. Additionally, you can use the **modifyFlow** command and the optional attributes **-to** and **-from** to modify the hosts on the target and origin interfaces (e.g., -to Client -from Server or -to Server -from Client).

**Note:** To see the configurable protocol parameters for a flow, use the **getFlowParameters** command.

Use the following syntax to configure the protocol parameters for a flow.

\$superflowObjectName **modifyFlow** flow# -protocolParameter value

Use the following syntax to configure the protocol parameters for a flow and use the **-to** and **-from** attributes to set the direction of the flow.

```
$superflowObjectName modifyFlow flow# -to interfaceName -from
intefaceName -protocolParameter value
```
#### **Example**

```
set var [bps:: connect 10.10.10.10 john passwd -onclose exit -shortcuts
true]; #creates the connection object
set x [$var createSuperflow -name httpFlow]; #creates a Super Flow
called httpFlow and a Super Flow object called x
$x addFlow http Server Client; #adds flow 1 to the Super Flow
$x getFlowParameters; #returns a list of protocol parameters for the 
http-based flow 
$x modifyFlow 1 -to Client -from Server -client-profile ie7; #changes
the hosts for the flow and sets the client profile to IE 7
```
## **Unsetting Protocol Parameters**

Use the **unsetFlowParameter** command to unset the value for a protocol parameter. When a protocol parameter is 'unset', the system will reset the protocol parameter to its default value; in some cases, the protocol parameter may have been empty. If a protocol parameter's default value is empty, the system may generate random values for the parameter.

#### **Syntax**

Use the following syntax to 'unset' or reset a protocol parameter to its default value.

\$superflowObjectName **unsetFlowParameter** flow# -protcolParameter

### **Example**

```
set var [bps::connect 10.10.10.10 john passwd -onclose exit -shortcuts 
true]; #creates the connection object
set x [$var createSuperflow -name httpFlow]; #creates a Super Flow
called httpFlow and a Super Flow object called x
```

```
$x addFlow http Server Client; #adds flow 1 to the Super Flow
$x getFlowParameters; #returns a list of protocol parameters for the 
http-based flow 
$x modifyFlow 1 -to Client -from Server -client-profile ie7; #changes 
the direction of the flow and sets the client profile to IE 7
$x unsetFlowParameter 1 -client-profile; #unsets the client profile 
protocol parameter
```
## **Listing Actions**

Use the **getActionChoices** command to return a list of actions for a specific flow. All actions are listed by flow ID and will include the source (i.e., client or server) and the action type (e.g., GET, PUT, POST, etc.).

#### **Syntax**

Use the following syntax to retrieve a list of available actions for the Super Flow.

\$superflowObjectName **getActionChoices** flow#

### **Example**

set var [bps:: connect 10.10.10.10 john passwd -onclose exit -shortcuts true]; #creates the connection object set x [\$var createSuperflow -name httpadvFlow]; #creates a Super Flow called httpadvFlow and a Super Flow object called x \$x addFlow httpadv Server Client; #adds flow 1 to the Super Flow \$x getActionChoices 1; #returns a list of actions that are available for flow 1

## **Adding Actions to a Super Flow**

Use the **addAction** command to add an action to a Super Flow. Each action that is added to a Super Flow will be assigned an action ID; this value is based on the order in which the action was added. For example, the first action will be action '1', the second action will be action '2', and so forth.

**Note:** If you remove an action from a Super Flow, then the actions will be resequenced to the action ID the preceding action ID (e.g., action '3' will become action '2').

When you add an action to the Super Flow, you will need to specify the flow ID on which the action will be based, the source of the action (i.e., client or server), the action type (e.g., get, post, put, etc.), and any action parameters that you want to configure.

- **Note:** Any action parameters that you do not specify will use the system's default value. If the action parameter's default value is blank, then the system will generate a random value for the action parameter.
- **Note:** Use the **getActionChoices** command to display a list of available actions for a specific flow.

Use the following syntax to add an action to a Super Flow.

```
$superflowObjectName addAction flowID source actionType -
actionParameter value
```
#### **Example**

```
set var [bps::connect 10.10.10.10 john passwd -onclose exit -shortcuts
true]; #creates the connection object
set x [$var createSuperflow -name httpFlow]; #creates a Super Flow
called httpFlow and a Super Flow object called x'
$x addFlow http Server Client; #adds flow 1 to the Super Flow
$x getActionChoices 1; #returns a list of actions that are available 
for flow 1 
$x addAction 1 client get -request-size 45; #adds a get request from 
the client with a request size of 45 bytes
```
# **Configuring Action Parameters**

Use the **modifyAction** command to configure the action parameters for a specific action.

#### **Syntax**

Use the following syntax to configure action parameters for a specific action.

\$superflowObjectName **modifyAction** actionID -actionParameter value

#### **Example**

```
set var [bps::connect 10.10.10.10 john passwd -onclose exit -shortcuts
true]; #creates the connection object
set x [$var createSuperflow -name httpFlow]; #creates a Super Flow
called httpFlow and a Super Flow object called 'x'
$x addFlow http Server Client; #adds flow '1' to the Super Flow
```

```
$x getActionChoices 1; #returns a list of actions that are available 
for flow '1' 
$x addAction 1 client get -request-size 45; #adds action '1', which is 
a get request from the client with a request size of 45 bytes
$x modifyAction 1 -request-size 2; #changes the request size for action 
'1' to 2 bytes
```
# **Listing Action Parameters**

Use the **getActionParameters** command to list the Action Parameters for each Action. You will do this by referencing the Action ID assigned to the action. Action IDs are automatically and sequentially assigned to Actions as they are added to a Super Flow.

#### **Syntax**

Use the following syntax to view a list of actions that are used in a Super Flow.

\$superflowObjectName **getActionParameters actionID**

### **Example**

```
set var [bps::connect 10.10.10.10 john passwd -onclose exit -shortcuts 
true]; #creates the connection object
set x [$var createSuperflow -name httpFlow]; #creates a Super Flow
called httpFlow and a Super Flow object called 'x'
$x addFlow http Server Client; #adds flow '1' to the Super Flow
$x addAction 1 client get; #adds the GET action to flow '1', this will 
be the first action so it will have an action ID of '1'
$x getActionParameters 1; returns a list of Action Parameters for the 
action ID specified
```
# **Listing Actions in a Super Flow**

Use the **getActions** command to get a list of all actions that are in a specific Super Flow.

#### **Syntax**

Use the following syntax to view a list of actions that are used in a Super Flow.

```
$superflowObjectName getActions
```

```
set var [bps:: connect 10.10.10.10 john passwd -onclose exit -shortcuts
true]; #creates the connection object
set x [$var createSuperflow -name httpFlow]; #creates a Super Flow 
called httpFlow and a Super Flow object called 'x'
$x addFlow http Server Client; #adds flow '1' to the Super Flow
$x getActionChoices 1; #returns a list of actions that are available 
for flow '1' 
$x addAction 1 client get -request-size 45; #adds a get request from 
the client with a request size of 45 bytes
$x save; #saves the Super Flow
$x getActions; #returns a list of actions used by the Super Flow
```
# **Unsetting Action Parameters**

Use the **unsetActionParameter** command to unset the value for an action parameter. When a protocol parameter is 'unset', the system will reset the action parameter to its default value; in some cases, the action parameter may have been empty. If a protocol parameter's default value is empty, the system will generate random values for the parameter.

### **Syntax**

Use the following syntax to 'unset' or reset an action parameter to its default value.

\$superflowObjectName **unsetActionParameter** action# -actionParameter

set var [bps:: connect 10.10.10.10 john passwd -onclose exit -shortcuts true]; #creates the connection object set x [\$var createSuperflow -name httpFlow]; #creates a Super Flow called httpFlow and a Super Flow object called 'x' \$x addFlow http Server Client; #adds flow '1' to the Super Flow \$x getActionChoices 1; #returns a list of actions that are available for flow '1' \$x addAction 1 client get -request-size 45; #adds a get request from the client with a request size of 45 bytes \$x unsetActionParameter 1 -request-size; #resets the request size to its default value

# **Deleting Actions from a Super Flow**

Use the **removeAction** command to remove an action from a Super Flow.

**Note:** If you delete an action, the remaining actions will be resequenced. For example, deleting action '4' will resequence action '5' to '4', and action '6' to '5'.

### **Syntax**

Use the following syntax to remove an action from a Super Flow.

\$superflowObjectName **removeAction** action#

## **Example**

set var [bps:: connect 10.10.10.10 john passwd -onclose exit -shortcuts true]; #creates the connection object set x [\$var createSuperflow -name httpFlow]; #creates a Super Flow called httpFlow and a Super Flow object called 'x' \$x addFlow http Server Client; #adds flow '1' to the Super Flow \$x getActionChoices 1; #returns a list of actions that are available for flow '1' \$x addAction 1 client get -request-size 45; #adds a get request from the client with a request size of 45 bytes \$x removeAction 1; #removes action '1' from the Super Flow

# **Adding Conditional Requests to a Super Flow**

Conditional Requests enable you to set up three matches for a packet; these matches represent the expected responses (i.e., strings or patterns) from the device under test. The system will process each match listed in the Conditional Request in the order in which it is listed. Additionally, you can define one mismatch for the Conditional Request; this occurs when there is no response from the DUT.

For each match, you will need to specify the string the system should look for (e.g., 200 OK). If the string matches, then the system will respond with the Action you have specified for that string (e.g., Server: Response 200 (OK)). When specifying the Action for the match, you can configure the Action Parameters as you normally would.

Before creating a Conditional Request, please review the following restrictions and guidelines:

- Only the HTTP and SMTP protocols support Conditional Requests. Currently, several of the protocols list Conditional Requests as an Action, but they are not fully supported by these protocols.
- There can only be one flow per Super Flow, if it uses Conditional Responses.
- You can only use simple expressions to define the match string.
- You can specify up to three matches and one mismatch for the Conditional Request.

To add a Conditional Request to a Super Flow, you will need to use the **addAction** command and use the keyword **expect** as the Action. Each match is defined as an attribute of the **addAction** command (e.g., **-match1**, **-match2**, and **-match3**, and **-nomatch.timeout** [for mismatches]).

#### **Syntax**

Use the following syntax to add a Conditional Request to a Super Flow. The value 'n' represents the amount of time that should elapse before a timeout occurs.

\$superFlowObjectName **addAction** flowID source expect -match1 {matchName} -match2 {matchName} -match3 {matchName} -nomatch.timeout n

#### **Example**

set var [bps:: connect 10.10.10.10 john passwd -onclose exit -shortcuts true]; #creates the connection object set x [\$var createSuperflow -name httpFlow]; #creates a Super Flow called httpFlow and a Super Flow object called 'x' \$x addFlow http Server Client; #adds flow '1' to the Super Flow \$x addAction \$flowid client expect -match1 {200 OK} -match2 {301 Moved} -match3 {404 Not} -nomatch.timeout 3; adds a conditional request that has 3 matches with the specified names as well as a timeout of 3 seconds in cases of mismatches

## **Adding Match Actions to a Match**

After you add a Conditional Request to a Super Flow, you can begin adding Match Actions to the Conditional Request. Match Actions are the same as Actions; it is the term BreakingPoint uses to reference the Actions that are used within the Matches.

#### **Syntax**

Use the following syntax to add a Match Action to a Match.

```
$superFlowObjectName addMatchAction actionID matchID actionMatchID 
source matchAction
```
#### **Example**

set var [bps::connect 10.10.10.10 john passwd -onclose exit -shortcuts true]; #creates the connection object set x [\$var createSuperflow -name httpFlow]; #creates a Super Flow called httpFlow and a Super Flow object called 'x' \$x addFlow http Server Client; #adds flow '1' to the Super Flow \$x addAction \$flowid client expect -match1 {200 OK} -match2 {301 Moved} -match3 {404 Not} -nomatch.timeout 3; #adds a conditional request that has 3 matches with the specified names as well as a timeout of 3 seconds in cases of mismatches \$x addMatchAction 1 1 1 client get uri -uri /match1.html

## **Viewing Match Action Parameters**

Use the **getMatchActionParameters** command to retrieve a list of parameters that are available for a Match Action.

#### **Syntax**

Use the following syntax to view the parameters for a Match Action.

```
$superFlowObjectName getMatchActionParamters actionID matchID 
matchActionID
```
#### **Example**

```
set var [bps::connect 10.10.10.10 john passwd -onclose exit -shortcuts 
true]; #creates the connection object
set x [$var createSuperflow -name httpFlow]; #creates a Super Flow
called httpFlow and a Super Flow object called 'x'
```
\$x addFlow http Server Client; #adds flow '1' to the Super Flow \$x addAction \$flowid client expect -match1 {200 OK} -match2 {301 Moved} -match3 {404 Not} -nomatch.timeout 3; adds a conditional request that has 3 matches with the specified names as well as a timeout of 3 seconds in cases of mismatches \$x addMatchAction 1 1 1 client get\_uri -uri /match1.html; #adds a match action to match 1 \$x getMatchActionParameters 1 1 1; #returns a list of action parameters

# **Adding Goto Actions**

You can use a Goto action to perform a group of actions multiple times without having to manually re-enter them multiple times.

### **Syntax**

Use the following syntax to activate the Goto action.

Note: Before an action is referenced by a goto -actionId, the action must first be defined.

\$sfSQL addMatchAction \$act4 1 1 client **goto** -actionId 5 -loop 0

```
set bps [bps::connect 10.10.11.202 admin admin]; #creates the 
connection object
set sfSQL [$bps createSuperflow -name QA clientsim SQL]; # defines the
Super Flow
$sfSQL removeHost {Server}; # removes the old host
$sfSQL addHost {MySQL Server} target server%n; # defines the new host
set flowID 1 [$sfSQL addFlow mysql Client {MySQL Server}]; # defines
the flow
$sfSQL modifyFlow $flowID_1 -client-port 0 -server-port 3306; # 
modifies the flow
set act1 [$sfSQL addAction $flowID 1 client login -transflag startend
\-username testuser1 -password password]; # adds actions
set act2 [$sfSQL addAction $flowID 1 client expect -match1IsRE true \
-match1 {\x07\x00\x00\x02\x00\x00\x00\x02\x00\x00\x00}]
set act3 [$sfSQL addAction $flowID 1 server delay \
-transflag continue -delay 1]
set act4 [$sfSQL addAction $flowID_1 client expect -match1IsRE true \
-match1 {[\x20-\x7f]\x05\x00\x00.\xfe\x00\x00.\x00}]
set act5 [$sfSQL addAction $flowID 1 client quit -transflag end]; #
defines conditional request using expect and regex
$sfSOL addMatchAction $act2 none $flowID 1 client goto \
-actionId 5 -loop 0; # a non-match action specified by 'none' that goes 
to action 5
$sfSQL addMatchAction $act2 1 1 client use database -database name
mysql
$sfSQL addMatchAction $act2 1 1 client query \ 
-transflag start -sql statement {select * from user}
$sfSQL addMatchAction $act4 1 1 client goto -actionId 5 -loop 0
$sfSQL save -force
```
# **Listing Load Profiles**

Use the **listLoadProfiles** command to display a list of all the Load Profiles that are available on the system. The **listLoadProfiles** command by itself will retrieve a list of all App Profiles.

The optional attributes you can add to your query include: **-userid**, **-class**, **-timeunit**,  **timeinterval**, and **-limit**. The **-userid** attribute allows you to display Super Flows created by a specific user. The **-class** attribute can either be defined as **canned**, which will return a list of all BreakingPoint-created Super Flows, or **custom**, which will return a list of all user-created Super Flows. You will use the **-timeunit** and **-timeinterval** attributes to list Super Flows by the date they were created. You can specify **-timeunit** as day or week, and you can specify any integer

value between 1-500 for **-timeinterval**. The **-limit** attribute limits the number of results that are returned.

#### **Syntax**

Use the following syntax to display a list of existing Load Profiles.

\$connectionObject **listLoadProfiles**

#### **Example**

```
set var [bps:: connect 10.10.10.10 john passwd -onclose exit -shortcuts
true]; #creates the connection object
$var listLoadProfiles; #displays a list of Load Profiles on the system
```
# **Creating Load Profiles**

You will need to create an object to store the Load Profile and use the **createLoadProfile** command to create a Load Profile.

When creating the Load Profile, you can use the **-name** optional attribute to name it. If you do not name the Load Profile when you create it, the system will give it a default name (e.g., LoadProfileClient0). Additionally, you can used the -**template** attribute to choose an existing Load Profile on which to base the Load Profile. If you do not base your Load Profile on a template, then the Load Profile will not contain any phases.

Once you create the Load Profile object, you can use its commands to create Load Profiles and phases.

**Note:** You must save the Load Profile so that it will be stored on the system for later use.

**Note:** If you do not use a template to create your Load Profile, the system will automatically create one based on BreakingPoint Default.

#### **Syntax**

Use the following syntax to create a Load Profile.

**set** loadProfileObjectName [\$connectionObject **createLoadProfile -name** loadProfileName **-template** {Load Profile Name}

```
set var [bps:: connect 10.10.10.10 john passwd -onclose exit -shortcuts
true]; #creates the connection object
set y [$var createLoadProfile -name profile1]; #creates a Load Profile 
called profile1
set z [$var createLoadProfile -template {BreakingPoint Maximum 
Sessions per second} -name profile2; #creates a Load Profile called 
profile 2 based on the BreakingPoint Maximum Sessions per second 
profile
```
# **Listing Phases in a Load Profile**

Use the **getPhases** command to get a list of phases in a Load Profile. The **getPhases** command will return a list of all the phases in the Load Profile and the parameter configurations for each phase.

Each phase in a Load Profile is assigned a flow ID; this value is based on the order in which the phase was added. For example, the first phase will be phase '1', the second phase will be phase '2', and so forth.

**Note:** If you remove a phase from a Load Profile, then the flows will be resequenced to the flow ID the preceding flow ID (e.g., flow '3' will become flow '2').

### **Syntax**

Use the following syntax to display a list of phases in a Load Profile.

\$loadProfileObjectName **getPhases**

## **Example**

```
set var [bps:: connect 10.10.10.10 john passwd -onclose exit -shortcuts
true]; #creates the connection object
set y [$var createLoadProfile -name profile1]; #creates a Load Profile
called profile1
$y getPhases; #displays a list of phases and their configurations
```
# **Adding Phases to a Load Profile**

Use the **addPhase** command to add a phase to a Load Profile. All Load Profiles will start at phase '0', which is the ramp up phase. The last phase in a Load Profile is the ramp down phase. All phases in between are steady-state phases. If phases are deleted, they will be resequenced to the previous phase value.

To add a phase before the ramp up phase, you can use the special index 'end' (e.g., \$loadProfileObjectName addPhase end). This will place the new phase before the ramp up phase. The system will reassign phase IDs to the ramp down phase and the new phase accordingly.

Most of the time, you will want to use 'end' to add phases to the Load Profile. This convenient indexer automatically places the phase before the ramp down phase, so you do not have to manually track all the phase IDs.

When you add a phase to a Load Profile, each phase will automatically be assigned a phase ID. This value is based on the position at which the phase was added. For example, the first phase will be phase '1', the second phase will be phase '2', and so forth.

- **Note:** If you add a phase that uses the same phase ID as an existing phase, then the system will resequence the phase to the following phase ID. For example, if you add phase '3' to a Load Profile, the current phase '3' will be resequenced to phase '4', and so forth.
- **Note:** If you remove a phase from a Load Profile, then the flows will be resequenced to the flow ID the preceding phase ID (e.g., phase '3' will become phase '2').

When you add a phase to a Load Profile, you can specify the phase's parameter configurations. The parameters that you can set for a Load Profile include the phase duration, maximum number of simultaneous sessions, session rate, data rate scope, data rate, and data rate unit. For more information on the Tcl equivalent for these parameters, see the section [Session Sender Parameters](#page-1016-0)  [on page 996.](#page-1016-0)

**Note:** If you do not specify any parameter configurations for a phase, the system will assign the parameters their default values.

#### **Syntax**

Use the following syntax to add a phase to a Load Profile.

\$loadProfileObjectName **addPhase** phase# -parameter value

```
set var [bps:: connect 10.10.10.10 john passwd -onclose exit -shortcuts
true]; #creates the connection object
set y [$var createLoadProfile -name profile1]; #creates a Load Profile 
called profile1
$y getPhases; #displays a list of phases and their configurations
$y addPhase end; #adds a phase before the ramp down phase
$y addPhase 2; #adds phase '2'
$y addPhase 3 -rateDist.unit fps; #adds phase '3' and assigns the data 
rate unit to fps
```
# **Modifying Phases**

Use the **modifyPhase** command to modify the parameter configurations for a phase. To see the current values for a phase, use the **getPhases** command; this will return a list of all phases in a Load Profile, and the parameter configurations for each phase.

### **Syntax**

Use the following syntax to modify a phase.

\$loadProfileObjectName **modifyPhase** phaseID -parameter value

# **Example**

set var [bps:: connect 10.10.10.10 john passwd -onclose exit -shortcuts true]; #creates the connection object set y [\$var createLoadProfile -name profile1]; #creates a Load Profile called profile1 \$y addPhase end -rateDist.unit fps; #adds a phase before the ramp down phase and assigns the data rate unit to fps

# **Removing Phases from a Load Profile**

Use the **removePhase** command to remove a phase from a Load Profile.

**Note:** You cannot remove the ramp up or ramp down phases.

**Note:** If you remove a phase from a Load Profile, then the flows will be resequenced to the flow ID the preceding phase ID (e.g., phase '3' will become phase '2').

Use the following syntax to remove an phase from a Load Profile.

```
$loadProfileObjectName removePhase phaseID
```
### **Example**

```
set var [bps:: connect 10.10.10.10 john passwd -onclose exit -shortcuts
true]; #creates the connection object
set y [$var createLoadProfile -name profile1]; #creates a Load Profile
called profile1
$y addPhase 4 -rateDist.unit fps; #adds phase 4 and assigns the data 
rate unit to fps
$y removePhase 4; #removes phase 4 from the Load Profile
```
# **Saving a Load Profile As...**

Use the **save** command and the **-name** attribute to save an existing Load Profile under a new name.

**Note:** The original Load Profile will still remain in the system.

**Note:** You can use -force true to overwite any Load Profiles with the same name.

**Note:** You must save the Load Profile before you can run it in a test.

### **Syntax**

\$loadProfileObjectName **save -name** newLoadProfileName

## **Example**

```
set var [bps::connect 10.10.10.10 john passwd -onclose exit -shortcuts 
true]; #creates the connection object
set y [$var createLoadProfile -name profile1]; #creates a Load Profile
called profile1
$y addPhase 4 -rateDist.unit fps; #adds phase 4 and assigns the data 
rate unit to fps
$y save; #saves the Load Profile
```
# **Deleting Load Profiles**

Use the **deleteLoadProfile** command to delete a Load Profile from the system.

Use the following syntax to remove a Load Profile from the system.

\$connectionObject **deleteLoadProfile** loadProfileName

### **Example**

```
set var [bps::connect 10.10.10.10 john passwd -onclose exit -shortcuts
true]; #creates the connection object
set y [$var createLoadProfile -name profile1]; #creates a Load Profile
called profile1
$y addPhase 4 -rateDist.unit fps; #adds phase 4 and assigns the data 
rate unit to fps
$y save; #saves the Load Profile 
$var deleteLoadProfile profile1; #deletes profile1 from the system
```
# **Deleting the Load Profile Object**

Use the **itcl::delete** command to delete the Load Profile object.

#### **Syntax**

Use the following syntax to delete the Load Profile object.

**itcl::delete object** \$loadProfileObjectName

### **Example**

```
set var [bps::connect 10.10.10.10 john passwd -onclose exit -shortcuts 
true]; #creates the connection object
set x [$var createLoadProfile -name LP1]; #creates a Load Profile 
called LP1 and a Load Profile object called 'x'
$x save; #saves the Load Profile
itcl::delete object $x; #deletes the Load Profile object
```
# **Listing Tests**

Use the **listTests** command to display a list of tests currently on the system. This includes all user-created and BreakingPoint supplied tests.

The optional attributes you can add to your query include: **-userid**, **-class**, **-timeunit**,  **timeinterval**, and **-limit**. The **-userid** attribute allows you to display tests created by a specific user. The **-class** attribute can either be defined as **canned**, which will return a list of all BreakingPoint created tests, or **custom**, which will return a list of all user-created tests. Use the  **timeunit** and **-timeinterval** attributes to list tests by the date they were created. You can specify **-timeunit** as day or week, and you can specify any integer value between 1-500 for  **timeinterval**. The **-limit** attribute limits the number of results that are returned.

This command also accepts a Google-formatted search string as a final argument.

#### **Syntax**

Use the following syntax to list all tests on the system.

\$connectionObject **listTests**

#### **Example**

set var [bps::connect 10.10.10.10 john passwd -onclose exit -shortcuts true]; #creates the connection object

```
$var listTests; #returns a list of tests on the system
```
## **Creating Tests**

The recommended way to create a test is by creating an object for it. The test object will provide you with the necessary commands to set the Network Neighborhood and DUT Profile, add test components, export reports, and manually stop the packet trace.

Using the test object, you can:

- Set the Network Neighborhood and DUT Profile for the test
- View the Network Neighborhood, DUT Profile, and test components for the test
- Add and create components to the test
- Export test results
- Stop the packet trace at a defined time
- Run the test

In order to perform these tasks, the test object provides you with the following commands:

- **cancel**: Cancels the test
- **cget -dut**: Returns the DUT Profile used by the test
- **cget -neighborhood**: Returns the Network Neighborhood used by the test
- **configure -category**: Defines the category for the test
- **configure -description**: Defines the description for the test
- **configure -dut**: Defines the DUT Profile for the test
- **configure -name**: Defines the name for the test
- **configure -neighborhood**: Allows you to configure the Network Neighborhood
- **createComponent**: Allows you to create a component for the test
- **getAggStats**: Returns the Ethernet-related stats from a test report
- **getComponents**: Returns the components used by the test
- **run**: Runs the test
- **save**: Saves the test
- **exportReport -location**: Exports the report to the location specified
- **startPacketTrace**: Starts the packet capture
- **stopPacketTrace**: Stops the packet capture from running

Use the following syntax to create a test object and to use the **createTest** command to create a test.

```
set testObjectName [$connectionObject createTest -template
"templateName" -name "testName" ]
```
### **Example 1**

The following is a simple example that reserves ports on BreakingPoint Storm and creates a test object.

```
set var [bps::connect 10.10.10.10 john passwd -onclose exit -shortcuts
true]; #creates the connection object
set c1 [$var getChassis]; #creates the chassis object
$c1 reservePort 1 0; #reserves port 0 on slot 1
$c1 reservePort 1 1; #reserves port 1 on slot 1
$c1 reservePort 1 2; #reserves port 2 on slot 1
$c1 reservePort 1 3; #reserves port 3 slot 1
set test1 [$var createTest -template "appsim enterprise" -name
"myTest" ; #creates the test object and a test called MyTest based on 
the AppSim test
```
#### **Example 2**

The following is a more detailed example that creates a complete test set up – including setting the Network Neigbhorhood and DUT Profile, saving and running the test, and stopping the packet trace at a specified time interval.

```
set var [bps::connect 10.10.10.10 john passwd -onclose exit -shortcuts 
true]; #creates the connection object
set c1 [$var getChassis]; #creates the chassis object
$c1 reservePort 1 0; #reserves port 0 on slot 1
$c1 reservePort 1 1; #reserves port 1 on slot 1
$c1 reservePort 1 2; #reserves port 2 on slot 1
$c1 reservePort 1 3; #reserves port 3 slot 1
```
set test1 [\$var createTest -template "appsim\_enterprise" -name "myTest" ; #creates the test object and a test called MyTest based on the AppSim test \$test1 configure -neighborhood Neighborhood1; #sets the Network Neighborhood for the test to be Neighborhood 1 \$test1 configure -dut Profile1; #sets the DUT Profile to Profile1 \$test1 configure -description "this test is based on the default application simulator quick test" ; #sets the description for the test \$test1 save; #saves the test \$test1 run -group \$myGroupNumber -async ProcToPerformWhenRunIsDone after 2000; #runs the test \$test1 stopPacketTrace; #stops collecting packets

# **Viewing Test Workspace Summary**

Use the following syntax to read the summary values of the Test Workspace page.

```
set t [$bps createTest -template AppSim] 
::bps::BPSConnection::bPSConnection0::testClient0
$t configure
{-description {This test generates standard TCP and UDP and network 
traffic.}
{This test generates standard TCP and UDP and network traffic.}} {-dut
{BreakingPoint Default} {BreakingPoint Default}} {-lockedBy {} {}}
{-maxFlowCreationRate 100 100} {-maximumConcurrentFlows 100 100} {-
name
testClient0 testClient0} {-neighborhood {BreakingPoint Switching} 
{BreakingPoint
Switching}} {-network {BreakingPoint Switching} {BreakingPoint 
Switching}}
{-requiredMTU 0 0} {-seedOverride {} {}} {-totalAddresses 100 100}
{-totalAttacks 100 100} {-totalBandwidth 100 100} {-totalMacAddresses 
2 2}
{-totalSubnets 2 2} {-totalUniqueStrikes 0 0} {-totalUniqueSuperflows 
15 15}
# new read-only options -totalUniqueSuperflows, -totalUniqueStrikes,
# -totalMacAddresses, -totalSubnets, -requiredMTU
$t cget -totalSubnets 
\mathcal{L}# new configurable settings -maxFlowCreationRate, -totalBandwidth,
# -maximumConcurrentFlows, -totalAttacks, -totalAddresses
$t cget -totalBandwidth
100
$t configure -totalBandwidth 50
$t configure -totalBandwidth
-totalBandwidth 100 50
```
# **Viewing Test Results**

Results for a test are saved on a component by component basis. To access the data from your test results, you will need to create an object that you can use to query your data. Once you are done with the object, you can use the **itcl::delete** command to remove the object.

Use the following syntax to query test results.

```
set resultObjectName [$testComponentName result]
$resultObjectName values; #returns a list of all values
$resultObjectName values -interface interfaceNumber; #returns all 
values for an interface
$resultObjectName get statName; #returns the value for a statistic
$resultObjectName interfaces; #returns all interfaces used by the 
component
$resultObjectName protocols; #returns a list of protocols for the test 
component
$resultObjectName values -protocol protocolName; #returns all values 
available for a specific protocol
$resultObjectName protocols -name statName; #returns all protocols that 
are related to a specific result
```
[Table 15-16 on page 903](#page-934-0) breaks down the elements for querying test results.

<span id="page-934-0"></span>**Table 15-16: Querying Test Results**

| Element           | <b>Description</b>                                                                             |
|-------------------|------------------------------------------------------------------------------------------------|
| resultObjectName  | The name for the results object                                                                |
| testComponentName | The name of the test component whose results the object<br>will store                          |
| result            | The command that returns a component's results                                                 |
| values            | A command that returns a list of values for an option                                          |
| -interface        | An argument to the values command that allows you to<br>obtain data about a specific interface |
| get statName      | A command that can be used to retrieve the value for a<br>statistic.                           |
| interfaceNumber   | The interface from which you want data                                                         |
| -protocol         | An attribute to the values command that allows you to<br>obtain data about a specific protocol |
| protocolName      | The protocol for which you want data                                                           |
| interfaces        | A command that returns interfaces related to a specific<br>result type                         |
| protocols         | A command that returns protocols related to a specific<br>result type                          |

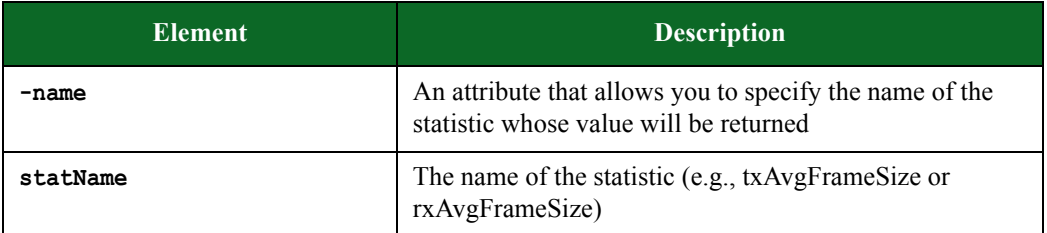

#### **Table 15-16: Querying Test Results**

### **Example**

set var [bps::connect 10.10.10.10 joe passwd -shortcuts true -name test1]; #creates a connection to the system and the default test context bitblaster bb1 1 2; #adds a bit blaster component to the default context that transmits from interface 1 to interface 2 bb1 configure -rateDist.min 900 -sizeDist.min 512; #sets the data rate to 900 and the frame size to 512 bytes \$var run; #runs the test set bb1results [bb1 result]; #stores the results in an object called bb1results \$bb1results value; #returns a list of avaliable values for the component \$bb1results interfaces; #returns the interfaces that were used by the component \$bb1results values -interface 1; #returns the results for interface 1 \$bb1results protocols; #returns a list of protocols used by the component \$bb1results protocols -name txFrameRate; #returns a list of protocols that are related to the txFrameRate result \$bb1results interfaces -name txFrameRate; #returns a list of interfaces that are related the txFrameRate result
# **Importing Tests**

Use the **importTest** command to import a test object and a test into the system. Additionally, you can use the **-force** attribute to overwrite any test with the same name.

#### **Syntax**

Use the following syntax to import a test object and a test from a file location:

\$bps **importTest** <newTestName> -file /location/

Use the following syntax to import a test file from a URL.

\$bps **importTest** <filename> -url http://www.google.com/

Use the following syntax to import a test and force it to overwrite an existing test with the same name. You can use the **-force** attribute to overwrite an existing file if you do not want to overwrite an existing file.

\$bps **importTest** <newTestName> -file /location/0-0-del.bpt **-force**

### **Example**

The following example imports a file called MyTest.bpt from the temp location.

```
set var [bps::connect 10.10.10.10 john passwd -onclose exit -shortcuts
true]; #creates the connection object
$var importTest MyTest -file /temp/0-0-del.bpt -force; #imports MyTest 
and overwrites any file with that same name
```
# **Viewing the DUT Profile for the Test**

You cannot create DUT Profiles through the Tcl interface; however, you can use the **cget -dut** command to view the DUT Profile currently set for a test object. For more information on DUT Profiles, see the section [DUT Profiles on page 37](#page-82-0).

**Note:** The default DUT Profile for all test objects is BreakingPoint Default.

#### **Syntax**

Use the following syntax to view the DUT Profile currently selected for the test object.

\$testObject cget -dut

### **Example**

set var [bps:: connect 10.10.10.10 john passwd -onclose exit -shortcuts true]; #creates the connection object set c1 [\$var getChassis]; #creates the chassis object \$c1 reservePort 1 0; #reserves port 0 on slot 1 \$c1 reservePort 1 1; #reserves port 1 on slot 1 \$c1 reservePort 1 2; #reserves port 2 on slot 1 \$c1 reservePort 1 3; #reserves port 3 slot 1 set test1 [\$var createTest -template "appsim enterprise" -name "myTest" ; #creates the test object and a test called MyTest based on the AppSim test \$test1 cget -dut; #returns the DUT Profile used by the test

# **Setting the DUT Profile for the Test**

You cannot create DUT Profiles through the Tcl interface; however, you can use the **configure dut** command to change the DUT Profile for a test object. For more information on DUT Profiles, see the section [DUT Profiles on page 37](#page-82-0).

**Note:** The default DUT Profile for all test objects is BreakingPoint Default.

#### **Syntax**

Use the following syntax to change the DUT Profile for the test.

\$testObject **configure -dut** DUTName

### **Example**

```
set var [bps::connect 10.10.10.10 john passwd -onclose exit -shortcuts 
true]; #creates the connection object
set c1 [$var getChassis]; #creates the chassis object
$c1 reservePort 1 0; #reserves port 0 on slot 1
$c1 reservePort 1 1; #reserves port 1 on slot 1
$c1 reservePort 1 2; #reserves port 2 on slot 1
$c1 reservePort 1 3; #reserves port 3 slot 1
set test1 [$var createTest -template "appsim enterprise" -name
"myTest" ; #creates the test object and a test called MyTest based on 
the AppSim test
$test1 configure -dut Profile1; #sets the DUT Profile to Profile1
```
### **Viewing the Network Neighborhood for the Test**

You can use **cget -neighborhood** to view the Network Neighborhood currently used by the test.

#### **Syntax**

Use the following syntax to view the Network Neighborhood currently selected for the test.

```
$testObject cget -neighborhood
```
### **Example**

```
set var [bps::connect 10.10.10.10 john passwd -onclose exit -shortcuts 
true]; #creates the connection object
set c1 [$var getChassis]; #creates the chassis object
$c1 reservePort 1 0; #reserves port 0 on slot 1
$c1 reservePort 1 1; #reserves port 1 on slot 1
$c1 reservePort 1 2; #reserves port 2 on slot 1
$c1 reservePort 1 3; #reserves port 3 slot 1
set test1 [$var createTest -template "appsim enterprise" -name
"myTest" ; #creates the test object and a test called MyTest based on 
the AppSim test
$test1 cget -neighborhood; #returns the Network Neighborhood
```
### **Setting the Network Neighborhood for the Test**

You can use configure -neighborhood to change the Network Neighborhood used by the test.

### **Syntax**

Use the following syntax to change the Network Neighborhood for the test.

\$testObject **configure -neighborhood** neighborhoodName

#### **Example**

```
set var [bps:: connect 10.10.10.10 john passwd -onclose exit -shortcuts
true]; #creates the connection object
set c1 [$var getChassis]; #creates the chassis object
$c1 reservePort 1 0; #reserves port 0 on slot 1
$c1 reservePort 1 1; #reserves port 1 on slot 1
$c1 reservePort 1 2; #reserves port 2 on slot 1
$c1 reservePort 1 3; #reserves port 3 slot 1
```

```
set test1 [$var createTest -template "appsim_enterprise" -name
"myTest" ; #creates the test object and a test called MyTest based on 
the AppSim test
$test1 configure -neighborhood NN1; #sets the Network Neighborhood to 
NN1
```
# **Overriding the Seed**

The Seed Override is used to modify the seed for the test. The Seed Override enables you to control whether static or dynamic content will be generated. Explicitly setting the seed allows the system to recreate the same application flows each time the Super Flow is run. Not explicitly setting the seed causes the system to automatically randomize a seed for the Super Flow each time it is used.

### **Seed Override**

You can use **configure -seedOverride** to modify the seed for Security, Application Simulator, and Stack Scrambler tests.

### **Syntax**

Use the following syntax to change the seed for the test object.

\$testObject configure -seedOverride

### **Example**

set t [\$bps createTest] \$t cget -seedOverride \$t configure -seedOverride 0; \$t configure -seedOverride {}

**Note:** Note: For non-integer input, control returns an error.

# **Defining the Test Description**

You can use **configure** -description to modify the description for the test.

### **Syntax**

Use the following syntax to change the description for the test.

```
$testObject configure -description
```
### **Example**

```
set var [bps::connect 10.10.10.10 john passwd -onclose exit -shortcuts 
true]; #creates the connection object
set c1 [$var getChassis]; #creates the chassis object
$c1 reservePort 1 0; #reserves port 0 on slot 1
$c1 reservePort 1 1; #reserves port 1 on slot 1
$c1 reservePort 1 2; #reserves port 2 on slot 1
$c1 reservePort 1 3; #reserves port 3 slot 1
set test1 [$var createTest -template "appsim enterprise" -name
"myTest" ; #creates the test object and a test called MyTest based on 
the AppSim test
$test1 configure -description "app sim test for switch" ; #sets the 
test description
```
# **Creating a Test Component**

The recommended way to create a test component is to create an object for the component. You will create the object in the usual way (set componentObject...) along with the test object command **createComponent**, which will add the component to the test.

**Note:** You can add multiple components to a test by creating a component object for each component.

When creating the component, you can specify the interfaces that will serve as the client and server interfaces. The interface values that can be used must be a value between 1-8. The value you assign to the client/server interface correlates to an interface in the Network Neighborhood.

After you specify which Network Neighborhood interface will be used for the client interface and which will be used for the server interface, you can choose the domains for the client and server interfaces. The client and server interfaces can either use the default domain or another domain from the Network Neighborhood.

If you want to use the default domains from the Network Neighborhood, you do not need to specify any additional information other than the client and server interface numbers. Otherwise, you will

need to use the **setDomains** command to configure the domains to something other than the default domain.

- **Note:** If you use the 'special' name #auto, then a unique name will automatically be generated for the object.
- **Note:** It is recommended that you create custom components through the Control Center if you plan on making extensive modifications to a test component's parameters.Once you create your custom components through the Control Center, you can simply refer to them in your Tcl scripts.

### **Syntax**

The following syntax uses the **createComponent** command, which is a command of the test object, to create an object for the component and the component itself. Replace componentName with a component from the list provided in section [Test Components List on page 910](#page-941-0).

```
set componentObject [$testObject createComponent componentName 
clientInterface# serverInterface#]
```
### <span id="page-941-0"></span>**Test Components List**

The following is a list of component names from which you can create components:

- appsim
- appsim\_100k
- appsim 200k
- appsim\_300k
- appsim\_50k
- appsim\_Max10K
- appsim\_Max1K
- appsim business user
- appsim\_dsl\_user
- appsim ed
- appsim\_enterprise
- appsim\_enterprise\_datacenter
- appsim\_fast\_http\_10
- appsim fast http 5
- appsim\_fast\_http\_6
- appsim\_fast\_http\_7
- appsim\_fast\_http\_9
- appsim\_isp
- appsim\_mobile\_user
- appsim\_multicast\_client
- appsim\_multicast\_server
- appsim\_soho
- appsim\_ssl\_http\_1\_0
- appsim\_ssl\_http\_1\_1
- appsim\_ssl\_http\_bulk\_perf
- appsim\_ssl\_onearm\_client\_handshake\_perf
- appsim\_ssl\_onearm\_client\_http\_request\_perf
- appsim three user prof
- appsim\_wanacc
- bitblaster
- bitblaster 10000Mbps
- bitblaster\_1Gbps
- bitblaster 5Gbps
- bitblaster\_imix
- bitblaster imix jumbo
- clientsim fast http 10
- clientsim fast http 5
- clientsim fast http 6
- clientsim fast http 7
- clientsim fast http 9
- clientsimpreset
- clientsimpreset medium
- recreate
- routingrobot
- routingrobot 1000
- routingrobot 10G
- routingrobot 5G
- routingrobot imix
- routingrobot imix jumbo
- routingrobot imix tcp
- security
- security 2
- security 3
- security 4
- security 5
- security malware smtp base64
- sessionsender
- sessionsender 100
- sessionsender 200
- sessionsender 300
- sessionsender 400
- sessionsender 50
- sessionsender 500
- sessionsender 600
- sessionsender fast http 10
- sessionsender fast http 5
- sessionsender fast http 6
- sessionsender fast http 7
- sessionsender fast http 9
- sessionsender http
- sessionsender icmp
- sessionsender large
- sessionsender max
- sessionsender max bandwidth
- sessionsender medium
- sessionsender\_single\_stream\_1g
- sessionsender single stream 5g
- sessionsender synflood
- sessionsender synflood 1G
- sessionsender udp 1000
- stackscrambler
- stackscrambler gtp
- stackscrambler\_icmp
- stackscrambler ip
- stackscrambler tcp
- stackscrambler udp

### **Example**

```
set var [bps::connect 10.10.10.10 john passwd -onclose exit -shortcuts 
true]; #creates the connection object
set c1 [$var getChassis]; #creates the chassis object
$c1 reservePort 1 0; #reserves port 0 on slot 1
$c1 reservePort 1 1; #reserves port 1 on slot 1
$c1 reservePort 1 2; #reserves port 2 on slot 1
$c1 reservePort 1 3; #reserves port 3 slot 1
set test1 [$var createTest -name "myTest" ]; #creates the test object
and an empty test called MyTest
set comp1 [$test1 createComponent appsim #auto 1 2]; #creates a 
component object called comp1 and an App Sim component which will be 
named using the auto-naming function. The client interface is 1 and 
server interface is 2
set comp2 [$test1 createComponent sec #auto 1 2]; #creates a component 
object called comp1 and a Security component which will be named using 
the auto-naming function. The client interface is 1 and server 
interface is 2
```
# **Creating a TCP SYN Flood Packet Template**

You can use **configure -Templates.TemplateType** to create a packet template to be used by the test.

## **Example**

```
set bps [bps::connect 10.10.10.10 john passwd -onclose exit -shortcuts
true]; #creates the connection object
set c [$bps createComponent routingrobot #auto 1 2]; #creates a routing 
robot component object that will be named using the auto-naming 
function. The client interface is 1 and server interface is 2
$c configure -Templates.TemplateType
$c configure -Templates.TemplateType TcpSynFlood
$c configure -Templates.TemplateType
$c cget -Templates.TemplateType
```
# **Component Shortcut Commands**

If the -**shortcuts** is set to true for the system, you will be able to use shortcut commands to create test components. By default, shortcuts are automatically enabled for all tests. Using these shortcut commands, you can create a component based on one of the system's default test components and their presets, or you can create a component based on a custom component (or preset) that you have created. You can use any shortcut command to create a component of that type. See [Table 15-17 on](#page-944-0)  [page 913](#page-944-0) for a list of default test component shortcuts.

**Note:** You may want to set the **-shortcuts** attribute to false if you are connecting to more than one system within the same script.

| <b>Shortcut Command</b> | <b>Description</b>                                                                                                    |
|-------------------------|----------------------------------------------------------------------------------------------------|
| appsim enterprise       | Generates realistic application traffic flows that are<br>representative of an enterprise network. For information on<br>appsim's parameters, see the section appsim Default<br>Configuration on page 917.                                           |
| appsim_ed               | Generates realistic application traffic flows that are<br>representative of a higher education network. For<br>information on appsim_ed's parameters, see the section<br>Configuring Test Components on page 955.                                    |
| appsim isp              | Generates realistic application traffic flows that are<br>representative of a service provider network. For<br>information on appsim isp's parameters, see the section<br>appsim isp Default Configuration on page 920.                              |
| appsim wanacc           | Generates realistic application traffic flows in a distribution<br>representative of a wide-area network of satellite offices.<br>For information on appsim wanacc's parameters, see the<br>section appsim wanacc Default Configuration on page 921. |

<span id="page-944-0"></span>**Table 15-17: Shortcut Commands**

| <b>Shortcut Command</b> | <b>Description</b>                                                                                                    |
|-------------------------|----------------------------------------------------------------------------------------------------|
| bitblaster              | Sends 500 Mbps of valid layer 2 Ethernet frames with<br>contrived content. For information on bitblaster's<br>parameters, see the section bitblaster Default Configuration<br>on page 926.                                                                                                    |
| bitblaster_1Gbps        | Sends 1 Gbps of valid layer 2 ethernet frames with<br>contrived content. For information on bitblaster 1Gbps'<br>parameters, see the section bitblaster_1Gbps Default<br>Configuration on page 927.                                                                                                    |
| clientsimpreset         | Sends layer 4 traffic load that is similar to that of a small<br>office behind router or NAT device. It opens no more than<br>500 concurrent sessions and is useful for testing small<br>devices with limited memory and processing resources. For<br>more information on clientsimpreset's parameters, see the<br>section clientsimpreset Default Configuration on page 928. |
| recreate                | Replays captured traffic patterns based on application data<br>from a PCAP file. For information on recreate's parameters,<br>see the section recreate Default Configuration on page 930.                                                                                                    |
| routingrobot            | Sends 500 Mbps of valid IP packets with contrived content.<br>For information on routingrobot's parameters, see the<br>section routingrobot Default Configuration on page 931.                                                                                                    |
| routingrobot_1000       | Sends 1,000 Mbps of valid IP packets with contrived<br>content. For information on routingrobot 1000's<br>parameters, see the section routingrobot 1000 Default<br>Configuration on page 936.                                                                                                    |
| security                | Uses Security Level 1 to target high-risk vulnerabilities in<br>services often exposed to the Internet. This includes<br>approximately 100 Strikes. For information on security's<br>parameters, see the section security Default Configuration<br>on page 938.                                                                                                    |
| security_2              | Uses Security Level 2 to target all high-risk vulnerabilities.<br>This includes approximately 450 Strikes. For information<br>on security_2's parameters, see the section security_2<br>Default Configuration on page 939.                                                                                                    |
| $security_3$            | Uses Security Level 3 to target all high-risk vulnerabilities,<br>worms, and backdoors. This includes approximately 500<br>Strikes. For information on security 3's parameters, see the<br>section security_3 Default Configuration on page 939.                                                                                                    |
| security_4              | Uses Security Level 4 to target all vulnerabilities, worms,<br>and backdoors. This includes approximately 750 strikes.<br>For information on security 4's parameters, see the section<br>security 4 Default Configuration on page 940.                                                                                                    |

**Table 15-17: Shortcut Commands**

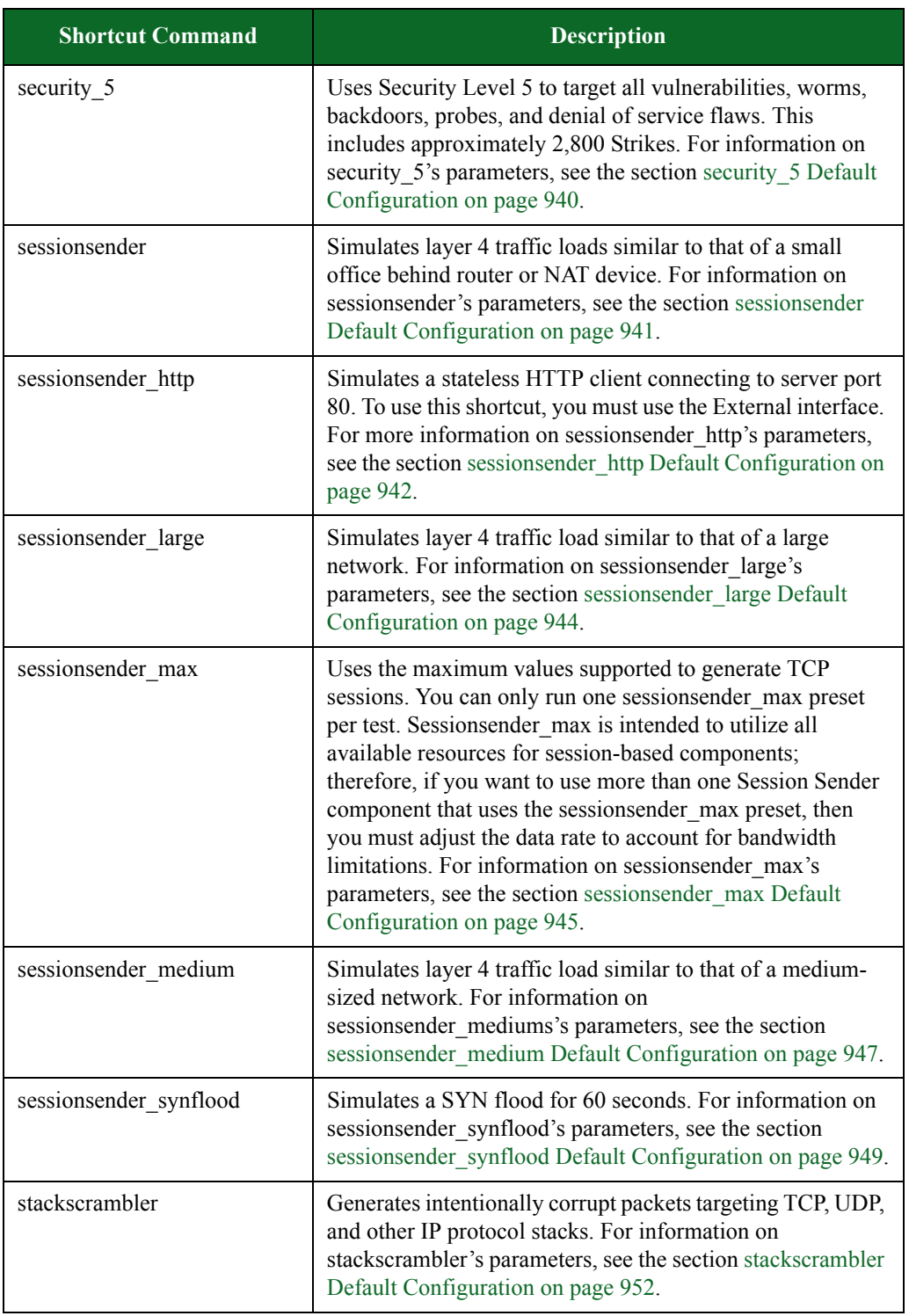

### **Table 15-17: Shortcut Commands**

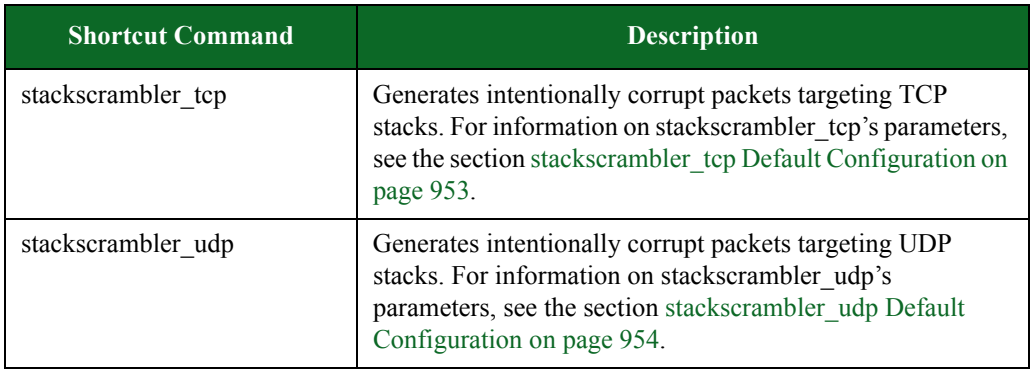

### **Table 15-17: Shortcut Commands**

# <span id="page-947-1"></span><span id="page-947-0"></span>**appsim Default Configuration**

[Table 15-18 on page 917](#page-947-1) lists the parameters for appsim and their default values.

### **Table 15-18: appsim Parameters**

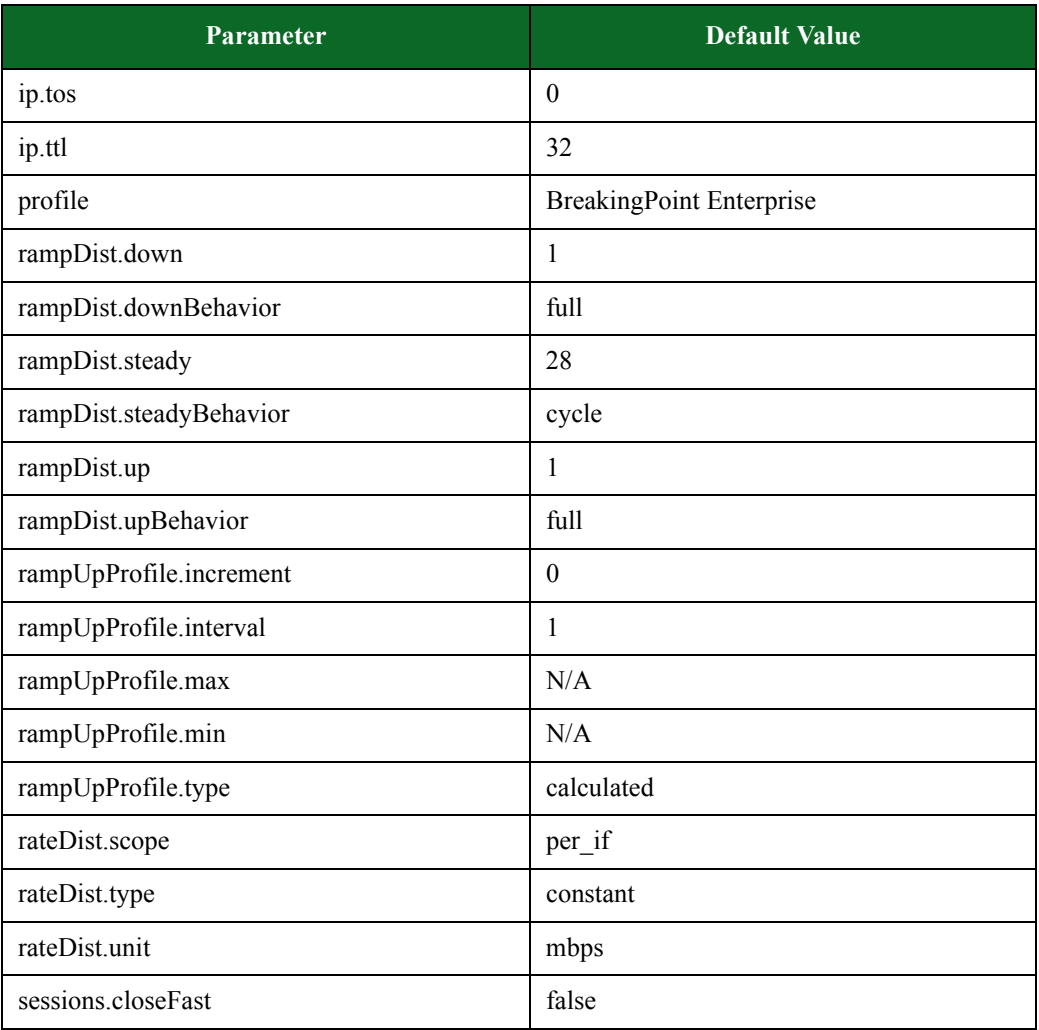

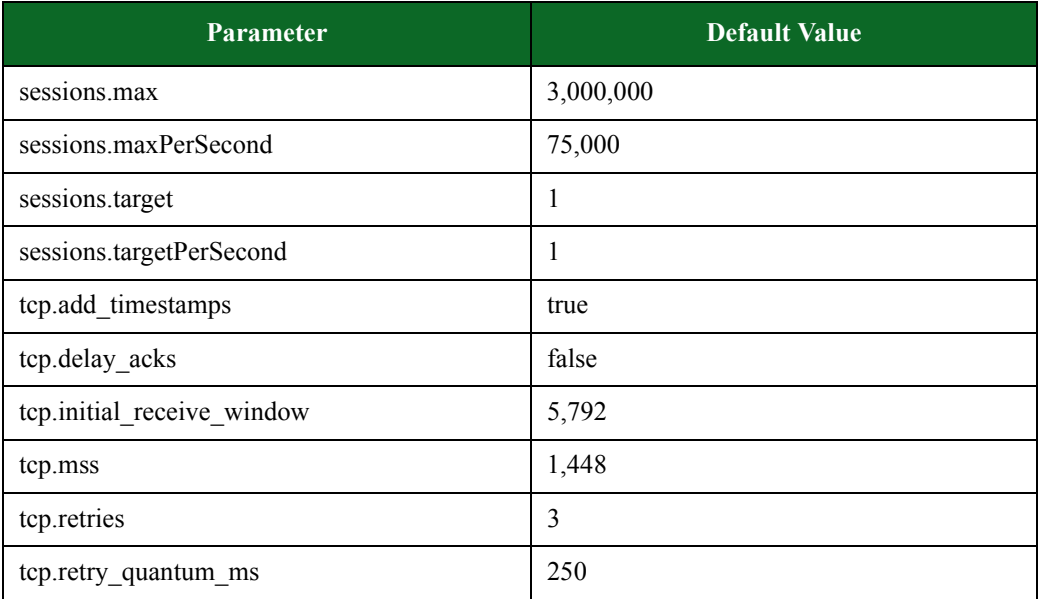

### **Table 15-18: appsim Parameters**

\*N/A denotes that no value has been defined for the parameter.

# <span id="page-948-0"></span>**appsim\_ed Default Configuration**

[Table 15-20 on page 919](#page-948-0) lists the parameters for appsim\_ed and their default values.

### **Table 15-19: appsim\_ed Parameters**

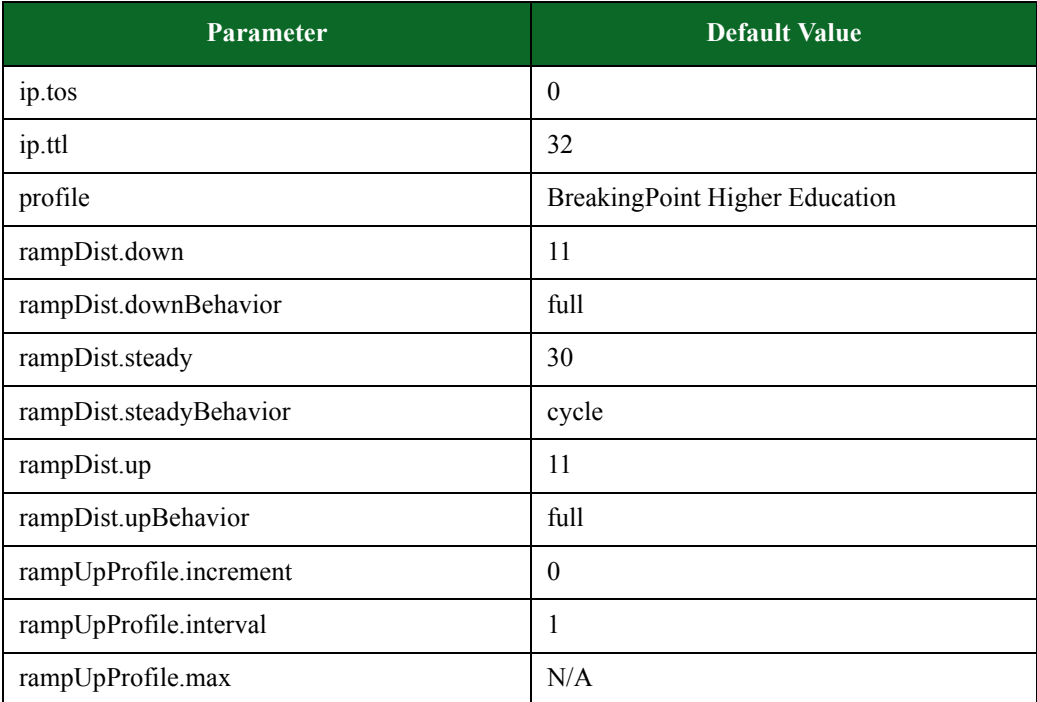

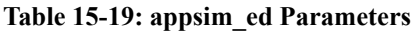

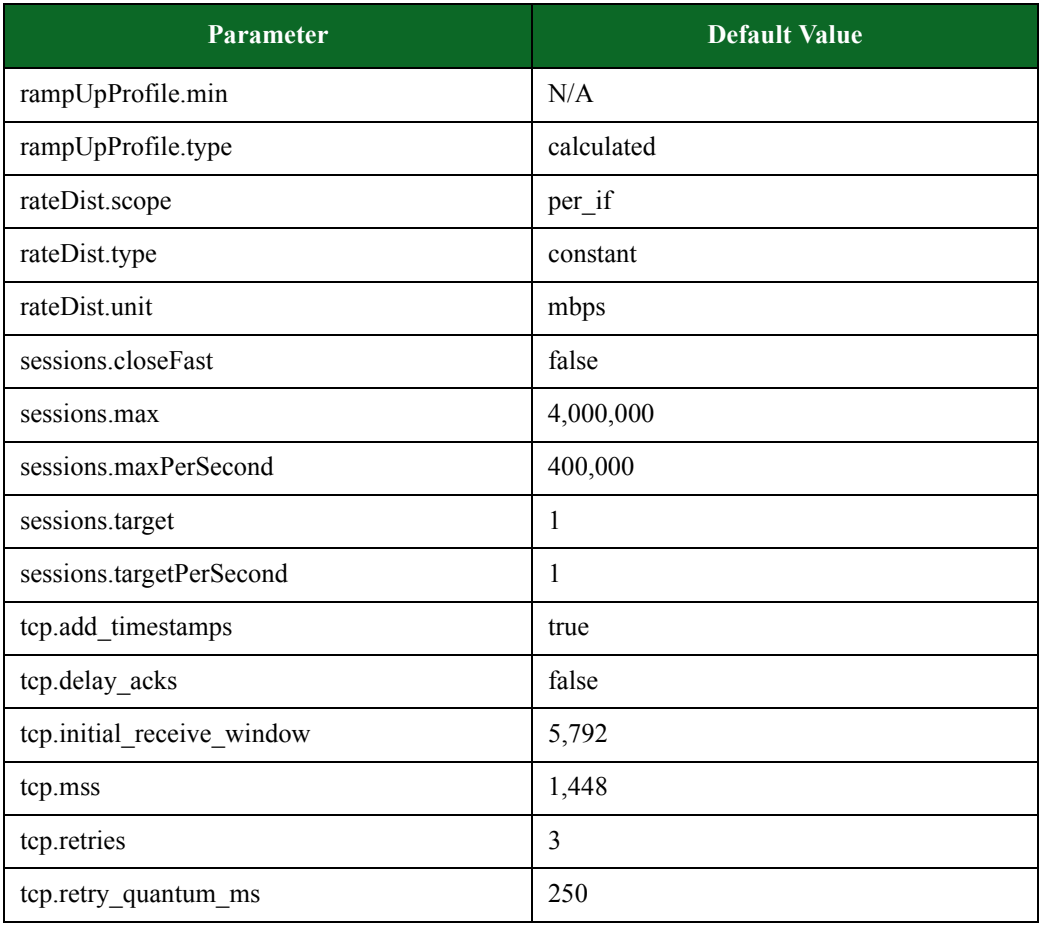

\*N/A denotes that no value has been defined for the parameter.

## <span id="page-949-1"></span><span id="page-949-0"></span>**appsim\_isp Default Configuration**

[Table 15-21 on page 920](#page-949-1) lists the parameters for appsim\_isp and their default values.

**Table 15-20: appsim\_isp parameters**

| <b>Parameter</b>        | <b>Default Value</b>           |
|-------------------------|--------------------------------|
| ip.tos                  | $\theta$                       |
| ip.ttl                  | 32                             |
| profile                 | BreakingPoint Service Provider |
| rampDist.down           | 22                             |
| rampDist.downBehavior   | full                           |
| rampDist.steady         | 30                             |
| rampDist.steadyBehavior | cycle                          |

### **Table 15-20: appsim\_isp parameters**

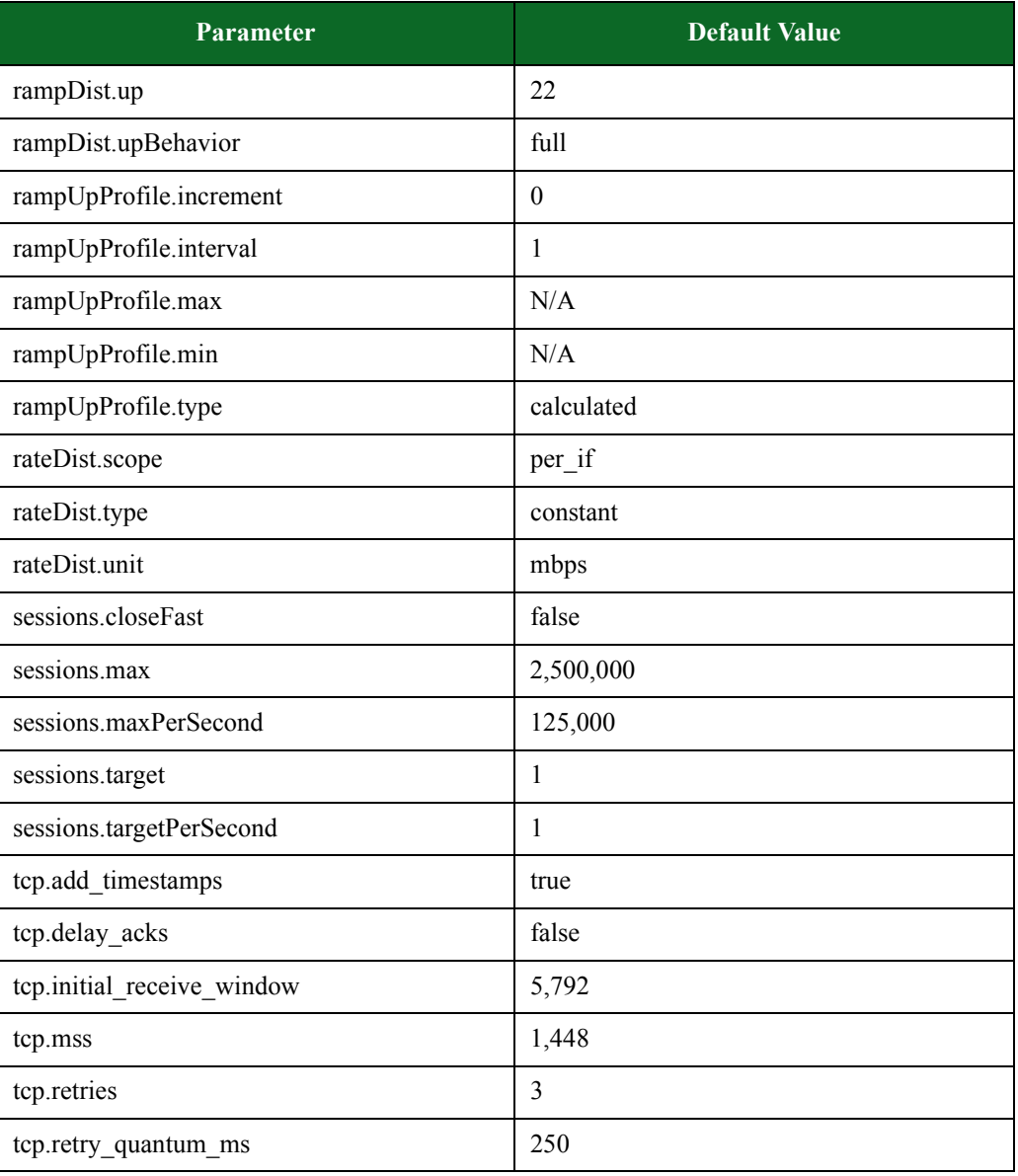

\*N/A denotes that no value has been defined for the parameter.

### <span id="page-950-1"></span><span id="page-950-0"></span>**appsim\_wanacc Default Configuration**

[Table 15-22 on page 921](#page-950-1) lists the parameters for appsim\_wanacc and their default values.

### **Table 15-21: appsim\_wanacc parameters**

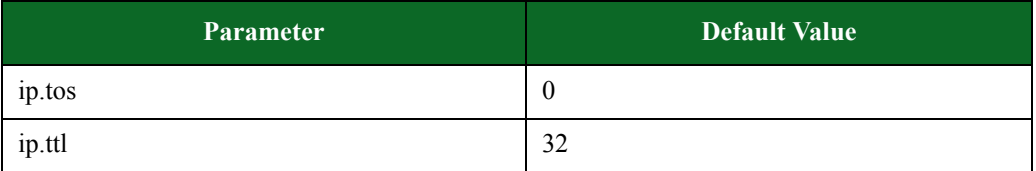

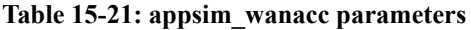

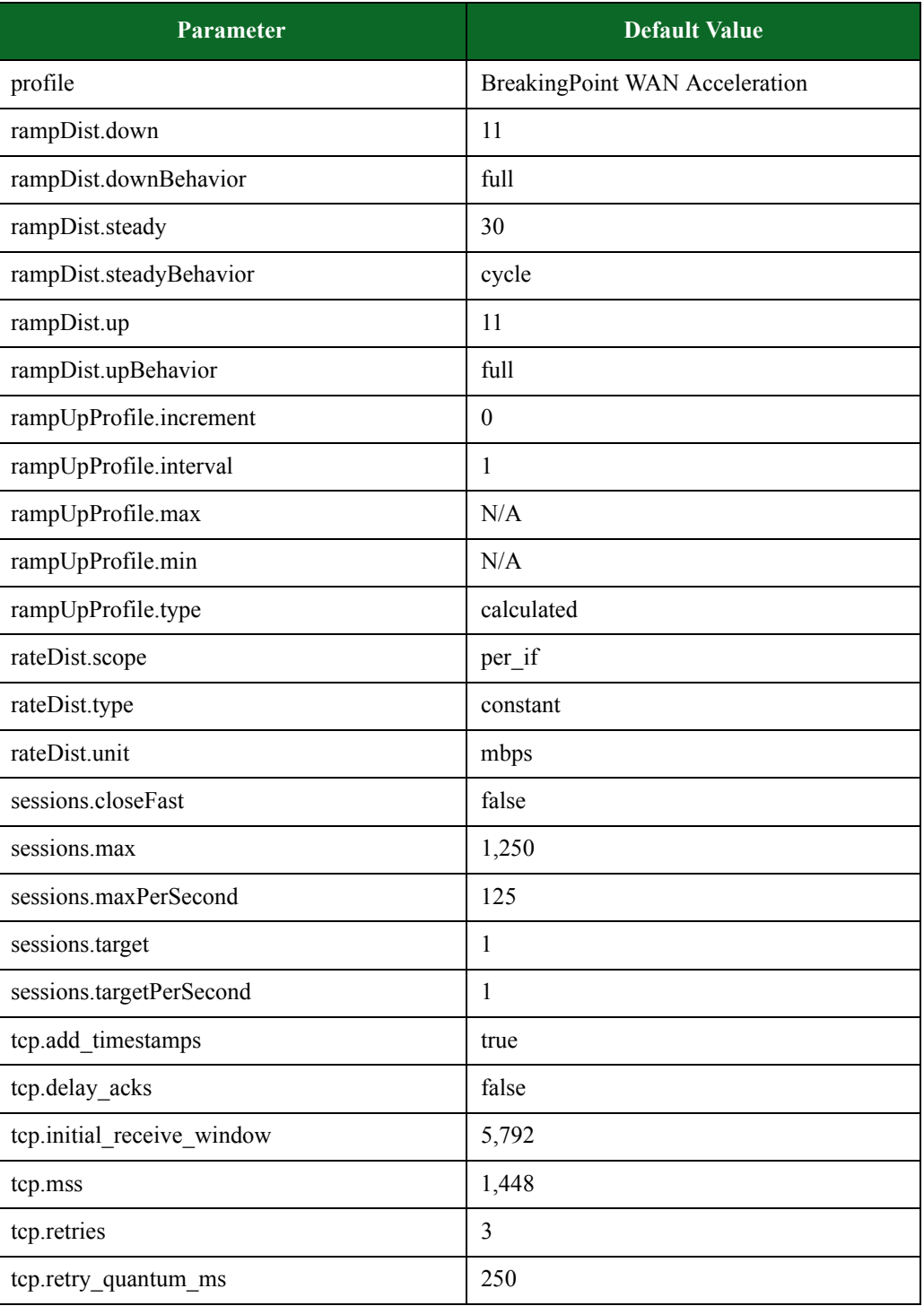

\*N/A denotes that no value has been defined for the parameter.

# <span id="page-952-0"></span>**appsim\_soho Default Configuration**

[Table 15-23 on page 923](#page-952-0) lists the parameters for appsim\_soho and their default values.

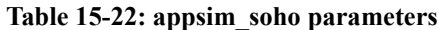

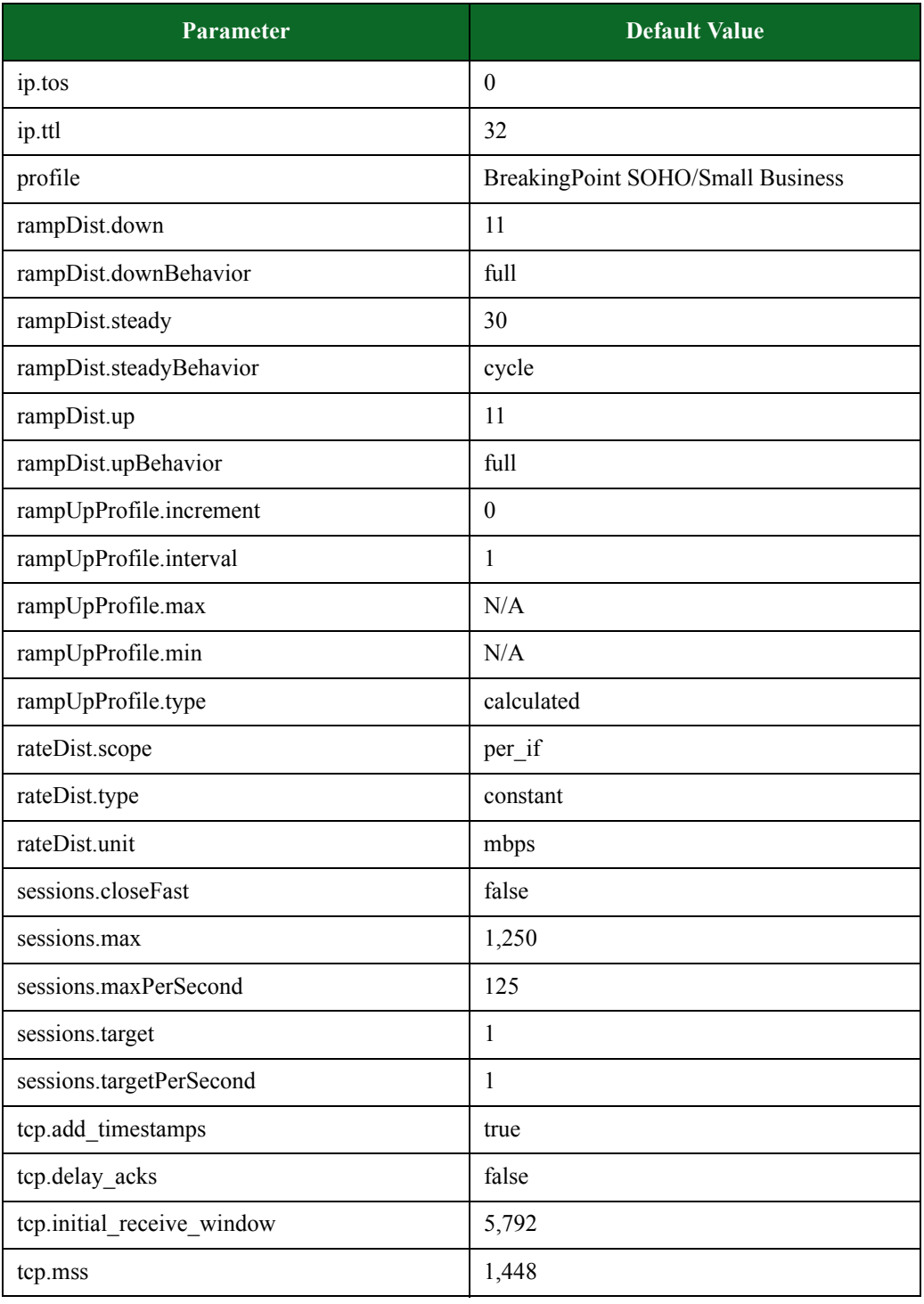

### **Table 15-22: appsim\_soho parameters**

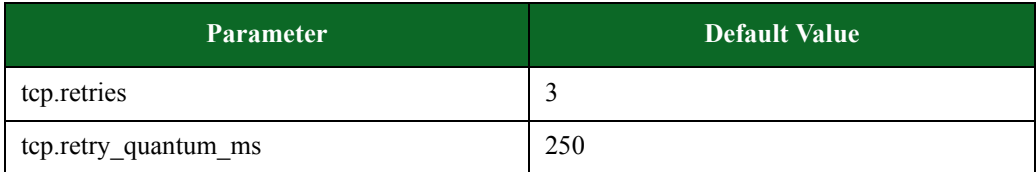

### <span id="page-953-1"></span><span id="page-953-0"></span>**bitblaster Default Configuration**

[Table 15-26 on page 926](#page-953-1) lists the parameters for bitblaster and their default values.

### **Table 15-23: bitblaster parameters**

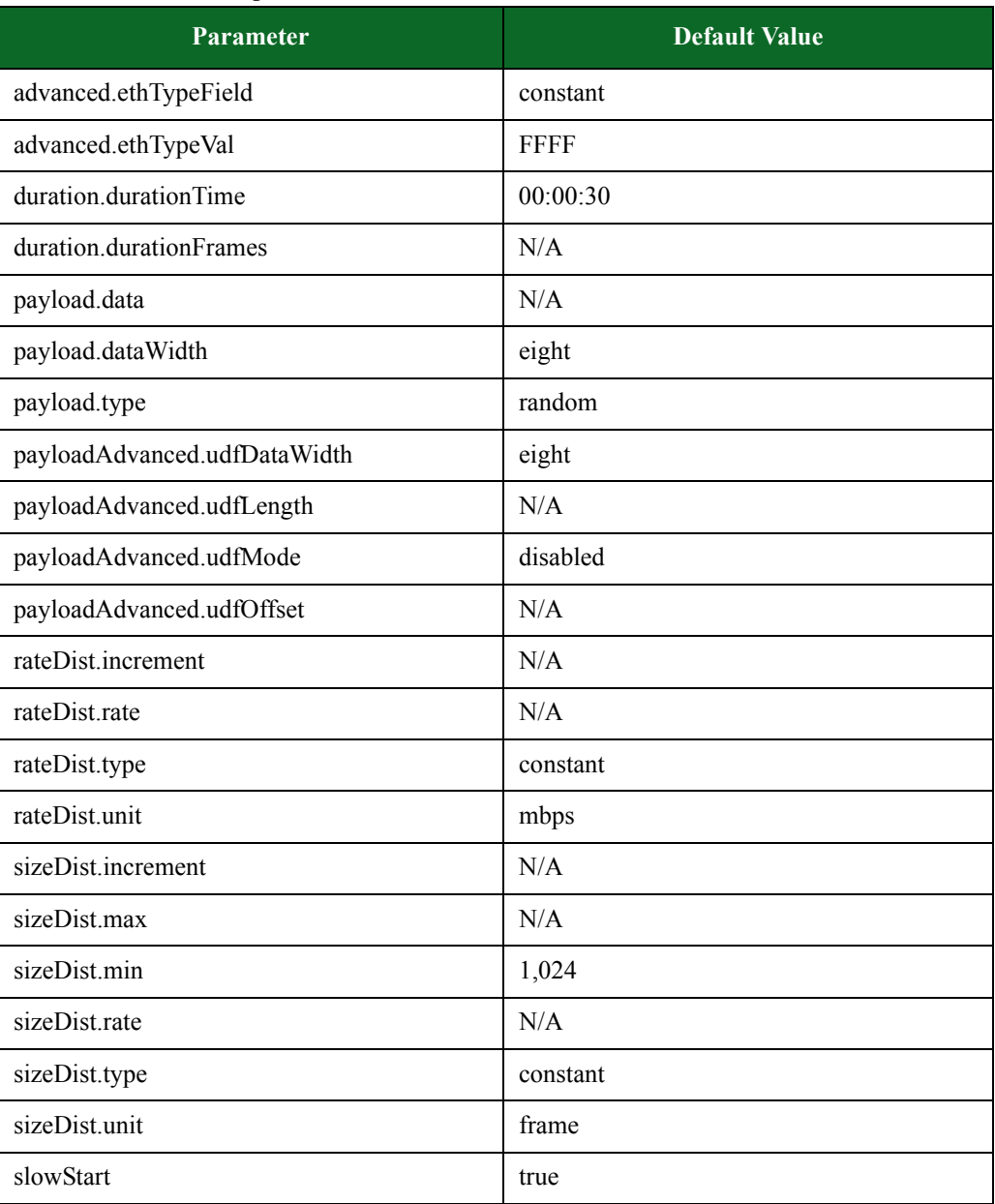

\*N/A denotes that no value has been defined for the parameter.

### <span id="page-954-1"></span><span id="page-954-0"></span>**bitblaster\_1Gbps Default Configuration**

[Table 15-27 on page 927](#page-954-1) lists the parameters for bitblaster\_1Gbps and their default values.

### **Table 15-24: bitblaster\_1Gbps Parameters**

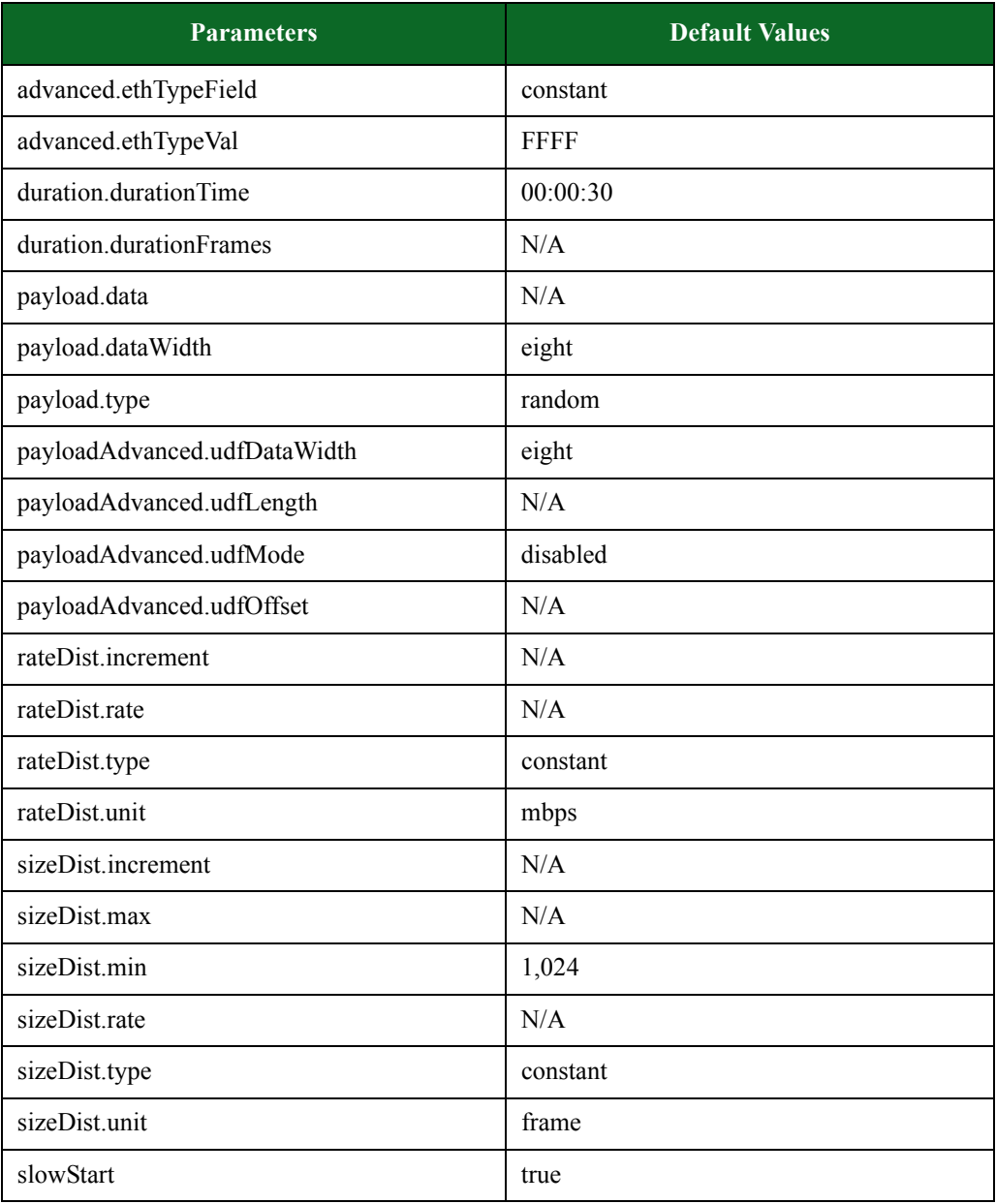

\*N/A denotes that no value has been defined for the parameter.

# <span id="page-955-1"></span><span id="page-955-0"></span>**clientsimpreset Default Configuration**

[Table 15-28 on page 928](#page-955-1) lists the parameters for clientsimpreset and their default values.

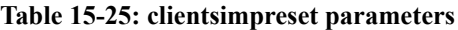

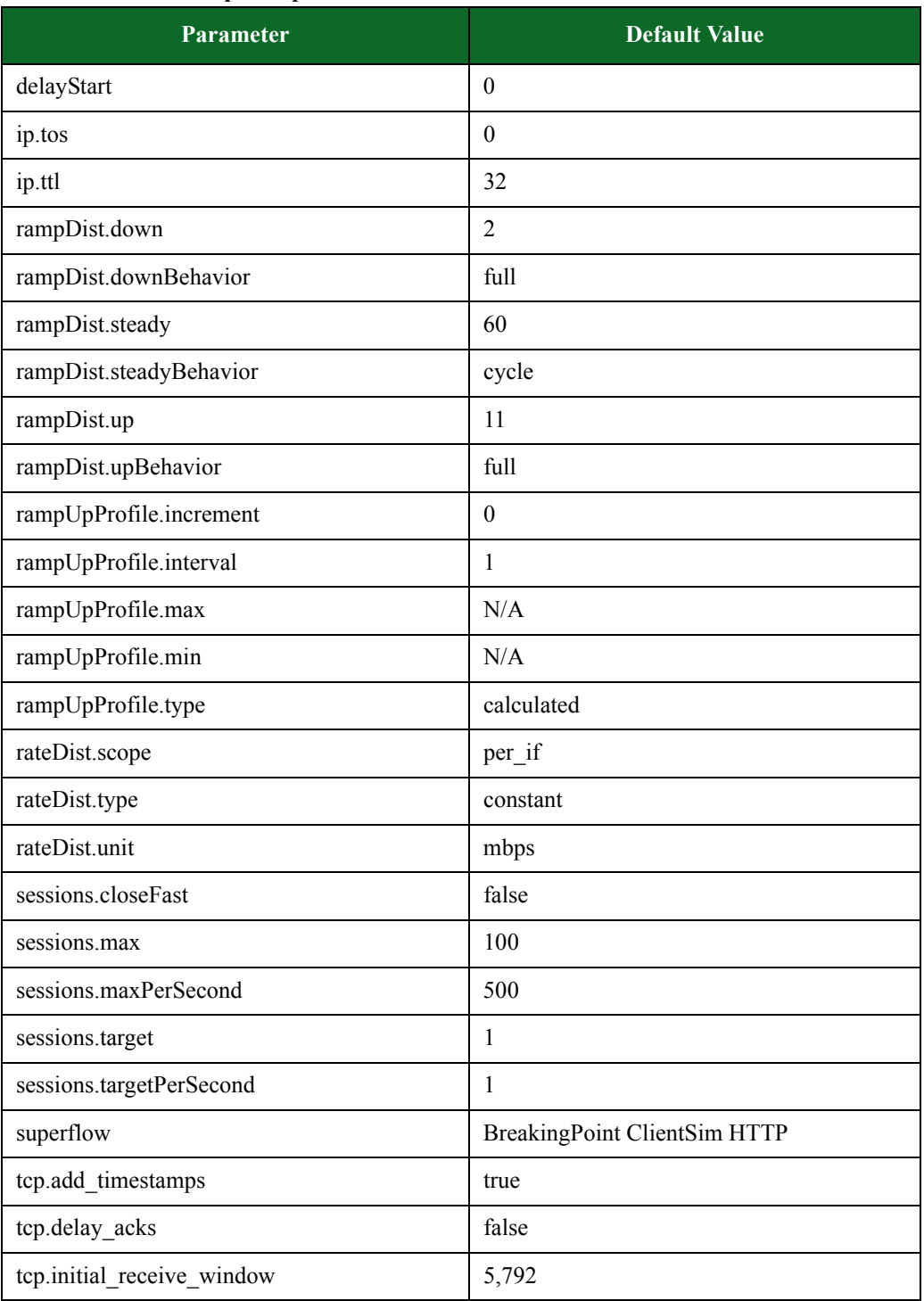

### **Table 15-25: clientsimpreset parameters**

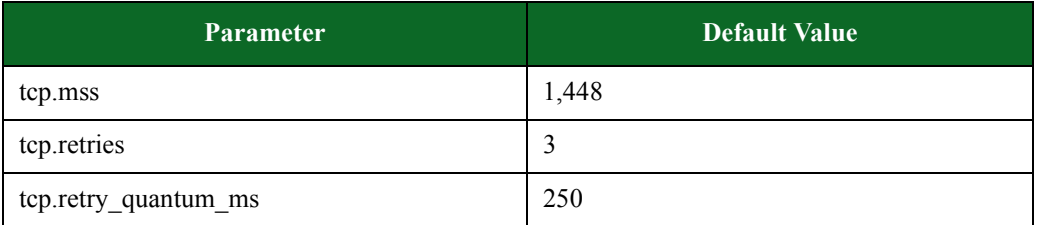

\*N/A denotes that no value has been defined for the parameter.

# **clientsimpreset\_medium Default Configuration**

[Table 15-28 on page 928](#page-955-1) lists the parameters for clientsimpreset\_medium and their default values.

#### **Table 15-26: clientsimpreset parameters**

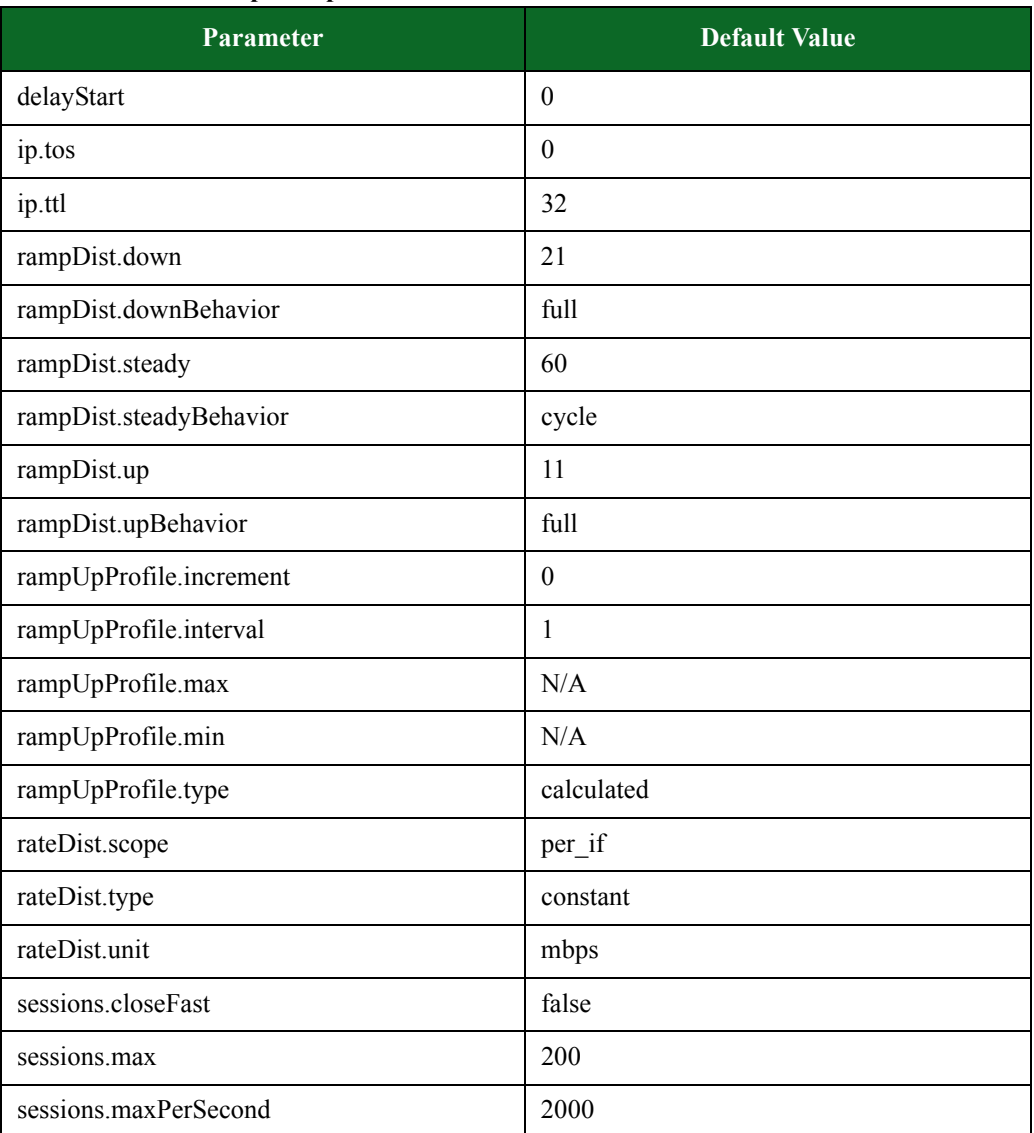

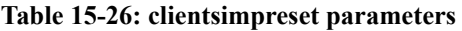

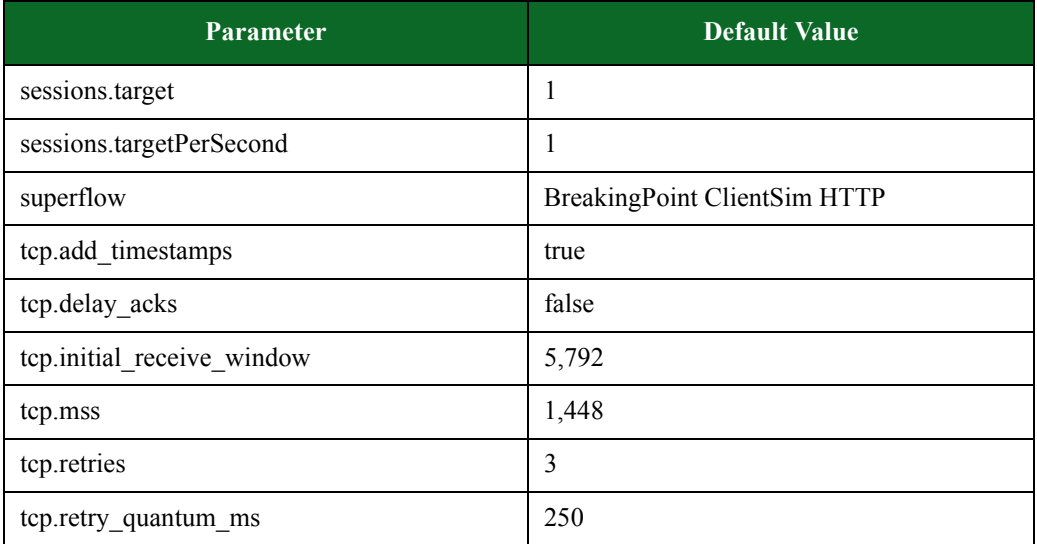

# <span id="page-957-1"></span><span id="page-957-0"></span>**recreate Default Configuration**

[Table 15-30 on page 930](#page-957-1) lists the parameters for recreate and their default values.

**Table 15-27: recreate parameters**

| <b>Parameters</b>       | <b>Default Value</b>                |
|-------------------------|-------------------------------------|
| behavior                | user                                |
| file                    | <b>BreakingPoint Capture Sample</b> |
| ip.tos                  | $\theta$                            |
| ip.ttl                  | 32                                  |
| rampDist.down           | $\theta$                            |
| rampDist.downBehavior   | full                                |
| rampDist.steady         | 30                                  |
| rampDist.steadyBehavior | cycle                               |
| rampDist.up             | $\theta$                            |
| rampDist.upBehavior     | full                                |
| rampUpProfile.increment | $\theta$                            |
| rampUpProfile.interval  | 1                                   |
| rampUpProfile.max       | N/A                                 |
| rampUpProfile.min       | N/A                                 |
| rampUpProfile.type      | calculated                          |

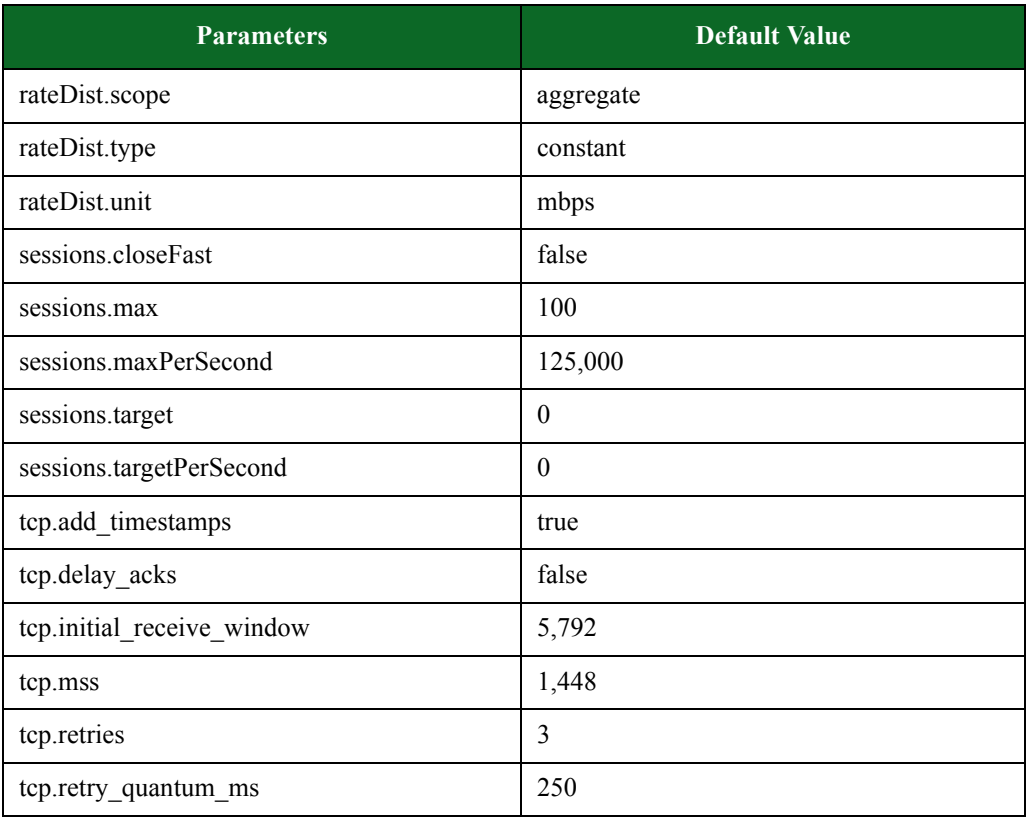

### **Table 15-27: recreate parameters**

\*N/A denotes that no value has been defined for the parameter.

# <span id="page-958-1"></span><span id="page-958-0"></span>**routingrobot Default Configuration**

[Table 15-31 on page 931](#page-958-1) lists the parameters for routingrobot and their default values.

### **Table 15-28: routingrobot parameters**

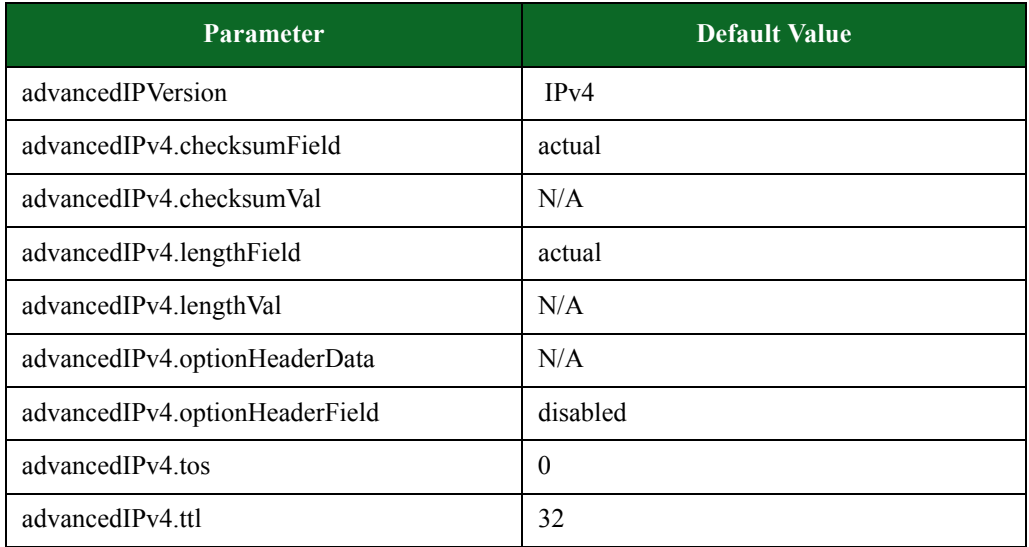

### **Table 15-28: routingrobot parameters**

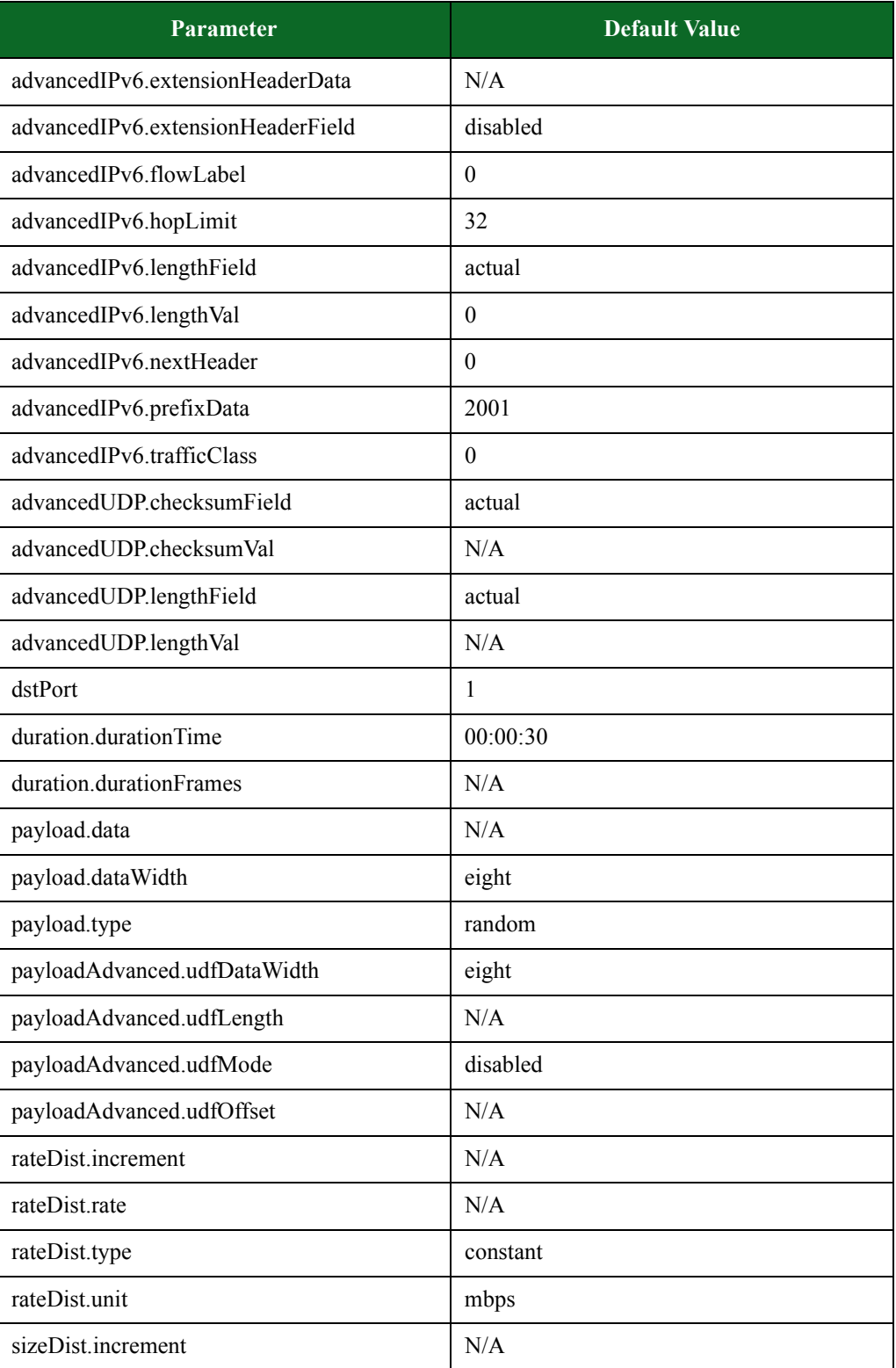

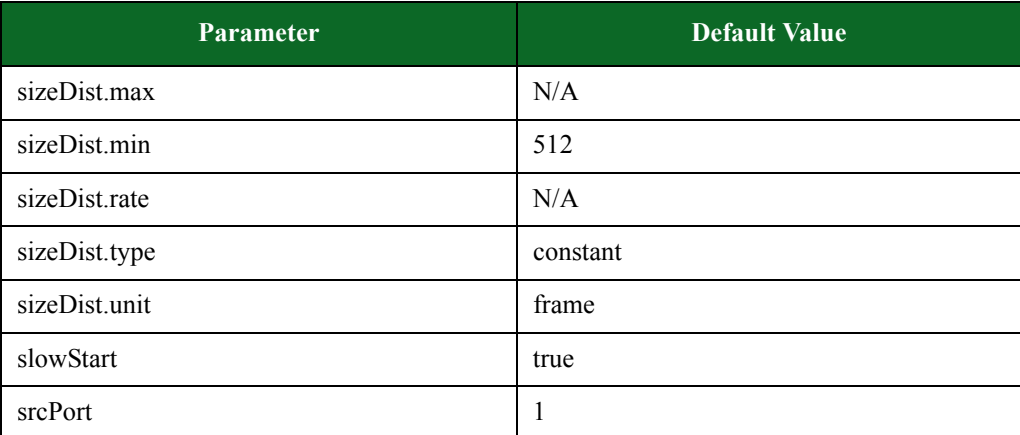

### **Table 15-28: routingrobot parameters**

\*N/A denotes that no value has been defined for the parameter.

### <span id="page-960-1"></span><span id="page-960-0"></span>Table 15-32 on page 933Table 15-33 on page 935**routingrobot\_1000 Default Configuration**

[Table 15-34 on page 936](#page-960-1) lists the parameters for routingrobot\_1000 and their default values.

### **Table 15-29: routingrobot\_1000 parameters**

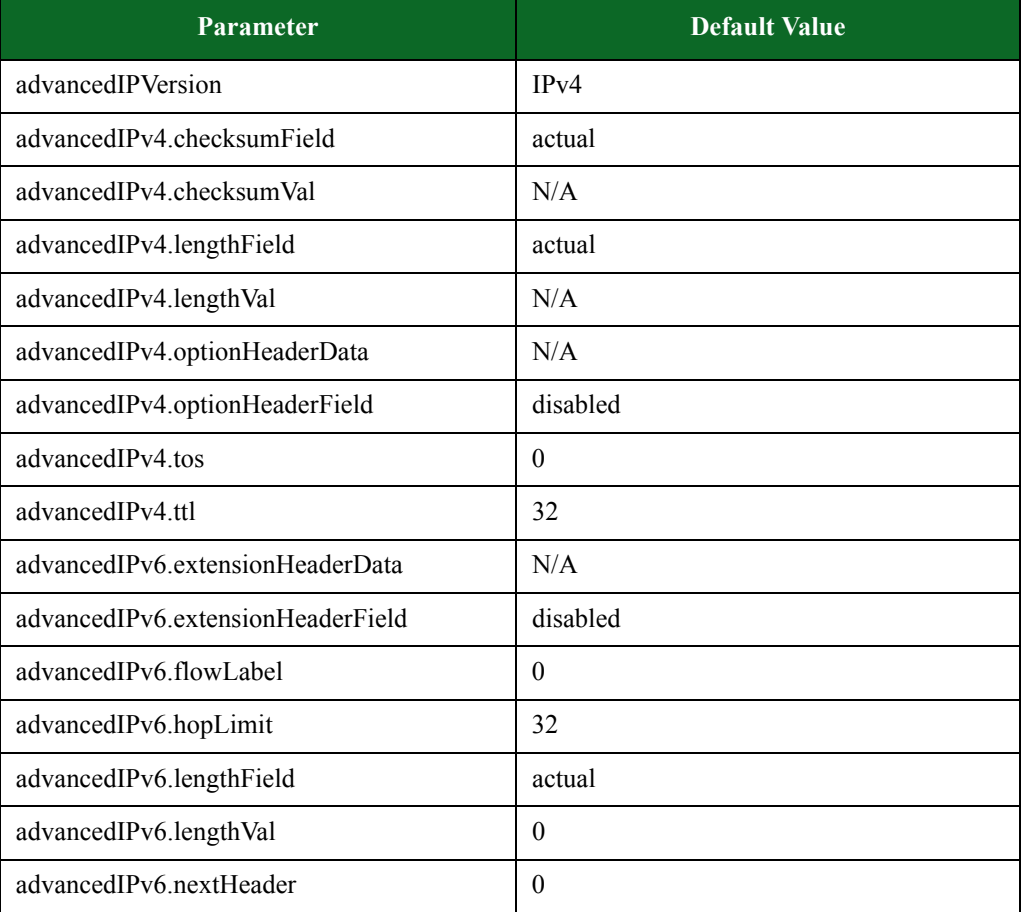

### **Table 15-29: routingrobot\_1000 parameters**

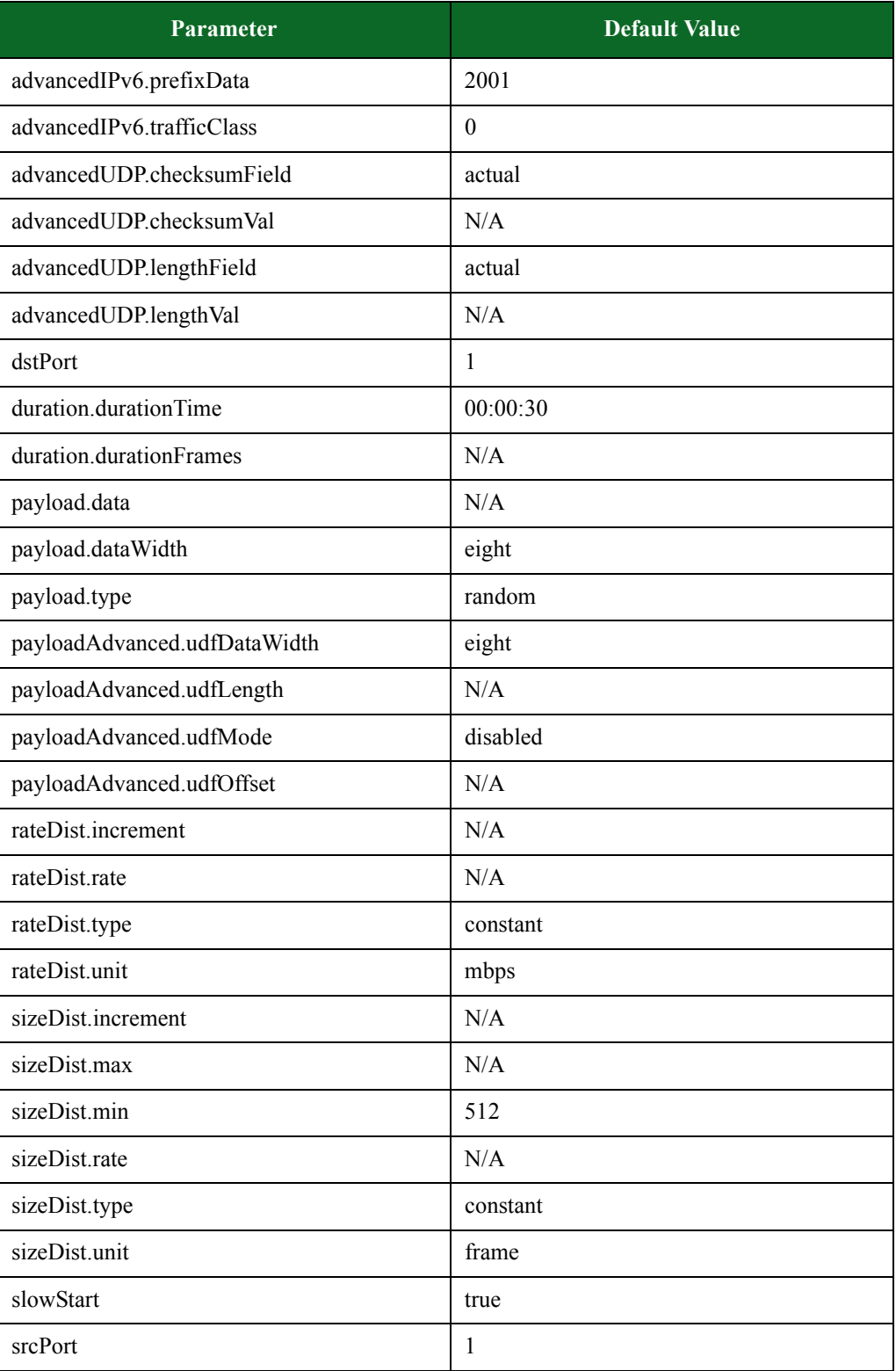

\*N/A denotes that no value has been defined for the parameter.

### <span id="page-962-2"></span><span id="page-962-0"></span>**security Default Configuration**

[Table 15-35 on page 938](#page-962-2) lists the parameters for security and their default values.

#### **Table 15-30: security Parameters**

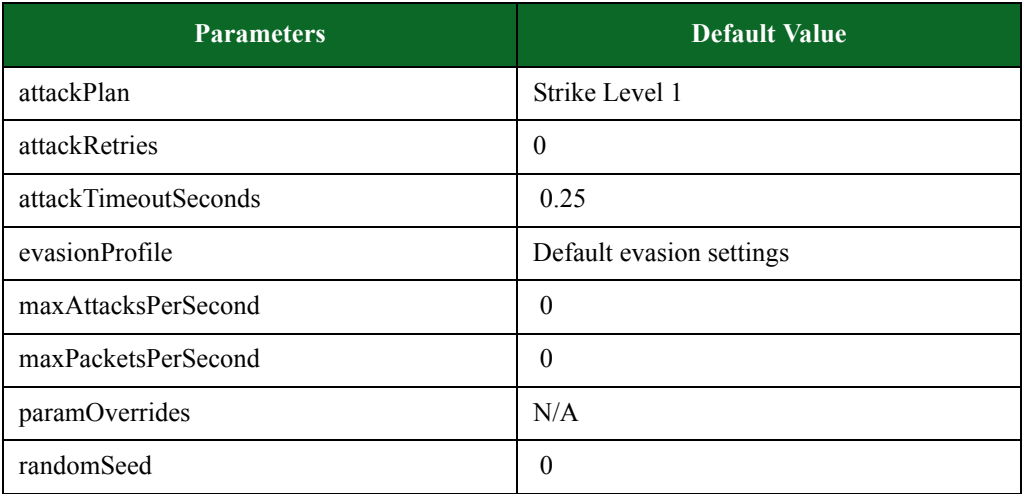

\*N/A denotes that no value has been defined for the parameter.

# <span id="page-962-3"></span><span id="page-962-1"></span>**security\_2 Default Configuration**

[Table 15-36 on page 939](#page-962-3) lists the parameters for security\_2 and their default values.

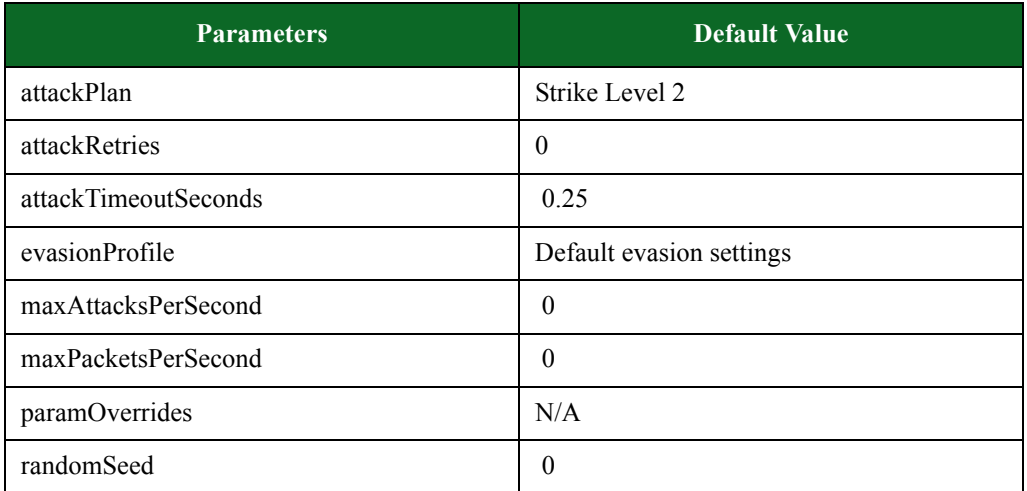

### **Table 15-31: security\_2 Parameters**

\*N/A denotes that no value has been defined for the parameter.

# <span id="page-963-2"></span><span id="page-963-0"></span>**security\_3 Default Configuration**

[Table 15-37 on page 939](#page-963-2) lists the parameters for security\_3 and their default values.

**Table 15-32: security\_3 Parameters**

| <b>Parameters</b>    | <b>Default Value</b>     |
|----------------------|--------------------------|
| attackPlan           | Strike Level 3           |
| attackRetries        | $\theta$                 |
| attackTimeoutSeconds | 0.25                     |
| evasionProfile       | Default evasion settings |
| maxAttacksPerSecond  | 0                        |
| maxPacketsPerSecond  | 0                        |
| paramOverrides       | N/A                      |
| randomSeed           | 0                        |

\*N/A denotes that no value has been defined for the parameter.

### <span id="page-963-3"></span><span id="page-963-1"></span>**security\_4 Default Configuration**

[Table 15-38 on page 940](#page-963-3) lists the parameters for security\_4 and their default values.

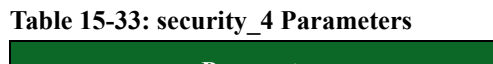

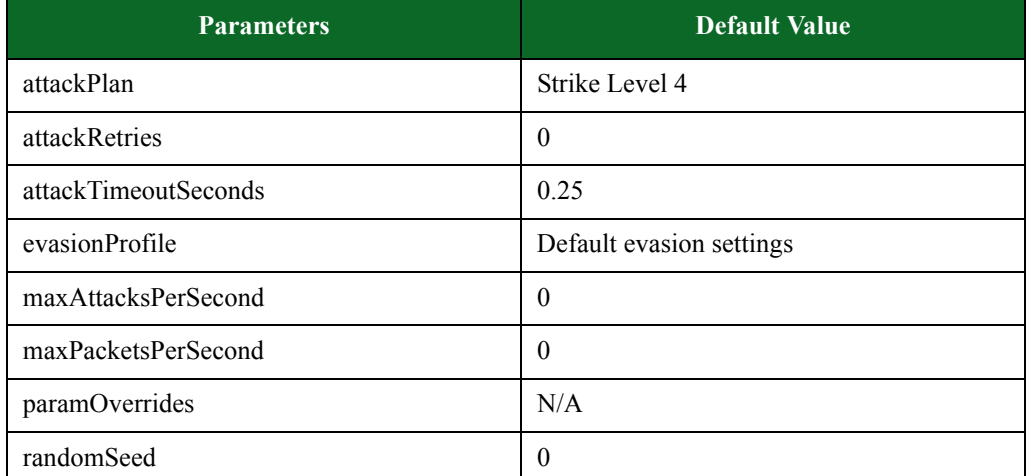

\*N/A denotes that no value has been defined for the parameter.

# <span id="page-964-2"></span><span id="page-964-0"></span>**security\_5 Default Configuration**

[Table 15-39 on page 940](#page-964-2) lists the parameters for security 5 and their default values.

**Table 15-34: security\_5 Parameters**

| <b>Parameters</b>    | <b>Default Value</b>     |
|----------------------|--------------------------|
| attackPlan           | Strike Level 5           |
| attackRetries        | $\theta$                 |
| attackTimeoutSeconds | 0.25                     |
| evasionProfile       | Default evasion settings |
| maxAttacksPerSecond  | $\theta$                 |
| maxPacketsPerSecond  | $\theta$                 |
| paramOverrides       | N/A                      |
| randomSeed           | $\theta$                 |

\*N/A denotes that no value has been defined for the parameter.

### <span id="page-964-3"></span><span id="page-964-1"></span>**sessionsender Default Configuration**

[Table 15-40 on page 941](#page-964-3) lists the parameters for sessionsender and their default values.

| Parameter            | <b>Default Value</b> |
|----------------------|----------------------|
| delayStart           | $\theta$             |
| dstPortDist.max      | 1023                 |
| dstPortDist.min      | 6                    |
| dstPortDist.type     | random               |
| ip.tos               | $\theta$             |
| ip.ttl               | 32                   |
| loadprofile          | none                 |
| packetsPerSession    | 100                  |
| payload.transport    | <b>TCP</b>           |
| payload.type         | random               |
| payloadSizeDist.min  | 1472                 |
| payloadSizeDist.type | constant             |

**Table 15-35: sessionsender Parameters**

### **Table 15-35: sessionsender Parameters**

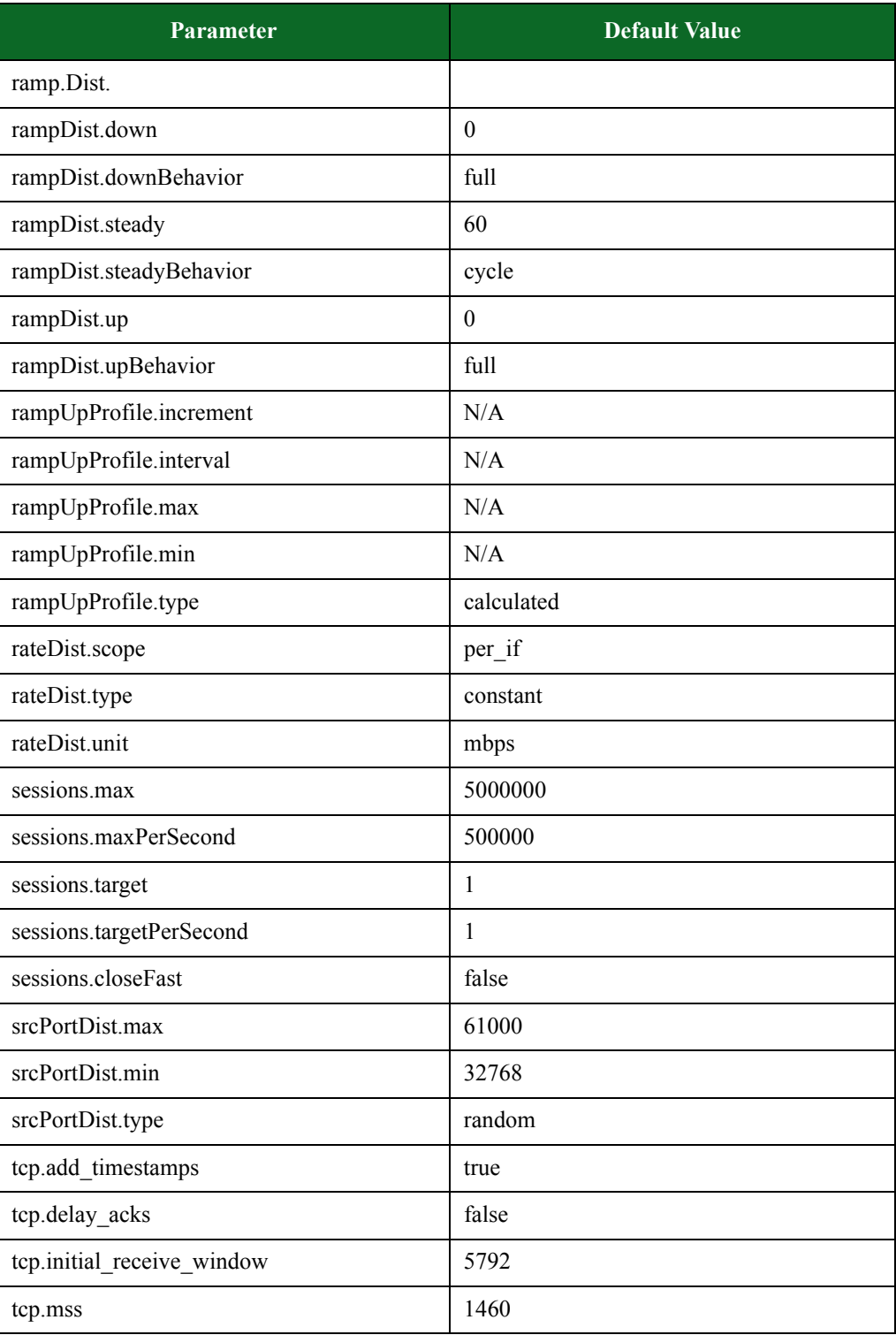

### **Table 15-35: sessionsender Parameters**

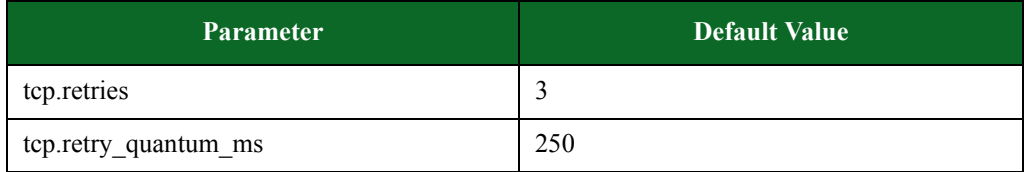

\*N/A denotes that no value has been defined for the parameter.

## <span id="page-966-1"></span><span id="page-966-0"></span>**sessionsender\_http Default Configuration**

[Table 15-41 on page 942](#page-966-1) lists the parameters for sessionsender\_http and their default values.

#### **Table 15-36: sessionsender\_http parameters**

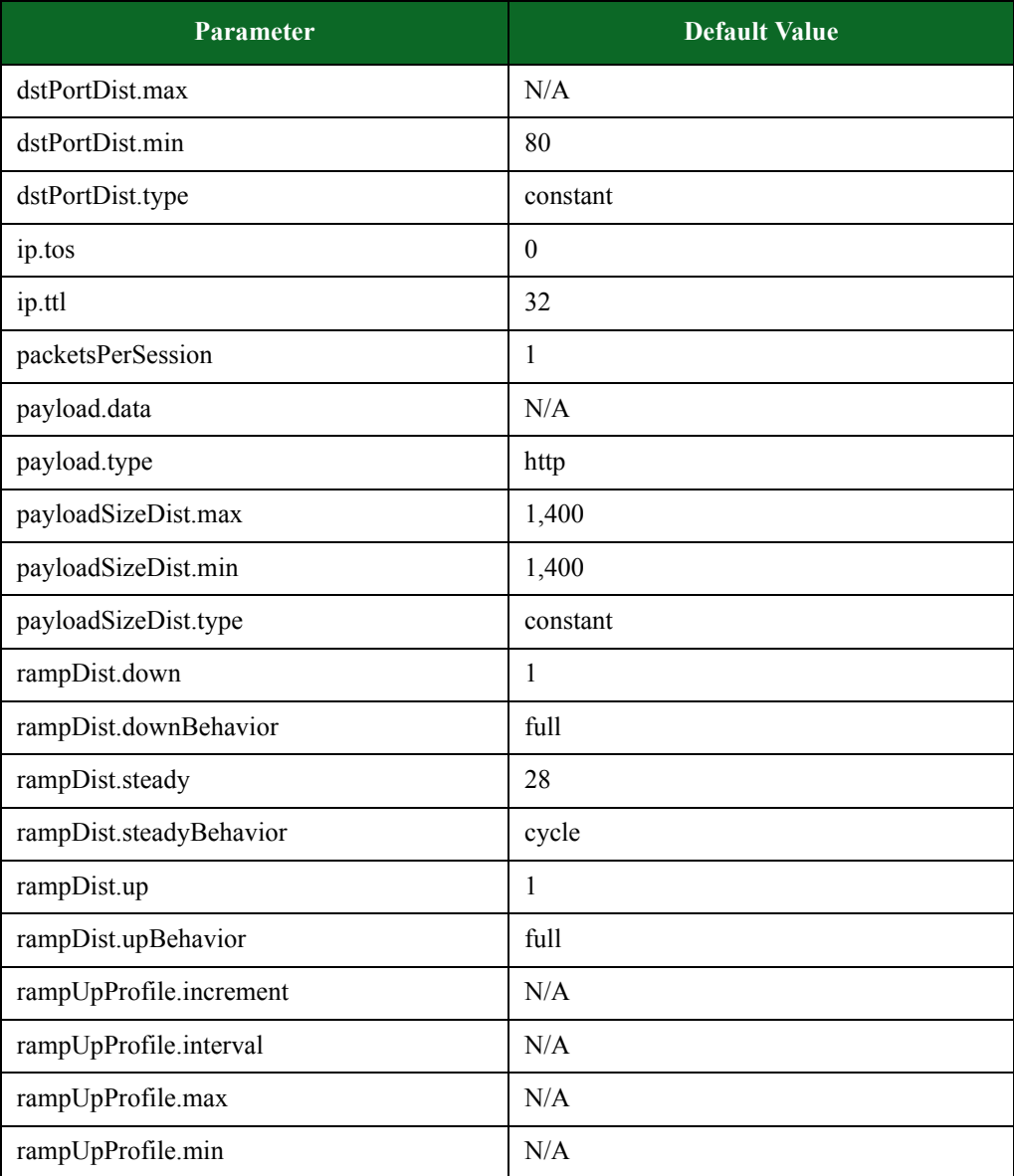

| <b>Parameter</b>           | <b>Default Value</b> |
|----------------------------|----------------------|
| rampUpProfile.type         | calculated           |
| rateDist.scope             | per if               |
| rateDist.type              | constant             |
| rateDist.unit              | mbps                 |
| sessions.max               | 500                  |
| sessions.maxPerSecond      | 1,000                |
| sessions.target            | 1                    |
| sessions.targetPerSecond   | 1                    |
| srcPortDist.max            | 61,000               |
| srcPortDist.min            | 32,768               |
| srcPortDist.type           | random               |
| tcp.add_timestamps         | true                 |
| tcp.delay_acks             | false                |
| tcp.initial_receive_window | 5,792                |
| tcp.mss                    | 1,448                |
| tcp.retries                | 3                    |
| tcp.retry quantum ms       | 250                  |

**Table 15-36: sessionsender\_http parameters**

# <span id="page-967-1"></span><span id="page-967-0"></span>**sessionsender\_large Default Configuration**

[Table 15-42 on page 944](#page-967-1) lists the parameters for sessionsender\_large and their default values.

**Table 15-37: sessionsender\_large Parameters**

| <b>Parameter</b>  | <b>Default Value</b> |
|-------------------|----------------------|
| dstPortDist.max   | 1023                 |
| dstPortDist.min   | 6                    |
| dstPortDist.type  | random               |
| ip.tos            | $\theta$             |
| ip.ttl            | 32                   |
| packetsPerSession | $\overline{c}$       |
| payload.data      | N/A                  |

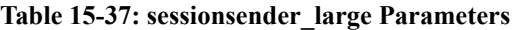

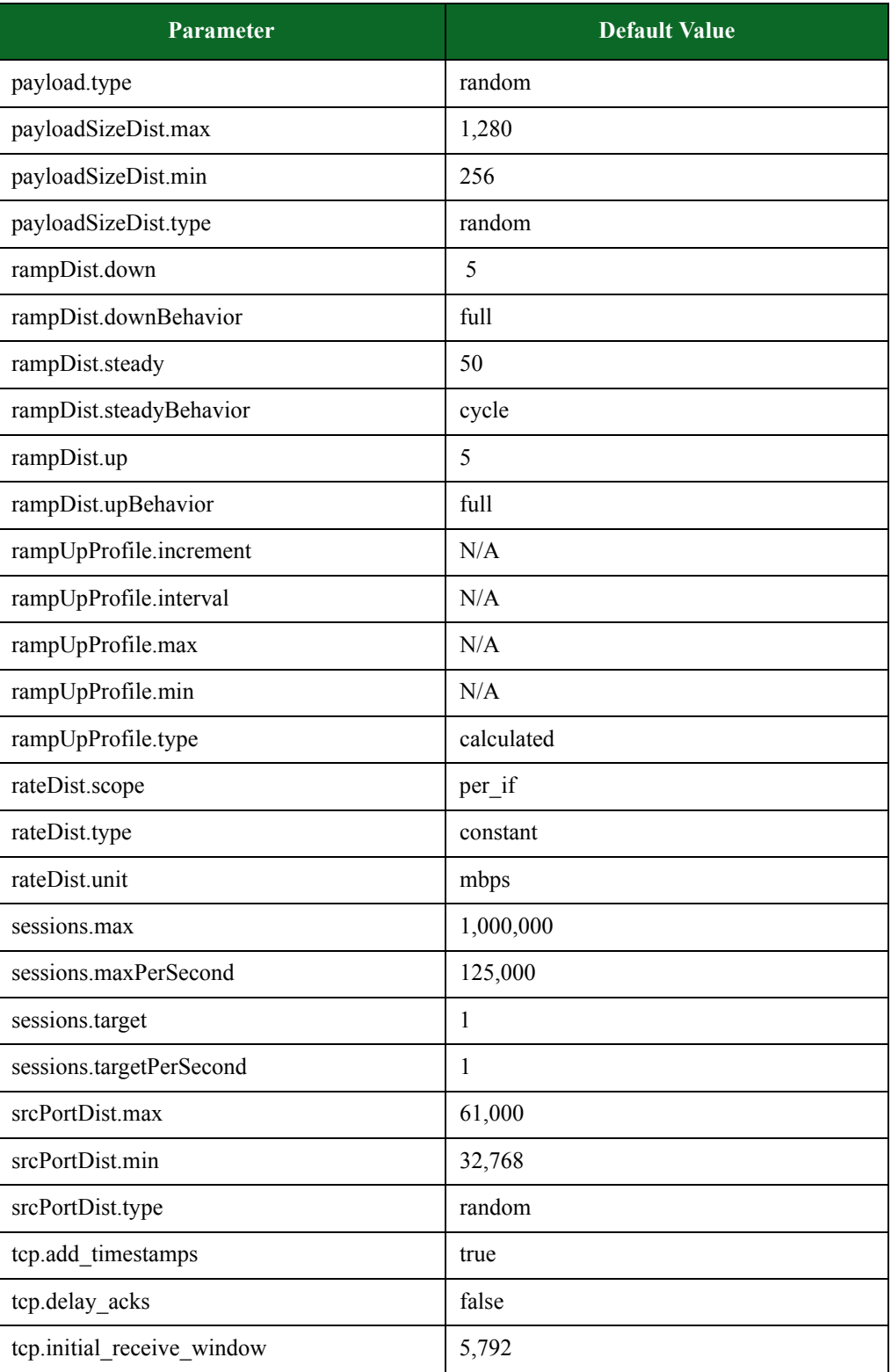

### **Table 15-37: sessionsender\_large Parameters**

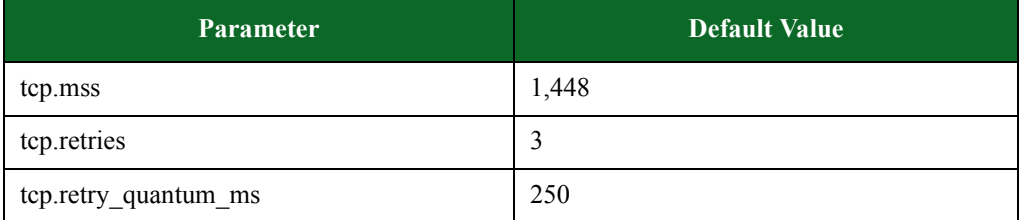

\*N/A denotes that no value has been defined for the parameter.

## <span id="page-969-1"></span><span id="page-969-0"></span>**sessionsender\_max Default Configuration**

[Table 15-43 on page 945](#page-969-1) lists the parameters for sessionsender\_max and their default values.

### **Table 15-38: sessionsender\_max Parameters**

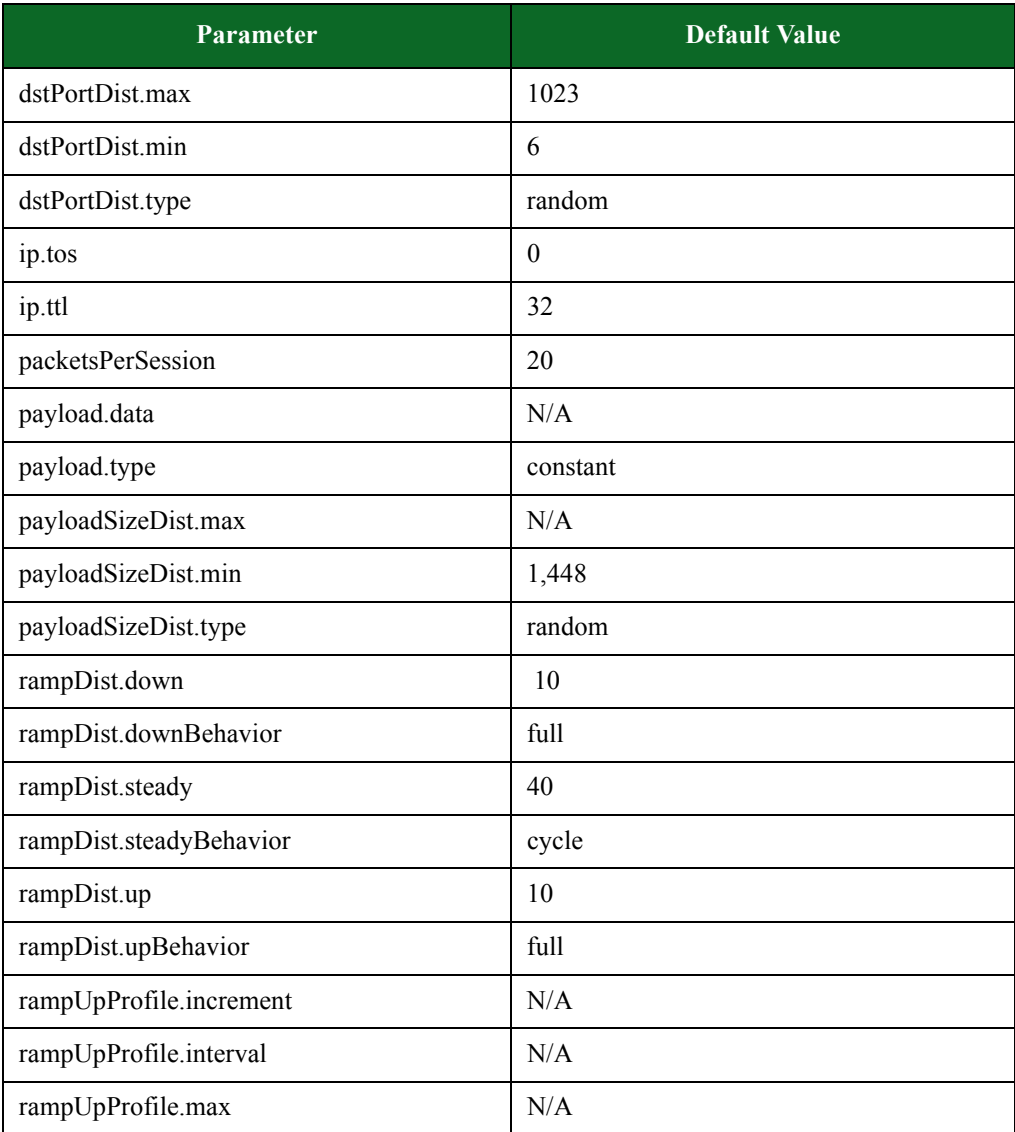

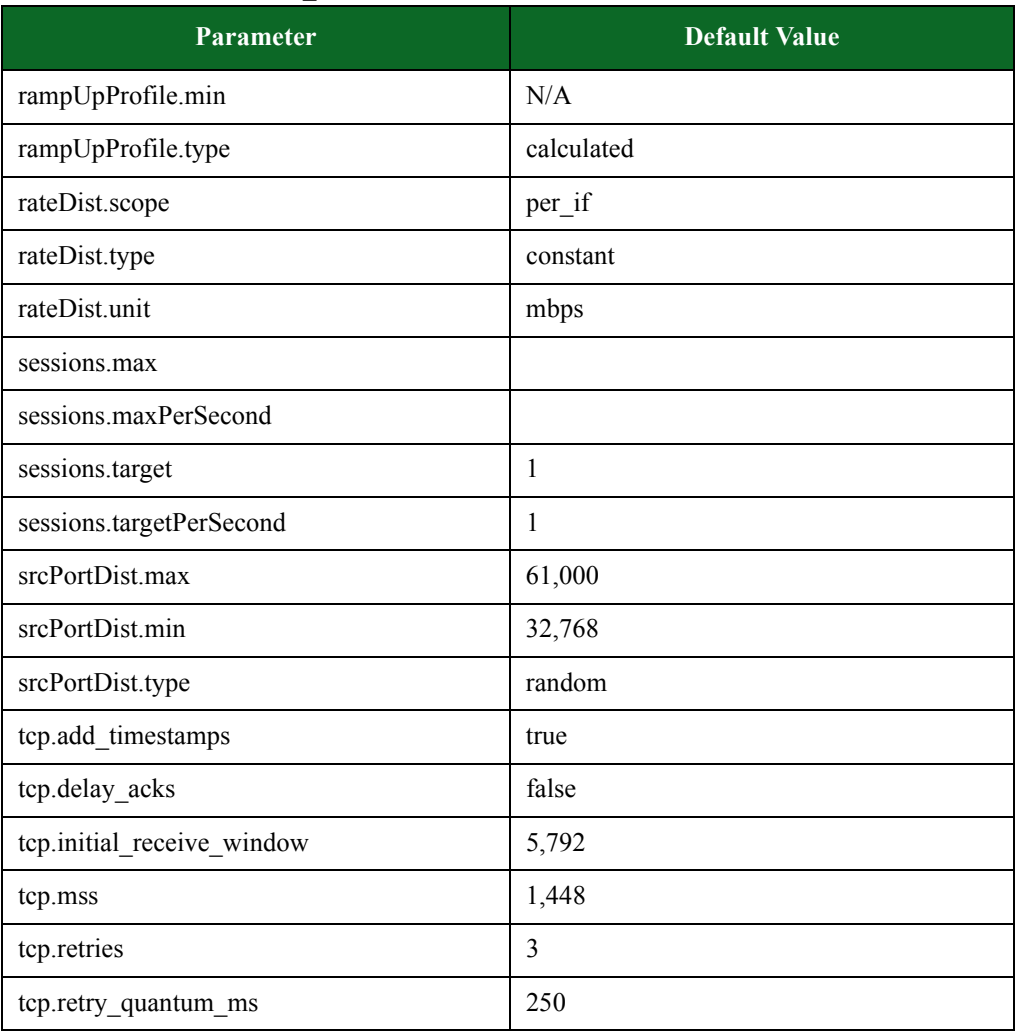

### **Table 15-38: sessionsender\_max Parameters**

\*N/A denotes that no value has been defined for the parameter.

### <span id="page-970-1"></span><span id="page-970-0"></span>**sessionsender\_medium Default Configuration**

[Table 15-44 on page 947](#page-970-1) lists the parameters for sessionsender\_medium and their default values.

**Table 15-39: sessionsender\_medium Parameters**

| <b>Parameter</b> | <b>Default Value</b> |
|------------------|----------------------|
| dstPortDist.max  | 10,23                |
| dstPortDist.min  | 6                    |
| dstPortDist.type | random               |
| ip.tos           | $\theta$             |
| ip.ttl           | 32                   |

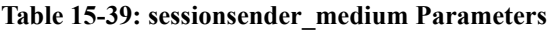

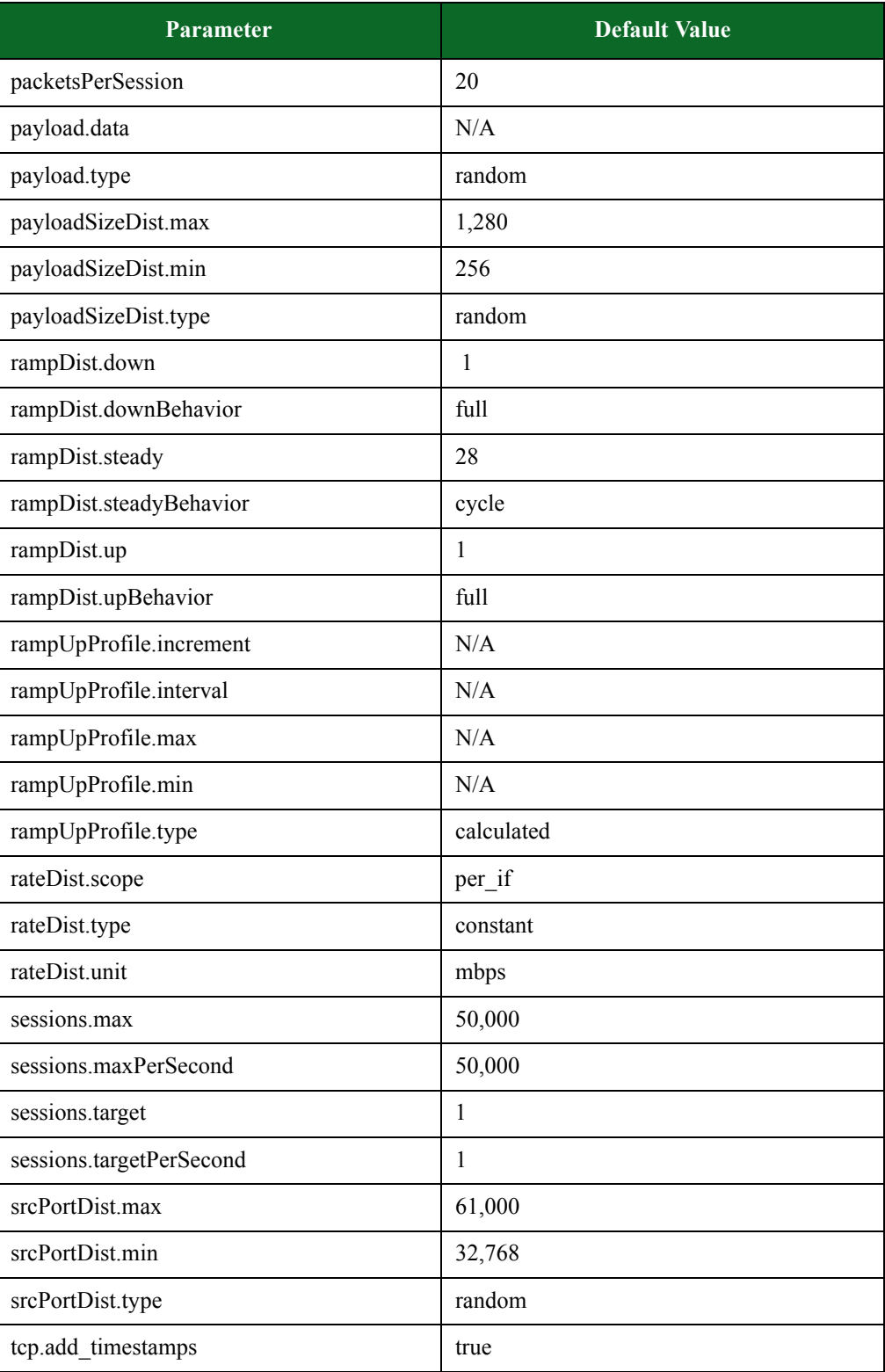
# **Table 15-39: sessionsender\_medium Parameters**

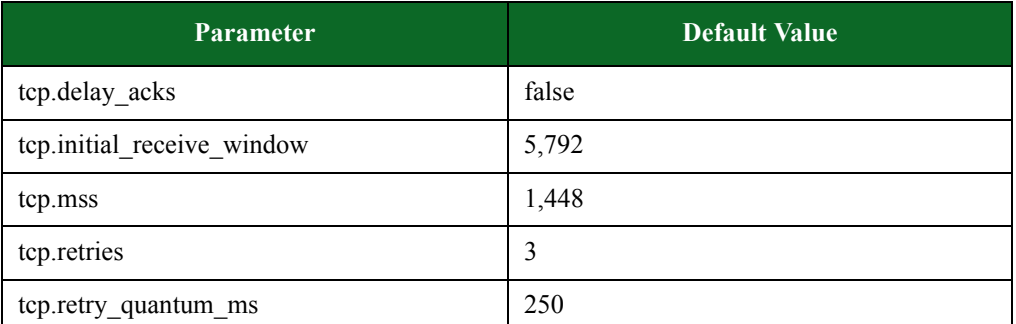

\*N/A denotes that no value has been defined for the parameter.

# <span id="page-972-0"></span>**sessionsender\_synflood Default Configuration**

[Table 15-45 on page 949](#page-972-0) lists the parameters for sessionsender\_synflood and their default values.

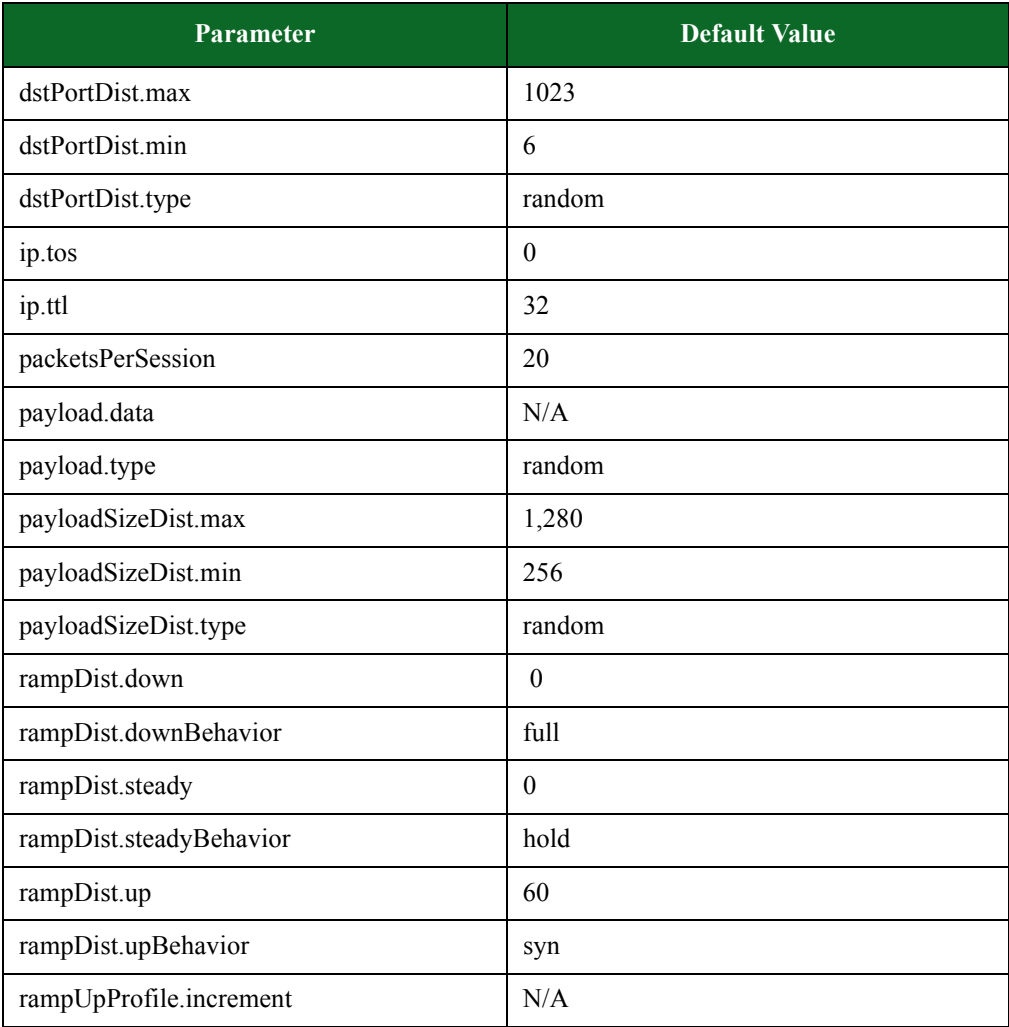

### **Table 15-40: sessionsender\_synflood Parameters**

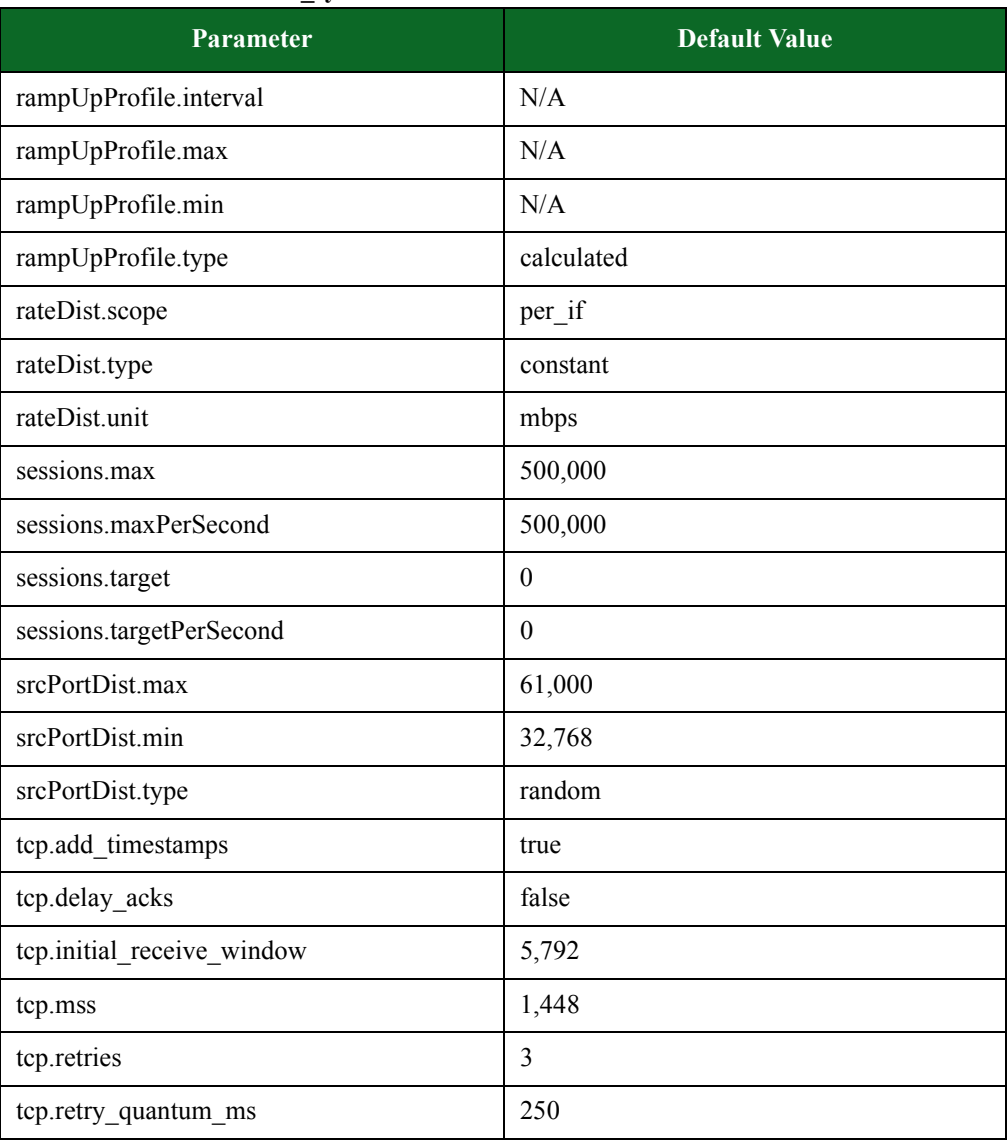

#### **Table 15-40: sessionsender\_synflood Parameters**

\*N/A denotes that no value has been defined for the parameter.

# <span id="page-973-0"></span>**sessionsender\_udp Default Configuration**

[Table 15-46 on page 950](#page-973-0) lists the parameters for sessionsender\_udp and their default values.

### **Table 15-41: sessionsender\_udp Parameters**

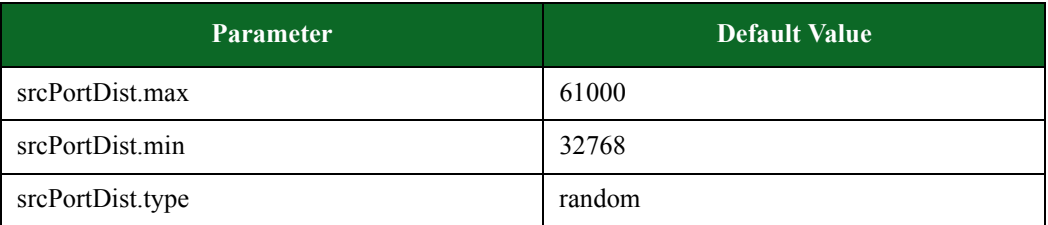

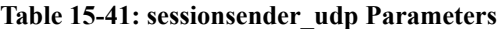

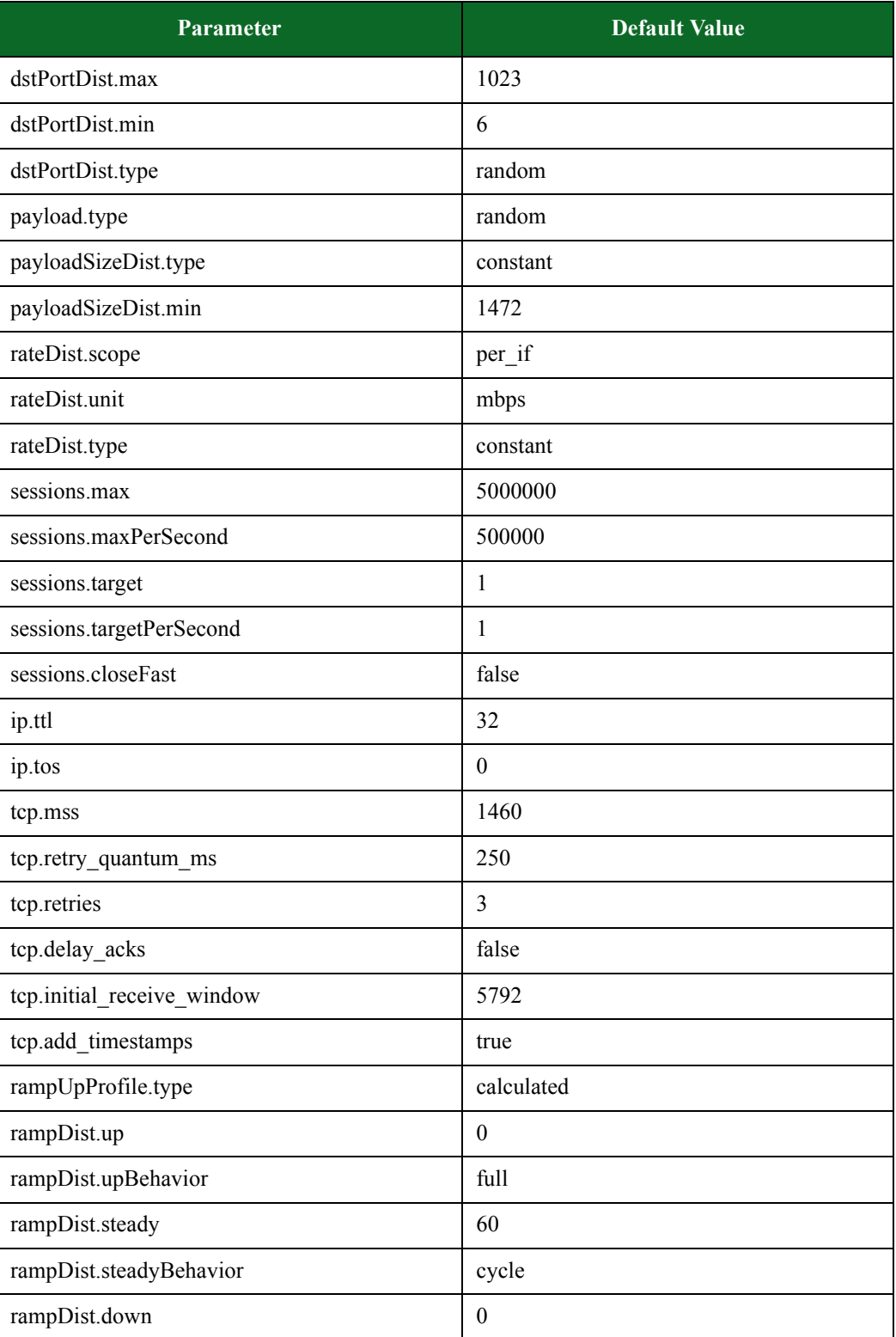

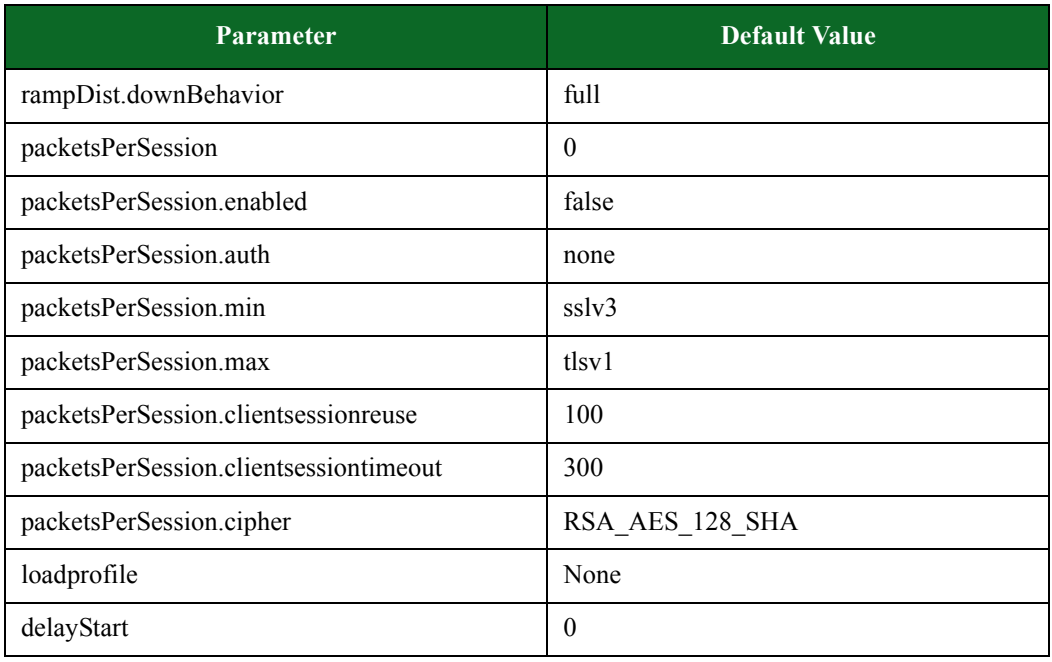

### **Table 15-41: sessionsender\_udp Parameters**

# <span id="page-975-0"></span>**stackscrambler Default Configuration**

[Table 15-47 on page 952](#page-975-0) lists the parameters for stackscrambler and their default values.

**Table 15-42: stackscrambler parameters** 

| <b>Parameter</b>        | <b>Valid Values</b>     |  |
|-------------------------|-------------------------|--|
| badChecksum             | 1                       |  |
| badIPOptions            | $\theta$                |  |
| badIPVersion            | 1                       |  |
| badTCPOptions           | $\theta$                |  |
| badUrgentPointer        | ı                       |  |
| dstPort                 | $\theta$                |  |
| duration.durationTime   | hours, minutes, seconds |  |
| duration.durationFrames | $0 - 1,000,000,000$     |  |
| fragments               | 10                      |  |
| handshakeTCP            | false                   |  |
| prng.offset             | $\theta$                |  |

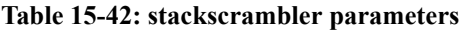

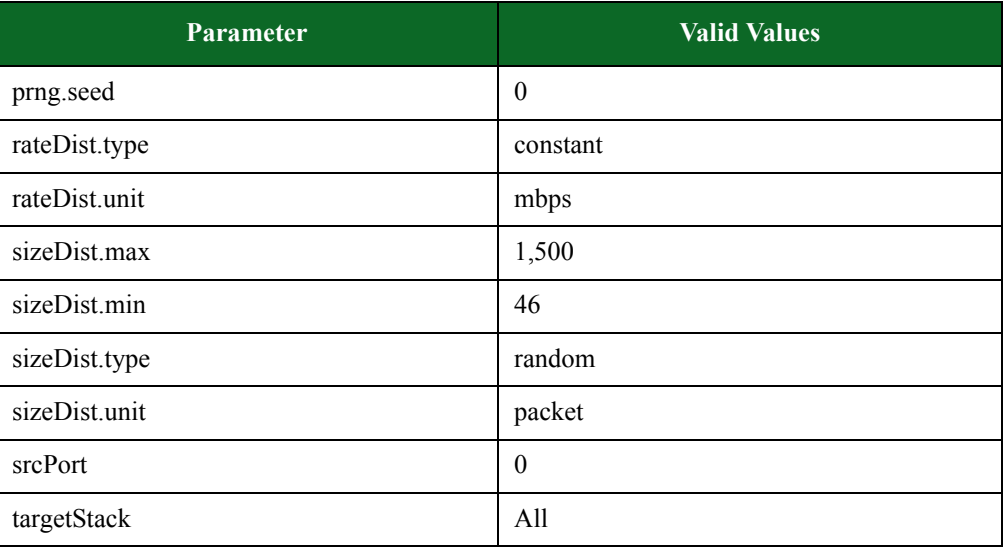

\*N/A denotes that no value has been defined for the parameter.

# <span id="page-976-0"></span>**stackscrambler\_tcp Default Configuration**

[Table 15-48 on page 953](#page-976-0) lists the parameters for stackscrambler\_tcp and their default values.

**Table 15-43: stackscrambler\_tcp parameters** 

| <b>Parameter</b>        | <b>Valid Values</b>     |  |
|-------------------------|-------------------------|--|
| badChecksum             | 1                       |  |
| badIPOptions            | $\theta$                |  |
| badIPVersion            | 1                       |  |
| badTCPOptions           | $\theta$                |  |
| badUrgentPointer        | 1                       |  |
| dstPort                 | $\theta$                |  |
| duration.durationTime   | hours, minutes, seconds |  |
| duration.durationFrames | $0 - 1,000,000,000$     |  |
| fragments               | 10                      |  |
| handshakeTCP            | false                   |  |
| prng.offset             | $\theta$                |  |
| prng.seed               | $\theta$                |  |
| rateDist.type           | constant                |  |
| rateDist.unit           | mbps                    |  |

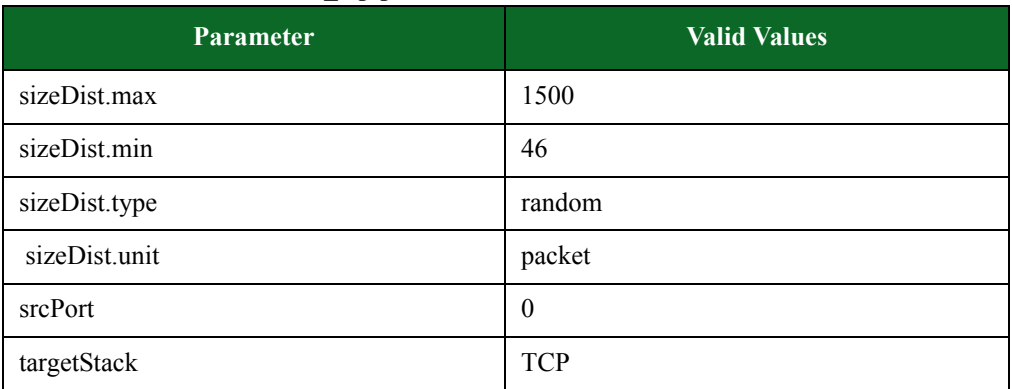

#### **Table 15-43: stackscrambler\_tcp parameters**

\*N/A denotes that no value has been defined for the parameter.

# <span id="page-977-0"></span>**stackscrambler\_udp Default Configuration**

[Table 15-49 on page 954](#page-977-0) lists the parameters for stackscrambler\_udp and their default values.

### **Table 15-44: stackscrambler\_udp parameters**

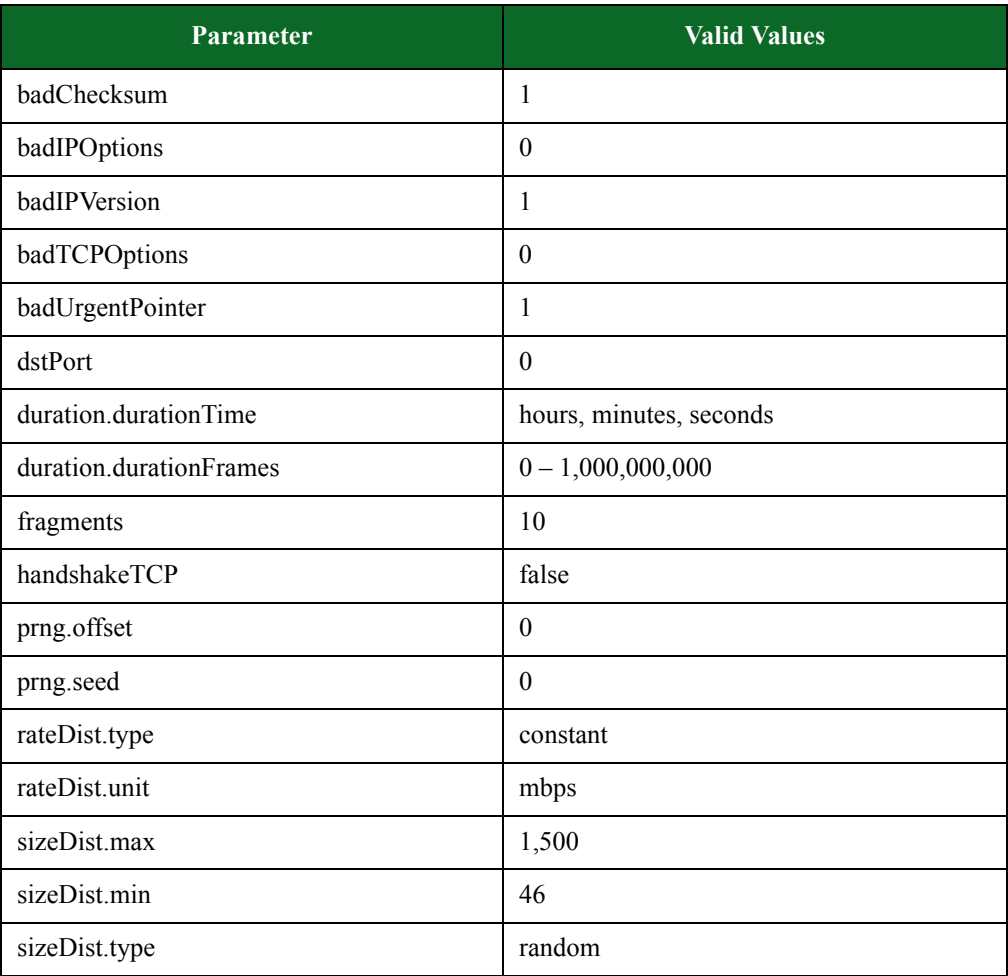

#### **Table 15-44: stackscrambler\_udp parameters**

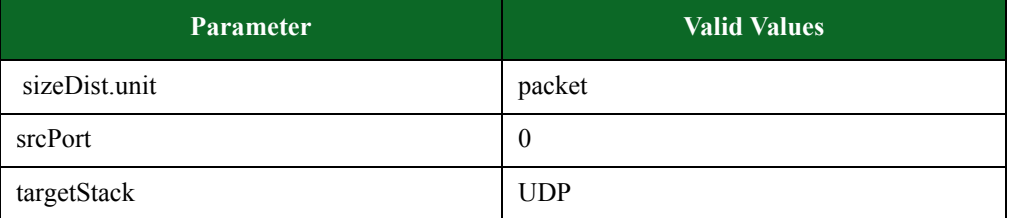

\*N/A denotes that no value has been defined for the parameter.

# **Configuring Test Components**

Use the **configure** command to define the values for the parameters in a test component. For a list of test component parameters and their descriptions, see the section [Component Parameters on](#page-979-0)  [page 956](#page-979-0).

**Note:** By calling **\$componentName configure**, you can see a list of the component's configurable parameters.

# **Syntax**

\$componentName **configure** -option value

[Table 15-50 on page 955](#page-978-0) breaks down the elements of configuring test components.

#### <span id="page-978-0"></span>**Table 15-45: Configuring Test Components**

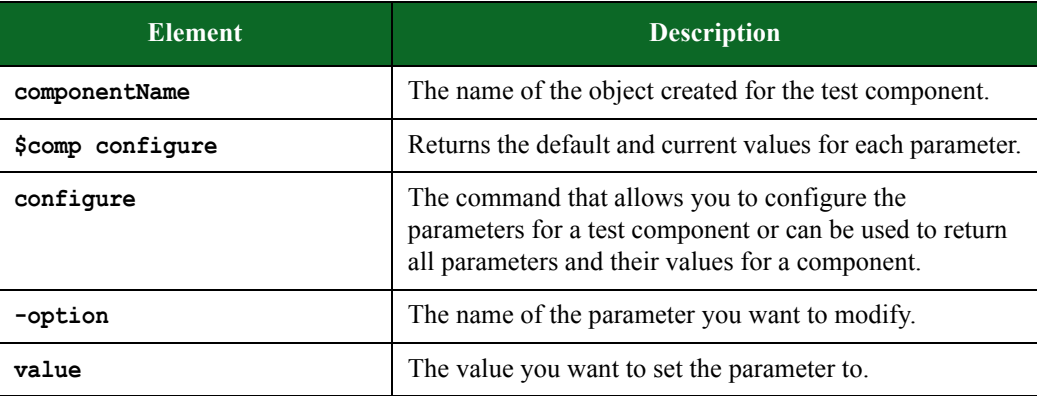

# **Example**

set var [bps::connect 10.10.10.10 john passwd -onclose exit -shortcuts true]; #creates the connection object set c1 [\$var getChassis]; #creates the chassis object

\$c1 reservePort 1 0; #reserves port 0 on slot 1 \$c1 reservePort 1 1; #reserves port 1 on slot 1 \$c1 reservePort 1 2; #reserves port 2 on slot 1 \$c1 reservePort 1 3; #reserves port 3 slot 1 set test1 [\$var createTest -name "myTest"]; #creates an empty test \$test1 configure -name Neighborhood1; #sets the Network Neighborhood for the test to be Neighborhood 1 set c1 [\$test1 createComponent appsim enterprise #auto 1 2]; # creates an App Sim component with client interface 1 and server interface 2 \$c1 configure -rateDist.min 900; # sets the data rate to 900 mbps set c2 [\$test1 createComponent security #auto 1 2]; # creates a Security component with client interface 1 and server interface 2 \$c2 configure -attackPlan "Strike Level 2"; sets the Attack Plan to Strike Level 2 \$test1 save; #saves the test \$test1 run; #runs the test

#### <span id="page-979-0"></span>**Component Parameters**

The following sections lists the parameters available for each test component. These parameters can be used to configure a test component in a Tcl script.

#### **Example**

\$comp1 configure; returns the parameters and their values for the test component in comp1

# **Application Simulator Parameters**

[Table 15-51, "Application Simulator Parameters,"](#page-980-0) lists the parameters for Application Simulator and their valid values. When referencing these options (or parameters) in the Tcl interface, each parameter is preceded with a dash ('-').

<span id="page-980-0"></span>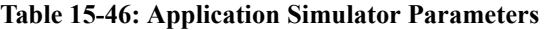

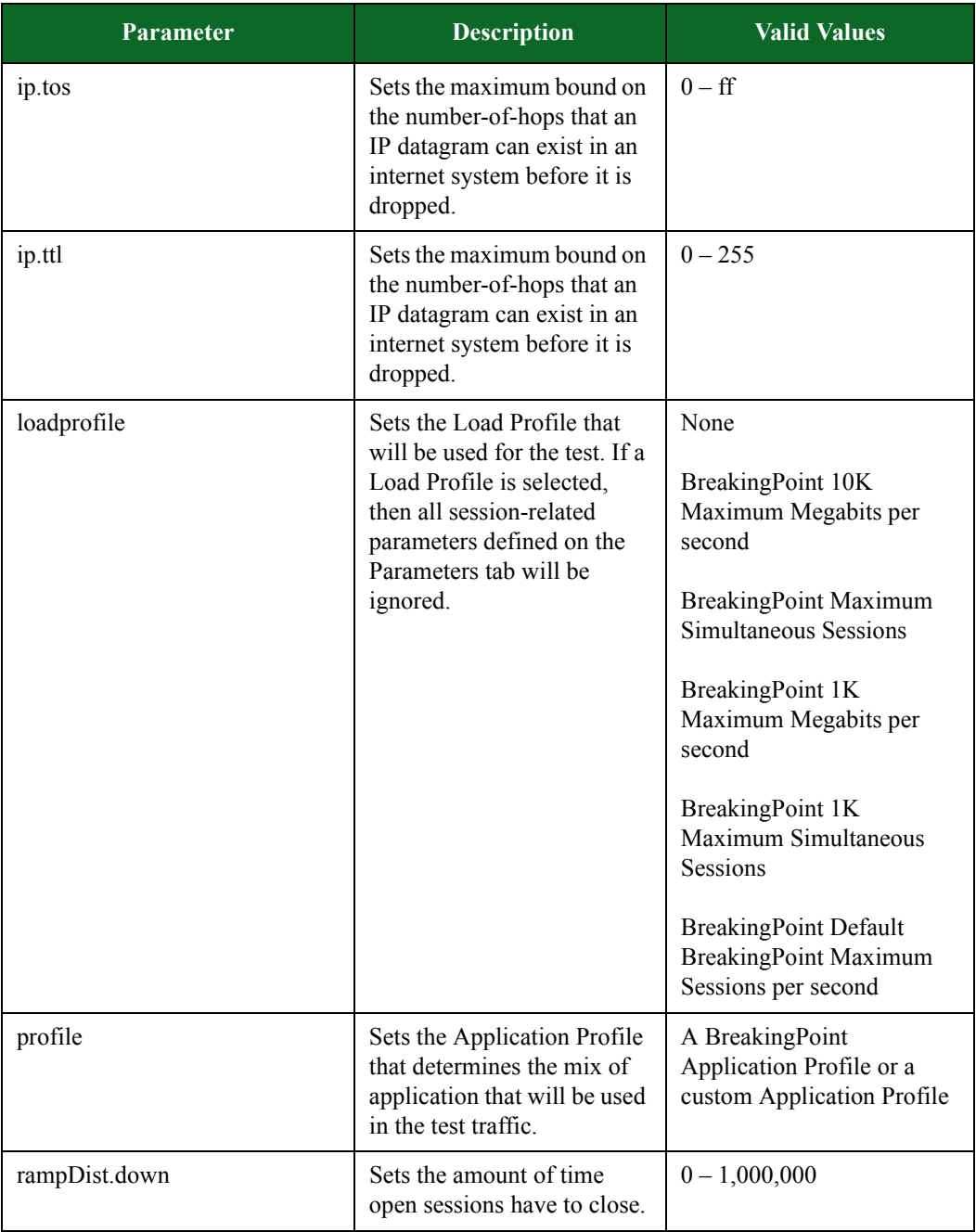

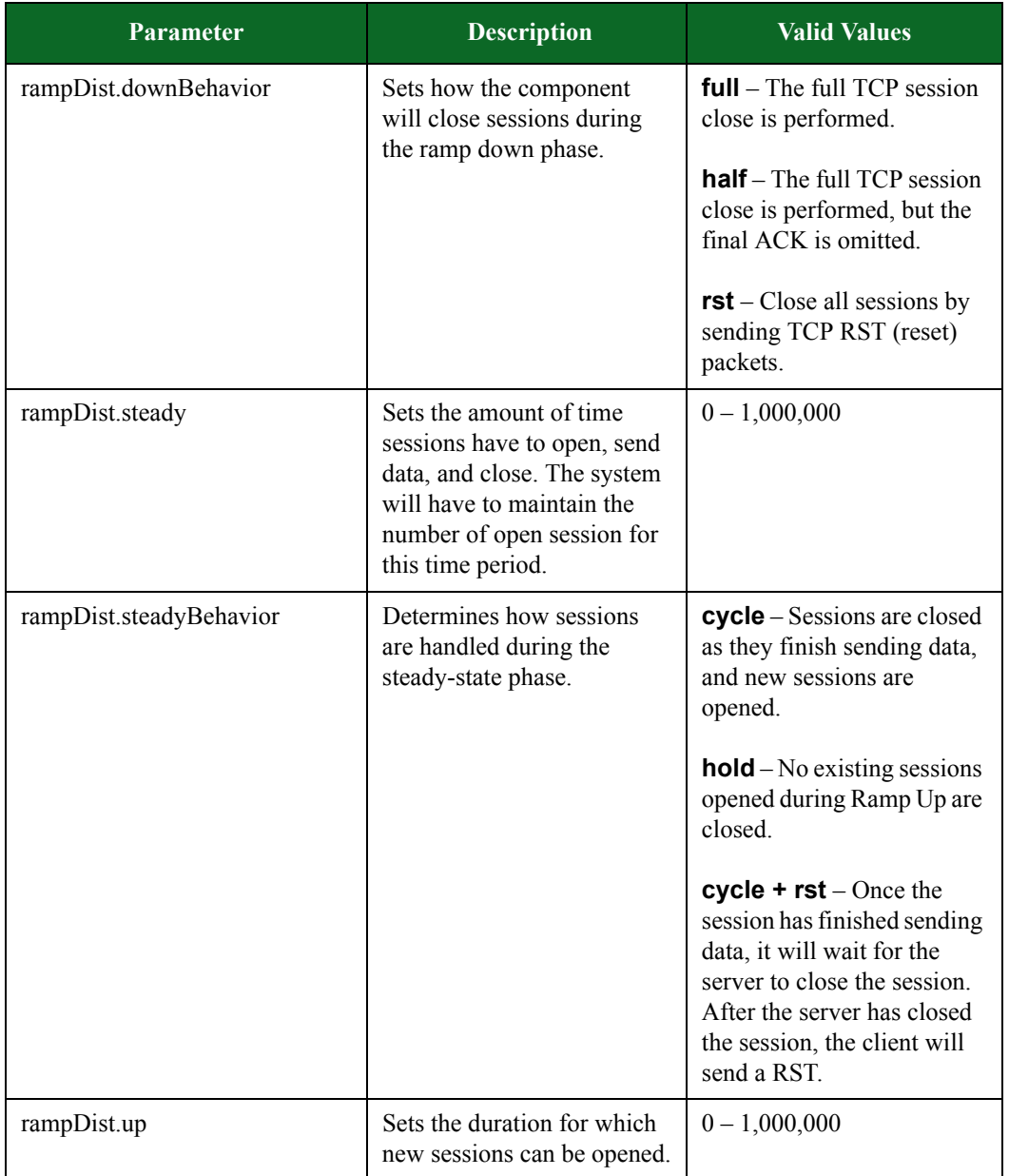

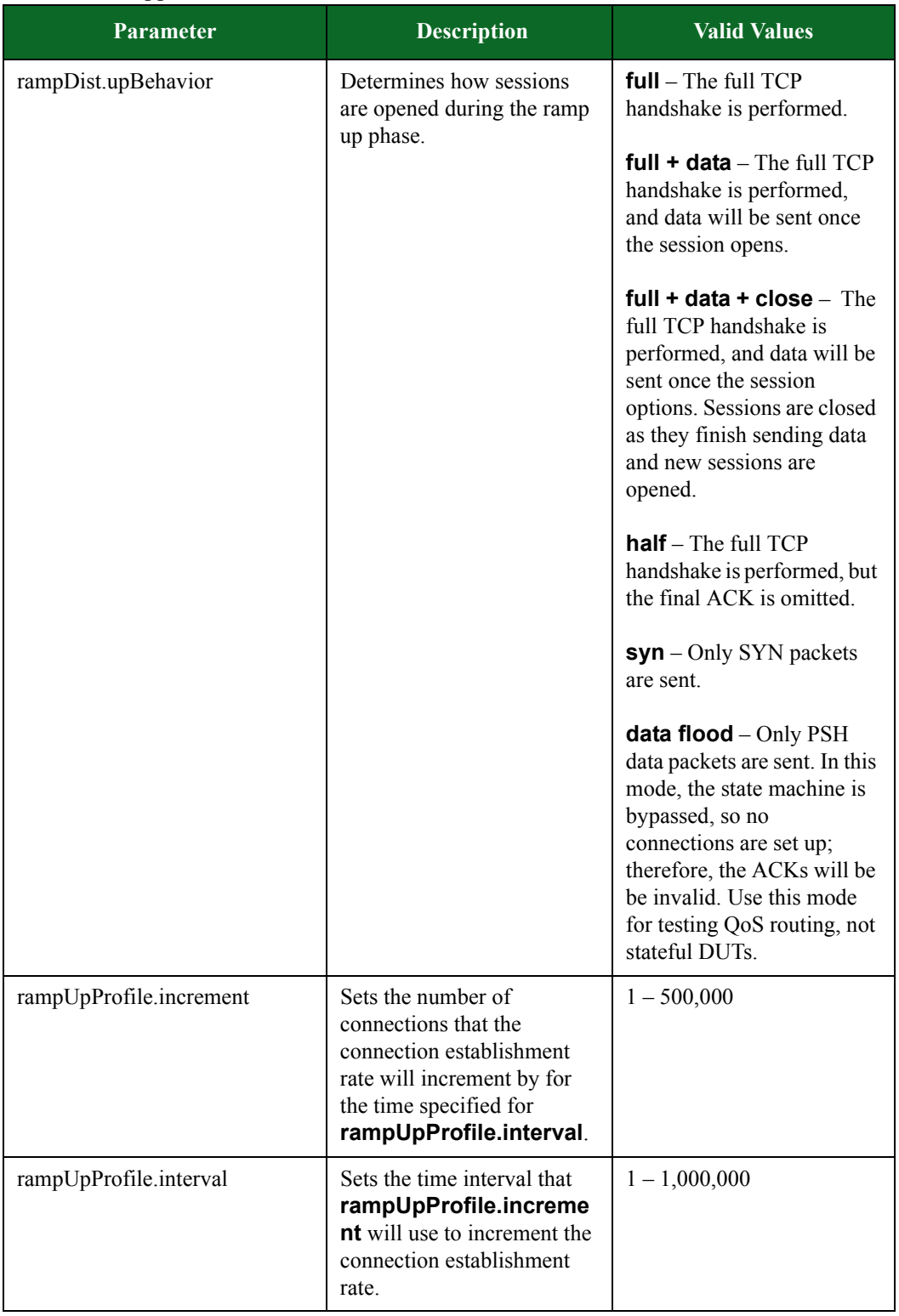

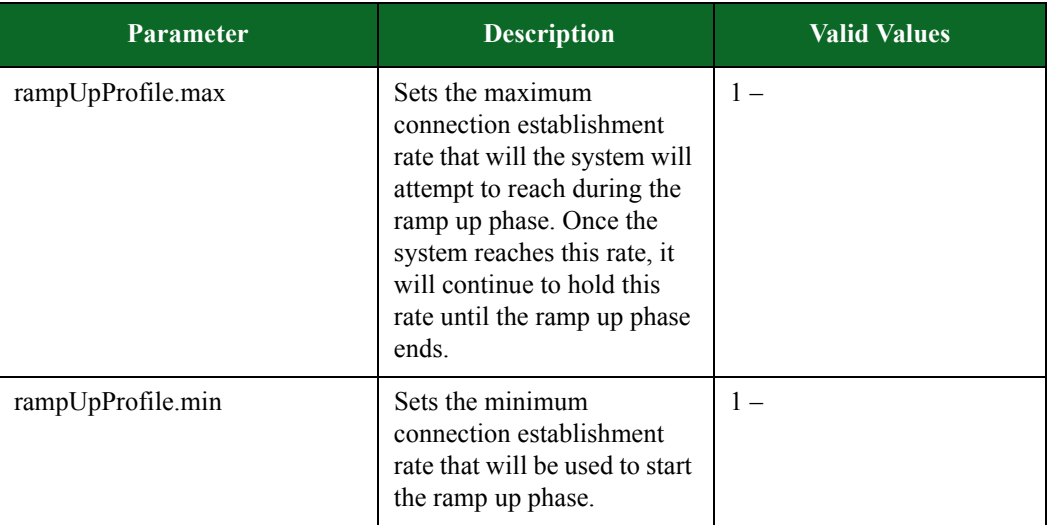

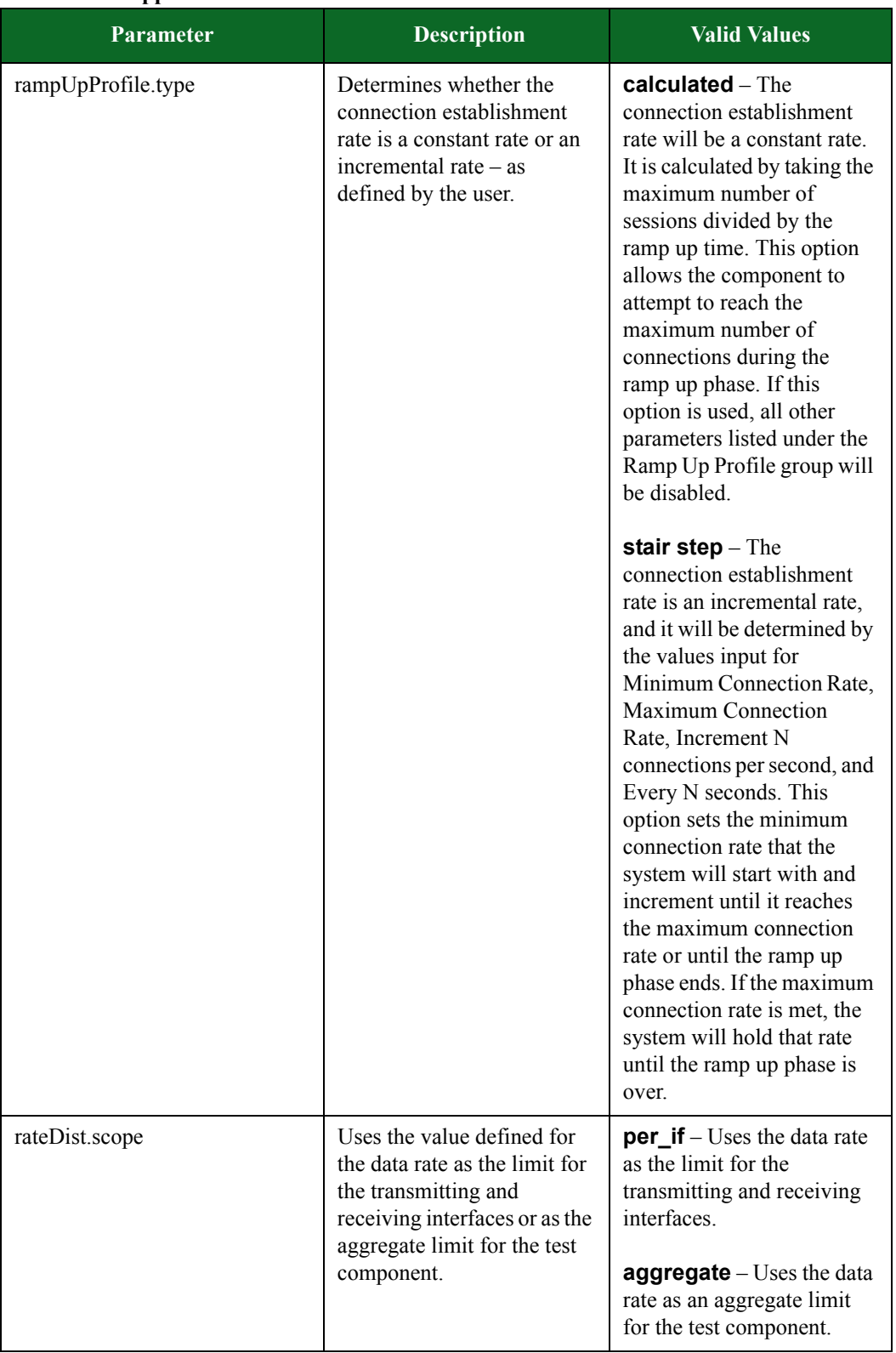

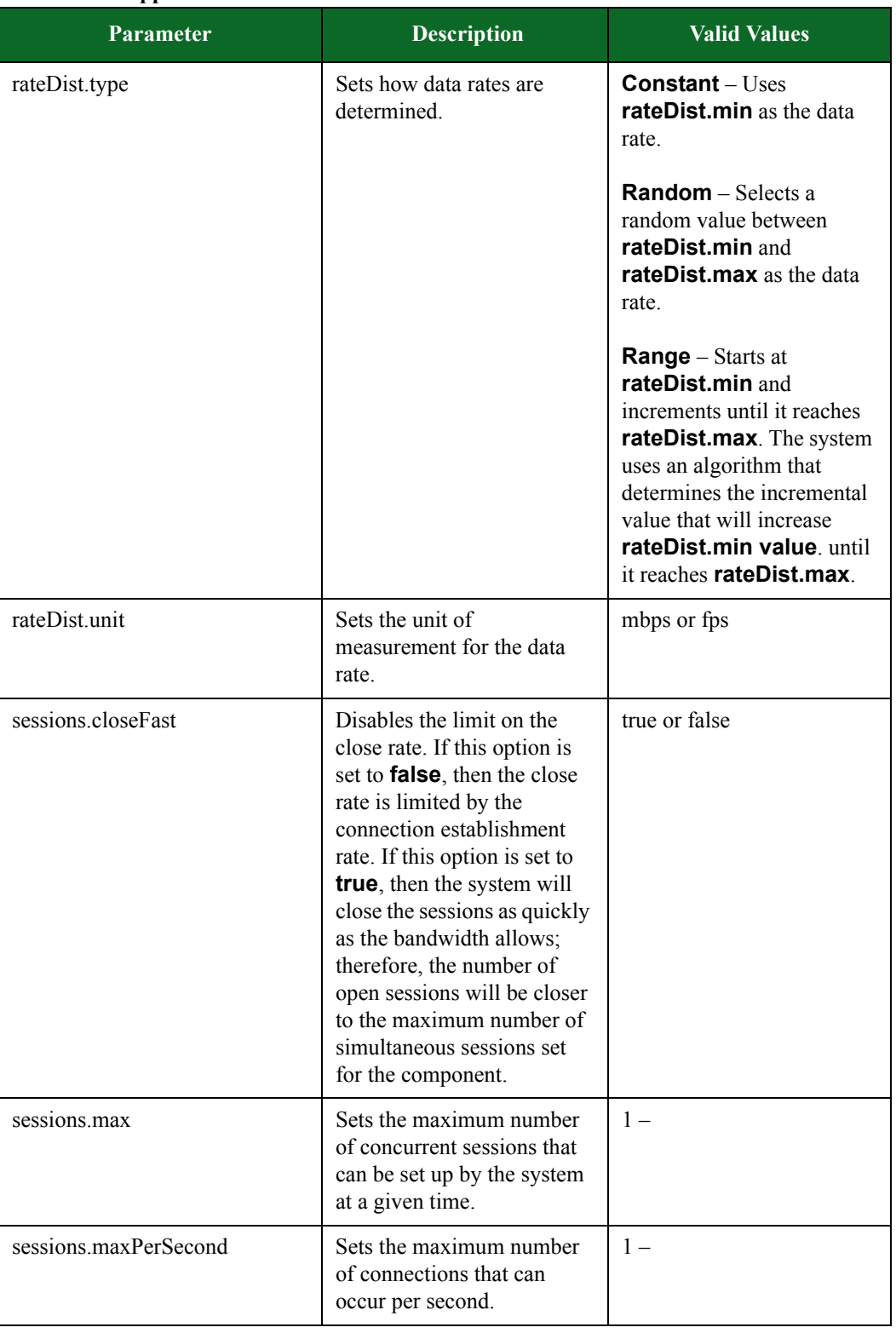

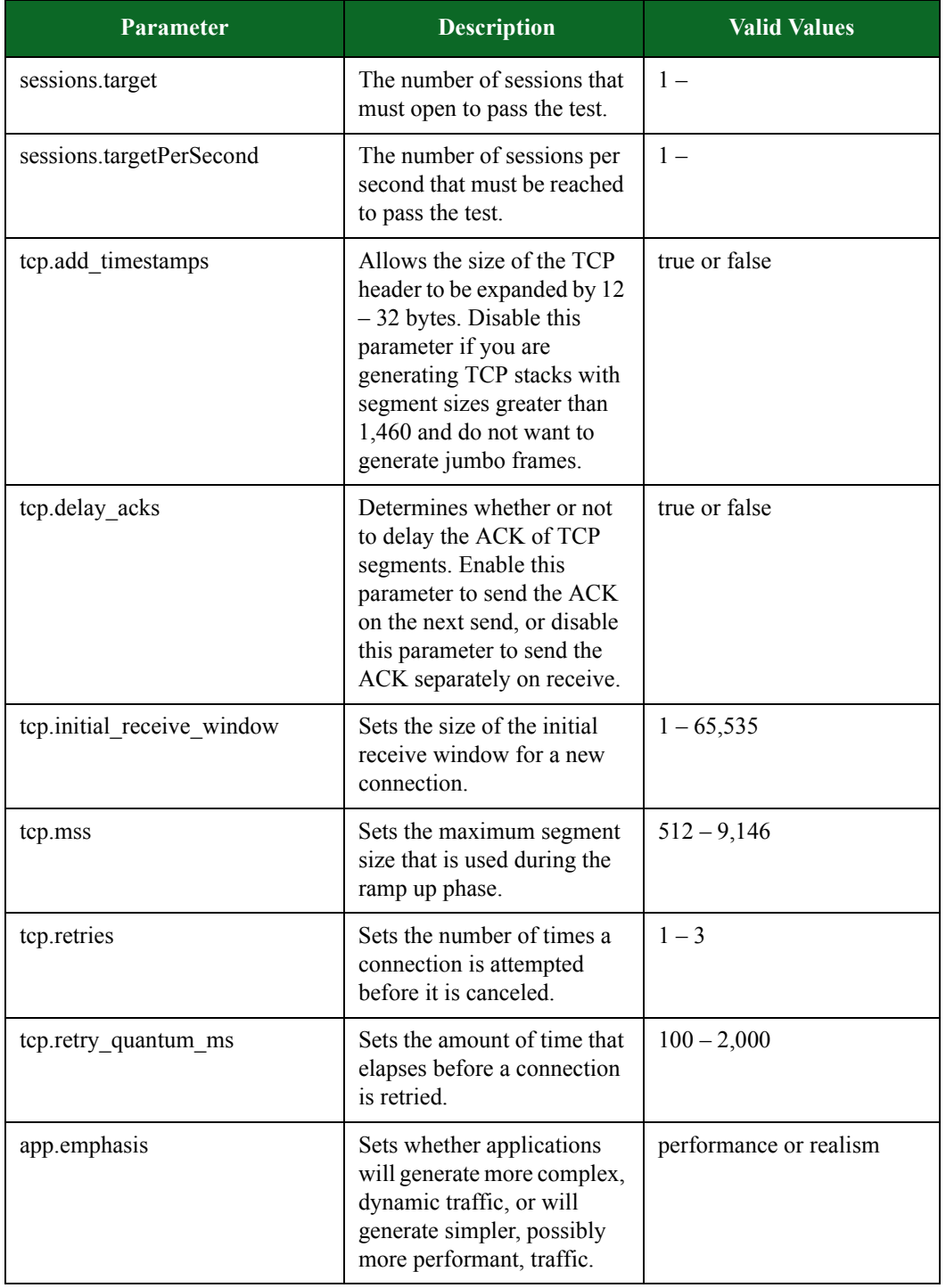

# **Bit Blaster Parameters**

[Table 15-52 on page 965](#page-987-0) lists the parameters for Bit Blaster and their valid values. When referencing these options (or parameters) in the Tcl interface, each parameter is preceded with a dash ('-').

<span id="page-987-0"></span>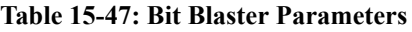

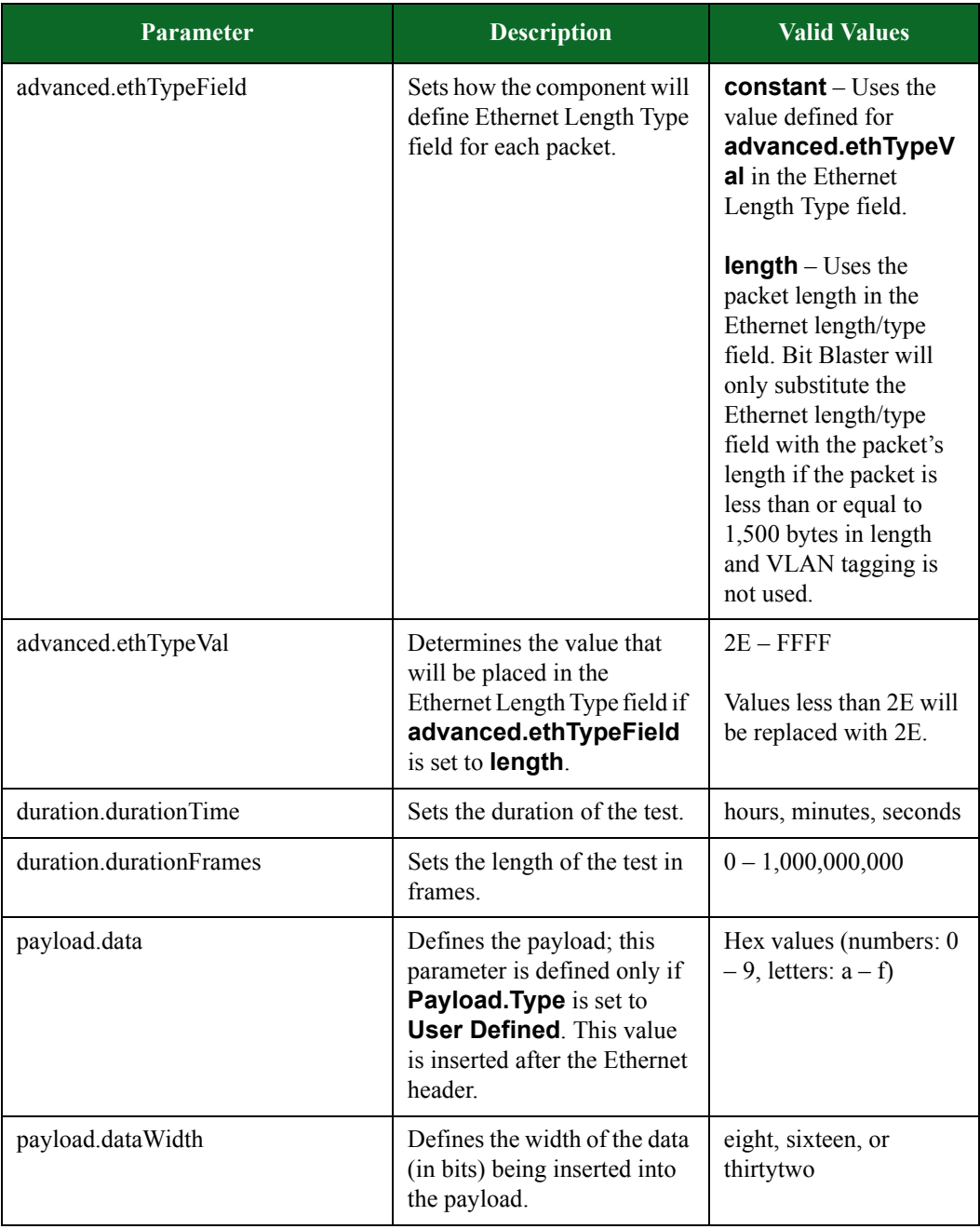

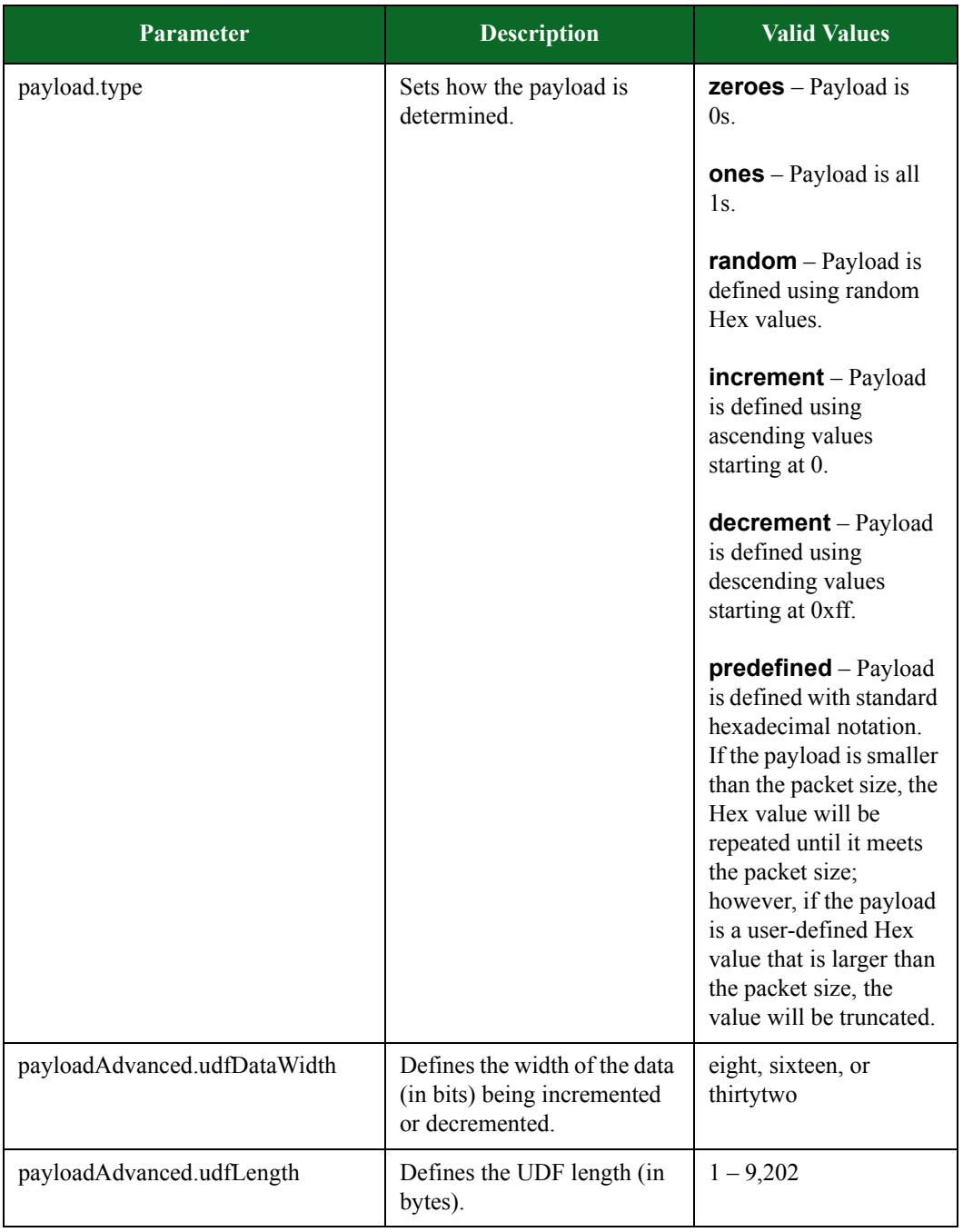

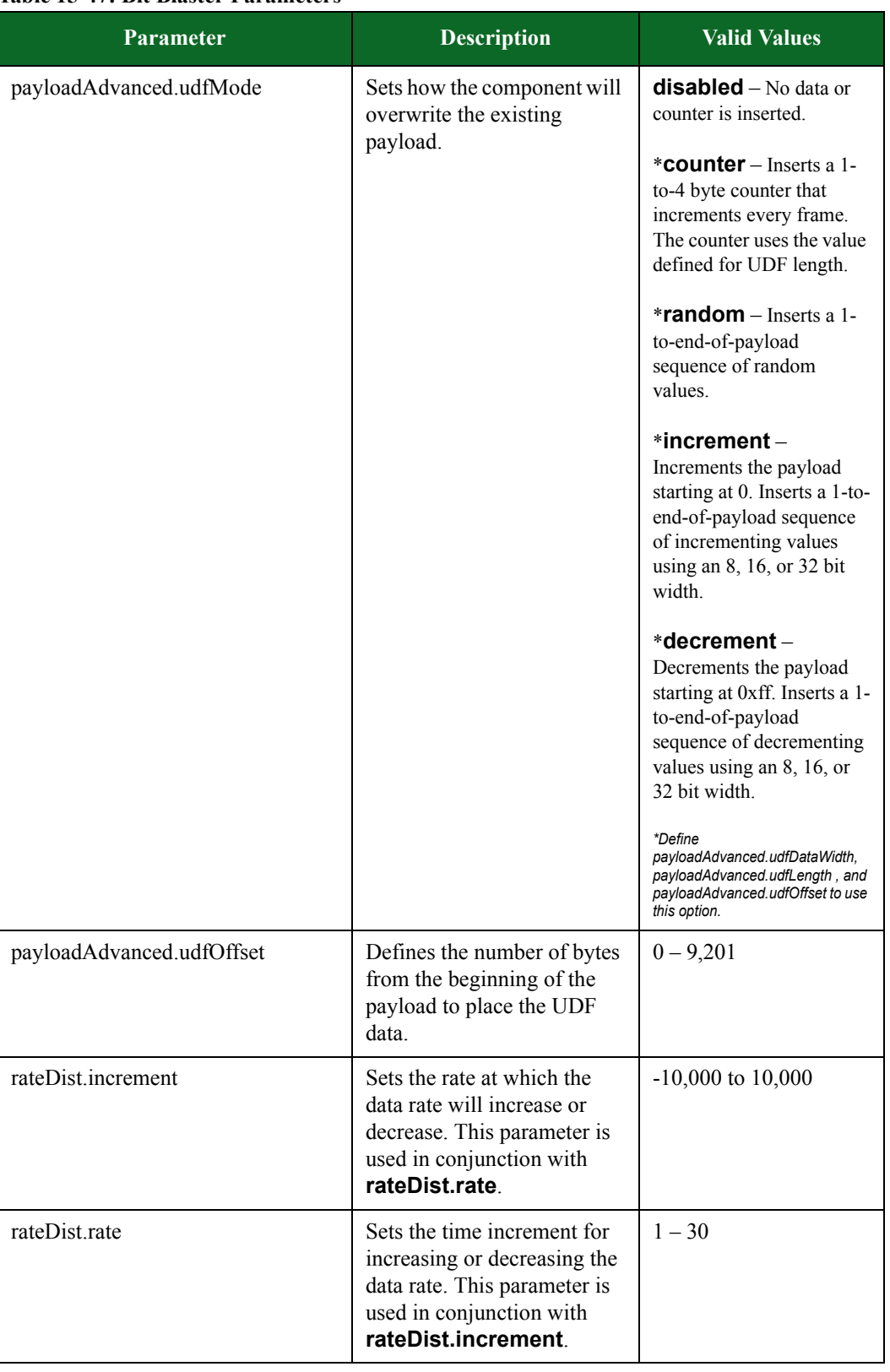

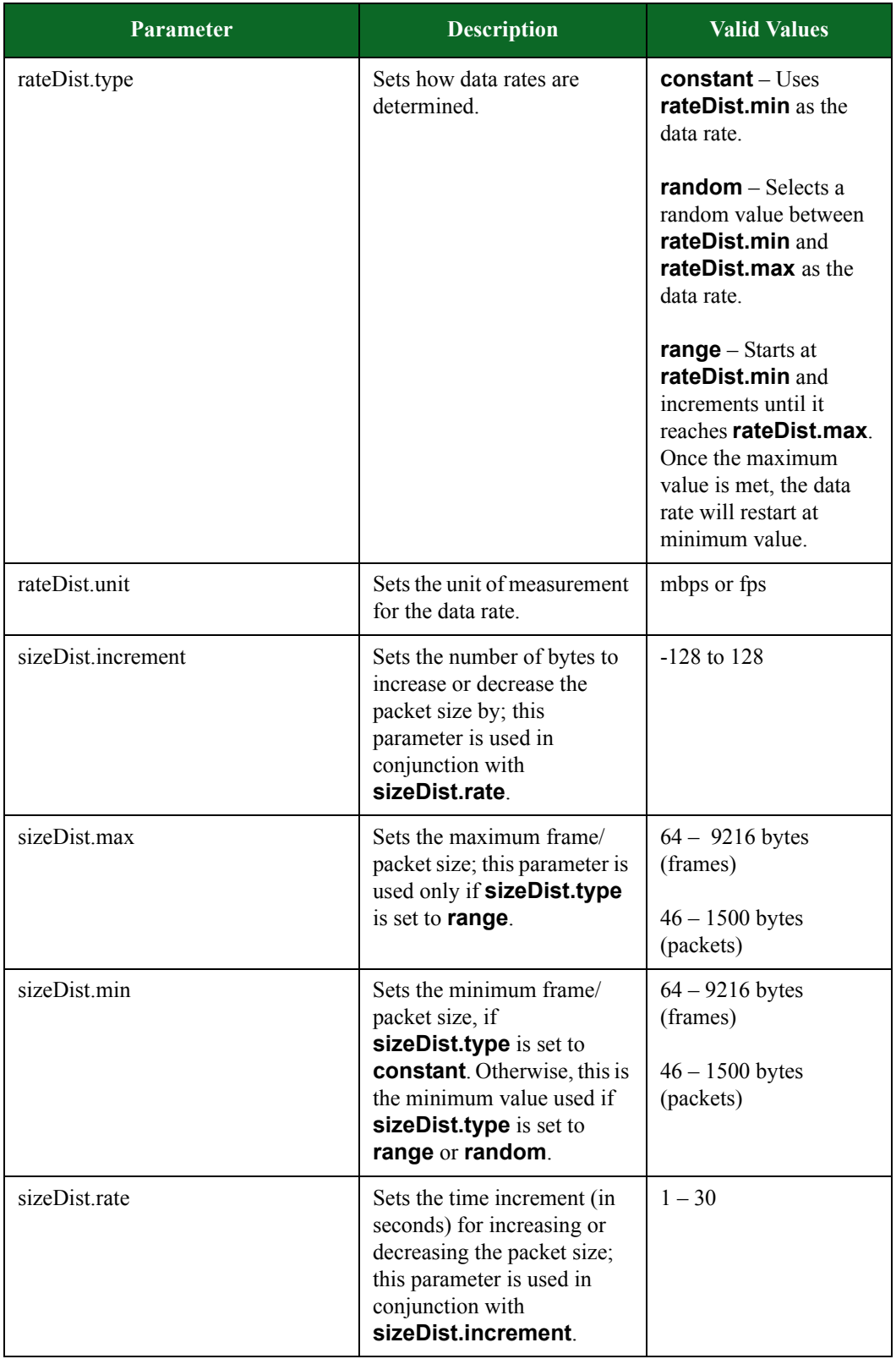

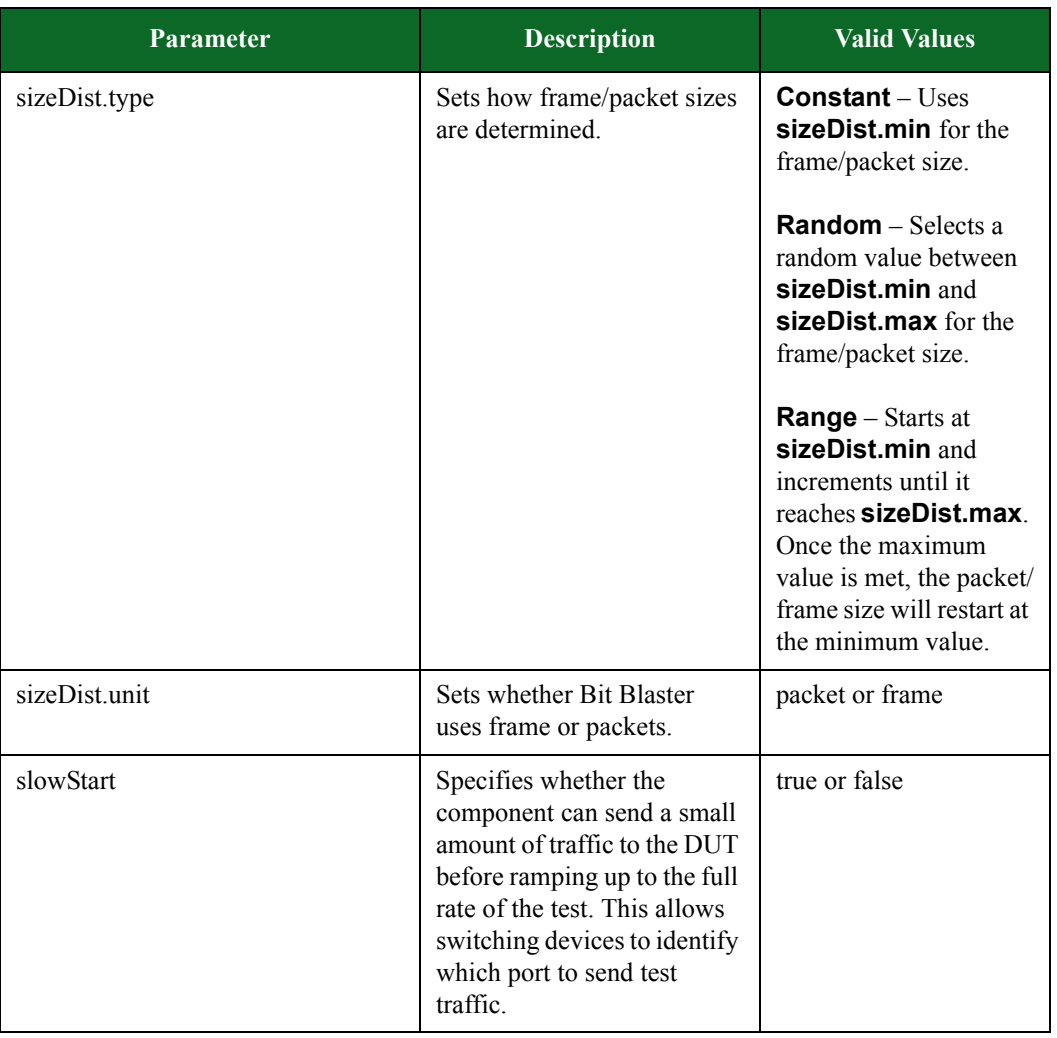

### **Client Simulator Parameters**

[Table 15-53 on page 970](#page-992-0) lists the parameters for Client Simulator and their valid values. When referencing these options (or parameters) in the Tcl interface, each parameter is preceded with a dash ('-').

<span id="page-992-0"></span>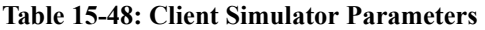

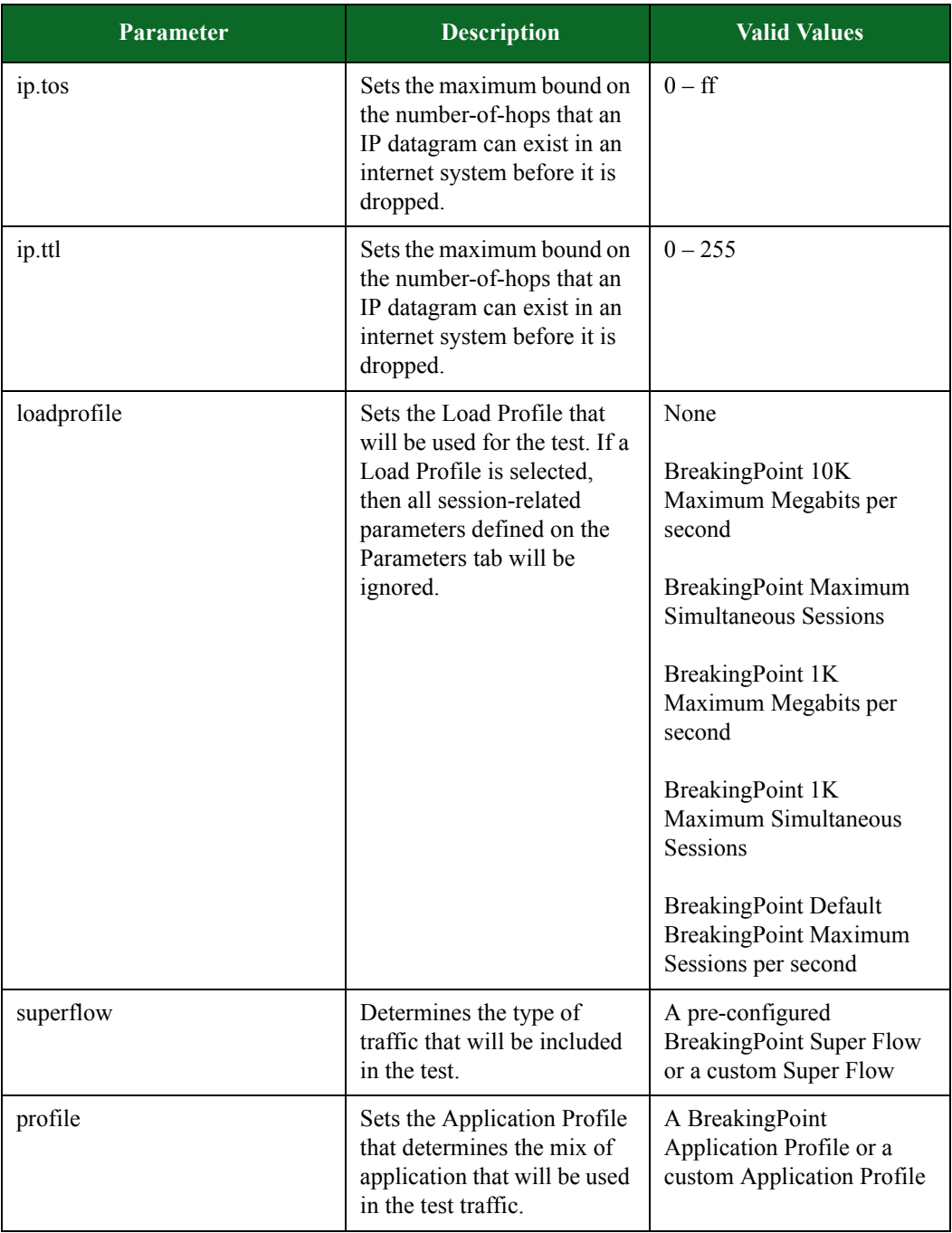

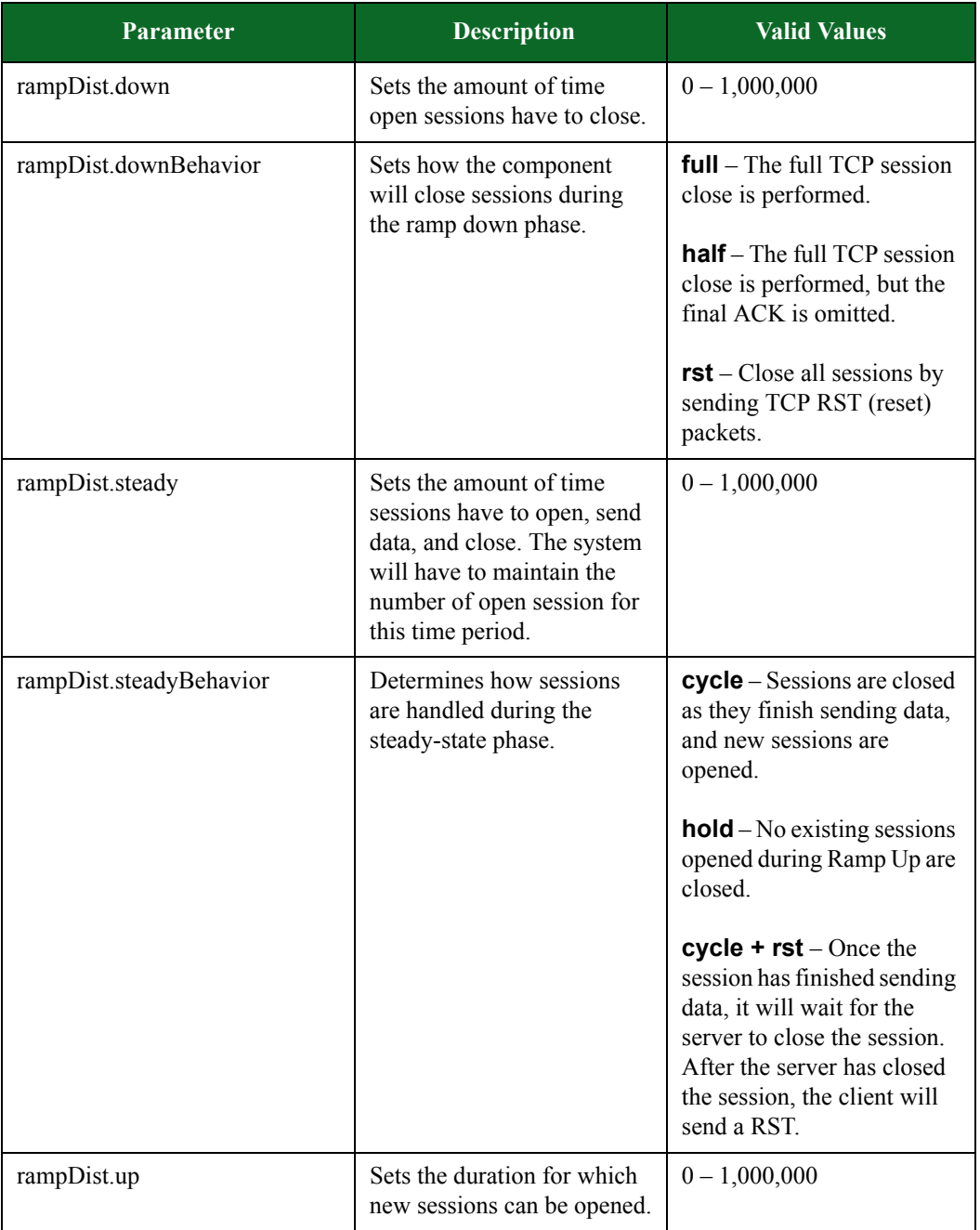

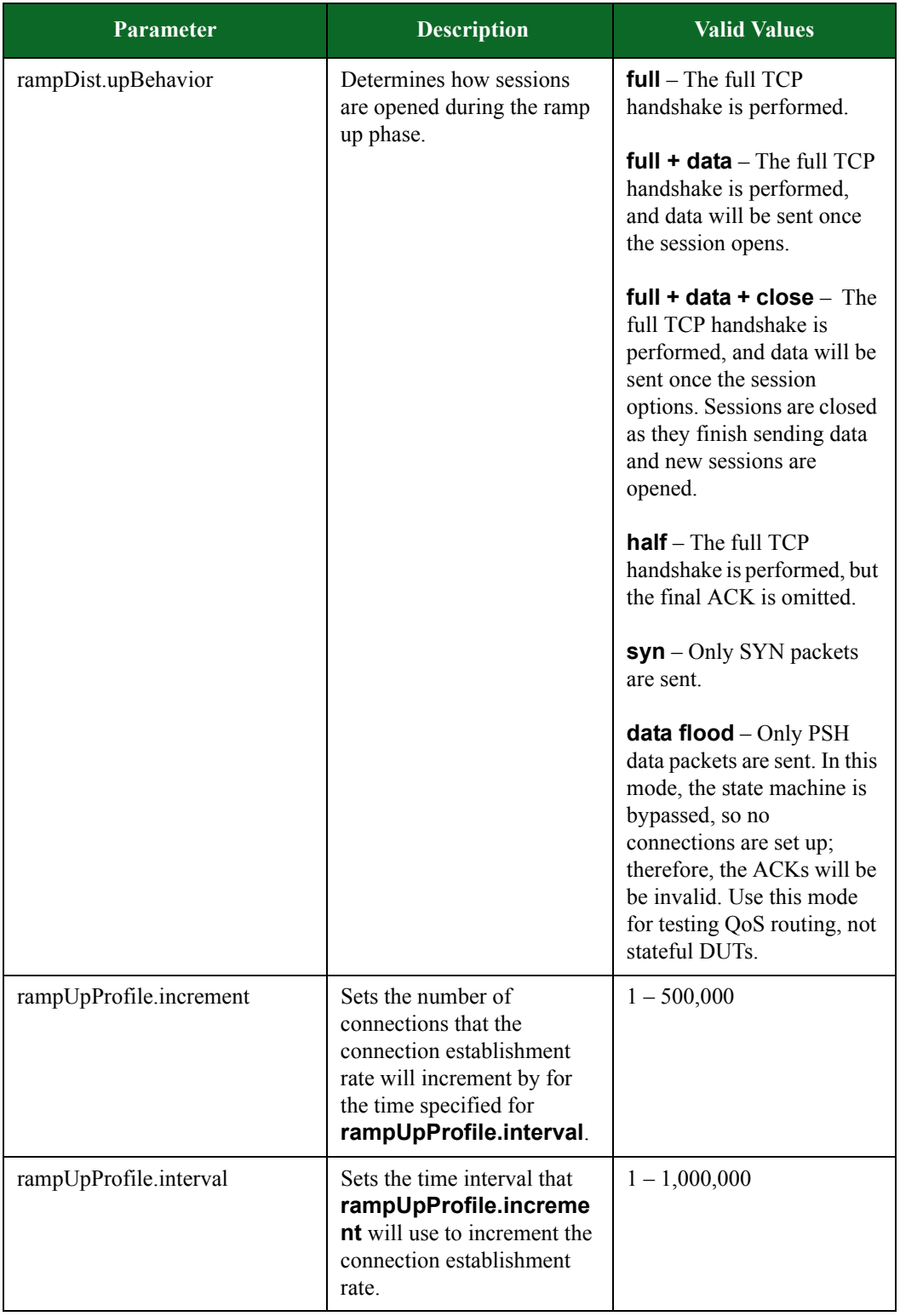

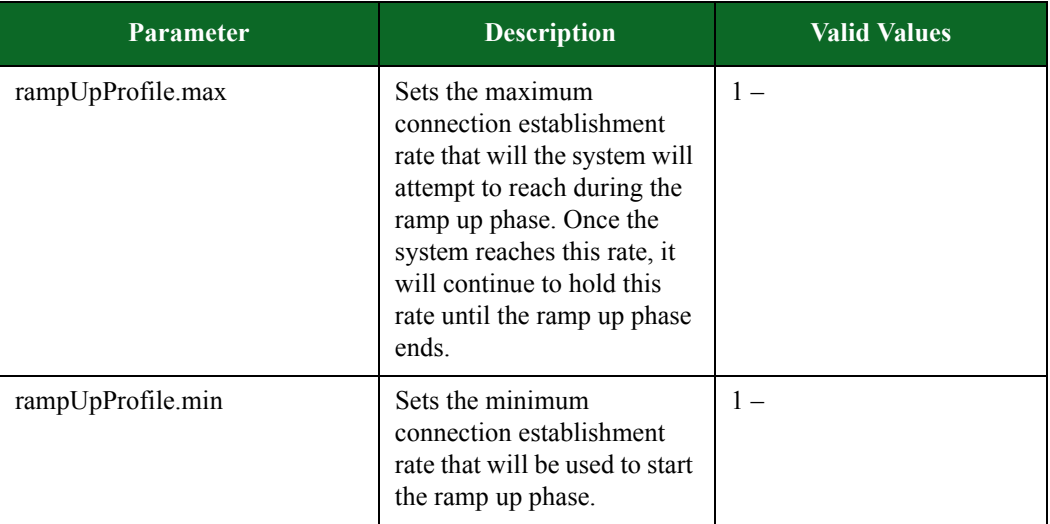

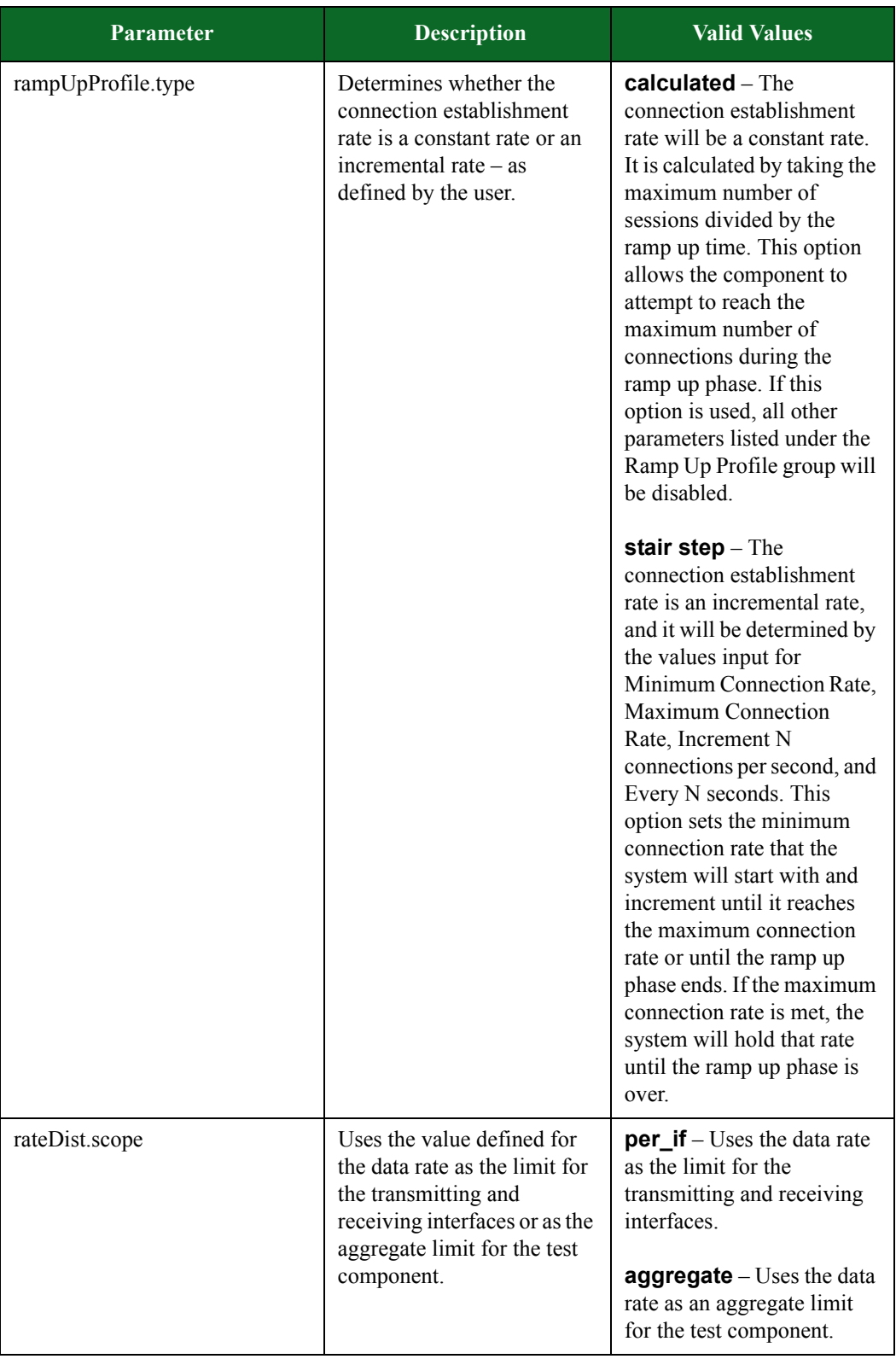

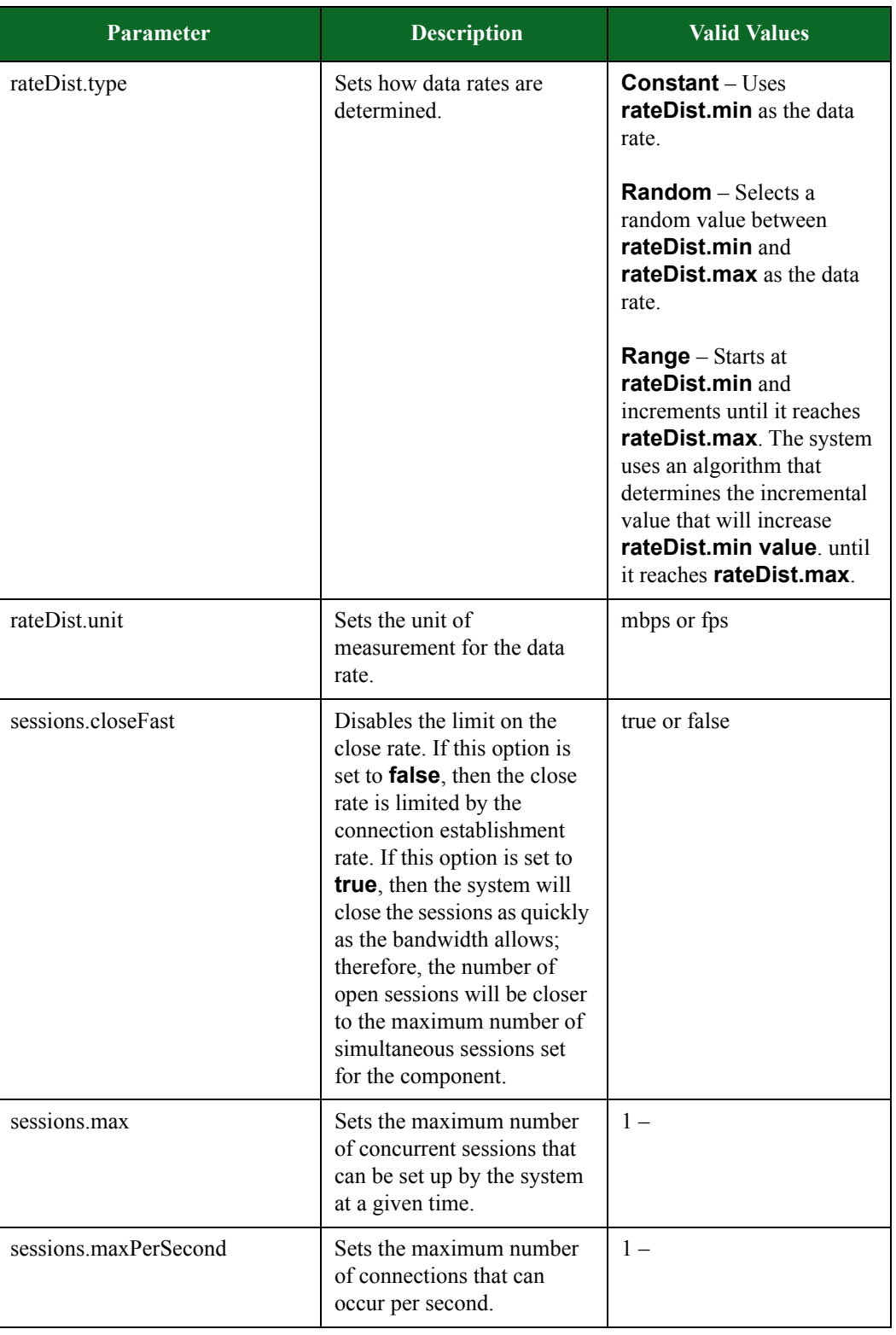

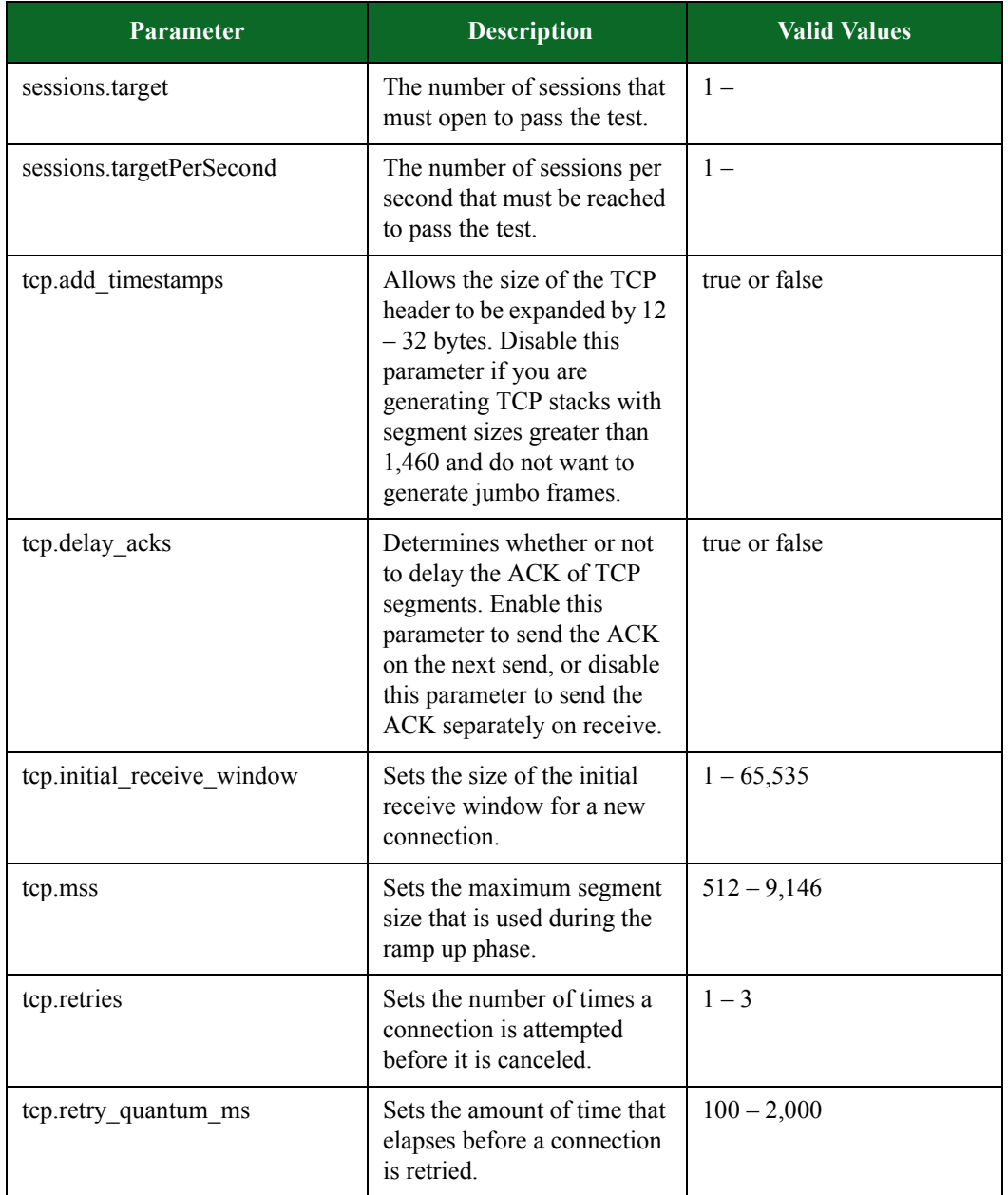

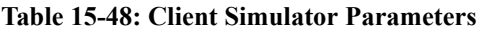

# **Recreate Parameters**

[Table 15-54 on page 977](#page-999-0) lists the parameters for Recreate and their valid values. When referencing these options (or parameters) in the Tcl interface, each parameter is preceded with a dash ('-').

| Parameter   | <b>Description</b>                                                                                                    | <b>Valid Values</b>                                                                                                    |
|-------------|----------------------------------------------------------------------------------------------------|----------------------------------------------------------------------------------------------------|
| behavior    | Determines whether the<br>Recreate test component<br>uses the data in the capture<br>file or the parameters<br>defined for the component.                                                 | $file$ – Uses the settings<br>within the capture file to<br>recreate traffic.<br><b>user</b> – Uses the<br>Recreate parameters<br>options to recreate<br>traffic. Only the payload<br>will be used.                                                                                                    |
| file        | The PCAP file the system<br>will use to pull application<br>payloads.                                                                                                    | PCAP file name                                                                                                    |
| ip.tos      | Configures the TOS field<br>used for all IP packets                                                                                                    | $0 - ff$                                                                                                    |
| ip.ttl      | Sets the maximum bound on<br>the number-of-hops that an<br>IP datagram can exist in an<br>internet system before it is<br>dropped.                                                        | $0 - 255$                                                                                                    |
| loadprofile | Sets the Load Profile that<br>will be used for the test. If a<br>Load Profile is selected,<br>then all session-related<br>parameters defined on the<br>Parameters tab will be<br>ignored. | None<br>BreakingPoint 10K<br>Maximum Megabits per<br>second<br><b>BreakingPoint</b><br>Maximum<br>Simultaneous Sessions<br>BreakingPoint 1K<br>Maximum Megabits per<br>second<br>BreakingPoint 1K<br>Maximum<br><b>Simultaneous Sessions</b><br><b>BreakingPoint Default</b><br>BreakingPoint<br>Maximum Sessions per<br>second |

<span id="page-999-0"></span>**Table 15-49: Recreate Parameters**

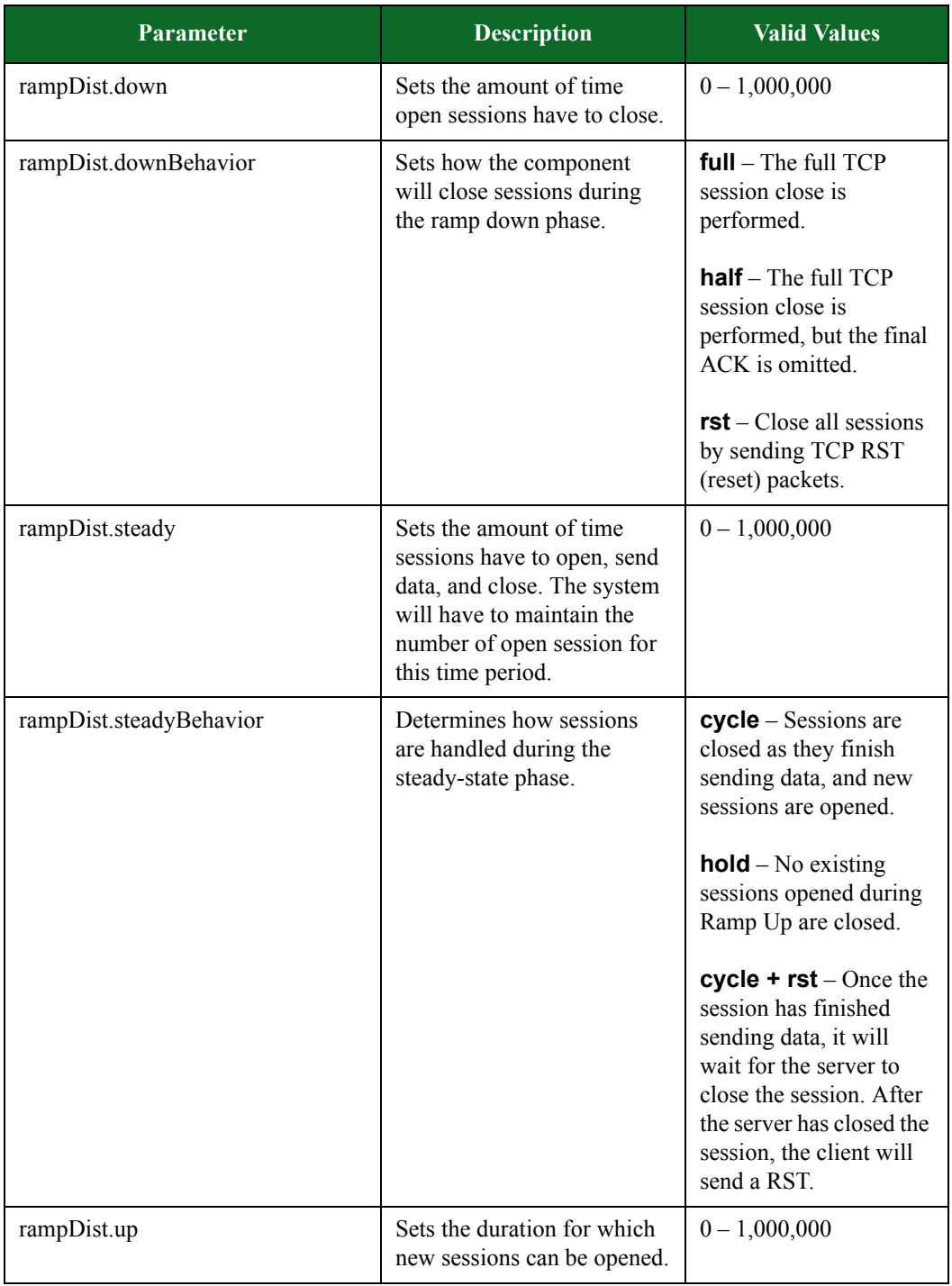

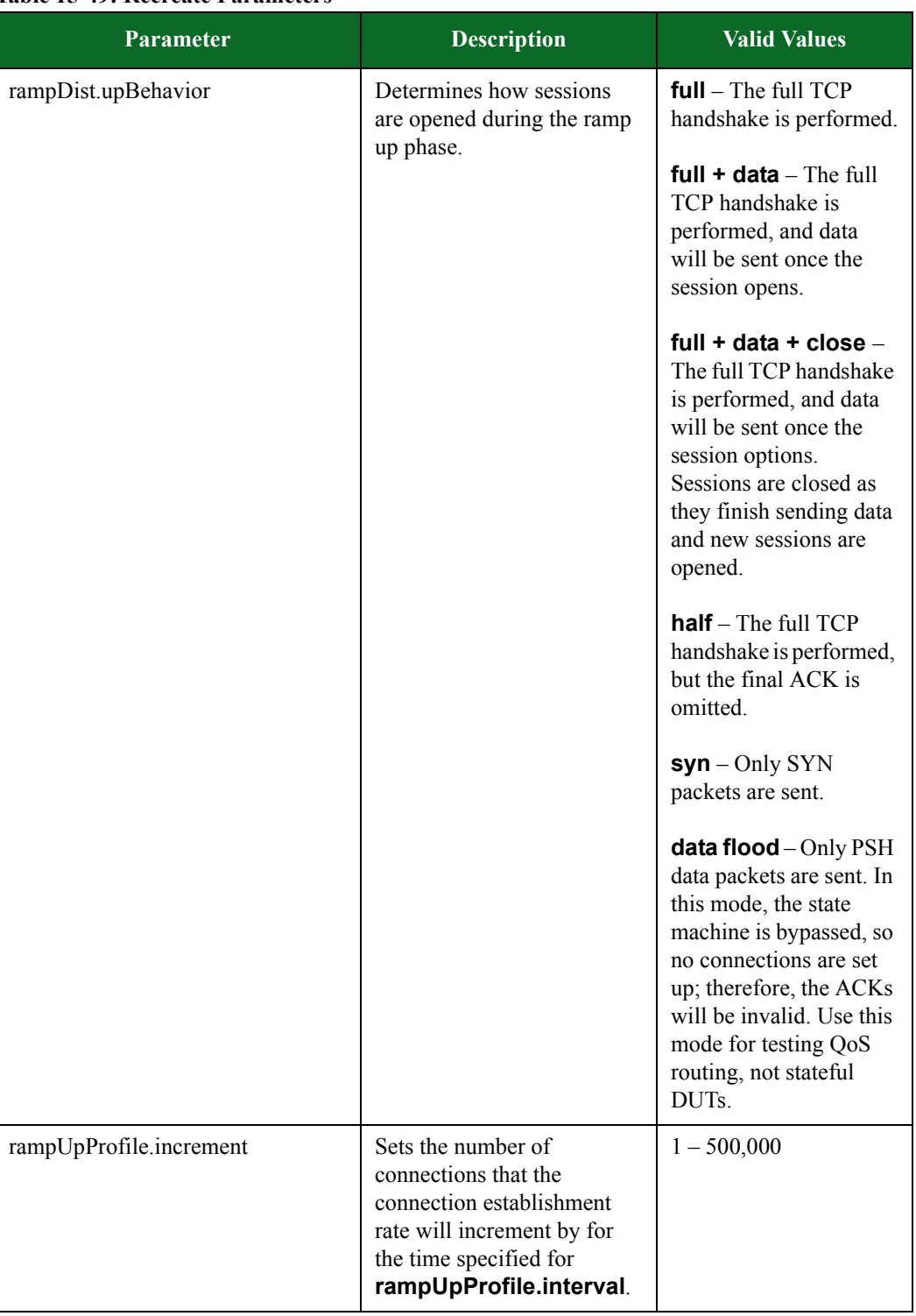

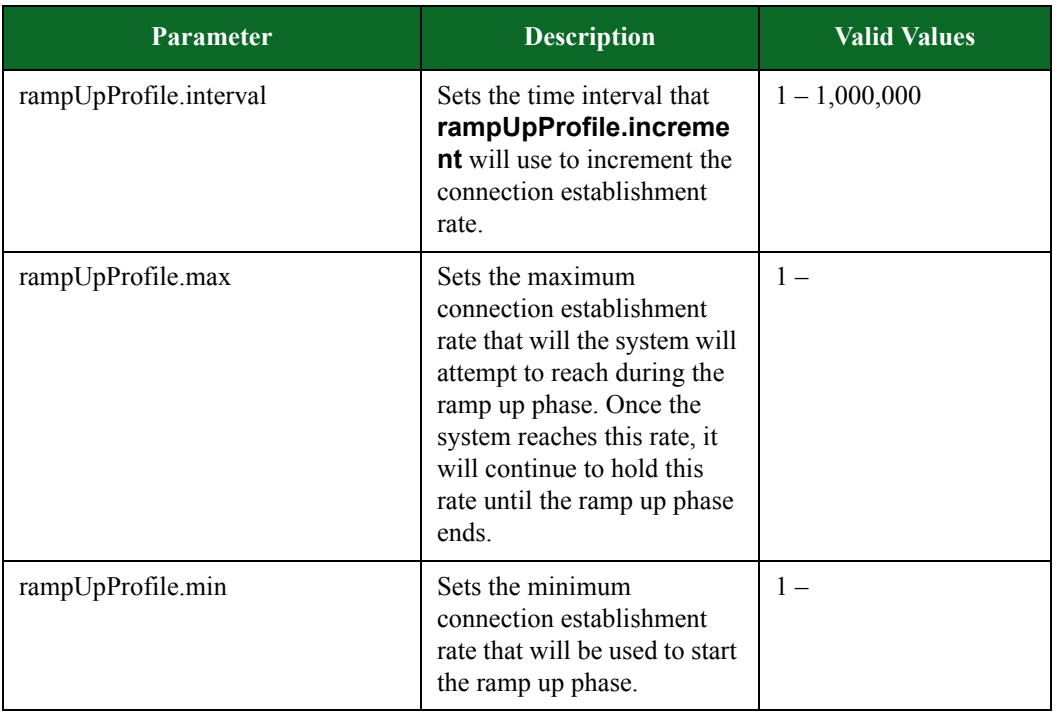

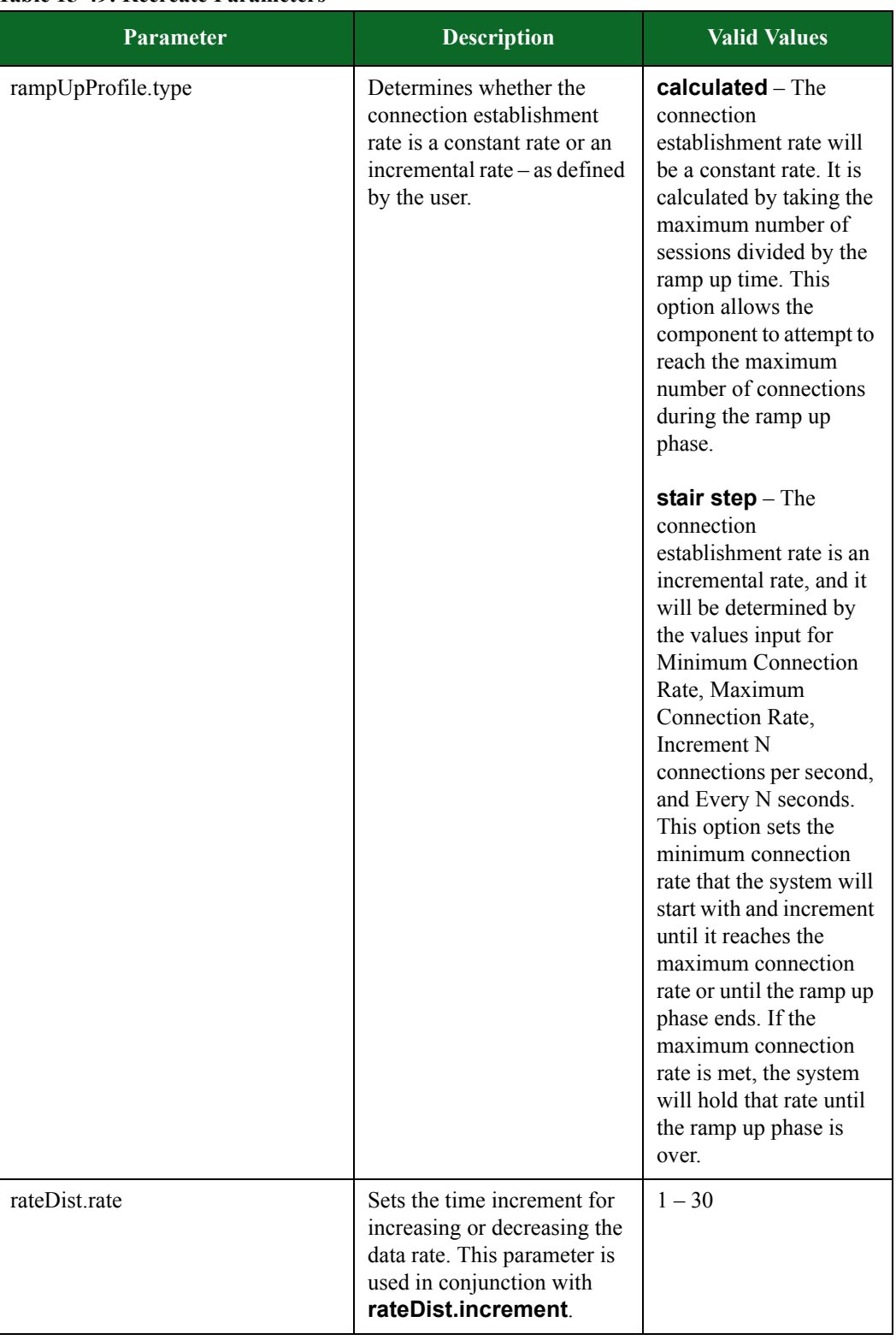

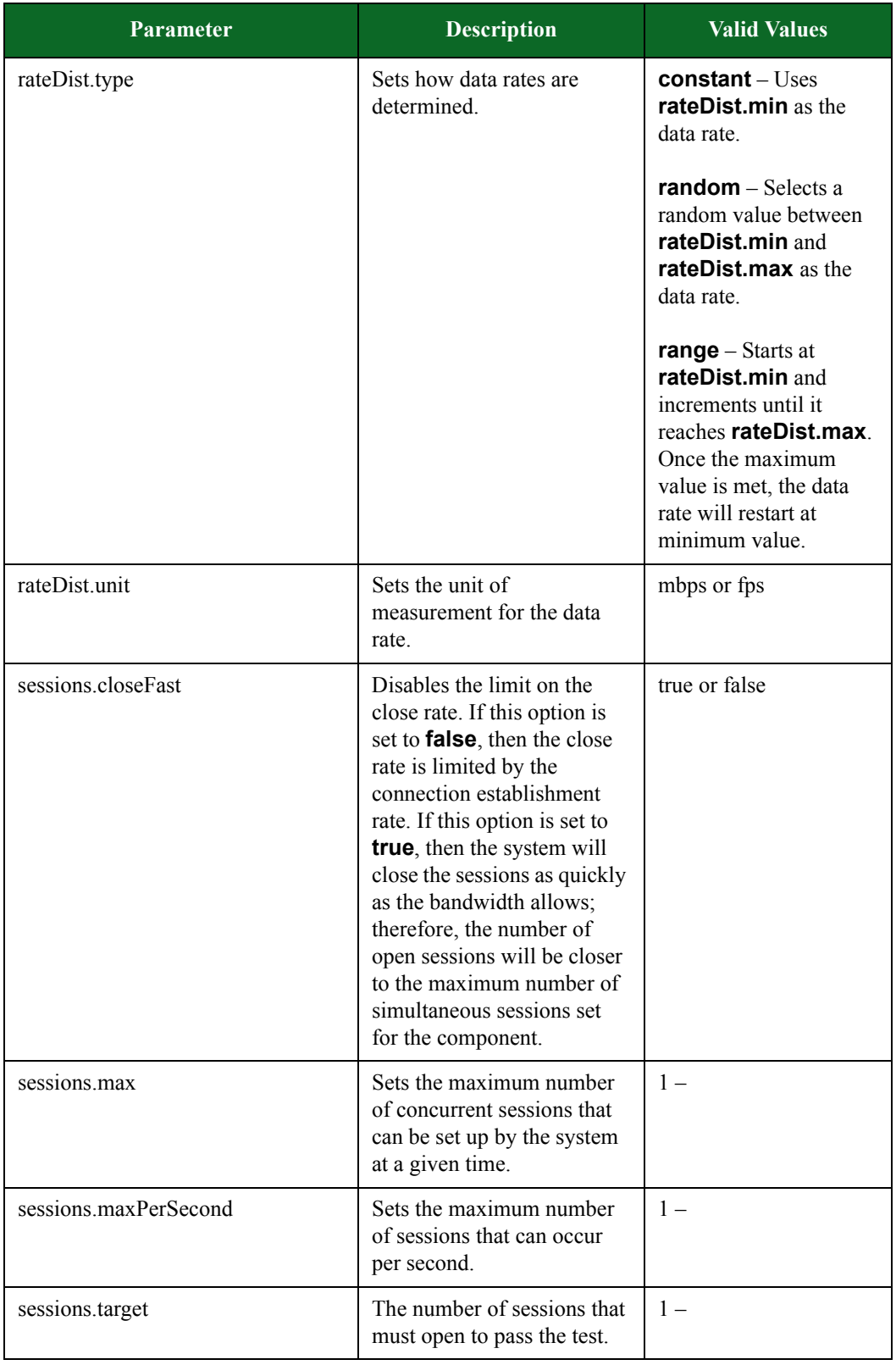

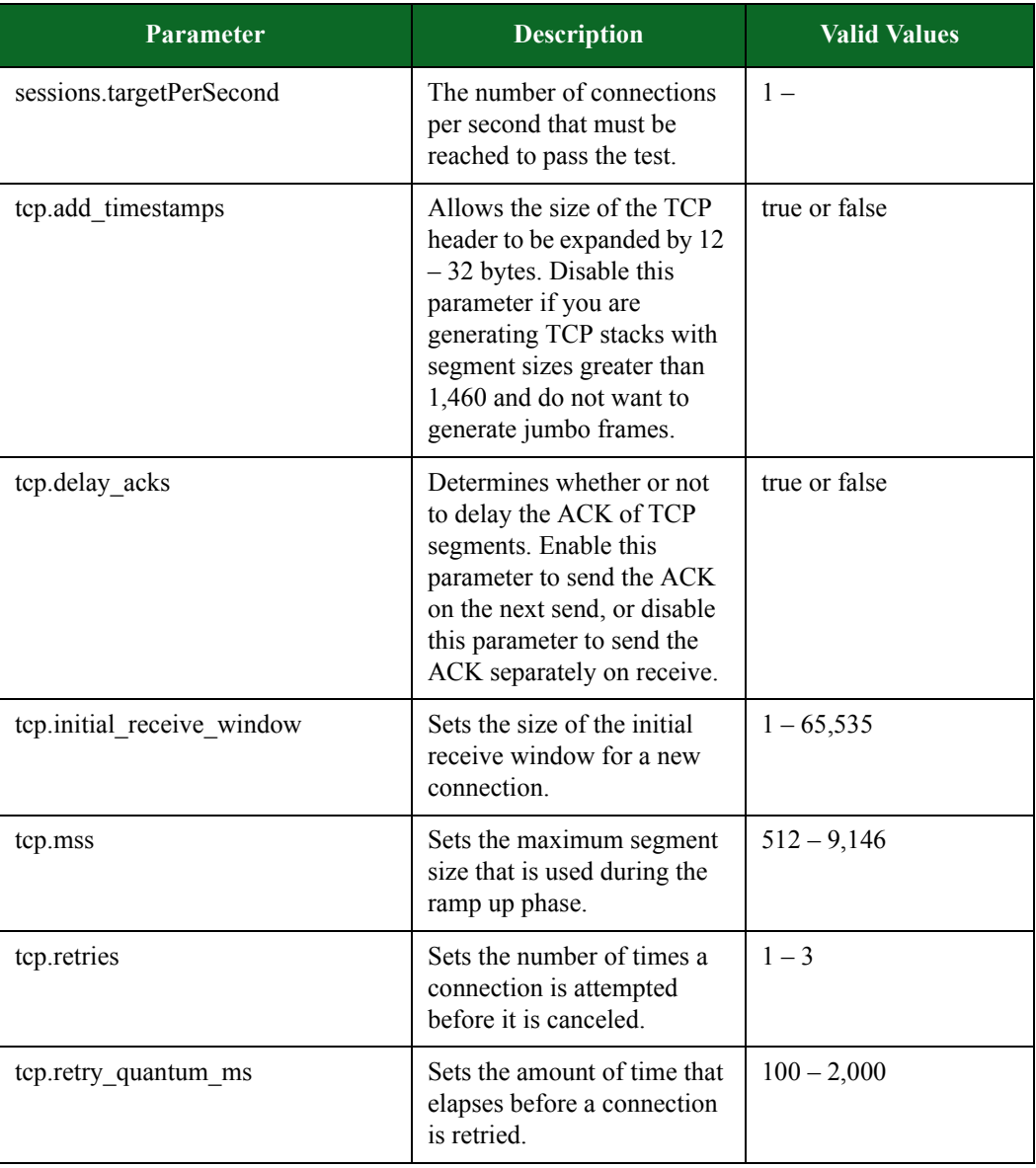

# **Routing Robot Parameters**

[Table 15-55 on page 985](#page-1006-0) lists the parameters for Routing Robot and their valid values. When referencing these options (or parameters) in the Tcl interface, each parameter is preceded with a dash ('-').

#### <span id="page-1006-0"></span>**Table 15-50: Routing Robot Parameters**

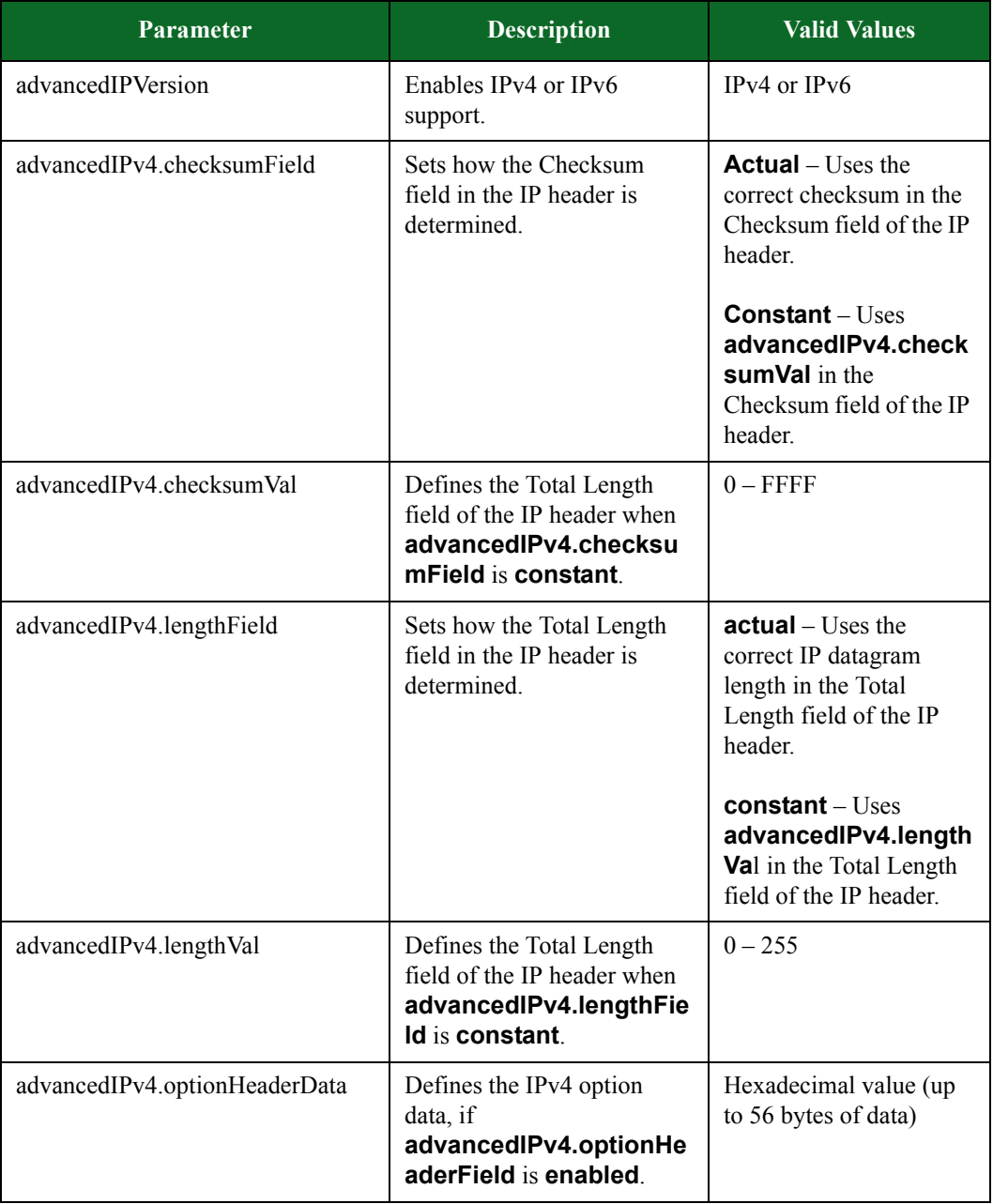

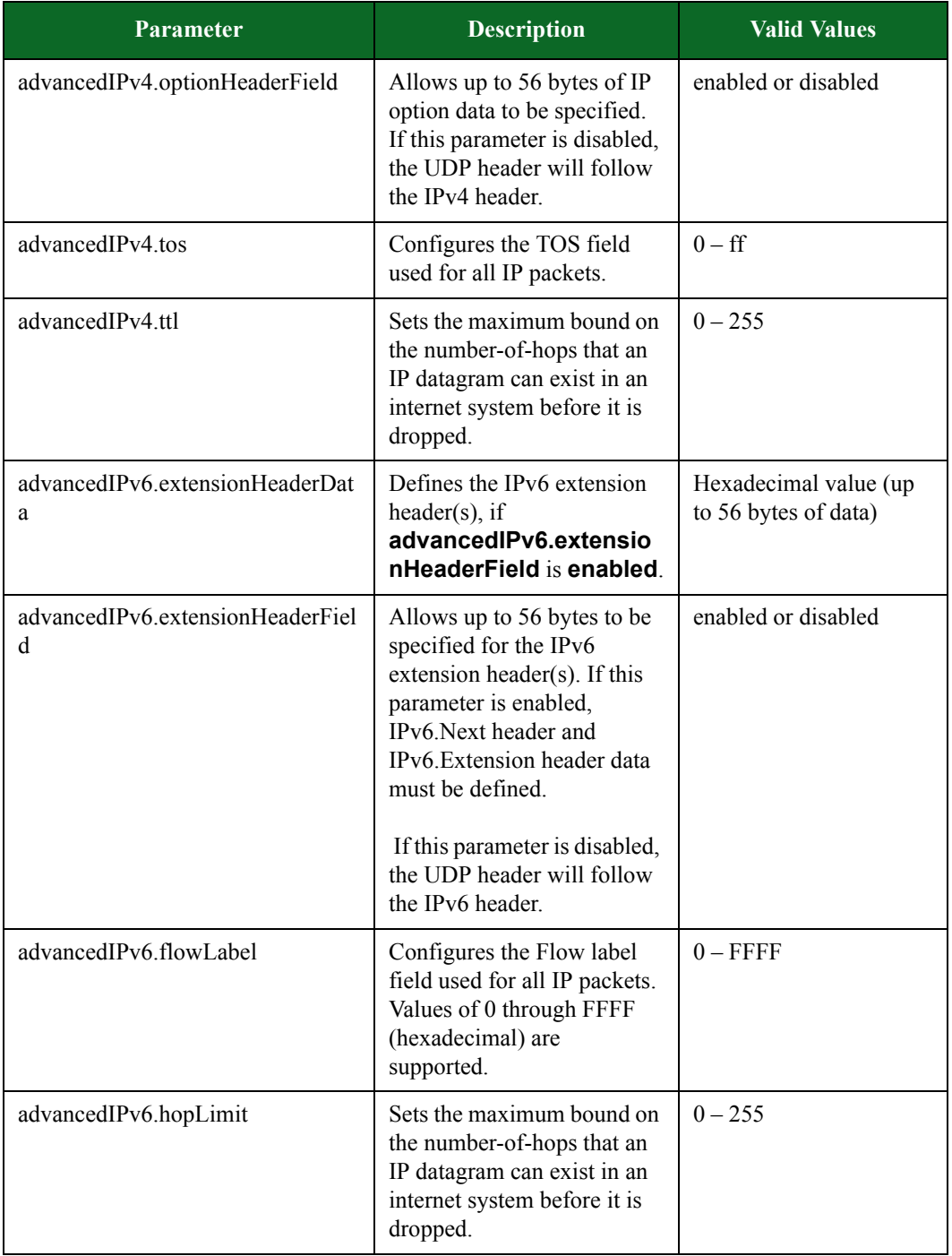

# **Table 15-50: Routing Robot Parameters**
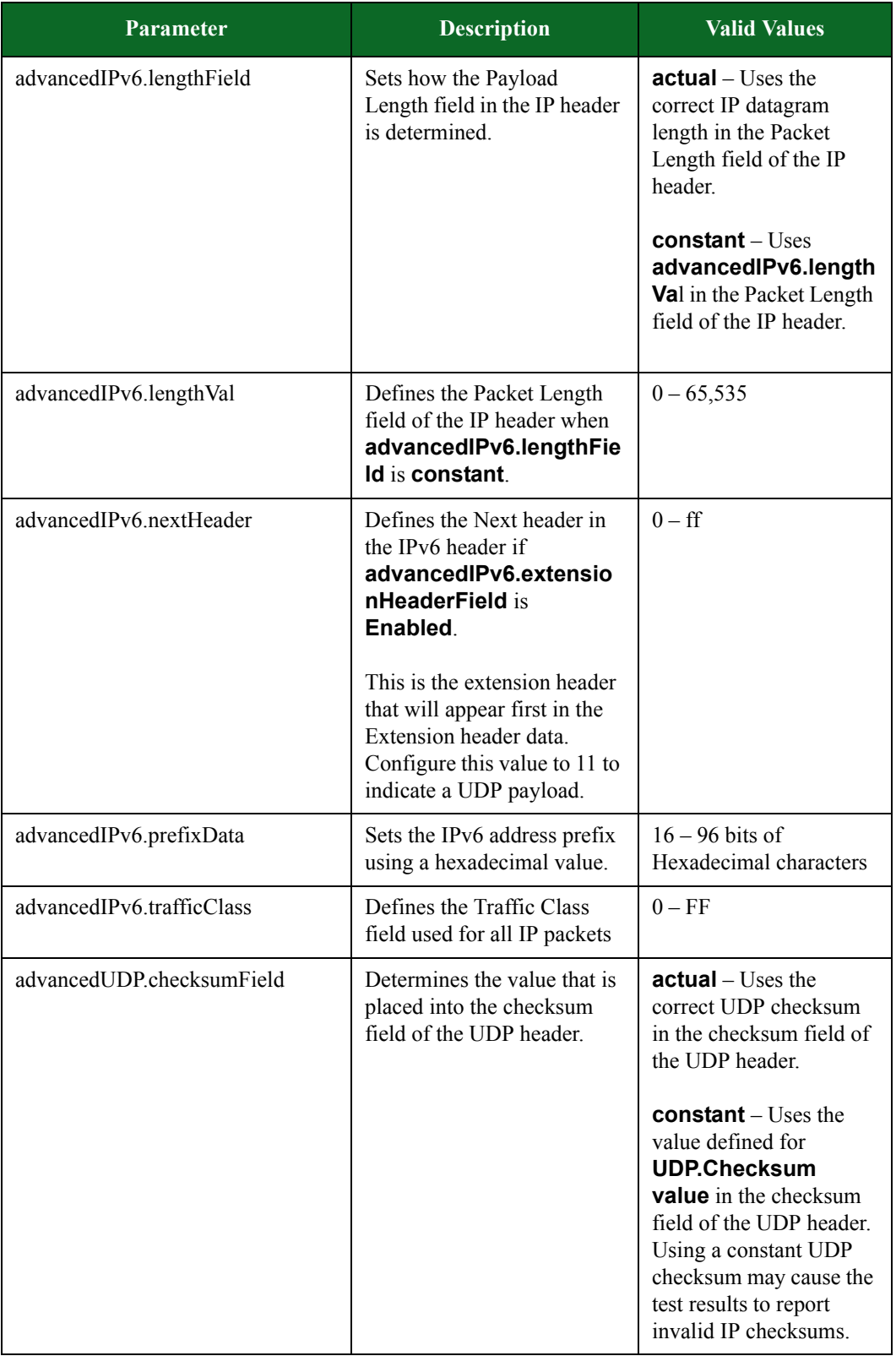

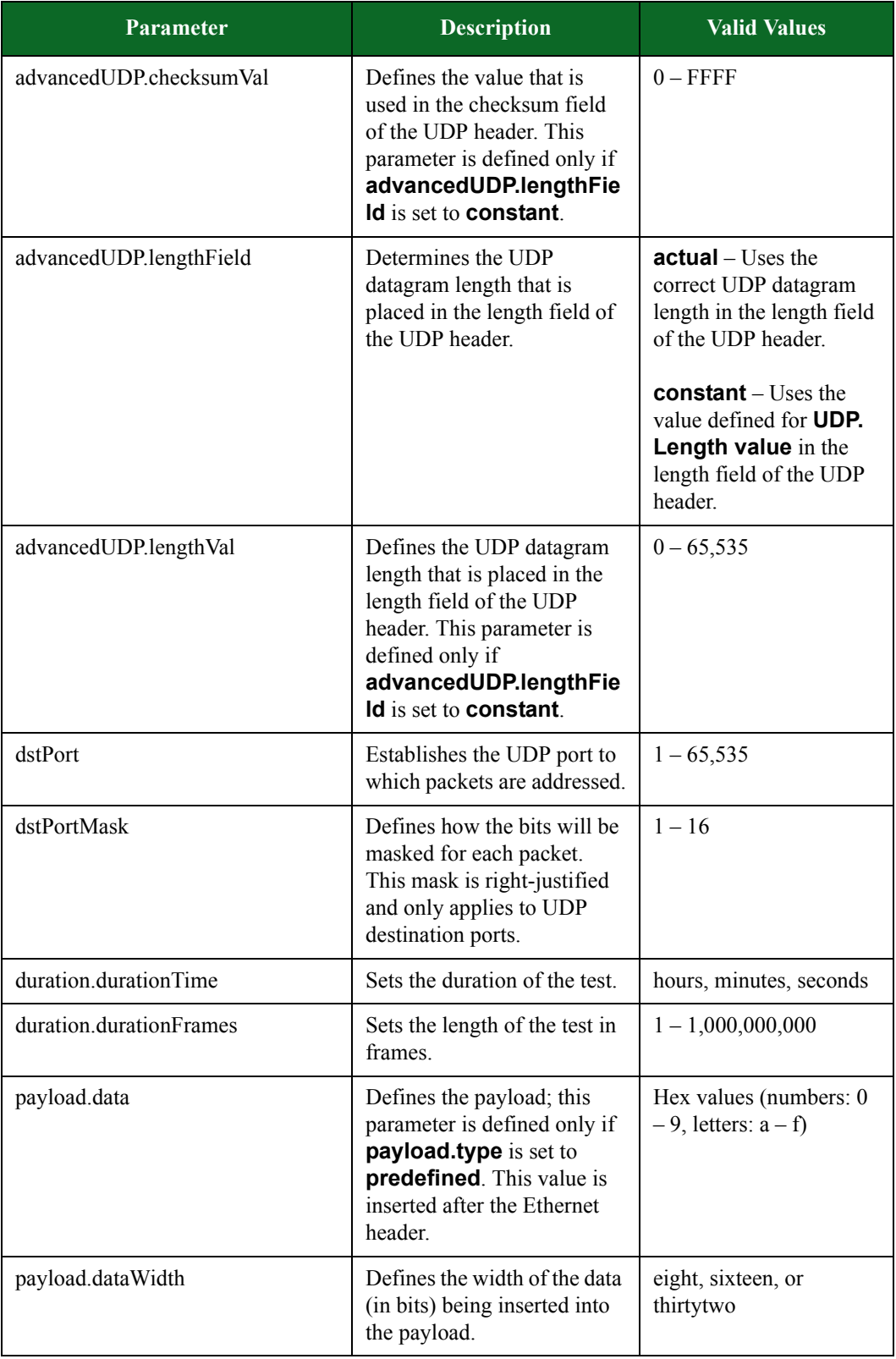

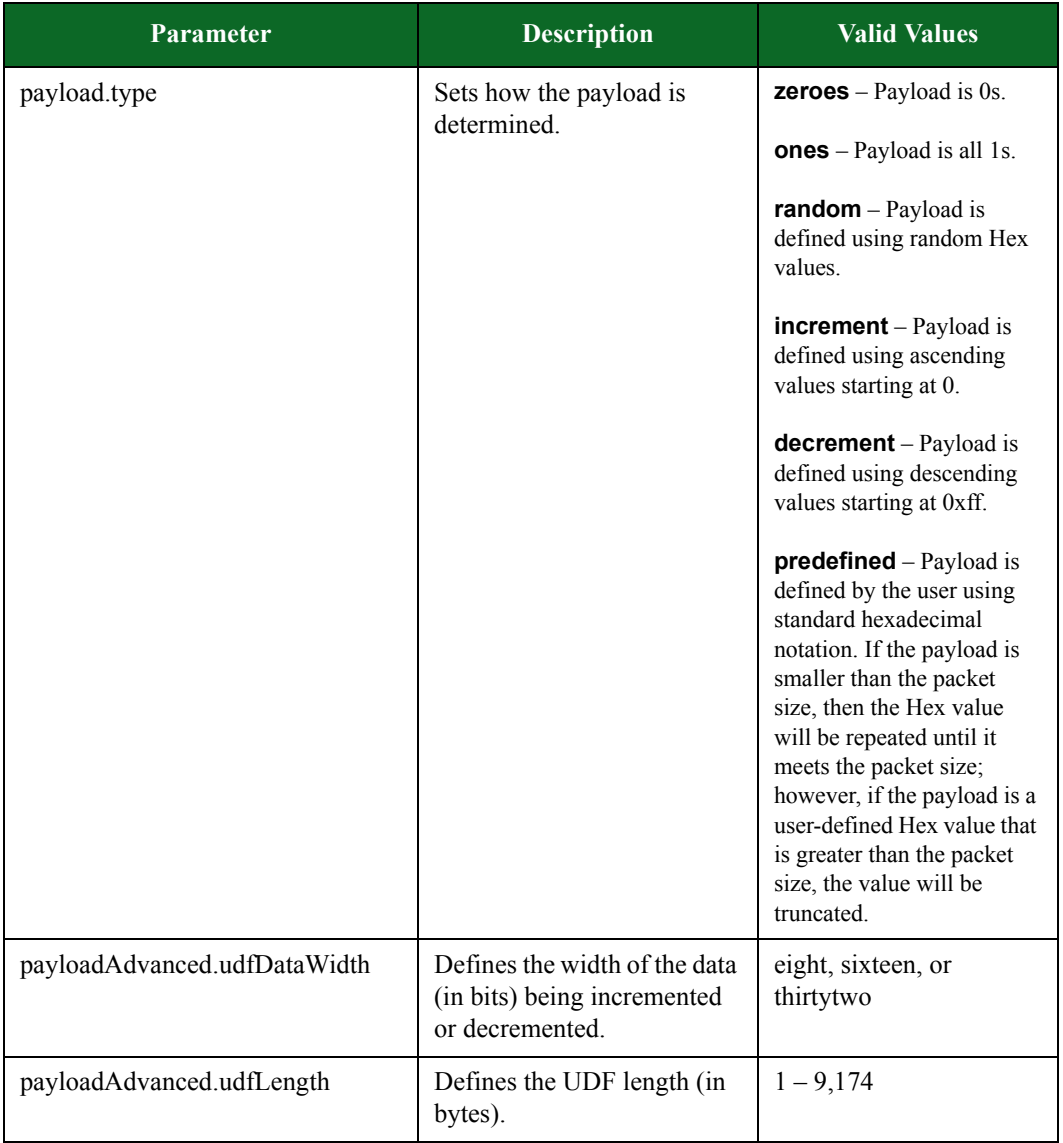

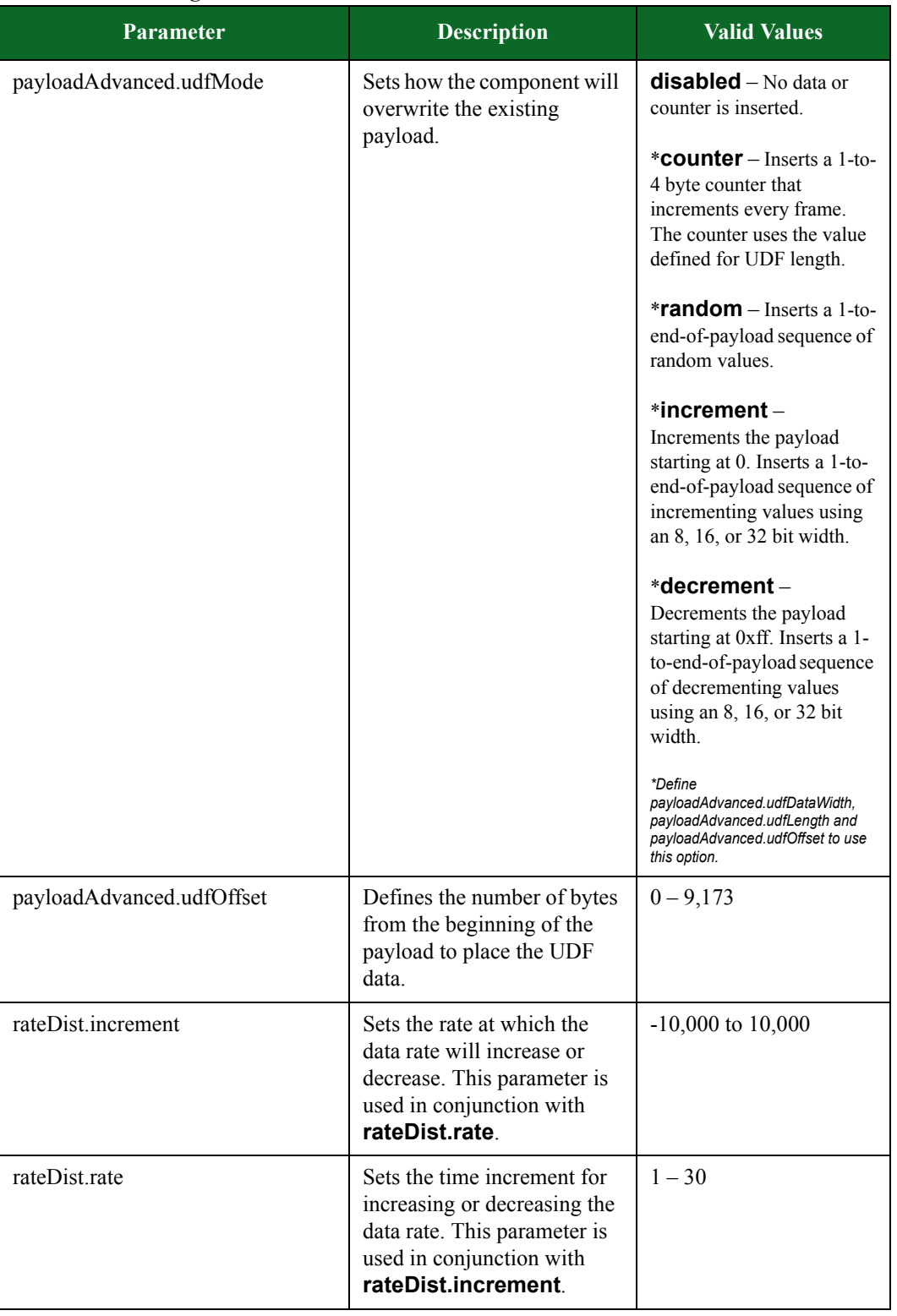

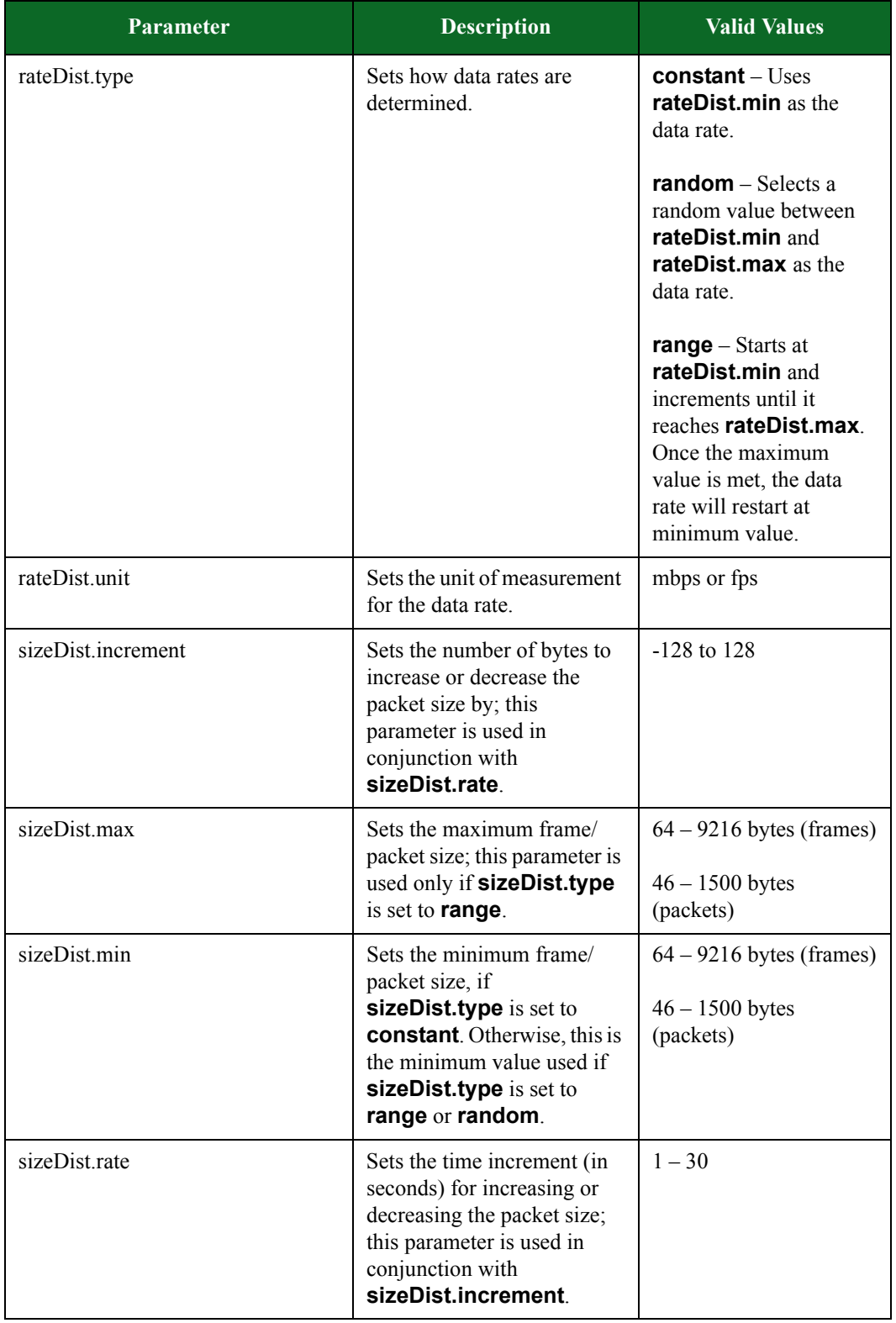

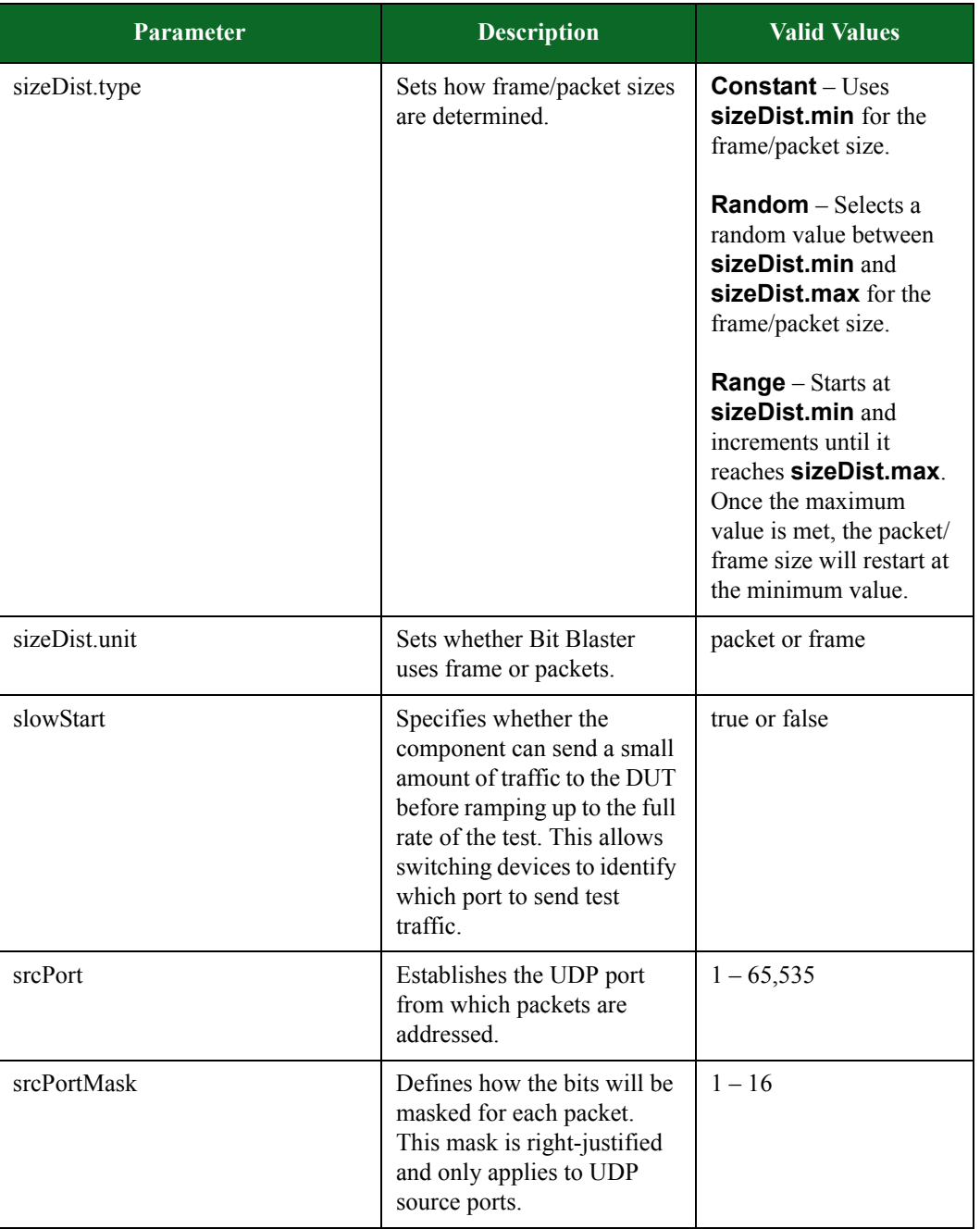

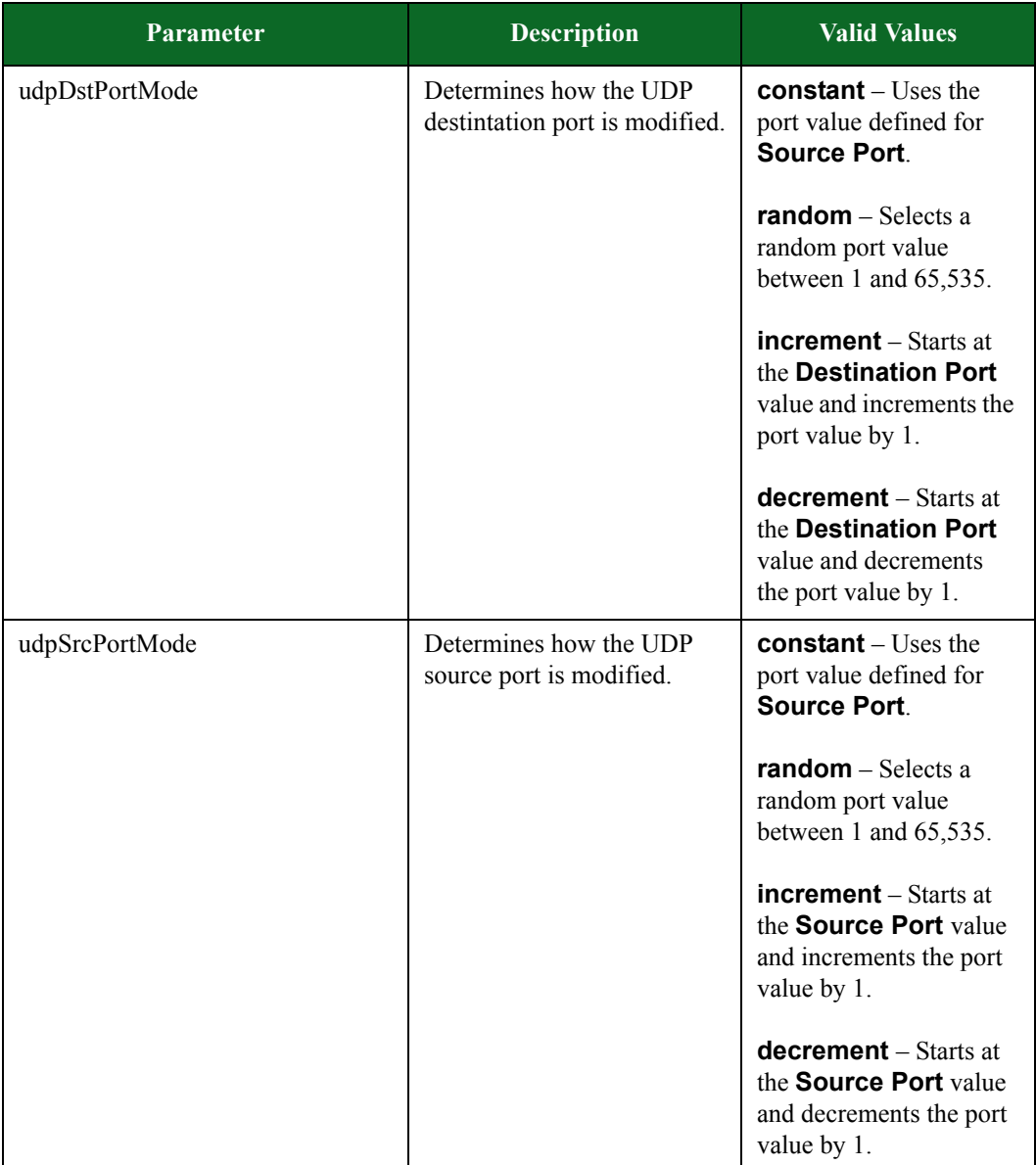

# <span id="page-1015-0"></span>**Security Parameters**

[Table 15-56 on page 995](#page-1015-0) lists the parameters for Security and their valid values. When referencing these options (or parameters) in the Tcl interface, each parameter is preceded with a dash ('-').

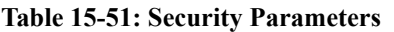

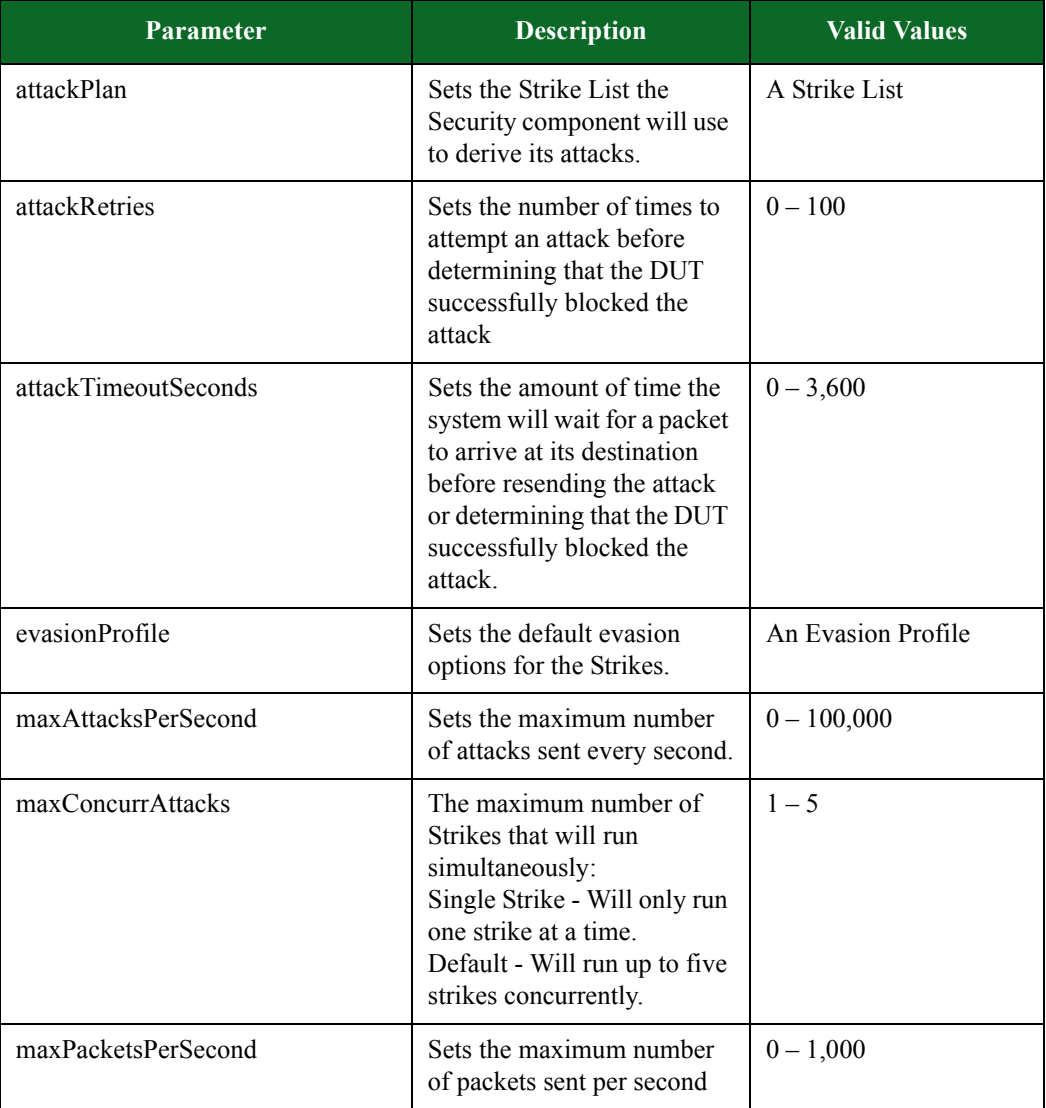

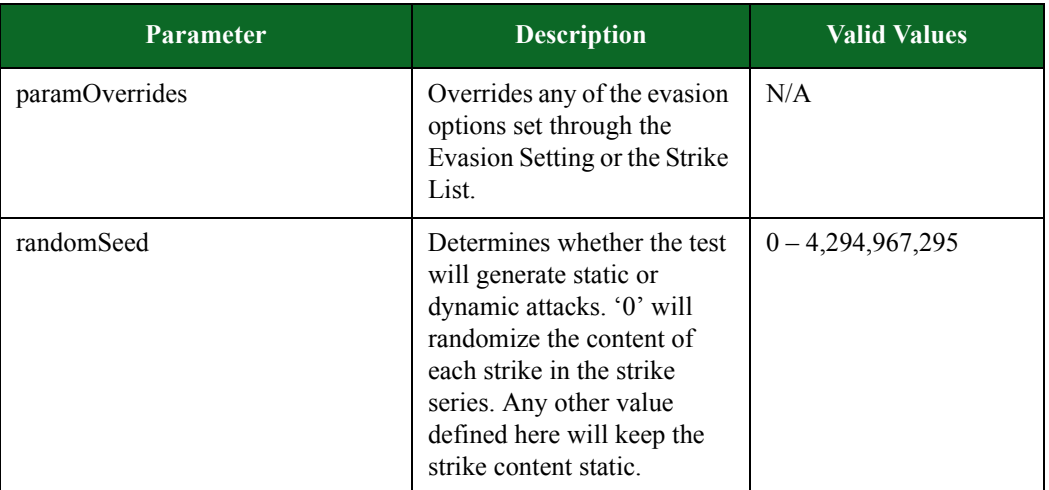

# **Table 15-51: Security Parameters**

# **Session Sender Parameters**

[Table 15-57 on page 996](#page-1016-0) lists the parameters for Session Sender and their valid values. When referencing these options (or parameters) in the Tcl interface, each parameter is preceded with a dash ('-').

<span id="page-1016-0"></span>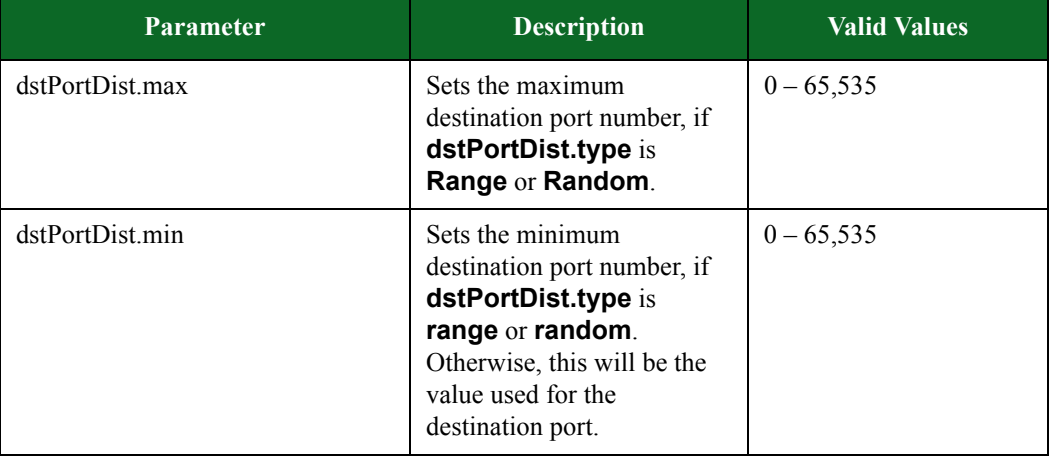

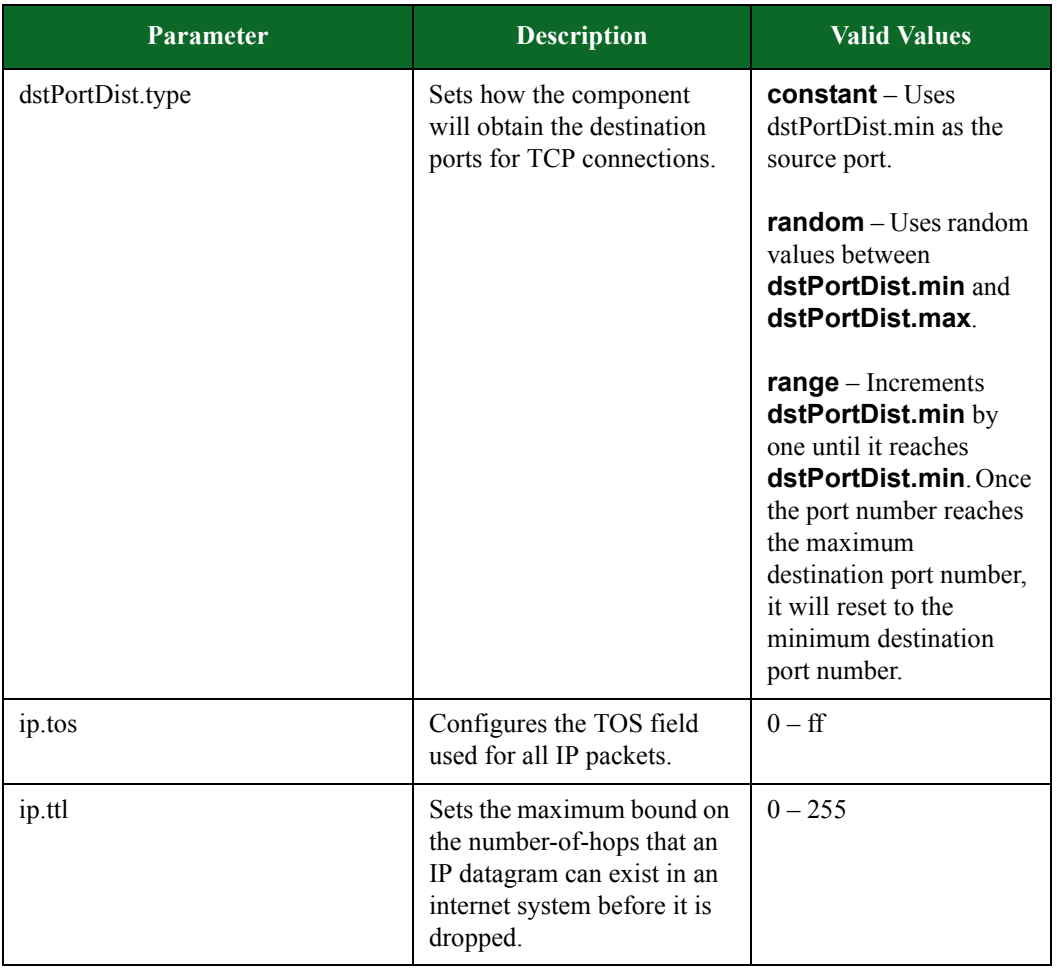

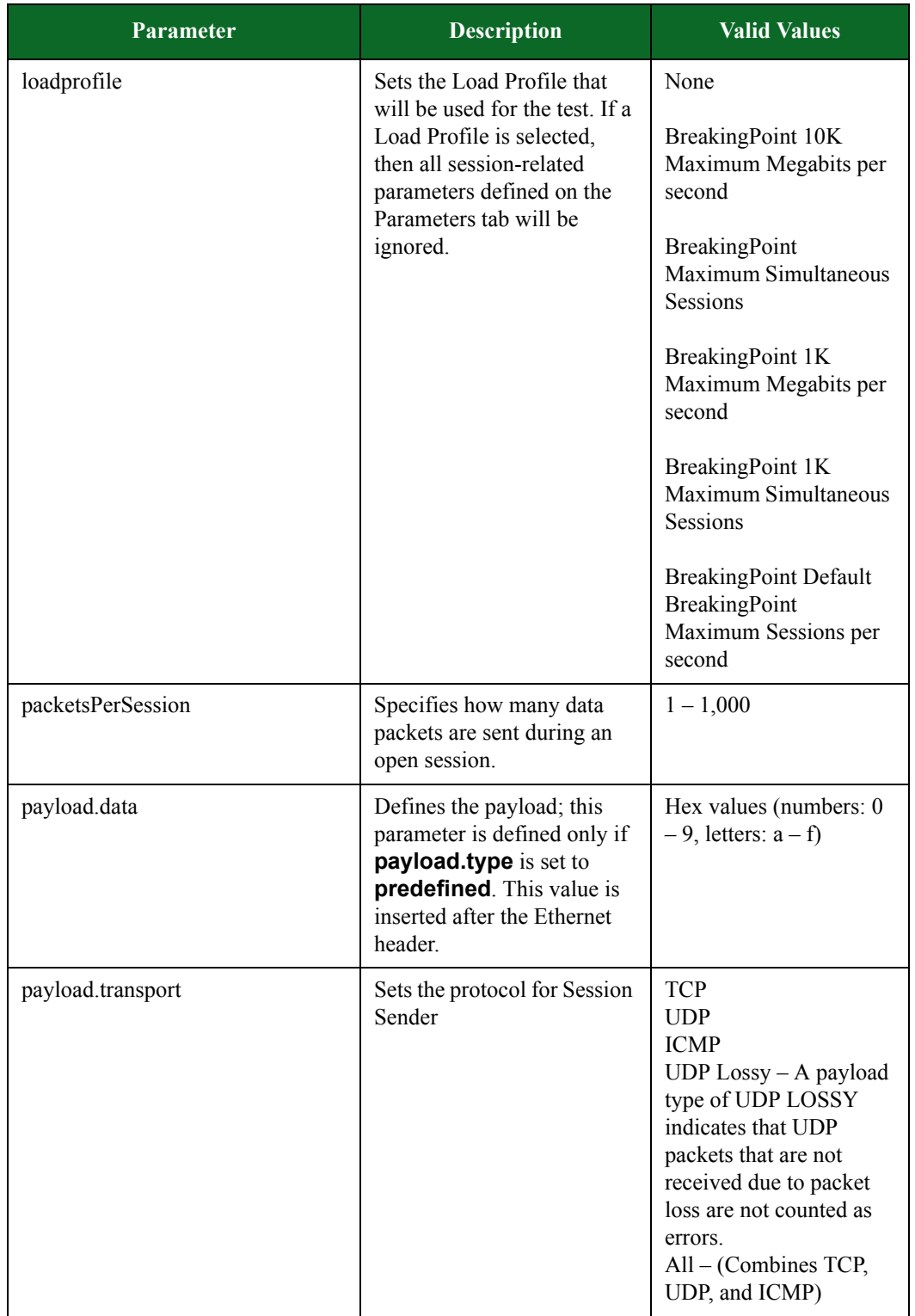

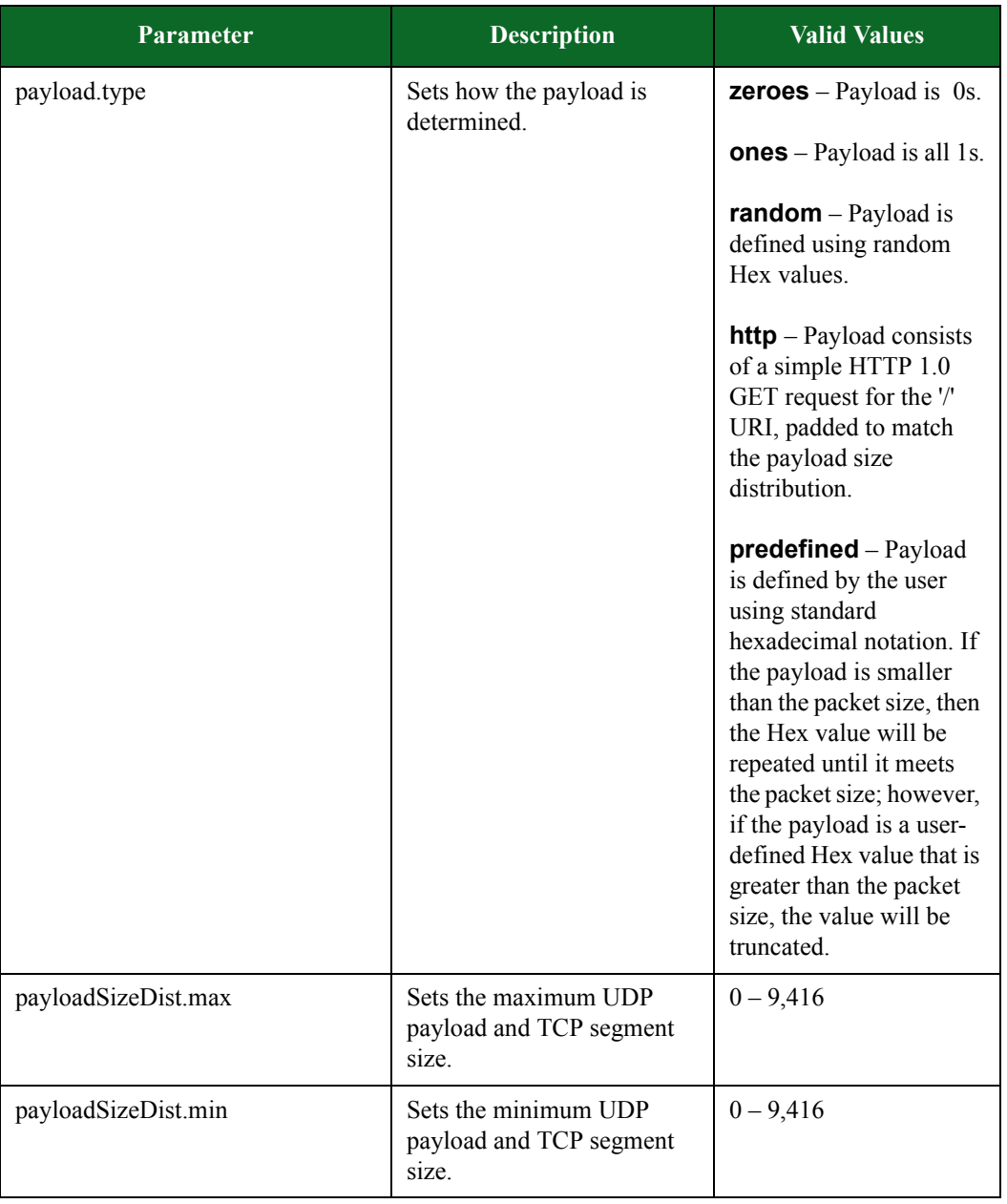

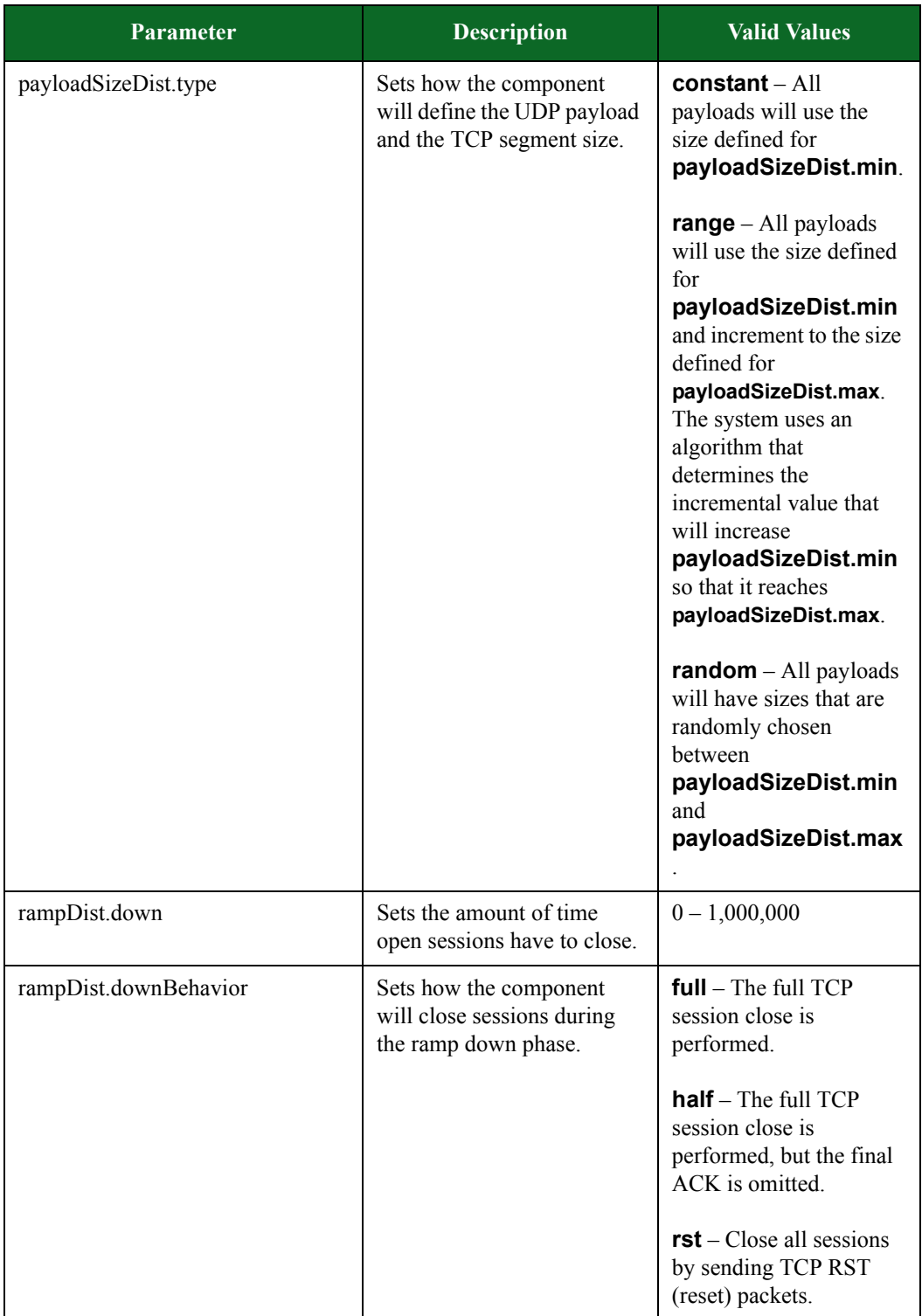

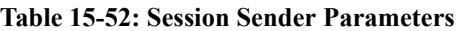

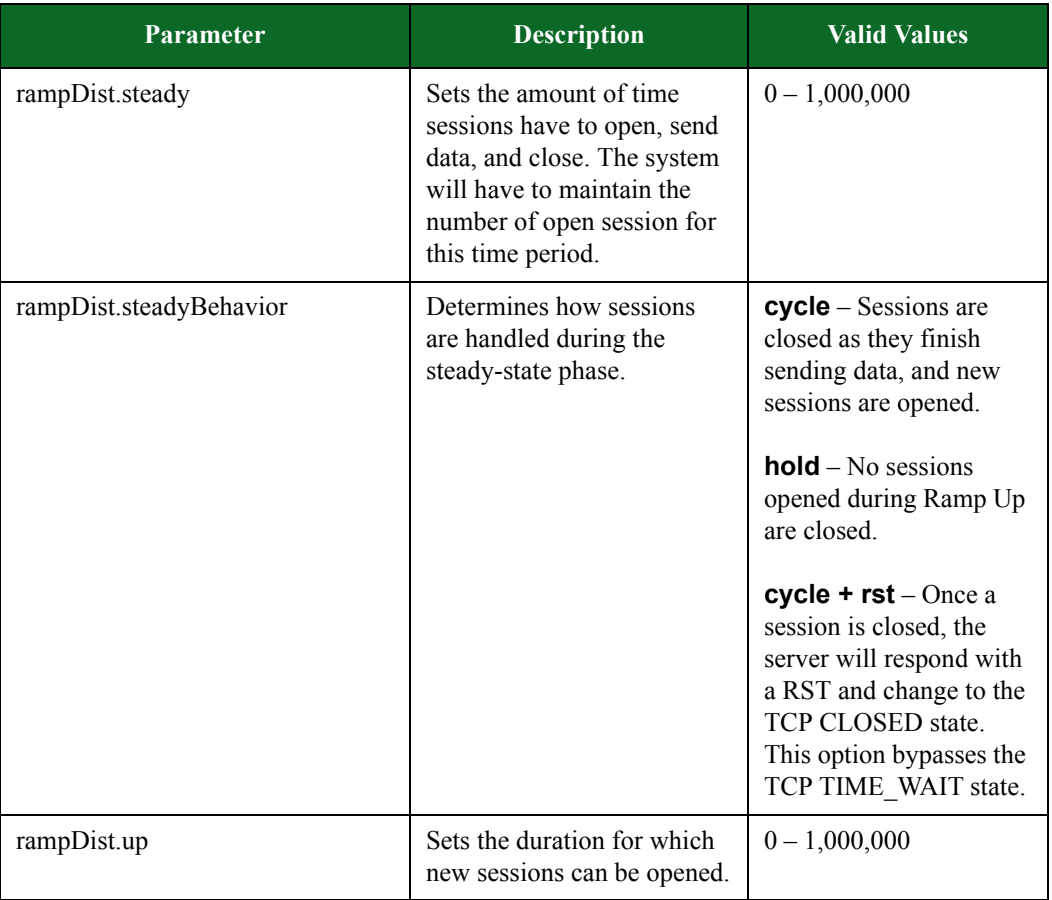

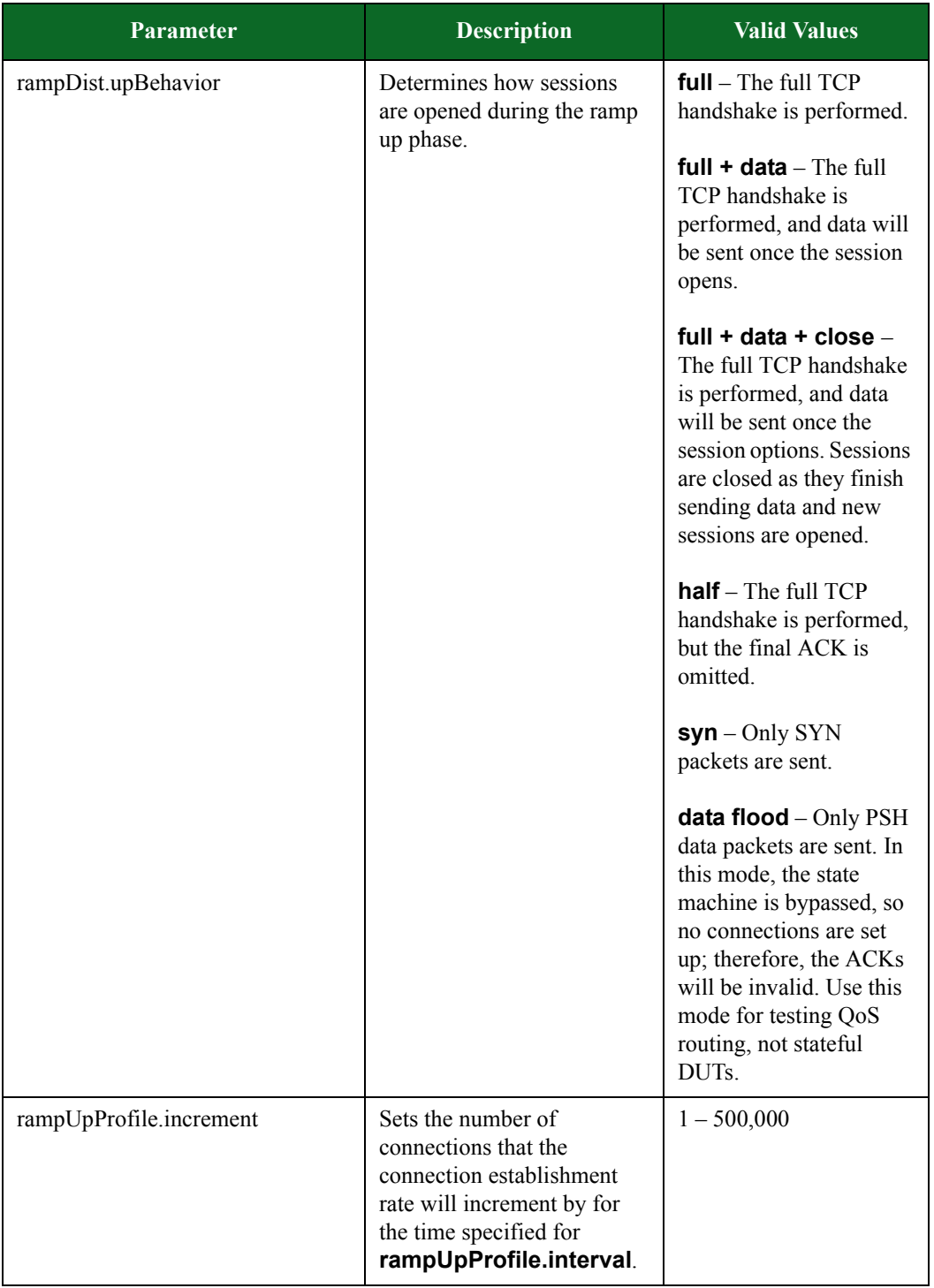

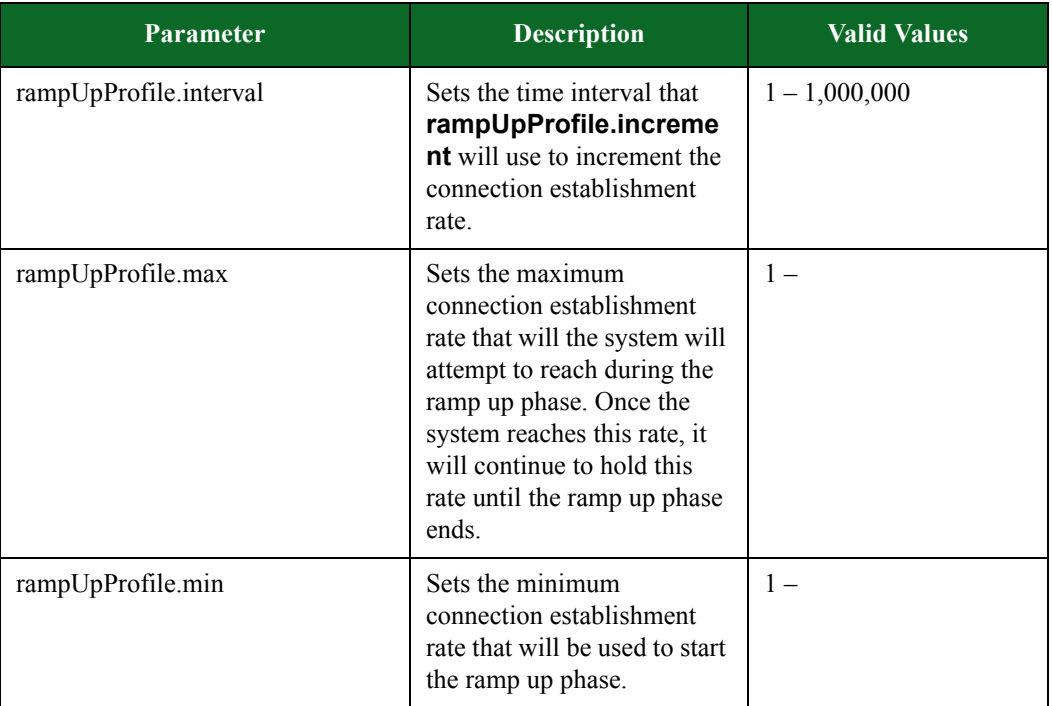

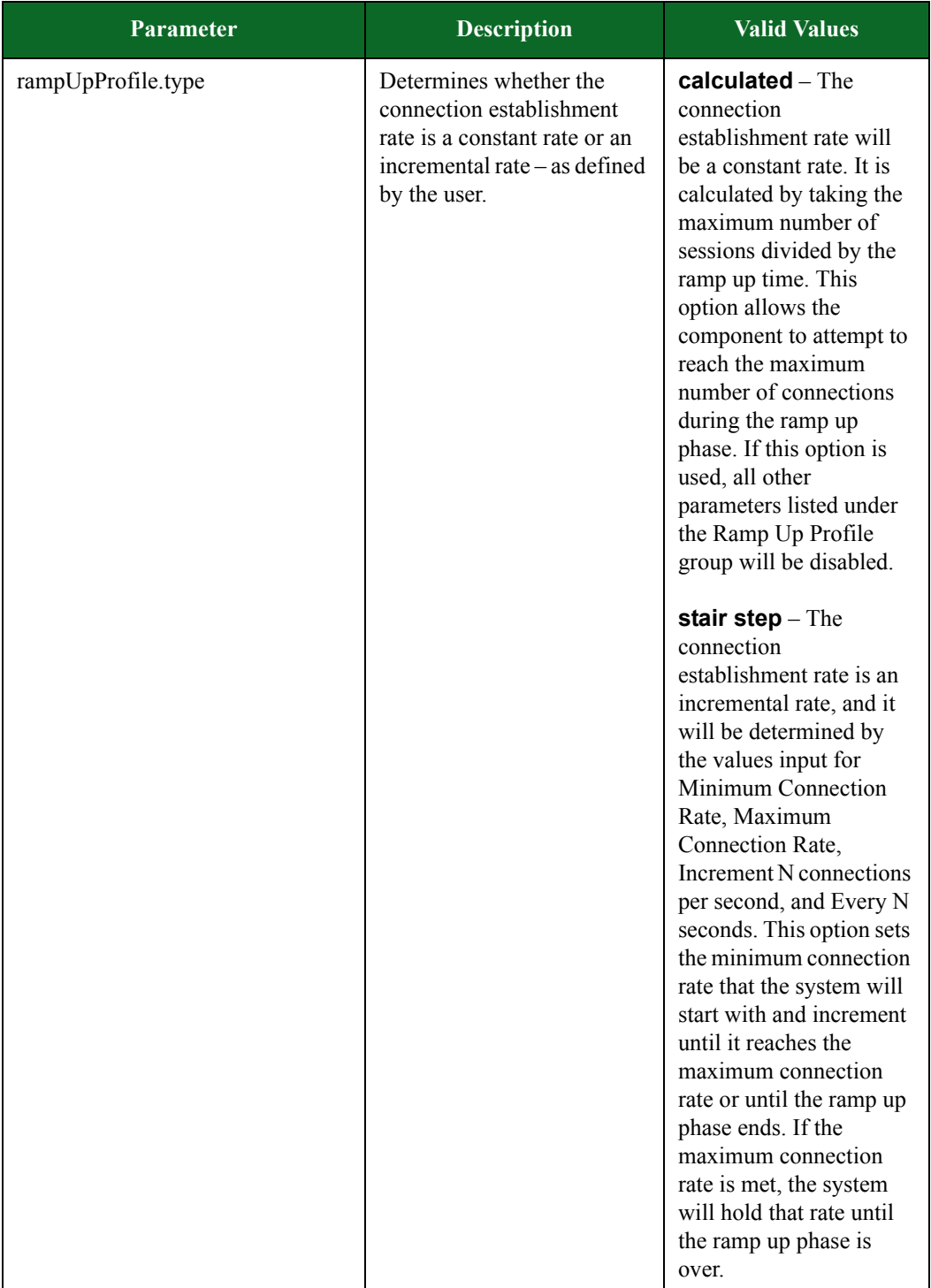

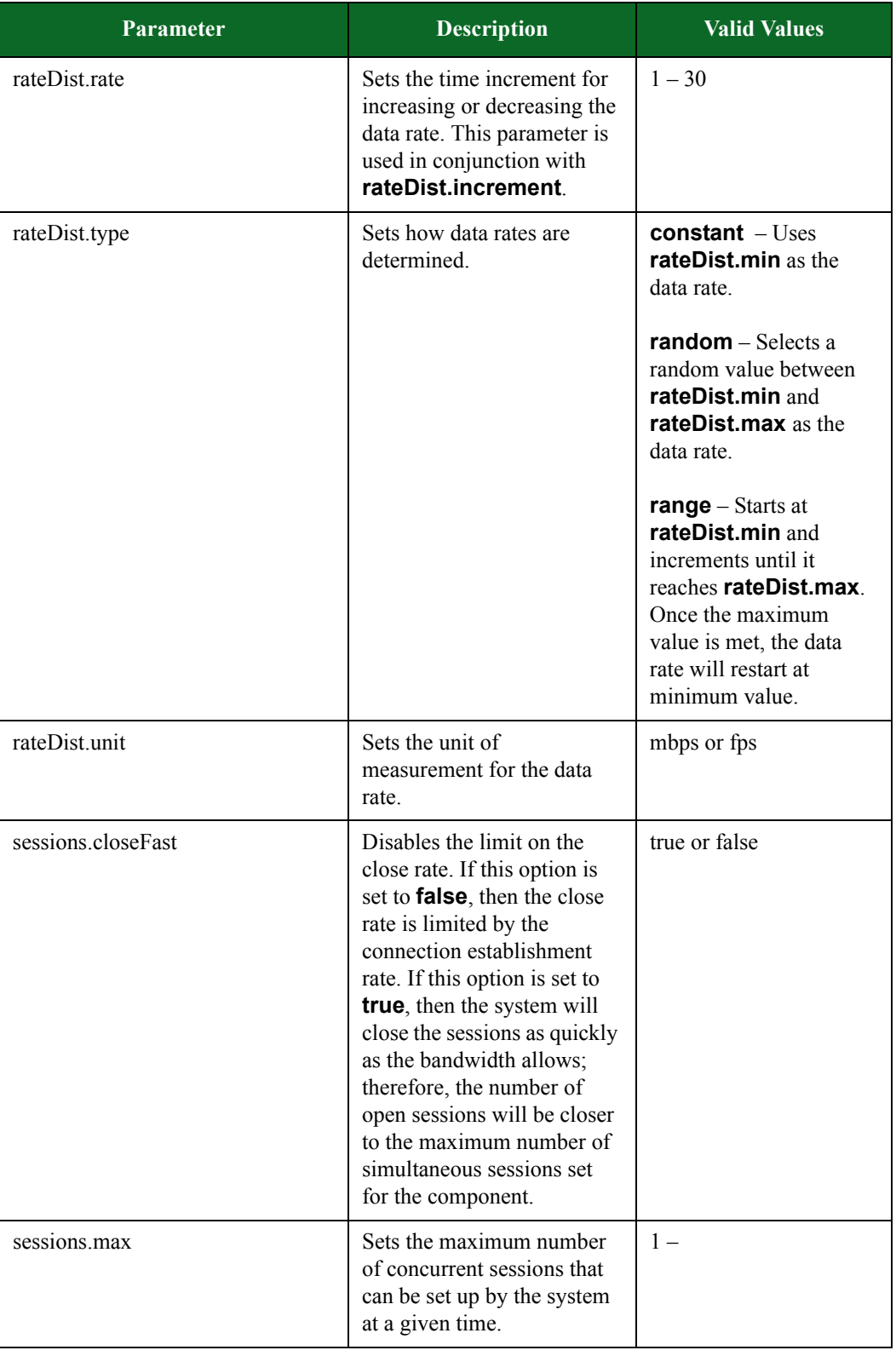

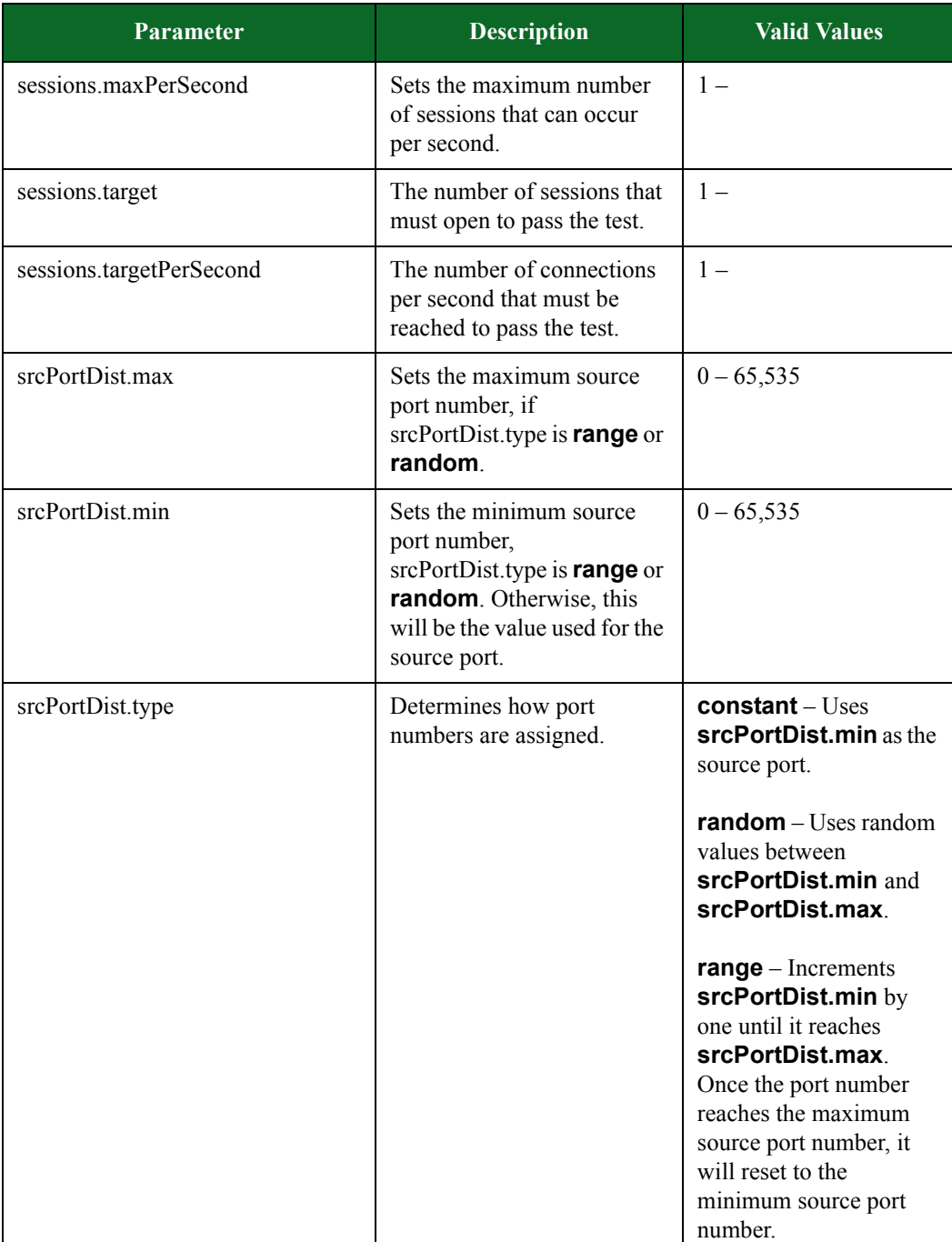

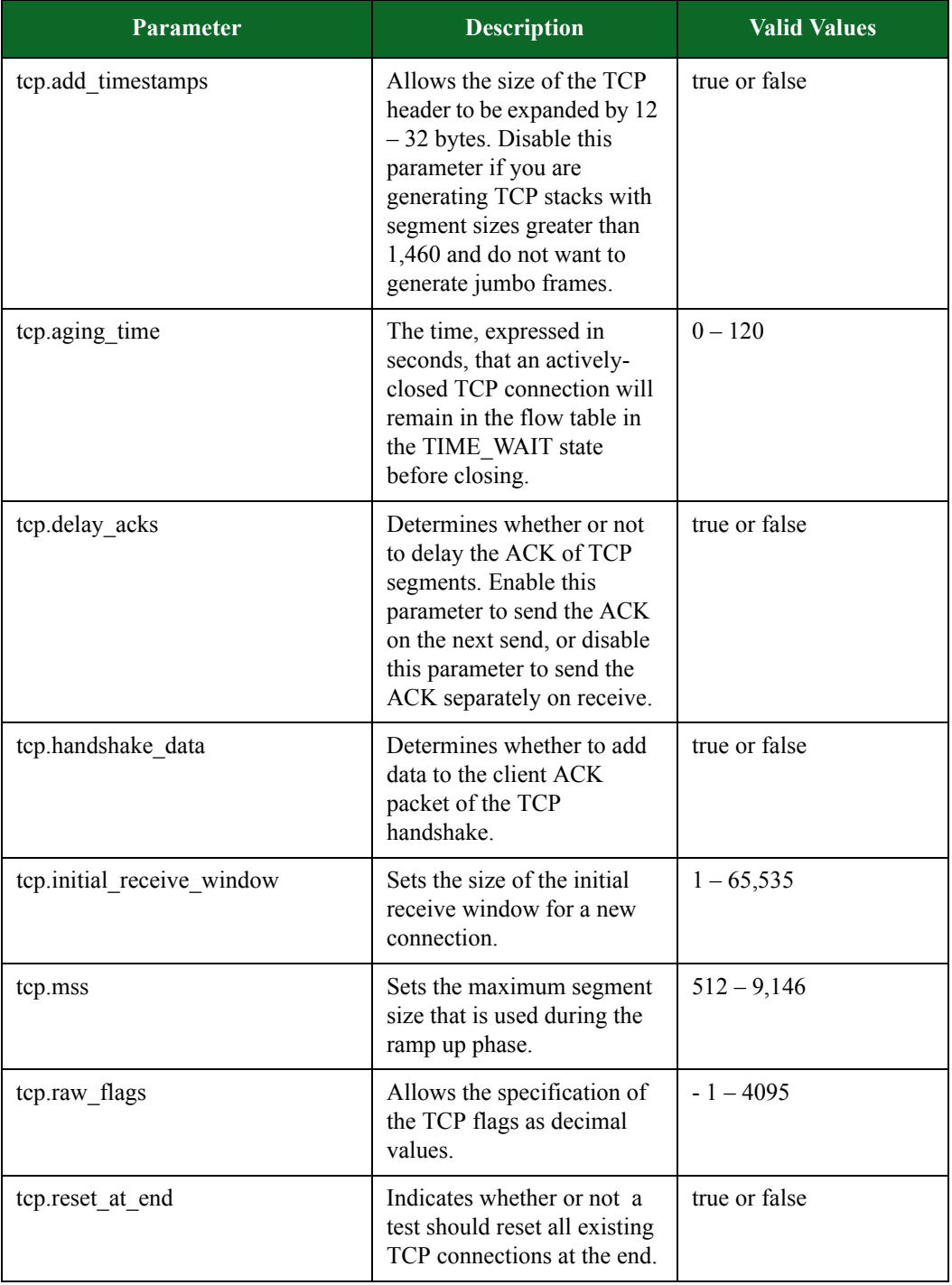

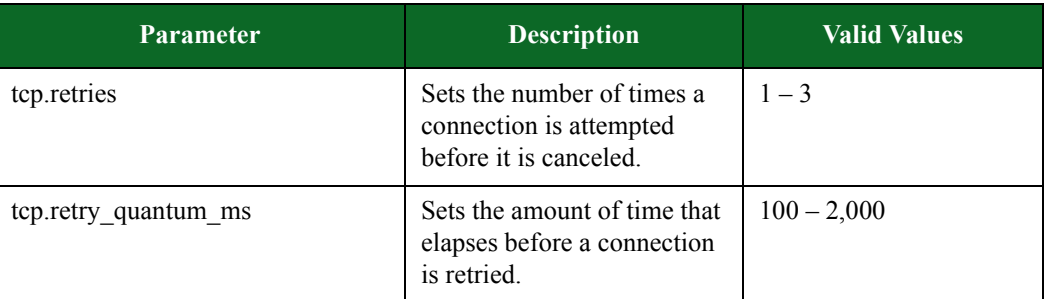

# **Stack Scrambler Parameters**

[Table 15-58 on page 1008](#page-1028-0) lists the parameters for Stack Scrambler and their valid values. When referencing these options (or parameters) in the Tcl interface, each parameter is preceded with a dash  $($ '-').

# <span id="page-1028-0"></span>**Table 15-53: Stack Scrambler Parameters**

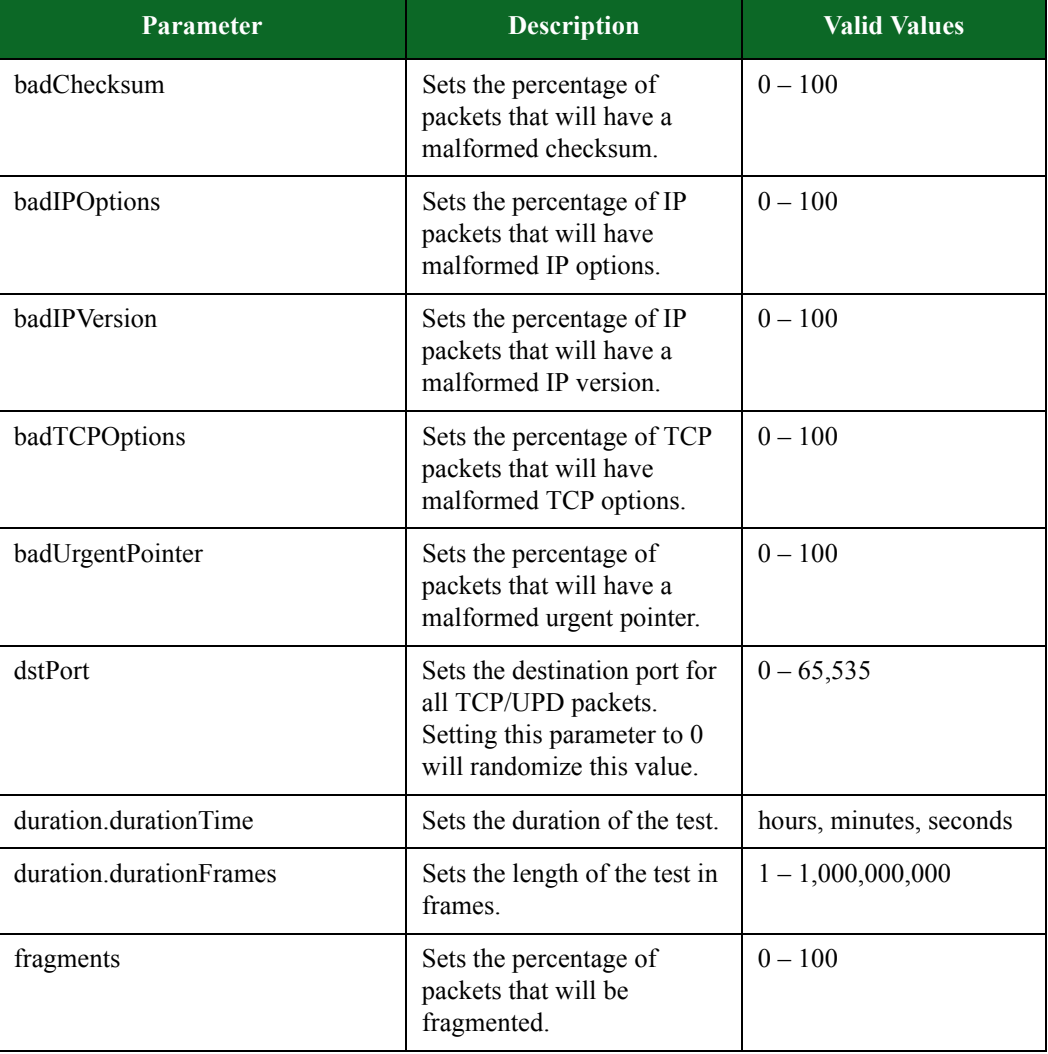

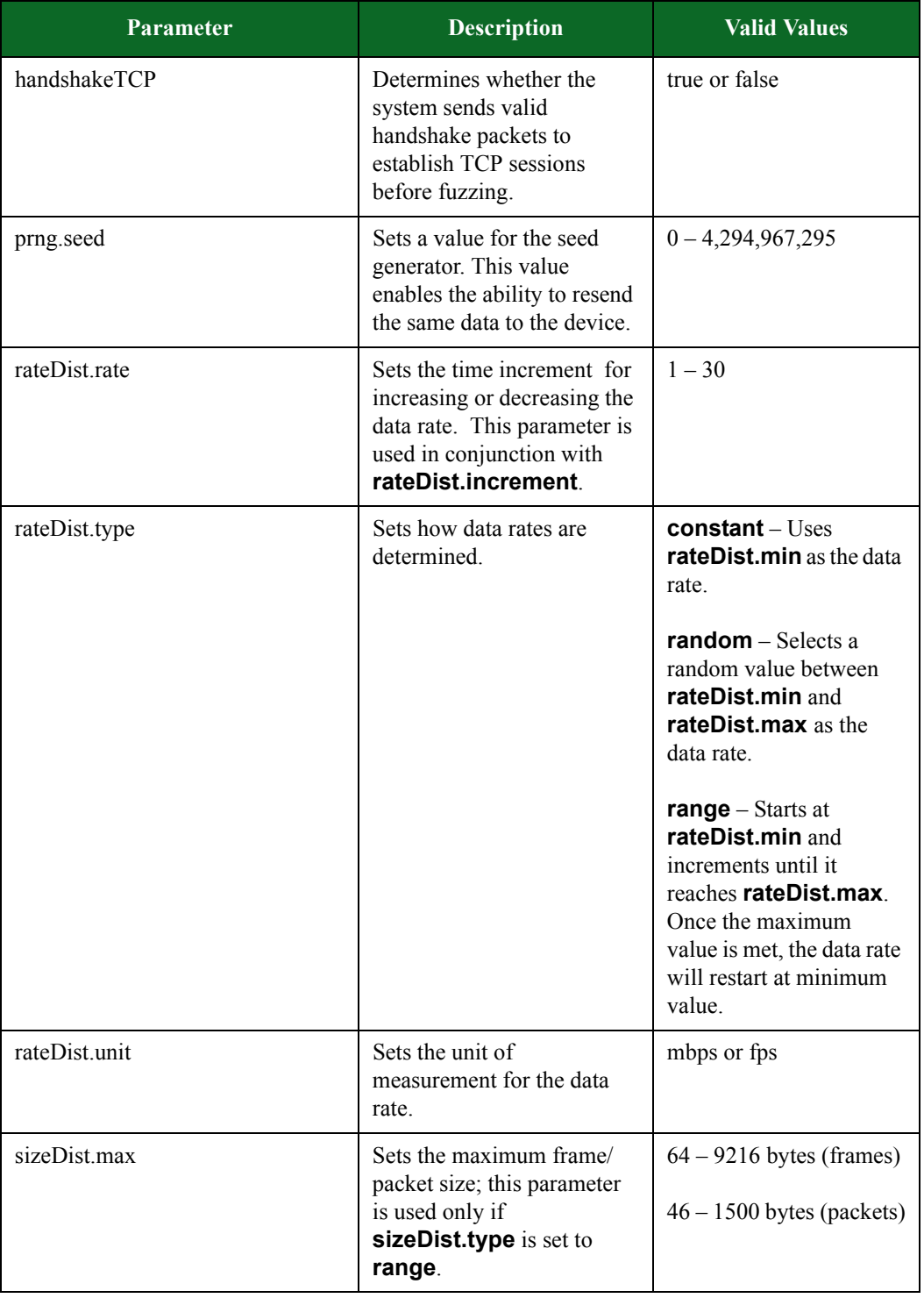

# **Table 15-53: Stack Scrambler Parameters**

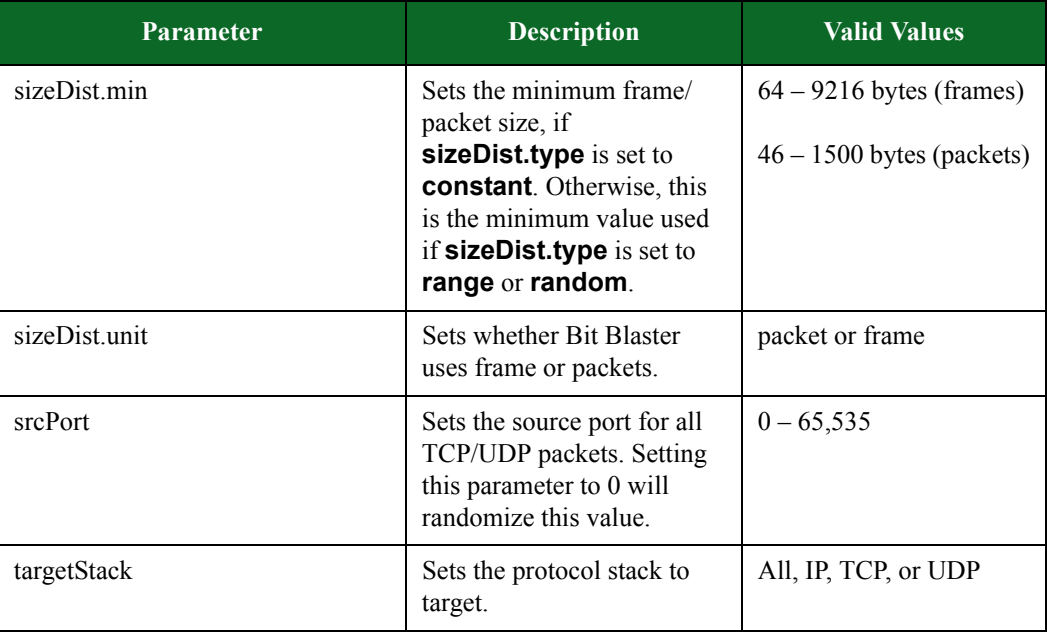

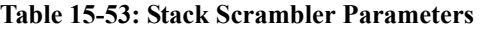

# **Running Tests**

Use the **run** command to run your script. If you use the **run** command without any arguments, the **run** command will run the test and block control over the script until the test completes. Once the test is done, you can resume control over the Tcl interface.

**Note:** If you run a test without the **-group** attribute, the test will default to group 1.

If you do not want control to be blocked, you can use the **-async** attribute, which will return control to you once a test starts. The test will run in the background, but once it completes, it will run the string 'asyncCommand' as a Tcl script. If you run a test using the **-async** attribute, you can use the **wait** command to block control until the test completes.

With the **run** command, you can use the **-progress** attribute to specify a Tcl script that will be called periodically while the test is running. This will allow you to monitor the progress of the test. The **-progress** attribute will use the **concat** command to append two attributes to the script you provide: the test's name and a percentage of completion.

If you do not want to provide a script, you can use the **bps::textprogress** command to show a text-based progress bar. You will need to specify the channel to which the command should output the text (e.g., **stdout**).

When a test completes, it will return a list of the test criteria that failed, as well as a list of pairs (i.e., the failure description and the criteria name).

With the **run** command, you can use the **-rtstats** attribute to specify a callback to update your charts with Real-Time statistics. The value that you assign to this argument is interpreted as a command that will run when new statistics become available.

The following example defines a procedure that prints out the statistics and then runs a test set up to call that procedure.

# **Example**

```
proc print_rtstats {testid statvals} {
dict for {var val} $statvals {
puts "$var: $val"
}
}
$t run -rtstats print_rtstats
```
**Note:** If the test encounters an error when you attempt to run it, you will see a Tcl exception.

# **Syntax**

Use one of the following syntaxes to run a test.

```
$testObject run; #the simple way to run a test
```

```
$testObject run -progress "bps::textprogress stdout" ; #runs and outputs 
the test progress
```

```
$testObject run -async {puts "Test Completed" } -progress 
"bps::textprogress stdout" ; #runs the test in the background
```
[Table 15-59 on page 1012](#page-1032-0) breaks down the elements for running tests.

| <b>Element</b>        | <b>Description</b>                                                                                                    |
|-----------------------|----------------------------------------------------------------------------------------------------|
| run                   | Runs the test                                                                                                    |
| -allowMalware         | Confirm that malware should be allowed in this test                                                                                                    |
| -async value          | Specified as an attributed to the run command. Runs the<br>test in the background and executes the command<br>specified.                                                                                 |
| -flowexceptions value | Idenitifies the script to run with flow exception<br>notifications                                                                                                    |
| -group value          | Identifies the interface group to be used in the test                                                                                                    |
| $-help$               | Prints the list of commands with descriptions                                                                                                    |
| -progress value       | Allows you to monitor the progress of the test                                                                                                    |
| -rtstats value        | Calls the <b>-rtstats</b> attribute when there are new Real-<br>Time statistics available. This attribute allows you to<br>capture Real-Time statistics at any time during the<br>progress of your test. |
| -2                    | Prints the list of commands with descriptions                                                                                                    |

<span id="page-1032-0"></span>**Table 15-54: Running Tests**

# **Example**

set var [bps::connect 10.10.10.10 john passwd -onclose exit -shortcuts true]; #creates the connection object set c1 [\$var getChassis]; #creates the chassis object

```
$c1 reservePort 1 0; #reserves port 0 on slot 1
$c1 reservePort 1 1; #reserves port 1 on slot 1
$c1 reservePort 1 2; #reserves port 2 on slot 1
$c1 reservePort 1 3; #reserves port 3 slot 1
set test1 [$var createTest -template "appsim enterprise" -name
"myTest" ]; #creates the test object and a test called MyTest based on 
the AppSim test
$test1 configure -neighborhood Neighborhood1; #sets the Network 
Neighborhood for the test to be Neighborhood 1
$test1 configure -dut Profile1; #sets the DUT Profile to Profile1
$test1 configure -description "this test is based on the default 
application simulator quick test" ; #sets the description for the test
$test1 save; #saves the test
$test1 run -progress "bps::textprogress stdout" ; #runs the test
```
# **Available Real-Time Statistics**

 lists the available Real-Time statistics that appear in the test results. Which statistics actually show up in the test results will depend on which components are included in the test.

| <b>Statistic</b>     | <b>Description</b>            |
|----------------------|-------------------------------|
| udpTxFrames          | <b>UDP</b> Frames transmitted |
| udpTxFrameRate       | UDP frame transmit rate       |
| udpRxFrames          | <b>UDP</b> Frames received    |
| udpRxFrameRate       | UDP frame receive rate        |
| tcpFlowsConcurrent   | <b>Concurrent TCP Flows</b>   |
| udpFlowsConcurrent   | Concurrent UDP Flows          |
| totalFlowsConcurrent | <b>Total Concurrent Flows</b> |
| superFlowsConcurrent | <b>Concurrent Super Flows</b> |
| superFlowRate        | Super Flow rate               |
| sctpFlowsConcurrent  | <b>Concurrent SCTP Flows</b>  |
| sctpRxFrameDataRate  | SCTP data receive rate        |
| sctpAvgSetupTime     | Average SCTP setup time       |
| sctpAvgResponseTime  | Average SCTP response         |
| sctpAvgCloseTime     | Average SCTP time to close    |

**Table 15-55: Available Real-Time Statistics**

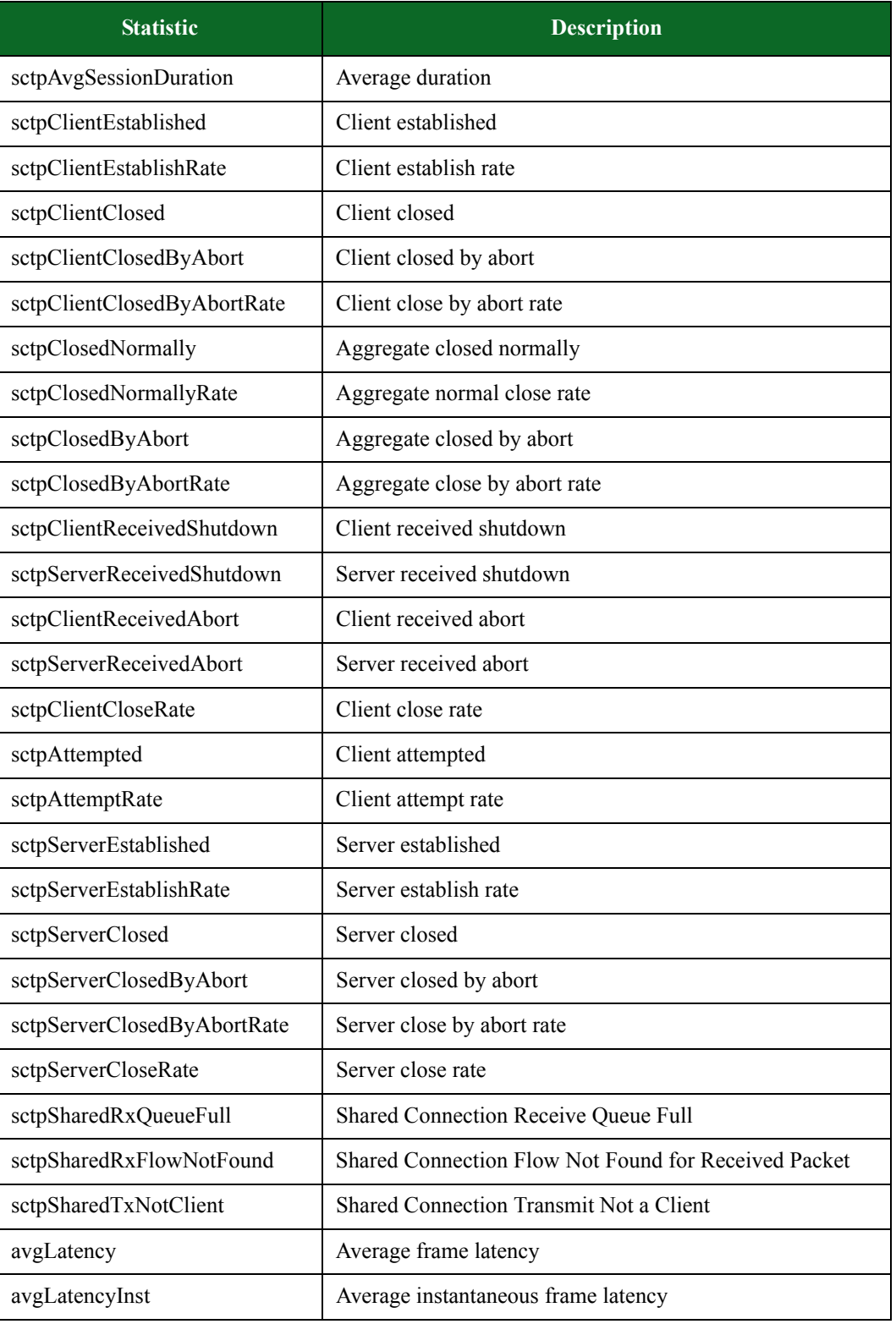

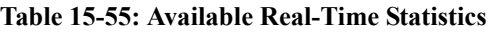

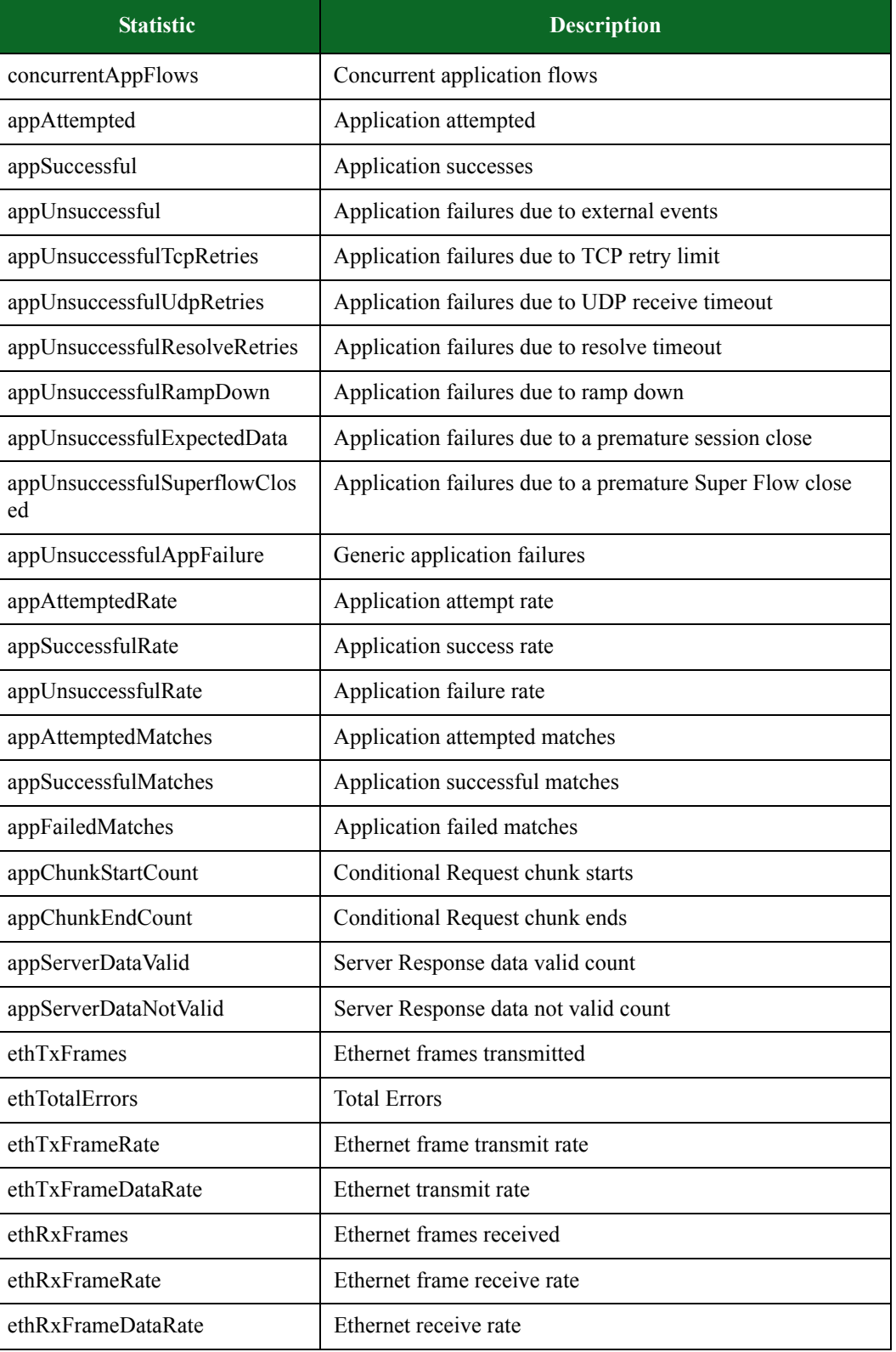

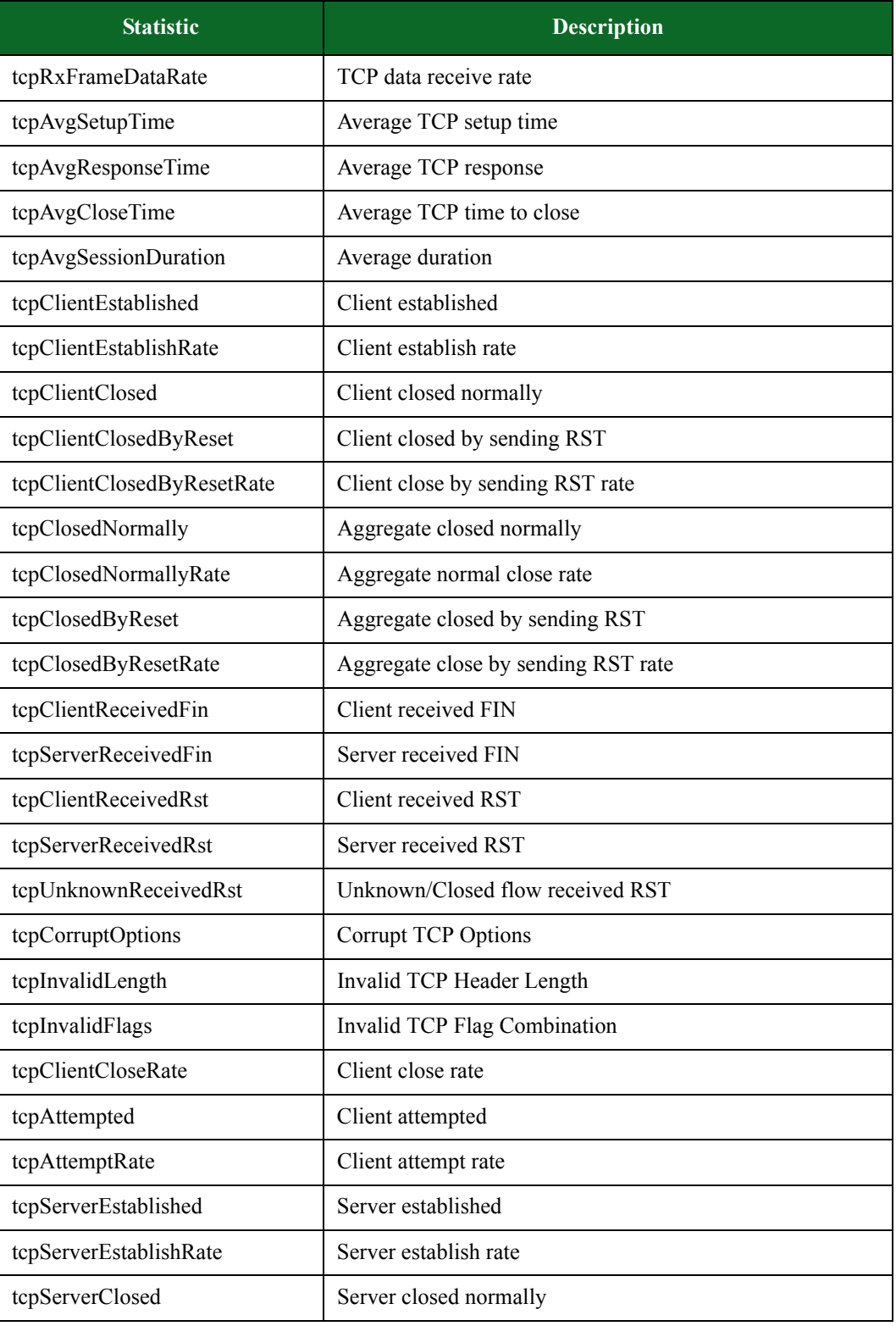

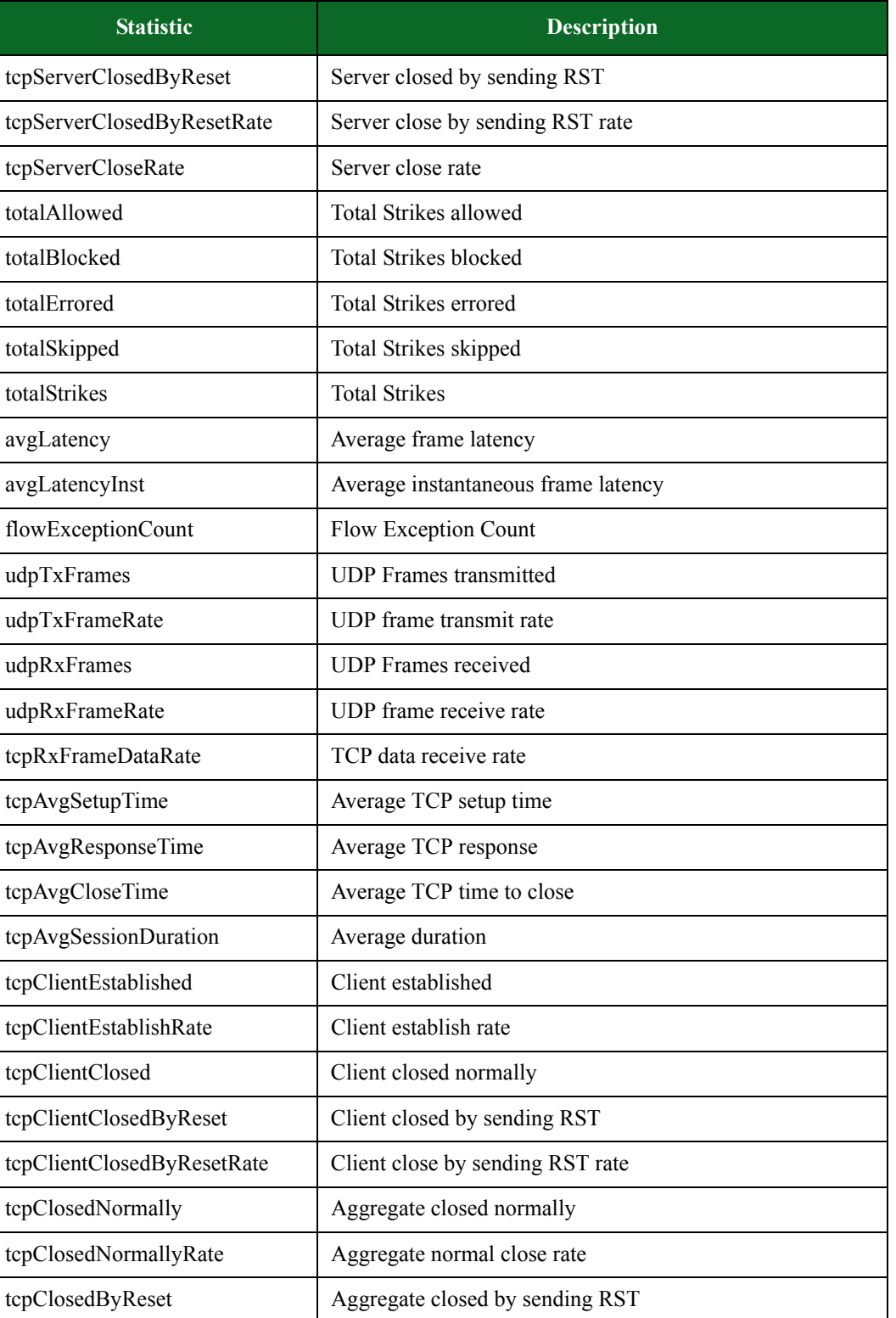

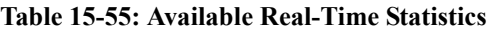

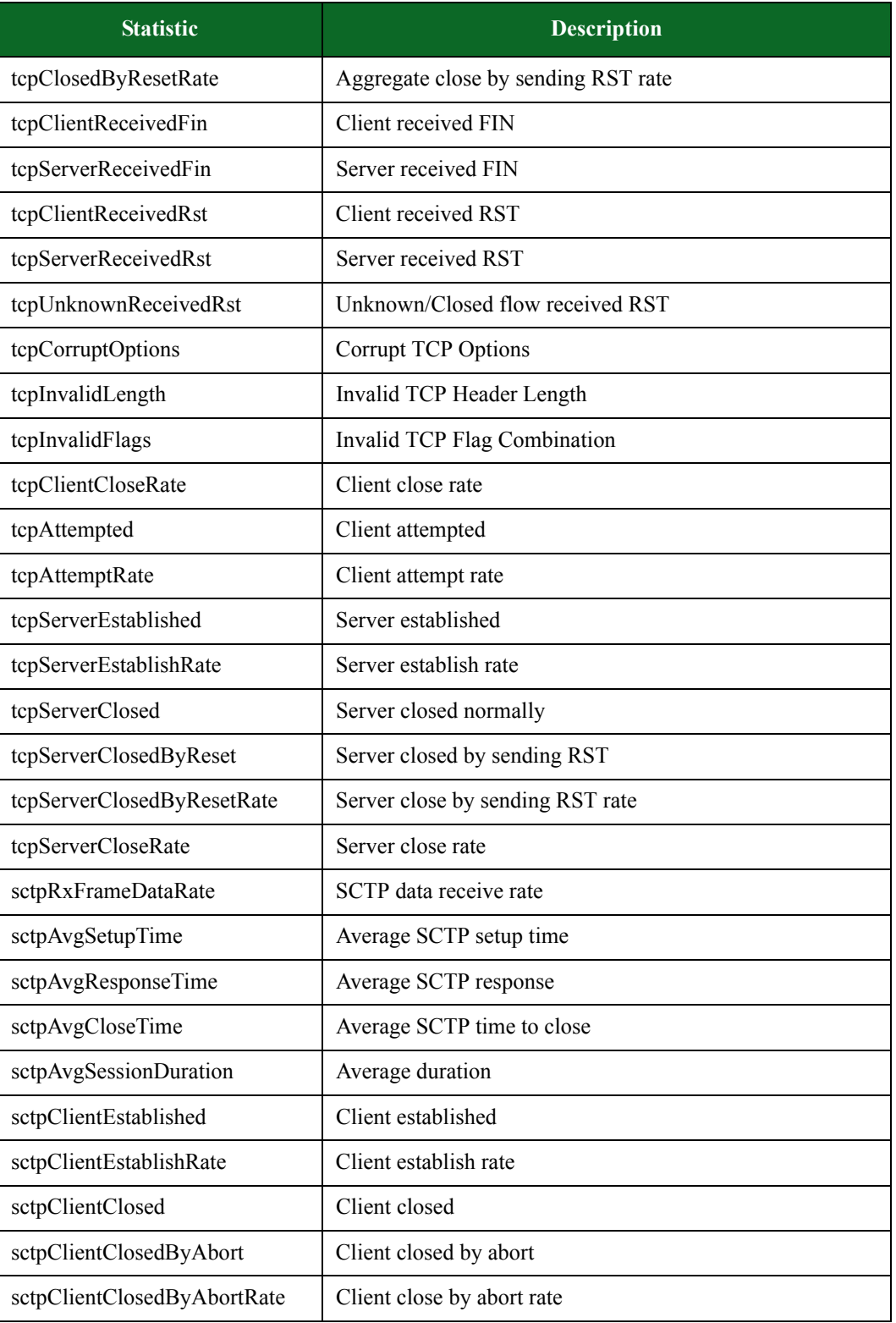

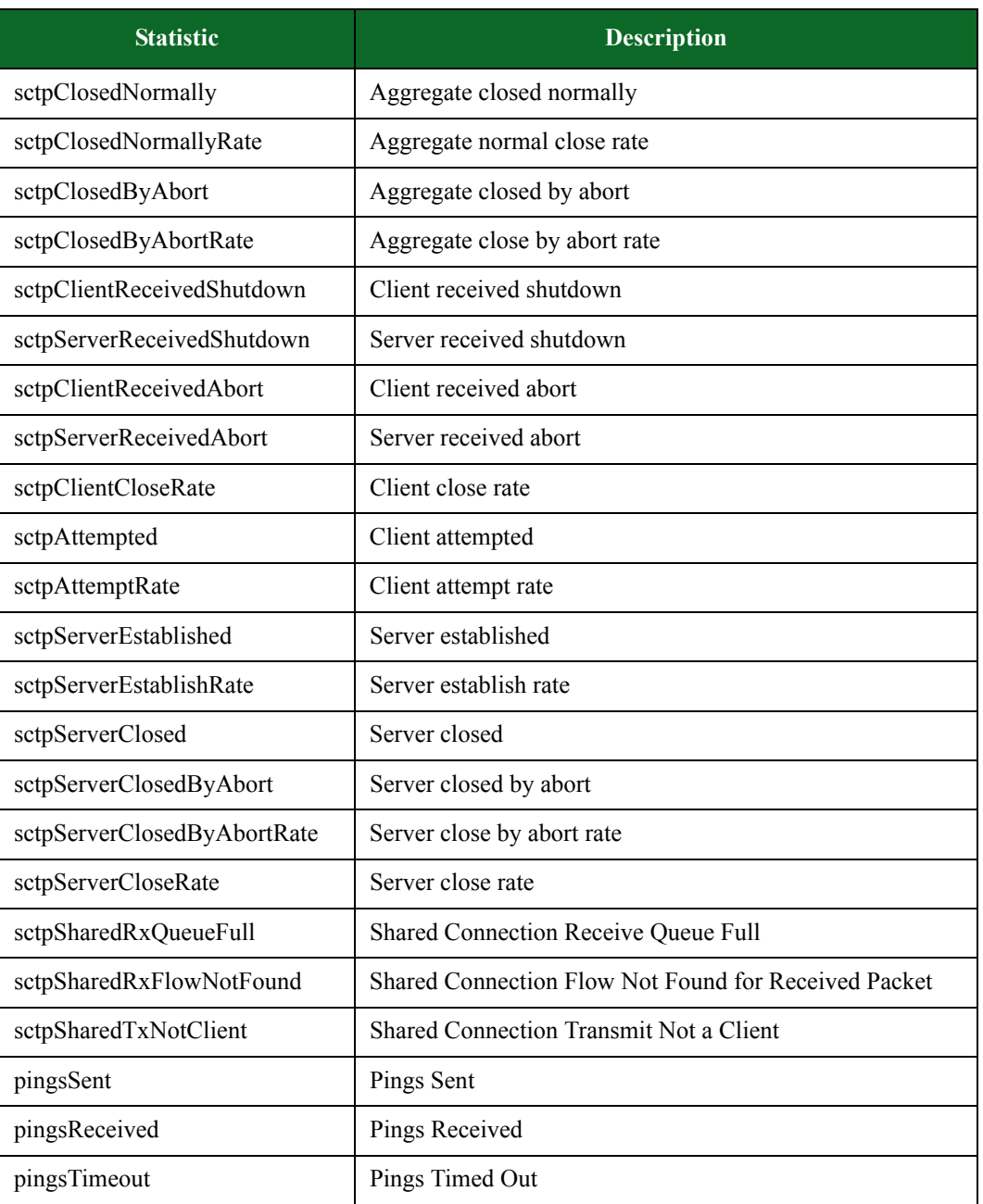

# **Starting the Packet Trace**

Use the **startPacketTrace** command to start capturing packets with the packet buffer.

#### **Syntax**

Use the following syntax to start the packet trace.

\$testObject startPacketTrace

#### **Example**

```
set var [bps::connect 10.10.10.10 john passwd -onclose exit -shortcuts
true]; #creates the connection object
set c1 [$var getChassis]; #creates the chassis object
$c1 reservePort 1 0; #reserves port 0 on slot 1
$c1 reservePort 1 1; #reserves port 1 on slot 1
$c1 reservePort 1 2; #reserves port 2 on slot 1
$c1 reservePort 1 3; #reserves port 3 slot 1
set test1 [$var createTest -template "appsim enterprise" -name
"myTest" ; #creates the test object and a test called MyTest based on 
the AppSim test
$test1 configure -neighborhood Neighborhood1; #sets the Network 
Neighborhood for the test to be Neighborhood 1
$test1 configure -dut Profile1; #sets the DUT Profile to Profile1
$test1 configure -description "this test is based on the default 
application simulator quick test" ; #sets the description for the test
$test1 save; #saves the test
$test1 run -async RunDoneProc when done after 2000; #wait 2 seconds
$test1 startPacketTrace; #starts collecting packets after 2 seconds
```
# **Stopping the Packet Trace**

Use the **stopPacketTrace** command to stop the packet buffer from capturing packets during a test.

#### **Syntax**

Use the following syntax to stop the packet trace.

```
$testObject stopPacketTrace
```
# **Example**

set var [bps::connect 10.10.10.10 john passwd -onclose exit -shortcuts true]; #creates the connection object

```
set c1 [$var getChassis]; #creates the chassis object
$c1 reservePort 1 0; #reserves port 0 on slot 1
$c1 reservePort 1 1; #reserves port 1 on slot 1
$c1 reservePort 1 2; #reserves port 2 on slot 1
$c1 reservePort 1 3; #reserves port 3 slot 1
set test1 [$var createTest -template "appsim enterprise" -name
"myTest" ; #creates the test object and a test called MyTest based on 
the AppSim test
$test1 configure -neighborhood Neighborhood1; #sets the Network 
Neighborhood for the test to be Neighborhood 1
$test1 configure -dut Profile1; #sets the DUT Profile to Profile1
$test1 configure -description "this test is based on the default 
application simulator quick test" ; #sets the description for the test
$test1 save; #saves the test
$test1 run -async RunDoneProc when done after 2000; #wait 2 seconds
$test1 stopPacketTrace; #stops collecting packets after 2 seconds
```
# **Listing the Components in a Test**

You can use **getComponents** to return a list of all the components used by the test.

#### **Syntax**

Use the following syntax to get a list of components used by the test.

\$testObject getComponents

# **Example**

```
set var [bps::connect 10.10.10.10 john passwd -onclose exit -shortcuts
true]; #creates the connection object
set c1 [$var getChassis]; #creates the chassis object
$c1 reservePort 1 0; #reserves port 0 on slot 1
$c1 reservePort 1 1; #reserves port 1 on slot 1
$c1 reservePort 1 2; #reserves port 2 on slot 1
$c1 reservePort 1 3; #reserves port 3 slot 1
set test1 [$var createTest -template "appsim enterprise" -name
"myTest" ; #creates the test object and a test called MyTest based on 
the AppSim test
$test1 getComponents; #returns a list of components used by the test
```
# **Saving the Test**

Use the **save** command to save the test.

#### **Syntax**

Use the following syntax to save the test.

\$testObject save

### **Example**

```
set var [bps::connect 10.10.10.10 john passwd -onclose exit -shortcuts 
true]; #creates the connection object
set c1 [$var getChassis]; #creates the chassis object
$c1 reservePort 1 0; #reserves port 0 on slot 1
$c1 reservePort 1 1; #reserves port 1 on slot 1
$c1 reservePort 1 2; #reserves port 2 on slot 1
$c1 reservePort 1 3; #reserves port 3 slot 1
set test1 [$var createTest -template "appsim enterprise" -name
"myTest" ; #creates the test object and a test called MyTest based on 
the AppSim test
$test1 configure -neighborhood Neighborhood1; #sets the Network 
Neighborhood for the test to be Neighborhood 1
$test1 configure -dut Profile1; #sets the DUT Profile to Profile1
$test1 configure -description "this test is based on the default 
application simulator quick test" ; #sets the description for the test
$test1 save; #saves the test
```
# **Canceling the Test Run**

Use the **cancel** command to cancel the test. You can use the **-force** attribute to force any existing test with the same name into an idle state.

#### **Syntax**

Use the following syntax to cancel the test.

\$testObject cancel

# **Example**

set var [bps:: connect 10.10.10.10 john passwd -onclose exit -shortcuts true]; #creates the connection object set c1 [\$var getChassis]; #creates the chassis object \$c1 reservePort 1 0; #reserves port 0 on slot 1 \$c1 reservePort 1 1; #reserves port 1 on slot 1 \$c1 reservePort 1 2; #reserves port 2 on slot 1 \$c1 reservePort 1 3; #reserves port 3 slot 1 set test1 [\$var createTest -template "appsim enterprise" -name "myTest" ; #creates the test object and a test called MyTest based on the AppSim test \$test1 configure -neighborhood Neighborhood1; #sets the Network Neighborhood for the test to be Neighborhood 1 \$test1 configure -dut Profile1; #sets the DUT Profile to Profile1 \$test1 configure -description "this test is based on the default application simulator quick test" ; #sets the description for the test \$test1 save; #saves the test \$test1 run; #runs the test \$test1 cancel -async ProcToPerformWhenRunIsDone; #cancels the test

# **Canceling a Running Test**

Use the **cancelTest** command to cancel a test via the chassis object.

# **Syntax**

\$testObject cancelTest

# **Example**

set c [\$bps getChassis]; #creates the chassis object \$c getTests; #returns a list of systems and the tests running on them \$c cancelTest test@192@127.0.0.1@AppSim@14; #cancels the specified test on the chassis object

# **Exporting Test Results**

Use the **exportReport** command to export test results in CSV, HTML, PDF, RTF, XLS, XML, and ZIP (CSV files). Identify which format you would like to export in by specifying the **-format** parameter along with the format value.
- **Note:** Test reports exported using the .csv format will be downloaded as a single CSV file containing multiple tables. To export reports as a .zip file containing a separate file for each table, you must use the .zip format.
- **Note:** Test reports exported using the html format will be downloaded in .zip format. To view the html report, you must first unzip the exported file.

### **Syntax**

Use the following syntax to export a hard copy of test results.

\$testObject **exportReport -file** /../reportName.pdf

See [Table 15-61 on page 1024](#page-1044-0) for available options for the exportReport command.

<span id="page-1044-0"></span>**Table 15-56: Available Options for exportReport**

| <b>Option</b>  | <b>Description</b>                                                                              |
|----------------|-------------------------------------------------------------------------------------------------|
| -file value    | output file $\leq$                                                                              |
| -channel value | output channel $\leq$                                                                           |
| -format value  | Report format {csv, flowstats, html, pdf, rtf, xls, bpt, xml, zip} $\langle \text{pdf} \rangle$ |
| -help          | Prints the list of commands with descriptions                                                   |
| - ?            | Prints the list of commands with descriptions                                                   |

\$testObject exportReport -file /temp/bitblasterresults.pdf

# **Example 2**

set bbresult [open "|unzip" w] \$testobject exportReport -channel \$bbresult -format csv; #opens a pipe to the 'unzip' system command and exports the report there directly.

# **Example 3**

```
% $t exportReport -file /tmp/foo.zip -format flowstats; #exports the 
test report in flowstats format.
```
## **Example 4**

```
% $t exportReport -file /tmp/foo.xml -format xml; #exports the test 
report in xml format.
```
# **Example 5**

```
$testObject exportReport -testid [$t resultId] -file /tmp/foo.xml -
format xml
```
# **Searching Test Reports**

Use the **listTestResults** command to return test report results. Use a prefix in the search string to search for anything the option list supports. The search dynamically filters the list per keystroke.

## **Syntax**

Use the following syntax to search the test report for results.

```
$connectionObject listTestResults value
```
See for available options for the **listTestResults** command. These options help to restrict the search results.

| <b>Option</b>           | <b>Description</b>                                                                                            |
|-------------------------|----------------------------------------------------------------------------------------------------|
| -class value            | Identifies the type of test results to list. Accepted values<br>include single, resiliency, series, or multi. |
| -dut value              | Returns tests results using this DUT only.                                                                    |
| -host value             | Returns test results from this host only.                                                                     |
| -internalid value       | Returns test results having this internal id only.                                                            |
| <b>-iteration</b> value | Returns test results having this iteration number only.                                                       |
| -limit value            | Limits the results to this value.                                                                             |
| <b>-name</b> value      | Returns test results from this test only.                                                                     |
| -network value          | Returns tests results using this network only.                                                                |
| -offset value           | Offset into results.                                                                                          |
| -result value           | Returns tests that completed with this result only.                                                           |
| -sort value             | Sorts column based on this value                                                                              |
| -sortorder value        | Sorts column order (ascending / descending).                                                                  |
| -userid value           | Returns test results from tests run by specified user only.                                                   |

**Table 15-57: Available Options for listTestResults**

## **Example**

\$bps listTestResults appsim test; #Searches for any test result that mentions "appsim" and "test" somewhere in its metadata \$bps listTestResults -userid admin -iteration 2; #Lists test results that are from iteration 2 of any test run by user admin

\$bps listTestResults userid:admin iteration:2; # An equivalent query using the search string rather than command options

# **Viewing Aggregate Statistics**

You can call the aggregate statistics object to list all of the statistics available. For example, **\$aggStatsObject** will return a list of all the statistics that are available for the aggregate statistics object.

# **Syntax**

Use the following syntax to view the results from the aggregate statistics object.

```
$resultObjectName values aggStats
```
[Table 15-63 on page 1027](#page-1047-0) lists descriptions for the available aggregate statistics.

<span id="page-1047-0"></span>**Table 15-58: Aggregate Statistics**

| <b>Statistic</b>   | <b>Description</b>                                                                                                    |
|--------------------|----------------------------------------------------------------------------------------------------|
| cpu_usage          | <b>CPU</b> Usage                                                                                                    |
| ethAlignmentErrors | Ethernet alignment errors                                                                                                    |
| ethDropEvents      | Ethernet drop events                                                                                                    |
| ethFCSErrors       | <b>Ethernet FCS errors</b>                                                                                                    |
| ethOversizedFrames | Ethernet oversize frames                                                                                                    |
| ethRxErrors        | Ethernet receive errors                                                                                                    |
| ethRxFrameData     | Ethernet bytes received. This includes L7 and all packet<br>overhead, including L2, L3, L4 headers, ethernet CRC,<br>and inter-packet gap (20 bytes per frame). |
| ethRxFrameDataRate | Ethernet receive rate. This includes L7 and all packet<br>overhead, including L2, L3, L4 headers, ethernet CRC,<br>and inter-packet gap (20 bytes per frame).   |
| ethRxFrameRate     | Ethernet frame receive rate                                                                                                    |
| ethRxFrames        | Ethernet frames received                                                                                                    |
| ethRxPauseFrames   | Ethernet pause frames received                                                                                                    |
| ethTotalErrors     | <b>Total Errors</b>                                                                                                    |
| ethTxErrors        | Ethernet transmit errors                                                                                                    |
| ethTxFrameData     | Ethernet bytes transmit. This includes L7 and all packet<br>overhead, including L2, L3, L4 headers, ethernet CRC,<br>and inter-packet gap (20 bytes per frame). |
| ethTxFrameDataRate | Ethernet transmit rate. This includes L7 and all packet<br>overhead, including L2, L3, L4 headers, ethernet CRC,<br>and inter-packet gap (20 bytes per frame).  |
| ethTxFrameRate     | Ethernet frame transmit rate                                                                                                    |
| ethTxFrames        | Ethernet frames transmitted                                                                                                    |
| ethTxPauseFrames   | Ethernet pause frames transmitted                                                                                                    |

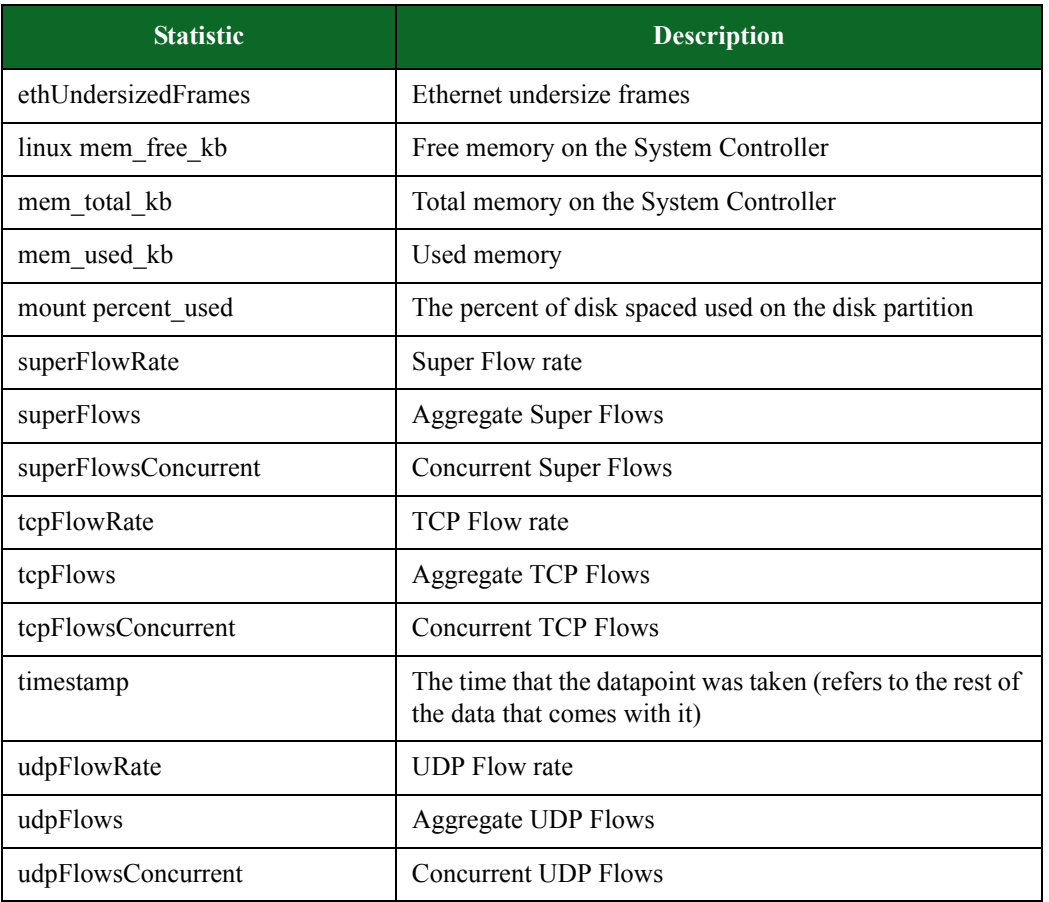

### **Table 15-58: Aggregate Statistics**

## **Example**

The following example displays the aggregate statics for the test.

```
% set var [bps::connect 10.10.10.10 joe passwd]
% set c1 [$var getChassis]; # creates the chassis object
% $c1 reservePort 1 0; #reserves ports 0 on slot 1
% $c1 reservePort 1 1; #reserves ports 1 on slot 1
% set t [$var createTest -template AppSim]; # creates a test object 
based on the AppSim test
% set c [$t get aggStats]; # stores the aggregate statistics for a test 
in an object
% $t run; # runs the test
% set r [$c result]; # creates the results object
```

```
% $r values aggStats; # retrieves the avaliable aggregate statistics of 
the test from the results object
```
# **Listing Multi-box Tests**

Use the **listMultiboxTests** command to display a list of multi-box tests currently on the system. This includes all user-created and BreakingPoint supplied tests.

The optional attributes you can add to your query include: **-userid**, **-class**, **-timeunit**,  **timeinterval**, and **-limit**. The **-userid** attribute allows you to display multi-box tests created by a specific user. The **-class** attribute can either be defined as **canned**, which will return a list of all BreakingPoint multi-box tests, or **custom**, which will return a list of all user-created multi-box tests. Use the **-timeunit** and **-timeinterval** attributes to list multi-box tests by the date they were created. You can specify **-timeunit** as day or week, and you can specify any integer value between 1-500 for **-timeinterval**. The **-limit** attribute limits the number of results that are returned.

### **Syntax**

Use the following syntax to list all multi-box tests on the system.

```
$connectionObject listMultiboxTests
```
## **Example**

```
set var [bps::connect 10.10.10.10 john passwd -onclose exit -shortcuts 
true]; #creates the connection object
$var listMultiboxTests; #returns a list of multi-box tests on the 
system
```
# **Creating a Multi-box Test**

 A multi-box test enables you concurrently run tests on up to five BreakingPoint Storm systems. The system you create the multi-box test on will be the main system; this system will be used as the management interface for secondary systems. You must know the IP addresses and authentication information for the secondary systems in order to create a multi-box test. Additionally, all systems must be running the same build.

By default, when you create a multi-box test, the system will automatically use the following configuration:

- Test AppSim
- DUT Profile BreakingPoint Default
- Network Neighborhood BreakingPoint Switching

For more information on multi-box testing, see section [Multi-box Testing Overview on page 776.](#page-807-0)

The connection object has a command called **createMultiboxTest** that you can use to create the multi-box test. Additionally, you can use the following attributes to create the multi-box test: **-name** and **-template**. The **-name** attribute enables you to name the multi-box test, and the **-template** attribute enables you to specify an existing multi-box test on which to base the multi-box test. If you do not specify a template, the system will create an empty multi-box test.

The recommended way to create is a multi-box test is create an object for it. The syntax and example below utilize this method.

**Note:** If you need to see a list of the multi-box tests that currently exist on the system, use the **listMultiboxTests** command (e.g. \$connectionObject listMultiboxTests). This will return all multi-box tests that are currently on the system.

#### **Syntax**

Use the following syntax to create a multi-box test.

```
set multiboxObject [$connectionObject createMultiboxTest -template 
"multiboxTest" -name "multiBoxTest name" ]
```
### **Example**

```
set var [bps::connect 10.10.10.10 john pswd]; #creates a connection to 
the system
set mt1 [$var createMultiboxTest -name "MTest1" ; #creates an empty
multibox test called MTest1
```
## **Configuring the Multi-box Test**

The **configureTest** command enables you to modify the authentication information or the test used for the system. There are three attributes you can use with the **configureTest** command:  **name** to provide a new login ID, **-password** to provide a new password, and **-test** to assign a different test for the system to run.

### **Syntax**

Use the following syntax to reconfigure a multi-box test.

**Note:** If you are configuring the main system, use localhost in place of an IP address (e.g.  $\text{Smt1}$ configureTest localhost -username joe).

```
$multiboxTestObject configureTest IP -username "name" -password
"password" -test "test"
```
set var [bps::connect 10.10.10.10 john pswd]; #creates a connection to the system set mt1 [\$var createMultiboxTest -name "MTest1" ; #creates an empty multibox test called MTest1 \$mt1 addTest 10.10.10.11 john pswd "BitBlaster" "BreakingPoint Default" "BreakingPoint Switching" ; adds 10.10.10.11 to the multibox test \$mt1 configureTest 10.10.10.11 -name admin -password admin; #changes the authentication information for the system

# **Adding Secondary Systems to the Multi-box Test**

Each multi-box test can have up to 5 systems: one master system and four secondary systems. Each secondary system can run one test during a multi-box test and can have a different Network Neighborhood and DUT Profile assigned for it.

**Note:** You can only use the **addTest** command to add secondary systems. To modify the primary system's test or authentication information, use the **configureTest** command.

To add secondary systems to the multi-box test, use the syntax and follow the example provided below.

#### **Syntax**

Use the following syntax to add tests to a multi-box test.

```
$multiboxTestObject addTest systemIP userID password "test" "DUT 
Profile" "Network Neighborhood"
```
### **Example**

set var [bps::connect 10.10.10.10 john pswd]; #creates a connection to the system

set mt1 [\$var createMultiboxTest -name "MTest1" ; #creates an empty multibox test called MTest1

\$mt1 addTest 10.10.10.11 john pswd "AppSim" "BreakingPoint Default" "BreakingPoint Routing" ; #adds 10.10.10.11 to the multi-box test, this system will run the App Sim test and use the default BreakingPoint DUT Profile and BreakingPoint Routing Network Neighborhood

```
$mt1 addTest 10.10.10.12 john pswd "SessionSender" "BreakingPoint 
Default" "BreakingPoint Routing" ; #adds 10.10.10.12 to the multi-box 
test, this system will run the Session Sender test and use the default 
BreakingPoint DUT Profile and BreakingPoint Routing Network 
Neighborhood
```
# **Listing the Tests in a Multi-box Test**

To view all the systems and the tests in a multi-box test, use the **getTests** command.

### **Syntax**

Use the following syntax to display a list of systems and the tests running on them.

\$multiboxTestObject **getTests**

### **Example**

set var [bps::connect 10.10.10.10 john pswd]; #creates a connection to the system set mt1 [\$var createMultiboxTest -name "MTest1" ; #creates an empty multibox test called MTest1 \$mt1 addTest 10.10.10.11 john pswd "AppSim" "BreakingPoint Default" "BreakingPoint Routing" ; #adds 10.10.10.11 to the multi-box test, this system will run the App Sim test and use the default BreakingPoint DUT Profile and BreakingPoint Routing Network Neighborhood

\$mt1 getTests; #returns a list of systems and the tests running on them

# **Removing Tests from the Multi-box Test**

To remove a system and its test from the multi-box test, use the **removeTest** command.

**Note:** You cannot remove the primary system (localhost) from the multi-box test.

#### **Syntax**

Use the following syntax to remove secondary systems from the multi-box test.

```
$multiboxTestObject removeTest IP
```
### **Example**

set var [bps:: connect 10.10.10.10 john pswd]; #creates a connection to the system

set mt1 [\$var createMultiboxTest -name "MTest1" ; #creates an empty multibox test called MTest1 \$mt1 addTest 10.10.10.11 john pswd "AppSim" "BreakingPoint Default" "BreakingPoint Routing" ; #adds 10.10.10.11 to the multi-box test, this system will run the App Sim test and use the default BreakingPoint DUT Profile and BreakingPoint Routing Network Neighborhood \$mt1 removeTest 10.10.10.11; #removes this system from the multi-box test

# **Viewing the Multibox Configuration**

Use the **getTests** command to return a list of systems and their tests and configurations.

### **Syntax**

Use the following syntax to view the secondary systems and tests associated with the multi-box test.

\$multiboxTestObject **getTests**

## **Example**

set var [bps::connect 10.10.10.10 john pswd]; #creates a connection to the system

set mt1 [\$var createMultiboxTest -name "MTest1" ; #creates an empty multibox test called MTest1

\$mt1 addTest 10.10.10.11 john pswd "AppSim" "BreakingPoint Default" "BreakingPoint Routing" ; #adds 10.10.10.11 to the multi-box test, this system will run the App Sim test and use the default BreakingPoint DUT Profile and BreakingPoint Routing Network Neighborhood

\$mt1 addTest 10.10.10.12 john pswd "SessionSender" "BreakingPoint Default" "BreakingPoint Routing" ; #adds 10.10.10.12 to the multi-box test, this system will run the Session Sender test and use the default BreakingPoint DUT Profile and BreakingPoint Routing Network Neighborhood

# **Reserving Ports for Secondary Systems in a Multi-box Test**

In order to run a multi-box test, you must reserve ports on each system. To do this, you will need to create chassis object for each secondary system. These procedures are the same as if you would create a chassis object for the primary system.

#### **Syntax**

Use the following syntax to create a chassis object for the secondary system and to reserve ports.

```
set chassisObject [$connectionObject getChassis IP]
$chassisObject reserverPort slot# port#
```
#### **Example**

```
set var [bps::connect 10.10.10.10 john pswd]; #creates a connection to
the system
set mt1 [$var createMultiboxTest -name "MTest1" ; #creates an empty
multibox test called MTest1
set c1 [$var getChassis]; #creates chassis object for the primary 
system
$c1 reserve 1 0; #reserves slot 1/port 0 on the primary system
$c1 reserve 1 1; #reserves slot 1/port 1 on the primary system
set c2 [$var getChassis 10.10.10.11]; #creates chassis object for the 
secondary system
$c2 reserve 1 0; #reserves slot 1/port 0 on the secondary system
$c2 reserve 1 1; #reserves slot 1/port 1 on the secondary system
$mt1 addTest 10.10.10.11 john pswd "AppSim" "BreakingPoint Default" 
"BreakingPoint Routing" ; #adds 10.10.10.11 to the multi-box test, 
this system will run the App Sim test and use the default BreakingPoint 
DUT Profile and BreakingPoint Routing Network Neighborhood
```
# **Running a Multi-box Test**

Use the **run** command to run the test.

### **Syntax**

Use the following syntax to run a multibox test.

\$multiboxObject **run**

#### **Example**

```
set var [bps::connect 10.10.10.10 john pswd]; #creates a connection to 
the system
set mt1 [$var createMultiboxTest -name "MTest1" ; #creates an empty
multibox test called MTest1
```
set cl [\$var getChassis]; #creates chassis object for the primary system \$c1 reserve 1 0; #reserves slot 1/port 0 on the primary system \$c1 reserve 1 1; #reserves slot 1/port 1 on the primary system set c2 [\$var getChassis 10.10.10.11]; #creates chassis object for the secondary system \$c2 reserve 1 0; #reserves slot 1/port 0 on the secondary system \$c2 reserve 1 1; #reserves slot 1/port 1 on the secondary system \$mt1 addTest 10.10.10.11 john pswd "AppSim" "BreakingPoint Default" "BreakingPoint Routing" ; #adds 10.10.10.11 to the multi-box test, this system will run the App Sim test and use the default BreakingPoint DUT Profile and BreakingPoint Routing Network Neighborhood \$mt1 run; #runs the test

# **Canceling a Multi-box Test Run**

To cancel a running multi-box test, use the **cancel** command. You can use the **-force** attribute to force any existing multi-box test with the same name into an idle state.

#### **Syntax**

Use the following syntax to cancel a running multibox test.

\$multiboxObject **cancel**

### **Example**

```
set var [bps::connect 10.10.10.10 john pswd]; #creates a connection to
the system
set mt1 [$var createMultiboxTest -name "MTest1" ; #creates an empty
multibox test called MTest1
set c1 [$var getChassis]; #creates chassis object for the primary 
system
$c1 reserve 1 0; #reserves slot 1/port 0 on the primary system
$c1 reserve 1 1; #reserves slot 1/port 1 on the primary system
set c2 [$var getChassis 10.10.10.11]; #creates chassis object for the 
secondary system
$c2 reserve 1 0; #reserves slot 1/port 0 on the secondary system
$c2 reserve 1 1; #reserves slot 1/port 1 on the secondary system
```
\$mt1 addTest 10.10.10.11 john pswd "AppSim" "BreakingPoint Default" "BreakingPoint Routing" ; #adds 10.10.10.11 to the multi-box test, this system will run the App Sim test and use the default BreakingPoint DUT Profile and BreakingPoint Routing Network Neighborhood \$mt1 run; #runs the test \$mt1 cancel; #cancels the test

## **Saving the Multi-box Test**

To save the multi-box test, use the **save** command. This will store the multi-box test for later use. You can use the **-force** attribute to overwrite any existing multi-box test with the same name.

#### **Syntax**

Use the following syntax to save the multi-box test.

\$multiboxTestObject **save -force**

### **Example**

set var [bps:: connect 10.10.10.10 john pswd]; #creates a connection to the system

set mt1 [\$var createMultiboxTest -name "MTest1" ; #creates an empty multibox test called MTest1

\$mt1 addTest 10.10.10.11 john pswd "AppSim" "BreakingPoint Default" "BreakingPoint Routing" ; #adds 10.10.10.11 to the multi-box test, this system will run the App Sim test and use the default BreakingPoint DUT Profile and BreakingPoint Routing Network Neighborhood

\$mt1 addTest 10.10.10.12 john pswd "SessionSender" "BreakingPoint Default" "BreakingPoint Routing" ; #adds 10.10.10.12 to the multi-box test, this system will run the Session Sender test and use the default BreakingPoint DUT Profile and BreakingPoint Routing Network Neighborhood

\$mt1 save -force; #saves the test

## **Listing Test Series**

Use the **listTestSeries** command to display a list of test series currently on the system. This includes all user-created and BreakingPoint supplied test series.

The optional attributes you can add to your query include: **-userid**, **-class**, **-timeunit**,  **timeinterval**, and **-limit**. The **-userid** attribute allows you to display test series created by a specific user. The **-class** attribute can either be defined as **canned**, which will return a list of all BreakingPoint created test series, or **custom**, which will return a list of all user-created test series.

Use the **-timeunit** and **-timeinterval** attributes to list test series by the date they were created. You can specify **-timeunit** as day or week, and you can specify any integer value between 1-500 for **-timeinterval**. The **-limit** attribute limits the number of results that are returned.

### **Syntax**

Use the following syntax to list all test series on the system.

```
$connectionObject listTestSeries
```
## **Example**

```
set var [bps::connect 10.10.10.10 john passwd -onclose exit -shortcuts 
true]; #creates the connection object
$var listTestSeries; #returns a list of test series on the system
```
# **Creating a Test Series**

 A test series enables you to sequentially run a set of up to 20 tests. Since each test has its own Network Neighborhood and DUT Profile, you will not need to assign either of these for the the test series. However, you will need to ensure that you have the necessary ports reserved to run the tests in the test series. For more information on creating tests, see the section [Creating Tests on page 899](#page-930-0). For more information on port reservations, see the section [Reserving Ports on page 821](#page-851-0).

By default, when you create a multi-box test, the system will automatically use the following configuration:

- Test AppSim
- DUT Profile BreakingPoint Default
- Network Neighborhood BreakingPoint Switching

For more information on multi-box testing, see section [Multi-box Testing Overview on page 776.](#page-807-0)

The connection object has a command called **createTestSeries** that you can use to create the test series. Additionally, you can use the following attributes to create the test series: **-name** and  **template**. The **-name** attribute enables you to name the test series, and the **-template** attribute enables you to specify an existing test series on which to base the test. If you do not specify a template, the system will create an empty test series.

The recommended way to create is a test series is create an object for it. The syntax and example below utilize this method.

### **Syntax**

Use the following syntax to create a test series.

```
set testSeriesObject [$connectionObject createTestSeries -template 
"testSeries" -name "testSeries name" ]
```
### **Example**

```
set var [bps:: connect 10.10.10.10 john pswd]; #creates a connection to
the system
set ts1 [$var createTestSeries -template "appTestSeries1" -name 
"appTestSeries2" ]; #creates a test series based on an existing 
template
```
# **Listing Existing Test Series on the System**

To get a list of the tests that are on the system use the **listTestSeries** command. This will help you determine if there is a test series that already exists on which you would like to base your test series or to see what is already currently available on the system.

### **Syntax**

Use the following syntax to create a test series.

\$connectionObject **listTestSeries**

### **Example**

```
set var [bps::connect 10.10.10.10 john pswd]; #creates a connection to 
the system
$var listTestSeries; #returns a list of all test series on the system
```
# **Adding Tests to a Test Series**

Use the **addTest** command to add a test to a test series. Each test series can have up to 20 tests. If you need to modify a test's configuration – such as it's Network Neighborhood, DUT Profile, or parameters – you will need to modify the individual test. For more information on modifying tests, see the section [Configuring Test Components on page 955](#page-978-0).

If you need to see a list of the tests that can be added to the test series, use the **listTests** command (e.g. \$connectionObject listTests). This will return all tests that are currently on the system.

To add secondary systems to the test series, use the syntax and follow the example provided below.

### **Syntax**

Use the following syntax to add tests to a test series.

```
$testSeriesObject addTest "test"
```
## **Example**

```
set var [bps::connect 10.10.10.10 john pswd]; #creates a connection to
the system
set c1 [$var getChassis]; #creates chassis object
$c1 reserve 1 0; #reserves slot 1/port 0
$c1 reserve 1 1; #reserves slot 1/port 1
set SS1 [$bps createTestSeries -name "Security Tests" ]; #creates an 
object called SS1 and a test series called Security Tests
$SS1 addTest "Security T1" ; #adds a test to the test series
```
# **Removing Tests from a Test Series**

To remove a test from a test series, use the **removeTest** command.

### **Syntax**

Use the following syntax to remove tests from a test series.

\$testSeriesComponent **removeTest** <indexNumber>

## **Example**

```
set var [bps::connect 10.10.10.10 john pswd]; #creates a connection to
the system
set c1 [$var getChassis]; #creates chassis object
$c1 reserve 1 0; #reserves slot 1/port 0
$c1 reserve 1 1; #reserves slot 1/port 1
set SS1 [$bps createTestSeries -name "Security Tests" ]; #creates an
object called SS1 and a test series called Security Tests
$SS1 addTest "Security T1" ; #adds a test to the test series
$SS! removeTest 2; #removes the second test index from the test series. 
The numbering here is zero based, so the test with the second test 
index would be the first test.
```
\$SS1 save; #saves the test series

# **Listing the Tests in a Test Series**

To view all the tests in a test series, use the **getTests** command.

### **Syntax**

Use the following syntax to display a list of tests in a test series.

```
$testSeriesObject getTests
```
## **Example**

```
set var [bps::connect 10.10.10.10 john pswd]; #creates a connection to 
the system
set ts1 [$var createTestSeries -name "TSeries1" ; #creates an empty
test series
$ts1 addTest "AppSim" ; #adds a test to the test series
$ts1 getTests; #returns a list of tests in the test series
```
# **Running a Test Series**

Use the **run** command to run a test series.

### **Syntax**

Use the following syntax to run a test series.

\$testSeriesObject **run**

#### **Example**

```
set var [bps::connect 10.10.10.10 john pswd]; #creates a connection to 
the system
set c1 [$var getChassis]; #creates chassis object
$c1 reserve 1 0; #reserves slot 1/port 0
$c1 reserve 1 1; #reserves slot 1/port 1
set SS1 [$bps createTestSeries -name "Security Tests" ]; #creates an 
object called SS1 and a test series called Security Tests
$SS1 addTest "Security T1" ; #adds a test to the test series
```

```
$SS1 save; #saves the test series
$SS1 run; #runs the test series
```
# **Canceling a Test Series Run**

To cancel a running test series, use the **cancel** command. You can use the **-force** attribute to force any existing test series with the same name into an idle state.

### **Syntax**

Use the following syntax to cancel a running test series.

\$testSeriesObject **cancel**

## **Example**

```
set var [bps::connect 10.10.10.10 john pswd]; #creates a connection to 
the system
set c1 [$var getChassis]; #creates chassis object
$c1 reserve 1 0; #reserves slot 1/port 0
$c1 reserve 1 1; #reserves slot 1/port 1
set SS1 [$bps createTestSeries -name "Security Tests" ]; #creates an 
object called SS1 and a test series called Security Tests
$SS1 addTest "Security T1" ; #adds a test to the test series
$SS1 save; #saves the test series
$SS1 run; #runs the test series
$SS1 cancel; #cancels the test series
```
# **Saving the Test Series**

To save the test series, use the **save** command. This will store the test series for later use. You can use the **-force** attribute to overwrite any existing test series with the same name.

## **Syntax**

Use the following syntax save the test series.

```
$testSeriesObject save -force
```

```
set var [bps::connect 10.10.10.10 john pswd]; #creates a connection to
the system
set c1 [$var getChassis]; #creates chassis object
$c1 reserve 1 0; #reserves slot 1/port 0
$c1 reserve 1 1; #reserves slot 1/port 1
set SS1 [$bps createTestSeries -name "Security Tests" ]; #creates an 
object called SS1 and a test series called Security Tests
$SS1 addTest "Security T1" ; #adds a test to the test series
$SS1 save; #saves the test series
```
# **Creating an RFC 2544 Test**

You will need to create an object for the RFC 2544 test. Within the object, you will use the **\$bps createRFC2544Test** command to create the test.

There are a few things you must keep in mind before creating an RFC 2544 test:

- There is only one copy of the RFC 2544 test; therefore, each time a user modifies and saves the test, it will override the existing copy of the test.
- The MTU defined for the transmitting and receiving ports on the BreakingPoint Storm must be able to support the frame sizes defined for the RFC 2544 test. You should always check the MTU settings for each port before running the test to ensure that the port supports the frame sizes defined in the test.
- The system will send slow start packets in the reverse direction to the device under test for each iteration. This enables the DUT to determine the ports of the MAC addresses that the BreakingPoint Storm is using; therefore, in the Traffic Overview section of the RFC 2544 test report, you will see slow start packets listed for each data rate that was tested.
- The RFC 2544 test utilizes logical interface 1 as the transmitting interface and logical interface 2 as the receiving interface.

For more information on the Quick Test - RFC 2544, see the section [Quick Test - RFC 2544](#page-756-0)  [General Information on page 725](#page-756-0).

#### **Syntax**

Use the **\$bps createRFC2544Test** command to create the RFC 2544 test, as shown in the following example. Additionally, the example below creates an object for the RFC 2544 test.

Please note that for all parameters you do not explicitly define, the test will use the pre-existing value defined for that parameter.

set rfcObjectName [\$connectionObjectName **createRFC2544Test**]

You can also create an RFC 2544 test using a template.

## **Example**

```
% set t [$bps createTest -template {RFC2544}]; #creates an RFC 2544 
test based on an existing RFC2544 template
```
## **RFC 2544 Test Commands**

Once you have created an object for the RFC 2544 test, you can call the object to list all the commands that are available for the RFC 2544 test (e.g., **\$rfcobjectName**).

Most of the commands are common to other features in the BreakingPoint Storm, such as creating tests, test series, and multi-box tests. For example, common commands include: **run**, **configure**, **exportReport**, **resultId**, **save**, and **wait**.

### **Setting Parameters in an RFC 2544 Test**

In order to list the parameters that you can configure for the RFC 2544 test, use the following syntax:

```
set rfcObjectName [$connectionObjectName createRFC2544Test]
```
**\$rfcObjectName configure -option**

The **configure** command will list all parameters available for the RFC 2544 test. Additionally, it will list the default setting and the current setting for each parameter. [Table 15-64 on page 1043](#page-1063-0) lists the parameters and their descriptions.

<span id="page-1063-0"></span>**Table 15-59: RFC 2544 Parameters**

| <b>Parameter</b>        | <b>Description</b>                                                                              | <b>Valid Values</b>                                                         |
|-------------------------|-------------------------------------------------------------------------------------------------|-----------------------------------------------------------------------------|
| acceptableCorruptFrames | Defines the percentage of<br>corrupt frames that is<br>acceptable for the iteration to<br>pass. | $0 - 100$                                                                   |
| acceptableFrameLoss     | Defines the percentage of<br>frame loss that is acceptable<br>for the iteration to pass.        | $0 - 100$                                                                   |
| binaryRateLower         | The Rate Lower Limit                                                                            | $0 - 100$                                                                   |
| binaryRateUpper         | The Rate Higher Limit                                                                           | $0 - 100$                                                                   |
| binaryResolution        | The binary resolution                                                                           | $0 - 100$                                                                   |
| customPayload           | This field is defined only if<br>you have set the Payload to be<br>user defined.                | You can use standard<br>hexadecimal notation to<br>define a custom payload. |

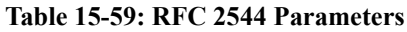

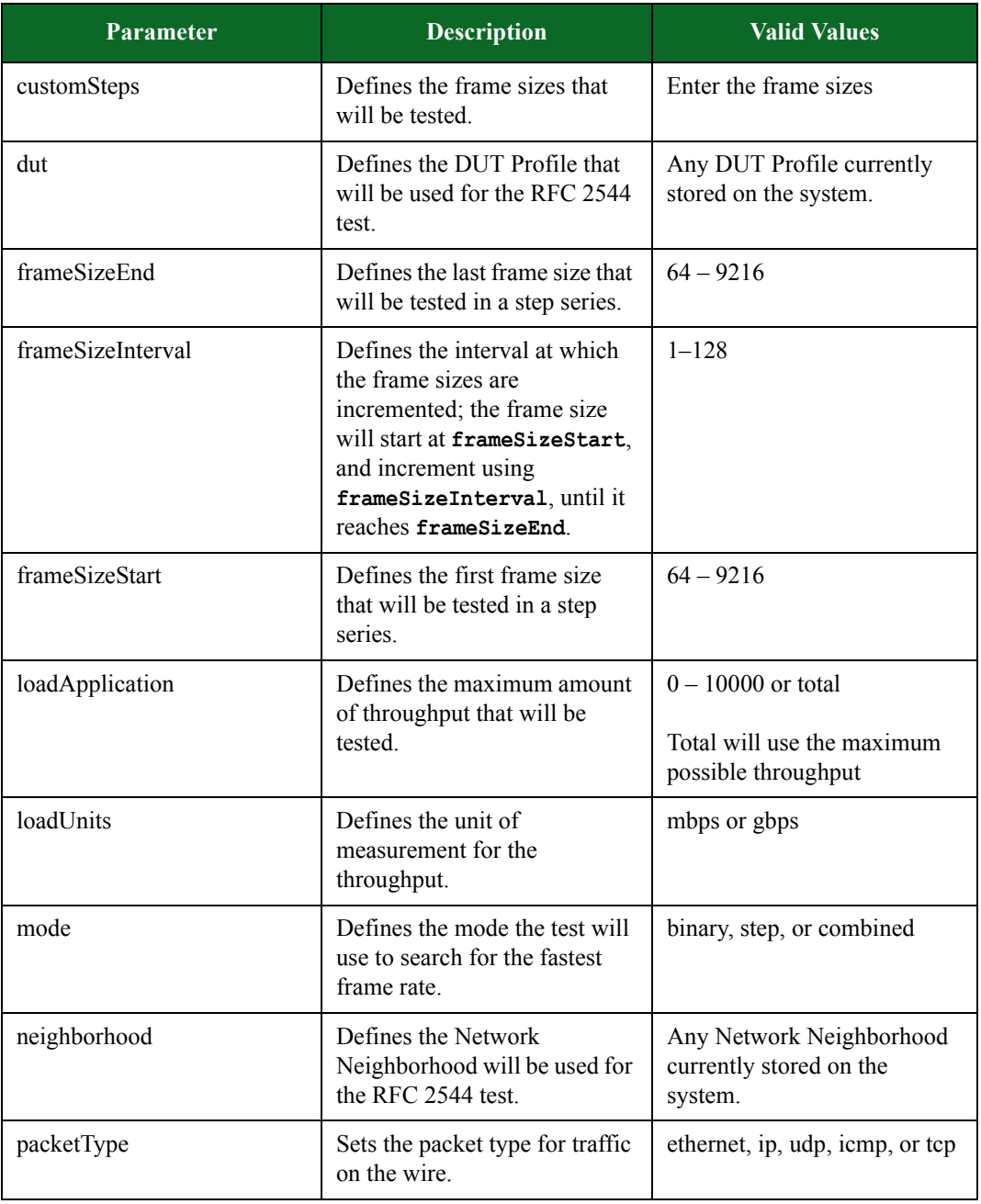

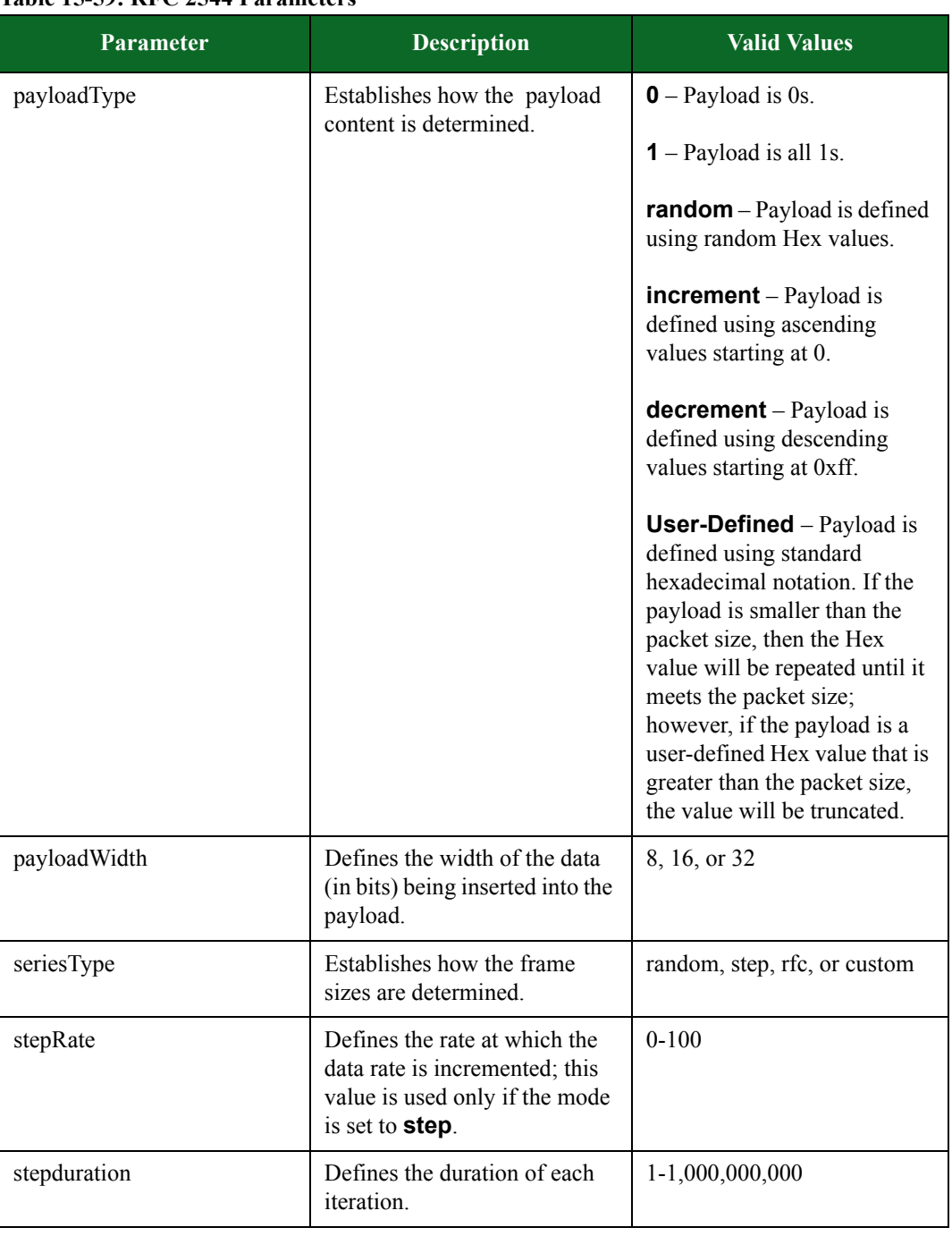

## **Table 15-59: RFC 2544 Parameters**

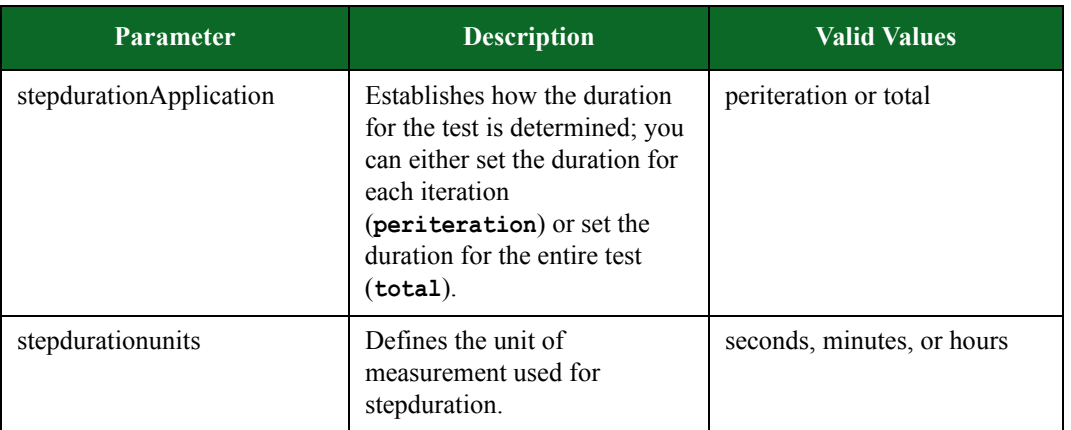

### **Table 15-59: RFC 2544 Parameters**

# **Creating a Session Sender Lab Test**

You will need to create an object for the Session Sender Lab test. Within the object, you will use the **\$bps createSessionLabTest** command to create the test.

For information on the Session Sender Lab test, see the section [Session Sender Lab General](#page-763-0)  [Information on page 732](#page-763-0).

### **Syntax**

Use the **\$bps createSessionLabTest** command to create the Session Sender Lab test, as shown in the following example. Additionally, the example below creates an object for the Session Sender Lab test.

Please note that for all parameters you do not explicitly define, the test will use the pre-existing value defined for that parameter.

set \$sessionObjectName [\$connectionObjectName **createSessionLabTest**]

breaks down the elements of creating a Session Sender Lab test.

#### **Table 15-60: Creating a Session Sender Lab Test**

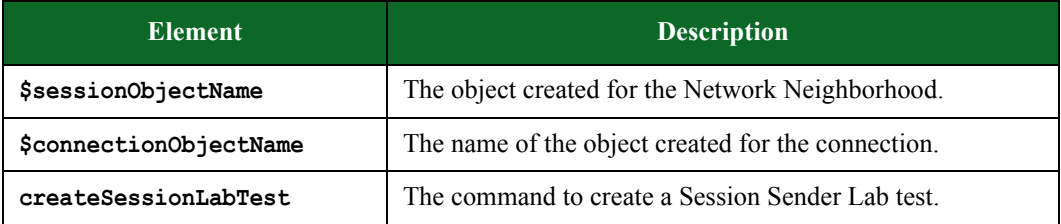

```
% set s [$bps createSessionLabTest]
::bps::BPSConnection::bPSConnection0::sessionLabClient0
% $s configure
{-aging} \{ \} \{ \} \{-appProfile{} {\} \} \{ -dataTypehttp://bathar} \} \{-dstPortDist.max 1024
1024} {-dstPortDist.min 1 1} {-duration 00:01:00 00:01:00} {-dut 
{BreakingPoint
Default} {BreakingPoint Default}} {-flowSize 4096 4096} {-
maximumConcurrent {}
{}} {-maximumConcurrentSession {} {}} {-maximumRate 5000 5000}
{-minimumConcurrent {} {}} {-minimumConcurrentSessions {} {}} {-
minimumRate 10
10} {-neighborhood {BreakingPoint Switching} {BreakingPoint 
Switching}}
{-resetConnectionsBetweenTests {} {}}
{-retries {} {}} {-retry_quanta {} {}} {-srcPortDist.max 65535 65535}
{-srcPortDist.min 2049 2049} {-steadyBehavior {} {}} {-stepRate.num 10 
10}
{-stepRate.type percent percent} {-stepdurationApplication 
periteration
periteration} {-testMode maxSustainedRate maxSustainedRate} {-testType 
layer4
layer4}
% $s configure -aging 100 -srcPortDist.min 100
% $s save
% $s run
```
You can also create a Session Sender Lab test using a template.

## **Example**

```
% set t [$bps createTest -template {Session Lab}]; #creates a Session 
Sender Lab test based on an existing Session Lab template
```
## **Setting Session Sender Lab Test Commands**

Once you have created an object for the Session Sender Lab test, you can call the object to list all the commands that are available for the Session Sender Lab test (e.g., **\$sessionLabObjectName**).

Most of the commands are common to other features in the BreakingPoint Storm, such as creating tests, test series, and multi-box tests. For example, common commands include: **run**, **configure**, **exportReport**, **resultId**, **save**, and **wait**.

# **Session Sender Lab Test Parameters**

In order to list the parameters that you can configure for the Session Sender Lab test, use the following syntax:

set sessionLabObjectName [\$connectionObjectName createsessionLabTest] **\$sessionLabObjectName configure -option**

The **configure** command will list all parameters available for the Session Sender Lab test. Additionally, it will list the default setting and the current setting for each parameter. [Table 15-69](#page-1073-0)  [on page 1053](#page-1073-0) lists the parameters and their descriptions.

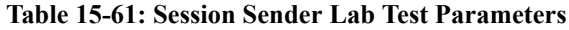

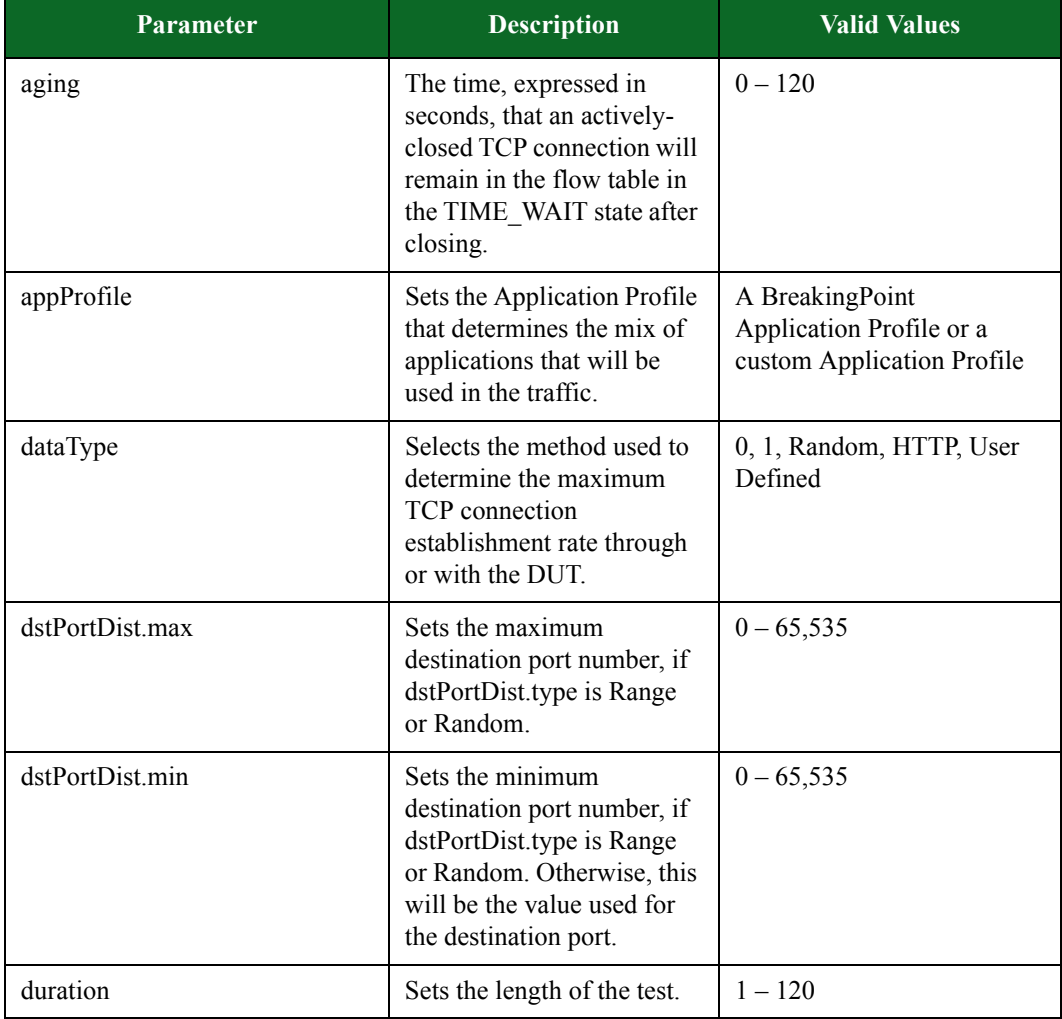

| Parameter                    | <b>Description</b>                                                                                                    | <b>Valid Values</b>                                                         |
|------------------------------|----------------------------------------------------------------------------------------------------|-----------------------------------------------------------------------------|
| dut                          | Searches for the device to<br>be tested and its<br>corresponding Network<br>Neighborhood.                                                                                           | A BreakingPoint DUT or a<br>custom DUT                                      |
| maximumConcurrent            | Sets the maximum number<br>of simultaneous sessions<br>that will exist concurrently<br>during the test duration.                                                                    | $1 - 9$ , 223, 372, 036, 854,<br>775, 807                                   |
| maximumRate                  | Limits the maximum<br>connection establishment<br>rate for the ramp up phase<br>when not in Calculated<br>mode.                                                                     | $1 - 9$ , 223, 372, 036, 854,<br>775, 807                                   |
| minimumConcurrent            | The number of sessions that<br>must open to pass the test.                                                                                                    | $1 - 9$ , 223, 372, 036, 854,<br>775, 807                                   |
| minimumRate                  | Specifies the connection<br>establishment rate to be<br>used at the start of the ramp<br>up phase when not in<br>Calculated mode. Must be<br>less than or equal to<br>Maximum Rate. | $1 - 9, 223, 372, 036, 854,$<br>775, 807                                    |
| neighborhood                 | Searches for the device to<br>be tested and its<br>corresponding Network<br>Neighborhood.                                                                                           | A BreakingPoint Network<br>Neighborhood or a custom<br>Network Neighborhood |
| raw_flag                     | Allows the specification of<br>the TCP flags as decimal<br>values.                                                                                                    | $-1 - 4095$                                                                 |
| resetConnectionsBetweenTests | Resets connections between<br>test runs.                                                                                                    | true or false                                                               |
| retries                      | Sets the number of times a<br>connection is attempted<br>before it is canceled.                                                                                                    | $0 - 7$                                                                     |
| retry quanta                 | Sets the amount of time that<br>elapses before a connection<br>is retried.                                                                                                    | $100 - 2,000$                                                               |

**Table 15-61: Session Sender Lab Test Parameters**

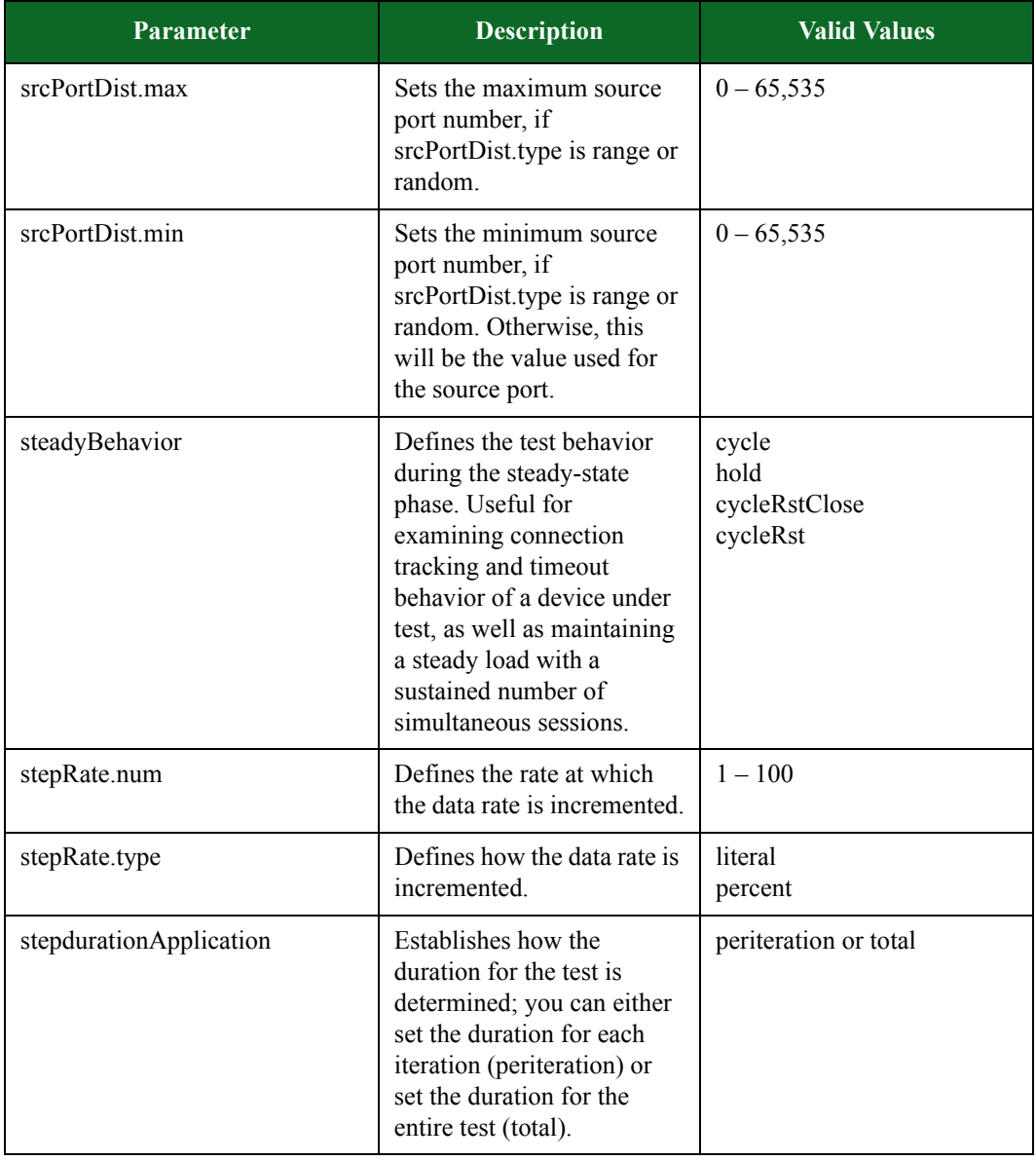

### **Table 15-61: Session Sender Lab Test Parameters**

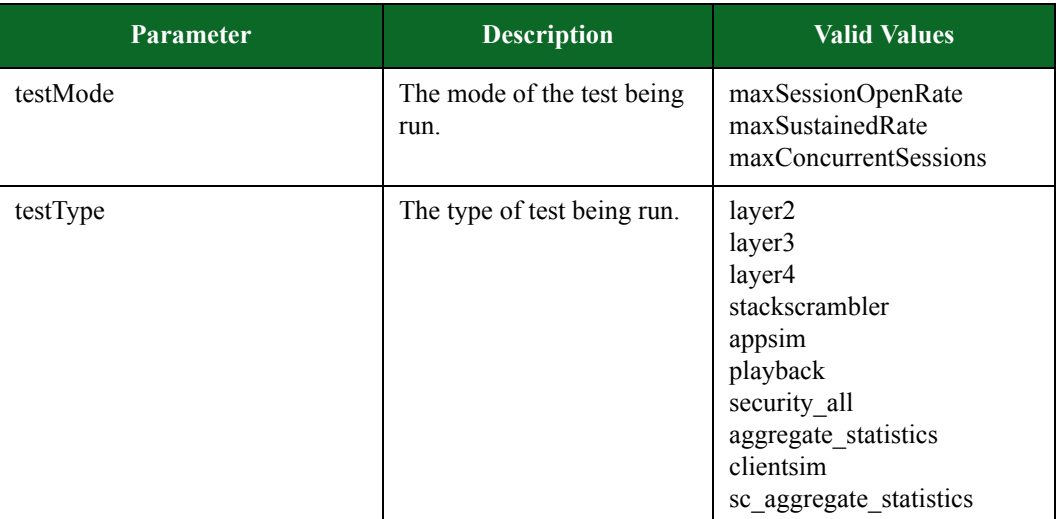

### **Table 15-61: Session Sender Lab Test Parameters**

# **Creating a Resiliency Score**

You will need to create an object for the Resiliency Score. Within the object, you will use the **\$bps createResiliencyTest** command to create the test.

For information on the Resiliency Score, see the section [Resiliency Score Lab General Information](#page-768-0)  [on page 737.](#page-768-0)

### **Syntax**

Use the following syntax to run a Resiliency Score test.

Please note that for all parameters you do not explicitly define, the test will use the pre-existing value defined for that parameter.

```
set resiliencyTestObjectName [$connectionObjectName 
createResiliencyTest]
```
breaks down the elements of creating a Resiliency Score test.

### **Table 15-62: Creating a Resiliency Score Test**

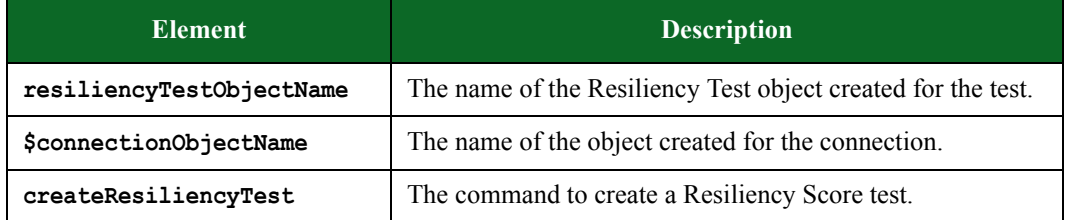

```
set t [$bps createResiliencyTest -name MyTest1]
$t configure
$t configure -deviceType Router
$t configure -runSecurity false
$t configure -speed 10000; # You can get a Network Neighborhood object, 
which you can use to query how your device should be set up
set n [$t getNeighborhood]; # The run, cancel, and wait commands work 
just like other tests, except you can also specify -runType to choose 
between Validate, Quick, or Full.
proc echo {args} {puts $args}
$t run -runType Validate
$t run -progress "bps::textprogress stdout" -runType Quick
$t run -rtstats echo -async echo -runType Full
# rt stats gives the information shown in the dials of the UI as 
percentages:
# networkInterface deepPacketInspection sessionTable cpu routingEngine 
# and threatDetectionEngine, as percentages
```
## **Setting Resiliency Score Test Commands**

Once you have created an object for the Resiliency Score test, you can call the object to list all the commands that are available for the Resiliency Score test (e.g., **\$resiliencyTestObjectName**).

Most of the commands are common to other features in the BreakingPoint Storm, such as creating tests, test series, and multi-box tests. For example, common commands include: **run**, **configure**, **exportReport**, **resultId**, **save**, and **wait**.

lists the available Resiliency Score test commands and their descriptions.

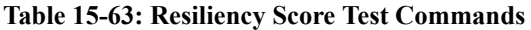

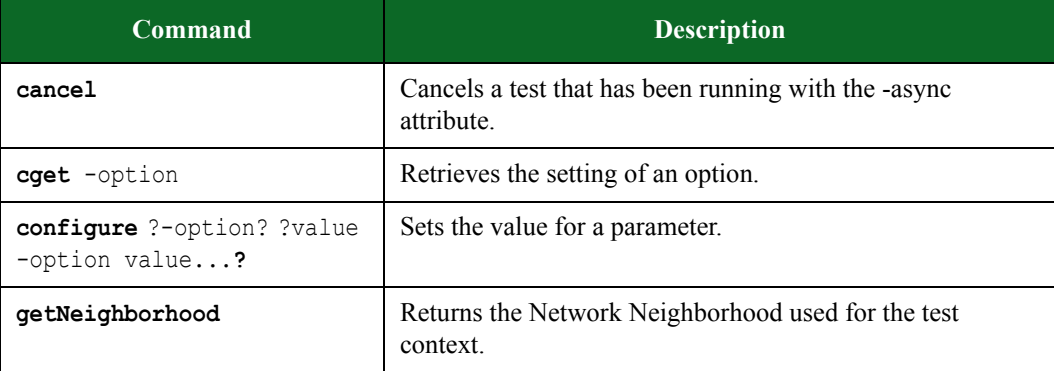

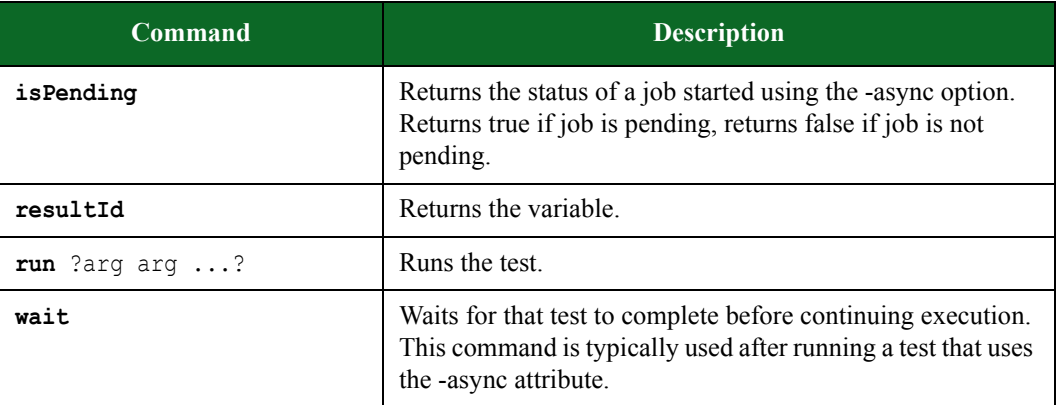

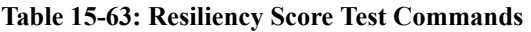

## **Resiliency Score Test Parameters**

In order to list the parameters that you can configure for the Resiliency Score test, use the following syntax:

```
set resiliencyTestObjectName [$connectionObjectName 
createResiliencyTest]
```
**\$resiliencyTestObjectName configure -option**

The **configure** command will list all parameters available for the Resiliency Score test. Additionally, it will list the default setting and the current setting for each parameter. [Table 15-69](#page-1073-0)  [on page 1053](#page-1073-0) lists the parameters and their descriptions.

<span id="page-1073-0"></span>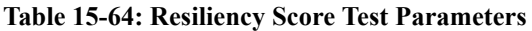

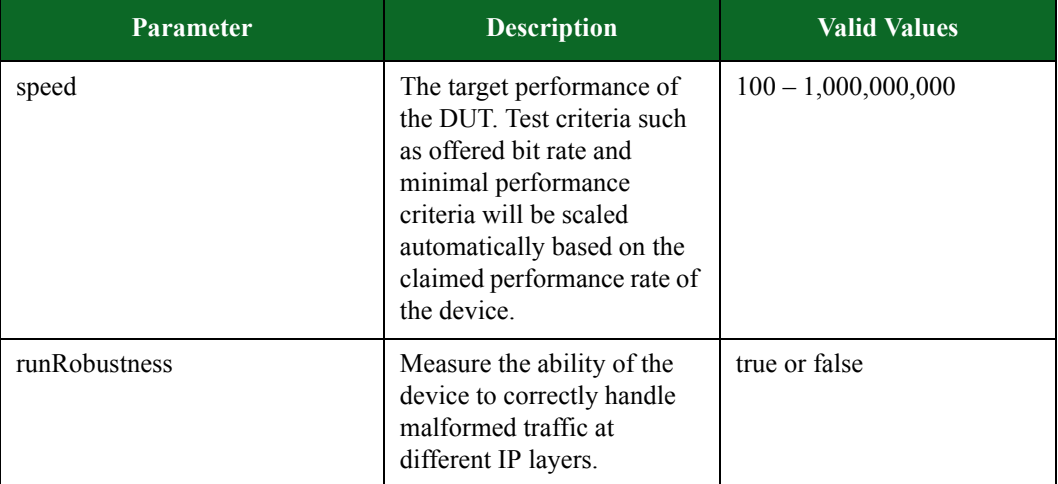

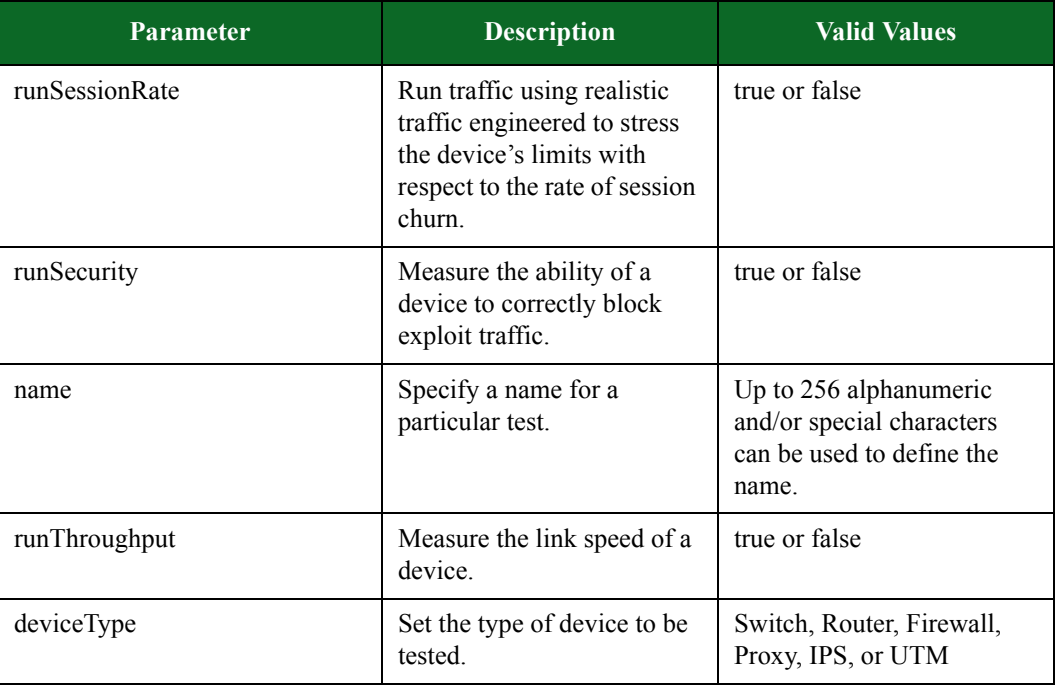

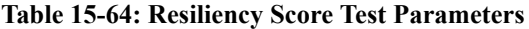

# **Creating a Server Resiliency Score**

You will need to create an object for the Server Resiliency Score. Within the object, you will use the **\$bps createServerResiliencyTest** command to create the test.

For information on the Server Resiliency Score, see the section [Resiliency Score Lab General](#page-768-0)  [Information on page 737](#page-768-0).

## **Syntax**

Use the following syntax to run a Server Resiliency Score test.

Please note that for all parameters you do not explicitly define, the test will use the preexisting value defined for that parameter.

```
set serverResiliencyTestObjectName [$connectionObjectName 
createServerResiliencyTest]
```
breaks down the elements of creating a Server Resiliency Score test.

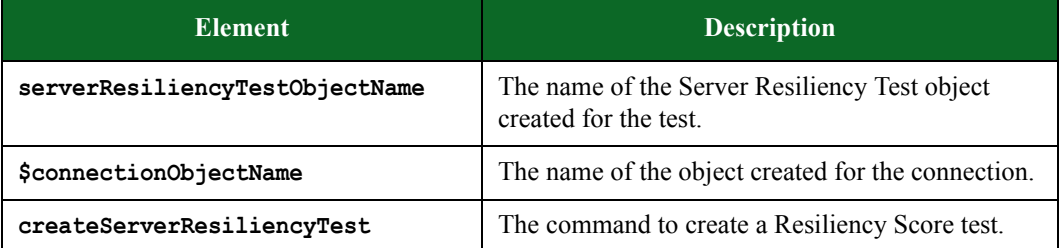

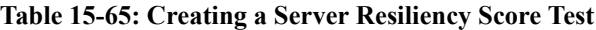

### **Example**

```
set t [$bps createServerResiliencyTest -name MyTest1]
$t configure
{-neighborhood {} {}} {-numFileSystem 1 1} {-name {TCL Server 
Resiliency Test}
MyTest1} {-numUsers 200 200} {-numWeb 1 1} {-numDb 1 1} {-numMail 1 1}
{-deviceType {} Server}
$t listNeighborhoods
$t configure -neighborhood {Default App Server}
$t run -runType Validate -progress "bps::textprogress stdout" -async 
echo
$t run -runType AtLeast -progress "bps::textprogress stdout" -rtstats 
echo -async echo
$t run -runType Exactly
$t cancel
$t wait
```
## **Setting Server Resiliency Score Test Commands**

Once you have created an object for the Server Resiliency Score test, you can call the object to list all the commands that are available for the Server Resiliency Score test (e.g., **\$serverResiliencyTestObjectName**).

Most of the commands are common to other features in the BreakingPoint Storm, such as creating tests, test series, and multi-box tests. For example, common commands include: **run**, **configure**, **exportReport**, **resultId**, **save**, and **wait**.

lists the available Resiliency Score test commands and their descriptions.

| <b>Command</b>                               | <b>Description</b>                                                                                                    |
|----------------------------------------------|----------------------------------------------------------------------------------------------------|
| cancel                                       | Cancels a test that has been running with the -async<br>attribute.                                                                                     |
| cget -option                                 | Retrieves the setting of an option.                                                                                                    |
| configure ?-option? ?value<br>-option value? | Sets the value for a parameter.                                                                                                    |
| isPending                                    | Returns the status of a job started using the -async option.<br>Returns true if job is pending, returns false if job is not<br>pending.                |
| listNeighborhoods                            | Performs a search for Resiliency compatible<br>neighborhoods.                                                                                          |
| resultId                                     | Returns the variable.                                                                                                    |
| $run$ ?arq arq ?                             | Runs the test.                                                                                                    |
| wait                                         | Waits for that test to complete before continuing execution.<br>This command is typically used after running a test that uses<br>the -async attribute. |

**Table 15-66: Server Resiliency Score Test Commands**

## **Server Resiliency Score Test Parameters**

In order to list the parameters that you can configure for the Resiliency Score test, use the following syntax:

```
set serverResiliencyTestObjectName [$connectionObjectName 
createServerResiliencyTest]
```
**\$serverResiliencyTestObjectName configure -option**

# **Creating a Lawful Intercept Test**

You will need to create an object for the Lawful Intercept test. Within the object, you will use the **\$bps createLawfulInterceptTest** command to create the test.

For more information on the Lawful Intercept Test, see the section [Lawful Intercept General](#page-785-0)  [Information on page 754](#page-785-0).

## **Syntax**

Use the **createLawfulInterceptTest** command to create a Lawful Intercept test, as shown in the following example. Additionally, the example below creates an object for the Lawful Intercept test.

Please note that for all parameters you do not explicitly define, the test will use the pre-existing value defined for that parameter.

```
set lawfulInterceptObjectName [$connectionObjectName 
createLawfulInterceptTest]
```
breaks down the elements of creating a Lawful Intercept test.

#### **Table 15-67: Creating a Lawful Intercept Test**

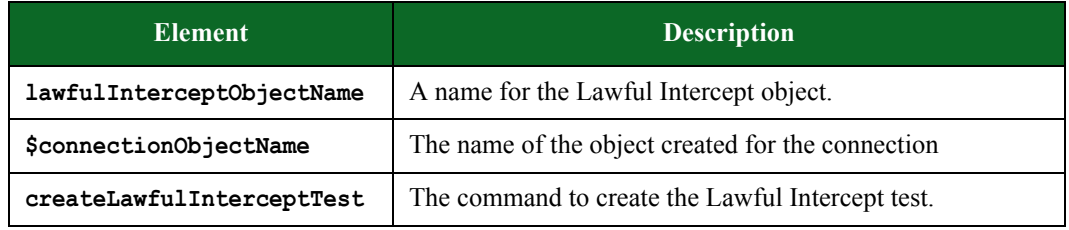

```
% set t [$bps createLawfulInterceptTest]; #creates the connection 
object
::bps::BPSConnection::bPSConnection0::lawfulInterceptClient1
% $t configure
{-appProfile {BreakingPoint Enterprise} {BreakingPoint Enterprise}}
{-concurrentSessions 10000 10000} {-dataRate 200 200} {-duration 
00:00:30
00:00:30} {-dut {BreakingPoint Default} {BreakingPoint Default}} {-
neighborhood
{BreakingPoint Switching} {BreakingPoint Switching}} {-
sessionsPerSecond 1000
1000} {-target1.active true true} {-target1.fieldType phone phone}
{-target1.intervalType time time} {-target1.ipTrigger {} {}}
{-target1.quantityInterval {} {}} {-target1.superflowName 
{BreakingPoint Gmail
(Lawful Intercept)} {BreakingPoint Gmail (Lawful Intercept)}}
{-target1.timeInterval 00:00:30 00:00:30} {-target2.active false 
false}
{-target2.fieldType {} {}} {-target2.intervalType quantity quantity}
{-target2.ipTrigger {} {}} {-target2.quantityInterval {} {}}
{-target2.superflowName {} {}} {-target2.timeInterval {} {}} {-
target3.active
false false} {-target3.fieldType {} {}} {-target3.intervalType 
quantity
quantity} {-target3.ipTrigger {} {}} {-target3.quantityInterval {} {}}
{-target3.superflowName {} {}} {-target3.timeInterval {} {}}
% $t configure -target1.active true
% $t listSuperflows
{BreakingPoint HTTP Request (Lawful Intercept)} {BreakingPoint SMTP 
Email
(Lawful Intercept)} {BreakingPoint IMAPv4-Advanced (Lawful Intercept)}
{BreakingPoint SIP/RTP Call (Lawful Intercept)} {BreakingPoint Windows 
Live
Messenger v15 (Lawful Intercept)} {BreakingPoint Gmail (Lawful 
Intercept)}
% $t listSuperflows HTTP
{BreakingPoint HTTP Request (Lawful Intercept)}
% $t run -progress {bps::textprogress stdout} -rtstats echo -async 
{echo done}
```
## **Syntax**

You can also create a Lawful Intercept test using the **createTest** command. Use the **-name**  attribute to save an existing Lawful Intercept test under a new name. You can use the **-force**  attribute to overwrite any existing Lawful Intercept test with the same name. If you do not name the Lawful Intercept test when you create it, the system will give it a default name (e.g., lawfulInterceptClient0).

```
% set t [$bps createTest -template {Lawful Intercept Test}]; #creates a 
Lawful Intercept test based on an existing Lawful Intercept Test 
template
% $t configure -name myLawfulInterceptTest1; #renames test 
myLawfulInterceptTest
% $t save -name myLawfulInterceptTest1 -force; #saves the test under 
the name myLawfulInterceptTest1 and overwrites any existing Lawful 
Intercept test with the same name
% set t [$bps createLawfulInterceptTest -template 
myLawfulInterceptTest1]; #creates a new Lawful Intercept test based on 
the myLawfulInterceptTest1 test
```
# **Setting Lawful Intercept Test Commands**

Once you have created an object for the Lawful Intercept test, you can call the object to list all the commands that are available for the Lawful Intercept test (e.g., **\$lawfulInterceptObjectName**).

Most of the commands are common to other features in the BreakingPoint Storm, such as creating tests, test series, and multi-box tests. For example, common commands include: **run**, **configure**, **exportReport**, **resultId**, **save**, and **wait**.

lists the available Lawful Intercept test commands and their descriptions.

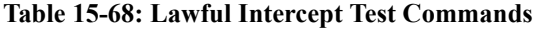

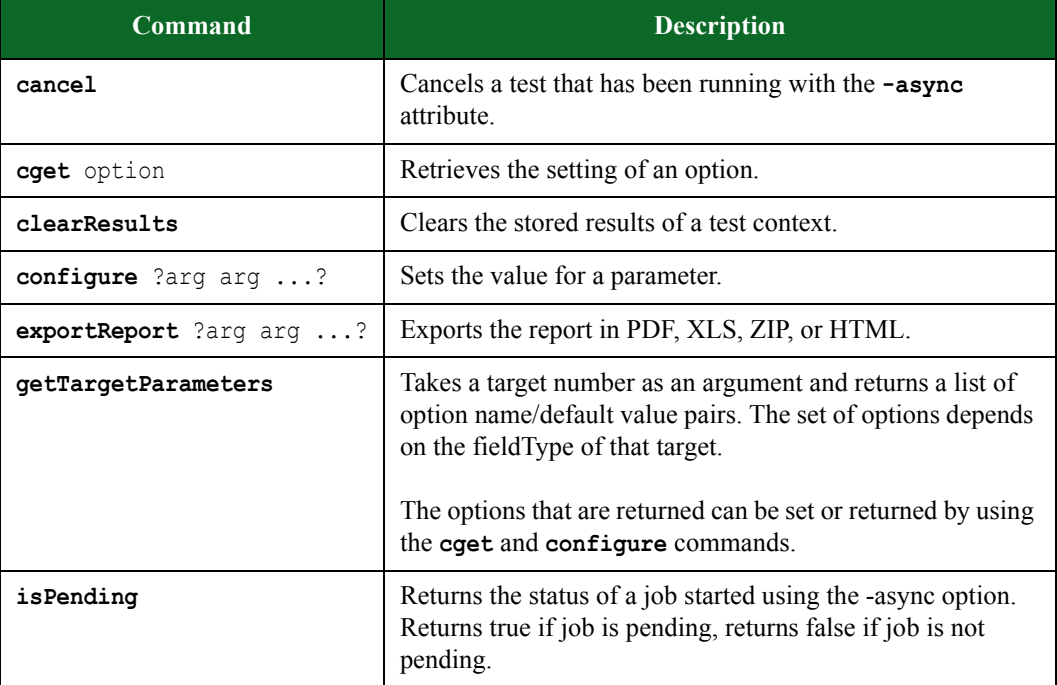
| <b>Command</b>             | <b>Description</b>                                                                                                    |
|----------------------------|----------------------------------------------------------------------------------------------------|
| listSuperflows ?arg arg?   | Lists the Super Flows that are available.                                                                                                    |
| resultId                   | Returns the variable.                                                                                                    |
| $run$ ?arq arq ?           | Runs the test.                                                                                                    |
| save ?arg arg ?            | Saves the current test.                                                                                                    |
| <b>validate</b> ?arg arg ? | Allows you verify that your test has not exceeded the<br>available bandwidth limitations and hardware resources                                        |
| wait                       | Waits for that test to complete before continuing execution.<br>This command is typically used after running a test that uses<br>the -async attribute. |

**Table 15-68: Lawful Intercept Test Commands**

### **Lawful Intercept Test Parameters**

In order to list the parameters that you can configure for the Lawful Intercept test, use the following syntax:

```
set lawfulInterceptObjectName [$connectionObjectName 
createLawfulInterceptTest]
```

```
$lawfulInterceptObjectName configure -option
```
The **configure** command will list all parameters available for the Lawful Intercept test. Additionally, it will list the default setting and the current setting for each parameter. [Table 15-74](#page-1080-0)  [on page 1060](#page-1080-0) lists the parameters and their descriptions.

#### <span id="page-1080-0"></span>**Table 15-69: Lawful Intercept Parameters**

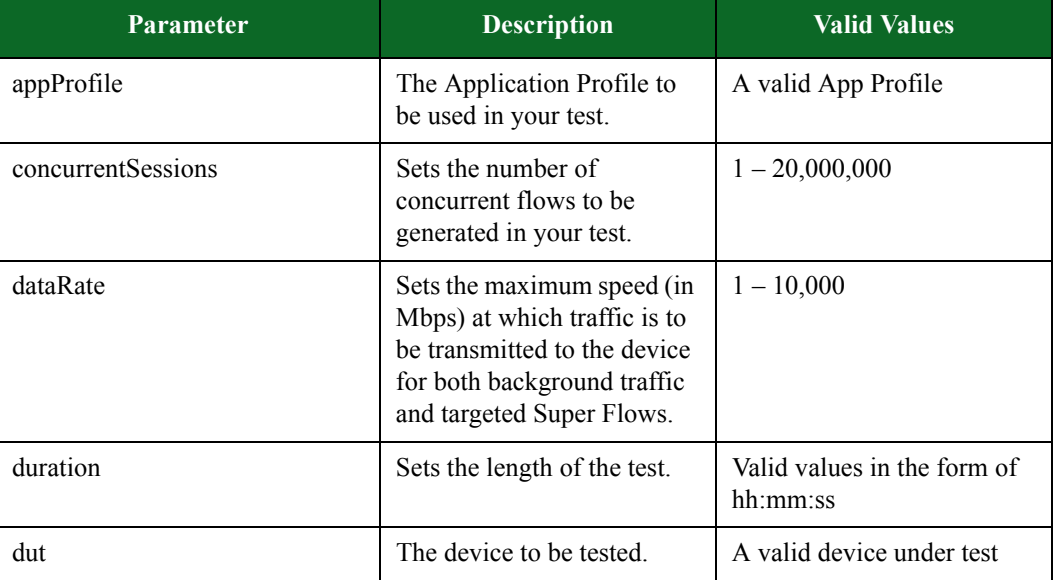

#### **Table 15-69: Lawful Intercept Parameters**

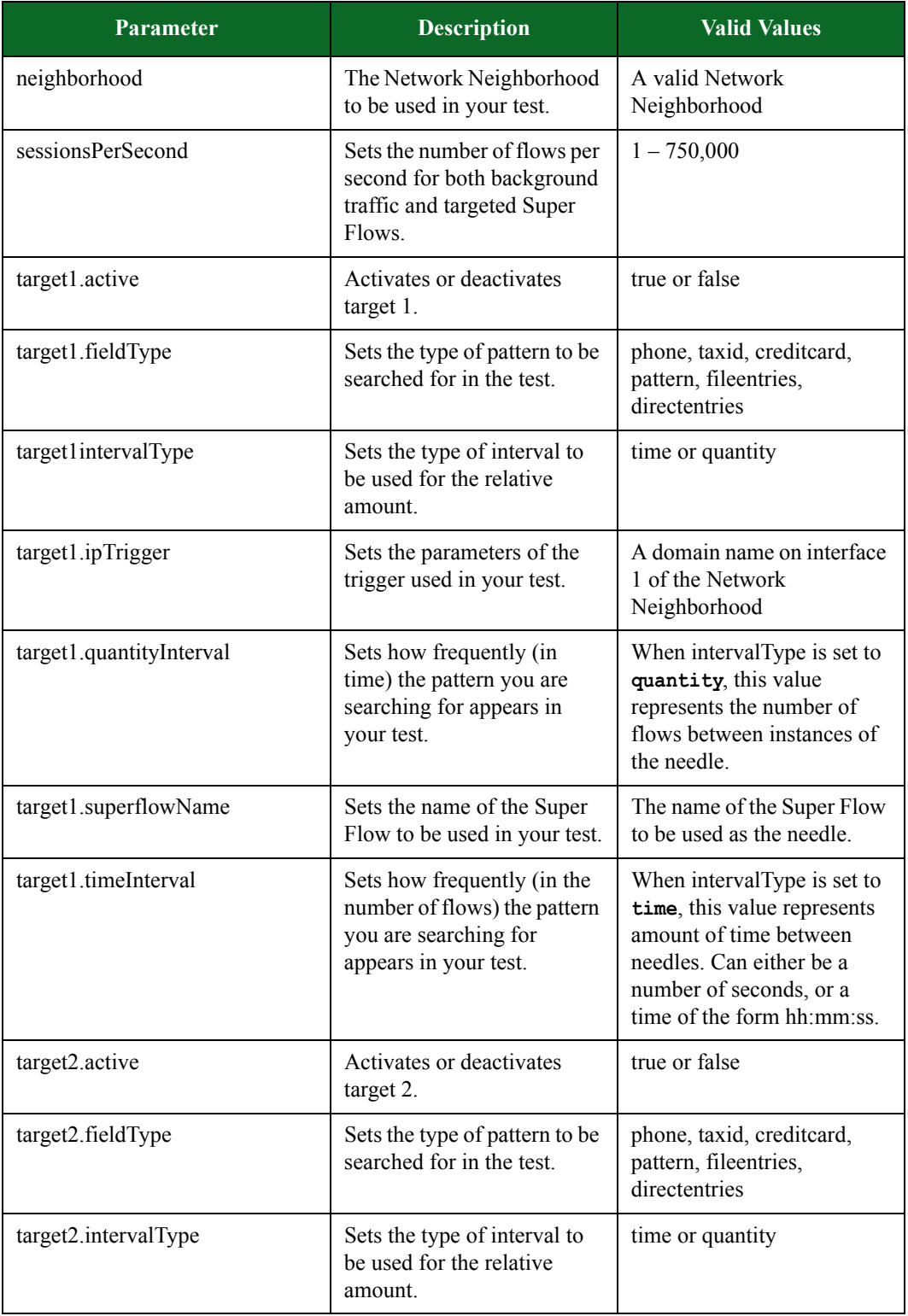

### **Table 15-69: Lawful Intercept Parameters**

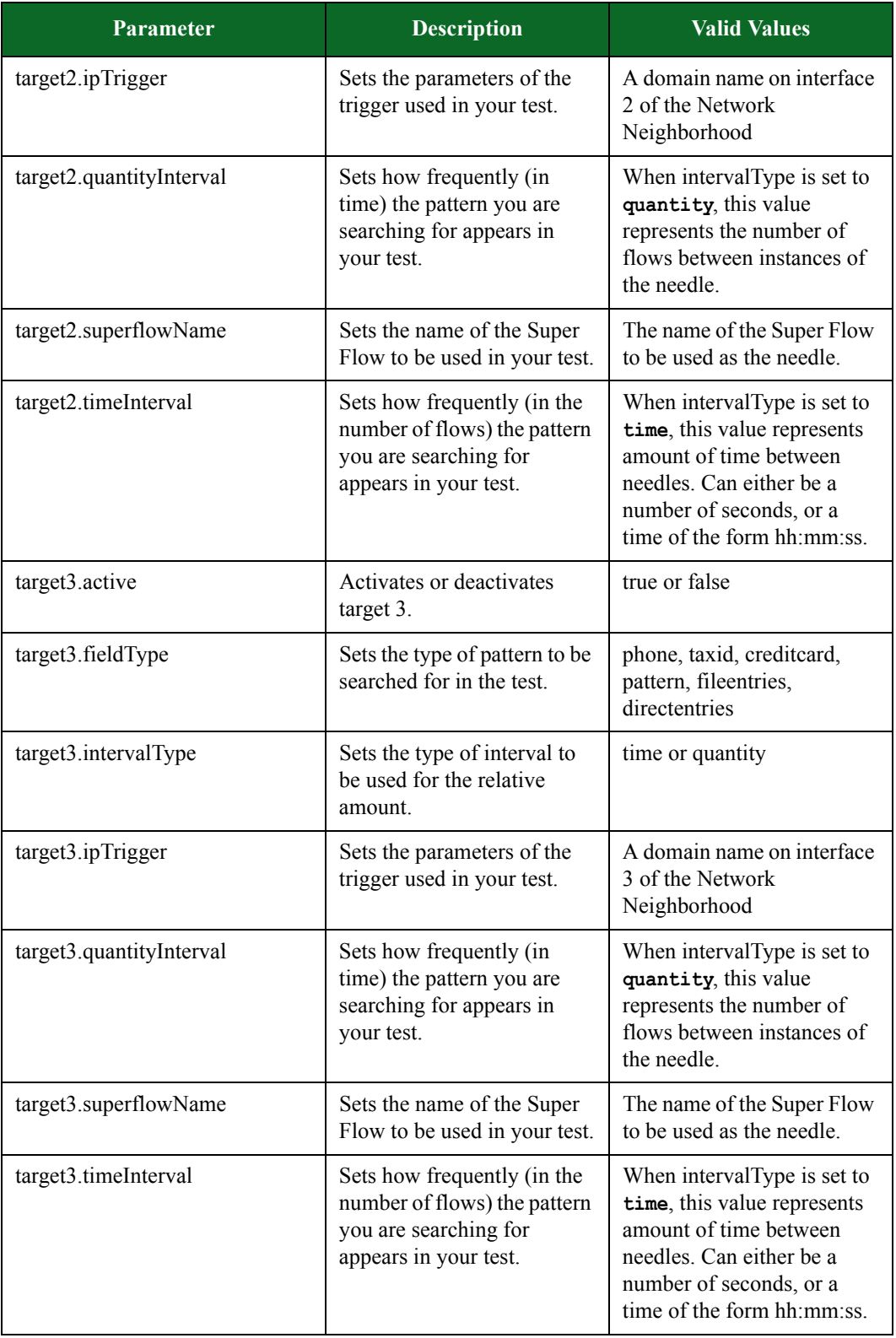

# **Creating a Multicast Test**

You will need to create an object for the Multicast test. Within the object, you will use the **\$bps createMulticastTest** command to create the test.

For more information on the Multicast Test, see the section [Multicast General Information on page](#page-789-0)  [758.](#page-789-0)

#### **Syntax**

Use the **\$bps createMulticastTest** command to create a Multicast test. Additionally, the example below creates an object for the Multicast test.

Please note that for all parameters you do not explicitly define, the test will use the pre-existing value defined for that parameter.

set multicastObjectName [\$connectionObjectName **createMulticastTest**]

breaks down the elements of creating a Multicast test.

#### **Table 15-70: Creating a Multicast Test**

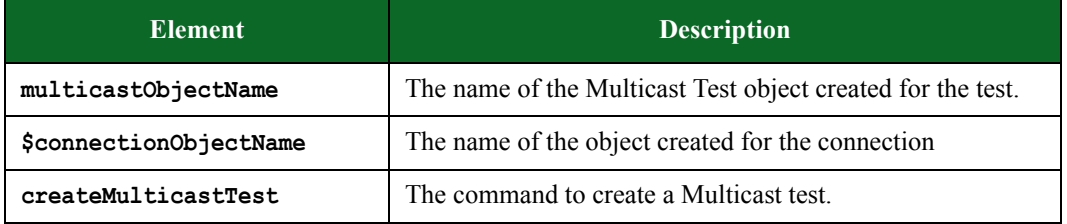

#### **Example**

```
% set t [$bps createMulticastTest]
::bps::BPSConnection::bPSConnection0::multicastClient0
% $t networkTypes
small {Subscriber IPs range from 10.10.2.1 - 10.10.18.254. Up to 16
simultaneous subscriber subnets will be used using a /24 netmask.} 
medium
{Subscriber IPs range from 10.10.2.1 - 10.10.18.254. Up to 256 
simultaneous
subscriber subnets will be used using a /28 netmask.} large {Subscriber 
IPs
range from 10.10.2.1 - 10.10.66.254. Up to 1024 simultaneous 
subscriber subnets
will be used using a /28 netmask.}
% $t configure
{-duration 00:00:30 00:00:30} {-networkType medium medium}
% $t configure -networkType small
% $t getSources
1 {ipAddress 10.1.1.2 groupAddress 224.0.0.1 rate 100} 2 {ipAddress 
10.1.1.3
groupAddress 224.0.0.1 rate 1000} 3 {ipAddress 10.2.1.2 groupAddress 
225.0.0.1
rate 10000}
% $t addSource -ipAddress 1.0.0.1 -groupAddress 224.0.0.1 -rate 100
\Delta% $t removeSource 3
% $t getSubscribers
1 {maxSubscribers 100 groupAddress 224.0.0.1 sourceSpecific true 
sources
{10.1.1.2 10.1.1.3}} 2 {maxSubscribers 1000 groupAddress 225.0.0.1
sourceSpecific false sources {}}
% $t addSubscribers -maxSubscribers 4 -groupAddress 224.0.0.1 \
                       -sourceSpecific true -sources {
                          1.2.3.4
denotes the control of the control of the second property of the control of the control of the control of the control of the control of the control of the control of the control of the control of the control of the control
\overline{z}% $t removeSubscribers 3
% $t run -progress {bps::textprogress stdout} -rtstats echo -async 
{echo done}
```
You can also create a Multicast test using a template.

## **Example**

```
% set t [$bps createTest -template {Multicast Test}]; #creates a 
Multicast test based on an existing Multicast test template
```
### **Setting Multicast Test Commands**

Once you have created an object for the Multicast test, you can call the object to list all the commands that are available for the Multicast test (e.g., **\$multicastobjectName**).

Most of the commands are common to other features in the BreakingPoint Storm, such as creating tests, test series, and multi-box tests. For example, common commands include: **run**, **configure**, **exportReport**, **resultId**, **save**, and **wait**.

lists the available Multicast Test commands and their descriptions.

**Table 15-71: Multicast Test Commands**

| Command                               | <b>Description</b>                                                                                                    |
|---------------------------------------|----------------------------------------------------------------------------------------------------|
| addSource ?arg arg ?                  | Adds a source that will generate UDP multicast data<br>streams to your test.                                                            |
| addSubscribers ?arg arg<br>$\ldots$ ? | Allows you to define the subscriber (client) profiles to be<br>used in your test.                                                       |
| cancel                                | Cancels a test that has been running with the -async<br>attribute                                                                       |
| cqet -option                          | Retrieves the setting of an option.                                                                                                    |
| clearResults                          | Clears the stored results of a test context                                                                                             |
| configure ?arg arg ?                  | Sets the value for a parameter.                                                                                                    |
| exportReport ?arg arg ?               | Exports the report in PDF, XLS, ZIP, or HTML.                                                                                           |
| getSources                            | Returns a list of sources used in the test                                                                                              |
| qetSubscribers                        | Returns a list of subscriber (client) profiles being used in<br>your test.                                                              |
| isPending                             | Returns the status of a job started using the -async option.<br>Returns true if job is pending, returns false if job is not<br>pending. |
| networkTypes                          | Allows you to get to select a network type.                                                                                             |
| removeSource index                    | Removes a source that generates UDP multicast data<br>streams from the test.                                                            |
| removeSubscribers index               | Removes a subscriber (client) profile from your test.                                                                                   |
| resultId                              | Returns the variable.                                                                                                    |

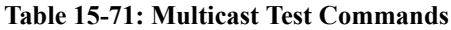

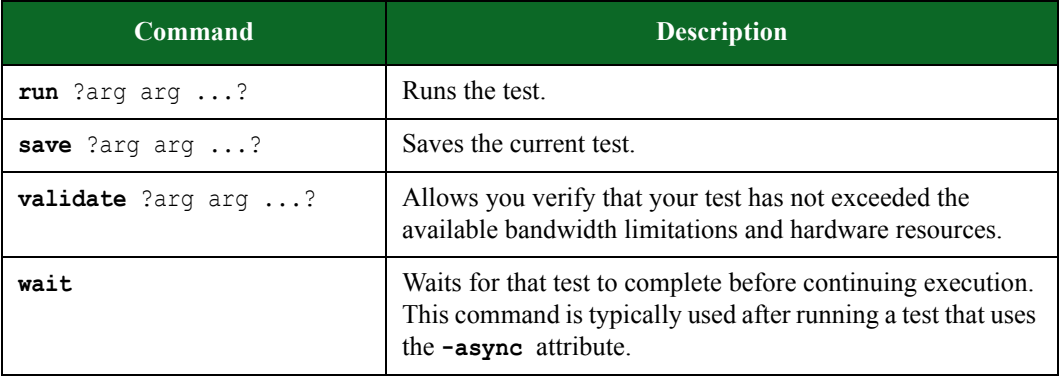

#### **Multicast Test Parameters**

In order to list the parameters that you can configure for the Multicast test, use the following syntax:

set multicastObjectName [\$connectionObjectName createMulticastTest]

```
$multicastObjectName configure -option
```
The **configure** command will list all parameters available for the Multicast test. Additionally, it will list the default setting and the current setting for each parameter. [Table 15-77 on page 1067](#page-1086-0) lists the parameters and their descriptions.

<span id="page-1086-0"></span>**Table 15-72: Multicast Parameters**

| <b>Parameter</b> | <b>Description</b>                            | <b>Valid Values</b>                                                                     |
|------------------|-----------------------------------------------|-----------------------------------------------------------------------------------------|
| duration         | Sets the length of the test.                  | This time value can either be<br>a number of seconds, or a<br>time of the form hh:mm:ss |
| networkType      | Sets the type of network<br>used in the test. | small<br>medium<br>large                                                                |

# **Creating an LTE Test**

You will need to create an object for the LTE test. Within the object, you will use the **\$bps createLTETest** command to create the test.

For more information on the LTE test, see the section [Long Term Evolution General Information on](#page-799-0)  [page 768](#page-799-0).

### **Syntax**

Use the **createLTETest** command to create an LTE test. Additionally, the example below creates an object for the LTE test.

Please note that for all parameters you do not explicitly define, the test will use the pre-existing value defined for that parameter.

set LTEObjectName [\$connectionObjectName **createLTETest**]

breaks down the elements of creating an LTE test.

**Table 15-73: Creating an LTE Test**

| <b>Element</b>         | <b>Description</b>                                    |
|------------------------|-------------------------------------------------------|
| LTEObjectName          | The name of the LTE Test object created for the test. |
| \$connectionObjectName | The name of the object created for the connection     |
| createLTETest          | The command to create an LTE test.                    |

### **Example**

```
% set t [$bps createLTETest]
::bps::BPSConnection::bPSConnection0::lTEClient0
% $t configure
{-alloc_rate 2 2} {-apn internet internet} {-appProfile {BreakingPoint 
Mobile User} {BreakingPoint Mobile User}} {-dataRate 1000 1000} {-
dnsServerIP 10.0.1.3 10.0.1.3} {-domainName example.org example.org} 
{-duration 00:00:30 00:00:30} {-gateway 10.0.1.1 10.0.1.1} {-imsi_base 
240011234567000 240011234567000} {-msisdn_base 001123456782319 
001123456782319} {-netaddr 10.0.1.0 10.0.1.0} {-netmask 24 24} {-
numEnodeB 65 65} {-numUE 1 1} {-num dedicated bearers 2 2} {-
operatorVariant 8FB21E23AE9123923AE428F8FB3428EF 
8FB21E23AE9123923AE428F8FB3428EF} {-pdn_gateway 10.0.1.1 10.0.1.1} {-
pdn_netaddr 10.0.1.0 10.0.1.0} {-pdn_netmask 24 24} {-pdn_numHosts 200 
200} {-pdn_router 10.0.1.2 10.0.1.2} {-pdn_startingIP 10.0.1.3 
10.0.1.3} {-plmn_mcc 111 111} {-plmn_mnc 12 12} {-sctp_over_udp false 
false} {-sctp_sport 0 0} {-secretKey 12FF98428EF13AE823AE9B23B23428EF 
12FF98428EF13AE823AE9B23B23428EF} {-startingIP 10.0.1.18 10.0.1.18}
% $t configure -numUE 100 -numEnodeB 4 
% $t getMMEs
mmepool
% $t addMME -hostname foo
2
% $t getMMEs
mmepool foo
% $t removeMME 2
% $t save
% $t run
```
You can also create an LTE test using a template.

### **Example**

```
% set t [$bps createTest -template {BreakingPoint LTE Lab}]; #creates 
an LTE test based on an existing BreakingPoint LTE Lab test template
```
### **Setting LTE Test Commands**

Once you have created an object for the LTE test, you can call the object to list all the commands that are available for the LTE test (e.g., **\$LTEObjectName**).

Most of the commands are common to other features in the BreakingPoint Storm, such as creating tests, test series, and multi-box tests. For example, common commands include: **run**, **configure**, **exportReport**, **resultId**, **save**, and **wait**.

lists the available LTE test commands and their descriptions.

**Table 15-74: LTE Test Commands**

| <b>Command</b>           | <b>Description</b>                                                                                                    |
|--------------------------|----------------------------------------------------------------------------------------------------|
| addMME ?arg arg ?        | Adds an eNodeB/MME (Mobility Management Entity)<br>client to a subnet                                                                                  |
| cancel                   | Cancels a test that has been running with the -async<br>attribute.                                                                                     |
| cget option              | Retrieves the setting of an option.                                                                                                    |
| clearResults             | Clears the stored results of a test context.                                                                                                    |
| configure ?arg arg ?     | Sets the value for a parameter.                                                                                                    |
| exportReport ?arg arg ?  | Exports the report in PDF, XLS, ZIP, or HTML.                                                                                                    |
| getComponents            | Returns the components used by the test.                                                                                                    |
| getMMEs                  | Returns the MMEs used by the test.                                                                                                    |
| isPending                | Returns the status of a job started using the -async option.<br>Returns true if job is pending, returns false if job is not<br>pending.                |
| removeMME index          | Removes an LTE eNodeB/MME (Mobility Management<br>Entity) client from a subnet.                                                                        |
| resultId                 | Returns the variable.                                                                                                    |
| run ?arg $\arg \ldots$ ? | Runs the test.                                                                                                    |
| save ?arg arg ?          | Saves the current test.                                                                                                    |
| validate ?arg arg ?      | Allows you verify that your test has not exceeded the<br>available bandwidth limitations and hardware resources                                        |
| wait                     | Waits for that test to complete before continuing execution.<br>This command is typically used after running a test that uses<br>the -async attribute. |

### **LTE Test Parameters**

In order to list the parameters that you can configure for the LTE test, use the following syntax:

set LTEObjectName [\$connectionObjectName createLTETest]

**\$LTEObjectName configure -option**

The **configure** command will list all parameters available for the LTE test. Additionally, it will list the default setting and the current setting for each parameter. [Table 15-80 on page 1071](#page-1090-0) lists the parameters and their descriptions.

| <b>Parameter</b> | <b>Description</b>                                                                                                    | <b>Valid Values</b>                                                                          |
|------------------|----------------------------------------------------------------------------------------------------|----------------------------------------------------------------------------------------------|
| alloc rate       | Sets the rate at which UE<br>bandwidth is allocated in the test                                                          | $1 - 9,223,372,036,854,775,807$                                                              |
| apn              | The type of network connection<br>to create                                                                              | Up to 256 alphanumeric and/or<br>special characters can be used to<br>define the apn         |
| appProfile       | This parameter defines the<br>Application Profile that will be<br>used in the test                                       | A valid Application Profile                                                                  |
| dataRate         | This parameter defines the<br>bandwidth for the UEs in the test                                                          | $1 - 4,294,967,295$                                                                          |
| dnsServerIP      | The address of the DNS to use<br>when resolving hostnames                                                                | A valid IPv4 address                                                                         |
| domainName       | A name for the domain                                                                                                    | Up to 256 alphanumeric and/or<br>special characters can be used to<br>define the domain name |
| duration         | The duration of the test                                                                                                 | This time value can either be a<br>number of seconds, or a time of the<br>form hh:mm:ss      |
| gateway          | The default gateway that each<br>eNodeB will be configured with                                                          | A valid IPv4 address                                                                         |
| imsi base        | Identifies the SIM card of each<br>device                                                                                | May be left blank or contain 11 to<br>15 digits                                              |
| msisdn base      | A secondary unique identifier<br>for each device, This number<br>identifies a subscription in the<br><b>UMTS</b> network | May be left blank or contain 11 to<br>15 digits                                              |
| netaddr          | Defines a 32-bit or 128-bit base<br>network address                                                                      | A valid IPv4 address                                                                         |
| netmask          | Defines the subnet mask for the<br><b>Network Address</b>                                                                | A valid IPv4 address                                                                         |
| numEnodeB        | Sets the number of eNodeB<br>clients to be used in the test.                                                             | $1 - 4096$                                                                                   |
| numUE            | The total number of devices to<br>simulate                                                                               | $0 - 6,000,000$                                                                              |

<span id="page-1090-0"></span>**Table 15-75: LTE Parameters**

| <b>Parameter</b>          | <b>Description</b>                                                                                                    | <b>Valid Values</b>                                                                        |
|---------------------------|----------------------------------------------------------------------------------------------------|--------------------------------------------------------------------------------------------|
| num_dedicated_bea<br>rers | Specifies the number of UE<br>dedicated bearers to use in the<br>test.                                                                       | $0 - 10$                                                                                   |
| operatorVariant           | Specifies a unique value<br>originally assigned by the UE<br>manufacturer. The operator<br>variant is usually unique to each<br>brand of UE. | A 32-character hexadecimal                                                                 |
| pdn_gateway               | The point of exit and entry of<br>traffic for the UE                                                                                         | A valid IPv4 address                                                                       |
| pdn_netaddr               | The base pdn network address                                                                                                    | A valid IPv4 address                                                                       |
| pdn_netmask               | The netmask for the network<br>address                                                                                                    | A valid IPv4 address                                                                       |
| pdn numHosts              | The total number of separate<br>simulated hosts that will be used<br>to provide Internet services                                            | A numeric value that is less than the<br>number of hosts defined by the<br>netmask $(256)$ |
| pdn_router                | The PDN IP address of the<br><b>BreakingPoint Storm</b>                                                                                      | A valid IPv4 address                                                                       |
| pdn_startingIP            | The first IP address that the<br>Internet services will use                                                                                  | Must fall within the network defined<br>by the network address and netmask                 |
| plmn_mcc                  | The mobile country code of the<br>PLMN                                                                                                    | A mobile country code consisting of<br>3 numeric characters                                |
| plmn_mnc                  | The mobile network code of the<br><b>PLMN</b>                                                                                                | A valid mobile network code<br>consisting of 2 or 3 numeric<br>characters                  |
| sctp over udp             | Enables or disables the tunneling<br>of SCTP over UDP.                                                                                       | true or false                                                                              |
| secretKey                 | The base value for a secret key<br>that is generated for each UE.                                                                            | A 32-character hexadecimal                                                                 |
| startingIP                | The first IP address that the<br>eNodeBs will be given.                                                                                      | A valid IPv4 address                                                                       |

**Table 15-75: LTE Parameters**

# **Validating Test Lab Tests**

The **validate** command allows you verify that your test has not exceeded the available bandwidth limitations and hardware resources.

#### **Syntax**

Use the following syntax to validate your test lab tests:

%testObject validate

#### **Example**

```
% set t [$bps createLTETest]; #creates an LTE test object.
% $t validate; #validates the LTE test object.
```
## **Canceling a Test Lab Test**

Use the **cancel** command to cancel a test lab test. You can use the **-force** attribute to force an existing test lab test with the same name into an idle state.

#### **Syntax**

Use the following syntax to cancel the test.

\$testObject cancel

### **Tcl Stats Per Component**

The following sections will list the stats that can be queried for each component. When you query a stat, the system will return the value stored for it. This is useful because these stats can also be used to set up pass/fail criteria for the test. See the example below.

#### **Pass/Fail Test Criteria Example**

```
#set the results for the test
set rslt1 [ss1 result]
set rslt2 [ss2 result]
#set the variables for txFrames and rxFrames
set txF1 [$rslt1 get txFrames]
set rxF1 [$rslt1 get rxFrames]
set txF2 [$rslt2 get txFrames]
set rxF2 [$rslt2 get rxFrames]
puts "\n-CHECKING TX AND RX FRAMES-"; # makes sure txFrames matches 
rxFrames
set totalTxFrames [expr ($txF1+$txF2)]
set totalRxFrames [expr ($rxF1+$rxF2)]
if {$totalTxFrames == $totalRxFrames} {
         puts "PASSED: TxFrames equals RxFrames"
} else {
         puts "FAILED: TxFrames not equal to RxFrames"
}
```
## <span id="page-1093-0"></span>**Bit Blaster**

[Table 15-81 on page 1074](#page-1093-0) lists the Bit Blaster statistics that you can query.

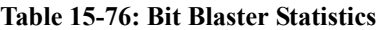

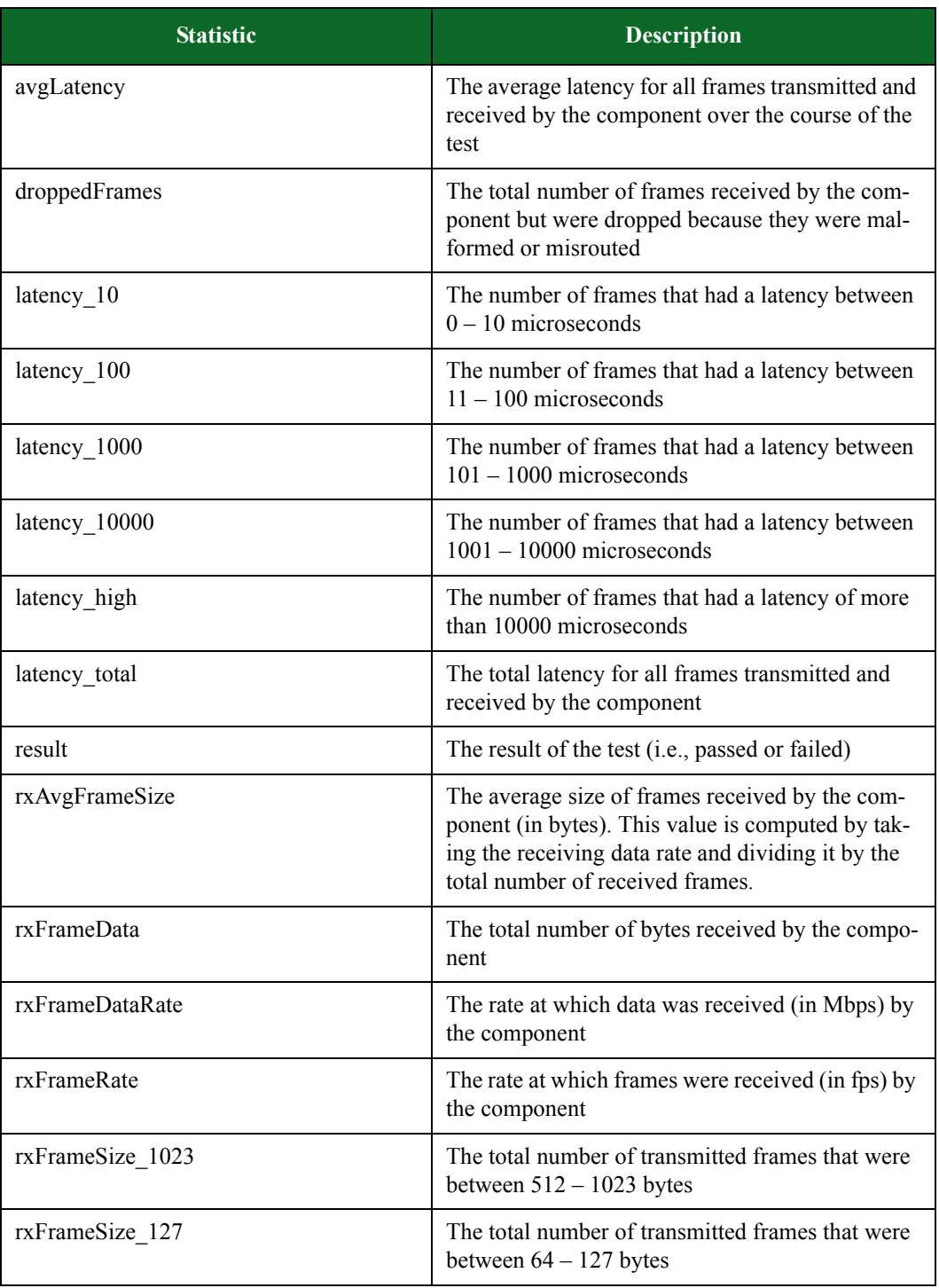

#### **Table 15-76: Bit Blaster Statistics**

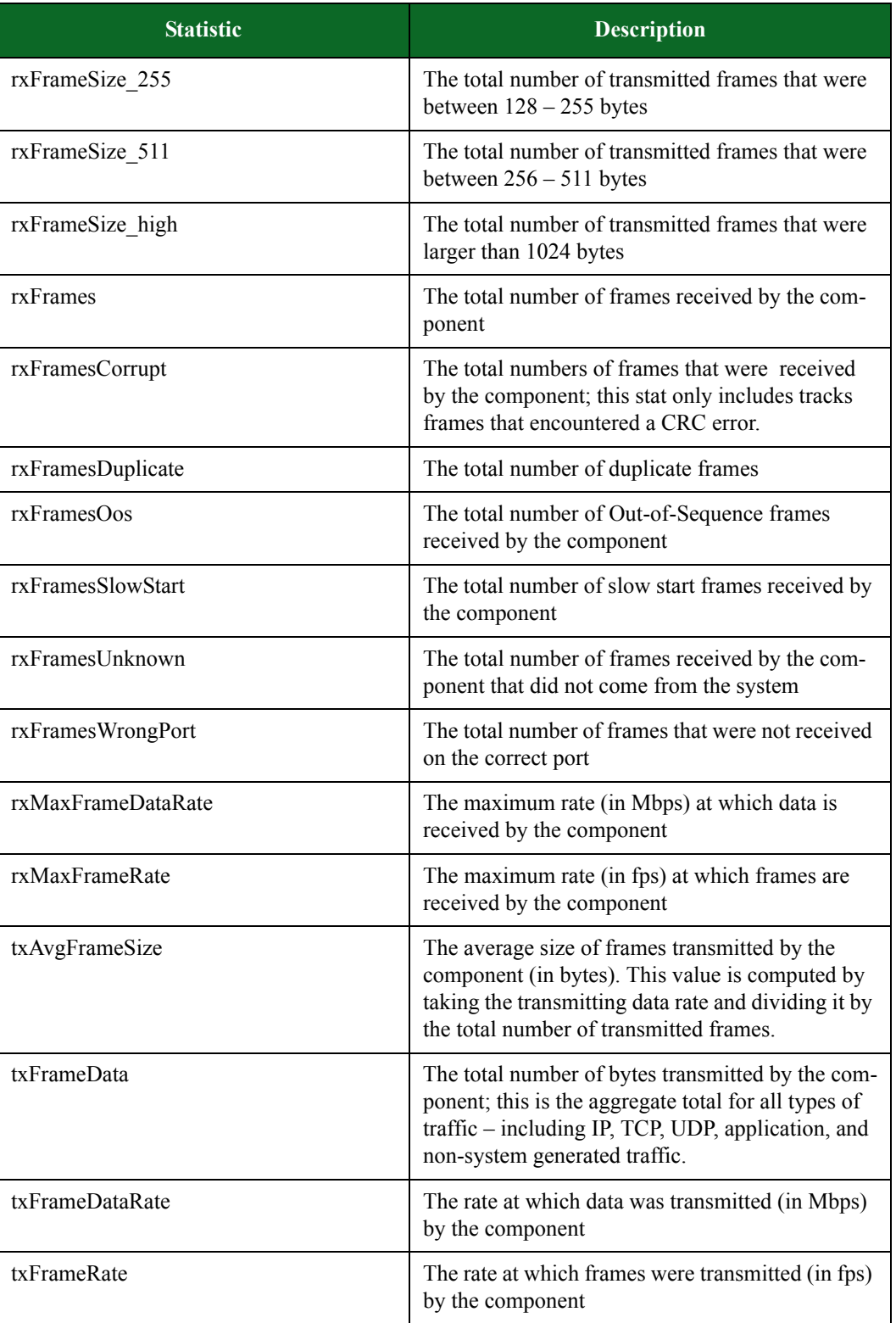

| <b>Statistic</b>   | <b>Description</b>                                                                                                    |
|--------------------|----------------------------------------------------------------------------------------------------|
| txFrameSize 1023   | The total number of transmitted frames that were<br>between $512 - 1023$ bytes                                                                                                    |
| txFrameSize_127    | The total number of transmitted frames that were<br>between $64 - 127$ bytes                                                                                                    |
| txFrameSize 255    | The total number of transmitted frames that were<br>between $128 - 255$ bytes                                                                                                    |
| txFrameSize 511    | The total number of transmitted frames that were<br>between $256 - 511$ bytes                                                                                                    |
| txFrameSize_high   | The total number of transmitted frames that were<br>larger than 1024 bytes                                                                                                    |
| txFrames           | The total number of frames transmitted by the<br>component; this is the aggregate total for all types<br>of traffic – including IP, TCP, UDP, application,<br>and non-system generated traffic. |
| txFramesSlowStart  | The total number of slow start frames sent by the<br>component                                                                                                    |
| txMaxFrameDataRate | The maximum rate (in Mbps) at which data is<br>transmitted by the component                                                                                                    |
| txMaxFrameRate     | The maximum rate (in fps) at which frames are<br>transmitted by the component                                                                                                    |

**Table 15-76: Bit Blaster Statistics**

# <span id="page-1095-0"></span>**Routing Robot**

[Table 15-82 on page 1077](#page-1095-0) lists the Routing Robot statistics that you can query.

**Table 15-77: Routing Robot Statistics**

| <b>Statistic</b> | <b>Description</b>                                                                                                    |
|------------------|----------------------------------------------------------------------------------------------------|
| avgLatency       | The average latency for all frames transmitted and<br>received by the component over the course of the<br>test           |
| droppedFrames    | The total number of frames received by the com-<br>ponent but were dropped because they were mal-<br>formed or misrouted |
| latency 10       | The number of frames that had a latency between<br>$0 - 10$ microseconds                                                 |
| latency 100      | The number of frames that had a latency between<br>$11 - 100$ microseconds                                               |

### **Table 15-77: Routing Robot Statistics**

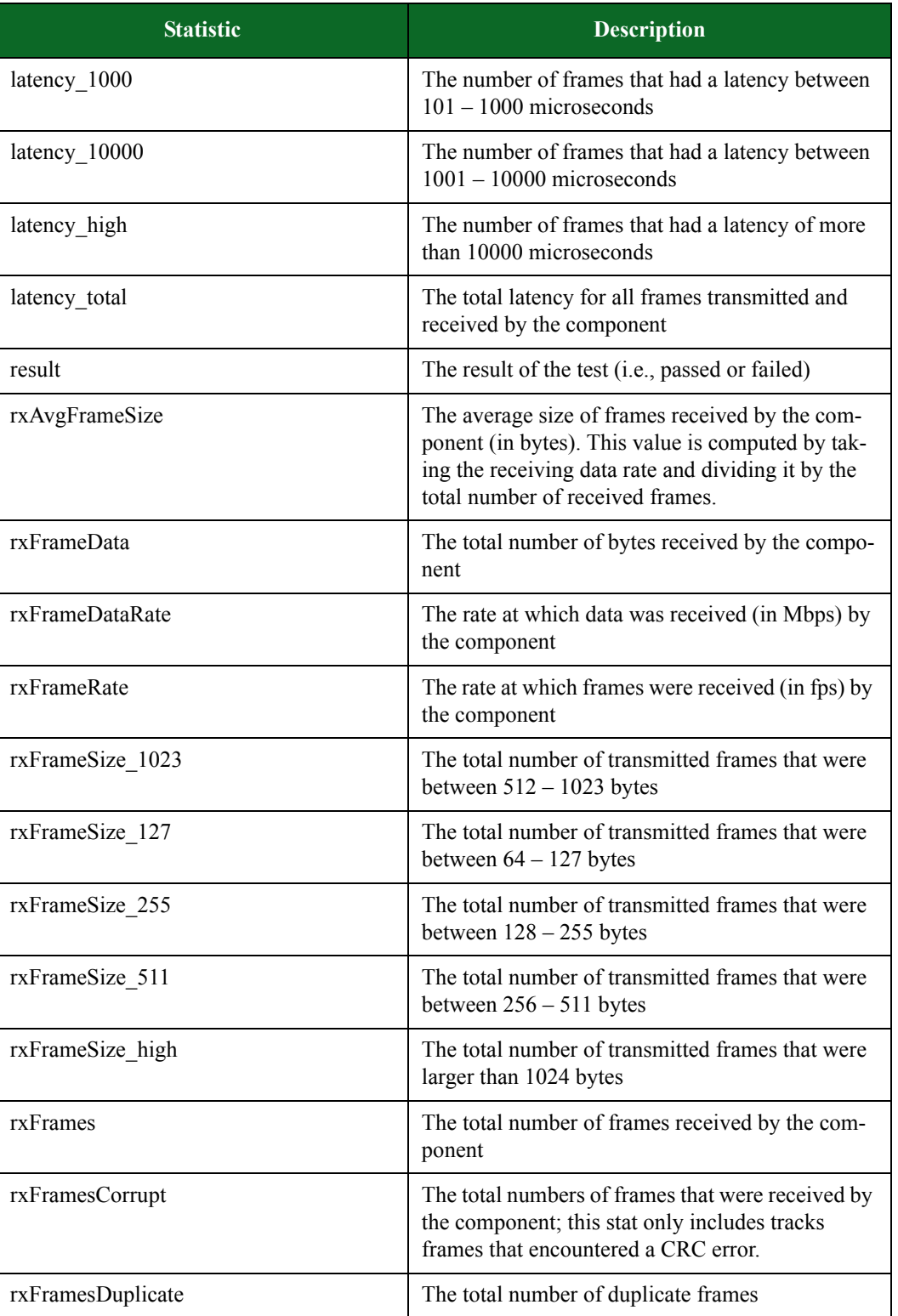

### **Table 15-77: Routing Robot Statistics**

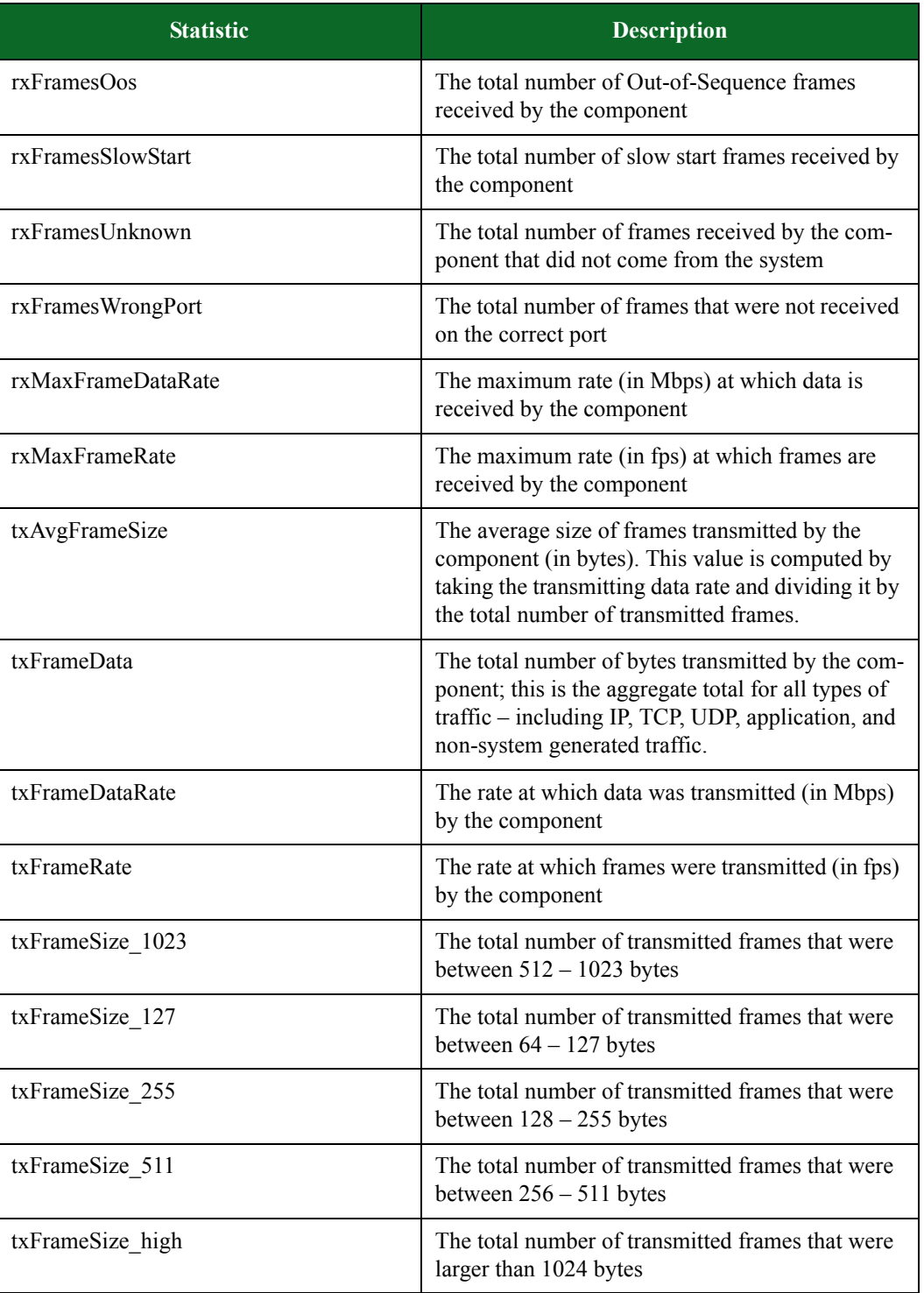

#### **Table 15-77: Routing Robot Statistics**

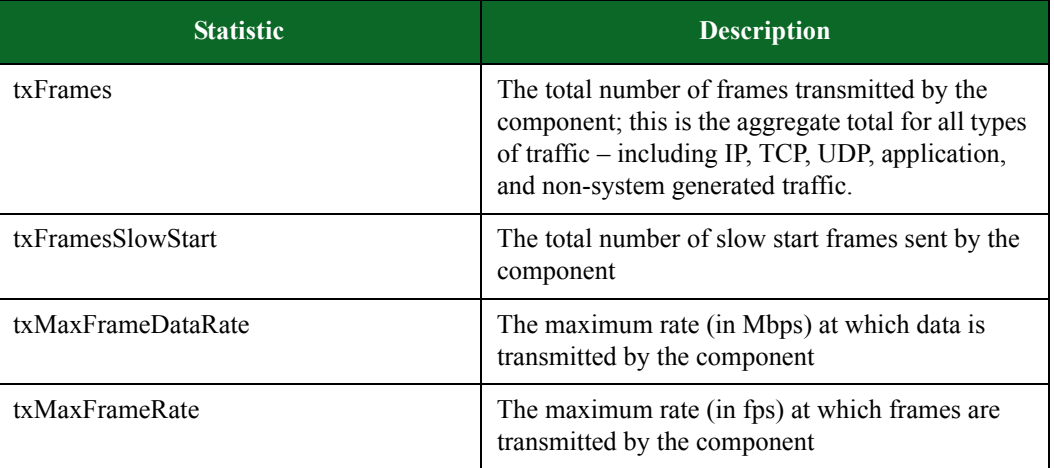

## <span id="page-1098-0"></span>**Session Sender**

[Table 15-83 on page 1079](#page-1098-0) lists the Session Sender statistics you can query.

**Table 15-78: Session Sender Statistics**

| <b>Statistic</b>  | <b>Description</b>                                                                                                    |
|-------------------|----------------------------------------------------------------------------------------------------|
| avgLatency        | The average latency for all frames transmitted and<br>received by the component over the course of the<br>test                                                                                 |
| droppedFrames     | The total number of frames received by the com-<br>ponent but were dropped because they were mal-<br>formed or misrouted                                                                       |
| ipRxFrameData     | The total number of bytes received by the<br>component; this includes all packet overhead -<br>including L2, L3, and L4 headers, Ethernet CRC,<br>and inter-packet gap. (IP frames only)       |
| ipRxFrameDataRate | The rate (Mbps) at which IP bytes are received.                                                                                                    |
| ipRxFrameRate     | The rate (fps) at which IP frames are received.                                                                                                    |
| ipRxFrames        | The total number of TCP frames received by the<br>component                                                                                                    |
| ipTxFrameData     | The total number of bytes transmitted by the com-<br>ponent; this includes all packet overhead – includ-<br>ing L2, L3, and L4 headers, Ethernet CRC, and<br>inter-packet gap. (IP frames only |
| ipTxFrameDataRate | The rate (Mbps) at which IP bytes are transmitted.                                                                                                    |
| ipTxFrameRate     | The rate (fps) at which IP frames are transmitted.                                                                                                    |

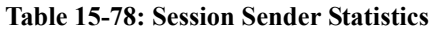

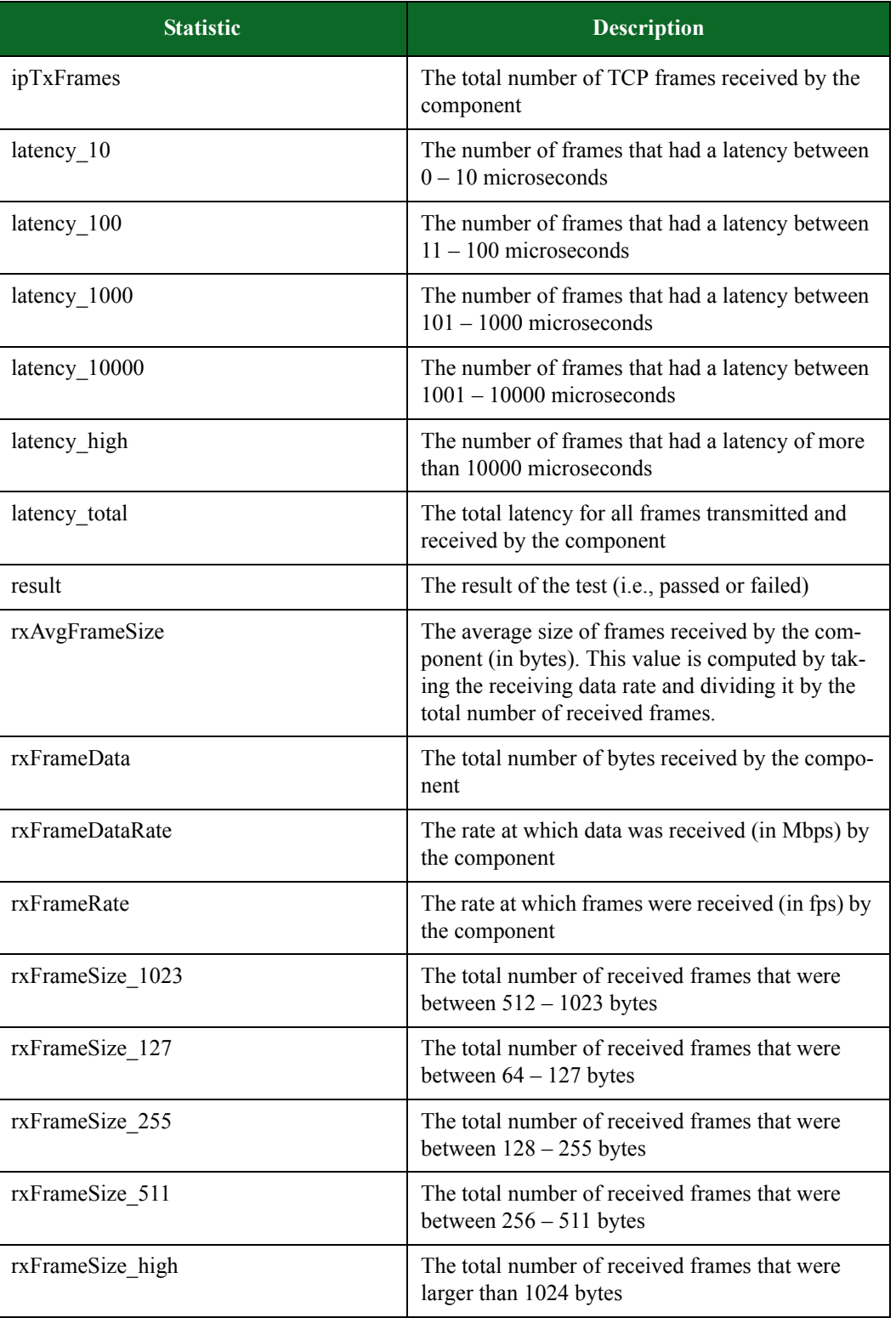

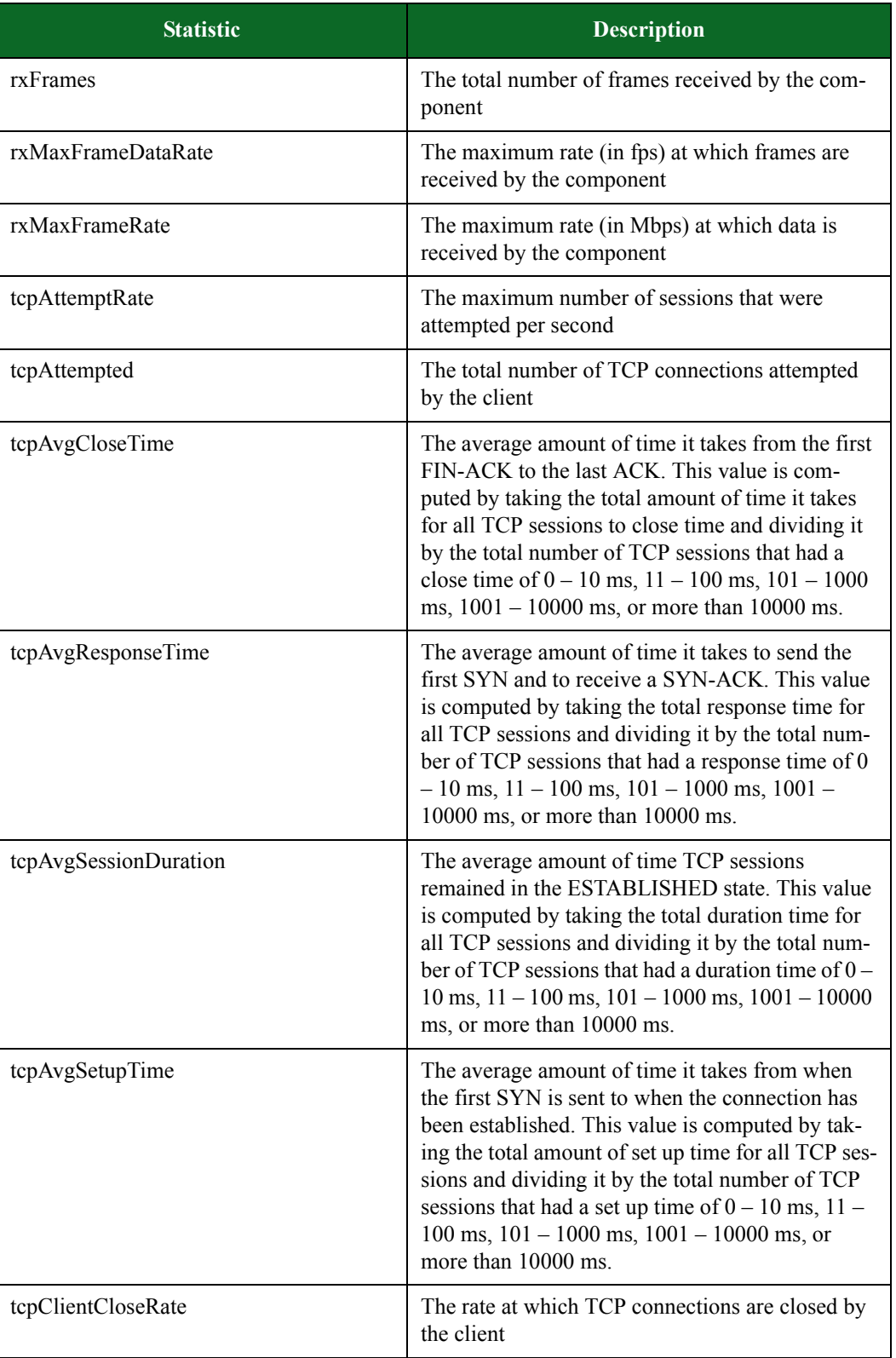

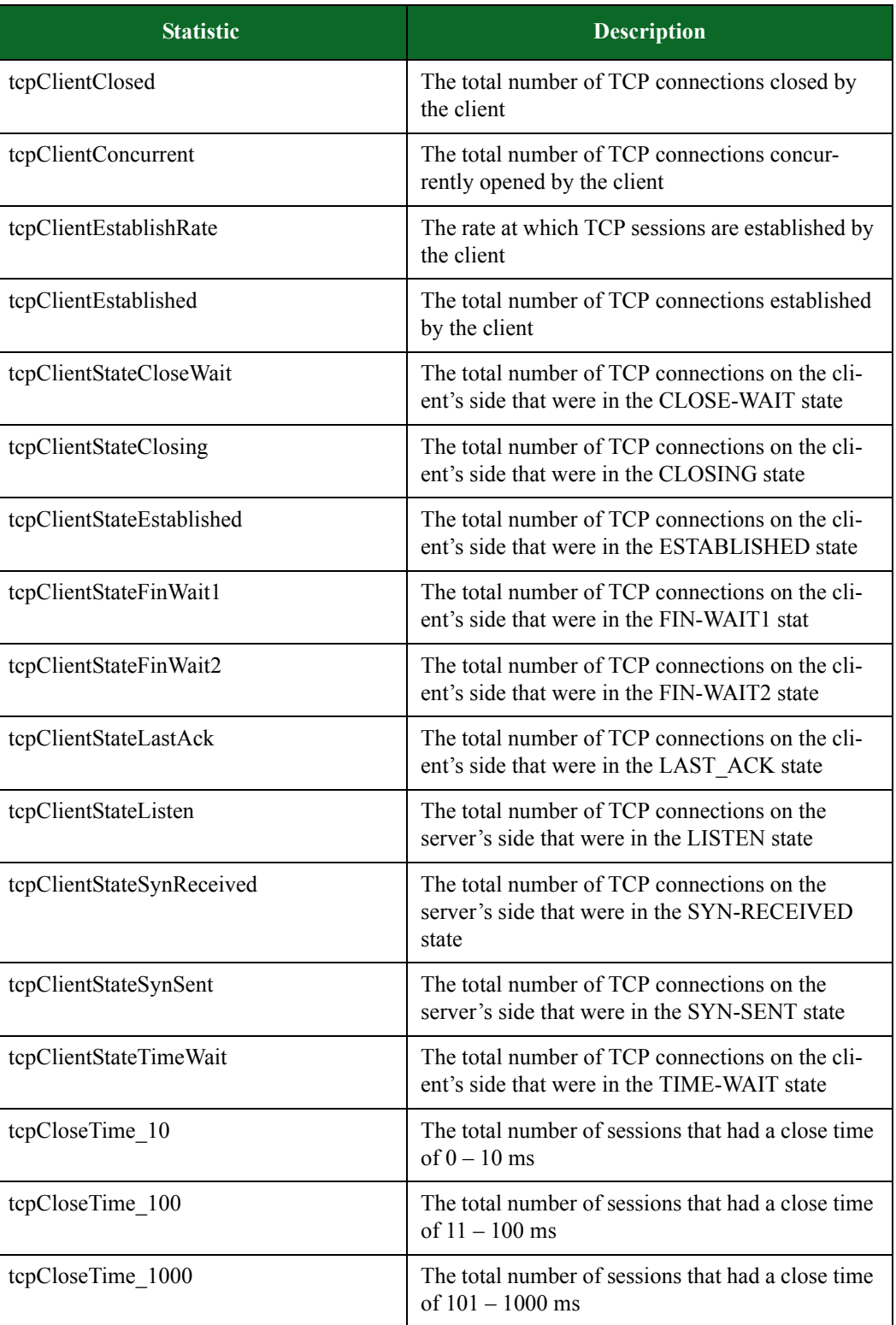

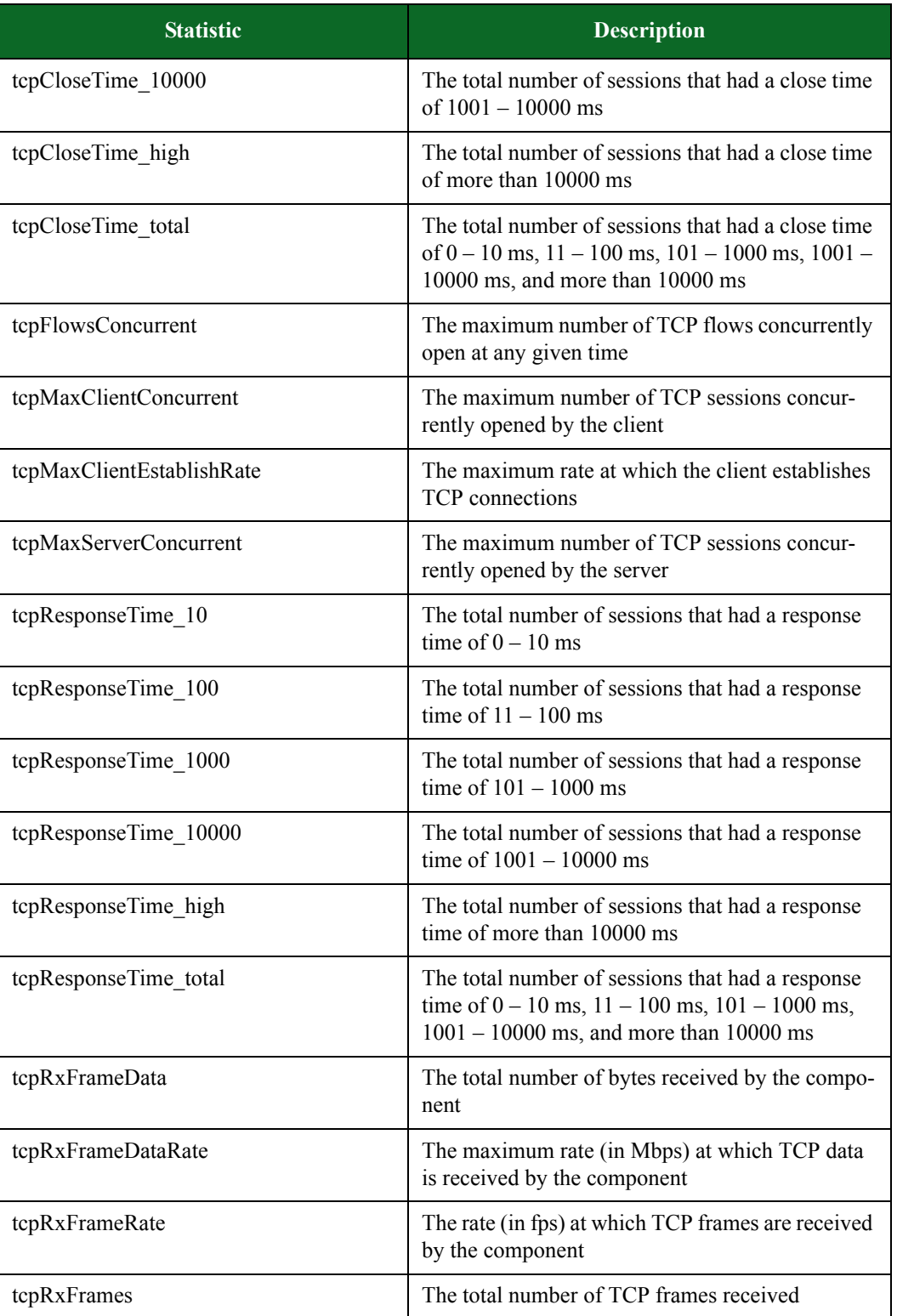

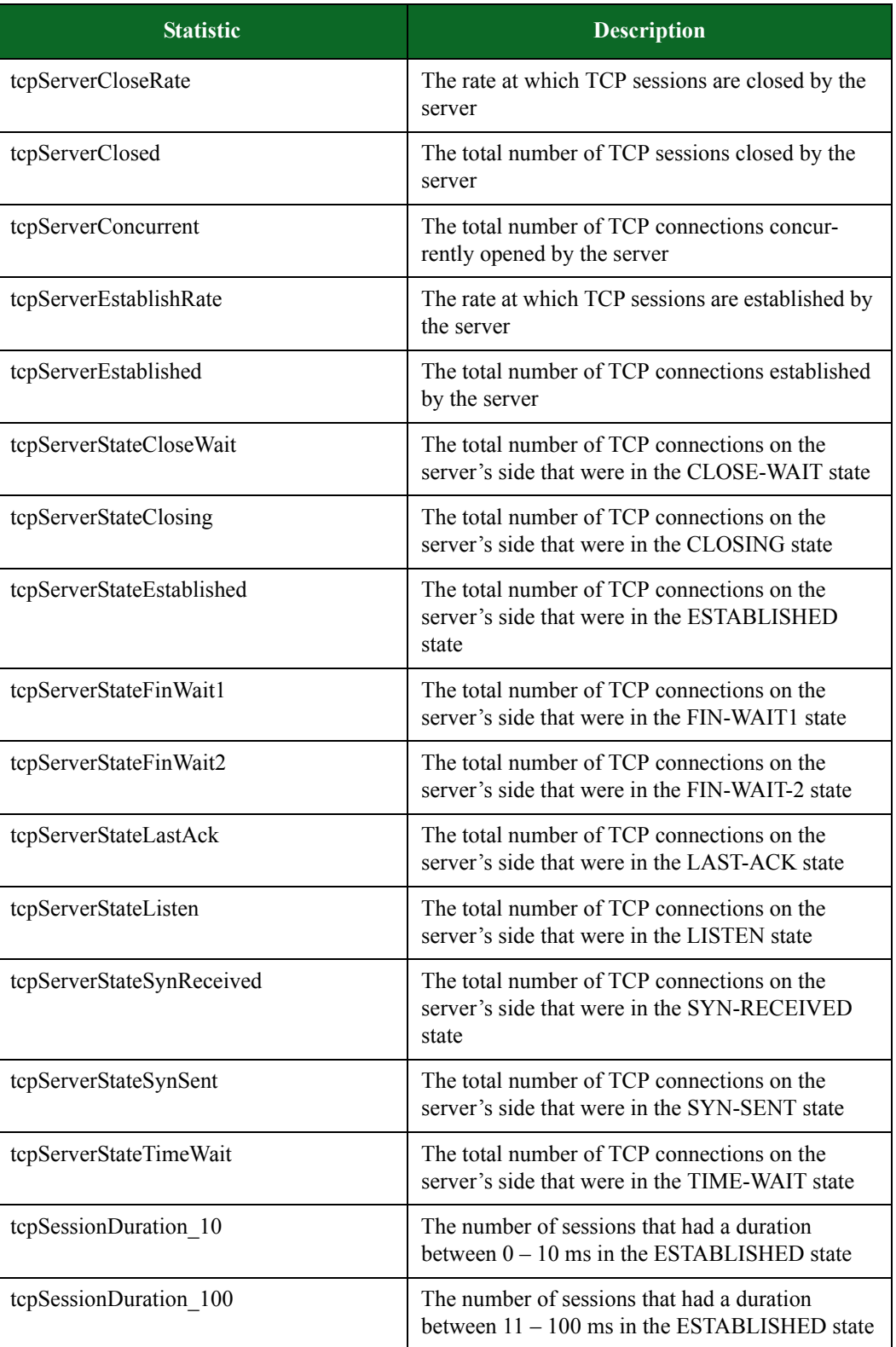

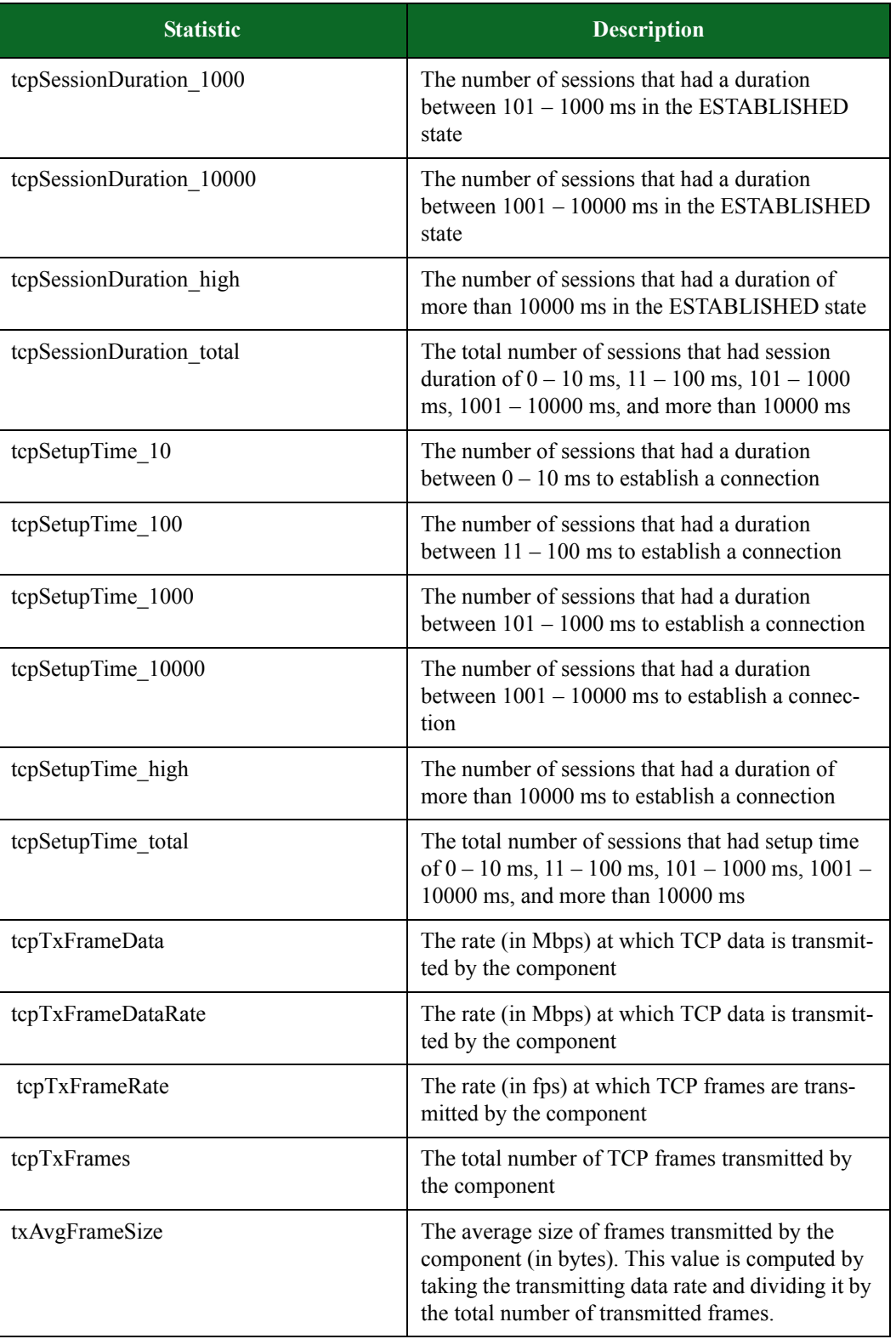

| <b>Statistic</b>   | <b>Description</b>                                                                                                    |
|--------------------|----------------------------------------------------------------------------------------------------|
| txFrameData        | The total number of bytes transmitted by the com-<br>ponent; this includes all packet overhead - includ-<br>ing L2, L3, and L4 headers, Ethernet CRC, and<br>inter-packet gap.                  |
| txFrameDataRate    | The maximum rate at which data was transmitted<br>(in Mbps) by the component                                                                                                    |
| txFrameRate        | The maximum rate at which frames were trans-<br>mitted (in fps) by the component                                                                                                    |
| txFrameSize 1023   | The total number of transmitted frames that are<br>between $512 - 1023$ bytes                                                                                                    |
| txFrameSize_127    | The total number of transmitted frames that were<br>between $64 - 127$ bytes                                                                                                    |
| txFrameSize_255    | The total number of transmitted frames that were<br>between $256 - 511$ bytes                                                                                                    |
| txFrameSize_511    | The total number of transmitted frames that were<br>between $256 - 511$ bytes                                                                                                    |
| txFrameSize_high   | The total number of transmitted frames that were<br>larger than 1024 bytes                                                                                                    |
| txFrames           | The total number of frames transmitted by the<br>component; this is the aggregate total for all types<br>of traffic – including IP, TCP, UDP, application,<br>and non-system generated traffic. |
| txMaxFrameDataRate | The maximum rate (in Mbps) at which data is<br>transmitted by the component                                                                                                    |
| txMaxFrameRate     | The maximum rate (in fps) at which frames are<br>received by the component                                                                                                    |
| udpFlowsConcurrent | The maximum number of UDP flows that were<br>open at any given time during the test                                                                                                    |

**Table 15-78: Session Sender Statistics**

## <span id="page-1106-0"></span>**Application Simulator**

[Table 15-84 on page 1087](#page-1106-0) lists the Application Simulator stats you can query.

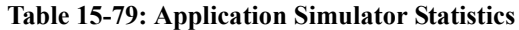

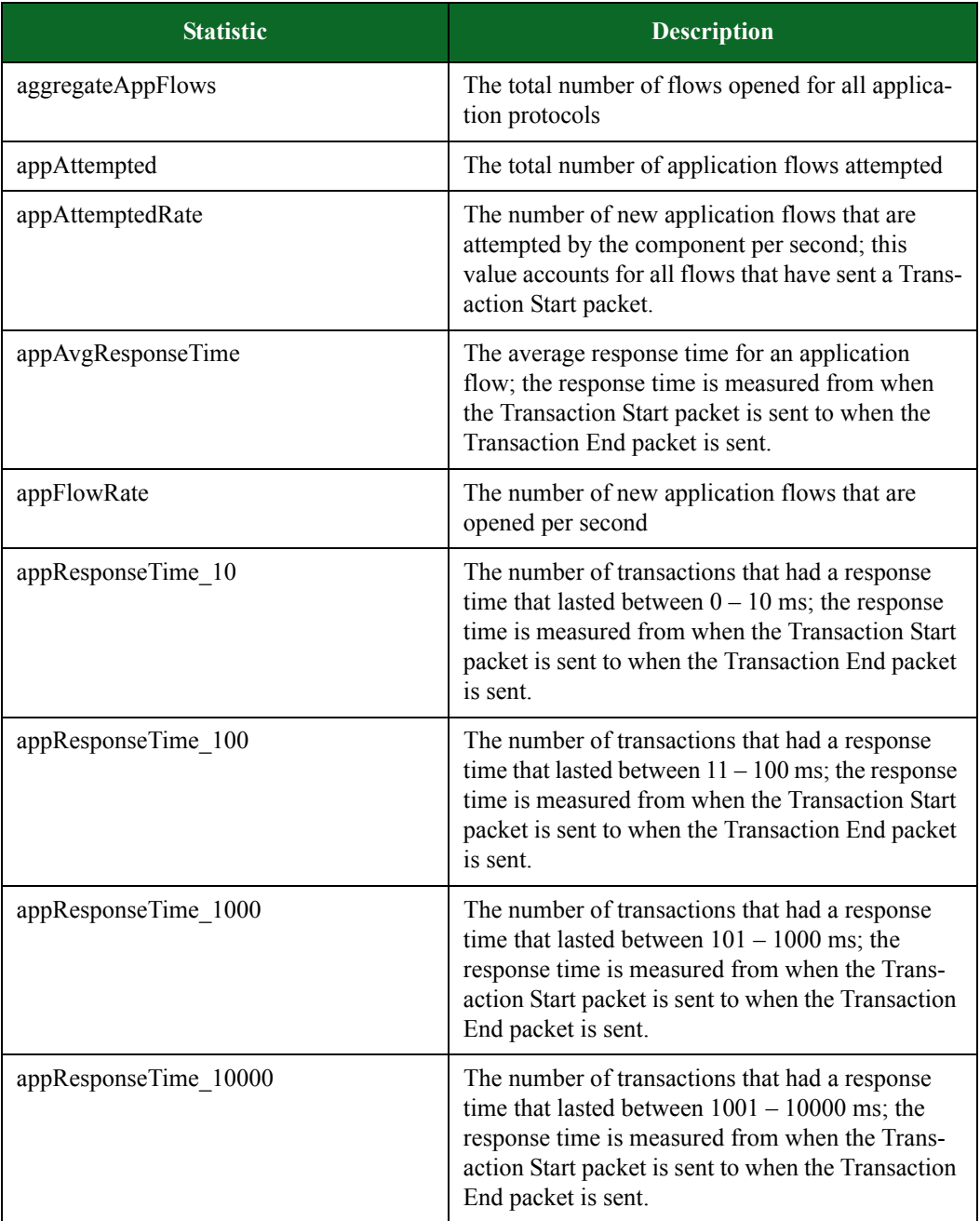

| <b>Statistic</b>      | <b>Description</b>                                                                                                    |
|-----------------------|----------------------------------------------------------------------------------------------------|
| appResponseTime_high  | The number of transactions that had a response<br>time that lasted longer than 10000 ms; the<br>response time is measured from when the Trans-<br>action Start packet is sent to when the Transaction<br>End packet is sent. |
| appResponseTime_total | The total amount of response time across all appli-<br>cation protocols                                                                                                    |
| appRxFrameData        | The aggregate total of bytes received by the<br>component for all application protocols                                                                                                    |
| appRxFrameDataRate    | The rate (in Mbps) at which Layer 7 traffic is<br>received by the component; this value only<br>includes application traffic.                                                                                                |
| appRxFrameRate        | The rate (in fps) at which frames are received by<br>the component; this value only includes applica-<br>tion traffic.                                                                                                    |
| appRxFrames           | The aggregate total of bytes received by the com-<br>ponent for all application protocols                                                                                                    |
| appSuccessful         | The total number of applications flows that were<br>completed                                                                                                    |
| appSuccessfulRate     | The number of application flows that are success-<br>fully established per second; this value accounts<br>for all flows that have sent a Transaction End<br>packet.                                                          |
| appTxFrameData        | The aggregate total of bytes transmitted by the<br>component for all application protocols                                                                                                    |
| appTxFrameDataRate    | The rate (in Mbps) at which Layer 7 traffic is<br>transmitted by the component; this value only<br>includes application traffic.                                                                                             |
| appTxFrameRate        | The rate (in fps) at which frames are transmitted<br>by the component; this value only includes appli-<br>cation traffic.                                                                                                    |
| appTxFrames           | The aggregate total of frames transmitted by the<br>component for all application protocols                                                                                                    |
| appUnsuccessful       | The total number of applications flows that did<br>not complete                                                                                                    |
| appUnsuccessfulRate   | The rate at which application flows fail; this value<br>accounts for all flows that have sent a Transaction<br>Start packet, but no Transaction End packet.                                                                  |

**Table 15-79: Application Simulator Statistics**

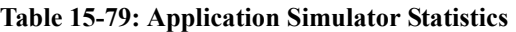

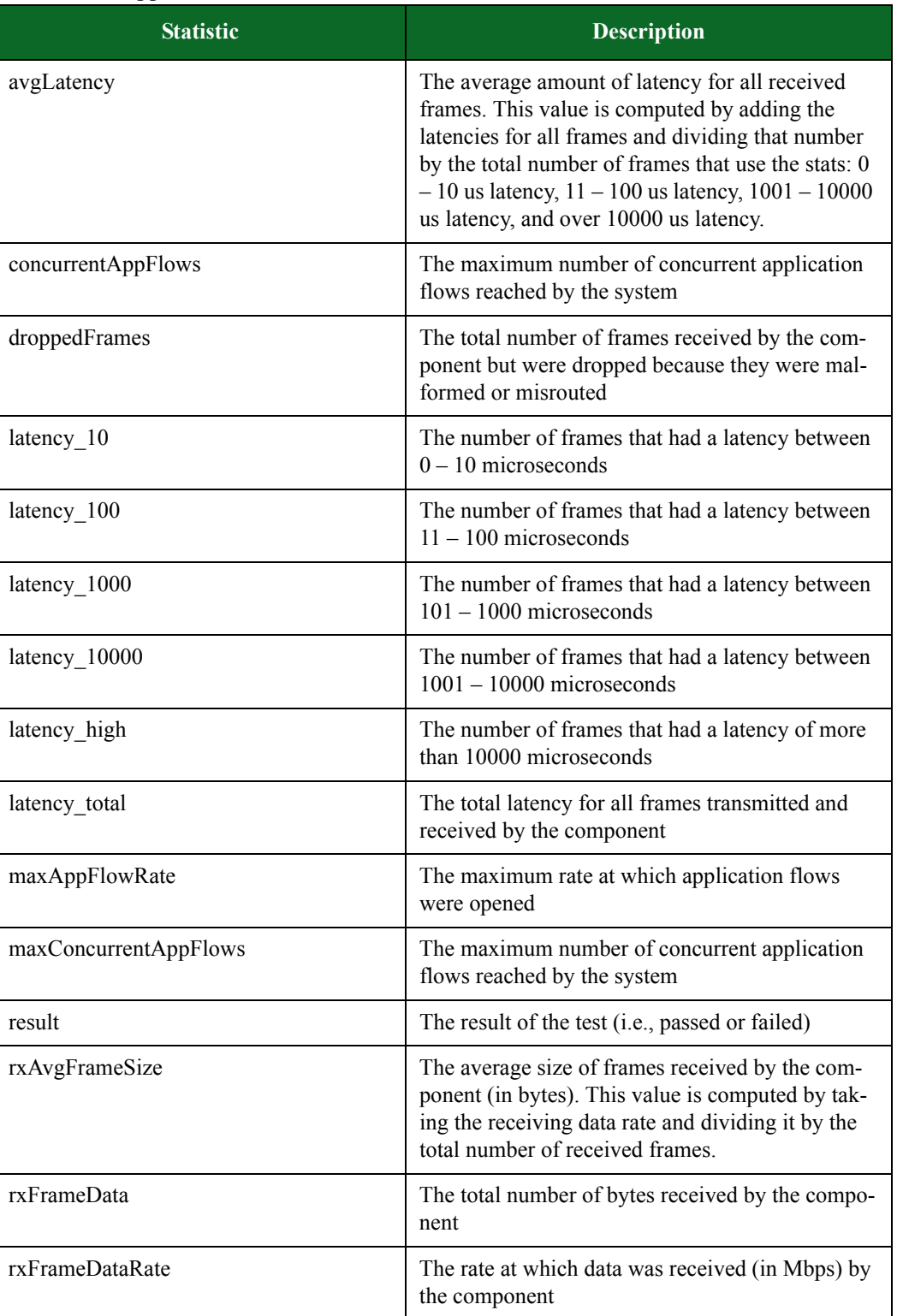

| <b>Statistic</b>   | <b>Description</b>                                                                                                    |
|--------------------|----------------------------------------------------------------------------------------------------|
| rxFrameRate        | The rate at which frames were received (in fps) by<br>the component                                                                                                    |
| rxFrameSize_1023   | The total number of transmitted frames that were<br>between $512 - 1023$ bytes                                                                                                    |
| rxFrameSize_127    | The total number of transmitted frames that were<br>between $64 - 127$ bytes                                                                                                    |
| rxFrameSize 255    | The total number of transmitted frames that were<br>between $128 - 255$ bytes                                                                                                    |
| rxFrameSize_511    | The total number of transmitted frames that were<br>between $256 - 511$ bytes                                                                                                    |
| rxFrameSize_high   | The total number of transmitted frames that were<br>larger than 1024 bytes                                                                                                    |
| rxFrames           | The total number of frames received by the com-<br>ponent                                                                                                    |
| rxMaxFrameDataRate | The maximum rate (in Mbps) at which data is<br>received by the component                                                                                                    |
| rxMaxFrameRate     | The maximum rate (in fps) at which frames are<br>received by the component                                                                                                    |
| tcpAttemptRate     | The rate at which TCP connections are attempted<br>by the client                                                                                                    |
| tcpAttempted       | The total number of TCP connections attempted<br>by the client                                                                                                    |
| tcpAvgCloseTime    | The average amount of time it takes from the first<br>FIN-ACK to the last ACK. This value is<br>computed by taking the total amount of time it<br>takes for all TCP sessions to close time and<br>dividing it by the total number of TCP sessions<br>that had a close time of $0 - 10$ ms, $11 - 100$ ms,<br>$101 - 1000$ ms, $1001 - 10000$ ms, or more than<br>10000 ms. |
| tcpAvgResponseTime | The average amount of time it takes to send the<br>first SYN and to receive a SYN-ACK. This value<br>is computed by taking the total response time for<br>all TCP sessions and dividing it by the total num-<br>ber of TCP sessions that had a response time of 0<br>$-10$ ms, $11 - 100$ ms, $101 - 1000$ ms, $1001 -$<br>10000 ms, or more than 10000 ms.                |

**Table 15-79: Application Simulator Statistics**

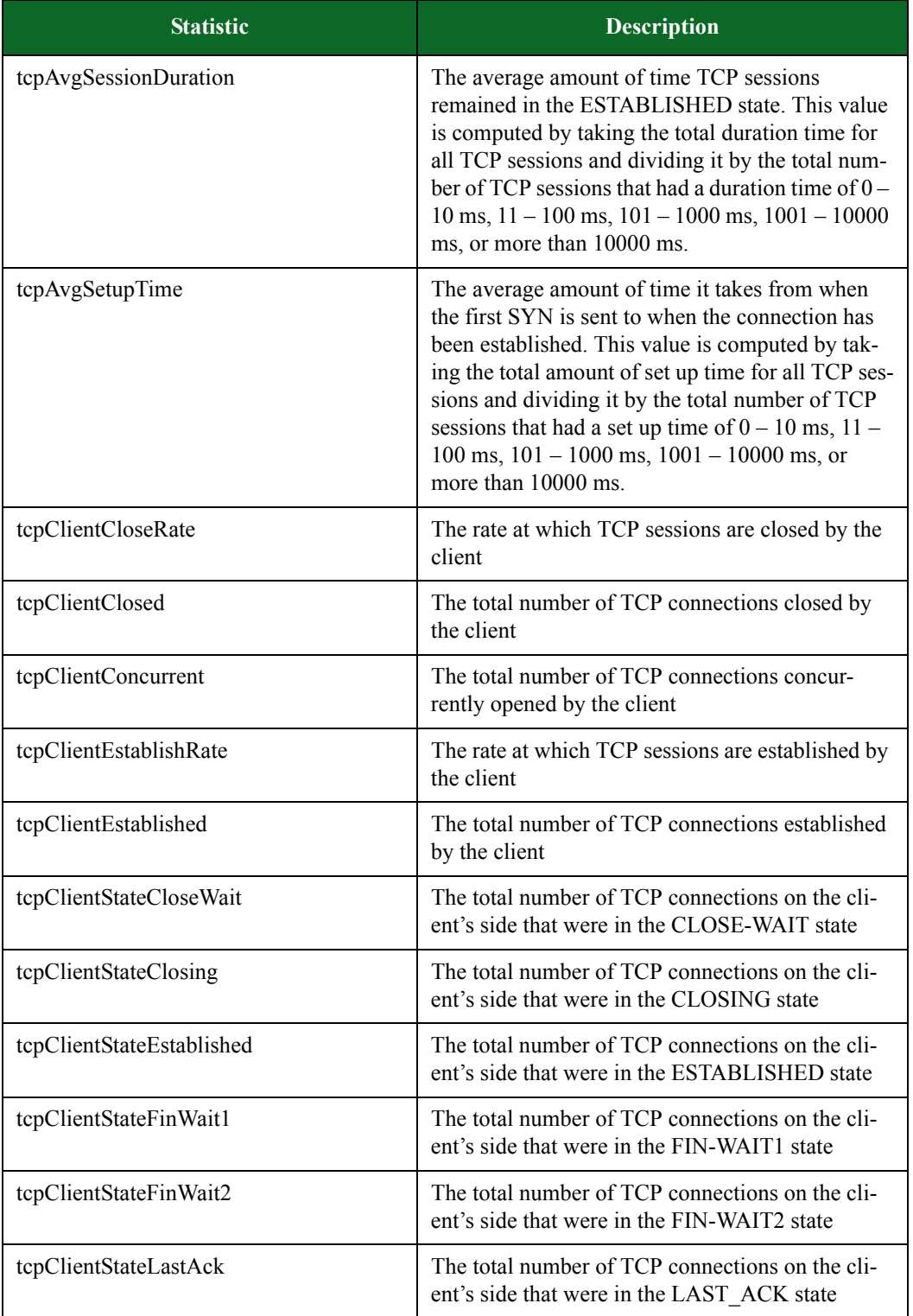

### **Table 15-79: Application Simulator Statistics**

| <b>Statistic</b>          | <b>Description</b>                                                                                                  |
|---------------------------|----------------------------------------------------------------------------------------------------|
| tcpClientStateListen      | The total number of TCP connections on the cli-<br>ent's side that were in the LISTEN state                         |
| tcpClientStateSynReceived | The total number of TCP connections on the cli-<br>ent's side that were in the SYN-RECEIVED state                   |
| tcpClientStateSynSent     | The total number of TCP connections on the cli-<br>ent's side that were in the SYN-SENT state                       |
| tcpClientStateTimeWait    | The total number of TCP connections on the cli-<br>ent's side that were in the TIME-WAIT state                      |
| tcpCloseTime_10           | The number of TCP sessions that took between 0<br>$-10$ ms to go from the first FIN-ACK to the last<br><b>ACK</b>   |
| tcpCloseTime 100          | The number of TCP sessions that took between 11<br>$-100$ ms to go from the first FIN-ACK to the last<br><b>ACK</b> |
| tcpCloseTime_1000         | The number of TCP sessions that took between<br>$101 - 1000$ ms to go from the first FIN-ACK to<br>the last ACK     |
| tcpCloseTime 10000        | The number of TCP sessions that took between<br>$1001 - 10000$ ms to go from the first FIN-ACK to<br>the last ACK   |
| tcpCloseTime_high         | The number of TCP sessions that took longer than<br>10000 ms to go from the first FIN-ACK to the last<br><b>ACK</b> |
| tcpFlowsConcurrent        | The maximum number of TCP flows concurrently<br>open at any given time                                              |
| tcpMaxClientConcurrent    | The maximum number of TCP sessions concur-<br>rently opened by the client                                           |
| tcpMaxClientEstablishRate | The maximum rate at which the client establishes<br>TCP connections                                                 |
| tcpMaxServerConcurrent    | The maximum number of TCP sessions concur-<br>rently opened by the server                                           |
| tcpResponseTime_10        | The number of TCP sessions that took between 0<br>- 10 ms to go from the first FIN-ACK to the last<br><b>ACK</b>    |
| tcpResponseTime 100       | The number of TCP sessions that took between 11<br>$-100$ ms to go from the first FIN-ACK to the last<br><b>ACK</b> |

**Table 15-79: Application Simulator Statistics**

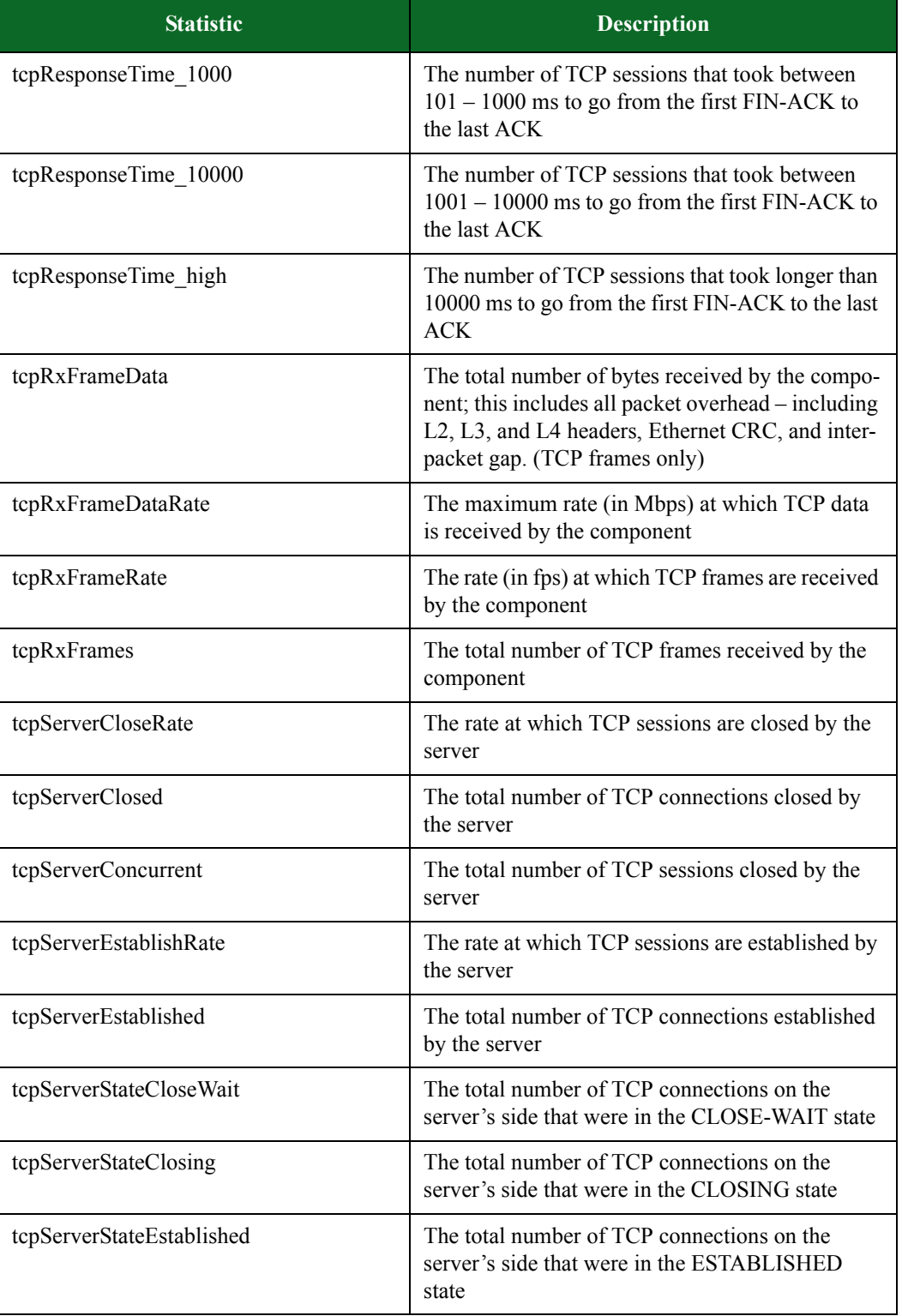

#### **Table 15-79: Application Simulator Statistics**

| <b>Statistic</b>          | <b>Description</b>                                                                                                  |
|---------------------------|----------------------------------------------------------------------------------------------------|
| tcpServerStateFinWait1    | The total number of TCP connections on the<br>server's side that were in the FIN-WAIT1 state                        |
| tcpServerStateFinWait2    | The total number of TCP connections on the<br>server's side that were in the FIN-WAIT-2 state                       |
| tcpServerStateLastAck     | The total number of TCP connections on the<br>server's side that were in the LAST-ACK state                         |
| tcpServerStateListen      | The total number of TCP connections on the<br>server's side that were in the LISTEN state                           |
| tcpServerStateSynReceived | The total number of TCP connections on the<br>server's side that were in the SYN-RECEIVED<br>state                  |
| tcpServerStateSynSent     | The total number of TCP connections on the<br>server's side that were in the SYN-SENT state                         |
| tcpServerStateTimeWait    | The total number of TCP connections on the cli-<br>ent's side that were in the TIME-WAIT state                      |
| tcpSessionDuration 10     | The number of sessions that had a duration<br>between $0 - 10$ ms in the ESTABLISHED state                          |
| tcpSessionDuration 100    | The number of sessions that had a duration<br>between $11 - 100$ ms in the ESTABLISHED state                        |
| tcpSessionDuration_1000   | The number of sessions that had a duration<br>between 101 - 1000 ms in the ESTABLISHED<br>state                     |
| tcpSessionDuration 10000  | The number of sessions that had a duration<br>between 1001 - 10000 ms in the ESTABLISHED<br>state                   |
| tcpSessionDuration_high   | The number of sessions that had a duration of<br>more than 10000 ms in the ESTABLISHED state                        |
| tcpSetupTime_10           | The number of TCP sessions that took between 0<br>-10 ms to send the first SYN and establish a con-<br>nection      |
| tcpSetupTime 100          | The number of TCP sessions that took between 11<br>$-100$ ms to send the first SYN and establish a<br>connection    |
| tcpSetupTime 1000         | The number of TCP sessions that took between<br>$101 - 1000$ ms to send the first SYN and establish<br>a connection |

**Table 15-79: Application Simulator Statistics**

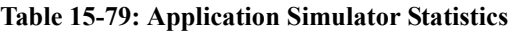

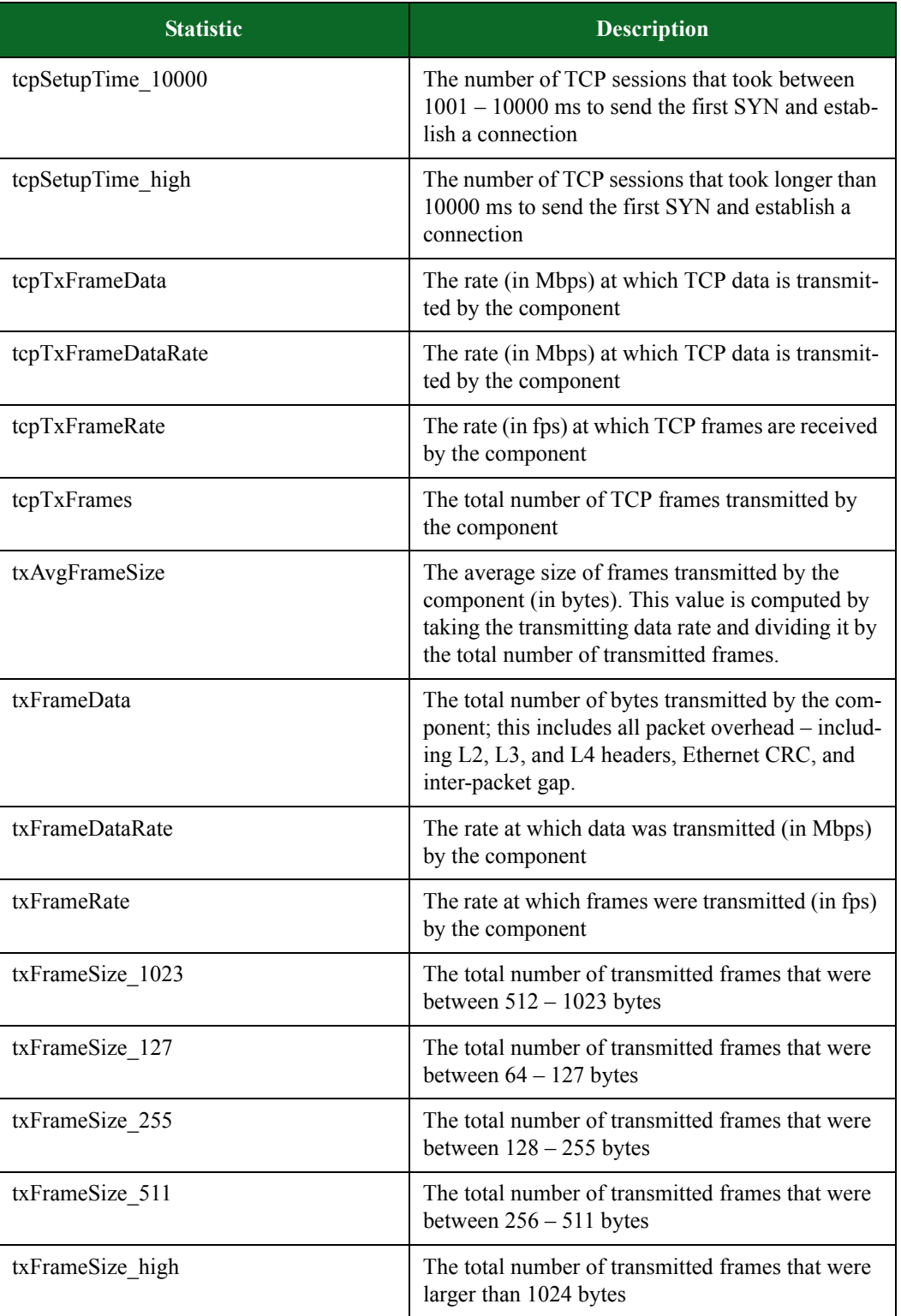

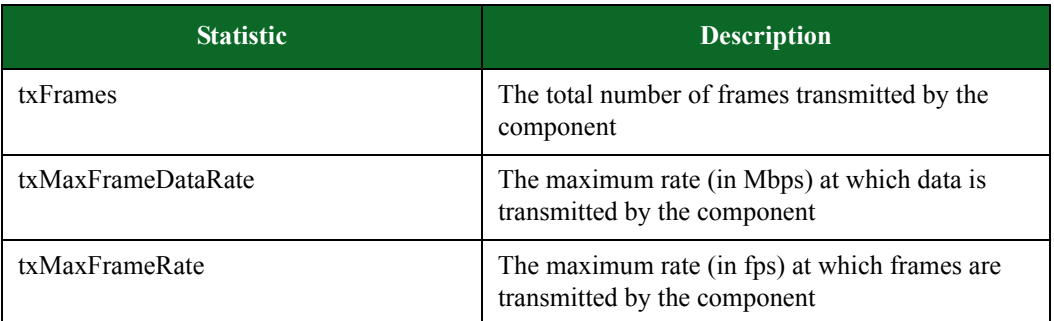

#### **Table 15-79: Application Simulator Statistics**

## <span id="page-1115-0"></span>**Security**

[Table 15-85 on page 1096](#page-1115-0) lists the Security stats you can query.

#### **Table 15-80: Security Statistics**

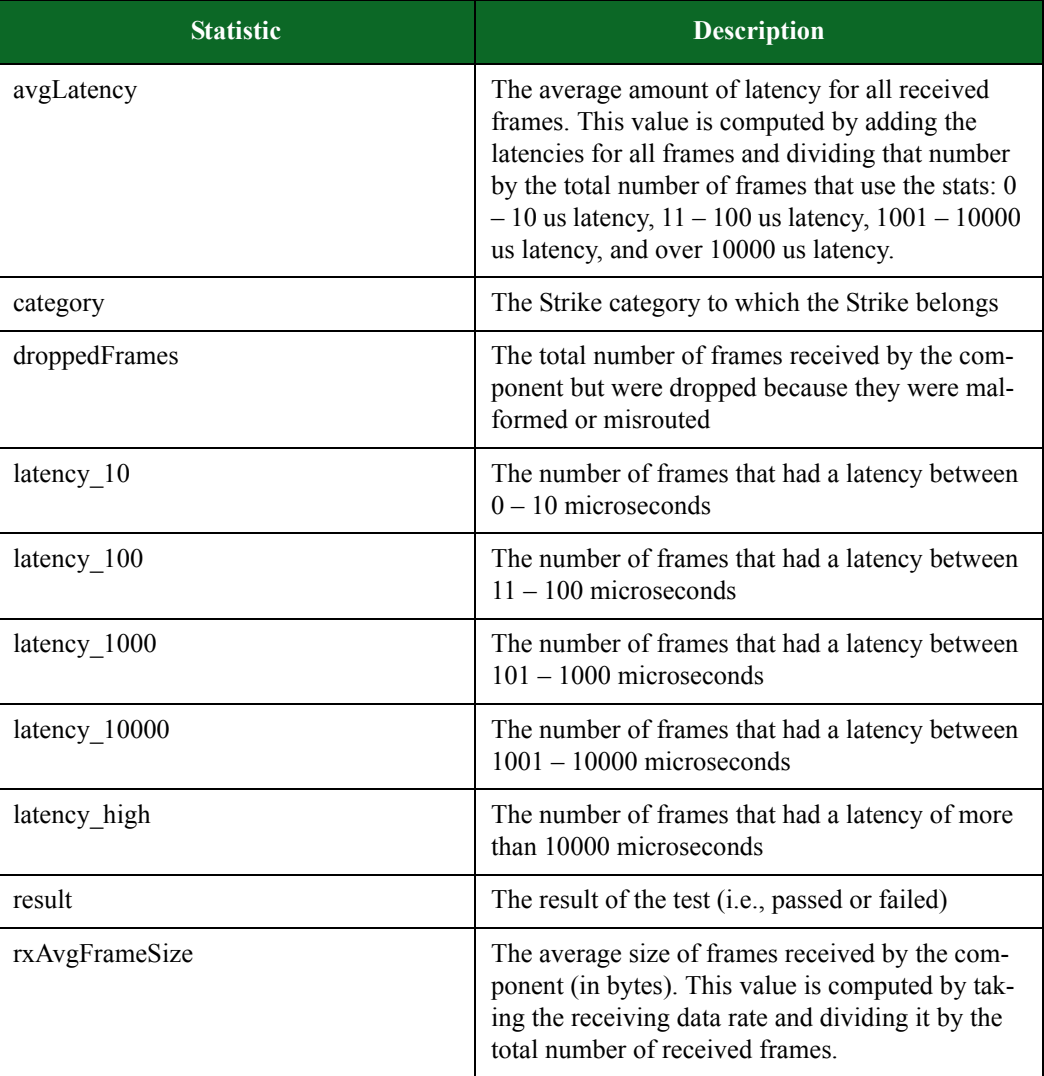
# **Table 15-80: Security Statistics**

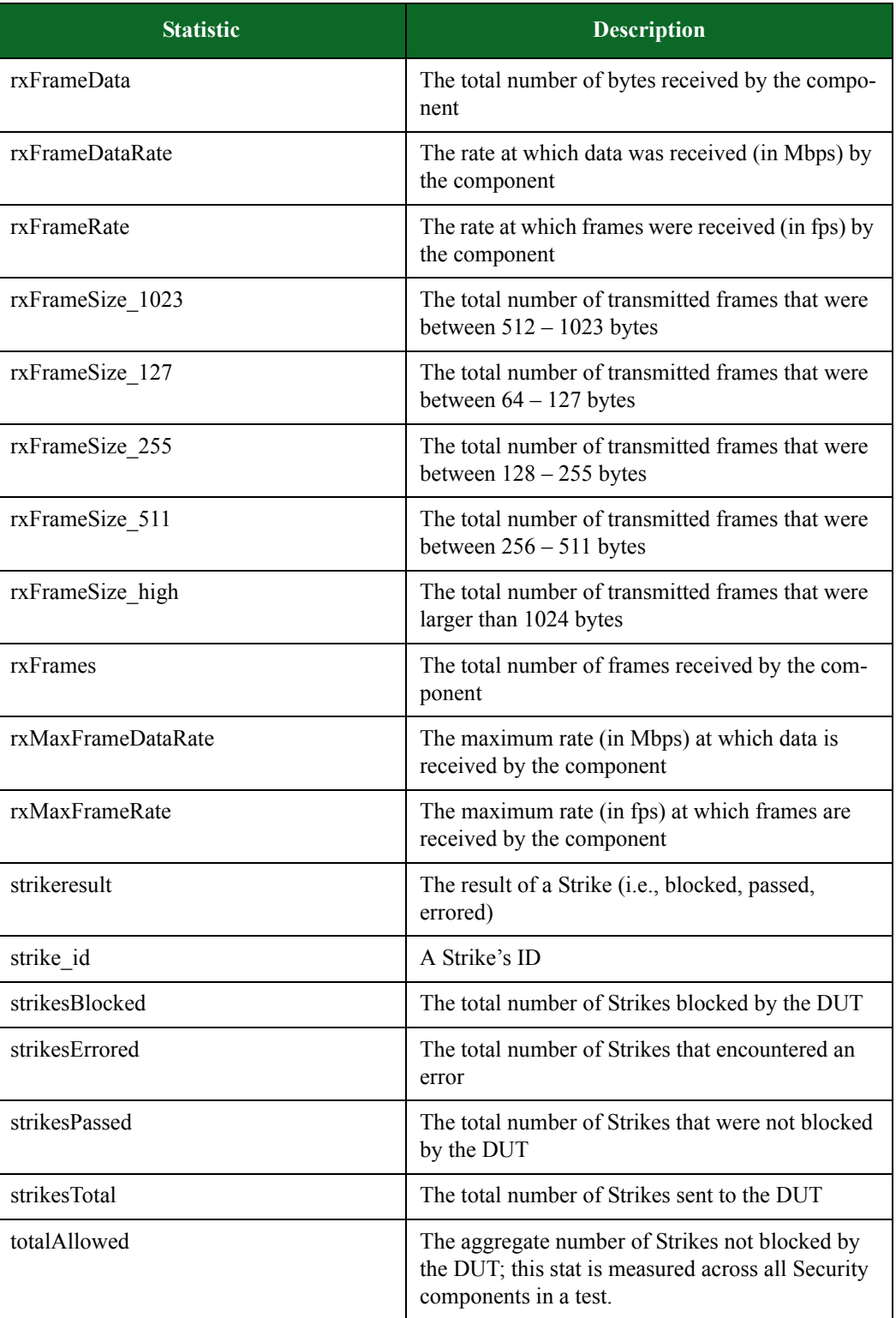

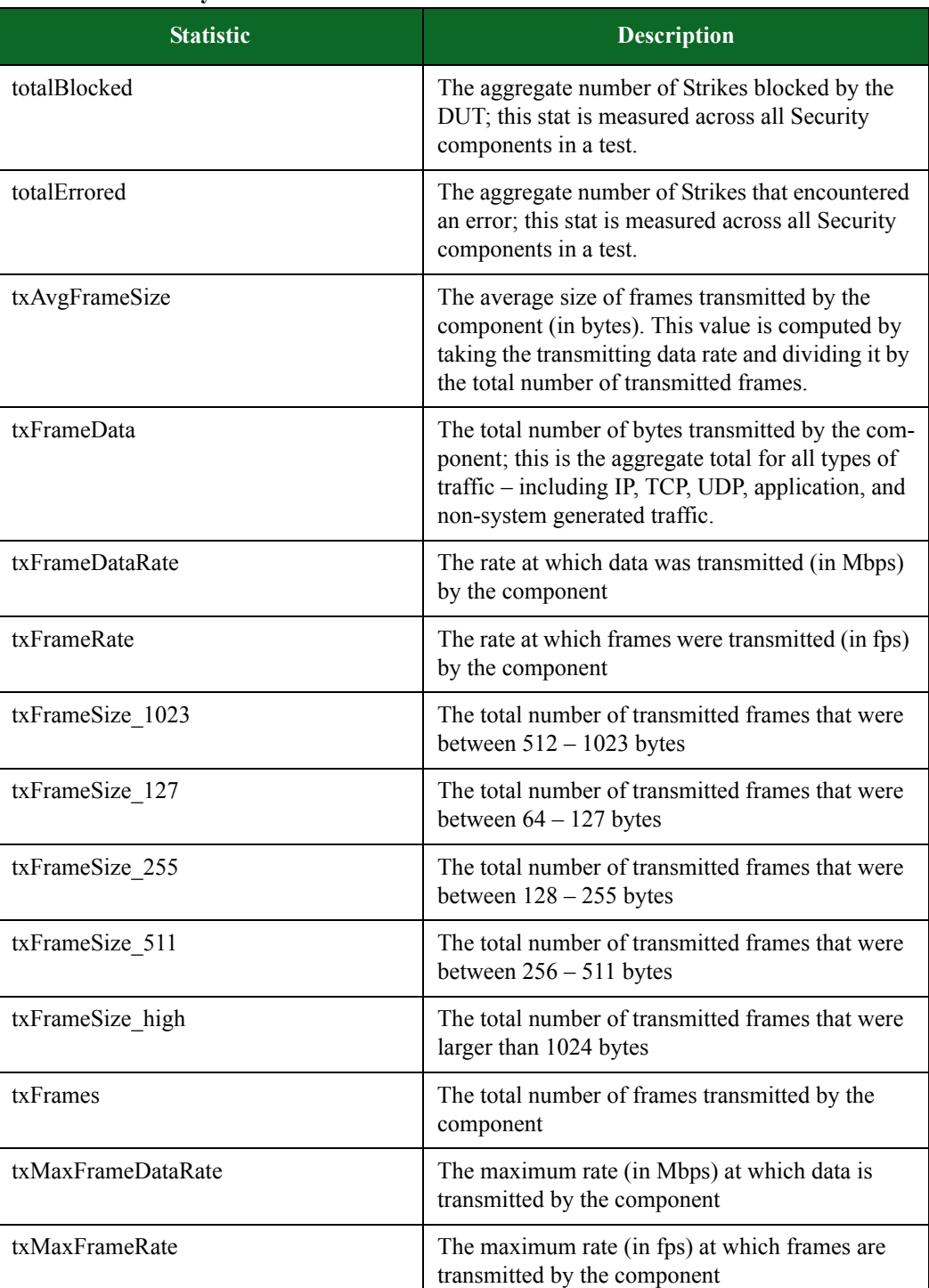

## **Table 15-80: Security Statistics**

# <span id="page-1118-0"></span>**Stack Scrambler**

[Table 15-86 on page 1099](#page-1118-0) lists the Stack Scrambler stats you can query.

**Table 15-81: Stack Scrambler Statistics**

| <b>Statistic</b> | <b>Description</b>                                                                                                    |  |
|------------------|----------------------------------------------------------------------------------------------------|--|
| avgLatency       | The average amount of latency for all received<br>frames. This value is computed by adding the<br>latencies for all frames and dividing that number<br>by the total number of frames that use the stats: 0<br>$-10$ us latency, $11 - 100$ us latency, $1001 - 10000$<br>us latency, and over 10000 us latency. |  |
| droppedFrames    | The total number of frames received by the com-<br>ponent but were dropped because they were mal-<br>formed or misrouted                                                                                                    |  |
| finalPingsRecv   | The total number of pings received at the end of<br>the test                                                                                                    |  |
| finalPingsSent   | The total number of pings sent at the end of the<br>test                                                                                                    |  |
| latency_10       | The number of frames that had a latency between<br>$0 - 10$ microseconds                                                                                                    |  |
| latency 100      | The number of frames that had a latency between<br>$11 - 100$ microseconds                                                                                                    |  |
| latency_1000     | The number of frames that had a latency between<br>$101 - 1000$ microseconds                                                                                                    |  |
| latency_10000    | The number of frames that had a latency between<br>$1001 - 10000$ microseconds                                                                                                    |  |
| latency_high     | The number of frames that had a latency of more<br>than 10000 microseconds                                                                                                    |  |
| pingsReceived    | The total number of pings sent by the component                                                                                                    |  |
| pingsSent        | The total number of pings received by the<br>component                                                                                                    |  |
| result           | The result of the test (i.e., passed or failed)                                                                                                    |  |
| rxAvgFrameSize   | The average size of frames received by the com-<br>ponent (in bytes). This value is computed by tak-<br>ing the receiving data rate and dividing it by the<br>total number of received frames.                                                                                                    |  |
| rxFrameData      | The total number of bytes received by the compo-<br>nent                                                                                                    |  |

## **Table 15-81: Stack Scrambler Statistics**

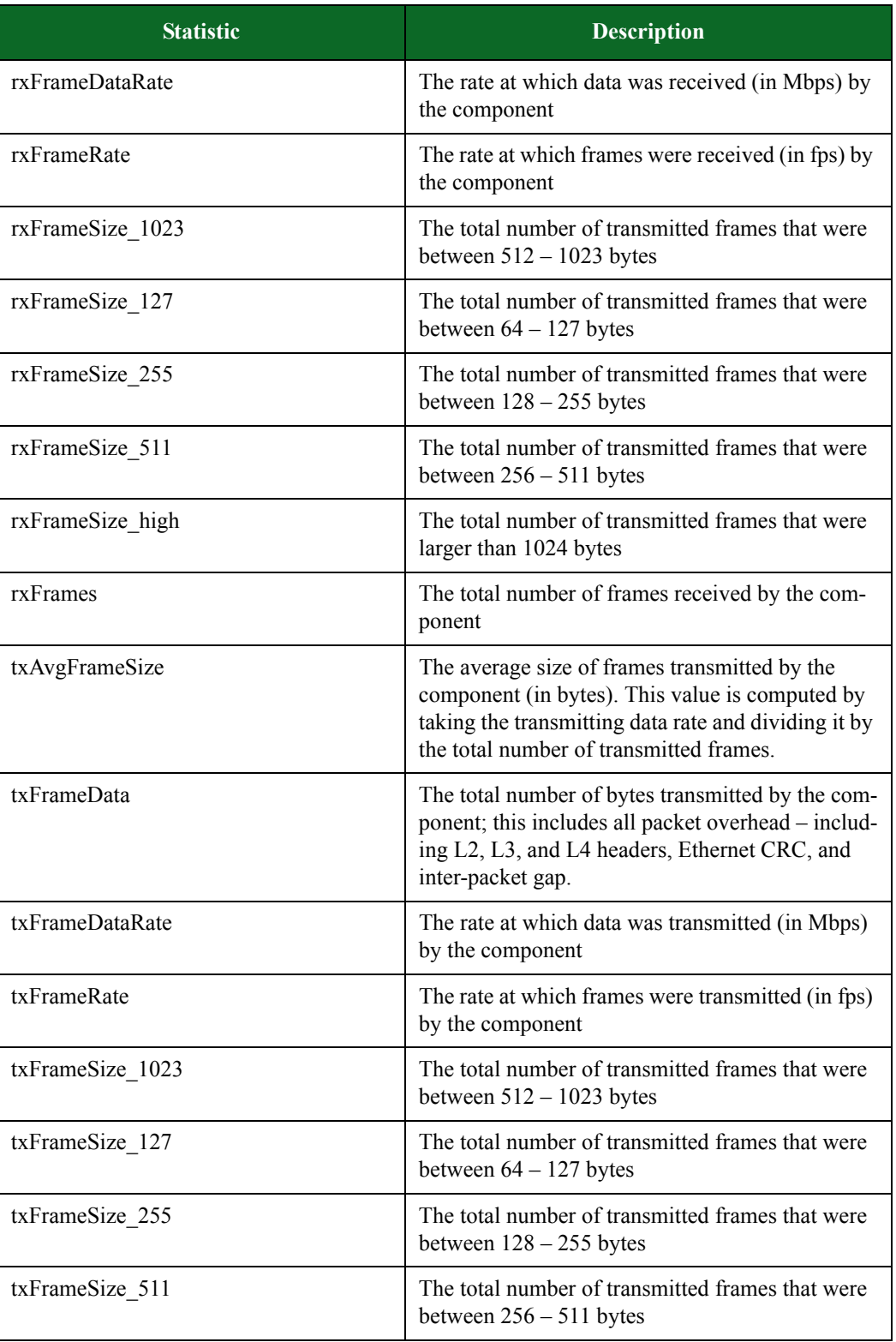

## **Table 15-81: Stack Scrambler Statistics**

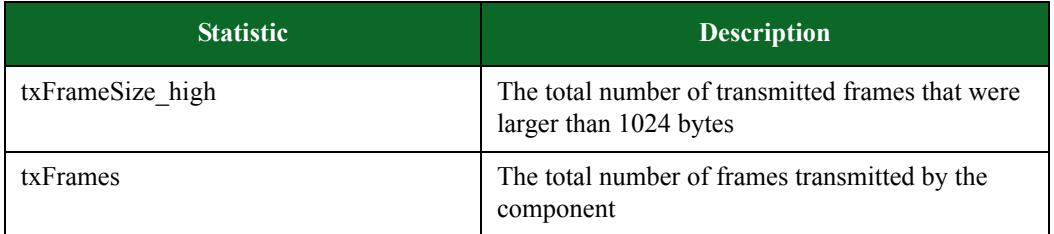

# <span id="page-1120-0"></span>**Client Simulator**

[Table 15-87 on page 1101](#page-1120-0) lists the Client Simulator stats you can query.

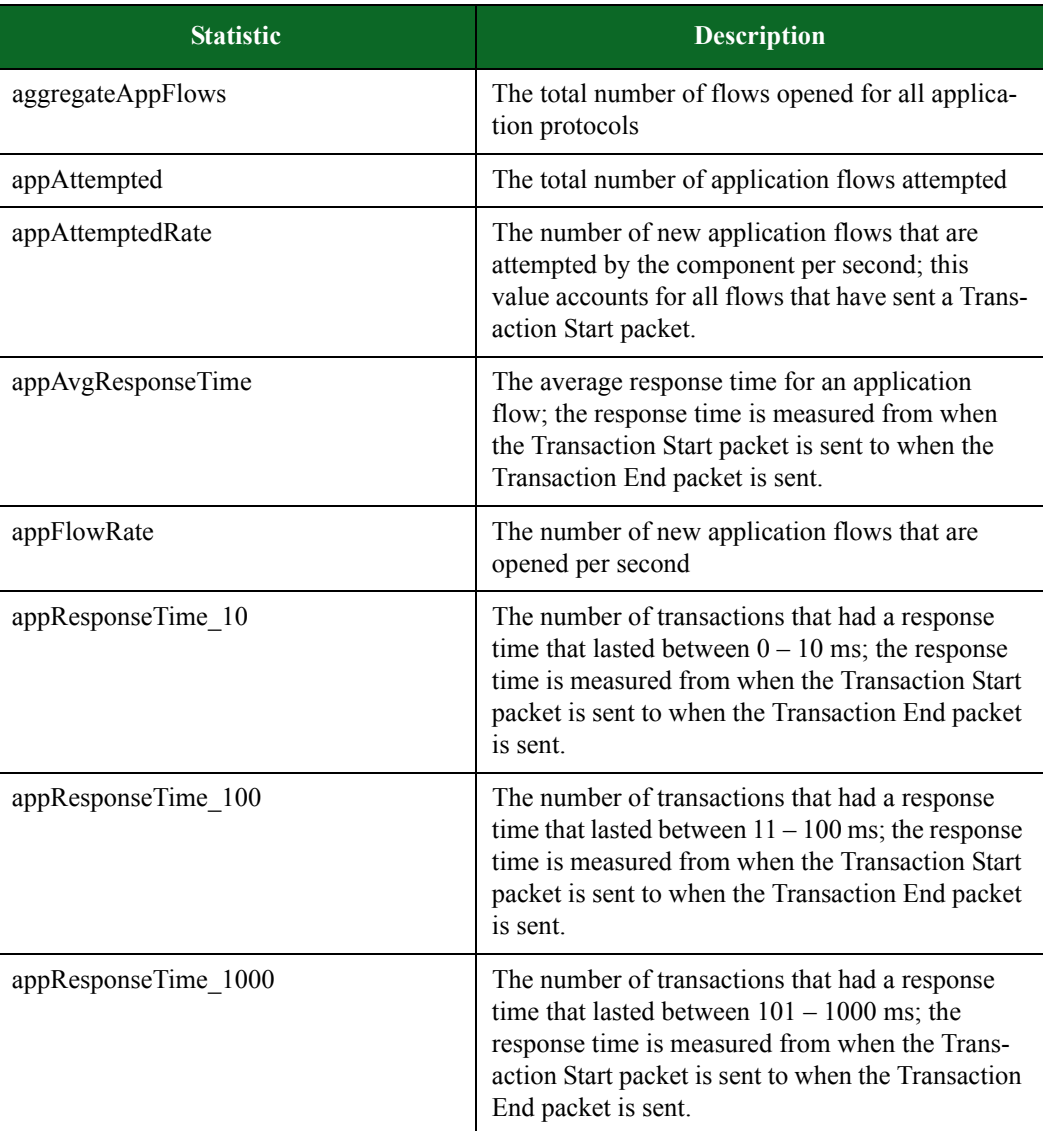

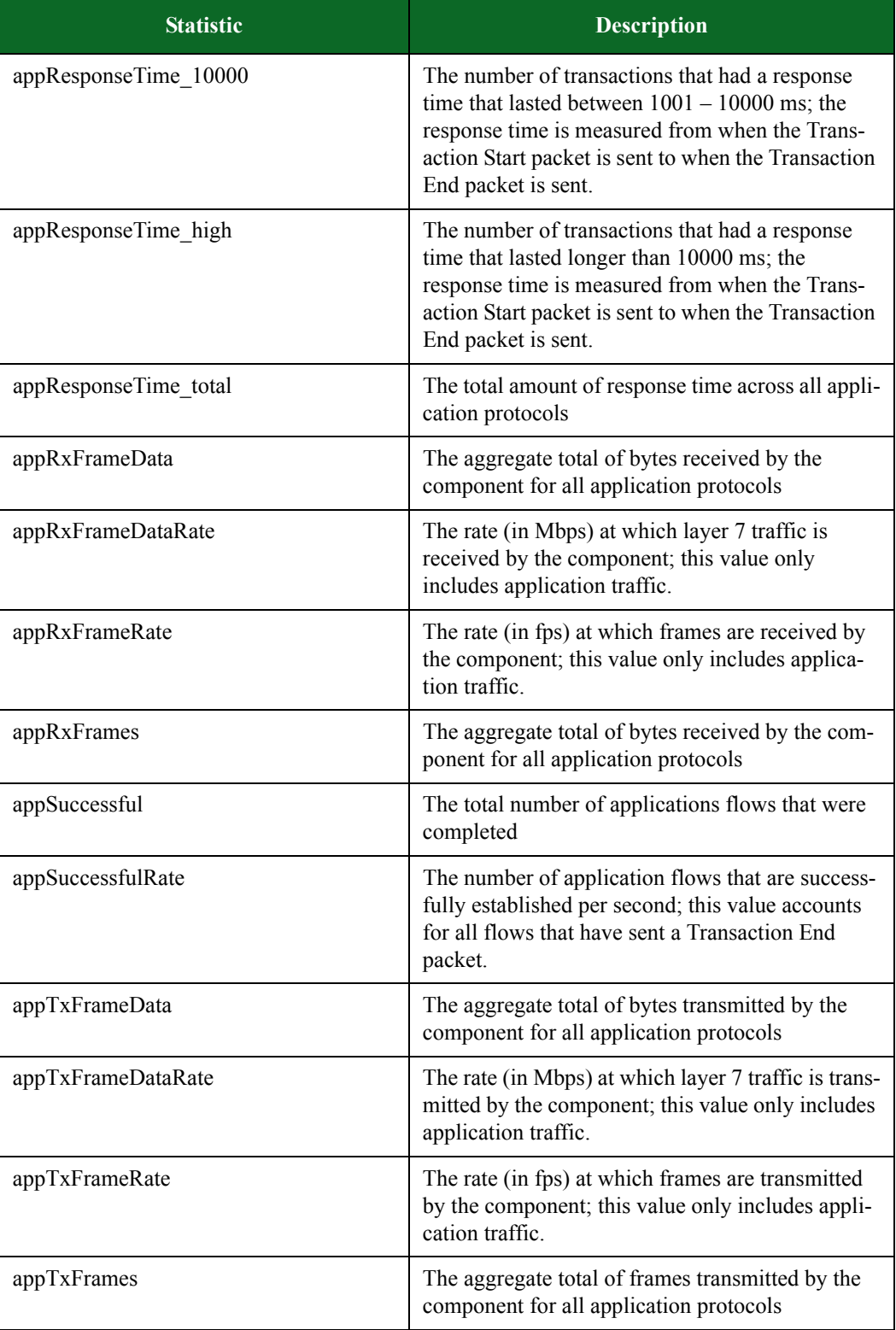

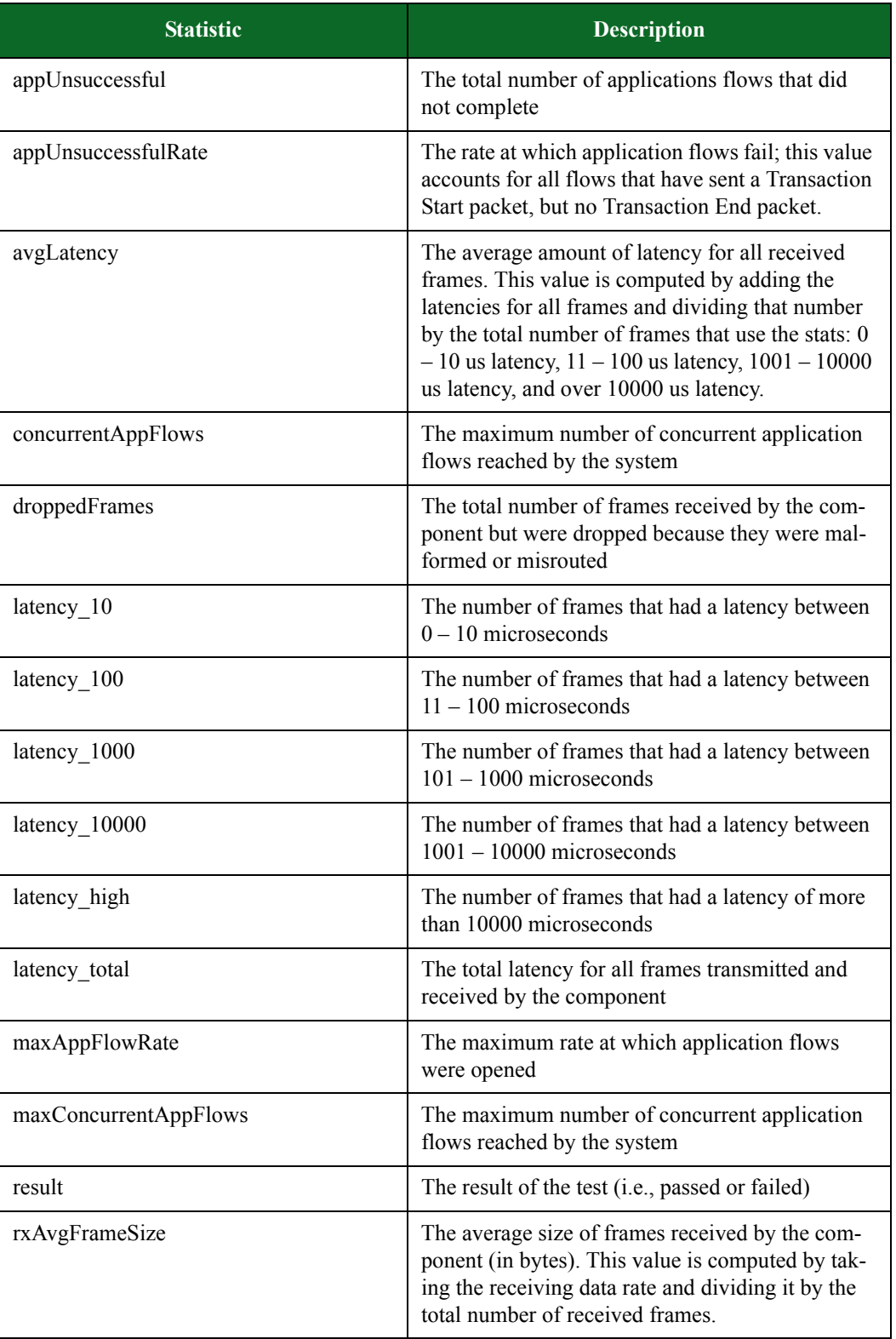

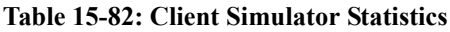

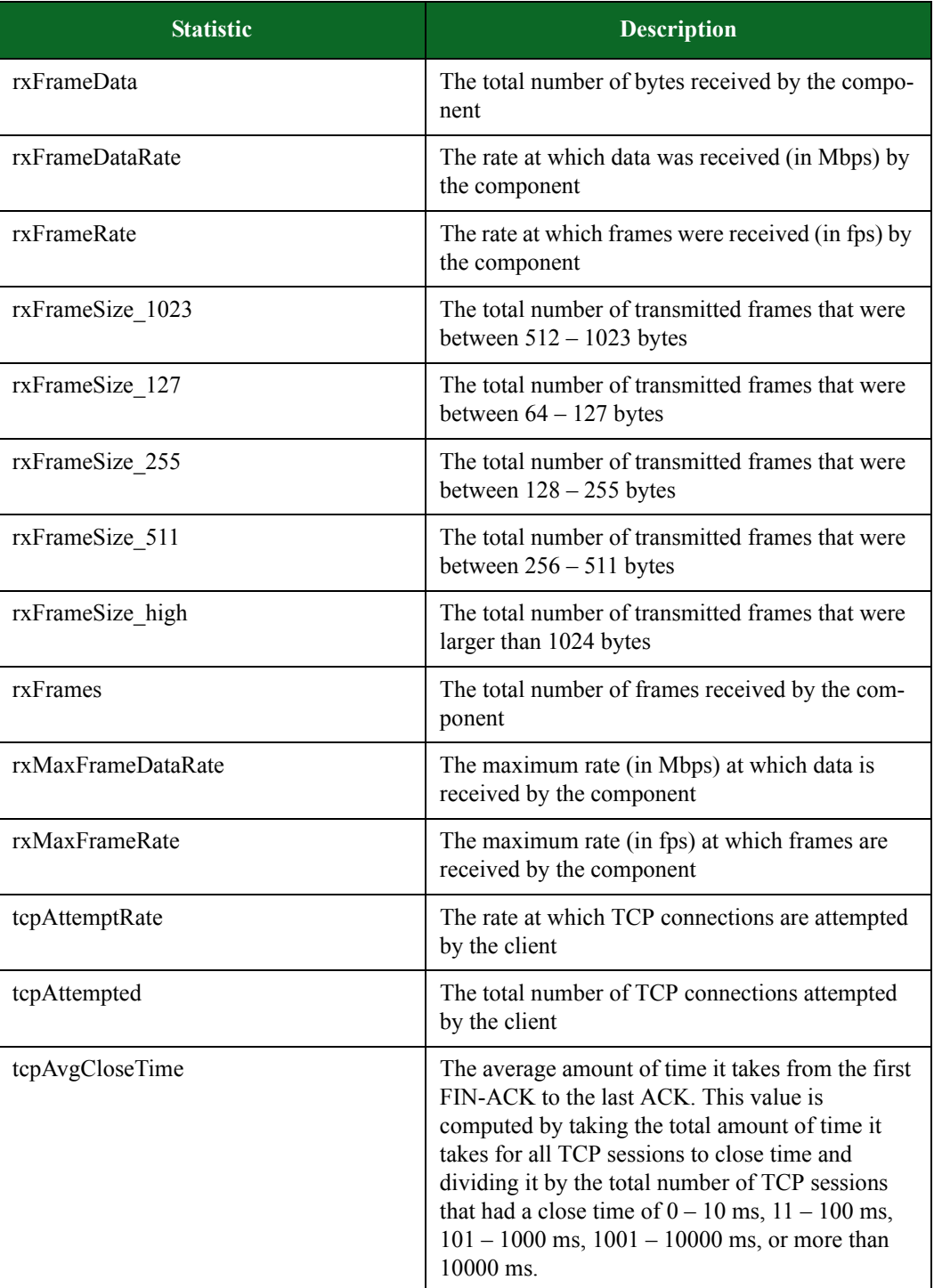

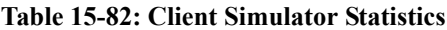

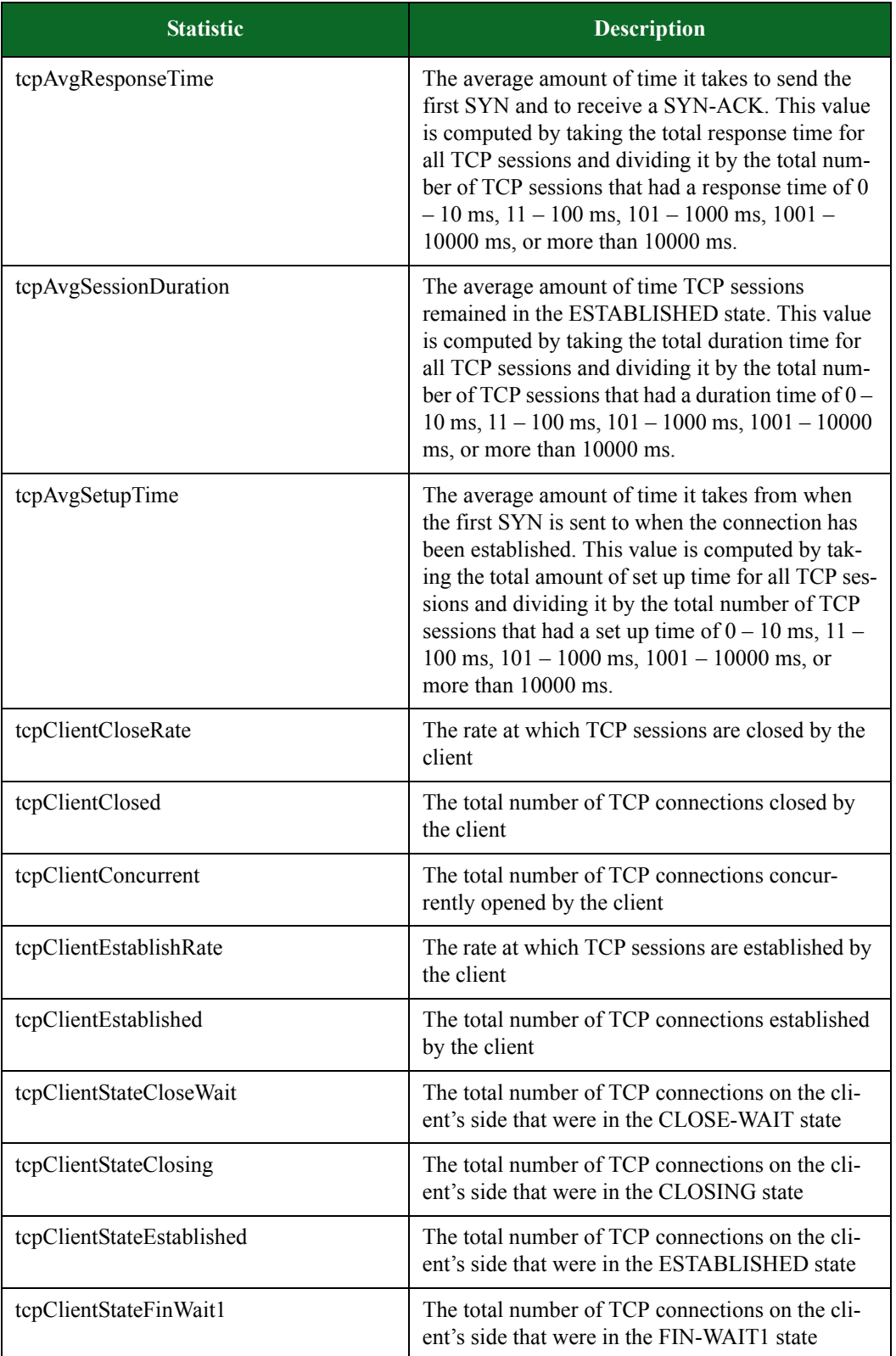

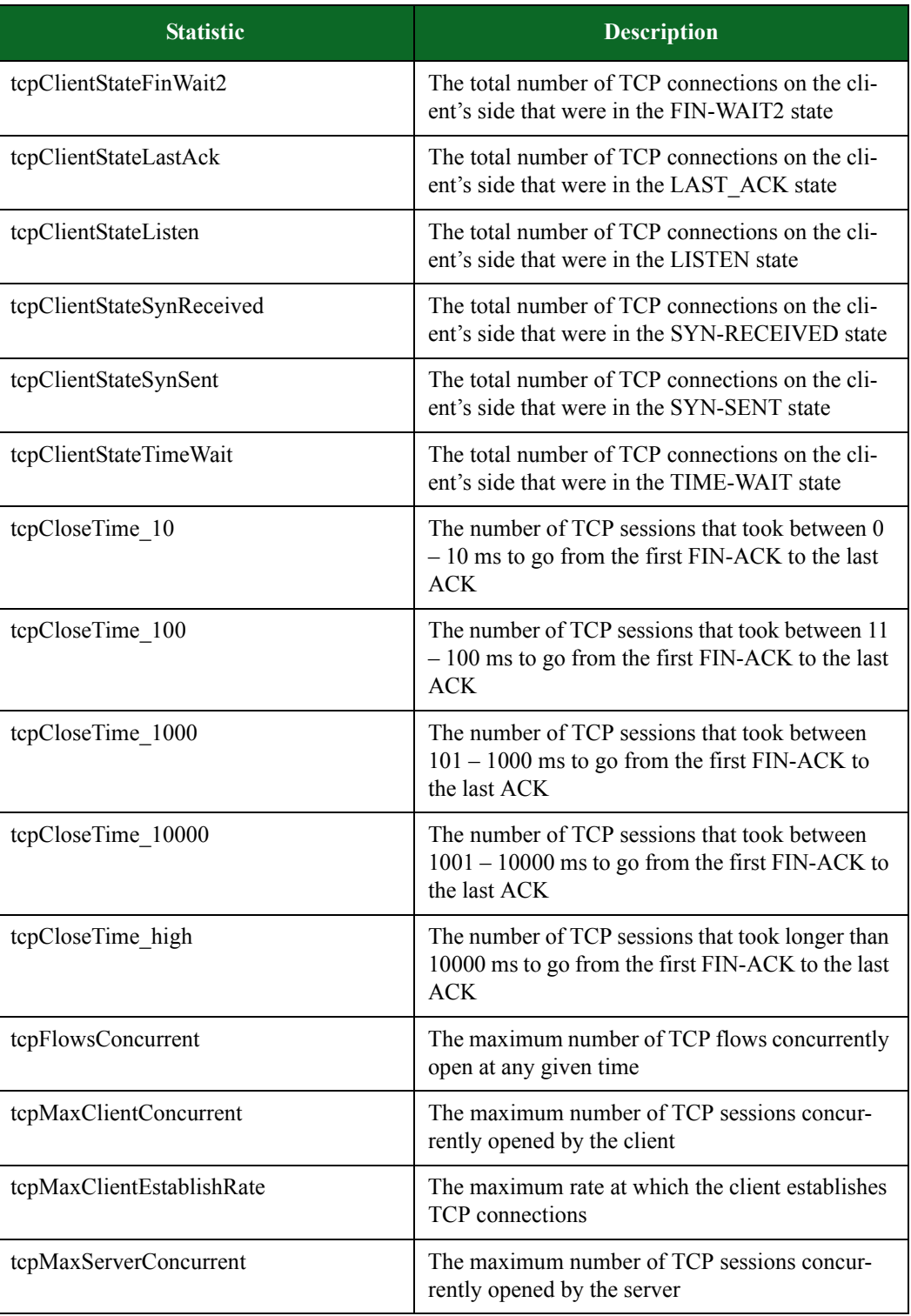

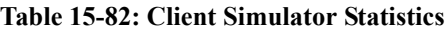

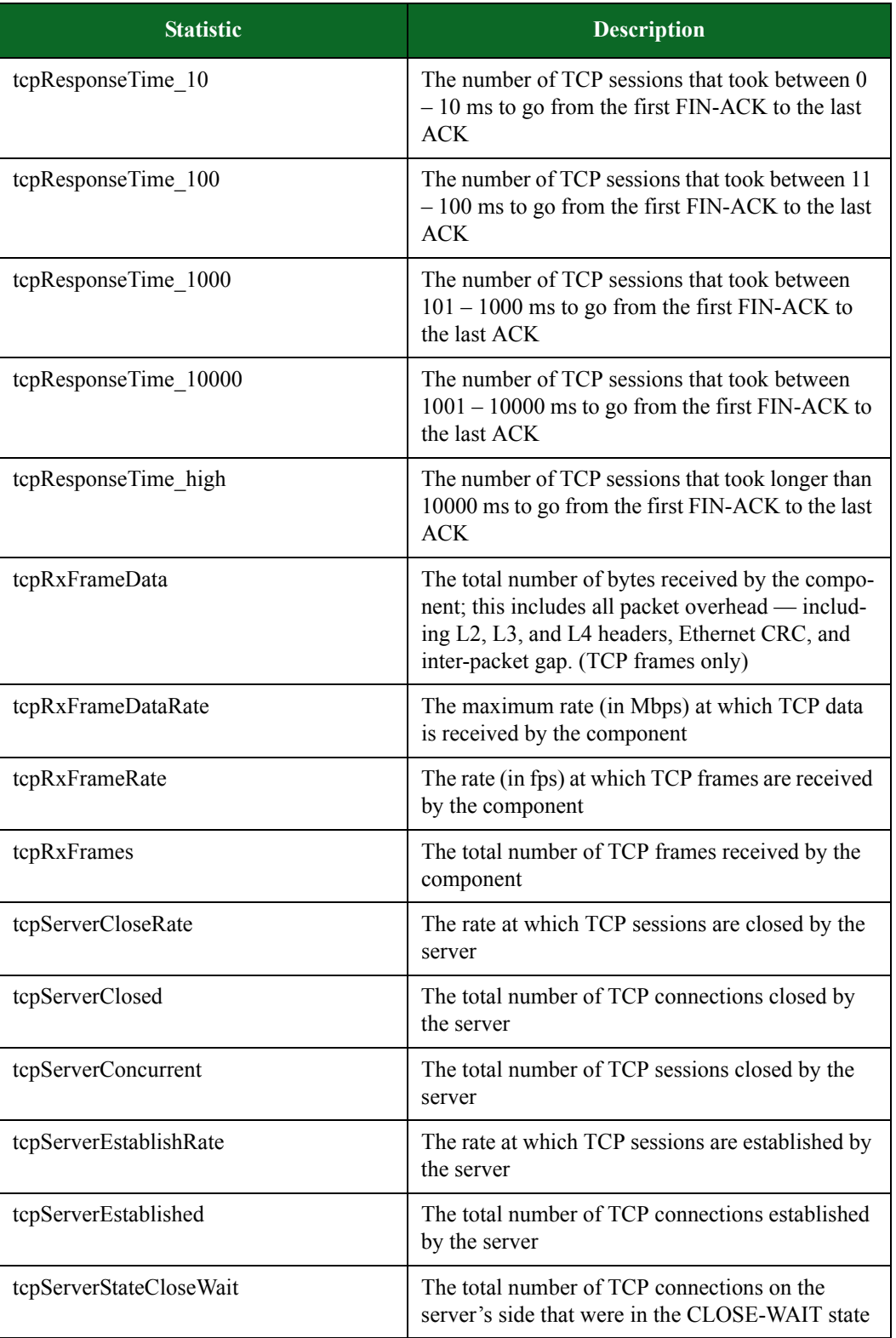

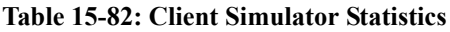

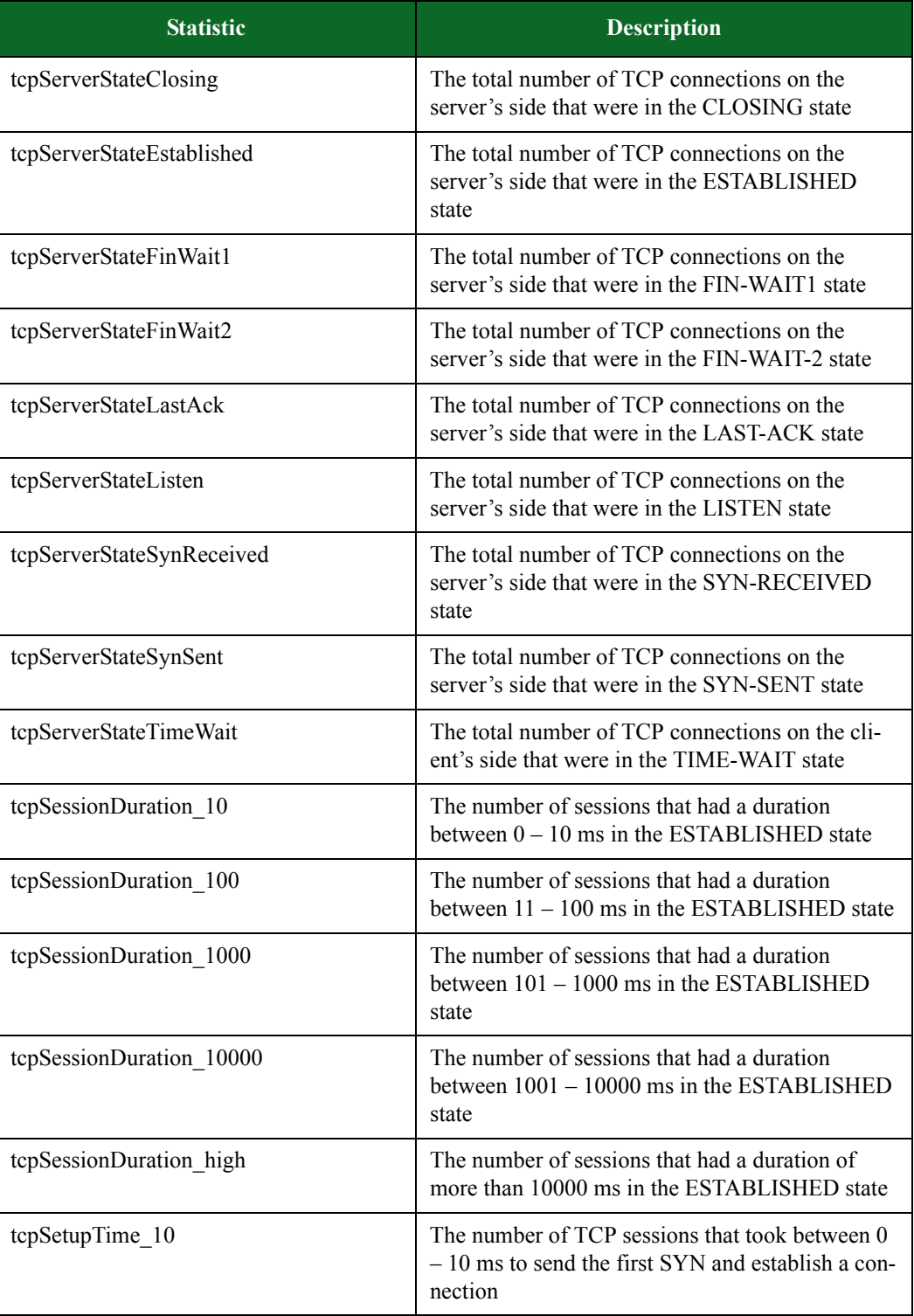

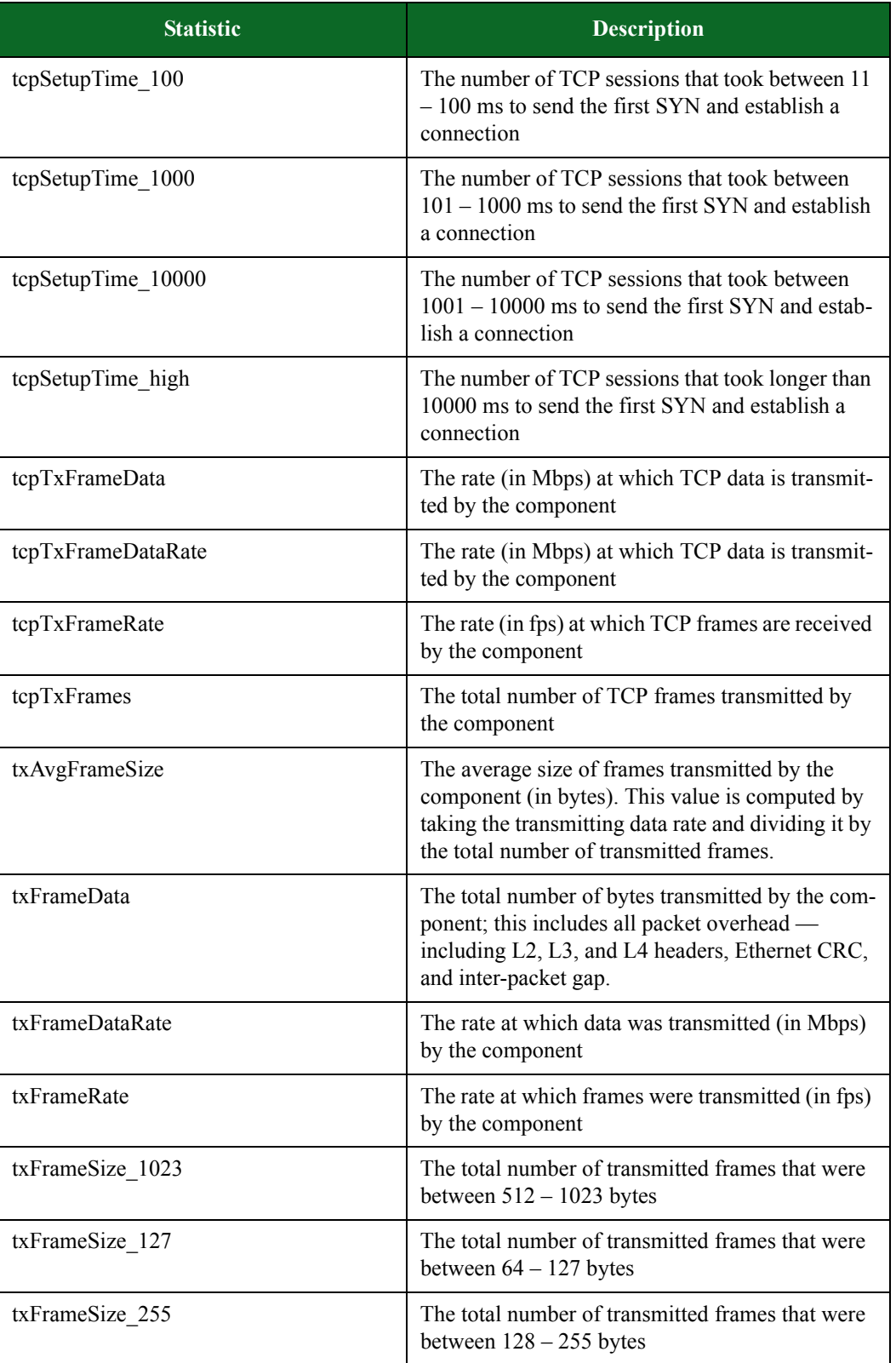

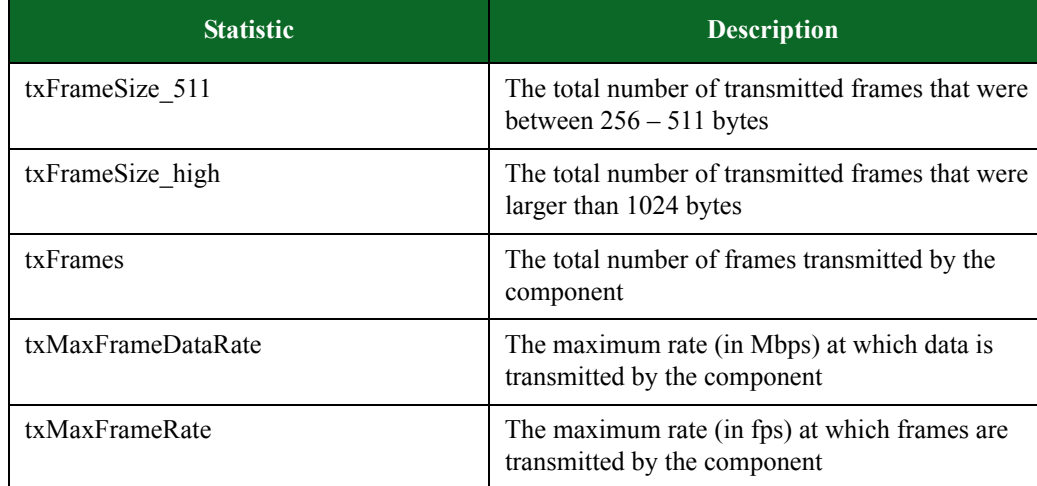

# <span id="page-1129-0"></span>**Recreate**

[Table 15-88 on page 1111](#page-1129-0) lists the Recreate stats you can query.

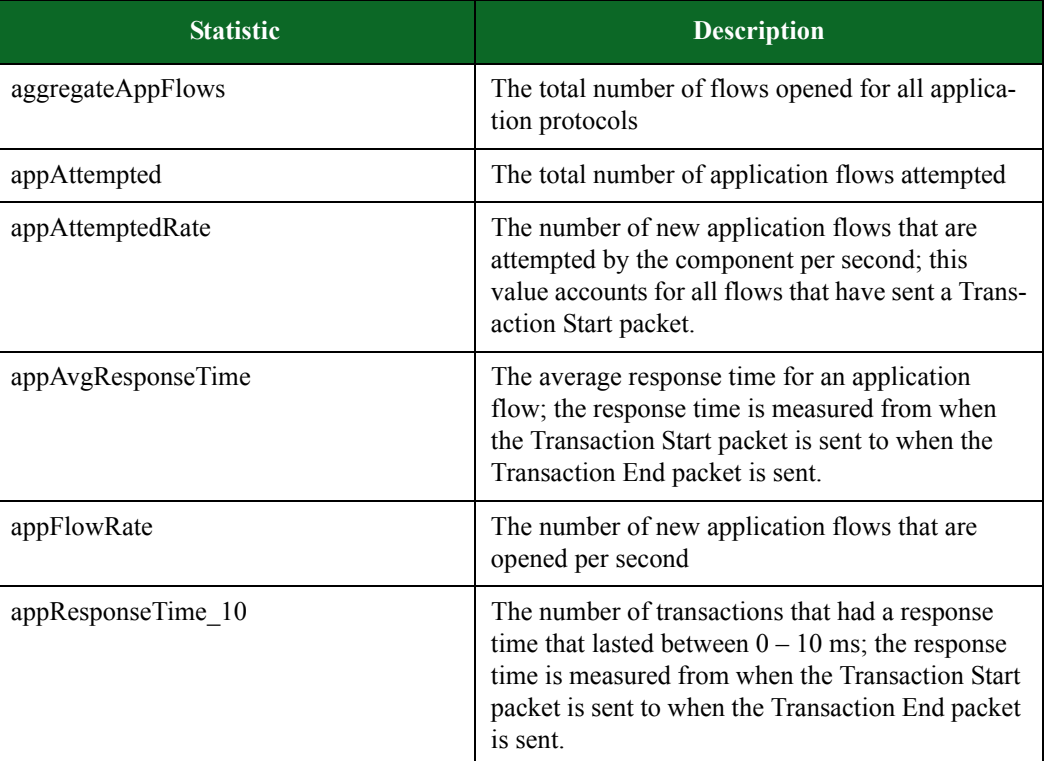

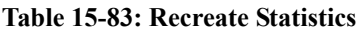

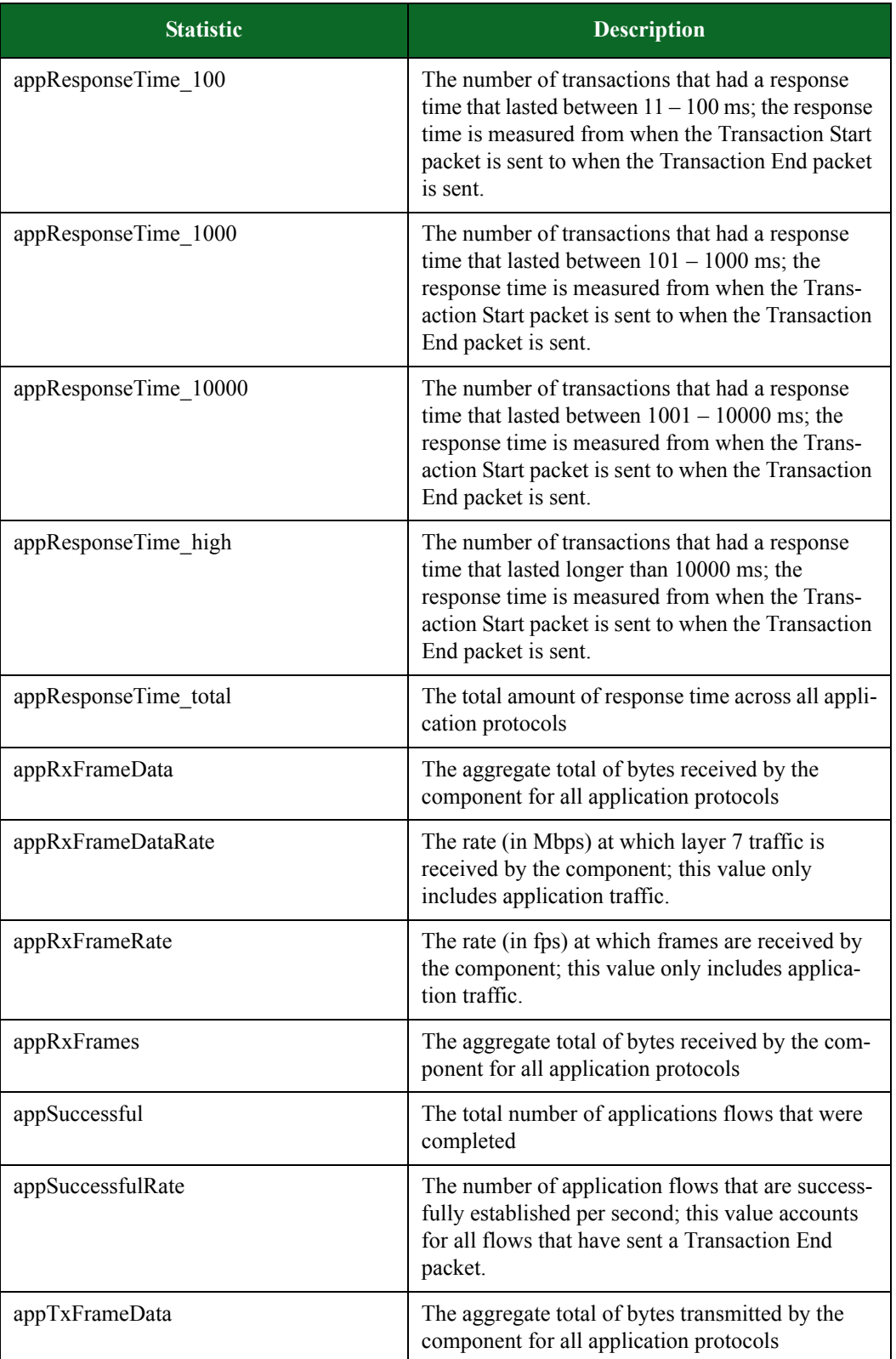

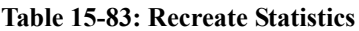

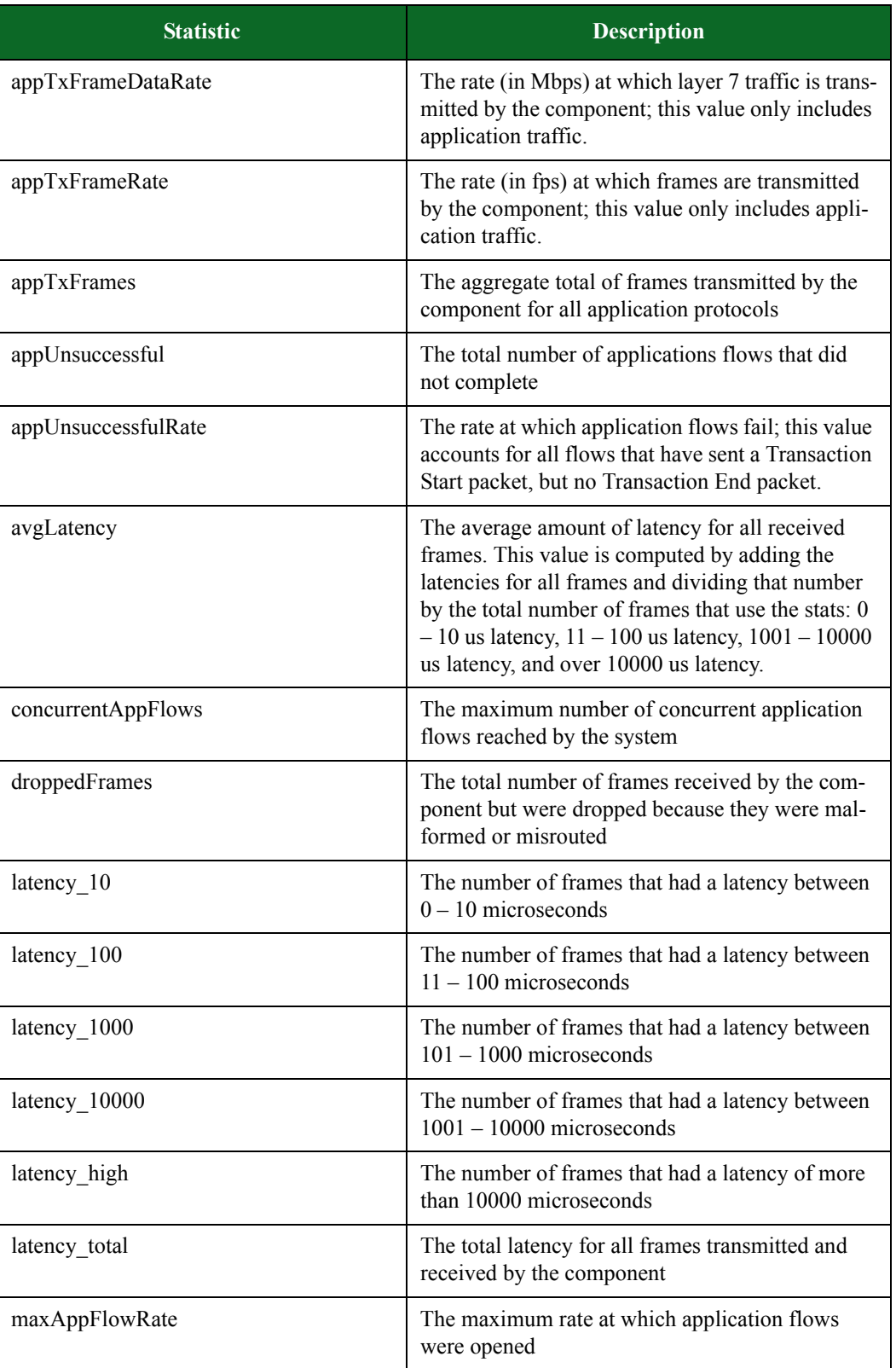

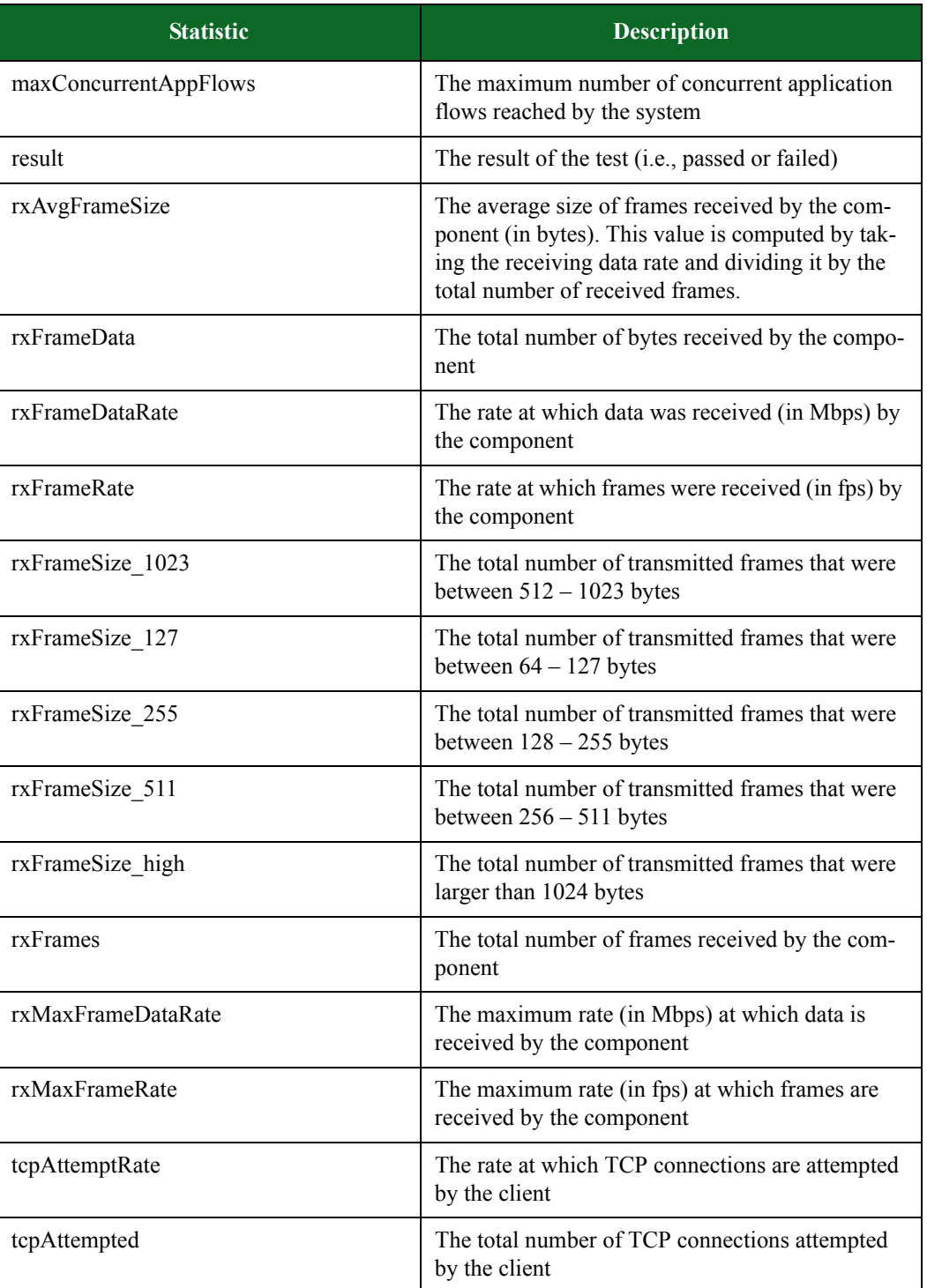

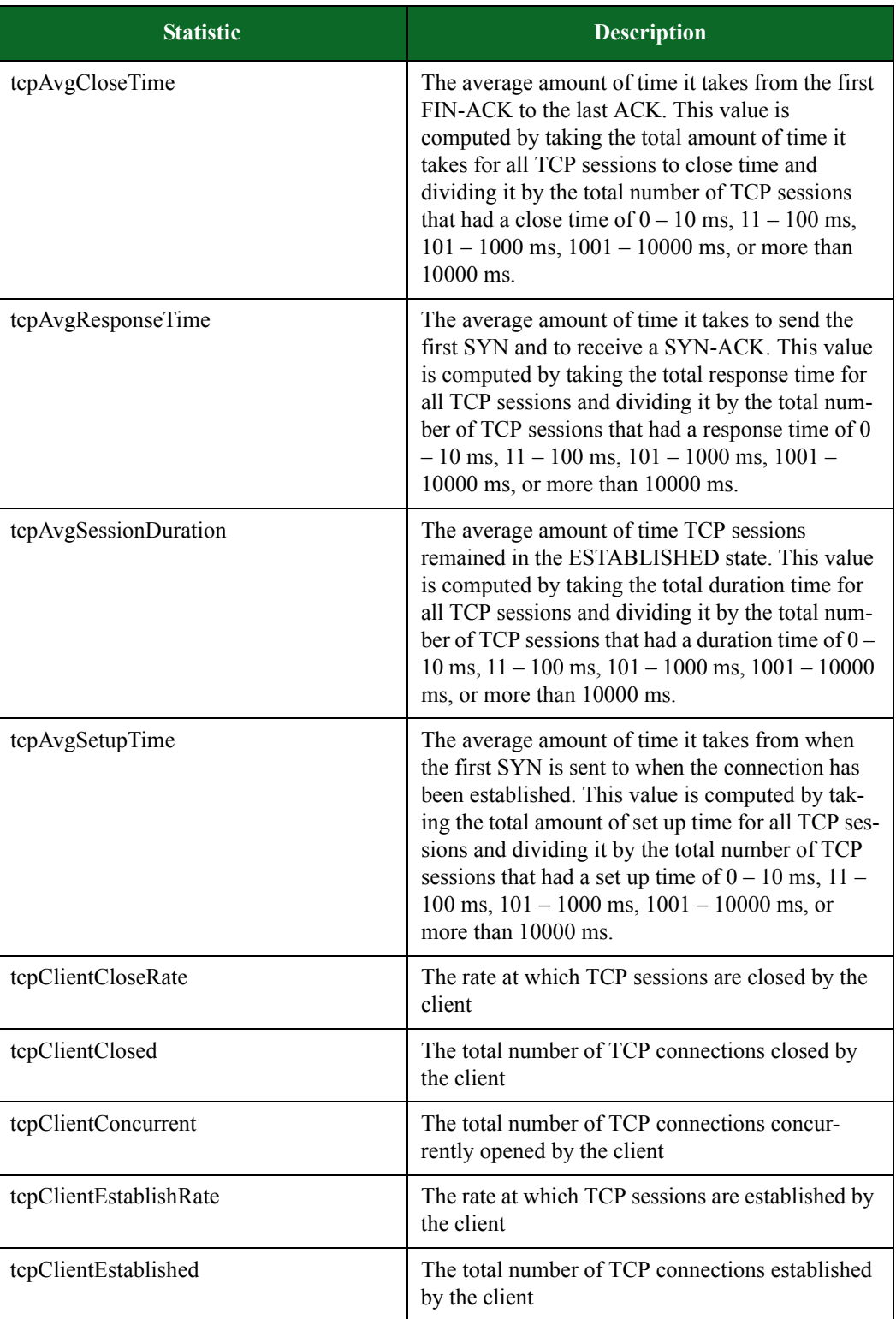

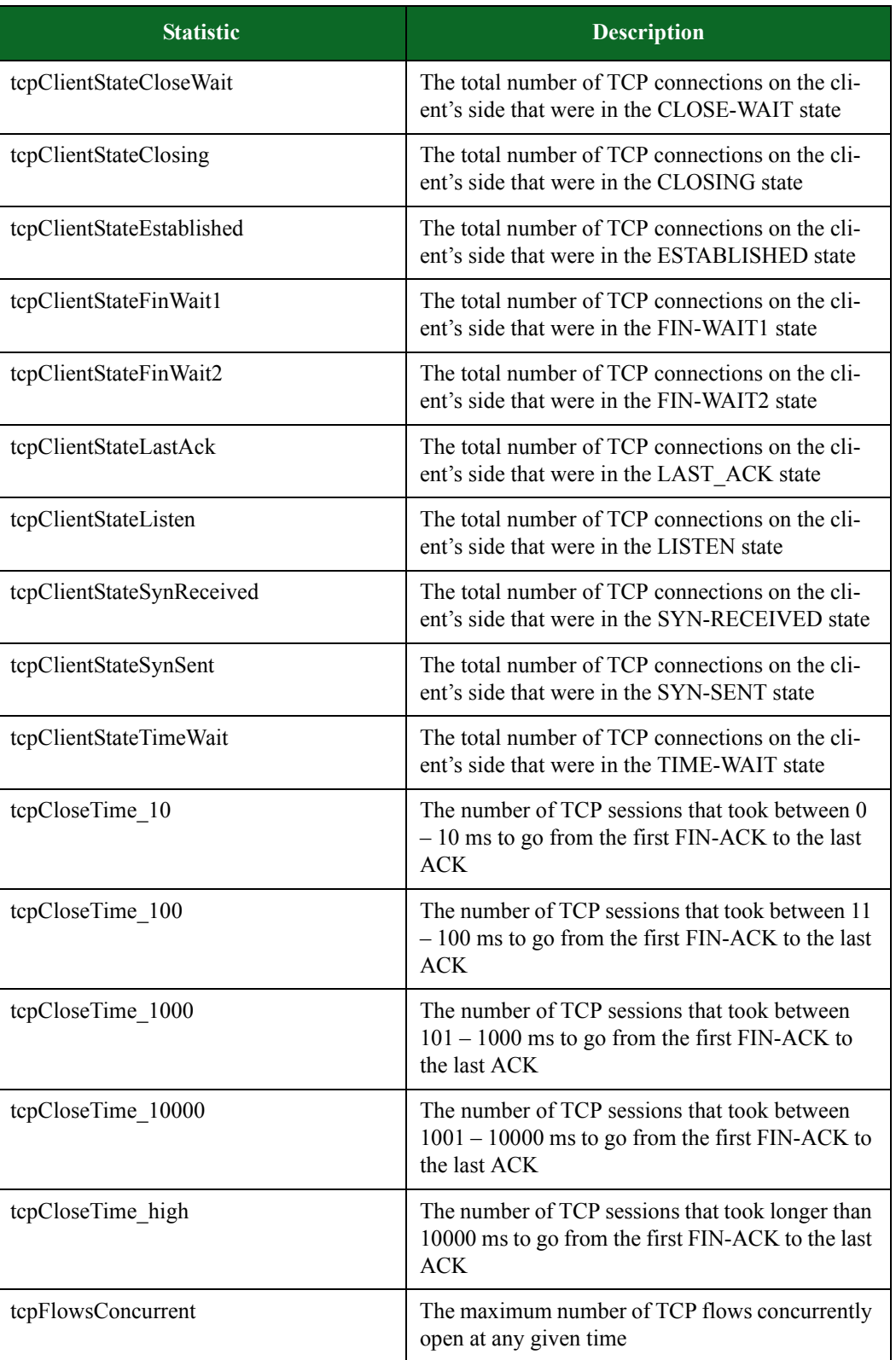

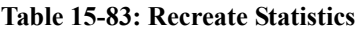

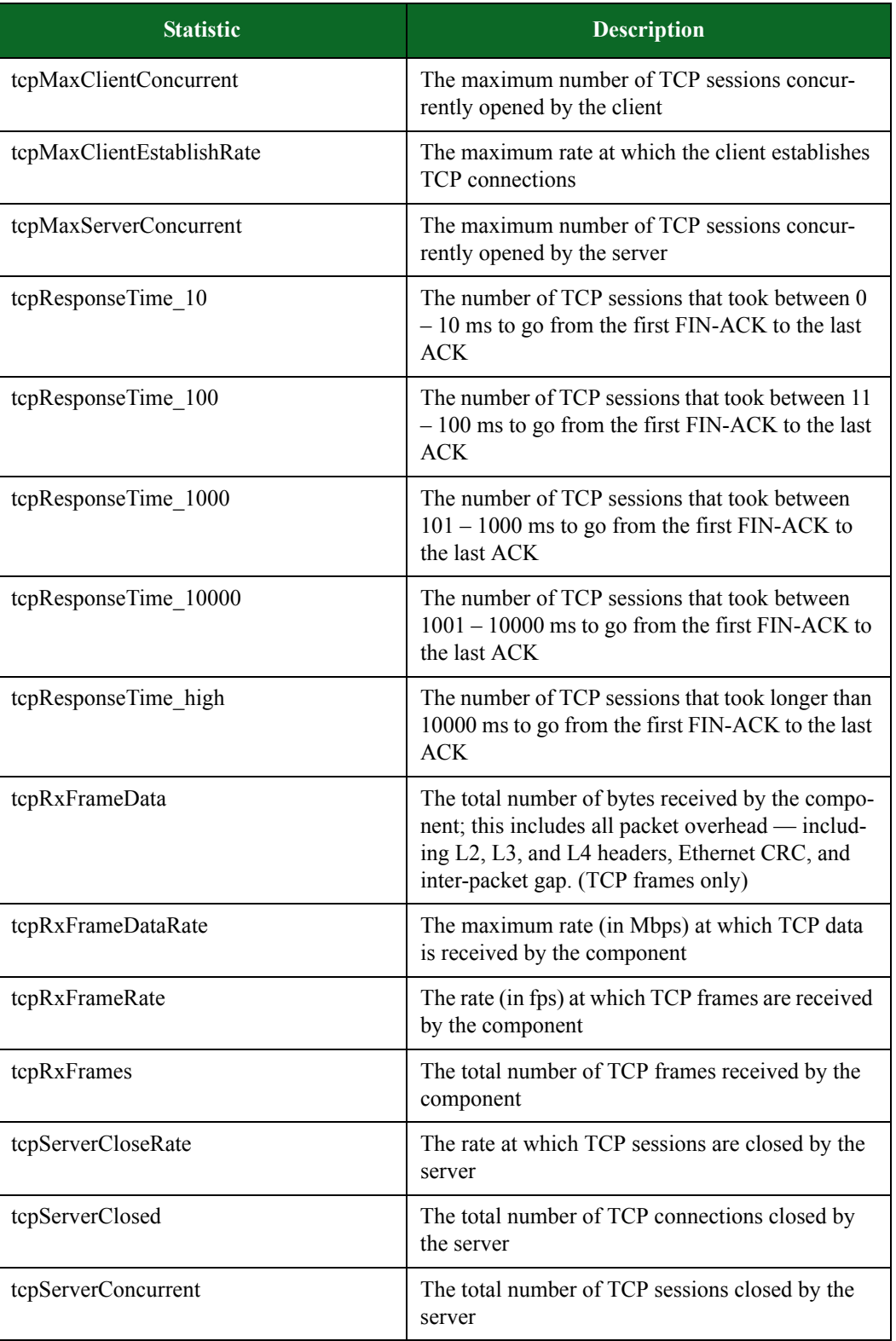

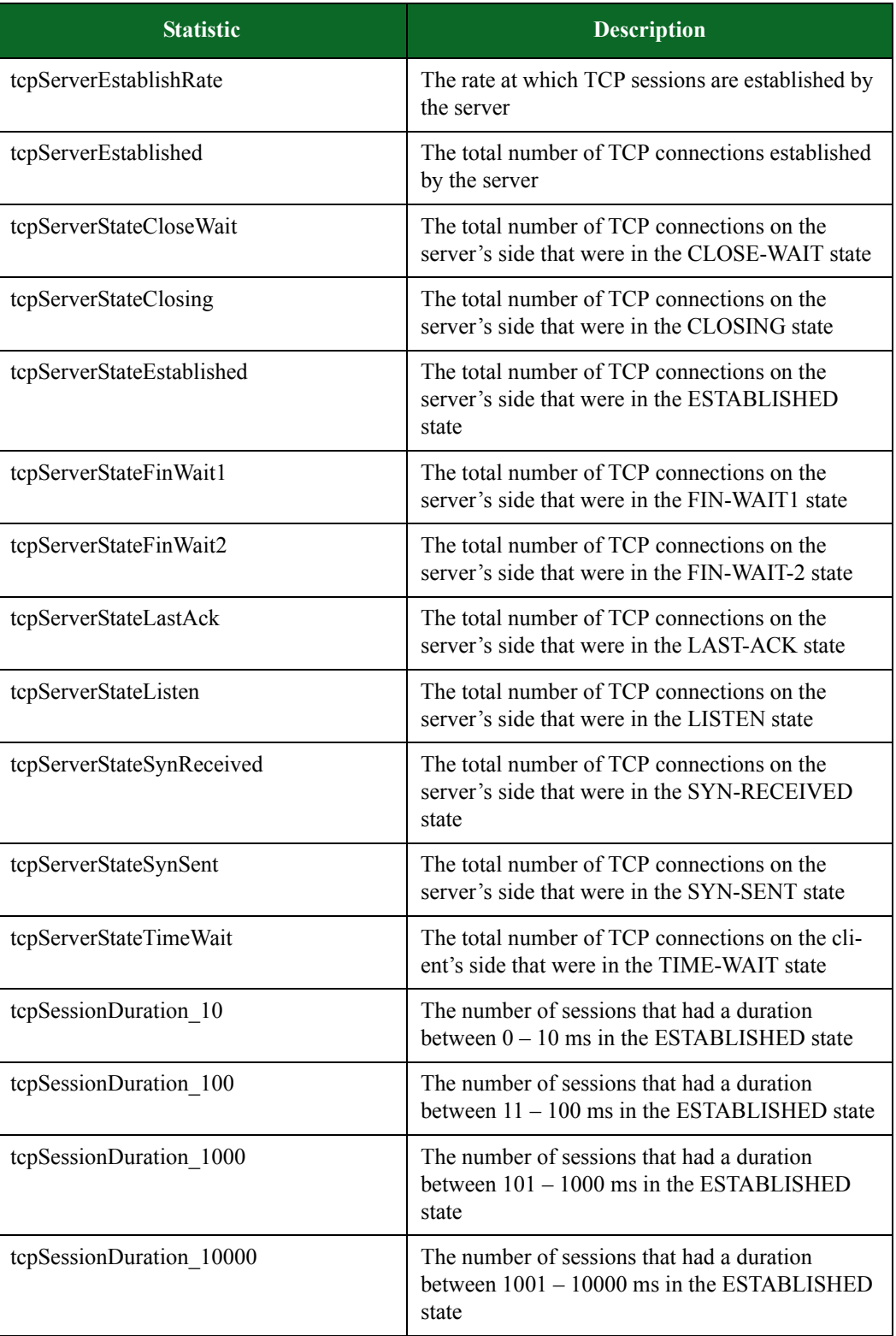

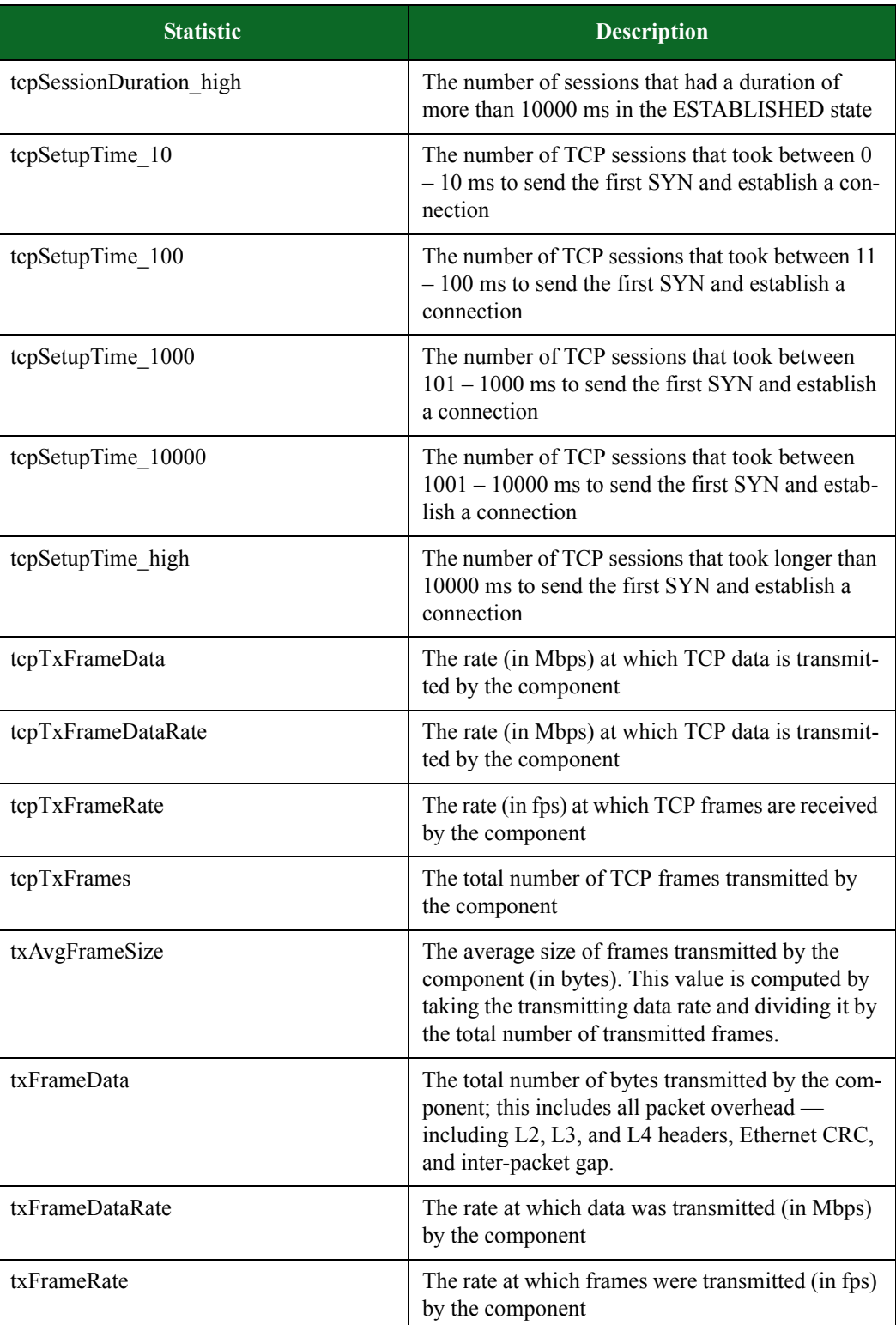

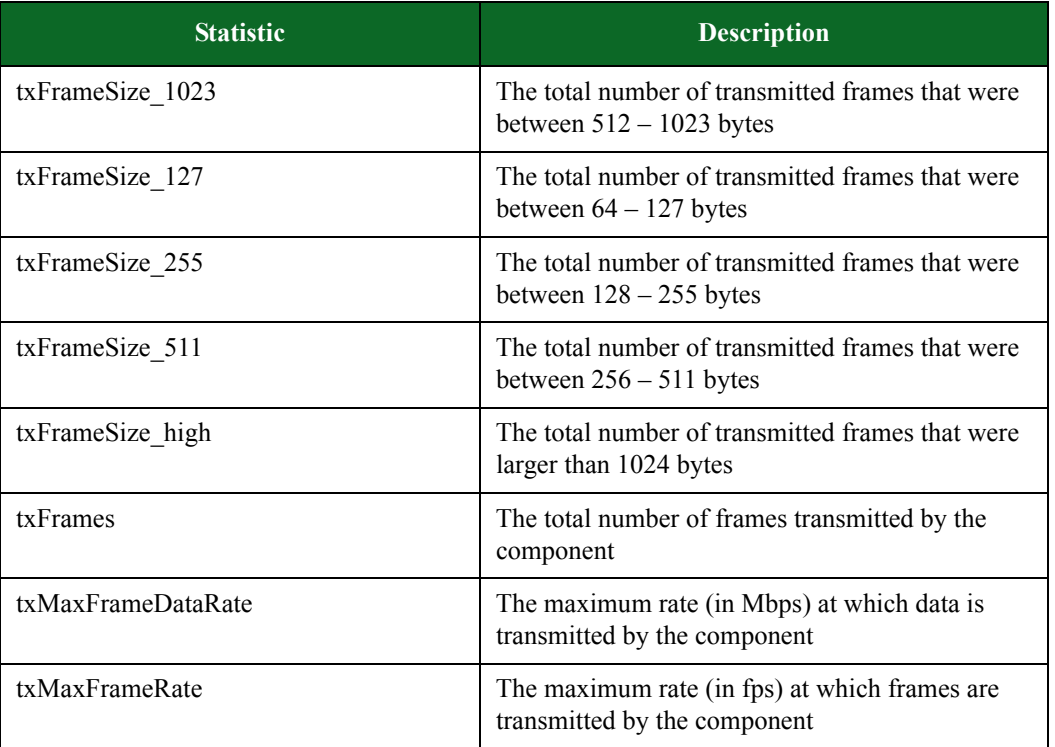

# **Enhanced Shell**

## **Overview**

The Enhanced Shell (or **esh**) is a collection of Bash and Tcl scripts that leverages the power of the BreakingPoint Tcl API to simplify common tasks related to using and maintaining a BreakingPoint device. The Enhanced Shell is the default (non-root) user shell beginning with Firmware Release 3.0. However, **esh** may also be installed remotely on a Mac OS X or Linux client system.

**Note:** The locally-installed Enhanced Shell works with BreakingPoint devices running firmware releases 2.1, 2.2, or 3.0. Any and all Tcl scripts may be used with the Enhanced Shell prompt.

# **Installation**

Local installation of the Enhanced Shell requires that you install the files via Strike Center (see platform-specific commands below). When the files are installed, they will end up in the **\$HOME/ .bpsh** directory. No files unique to the Enhanced Shell installation will be kept outside that directory, although **esh** will (by default) save tests to **\$HOME/tests**, reports to **\$HOME/reports**, and packet captures to **\$HOME/pcaps**.

For the Enhanced Shell to work properly, you must have  $$HOME/.bpsh/bin$  in your PATH; usually set in your **.profile, .bash\_profile,** or **.bashrc**.

#### **Downloading the Enhanced Shell**

You can download the Enhanced Shell from the BreakingPoint Systems Start Page.

To download the Enhanced Shell:

- 1. Open a Web browser.
- 2. Enter the IP address for the BreakingPoint device in the Address bar and hit Enter. The BreakingPoint Systems Start Page will be displayed.
- **Note:** By default, the IP address is http://10.10.10.10; however, this address may have been changed during the initial configuration. Please see your system administrator for the IP address.
- 3. Click the Enhanced Shell link. A new browser window will be displayed with links to the executable files.
- 4. Click on of the following links:
- Enhanced Shell Mac OS X Version
- Enhanced Shell Linux Version
- 5. Click the Save button.
- 6. Select the location to store the .exe file.
- 7. Click the Save button.

**Note:** Double-click the executable file to open the Enhanced Shell.

#### **Accessing the Enhanced Shell**

#### **Mac OS X**

To extract the installation files from the Strike Center, run the following syntax for systems using Mac OS X<sup>.</sup>

curl -s https://strikecenter.ixiacom.com/esh/install.sh | bash

#### **Linux**

To extract the installation files from the Strike Center, run the following syntax for systems using Linux:

wget -qO- https://strikecenter.ixiacom.com/esh/install.sh | bash

#### **Windows**

Due to the differences in the way **bpsh** works on Windows compared to Mac OS X and Linux, there are no plans to support a Windows version of the Enhanced Shell.

#### **Uninstalling**

To uninstall, use either the appropriate platform-specific uninstaller or the following command:

rm -rf ~/.bpsh

Be sure to remove any modifications you may have made to your **PATH** variable (usually in **.profile, .bash\_profile,** or **.bashrc**).

#### **Mac OS X**

To uninstall the Enhanced Shell from a Mac OS X system, use the following command:

curl -s https://strikecenter.ixiacom.com/esh/uninstall.sh | bash

#### **Linux**

To uninstall the Enhanced Shell from a Linux system, use the following command:

wget -qO- https://strikecenter.ixiacom.com/esh/uninstall.sh | bash

#### **Getting Started**

To connect to the Enhanced Shell, type **bps** at the prompt and press Enter. The following help message will be displayed:

```
usage: /Users/username/.bpsh/bin/bps <br/> <br/>bps address> [user] [password]
   * If the username and password are left unspecified,
     "admin" and "admin" are assumed.
   * If the password is left unspecified,
    it is assumed to be the same as the username.
   * If the user does not exist,
    the script will attempt to create it as the admin user.
   * The following shell environment variables have special
     significance if they are set. (Set them in your .bashrc
     or .bash_profile if desired.)
        BPS HOST : bps address
       BPS_USER : username<br>BPS_PASSWORD : password
BPS_PASSWORD : password
BPS_ADMIN_USER : admin username
       BPS ADMIN PASSWORD : admin password
```
To show the help message again, regardless of environment variables, type **bps help** at the prompt.

After connecting to a BreakingPoint device, you will be presented with a few initial status messages and a Tcl shell prompt.

# **Example**

```
[+] BPS Enhanced Shell version 96902
[+] Storm CTM - version 2.2.7, build 97960, strikepack 97799, bpsh 
97799
[?] type "help" or "?" for help
%
```
If you hit enter at this point, you will then get a named prompt showing your username, host, and group.

## **Example**

username@storm (group:1)%

# **The Help Command**

To access help for the Enhanced Shell environment, type **?** or **help** at the prompt.

# **Example**

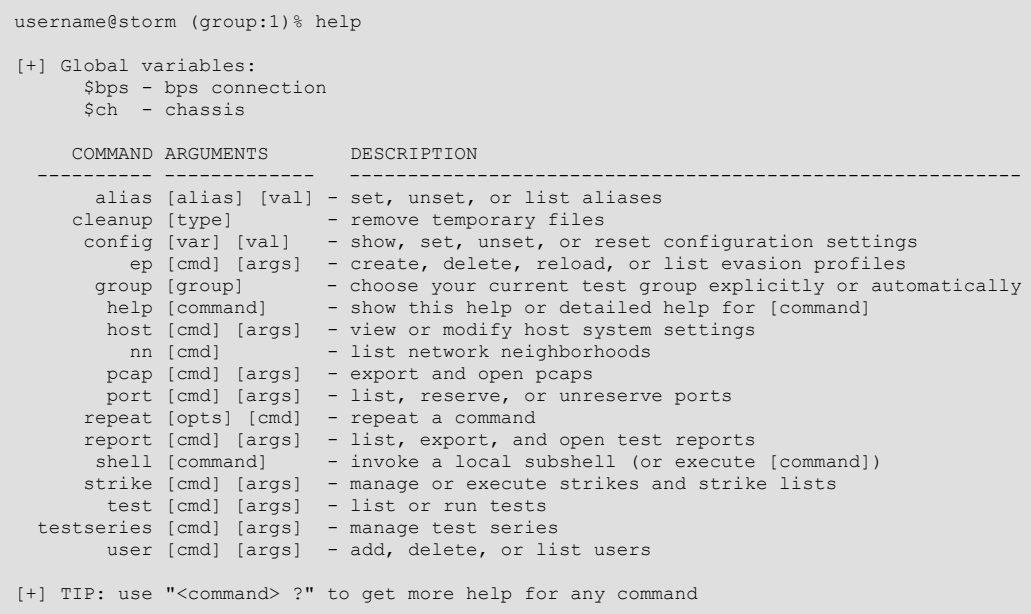

# **Command-Specific Help**

Type a question mark after a command to get command-specific help for that particular command.

### **Syntax**

username@storm (group:1)% help

# **Example**

The following example displays command-specific help for the **test** command.

```
username@storm (group:1)% test ?
   NAME
      test - list or run tests
  SHORTCIIT: t CONFIGURATION
       test_dir: /home/username/tests
     test_mode: async
   SYNOPSIS
      test [cmd] [args] 
test - synonomous with "test list all"
test cancel \leftarrow cancel all tests running under your username<br>test cancel \langletid> [...] - cancel the specified test(s) with matching \langletid><br>test copy <name> to <newname> - copy test <name> to <newname>
 test delete <names> - delete tests matching <names>
 test import <uri> [as <name>] [force] - import test [as <name>] from <uri>
test import <pattern> [force] - import local tests matching <pattern>
test export <name> - export test named <name> - export tests matching <pattern> - export tests matching <pattern> - export tests matching <pattern> - export tests matching <pattern> - export tests matching <pattern> - expo
test list - list all tests created by any user
test list <user|mine|all> - list all tests created by <user|mine|all><br>test list <user|mine|all> <query> - list all tests matching <query> created by
<user|mine|all>
test list <query>
- list all tests with title matching <query>
test list local <pattern>
- list local tests matching <pattern>
test rename <name>
to <newname>
- rename test <name>
to <newname>
 test run <tests> [options] - run test(s)
 test run <tests> series - run test(s) as a test series
   DESCRIPTION
        You can specify tests to run via the numbers shown in the test list. Test
      options: mode (async or sync) and nn (network neighborhood). Test "patterns"
      should contain an asterisk to indicate multiple files.
```
# **Environment Variables**

Certain environment variables map to certain arguments that are required to start the Enhanced Shell. As a result, when the value for these variables are set, the arguments that they map to share their set values.

For example, if the variable BPS\_HOST is set to **storm** and BPS\_USER set to **alice**, the BreakingPoint Shell (without arguments) would attempt to connect to the BreakingPoint device named storm as user alice and password alice.

 lists the available environment variables and the arguments they map to. If any of the following environment variables are set or reset, the arguments required to start the Enhanced Shell will also be changed.

| Variable              | <b>Corresponding Argument</b> |
|-----------------------|-------------------------------|
| <b>BPS HOST</b>       | bps address                   |
| <b>BPS USER</b>       | username                      |
| <b>BPS PASSWORD</b>   | password                      |
| <b>BPS ADMIN USER</b> | admin username                |
| <b>BPS PASSWORD</b>   | admin password                |

**Table 15-84: Enhanced Shell Environment Variables**

# **Enhanced Shell Commands Overview**

Whenever possible, the default subcommand (if none is provided) is **list**. So just typing **t** is the same as typing **t list** or **test list**.

**Note:** Previous experience and knowledge of Tcl scripting is required for use of the Enhanced Shell.

| <b>Command</b> | <b>Shortcuts</b> | <b>Description</b>                                                                                                    |  |
|----------------|------------------|----------------------------------------------------------------------------------------------------|--|
| alias          | a                | A macro that represents one or more commands. The alias<br>command allows you to set, unset, or list aliases.                                                            |  |
| cleanup        | cl, clean        | Allows you to manually remove temporary files created by<br>the Enhanced Shell. These temporary files may include<br>items such as tests, test series, and Strike Lists. |  |
| config         | c, conf          | Allows you to display, set, unset, or reset configuration<br>settings.                                                                                                   |  |
| ep             | N/A              | Allows you to create, delete, reload, or list evasion profiles.                                                                                                    |  |
| group          | q                | Allows you to select your current test group explicitly or<br>automatically.                                                                                             |  |
| help           | 7                | Allows you to display detailed help for the specified<br>command.                                                                                                    |  |
| host           | h                | Allows you to view or modify the system settings for the<br>host.                                                                                                    |  |
| module         | m                | Allows you to list, install, or uninstall modules.                                                                                                    |  |
| pcap           | pc               | Allows you to export and open peap files.                                                                                                    |  |

**Table 15-85: Enhanced Shell Commands**

| <b>Command</b> | <b>Shortcuts</b> | <b>Description</b>                                                         |
|----------------|------------------|----------------------------------------------------------------------------|
| port           | p                | Allows you to list, reserve, or unreserve ports.                           |
| repeat         | $\mathbf x$      | Allows you to repeat a command.                                            |
| report         | rep              | Allows you to list, export, and open test reports.                         |
| shell          | sh               | Allows you to invoke a local subshell (or execute a<br>specified command). |
| strike         | s                | Allows you to manage or execute Strikes and Strike Lists.                  |
| test           | t                | Allows you to list or run tests.                                           |
| testseries     | ts               | Allows you to manage a test series.                                        |
| user           | u                | Allows you to add, delete, or list users.                                  |

**Table 15-85: Enhanced Shell Commands**

# **The Alias Command**

An alias is a macro representing one or more commands. A shortcut is a shorter version of a subcommand. The **alias** command allows you to set, unset, or list aliases. An alias can be presented as a single command or as a complex string of commands with argument substitution.

# **Listing all Aliases**

Use the following syntax to display a list of all available aliases.

```
username@storm (group:1)% alias
```
# **Example**

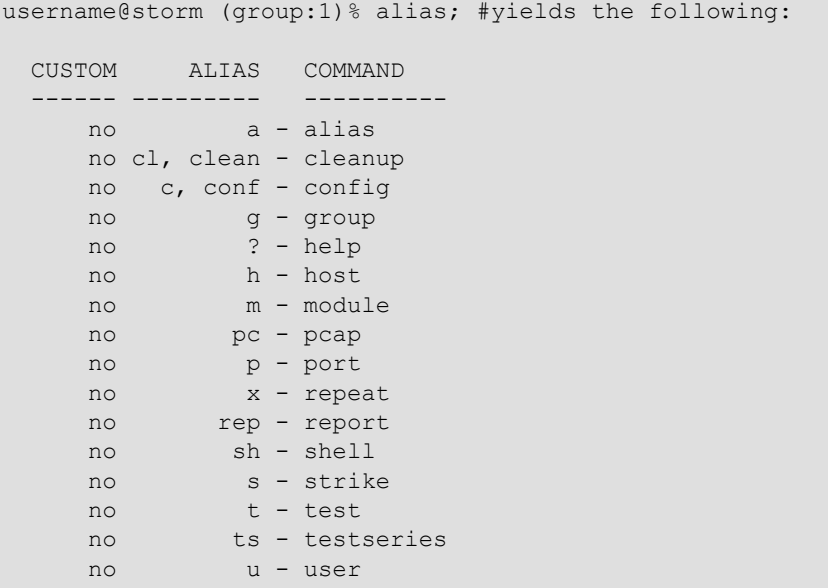

**Note:** A yes value is displayed in the Custom column indicates that the alias is a user-created alias.

### **Searching for a Specific Alias**

Use the following syntax to determine the aliases for the **group** command.

username@storm (group:1)% alias group

## **Example**

username@storm (group:1)% alias group; #yields the following: CUSTOM ALIAS COMMAND ------ ----- ------ no g - group

Use the following syntax to find out what the **g** alias maps to.

username@storm (group:1)% alias g

# **Example**

```
username@storm (group:1)% alias g; #yields the following:
  CUSTOM ALIAS COMMAND
    ------ ----- -------
      no g - group
```
## **Creating an Alias**

Use the following syntax to create an alias using tandard Tcl commands.

```
username@storm (group:1)% a hello puts "hello, world!"
[+] creating alias 'hello'
[+] writing aliases to /Users/username/.bpsh/etc/aliases.conf
username@storm (group:1)% a hello
hello
  CUSTOM ALIAS COMMAND 
   ------ ----- --------------------
      yes hello - puts {hello, world!}
username@storm (group:1)% hello
hello, world!
```
Use the following syntax to create an alias using Enhanced Shell commands.

```
username@storm (group:1)% a myports port reserve 1/2-3
[+] creating alias 'myports'
[+] writing aliases to /Users/username/.bpsh/etc/aliases.conf
username@storm (group:1)% a myports
   CUSTOM ALIAS COMMAND 
    ------ ------- ------------------
     yes myports - port reserve 1/2-3
```
Use the following syntax to create an alias using arguments.

```
username@storm (group:1)% alias ls shell ls
[+] creating alias 'ls'
[+] writing aliases to /Users/username/.bpsh/etc/aliases.conf
username@storm (group:1)% ls *out
perf_2.1_10g.out perf_2.2.6_10g.out perf_2.2.7_10g.out verbose.out
perf_2.1_1g.out perf_2.2.6_1g.out perf_2.2.7_1g.out
```
Use the following syntax to create an alias using embedded arguments.

a sr  $\{p \rvert 1/0-1; s \rvert r \text{~Sargs mode sync; pc o } 1/0; p \rvert u \rvert 1/0-1\}$ 

The above command will create an alias (using the "a" shortcut") called sr that executes the code in brackets as follows: 1. Reserve ports 0 and 1 on slot 1 2. Run the strike matching \$args (more in that in a second) in synchronous mode 3. Open the contents of the packet capture buffer from slot 1 port 0 using Wireshark 4. Unreserve ports 0 and 1 on slot 1 The \$args variable means to take any arguments to the alias and insert it into the alias at that point. For example:

sr tippingpoint dns

 … will perform the above tasks, running a single security test using strikes matching "tippingpoint" and "dns" anywhere in the strike data fields (a total of 3 strikes currently).

#### **Removing an Alias**

Use the following syntax to remove an alias.

```
username@storm (group:1)% a hello none
[+] removing alias 'hello'
[+] writing aliases to /Users/username/.bpsh/etc/aliases.conf
```
# **The Cleanup Command**

The Enhanced Shell creates temporary test series, tests, and strike lists so the original copies are not altered accidentally when used. The **cleanup** command allows you to manually remove those temporary items.

```
 NAME
   cleanup - remove temporary files
 SHORTCUTS: cl, clean
 CONFIGURATION
   cleanup_immediately: yes
       cleanup_on_load: yes
 SYNOPSIS
   cleanup [type]
  cleanup - synonymous with "cleanup list"
  cleanup list - lists temp files
   cleanup types - lists temp file types
   cleanup all - remove all temp files
   cleanup [type] - remove [type] temp files
```
# **Cleanup Command Configuration Options**

When the configuration option **cleanup\_on\_load** is set to yes (the default), temporary items will automatically be removed each time you connect to the BreakingPoint device where those items were created.

When the configuration option **cleanup\_immediately** is set to yes (the default), temporary items will automatically be removed as soon as possible after they have been created.

#### **Listing Temporary Items**

Use the following syntax to list temporary items.

admin@storm (group:1)% **cleanup list**

### **Example**

```
admin@storm (group:1)% cleanup list
   Tests: admin - Security aAjD1UJcFY
   Tests: admin - Security sj8pXmwJWc
   Tests: admin - Security hrlqdZfW5T
 Tests: admin - Security a5kexwb3sh
  StrikeLists: admin - Strikelist aAjD1UJcFY
  StrikeLists: admin - Strikelist sj8pXmwJWc
   StrikeLists: admin - Strikelist hrlqdZfW5T
   StrikeLists: admin - Strikelist a5kexwb3sh
  TestSeries: admin - Test Series WVbOw3RzSw
  TestSeries: admin - Test Series Sezpui4FDU
   TestSeries: admin - Test Series 7jrqAqyGGi
   TestSeries: admin - Test Series hhBxu0lwVs
   TestSeries: admin - Test Series E17FLv5DNz
   TestSeries: admin - Test Series BTB4bWeU3h
   TestSeries: admin - Test Series o5C6fQYjNa
   TestSeries: admin - Test Series I0Nt7G6Xaz
```
#### **Listing Temporary Item Types**

Use the following syntax to list temporary item types.

admin@storm (group:1)% **cleanup types**

# **Example**

```
admin@storm (group:1)% cleanup types
   Tests
   StrikeLists
   TestSeries
```
### **Removing all Temporary Items**

Use the following syntax to remove all temporary items.

```
admin@storm (group:1)% cleanup all
```
### **Removing Specific Types of Temporary Items**

Use the following syntax to remove temporary test series.

```
admin@storm (group:1)% cleanup TestSeries
[+] deleting test series 'admin - Test Series WVbOw3RzSw'
[+] deleting test series 'admin - Test Series Sezpui4FDU'
[+] deleting test series 'admin - Test Series 7jrqAqyGGi'
[+] deleting test series 'admin - Test Series hhBxu0lwVs'
[+] deleting test series 'admin - Test Series E17FLv5DNz'
[+] deleting test series 'admin - Test Series BTB4bWeU3h'
[+] deleting test series 'admin - Test Series o5C6fQYjNa'
[+] deleting test series 'admin - Test Series I0Nt7G6Xaz'
[+] removed 8 temporary files
```
If items are in use by other objects (for example, tests may be part of a test series), then you must delete the containing object before you can delete the objects within that container.

# **Configuration Command Options**

lists the available **config** options along with their descriptions and their default values.

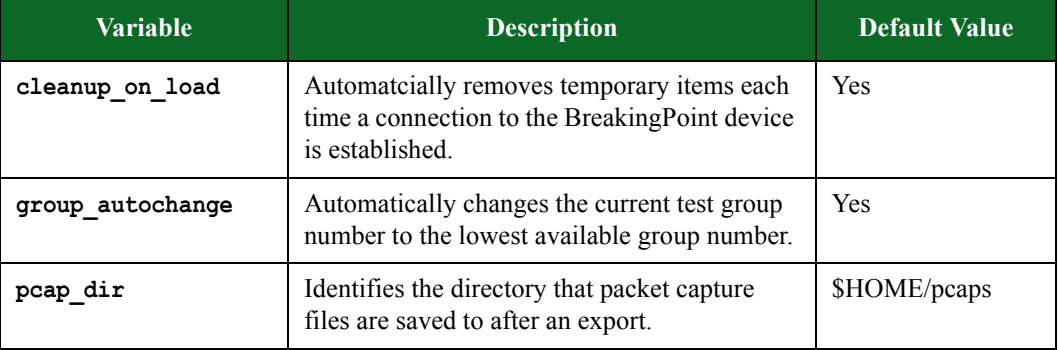

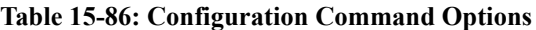

| Variable           | <b>Description</b>                                                             | <b>Default Value</b> |
|--------------------|--------------------------------------------------------------------------------|----------------------|
| port force reserve | Unreserves selected ports if they are currently<br>being used by another user. | <b>Yes</b>           |
| port mtu           | Specifies the default MTU that will be used<br>when reserving ports.           | 9198                 |
| report dir         | Identifies the directory where reports will be<br>saved after an export.       | \$HOME/reports       |
| report format      | Indentifies the default report format used for<br>export.                      | .pdf                 |
| test dir           | Identifies the directory where tests will be<br>saved after an export.         | \$HOME/tests         |
| test mode          | Indicates the default mode that tests will run<br>1n                           | async                |

**Table 15-86: Configuration Command Options**

# **Listing all Configuration Command Options**

Use the following syntax to list all options available for the **config** command.
## **Syntax**

username@storm (group:1)% **config**

## **Example**

username@storm (group:1)% config VARIABLE DEF VALUE ------------------ --- ------------------- cleanup\_on\_load yes yes group\_autochange yes yes pcap\_dir yes /home/username/pcaps port\_force\_reserve yes yes port\_mtu yes 9198 prompt\_color yes bold yellow report\_dir yes /home/username/reports report\_format yes pdf test\_dir yes /home/username/tests test\_mode yes async

## **Listing Specific Configuration Options**

To show the options relating to a particular **esh** command, pass a pattern as the first argument to **config**:

username@storm (group:1)% config ^port VARIABLE DEF VALUE ------------------ --- ------------------- port force reserve yes yes port\_mtu yes 9198

To look for a single option:

```
username@storm (group:1)% config port mtu
              VARIABLE DEF VALUE
                 ------------------ --- --------------------
              port_mtu yes 9198
```
## **Setting Configuration Options**

To change the value of a **config** option, add the value to the end of the command string:

```
username@storm (group:1)% config port mtu 1500
[+] setting 'port_mtu' to '1500'
username@storm (group:1)% config port_mtu
            VARIABLE DEF VALUE
    ------------------ --- --------------------
            port_mtu no 1500
```
## **Resetting Configuration Options**

To reset the value of a **config** option to the default value:

```
username@storm (group:1)% config port mtu default
[+] resetting 'port_mtu' to '9198'
```
To reset all **config** options to their default values:

```
username@storm (group:1)% config all default
[+] resetting configuration to defaults
[+] using the default configuration settings
```
# **The Evasion Profile Command**

 The evasion profile (**ep)** command allows you to manipulate the evasion profiles used in security tests. It allows you to create, delete, reload, or list evasion profiles.

## **Listing all Evasion Profiles**

The **ep** command with no arguments or executed via **ep list** will return a list of all evasion profiles on the system.

## **Listing Specific Evasion Profiles**

Use the following example to see how to conduct a non-case-sensitive search for the substring called **ordered** in an evasion profile name.

```
username@storm (group:1)% ep list ordered
[+] showing evasion profiles created by all users matching 'ordered'
   1: IP: Ordered 16 byte, overlapping (new)
   2: IP: Ordered 16 byte, overlapping (old)
   3: IP: Ordered 24 byte fragments
   4: IP: Ordered 8 byte fragments
   5: Ordered 2byte Overlap
    6: Ordered 8byte overlap
    7: TCP: Ordered 1 byte segments
   8: TCP: Ordered 1 byte segments, duplicate last packet
  9: TCP: Ordered 1 byte segments, interleaved duplicate segments with
invalid TCP checksums
  10: TCP: Ordered 1 byte segments, interleaved duplicate segments with 
null TCP control flags
  11: TCP: Ordered 1 byte segments, interleaved duplicate segments with 
out-of-window sequence numbers
  12: TCP: Ordered 1 byte segments, interleaved duplicate segments with 
requests to resync sequence numbers mid-stream
```
- If the first argument after the list subcommand is the word mine, only profiles created by you will be returned.
- If the first argument after the list subcommand is the word all, profiles created by all users will be returned.
- If the first argument after the list subcommand is a valid system username, then only profiles created by that specific user will be returned.

### **Copying Evasion Profiles**

Review the following example to examine the syntax for copying an evasion profile by name.

```
username@storm (group:1)% ep copy TCP: Ordered 1 byte segments to My 
New Evasion Profile
[+] copying evasion profile 'TCP: Ordered 1 byte segments' to 'My New 
Evasion Profile'
```
You can also select an evasion profile based on the number preceding the name in the list of the most recent ep list results. Review the following example to examine the syntax for copying an evasion profile by number.

```
username@storm (group:1)% ep list ordered
[+] showing evasion profiles created by all users matching 'ordered'
    1: IP: Ordered 16 byte, overlapping (new)
 2: IP: Ordered 16 byte, overlapping (old)
 3: IP: Ordered 24 byte fragments
    4: IP: Ordered 8 byte fragments
    5: Ordered 2byte Overlap
    6: Ordered 8byte overlap
    7: TCP: Ordered 1 byte segments
    8: TCP: Ordered 1 byte segments, duplicate last packet
    9: TCP: Ordered 1 byte segments, interleaved duplicate segments with invalid TCP 
checksums
  10: TCP: Ordered 1 byte segments, interleaved duplicate segments with null TCP control 
flags
  11: TCP: Ordered 1 byte segments, interleaved duplicate segments with out-of-window 
sequence numbers
  12: TCP: Ordered 1 byte segments, interleaved duplicate segments with requests to 
resync sequence numbers mid-stream
username@storm (group:1)% ep copy 7 to My New Evasion Profile
[+] copying evasion profile 'TCP: Ordered 1 byte segments' to 'My New Evasion Profile'
```
## **Creating Evasion Profiles**

Review the following example to see how to create an evasion profile name My New Evasion Profile that uses ordered 1-byte TCP segments and duplicates the last TCP segment.

```
username@storm (group:1)% ep create My New Evasion Profile using -
TCP.DuplicateLastSegment true -TCP.MaxSegmentSize 1
[+] creating evasion profile 'My New Evasion Profile'
username@storm (group:1)% ep info My New Evasion Profile
[+] showing parameters for evasion profile 'My New Evasion Profile'
  OPTION VALUE
   ------------------------- ----
   -TCP.DuplicateLastSegment true
  -TCP.MaxSegmentSize 1
```
## **Deleting Evasion Profiles**

Review the following example to examine the syntax for deleting an evasion profile by name.

```
username@storm (group:1)% ep delete My New Evasion Profile
[+] deleting evasion profile 'My New Evasion Profile'
```
Review the following example to examine the syntax for deleting an evasion profile by number.

```
username@storm (group:1)% ep list evasion
[+] showing evasion profiles created by all users matching 'evasion'
   1: Browser: High Evasion
   2: Browser: Low Evasion
   3: Browser: Medium Evasion
   4: Confirmed Kill Firewall 2010-07-23 AppSimSmartFlowEvasion
   5: DCERPC: High Evasion
   6: DCERPC: Low Evasion
   7: DCERPC: Medium Evasion
   8: Default evasion settings
   9: HTTP: Apache High Evasion
   10: HTTP: Apache Low Evasion
   11: HTTP: Apache Medium Evasion
  12: HTTP: Apache No Evasion
  13: HTTP: IIS High Evasion
  14: HTTP: IIS Low Evasion
  15: HTTP: IIS Medium Evasion 1
  16: HTTP: IIS Medium Evasion 2
  17: HTTP: IIS No Evasion
  18: My New Evasion Profile
username@storm (group:1)% ep delete 18
[+] deleting evasion profile 'My New Evasion Profile'
```
Review the following example to examine the syntax for deleting more than one evasion profile by number.

```
username@storm (group:1)% ep list new evasion profile
[+] showing evasion profiles created by all users matching 'new evasion 
profile'
  1: My New Evasion Profile
  2: My New Evasion Profile 2
  3: My New Evasion Profile 3
username@storm (group:1)% ep delete 1-3
[+] deleting evasion profile 'My New Evasion Profile'
[+] deleting evasion profile 'My New Evasion Profile 2'
[+] deleting evasion profile 'My New Evasion Profile 3'
```
To delete everything in the resulting list, use an asterisk instead of a number. Review the following example to examine the syntax for deleting everything in the resulting list.

```
username@storm (group:1)% ep list new evasion profile
[+] showing evasion profiles created by all users matching 'new evasion 
profile'
  1: My New Evasion Profile
  2: My New Evasion Profile 2
  3: My New Evasion Profile 3
username@storm (group:1)% ep delete *
[+] deleting evasion profile 'My New Evasion Profile'
[+] deleting evasion profile 'My New Evasion Profile 2'
[+] deleting evasion profile 'My New Evasion Profile 3'
```
## **Obtaining the Details of an Evasion Profile**

Review the following example to examine the syntax for obtaining the details of an evasion parameter by name.

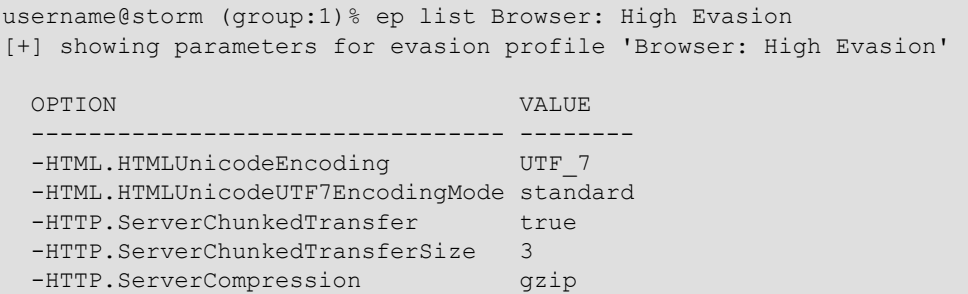

Review the following example to examine the syntax for obtaining the details of an evasion parameter by number.

```
username@storm (group:1)% ep list browser
[+] showing evasion profiles created by all users matching 'browser'
  1: Browser: High Evasion
  2: Browser: Low Evasion
  3: Browser: Medium Evasion
username@storm (group:1)% ep list 1
[+] showing parameters for evasion profile 'Browser: High Evasion'
 OPTION VALUE
              --------------------------------- --------
 -HTML.HTMLUnicodeEncoding UTF 7
  -HTML.HTMLUnicodeUTF7EncodingMode standard
 -HTTP.ServerChunkedTransfer true
  -HTTP.ServerChunkedTransferSize 3 
 -HTTP.ServerCompression gzip
```
### **Browsing Evasion Profile Parameters**

To browse evasion profile parameters, use the **params** subcommand. With no arguments, **ep params** returns the list of all available evasion profile parameters. If you provide an argument to the **params** subcommand, your search will be narrowed considerably. The search syntax used can be either of the following examples:

```
ep params <group>
ep params <group>.<option>
ep params .<option>
```
**Note:** The group or option can be a substring.

For example, to show all options within the UDP group:

```
username@storm (group:1)% ep params udp
   UDP.DestinationPort (int)
    default: 0
     values: min: 0, max: 65535
   UDP.DestinationPortType (enum)
    default: default
     values: default, random, static
   UDP.SourcePort (int)
    default: 0
      values: min: 0, max: 65535
   UDP.SourcePortType (enum)
    default: default
     values: default, random, static
```
To show just the UDP options containing the word type:

```
username@storm (group:1)% ep params udp.type
   UDP.DestinationPortType (enum)
    default: default
     values: default, random, static
   UDP.SourcePortType (enum)
    default: default
     values: default, random, static
```
To find all options (regardless of group) containing the word handshake:

```
username@storm (group:1)% ep params .handshake
   TCP.SkipHandshake (boolean)
    default: false
     values: true or false
   TCP.SneakAckHandshake (boolean)
    default: false
     values: true or false
```
## **Renaming Evasion Profiles**

Review the following example to examine the syntax for renaming an evasion profile by name.

```
username@storm (group:1)% ep rename My Old Evasion Profile to My New 
Evasion Profile
[+] renaming evasion profile 'My Old Evasion Profile' to 'My New 
Evasion Profile'
```
Review the following example to examine the syntax for renaming an evasion profile by number.

```
username@storm (group:1)% ep list old evasion profile
[+] showing evasion profiles created by all users matching 'old evasion 
profile'
  1: My Old Evasion Profile
  2: My Old Evasion Profile 2
  3: My Old Evasion Profile 3
username@storm (group:1)% ep rename 1 to My New Evasion Profile
[+] renaming evasion profile 'My Old Evasion Profile' to 'My New 
Evasion Profile'
```
# **The Group Command**

```
NAME
    group - choose your current test group explicitly or automatically
  SHORTCUT: q
   CONFIGURATION
    group_autochange: yes
   SYNOPSIS
     group [group]
    group - select the next available group
     group <1-99> - select a group between 1 and 99
```
## **Group Command Configuration Options**

When the configuration option **group** autochange is set to yes (the default), each time you run a test, your group number will be automatically changed to the lowest available group number. When set to no, you will need to change your group manually.

### **Automatically Selecting a Group**

When you execute the group command with no arguments, it will select the lowest-numbered test group that is not currently running a test for your user.

#### **Example**

```
username@storm (group:2)% group
[+] now using group 1
```
#### **Explicitly Selecting a Group**

When you execute the group command with a specific group number as an argument, it will change to that test group number whether or not it is busy running a test.

#### **Example**

```
username@storm (group:1)% group 2
```

```
[+] now using group 2
```
# **The Help Command**

The **help** command, without arguments, shows only a summarized list of available commands. If you add a specific command name or shortcut as an argument, it will give you help for that specific command.

Using a question mark as the first argument to any command performs the same function as using that command as the argument to the **help** command. For example, the following commands will give the same help output:

help test test ?

# **The Host Command**

The **host** command provides slightly different functionality depending on whether you are using a locally-installed **esh** client or you are using the **esh** on a BreakingPoint device.

## **Example**

On a BreakingPoint device:

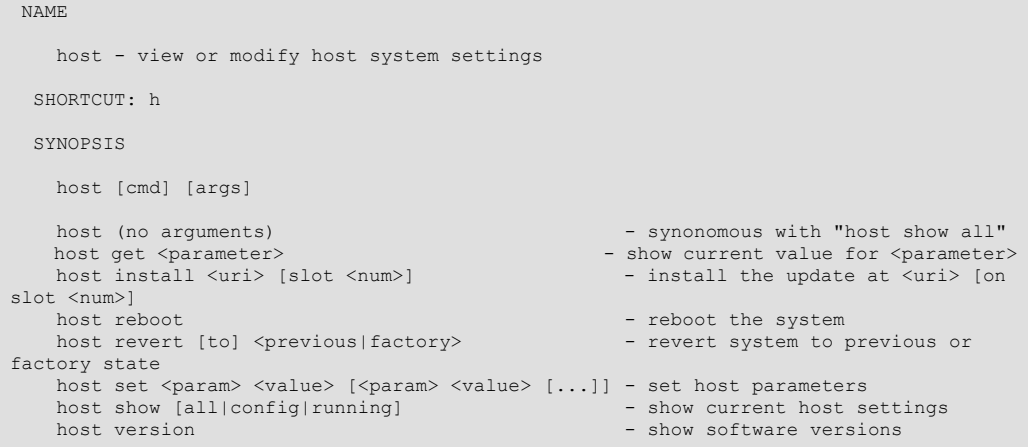

On a locally-installed **esh** client:

```
NAME
     host - view or modify host system settings
   SHORTCUT: h
   SYNOPSIS
    host [cmd] [args] 
   host install <uri> [slot <num>] - install the update at <uri> [on
slot <num>]<br>host reboot
                                                       - reboot the system<br>- revert system to previous or
   host revert [to] <previous | factory> -
factory state
                                                       - show software versions
```
# **Installing Updates Using the Enhanced Shell**

**Note:** You must be an administrator to install updates.

An update is either an OS update or an ATI update. The update can be specified as a file name (with or without a file path) or a URL.

**Note:** Only HTTP URLs are supported at this time.

Review the following example to examine the syntax for uploading and instalingl an update.

```
admin@storm (group:1)% host install Downloads/update-66329-98194.bps
     upload |=========================================| 100 %
     update |======================================== | 98 %
```
After an OS update, the device will automatically restart. After an ATI update, the device will not restart automatically but a reboot is highly recommended.

### **Example**

Review the following example to examine the syntax for instaling an update on a slot other than slot 0.

```
admin@storm (group:1)% host install Downloads/update-66329-98194.bps 
slot 1
     upload |=========================================| 100 %
     update |======================================== | 98 %
```
## **Rebooting**

**Note:** You must be an administrator to reboot the system.

Review the following example to examine the syntax for rebooting the device.

```
admin@storm (group:1)% host reboot
[+] attempting to reboot system...
```
## **Reverting Software With the Enhanced Shell**

**Note:** You must be an administrator to revert the system to a previous state.

### **Example**

To revert the system to the previously-installed state:

admin@storm (group:1)% host revert to previous

To revert the system to the factory-installed state:

admin@storm (group:1)% host revert to factory

**Note:** Reverting a system will cause it to reboot and may require you to re-configure the system Out of Box Experience (OBE) parameters via telnet to 10.10.10.10 or serial connection.

# **Version Numbers**

Review the following example to examine the syntax for determining the OS, build, ATI, and **bpsh** version.

```
admin@ati22 (group:1)% host version
[+] Storm CTM - version 2.2.6, build 94526, strikepack 94519, bpsh 
94441
```
# **Showing Host Settings**

The **host** command is only available when running **esh** directly on the BreakingPoint device.

**Note:** The commands **host**, **host show**, and **host show all** are synonymous.

### **Example**

Review the following example to examine the syntax for showing all the current host settings.

```
admin@storm (group:1)% host show all
    CONFIGURABLE CONFIGURED 
       PARAMETER VALUE 
     ------------- -------------------------------
             dhcp false 
             dns1 10.0.0.100 
            dns2 10.0.1.100 
              gw 10.0.0.1 
        hostname storm.example.com 
              ip 10.0.0.25 
         netmask 23 
         NETWORK CURRENT 
         SETTING VALUE 
 ------------- -------------------------------
        address1 10.0.0.25/23:Global 
        address2 fe80::21a:c5ff:fe00:1c6/64:Link
       curr4mask 23 
   curr6masklink 64 
         currip 10.0.0.25 
         currip4 10.0.0.25 
     currip6link fe80::21a:c5ff:fe00:1c6
```
Review the following example to examine the syntax for showing only the configurable parameter settings.

```
admin@storm (group:1)% host show config
    CONFIGURABLE CONFIGURED 
        PARAMETER VALUE 
            ------------- -------------------------------
              dhcp false 
              dns1 10.0.0.100 
              dns2 10.0.1.100 
                gw 10.0.0.1 
         hostname storm.example.com 
               ip 10.0.0.25 
          netmask 23
```
Review the following example to examine the syntax for showing only the running/configured parameters representing the current state of the device.

```
admin@storm (group:1)% host show running
          NETWORK CURRENT 
         SETTING VALUE 
         ------------- -------------------------------
        address1 10.0.0.25/23:Global 
        address2 fe80::21a:c5ff:fe00:1c6/64:Link
       curr4mask 23 
   curr6masklink 64 
          currip 10.0.0.25 
         currip4 10.0.0.25 
     currip6link fe80::21a:c5ff:fe00:1c6
```
# **Getting Specific Host Settings**

The **host get** command is only available when running **esh** directly on the BreakingPoint device. Available parameters include dhcp, dns1, dns2, gw, hostname, ip, and netmask.

### **Example**

Review the following example to examine the syntax for getting a specific parameter (dns2 in this case).

```
admin@storm (group:1)% host get dns2
10.0.1.100
```
# **Changing Host Settings**

The **host set** command is only available when running **esh** directly on the BreakingPoint device. You must be an administrator to use this command. Available parameters include dhcp, dns1, dns2, gw, hostname, ip, and netmask.

To set a specific parameter (dns2, in this example):

```
admin@storm (group:1)% host set dns2 10.0.0.101
[+] setting new host dhcp, dns1, dns2, gw, hostname, ip, netmask values
```
**Note:** All values will be set again (even if no changes are being made to them) due to the way parameters are handled internally.

# **The Module Command**

The **module** command allows you to list, install, or uninstall modules.

## **Listing all Modules**

Review the following example to examine the syntax for listing all modules.

```
username@storm (group:1)% module list all
   REPO MODULE LVER RVER DESCRIPTION
    ----- ---------- ------- ------- ------------------------
  IR local apcon unknown unknown - Apcon Port Management
  IR local dev unknown unknown - Developer Tools
  IR local rshell unknown unknown - BPS Remote Shell
```
### **Column Descriptions:**

- An I in the first column means that the module is currently installed.
- An R in the first column means that the module is available in the module repository.
- REPO indicates which repository the module is from.
- MODULE indicates the module name.
- LVER indicates the version number of the local module.
- RVER indicates the version number of the module in the repository.
- DESCRIPTION indicates the purpose of the module.
- Listing installed modules

Use the following syntax to list installed modules.

username@storm (group:1)% module list installed

## **Listing Available Modules**

Use the following syntax to list modules available for installation.

username@storm (group:1)% module list available

The available modules will depend upon where you installed your Enhanced Shell distribution from, and whether or not any custom module repositories have been added.

### **Installing Modules**

Use the following syntax to install specific modules.

username@storm (group:1)% module install module1 module2

Use the following syntax to install all available modules.

username@storm (group:1)% module install all

### **Uninstalling Modules**

Use the following syntax to uninstall specific modules.

username@storm (group:1)% module uninstall module1 module2

Use the following syntax to uninstall all modules.

username@storm (group:1)% module uninstall all

# **The Network Neighborhood Command**

The **nn** command allows you to list the available Network Neighborhoods.

### **Listing Network Neighborhoods**

- If the first argument after the **list** subcommand is the word mine, only Network Neighborhoods created by you will be returned.
- If the first argument after the **list** subcommand is a valid system username, only Network Neighborhoods created by that user will be returned.
- If the first argument after the list subcommand is the word all or does not match anything else above, then Network Neighborhoods created by all users will be returned.

Use the following syntax to list all Network Neighborhoods.

username@storm (group:1)% nn list

Use the following example to examine the syntax for listing Network Neighborhoods with a specific word in the name (switching in this example).

```
username@storm (group:1)% nn list switching
[+] showing network neighborhoods created by all users matching
'switching'
  1: BreakingPoint IPv6 Switching
  2: BreakingPoint Resiliency Switching
   3: BreakingPoint Switching
```
# **The Pcap Command**

The **pcap** command is used to export and open pcap files.

## **Configuration Options for the Pcap Command**

The configuration option **pcap** dir is the directory that packet capture files (pcap files) will be saved to after an export. The default location is \$HOME/pcaps.

The configuration option **pcap** command is the command that specifies which application to use to view exported pcap files. The default value is open.

## **Checking Packet Buffer Status**

Use the following syntax to view the number of bytes/frames available for export on all slots and ports.

username@storm (group:1)% pcap status

To view the packet capture buffers on specific slots and ports, specify combinations of slots and ports as described in the port command.

## **Example**

```
username@storm (group:1)% pcap status 0/0-1
   SLOT 0
     PORT 0
       txbytes: 1703362507
       rxbytes: 2167218377
      txframes: 11206185
      rxframes: 8948002
     PORT 1
       txbytes: 1129451072
       rxbytes: 1703363303
       txframes: 4861552
       rxframes: 11206180
```
## **Exporting Captured Packets to a File**

Use the following syntax to export the packet buffer from slot 0, port 1.

```
username@storm (group:1)% pcap export 0/1
```
You can also specify a range of frames/data to export, using an **f** (to specify frames) or an **m** (to specify megabytes).

### **Example**

To export 5Mb of data starting at the 5th Mb on slot 2, ports 0 and 1:

username@storm (group:1)% pcap export 2/0-1 range 5-10m

To export the first 10 frames from the packet capture buffer on slot 1, port 0:

username@storm (group:1)% pcap export 1/0 range 10f

# **Opening a Pcap After Export**

Review the following example to examine the syntax for opening a packet capture file automatically (with your default application for viewing pcap files) after export.

username@storm (group:1)% pcap open 2/0-1

**Note:** You cannot automatically open an exported pcap file while running **esh** directly on a BreakingPoint device.

# **The Port Command**

The port command allows you to list, reserve, or unreserve ports.

```
 NAME
     port - list, reserve, or unreserve ports
  SHORTCUT: p
   CONFIGURATION
     port_force_reserve: yes
              port mtu: 9198
   SYNOPSIS
     port [cmd] [args] 
 port - synonomous with "port list"
 port configure <slot/port combo> [opts] - configure specified slots/ports with options
 port details [slot/port combo] - show details of specified ports
 port list [slot/port combo] - show status of slots and ports
 port note <slot/port combo> - list notes for specified slots/ports
port note <slot/port combo> <msg> - set note for specified slots/ports to <msg><br>port note <slot/port combo> remove - remove note from specified slots/ports<br>port reserve [slot/port combo] [opts] - reserve the specified slot
options
    port unreserve [slot/port combo] - unreserve the specified slots/ports
   DESCRIPTION
       Ports can be specified in many ways. For example, if you wanted to specify
     slot 2, ports 4 through 7 (inclusive), you could use any of these
     interchangeably: 2/4-7 or 2/4,5,6,7 or 2/4 2/5 2/6 2/7. If you don't specify
     any ports, the entire slot is assumed. If you only have a blade in slot 2,
     you could leave that off, e.g. 4-7 or 4,5,6,7 or 4 5 6 7. You can also
     specify the following options: auto, fullduplex, speed, mtu, and
     ignorepause. Example: "port reserve 1/0-3 mtu 1500 fullduplex false speed
     100"
```
## **Configuration Options for the Port Command**

When the configuration option **port\_force\_reserve** is set to yes, ports will be unreserved first if they are already reserved by someone else when you try to reserve them.

The configuration option **port mtu** specifies the default MTU that will be used when reserving ports.

### **Specifying Slots and Ports**

- An asterisk (\*) means "all slots and ports".
- On a multi-slot system, a single number indicates a slot and all ports on that slot.
- On a single-slot system, a single number indicates the port number.
- Ports are specified by a slot number, a forward-slash, and a port number. For instance, 2/0 means "slot 2, port 0".
- Multiple ports can be specified by space-separated slot/port combinations (2/0 2/1 2/2 2/3), by a hyphen-separated range  $(2/0-3)$ , or as a comma-separated list  $(2/0,1,2,3)$ .

### **Listing Port Status**

The commands **port**, **port list**, and **port list \*** are all synonymous.

### **Example**

Review the following example to examine the syntax for displaying the status of all ports.

```
username@storm (group:1)% port
  SLOT 1 - model: np_ctm_10g, status: ok
    0:1 <|1|> (admin) [1] admin - Test Series g6xcZygPbA (46.43%)
    1:2 <|1|> (admin) [1] admin - Test Series g6xcZygPbA (46.43%)
    2:3 <|1|> (admin) [1] admin - Test Series g6xcZygPbA (46.43%)
    3:4 <|1|> (admin) [1] admin - Test Series g6xcZygPbA (46.43%)
  SLOT 2 - model: np_ctm_1g, status: ok
     0:1 <|2|> (admin) [2] admin - Test Series wyT0mSj4wt (46.30%)
    1:2 <|2|> (admin) [2] admin - Test Series wyT0mSj4wt (46.30%)
     2:3 <|2|> (admin) [2] admin - Test Series wyT0mSj4wt (46.30%)
   3:4 < |2| > (admin) [2] admin - Test Series wyT0mSj4wt (46.30%)
    4:5 <|2|> (admin) [2] admin - Test Series wyT0mSj4wt (46.30%)
     5:6 <|2|> (admin) [2] admin - Test Series wyT0mSj4wt (46.30%)
    6:7 <|2| (admin) [2] admin - Test Series wyT0mSj4wt (46.30))
     7:8 <|2|> (admin) [2] admin - Test Series wyT0mSj4wt (46.30%)
```
The ports for each slot are listed underneath each slot model/status line.

- The first number on the line is the port number, the number after the colon (if present) is the logical interface number.
- The port's test group is displayed like this:  $\langle 1| \rangle$ . If the link is down, it would look like this: |1| . If the port was not reserved, it would not have a group number or vertical bars, like this: <--->.
- The username of the user who reserved the port (if any) is next, in parentheses.
- If a test is running on the port, the test ID is next in square brackets, followed by the test name and progress percentage. If no test is running, then the port note (if any) would be shown.

To just show the status for ports 4 through 7 on slot 1:

```
username@storm (group:1)% port list 1/4-7
   SLOT 1 - model: np_ctm_1g, status: ok
     4:1 <|3|> (admin) [1439] 0-as-bw (0.38%)
     5:2 <|3|> (admin) [1439] 0-as-bw (0.38%)
     6:3 <|3|> (admin) [1439] 0-as-bw (0.38%)
     7:4 <|3|> (admin) [1439] 0-as-bw (0.38%)
```
## **Reserving Ports**

To reserve all ports on slot 2 (on a multiple slot system):

```
username@storm (group:1)% port reserve 2
```
To reserve ports 4-7 on slot 2:

username@storm (group:1)% port reserve 2/4-7

## **Displaying Port Details**

To display the details for slot 1, port 3:

```
username@storm (group:1)% port details 1/3
   SLOT 1, PORT 3 (ok, link up)
                    Auto: false
            Auto-Capable: false
                  Duplex: full
     Ignore Pause Frames: false
                   Media: 10Gbase-SR
                    MTU: 9198
                   NP ID: 0
                   Speed: 10000 Mbit/s
```
## **Configuring Ports**

Port configuration options include: auto, fullduplex, and speed.

Review the following example to examine the syntax for changing the MTU for slot 1 port 3.

```
username@storm (group:1)% port configure 1/3 mtu 1500
[+] setting mtu for slot 1 port 3 to 1500
username@storm (group:1)% port details 1/3
   SLOT 1, PORT 3 (ok, link up)
                   Auto: false
            Auto-Capable: false
                 Duplex: full
     Ignore Pause Frames: false
                  Media: 10Gbase-SR
                    MTU: 1500
                   NP ID: 0
                   Speed: 10000 Mbit/s
```
## **Unreserving Ports**

Use the following syntax to unreserve all ports on slot 2 (on a multi-slot system).

username@storm (group:1)% port unreserve 2

Use the following syntax to unreserve ports 4-7 on slot 2.

username@storm (group:1)% port unreserve 2/4-7

### **Setting a Port Note**

Review the following example to examine the syntax for setting a port note for slot 2, port 0.

```
username@storm (group:1)% port note 2/0 My port note
[+] setting port note for slot 2 port 0 to 'My port note'
username@storm (group:1)% port list 2/0
   SLOT 2 - model: np_ctm_1g, status: ok
    0 <---> NOTE: My port note
```
## **Displaying a Port Note**

Review the following example to examine the syntax for showing a port note (even when a test is running).

```
username@storm (group:1)% port note 2/0
   SLOT 2, PORT 0 - NOTE: My port note
```
## **Removing a Port Note**

Review the following example to examine the syntax for removing a port note for slot 2, port 0.

```
username@storm (group:1)% port note 2/0 remove
[+] removing port note for slot 2 port 0
```
# **The Repeat Command**

The **repeat** command allows you to repeat a command.

```
NAME
    repeat - repeat a command
  SHORTCUT: x
   SYNOPSIS
    repeat [opts] [cmd] 
    repeat [<x>] [delay <seconds>] <cmd> - repeat <cmd> <x> times with <seconds> delay
  DESCRIPTION
      The delay may also be specified as a range, e.g. 5-15, in which case a
    random value in that range will be selected for each repetition.
```
To repeat a command:

```
username@storm (group:1)% repeat puts hello
[+] command 'puts hello' - iteration 1 of 2
hello
[+] command 'puts hello' - iteration 2 of 2
hello
```
To repeat a command 3 times:

```
username@storm (group:1)% repeat 3 puts hello
[+] command 'puts hello' - iteration 1 of 3
hello
[+] command 'puts hello' - iteration 2 of 3
hello
[+] command 'puts hello' - iteration 3 of 3
hello
```
To repeat a command 3 times with a two-second delay between iterations:

```
username@storm (group:1)% repeat 3 delay 2 puts hello
[+] command 'puts hello' - iteration 1 of 3
hello
[+] waiting 2 seconds..
[+] command 'puts hello' - iteration 2 of 3
hello
[+] waiting 2 seconds..
[+] command 'puts hello' - iteration 3 of 3
hello
```
To repeat a command 3 times with 2- to 5- second variable delay between iterations:

```
username@storm (group:1)% repeat 3 delay 2-5 puts hello
[+] command 'puts hello' - iteration 1 of 3
hello
[+] waiting 2 seconds..
[+] command 'puts hello' - iteration 2 of 3
hello
[+] waiting 4 seconds....
[+] command 'puts hello' - iteration 3 of 3
hello
```
# **The Report Command**

The **report** command allows you to list, export, and open test reports.

```
NAME
     report - list, export, and open test reports
  SHORTCUT: rep
  CONFIGURATION
    report_command: open
       report dir: /Users/username/reports
     report_format: pdf
 SYNOPSIS
    report [cmd] [args] 
report \sim synonomous with "report list all"
 report export <tid> [format [format] [...]] - export the report with test ID <tid>
 report open <tid> [format [format] [...]] - export and open the report with test 
ID <tid><br>report list
    report list<br>report list <user|mine|all> - list up to 25 reports created by any user<br>- list up to 25 reports created by
                                                 - list up to 25 reports created by
<user|mine|all>
   report list <user|mine|all> <query> - list all reports matching <query>
created by <user|mine|all><br>report list <query>
                                                 - list all reports with title matching
<query>
  DESCRIPTION
       Valid report formats: bpt csv html pdf rtf xls zip 
The commands report, report list, and report list all are synonymous.
```
### **Configuration Options for the Report Command**

The configuration option **report**  $\text{dir}$  is the directory where reports will be saved after an export. The default location is \$HOME/reports.

The configuration option **report** command is the command that specifies which application to use to view exported reports. The default value is open.

The **report** format configuration option indicates the default report format used for export. This can be a space-separated string of formats. The default format is .pdf.

### **Listing Reports**

- If the first argument after the **list** subcommand is the word mine, then only reports created by you will be returned.
- If the first argument after the **list** subcommand is a valid system username, then only reports created by that user will be returned.
- If the first argument after the **list** subcommand is the word all or does not match anything else above, then reports created by all users will be returned.

To list all reports:

username@storm (group:1)% report list

To list reports with http in the title:

```
username@storm (group:1)% report list http
[+] showing reports belonging to all users with 'http' in the title
 [1077] (admin) "Resiliency_HTTP_Client_2_2" May 6, 2012 2:26:44 AM CDT (0:01:27.532)
 [1076] (admin) "Resiliency_HTTP_Client_1_1" May 6, 2012 2:25:39 AM CDT (0:01:27.545)
 ...
```
### **Exporting Reports**

To export the report for test ID 1176:

username@storm (group:1)% report export 1176

To export the report for test ID 1176 in CSV, PDF, and XLS formats:

username@storm (group:1)% report export 1176 csv pdf xls

### **Opening Reports**

To export and open the report for test ID 1176:

username@storm (group:1)% report open 1176

To export and open the report for test ID 1176 in CSV, PDF, and XLS formats:

username@storm (group:1)% report open 1176 csv pdf xls

**Note:** You cannot automatically open an exported report while running **esh** directly on a BreakingPoint device.

# **The Shell Command**

The **shell** command allows you to execute a local Bash shell or a specific command outside the Enhanced Shell.

```
NAME
     shell - invoke a local subshell (or execute [command])
   SHORTCUT: sh
   SYNOPSIS
     shell [command]
```
Getting a Bash subshell:

```
username@storm (group:1)% shell
[+] invoking subshell; ctrl-D or 'exit' to resume enhanced shell 
session
12:12:23 [username@username:~]
\varsigma
```
Executing a command in a subshell:

```
username@storm (group:1)% shell ls Downloads/*bps
Downloads/strike-98219-OS2.2.bps Downloads/strike-98221-OS2.1.bps 
Downloads/update-66329-98194.bps
username@storm (group:1)%
```
# **The Strike Command**

The **strike** and **strike list** commands are synonymous. They allow you to manage and execute Strikes and Strike Lists.

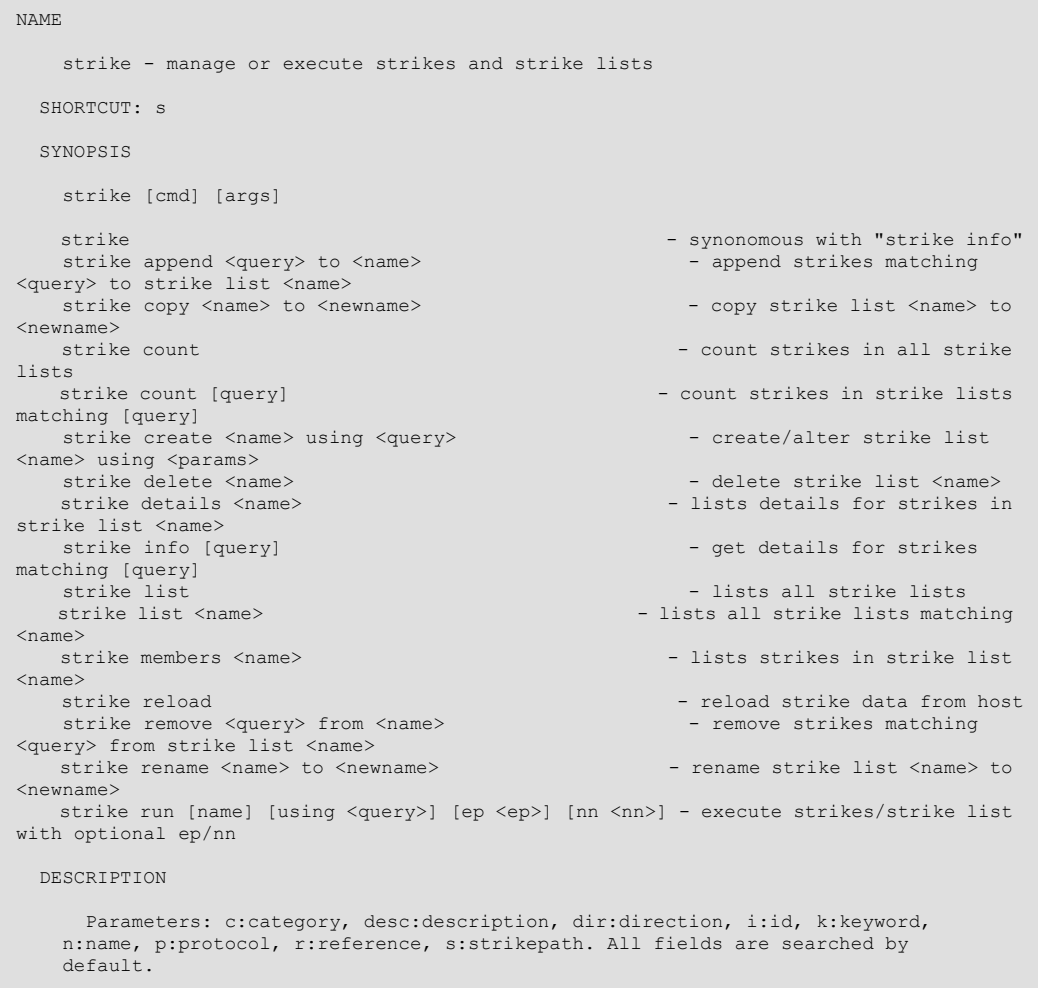

# **Listing Strike Lists**

Use the following syntax to list all Strike Lists.

admin@storm (group:1)% strike list

Review the following example to examine the syntax for listing Strike Lists containing a specific word (level, in this example).

```
admin@storm (group:1)% strike list level
  1: Strike Level 1
  2: Strike Level 2
  3: Strike Level 3
   4: Strike Level 4
   5: Strike Level 5
```
#### **Counting Strikes in all Strike Lists**

Use the following syntax to count the number of Strikes within a Strike List.

admin@storm (group:1)% strike count

#### **Counting Strikes in Strike Lists Matching a Pattern**

To count Strikes in Strike Lists containing the word level:

```
admin@storm (group:1)% strike count level
     STRIKES STRIKE LIST
                             ------- --------------------------------------------
        183 Strike Level 1
         273 Strike Level 2
        480 Strike Level 3
 1757 Strike Level 4
 2402 Strike Level 5
```
#### **Counting Strikes in a Specific Strike List**

To count Strikes in a specific Strike List, use the full Strike List name:

```
admin@storm (group:1)% strike count strike level 1
    STRIKES STRIKE LIST
 ------- --------------------------------------------
        183 Strike Level 1
```
#### **Showing Strikes in a Strike List**

To show individual Strikes in a specific Strike List, use the full Strike List name:

```
admin@storm (group:1)% strike members Strike Level 1
[+] showing members of the 'Strike Level 1' strike list
...
```
## **Show Details for Strikes in a Strike List**

To show detailed information for individual Strikes in a specific Strike List:

```
admin@storm (group:1)% strike members Strike Level 1
[+] showing details for strikes in strike list 'Strike Level 1'...
...
```
**Note:** This command can take a long time to display results.

#### **Copying a Strike List**

To copy the Strike List My Strike List to My New Strike List:

```
admin@storm (group:1)% strike copy My Strike List to My New Strike List
[+] copying strike list 'My Strike List' to 'My New Strike List'
```
#### **Renaming a Strike List**

To rename the Strike List My Strike List to My Old Strike List:

```
admin@storm (group:1)% strike rename My Strike List to My Old Strike 
List
[+] renaming strike list 'My Strike List' to 'My Old Strike List'
```
### **Deleting a Strike List**

```
admin@storm (group:1)% strike delete My Old Strike List
[+] deleting strike list 'My Old Strike List'
```
### **Searching for Strikes**

To search for Strikes, you can specify one or more simple substrings and/or a more complex query involving one or more values for one or more Strike Data fields. lists the available Strike Data fields and their shortcuts.

#### **Table 15-87: Data Fields**

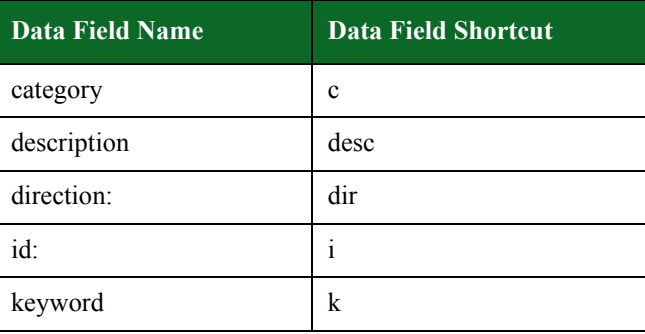

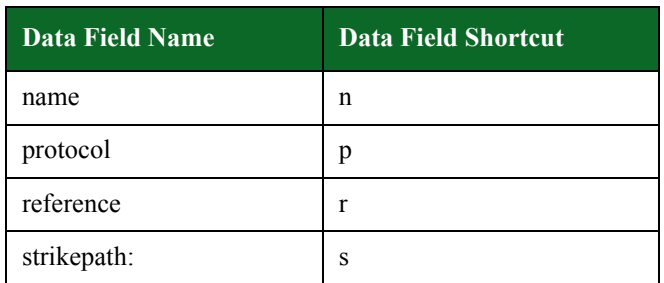

#### **Table 15-87: Data Fields**

By default, all fields are searched; so a query of dns would search all fields while a query of category:dns or c:dns would search only the Category field.

To search for Strikes with the word apache in any field:

admin@storm (group:1)% strike info apache

To search for Strikes containing both apache and acl in any field:

admin@storm (group:1)% strike info apache acl

To search for Strikes containing both apache and acl in any field and xss in the Keyword field:

admin@storm (group:1)% strike info apache acl keyword:xss

To search for Strikes containing both apache and acl in any field, xss in the Keyword field, and username or password in the Name field:

```
admin@storm (group:1)% strike info apache acl keyword:xss 
name:username,password
```
#### **Creating a Strike List**

To create a Strike List using Strikes matching the query terms tippingpoint and dns in any Strike Data field:

admin@storm (group:1)% strike create My Strike List using tippingpoint dns [+] query returned 3 strikes [+] adding strikes to strike list 'My Strike List' [+] saving strike list 'My Strike List'

### **Appending Strikes to a Strike List**

To append Strikes matching the category ids to an existing Strike List named My Strike List:

```
admin@storm (group:1)% strike append c:ids to My Strike List 
[+] adding strike '/strikes/exploits/ids/
ms11_040_tmg_firewall_client_dns_lookup_overflow.xml' to 'My Strike List'
[+] adding strike '/strikes/exploits/ids/realsecure_icq_sam_1.xml' to 'My Strike List'
[+] adding strike '/strikes/exploits/ids/realsecure_icq_sam_2.xml' to 'My Strike List'
[+] adding strike '/strikes/exploits/ids/snort_boping_generic.xml' to 'My Strike List'
[+] adding strike '/strikes/exploits/ids/snort_boping_xort_1.xml' to 'My Strike List'
[+] adding strike '/strikes/exploits/ids/snort_boping_xwings_1.xml' to 'My Strike List'
[+] adding strike '/strikes/exploits/ids/snort_boping_xwings_2.xml' to 'My Strike List'
[+] adding strike '/strikes/exploits/ids/snort_dcerpc_trirat.xml' to 'My Strike List'
[+] adding strike '/strikes/exploits/ids/
tippingpoint reverse dns lookup format string.xml' to 'My Strike List'
[+] adding strike '/strikes/exploits/ids/tippingpoint reverse dns lookup overflow.xml'
to 'My Strike List'
[+] adding strike '/strikes/exploits/ids/tippingpoint_reverse_dns_lookup_xss.xml' to 
'My Strike List'
[+] adding strike '/strikes/exploits/ids/tippingpoint telnet audit log xss.xml' to 'My
Strike List'
[+] added 12 strikes to strike list 'My Strike List'
[+] saving strike list 'My Strike List'
```
To append Strikes matching category:ids and xss to multiple Strike Lists:

```
admin@storm (group:1)% strike list strike list
  1: My New Strike List
  2: My Other Strike List
  3: My Strike List
admin@storm (group:1)% strike append c:ids xss to 1-3 
[+] adding strike '/strikes/exploits/ids/tippingpoint_reverse_dns_lookup_xss.xml' to 
'My New Strike List'
[+] adding strike '/strikes/exploits/ids/tippingpoint_telnet_audit_log_xss.xml' to 'My 
New Strike List'
[+] added 2 strikes to strike list 'My New Strike List'
[+] saving strike list 'My New Strike List'
[+] adding strike '/strikes/exploits/ids/tippingpoint reverse dns lookup xss.xml' to
'My Other Strike List'
[+] adding strike '/strikes/exploits/ids/tippingpoint telnet audit log xss.xml' to 'My
Other Strike List'
[+] added 2 strikes to strike list 'My Other Strike List'
[+] saving strike list 'My Other Strike List'
[+] adding strike '/strikes/exploits/ids/tippingpoint_reverse_dns_lookup_xss.xml' to 
'My Strike List'
[+] adding strike '/strikes/exploits/ids/tippingpoint telnet audit log xss.xml' to 'My
Strike List'
[+] added 2 strikes to strike list 'My Strike List'
[+] saving strike list 'My Strike List'
```
#### **Removing Strikes from a Strike List**

To remove Strikes containing the word realsecure from a Strike List name My Strike List:

```
admin@storm (group:1)% strike remove realsecure from My Strike List
[+] removing strike '/strikes/exploits/ids/realsecure_icq_sam_1.xml' 
from 'My Strike List'
[+] removing strike '/strikes/exploits/ids/realsecure icq sam 2.xml'
from 'My Strike List'
[+] removed 2 strikes from strike list 'My Strike List'
[+] saving strike list 'My Strike List'
```
To remove Strikes matching category:ids and xss from multiple Strike Lists:

```
admin@storm (group:1)% strike list strike list
  1: My New Strike List
  2: My Other Strike List
  3: My Strike List
admin@storm (group:1)% strike remove c:ids xss from 1-3
[+] removing strike '/strikes/exploits/ids/tippingpoint_reverse_dns_lookup_xss.xml' 
from 'My New Strike List'
[+] removing strike '/strikes/exploits/ids/tippingpoint_telnet_audit_log_xss.xml' from 
'My New Strike List'
[+] removed 2 strikes from strike list 'My New Strike List'
[+] saving strike list 'My New Strike List'
[+] removing strike '/strikes/exploits/ids/tippingpoint_reverse_dns_lookup_xss.xml' 
from 'My Other Strike List'
[+] removing strike '/strikes/exploits/ids/tippingpoint_telnet_audit_log_xss.xml' from 
'My Other Strike List'
[+] removed 2 strikes from strike list 'My Other Strike List'
[+] saving strike list 'My Other Strike List'
[+] removing strike '/strikes/exploits/ids/tippingpoint_reverse_dns_lookup_xss.xml' 
from 'My Strike List'
[+] removing strike '/strikes/exploits/ids/tippingpoint_telnet_audit_log_xss.xml' from 
'My Strike List'
[+] removed 2 strikes from strike list 'My Strike List'
[+] saving strike list 'My Strike List'
```
#### **Running an Existing Security Test**

You can run a security test in several different ways. If the test already exists, simply run it using the **test** command. (See the **test** command for more details and options on using the **test** command).

admin@storm (group:1)% test run Security Strike Level 1

#### **Running a Dynamic Security Test**

If you have not yet created a security test to run a given Strike List or set of Strikes, you can do so dynamically using the Enhanced Shell.

To create and run a security test using an existing Strike List:

admin@storm (group:1)% strike run My Strike List

To create and run a security test using a Strike query that creates a new Strike List:

```
admin@storm (group:1)% strike run My Strike List using apache acl 
keyword:xss name:username,password
[+] query returned 2 strikes
[+] adding strikes to strike list 'My Strike List'
[+] saving strike list 'My Strike List'
[+] preparing to run test 'admin - Security tM1KN3ZVBd'
     with network neighborhood 'BreakingPoint Switching'
     and evasion profile 'Default evasion settings'
     using group 1 in async mode
[+] now running test [1185] 'admin - Security tM1KN3ZVBd'
```
To create and run an arbitrarily-named security test using a Strike query:

```
admin@storm (group:1)% strike run apache acl keyword:xss
name:username,password 
[+] query returned 2 strikes
[+] adding strikes to strike list 'admin - Strikelist 7Z5p88PtLE'
[+] saving strike list 'admin - Strikelist 7Z5p88PtLE'
[+] preparing to run test 'admin - Security 7Z5p88PtLE'
    with network neighborhood 'BreakingPoint Switching'
    and evasion profile 'Default evasion settings'
    using group 1 in async mode
[+] now running test [1187] 'admin - Security 7Z5p88PtLE'
```
To run a security test series using different Strike Lists:

```
admin@storm (group:1)% strike list strike list
  1: My New Strike List
  2: My Other Strike List
  3: My Strike List
admin@storm (group:1)% strike run 1-3
[+] creating test series 'admin - Test Series E17FLv5DNz'...
[+] creating test using strike list 'My New Strike List'
[+] adding 'admin - Security pbTv5YKLVX' to test series
     with network neighborhood 'BreakingPoint Switching'
     and evasion profile 'Default evasion settings'
[+] creating test using strike list 'My Other Strike List'
[+] adding 'admin - Security R6VTUHoLkk' to test series
     with network neighborhood 'BreakingPoint Switching'
    and evasion profile 'Default evasion settings'
[+] creating test using strike list 'My Strike List'
[+] adding 'admin - Security 1T5s19HbGF' to test series
    with network neighborhood 'BreakingPoint Switching'
     and evasion profile 'Default evasion settings'
[+] beginning test series run...
[+] now running test series [6] 'admin - Test Series E17FLv5DNz'
```
To run a test series using multiple Strike Lists, Network Neighborhoods, and Evasion Profiles:

```
admin@storm (group:1)% strike list strike list
   1: My New Strike List
   2: My Other Strike List
  3: My Strike List
admin@storm (group:1)% nn list switching
[+] showing network neighborhoods created by all users matching 'switching'
   1: BreakingPoint IPv6 Switching
  2: BreakingPoint Resiliency Switching
  3: BreakingPoint Switching
admin@storm (group:1)% ep list rpc.*segments
[+] showing evasion profiles created by all users matching 'rpc.*segments'
   1: RPC: 1-byte TCP segments
  2: RPC: 2-byte TCP segments
admin@storm (group:1)% strike run 1 2 nn 3 1 ep *
[+] creating test series 'admin - Test Series I0Nt7G6Xaz'...
[+] creating test using strike list 'My New Strike List'
[+] adding 'admin - Security 8HyZZ1oXPg' to test series
     with network neighborhood 'BreakingPoint Switching'
     and evasion profile 'RPC: 1-byte TCP segments'
[+] adding 'admin - Security htm8HDIQjS' to test series
     with network neighborhood 'BreakingPoint Switching'
    and evasion profile 'RPC: 2-byte TCP segments'
[+] creating test using strike list 'My Other Strike List'
[+] adding 'admin - Security gL3bLTtogq' to test series
     with network neighborhood 'BreakingPoint Switching'
     and evasion profile 'RPC: 1-byte TCP segments'
[+] adding 'admin - Security 3kfICKLHZ3' to test series
     with network neighborhood 'BreakingPoint Switching'
    and evasion profile 'RPC: 2-byte TCP segments'
[+] creating test using strike list 'My New Strike List'
[+] adding 'admin - Security 2543oS2Jgp' to test series
     with network neighborhood 'BreakingPoint IPv6 Switching'
     and evasion profile 'RPC: 1-byte TCP segments'
[+] adding 'admin - Security jaXchNreDw' to test series
     with network neighborhood 'BreakingPoint IPv6 Switching'
    and evasion profile 'RPC: 2-byte TCP segments'
[+] creating test using strike list 'My Other Strike List'
[+] adding 'admin - Security A375g6j04v' to test series
    with network neighborhood 'BreakingPoint IPv6 Switching'
     and evasion profile 'RPC: 1-byte TCP segments'
[+] adding 'admin - Security k41RFdEADh' to test series
     with network neighborhood 'BreakingPoint IPv6 Switching'
    and evasion profile 'RPC: 2-byte TCP segments'
[+] beginning test series run..
[+] now running test series [9] 'admin - Test Series I0Nt7G6Xaz'
```
**Note:** Arbitrarily-named tests and Strike Lists are temporary and will be automatically deleted at some point unless you disable the automatic cleanup feature. For more details on the Cleanup feature, see the section .

# **The Test Command**

The **test** command allows you to list or run tests.

```
 NAME
     test - list or run tests
  SHORTCUT: t
   CONFIGURATION
      test_dir: /home/username/tests
     test_mode: async
  SYNOPSIS
     test [cmd] [args] 
 test - synonomous with "test list all"
 test cancel - cancel all tests running under your username
test cancel <tid> [...] - cancel the specified test(s) with matching <tid><br>test copy <name> to <newname> - copy test <name> to <newname><br>test delete <names> - delete tests matching <names>
    test import <uri> [as <name>] [force] - import test [as <name>] from <uri>
    test import <pattern> [force] - import local tests matching <pattern> test export <a></>smanned </a> </a>- export test named <a></a>nned </a></a>nned </a></a>nned </a></a>nned </a></a>nned </a></a>nned </a></a>nned </a></a
test export <name> - export test named <name>
test export <pattern> - export tests matching <pattern><br>test list - list all tests created by any user<br>test list <user|mine|all> - list all tests created by <user|mine|all>
test list <user|mine|all> <query> - list all tests matching <query> created by
<user|mine|all>
test list <query> - list all tests with title matching <query>
test list local <pattern> - list local tests matching <pattern><br>
test rename <name> to <newname> - rename test <name> to <newname><br>
test run <tests> [options] - run test(s)
 test run <tests> series - run test(s) as a test series
   DESCRIPTION
       You can specify tests to run via the numbers shown in the test list. Test
      options: mode (async or sync) and nn (network neighborhood). Test "patterns"
      should contain an asterisk to indicate multiple files.
```
### **Syntax**

Use the following syntax to display a list of all available tests.

username@storm (group:1)% test

**Note:** The commands **test**, **test list**, and **test list all** are synonymous.

### **Configuration Options for the Test Command**

The configuration option **test dir** is the directory where tests will be saved after an export. The default location is \$HOME/tests.

The **test\_mode** configuration option indicates the default mode that tests will run in. The **async** mode will cause the test to run in the background, returning you to a shell prompt and interjecting test results when the test is complete. The **sync** mode will show you a progress indicator, but you will not be able to issue any other shell commands while the test is running. Note that this option can be overridden when a test or test series is executed by using the mode option. (Default: **async**)

#### **Listing Tests**

- If the first argument after the list subcommand is the word mine, then only tests created by you will be returned.
- If the first argument after the list subcommand is a valid system username, then only tests created by that user will be returned.
- If the first argument after the list subcommand is the word all or does not match anything else above, then tests created by all users will be returned.

To list all tests:

```
username@storm (group:1)% test list
```
To list tests with appsim in the title:

```
username@storm (group:1)% test list appsim
[+] showing tests created by all users matching 'appsim'
  1: AppSim
   2: SimpleEngine - AppSim HTTP 10 Packet
   3: SimpleEngine - AppSim HTTP 5 Packet
  4: SimpleEngine - AppSim HTTP 6 Packet
   5: SimpleEngine - AppSim HTTP 7 Packet
   6: SimpleEngine - AppSim HTTP 9 Packet
```
#### **Listing Tests on the Local Filesystem**

You may also list tests on the local filesystem contained in the test\_dir directory. This is convenient for importing tests.

To list tests on the local filesystem with SNAT in the title:

```
username@storm (group:1)% test list local SNAT
[+] showing local tests matching 'SNAT'
  /Users/username/tests/RTSP_SNAT.bpt
  /Users/username/tests/SNAT All Strikes.bpt
[+] 2 results
```
### **Examining Test Details**

To examine details of a particular test, use test info:

```
admin@ati22 (group:2)% test info Security Strike Level 3
  TEST: Security Strike Level 3
        OPTION VALUE 
 ------------ -------------------------------------------------------
     description - Security Level 3 targets all high-risk vulnerabilities,
                  worms, and backdoors. This includes approximately 500
                  strikes and usually completes in less than three
                  minutes.
             dut - BreakingPoint Default 
           name - testClient1 
    neighborhood - BreakingPoint Switching 
    seedOverride - 
  COMPONENT: Security1 (Security Strike Level 3)
                     OPTION VALUE 
 ------------------------ -------------------------------------------------------
                 attackPlan - Strike Level 3 
    attackPlanIterationDelay - 0 
       attackPlanIterations - 1 
              attackProfile - Default evasion settings 
               attackRetries - 0 
                  delayStart - 00:00:00 
                description - A component for running exploits and generating hostile
                              traffic
         maxAttacksPerSecond - 0 
maxConcurrAttacks - default
maxPacketsPerSecond - 0
name - Security Strike Level 3
 randomSeed - 0
```
#### **Running Tests by Name**

To run a test using the case-sensitive test name:

```
admin@storm (group:1)% test run Security Strike Level 1
[+] preparing to run test 'Security Strike Level 1 coGQYA3khW'
     using group 1 in async mode
[+] now running test [1217] 'Security Strike Level 1 coGQYA3khW'
```
#### **Running Tests by Number**

To run a test using a numbered result (for example, Security Strike Level 3):

```
admin@storm (group:1)% test list strike level
[+] showing tests created by all users matching 'strike level'
  1: Security Strike Level 1
  2: Security Strike Level 2
  3: Security Strike Level 3
  4: Security Strike Level 4
  5: Security Strike Level 5
admin@storm (group:1)% test run 3
[+] preparing to run test 'Security Strike Level 3 qxsHD8T3Up'
    using group 1 in async mode
[+] now running test [1216] 'Security Strike Level 3 qxsHD8T3Up'
```
To run multiple tests, list their numbered results separated by spaces:

```
admin@storm (group:1)% test list strike level
[+] showing tests created by all users matching 'strike level'
  1: Security Strike Level 1
  2: Security Strike Level 2
  3: Security Strike Level 3
  4: Security Strike Level 4
   5: Security Strike Level 5
admin@storm (group:1)% test run 1 2 3
[+] creating test series 'admin - Test Series KWcz6VOiOK'...
[+] adding 'Security Strike Level 1' to test series
[+] adding 'Security Strike Level 2' to test series
[+] adding 'Security Strike Level 3' to test series
[+] beginning test series run...
[+] now running test series [11] 'admin - Test Series KWcz6VOiOK'
```
You may also run a range of multiple tests if the numbered results are sequential:

```
admin@storm (group:1)% test list strike level
[+] showing tests created by all users matching 'strike level'
  1: Security Strike Level 1
  2: Security Strike Level 2
  3: Security Strike Level 3
  4: Security Strike Level 4
   5: Security Strike Level 5
admin@storm (group:1)% test run 1-3
[+] creating test series 'admin - Test Series ubpL0XLrVd'...
[+] adding 'Security Strike Level 1' to test series
[+] adding 'Security Strike Level 2' to test series
[+] adding 'Security Strike Level 3' to test series
[+] beginning test series run...
[+] now running test series [10] 'admin - Test Series ubpL0XLrVd'
```
You may also combine one or more individual test result numbers with one or more ranges of test result numbers, in any order:

```
admin@storm (group:1)% test list strike level
[+] showing tests created by all users matching 'strike level'
  1: Security Strike Level 1
  2: Security Strike Level 2
  3: Security Strike Level 3
  4: Security Strike Level 4
  5: Security Strike Level 5
admin@storm (group:1)% test run 5 1-3
[+] creating test series 'admin - Test Series ePYIeKQBiI'...
[+] adding 'Security Strike Level 5' to test series
[+] adding 'Security Strike Level 1' to test series
[+] adding 'Security Strike Level 2' to test series
[+] adding 'Security Strike Level 3' to test series
[+] beginning test series run...
[+] enabling malware strikes
[+] now running test series [12] 'admin - Test Series ePYIeKQBiI'
```
### **Running Tests Synchronously or Asynchronously**

Regardless of the **test\_mode** configuration setting, you can always force the execution of a test to run synchronously or asynchronously using the mode option anywhere after the test name or test result numbers:

```
admin@storm (group:1)% test run Security Strike Level 1 mode sync
[+] preparing to run test 'Security Strike Level 1 Ie5slziTZT'
    using group 1 in sync mode
Security Strike Level 1 Ie5slziTZT | ===========
| 27 %
```
#### **Running Tests with a Different Network Neighborhood**

By default, tests will run with whichever Network Neighborhoods they were originally configured to use. However, you can change the Network Neighborhood using the **nn** option:

admin@storm (group:1)% test run Security Strike Level 1 nn BreakingPoint IPv6 Switching [+] preparing to run test 'Security Strike Level 1 0mqyA3mpH7' with network neighborhood 'BreakingPoint IPv6 Switching' using group 1 in async mode [+] now running test [1229] 'Security Strike Level 1 0mqyA3mpH7' You can also indicate Network Neighborhoods by number:

```
admin@storm (group:1)% nn list switching
[+] showing network neighborhoods created by all users matching
'switching'
  1: BreakingPoint IPv6 Switching
  2: BreakingPoint Resiliency Switching
  3: BreakingPoint Switching
admin@storm (group:1)% test run Security Strike Level 1 nn 1
[+] preparing to run test 'Security Strike Level 1 0mqyA3mpH7'
    with network neighborhood 'BreakingPoint IPv6 Switching'
    using group 1 in async mode
[+] now running test [1229] 'Security Strike Level 1 0mqyA3mpH7'
```
Using multiple numbered results also works here, as well:

```
admin@storm (group:1)% test run Security Strike Level 1 nn 3 1 
[+] creating test series 'admin - Test Series rJ91JvQkQp'...
[+] adding 'Security Strike Level 1' to test series
    with network neighborhood 'BreakingPoint Switching'
[+] adding 'Security Strike Level 1' to test series
    with network neighborhood 'BreakingPoint IPv6 Switching'
[+] beginning test series run...
[+] now running test series [13] 'admin - Test Series rJ91JvQkQp'
```
#### **Forcing Tests to Run as a Test Series**

You can force a test run to run as a test series by placing the keyword series at the end of the command:

```
admin@storm (group:1)% test run Security Strike Level 1 series
[+] creating test series 'admin - Test Series K3CRrE3g9j'...
[+] adding 'Security Strike Level 1' to test series
[+] beginning test series run...
[+] now running test series [14] 'admin - Test Series K3CRrE3g9j'
```
### **Canceling a Running Test**

To cancel a specific test, get the test ID from the output of port list, then issue the test cancel command with that ID. More than one test ID may be specified, separated by spaces.

```
admin@storm (group:1)% port list 1
   SLOT 1 - model: np_ctm_10g, status: ok
    0:1 <|1|> (admin) [1215] Stack Scrambler 60h zWVaDOFI5n (0.00%)
     1:2 <|1|> (admin) [1215] Stack Scrambler 60h zWVaDOFI5n (0.00%)
     2:3 <|1|> (admin) [1215] Stack Scrambler 60h zWVaDOFI5n (0.00%)
     3:4 <|1|> (admin) [1215] Stack Scrambler 60h zWVaDOFI5n (0.00%)
admin@storm (group:1)% test cancel 1215
[+] canceling test: [1215] Stack Scrambler 60h zWVaDOFI5n
[+] test complete: [1215] Stack Scrambler 60h zWVaDOFI5n
       Stack Scrambler 122: CANCELED
                 rxFrames: 1073041
                 txFrames: 1241739
```
To cancel all of your running tests (for instance, only tests running under your own username):

admin@storm (group:1)% test cancel

If your user account is in the admin group, you can also cancel the tests of others using the force option:

admin@storm (group:1)% test cancel 1215 force

#### **Importing Tests**

To import a test from the local filesystem, you may either indicate the full path or just the file name, with or without the file extension (bpt is assumed):

```
admin@storm (group:1)% test import /Users/username/tests/RTSP_SNAT.bpt
[+] importing /Users/username/tests/RTSP_SNAT.bpt as RTSP_SNAT
      upload |=========================================| 100 %
```
To rename a test when you import it:

```
admin@storm (group:1)% test import /Users/username/tests/RTSP_SNAT.bpt 
as My New Test
[+] importing /Users/username/tests/RTSP_SNAT.bpt as My New Test
     upload |=========================================| 100 %
```
To force a test to be imported, even if there are conflicts, use the force option:

```
admin@storm (group:1)% test import /Users/username/tests/RTSP_SNAT.bpt 
as My New Test force
[+] importing /Users/username/tests/RTSP_SNAT.bpt as My New Test 
(overwrite forced)
      upload |=========================================| 100 %
```
### **Exporting Tests**

To export a test by name:

```
admin@storm (group:1)% test export My Amazing Test
[+] exporting 'My Amazing Test' to '/Users/username/tests/My Amazing 
Test.bpt'
```
To export a test by number:

```
admin@storm (group:1)% test list amazing
[+] showing tests created by all users matching 'amazing'
  1: My Amazing Test
admin@storm (group:1)% test export 1
[+] exporting 'My Amazing Test' to '/Users/username/tests/My Amazing 
Test.bpt'
```
To export multiple tests by number:

```
admin@storm (group:1)% test list appsim
[+] showing tests created by all users matching 'appsim'
   1: AppSim
   2: SimpleEngine - AppSim HTTP 10 Packet
   3: SimpleEngine - AppSim HTTP 5 Packet
  4: SimpleEngine - AppSim HTTP 6 Packet
  5: SimpleEngine - AppSim HTTP 7 Packet
   6: SimpleEngine - AppSim HTTP 9 Packet
admin@storm (group:1)% test export 2-6
[+] exporting 'SimpleEngine - AppSim HTTP 10 Packet' to '/Users/
username/tests/SimpleEngine - AppSim HTTP 10 Packet.bpt'
[+] exporting 'SimpleEngine - AppSim HTTP 5 Packet' to '/Users/
username/tests/SimpleEngine - AppSim HTTP 5 Packet.bpt'
[+] exporting 'SimpleEngine - AppSim HTTP 6 Packet' to '/Users/
username/tests/SimpleEngine - AppSim HTTP 6 Packet.bpt'
[+] exporting 'SimpleEngine - AppSim HTTP 7 Packet' to '/Users/
username/tests/SimpleEngine - AppSim HTTP 7 Packet.bpt'
[+] exporting 'SimpleEngine - AppSim HTTP 9 Packet' to '/Users/
username/tests/SimpleEngine - AppSim HTTP 9 Packet.bpt'
```
To export one or more tests by regular expression pattern:

```
admin@storm (group:1)% test export SimpleEngine*
[+] exporting tests created by all users matching 'SimpleEngine.*'
[+] exporting 'SimpleEngine - AppSim HTTP 10 Packet' to '/Users/username/tests/
SimpleEngine - AppSim HTTP 10 Packet.bpt'
[+] exporting 'SimpleEngine - AppSim HTTP 5 Packet' to '/Users/username/tests/
SimpleEngine - AppSim HTTP 5 Packet.bpt'
[+] exporting 'SimpleEngine - AppSim HTTP 6 Packet' to '/Users/username/tests/
SimpleEngine - AppSim HTTP 6 Packet.bpt'
[+] exporting 'SimpleEngine - AppSim HTTP 7 Packet' to '/Users/username/tests/
SimpleEngine - AppSim HTTP 7 Packet.bpt'
[+] exporting 'SimpleEngine - AppSim HTTP 9 Packet' to '/Users/username/tests/
SimpleEngine - AppSim HTTP 9 Packet.bpt'
[+] 5 tests exported
```
### **Copying a Test**

To copy a test by name:

```
admin@storm (group:1)% test copy My Amazing Test to Another Amazing 
Test
[+] copying test 'My Amazing Test' to 'Another Amazing Test'
```
To copy a test using a numbered result:

```
admin@storm (group:1)% test list amazing
[+] showing tests created by all users matching 'amazing'
  1: My Amazing Test
admin@storm (group:1)% test copy 1 to Another Amazing Test
[+] copying test 'My Amazing Test' to 'Another Amazing Test'
```
To force a copy operation to overwrite an existing test, use the force keyword:

```
admin@storm (group:1)% test copy My Amazing Test to Another Amazing 
Test
[!] there is already a test named 'Another Amazing Test'; use 'force'
to overwrite
admin@storm (group:1)% test copy My Amazing Test to Another Amazing 
Test force
[+] copying test 'My Amazing Test' to 'Another Amazing Test'
```
#### **Renaming a Test**

To rename a test by name:

```
admin@storm (group:1)% test rename Terrible Test Name to Great Test 
Name
[+] renaming test 'Terrible Test Name' to 'Great Test Name'
```
To rename a test using a numbered result:

```
admin@storm (group:1)% test list terrible
[+] showing tests created by all users matching 'terrible'
  1: Terrible Test Name
admin@storm (group:1)% test rename 1 to Great Test Name
[+] renaming test 'Terrible Test Name' to 'Great Test Name'
```
To force a rename operation to overwrite an existing test, use the force keyword:

```
admin@storm (group:1)% test list terrible
[+] showing tests created by all users matching 'terrible'
  1: Terrible Test Name
admin@storm (group:1)% test rename 1 to Great Test Name
[!] there is already a test named 'Great Test Name'; use 'force' to 
overwrite
admin@storm (group:1)% test rename 1 to Great Test Name force
[+] renaming test 'Terrible Test Name' to 'Great Test Name'
```
#### **Deleting Tests**

To delete a test by name:

```
admin@storm (group:1)% test delete Another Amazing Test
[+] deleting test 'Another Amazing Test'
```
To delete one or more tests using numbered results:

```
admin@storm (group:1)% test list mine test
[+] showing tests created by admin matching 'test'
  1: Another Amazing Test
  2: Great Test Name
  3: My New Test
admin@storm (group:1)% test delete 1-3
[+] deleting test 'Another Amazing Test'
[+] deleting test 'Great Test Name'
[+] deleting test 'My New Test'
[+] 3 results
```
# **The Testseries Command**

The testseries command allows you to manage test series.

```
 NAME
     testseries - manage test series
   SHORTCUT: ts
   SYNOPSIS
     testseries [cmd] [args] 
    testseries - synonomous with "testseries list all"
testseries append <tests> to <name> - append <tests> to test series <name>
testseries copy <name> to <newname> - copy test series <name> to <newname>
    testseries create <name> [using <tests>] - create test series <name> using <tests>testseries delete <names> - delete test series matching <names>
    testseries delete <names> - delete test series matching <names><br>testseries list - list all test series created by any
                                                    - list all test series created by any user<br>- list all test series created by
    testseries list <user|mine|all>
<user|mine|all>
    testseries list <user|mine|all> <query> - list all test series matching <query>
created by <user|mine|all><br>testseries list <query>
                                                    - list all test series with title matching
<query><br>testseries members <name>
    testseries members <name> - lists tests in test series <name><br>testseries remove <tests> from <name> - remove <tests> from test series <
                                                    tests> from test series <name> - rename test series <name> to <newname>
    testseries rename <name> to <newname>
     testseries run <testseries> [options] - run test series
   DESCRIPTION
       You can specify test series to run via the numbers shown in the test series
     list. Test series options: mode (async or sync) and nn (network
     neighborhood).
```
### **Listing Test Series**

- If the first argument after the list subcommand is the word mine, then only test series created by you will be returned.
- If the first argument after the list subcommand is a valid system username, then only test series created by that user will be returned.
- If the first argument after the **list** subcommand is the word all or does not match anything else above, then test series created by all users will be returned.

To list all test series:

admin@storm (group:1)% testseries list

To list test series with http in the title:

```
admin@storm (group:1)% testseries list http
[+] showing test series created by all users matching 'http'
  1: BreakingPoint IPS Test - HTTP Attack Evasion
```
#### **Running a Test Series**

You can run a test series the same way you would run a test, optionally indicating a mode (**sync** or **async**) and one or more Network Neighborhoods:

admin@storm (group:1)% testseries run My Test Series mode sync nn 3 1

Note that if you specify more than one test series names (using numbered results) or more than one Network Neighborhood (using numbered results), the testseries will automatically be forced to run in **sync** mode.

#### **Canceling a Running Test Series**

You can cancel a test series using **test cancel**:

```
admin@storm (group:2)% port list 1
  SLOT 1 - model: np_ctm_10g, status: ok
   0:1 <|1|> (admin) [19] BreakingPoint IPS Test - FTP Attack Evasion
(13.85%)
    1:2 <|1|> (admin) [19] BreakingPoint IPS Test - FTP Attack Evasion 
(13.85%)
    2:3 <|1|> (admin) [19] BreakingPoint IPS Test - FTP Attack Evasion 
(13.85%)
    3:4 <|1|> (admin) [19] BreakingPoint IPS Test - FTP Attack Evasion 
(13.85%)
admin@storm (group:2)% test cancel 19
[+] canceling test: [19] BreakingPoint IPS Test - FTP Attack Evasion
[+] test series complete
 BreakingPoint IPS Test - FTP Attack Evasion: CANCELED OVERALL
   FTP Strikes No Evasion: CANCELED
   FTP Strikes Level 1 Evasion: CANCELED
   FTP Strikes Level 2 Evasion: CANCELED
   FTP Strikes Level 3 Evasion: CANCELED
   FTP Strikes Level 4 Evasion: CANCELED
   FTP Strikes Level 5 Evasion: CANCELED
    FTP Strikes Level 6 Evasion: CANCELED
```
#### **Creating a Test Series**

To create a test series using a test name:

```
admin@storm (group:1)% testseries create My Test Series using Security 
Strike Level 1
[+] creating test series 'My Test Series'
[+] adding test 'Security Strike Level 1' to test series
[+] saving test series
```
To create a test series using one or more numbered results instead of a test name:

```
admin@storm (group:1)% test list strike level
[+] showing tests created by all users matching 'strike level'
  1: Security Strike Level 1
  2: Security Strike Level 2
  3: Security Strike Level 3
  4: Security Strike Level 4
  5: Security Strike Level 5
admin@storm (group:1)% testseries create My Test Series using 1-5
[+] creating test series 'My Test Series'
[+] adding test 'Security Strike Level 1' to test series
[+] adding test 'Security Strike Level 2' to test series
[+] adding test 'Security Strike Level 3' to test series
[+] adding test 'Security Strike Level 4' to test series
[+] adding test 'Security Strike Level 5' to test series
[+] saving test series
```
#### **Adding Tests to a Test Series**

To append a test to an existing test series using the test name:

```
admin@storm (group:1)% testseries append Security All Strikes to My 
Test Series
[+] adding test 'Security All Strikes' to test series 'My Test Series'
[+] added 1 test to test series 'My Test Series'
[+] saving test series 'My Test Series'
```
To append one or more tests to an existing test series using numbered results instead of test names:

```
admin@storm (group:1)% test list all all strikes
[+] showing tests created by all users matching 'all strikes'
   1: Security All Strikes
   2: Security All Strikes 1-byte TCP Segments, duplicate last packet
   3: Security All Strikes 1-byte TCP Segments, interleaved duplicate 
segments with invalid TCP checksums
   4: Security All Strikes 1-byte TCP Segments, interleaved duplicate 
segments with null TCP control flags
   5: Security All Strikes 1-byte TCP Segments, interleaved duplicate 
segments with out-of-window sequence numbers
   6: Security All Strikes 1-byte TCP Segments, interleaved duplicate 
segments with requests to resync sequence numbers mid-stream
   7: Security All Strikes 1-byte TCP Segments, Ordered
   8: Security All Strikes 1-byte TCP Segments, Out of order 1 byte 
segments
  9: Security All Strikes 16-byte IP Fragments, Favor New
  10: Security All Strikes 16-byte IP Fragments, Favor Old
  11: Security All Strikes 24-byte IP Fragments, Ordered
  12: Security All Strikes 8-byte IP Fragments, Ordered
  13: Security All Strikes 8-byte IP Fragments, Random Order
  14: Security All Strikes 8-byte IP Fragments, Reverse Order
admin@storm (group:1)% testseries append 1-3 to My Test Series
[+] adding test 'Security All Strikes' to test series 'My Test Series'
[+] adding test 'Security All Strikes 1-byte TCP Segments, duplicate 
last packet' to test series 'My Test Series'
[+] adding test 'Security All Strikes 1-byte TCP Segments, interleaved 
duplicate segments with invalid TCP checksums' to test series 'My Test 
Series'
[+] added 3 tests to test series 'My Test Series'
[+] saving test series 'My Test Series'
```
### **Listing Tests in a Test Series**

To show individual tests in a specific test series using the name of the test series:

```
admin@storm (group:1)% testseries members BreakingPoint IPS Test - FTP 
Attack Evasion
[+] showing tests in the 'BreakingPoint IPS Test - FTP Attack Evasion' 
test series
   1: FTP Strikes No Evasion
   2: FTP Strikes Level 1 Evasion
   3: FTP Strikes Level 2 Evasion
   4: FTP Strikes Level 3 Evasion
   5: FTP Strikes Level 4 Evasion
   6: FTP Strikes Level 5 Evasion
   7: FTP Strikes Level 6 Evasion
```
To show individual tests in a specific test series using a numbered result instead of the name of the test series:

```
admin@storm (group:1)% testseries list ftp
[+] showing test series created by all users matching 'ftp'
 1: BreakingPoint IPS Test - FTP Attack Evasion
admin@storm (group:1)% testseries members 1
[+] showing tests in the 'BreakingPoint IPS Test - FTP Attack Evasion' 
test series
  1: FTP Strikes No Evasion
  2: FTP Strikes Level 1 Evasion
  3: FTP Strikes Level 2 Evasion
   4: FTP Strikes Level 3 Evasion
  5: FTP Strikes Level 4 Evasion
  6: FTP Strikes Level 5 Evasion
  7: FTP Strikes Level 6 Evasion
```
#### **Removing Tests from a Test Series**

To remove a test from a test series:

```
admin@storm (group:1)% test list strike level 
[+] showing tests created by all users matching 'strike level'
  1: Security Strike Level 1
  2: Security Strike Level 2
  3: Security Strike Level 3
  4: Security Strike Level 4
  5: Security Strike Level 5
admin@storm (group:1)% testseries create junk using 1-5
[+] creating test series 'junk'
[+] adding test 'Security Strike Level 1' to test series
[+] adding test 'Security Strike Level 2' to test series
[+] adding test 'Security Strike Level 3' to test series
[+] adding test 'Security Strike Level 4' to test series
[+] adding test 'Security Strike Level 5' to test series
[+] saving test series
admin@storm (group:1)% testseries copy junk to other junk
[+] copying test series 'junk' to 'other junk'
admin@storm (group:1)% testseries 
[+] showing test series created by all users
 1: BreakingPoint IPS Test - Attack Evasion IP Fragmentation
 2: BreakingPoint IPS Test - Attack Evasion TCP Segmentation
  3: BreakingPoint IPS Test - FTP Attack Evasion
  4: BreakingPoint IPS Test - HTTP Attack Evasion
  5: BreakingPoint IPS Test - RPC Attack Evasion
   6: junk
  7: other junk
admin@storm (group:1)% testseries members 6
[+] showing tests in the 'junk' test series
   1: Security Strike Level 1
  2: Security Strike Level 2
  3: Security Strike Level 3
   4: Security Strike Level 4
  5: Security Strike Level 5
admin@storm (group:1)% testseries remove 4-5 from 6 7
[+] removing test 'Security Strike Level 5' from test series 'junk' position 5
[+] removing test 'Security Strike Level 4' from test series 'junk' position 4
[+] removed 2 tests from test series 'junk'
[+] saving test series 'junk'
[+] removing test 'Security Strike Level 5' from test series 'other junk' position 5
[+] removing test 'Security Strike Level 4' from test series 'other junk' position 4
[+] removed 2 tests from test series 'other junk'
[+] saving test series 'other junk'
admin@storm (group:1)% testseries members 6
[+] showing tests in the 'junk' test series
  1: Security Strike Level 1
  2: Security Strike Level 2
  3: Security Strike Level 3
admin@storm (group:1)% testseries members 7
[+] showing tests in the 'other junk' test series
   1: Security Strike Level 1
  2: Security Strike Level 2
  3: Security Strike Level 3
admin@storm (group:1)% testseries remove Security Strike Level 3 from junk
[+] removing test 'Security Strike Level 3' from test series 'junk' position 3
[+] removed 1 test from test series 'junk'
[+] saving test series 'junk'
admin@storm (group:1)% testseries members junk
[+] showing tests in the 'junk' test series
   1: Security Strike Level 1
  2: Security Strike Level 2
```
### **Copying a Test Series**

To copy a test series:

```
admin@storm (group:1)% testseries list
[+] showing test series created by all users
   1: BreakingPoint IPS Test - Attack Evasion IP Fragmentation
  2: BreakingPoint IPS Test - Attack Evasion TCP Segmentation
  3: BreakingPoint IPS Test - FTP Attack Evasion
   4: BreakingPoint IPS Test - HTTP Attack Evasion
  5: BreakingPoint IPS Test - RPC Attack Evasion
   6: My Test Series
admin@storm (group:1)% testseries copy My Test Series to My New Test 
Series
[+] copying test series 'My Test Series' to 'My New Test Series'
admin@storm (group:1)% testseries copy 6 to My Other New Test Series
[+] copying test series 'My Test Series' to 'My Other New Test Series'
```
### **Renaming a Test Series**

To rename a test series:

```
admin@storm (group:1)% testseries list
[+] showing test series created by all users
   1: BreakingPoint IPS Test - Attack Evasion IP Fragmentation
   2: BreakingPoint IPS Test - Attack Evasion TCP Segmentation
   3: BreakingPoint IPS Test - FTP Attack Evasion
   4: BreakingPoint IPS Test - HTTP Attack Evasion
   5: BreakingPoint IPS Test - RPC Attack Evasion
   6: My New Test Series
  7: My Other New Test Series
   8: My Test Series
admin@storm (group:1)% testseries rename My Test Series to My Old Test 
Series
[+] renaming test series 'My Test Series' to 'My Old Test Series'
admin@storm (group:1)% testseries rename 7 to My Amazing Test Series 
[+] renaming test series 'My Other New Test Series' to 'My Amazing Test 
Series'
```
#### **Deleting a Test Series**

To delete a test series:

```
admin@storm (group:1)% testseries list
[+] showing test series created by all users
  1: BreakingPoint IPS Test - Attack Evasion IP Fragmentation
  2: BreakingPoint IPS Test - Attack Evasion TCP Segmentation
  3: BreakingPoint IPS Test - FTP Attack Evasion
   4: BreakingPoint IPS Test - HTTP Attack Evasion
  5: BreakingPoint IPS Test - RPC Attack Evasion
  6: My Amazing Test Series
  7: My New Test Series
  8: My Old Test Series
admin@storm (group:1)% testseries delete My Old Test Series
[+] deleting test series 'My Old Test Series'
admin@storm (group:1)% testseries delete 6 7
[+] deleting test series 'My Amazing Test Series'
[+] deleting test series 'My New Test Series'
[+] 2 results
```
### **The User Command**

The **user** command allows you to add, delete, or list users.

```
NAME
   user - add, delete, or list users
  SHORTCUT: u
  SYNOPSIS
    user [cmd] [args] 
user - synonomous with "user list" - synonomous with "user list"
user add <userid> [<opt> <val> ...] - create user <userid> with options
 user delete <userid> - delete user <userid>
user list [userid] - list one or more users
   user modify <userid> <option> <value> - modify the settings for <userid>
   DESCRIPTION
      Valid options: name, email, password, group
```
The commands **user** and **user list** are synonymous.

### **Listing User Accounts**

To list user accounts:

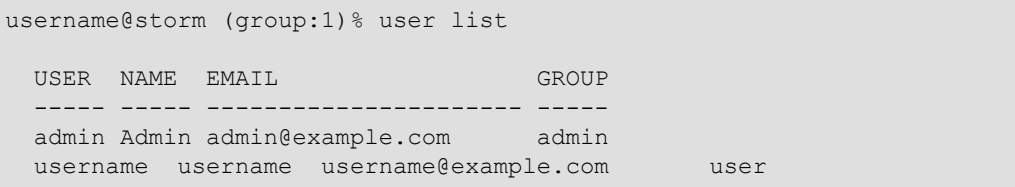

#### **Listing Specific User Accounts**

To list specific user accounts:

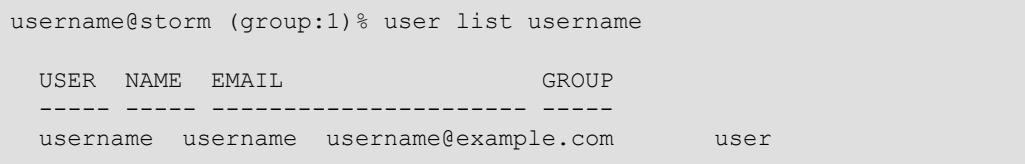

#### **Adding a New User Account**

**Note:** You must be an administrator to add a new user account.

To add and verify a new user account:

```
admin@storm (group:1)% user add jdoe
[+] adding user 'jdoe'
admin@storm (group:1)% user list jdoe
 USER NAME EMAIL GROUP
 ----- ----- ---------------------- -----
  jdoe jdoe jdoe@example.com user
```
### **Adding a New User Account with Details**

To add a new user account and provide a user name, email address, password, and group:

```
admin@storm (group:1)% user add jdoe name Jane Doe email 
jdoe@example.com password abc123 group admin
[+] adding user 'jdoe'
admin@storm (group:1)% user list jdoe
 USER NAME EMAIL GROUP
   ----- -------- ---------------------- -----
  jdoe Jane Doe jdoe@example.com admin
```
**Note:** Only the options that you want to set need to be provided.

#### **Modifying an Existing User Account**

**Note:** You must be an administrator to modify a user account.

To modify one (or more) user account details:

admin@storm (group:1)% user list jdoe USER NAME EMAIL GROUP ----- -------- ---------------------- ---- jdoe Jane Doe jdoe@example.com admin admin@storm (group:1)% user modify jdoe group user [+] setting new group value for 'jdoe' admin@storm (group:1)% user list jdoe USER NAME EMAIL GROUP ----- -------- ---------------------- ---- jdoe Jane Doe jdoe@example.com user

#### **Deleting a User Account**

**Note:** You must be an administrator to delete a user account.

To delete a user account:

admin@storm (group:1)% user delete jdoe [+] deleting user 'jdoe'

### **Modules**

The Enhanced Shell is extensible and uses "modules" that provide additional functionality. Modules can be installed manually or via a local or remote (HTTP-accessible) module repository.

### **Repositories**

By default, the repository your Enhanced Shell installation will use is the same as the source you installed the original files from. For example, if you performed a local install from **/Users/ username/src/esh**, then the repository definition in **/Users/username/.bpsh/etc/repo.conf** would look like this:

```
set bps repositories {
  local {
    description "Local File Repository"
    method local
     url "file:///Users/username/src/esh/lib/modules"
\qquad \qquad \}}
```
A remote repository would have an HTTP URL instead of a file-based URL, but is otherwise quite similar.

# **Example**

```
set bps repositories {
   strikecenter.ixiacom.com {
     description "BreakingPoint Strike Center"
     method remote
     url "https://strikecenter.ixiacom.com/esh/lib/modules"
\qquad \qquad \}}
```
To manually add another repository:

```
set bps repositories {
  strikecenter.ixiacom.com {
    description "BreakingPoint Strike Center"
    method remote
    url "https://strikecenter.ixiacom.com/esh/lib/modules"
   }
  myrepo {
    description "My Very Own Repository"
    method remote
    url "http://server.example.com/esh/lib/modules"
   }
}
```
**Note:** There are currently no mechanisms within the Enhanced Shell itself to add, view, or otherwise manipulate repository configurations.

#### **Example Module Code**

In a file named **helloworld.tcl**, located in **lib/modules** within a module repository:

```
# description: Hello World Module
# this is the command (or list of commands) to be eval'ed after initial module 
installation
set bps_postinstall InstallHelloWorldResources
# this is the command (or list of command) to be eval'ed before module uninstallation
AddPreUninstallCommand helloworld UninstallHelloWorldResources
# set one or more config variables for the module here
dict set bps config defaults helloworld foo "bar"
#
# helloworld
#
proc helloworld {args} {
   #| shortcut {
   #| alias hw
   #| command {helloworld {*}$args}
   #| }
   #| summary {
 #| args {[say <something>]}
 #| description {say hello world or whatever}
  \begin{array}{c} + \\ + \\ + \end{array} #| invocations {
  \begin{array}{c} \# & \phantom{.} \# & \phantom{.} \# & \phantom{.} \# & \phantom{.} \# & \phantom{.} \end{array} #| args {}
           description {synonymous with "helloworld say hello"}
   #| }
  \begin{array}{c} \# \mid \qquad \qquad \{ \\ \# \mid \qquad \qquad \end{array} #| args {say <something>}
        description {say whatever}<br>}
  # |<br># | }
  # #| verbose {
        Give long-winded explanation that no one will read here.
   #| }
   # print our config variable to show it works
  set hw_var [GetConfigOption helloworld foo]
  puts "config variable 'helloworld foo' has a value of: $hw var"
   set command [lindex $args 0]
   set arguments [lrange $args 1 end]
   if { $command eq {} } { set command "say" }
   if { $arguments eq {} } { set arguments "hello" }
   switch $command {
    "s" -"say" { SayStuff {*}$arguments }
     default { ShowVerboseHelp helloworld }
   }
```
# **Example Module Code (continued)**

```
 return
}
#
# SayStuff
#
proc SayStuff {args} {
 puts "you can haz $args"
}
#
# InstallHelloWorldResources
#
proc InstallHelloWorldResources {} {
   # if you have one or more external script(s) to install,
   # you could use a proc like this to do all your installations
   # InstallResources expects each resource to be relative to lib/modules/resources/
helloworld/
 #
   # first arg: the name of this module (usually)
 # 
   # each pair of arguments after that:
   # first arg in pair: the install directory relative to $HOME/.bpsh/
     second arg in pair: the path/filename of the resource to install
   InstallResources helloworld bin helloworld
}
#
# UninstallHelloWorldResources
#
proc UninstallHelloWorldResources {} {
  # if you install one or more external script(s),
  # you should be courteous enough to provide
   # a way to remove them
   # uses the same arguments as InstallResources
  UninstallResources helloworld bin helloworld
}
```
The Testseries Command

# **16 Enhanced Shell**

# **Overview**

The Enhanced Shell (or **esh**) is a collection of Bash and Tcl scripts that leverages the power of the BreakingPoint Tcl API to simplify common tasks related to using and maintaining a BreakingPoint device. The Enhanced Shell is the default (non-root) user shell beginning with Firmware Release 3.0. However, **esh** may also be installed remotely on a Mac OS X or Linux client system.

**Note:** The locally-installed Enhanced Shell works with BreakingPoint devices running firmware releases 2.1, 2.2, or 3.0. Any and all Tcl scripts may be used with the Enhanced Shell prompt.

# **Installation**

Local installation of the Enhanced Shell requires that you install the files via Strike Center (see platform-specific commands below). When the files are installed, they will end up in the **\$HOME/ .bpsh** directory. No files unique to the Enhanced Shell installation will be kept outside that directory, although **esh** will (by default) save tests to **\$HOME/tests**, reports to **\$HOME/reports**, and packet captures to **\$HOME/pcaps**.

For the Enhanced Shell to work properly, you must have **\$HOME/.bpsh/bin** in your PATH; usually set in your **.profile, .bash\_profile,** or **.bashrc**.

#### **Downloading the Enhanced Shell**

You can download the Enhanced Shell from the BreakingPoint Systems Start Page.

#### To download the Enhanced Shell:

- 1. Open a Web browser.
- 2. Enter the IP address for the BreakingPoint device in the Address bar and hit Enter. The BreakingPoint Systems Start Page will be displayed.
- **Note:** By default, the IP address is http://10.10.10.10; however, this address may have been changed during the initial configuration. Please see your system administrator for the IP address.
- 3. Click the Enhanced Shell link. A new browser window will be displayed with links to the executable files.
- 4. Click one of the following links:
	- n Enhanced Shell Mac OS X Version
	- n Enhanced Shell Linux Version
- 5. Click the Save button.
- 6. Select the location to store the .exe file.
- 7. Click the Save button.

**Note:** Double-click the executable file to open the Enhanced Shell.

# **Accessing the Enhanced Shell**

# **Mac OS X**

To extract the installation files from the Strike Center, run the following syntax for systems using Mac OS X:

curl -s https://strikecenter.ixiacom.com/esh/install.sh | bash

### **Linux**

To extract the installation files from the Strike Center, run the following syntax for systems using Linux:

wget -qO- https://strikecenter.ixiacom.com/esh/install.sh | bash

# **Windows**

Due to the differences in the way **bpsh** works on Windows compared to Mac OS X and Linux, there are no plans to support a Windows version of the Enhanced Shell.

# **Uninstalling the Enhanced Shell**

To uninstall the Enhanced Shell, use either the appropriate platform-specific uninstaller or the following command:

rm  $-rf \sim /$ .bpsh

Be sure to remove any modifications you may have made to your **PATH** variable (usually in **.profile, .bash\_profile,** or **.bashrc**).

### **Mac OS X**

To uninstall the Enhanced Shell from a Mac OS X system, use the following command:

curl -s https://strikecenter.ixiacom.com/esh/uninstall.sh | bash

### **Linux**

To uninstall the Enhanced Shell from a Linux system, use the following command:

wget -qO- https://strikecenter.ixiacom.com/esh/uninstall.sh | bash

# **Getting Started**

To connect to the Enhanced Shell, type **bps** at the prompt and press Enter. The following help message will be displayed:

usage: /Users/username/.bpsh/bin/bps <br/> <br/> <br/>address> [user] [password] \* If the username and password are left unspecified, "admin" and "admin" are assumed. \* If the password is left unspecified, it is assumed to be the same as the username. \* If the user does not exist, the script will attempt to create it as the admin user. \* The following shell environment variables have special significance if they are set. (Set them in your .bashrc or .bash\_profile if desired.) BPS HOST : bps address BPS\_USER : username BPS\_PASSWORD : password BPS\_ADMIN\_USER : admin username BPS ADMIN PASSWORD : admin password

To show the help message again, regardless of environment variables, type **bps help** at the prompt.

After connecting to a BreakingPoint device, you will be presented with a few initial status messages and a Tcl shell prompt.

### **Example**

```
[+] BPS Enhanced Shell version 96902
[+] Storm CTM - version 2.2.7, build 97960, strikepack 97799, bpsh 
97799
[?] type "help" or "?" for help
\frac{6}{\sqrt{2}}
```
If you hit enter at this point, you will then get a named prompt showing your username, host, and group.

# **Example**

username@storm (group:1)%

# **The Help Command**

To access help for the Enhanced Shell environment, type **?** or **help** at the prompt.

# **Example**

```
username@storm (group:1)% help
[+] Global variables:
      $bps - bps connection
      $ch - chassis
     COMMAND ARGUMENTS DESCRIPTION
 ---------- ------------- -----------------------------------------
-----------------
       alias [alias] [val] - set, unset, or list aliases
    cleanup [type] - remove temporary files
      config [var] [val] - show, set, unset, or reset configuration 
settings
          ep [cmd] [args] - create, delete, reload, or list evasion 
profiles
       group [group] - choose your current test group explicitly 
or automatically
      help [command] - show this help or detailed help for
[command]
        host [cmd] [args] - view or modify host system settings
        nn [cmd] - list network neighborhoods
        pcap [cmd] [args] - export and open pcaps
        port [cmd] [args] - list, reserve, or unreserve ports
      repeat [opts] [cmd] - repeat a command
      report [cmd] [args] - list, export, and open test reports
      shell [command] - invoke a local subshell (or execute
[command])
      strike [cmd] [args] - manage or execute strikes and strike lists
        test [cmd] [args] - list or run tests
   testseries [cmd] [args] - manage test series
       user [cmd] [args] - add, delete, or list users
[+] TIP: use "<command> ?" to get more help for any command
```
# **Command-Specific Help**

Type a question mark after a command to get command-specific help for that particular command.

### **Syntax**

username@storm (group:1)% help

### **Example**

The following example displays command-specific help for the **test** command.

```
username@storm (group:1)% test ?
   NAME
     test - list or run tests
   SHORTCUT: t
   CONFIGURATION
       test_dir: /home/username/tests
    test mode: async
   SYNOPSIS
     test [cmd] [args] 
test - synonomous with "test list all"<br>test cancel - cancel all tests running under your username<br>test cancel <tid> [...] - cancel the specified test(s) with matching <tid>
test copy <name> to <newname> - copy test <name> to <newname> - delete tests matching <names>
     test import <uri> [as <name>] [force] - import test [as <name>] from <uri>
test import <pattern> [force] - import local tests matching <pattern><br>test export <name> - export test named <name>
    test export <pattern> - export tests matching <pattern>
test list<br>test list <user|mine|all> - list all tests created by <user|mine|all><br>test list <user|mine|all> <query> - list all tests matching <query> created by
<user|mine|all>
test list <query> - list all tests with title matching <query><br>test list local <pattern> - list local tests matching <pattern>
test rename <name> to <newname> - rename test <name> to <newname><br>test run <tests> [options] - run test(s)
    test remume summer to momentum and the run destrum \left( s \right) - run test(s)<br>test run <tests> series - run test(s) as a test series
   DESCRIPTION
       You can specify tests to run via the numbers shown in the test list. Test
 options: mode (async or sync) and nn (network neighborhood). Test "patterns"
 should contain an asterisk to indicate multiple files.
```
# **Environment Variables**

Certain environment variables map to certain arguments that are required to start the Enhanced Shell. As a result, when the value for these variables are set, the arguments that they map to share their set values.

For example, if the variable BPS\_HOST is set to **storm** and BPS\_USER set to **alice**, the BreakingPoint Shell (without arguments) would attempt to connect to the BreakingPoint device named storm as user alice and password alice.

 lists the available environment variables and the arguments they map to. If any of the following environment variables are set or reset, the arguments required to start the Enhanced Shell will also be changed.

| Variable              | <b>Corresponding Argument</b> |
|-----------------------|-------------------------------|
| <b>BPS HOST</b>       | bps_address                   |
| <b>BPS USER</b>       | username                      |
| <b>BPS PASSWORD</b>   | password                      |
| <b>BPS ADMIN USER</b> | admin username                |
| <b>BPS PASSWORD</b>   | admin password                |

**Table 16-1: Enhanced Shell Environment Variables**

# **Enhanced Shell Commands Overview**

Whenever possible, the default subcommand (if none is provided) is **list**. So just typing **t** is the same as typing **t list** or **test list**.

**Note:** Previous experience and knowledge of Tcl scripting is required for use of the Enhanced Shell.

| <b>Command</b> | <b>Shortcuts</b> | <b>Description</b>                                                                                                    |
|----------------|------------------|----------------------------------------------------------------------------------------------------|
| alias          | a                | A macro that represents one or more commands. The alias<br>command allows you to set, unset, or list aliases.                                                            |
| cleanup        | cl, clean        | Allows you to manually remove temporary files created by<br>the Enhanced Shell. These temporary files may include<br>items such as tests, test series, and Strike Lists. |
| config         | c, conf          | Allows you to display, set, unset, or reset configuration<br>settings.                                                                                                   |
| ep             | N/A              | Allows you to create, delete, reload, or list evasion profiles.                                                                                                    |
| group          | g                | Allows you to select your current test group explicitly or<br>automatically.                                                                                             |
| help           | ?                | Allows you to display detailed help for the specified<br>command.                                                                                                    |
| host           | h                | Allows you to view or modify the system settings for the<br>host.                                                                                                    |
| module         | m                | Allows you to list, install, or uninstall modules.                                                                                                    |
| pcap           | pc               | Allows you to export and open peap files.                                                                                                    |

**Table 16-2: Enhanced Shell Commands**

| <b>Command</b> | <b>Shortcuts</b> | <b>Description</b>                                                         |
|----------------|------------------|----------------------------------------------------------------------------|
| port           | p                | Allows you to list, reserve, or unreserve ports.                           |
| repeat         | x                | Allows you to repeat a command.                                            |
| report         | rep              | Allows you to list, export, and open test reports.                         |
| shell          | sh               | Allows you to invoke a local subshell (or execute a<br>specified command). |
| strike         | s                | Allows you to manage or execute Strikes and Strike Lists.                  |
| test           | t                | Allows you to list or run tests.                                           |
| testseries     | ts               | Allows you to manage a test series.                                        |
| user           | u                | Allows you to add, delete, or list users.                                  |

**Table 16-2: Enhanced Shell Commands**

# **The Alias Command**

An alias is a macro representing one or more commands. A shortcut is a shorter version of a subcommand. The **alias** command allows you to set, unset, or list aliases. An alias can be presented as a single command or as a complex string of commands with argument substitution.

# **Listing all Aliases**

Use the following syntax to display a list of all available aliases.

```
username@storm (group:1)% alias
```
# **Example**

username@storm (group:1)% alias; #yields the following: CUSTOM ALIAS COMMAND ------ --------- --------- no a - alias no cl, clean - cleanup no c, conf - config no g - group no ? - help no h - host no m - module no pc - pcap no p - port no x - repeat no rep - report no sh - shell no s - strike no t - test no ts - testseries no u - user

**Note:** A yes value is displayed in the Custom column indicates that the alias is a user-created alias.

# **Searching for a Specific Alias**

Use the following syntax to determine the aliases for the **group** command.

username@storm (group:1)% alias group

# **Example**

username@storm (group:1)% alias group; #yields the following: CUSTOM ALIAS COMMAND ------ ----- ------ no g - group

Use the following syntax to find out what the **g** alias maps to.

username@storm (group:1)% alias g

# **Example**

```
username@storm (group:1)% alias g; #yields the following:
  CUSTOM ALIAS COMMAND
    ------ ----- -------
      no g - group
```
# **Creating an Alias**

Use the following syntax to create an alias using tandard Tcl commands.

```
username@storm (group:1)% a hello puts "hello, world!"
[+] creating alias 'hello'
[+] writing aliases to /Users/username/.bpsh/etc/aliases.conf
username@storm (group:1)% a hello
hello
  CUSTOM ALIAS COMMAND 
   ------ ----- --------------------
      yes hello - puts {hello, world!}
username@storm (group:1)% hello
hello, world!
```
Use the following syntax to create an alias using Enhanced Shell commands.

```
username@storm (group:1)% a myports port reserve 1/2-3
[+] creating alias 'myports'
[+] writing aliases to /Users/username/.bpsh/etc/aliases.conf
username@storm (group:1)% a myports
   CUSTOM ALIAS COMMAND 
    ------ ------- ------------------
     yes myports - port reserve 1/2-3
```
Use the following syntax to create an alias using arguments.

```
username@storm (group:1)% alias ls shell ls
[+] creating alias 'ls'
[+] writing aliases to /Users/username/.bpsh/etc/aliases.conf
username@storm (group:1)% ls *out
perf_2.1_10g.out perf_2.2.6_10g.out perf_2.2.7_10g.out verbose.out
perf_2.1_1g.out perf_2.2.6_1g.out perf_2.2.7_1g.out
```
Use the following syntax to create an alias using embedded arguments.

a sr  $\{p \rvert 1/0-1; s \rvert r \text{~Sargs mode sync; pc o } 1/0; p \rvert u \rvert 1/0-1\}$ 

The above command will create an alias (using the "a" shortcut") called sr that executes the code in brackets as follows: 1. Reserve ports 0 and 1 on slot 1 2. Run the strike matching \$args (more in that in a second) in synchronous mode 3. Open the contents of the packet capture buffer from slot 1 port 0 using Wireshark 4. Unreserve ports 0 and 1 on slot 1 The \$args variable means to take any arguments to the alias and insert it into the alias at that point. For example:

```
sr tippingpoint dns
```
 … will perform the above tasks, running a single security test using strikes matching "tippingpoint" and "dns" anywhere in the strike data fields (a total of 3 strikes currently).

### **Removing an Alias**

Use the following syntax to remove an alias.

```
username@storm (group:1)% a hello none
[+] removing alias 'hello'
[+] writing aliases to /Users/username/.bpsh/etc/aliases.conf
```
# **The Cleanup Command**

The Enhanced Shell creates temporary test series, tests, and strike lists so the original copies are not altered accidentally when used. The **cleanup** command allows you to manually remove those temporary items.

```
 NAME
   cleanup - remove temporary files
 SHORTCUTS: cl, clean
 CONFIGURATION
    cleanup_immediately: yes
       cleanup_on_load: yes
 SYNOPSIS
    cleanup [type]
  cleanup - synonymous with "cleanup list"
   cleanup list - lists temp files
   cleanup types - lists temp file types
   cleanup all - remove all temp files
    cleanup [type] - remove [type] temp files
```
# **Cleanup Command Configuration Options**

When the configuration option **cleanup\_on\_load** is set to yes (the default), temporary items will automatically be removed each time you connect to the BreakingPoint device where those items were created.

When the configuration option **cleanup\_immediately** is set to yes (the default), temporary items will automatically be removed as soon as possible after they have been created.

# **Listing Temporary Items**

Use the following syntax to list temporary items.

admin@storm (group:1)% **cleanup list**

### **Example**

```
admin@storm (group:1)% cleanup list
   Tests: admin - Security aAjD1UJcFY
   Tests: admin - Security sj8pXmwJWc
   Tests: admin - Security hrlqdZfW5T
   Tests: admin - Security a5kexwb3sh
   StrikeLists: admin - Strikelist aAjD1UJcFY
   StrikeLists: admin - Strikelist sj8pXmwJWc
   StrikeLists: admin - Strikelist hrlqdZfW5T
   StrikeLists: admin - Strikelist a5kexwb3sh
   TestSeries: admin - Test Series WVbOw3RzSw
   TestSeries: admin - Test Series Sezpui4FDU
   TestSeries: admin - Test Series 7jrqAqyGGi
   TestSeries: admin - Test Series hhBxu0lwVs
   TestSeries: admin - Test Series E17FLv5DNz
   TestSeries: admin - Test Series BTB4bWeU3h
   TestSeries: admin - Test Series o5C6fQYjNa
   TestSeries: admin - Test Series I0Nt7G6Xaz
```
**Listing Temporary Item Types**

Use the following syntax to list temporary item types.

admin@storm (group:1)% **cleanup types**

# **Example**

```
admin@storm (group:1)% cleanup types
  Tests
   StrikeLists
   TestSeries
```
# **Removing all Temporary Items**

Use the following syntax to remove all temporary items.

```
admin@storm (group:1)% cleanup all
```
# **Removing Specific Types of Temporary Items**

Use the following syntax to remove temporary test series.

```
admin@storm (group:1)% cleanup TestSeries
[+] deleting test series 'admin - Test Series WVbOw3RzSw'
[+] deleting test series 'admin - Test Series Sezpui4FDU'
[+] deleting test series 'admin - Test Series 7jrqAqyGGi'
[+] deleting test series 'admin - Test Series hhBxu0lwVs'
[+] deleting test series 'admin - Test Series E17FLv5DNz'
[+] deleting test series 'admin - Test Series BTB4bWeU3h'
[+] deleting test series 'admin - Test Series o5C6fQYjNa'
[+] deleting test series 'admin - Test Series I0Nt7G6Xaz'
[+] removed 8 temporary files
```
If items are in use by other objects (for example, tests may be part of a test series), then you must delete the containing object before you can delete the objects within that container.

# **Configuration Command Options**

lists the available **config** options along with their descriptions and their default values.

| Variable                                                                                        | <b>Description</b>                                                                                             | <b>Default Value</b> |
|-------------------------------------------------------------------------------------------------|----------------------------------------------------------------------------------------------------|----------------------|
| cleanup on load                                                                                 | Automatcially removes temporary items each<br>time a connection to the BreakingPoint device<br>is established. | Yes                  |
| group autochange                                                                                | Automatically changes the current test group<br>number to the lowest available group number.                   | Yes                  |
| Identifies the directory that packet capture<br>pcap dir<br>files are saved to after an export. |                                                                                                    | \$HOME/peaps         |

**Table 16-3: Configuration Command Options**

| Variable           | <b>Description</b>                                                             | <b>Default Value</b> |
|--------------------|--------------------------------------------------------------------------------|----------------------|
| port force reserve | Unreserves selected ports if they are currently<br>being used by another user. | <b>Yes</b>           |
| port mtu           | Specifies the default MTU that will be used<br>when reserving ports.           | 9198                 |
| report dir         | Identifies the directory where reports will be<br>saved after an export.       | \$HOME/reports       |
| report format      | Indentifies the default report format used for<br>export.                      | .pdf                 |
| test dir           | Identifies the directory where tests will be<br>saved after an export.         | \$HOME/tests         |
| test mode          | Indicates the default mode that tests will run<br>1n                           | async                |

**Table 16-3: Configuration Command Options**

# **Listing all Configuration Command Options**

Use the following syntax to list all options available for the **config** command.

# **Syntax**

username@storm (group:1)% **config**

# **Example**

```
username@storm (group:1)% config
            VARIABLE DEF VALUE
    ------------------ --- --------------------
     cleanup_on_load yes yes
   group_autochange yes yes
           pcap_dir yes /home/username/pcaps
  port_force_reserve yes yes
           port_mtu yes 9198
        prompt_color yes bold yellow
          report_dir yes /home/username/reports
        report_format yes pdf
            test_dir yes /home/username/tests
           test mode yes async
```
# **Listing Specific Configuration Options**

To show the options relating to a particular **esh** command, pass a pattern as the first argument to **config**:

```
username@storm (group:1)% config ^port
             VARIABLE DEF VALUE
   ------------------ --- --------------------
   port_force_reserve yes yes
            port_mtu yes 9198
```
To look for a single option:

```
username@storm (group:1)% config port_mtu
            VARIABLE DEF VALUE
   ------------------ --- --------------------
            port_mtu yes 9198
```
## **Setting Configuration Options**

To change the value of a **config** option, add the value to the end of the command string:

```
username@storm (group:1)% config port_mtu 1500
[+] setting 'port_mtu' to '1500'
username@storm (group:1)% config port mtu
            VARIABLE DEF VALUE
 ------------------ --- --------------------
             port_mtu no 1500
```
## **Resetting Configuration Options**

To reset the value of a **config** option to the default value:

```
username@storm (group:1)% config port mtu default
[+] resetting 'port_mtu' to '9198'
```
To reset all **config** options to their default values:

```
username@storm (group:1)% config all default
[+] resetting configuration to defaults
[+] using the default configuration settings
```
# **The Evasion Profile Command**

 The evasion profile (**ep)** command allows you to manipulate the evasion profiles used in security tests. It allows you to create, delete, reload, or list evasion profiles.

### **Listing all Evasion Profiles**

The **ep** command with no arguments or executed via **ep list** will return a list of all evasion profiles on the system.

## **Listing Specific Evasion Profiles**

Use the following example to see how to conduct a non-case-sensitive search for the substring called ordered in an evasion profile name.

```
username@storm (group:1)% ep list ordered
[+] showing evasion profiles created by all users matching 'ordered'
    1: IP: Ordered 16 byte, overlapping (new)
    2: IP: Ordered 16 byte, overlapping (old)
    3: IP: Ordered 24 byte fragments
    4: IP: Ordered 8 byte fragments
   5: Ordered 2byte Overlap
   6: Ordered 8byte overlap
   7: TCP: Ordered 1 byte segments
   8: TCP: Ordered 1 byte segments, duplicate last packet
   9: TCP: Ordered 1 byte segments, interleaved duplicate segments with invalid 
TCP checksums
  10: TCP: Ordered 1 byte segments, interleaved duplicate segments with null TCP 
control flags
   11: TCP: Ordered 1 byte segments, interleaved duplicate segments with out-of-
window sequence numbers
  12: TCP: Ordered 1 byte segments, interleaved duplicate segments with 
requests to resync sequence numbers mid-stream
```
- If the first argument after the list subcommand is the word mine, only profiles created by you will be returned.
- If the first argument after the list subcommand is the word all, profiles created by all users will be returned.
- If the first argument after the list subcommand is a valid system username, then only profiles created by that specific user will be returned.

## **Copying Evasion Profiles**

Review the following example to examine the syntax for copying an evasion profile by name.

```
username@storm (group:1)% ep copy TCP: Ordered 1 byte segments to My 
New Evasion Profile
[+] copying evasion profile 'TCP: Ordered 1 byte segments' to 'My New 
Evasion Profile'
```
You can also select an evasion profile based on the number preceding the name in the list of the most recent ep list results. Review the following example to examine the syntax for copying an evasion profile by number.

username@storm (group:1)% ep list ordered [+] showing evasion profiles created by all users matching 'ordered' 1: IP: Ordered 16 byte, overlapping (new) 2: IP: Ordered 16 byte, overlapping (old) 3: IP: Ordered 24 byte fragments 4: IP: Ordered 8 byte fragments 5: Ordered 2byte Overlap 6: Ordered 8byte overlap 7: TCP: Ordered 1 byte segments 8: TCP: Ordered 1 byte segments, duplicate last packet 9: TCP: Ordered 1 byte segments, interleaved duplicate segments with invalid TCP checksums 10: TCP: Ordered 1 byte segments, interleaved duplicate segments with null TCP control flags 11: TCP: Ordered 1 byte segments, interleaved duplicate segments with out-ofwindow sequence numbers 12: TCP: Ordered 1 byte segments, interleaved duplicate segments with requests to resync sequence numbers mid-stream username@storm (group:1)% ep copy 7 to My New Evasion Profile [+] copying evasion profile 'TCP: Ordered 1 byte segments' to 'My New Evasion Profile'

### **Creating Evasion Profiles**

Review the following example to see how to create an evasion profile name My New Evasion Profile that uses ordered 1-byte TCP segments and duplicates the last TCP segment.

```
username@storm (group:1)% ep create My New Evasion Profile using -
TCP.DuplicateLastSegment true -TCP.MaxSegmentSize 1
[+] creating evasion profile 'My New Evasion Profile'
username@storm (group:1)% ep info My New Evasion Profile
[+] showing parameters for evasion profile 'My New Evasion Profile'
   OPTION VALUE
    ------------------------- ----
   -TCP.DuplicateLastSegment true
   -TCP.MaxSegmentSize 1
```
### **Deleting Evasion Profiles**

Review the following example to examine the syntax for deleting an evasion profile by name.

```
username@storm (group:1)% ep delete My New Evasion Profile
[+] deleting evasion profile 'My New Evasion Profile'
```
Review the following example to examine the syntax for deleting an evasion profile by number.

```
username@storm (group:1)% ep list evasion
[+] showing evasion profiles created by all users matching 'evasion'
   1: Browser: High Evasion
   2: Browser: Low Evasion
   3: Browser: Medium Evasion
   4: Confirmed Kill Firewall 2010-07-23 AppSimSmartFlowEvasion
   5: DCERPC: High Evasion
   6: DCERPC: Low Evasion
   7: DCERPC: Medium Evasion
   8: Default evasion settings
   9: HTTP: Apache High Evasion
   10: HTTP: Apache Low Evasion
   11: HTTP: Apache Medium Evasion
  12: HTTP: Apache No Evasion
  13: HTTP: IIS High Evasion
  14: HTTP: IIS Low Evasion
  15: HTTP: IIS Medium Evasion 1
  16: HTTP: IIS Medium Evasion 2
  17: HTTP: IIS No Evasion
  18: My New Evasion Profile
username@storm (group:1)% ep delete 18
[+] deleting evasion profile 'My New Evasion Profile'
```
Review the following example to examine the syntax for deleting more than one evasion profile by number.

```
username@storm (group:1)% ep list new evasion profile
[+] showing evasion profiles created by all users matching 'new evasion 
profile'
  1: My New Evasion Profile
  2: My New Evasion Profile 2
  3: My New Evasion Profile 3
username@storm (group:1)% ep delete 1-3
[+] deleting evasion profile 'My New Evasion Profile'
[+] deleting evasion profile 'My New Evasion Profile 2'
[+] deleting evasion profile 'My New Evasion Profile 3'
```
To delete everything in the resulting list, use an asterisk instead of a number. Review the following example to examine the syntax for deleting everything in the resulting list.

```
username@storm (group:1)% ep list new evasion profile
[+] showing evasion profiles created by all users matching 'new evasion 
profile'
  1: My New Evasion Profile
  2: My New Evasion Profile 2
  3: My New Evasion Profile 3
username@storm (group:1)% ep delete *
[+] deleting evasion profile 'My New Evasion Profile'
[+] deleting evasion profile 'My New Evasion Profile 2'
[+] deleting evasion profile 'My New Evasion Profile 3'
```
### **Obtaining the Details of an Evasion Profile**

Review the following example to examine the syntax for obtaining the details of an evasion parameter by name.

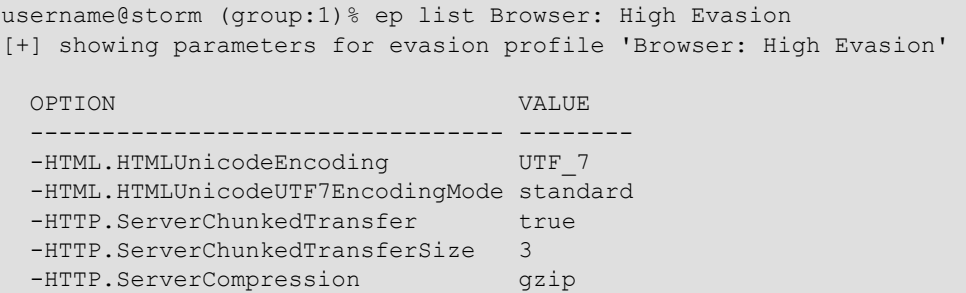

Review the following example to examine the syntax for obtaining the details of an evasion parameter by number.

```
username@storm (group:1)% ep list browser
[+] showing evasion profiles created by all users matching 'browser'
  1: Browser: High Evasion
  2: Browser: Low Evasion
  3: Browser: Medium Evasion
username@storm (group:1)% ep list 1
[+] showing parameters for evasion profile 'Browser: High Evasion'
 OPTION VALUE
               --------------------------------- --------
 -HTML.HTMLUnicodeEncoding UTF 7
  -HTML.HTMLUnicodeUTF7EncodingMode standard
 -HTTP.ServerChunkedTransfer true
  -HTTP.ServerChunkedTransferSize 3 
 -HTTP.ServerCompression gzip
```
#### **Browsing Evasion Profile Parameters**

To browse evasion profile parameters, use the **params** subcommand. With no arguments, **ep params** returns the list of all available evasion profile parameters. If you provide an argument to the **params** subcommand, your search will be narrowed considerably. The search syntax used can be either of the following examples:

```
ep params <group>
ep params <group>.<option>
ep params .<option>
```
**Note:** The group or option can be a substring.

For example, to show all options within the UDP group:

```
username@storm (group:1)% ep params udp
   UDP.DestinationPort (int)
    default: 0
     values: min: 0, max: 65535
   UDP.DestinationPortType (enum)
    default: default
     values: default, random, static
   UDP.SourcePort (int)
    default: 0
      values: min: 0, max: 65535
   UDP.SourcePortType (enum)
    default: default
     values: default, random, static
```
To show just the UDP options containing the word type:

```
username@storm (group:1)% ep params udp.type
   UDP.DestinationPortType (enum)
    default: default
     values: default, random, static
   UDP.SourcePortType (enum)
    default: default
     values: default, random, static
```
To find all options (regardless of group) containing the word handshake:

```
username@storm (group:1)% ep params .handshake
   TCP.SkipHandshake (boolean)
    default: false
     values: true or false
  TCP.SneakAckHandshake (boolean)
    default: false
     values: true or false
```
### **Renaming Evasion Profiles**

Review the following example to examine the syntax for renaming an evasion profile by name.

```
username@storm (group:1)% ep rename My Old Evasion Profile to My New 
Evasion Profile
[+] renaming evasion profile 'My Old Evasion Profile' to 'My New 
Evasion Profile'
```
Review the following example to examine the syntax for renaming an evasion profile by number.

```
username@storm (group:1)% ep list old evasion profile
[+] showing evasion profiles created by all users matching 'old evasion 
profile'
  1: My Old Evasion Profile
   2: My Old Evasion Profile 2
  3: My Old Evasion Profile 3
username@storm (group:1)% ep rename 1 to My New Evasion Profile
[+] renaming evasion profile 'My Old Evasion Profile' to 'My New 
Evasion Profile'
```
# **The Group Command**

The group command allows you to choose your current test group explicitly or automatically.

```
NAME
     group - choose your current test group explicitly or automatically
   SHORTCUT: g
   CONFIGURATION
     group_autochange: yes
   SYNOPSIS
    group [group]
    group - select the next available group
     group <1-99> - select a group between 1 and 99
```
## **Group Command Configuration Options**

When the configuration option group autochange is set to yes (the default), each time you run a test, your group number will be automatically changed to the lowest available group number. When set to no, you will need to change your group manually.

### **Automatically Selecting a Group**

When you execute the group command with no arguments, it will select the lowest-numbered test group that is not currently running a test for your user.

#### **Example**

```
username@storm (group:2)% group
[+] now using group 1
```
#### **Explicitly Selecting a Group**

When you execute the group command with a specific group number as an argument, it will change to that test group number whether or not it is busy running a test.

#### **Example**

```
username@storm (group:1)% group 2
[+] now using group 2
```
# **The Help Command**

The **help** command, without arguments, shows only a summarized list of available commands. If you add a specific command name or shortcut as an argument, it will give you help for that specific command.

Using a question mark as the first argument to any command performs the same function as using that command as the argument to the **help** command. For example, the following commands will give the same help output:

help test test ?

# **The Host Command**

The **host** command provides slightly different functionality depending on whether you are using a locally-installed **esh** client or you are using the **esh** on a BreakingPoint device.

### **Example**

On a BreakingPoint device:

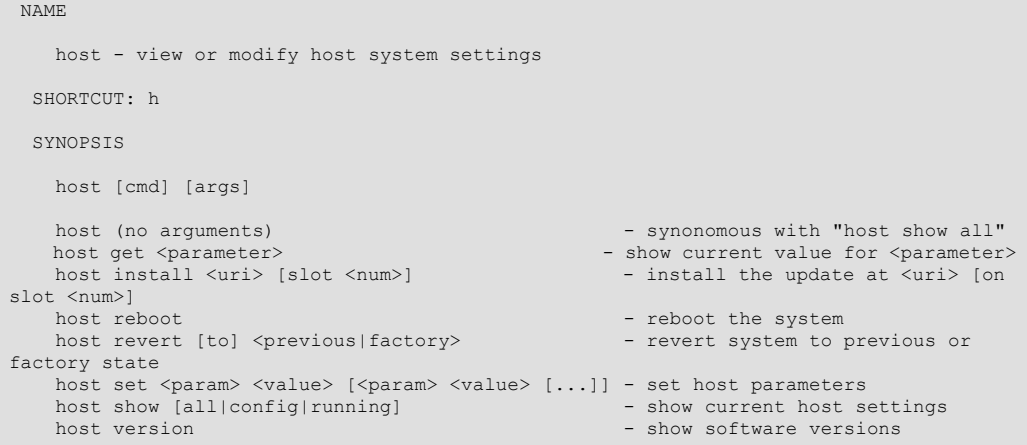

On a locally-installed **esh** client:

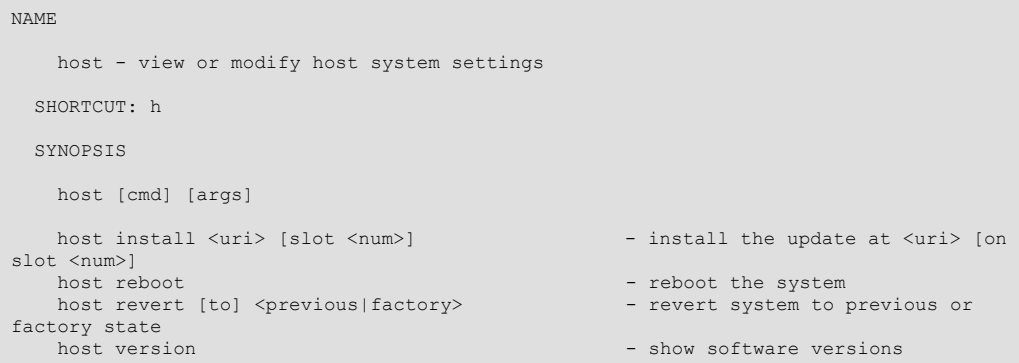

# **Installing Updates Using the Enhanced Shell**

**Note:** You must be an administrator to install updates.

An update is either an OS update or an ATI update. The update can be specified as a file name (with or without a file path) or a URL.

**Note:** Only HTTP URLs are supported at this time.

Review the following example to examine the syntax for uploading and instalingl an update.

```
admin@storm (group:1)% host install Downloads/update-66329-98194.bps
     upload |=========================================| 100 %
     update |======================================== | 98 %
```
After an OS update, the device will automatically restart. After an ATI update, the device will not restart automatically but a reboot is highly recommended.

### **Example**

Review the following example to examine the syntax for instaling an update on a slot other than slot 0.

```
admin@storm (group:1)% host install Downloads/update-66329-98194.bps 
slot 1
     upload |=========================================| 100 %
     update |======================================== | 98 %
```
# **Rebooting**

**Note:** You must be an administrator to reboot the system.

Review the following example to examine the syntax for rebooting the device.

```
admin@storm (group:1)% host reboot
[+] attempting to reboot system...
```
# **Reverting Software With the Enhanced Shell**

**Note:** You must be an administrator to revert the system to a previous state.

### **Example**

To revert the system to the previously-installed state:

admin@storm (group:1)% host revert to previous

To revert the system to the factory-installed state:

admin@storm (group:1)% host revert to factory

**Note:** Reverting a system will cause it to reboot and may require you to re-configure the system Out of Box Experience (OBE) parameters via telnet to 10.10.10.10 or serial connection.

# **Version Numbers**

Review the following example to examine the syntax for determining the OS, build, ATI, and **bpsh** version.

```
admin@ati22 (group:1)% host version
[+] Storm CTM - version 2.2.6, build 94526, strikepack 94519, bpsh 
94441
```
# **Showing Host Settings**

The **host** command is only available when running **esh** directly on the BreakingPoint device.

**Note:** The commands **host**, **host show**, and **host show all** are synonymous.

### **Example**

Review the following example to examine the syntax for showing all the current host settings.

```
admin@storm (group:1)% host show all
    CONFIGURABLE CONFIGURED 
      PARAMETER VALUE 
     ------------- -------------------------------
             dhcp false 
             dns1 10.0.0.100 
            dns2 10.0.1.100 
              gw 10.0.0.1 
        hostname storm.example.com 
              ip 10.0.0.25 
         netmask 23 
         NETWORK CURRENT 
         SETTING VALUE 
 ------------- -------------------------------
        address1 10.0.0.25/23:Global 
        address2 fe80::21a:c5ff:fe00:1c6/64:Link
       curr4mask 23 
   curr6masklink 64 
         currip 10.0.0.25 
         currip4 10.0.0.25 
     currip6link fe80::21a:c5ff:fe00:1c6
```
Review the following example to examine the syntax for showing only the configurable parameter settings.

```
admin@storm (group:1)% host show config
    CONFIGURABLE CONFIGURED 
        PARAMETER VALUE 
            ------------- -------------------------------
              dhcp false 
              dns1 10.0.0.100 
              dns2 10.0.1.100 
                gw 10.0.0.1 
         hostname storm.example.com 
               ip 10.0.0.25 
          netmask 23
```
Review the following example to examine the syntax for showing only the running/configured parameters representing the current state of the device.

```
admin@storm (group:1)% host show running
          NETWORK CURRENT 
         SETTING VALUE 
         ------------- -------------------------------
        address1 10.0.0.25/23:Global 
        address2 fe80::21a:c5ff:fe00:1c6/64:Link
       curr4mask 23 
   curr6masklink 64 
          currip 10.0.0.25 
         currip4 10.0.0.25 
     currip6link fe80::21a:c5ff:fe00:1c6
```
# **Getting Specific Host Settings**

The **host get** command is only available when running **esh** directly on the BreakingPoint device. Available parameters include dhcp, dns1, dns2, gw, hostname, ip, and netmask.

## **Example**

Review the following example to examine the syntax for getting a specific parameter (dns2 in this case).

```
admin@storm (group:1)% host get dns2
10.0.1.100
```
# **Changing Host Settings**

The **host set** command is only available when running **esh** directly on the BreakingPoint device. You must be an administrator to use this command. Available parameters include dhcp, dns1, dns2, gw, hostname, ip, and netmask.

To set a specific parameter (dns2, in this example):

```
admin@storm (group:1)% host set dns2 10.0.0.101
[+] setting new host dhcp, dns1, dns2, gw, hostname, ip, netmask values
```
**Note:** All values will be set again (even if no changes are being made to them) due to the way parameters are handled internally.

# **The Module Command**

The **module** command allows you to list, install, or uninstall modules.

### **Listing all Modules**

Review the following example to examine the syntax for listing all modules.

```
username@storm (group:1)% module list all
    REPO MODULE LVER RVER DESCRIPTION
     ----- ---------- ------- ------- ------------------------
 IR local apcon unknown unknown - Apcon Port Management<br>IR local dev unknown unknown - Developer Tools
 IR local dev unknown unknown - Developer Tools
 IR local rshell unknown unknown - BPS Remote Shell
```
#### **Column Descriptions:**

- An I in the first column means that the module is currently installed.
- An R in the first column means that the module is available in the module repository.
- REPO indicates which repository the module is from.
- MODULE indicates the module name.
- LVER indicates the version number of the local module.
- RVER indicates the version number of the module in the repository.
- DESCRIPTION indicates the purpose of the module.
- Listing installed modules

Use the following syntax to list installed modules.

username@storm (group:1)% module list installed

## **Listing Available Modules**

Use the following syntax to list modules available for installation.

username@storm (group:1)% module list available

The available modules will depend upon where you installed your Enhanced Shell distribution from, and whether or not any custom module repositories have been added.

### **Installing Modules**

Use the following syntax to install specific modules.

username@storm (group:1)% module install module1 module2

Use the following syntax to install all available modules.

username@storm (group:1)% module install all

### **Uninstalling Modules**

Use the following syntax to uninstall specific modules.

username@storm (group:1)% module uninstall module1 module2

Use the following syntax to uninstall all modules.

username@storm (group:1)% module uninstall all

# **The Network Neighborhood Command**

The **nn** command allows you to list the available Network Neighborhoods.

### **Listing Network Neighborhoods**

- If the first argument after the **list** subcommand is the word mine, only Network Neighborhoods created by you will be returned.
- If the first argument after the **list** subcommand is a valid system username, only Network Neighborhoods created by that user will be returned.
- If the first argument after the list subcommand is the word all or does not match anything else above, then Network Neighborhoods created by all users will be returned.

Use the following syntax to list all Network Neighborhoods.

username@storm (group:1)% nn list

Use the following example to examine the syntax for listing Network Neighborhoods with a specific word in the name (switching in this example).

```
username@storm (group:1)% nn list switching
[+] showing network neighborhoods created by all users matching
'switching'
  1: BreakingPoint IPv6 Switching
  2: BreakingPoint Resiliency Switching
   3: BreakingPoint Switching
```
# **The Pcap Command**

The **pcap** command is used to export and open pcap files.

## **Configuration Options for the Pcap Command**

The configuration option **pcap** dir is the directory that packet capture files (pcap files) will be saved to after an export. The default location is \$HOME/pcaps.

The configuration option **pcap** command is the command that specifies which application to use to view exported pcap files. The default value is open.

## **Checking Packet Buffer Status**

Use the following syntax to view the number of bytes/frames available for export on all slots and ports.

username@storm (group:1)% pcap status

To view the packet capture buffers on specific slots and ports, specify combinations of slots and ports as described in the port command.

## **Example**

```
username@storm (group:1)% pcap status 0/0-1
   SLOT 0
     PORT 0
       txbytes: 1703362507
       rxbytes: 2167218377
      txframes: 11206185
      rxframes: 8948002
     PORT 1
       txbytes: 1129451072
       rxbytes: 1703363303
       txframes: 4861552
       rxframes: 11206180
```
# **Exporting Captured Packets to a File**

Use the following syntax to export the packet buffer from slot 0, port 1.

```
username@storm (group:1)% pcap export 0/1
```
You can also specify a range of frames/data to export, using an **f** (to specify frames) or an **m** (to specify megabytes).

## **Example**

To export 5Mb of data starting at the 5th Mb on slot 2, ports 0 and 1:

username@storm (group:1)% pcap export 2/0-1 range 5-10m

To export the first 10 frames from the packet capture buffer on slot 1, port 0:

username@storm (group:1)% pcap export 1/0 range 10f

# **Opening a Pcap After Export**

Review the following example to examine the syntax for opening a packet capture file automatically (with your default application for viewing pcap files) after export.

username@storm (group:1)% pcap open 2/0-1

**Note:** You cannot automatically open an exported pcap file while running **esh** directly on a BreakingPoint device.

# **The Port Command**

The port command allows you to list, reserve, or unreserve ports.

```
 NAME
    port - list, reserve, or unreserve ports
  SHORTCUT: p
  CONFIGURATION
    port_force_reserve: yes
             port_mtu: 9198
  SYNOPSIS
    port [cmd] [args] 
port - synonomous with "port list"
 port configure <slot/port combo> [opts] - configure specified slots/ports with 
options
port details [slot/port combo] - show details of specified ports
port list [slot/port combo] - show status of slots and ports
port note <slot/port combo> - list notes for specified slots/ports
port note <slot/port combo> <msg> - set note for specified slots/ports to <msg>
port note <slot/port combo> remove - remove note from specified slots/ports
    port reserve [slot/port combo] [opts] - reserve the specified slots/ports with 
options
   port unreserve [slot/port combo] - unreserve the specified slots/ports
  DESCRIPTION
      Ports can be specified in many ways. For example, if you wanted to specify
    slot 2, ports 4 through 7 (inclusive), you could use any of these
   interchangeably: 2/4-7 or 2/4, 5, 6, 7 or 2/4 2/5 2/6 2/7. If you don't specify
    any ports, the entire slot is assumed. If you only have a blade in slot 2,
    you could leave that off, e.g. 4-7 or 4,5,6,7 or 4 5 6 7. You can also
    specify the following options: auto, fullduplex, speed, mtu, and
    ignorepause. Example: "port reserve 1/0-3 mtu 1500 fullduplex false speed
    100"
```
## **Configuration Options for the Port Command**

When the configuration option port force reserve is set to yes, ports will be unreserved first if they are already reserved by someone else when you try to reserve them.

The configuration option **port mtu** specifies the default MTU that will be used when reserving ports.

### **Specifying Slots and Ports**

- An asterisk (\*) means "all slots and ports".
- On a multi-slot system, a single number indicates a slot and all ports on that slot.
- On a single-slot system, a single number indicates the port number.
- Ports are specified by a slot number, a forward-slash, and a port number. For instance, 2/0 means "slot 2, port 0".
- Multiple ports can be specified by space-separated slot/port combinations (2/0 2/1 2/2 2/3), by a hyphen-separated range (2/0-3), or as a comma-separated list (2/0,1,2,3).

## **Listing Port Status**

The commands **port**, **port list**, and **port list \*** are all synonymous.

## **Example**

Review the following example to examine the syntax for displaying the status of all ports.

```
username@storm (group:1)% port
   SLOT 1 - model: np_ctm_10g, status: ok
    0:1 <|1|> (admin) [1] admin - Test Series g6xcZygPbA (46.43%)
    1:2 <|1|> (admin) [1] admin - Test Series g6xcZygPbA (46.43%)
    2:3 <|1|> (admin) [1] admin - Test Series g6xcZygPbA (46.43%)
     3:4 <|1|> (admin) [1] admin - Test Series g6xcZygPbA (46.43%)
   SLOT 2 - model: np_ctm_1g, status: ok
     0:1 <|2|> (admin) [2] admin - Test Series wyT0mSj4wt (46.30%)
    1:2 <|2|> (admin) [2] admin - Test Series wyT0mSj4wt (46.30%)
     2:3 <|2|> (admin) [2] admin - Test Series wyT0mSj4wt (46.30%)
    3:4 < |2| > (admin) [2] admin - Test Series wyT0mSj4wt (46.30%)
     4:5 <|2|> (admin) [2] admin - Test Series wyT0mSj4wt (46.30%)
     5:6 <|2|> (admin) [2] admin - Test Series wyT0mSj4wt (46.30%)
    6:7 <|2| (admin) [2] admin - Test Series wyT0mSj4wt (46.30))
     7:8 <|2|> (admin) [2] admin - Test Series wyT0mSj4wt (46.30%)
```
The ports for each slot are listed underneath each slot model/status line.

- The first number on the line is the port number, the number after the colon (if present) is the logical interface number.
- The port's test group is displayed like this:  $\langle 1| \rangle$ . If the link is down, it would look like this: |1| . If the port was not reserved, it would not have a group number or vertical bars, like this: <--->.
- The username of the user who reserved the port (if any) is next, in parentheses.
- If a test is running on the port, the test ID is next in square brackets, followed by the test name and progress percentage. If no test is running, then the port note (if any) would be shown.

To just show the status for ports 4 through 7 on slot 1:

```
username@storm (group:1)% port list 1/4-7
   SLOT 1 - model: np_ctm_1g, status: ok
     4:1 <|3|> (admin) [1439] 0-as-bw (0.38%)
     5:2 <|3|> (admin) [1439] 0-as-bw (0.38%)
     6:3 <|3|> (admin) [1439] 0-as-bw (0.38%)
     7:4 <|3|> (admin) [1439] 0-as-bw (0.38%)
```
## **Reserving Ports**

To reserve all ports on slot 2 (on a multiple slot system):

username@storm (group:1)% port reserve 2

To reserve ports 4-7 on slot 2:

username@storm (group:1)% port reserve 2/4-7

## **Displaying Port Details**

To display the details for slot 1, port 3:

```
username@storm (group:1)% port details 1/3
   SLOT 1, PORT 3 (ok, link up)
                    Auto: false
            Auto-Capable: false
                  Duplex: full
     Ignore Pause Frames: false
                   Media: 10Gbase-SR
                    MTU: 9198
                   NP ID: 0
                   Speed: 10000 Mbit/s
```
## **Configuring Ports**

Port configuration options include: auto, fullduplex, speed, mtu, and ignorepause.

Review the following example to examine the syntax for changing the MTU for slot 1 port 3.

```
username@storm (group:1)% port configure 1/3 mtu 1500
[+] setting mtu for slot 1 port 3 to 1500
username@storm (group:1)% port details 1/3
   SLOT 1, PORT 3 (ok, link up)
                    Auto: false
            Auto-Capable: false
                 Duplex: full
     Ignore Pause Frames: false
                  Media: 10Gbase-SR
                    MTU: 1500
                   NP ID: 0
                   Speed: 10000 Mbit/s
```
## **Unreserving Ports**

Use the following syntax to unreserve all ports on slot 2 (on a multi-slot system).

username@storm (group:1)% port unreserve 2

Use the following syntax to unreserve ports 4-7 on slot 2.

```
username@storm (group:1)% port unreserve 2/4-7
```
## **Setting a Port Note**

Review the following example to examine the syntax for setting a port note for slot 2, port 0.

```
username@storm (group:1)% port note 2/0 My port note
[+] setting port note for slot 2 port 0 to 'My port note'
username@storm (group:1)% port list 2/0
   SLOT 2 - model: np_ctm_1g, status: ok
    0 <---> NOTE: My port note
```
## **Displaying a Port Note**

Review the following example to examine the syntax for showing a port note (even when a test is running).

```
username@storm (group:1)% port note 2/0
   SLOT 2, PORT 0 - NOTE: My port note
```
## **Removing a Port Note**

Review the following example to examine the syntax for removing a port note for slot 2, port 0.

```
username@storm (group:1)% port note 2/0 remove
[+] removing port note for slot 2 port 0
```
# **The Repeat Command**

The **repeat** command allows you to repeat a command.

```
NAME
     repeat - repeat a command
   SHORTCUT: x
   SYNOPSIS
     repeat [opts] [cmd] 
    repeat [<x>] [delay <seconds>] <cmd> - repeat <cmd> <x> times with 
<seconds> delay
   DESCRIPTION
     The delay may also be specified as a range, e.g. 5-15, in which
case a
     random value in that range will be selected for each repetition.
```
To repeat a command:

```
username@storm (group:1)% repeat puts hello
[+] command 'puts hello' - iteration 1 of 2
hello
[+] command 'puts hello' - iteration 2 of 2
hello
```
To repeat a command 3 times:

```
username@storm (group:1)% repeat 3 puts hello
[+] command 'puts hello' - iteration 1 of 3
hello
[+] command 'puts hello' - iteration 2 of 3
hello
[+] command 'puts hello' - iteration 3 of 3
hello
```
To repeat a command 3 times with a two-second delay between iterations:

```
username@storm (group:1)% repeat 3 delay 2 puts hello
[+] command 'puts hello' - iteration 1 of 3
hello
[+] waiting 2 seconds..
[+] command 'puts hello' - iteration 2 of 3
hello
[+] waiting 2 seconds..
[+] command 'puts hello' - iteration 3 of 3
hello
```
To repeat a command 3 times with 2- to 5- second variable delay between iterations:

```
username@storm (group:1)% repeat 3 delay 2-5 puts hello
[+] command 'puts hello' - iteration 1 of 3
hello
[+] waiting 2 seconds..
[+] command 'puts hello' - iteration 2 of 3
hello
[+] waiting 4 seconds....
[+] command 'puts hello' - iteration 3 of 3
hello
```
# **The Report Command**

The **report** command allows you to list, export, and open test reports.

```
NAME
     report - list, export, and open test reports
   SHORTCUT: rep
   CONFIGURATION
     report_command: open
          report_dir: /Users/username/reports
      report_format: pdf
   SYNOPSIS
     report [cmd] [args] 
     report - synonomous with "report list all"
     report export <tid> [format [format] [...]] - export the report with test ID <tid>
    report onen <tid> [format [format] [...]] - export and open the report with test<br>report open <tid> [format [format] [...]] - export and open the report with test
ID <tid><br>report list
    report list<br>report list <user|mine|all> - list up to 25 reports created by any user<br>- list up to 25 reports created by
                                                       - list up to 25 reports created by
<user|mine|all>
    report list <user|mine|all> <query> - list all reports matching <query>
created by \langleuser|mine|all><br>report list \langlequery>
                                                       - list all reports with title matching
<query>
   DESCRIPTION
        Valid report formats: bpt csv html pdf rtf xls zip 
The commands report, report list, and report list all are synonymous.
```
## **Configuration Options for the Report Command**

The configuration option **report** dir is the directory where reports will be saved after an export. The default location is \$HOME/reports.

The configuration option **report** command is the command that specifies which application to use to view exported reports. The default value is open.

The **report\_format** configuration option indicates the default report format used for export. This can be a space-separated string of formats. The default format is .pdf.

#### **Listing Reports**

- If the first argument after the **list** subcommand is the word mine, then only reports created by you will be returned.
- If the first argument after the **list** subcommand is a valid system username, then only reports created by that user will be returned.
- If the first argument after the **list** subcommand is the word all or does not match anything else above, then reports created by all users will be returned.

To list all reports:

```
username@storm (group:1)% report list
```
To list reports with http in the title:

```
username@storm (group:1)% report list http
[+] showing reports belonging to all users with 'http' in the title
   [1077] (admin) "Resiliency_HTTP_Client_2_2" May 6, 2012 2:26:44 AM 
CDT (0:01:27.532)
   [1076] (admin) "Resiliency_HTTP_Client_1_1" May 6, 2012 2:25:39 AM 
CDT (0:01:27.545)
   ...
```
### **Exporting Reports**

To export the report for test ID 1176:

username@storm (group:1)% report export 1176

To export the report for test ID 1176 in CSV, PDF, and XLS formats:

username@storm (group:1)% report export 1176 csv pdf xls

#### **Opening Reports**

To export and open the report for test ID 1176:

username@storm (group:1)% report open 1176

To export and open the report for test ID 1176 in CSV, PDF, and XLS formats:

username@storm (group:1)% report open 1176 csv pdf xls

**Note:** You cannot automatically open an exported report while running **esh** directly on a BreakingPoint device.

# **The Shell Command**

The **shell** command allows you to execute a local Bash shell or a specific command outside the Enhanced Shell.

```
NAME
     shell - invoke a local subshell (or execute [command])
   SHORTCUT: sh
   SYNOPSIS
     shell [command]
```
Getting a Bash subshell:

```
username@storm (group:1)% shell
[+] invoking subshell; ctrl-D or 'exit' to resume enhanced shell 
session
12:12:23 [username@username:~]
\varsigma
```
Executing a command in a subshell:

```
username@storm (group:1)% shell ls Downloads/*bps
Downloads/strike-98219-OS2.2.bps Downloads/strike-98221-OS2.1.bps 
Downloads/update-66329-98194.bps
username@storm (group:1)%
```
# **The Strike Command**

The **strike** and **strike list** commands are synonymous. They allow you to manage and execute Strikes and Strike Lists.

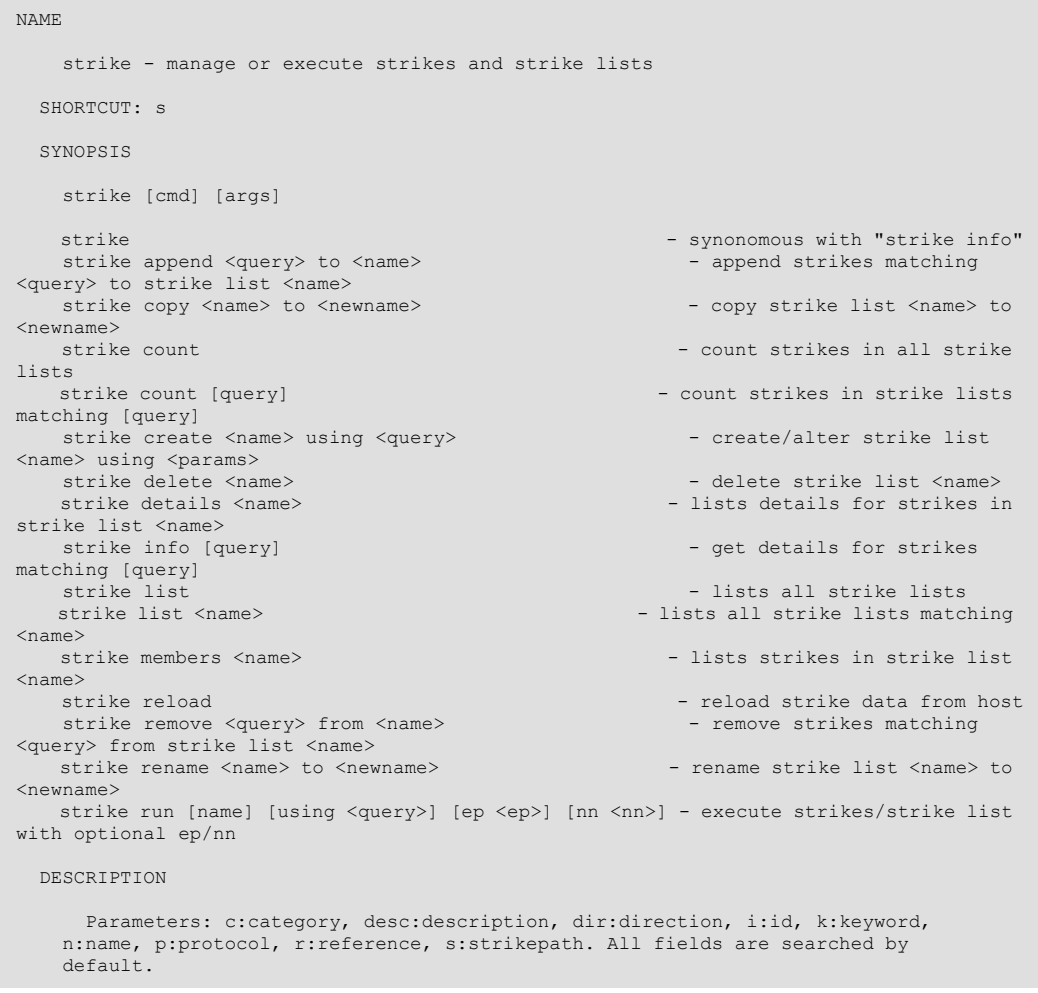

# **Listing Strike Lists**

Use the following syntax to list all Strike Lists.

admin@storm (group:1)% strike list

Review the following example to examine the syntax for listing Strike Lists containing a specific word (level, in this example).

```
admin@storm (group:1)% strike list level
  1: Strike Level 1
  2: Strike Level 2
  3: Strike Level 3
   4: Strike Level 4
   5: Strike Level 5
```
#### **Counting Strikes in all Strike Lists**

Use the following syntax to count the number of Strikes within a Strike List.

admin@storm (group:1)% strike count

#### **Counting Strikes in Strike Lists Matching a Pattern**

To count Strikes in Strike Lists containing the word level:

```
admin@storm (group:1)% strike count level
     STRIKES STRIKE LIST
                             ------- --------------------------------------------
        183 Strike Level 1
         273 Strike Level 2
        480 Strike Level 3
 1757 Strike Level 4
 2402 Strike Level 5
```
#### **Counting Strikes in a Specific Strike List**

To count Strikes in a specific Strike List, use the full Strike List name:

```
admin@storm (group:1)% strike count strike level 1
    STRIKES STRIKE LIST
 ------- --------------------------------------------
        183 Strike Level 1
```
#### **Showing Strikes in a Strike List**

To show individual Strikes in a specific Strike List, use the full Strike List name:

```
admin@storm (group:1)% strike members Strike Level 1
[+] showing members of the 'Strike Level 1' strike list
...
```
### **Show Details for Strikes in a Strike List**

To show detailed information for individual Strikes in a specific Strike List:

```
admin@storm (group:1)% strike members Strike Level 1
[+] showing details for strikes in strike list 'Strike Level 1'...
...
```
**Note:** This command can take a long time to display results.

#### **Copying a Strike List**

To copy the Strike List My Strike List to My New Strike List:

```
admin@storm (group:1)% strike copy My Strike List to My New Strike List
[+] copying strike list 'My Strike List' to 'My New Strike List'
```
### **Renaming a Strike List**

To rename the Strike List My Strike List to My Old Strike List:

```
admin@storm (group:1)% strike rename My Strike List to My Old Strike 
List
[+] renaming strike list 'My Strike List' to 'My Old Strike List'
```
#### **Deleting a Strike List**

```
admin@storm (group:1)% strike delete My Old Strike List
[+] deleting strike list 'My Old Strike List'
```
### **Searching for Strikes**

To search for Strikes, you can specify one or more simple substrings and/or a more complex query involving one or more values for one or more Strike Data fields. lists the available Strike Data fields and their shortcuts.

#### **Table 16-4: Data Fields**

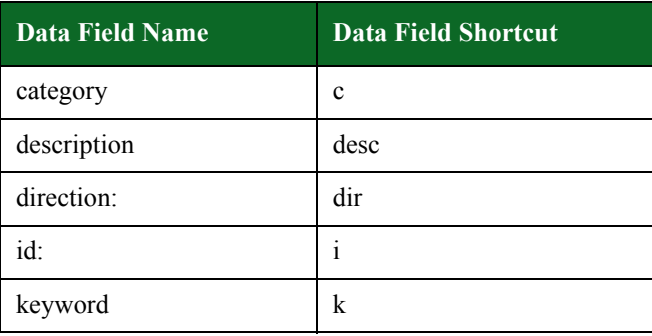

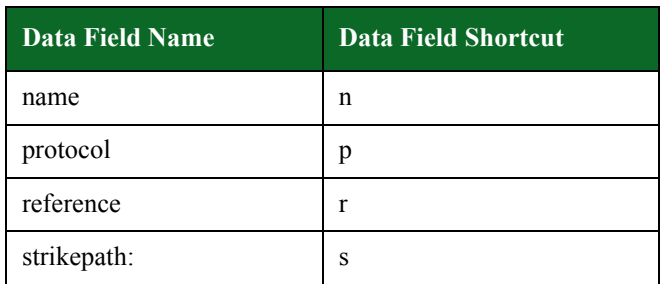

#### **Table 16-4: Data Fields**

By default, all fields are searched; so a query of dns would search all fields while a query of category:dns or c:dns would search only the Category field.

To search for Strikes with the word apache in any field:

admin@storm (group:1)% strike info apache

To search for Strikes containing both apache and acl in any field:

admin@storm (group:1)% strike info apache acl

To search for Strikes containing both apache and acl in any field and xss in the Keyword field:

admin@storm (group:1)% strike info apache acl keyword:xss

To search for Strikes containing both apache and acl in any field, xss in the Keyword field, and username or password in the Name field:

```
admin@storm (group:1)% strike info apache acl keyword:xss 
name:username,password
```
#### **Creating a Strike List**

To create a Strike List using Strikes matching the query terms tippingpoint and dns in any Strike Data field:

admin@storm (group:1)% strike create My Strike List using tippingpoint dns [+] query returned 3 strikes [+] adding strikes to strike list 'My Strike List' [+] saving strike list 'My Strike List'

### **Appending Strikes to a Strike List**

To append Strikes matching the category ids to an existing Strike List named My Strike List:

```
admin@storm (group:1)% strike append c:ids to My Strike List 
[+] adding strike '/strikes/exploits/ids/
ms11_040_tmg_firewall_client_dns_lookup_overflow.xml' to 'My Strike
List'
[+] adding strike '/strikes/exploits/ids/realsecure icq sam 1.xml' to
'My Strike List'
[+] adding strike '/strikes/exploits/ids/realsecure_icq_sam_2.xml' to 
'My Strike List'
[+] adding strike '/strikes/exploits/ids/snort_boping_generic.xml' to 
'My Strike List'
[+] adding strike '/strikes/exploits/ids/snort_boping_xort_1.xml' to 
'My Strike List'
[+] adding strike '/strikes/exploits/ids/snort_boping_xwings_1.xml' to 
'My Strike List'
[+] adding strike '/strikes/exploits/ids/snort_boping_xwings_2.xml' to 
'My Strike List'
[+] adding strike '/strikes/exploits/ids/snort dcerpc trirat.xml' to
'My Strike List'
[+] adding strike '/strikes/exploits/ids/
tippingpoint reverse dns lookup format string.xml' to 'My Strike List'
[+] adding strike '/strikes/exploits/ids/
tippingpoint_reverse_dns_lookup_overflow.xml' to 'My Strike List'
[+] adding strike '/strikes/exploits/ids/
tippingpoint reverse dns lookup xss.xml' to 'My Strike List'
[+] adding strike '/strikes/exploits/ids/
tippingpoint telnet audit log xss.xml' to 'My Strike List'
[+] added 12 strikes to strike list 'My Strike List'
[+] saving strike list 'My Strike List'
```
To append Strikes matching category:ids and xss to multiple Strike Lists:

```
admin@storm (group:1)% strike list strike list
  1: My New Strike List
  2: My Other Strike List
  3: My Strike List
admin@storm (group:1)% strike append c:ids xss to 1-3 
[+] adding strike '/strikes/exploits/ids/
tippingpoint_reverse_dns_lookup_xss.xml' to 'My New Strike List'
[+] adding strike '/strikes/exploits/ids/
tippingpoint_telnet_audit_log_xss.xml' to 'My New Strike List'
[+] added 2 strikes to strike list 'My New Strike List'
[+] saving strike list 'My New Strike List'
[+] adding strike '/strikes/exploits/ids/
tippingpoint reverse dns lookup xss.xml' to 'My Other Strike List'
[+] adding strike '/strikes/exploits/ids/
tippingpoint_telnet_audit_log_xss.xml' to 'My Other Strike List'
[+] added 2 strikes to strike list 'My Other Strike List'
[+] saving strike list 'My Other Strike List'
[+] adding strike '/strikes/exploits/ids/
tippingpoint reverse dns lookup xss.xml' to 'My Strike List'
[+] adding strike '/strikes/exploits/ids/
tippingpoint telnet audit log xss.xml' to 'My Strike List'
[+] added 2 strikes to strike list 'My Strike List'
[+] saving strike list 'My Strike List'
```
#### **Removing Strikes from a Strike List**

To remove Strikes containing the word realsecure from a Strike List name My Strike List:

```
admin@storm (group:1)% strike remove realsecure from My Strike List
[+] removing strike '/strikes/exploits/ids/realsecure_icq_sam_1.xml' 
from 'My Strike List'
[+] removing strike '/strikes/exploits/ids/realsecure_icq_sam_2.xml' 
from 'My Strike List'
[+] removed 2 strikes from strike list 'My Strike List'
[+] saving strike list 'My Strike List'
```
To remove Strikes matching category:ids and xss from multiple Strike Lists:

```
admin@storm (group:1)% strike list strike list
  1: My New Strike List
  2: My Other Strike List
  3: My Strike List
admin@storm (group:1)% strike remove c:ids xss from 1-3
[+] removing strike '/strikes/exploits/ids/
tippingpoint reverse dns lookup xss.xml' from 'My New Strike List'
[+] removing strike '/strikes/exploits/ids/
tippingpoint_telnet_audit_log_xss.xml' from 'My New Strike List'
[+] removed 2 strikes from strike list 'My New Strike List'
[+] saving strike list 'My New Strike List'
[+] removing strike '/strikes/exploits/ids/
tippingpoint reverse dns lookup xss.xml' from 'My Other Strike List'
[+] removing strike '/strikes/exploits/ids/
tippingpoint_telnet_audit_log_xss.xml' from 'My Other Strike List'
[+] removed 2 strikes from strike list 'My Other Strike List'
[+] saving strike list 'My Other Strike List'
[+] removing strike '/strikes/exploits/ids/
tippingpoint reverse dns lookup xss.xml' from 'My Strike List'
[+] removing strike '/strikes/exploits/ids/
tippingpoint_telnet_audit_log_xss.xml' from 'My Strike List'
[+] removed 2 strikes from strike list 'My Strike List'
[+] saving strike list 'My Strike List'
```
#### **Running an Existing Security Test**

You can run a security test in several different ways. If the test already exists, simply run it using the **test** command. (See the **test** command for more details and options on using the **test** command).

admin@storm (group:1)% test run Security Strike Level 1

#### **Running a Dynamic Security Test**

If you have not yet created a security test to run a given Strike List or set of Strikes, you can do so dynamically using the Enhanced Shell.

To create and run a security test using an existing Strike List:

admin@storm (group:1)% strike run My Strike List

To create and run a security test using a Strike query that creates a new Strike List:

```
admin@storm (group:1)% strike run My Strike List using apache acl 
keyword:xss name:username,password
[+] query returned 2 strikes
[+] adding strikes to strike list 'My Strike List'
[+] saving strike list 'My Strike List'
[+] preparing to run test 'admin - Security tM1KN3ZVBd'
    with network neighborhood 'BreakingPoint Switching'
    and evasion profile 'Default evasion settings'
     using group 1 in async mode
[+] now running test [1185] 'admin - Security tM1KN3ZVBd'
```
To create and run an arbitrarily-named security test using a Strike query:

```
admin@storm (group:1)% strike run apache acl keyword:xss 
name:username,password 
[+] query returned 2 strikes
[+] adding strikes to strike list 'admin - Strikelist 7Z5p88PtLE'
[+] saving strike list 'admin - Strikelist 7Z5p88PtLE'
[+] preparing to run test 'admin - Security 7Z5p88PtLE'
    with network neighborhood 'BreakingPoint Switching'
    and evasion profile 'Default evasion settings'
     using group 1 in async mode
[+] now running test [1187] 'admin - Security 7Z5p88PtLE'
```
To run a security test series using different Strike Lists:

```
admin@storm (group:1)% strike list strike list
  1: My New Strike List
  2: My Other Strike List
  3: My Strike List
admin@storm (group:1)% strike run 1-3
[+] creating test series 'admin - Test Series E17FLv5DNz'...
[+] creating test using strike list 'My New Strike List'
[+] adding 'admin - Security pbTv5YKLVX' to test series
    with network neighborhood 'BreakingPoint Switching'
    and evasion profile 'Default evasion settings'
[+] creating test using strike list 'My Other Strike List'
[+] adding 'admin - Security R6VTUHoLkk' to test series
    with network neighborhood 'BreakingPoint Switching'
    and evasion profile 'Default evasion settings'
[+] creating test using strike list 'My Strike List'
[+] adding 'admin - Security 1T5s19HbGF' to test series
    with network neighborhood 'BreakingPoint Switching'
     and evasion profile 'Default evasion settings'
[+] beginning test series run...
[+] now running test series [6] 'admin - Test Series E17FLv5DNz'
```
To run a test series using multiple Strike Lists, Network Neighborhoods, and Evasion Profiles:

```
admin@storm (group:1)% strike list strike list
   1: My New Strike List
   2: My Other Strike List
  3: My Strike List
admin@storm (group:1)% nn list switching
[+] showing network neighborhoods created by all users matching 'switching'
   1: BreakingPoint IPv6 Switching
  2: BreakingPoint Resiliency Switching
  3: BreakingPoint Switching
admin@storm (group:1)% ep list rpc.*segments
[+] showing evasion profiles created by all users matching 'rpc.*segments'
   1: RPC: 1-byte TCP segments
  2: RPC: 2-byte TCP segments
admin@storm (group:1)% strike run 1 2 nn 3 1 ep *
[+] creating test series 'admin - Test Series I0Nt7G6Xaz'...
[+] creating test using strike list 'My New Strike List'
[+] adding 'admin - Security 8HyZZ1oXPg' to test series
     with network neighborhood 'BreakingPoint Switching'
     and evasion profile 'RPC: 1-byte TCP segments'
[+] adding 'admin - Security htm8HDIQjS' to test series
     with network neighborhood 'BreakingPoint Switching'
    and evasion profile 'RPC: 2-byte TCP segments'
[+] creating test using strike list 'My Other Strike List'
[+] adding 'admin - Security gL3bLTtogq' to test series
     with network neighborhood 'BreakingPoint Switching'
     and evasion profile 'RPC: 1-byte TCP segments'
[+] adding 'admin - Security 3kfICKLHZ3' to test series
     with network neighborhood 'BreakingPoint Switching'
    and evasion profile 'RPC: 2-byte TCP segments'
[+] creating test using strike list 'My New Strike List'
[+] adding 'admin - Security 2543oS2Jgp' to test series
     with network neighborhood 'BreakingPoint IPv6 Switching'
     and evasion profile 'RPC: 1-byte TCP segments'
[+] adding 'admin - Security jaXchNreDw' to test series
     with network neighborhood 'BreakingPoint IPv6 Switching'
    and evasion profile 'RPC: 2-byte TCP segments'
[+] creating test using strike list 'My Other Strike List'
[+] adding 'admin - Security A375g6j04v' to test series
     with network neighborhood 'BreakingPoint IPv6 Switching'
     and evasion profile 'RPC: 1-byte TCP segments'
[+] adding 'admin - Security k41RFdEADh' to test series
     with network neighborhood 'BreakingPoint IPv6 Switching'
    and evasion profile 'RPC: 2-byte TCP segments'
[+] beginning test series run...
[+] now running test series [9] 'admin - Test Series I0Nt7G6Xaz'
```
**Note:** Arbitrarily-named tests and Strike Lists are temporary and will be automatically deleted at some point unless you disable the automatic cleanup feature. For more details on the Cleanup feature, see the section .

# **The Test Command**

The **test** command allows you to list or run tests.

```
 NAME
     test - list or run tests
  SHORTCUT: t
   CONFIGURATION
      test_dir: /home/username/tests
     test_mode: async
   SYNOPSIS
     test [cmd] [args] 
    test - synonomous with "test list all"
    test cancel \leftarrow cancel all tests running under your username<br>test cancel \langle \text{tid} \rangle [...] \leftarrow cancel the specified test(s) with matching
                                               - cancel the specified test(s) with matching
\langlehit\rangletest copy <name> to <newname> - copy test <name> to <newname>
test delete <names> - delete tests matching <names>
    test import <uri> [as <name>] [force] - import test [as <name>] from <uri>
test import <pattern> [force] - import local tests matching <pattern>
test export <name> - export test named <name>
test export <pattern> - export tests matching <pattern>
test list - list all tests created by any user
test list <user|mine|all> - list all tests created by <user|mine|all>
 test list <user|mine|all> <query> - list all tests matching <query> created by 
<user|mine|all>
    test list <query>
- list all tests with title matching <query>
test list local <pattern>
- list local tests matching <pattern>
- list local tests matching <pattern>
    test list \langle \text{query} \rangle<br>test list local \langle \text{pattern} \rangle<br>test list local tests matching \langle \text{pattern} \rangle<br>test rename \langle \text{name} \rangle to \langle \text{name} \rangle test rename \langle \text{name} \rangle to \langle \text{name} \ranglethe contract rename to the material of the contract to chewname><br>- run test (s)
    test run <tests> [options]
    test run <tests> series - run test(s) as a test series
   DESCRIPTION
       You can specify tests to run via the numbers shown in the test list. Test
     options: mode (async or sync) and nn (network neighborhood). Test "patterns"
     should contain an asterisk to indicate multiple files.
```
### **Syntax**

Use the following syntax to display a list of all available tests.

username@storm (group:1)% test

**Note:** The commands **test**, **test list**, and **test list all** are synonymous.

#### **Configuration Options for the Test Command**

The configuration option **test dir** is the directory where tests will be saved after an export. The default location is \$HOME/tests.

The **test\_mode** configuration option indicates the default mode that tests will run in. The **async** mode will cause the test to run in the background, returning you to a shell prompt and interjecting test results when the test is complete. The **sync** mode will show you a progress indicator, but you

will not be able to issue any other shell commands while the test is running. Note that this option can be overridden when a test or test series is executed by using the mode option. (Default: **async**)

#### **Listing Tests**

- If the first argument after the list subcommand is the word mine, then only tests created by you will be returned.
- If the first argument after the list subcommand is a valid system username, then only tests created by that user will be returned.
- If the first argument after the list subcommand is the word all or does not match anything else above, then tests created by all users will be returned.

To list all tests:

username@storm (group:1)% test list

To list tests with appsim in the title:

```
username@storm (group:1)% test list appsim
[+] showing tests created by all users matching 'appsim'
   1: AppSim
   2: SimpleEngine - AppSim HTTP 10 Packet
   3: SimpleEngine - AppSim HTTP 5 Packet
   4: SimpleEngine - AppSim HTTP 6 Packet
   5: SimpleEngine - AppSim HTTP 7 Packet
   6: SimpleEngine - AppSim HTTP 9 Packet
```
#### **Listing Tests on the Local Filesystem**

You may also list tests on the local filesystem contained in the test\_dir directory. This is convenient for importing tests.

To list tests on the local filesystem with SNAT in the title:

```
username@storm (group:1)% test list local SNAT
[+] showing local tests matching 'SNAT'
   /Users/username/tests/RTSP_SNAT.bpt
   /Users/username/tests/SNAT All Strikes.bpt
[+] 2 results
```
#### **Examining Test Details**

To examine details of a particular test, use test info:

```
admin@ati22 (group:2)% test info Security Strike Level 3
  TEST: Security Strike Level 3
        OPTION VALUE 
 ------------ -------------------------------------------------------
     description - Security Level 3 targets all high-risk vulnerabilities,
                  worms, and backdoors. This includes approximately 500
                   strikes and usually completes in less than three
                  minutes.
             dut - BreakingPoint Default 
            name - testClient1 
    neighborhood - BreakingPoint Switching 
    seedOverride - 
  COMPONENT: Security1 (Security Strike Level 3)
                     OPTION VALUE 
 ------------------------ -------------------------------------------------------
                 attackPlan - Strike Level 3 
    attackPlanIterationDelay - 0 
        attackPlanIterations - 1 
               attackProfile - Default evasion settings 
attackRetries - 0
delayStart - 00:00:00
                 description - A component for running exploits and generating hostile
                              traffic
         maxAttacksPerSecond - 0 
maxConcurrAttacks - default
maxPacketsPerSecond - 0
                      name - Security Strike Level 3 
               randomSeed - 0
```
#### **Running Tests by Name**

To run a test using the case-sensitive test name:

admin@storm (group:1)% test run Security Strike Level 1 [+] preparing to run test 'Security Strike Level 1 coGQYA3khW' using group 1 in async mode [+] now running test [1217] 'Security Strike Level 1 coGQYA3khW'

#### **Running Tests by Number**

To run a test using a numbered result (for example, Security Strike Level 3):

```
admin@storm (group:1)% test list strike level
[+] showing tests created by all users matching 'strike level'
  1: Security Strike Level 1
  2: Security Strike Level 2
  3: Security Strike Level 3
  4: Security Strike Level 4
   5: Security Strike Level 5
admin@storm (group:1)% test run 3
[+] preparing to run test 'Security Strike Level 3 qxsHD8T3Up'
    using group 1 in async mode
[+] now running test [1216] 'Security Strike Level 3 qxsHD8T3Up'
```
To run multiple tests, list their numbered results separated by spaces:

```
admin@storm (group:1)% test list strike level
[+] showing tests created by all users matching 'strike level'
  1: Security Strike Level 1
  2: Security Strike Level 2
  3: Security Strike Level 3
  4: Security Strike Level 4
  5: Security Strike Level 5
admin@storm (group:1)% test run 1 2 3
[+] creating test series 'admin - Test Series KWcz6VOiOK'...
[+] adding 'Security Strike Level 1' to test series
[+] adding 'Security Strike Level 2' to test series
[+] adding 'Security Strike Level 3' to test series
[+] beginning test series run...
[+] now running test series [11] 'admin - Test Series KWcz6VOiOK'
```
You may also run a range of multiple tests if the numbered results are sequential:

```
admin@storm (group:1)% test list strike level
[+] showing tests created by all users matching 'strike level'
  1: Security Strike Level 1
  2: Security Strike Level 2
  3: Security Strike Level 3
  4: Security Strike Level 4
  5: Security Strike Level 5
admin@storm (group:1)% test run 1-3
[+] creating test series 'admin - Test Series ubpL0XLrVd'...
[+] adding 'Security Strike Level 1' to test series
[+] adding 'Security Strike Level 2' to test series
[+] adding 'Security Strike Level 3' to test series
[+] beginning test series run...
[+] now running test series [10] 'admin - Test Series ubpL0XLrVd'
```
You may also combine one or more individual test result numbers with one or more ranges of test result numbers, in any order:

```
admin@storm (group:1)% test list strike level
[+] showing tests created by all users matching 'strike level'
  1: Security Strike Level 1
  2: Security Strike Level 2
  3: Security Strike Level 3
  4: Security Strike Level 4
  5: Security Strike Level 5
admin@storm (group:1)% test run 5 1-3
[+] creating test series 'admin - Test Series ePYIeKQBiI'...
[+] adding 'Security Strike Level 5' to test series
[+] adding 'Security Strike Level 1' to test series
[+] adding 'Security Strike Level 2' to test series
[+] adding 'Security Strike Level 3' to test series
[+] beginning test series run...
[+] enabling malware strikes
[+] now running test series [12] 'admin - Test Series ePYIeKQBiI'
```
#### **Running Tests Synchronously or Asynchronously**

Regardless of the **test\_mode** configuration setting, you can always force the execution of a test to run synchronously or asynchronously using the mode option anywhere after the test name or test result numbers:

```
admin@storm (group:1)% test run Security Strike Level 1 mode sync
[+] preparing to run test 'Security Strike Level 1 Ie5slziTZT'
    using group 1 in sync mode
Security Strike Level 1 Ie5slziTZT | ===========
| 27 %
```
#### **Running Tests with a Different Network Neighborhood**

By default, tests will run with whichever Network Neighborhoods they were originally configured to use. However, you can change the Network Neighborhood using the **nn** option:

admin@storm (group:1)% test run Security Strike Level 1 nn BreakingPoint IPv6 Switching [+] preparing to run test 'Security Strike Level 1 0mqyA3mpH7' with network neighborhood 'BreakingPoint IPv6 Switching' using group 1 in async mode [+] now running test [1229] 'Security Strike Level 1 0mqyA3mpH7' You can also indicate Network Neighborhoods by number:

```
admin@storm (group:1)% nn list switching
[+] showing network neighborhoods created by all users matching
'switching'
  1: BreakingPoint IPv6 Switching
  2: BreakingPoint Resiliency Switching
  3: BreakingPoint Switching
admin@storm (group:1)% test run Security Strike Level 1 nn 1
[+] preparing to run test 'Security Strike Level 1 0mqyA3mpH7'
    with network neighborhood 'BreakingPoint IPv6 Switching'
    using group 1 in async mode
[+] now running test [1229] 'Security Strike Level 1 0mqyA3mpH7'
```
Using multiple numbered results also works here, as well:

```
admin@storm (group:1)% test run Security Strike Level 1 nn 3 1 
[+] creating test series 'admin - Test Series rJ91JvQkQp'...
[+] adding 'Security Strike Level 1' to test series
    with network neighborhood 'BreakingPoint Switching'
[+] adding 'Security Strike Level 1' to test series
    with network neighborhood 'BreakingPoint IPv6 Switching'
[+] beginning test series run...
[+] now running test series [13] 'admin - Test Series rJ91JvQkQp'
```
#### **Forcing Tests to Run as a Test Series**

You can force a test run to run as a test series by placing the keyword series at the end of the command:

```
admin@storm (group:1)% test run Security Strike Level 1 series
[+] creating test series 'admin - Test Series K3CRrE3g9j'...
[+] adding 'Security Strike Level 1' to test series
[+] beginning test series run...
[+] now running test series [14] 'admin - Test Series K3CRrE3g9j'
```
#### **Canceling a Running Test**

To cancel a specific test, get the test ID from the output of port list, then issue the test cancel command with that ID. More than one test ID may be specified, separated by spaces.

```
admin@storm (group:1)% port list 1
   SLOT 1 - model: np_ctm_10g, status: ok
    0:1 <|1|> (admin) [1215] Stack Scrambler 60h zWVaDOFI5n (0.00%)
     1:2 <|1|> (admin) [1215] Stack Scrambler 60h zWVaDOFI5n (0.00%)
     2:3 <|1|> (admin) [1215] Stack Scrambler 60h zWVaDOFI5n (0.00%)
     3:4 <|1|> (admin) [1215] Stack Scrambler 60h zWVaDOFI5n (0.00%)
admin@storm (group:1)% test cancel 1215
[+] cancelling test: [1215] Stack Scrambler 60h zWVaDOFI5n
[+] test complete: [1215] Stack Scrambler 60h zWVaDOFI5n
       Stack Scrambler 122: CANCELED
                 rxFrames: 1073041
                 txFrames: 1241739
```
To cancel all of your running tests (for instance, only tests running under your own username):

admin@storm (group:1)% test cancel

If your user account is in the admin group, you can also cancel the tests of others using the force option:

admin@storm (group:1)% test cancel 1215 force

#### **Importing Tests**

To import a test from the local filesystem, you may either indicate the full path or just the file name, with or without the file extension (bpt is assumed):

```
admin@storm (group:1)% test import /Users/username/tests/RTSP_SNAT.bpt
[+] importing /Users/username/tests/RTSP_SNAT.bpt as RTSP_SNAT
      upload |=========================================| 100 %
```
To rename a test when you import it:

```
admin@storm (group:1)% test import /Users/username/tests/RTSP_SNAT.bpt 
as My New Test
[+] importing /Users/username/tests/RTSP_SNAT.bpt as My New Test
     upload |=========================================| 100 %
```
To force a test to be imported, even if there are conflicts, use the force option:

```
admin@storm (group:1)% test import /Users/username/tests/RTSP_SNAT.bpt 
as My New Test force
[+] importing /Users/username/tests/RTSP_SNAT.bpt as My New Test 
(overwrite forced)
      upload |=========================================| 100 %
```
#### **Exporting Tests**

To export a test by name:

```
admin@storm (group:1)% test export My Amazing Test
[+] exporting 'My Amazing Test' to '/Users/username/tests/My Amazing 
Test.bpt'
```
To export a test by number:

```
admin@storm (group:1)% test list amazing
[+] showing tests created by all users matching 'amazing'
  1: My Amazing Test
admin@storm (group:1)% test export 1
[+] exporting 'My Amazing Test' to '/Users/username/tests/My Amazing 
Test.bpt'
```
To export multiple tests by number:

```
admin@storm (group:1)% test list appsim
[+] showing tests created by all users matching 'appsim'
   1: AppSim
   2: SimpleEngine - AppSim HTTP 10 Packet
   3: SimpleEngine - AppSim HTTP 5 Packet
  4: SimpleEngine - AppSim HTTP 6 Packet
  5: SimpleEngine - AppSim HTTP 7 Packet
   6: SimpleEngine - AppSim HTTP 9 Packet
admin@storm (group:1)% test export 2-6
[+] exporting 'SimpleEngine - AppSim HTTP 10 Packet' to '/Users/
username/tests/SimpleEngine - AppSim HTTP 10 Packet.bpt'
[+] exporting 'SimpleEngine - AppSim HTTP 5 Packet' to '/Users/
username/tests/SimpleEngine - AppSim HTTP 5 Packet.bpt'
[+] exporting 'SimpleEngine - AppSim HTTP 6 Packet' to '/Users/
username/tests/SimpleEngine - AppSim HTTP 6 Packet.bpt'
[+] exporting 'SimpleEngine - AppSim HTTP 7 Packet' to '/Users/
username/tests/SimpleEngine - AppSim HTTP 7 Packet.bpt'
[+] exporting 'SimpleEngine - AppSim HTTP 9 Packet' to '/Users/
username/tests/SimpleEngine - AppSim HTTP 9 Packet.bpt'
```
To export one or more tests by regular expression pattern:

```
admin@storm (group:1)% test export SimpleEngine*
[+] exporting tests created by all users matching 'SimpleEngine.*'
[+] exporting 'SimpleEngine - AppSim HTTP 10 Packet' to '/Users/
username/tests/SimpleEngine - AppSim HTTP 10 Packet.bpt'
[+] exporting 'SimpleEngine - AppSim HTTP 5 Packet' to '/Users/
username/tests/SimpleEngine - AppSim HTTP 5 Packet.bpt'
[+] exporting 'SimpleEngine - AppSim HTTP 6 Packet' to '/Users/
username/tests/SimpleEngine - AppSim HTTP 6 Packet.bpt'
[+] exporting 'SimpleEngine - AppSim HTTP 7 Packet' to '/Users/
username/tests/SimpleEngine - AppSim HTTP 7 Packet.bpt'
[+] exporting 'SimpleEngine - AppSim HTTP 9 Packet' to '/Users/
username/tests/SimpleEngine - AppSim HTTP 9 Packet.bpt'
[+] 5 tests exported
```
#### **Copying a Test**

To copy a test by name:

```
admin@storm (group:1)% test copy My Amazing Test to Another Amazing 
Test
[+] copying test 'My Amazing Test' to 'Another Amazing Test'
```
To copy a test using a numbered result:

```
admin@storm (group:1)% test list amazing
[+] showing tests created by all users matching 'amazing'
  1: My Amazing Test
admin@storm (group:1)% test copy 1 to Another Amazing Test
[+] copying test 'My Amazing Test' to 'Another Amazing Test'
```
To force a copy operation to overwrite an existing test, use the force keyword:

```
admin@storm (group:1)% test copy My Amazing Test to Another Amazing 
Test
[!] there is already a test named 'Another Amazing Test'; use 'force' 
to overwrite
admin@storm (group:1)% test copy My Amazing Test to Another Amazing 
Test force
[+] copying test 'My Amazing Test' to 'Another Amazing Test'
```
#### **Renaming a Test**

To rename a test by name:

```
admin@storm (group:1)% test rename Terrible Test Name to Great Test 
Name
[+] renaming test 'Terrible Test Name' to 'Great Test Name'
```
To rename a test using a numbered result:

```
admin@storm (group:1)% test list terrible
[+] showing tests created by all users matching 'terrible'
  1: Terrible Test Name
admin@storm (group:1)% test rename 1 to Great Test Name
[+] renaming test 'Terrible Test Name' to 'Great Test Name'
```
To force a rename operation to overwrite an existing test, use the force keyword:

```
admin@storm (group:1)% test list terrible
[+] showing tests created by all users matching 'terrible'
  1: Terrible Test Name
admin@storm (group:1)% test rename 1 to Great Test Name
[!] there is already a test named 'Great Test Name'; use 'force' to 
overwrite
admin@storm (group:1)% test rename 1 to Great Test Name force
[+] renaming test 'Terrible Test Name' to 'Great Test Name'
```
#### **Deleting Tests**

To delete a test by name:

```
admin@storm (group:1)% test delete Another Amazing Test
[+] deleting test 'Another Amazing Test'
```
To delete one or more tests using numbered results:

```
admin@storm (group:1)% test list mine test
[+] showing tests created by admin matching 'test'
  1: Another Amazing Test
  2: Great Test Name
  3: My New Test
admin@storm (group:1)% test delete 1-3
[+] deleting test 'Another Amazing Test'
[+] deleting test 'Great Test Name'
[+] deleting test 'My New Test'
[+] 3 results
```
### **The Testseries Command**

The testseries command allows you to manage test series.

```
NAME
     testseries - manage test series
   SHORTCUT: ts
   SYNOPSIS
     testseries [cmd] [args] 
    testseries - synonomous with "testseries list all"
testseries append <tests> to <name> - append <tests> to test series <name>
testseries copy <name> to <newname> - copy test series <name> to <newname>
    testseries create <name> [using <tests>] - create test series <name> using <tests><br>testseries delete <names> - delete test series matching <names>
    testseries delete <names> - delete test series matching <names><br>testseries list - list all test series created by any
    testseries list - list all test series created by any user<br>testseries list \langleuser|mine|all> - list all test series created by
                                                     - list all test series created by
<user|mine|all>
    testseries list <user|mine|all> <query> - list all test series matching <query>
created by <user|mine|all><br>testseries list <query>
                                                     - list all test series with title matching
<query><br>testseries members <name>
                                                     the series tests in test series <name><br>- remove <tests> from test series <name>
    testseries remove <tests> from <name>
    testseries rename <name> to <newname> - rename test series <name> to <newname> testseries run <testseries> [options] - run test series
    testseries run <testseries> [options]
   DESCRIPTION
        You can specify test series to run via the numbers shown in the test series
     list. Test series options: mode (async or sync) and nn (network
     neighborhood).
```
#### **Listing Test Series**

- If the first argument after the list subcommand is the word mine, then only test series created by you will be returned.
- If the first argument after the list subcommand is a valid system username, then only test series created by that user will be returned.
- If the first argument after the **list** subcommand is the word all or does not match anything else above, then test series created by all users will be returned.

To list all test series:

admin@storm (group:1)% testseries list

To list test series with http in the title:

```
admin@storm (group:1)% testseries list http
[+] showing test series created by all users matching 'http'
  1: BreakingPoint IPS Test - HTTP Attack Evasion
```
#### **Running a Test Series**

You can run a test series the same way you would run a test, optionally indicating a mode (**sync** or **async**) and one or more Network Neighborhoods:

admin@storm (group:1)% testseries run My Test Series mode sync nn 3 1

Note that if you specify more than one test series names (using numbered results) or more than one Network Neighborhood (using numbered results), the testseries will automatically be forced to run in **sync** mode.

#### **Canceling a Running Test Series**

You can cancel a test series using **test cancel**:

```
admin@storm (group:2)% port list 1
  SLOT 1 - model: np_ctm_10g, status: ok
   0:1 <|1|> (admin) [19] BreakingPoint IPS Test - FTP Attack Evasion
(13.85%)
    1:2 <|1|> (admin) [19] BreakingPoint IPS Test - FTP Attack Evasion 
(13.85%)
    2:3 <|1|> (admin) [19] BreakingPoint IPS Test - FTP Attack Evasion 
(13.85%)
    3:4 <|1|> (admin) [19] BreakingPoint IPS Test - FTP Attack Evasion 
(13.85%)
admin@storm (group:2)% test cancel 19
[+] cancelling test: [19] BreakingPoint IPS Test - FTP Attack Evasion
[+] test series complete
 BreakingPoint IPS Test - FTP Attack Evasion: CANCELED OVERALL
   FTP Strikes No Evasion: CANCELED
   FTP Strikes Level 1 Evasion: CANCELED
   FTP Strikes Level 2 Evasion: CANCELED
   FTP Strikes Level 3 Evasion: CANCELED
   FTP Strikes Level 4 Evasion: CANCELED
   FTP Strikes Level 5 Evasion: CANCELED
    FTP Strikes Level 6 Evasion: CANCELED
```
#### **Creating a Test Series**

To create a test series using a test name:

```
admin@storm (group:1)% testseries create My Test Series using Security 
Strike Level 1
[+] creating test series 'My Test Series'
[+] adding test 'Security Strike Level 1' to test series
[+] saving test series
```
To create a test series using one or more numbered results instead of a test name:

```
admin@storm (group:1)% test list strike level
[+] showing tests created by all users matching 'strike level'
  1: Security Strike Level 1
  2: Security Strike Level 2
  3: Security Strike Level 3
  4: Security Strike Level 4
   5: Security Strike Level 5
admin@storm (group:1)% testseries create My Test Series using 1-5
[+] creating test series 'My Test Series'
[+] adding test 'Security Strike Level 1' to test series
[+] adding test 'Security Strike Level 2' to test series
[+] adding test 'Security Strike Level 3' to test series
[+] adding test 'Security Strike Level 4' to test series
[+] adding test 'Security Strike Level 5' to test series
[+] saving test series
```
#### **Adding Tests to a Test Series**

To append a test to an existing test series using the test name:

```
admin@storm (group:1)% testseries append Security All Strikes to My 
Test Series
[+] adding test 'Security All Strikes' to test series 'My Test Series'
[+] added 1 test to test series 'My Test Series'
[+] saving test series 'My Test Series'
```
To append one or more tests to an existing test series using numbered results instead of test names:

```
admin@storm (group:1)% test list all all strikes
[+] showing tests created by all users matching 'all strikes'
   1: Security All Strikes
   2: Security All Strikes 1-byte TCP Segments, duplicate last packet
   3: Security All Strikes 1-byte TCP Segments, interleaved duplicate 
segments with invalid TCP checksums
   4: Security All Strikes 1-byte TCP Segments, interleaved duplicate 
segments with null TCP control flags
   5: Security All Strikes 1-byte TCP Segments, interleaved duplicate 
segments with out-of-window sequence numbers
   6: Security All Strikes 1-byte TCP Segments, interleaved duplicate 
segments with requests to resync sequence numbers mid-stream
   7: Security All Strikes 1-byte TCP Segments, Ordered
   8: Security All Strikes 1-byte TCP Segments, Out of order 1 byte 
segments
  9: Security All Strikes 16-byte IP Fragments, Favor New
  10: Security All Strikes 16-byte IP Fragments, Favor Old
  11: Security All Strikes 24-byte IP Fragments, Ordered
  12: Security All Strikes 8-byte IP Fragments, Ordered
  13: Security All Strikes 8-byte IP Fragments, Random Order
  14: Security All Strikes 8-byte IP Fragments, Reverse Order
admin@storm (group:1)% testseries append 1-3 to My Test Series
[+] adding test 'Security All Strikes' to test series 'My Test Series'
[+] adding test 'Security All Strikes 1-byte TCP Segments, duplicate 
last packet' to test series 'My Test Series'
[+] adding test 'Security All Strikes 1-byte TCP Segments, interleaved 
duplicate segments with invalid TCP checksums' to test series 'My Test 
Series'
[+] added 3 tests to test series 'My Test Series'
[+] saving test series 'My Test Series'
```
#### **Listing Tests in a Test Series**

To show individual tests in a specific test series using the name of the test series:

```
admin@storm (group:1)% testseries members BreakingPoint IPS Test - FTP 
Attack Evasion
[+] showing tests in the 'BreakingPoint IPS Test - FTP Attack Evasion' 
test series
   1: FTP Strikes No Evasion
   2: FTP Strikes Level 1 Evasion
   3: FTP Strikes Level 2 Evasion
   4: FTP Strikes Level 3 Evasion
   5: FTP Strikes Level 4 Evasion
   6: FTP Strikes Level 5 Evasion
   7: FTP Strikes Level 6 Evasion
```
To show individual tests in a specific test series using a numbered result instead of the name of the test series:

```
admin@storm (group:1)% testseries list ftp
[+] showing test series created by all users matching 'ftp'
 1: BreakingPoint IPS Test - FTP Attack Evasion
admin@storm (group:1)% testseries members 1
[+] showing tests in the 'BreakingPoint IPS Test - FTP Attack Evasion' 
test series
  1: FTP Strikes No Evasion
  2: FTP Strikes Level 1 Evasion
  3: FTP Strikes Level 2 Evasion
   4: FTP Strikes Level 3 Evasion
  5: FTP Strikes Level 4 Evasion
  6: FTP Strikes Level 5 Evasion
  7: FTP Strikes Level 6 Evasion
```
#### **Removing Tests from a Test Series**

To remove a test from a test series:

```
admin@storm (group:1)% test list strike level 
[+] showing tests created by all users matching 'strike level'
  1: Security Strike Level 1
  2: Security Strike Level 2
  3: Security Strike Level 3
  4: Security Strike Level 4
  5: Security Strike Level 5
admin@storm (group:1)% testseries create junk using 1-5
[+] creating test series 'junk'
[+] adding test 'Security Strike Level 1' to test series
[+] adding test 'Security Strike Level 2' to test series
[+] adding test 'Security Strike Level 3' to test series
[+] adding test 'Security Strike Level 4' to test series
[+] adding test 'Security Strike Level 5' to test series
[+] saving test series
admin@storm (group:1)% testseries copy junk to other junk
[+] copying test series 'junk' to 'other junk'
admin@storm (group:1)% testseries 
[+] showing test series created by all users
 1: BreakingPoint IPS Test - Attack Evasion IP Fragmentation
 2: BreakingPoint IPS Test - Attack Evasion TCP Segmentation
  3: BreakingPoint IPS Test - FTP Attack Evasion
  4: BreakingPoint IPS Test - HTTP Attack Evasion
  5: BreakingPoint IPS Test - RPC Attack Evasion
   6: junk
  7: other junk
admin@storm (group:1)% testseries members 6
[+] showing tests in the 'junk' test series
  1: Security Strike Level 1
  2: Security Strike Level 2
  3: Security Strike Level 3
   4: Security Strike Level 4
  5: Security Strike Level 5
admin@storm (group:1)% testseries remove 4-5 from 6 7
[+] removing test 'Security Strike Level 5' from test series 'junk' position 5
[+] removing test 'Security Strike Level 4' from test series 'junk' position 4
[+] removed 2 tests from test series 'junk'
[+] saving test series 'junk'
[+] removing test 'Security Strike Level 5' from test series 'other junk' position 5
[+] removing test 'Security Strike Level 4' from test series 'other junk' position 4
[+] removed 2 tests from test series 'other junk'
[+] saving test series 'other junk'
admin@storm (group:1)% testseries members 6
[+] showing tests in the 'junk' test series
  1: Security Strike Level 1
  2: Security Strike Level 2
  3: Security Strike Level 3
admin@storm (group:1)% testseries members 7
[+] showing tests in the 'other junk' test series
   1: Security Strike Level 1
  2: Security Strike Level 2
  3: Security Strike Level 3
admin@storm (group:1)% testseries remove Security Strike Level 3 from junk
[+] removing test 'Security Strike Level 3' from test series 'junk' position 3
[+] removed 1 test from test series 'junk'
[+] saving test series 'junk'
admin@storm (group:1)% testseries members junk
[+] showing tests in the 'junk' test series
   1: Security Strike Level 1
  2: Security Strike Level 2
```
#### **Copying a Test Series**

To copy a test series:

```
admin@storm (group:1)% testseries list
[+] showing test series created by all users
   1: BreakingPoint IPS Test - Attack Evasion IP Fragmentation
  2: BreakingPoint IPS Test - Attack Evasion TCP Segmentation
  3: BreakingPoint IPS Test - FTP Attack Evasion
   4: BreakingPoint IPS Test - HTTP Attack Evasion
  5: BreakingPoint IPS Test - RPC Attack Evasion
   6: My Test Series
admin@storm (group:1)% testseries copy My Test Series to My New Test 
Series
[+] copying test series 'My Test Series' to 'My New Test Series'
admin@storm (group:1)% testseries copy 6 to My Other New Test Series
[+] copying test series 'My Test Series' to 'My Other New Test Series'
```
#### **Renaming a Test Series**

To rename a test series:

```
admin@storm (group:1)% testseries list
[+] showing test series created by all users
   1: BreakingPoint IPS Test - Attack Evasion IP Fragmentation
   2: BreakingPoint IPS Test - Attack Evasion TCP Segmentation
   3: BreakingPoint IPS Test - FTP Attack Evasion
   4: BreakingPoint IPS Test - HTTP Attack Evasion
   5: BreakingPoint IPS Test - RPC Attack Evasion
   6: My New Test Series
  7: My Other New Test Series
   8: My Test Series
admin@storm (group:1)% testseries rename My Test Series to My Old Test 
Series
[+] renaming test series 'My Test Series' to 'My Old Test Series'
admin@storm (group:1)% testseries rename 7 to My Amazing Test Series 
[+] renaming test series 'My Other New Test Series' to 'My Amazing Test 
Series'
```
#### **Deleting a Test Series**

To delete a test series:

```
admin@storm (group:1)% testseries list
[+] showing test series created by all users
  1: BreakingPoint IPS Test - Attack Evasion IP Fragmentation
  2: BreakingPoint IPS Test - Attack Evasion TCP Segmentation
  3: BreakingPoint IPS Test - FTP Attack Evasion
   4: BreakingPoint IPS Test - HTTP Attack Evasion
  5: BreakingPoint IPS Test - RPC Attack Evasion
  6: My Amazing Test Series
  7: My New Test Series
  8: My Old Test Series
admin@storm (group:1)% testseries delete My Old Test Series
[+] deleting test series 'My Old Test Series'
admin@storm (group:1)% testseries delete 6 7
[+] deleting test series 'My Amazing Test Series'
[+] deleting test series 'My New Test Series'
[+] 2 results
```
## **The User Command**

The **user** command allows you to add, delete, or list users.

```
NAME
    user - add, delete, or list users
  SHORTCUT: u
  SYNOPSIS
    user [cmd] [args] 
   user - synonomous with "user list"
   user add <userid> [<opt> <val> ...] - create user <userid> with
options
  user delete <userid> - delete user <userid>
   user list [userid] - list one or more users
   user modify <userid> <option> <value> - modify the settings for
<userid>
  DESCRIPTION
      Valid options: name, email, password, group
```
The commands **user** and **user list** are synonymous.

#### **Listing User Accounts**

To list user accounts:

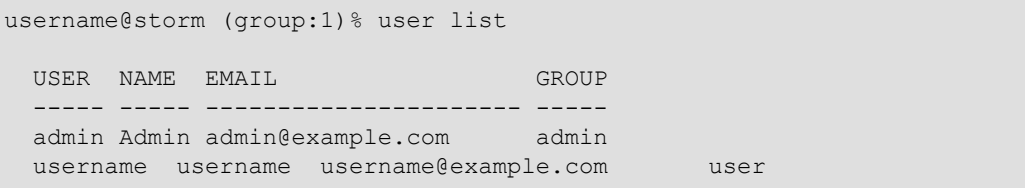

#### **Listing Specific User Accounts**

To list specific user accounts:

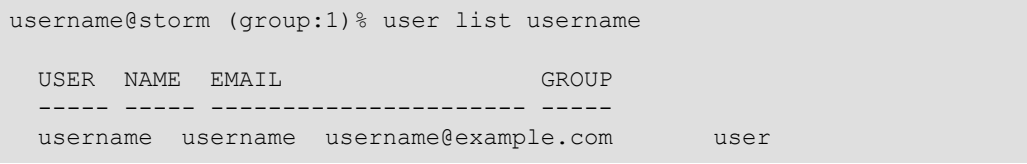

#### **Adding a New User Account**

**Note:** You must be an administrator to add a new user account.

To add and verify a new user account:

```
admin@storm (group:1)% user add jdoe
[+] adding user 'jdoe'
admin@storm (group:1)% user list jdoe
 USER NAME EMAIL GROUP
        ----- ----- ---------------------- -----
  jdoe jdoe jdoe@example.com user
```
#### **Adding a New User Account with Details**

To add a new user account and provide a user name, email address, password, and group:

```
admin@storm (group:1)% user add jdoe name Jane Doe email 
jdoe@example.com password abc123 group admin
[+] adding user 'jdoe'
admin@storm (group:1)% user list jdoe
 USER NAME EMAIL GROUP
   ----- -------- ---------------------- -----
  jdoe Jane Doe jdoe@example.com admin
```
**Note:** Only the options that you want to set need to be provided.

#### **Modifying an Existing User Account**

**Note:** You must be an administrator to modify a user account.

To modify one (or more) user account details:

admin@storm (group:1)% user list jdoe USER NAME EMAIL **EXAMPLE EXAMPLE EXAMPLE EXAMPLE EXAMPLE EXAMPLE EXAMPLE EXAMPLE EXAMPLE EXAMPLE EXAMPLE EXAMPLE E**  ----- -------- ---------------------- ---- jdoe Jane Doe jdoe@example.com admin admin@storm (group:1)% user modify jdoe group user [+] setting new group value for 'jdoe' admin@storm (group:1)% user list jdoe USER NAME EMAIL GROUP ----- -------- ---------------------- ---- jdoe Jane Doe jdoe@example.com user

#### **Deleting a User Account**

**Note:** You must be an administrator to delete a user account.

To delete a user account:

```
admin@storm (group:1)% user delete jdoe 
[+] deleting user 'idoe'
```
#### **Modules**

The Enhanced Shell is extensible and uses "modules" that provide additional functionality. Modules can be installed manually or via a local or remote (HTTP-accessible) module repository.

### **Repositories**

By default, the repository your Enhanced Shell installation will use is the same as the source you installed the original files from. For example, if you performed a local install from **/Users/ username/src/esh**, then the repository definition in **/Users/username/.bpsh/etc/repo.conf** would look like this:

```
set bps repositories {
  local {
    description "Local File Repository"
    method local
    url "file:///Users/username/src/esh/lib/modules"
   }
}
```
A remote repository would have an HTTP URL instead of a file-based URL, but is otherwise quite similar.

### **Example**

```
set bps repositories {
   strikecenter.ixiacom.com {
     description "BreakingPoint Strike Center"
     method remote
     url "https://strikecenter.ixiacom.com/esh/lib/modules"
\qquad \qquad \}}
```
To manually add another repository:

```
set bps repositories {
  strikecenter.ixiacom.com {
    description "BreakingPoint Strike Center"
    method remote
    url "https://strikecenter.ixiacom.com/esh/lib/modules"
   }
  myrepo {
    description "My Very Own Repository"
    method remote
    url "http://server.example.com/esh/lib/modules"
   }
}
```
**Note:** There are currently no mechanisms within the Enhanced Shell itself to add, view, or otherwise manipulate repository configurations.

#### **Example Module Code**

In a file named **helloworld.tcl**, located in **lib/modules** within a module repository:

```
# description: Hello World Module
# this is the command (or list of commands) to be eval'ed after initial module 
installation
set bps_postinstall InstallHelloWorldResources
# this is the command (or list of command) to be eval'ed before module uninstallation
AddPreUninstallCommand helloworld UninstallHelloWorldResources
# set one or more config variables for the module here
dict set bps_config_defaults helloworld foo "bar"
#
# helloworld
#
proc helloworld {args} {
   #| shortcut {
       alias hw
   #| command {helloworld {*}$args}
   #| }
   #| summary {
 #| args {[say <something>]}
 #| description {say hello world or whatever}
  \begin{array}{c} + \\ + \\ + \end{array} #| invocations {
  \begin{array}{c} \# & \phantom{.} \# & \phantom{.} \# & \phantom{.} \# & \phantom{.} \# & \phantom{.} \end{array} #| args {}
           description {synonymous with "helloworld say hello"}
   #| }
  \begin{array}{c} \# \mid \qquad \qquad \{ \\ \# \mid \qquad \qquad \end{array} #| args {say <something>}
        description {say whatever}<br>}
  # |<br># | }
  #|
   #| verbose {
        Give long-winded explanation that no one will read here.
   #| }
   # print our config variable to show it works
  set hw_var [GetConfigOption helloworld foo]
  puts "config variable 'helloworld foo' has a value of: $hw var"
   set command [lindex $args 0]
   set arguments [lrange $args 1 end]
   if { $command eq {} } { set command "say" }
   if { $arguments eq {} } { set arguments "hello" }
   switch $command {
    "s" -"say" { SayStuff {*}$arguments }
     default { ShowVerboseHelp helloworld }
   }
```
#### **Example Module Code (continued)**

```
 return
}
#
# SayStuff
#
proc SayStuff {args} {
  puts "you can haz $args"
}
#
# InstallHelloWorldResources
#
proc InstallHelloWorldResources {} {
  # if you have one or more external script(s) to install,
   # you could use a proc like this to do all your installations
   # InstallResources expects each resource to be relative to lib/modules/resources/
helloworld/
 #
   # first arg: the name of this module (usually)
 # 
   # each pair of arguments after that:
   # first arg in pair: the install directory relative to $HOME/.bpsh/
     second arg in pair: the path/filename of the resource to install
   InstallResources helloworld bin helloworld
}
#
# UninstallHelloWorldResources
#
proc UninstallHelloWorldResources {} {
  # if you install one or more external script(s),
  # you should be courteous enough to provide
   # a way to remove them
   # uses the same arguments as InstallResources
  UninstallResources helloworld bin helloworld
}
```
The User Command

# **Appendix**

This section details the hardware and software specifications for BreakingPoint devices.

# <span id="page-1282-0"></span>**Hardware Specifications**

[Table A-1 on page I](#page-1282-0) details the hardware specifications for the BreakingPoint Storm.

**Table A-1: BreakingPoint Storm Hardware Specifications**

| <b>Hardware Component</b>       | Specification                                                                                                    |
|---------------------------------|----------------------------------------------------------------------------------------------------|
| Model                           | <b>BreakingPoint Storm</b>                                                                                                    |
| <b>Dimensions</b>               | Height: 5.25 inches (13.3 cm)<br>Width: 17.5 inches (44.4 cm)<br>Depth: 22.4 inches (56.9 cm)<br>Weight: 40 lbs (18.2 kg)                                                                             |
| Dual Media Test Interfaces      | 4 - 10 Gigabit SX/LX fiber-optic ports                                                                                                    |
| <b>Target Control Ports</b>     | 1 - 10/100/1000 Ethernet interface<br>1 - DB9 serial interface                                                                                                    |
| <b>BPS</b> Management Ports     | 1 - 10/100/1000 Ethernet interface<br>1 - DB9 serial interface                                                                                                    |
| <b>Power Requirements</b>       | 100-240 VAC<br>4 A at 50-60 Hz<br>Maximum power consumption: 400 Watts                                                                                                    |
| <b>Temperature Requirements</b> | Operating: $0^{\circ}$ C to $40^{\circ}$ C (32° F to 104° F)<br>Non-operating: -20 $\degree$ C to 70 $\degree$ C (-4 $\degree$ F to 158 $\degree$ F)                                                  |
| <b>Humidity Requirements</b>    | Humidity: 5% to 95% relative humidity, non-condensing                                                                                                    |
| Altitude Requirements           | No degradation up to 13,000 feet                                                                                                    |
| Hardware Accessories            | 4 - Multi-mode fiber-optic cables<br>2 - AC cables<br>2 - DB9 serial cables<br>4 - XFP 850 nm optical transceivers<br>2 - RJ-45 Ethernet cables<br>1 - Front-side AC adapter (International use only) |

# <span id="page-1283-0"></span>**Software Specifications**

[Table A-2 on page II](#page-1283-0) details the software specifcations for the BreakingPoint device.

**Table A-2: Software Specifications**

| <b>Software Component</b> | <b>Specification</b>                                                                                                    |
|---------------------------|----------------------------------------------------------------------------------------------------|
| <b>Browser Client</b>     | Supported browsers: Adobe Flash - (Version 11.6.602.171)<br>or higher) enabled browser (Internet Explorer 10 (or<br>higher), Mozilla Firefox 18 (or higher), Chrome, and<br>Safari (Mac)<br>Not supported: Safari for Windows, and Safari 6.0.2 on<br>Mac OS 10.8.2<br>Recommended minimum screen resolution: 1024 x 768 |
|                           | Minimum 2 Gb RAM                                                                                                    |
| <b>Telnet Client</b>      | Telnet client running VT100 emulation                                                                                                    |
| Serial Client             | Serial client running 115200/8/n/l/none                                                                                                    |

# <span id="page-1283-1"></span>**Light-Emitting Diodes**

The light-emitting diodes (LEDs) status indicators are located on the front of the chassis. See [Table A-3 on page II](#page-1283-1) for descriptions of each LED and what each LED color represents.

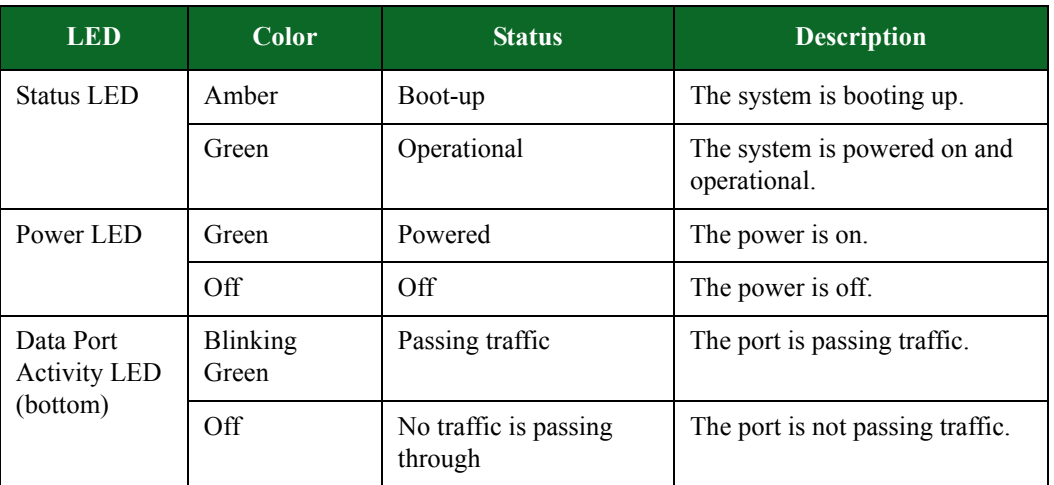

#### **Table A-3: LED Statuses**

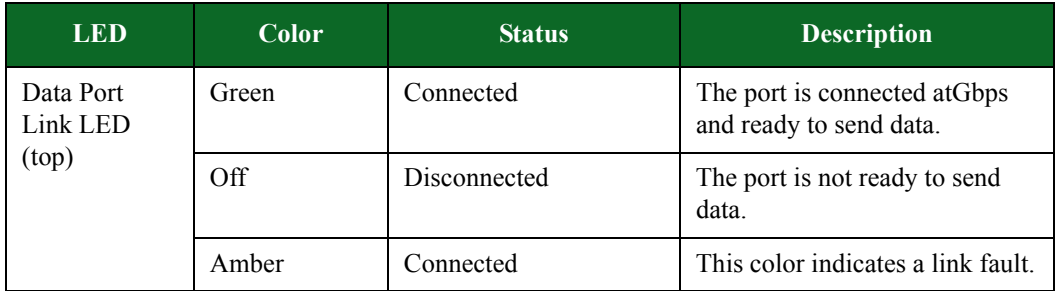

#### **Table A-3: LED Statuses**

# <span id="page-1284-0"></span>**CLI Commands**

[Table A-4 on page III](#page-1284-0) lists the CLI commands available for the BPS Management port.

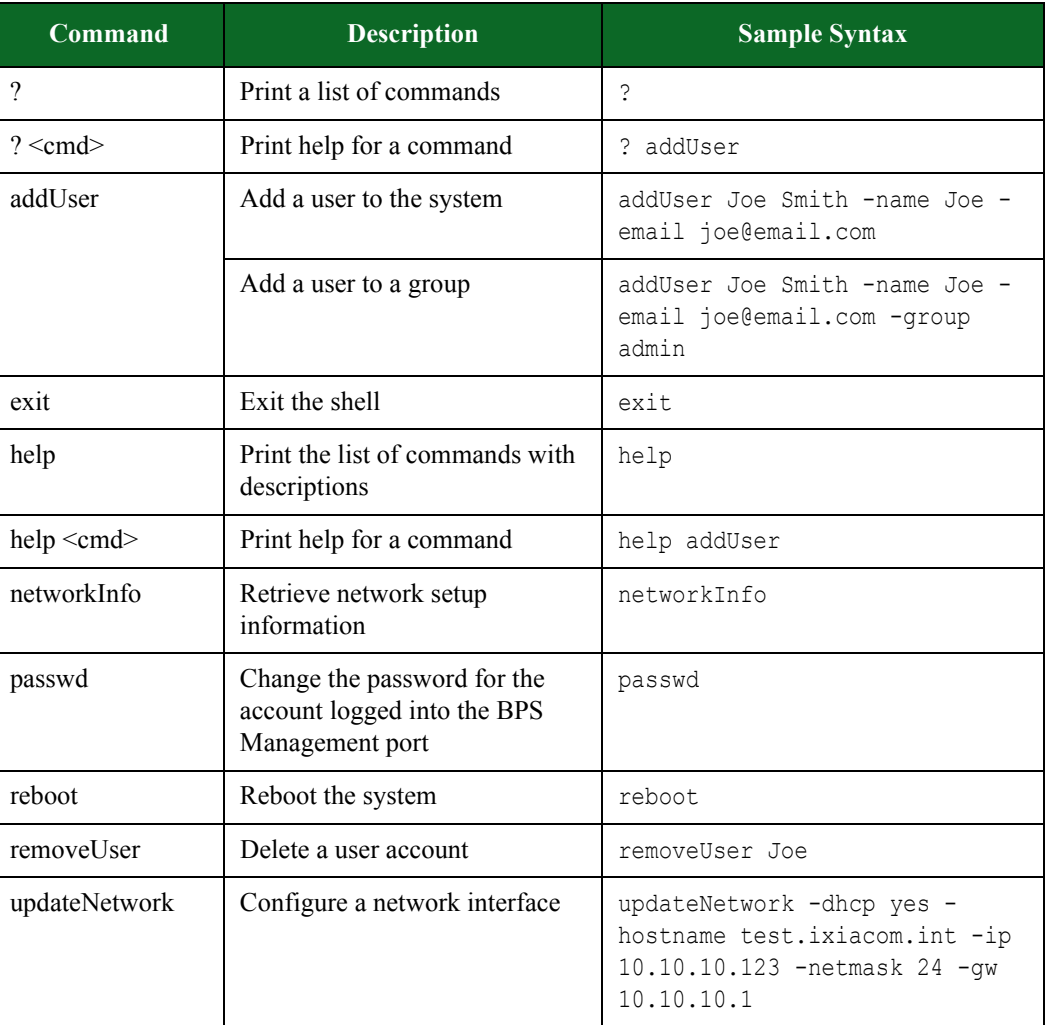

### **Table A-4: CLI Commands**

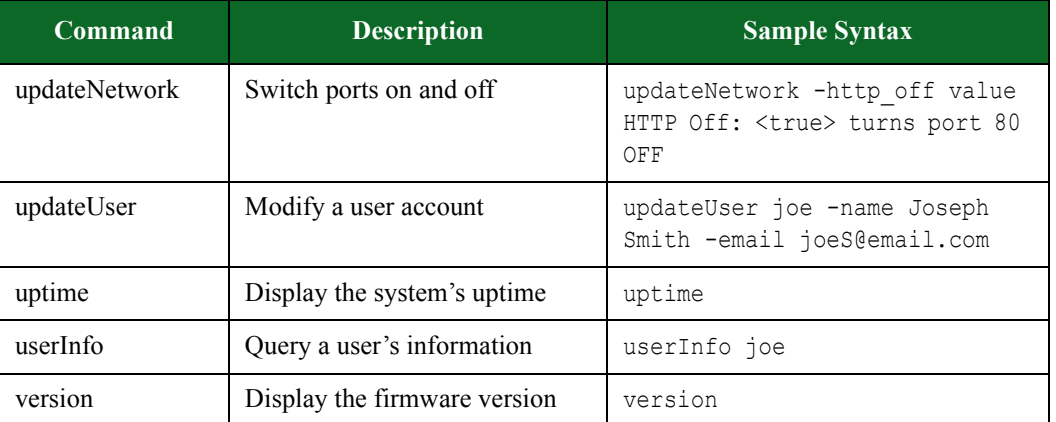

### **Table A-4: CLI Commands**

# **Global Scripts Templates**

Global scripts allow you do things like reboot your device, monitor DUT statistics, and create VLANs via firmware control. The following tables list the global scripts for available device types.

### <span id="page-1286-0"></span>**Dell PowerConnect 6024**

[Table A-5 on page V](#page-1286-0) lists the global scripts for the Dell PowerConnect 6024 device type.

**Script Template** VLAN Trunk Create Expect > Send enable\r Expect # Send conf \r Expect # Send vlan database\r Expect # Send vlan 1-12\r Expect # Send exit\r Expect # Send interface eth g2\r Expect # Send switchport mode trunk\r Expect # Send switchport trunkallowed vlan add 1-12\r Expect # Send exit\r Send exit\r

**Table A-5: Dell PowerConnect 6024 Global Scripts Templates**

| <b>Script</b>      | <b>Template</b>                                                                                                    |
|--------------------|----------------------------------------------------------------------------------------------------|
| <b>VLAN</b> Create | Expect ><br>Send enable\r<br>Expect #<br>Send conf \r<br>Expect #<br>Send vlan database\r<br>Expect #<br>Send vlan 1-12\r<br>Expect #<br>Send exit\r<br>Expect #<br>Send exit\r<br>Expect #    |
| <b>VLAN</b> Delete | Expect ><br>Send enable\r<br>Expect #<br>Send conf \r<br>Expect #<br>Send vlan database\r<br>Expect #<br>Send no vlan 1-12\r<br>Expect #<br>Send exit\r<br>Expect #<br>Send exit\r<br>Expect # |

**Table A-5: Dell PowerConnect 6024 Global Scripts Templates**

### <span id="page-1288-0"></span>**Extreme Summit 7i**

[Table A-6 on page VII](#page-1288-0) lists the global scripts for the Extreme Summit 7i device type.

| <b>Script</b>      | <b>Template</b>                                                                                                    |
|--------------------|----------------------------------------------------------------------------------------------------|
| <b>VLAN</b> Create | Send amdin\r<br>Expect password:<br>Send password\r<br>Expect #<br>Send create vlan test\r<br>Expect #<br>Send configure vlan test ipaddress<br>192.168.1.1/16\r<br>Expect #<br>Send exit\r<br>Expect #<br>Send exit\r<br>Expect #                                                                                                    |
| <b>VLAN</b> Delete | Send amdin\r<br>Expect password:<br>Send password\r<br>Expect #<br>Send delete vlan test\r<br>Expect #<br>Send exit\r<br>Expect #<br>Send exit\r<br>Expect #                                                                                                    |
| Trunk Create       | Send amdin\r<br>Expect password:<br>Send password\r<br>Expect #<br>Send config dot1q ethertype 9100\r<br>Expect #<br>Send config jumbo-frame size 1530\r<br>Expect #<br>Send config vlan test tag 50\r<br>Expect #<br>Send config vlan test add port 1-4 untag\r<br>Expect #<br>Send config vlan test add port 31,32 tagged\r<br>Expect #<br>Send exit\r<br>Expect #<br>Send exit\r<br>Expect # |

**Table A-6: Extreme Summit 7i Global Scripts Templates**

### <span id="page-1289-0"></span>**HP ProCurve 7500yl**

[Table A-7 on page VIII](#page-1289-0) lists the global commands available for the HP ProCurve 7500yl device type.

| <b>Script</b>      | <b>Template</b>                                                                                                    |
|--------------------|----------------------------------------------------------------------------------------------------|
| <b>VLAN</b> Delete | Send $r \rceil r$<br>Expect Password:<br>Send password\r<br>Expect #<br>Send config t\r<br>Expect #<br>Send no vlan 2\r<br>Expect #<br>Send exit\r<br>Expect #<br>Send exit\r<br>Expect # |
| <b>VLAN</b> Create | Send $r \rceil$<br>Expect Password:<br>Send password\r<br>Expect #<br>Send config t\r<br>Expect #<br>Send vlan $2\$ r<br>Expect #<br>Send exit\r<br>Expect #<br>Send exit\r<br>Expect #   |

**Table A-7: HP ProCurve 7500yl Global Scripts Templates**

# Bytes [136](#page-195-0) % Bandwidth [136](#page-195-1) % Flows [136](#page-195-2)

# **A**

AcknowledgeAllSegments [132](#page-190-0) AcknowledgementAllSegments [130](#page-189-0) Action Parameters [230](#page-285-0) Definition [135](#page-194-0) Actions [230](#page-285-1) Definition [135](#page-194-1) Delete [163](#page-220-0) Active Mode (PORT) [173](#page-230-0) Active Test Criteria [667](#page-700-0) addAction [803](#page-834-0), [884](#page-915-0), [889](#page-920-0) addDHCPClients [803](#page-834-1) addDomain [843](#page-874-0) Tcl command [803](#page-834-2) addENodeB [803](#page-834-3) addENodeBClients [803](#page-834-4) addFlow [803](#page-834-5), [880](#page-911-0) addGGSN [804](#page-834-6) addHost [804](#page-835-0), [875](#page-906-0) addHostRange [804](#page-835-1) addImpairment [804](#page-835-2) addMatchAction [804](#page-835-3), [890](#page-921-0) addMME [1070](#page-1089-0) addMMEClients [804](#page-835-4) addPath [804](#page-835-5) addPhase [894](#page-925-0), [895](#page-926-0) addSGSN [805](#page-835-6) addSGSNClients [805](#page-836-0) addSGWClients [805](#page-836-1) addStrike [805](#page-836-2), [857](#page-888-0) addSubnet Tcl command [805](#page-836-3) addSuperflow [805](#page-836-4), [871](#page-902-0) addUser [805](#page-836-5) Adobe Flash Player [10](#page-55-0) Advanced [542](#page-580-0) aggStats [805](#page-836-6) AllExceptLastFragmentOneTCPSegment [130](#page-188-0) AllFragmentsOneTCPSegment [130](#page-188-1) App [618](#page-652-0), [619](#page-652-1), [640](#page-673-0) App Profile 7 Create [141](#page-200-0) Definition [135](#page-194-2), [139](#page-198-0) App Profiles [139](#page-198-1)

#### **Index**

Application Manager 7 Application Simulator [609](#page-643-0) App Configuration.Application Profile [619](#page-652-1) App Configuration.Content Fidelity [618](#page-652-0) App Configuration.Delay Start [619](#page-652-2) App Configuration.Streams Per Super Flow [618](#page-652-3) Data Rate.Data Rate Scope [610](#page-645-0) Data Rate.Data Rate Type [611](#page-645-1) Data Rate.Data Rate Unit [610](#page-645-2) Data Rate.Data Rate Unlimited [610](#page-645-3) Data Rate.Maximum Data Rate [611](#page-646-0) Data Rate.Minimum Data Rate [611](#page-646-1) IPv4 Configuration.TOS/DSCP [615](#page-649-0) IPv4 Configuration.TTL [615](#page-649-1) IPv6 Configuration.Flowlabel [615](#page-649-2) IPv6 Configuration.Hop Limit [615](#page-649-3) IPv6 Configuration.Traffic Class [615](#page-649-4) Quick Test [660](#page-693-0) Session Ramp Distribution.SYN Only Retry Mode [612](#page-646-2) Session/Super Flow Configuration.Engine Selection [613](#page-647-0) Session/Super Flow Configuration.Maximum Simultaneous Active Super Flows [612](#page-647-1) Session/Super Flow Configuration.Maximum Simultaneous Super Flows [612](#page-646-3) Session/Super Flow Configuration.Maximum Super Flows Per Second [612](#page-647-2) Session/Super Flow Configuration.Performance Emphasis [613](#page-647-3) Session/Super Flow Configuration.Resource Allocation Override [613](#page-647-4) Session/Super Flow Configuration. Statistic Detail [613](#page-648-0) Session/Super Flow Configuration.Target Minimum Simultaneous Super Flows [614](#page-649-5) Session/Super Flow Configuration.Target Minimum Super Flows Per Second [614](#page-649-6) Session/Super Flow Configuration.Target Number of Successful Matches [615](#page-649-7) Session/Super Flow Configuration. Unlimited Super Flow Close Rate [614](#page-648-1) Session/Super Flow Configuration.Unlimited Super Flow Open Rate [614](#page-648-2) Source Port.Maximum port number [616](#page-650-0) Source Port.Minimum port number [616](#page-650-1) Source Port. Port distribution type [616](#page-650-2) TCP Configuration.Add Segment Timestamps [617](#page-651-0) TCP Configuration.Aging Time [616](#page-650-3) TCP Configuration.Connect Delay [618](#page-652-4) TCP Configuration.Delay ACKs [617](#page-651-1) TCP Configuration.Explicit Congestion Notification [618](#page-652-5) TCP Configuration.Initial Congestion Window [617](#page-651-2), [639](#page-672-0) TCP Configuration.Initial Receive Window [617](#page-651-3) TCP Configuration.Maximum Segment Size (MSS) [616](#page-650-4) TCP Configuration.Piggy-back Data on 3-way Handshake ACK [617](#page-651-4) TCP Configuration. Piggy-back Data on Shutdown FIN [617](#page-651-5) TCP Configuration.Raw Flags [618](#page-652-6) TCP Configuration.Reset at End [617](#page-651-6) TCP Configuration.Retry Count [617](#page-651-7) TCP Configuration.Retry Quantum [617](#page-651-8) Application Simulator Parameters [610](#page-645-4) Application Simulator stats [1087](#page-1106-0) ApplicationPings [125](#page-183-0)

appsim [913](#page-944-0) appsim\_ed [913](#page-944-1) appsim\_isp [913](#page-944-2) appsim\_Max10K [913](#page-944-1) appsim\_wanacc [914](#page-944-3), [921](#page-950-0) AppSimAppProfile [126](#page-184-0) AppSimSmartFlow [125](#page-184-1) AppSimSuperFlow [126](#page-184-2) AppSimUseNewTuple [126](#page-184-3) AREA-ID [125](#page-184-4) AS-ID [124](#page-182-0) ATI Updates [xxv](#page-44-0), 8 Attack Profile Options 110 Attack Series Export [134](#page-192-0) AuthenticationType [123](#page-182-1) Auto-Create Global Scripts [42](#page-87-0)

# **B**

backup [805](#page-836-7) Bad [605](#page-640-0), [607](#page-641-0) Bandwidth [528](#page-567-0) Restrictions [528](#page-567-0) Bandwidth Limitations [666](#page-698-0) Base64EncodePOSTData [115](#page-173-0) BID 109 Bit Blaster Advanced Options - Payload. UDF Data Width [541](#page-580-1) Advanced Options - Payload.UDF Length [541](#page-580-2) Advanced Options - Payload.UDF Mode [541](#page-579-0) Advanced Options - Payload.UDF Offset [541](#page-580-3) Advanced Options.Bidirectional [542](#page-580-4) Advanced Options.Delay Start [542](#page-580-5) Advanced Options. Ethernet Type Field [542](#page-580-0) Advanced Options. Ethernet Type Value [542](#page-580-6) Advanced Options.Slow Start [542](#page-581-0) Data Rate.Data Rate Ramp [538](#page-576-0) Data Rate.Data Rate Type [537](#page-575-0) Data Rate.Data Rate Unit [536](#page-575-1) Data Rate.Every N seconds [538](#page-576-1) Data Rate.Increment N Units/Period [537](#page-576-2) Data Rate.Maximum Data Rate [537](#page-576-3) Data Rate.Minimum Data Rate [537](#page-576-4) Payload [533](#page-572-0) Payload.Data width [540](#page-579-1) Payload.Type [540](#page-578-0) Payload.User Defined Data [540](#page-579-2)

Quick Test [660](#page-693-1) Size Distribution.Every N Seconds [539](#page-578-1) Size Distribution.Increment N Bytes [539](#page-578-2) Size Distribution.Length of Mix Distribution [539](#page-578-3) Size Distribution.Maximum Frame/Packet Size [539](#page-577-0) Size Distribution.Minimum Frame/Packet Size [539](#page-577-1) Size Distribution.Size Distribution Type [538](#page-577-2) Size Distribution.Size Distribution Unit [538](#page-576-5) Size Distribution.Weight of Mix Distribution [539](#page-578-4) Test Duration.Test Duration Measured by a Time Interval [536](#page-575-2) Test Duration.Test Duration Measured in Frames [536](#page-575-3) Bit Blaster Parameters [536](#page-575-4) Bit Blaster statistics [1074](#page-1093-0) Bit Torrent Track Register [254](#page-308-0) bitblaster [914](#page-945-0) bitblaster\_10000Mbps [914](#page-944-4) bitblaster 1Gbps [914](#page-945-1) bitblaster 5Gbps [914](#page-944-5) Blocked Open [xvi](#page-35-0) BNC Interfaces 4 BNC interfaces 3 bps connect [805](#page-836-8), [818](#page-848-0) textprogress [805](#page-836-9) BPS Management Ethernet Port 3 BPS management ports [2](#page-46-0) BPS Management Serial Port 3 BreakingPoint Control Center [10](#page-55-1) Browser High Evasion [585](#page-620-0) Low Evasion [585](#page-621-0) Medium Evasion [586](#page-621-1) Bsd [120](#page-177-0)

# **C**

Bsd-Right [120](#page-177-1)

Capture [657](#page-689-0) Capture File [524](#page-563-0) Import [522](#page-561-0) Cipher Suites [620](#page-654-0) Client Simulator [632](#page-665-0) App Configuration.Application Profile [640](#page-673-1) App Configuration.Content Fidelity [640](#page-673-0) App Configuration.Delay Start [640](#page-673-2) App Configuration.Streams Per Super Flow [640](#page-673-3) Data Rate.Data Rate Scope [632](#page-666-0)

#### **Index**

Data Rate.Data Rate Type [633](#page-666-1) Data Rate.Data Rate Unit [633](#page-666-2) Data Rate.Data Rate Unlimited [632](#page-666-3) Data Rate.Maximum Data Rate [633](#page-667-0) Data Rate.Minimum Data Rate [633](#page-667-1) IPv4 Configuration.TOS/DSCP [637](#page-670-0) IPv4 Configuration.TTL [637](#page-670-1) IPv6 Configuration.Flowlabel [637](#page-670-2) IPv6 Configuration.Hop Limit [637](#page-670-3) IPv6 Configuration.Traffic Class [637](#page-670-4) Session Ramp Distribution.SYN Only Retry Mode [634](#page-667-2) Session/Super Flow Configuration.Engine Selection [635](#page-668-0) Session/Super Flow Configuration.Maximum Simultaneous Active Super Flows [634](#page-668-1) Session/Super Flow Configuration.Maximum Simultaneous Super Flows [634](#page-667-3) Session/Super Flow Configuration.Maximum Super Flows Per Second [634](#page-668-2) Session/Super Flow Configuration.Performance Emphasis [635](#page-668-3) Session/Super Flow Configuration.Resource Allocation Override [635](#page-668-4) Session/Super Flow Configuration. Statistic Detail [635](#page-669-0) Session/Super Flow Configuration.Target Minimum Simultaneous Super Flows [636](#page-670-5) Session/Super Flow Configuration.Target Minimum Super Flows Per Second [636](#page-670-6) Session/Super Flow Configuration.Target Number of Successful Matches [637](#page-670-7) Session/Super Flow Configuration.Unlimited Super Flow Close Rate [636](#page-669-1) Session/Super Flow Configuration.Unlimited Super Flow Open Rate [636](#page-669-2) Source Port.Maximum port number [638](#page-671-0) Source Port.Minimum port number [638](#page-671-1) Source Port.Port distribution type [638](#page-671-2) TCP Configuration.Add Segment Timestamps [639](#page-672-1) TCP Configuration.Aging Time [638](#page-671-3) TCP Configuration.Connect Delay [640](#page-673-4) TCP Configuration.Delay ACKs [639](#page-672-2) TCP Configuration.Explicit Congestion Notification [640](#page-673-5) TCP Configuration.Initial Congestion Window [639](#page-672-0) TCP Configuration.Initial Receive Window [639](#page-672-3) TCP Configuration.Maximum Segment Size (MSS) [638](#page-671-4) TCP Configuration. Piggy-back Data on 3-way Handshake ACK [639](#page-672-4) TCP Configuration.Piggy-back Data on Shutdown FIN [639](#page-672-5) TCP Configuration.Raw Flags [640](#page-673-6) TCP Configuration.Reset at End [639](#page-672-6) TCP Configuration.Retry Count [639](#page-672-7) TCP Configuration.Retry Quantum [639](#page-672-8) Client Simulator stats [1101](#page-1120-0) ClientChunkedTransfer [115](#page-173-1) ClientChunkedTransferSize [115](#page-173-2) clientsimpreset [914](#page-945-2) clientsimpreset\_medium [929](#page-956-0) clock I/O 4 Cloned Network Neighborhoods [66](#page-112-0) Closed by Reset [xvii](#page-36-0) COMMAND Settings [110](#page-168-0) CompactHeaders [126](#page-185-0) Conditional Requests [889](#page-920-1)

Configuration [1227](#page-1246-0) configure Tcl command [806](#page-837-0) configureContext Tcl command [806](#page-837-1) configurePort [819](#page-849-0) configureTest [1030](#page-1050-0) Connection Definition [xiv](#page-32-0) connection [xvii](#page-36-1) Connection Parameters [37](#page-82-0) Connection Type [14](#page-59-0) Control Center [4](#page-49-0) corrupted frame % [725](#page-756-0) createAppProfile [806](#page-837-2) createComponent [909](#page-940-0) Tcl command [806](#page-837-3) createEvasionProfile [861](#page-892-0) Tcl command [806](#page-837-4) createLawfulInterceptTest [1056](#page-1076-0), [1067](#page-1086-0) Tcl command [806](#page-837-5) createLoadProfile [806](#page-837-6), [893](#page-924-0) createLTETest Tcl command [806](#page-837-7) createMultiboxTest [806](#page-837-8), [1030](#page-1050-1) createMulticastTest [806](#page-837-9), [1063](#page-1083-0) Tcl command [806](#page-837-9) createNeighborhood [843](#page-874-1) createNetwork [832](#page-862-0) Tcl command [806](#page-837-10) createResiliencyTest [1051](#page-1071-0), [1054](#page-1074-0) Tcl command [806](#page-837-11) createRFC2544Test [1042](#page-1062-0), [1046](#page-1066-0) Tcl command [806](#page-837-12) createServerResiliencyTest [806](#page-837-13) createSessionLabTest Tcl command [806](#page-837-14) createSessionSenderTest [1046](#page-1066-1) createStrikeList [806](#page-837-15), [850](#page-881-0) Tcl command [806](#page-837-16) createSuperflow [806](#page-837-17), [869](#page-900-0) createTest [806](#page-837-18), [900](#page-931-0) createTestSeries [806](#page-837-19), [1037](#page-1057-0) CSV [1023](#page-1043-0) CSV Files [795](#page-825-0) CVE 109
**Data** 566, 581, 600, 61<br>
Data Ports 2<br>
Data Rate<br>
Decrement 545<br>
Increment 545<br>
Increment 545<br>
Increment 546<br>
Daytime 167<br>
DOCE 168, 169<br>
DCE/RPC Options 111<br>
DCERPC High Evasion 586<br>
Low Evasion 586<br>
Low Evasion 586<br>
Def Data [566](#page-603-0), [581](#page-616-0), [600](#page-635-0), [610](#page-645-0), [632](#page-666-0), [654](#page-686-0) Data Ports Data Rate Decrement [545](#page-583-0) Increment [535](#page-573-0) Data Transfer Method [173](#page-230-0) Daytime [167](#page-224-0) DCE [168](#page-225-0), [169](#page-226-0) DCE/RPC Options [111](#page-168-0) DCERPC High Evasion [586](#page-621-0) Low Evasion [586](#page-621-1) Medium Evasion [586](#page-622-0) Default Evasion Settings [583](#page-618-0) Delay [657](#page-689-0) Delay Start [547](#page-585-0), [609](#page-643-0) DelaySeconds [125](#page-184-0) Delete [524](#page-563-0) delete Tcl command [806](#page-837-0) deleteAppProfile [806](#page-837-1), [867](#page-898-0) deleteAttackSeries [807](#page-837-2) deleteContext Tcl command [807](#page-837-3) deleteEvasionProfile [862](#page-893-0) Tcl command [807](#page-837-4) deleteLoadProfile [807](#page-837-5), [898](#page-928-0) deleteMultiboxTest [807](#page-838-0) deleteNeighborhood Tcl command [807](#page-838-1) deleteStrikeList Tcl Command [807](#page-838-2) deleteSuperFlow Tcl Command [807](#page-838-3) deleteSuperflow [873](#page-904-0) deleteTest Tcl command [807](#page-838-4) deleteTestResults Tcl Command [807](#page-838-5) deleteTestSeries [807](#page-838-6) Device Selection [14](#page-59-0) Device Status [6](#page-51-0), [13](#page-58-0)<br>Device Validation 772 Device Validation DHCP Routes [28](#page-73-0) Diagnostics File [xxi](#page-40-0) DirectoryFakeRelative [115](#page-173-0) DirectorySelfReference [115](#page-173-1)

Disabled [120](#page-177-0) dnsname [874](#page-905-0) domainNames Tcl command [807](#page-838-7) DuplicateBadChecksum [131](#page-189-0) DuplicateBadReset [131](#page-189-1) DuplicateBadSeq [131](#page-189-2) DuplicateBadSyn [131](#page-189-3) DuplicateLastSegment [131](#page-189-4) DuplicateNullFlags [131](#page-189-5) DUT Profile 7, [13](#page-58-1) DUT Profiles [37](#page-82-0)

### **E**

Element Groups [45](#page-90-0) elementType [833](#page-864-0), [836](#page-867-0) EMAIL Options [111](#page-169-0) E-mail Server [xiv](#page-33-0) E-mail Test Results 7 EncodeDoubleNibbleHex [115](#page-173-2) EncodeDoublePercentHex [116](#page-173-3) EncodeFirstNibbleHex [116](#page-173-4) EncodeHexAll [116](#page-173-5) EncodeHexRandom [116](#page-173-6) EncodeSecondNibbleHex [116](#page-173-7) EncodeUnicodeAll [116](#page-173-8) EncodeUnicodeBareByte [116](#page-173-9) EncodeUnicodeInvalid [116](#page-173-10) EncodeUnicodePercentU [116](#page-174-0) EncodeUnicodeRandom [116](#page-174-1) Encoding Type [172](#page-229-0) EndingFuzzerOffset [124](#page-183-0) EndRequestFakeHTTPHeader [116](#page-174-2) Enhanced Shell [1213](#page-1231-0), [1219](#page-1238-0), [1220](#page-1239-0), [1258](#page-1277-0) Enhanced Shell Commands alias [1197](#page-1216-0) cleanup [1200](#page-1219-0) config [1202](#page-1221-0) ep [1205](#page-1224-0) group [1212](#page-1230-0) help [1194](#page-1213-0) host [1213](#page-1231-0) module [1217](#page-1236-0) nn [1217](#page-1236-0), [1219](#page-1237-0) pcap [1219](#page-1238-0) port [1220](#page-1239-0), [1221](#page-1240-0) repeat [1225](#page-1244-0) report [1227](#page-1246-0)

shell [1229](#page-1248-0) strike [1230](#page-1249-0) test [1239](#page-1258-0) testseries [1249](#page-1268-0) user [1256](#page-1275-0) EnvelopeType [111](#page-169-1) eSATA [2](#page-46-0) eSATA Port 3 Ethernet Settings [112](#page-169-2) Evasion Profile Edit [133](#page-192-0) Evasion Profile settings [101](#page-158-0) Evasion Settings [583](#page-618-1) exceptions [711](#page-742-0) Expect [41](#page-86-0) Expect Command Expect [40](#page-85-0) Expect-Close [40](#page-85-1) Power Cycle [41](#page-86-1) Send [40](#page-85-2) Wait [41](#page-86-2) Export Test [664](#page-696-0) exporting captured packets [1219](#page-1238-0), [1220](#page-1239-0) exportPacketTrace [807](#page-838-8), [824](#page-854-0) exportPacktTrace [820](#page-850-0) exportReport [1023](#page-1043-0) Tcl command [807](#page-838-9) Extended Active Mode (EPRT) [173](#page-230-1) Extended Passive Mode (EPSV) [173](#page-230-2)

### **F**

Facebook [171](#page-228-0) factoryRevert [828](#page-858-0) Tcl command [807](#page-838-10) fan tray [1](#page-46-1) FILETRANSFER Settings [112](#page-170-0) Flow Create [161](#page-219-0) Definition [xiii](#page-32-0), [135](#page-194-0)<br>Delete 162 Delete flow [xvii](#page-36-0) flowexceptions [815](#page-845-0) flowid [150](#page-208-0) force reserve [18](#page-63-0) ForwardToBackSlashes [116](#page-174-3) FragEvasion [120](#page-177-1) FragOrder [120](#page-177-2) FragPolicy [120](#page-177-3)

frame loss % [725](#page-756-0) Frame Size Decrement [544](#page-582-0) Increment [533](#page-572-0) **FTP** AuthentificationType [112](#page-170-1) Directory Listing [302](#page-352-0) Multiple telnet opcodes [586](#page-622-1), [587](#page-622-2) One telnet opcode per character [587](#page-622-3) One telnet opcode per word [587](#page-622-4) SIngle telnet opcode [587](#page-623-0) Single telnet opcode [587](#page-622-5) Welcome Banner [301](#page-352-1) FTP Options [112](#page-170-2) FTPEvasionLevel [113](#page-171-0) full close [xvii](#page-36-1)

### **G**

get [808](#page-838-11), [834](#page-864-1) get interface [839](#page-870-0) getActionChoices [808](#page-838-12), [884](#page-915-0), [885](#page-916-0) getActionParameters [808](#page-838-13), [886](#page-917-0) getActions [808](#page-838-14), [886](#page-917-1) getAggStats [808](#page-839-0) getAll [808](#page-839-1), [834](#page-864-2)<br>getBuildId 828 getBuildId Tcl command [808](#page-839-2) getChassis [808](#page-839-3), [819](#page-849-0) getComponents [808](#page-839-4), [1021](#page-1041-0) getDHCPServer [808](#page-839-5) getDut [808](#page-839-6) getFilters [808](#page-839-7) getFlowParameters [808](#page-839-8), [882](#page-913-0) getFlows [808](#page-839-9), [879](#page-910-0) getHosts [808](#page-839-10), [874](#page-905-1) getImpairments [809](#page-839-11) getMatchActionParameters [809](#page-839-12), [890](#page-921-0) getMMEs [1070](#page-1089-0) getNeighborhood Tcl command [809](#page-839-13) GetParameterRandomPrepend [116](#page-174-4) getParameters [863](#page-894-0) getPaths [809](#page-839-14) getPhases [894](#page-925-0) getQuery [809](#page-839-15), [859](#page-890-0) getReportComponents [809](#page-839-16) getReportContents [809](#page-839-17) getReportSectionXML [809](#page-840-0)

getReportTable [809](#page-840-1) getResourceAllocation [822](#page-852-0) getState [809](#page-840-2), [819](#page-849-1) getStrikeInfo [809](#page-840-3) getStrikepackId [828](#page-858-2) Tcl command [809](#page-840-4) getStrikes [858](#page-889-0) getSubnets [809](#page-840-5) getSuperFlows [872](#page-903-0) getSystemGlobal Tcl command [809](#page-840-6) getSystemType [828](#page-858-3) Tcl command [809](#page-840-7) getTest Tcl Command [809](#page-840-8) getTests [1032](#page-1052-0), [1033](#page-1053-0), [1040](#page-1060-0) getVersion [810](#page-840-9) getVlanEtherType Tcl command [810](#page-840-10) Global Script Create [41](#page-86-3) Global Scripts [40](#page-85-3) Auto Create [42](#page-87-0) Global Settings [114](#page-172-0) Gnutella [175](#page-232-0) Gopher [175](#page-232-1) Goto Action [230](#page-285-0) GTalk [176](#page-233-0) GTalkUDP [176](#page-233-1)

## **H**

```
H 180
Host iv
   Create 160
   Delete 161
host
   Tcl Command 810
Hotmail 182
HTML 1023
    587
   Unicode UTF16 (Little Endian) 587
   Unicode UTF32 (Big Endian) 588
   Unicode UTF32 (Little Endian) 588
    588
   Unicode UTF7 Standard 588
   Unicode UTF8
      Overlong Maximum Size 589
      Overlong Minimum Size 589
```
Unicode UTF8 Overlong [588](#page-624-2) Invalid Minimum Size [588](#page-624-3) HTMLPadding [125](#page-183-1) HTMLUnicodeEncoding [114](#page-172-1) HTMLUnicodeUTF7EncodingMode [114](#page-172-2) HTMLUnicodeUTF8EncodingMode [115](#page-172-3) HTMLUnicodeUTF8EncodingSize [115](#page-172-4) **HTTP** Apache High Evasion [589](#page-625-0) Apache Low Evasion [589](#page-625-1) Apache Medium Evasion [590](#page-625-2) Apache No Evasion [590](#page-625-3) AuthenticationType [115](#page-173-11) Complete Hex Encoding [590](#page-626-0) Complete Unicode Encoding [590](#page-626-1) Covert forward slash to backslash [590](#page-626-2) Fake relative directory [590](#page-626-3) GET / POST Parameter Random Prepend [590](#page-626-4) IIS High Evasion [591](#page-626-5) IIS Low Evasion [591](#page-627-0) IIS Medium Evasion 1 [591](#page-627-1) IIS Medium Evasion 2 [592](#page-627-2) No Evasion [592](#page-627-3) Random hex encoding [592](#page-628-0) Request fake HTTP header [592](#page-628-1) Self-referential directory [592](#page-628-2) Self-referential directory and Fake relative [592](#page-628-3) HTTP 404 Error [360](#page-408-0) HTTP Options [115](#page-173-12) HTTP-Advanced 'Content-MD5' header [351](#page-399-0) Client Delay [339](#page-388-0), [363](#page-411-0) HTTP 404 Error [360](#page-408-0) Keep Alive [351](#page-399-1) Raw Request [340](#page-389-0) Reponse 200 (OK) [357](#page-405-0) Server Delay [340](#page-389-1), [364](#page-412-0) HTTPServerProfile [116](#page-174-5)

## **I**

idth [541](#page-580-0) iface [874](#page-905-2) IMAP4 AuthenticationType [119](#page-176-0) IMAP4 Options [119](#page-176-1) Import Attacks [xv](#page-34-0) Import Test [664](#page-697-0)

importPcap [826](#page-856-0) Tcl Command [810](#page-840-12) importTest [810](#page-840-13), [905](#page-936-0) initContext Tcl command [810](#page-840-14) installing updates using the enhanced shell [1214](#page-1232-0) installStrikepack [828](#page-858-4) Tcl command [810](#page-840-15) installUpdate [828](#page-858-5) Tcl command [810](#page-840-16) Invalid File Format [viii](#page-27-0) IP Ordered 16 byte, overlapping (new) [583](#page-618-2) Ordered 16 byte, overlapping (old) [583](#page-619-0) Ordered 24 byte fragments [583](#page-619-1) Ordered 8 byte fragments [583](#page-619-2) Out-of-order 8 byte fragments [584](#page-619-3) Reverse order 8 byte fragments [584](#page-619-4) IP Options [120](#page-177-4) IPP [185](#page-242-0) IPsec 80 IPv6 [x](#page-29-0) itcl delete [859](#page-890-1), [867](#page-898-1)

delete object [817](#page-847-0)

### **J**

JavaScript [5](#page-49-0), [11](#page-56-0)

### **L**

Lawful Intercept Test Lab 7 Length [550](#page-588-0) listAppProfiles [810](#page-840-17), [864](#page-895-0) listBackups [810](#page-840-18) listDUTs [810](#page-841-0), [848](#page-879-0), [849](#page-880-0) listEvasionProfiles [810](#page-841-1), [860](#page-891-0) listFlowParameters [880](#page-911-0) listLoadProfiles [810](#page-841-2), [892](#page-923-0) listMultiboxTests [1029](#page-1049-0) listNeigbhorhoods [839](#page-870-1) listNeighborhoods [810](#page-841-3), [1056](#page-1076-0) listProtocols [810](#page-841-4), [877](#page-908-0) listStrikeKeywords [810](#page-841-5) listStrikes [810](#page-841-6)

listSuperFlows [868](#page-899-0) listSuperflows [810](#page-841-7) listTestResults [810](#page-841-8), [1025](#page-1045-0) listTests [899](#page-929-0), [1038](#page-1058-0) listTestSeries [1036](#page-1056-0), [1038](#page-1058-1) literal expression [151](#page-209-0) Load Profiles [892](#page-923-1) Locked Account [iv](#page-23-1) Long Term Evolution (LTE) Test Lab 7

### **M**

MAC Address [iv](#page-23-2) Malicious [110](#page-168-1) Malware Settings [122](#page-179-0) Match Action Parameters [890](#page-921-1) Match Actions [890](#page-921-2) MaxFragmentSize [111](#page-168-2) MaxFragSize [121](#page-177-5) Maximum [582](#page-617-0) MaximumIterations [125](#page-184-1) MaximumRuntime [125](#page-183-2) MaxReadSize [121](#page-178-0), [127](#page-186-0) MaxSegmentSize [131](#page-189-6) MaxWriteSize [121](#page-178-1), [127](#page-186-1) Menu Bar [6](#page-51-1), [12](#page-57-0) MethodRandomInvalid [116](#page-174-6) MethodRandomizeCase [116](#page-174-7) MethodRandomValid [116](#page-174-8) MethodURINull [116](#page-174-9) MethodURISpaces [117](#page-174-10) MethodURITabs [117](#page-174-11) Minimum [581](#page-617-1) Modification [656](#page-687-0) modifyAction [885](#page-916-1) modifyFlow [811](#page-841-9), [882](#page-913-1) modifyHost [811](#page-841-10), [876](#page-907-0) modifyMatchAction [811](#page-841-11) modifyPhase [896](#page-927-0) modules [1258](#page-1277-0) MSB 109 MSN [188](#page-245-0) Multi-box Testing [xi](#page-30-0), 7 Multicast Test Lab 7 MultiContextBind [111](#page-168-3) MultiContextBindHead [111](#page-168-4) MultiContextBindTail [111](#page-169-3)

### **N**

```
NAS IP Address 200, 201
NAS Port 200, 201
NAT v
Navigational Buttons 6, 13
Network Neighborhood 7
   Clone 66
   Create 66
   Delete 67
    45
    44
NNTP 192
NullCredentialPadding 129
```
### **O**

Offset into the Seed [605](#page-639-0) One-Arm Security [575](#page-611-0), [579](#page-615-0) one-arm server [v](#page-24-1) OneFragmentMultipleTCPSegments [130](#page-188-1) OneFragmentMultipleTCPSegmentsCount [129](#page-188-2) OneFragmentPerTCPSegment [130](#page-188-3) onsystemerror [829](#page-859-0) Operator [668](#page-701-0) Optional Arguments [815](#page-845-1) Outlook [194](#page-251-0) Overlap-All-New [120](#page-177-6) Overlap-All-Old [120](#page-177-7) Overlap-Last-New [120](#page-177-8) Overlap-Last-Old [120](#page-177-9)

### **P**

Packet [556](#page-593-0) Packet Size Decrement [544](#page-582-1) Increment [533](#page-572-0) Packet Trace [1020](#page-1040-0) PadCommandWhitespace [110](#page-168-5), [113](#page-171-1), [123](#page-182-0), [128](#page-186-2), [133](#page-191-0) PadHeadersLineBreak [127](#page-185-0) PadHeadersWhitespace [127](#page-185-1) PadPathSlashes [110](#page-168-6), [133](#page-191-1) Passive Mode (PSV) [173](#page-230-3) Pause Frames [731](#page-762-0) Payload [564](#page-601-0), [565](#page-602-0), [599](#page-634-0)

PCAP file [viii](#page-27-1) PDF [1023](#page-1043-2) per-IP statistics, per-host statistics [69](#page-114-0) per-UE statistics [67](#page-113-0) POP3 EnvelopeType [126](#page-185-2) POP3 Options [123](#page-182-1) port notes [18](#page-63-1), [93](#page-150-0) Port Number Distribution [559](#page-596-0) port reservations [17](#page-62-0), [91](#page-148-0) PostParameterRandomPrepend [117](#page-174-12) Power Inlet 4 power inlet 3 Power Switch 4 Preload for slower connections [xx](#page-39-0) previousRevert [828](#page-858-6) Tcl command [811](#page-842-0) Protocol Parameter SMPP [215](#page-271-0) Protocol Parameters [163](#page-220-0) AIM [163](#page-221-0) AOL [164](#page-221-1) AppleJuice [164](#page-222-0) Bearer Independent Call Control [165](#page-222-1) BGP [165](#page-222-2) BitTorrent Peer [165](#page-222-3) BitTorrent Tracker [165](#page-223-0) Chargen [166](#page-223-1) Citrix [166](#page-223-2) Classic STUN, STUN [167](#page-224-1) Daytime [167](#page-224-0) DB2 [167](#page-224-2) DCE RPC Endpoint Mapping [168](#page-225-0) DCE RPC Exchange Directory [168](#page-225-1) DCE RPC MAPI [169](#page-226-0) DCERPC [168](#page-225-2) Definition [135](#page-194-1) DIAMETER [169](#page-226-1) Discard [169](#page-226-2) DNS [170](#page-227-0) Ebay [170](#page-227-1) Echo [170](#page-227-2) eDonkey [170](#page-227-3) Facebook [171](#page-228-0) Finger [171](#page-228-1) FIX [172](#page-229-1) FIXT [172](#page-229-2) FTP [172](#page-229-3) Gmail [174](#page-231-0) GMX Webmail [174](#page-231-1) GMX Webmail Attachment [174](#page-231-2)

Gnutella 0.6 [175](#page-232-0) Gnutella-Leaf [175](#page-232-2) Gnutella-Ultrapeer [175](#page-232-3) Gopher [175](#page-232-1) GTalk [176](#page-233-0) GTalkUDP Helper [176](#page-233-1) H.225 [179](#page-236-0) H.225 RAS [180](#page-237-0) H.245 [181](#page-238-0) H.248 [181](#page-238-1) Hotmail [182](#page-239-1) Hotmail Attachment [182](#page-239-0) HTTP [177](#page-234-0) HTTPS Simulated [178](#page-235-0) IAX2 [182](#page-239-2) IDENT [183](#page-240-0) IEC104 [183](#page-240-1) IMAP [183](#page-240-2) Informix [183](#page-240-3) IPMI [184](#page-241-0) IPP [185](#page-242-0) IRC [184](#page-241-1) ITCH [185](#page-242-1) Jabber [185](#page-242-2) LDAP [185](#page-242-3) LDP [186](#page-243-0) MSN-Dispatch [188](#page-245-0) MSN-Nexus [188](#page-245-1) MSN-Notification [188](#page-245-2) MSN-Passport [188](#page-245-3) MSN-Switchboard [189](#page-246-0) MSSQL [189](#page-246-1) Multicast [190](#page-247-0) MySQL [190](#page-247-1) NetBIOS-DGM [191](#page-248-1) Netflix Streaming [191](#page-248-2) NNTP [192](#page-248-0) NTP [192](#page-249-0) Oracle [193](#page-249-1) Oscar [193](#page-250-0) OSCAR File Transfer [193](#page-250-1) OUCH 4.1 [194](#page-250-2) Outlook Web Access [194](#page-251-0) OWAMP Control [195](#page-251-1) OWAMP Test [195](#page-251-2) Pandora [196](#page-252-0) POP3 Advanced [196](#page-252-1) PostgreSQL [197](#page-253-0) PPLive [197](#page-253-1) PPTP [197](#page-253-2) QQ [198](#page-254-0)

QQLive [199](#page-255-0) Quote of the Day [199](#page-255-1) Radius Access [200](#page-256-2) Radius Accounting [201](#page-257-2) Raw [202](#page-258-0) RDP [202](#page-258-1) Rexec [203](#page-259-0) RFB [203](#page-259-1) RIPv1 [204](#page-260-0) RIPv2 [204](#page-260-1) Rlogin [205](#page-260-2) RPC Bind (Portmap) [205](#page-261-0) RPC Mount [206](#page-262-0) RPC NFS [207](#page-263-0) Rsh [207](#page-263-1) Rsync [208](#page-264-0) RTCP [208](#page-264-1) RTP [209](#page-264-2) RTSP [209](#page-265-0) Rusers [210](#page-265-1) S1AP [210](#page-266-0) SAP [210](#page-266-1) SCCP [211](#page-266-2) SIP [211](#page-267-0) Skype [212](#page-268-0) Skype UDP Helper [213](#page-269-0) SMB [213](#page-269-1) SMB File Stress [214](#page-270-0) SMBv2 [214](#page-270-1) SMTP [216](#page-272-0) SNMPV1 [217](#page-273-0) SNMPV1 Traps [217](#page-273-1) SNMPv2c [218](#page-273-2) SNMPv2c Traps and Informs [218](#page-274-0) Soup TCP [219](#page-274-1) SQLMon [219](#page-274-2) SSH [220](#page-275-0) STUN2 [220](#page-275-1) Sun RPC [221](#page-276-0) Sybase [222](#page-277-0) Syslog [222](#page-277-1) Telnet [223](#page-278-0) TFTP [224](#page-279-0) Time [223](#page-278-1) TR-069 [224](#page-279-1) TWAMP Control [225](#page-280-0) TWAMP Test [225](#page-280-1) Twitter [226](#page-281-0) uTorrent [226](#page-281-1) VMware VMotion [227](#page-282-0) WebDAV [227](#page-282-1)

Webmail Orange [227](#page-282-2) WHOIS [228](#page-283-0) Winny [228](#page-283-1) World of Warcraft [229](#page-283-2) Yahoo Mail [230](#page-284-0) YIM (Yahoo Instant Messenger) [229](#page-284-1) Proxy [83](#page-140-0)

# **Q**

QQ [198](#page-254-0) QQLive [199](#page-255-0) Quick Test [659](#page-692-0) Run [660](#page-693-0) Quick Tests 7 Quote [199](#page-255-1)

### **R**

Ramp Down Phase [560](#page-597-0), [610](#page-644-0) Ramp Up Phase [559](#page-596-1), [610](#page-644-1) Random Seed [xv](#page-34-1) RandomizeCase [127](#page-185-3) RandomNops [126](#page-184-2) RandomPipeOffset [128](#page-186-3) Rate Higher Limit [730](#page-761-0) Rate Lower Limit [730](#page-761-1) Real Time Stats 7 Real-Time Statistics [707](#page-738-0) Application Tab [708](#page-739-0) Attacks Tab [708](#page-739-1) Client Tab [708](#page-739-2) GTP Tab [708](#page-739-3) Interface Tab [708](#page-739-4) IPSec [708](#page-739-5) Resources Tab [708](#page-739-6) SSL/TLS Tab [708](#page-739-7) Summary Tab [708](#page-739-8) TCP Tab [708](#page-739-9) reboot [828](#page-858-7) Tcl command [811](#page-842-1) rebooting [1213](#page-1231-0) Recreate 7, [644](#page-677-0) Data Rate.Data Rate Scope [654](#page-686-1) Data Rate.Data Rate Type [655](#page-687-1) Data Rate.Data Rate Unit [654](#page-686-2) Data Rate.Data Rate Unlimited [654](#page-686-0)

#### **Index**

Data Rate.Maximum Data Rate [655](#page-687-2) Data Rate.Minimum Data Rate [655](#page-687-3) IPv4 Configuration.TOS/DSCP [651](#page-683-0) IPv4 Configuration.TTL [651](#page-683-1) IPv6 Configuration.Flowlabel [651](#page-684-0) IPv6 Configuration.Hop Limit [651](#page-683-2) IPv6 Configuration.Traffic Class [651](#page-684-1) Modification Options New Port replacing Original Port [656](#page-688-0) Original Port to be rewritten as New Port [656](#page-688-1) Modification Options.BPF filter string [656](#page-688-2) Modification Options.Capture File [657](#page-689-1) Modification Options.Delay Start [657](#page-689-0) Modification Options. End Packet [656](#page-688-3) Modification Options.General Behavior [657](#page-689-2) Modification Options. Number of times to loop capture file [656](#page-688-4) Modification Options.Replay Capture File In Single Mode [656](#page-687-0) Modification Options.Replay capture file without modification [655](#page-687-4) Modification Options.Start Packet [656](#page-688-5) Session Configuration.Target Minimum Sessions Per Second [650](#page-683-3) Session Configuration.Target Minimum Simultaneous Sessions [650](#page-683-4) Session Configuration.Target Number of Successful Matches [650](#page-683-5) Session Ramp Distribution.SYN Only Retry Mode [648](#page-681-0) Session/Super Flow Configuration.Engine Selection [649](#page-681-1) Session/Super Flow Configuration.Maximum Simultaneous Active Super Flows [648](#page-681-2) Session/Super Flow Configuration.Maximum Simultaneous Super Flows [648](#page-681-3) Session/Super Flow Configuration.Maximum Super Flows Per Second [648](#page-681-4) Session/Super Flow Configuration.Performance Emphasis [649](#page-682-0) Session/Super Flow Configuration.Resource Allocation Override [649](#page-682-1) Session/Super Flow Configuration. Statistic Detail [649](#page-682-2) Session/Super Flow Configuration.Unlimited Super Flow Close Rate [650](#page-683-6) Session/Super Flow Configuration. Unlimited Super Flow Open Rate [650](#page-682-3) Source Port.Maximum port number [652](#page-684-2) Source Port.Minimum port number [652](#page-684-3) Source Port.Port distribution type [652](#page-684-4) TCP Configuration.Add Segment Timestamps [653](#page-685-0) TCP Configuration.Aging Time [652](#page-685-1) TCP Configuration.Connect Delay [654](#page-686-3) TCP Configuration.Delay ACKs [653](#page-685-2) TCP Configuration.Explicit Congestion Notification [654](#page-686-4) TCP Configuration.Initial Congestion Window [653](#page-685-3) TCP Configuration.Initial Receive Window [653](#page-685-4) TCP Configuration.Maximum Segment Size (MSS) [652](#page-684-5) TCP Configuration. Piggy-back Data on 3-way Handshake ACK [653](#page-685-5) TCP Configuration.Piggy-back Data on Shutdown FIN [653](#page-685-6) TCP Configuration.Raw Flags [654](#page-686-5) TCP Configuration.Reset at End [652](#page-685-7) TCP Configuration.Retry Count [653](#page-685-8) TCP Configuration.Retry Quantum [653](#page-685-9) recreate [914](#page-945-0) Recreate Parameters [648](#page-681-5)

Recreate stats [1111](#page-1129-0) removeAction [888](#page-919-0) removeDHCPClients [811](#page-842-2) removeDomain Tcl command [812](#page-842-3) removeENodeB [812](#page-842-4) removeENodeBClients [812](#page-842-5) removeFilter [812](#page-842-6) removeFlow [812](#page-842-7), [881](#page-912-0) removeGGSN [812](#page-842-8) removeHost [877](#page-908-1) removeHostRange [812](#page-842-9) removeImpairment [812](#page-842-10) removeInterface [840](#page-871-0) removeMatchAction [812](#page-842-11) removeMME [1070](#page-1089-1) removeMMEClients [812](#page-843-0) removePath [813](#page-843-1) removePhase [896](#page-927-1) removeSGSN [813](#page-843-2) removeSGSNClients [813](#page-843-3) removeSGWClients [813](#page-843-4) removeStrike [813](#page-843-5), [858](#page-889-1) removeSubnet Tcl command [813](#page-843-6) removeSuperflow [813](#page-843-7), [872](#page-903-1) removeTest [1032](#page-1052-1), [1039](#page-1059-0) Repetitions [125](#page-184-3) Reponse 200 (OK) 358 Report Individual CLSIDs [125](#page-183-3) Reports 7 Repositories [1258](#page-1277-1) repositories [1258](#page-1277-1) RequestFullURL [117](#page-174-13) reservePort [813](#page-843-8), [820](#page-849-2), [821](#page-851-0) Reset 3 Password [iv](#page-23-3) Resiliency Score Test Lab 8 resolution [730](#page-761-2) restoreBackup [813](#page-843-9) Restrictions [528](#page-567-0) resultId Tcl command [813](#page-843-10) reverting with the Enhanced Shell [1215](#page-1233-0) Rexec [203](#page-259-0) RFC 2544 Test [1042](#page-1062-0) RFC3514 [121](#page-178-2) RIPv1 [204](#page-260-0) ROUTER-ID [124](#page-183-4) Routes [28](#page-73-1) Routing Robot [543](#page-581-0)

Advanced Options - IPv4. Checksum Field [553](#page-590-0) Advanced Options - IPv4.Checksum Value [553](#page-590-1) Advanced Options - IPv4.Length Field [553](#page-590-2) Advanced Options - IPv4.Length Value [553](#page-590-3) Advanced Options - IPv4.Option Header Data [553](#page-591-0) Advanced Options - IPv4.Option Header Field [553](#page-591-1) Advanced Options - IPv4.TOS/DSCP [553](#page-590-4) Advanced Options - IPv4.TTL [553](#page-590-5) Advanced Options - IPv6.Extension Header Data [555](#page-592-0) Advanced Options - IPv6. Extension Header Field [554](#page-592-1) Advanced Options - IPv6.Flow Label [554](#page-591-2) Advanced Options - IPv6.Hop Limit [554](#page-591-3) Advanced Options - IPv6.Length Field [554](#page-591-4) Advanced Options - IPv6.Length Value [554](#page-591-5) Advanced Options - IPv6.Next Header [555](#page-592-2) Advanced Options - IPv6.Traffic Class [554](#page-591-6) Advanced Options - Payload.UDF data width [552](#page-590-6) Advanced Options - Payload.UDF length [552](#page-590-7) Advanced Options - Payload.UDF mode [552](#page-589-0) Advanced Options - Payload.UDF offset [552](#page-590-8) Advanced Options - UDP.Checksum Field [555](#page-593-1) Advanced Options - UDP.Checksum Value [556](#page-593-2) Advanced Options - UDP.Length Field [555](#page-592-3) Advanced Options - UDP.Length Value [555](#page-592-4) Data Rate.Data Rate Ramp [548](#page-586-0) Data Rate.Data Rate Type [547](#page-585-1) Data Rate.Data Rate Unit [547](#page-585-2) Data Rate.Every N seconds [548](#page-586-1) Data Rate.Increment N Units/Period [548](#page-586-2) Data Rate.Maximum Data Rate [548](#page-586-3) Data Rate.Minimum Data Rate [548](#page-586-4) Packet Templates.Advanced Options- Enable TCP [557](#page-594-0) Packet Templates.Bidirectional [557](#page-594-1) Packet Templates.Delay Start [547](#page-585-0), [556](#page-593-0) Packet Templates.Destination Port [556](#page-593-3) Packet Templates.Destination Port Mask Length [556](#page-594-2) Packet Templates.Destination Port Modifier [557](#page-594-3) Packet Templates.Maximum Stream Count [558](#page-595-0) Packet Templates.Slow Start [558](#page-595-1) Packet Templates. Slow Start Rate [558](#page-595-2) Packet Templates.Source Port [556](#page-593-4) Packet Templates.Source Port Mask Length [556](#page-593-5) Packet Templates. Source Port Modifier [557](#page-594-4) Packet Templates.Type [556](#page-593-6) Payload [543](#page-581-1) Payload.Data Width [551](#page-589-1) Payload.Type [551](#page-588-1) Payload.User Defined Data [551](#page-589-2) Quick Test [660](#page-693-1) Size Distribution. Every N Seconds [550](#page-588-2) Size Distribution.Increment N Bytes [550](#page-588-3)

#### **Index**

Size Distribution.Length of Mix Distribution [550](#page-588-0) Size Distribution.Maximum Frame/Packet Size [549](#page-587-0) Size Distribution.Minimum Frame/Packet Size [549](#page-587-1) Size Distribution.Size Distribution Type [549](#page-587-2) Size Distribution.Size Distribution Unit [548](#page-586-5) Size Distribution.Width of Mix Distribution [550](#page-588-4) Slow Start [543](#page-582-2) Test Duration.Test Duration Measured by a Time Interval [547](#page-585-3) Test Duration.Test Duration Measured in Frames [547](#page-585-4) Routing Robot Parameters [547](#page-585-5) Routing Robot statistics [1077](#page-1095-0) routingrobot [914](#page-945-1) routingrobot 1000 [915](#page-945-2) routingrobot\_10G [914](#page-944-0) routingrobot 5G [915](#page-944-1) RPC [206](#page-262-0) 1-byte TCP segments [593](#page-628-4) 2-byte TCP segments [593](#page-628-5) RPCFragmentTCPSegmentDistribution [130](#page-188-4) RSA AES 168 SHA [xix](#page-38-0), [620](#page-654-0) RSA DES 168 SHA [xix](#page-38-1), [620](#page-654-1) RSA DES 256 SHA [xix](#page-38-2), [620](#page-654-2) RSA\_RC4\_128\_MD5 [xix](#page-38-3), [620](#page-654-3) RSA\_RC4\_128\_SHA [xix](#page-38-4), [620](#page-654-4) Rsh [207](#page-263-1) Rsync [208](#page-264-0) RTF [1023](#page-1043-3) run [1011](#page-1030-0) Tcl command [813](#page-843-11) Rusers [210](#page-265-1)

### **S**

save [813](#page-843-12) search test reports [1025](#page-1045-1) Searching the Strike List [851](#page-882-0) searchStrikeLists [849](#page-880-1) Tcl Command [813](#page-843-13) searchStrikes [851](#page-882-1), [857](#page-888-0) Tcl Command [813](#page-843-14) Security [575](#page-610-0) Attack Retries [577](#page-613-0) Attack Timeout Seconds [577](#page-613-1) Concurrent Strikes [577](#page-613-2) Delay Start [578](#page-613-3), [582](#page-618-3) Evasion Profile [578](#page-614-0) Maximum Attacks Per Second [577](#page-613-4) Maximum Packets Per Second [577](#page-613-5) Quick Test [660](#page-693-2)

Random Seed [578](#page-613-6) Strike List [578](#page-613-7) Strike List Interation Delay [578](#page-614-1) Strike List Iterations [578](#page-614-2) security [915](#page-945-3) Security NP [578](#page-614-3) Attack Retries [582](#page-618-4) Data Rate Scope [581](#page-616-0) Data Rate Type [581](#page-617-2) Data Rate Unit [581](#page-616-1) Data Rate Unlimited [581](#page-616-2) Delay Start [582](#page-618-3) Evasion Profile [583](#page-618-5) Maximum Attacks Per Second [582](#page-617-3) Maximum Data Rate [582](#page-617-0) Maximum Simultaneous Attacks [582](#page-617-4) Minimum Data Rate [581](#page-617-1) Random Seed [582](#page-618-6) Strike List [582](#page-618-7) Strike List Interation Delay [583](#page-618-8) Strike List Iterations [582](#page-618-9) Security NP Parameters [581](#page-616-3) Security Parameters [577](#page-613-8) Security stats [1096](#page-1115-0) security 2 [915](#page-945-4) security 3 [915](#page-945-5) security 4 [915](#page-945-6) security\_5 [915](#page-946-0) Seed [136](#page-195-0) Seed for the generator [605](#page-639-1) SegmentOrder [131](#page-190-0) ServerChunkedTransfer [117](#page-174-14) ServerChunkedTransferSize [117](#page-174-15) ServerCompression [117](#page-174-16) Session [568](#page-604-0), [570](#page-606-0), [602](#page-637-0), [604](#page-639-2), [612](#page-646-0), [614](#page-648-0), [615](#page-649-0), [634](#page-667-0), [636](#page-669-0), [637](#page-670-0), [648](#page-681-0), [649](#page-682-1), [650](#page-682-3) Session Sender [558](#page-595-3) Data Rate.Data Rate Scope [566](#page-603-1) Data Rate.Data Rate Type [567](#page-603-2) Data Rate.Data Rate Unit [566](#page-603-3) Data Rate.Data Rate Unlimited [566](#page-603-0) Data Rate.Maximum Data Rate [567](#page-604-1) Data Rate.Minimum Data Rate [567](#page-603-4) Delay Start [575](#page-610-1) Destination Port.Maximum Port Number [573](#page-608-0) Destination Port.Minimum Port Number [572](#page-608-1) Destination Port.Port Distribution Type [572](#page-608-2) IPv4 Configuration.TOS/DSCP [571](#page-607-0) IPv4 Configuration.TTL [571](#page-607-1) IPv6 Configuration.Flowlabel [571](#page-607-2) IPv6 Configuration.Hop Limit [571](#page-607-3) IPv6 Configuration.Traffic Class [571](#page-607-4)

#### **Index**

Payload Size Distribution. Maximum (bytes) [566](#page-602-1) Payload Size Distribution.Distribution Type [565](#page-602-0) Payload Size Distribution.Minimum (bytes) [566](#page-602-2) Payload.HTTP Request Type [564](#page-601-0) Payload.Transport [563](#page-600-0) Payload.Type [564](#page-600-1) Payload.User Defined Data [565](#page-601-1) Quick Test [660](#page-693-3) Session Ramp Distribution.SYN Only Retry Mode [568](#page-604-2) Session/Super Flow Configuration. Engine Selection [568](#page-605-0) Session/Super Flow Configuration.Maximum Simultaneous Active Super Flows [568](#page-604-0) Session/Super Flow Configuration.Maximum Simultaneous Super Flows [568](#page-604-3) Session/Super Flow Configuration.Maximum Super Flows Per Second [568](#page-604-4) Session/Super Flow Configuration.Performance Emphasis [569](#page-605-1) Session/Super Flow Configuration.Resource Allocation Override [569](#page-605-2) Session/Super Flow Configuration. Statistic Detail [569](#page-605-3) Session/Super Flow Configuration.Target Minimum Simultaneous Super Flows [570](#page-606-1) Session/Super Flow Configuration.Target Minimum Super Flows Per Second [570](#page-606-2) Session/Super Flow Configuration.Target Number of Successful Matches [570](#page-606-0) Session/Super Flow Configuration.Unlimited Super Flow Close Rate [570](#page-606-3) Session/Super Flow Configuration.Unlimited Super Flow Open Rate [570](#page-606-4) Source Port.Maximum Port Number [572](#page-608-3) Source Port.Minimum Port Number [572](#page-608-4) Source Port.Port Distribution Type [571](#page-607-5) TCP Configuration.Add Segment Timestamps [574](#page-609-0) TCP Configuration.Aging Time [573](#page-609-1) TCP Configuration.Connect Delay [574](#page-610-2) TCP Configuration.Delay ACKs [573](#page-609-2) TCP Configuration.Delay Start [575](#page-610-3) TCP Configuration.Explicit Congestion Notification [574](#page-610-4) TCP Configuration.Initial Congestion Window [574](#page-610-5) TCP Configuration.Initial Receive Window [573](#page-609-3) TCP Configuration.Maximum Segment Size (MSS) [573](#page-609-4) TCP Configuration.Payload Packets Per Session [575](#page-610-6) TCP Configuration. Piggy-back Data on 3-way Handshake ACK [574](#page-610-7) TCP Configuration. Piggy-back Data on Shutdown FIN [574](#page-610-8) TCP Configuration.Raw Flags [574](#page-610-9) TCP Configuration.Reset at End [573](#page-609-5) TCP Configuration.Retry Count [573](#page-609-6) TCP Configuration.Retry Quantum [573](#page-609-7) Session Sender Lab Test [1046](#page-1066-0) Session Sender statistics [1079](#page-1098-0) Session Sender Test [1048](#page-1068-0), [1053](#page-1073-0), [1060](#page-1080-0), [1067](#page-1086-0), [1071](#page-1090-0) sessionsender [915](#page-946-1) sessionsender http [915](#page-946-2) sessionsender large [916](#page-946-3) sessionsender max [916](#page-946-4) sessionsender medium [916](#page-946-5) sessionsender synflood [916](#page-946-6) setDHCPServer [813](#page-843-15) setDut

Tcl command [813](#page-843-16) setFilter [813](#page-844-0) setNeighborhood Tcl command [814](#page-844-1) setPortOrder [814](#page-844-2), [820](#page-850-1), [823](#page-853-0) setQuery [814](#page-844-3), [859](#page-890-2) setStrikesFromQuery [814](#page-844-4), [859](#page-890-3) setVlanEtherType Tcl command [814](#page-844-5) SHELLCODE Options [126](#page-184-4) shortcuts [913](#page-944-2) ShuffleHeaders [111](#page-169-4), [118](#page-175-0), [127](#page-185-4), [128](#page-186-4) SIP [211](#page-267-0) SIP Settings [126](#page-185-5) Size [539](#page-578-0) SkipHandshake [132](#page-190-1) Skype [212](#page-268-0), [213](#page-269-0) Slow Start Bit Blaster [533](#page-572-1) Smart Strike List 102 Definition [101](#page-158-1) SMB [213](#page-269-1), [214](#page-270-0) AuthenticationType [127](#page-186-5) SMPP [215](#page-271-0) SMTP Options [128](#page-186-6) SneakAckHandshake [132](#page-190-2) SourcePort [132](#page-190-3) SourcePortType [132](#page-190-4) SSL 8 SSL Options [128](#page-187-0) SSL/TLS [619](#page-653-0) Stack Scrambler [593](#page-628-6) Bad Ethernet Type [605](#page-639-3) Bad ICMP Code [608](#page-642-0) Bad ICMP Type [608](#page-642-1) Bad IP Differentiated Services Field (TOS) [606](#page-640-0) Bad IP Length [606](#page-640-1) Bad IP Protocol [606](#page-641-0) Bad IP Version [605](#page-639-4) Bad IPv4 Checksum [607](#page-641-1) Bad IPv4 Flags [606](#page-640-2) Bad IPv4 Fragment Offset [606](#page-640-3) Bad IPv4 Options [607](#page-641-2) Bad IPv4 or IPv6 Total Length [606](#page-640-4) Bad IPv4 TTL or Bad IPv6 Hop Limit [605](#page-640-5) Bad IPv6 Flow Label [607](#page-641-3) Bad L4 Checksum [608](#page-642-2) Bad TCP Flags [607](#page-641-4) Bad TCP Options [607](#page-641-5) Bad TCP or UDP Header Length [607](#page-642-3) Bad TCP Urgent Pointer [607](#page-642-4)

Data Rate.Data Rate Scope [600](#page-635-1) Data Rate.Data rate type [601](#page-635-2) Data Rate.Data rate unit [600](#page-635-3) Data Rate.Data Rate Unlimited [600](#page-635-0) Data Rate.Maximum Data Rate [601](#page-636-0) Data Rate.Minimum Data Rate [601](#page-636-1) Delay Start [609](#page-643-0) Destination Port.Maximum port number [597](#page-632-0) Destination Port.Minimum port number [597](#page-632-1) Destination Port.Port distribution type [597](#page-632-2) Establish TCP sessions [609](#page-643-1) IPv4 Configuration.TOS/DSCP [593](#page-629-0) IPv4 Configuration.TTL [593](#page-629-1) IPv6 Configuration.Flowlabel [594](#page-629-2) IPv6 Configuration.Hop Limit [593](#page-629-3) IPv6 Configuration.Traffic Class [594](#page-629-4) Maximum number of simultaneous corruptions [605](#page-639-5) Payload Size Distribution. Maximum (bytes) [600](#page-634-1) Payload Size Distribution.Distribution Type [599](#page-634-0) Payload Size Distribution.Minimum (bytes) [599](#page-634-2) Payload.Transport [597](#page-632-3) Payload.Type [598](#page-633-0) Payload.User Defined Data [598](#page-633-1) Pseudo-random Number Generator Options Offset into the Seed [605](#page-639-6) Seed for the Generator [605](#page-639-7) Quick Test [660](#page-693-4) Session Ramp Distribution.SYN Only Retry Mode [602](#page-636-2) Session/Super Flow Configuration. Engine Selection [602](#page-637-1) Session/Super Flow Configuration.Maximum Simultaneous Active Super Flows [602](#page-637-0) Session/Super Flow Configuration.Maximum Simultaneous Super Flows [602](#page-636-3) Session/Super Flow Configuration.Maximum Super Flows Per Second [602](#page-637-2) Session/Super Flow Configuration.Performance Emphasis [603](#page-637-3) Session/Super Flow Configuration.Resource Allocation Override [603](#page-637-4) Session/Super Flow Configuration. Statistic Detail [603](#page-638-0) Session/Super Flow Configuration.Target Minimum Simultaneous Super Flows [604](#page-638-1) Session/Super Flow Configuration.Target Minimum Super Flows Per Second [604](#page-639-8) Session/Super Flow Configuration.Target Number of Successful Matches [604](#page-639-2) Session/Super Flow Configuration. Unlimited Super Flow Close Rate [604](#page-638-2) Session/Super Flow Configuration. Unlimited Super Flow Open Rate [604](#page-638-3) Source Port.Maximum port number [596](#page-631-0) Source Port.Minimum port number [596](#page-631-1) Source Port.Port distribution type [596](#page-631-2) TCP Configuration.Add Segment Timestamps [595](#page-630-0) TCP Configuration.Aging Time [594](#page-629-5) TCP Configuration.Connect Delay [595](#page-631-3) TCP Configuration.Delay ACKs [594](#page-630-1) TCP Configuration.Explicit Congestion Notification [595](#page-630-2) TCP Configuration.Initial Congestion Window [595](#page-630-3) TCP Configuration.Initial Receive Window [594](#page-630-4) TCP Configuration.Maximum Segment Size (MSS) [594](#page-629-6)

TCP Configuration.Piggy-back Data on 3-way Handshake ACK [595](#page-630-5) TCP Configuration.Piggy-back Data on Shutdown FIN [595](#page-630-6) TCP Configuration.Raw Flags [595](#page-631-4) TCP Configuration.Reset at End [594](#page-629-7) TCP Configuration.Retry Count [594](#page-630-7) TCP Configuration.Retry Quantum [594](#page-630-8) Stack Scrambler stats [1099](#page-1118-0) stackscrambler [916](#page-946-7) stackscrambler\_tcp [916](#page-947-0) stackscrambler\_udp [916](#page-947-1) StandAlone RunTime Kits [797](#page-828-0) StartingFuzzerOffset [124](#page-183-5) Statistic Detail [531](#page-570-0) Steady-State Phase [560](#page-597-1), [610](#page-644-2) stopPacketTrace [1020](#page-1040-1) Strike [578](#page-614-1), [583](#page-618-8) Definition [101](#page-158-2) Strike Center Account [iv](#page-23-4) Password [iv](#page-23-5) Strike Error Count [xvi](#page-34-2) Strike List 8, 101 Create 109 Definition [101](#page-158-3) Import [134](#page-192-1) Subnet [15](#page-60-0) SUNRPC Options [129](#page-188-5) Super Flow Create [160](#page-217-0) Definition [135](#page-194-2), [159](#page-217-1) Example [137](#page-196-0) Super Flow Weight Distribution [140](#page-199-0) Super Flows [159](#page-217-2) Sybase [222](#page-277-0) SYN attack [xvii](#page-36-2) system controller [2](#page-46-2) System Fan Tray 2 System Functions 34 System Logs 34, [35](#page-80-0)

### **T**

Target Control COM/Serial Port 3 Target Control Ethernet Port 3 Tcl 8 Optional Arguments [815](#page-845-1) Tcl API [797](#page-828-1) Tcl Interface [797](#page-828-2) Tcl Shell

Download [798](#page-829-0) Linux Version [799](#page-830-0) Mac OS X Version [799](#page-830-1) Windows Version [799](#page-830-2) Tcl Stats [1073](#page-1092-0) TCP [574](#page-610-8), [595](#page-630-6), [617](#page-651-0), [618](#page-652-0), [639](#page-672-0), [640](#page-673-0), [652](#page-685-7), [653](#page-685-6), [654](#page-686-5) Ordered 1 byte segments [584](#page-619-5) Out of order 1 byte segments [585](#page-620-0) TCP Summary [xvii](#page-36-3) TCPFragmentSize [130](#page-188-6) Telnet Control Character Option [113](#page-171-2) Test [19](#page-64-0), [547](#page-585-3) Create [661](#page-694-0) Export [664](#page-696-0) Import [664](#page-697-0) Restrictions [528](#page-567-1) Test Component Definition [527](#page-566-0) Test Components [527](#page-566-1) Test Criteria [666](#page-699-0) test interface [17](#page-61-0), [73](#page-119-0) Test Models [795](#page-826-0) Test Pass/Fail Criteria [666](#page-699-1) Test Paths [82](#page-139-0) Test Series [659](#page-692-1), [721](#page-752-0) Create [721](#page-752-1) Run [723](#page-754-0) Test Status [665](#page-698-0) Tests [659](#page-692-2) The [1212](#page-1230-0), [1213](#page-1231-0), [1256](#page-1275-0) TIME-WAIT state [xvii](#page-36-4) token substitution [144](#page-202-0) TOS [121](#page-178-3) TR [224](#page-279-1) Transaction Flag [230](#page-285-1) TraversalRequestFilename [125](#page-183-6) TraversalVirtualDirectory [124](#page-183-7) TraversalWindowsDirectory [125](#page-184-5) trigger I/O 4 TTL [121](#page-178-4) TWAMP [225](#page-280-0) type [837](#page-868-0)

### **U**

UDP Connections [xiv](#page-33-1) UDP Flows [xiv](#page-33-2) UDP Options [132](#page-191-2) UDP Settings [130](#page-189-7)

UnicodeTraversalVirtualDirectory [124](#page-183-8) UnicodeTraversalWindowsDirectory [124](#page-183-9) unreservePort [814](#page-844-6), [820](#page-850-2), [822](#page-852-1) unset [864](#page-895-1) unsetActionParameter [814](#page-844-7), [887](#page-918-0) unsetFlowParameter [814](#page-844-8), [883](#page-914-0) unsetGroupParameter [864](#page-895-2) URI [124](#page-182-2) URIAppendAltSpaces [117](#page-175-1) URIAppendAltSpacesSize [117](#page-175-2) URIPrependAltSpaces [117](#page-175-3) URIPrependAltSpacesSize [117](#page-175-4) URIRandomizeCase [117](#page-175-5) UseObjectID [111](#page-169-5)

### **V**

VersionRandomInvalid [117](#page-175-6) VersionRandomizeCase [118](#page-175-7) VersionUse0 9 [118](#page-175-8) Virtual Router [iv](#page-23-6) VirtualHostname [118](#page-175-9) VirtualHostnameType [118](#page-175-10) VLAN Tagging 8 VLAN-Enabled Subnet [72](#page-118-0)

### **W**

wait [814](#page-844-9) WebDAV [227](#page-282-1) Webmail [227](#page-282-2) Weight [136](#page-195-1) weightType [814](#page-844-10) Width [550](#page-588-4)

# **X**

XLS [1023](#page-1043-4) XLS Files [794](#page-825-0) XML [1023](#page-1043-5)

### **Index**

# **Y**

YIM [229](#page-284-1)

# **Z**

ZIP [1023](#page-1043-6) ZIP Files [795](#page-826-1)